# **Programming with AEM Forms**

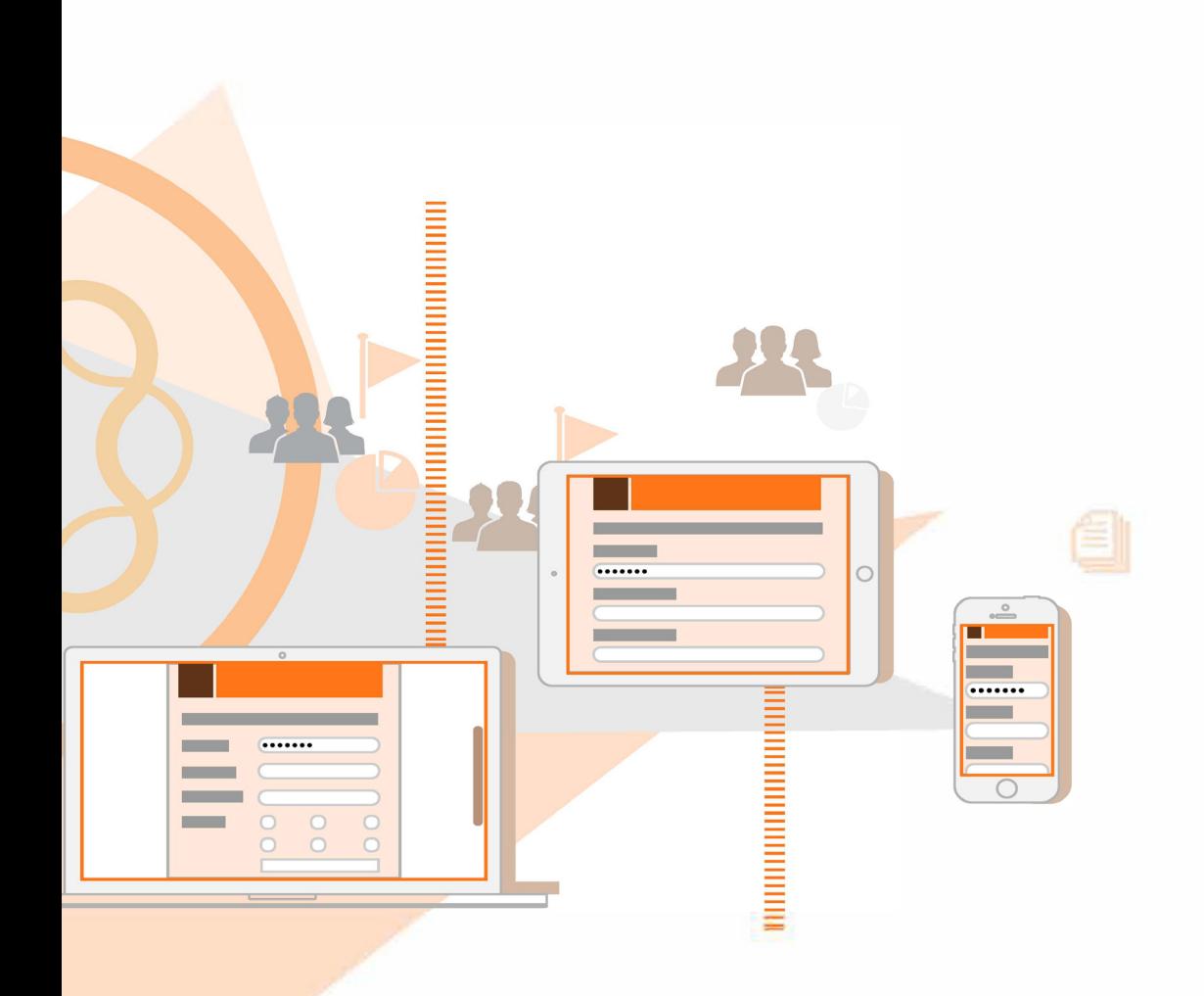

**AEM 6.3 Forms**

### **Legal notices**

For legal notices, see http://help.adobe.com/en\_US/legalnotices/index.html.

# **Contents**

#### **[Chapter 1: About This Help](#page-3-0)**

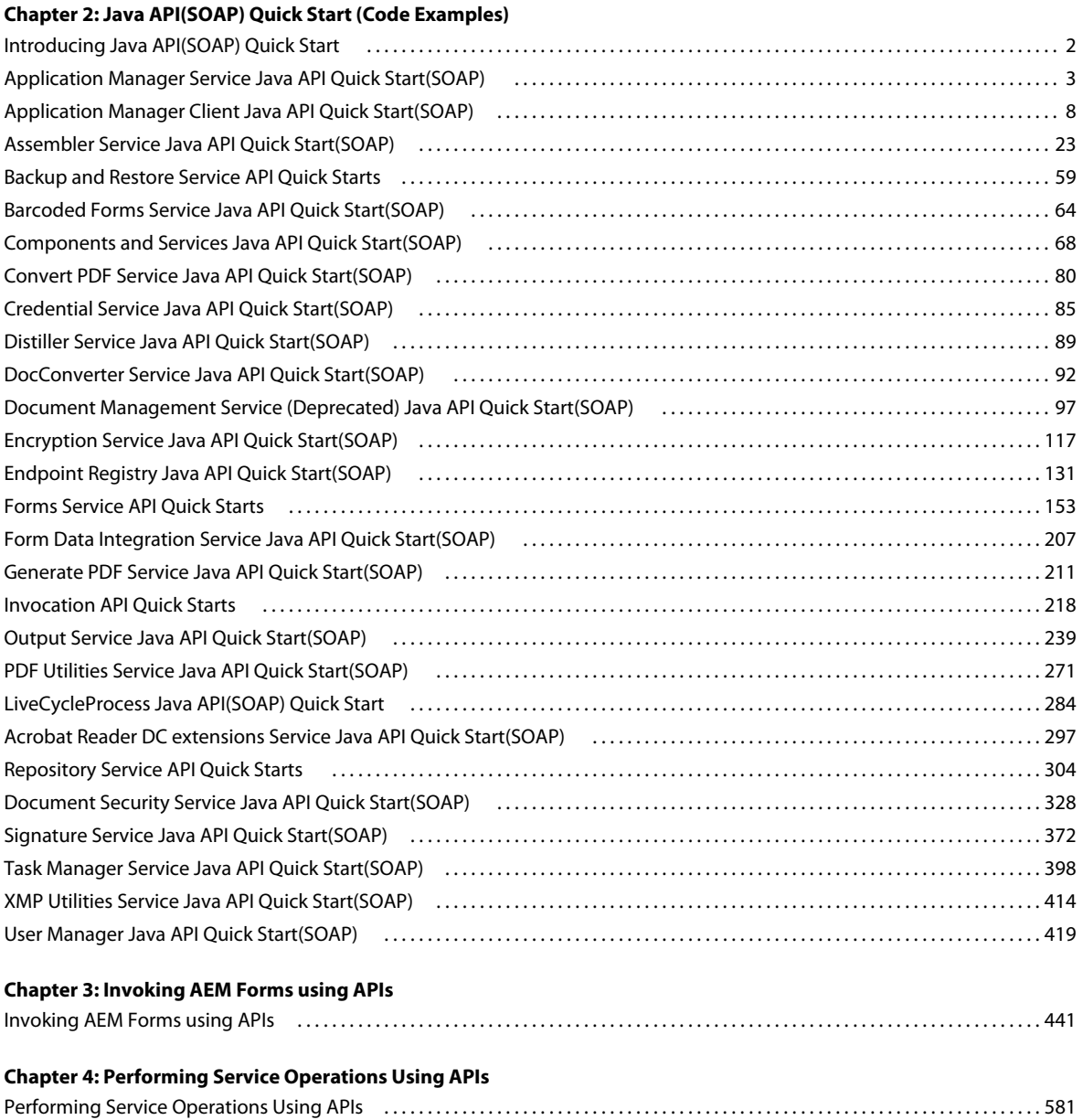

**i**

# <span id="page-3-0"></span>**Chapter 1: About This Help**

*Programming with* AEM Forms is intended for developers who want to build components and client applications that programmatically interact with services in AEM Forms.

*This Help does not provide service background information or service considerations that you need to know when programmatically invoking AEM Forms services. Before programmatically working with AEM Forms, it is recommended that you are familiar with AEM Forms.* 

*Note: Only documented APIs are supported by Adobe. Usage of any undocumented APIs are not supported.*

Use this Help to learn about the following aspects of AEM Forms SDK:

- How to invoke AEM Forms services (including processes built with *Programming with* Workbench). (See [Using](http://www.adobe.com/go/learn_aemforms_workbench_63)  [Workbench](http://www.adobe.com/go/learn_aemforms_workbench_63))
- How to develop client applications that access AEM Forms APIs by using ActionScript™ or Java™, or that use exposed WSDLs on native SOAP stacks.
- How to develop custom service providers for various services such as the Document Security service.
- How to develop components within a Java integrated development environment (IDE), such as Eclipse, that you can deploy to AEM Forms.

This Help contains step-by-step information about using the APIs to develop components and client applications, and provides complete code examples called *Quick Starts* that you can use to get up and running immediately. (See ["Introducing Java API\(SOAP\) Quick Start" on page](#page-4-2) 2.)

# <span id="page-4-0"></span>**Chapter 2: Java API(SOAP) Quick Start (Code Examples)**

### <span id="page-4-2"></span><span id="page-4-1"></span>**Introducing Java API(SOAP) Quick Start**

Adobe AEM Forms API Quick Start can help you accelerate your efforts to develop programs that interact with AEM Forms services. *Quick Start*s are complete programs that you can copy and paste into your own projects and use as a starting point. You can run a Quick Start to see how it behaves and modify it for your own needs.

AEM Forms operations can be performed using the AEM Forms strongly-typed API and the connection mode should be set to SOAP.

Java strongly-typed API Quick Start provides a listing of JAR files that are required to execute the Java application. Most Java Quick Starts are console application that run within main. However, the Forms Java strongly-typed API Quick Start is implemented as Java servlet that run within a web application.

The JAR file listing is located in a comment section located at the beginning of the Quick Start. For example, the following comment is located in an Output quick start and is a typical JAR file listing found in each Java Quick Start.

```
/* 
   * This Java Quick Start uses the SOAP mode and contains the following JAR files 
   * in the class path: 
   * 1. adobe-output-client.jar 
   * 2. adobe--client.jar 
   * 3. adobe-usermanager-client.jar 
    * 
   * These JAR files are located in the following path: 
   * <install directory>/Adobe/Adobe_Experience_Manager_forms/SDK/client-libs/common 
    * 
   * The adobe-utilities.jar file is located in the following path: 
   * <install directory>/Adobe/Adobe_Experience_Manager_forms/SDK/client-libs/jboss 
    * 
   * The jboss-client.jar file is located in the following path: 
   * <install directory>/Adobe/Adobe_Experience_Manager_forms/jboss/bin/client 
    * 
   * If you want to invoke a remote AEM Forms instance and there is a 
   * firewall between the client application and AEM Forms, then it is 
   * recommended that you use the SOAP mode. When using the SOAP mode, 
   * you have to include additional JAR files located in the following 
   * path 
   * <install directory>/Adobe/Adobe_Experience_Manager_forms/SDK/client-libs/thirdparty 
    * 
   * For information about the SOAP 
   * mode and the additional JAR files that need to be included, 
   * see "Setting connection properties" in Programming 
   * with AEM Forms 
    * 
   * For complete details about the location of the AEM Forms JAR files, 
   * see "Including AEM Forms library files" in Programming 
   * with AEM Forms 
   */
```
#### **Multiple Services Quick Start**

Most Quick Starts located in *Programming with AEM Forms* invoke a specific service in order to perform an operation. However, some Quick Starts invoke multiple AEM Forms services in order to perform a given workflow. The following list provides Java quick starts that invoke more than one AEM Forms service:

["Quick Start \(SOAP mode\): Passing a document located in the Repository to the Output service using the Java API"](#page-247-0)  [on page](#page-247-0) 245 (invokes the Repository and Output service)

["Quick Start \(SOAP mode\): Creating a PDF document based on fragments using the Java API" on page](#page-257-0) 255 (invokes the Assembler and Output service)

["Quick Start \(SOAP mode\): Creating PDF Documents with submitted XML data using the Java API" on page](#page-187-0) 185 (invokes the Forms, Output, and Document Management service)

["Quick Start \(SOAP mode\): Passing documents to the Forms Service using the Java API" on page](#page-206-0) 204 (invokes the Forms and Document Management service)

Quick Start (SOAP mode): Digitally signing a XFA-based Form using the Java API (invokes the Forms and Signature service)

["Quick Start \(SOAP mode\): Managing roles and permissions using the Java API" on page](#page-428-0) 426 (invokes the DirectoryManager and the AuthorizationManager service )

["Quick Start \(SOAP mode\): Passing documents to the Output Service using the Java API" on page](#page-254-0) 252 (invoke the Output and Document Management service)

*Note: Quick Start located in Programming with AEM Forms are based on AEM Forms being deployed on JBoss*® *Application Server and the Microsoft*® *Windows*® *operating system. However, if you are using another operating system, such as UNIX*®*, replace Windows-specific paths with paths that are supported by the applicable operating system. Likewise, if you are using another J2EE application server, ensure that you specify valid connection properties. (See ["Setting connection properties" on page](#page-502-0) 500.)*

*Note: Most web service Quick Starts are written in C# and uses the .NET framework. However, you can create client application logic that is able to invoke AEM Forms services in any development environment that supports SOAP standards. (See ["Invoking AEM Forms using Web Services" on page](#page-516-0) 514.)*

### <span id="page-5-0"></span>**Application Manager Service Java API Quick Start(SOAP)**

Java API Quick Start(SOAP) is available for the Application Manager service.

["Quick Start \(SOAP mode\): Deploying Applications using the Java API" on page](#page-6-0) 4

["Quick Start \(SOAP mode\): Removing an application using the Java API" on page](#page-8-0) 6

*Note: The application manager APIs support only AEM Forms LCA files. It does not support LCA files of LiveCycle ES2 and ES4.* 

AEM Forms operations can be performed using the AEM Forms strongly typed API and the connection mode should be set to SOAP.

*Note: Java API(SOAP) Quick Start located in Programming with AEM forms are based on the Forms if you are using another operating system, such as Unix, replace windows specific paths with paths supported by the applicable operating system. Likewise, if you are using another J2EE application server, then ensure that you specify valid connection properties. (See ["Setting connection properties" on page](#page-502-0) 500.)*

#### <span id="page-6-0"></span>**Quick Start (SOAP mode): Deploying Applications using the Java API**

The following Java code example imports an application based on an existing LCA file named *EncryptDocument.lca*. (See ["Deploying applications" on page](#page-1107-0) 1105.)

/\*

- \* This Java Quick Start uses the SOAP mode and contains the following JAR files
- \* in the class path:
- \* 1. adobe-livecycle-client.jar
- \* 2. adobe-usermanager-client.jar
- \* 3. activation.jar (required for SOAP mode)
- \* 4. axis.jar (required for SOAP mode)
- \* 5. commons-codec-1.3.jar (required for SOAP mode)
- \* 6. commons-collections-3.2.jar (required for SOAP mode)
- \* 7. commons-discovery.jar (required for SOAP mode)
- \* 8. commons-logging.jar (required for SOAP mode)
- \* 9. dom3-xml-apis-2.5.0.jar (required for SOAP mode)
- \* 10. jaxen-1.1-beta-9.jar (required for SOAP mode)
- \* 11. jaxrpc.jar (required for SOAP mode)
- \* 12. log4j.jar (required for SOAP mode)
- \* 13. mail.jar (required for SOAP mode)
- \* 14. saaj.jar (required for SOAP mode)
- \* 15. wsdl4j.jar (required for SOAP mode)
- \* 16. xalan.jar (required for SOAP mode)
- \* 17. xbean.jar (required for SOAP mode)
- \* 18. xercesImpl.jar (required for SOAP mode)
- \* 19. adobe-workflow-client-sdk.jar
- \* 20. adobe-applicationmanager-client-sdk.jar

\* The JBoss files must be kept in the jboss\client folder. You can copy the client folder to \* your local development environment and then include the 3 JBoss JAR files in your class path \*

- \* These JAR files are located in the following path:
- \* <install directory>/sdk/client-libs/common \* \* \* <install directory>/jboss/bin/client \* \* If you want to invoke a remote forms server instance and there is a \* firewall between the client application and the server, then it is \* recommended that you use the SOAP mode. When using the SOAP mode, \* you have to include additional JAR files located in the following \* path \* <install directory>/sdk/client-libs/thirdparty \* \* For information about the SOAP
- \* mode and the additional JAR files that need to be included,
- \* see "Setting connection properties" in Programming
- \* with AEM Forms

```
*/
```
#### PROGRAMMING WITH AEM FORMS **5 Java API(SOAP) Quick Start (Code Examples)**

```
import java.io.FileInputStream; 
import java.util.*; 
import com.adobe.idp.Document; 
import com.adobe.idp.applicationmanager.application.ApplicationStatus; 
import com.adobe.idp.applicationmanager.client.ApplicationManager; 
import com.adobe.idp.dsc.clientsdk.ServiceClientFactory; 
import com.adobe.idp.dsc.clientsdk.ServiceClientFactoryProperties; 
public class DeployApplication { 
    public static void main(String[] args) { 
        try{ 
            //Set connection properties required to invoke AEM Forms 
            Properties connectionProps = new Properties(); 
connectionProps.setProperty(ServiceClientFactoryProperties.DSC_DEFAULT_SOAP_ENDPOINT, 
"http://[server]:[port]"); 
connectionProps.setProperty(ServiceClientFactoryProperties.DSC_TRANSPORT_PROTOCOL,ServiceClient
FactoryProperties.DSC_SOAP_PROTOCOL);
            connectionProps.setProperty(ServiceClientFactoryProperties.DSC_SERVER_TYPE, 
"JBoss"); 
            connectionProps.setProperty(ServiceClientFactoryProperties.DSC_CREDENTIAL_USERNAME, 
"administrator"); 
            connectionProps.setProperty(ServiceClientFactoryProperties.DSC_CREDENTIAL_PASSWORD, 
"password"); 
            //Create a ServiceClientFactory object 
            ServiceClientFactory myFactory = 
ServiceClientFactory.createInstance(connectionProps); 
            //Get the AEM Forms application to deploy 
            FileInputStream fileApp = new FileInputStream("C:\\Adobe\EncryptDocument.lca");
```

```
Document lcApp = new Document(fileApp);
```
//Create an ApplicationManager object

```
ApplicationManager appManager = new ApplicationManager(myFactory); 
            //Import the application into the production server 
            ApplicationStatus appStatus = appManager.importApplicationArchive(lcApp); 
            int status = appStatus.getStatusCode(); 
            //Determine if the application was successfully deployed 
            if (status==1) 
                     System.out.println("The application was successfully deployed"); 
            else 
                     System.out.println("The application was not successfully deployed. The 
status is "+status); 
        } 
        catch(Exception e) 
        { 
            e.printStackTrace(); 
        } 
    } 
}
```
#### <span id="page-8-0"></span>**Quick Start (SOAP mode): Removing an application using the Java API**

The following Java code example removes an application named *EncryptDocument*. (See ["Removing Applications" on](#page-1110-0)  page [1108](#page-1110-0).)

/\*

\*

\*

\*

```
* This Java Quick Start uses the SOAP mode and contains the following JAR files 
* in the class path: 
* 1. adobe-livecycle-client.jar 
* 2. adobe-usermanager-client.jar 
* 3. activation.jar (required for SOAP mode) 
* 4. axis.jar (required for SOAP mode) 
* 5. commons-codec-1.3.jar (required for SOAP mode) 
* 6. commons-collections-3.2.jar (required for SOAP mode) 
* 7. commons-discovery.jar (required for SOAP mode) 
* 8. commons-logging.jar (required for SOAP mode) 
* 9. dom3-xml-apis-2.5.0.jar (required for SOAP mode) 
* 10. jaxen-1.1-beta-9.jar (required for SOAP mode) 
* 11. jaxrpc.jar (required for SOAP mode) 
* 12. log4j.jar (required for SOAP mode) 
* 13. mail.jar (required for SOAP mode) 
* 14. saaj.jar (required for SOAP mode) 
* 15. wsdl4j.jar (required for SOAP mode) 
* 16. xalan.jar (required for SOAP mode) 
* 17. xbean.jar (required for SOAP mode) 
* 18. xercesImpl.jar (required for SOAP mode) 
* 19. adobe-workflow-client-sdk.jar 
* 20. adobe-applicationmanager-client-sdk.jar 
* The JBoss files must be kept in the jboss\client folder. You can copy the client folder to 
* your local development environment and then include the 3 JBoss JAR files in your class path 
* These JAR files are located in the following path: 
* <install directory>/sdk/client-libs/common
```

```
* 
    * <install directory>/jboss/bin/client 
    * 
    * If you want to invoke a remote forms server instance and there is a 
    * firewall between the client application and the server, then it is 
    * recommended that you use the SOAP mode. When using the SOAP mode, 
    * you have to include additional JAR files located in the following 
    * path 
    * <install directory>/sdk/client-libs/thirdparty 
    * 
    * For information about the SOAP 
    * mode and the additional JAR files that need to be included, 
    * see "Setting connection properties" in Programming 
    * with AEM Forms 
    */ 
import java.util.*; 
import com.adobe.idp.applicationmanager.application.Application; 
import com.adobe.idp.applicationmanager.application.ApplicationId; 
import com.adobe.idp.applicationmanager.client.ApplicationManager; 
import com.adobe.idp.dsc.clientsdk.ServiceClientFactory; 
import com.adobe.idp.dsc.clientsdk.ServiceClientFactoryProperties; 
public class RemoveApplication { 
    public static void main(String[] args) { 
        try{ 
            //Set connection properties required to invoke AEM Forms 
            Properties connectionProps = new Properties(); 
connectionProps.setProperty(ServiceClientFactoryProperties.DSC_DEFAULT_SOAP_ENDPOINT, 
"http://[server]:[port]"); 
connectionProps.setProperty(ServiceClientFactoryProperties.DSC_TRANSPORT_PROTOCOL,ServiceClient
FactoryProperties.DSC_SOAP_PROTOCOL);
            connectionProps.setProperty(ServiceClientFactoryProperties.DSC_SERVER_TYPE, 
"JBoss"); 
            connectionProps.setProperty(ServiceClientFactoryProperties.DSC_CREDENTIAL_USERNAME, 
"administrator"); 
            connectionProps.setProperty(ServiceClientFactoryProperties.DSC_CREDENTIAL_PASSWORD, 
"password"); 
            //Create a ServiceClientFactory object 
            ServiceClientFactory myFactory = 
ServiceClientFactory.createInstance(connectionProps); 
            //Create a ComponentRegistryClient object 
            ApplicationManager appManager = new ApplicationManager(myFactory);
```

```
//Get all the deployed applications 
List allApps = appManager.getApplications();
```

```
//Iterate through the applications 
             Iterator iter= allApps.iterator(); 
             while (iter.hasNext()) { 
               //Cast each element to an Application object 
              Application myApplication = (Application)iter.next();
               ApplicationId appID = myApplication.getApplicationId(); 
               String appName = appID.getApplicationName(); 
               System.out.println("The name of the AEM Forms application is "+ 
appID.getApplicationName()); 
               //Determine the name of the application 
               if (appName.compareTo("EncryptDocument")==0) 
               { 
                  //Remove the application 
                 appManager.removeApplication(appID);
                 System.out.println("The "+ appID.getApplicationName() +" application was 
removed."); 
              } 
        } 
        } 
        catch(Exception e) 
            { 
            e.printStackTrace(); 
             } 
    } 
}
```
## <span id="page-10-0"></span>**Application Manager Client Java API Quick Start(SOAP)**

The following Java API Quick Start(SOAP) are available for the Application Manager Client.

["Quick Start \(SOAP mode\): Creating Application Version using the Java API" on page](#page-11-0) 9

["Quick Start \(SOAP mode\): Exporting Applications using the Java API" on page](#page-12-0) 10

["Quick Start \(SOAP mode\): Importing Applications using the Java API" on page](#page-14-0) 12

["Quick Start \(SOAP mode\): Getting a Application using the Java API" on page](#page-16-0) 14

["Quick Start \(SOAP mode\): Getting the applications using the Java API" on page](#page-18-0) 16

["Quick Start \(SOAP mode\): Getting status of applications using Java API" on page](#page-20-0) 18

["Quick Start \(SOAP mode\):Previewing the LiveCycle ES2 and later application archive using the Java API" on page](#page-22-0) 20

["Quick Start \(SOAP mode\):Deleting the Application archive using the Java API" on page](#page-23-0) 21

AEM Forms operations can be performed using the AEM Forms strongly-typed API and the connection mode should be set to SOAP.

*Note: Quick start located in Programming with AEM Forms are based on the Forms Server being deployed on JBoss and the Windows operating system. However, if you are using another operating system, such as Unix, replace windowsspecific paths with paths supported by the applicable operating system. Likewise, if you are using another J2EE application server, then ensure that you specify valid connection properties. (See Setting connection properties.)*

#### <span id="page-11-0"></span>**Quick Start (SOAP mode): Creating Application Version using the Java API**

The following Java code example creates an application using the JAVA API.

```
/* 
 * This Java Quick Start uses the SOAP mode and contains the following JAR files 
  * in the class path: 
  * 1. adobe-livecycle-client.jar 
  * 2. adobe-usermanager-client.jar 
  * 3. adobe-application-remote-client.jar 
  * 4. adobe-repository-client.jar 
  * 5. activation.jar (required for SOAP mode) 
  * 6. axis.jar (required for SOAP mode) 
  * 7. commons-codec-1.3.jar (required for SOAP mode) 
  * 8. commons-collections-3.1.jar (required for SOAP mode) 
  * 9. commons-discovery.jar (required for SOAP mode) 
  * 10. commons-logging.jar (required for SOAP mode) 
  * 11. dom3-xml-apis-2.5.0.jar (required for SOAP mode) 
  * 12. jaxen-1.1-beta-9.jar (required for SOAP mode) 
  * 13. jaxrpc.jar (required for SOAP mode) 
  * 14. log4j.jar (required for SOAP mode) 
  * 15. mail.jar (required for SOAP mode) 
  * 16. saaj.jar (required for SOAP mode) 
  * 17. wsdl4j.jar (required for SOAP mode) 
  * 18. xalan.jar (required for SOAP mode) 
  * 19. xbean.jar (required for SOAP mode) 
  * 20. xercesImpl.jar (required for SOAP mode) 
 * 
  * These JAR files are located in the following path: 
  * <install directory>/sdk/client-libs/common 
 * 
 * 
  * SOAP required JAR files are located in the following path: 
  * <install directory>/sdk/client-libs/thirdparty 
 * 
 * 
  */ 
package com.adobe.idp.dsc.applicationmanager; 
import java.util.Properties; 
import java.util.Random; 
import com.adobe.idp.dsc.clientsdk.ServiceClientFactory; 
import com.adobe.idp.dsc.clientsdk.ServiceClientFactoryProperties; 
import com.adobe.livecycle.applicationmanager.client.ApplicationManagerClient;
import com.adobe.repository.bindings.ResourceRepositoryDelegate; 
import com.adobe.repository.bindings.dsc.client.ResourceRepositoryClient;
public class CreateApplicationVersion_SOAP { 
    private static String applicationFolder = "Applications"; 
    private static String defaultAppVersion = "1.0"; 
    public static void main(String[] args) { 
        // Set connection properties required to invoke AEM Forms 
        Properties connectionProps = new Properties(); 
        connectionProps.setProperty("DSC_DEFAULT_SOAP_ENDPOINT", 
                "http://[server]:[port]"); 
        connectionProps.setProperty("DSC_TRANSPORT_PROTOCOL", 
                ServiceClientFactoryProperties.DSC_SOAP_PROTOCOL);
        connectionProps.setProperty("DSC_SERVER_TYPE", 
                ServiceClientFactoryProperties.DSC_JBOSS_SERVER_TYPE);
```

```
connectionProps.setProperty("DSC_CREDENTIAL_USERNAME", "administrator");
    connectionProps.setProperty("DSC_CREDENTIAL_PASSWORD", "password");
    // Create ServiceClientFactory object 
    ServiceClientFactory myFactory = ServiceClientFactory 
            .createInstance(connectionProps); 
    // Create ApplicationManagerClient object 
    ApplicationManagerClient appClient = new ApplicationManagerClient( 
            myFactory); 
    // Create ResourceRepositoryDelegate object 
    ResourceRepositoryDelegate repositoryClient = new ResourceRepositoryClient( 
            myFactory); 
    final Random num = new Random(); 
    String appName = "App" + num.nextInt();
    String newAppName = null; 
    try { 
        // Create application with default application version 
        newAppName = appClient.createApplication(appName); 
        if (repositoryClient.resourceExists("/" + applicationFolder + "/" 
                + appName.toString() + "/" + defaultAppVersion)) { 
            System.out.println("Application with name: " + appName + "/" 
                    + defaultAppVersion + " is created succesfully!"); 
        } 
    } catch (Exception e) { 
        e.printStackTrace(); 
    } 
    try { 
        // Create version of the new application 
        appName = appClient.createApplicationVersion(newAppName, 
                defaultAppVersion, "2.0", "version increment"); 
        if (repositoryClient.resourceExists("/" + applicationFolder + "/" 
                + appName.toString() + "/" + "2.0")) { 
            System.out.println("Application version 2.0 created : " 
                    + appName + \sqrt{''} + \sqrt{2.0};
        } 
    } catch (Exception e) { 
        e.printStackTrace(); 
    } 
}
```
#### <span id="page-12-0"></span>**Quick Start (SOAP mode): Exporting Applications using the Java API**

The following Java code example exports an application using the JAVA API.

}

/\*

```
 * This Java Quick Start uses the SOAP mode and contains the following JAR files 
  * in the class path: 
  * 1. adobe-livecycle-client.jar 
  * 2. adobe-usermanager-client.jar 
  * 3. adobe-application-remote-client.jar 
  * 4. activation.jar (required for SOAP mode) 
  * 5. axis.jar (required for SOAP mode) 
  * 6. commons-codec-1.3.jar (required for SOAP mode) 
  * 7. commons-collections-3.1.jar (required for SOAP mode) 
  * 8. commons-discovery.jar (required for SOAP mode) 
  * 9. commons-logging.jar (required for SOAP mode) 
  * 10. dom3-xml-apis-2.5.0.jar (required for SOAP mode) 
  * 11. jaxen-1.1-beta-9.jar (required for SOAP mode) 
  * 12. jaxrpc.jar (required for SOAP mode) 
  * 13. log4j.jar (required for SOAP mode) 
  * 14. mail.jar (required for SOAP mode) 
  * 15. saaj.jar (required for SOAP mode) 
  * 16. wsdl4j.jar (required for SOAP mode) 
  * 17. xalan.jar (required for SOAP mode) 
  * 18. xbean.jar (required for SOAP mode) 
  * 19. xercesImpl.jar (required for SOAP mode) 
 * 
  * These JAR files are located in the following path: 
  * <install directory>/sdk/client-libs/common 
 * 
 * 
  * SOAP required JAR files are located in the following path: 
  * <install directory>/sdk/client-libs/thirdparty 
 * 
 * 
  */ 
package com.adobe.idp.dsc.applicationmanager; 
import java.io.File; 
import java.io.FileInputStream; 
import java.util.ArrayList; 
import java.util.List; 
import java.util.Properties; 
import com.adobe.idp.Document; 
import com.adobe.idp.dsc.clientsdk.ServiceClientFactory; 
import com.adobe.idp.dsc.clientsdk.ServiceClientFactoryProperties; 
import com.adobe.livecycle.applicationmanager.client.ApplicationManagerClient;
import com.adobe.livecycle.applicationmanager.client.ApplicationManagerClientException; 
public class ExportLCA_SOAP { 
    public static void main(String[] args) { 
        // Set connection properties required to invoke AEM Forms 
        Properties connectionProps = new Properties(); 
        connectionProps.setProperty("DSC_DEFAULT_SOAP_ENDPOINT", 
                "http://[server]:[port]"); 
        connectionProps.setProperty("DSC_TRANSPORT_PROTOCOL", 
                ServiceClientFactoryProperties.DSC_SOAP_PROTOCOL);
        connectionProps.setProperty("DSC_SERVER_TYPE", 
                ServiceClientFactoryProperties.DSC_JBOSS_SERVER_TYPE);
        connectionProps.setProperty("DSC_CREDENTIAL_USERNAME", "administrator");
        connectionProps.setProperty("DSC_CREDENTIAL_PASSWORD", "password"); 
        // Create ServiceClientFactory object 
        ServiceClientFactory myFactory = ServiceClientFactory
```

```
.createInstance(connectionProps); 
    // Create ApplicationManagerClient object 
    ApplicationManagerClient appClient = new ApplicationManagerClient( 
            myFactory); 
    Document doc = null;try { 
        final FileInputStream fileApp = new FileInputStream( 
                "C:\\ImportSampleApp2.lca"); 
        doc = new Document(fileApp); 
    } catch (Exception e) { 
        e.printStackTrace(); 
    } 
    String resourceID = null; 
    try { 
        // Import the application into the LC server 
        resourceID = appClient.importApplication(doc); 
        System.out.println("Import application with resource ID:" 
                + resourceID + " is completed successfully!"); 
    } catch (ApplicationManagerClientException e) { 
        e.printStackTrace(); 
    } 
    final String sampleAppName = "ExportSampleApp2"; 
    try { 
        final List<String> eReqList = new ArrayList<String>(); 
        eReqList.add(resourceID); 
        // Export the application imported above 
        doc = appClient.export(eReqList, "lcaDescription"); 
        // Save into local LCA file 
        final String archiveName = (C:1)" + sampleAppName + "-" + "1.0"
                + ".lca"; 
        final File fTemp = new File(archiveName); 
        doc.copyToFile(fTemp); 
        System.out.println("Export application completed with name: " 
                + archiveName); 
    } catch (Exception e) { 
        e.printStackTrace(); 
    } 
}
```
#### <span id="page-14-0"></span>**Quick Start (SOAP mode): Importing Applications using the Java API**

The following Java code example imports an application using the JAVA API.

}

*Note: The Java API importApplication() replaces existing applications of the same name with newer application. To update an exsiting application, use API importApplication() in place of API updateApplication().* 

/\*

```
 * This Java Quick Start uses the SOAP mode and contains the following JAR files 
  * in the class path: 
  * 1. adobe-livecycle-client.jar 
  * 2. adobe-usermanager-client.jar 
  * 3. adobe-application-remote-client.jar 
  * 4. activation.jar (required for SOAP mode) 
  * 5. axis.jar (required for SOAP mode) 
  * 6. commons-codec-1.3.jar (required for SOAP mode) 
  * 7. commons-collections-3.1.jar (required for SOAP mode) 
  * 8. commons-discovery.jar (required for SOAP mode) 
  * 9. commons-logging.jar (required for SOAP mode) 
  * 10. dom3-xml-apis-2.5.0.jar (required for SOAP mode) 
  * 11. jaxen-1.1-beta-9.jar (required for SOAP mode) 
  * 12. jaxrpc.jar (required for SOAP mode) 
  * 13. log4j.jar (required for SOAP mode) 
  * 14. mail.jar (required for SOAP mode) 
  * 15. saaj.jar (required for SOAP mode) 
  * 16. wsdl4j.jar (required for SOAP mode) 
  * 17. xalan.jar (required for SOAP mode) 
  * 18. xbean.jar (required for SOAP mode) 
  * 19. xercesImpl.jar (required for SOAP mode) 
 * 
  * These JAR files are located in the following path: 
  * <install directory>/sdk/client-libs/common 
 * 
 * 
  * SOAP required JAR files are located in the following path: 
  * <install directory>/sdk/client-libs/thirdparty 
 * 
 * 
  */ 
package com.adobe.idp.dsc.applicationmanager; 
import java.io.FileInputStream; 
import java.util.Properties; 
import com.adobe.idp.Document; 
import com.adobe.idp.dsc.clientsdk.ServiceClientFactory; 
import com.adobe.idp.dsc.clientsdk.ServiceClientFactoryProperties; 
import com.adobe.livecycle.applicationmanager.client.ApplicationManagerClient;
import com.adobe.livecycle.applicationmanager.client.ApplicationManagerClientException; 
public class ImportLCA_SOAP { 
    public static void main(String[] args) { 
        // Set connection properties required to invoke AEM FOrms 
        Properties connectionProps = new Properties(); 
        connectionProps.setProperty("DSC_DEFAULT_SOAP_ENDPOINT", 
                "http://[server]:[port]"); 
        connectionProps.setProperty("DSC_TRANSPORT_PROTOCOL", 
                ServiceClientFactoryProperties.DSC_SOAP_PROTOCOL);
        connectionProps.setProperty("DSC_SERVER_TYPE", 
                ServiceClientFactoryProperties.DSC_JBOSS_SERVER_TYPE);
        connectionProps.setProperty("DSC_CREDENTIAL_USERNAME", "administrator");
        connectionProps.setProperty("DSC_CREDENTIAL_PASSWORD", "password"); 
        // Create ServiceClientFactory object 
        ServiceClientFactory myFactory = ServiceClientFactory 
                .createInstance(connectionProps); 
        // Create ApplicationManagerClient object
```
}

```
ApplicationManagerClient appClient = new ApplicationManagerClient( 
            myFactory); 
    Document doc = null; 
    try { 
        final FileInputStream fileApp = new FileInputStream( 
                "C:\\ImportSampleApp2.lca"); 
        doc = new Document(fileApp);
    } catch (Exception e) { 
        e.printStackTrace(); 
    } 
    try { 
        // Import the application into the LC server 
        final String resourceID = appClient.importApplication(doc); 
        System.out.println("Import application with resource ID:" 
                + resourceID + " is completed successfully!"); 
    } catch (ApplicationManagerClientException e) { 
        e.printStackTrace(); 
    } 
}
```
#### <span id="page-16-0"></span>**Quick Start (SOAP mode): Getting a Application using the Java API**

The following Java code example gets an application using the Java API.

```
/* 
 * This Java Quick Start uses the SOAP mode and contains the following JAR files 
 * in the class path: 
  * 1. adobe-livecycle-client.jar 
  * 2. adobe-usermanager-client.jar 
 * 3. adobe-application-remote-client.jar 
  * 4. activation.jar (required for SOAP mode) 
  * 5. axis.jar (required for SOAP mode) 
  * 6. commons-codec-1.3.jar (required for SOAP mode) 
 * 7. commons-collections-3.1.jar (required for SOAP mode) 
 * 8. commons-discovery.jar (required for SOAP mode) 
 * 9. commons-logging.jar (required for SOAP mode) 
  * 10. dom3-xml-apis-2.5.0.jar (required for SOAP mode) 
 * 11. jaxen-1.1-beta-9.jar (required for SOAP mode) 
 * 12. jaxrpc.jar (required for SOAP mode) 
 * 13. log4j.jar (required for SOAP mode) 
 * 14. mail.jar (required for SOAP mode) 
  * 15. saaj.jar (required for SOAP mode) 
 * 16. wsdl4j.jar (required for SOAP mode) 
 * 17. xalan.jar (required for SOAP mode) 
 * 18. xbean.jar (required for SOAP mode) 
 * 19. xercesImpl.jar (required for SOAP mode) 
 * 
 * These JAR files are located in the following path: 
  * <install directory>/sdk/client-libs/common 
 * 
 * 
 * SOAP required JAR files are located in the following path: 
 * <install directory>/sdk/client-libs/thirdparty 
 * 
 * 
 */
```

```
package com.adobe.idp.dsc.applicationmanager; 
import java.io.FileInputStream; 
import java.util.Properties; 
import com.adobe.idp.Document; 
import com.adobe.idp.applicationmanager.application.Application; 
import com.adobe.idp.applicationmanager.application.ApplicationId; 
import com.adobe.idp.applicationmanager.application.impl.ApplicationIdImpl; 
import com.adobe.idp.dsc.clientsdk.ServiceClientFactory; 
import com.adobe.idp.dsc.clientsdk.ServiceClientFactoryProperties; 
import com.adobe.livecycle.applicationmanager.client.ApplicationManagerClient;
import com.adobe.livecycle.applicationmanager.client.ApplicationManagerClientException; 
public class GetApplication_SOAP { 
    public static void main(String[] args) { 
        //Set connection properties required to invoke AEM Forms 
        Properties connectionProps = new Properties(); 
        connectionProps.setProperty("DSC_DEFAULT_SOAP_ENDPOINT", "http://[server]:[port]"); 
        connectionProps.setProperty("DSC_TRANSPORT_PROTOCOL", 
ServiceClientFactoryProperties.DSC_SOAP_PROTOCOL);
        connectionProps.setProperty("DSC SERVER TYPE", "JBoss");
        connectionProps.setProperty("DSC_CREDENTIAL_USERNAME", "administrator");
        connectionProps.setProperty("DSC_CREDENTIAL_PASSWORD", "password");
        //Create ServiceClientFactory object 
        ServiceClientFactory myFactory = ServiceClientFactory.createInstance(connectionProps);
        //Create ApplicationManagerClient object 
        ApplicationManagerClient appClient = new ApplicationManagerClient(myFactory); 
        Document doc = null; 
        try { 
            final FileInputStream fileApp = new FileInputStream("C:\\appraisal.lca"); 
            doc = new Document(fileApp); 
        } catch (Exception e) { 
            e.printStackTrace(); 
        } 
        final String sampleAppName = "Samples - Performance Appraisal"; 
        try { 
            //Import the application into the LC server 
            final String resourceID = appClient.importApplication(doc); 
            System.out.println("Import application with resource ID: " + resourceID + " is 
completed successfully!"); 
            //Deploy the application 
            boolean result = appClient.deployApplication(sampleAppName); 
            if (result) { 
                System.out.println("Imported application is deployed.");
```

```
} 
        } catch (ApplicationManagerClientException e) { 
            e.printStackTrace(); 
        } 
        //Initialize the ApplicationId instance 
        ApplicationId appId = new ApplicationIdImpl();
        appId.setApplicationName(sampleAppName); 
        try { 
                //Get the application by application id 
                Application app = appClient.getApplication(appId); 
                 System.out.println("Get application with name: " + 
app.getApplicationId().getApplicationName()); 
        } catch (Exception e) { 
            e.printStackTrace(); 
        } 
    }
```

```
}
```
#### <span id="page-18-0"></span>**Quick Start (SOAP mode): Getting the applications using the Java API**

The following Java code example gets the applications using the Java API.

*Note: Getting AEM Forms Application API, getApplications(), returns only deployed applications.* 

```
/* 
 * This Java Quick Start uses the SOAP mode and contains the following JAR files 
 * in the class path: 
 * 1. adobe-livecycle-client.jar 
 * 2. adobe-usermanager-client.jar 
 * 3. adobe-application-remote-client.jar 
 * 4. activation.jar (required for SOAP mode) 
 * 5. axis.jar (required for SOAP mode) 
  * 6. commons-codec-1.3.jar (required for SOAP mode) 
  * 7. commons-collections-3.1.jar (required for SOAP mode) 
  * 8. commons-discovery.jar (required for SOAP mode) 
  * 9. commons-logging.jar (required for SOAP mode) 
 * 10. dom3-xml-apis-2.5.0.jar (required for SOAP mode) 
 * 11. jaxen-1.1-beta-9.jar (required for SOAP mode) 
 * 12. jaxrpc.jar (required for SOAP mode) 
 * 13. log4j.jar (required for SOAP mode) 
 * 14. mail.jar (required for SOAP mode) 
 * 15. saaj.jar (required for SOAP mode) 
 * 16. wsdl4j.jar (required for SOAP mode) 
 * 17. xalan.jar (required for SOAP mode) 
  * 18. xbean.jar (required for SOAP mode) 
 * 19. xercesImpl.jar (required for SOAP mode) 
 * 
 * These JAR files are located in the following path: 
 * <install directory>/sdk/client-libs/common 
 * 
 * 
 * SOAP required JAR files are located in the following path: 
  * <install directory>/sdk/client-libs/thirdparty 
 *
```
#### PROGRAMMING WITH AEM FORMS **17 Java API(SOAP) Quick Start (Code Examples)**

```
 * 
  */ package com.adobe.idp.dsc.applicationmanager; 
import java.io.FileInputStream; 
import java.util.List; 
import java.util.Properties; 
import com.adobe.idp.Document; 
import com.adobe.idp.dsc.clientsdk.ServiceClientFactory; 
import com.adobe.idp.dsc.clientsdk.ServiceClientFactoryProperties; 
import com.adobe.livecycle.applicationmanager.client.ApplicationManagerClient;
import com.adobe.livecycle.applicationmanager.client.ApplicationManagerClientException; 
public class GetApplications_SOAP { 
    public static void main(String[] args) { 
        //Set connection properties required to invoke AEM Forms 
        Properties connectionProps = new Properties(); 
        connectionProps.setProperty("DSC_DEFAULT_SOAP_ENDPOINT", "http://[server]:[port]");
        connectionProps.setProperty("DSC_TRANSPORT_PROTOCOL", 
ServiceClientFactoryProperties.DSC_SOAP_PROTOCOL);
        connectionProps.setProperty("DSC_SERVER_TYPE", "JBoss"); 
        connectionProps.setProperty("DSC_CREDENTIAL_USERNAME", "administrator");
        connectionProps.setProperty("DSC_CREDENTIAL_PASSWORD", "password"); 
        //Create ServiceClientFactory object 
        ServiceClientFactory myFactory = ServiceClientFactory.createInstance(connectionProps); 
        //Create ApplicationManagerClient object 
        ApplicationManagerClient appClient = new ApplicationManagerClient(myFactory);
        Document doc = null; 
        try { 
            final FileInputStream fileApp = new FileInputStream("C:\\appraisal.lca"); 
            doc = new Document(fileApp); 
        } catch (Exception e) { 
            e.printStackTrace(); 
        }
```

```
try { 
            //Import the application into the LC server 
            final String resourceID = appClient.importApplication(doc); 
            System.out.println("Import application with resource ID: " + resourceID + " is 
completed successfully!"); 
        } catch (ApplicationManagerClientException e) { 
            e.printStackTrace(); 
        } 
        try { 
                 //Get applications from LC server 
                List appList = appClient.getApplications();
                System.out.println("Get applications from LC Server: " + appList.size()); 
        } catch (Exception e) { 
            e.printStackTrace(); 
        } 
    } 
}
```
#### <span id="page-20-0"></span>**Quick Start (SOAP mode): Getting status of applications using Java API**

The following Java code example gets status of an application using the Java API.

```
/* 
 * This Java Quick Start uses the SOAP mode and contains the following JAR files 
 * in the class path: 
  * 1. adobe-livecycle-client.jar 
  * 2. adobe-usermanager-client.jar 
 * 3. adobe-application-remote-client.jar 
  * 4. activation.jar (required for SOAP mode) 
  * 5. axis.jar (required for SOAP mode) 
  * 6. commons-codec-1.3.jar (required for SOAP mode) 
 * 7. commons-collections-3.1.jar (required for SOAP mode) 
 * 8. commons-discovery.jar (required for SOAP mode) 
 * 9. commons-logging.jar (required for SOAP mode) 
  * 10. dom3-xml-apis-2.5.0.jar (required for SOAP mode) 
 * 11. jaxen-1.1-beta-9.jar (required for SOAP mode) 
 * 12. jaxrpc.jar (required for SOAP mode) 
 * 13. log4j.jar (required for SOAP mode) 
 * 14. mail.jar (required for SOAP mode) 
  * 15. saaj.jar (required for SOAP mode) 
 * 16. wsdl4j.jar (required for SOAP mode) 
 * 17. xalan.jar (required for SOAP mode) 
 * 18. xbean.jar (required for SOAP mode) 
 * 19. xercesImpl.jar (required for SOAP mode) 
 * 
 * These JAR files are located in the following path: 
  * <install directory>/sdk/client-libs/common 
 * 
 * 
 * SOAP required JAR files are located in the following path: 
 * <install directory>/sdk/client-libs/thirdparty 
 * 
 * 
 */
```

```
package com.adobe.idp.dsc.applicationmanager; 
import java.io.FileInputStream; 
import java.util.Properties; 
import com.adobe.idp.Document; 
import com.adobe.idp.applicationmanager.application.ApplicationId; 
import com.adobe.idp.applicationmanager.application.ApplicationStatus; 
import com.adobe.idp.applicationmanager.application.impl.ApplicationIdImpl; 
import com.adobe.idp.dsc.clientsdk.ServiceClientFactory; 
import com.adobe.idp.dsc.clientsdk.ServiceClientFactoryProperties; 
import com.adobe.livecycle.applicationmanager.client.ApplicationManagerClient;
import com.adobe.livecycle.applicationmanager.client.ApplicationManagerClientException; 
public class GetApplicationStatus_SOAP { 
    public static void main(String[] args) { 
        //Set connection properties required to invoke AEM Forms 
        Properties connectionProps = new Properties(); 
        connectionProps.setProperty("DSC_DEFAULT_SOAP_ENDPOINT", "http://[server]:[port]");
        connectionProps.setProperty("DSC_TRANSPORT_PROTOCOL", 
ServiceClientFactoryProperties.DSC_SOAP_PROTOCOL);
        connectionProps.setProperty("DSC SERVER TYPE", "JBoss");
        connectionProps.setProperty("DSC_CREDENTIAL_USERNAME", "administrator");
        connectionProps.setProperty("DSC_CREDENTIAL_PASSWORD", "password");
        //Create ServiceClientFactory object 
        ServiceClientFactory myFactory = ServiceClientFactory.createInstance(connectionProps);
        //Create ApplicationManagerClient object 
        ApplicationManagerClient appClient = new ApplicationManagerClient(myFactory); 
        Document doc = null; 
        try { 
            final FileInputStream fileApp = new FileInputStream("C:\\appraisal.lca"); 
            doc = new Document(fileApp); 
        } catch (Exception e) { 
            e.printStackTrace(); 
        } 
        final String sampleAppName = "Samples - Performance Appraisal"; 
        try { 
            //Import the application into the LC server 
            final String resourceID = appClient.importApplication(doc); 
            System.out.println("Import application with resource ID: " + resourceID + " is 
completed successfully!"); 
            //Deploy the application 
            boolean result = appClient.deployApplication(sampleAppName); 
            if (result) { 
                System.out.println("Imported application is deployed.");
```
}

}

```
} 
        } catch (ApplicationManagerClientException e) { 
            e.printStackTrace(); 
        } 
        //Initialize the ApplicationId instance 
        ApplicationId appId = new ApplicationIdImpl();
        appId.setApplicationName(sampleAppName); 
        try { 
                //Get the application by application id 
                ApplicationStatus status = appClient.getApplicationStatus(appId); 
                System.out.println("Get application status with code: " + 
status.getStatusCode()); 
        } catch (Exception e) { 
            e.printStackTrace(); 
        }
```
#### <span id="page-22-0"></span>**Quick Start (SOAP mode):Previewing the LiveCycle ES2 and later application archive using the Java API**

The following Java code example is for prevewing AEM Forms and later application archive using the Java API.

```
/* 
  * This Java Quick Start uses the SOAP mode and contains the following JAR files 
  * in the class path: 
  * 1. adobe-livecycle-client.jar 
  * 2. adobe-usermanager-client.jar 
  * 3. adobe-application-remote-client.jar 
  * 4. activation.jar (required for SOAP mode) 
  * 5. axis.jar (required for SOAP mode) 
  * 6. commons-codec-1.3.jar (required for SOAP mode) 
  * 7. commons-collections-3.1.jar (required for SOAP mode) 
  * 8. commons-discovery.jar (required for SOAP mode) 
  * 9. commons-logging.jar (required for SOAP mode) 
  * 10. dom3-xml-apis-2.5.0.jar (required for SOAP mode) 
  * 11. jaxen-1.1-beta-9.jar (required for SOAP mode) 
  * 12. jaxrpc.jar (required for SOAP mode) 
  * 13. log4j.jar (required for SOAP mode) 
  * 14. mail.jar (required for SOAP mode) 
  * 15. saaj.jar (required for SOAP mode) 
  * 16. wsdl4j.jar (required for SOAP mode) 
  * 17. xalan.jar (required for SOAP mode) 
  * 18. xbean.jar (required for SOAP mode) 
  * 19. xercesImpl.jar (required for SOAP mode) 
 * 
  * These JAR files are located in the following path: 
  * <install directory>/sdk/client-libs/common 
 * 
 * 
 * SOAP required JAR files are located in the following path: 
 * <install directory>/sdk/client-libs/thirdparty 
*/
```

```
package com.adobe.idp.dsc.applicationmanager; 
import java.io.FileInputStream; 
import java.util.Properties; 
import com.adobe.idp.Document; 
import com.adobe.idp.dsc.clientsdk.ServiceClientFactory; 
import com.adobe.idp.dsc.clientsdk.ServiceClientFactoryProperties; 
import com.adobe.livecycle.applicationmanager.client.ApplicationManagerClient;
import com.adobe.livecycle.applicationmanager.client.ApplicationManagerClientException; 
public class PreviewLCA_SOAP { 
    public static void main(String[] args) { 
        //Set connection properties required to invoke AEM Forms 
        Properties connectionProps = new Properties(); 
        connectionProps.setProperty("DSC_DEFAULT_SOAP_ENDPOINT", "http://[server]:[port]"); 
        connectionProps.setProperty("DSC_TRANSPORT_PROTOCOL", 
ServiceClientFactoryProperties.DSC_SOAP_PROTOCOL);
        connectionProps.setProperty("DSC_SERVER_TYPE", "JBoss"); 
        connectionProps.setProperty("DSC_CREDENTIAL_USERNAME", "administrator");
        connectionProps.setProperty("DSC_CREDENTIAL_PASSWORD", "password"); 
        //Create ServiceClientFactory object 
        ServiceClientFactory myFactory = ServiceClientFactory.createInstance(connectionProps); 
        //Create ApplicationManagerClient object 
        ApplicationManagerClient appClient = new ApplicationManagerClient(myFactory); 
        Document doc = null;try { 
            final FileInputStream fileApp = new FileInputStream("C:\\appraisal.lca"); 
            doc = new Document(fileApp); 
        } catch (Exception e) { 
            e.printStackTrace(); 
        } 
        try { 
            //Preview the LCA 
            final Document newDoc = appClient.previewLCA(doc); 
        } catch (ApplicationManagerClientException e) { 
            e.printStackTrace(); 
        } 
    } 
}
```
#### <span id="page-23-0"></span>**Quick Start (SOAP mode):Deleting the Application archive using the Java API**

The following Java code example is for deleting an application archive.

/\*

```
 * This Java Quick Start uses the SOAP mode and contains the following JAR files 
  * in the class path: 
  * 1. adobe-livecycle-client.jar 
  * 2. adobe-usermanager-client.jar 
  * 3. adobe-application-remote-client.jar 
  * 4. activation.jar (required for SOAP mode) 
  * 5. axis.jar (required for SOAP mode) 
  * 6. commons-codec-1.3.jar (required for SOAP mode) 
  * 7. commons-collections-3.1.jar (required for SOAP mode) 
  * 8. commons-discovery.jar (required for SOAP mode) 
  * 9. commons-logging.jar (required for SOAP mode) 
  * 10. dom3-xml-apis-2.5.0.jar (required for SOAP mode) 
  * 11. jaxen-1.1-beta-9.jar (required for SOAP mode) 
  * 12. jaxrpc.jar (required for SOAP mode) 
  * 13. log4j.jar (required for SOAP mode) 
  * 14. mail.jar (required for SOAP mode) 
  * 15. saaj.jar (required for SOAP mode) 
  * 16. wsdl4j.jar (required for SOAP mode) 
  * 17. xalan.jar (required for SOAP mode) 
  * 18. xbean.jar (required for SOAP mode) 
  * 19. xercesImpl.jar (required for SOAP mode) 
 * 
  * These JAR files are located in the following path: 
  * <install directory>/sdk/client-libs/common 
 * 
 * 
  * SOAP required JAR files are located in the following path: 
  * <install directory>/sdk/client-libs/thirdparty 
 * 
 * 
  */ 
package com.adobe.idp.dsc.applicationmanager; 
import java.io.FileInputStream; 
import java.util.Properties; 
import com.adobe.idp.Document; 
import com.adobe.idp.dsc.clientsdk.ServiceClientFactory; 
import com.adobe.idp.dsc.clientsdk.ServiceClientFactoryProperties; 
import com.adobe.livecycle.applicationmanager.client.ApplicationManagerClient;
import com.adobe.livecycle.applicationmanager.client.ApplicationManagerClientException; 
public class DeleteApplication_SOAP { 
    public static void main(String[] args) { 
        //Set connection properties required to invoke AEM Forms 
        Properties connectionProps = new Properties(); 
        connectionProps.setProperty("DSC_DEFAULT_SOAP_ENDPOINT", "http://[server]:[port]"); 
        connectionProps.setProperty("DSC_TRANSPORT_PROTOCOL", 
ServiceClientFactoryProperties.DSC_SOAP_PROTOCOL);
        connectionProps.setProperty("DSC_SERVER_TYPE", "JBoss"); 
        connectionProps.setProperty("DSC_CREDENTIAL_USERNAME", "administrator");
        connectionProps.setProperty("DSC_CREDENTIAL_PASSWORD", "password"); 
        //Create ServiceClientFactory object 
        ServiceClientFactory myFactory = ServiceClientFactory.createInstance(connectionProps);
```

```
//Create ApplicationManagerClient object 
        ApplicationManagerClient appClient = new ApplicationManagerClient(myFactory); 
        Document doc = null; 
        try { 
            final FileInputStream fileApp = new FileInputStream("C:\\appraisal.lca"); 
            doc = new Document(fileApp);} catch (Exception e) { 
            e.printStackTrace(); 
        } 
        try { 
            //Import the application into the LC server 
            final String resourceID = appClient.importApplication(doc); 
            System.out.println("Import application with resource ID: " + resourceID + " is 
completed successfully!"); 
        } catch (ApplicationManagerClientException e) { 
            e.printStackTrace(); 
        } 
        final String sampleAppName = "Samples - Performance Appraisal"; 
        try { 
                //Delete the application imported above 
                appClient.deleteApplication(sampleAppName, "1.0"); 
                System.out.println("Delete application completed with name: " + sampleAppName); 
        } catch (Exception e) { 
            e.printStackTrace(); 
        } 
    } 
}
```
### <span id="page-25-0"></span>**Assembler Service Java API Quick Start(SOAP)**

```
Java API Quick Start(SOAP) is available for the Assembler service
"Quick Start (SOAP mode): Assembling a PDF document using the Java API" on page 24
"Quick Start (SOAP mode): Disassembling a PDF document using the Java API" on page 27
"Quick Start (SOAP mode): Assembling an encrypted PDF document using the Java API" on page 29
"Quick Start (SOAP mode): Assembling a PDF document with bates numbering using the Java API" on page 32
"Quick Start (SOAP mode): Assembling a non-interactive PDF document using the Java API" on page 35
"Quick Start (SOAP mode): Determining whether a document is PDF/A compliant using the Java API" on page 37
"Quick Start (SOAP mode): Validating DDX documents using the Java API" on page 40
"Quick Start (SOAP mode): Assembling PDF documents with bookmarks using the Java API" on page 43
"Quick Start (SOAP mode): Dynamically creating a DDX document using the Java API" on page 46
```
/\*

["Quick Start \(SOAP mode\): Assembling PDF Portfolios using the Java API" on page](#page-53-0) 51

["Quick Start \(SOAP mode\): Assembling multiple XDP fragments using the Java API" on page](#page-56-0) 54

AEM Forms operations can be performed using the AEM Forms strongly-typed API and the connection mode should be set to SOAP.

*Note: Quick Start located in Programming with AEM Forms are based on the Forms Server being deployed on JBoss Application Server and the Microsoft Windows operating system. However, if you are using another operating system, such as UNIX, replace Windows-specific paths with paths that are supported by the applicable operating system. Likewise, if you are using another J2EE application server, ensure that you specify valid connection properties. (See ["Setting](#page-502-0)  [connection properties" on page](#page-502-0) 500.)*

#### <span id="page-26-0"></span>**Quick Start (SOAP mode): Assembling a PDF document using the Java API**

The following Java code example merges two PDF source documents named *map.pdf* and *directions.pdf* into a single PDF document. The name of the single PDF document is *AssemblerResultPDF.pdf*. The name of the DDX document is *shell.xml*. (See ["Programmatically Assembling PDF Documents" on page](#page-927-0) 925.)

```
* This Java Quick Start uses the SOAP mode and contains the following JAR files 
* in the class path: 
* 1. adobe-assembler-client.jar 
* 2. adobe-livecycle-client.jar 
* 3. adobe-usermanager-client.jar 
* 4. adobe-utilities.jar 
* 5. jboss-client.jar (use a different JAR file if the forms server is not deployed 
* on JBoss) 
* 6. activation.jar (required for SOAP mode) 
* 7. axis.jar (required for SOAP mode) 
* 8. commons-codec-1.3.jar (required for SOAP mode) 
* 9. commons-collections-3.1.jar (required for SOAP mode) 
* 10. commons-discovery.jar (required for SOAP mode) 
* 11. commons-logging.jar (required for SOAP mode) 
* 12. dom3-xml-apis-2.5.0.jar (required for SOAP mode) 
* 13. jaxen-1.1-beta-9.jar (required for SOAP mode) 
* 14. jaxrpc.jar (required for SOAP mode) 
* 15. log4j.jar (required for SOAP mode) 
* 16. mail.jar (required for SOAP mode) 
* 17. saaj.jar (required for SOAP mode) 
* 18. wsdl4j.jar (required for SOAP mode) 
* 19. xalan.jar (required for SOAP mode) 
* 20. xbean.jar (required for SOAP mode) 
* 21. xercesImpl.jar (required for SOAP mode) 
* 
* These JAR files are located in the following path: 
* <install directory>/sdk/client-libs/common 
* 
* The adobe-utilities.jar file is located in the following path: 
* <install directory>/sdk/client-libs/jboss 
* 
* The jboss-client.jar file is located in the following path: 
* <install directory>/jboss/bin/client 
* 
* SOAP required JAR files are located in the following path: 
* <install directory>/sdk/client-libs/thirdparty
```

```
* 
    * If you want to invoke a remote forms server instance and there is a 
    * firewall between the client application and the server, then it is 
    * recommended that you use the SOAP mode. When using the SOAP mode, 
    * you have to include these additional JAR files 
    * 
    * For information about the SOAP 
    * mode, see "Setting connection properties" in Programming 
    * with AEM Forms 
    * 
    * The following XML represents the DDX document used in this quick start: 
    * <?xml version="1.0" encoding="UTF-8"?> 
    * <DDX xmlns="http://ns.adobe.com/DDX/1.0/"> 
       * <PDF result="out.pdf"> 
           * <PDF source="map.pdf" /> 
           * <PDF source="directions.pdf" /> 
    * </PDF> 
    * </DDX>
    */ 
import com.adobe.livecycle.assembler.client.*; 
import java.util.*; 
import java.io.File; 
import java.io.FileInputStream; 
import com.adobe.idp.Document; 
import com.adobe.idp.dsc.clientsdk.ServiceClientFactory; 
import com.adobe.idp.dsc.clientsdk.ServiceClientFactoryProperties; 
public class InvokeAssemblerSOAP 
{ 
   public static void main(String[] args) { 
        try{ 
            //Set connection properties required to invoke AEM Forms using SOAP mode 
            Properties connectionProps = new Properties(); 
connectionProps.setProperty(ServiceClientFactoryProperties.DSC_DEFAULT_SOAP_ENDPOINT, 
"http://[server]:[port]"); 
connectionProps.setProperty(ServiceClientFactoryProperties.DSC_TRANSPORT_PROTOCOL,ServiceClie
ntFactoryProperties.DSC_SOAP_PROTOCOL); 
            connectionProps.setProperty(ServiceClientFactoryProperties.DSC_SERVER_TYPE, 
"JBoss"); 
connectionProps.setProperty(ServiceClientFactoryProperties.DSC_CREDENTIAL_USERNAME, 
"administrator"); 
connectionProps.setProperty(ServiceClientFactoryProperties.DSC_CREDENTIAL_PASSWORD, 
"password"); 
            //Create a ServiceClientFactory instance 
            ServiceClientFactory myFactory = 
ServiceClientFactory.createInstance(connectionProps); 
            //Create an AssemblerServiceClient object 
            AssemblerServiceClient assemblerClient = new AssemblerServiceClient(myFactory); 
            //Create a FileInputStream object based on an existing DDX file
```

```
FileInputStream myDDXFile = new FileInputStream("C:\\shell.xml");
```
}

}

```
//Create a Document object based on the DDX file 
   Document myDDX = new Document(myDDXFile); 
    //Create a Map object to store PDF source documents 
   Map inputs = new HashMap();
   FileInputStream mySourceMap = new FileInputStream("C:\\map.pdf"); 
   FileInputStream mySourceOptions = new FileInputStream("C:\\directions.pdf");
    //Create a Document object based on the map.pdf source file 
   Document myPDFMapSource = new Document(mySourceMap); 
    //Create a Document object based on the directions.pdf source file 
   Document myPDFOptionsSource = new Document(mySourceOptions); 
   //Place two entries into the Map object 
   inputs.put("map.pdf",myPDFMapSource); 
   inputs.put("directions.pdf",myPDFOptionsSource); 
   //Create an AssemblerOptionsSpec object 
   AssemblerOptionSpec assemblerSpec = new AssemblerOptionSpec(); 
    assemblerSpec.setFailOnError(false); 
    //Submit the job to Assembler service 
   AssemblerResult jobResult = assemblerClient.invokeDDX(myDDX,inputs,assemblerSpec); 
   java.util.Map allDocs = jobResult.getDocuments(); 
    //Retrieve the result PDF document from the Map object 
   Document outDoc = null; 
    //Iterate through the map object to retrieve the result PDF document 
    for (Iterator i = allDocs.entrySet().iterator(); i.hasNext();) {
        // Retrieve the Map object's value 
        Map.Entry e = (Map.Entry)i.next();
        //Get the key name as specified in the 
        //DDX document 
        String keyName = (Suring) e.getKey();
        if (keyName.equalsIgnoreCase("out.pdf")) 
        { 
            Object o = e.getValue(); 
            outDoc = (Document)o; 
            //Save the result PDF file 
           File myOutFile = new File("C:\\AssemblerResultPDF.pdf");
            outDoc.copyToFile(myOutFile); 
        } 
    } 
}catch (Exception e) { 
   e.printStackTrace(); 
}
```
#### <span id="page-29-0"></span>**Quick Start (SOAP mode): Disassembling a PDF document using the Java API**

The following Java code example disassembles a PDF document named *AssemblerResultPDF.pdf*. Notice that the name of the DDX document is *shell\_disassemble.xml*. Each disassembled PDF document is named *ResultPDF[Number].pdf*. That is, the first disassembled PDF document is named *ResultPDF1.pdf.* For information about the *shell\_disassemble.xml* DDX document used in this code example, see ["Programmatically Disassembling PDF](#page-934-0)  [Documents" on page](#page-934-0) 932.

/\*

```
* This Java Quick Start uses the SOAP mode and contains the following JAR files
```
- \* in the class path:
- \* 1. adobe-assembler-client.jar
- \* 2. adobe-livecycle-client.jar
- \* 3. adobe-usermanager-client.jar
- \* 4. adobe-utilities.jar
- \* 5. jboss-client.jar (use a different JAR file if the forms server is not deployed \* on JBoss)
- \* 6. activation.jar (required for SOAP mode)
- \* 7. axis.jar (required for SOAP mode)
- \* 8. commons-codec-1.3.jar (required for SOAP mode)
- \* 9. commons-collections-3.1.jar (required for SOAP mode)
- \* 10. commons-discovery.jar (required for SOAP mode)
- \* 11. commons-logging.jar (required for SOAP mode)
- \* 12. dom3-xml-apis-2.5.0.jar (required for SOAP mode)
- \* 13. jaxen-1.1-beta-9.jar (required for SOAP mode)
- \* 14. jaxrpc.jar (required for SOAP mode)
- \* 15. log4j.jar (required for SOAP mode)
- \* 16. mail.jar (required for SOAP mode)
- \* 17. saaj.jar (required for SOAP mode)
- \* 18. wsdl4j.jar (required for SOAP mode)
- \* 19. xalan.jar (required for SOAP mode)
- \* 20. xbean.jar (required for SOAP mode)
- \* 21. xercesImpl.jar (required for SOAP mode)
- \* \* These JAR files are located in the following path:
- \* <install directory>/sdk/client-libs/common
- \* \* The adobe-utilities.jar file is located in the following path:
- \* <install directory>/sdk/client-libs/jboss
- \* \* The jboss-client.jar file is located in the following path:
- \* <install directory>/jboss/bin/client
- \* SOAP required JAR files are located in the following path:
- \* <install directory>/sdk/client-libs/thirdparty
- \* \* If you want to invoke a remote forms server instance and there is a
- \* firewall between the client application and the server, then it is
- \* recommended that you use the SOAP mode. When using the SOAP mode,
- \* you have to include these additional JAR files
- \* \* For information about the SOAP
- \* mode, see "Setting connection properties" in Programming
- \* with AEM Forms
- \*

\*

- \* The following XML represents the DDX document used in this quick start:
- \* <?xml version="1.0" encoding="UTF-8"?>

#### PROGRAMMING WITH AEM FORMS **28 Java API(SOAP) Quick Start (Code Examples)**

```
*<DDX xmlns="http://ns.adobe.com/DDX/1.0/"> 
    * <PDFsFromBookmarks prefix="stmt"> 
       * <PDF source="AssemblerResultPDF.pdf"/> 
    *</PDFsFromBookmarks> 
    *</DDX>
    */ 
import com.adobe.livecycle.assembler.client.*; 
import java.util.*; 
import java.io.File; 
import java.io.FileInputStream; 
import com.adobe.idp.Document; 
import com.adobe.idp.dsc.clientsdk.ServiceClientFactory; 
import com.adobe.idp.dsc.clientsdk.ServiceClientFactoryProperties; 
public class DisassemblePDFSOAP 
\left\{ \right.public static void main(String[] args) { 
        try{ 
            //Set connection properties required to invoke AEM Forms 
            Properties connectionProps = new Properties(); 
connectionProps.setProperty(ServiceClientFactoryProperties.DSC_DEFAULT_SOAP_ENDPOINT, 
"http://[server]:[port]"); 
connectionProps.setProperty(ServiceClientFactoryProperties.DSC_TRANSPORT_PROTOCOL,ServiceClie
ntFactoryProperties.DSC_SOAP_PROTOCOL); 
            connectionProps.setProperty(ServiceClientFactoryProperties.DSC_SERVER_TYPE, 
"JBoss"); 
connectionProps.setProperty(ServiceClientFactoryProperties.DSC_CREDENTIAL_USERNAME, 
"administrator"); 
connectionProps.setProperty(ServiceClientFactoryProperties.DSC_CREDENTIAL_PASSWORD, 
"password"); 
            //Create a ServiceClientFactory instance 
            ServiceClientFactory myFactory = 
ServiceClientFactory.createInstance(connectionProps); 
            //Create an AssemblerServiceClient object 
            AssemblerServiceClient assemblerClient = new AssemblerServiceClient(myFactory); 
            //Create a FileInputStream object based on an existing DDX file 
            FileInputStream myDDXFile = new FileInputStream("C:\\shell disassemble.xml");
            //Create a Document object based on the DDX file 
            Document myDDX = new Document(myDDXFile); 
            //Create a Map object to store PDF source documents 
            Map inputs = new HashMap();
            FileInputStream mySourceMap = new FileInputStream("C:\\AssemblerResultPDF.pdf"); 
            //Create a Document object based on the map.pdf source file 
            Document myPDFSource = new Document(mySourceMap); 
            //Place two entries into the Map object
```
inputs.put("AssemblerResultPDF.pdf",myPDFSource);

}

```
//Create an AssemblerOptionsSpec object 
            AssemblerOptionSpec assemblerSpec = new AssemblerOptionSpec(); 
            assemblerSpec.setFailOnError(false); 
            //Submit the job to the Assembler service 
            AssemblerResult jobResult = assemblerClient.invokeDDX(myDDX,inputs,assemblerSpec); 
            java.util.Map allDocs = jobResult.getDocuments(); 
            //Retrieve the result PDF documents from the Map object 
            Document outDoc = null;int index = 0; 
            //Iterate through the map object to retrieve the result PDF document 
            for (Iterator i = allDocs.entrySet().iterator(); i.hasNext();) {
                // Retrieve the Map object's value 
                Map.Entry e = (Map.Entry)i.next();
                Object o = e.getValue(); 
                //Cast the Object to a Document 
                //and save to a file 
                outDoc = (Document)o; 
                File myOutFile = new File("C:\\ResultPDF"+index +".pdf");
                outDoc.copyToFile(myOutFile); 
                index++; 
            } 
            if (index > 0) 
                System.out.println("The PDF document was disassembled into "+index+" PDF 
documents."); 
            else 
                System.out.println("The PDF document was not disassembled."); 
        }catch (Exception e) { 
            System.out.println("Error OCCURRED: "+e.getMessage()); 
        } 
    }
```
#### <span id="page-31-0"></span>**Quick Start (SOAP mode): Assembling an encrypted PDF document using the Java API**

The following Java code example assembles a password-encrypted PDF document. The unsecured PDF document is named *Loan.pdf*. Notice that the name of the DDX document is *shell\_Encrypt.xml*. The encrypted PDF document is named *AssemblerEncryptedPDF.pdf*. (See ["Assembling Encrypted PDF Documents" on page](#page-939-0) 937.)

```
/*
```

```
* This Java Quick Start uses the SOAP mode and contains the following JAR files 
* in the class path: 
* 1. adobe-assembler-client.jar 
* 2. adobe-livecycle-client.jar 
* 3. adobe-usermanager-client.jar 
* 4. adobe-utilities.jar 
* 5. jboss-client.jar (use a different JAR file if the forms server is not deployed 
* on JBoss) 
* 6. activation.jar (required for SOAP mode) 
* 7. axis.jar (required for SOAP mode) 
* 8. commons-codec-1.3.jar (required for SOAP mode) 
* 9. commons-collections-3.1.jar (required for SOAP mode) 
* 10. commons-discovery.jar (required for SOAP mode) 
* 11. commons-logging.jar (required for SOAP mode) 
* 12. dom3-xml-apis-2.5.0.jar (required for SOAP mode) 
* 13. jaxen-1.1-beta-9.jar (required for SOAP mode) 
* 14. jaxrpc.jar (required for SOAP mode) 
* 15. log4j.jar (required for SOAP mode) 
* 16. mail.jar (required for SOAP mode) 
* 17. saaj.jar (required for SOAP mode) 
* 18. wsdl4j.jar (required for SOAP mode) 
* 19. xalan.jar (required for SOAP mode) 
* 20. xbean.jar (required for SOAP mode) 
* 21. xercesImpl.jar (required for SOAP mode) 
* 
* These JAR files are located in the following path: 
* <install directory>/sdk/client-libs/common 
* 
* The adobe-utilities.jar file is located in the following path: 
* <install directory>/sdk/client-libs/jboss 
* 
* The jboss-client.jar file is located in the following path: 
* <install directory>/jboss/bin/client 
* 
* SOAP required JAR files are located in the following path: 
* <install directory>/sdk/client-libs/thirdparty 
* 
* If you want to invoke a remote forms server instance and there is a 
* firewall between the client application and the server, then it is 
* recommended that you use the SOAP mode. When using the SOAP mode, 
* you have to include these additional JAR files 
* 
* For information about the SOAP 
* mode, see "Setting connection properties" in Programming 
* with AEM Forms 
* 
* The following XML represents the DDX document used in this quick start: 
*<?xml version="1.0" encoding="UTF-8"?> 
* <DDX xmlns="http://ns.adobe.com/DDX/1.0/"> 
   * <PDF result="EncryptLoan.pdf" encryption="userProtect"> 
        * <PDF source="inDoc" /> 
   </PDF>* <PasswordEncryptionProfile name="userProtect" compatibilityLevel="Acrobat7"> 
* <OpenPassword>AdobeOpen</OpenPassword> 
* </PasswordEncryptionProfile>
```

```
* </DDX>
```

```
*/ 
import com.adobe.livecycle.assembler.client.*; 
import java.util.*; 
import java.io.File; 
import java.io.FileInputStream; 
import com.adobe.idp.Document; 
import com.adobe.idp.dsc.clientsdk.ServiceClientFactory; 
import com.adobe.idp.dsc.clientsdk.ServiceClientFactoryProperties; 
public class AssembleEncryptedDocumentSOAP 
{ 
    public static void main(String[] args) { 
        try{ 
            //Set connection properties required to invoke AEM Forms using SOAP mode 
            Properties connectionProps = new Properties(); 
connectionProps.setProperty(ServiceClientFactoryProperties.DSC_DEFAULT_SOAP_ENDPOINT, 
"http://[server]:[port]"); 
connectionProps.setProperty(ServiceClientFactoryProperties.DSC_TRANSPORT_PROTOCOL,ServiceClient
FactoryProperties.DSC_SOAP_PROTOCOL);
            connectionProps.setProperty(ServiceClientFactoryProperties.DSC_SERVER_TYPE, 
"JBoss"); 
            connectionProps.setProperty(ServiceClientFactoryProperties.DSC_CREDENTIAL_USERNAME, 
"administrator"); 
            connectionProps.setProperty(ServiceClientFactoryProperties.DSC_CREDENTIAL_PASSWORD, 
"password"); 
            //Create a ServiceClientFactory instance 
            ServiceClientFactory myFactory = 
ServiceClientFactory.createInstance(connectionProps); 
            //Create an AssemblerServiceClient object 
            AssemblerServiceClient assemblerClient = new AssemblerServiceClient(myFactory); 
            /* 
              * Create a FileInputStream object based on an existing DDX file 
              * This DDX document contains instructions to encrypt the PDF document 
              */ 
            FileInputStream myDDXFile = new FileInputStream("C:\\shell_Encrypt.xml");
            //Create a Document object based on the DDX file 
            Document myDDX = new Document(myDDXFile);
            //Reference an unsecured PDF document 
            FileInputStream mySourceLoan = new FileInputStream("C:\\Loan.pdf");
```

```
//Create a Document object based on the Loan.pdf source file 
            Document myPDFLoanSource = new Document(mySourceLoan); 
            //Create an AssemblerOptionsSpec object 
            AssemblerOptionSpec assemblerSpec = new AssemblerOptionSpec();
            assemblerSpec.setFailOnError(false); 
            //Submit the job to Assembler service 
            Document jobResult = 
assemblerClient.invokeOneDocument(myDDX,myPDFLoanSource,assemblerSpec);
            //Create the output file 
            File myOutFile = new File("C:\\AssemblerEncryptedPDF.pdf");
            jobResult.copyToFile(myOutFile); 
        }catch (Exception e) { 
            e.printStackTrace(); 
        } 
    } 
}
```
#### <span id="page-34-0"></span>**Quick Start (SOAP mode): Assembling a PDF document with bates numbering using the Java API**

The following Java code example assembles a PDF document with unique page identifiers (bates numbering). Notice that the name of the DDX document is *shell\_Bates.xml*. The PDF document that is returned from the Assembler service is saved as a PDF file named *AssemblerResultBatesPDF.pdf*. (See ["Assembling Documents Using Bates](#page-949-0)  [Numbering" on page](#page-949-0) 947.)

/\*

```
* This Java Quick Start uses the SOAP mode and contains the following JAR files 
* in the class path: 
* 1. adobe-assembler-client.jar 
* 2. adobe-livecycle-client.jar 
* 3. adobe-usermanager-client.jar 
* 4. adobe-utilities.jar 
* 5. jboss-client.jar (use a different JAR file if the forms server is not deployed 
* on JBoss) 
* 6. activation.jar (required for SOAP mode) 
* 7. axis.jar (required for SOAP mode) 
* 8. commons-codec-1.3.jar (required for SOAP mode) 
* 9. commons-collections-3.1.jar (required for SOAP mode) 
* 10. commons-discovery.jar (required for SOAP mode) 
* 11. commons-logging.jar (required for SOAP mode) 
* 12. dom3-xml-apis-2.5.0.jar (required for SOAP mode) 
* 13. jaxen-1.1-beta-9.jar (required for SOAP mode) 
* 14. jaxrpc.jar (required for SOAP mode) 
* 15. log4j.jar (required for SOAP mode) 
* 16. mail.jar (required for SOAP mode) 
* 17. saaj.jar (required for SOAP mode) 
* 18. wsdl4j.jar (required for SOAP mode) 
* 19. xalan.jar (required for SOAP mode) 
* 20. xbean.jar (required for SOAP mode) 
* 21. xercesImpl.jar (required for SOAP mode) 
* 
* These JAR files are located in the following path:
```

```
* <install directory>/sdk/client-libs/common 
    * 
    * The adobe-utilities.jar file is located in the following path: 
    * <install directory>/sdk/client-libs/jboss 
    * 
    * The jboss-client.jar file is located in the following path: 
    * <install directory>/jboss/bin/client 
    * 
    * SOAP required JAR files are located in the following path: 
    * <install directory>/sdk/client-libs/thirdparty 
    * 
    * If you want to invoke a remote forms server instance and there is a 
    * firewall between the client application and the server, then it is 
    * recommended that you use the SOAP mode. When using the SOAP mode, 
    * you have to include these additional JAR files 
    * 
    * For information about the SOAP 
    * mode, see "Setting connection properties" in Programming 
    * with AEM Forms 
    * 
    * The following XML represents the DDX document used in this quick start: 
    * <?xml version="1.0" encoding="UTF-8"?> 
    * <DDX xmlns="http://ns.adobe.com/DDX/1.0/"> 
       * <PDF result="out.pdf"> 
    * <Header> 
    * <Center> 
    * <StyledText> 
                   * <p font-size="20pt"><BatesNumber/></p> 
                * </StyledText> 
           * </Center> 
    * </Header> 
    * <PDF source="map.pdf" /> 
         * <PDF source="directions.pdf" /> 
    * </PDF> 
    * </DDX>
    */ 
import com.adobe.livecycle.assembler.client.*; 
import java.util.*; 
import java.io.File; 
import java.io.FileInputStream; 
import com.adobe.idp.Document; 
import com.adobe.idp.dsc.clientsdk.ServiceClientFactory; 
import com.adobe.idp.dsc.clientsdk.ServiceClientFactoryProperties; 
public class AssembleBatesNumberDocumentSOAP 
{ 
   public static void main(String[] args) { 
        try{ 
            //Set connection properties required to invoke AEM Forms using SOAP mode 
            Properties connectionProps = new Properties(); 
connectionProps.setProperty(ServiceClientFactoryProperties.DSC_DEFAULT_SOAP_ENDPOINT, 
"http://[server]:[port]");
```
connectionProps.setProperty(ServiceClientFactoryProperties.DSC\_TRANSPORT\_PROTOCOL,ServiceClie
#### PROGRAMMING WITH AEM FORMS **34 Java API(SOAP) Quick Start (Code Examples)**

```
ntFactoryProperties.DSC_SOAP_PROTOCOL); 
            connectionProps.setProperty(ServiceClientFactoryProperties.DSC_SERVER_TYPE, 
"JBoss"); 
connectionProps.setProperty(ServiceClientFactoryProperties.DSC_CREDENTIAL_USERNAME, 
"administrator"); 
connectionProps.setProperty(ServiceClientFactoryProperties.DSC_CREDENTIAL_PASSWORD, 
"password"); 
            //Create a ServiceClientFactory instance 
            ServiceClientFactory myFactory = 
ServiceClientFactory.createInstance(connectionProps); 
            //Create an AssemblerServiceClient object 
            AssemblerServiceClient assemblerClient = new AssemblerServiceClient(myFactory); 
            //Create a FileInputStream object based on an existing DDX file 
            FileInputStream myDDXFile = new FileInputStream("C:\\shell Bates.xml");
            //Create a Document object based on the DDX file 
            Document myDDX = new Document(myDDXFile); 
            //Create a Map object to store PDF source documents 
            Map<String, Object> inputs = new HashMap<String, Object>(); 
            FileInputStream mySourceMap = new FileInputStream("C:\\Adobe\map.pdf");
            FileInputStream mySourceOptions = new FileInputStream("C:\\Adobe\directions.pdf");
            //Create a Document object based on the map.pdf source file 
            Document myPDFMapSource = new Document(mySourceMap); 
            //Create a Document object based on the directions.pdf source file 
            Document myPDFOptionsSource = new Document(mySourceOptions); 
            //Place two entries into the Map object 
            inputs.put("map.pdf",myPDFMapSource); 
            inputs.put("directions.pdf",myPDFOptionsSource); 
            //Create an AssemblerOptionsSpec object 
            AssemblerOptionSpec assemblerSpec = new AssemblerOptionSpec(); 
            assemblerSpec.setFailOnError(false); 
            //Set the initial number to 100 
            assemblerSpec.setFirstBatesNumber(100); 
            //Submit the job to Assembler service 
            AssemblerResult jobResult = assemblerClient.invokeDDX(myDDX,inputs,assemblerSpec); 
            java.util.Map allDocs = jobResult.getDocuments(); 
            //Retrieve the result PDF document from the Map object 
            Document outDoc = null;//Iterate through the map object to retrieve the result PDF document 
            for (Iterator i = allDocs.entrySet().iterator(); i.hasNext();) {
                // Retrieve the Map object's value 
                Map.Entry e = (Map.Entry)i.next();
```

```
//Get the key name as specified in the 
                //DDX document 
                String keyName = (String)e.getKey();
                if (keyName.equalsIgnoreCase("out.pdf")) 
                { 
                    //Cast the Object to a Document 
                    Object o = e.getValue(); 
                    outDoc = (Document)o; 
                    //Create the output file 
                    File myOutFile = new File("C:\\AssemblerResultBatesPDF.pdf");
                    outDoc.copyToFile(myOutFile); 
                } 
            } 
            System.out.println("The PDF that contains Bates numbering was assembled."); 
        }catch (Exception e) { 
            e.printStackTrace(); 
        } 
    } 
}
```
### **Quick Start (SOAP mode): Assembling a non-interactive PDF document using the Java API**

The following Java code example assembles a non-interactive PDF document. The interactive PDF document that is passed to the Assembler service is named *Loan.pdf*. Notice that the name of the DDX document is *shell\_XFA.xml*. The non-interactive PDF document is saved as a PDF file named *AssembleNonInteractivePDF.pdf*. (See ["Assembling Non-](#page-944-0)[Interactive PDF Documents" on page](#page-944-0) 942.)

/\*

```
* This Java Quick Start uses the SOAP mode and contains the following JAR files 
* in the class path: 
* 1. adobe-assembler-client.jar 
* 2. adobe-livecycle-client.jar 
* 3. adobe-usermanager-client.jar 
* 4. adobe-utilities.jar 
* 5. jboss-client.jar (use a different JAR file if the forms server is not deployed 
* on JBoss) 
* 6. activation.jar (required for SOAP mode) 
* 7. axis.jar (required for SOAP mode) 
* 8. commons-codec-1.3.jar (required for SOAP mode) 
* 9. commons-collections-3.1.jar (required for SOAP mode) 
* 10. commons-discovery.jar (required for SOAP mode) 
* 11. commons-logging.jar (required for SOAP mode) 
* 12. dom3-xml-apis-2.5.0.jar (required for SOAP mode) 
* 13. jaxen-1.1-beta-9.jar (required for SOAP mode) 
* 14. jaxrpc.jar (required for SOAP mode) 
* 15. log4j.jar (required for SOAP mode) 
* 16. mail.jar (required for SOAP mode) 
* 17. saaj.jar (required for SOAP mode) 
* 18. wsdl4j.jar (required for SOAP mode) 
* 19. xalan.jar (required for SOAP mode) 
* 20. xbean.jar (required for SOAP mode) 
* 21. xercesImpl.jar (required for SOAP mode) 
* 
* These JAR files are located in the following path:
```

```
* <install directory>/sdk/client-libs/common 
    * 
    * The adobe-utilities.jar file is located in the following path: 
    * <install directory>/sdk/client-libs/jboss 
    * 
    * The jboss-client.jar file is located in the following path: 
    * <install directory>/jboss/bin/client 
    * 
    * SOAP required JAR files are located in the following path: 
    * <install directory>/sdk/client-libs/thirdparty 
    * 
    * If you want to invoke a remote forms server instance and there is a 
    * firewall between the client application and the server, then it is 
    * recommended that you use the SOAP mode. When using the SOAP mode, 
    * you have to include these additional JAR files 
    * 
    * For information about the SOAP 
    * mode, see "Setting connection properties" in Programming 
    * with AEM Forms 
    * 
    * The following XML represents the DDX document used in this quick start: 
    * <?xml version="1.0" encoding="UTF-8"?> 
    * <DDX xmlns="http://ns.adobe.com/DDX/1.0/"> 
    * <PDF result="out.pdf"> 
       * <PDF source="inDoc"/> 
       <NoXFA/>
    * </PDF>
    * </DDX>
    */ 
import com.adobe.livecycle.assembler.client.*; 
import java.util.*; 
import java.io.File; 
import java.io.FileInputStream; 
import com.adobe.idp.Document; 
import com.adobe.idp.dsc.clientsdk.ServiceClientFactory; 
import com.adobe.idp.dsc.clientsdk.ServiceClientFactoryProperties; 
public class AssembleNonInteractiveSOAP 
    public static void main(String[] args) { 
        try{ 
            //Set connection properties required to invoke AEM Forms 
            Properties connectionProps = new Properties(); 
connectionProps.setProperty(ServiceClientFactoryProperties.DSC_DEFAULT_SOAP_ENDPOINT, 
"http://[server]:[port]"); 
connectionProps.setProperty(ServiceClientFactoryProperties.DSC_TRANSPORT_PROTOCOL,ServiceClient
FactoryProperties.DSC_SOAP_PROTOCOL);
            connectionProps.setProperty(ServiceClientFactoryProperties.DSC_SERVER_TYPE, 
"JBoss"); 
            connectionProps.setProperty(ServiceClientFactoryProperties.DSC_CREDENTIAL_USERNAME, 
"administrator"); 
            connectionProps.setProperty(ServiceClientFactoryProperties.DSC_CREDENTIAL_PASSWORD,
```
"password");

{

//Create a ServiceClientFactory instance

```
ServiceClientFactory myFactory = 
ServiceClientFactory.createInstance(connectionProps); 
            //Create an AssemblerServiceClient object 
            AssemblerServiceClient assemblerClient = new AssemblerServiceClient(myFactory); 
            /* 
              * Create a FileInputStream object based on an existing DDX file 
              * This DDX document contains instructions to create 
              * a non-interactive PDF document 
              */ 
            FileInputStream myDDXFile = new FileInputStream("C:\\shell XFA.xml");
            //Create a Document object based on the DDX file 
            Document myDDX = new Document(myDDXFile); 
            //Reference an interactive PDF document 
            FileInputStream mySourceLoan = new FileInputStream("C:\\Adobe\Loan.pdf");
            //Create a Document object based on the Loan.pdf source file 
            Document myPDFLoanSource = new Document(mySourceLoan); 
            //Create an AssemblerOptionsSpec object 
            AssemblerOptionSpec assemblerSpec = new AssemblerOptionSpec(); 
            assemblerSpec.setFailOnError(false); 
            //Submit the job to Assembler service and get back a 
            //non-interactive PDF document 
            Document outDoc = 
assemblerClient.invokeOneDocument(myDDX,myPDFLoanSource,assemblerSpec);
            //Save the non-interactive PDF document 
            File myOutFile = new File("C:\\AssembleNonInteractivePDF.pdf");
            outDoc.copyToFile(myOutFile); 
        }catch (Exception e) {
```

```
}
```
}

e.printStackTrace();

## **Quick Start (SOAP mode): Determining whether a document is PDF/A compliant using the Java API**

The following Java code example determines whether the input PDF document is PDF/A compliant. The input PDF document that is passed to the Assembler service is named *Loan.pdf*. The name of the DDX document is shell\_PDFA.xml. The XML document that is returned from the Assembler service and specifies whether the input PDF document is PDF/A compliant is saved as an XML file named result.xml. For information about the *shell\_PDFA.xml* DDX document used in this code example, see ["Determining Whether Documents Are PDF/A- Compliant" on](#page-954-0)  [page](#page-954-0) 952.

#### /\*

```
* This Java Quick Start uses the SOAP mode and contains the following JAR files 
    * in the class path: 
    * 1. adobe-assembler-client.jar 
    * 2. adobe-livecycle-client.jar 
    * 3. adobe-usermanager-client.jar 
    * 4. adobe-utilities.jar 
    * 5. jboss-client.jar (use a different JAR file if the forms server is not deployed 
    * on JBoss) 
    * 6. activation.jar (required for SOAP mode) 
    * 7. axis.jar (required for SOAP mode) 
    * 8. commons-codec-1.3.jar (required for SOAP mode) 
    * 9. commons-collections-3.1.jar (required for SOAP mode) 
    * 10. commons-discovery.jar (required for SOAP mode) 
    * 11. commons-logging.jar (required for SOAP mode) 
    * 12. dom3-xml-apis-2.5.0.jar (required for SOAP mode) 
    * 13. jaxen-1.1-beta-9.jar (required for SOAP mode) 
    * 14. jaxrpc.jar (required for SOAP mode) 
    * 15. log4j.jar (required for SOAP mode) 
    * 16. mail.jar (required for SOAP mode) 
    * 17. saaj.jar (required for SOAP mode) 
    * 18. wsdl4j.jar (required for SOAP mode) 
    * 19. xalan.jar (required for SOAP mode) 
    * 20. xbean.jar (required for SOAP mode) 
    * 21. xercesImpl.jar (required for SOAP mode) 
    * 
    * These JAR files are located in the following path: 
    * <install directory>/sdk/client-libs/common 
    * 
    * The adobe-utilities.jar file is located in the following path: 
    * <install directory>/sdk/client-libs/jboss 
    * 
    * The jboss-client.jar file is located in the following path: 
    * <install directory>/jboss/bin/client 
    * 
    * SOAP required JAR files are located in the following path: 
    * <install directory>/sdk/client-libs/thirdparty 
    * 
    * If you want to invoke a remote forms server instance and there is a 
    * firewall between the client application and the server, then it is 
    * recommended that you use the SOAP mode. When using the SOAP mode, 
    * you have to include these additional JAR files 
    * 
    * For information about the SOAP 
    * mode, see "Setting connection properties" in Programming 
    * with AEM Forms 
    * 
    * This quick start validates the following DDX document: 
    *<?xml version="1.0" encoding="UTF-8"?> 
    *<DDX xmlns="http://ns.adobe.com/DDX/1.0/"> 
       * <DocumentInformation source="Loan.pdf" result="Loan_result.xml"> 
       * <PDFAValidation compliance="PDF/A-1b" resultLevel="Detailed" 
ignoreUnusedResources="true" allowCertificationSignatures="true" /> 
    * </DocumentInformation> 
    * </DDX>
```
- 
- \*/

#### PROGRAMMING WITH AEM FORMS **39 Java API(SOAP) Quick Start (Code Examples)**

```
import com.adobe.livecycle.assembler.client.*; 
import java.util.*; 
import java.io.File; 
import java.io.FileInputStream; 
import com.adobe.idp.Document; 
import com.adobe.idp.dsc.clientsdk.ServiceClientFactory; 
import com.adobe.idp.dsc.clientsdk.ServiceClientFactoryProperties; 
public class AssembleDeterminePDFASOAP 
{ 
   public static void main(String[] args) { 
        try{ 
            //Set connection properties required to invoke AEM Forms using SOAP mode 
            Properties connectionProps = new Properties(); 
connectionProps.setProperty(ServiceClientFactoryProperties.DSC_DEFAULT_SOAP_ENDPOINT, 
"http://[server]:[port]"); 
connectionProps.setProperty(ServiceClientFactoryProperties.DSC_TRANSPORT_PROTOCOL,ServiceClie
ntFactoryProperties.DSC_SOAP_PROTOCOL); 
            connectionProps.setProperty(ServiceClientFactoryProperties.DSC_SERVER_TYPE, 
"JBoss"); 
connectionProps.setProperty(ServiceClientFactoryProperties.DSC_CREDENTIAL_USERNAME, 
"administrator"); 
connectionProps.setProperty(ServiceClientFactoryProperties.DSC_CREDENTIAL_PASSWORD, 
"password"); 
            //Create a ServiceClientFactory instance 
            ServiceClientFactory myFactory = 
ServiceClientFactory.createInstance(connectionProps); 
            //Create an AssemblerServiceClient object 
            AssemblerServiceClient assemblerClient = new AssemblerServiceClient(myFactory); 
            //Create a FileInputStream object based on an existing DDX file 
            FileInputStream myDDXFile = new FileInputStream("C:\\shell PDFA.xml");
            //Create a Document object based on the DDX file 
            Document myDDX = new Document(myDDXFile); 
            //Create a Map object to store PDF source documents 
            Map inputs = new HashMap();
            FileInputStream mySourceMap = new FileInputStream("C:\\Adobe\Loan.pdf"); 
            //Create a Document object based on the map.pdf source file 
            Document myPDFMapSource = new Document(mySourceMap); 
            //Place two entries into the Map object 
            inputs.put("Loan.pdf",myPDFMapSource); 
            //Create an AssemblerOptionsSpec object 
            AssemblerOptionSpec assemblerSpec = new AssemblerOptionSpec(); 
            assemblerSpec.setFailOnError(false); 
            //Submit the job to Assembler service
```
}

```
AssemblerResult jobResult = assemblerClient.invokeDDX(myDDX,inputs,assemblerSpec); 
   java.util.Map allDocs = jobResult.getDocuments(); 
    //Retrieve the result PDF document from the Map object 
   Document outDoc = null;//Iterate through the map object to retrieve the result XML 
   //document that specifies if the input document is 
   //PDF/A compliant 
   for (Iterator i = allDocs.entrySet().iterator(); i.hasNext();) {
        // Retrieve the Map object's value 
        Map.Entry e = (Map.Entry)i.next();
        //Get the key name as specified in the 
        //DDX document 
        String keyName = (String)e.getKey();
        if (keyName.equalsIgnoreCase("Loan_result.xml")) 
        { 
            //Get the element value 
            Object o = e.getValue();
            //Cast the Object to a Document 
            outDoc = (Document)o; 
            //Save the XML file 
           File myMXLFile = new File("C:\\Adobe\result.xml");
            outDoc.copyToFile(myMXLFile); 
             } 
        } 
   System.out.println("The results are written to result.xml."); 
}catch (Exception e) { 
   e.printStackTrace(); 
}
```
### **Quick Start (SOAP mode): Validating DDX documents using the Java API**

The following Java code example validates a DDX document based on a file named *bookmarkDDX.xml*. (See ["Validating DDX Documents" on page](#page-967-0) 965.)

```
/*
```

```
* This Java Quick Start uses the SOAP mode and contains the following JAR files 
* in the class path: 
* 1. adobe-assembler-client.jar 
* 2. adobe-livecycle-client.jar 
* 3. adobe-usermanager-client.jar 
* 4. adobe-utilities.jar 
* 5. jboss-client.jar (use a different JAR file if the forms server is not deployed 
* on JBoss) 
* 6. activation.jar (required for SOAP mode) 
* 7. axis.jar (required for SOAP mode) 
* 8. commons-codec-1.3.jar (required for SOAP mode) 
* 9. commons-collections-3.1.jar (required for SOAP mode) 
* 10. commons-discovery.jar (required for SOAP mode) 
* 11. commons-logging.jar (required for SOAP mode) 
* 12. dom3-xml-apis-2.5.0.jar (required for SOAP mode) 
* 13. jaxen-1.1-beta-9.jar (required for SOAP mode) 
* 14. jaxrpc.jar (required for SOAP mode) 
* 15. log4j.jar (required for SOAP mode) 
* 16. mail.jar (required for SOAP mode) 
* 17. saaj.jar (required for SOAP mode) 
* 18. wsdl4j.jar (required for SOAP mode) 
* 19. xalan.jar (required for SOAP mode) 
* 20. xbean.jar (required for SOAP mode) 
* 21. xercesImpl.jar (required for SOAP mode) 
* 
* These JAR files are located in the following path: 
* <install directory>/sdk/client-libs/common 
* 
* The adobe-utilities.jar file is located in the following path: 
* <install directory>/sdk/client-libs/jboss 
* 
* The jboss-client.jar file is located in the following path: 
* <install directory>/jboss/bin/client 
* 
* SOAP required JAR files are located in the following path: 
* <install directory>/sdk/client-libs/thirdparty 
* 
* If you want to invoke a remote forms server instance and there is a 
* firewall between the client application and the server, then it is 
* recommended that you use the SOAP mode. When using the SOAP mode, 
* you have to include these additional JAR files 
* 
* For information about the SOAP 
* mode, see "Setting connection properties" in Programming 
* with AEM Forms 
* 
* This quick start validates the following DDX document: 
*&<?xml version="1.0" encoding="UTF-8"?> 
* <DDX xmlns="http://ns.adobe.com/DDX/1.0/"> 
* <PDF result="out.pdf"> 
       * <PDF source="map.pdf" /> 
        * <PDF source="directions.pdf" /> 
* </PDF>
* </DDX>
```
\*/ import com.adobe.livecycle.assembler.client.\*;

#### PROGRAMMING WITH AEM FORMS **42 Java API(SOAP) Quick Start (Code Examples)**

```
import java.util.*; 
import java.io.File; 
import java.io.FileInputStream; 
import com.adobe.idp.Document; 
import com.adobe.idp.dsc.clientsdk.ServiceClientFactory; 
import com.adobe.idp.dsc.clientsdk.ServiceClientFactoryProperties; 
public class ValidateDDXSOAP 
{ 
   public static void main(String[] args) { 
        boolean isValid = false; 
           Document outLog = null;
        try{ 
            //Set connection properties required to invoke AEM Forms 
            Properties connectionProps = new Properties(); 
connectionProps.setProperty(ServiceClientFactoryProperties.DSC_DEFAULT_SOAP_ENDPOINT, 
"http://[server]:[port]"); 
connectionProps.setProperty(ServiceClientFactoryProperties.DSC_TRANSPORT_PROTOCOL,ServiceClient
FactoryProperties.DSC_SOAP_PROTOCOL);
            connectionProps.setProperty(ServiceClientFactoryProperties.DSC_SERVER_TYPE, 
"JBoss"); 
            connectionProps.setProperty(ServiceClientFactoryProperties.DSC_CREDENTIAL_USERNAME, 
"administrator"); 
            connectionProps.setProperty(ServiceClientFactoryProperties.DSC_CREDENTIAL_PASSWORD, 
"password"); 
            //Create a ServiceClientFactory instance 
            ServiceClientFactory myFactory = 
ServiceClientFactory.createInstance(connectionProps); 
            //Create an AssemblerServiceClient object 
            AssemblerServiceClient assemblerClient = new AssemblerServiceClient(myFactory); 
            //Create a FileInputStream object based on an existing DDX file 
            FileInputStream myDDXFile = new FileInputStream("C:\\bookmarkDDX.xml");
            //Create a Document object based on the DDX file 
            Document myDDX = new Document(myDDXFile); 
            //Create an AssemblerOptionsSpec object 
            AssemblerOptionSpec assemblerSpec = new AssemblerOptionSpec(); 
            assemblerSpec.setValidateOnly(true); 
            assemblerSpec.setLogLevel("FINE"); 
            assemblerSpec.setFailOnError(false); 
            //Validate the DDX document 
            AssemblerResult jobResult = assemblerClient.invokeDDX(myDDX,null,assemblerSpec); 
            outLog = jobResult.getJobLog(); 
            isValid = true; 
        }catch (Exception e) {
```

```
 if (e instanceof OperationException) { 
                 OperationException oe = (OperationException) e; 
                 outLog = oe.getJobLog(); 
                File myOutFile = new File("C:\\test.xml");
                 outLog.copyToFile(myOutFile); 
 } 
          e.printStackTrace(); 
      } finally { 
            if (outLog != null) { 
               File myOutFile = new File("C:\\test.xml");
                outLog.copyToFile(myOutFile); 
 } 
       if (isValid) { 
             // do something 
       } else { 
            // do something else 
 } 
       } 
}
```
### **Quick Start (SOAP mode): Assembling PDF documents with bookmarks using the Java API**

The following Java code example assembles a PDF document that contains bookmarks. The name of the DDX document is *bookmarkDDX.xml*. The name of the bookmark XML document that describes the bookmarks to add to the PDF document is bookmarks.xml. The result PDF document is saved as a PDF file named AssemblerResultBookmarks.pdf. (See ["Assembling PDF Documents with Bookmarks" on page](#page-960-0) 958.)

/\*

}

```
* This Java Quick Start uses the SOAP mode and contains the following JAR files 
* in the class path: 
* 1. adobe-assembler-client.jar 
* 2. adobe-livecycle-client.jar 
* 3. adobe-usermanager-client.jar 
* 4. adobe-utilities.jar 
* 5. jboss-client.jar (use a different JAR file if the forms server is not deployed 
* on JBoss) 
* 6. activation.jar (required for SOAP mode) 
* 7. axis.jar (required for SOAP mode) 
* 8. commons-codec-1.3.jar (required for SOAP mode) 
* 9. commons-collections-3.1.jar (required for SOAP mode) 
* 10. commons-discovery.jar (required for SOAP mode) 
* 11. commons-logging.jar (required for SOAP mode) 
* 12. dom3-xml-apis-2.5.0.jar (required for SOAP mode) 
* 13. jaxen-1.1-beta-9.jar (required for SOAP mode) 
* 14. jaxrpc.jar (required for SOAP mode) 
* 15. log4j.jar (required for SOAP mode) 
* 16. mail.jar (required for SOAP mode) 
* 17. saaj.jar (required for SOAP mode) 
* 18. wsdl4j.jar (required for SOAP mode) 
* 19. xalan.jar (required for SOAP mode) 
* 20. xbean.jar (required for SOAP mode) 
* 21. xercesImpl.jar (required for SOAP mode) 
* 
* These JAR files are located in the following path:
```

```
* <install directory>/sdk/client-libs/common 
    * 
   * The adobe-utilities.jar file is located in the following path: 
   * <install directory>/sdk/client-libs/jboss 
    * 
   * The jboss-client.jar file is located in the following path: 
   * <install directory>/jboss/bin/client 
    * 
   * SOAP required JAR files are located in the following path: 
   * <install directory>/sdk/client-libs/thirdparty 
    * 
   * If you want to invoke a remote forms server instance and there is a 
   * firewall between the client application and the server, then it is 
    * recommended that you use the SOAP mode. When using the SOAP mode, 
   * you have to include these additional JAR files 
    * 
   * For information about the SOAP 
   * mode, see "Setting connection properties" in Programming 
    * with AEM Forms 
    * 
   * * This quick start uses the following DDX document: 
   * <?xml version="1.0" encoding="UTF-8"?> 
    * <DDX xmlns="http://ns.adobe.com/DDX/1.0/"> 
    * <PDF result="FinalDoc.pdf"> 
         * <PDF source="Loan.pdf"> 
            * <Bookmarks source="doc2" /> 
    * </PDF>
    * </PDF> 
   * </DDX>
    * 
   * This quick start also uses the following bookmarks XML 
    * to assemble a PDF document containing bookmarks: 
    * <?xml version="1.0" encoding="UTF-8"?> 
   * <Bookmarks xmlns="http://ns.adobe.com/pdf/bookmarks" version="1.0"> 
    * <Bookmark> 
         * <Action> 
             * <Launch NewWindow="true"> 
                * <File Name="C:\Adobe\LoanDetails.pdf" /> 
             * </Launch> 
         * </Action> 
            * <Title>Open the Loan document</Title> 
    * </Bookmark> 
   * <Bookmark> 
         * <Action> 
             * <Launch> 
                <Win Name="C:\WINDOWS\notepad.exe" />
    * </Launch> 
         * </Action> 
       <Title>Launch NotePad</Title>
    * </Bookmark> 
   * </Bookmarks> 
    * 
   */ 
   import com.adobe.livecycle.assembler.client.*; 
import java.util.*; 
import java.io.File; 
import java.io.FileInputStream;
```
#### PROGRAMMING WITH AEM FORMS **45 Java API(SOAP) Quick Start (Code Examples)**

```
import com.adobe.idp.Document; 
import com.adobe.idp.dsc.clientsdk.ServiceClientFactory; 
import com.adobe.idp.dsc.clientsdk.ServiceClientFactoryProperties; 
public class AssembleBookmarksSOAP 
{ 
   public static void main(String[] args) { 
        try{ 
            //Set connection properties required to invoke AEM Forms using SOAP mode 
            Properties connectionProps = new Properties(); 
connectionProps.setProperty(ServiceClientFactoryProperties.DSC_DEFAULT_SOAP_ENDPOINT, 
"http://[server]:[port]"); 
connectionProps.setProperty(ServiceClientFactoryProperties.DSC_TRANSPORT_PROTOCOL,ServiceClie
ntFactoryProperties.DSC_SOAP_PROTOCOL); 
            connectionProps.setProperty(ServiceClientFactoryProperties.DSC_SERVER_TYPE, 
"JBoss"); 
connectionProps.setProperty(ServiceClientFactoryProperties.DSC_CREDENTIAL_USERNAME, 
"administrator"); 
connectionProps.setProperty(ServiceClientFactoryProperties.DSC_CREDENTIAL_PASSWORD, 
"password"); 
            //Create a ServiceClientFactory instance 
            ServiceClientFactory myFactory = 
ServiceClientFactory.createInstance(connectionProps); 
            //Create an AssemblerServiceClient object 
            AssemblerServiceClient assemblerClient = new AssemblerServiceClient(myFactory); 
            //Create a FileInputStream object based on an existing DDX file 
            FileInputStream myDDXFile = new FileInputStream("C:\\bookmarkDDX.xml");
            //Create a Document object based on the DDX file 
            Document myDDX = new Document (myDDXFile);
            //Create a Map object to store an input PDF document and a Bookmark 
            //XML document 
            Map inputs = new HashMap();
            FileInputStream mySourceMap = new FileInputStream("C:\\Loan.pdf");
            FileInputStream bookmarkInfo = new FileInputStream("C:\\bookmarks.xml");
            //Create a Document object based on the Loan.pdf source file 
            Document myPDFMapSource = new Document(mySourceMap); 
            //Create a Document object based on the bookmarks.xml file 
            Document myBookmarkXML= new Document(bookmarkInfo);
            //Place two entries into the Map object 
            inputs.put("Loan.pdf",myPDFMapSource); 
            inputs.put("doc2",myBookmarkXML); 
            //Create an AssemblerOptionsSpec object 
            AssemblerOptionSpec assemblerSpec = new AssemblerOptionSpec(); 
            assemblerSpec.setFailOnError(false);
```

```
//Submit the job to Assembler service 
            AssemblerResult jobResult = assemblerClient.invokeDDX(myDDX,inputs,assemblerSpec); 
            java.util.Map allDocs = jobResult.getDocuments(); 
            //Retrieve the result PDF document from the Map object 
            Document outDoc = null;//Iterate through the map object to retrieve the result PDF document 
            for (Iterator i = allDocs.entrySet().iterator(); i.hasNext();) {
                // Retrieve the Map object's value 
                Map.Entry e = (Map.Entry)i.next();//Get the key name as specified in the 
                //DDX document 
                String keyName = (String)e.getKey();
                if (keyName.equalsIgnoreCase("FinalDoc.pdf")) 
                { 
                    Object o = e.getValue();
                    outDoc = (Document)o; 
                    //Save the result PDF file 
                    File myOutFile = new 
File("C:\\Adobe\Assembler\Output\AssemblerResultBookmarks.pdf");
                    outDoc.copyToFile(myOutFile); 
                } 
            } 
        }catch (Exception e) { 
            e.printStackTrace(); 
        } 
    }
```
## **Quick Start (SOAP mode): Dynamically creating a DDX document using the Java API**

The following Java code example dynamally creates a DDX document that disassembles a PDF document. A new PDF document is created for each level 1 bookmark in the input PDF document. This code example contains two userdefined methods:

- createDDX: Creates an org.w3c.dom.Document object that represents the DDX document that is sent to the Assembler service. This user-defined method returns the org.w3c.dom.Document object.
- convertDDX: Converts an org.w3c.dom.Document object to a com.adobe.idp.Document object. This method accepts an org.w3c.dom.Document object as an input parameter and returns a com.adobe.idp.Document object.

Both of these methods are invoked in this quick start. (See ["Dynamically Creating DDX Documents" on page](#page-971-0) 969.)

/\*

```
* This Java Quick Start uses the SOAP mode and contains the following JAR files 
* in the class path: 
* 1. adobe-assembler-client.jar 
* 2. adobe-livecycle-client.jar 
* 3. adobe-usermanager-client.jar 
* 4. adobe-utilities.jar 
* 5. jboss-client.jar (use a different JAR file if the forms server is not deployed 
* on JBoss) 
* 6. activation.jar (required for SOAP mode) 
* 7. axis.jar (required for SOAP mode) 
* 8. commons-codec-1.3.jar (required for SOAP mode) 
* 9. commons-collections-3.1.jar (required for SOAP mode) 
* 10. commons-discovery.jar (required for SOAP mode) 
* 11. commons-logging.jar (required for SOAP mode) 
* 12. dom3-xml-apis-2.5.0.jar (required for SOAP mode) 
* 13. jaxen-1.1-beta-9.jar (required for SOAP mode) 
* 14. jaxrpc.jar (required for SOAP mode) 
* 15. log4j.jar (required for SOAP mode) 
* 16. mail.jar (required for SOAP mode) 
* 17. saaj.jar (required for SOAP mode) 
* 18. wsdl4j.jar (required for SOAP mode) 
* 19. xalan.jar (required for SOAP mode) 
* 20. xbean.jar (required for SOAP mode) 
* 21. xercesImpl.jar (required for SOAP mode) 
* 
* These JAR files are located in the following path: 
* <install directory>/sdk/client-libs/common 
* 
* The adobe-utilities.jar file is located in the following path: 
* <install directory>/sdk/client-libs/jboss 
* 
* The jboss-client.jar file is located in the following path: 
* <install directory>/jboss/bin/client 
* 
* SOAP required JAR files are located in the following path: 
* <install directory>/sdk/client-libs/thirdparty 
* 
* If you want to invoke a remote forms server instance and there is a 
* firewall between the client application and the server, then it is 
* recommended that you use the SOAP mode. When using the SOAP mode, 
* you have to include these additional JAR files 
* 
* For information about the SOAP 
* mode, see "Setting connection properties" in Programming 
* with AEM Forms 
* 
* The following XML represents the DDX document created in this quick start: 
* <?xml version="1.0" encoding="UTF-8"?> 
* <DDX xmlns="http://ns.adobe.com/DDX/1.0/"> 
* <PDF result="out.pdf"> 
   * <PDF source="inDoc"/> 
   <NOXFA/>
* </PDF>
* </DDX>
*/
```

```
import com.adobe.livecycle.assembler.client.*;
```
#### PROGRAMMING WITH AEM FORMS **48 Java API(SOAP) Quick Start (Code Examples)**

```
import java.util.*; 
import java.io.ByteArrayOutputStream; 
import java.io.File; 
import java.io.FileInputStream; 
import javax.xml.parsers.DocumentBuilder; 
import javax.xml.parsers.DocumentBuilderFactory; 
import javax.xml.transform.Transformer; 
import javax.xml.transform.TransformerFactory; 
import javax.xml.transform.dom.DOMSource; 
import javax.xml.transform.stream.StreamResult; 
import org.w3c.dom.Element; 
import com.adobe.idp.Document; 
import com.adobe.idp.dsc.clientsdk.ServiceClientFactory; 
import com.adobe.idp.dsc.clientsdk.ServiceClientFactoryProperties; 
public class AssemblePDFWithDynamicDDXSOAP 
{ 
    public static void main(String[] args) { 
        try{ 
            //Set connection properties required to invoke AEM Forms using SOAP mode 
            Properties connectionProps = new Properties(); 
connectionProps.setProperty(ServiceClientFactoryProperties.DSC_DEFAULT_SOAP_ENDPOINT, 
"http://[server]:[port]"); 
connectionProps.setProperty(ServiceClientFactoryProperties.DSC_TRANSPORT_PROTOCOL,ServiceCl
ientFactoryProperties.DSC_SOAP_PROTOCOL); 
            connectionProps.setProperty(ServiceClientFactoryProperties.DSC_SERVER_TYPE, 
"JBoss"); 
connectionProps.setProperty(ServiceClientFactoryProperties.DSC_CREDENTIAL_USERNAME, 
"administrator"); 
connectionProps.setProperty(ServiceClientFactoryProperties.DSC_CREDENTIAL_PASSWORD, 
"password"); 
            //Create a ServiceClientFactory instance 
            ServiceClientFactory myFactory = 
ServiceClientFactory.createInstance(connectionProps); 
            //Create an AssemblerServiceClient object 
            AssemblerServiceClient assemblerClient = new AssemblerServiceClient(myFactory); 
            //Dynamically create a DDX document 
            org.w3c.dom.Document myDDX= createDDX() ; 
            //Covert the DDX document to a com.adobe.idp.Document instance 
            com.adobe.idp.Document ddx = convertDDX(myDDX); 
            //Create a Map object to store PDF source documents 
            Map inputs = new HashMap();
            FileInputStream mySourceMap = new FileInputStream("C:\\AssemblerResultPDF.pdf");
```
{

```
//Create a Document object based on the map.pdf source file 
       Document myPDFSource = new Document (mySourceMap) ;
       //Place the entry into the Map object 
       inputs.put("AssemblerResultPDF.pdf",myPDFSource); 
       //Create an AssemblerOptionsSpec object 
       AssemblerOptionSpec assemblerSpec = new AssemblerOptionSpec(); 
       assemblerSpec.setFailOnError(false); 
       //Submit the job to Assembler service and use the dynamically created DDX document 
       AssemblerResult jobResult = assemblerClient.invokeDDX(ddx,inputs,assemblerSpec); 
       java.util.Map allDocs = jobResult.getDocuments(); 
       //Retrieve the result PDF document from the Map object 
       Document outDoc = null;
       int index = 1:
       //Iterate through the map object to retrieve the result PDF documents 
       for (Iterator i = allDocs.entrySet().iterator(); i.hasNext();) {
           // Retrieve the Map object's value 
           Map.Entry e = (Map.Entry)i.next(); 
           Object o = e.getValue(); 
           //Cast the Object to a Document 
           //and save to a file 
           outDoc = (Document)o; 
           File myOutFile = new File("C:\\ResultPDF"+index +".pdf");
           outDoc.copyToFile(myOutFile); 
           index++; 
       } 
   }catch (Exception e) { 
       e.printStackTrace(); 
   } 
 //Creates a DDX document using an org.w3c.dom.Document object 
 private static org.w3c.dom.Document createDDX() 
   org.w3c.dom.Document document = null; 
   try 
   { 
       //Create DocumentBuilderFactory and DocumentBuilder objects 
       DocumentBuilderFactory factory = DocumentBuilderFactory.newInstance(); 
       DocumentBuilder builder = factory.newDocumentBuilder(); 
       //Create a new Document object 
       document = builder.newDocument(); 
       //Create the root element and append it to the XML DOM 
       Element root = (Element)document.createElement("DDX"); 
       root.setAttribute("xmlns","http://ns.adobe.com/DDX/1.0/"); 
       document.appendChild(root); 
       //Create the PDFsFromBookmarks element
```
#### PROGRAMMING WITH AEM FORMS **50 Java API(SOAP) Quick Start (Code Examples)**

```
Element PDFsFromBookmarks = 
(Element)document.createElement("PDFsFromBookmarks"); 
            PDFsFromBookmarks.setAttribute("prefix","stmt"); 
            root.appendChild(PDFsFromBookmarks); 
            //Create the PDF element 
            Element PDF = (Element)document.createElement("PDF"); 
            PDF.setAttribute("source","AssemblerResultPDF.pdf"); 
            PDFsFromBookmarks.appendChild(PDF); 
       } 
      catch (Exception e) { 
               System.out.println("The following exception occurred: "+e.getMessage()); 
            } 
    return document; 
      } 
      //Converts an org.w3c.dom.Document object to a 
      //com.adobe.idp.Document object 
     private static Document convertDDX(org.w3c.dom.Document myDOM) 
      { 
        byte[] mybytes = null; 
        try 
        { 
        //Create a Java Transformer object 
        TransformerFactory transFact = TransformerFactory.newInstance(); 
        Transformer transForm = transFact.newTransformer(); 
        //Create a Java ByteArrayOutputStream object 
        ByteArrayOutputStream myOutStream = new ByteArrayOutputStream(); 
        //Create a Java Source object 
        javax.xml.transform.dom.DOMSource myInput = new DOMSource(myDOM);
        //Create a Java Result object 
        javax.xml.transform.stream.StreamResult myOutput = new StreamResult(myOutStream); 
        //Populate the Java ByteArrayOutputStream object
```

```
transForm.transform(myInput,myOutput);
```

```
// Get the size of the ByteArrayOutputStream buffer 
     int myByteSize = myOutStream.size(); 
   //Allocate myByteSize to the byte array 
     mybytes = new byte[myByteSize]; 
   //Copy the content to the byte array 
     mybytes = myOutStream.toByteArray(); 
   } 
   catch (Exception e) { 
      System.out.println("The following exception occurred: "+e.getMessage()); 
  } 
 //Create a com.adobe.idp.Document object and copy the 
 //contents of the byte array 
Document myDocument = new Document (mybytes);
 return myDocument; 
 }
```
### **Quick Start (SOAP mode): Assembling PDF Portfolios using the Java API**

The following Java code example creates a PDF portfolio. The PDF portfolio is saved as a PDF file named

```
AssemblerResultPortfolio.pdf. (See "Assembling PDF Portfolios" on page 976.)
/* 
    * This Java Quick Start uses the SOAP mode and contains the following JAR files 
    * in the class path: 
    * 1. adobe-assembler-client.jar 
    * 2. adobe-livecycle-client.jar 
    * 3. adobe-usermanager-client.jar 
    * 4. adobe-utilities.jar 
    * 5. jboss-client.jar (use a different JAR file if the forms server is not deployed 
    * on JBoss) 
    * 
    * These JAR files are located in the following path: 
    * <install directory>/sdk/client-libs/common 
    * 
    * The adobe-utilities.jar file is located in the following path: 
    * <install directory>/sdk/client-libs/jboss 
    * 
    * The jboss-client.jar file is located in the following path: 
    * <install directory>/jboss/bin/client 
    * 
    * SOAP required JAR files are located in the following path: 
    * <install directory>/sdk/client-libs/thirdparty 
    * 
    * If you want to invoke a remote forms server instance and there is a 
    * firewall between the client application and the server, then it is 
    * recommended that you use the SOAP mode. When using the SOAP mode, 
    * you have to include these additional JAR files 
    * 
    * For information about the SOAP 
    * mode, see "Setting connection properties" in Programming 
    * with AEM Forms
```

```
* 
    * This is the DDX file used to create a PDF portfolio: 
    * <DDX xmlns="http://ns.adobe.com/DDX/1.0/"> 
       * <PDF result="portfolio1.pdf"> 
           * <Portfolio> 
                * <Navigator source="myNavigator"> 
    * <Resource name="navigator/image.xxx" source="myImage.png"/> 
    * </Navigator> 
    * </Portfolio> 
           * <PackageFiles source="dog1" > 
                * <FieldData name="X">72</FieldData> 
    * <FieldData name="Y">72</FieldData> 
    * <File filename="saint_bernard.jpg" mimetype="image/jpeg"/> 
    * </PackageFiles> 
    * <PackageFiles source="dog2" > 
    * <FieldData name="X">120</FieldData> 
                * <FieldData name="Y">216</FieldData> 
               * <File filename="greyhound.pdf"/> 
           * </PackageFiles> 
       </PDF>
    * </DDX> 
    */ 
import com.adobe.livecycle.assembler.client.*; 
import java.util.*; 
import java.io.File; 
import java.io.FileInputStream; 
import com.adobe.idp.Document; 
import com.adobe.idp.dsc.clientsdk.ServiceClientFactory; 
import com.adobe.idp.dsc.clientsdk.ServiceClientFactoryProperties; 
public class CreatePDFPortfolioSOAP { 
   public static void main(String[] args) { 
        try{ 
            //Set connection properties required to invoke AEM Forms 
            Properties connectionProps = new Properties(); 
connectionProps.setProperty(ServiceClientFactoryProperties.DSC_DEFAULT_SOAP_ENDPOINT, 
"http://[server]:[port]"); 
connectionProps.setProperty(ServiceClientFactoryProperties.DSC_TRANSPORT_PROTOCOL,ServiceClie
ntFactoryProperties.DSC_SOAP_PROTOCOL); 
           connectionProps.setProperty(ServiceClientFactoryProperties.DSC_SERVER_TYPE, 
"JBoss"); 
connectionProps.setProperty(ServiceClientFactoryProperties.DSC_CREDENTIAL_USERNAME, 
"administrator"); 
connectionProps.setProperty(ServiceClientFactoryProperties.DSC_CREDENTIAL_PASSWORD, 
"password"); 
            //Create a ServiceClientFactory instance 
            ServiceClientFactory myFactory = 
ServiceClientFactory.createInstance(connectionProps); 
            //Create an AssemblerServiceClient object
```
AssemblerServiceClient assemblerClient = new AssemblerServiceClient(myFactory);

```
//Create a FileInputStream object based on an existing DDX file 
            FileInputStream myDDXFile = new 
FileInputStream("C:\\Adobe\portfolioAssembly.xml"); 
            FileInputStream myNavFile = new FileInputStream("C:\Adobe\AdobeOnImage.nav");//Create a Document object based on the DDX file 
            Document myDDX = new Document(myDDXFile); 
            Document myNav = new Document(myNavFile); 
            //Create a Map object to store PDF source documents 
            Map<String,Object> input = new HashMap<String, Object>(); 
            FileInputStream mySourceNavImage = new FileInputStream("C:\\Adobe\myImage.png");
            FileInputStream mySourceDog1 = new FileInputStream("C:\\Adobe\saint bernard.jpg");
            FileInputStream mySourceDog2 = new FileInputStream("C:\\Adobe\greyhound.pdf");
            //Create a Document object based on the myImage.png source file 
            Document myPDFNavImageSource = new Document (mySourceNavImage) ;
            //Create a Document object based on the MyFirstFile.pdf source file 
            Document myPDFDog1Source = new Document(mySourceDog1); 
            //Create a Document object based on the MySecondFile.txt source file 
            Document myPDFDog2Source = new Document(mySourceDog2); 
            //Place two entries into the Map object 
            input.put("myNavigator", myNav); 
            input.put("myImage.png",myPDFNavImageSource); 
            input.put("dog1",myPDFDog1Source); 
            input.put("dog2",myPDFDog2Source); 
            //Create an AssemblerOptionsSpec object 
            AssemblerOptionSpec assemblerSpec = new AssemblerOptionSpec();
            assemblerSpec.setFailOnError(false); 
            //Submit the job to Assembler service 
            AssemblerResult jobResult = assemblerClient.invokeDDX(myDDX,input,assemblerSpec); 
            Map<String,Document> allDocs = jobResult.getDocuments(); 
            //Retrieve the result PDF document from the Map object 
            Document outDoc = null;//Iterate through the map object to retrieve the result PDF document 
            for (Iterator<Map.Entry<String,Document>> i = allDocs.entrySet().iterator(); 
i.hasNext();) {
                // Retrieve the Map object?s value 
                Map.Entry<String,Document> e = (Map.Entry<String,Document>)i.next(); 
                //Get the key name as specified in the
```

```
//DDX document 
                String keyName = (Suring) e.getKey();
                if (keyName.equalsIgnoreCase("portfolio1.pdf")) 
                { 
                     Object o = e.getValue();
                     outDoc = (Document)o; 
                     //Save the result PDF file 
                    File myOutFile = new File("C:\\Adobe\AssemblerResultPortfolio.pdf");
                    outDoc.copyToFile(myOutFile); 
                } 
            } 
        }catch (Exception e) { 
            e.printStackTrace(); 
        } 
   } 
}
```
### **Quick Start (SOAP mode): Assembling multiple XDP fragments using the Java API**

The following Java code example assembles XDP fragments that are based on the following XDP files: *tuc018\_template\_flowed.xdp*, *tuc018\_contact.xdp*, and *tuc018\_patient.xdp*. The assembled XDP document that contains all fragments is saved as a XDP file named *AssemblerResultXDP.xdp*. (See ["Assembling Multiple XDP](#page-985-0)  [Fragments" on page](#page-985-0) 983.)

/\*

```
* This Java Quick Start uses the SOAP mode and contains the following JAR files 
* in the class path: 
* 1. adobe-assembler-client.jar 
* 2. adobe-livecycle-client.jar 
* 3. adobe-usermanager-client.jar 
* 4. adobe-utilities.jar 
* 5. jboss-client.jar (use a different JAR file if the forms server is not deployed 
* on JBoss) 
* 6. activation.jar (required for SOAP mode) 
* 7. axis.jar (required for SOAP mode) 
* 8. commons-codec-1.3.jar (required for SOAP mode) 
* 9. commons-collections-3.1.jar (required for SOAP mode) 
* 10. commons-discovery.jar (required for SOAP mode) 
* 11. commons-logging.jar (required for SOAP mode) 
* 12. dom3-xml-apis-2.5.0.jar (required for SOAP mode) 
* 13. jaxen-1.1-beta-9.jar (required for SOAP mode) 
* 14. jaxrpc.jar (required for SOAP mode) 
* 15. log4j.jar (required for SOAP mode) 
* 16. mail.jar (required for SOAP mode) 
* 17. saaj.jar (required for SOAP mode) 
* 18. wsdl4j.jar (required for SOAP mode) 
* 19. xalan.jar (required for SOAP mode) 
* 20. xbean.jar (required for SOAP mode) 
* 21. xercesImpl.jar (required for SOAP mode) 
* 
* These JAR files are located in the following path:
```

```
* <install directory>/sdk/client-libs/common 
    * 
    * The adobe-utilities.jar file is located in the following path: 
    * <install directory>/sdk/client-libs/jboss 
    * 
    * The jboss-client.jar file is located in the following path: 
    * <install directory>/jboss/bin/client 
    * 
    * SOAP required JAR files are located in the following path: 
    * <install directory>/sdk/client-libs/thirdparty 
    * 
    * If you want to invoke a remote forms server instance and there is a 
    * firewall between the client application and the server, then it is 
    * recommended that you use the SOAP mode. When using the SOAP mode, 
    * you have to include these additional JAR files 
    * 
    * For information about the SOAP 
    * mode, see "Setting connection properties" in Programming 
    * with AEM Forms 
    * 
    * The following XML represents the DDX document used in this quick start: 
    * <?xml version="1.0" encoding="UTF-8"?> 
    * <DDX xmlns="http://ns.adobe.com/DDX/1.0/"> 
        * <XDP result="tuc018result.xdp"> 
           <XDP source="tuc018 template flowed.xdp">
           * <XDPContent insertionPoint="ddx_fragment" source="tuc018_contact.xdp" 
fragment="subPatientContact" required="false"/> 
   * <XDPContent insertionPoint="ddx_fragment" source="tuc018_patient.xdp" 
fragment="subPatientPhysical" required="false"/> 
   * <XDPContent insertionPoint="ddx_fragment" source="tuc018_patient.xdp" 
fragment="subPatientHealth" required="false"/> 
   \star </XDP>
         </XDP>* </DDX> 
    */ 
import com.adobe.livecycle.assembler.client.*; 
import java.util.*; 
import java.io.File; 
import java.io.FileInputStream; 
import com.adobe.idp.Document; 
import com.adobe.idp.dsc.clientsdk.ServiceClientFactory; 
import com.adobe.idp.dsc.clientsdk.ServiceClientFactoryProperties; 
public class AssembleFragmentsSOAP 
{ 
    public static void main(String[] args) { 
        try{ 
            //Set connection properties required to invoke AEM Forms 
            Properties connectionProps = new Properties(); 
connectionProps.setProperty(ServiceClientFactoryProperties.DSC_DEFAULT_SOAP_ENDPOINT, 
"http://[server]:[port]"); 
connectionProps.setProperty(ServiceClientFactoryProperties.DSC_TRANSPORT_PROTOCOL,ServiceClie
ntFactoryProperties.DSC_SOAP_PROTOCOL); 
            connectionProps.setProperty(ServiceClientFactoryProperties.DSC_SERVER_TYPE,
```

```
"JBoss");
```
#### PROGRAMMING WITH AEM FORMS **56 Java API(SOAP) Quick Start (Code Examples)**

```
connectionProps.setProperty(ServiceClientFactoryProperties.DSC_CREDENTIAL_USERNAME, 
"administrator"); 
connectionProps.setProperty(ServiceClientFactoryProperties.DSC_CREDENTIAL_PASSWORD, 
"password"); 
            //Create a ServiceClientFactory instance 
            ServiceClientFactory myFactory = 
ServiceClientFactory.createInstance(connectionProps); 
            //Create an AssemblerServiceClient object 
            AssemblerServiceClient assemblerClient = new AssemblerServiceClient(myFactory); 
            //Create a FileInputStream object based on an existing DDX file 
            FileInputStream myDDXFile = new FileInputStream("C:\\Adobe\fragmentDDX.xml");
            //Create a Document object based on the DDX file 
            Document myDDX = new Document (myDDXFile);
            //Create a Map object to store the input XDP files 
            Map inputs = new HashMap();
            FileInputStream inSource = new 
FileInputStream("C:\\Adobe\tuc018 template flowed.xdp");
            FileInputStream inFragment1 = new FileInputStream("C:\\Adobe\tuc018_contact.xdp");
            FileInputStream inFragment2 = new FileInputStream("C:\\Adobe\tuc018 patient.xdp");
            //Create a Document object 
            Document myMapSource = new Document(inSource);
            //Create a Document object 
            Document inFragment1Doc = new Document(intFragment1);//Create a Document object 
            Document inFragment2Doc = new Document(inFragment2);
            //Place all of the XDP files into the MAP 
            inputs.put("tuc018 template flowed.xdp",myMapSource);
            inputs.put("tuc018_contact.xdp",inFragment1Doc); 
            inputs.put("tuc018_patient.xdp",inFragment2Doc); 
            //Create an AssemblerOptionsSpec object 
            AssemblerOptionSpec assemblerSpec = new AssemblerOptionSpec(); 
            assemblerSpec.setFailOnError(false); 
            //Submit the job to Assembler service 
            AssemblerResult jobResult = assemblerClient.invokeDDX(myDDX,inputs,assemblerSpec); 
            java.util.Map allDocs = jobResult.getDocuments(); 
            //Retrieve the result PDF document from the Map object 
            Document outDoc = null;//Iterate through the map object to retrieve the result XDP document 
            for (Iterator i = allDocs.entrySet().iterator(); i.hasNext();) {
                // Retrieve the Map object's value
```

```
Map.Entry e = (Map.Entry)i.next();
                //Get the key name as specified in the 
                //DDX document 
                String keyName = (String)e.getKey();
                if (keyName.equalsIgnoreCase("tuc018result.xdp")) 
                { 
                    Object o = e.getValue(); 
                    outDoc = (Document)o; 
                    //Save the result XDP file 
                    File myOutFile = new File("C:\\AssemblerResultXDP.xdp");
                    outDoc.copyToFile(myOutFile); 
                } 
            } 
        }catch (Exception e) { 
            e.printStackTrace(); 
        } 
   } 
}
```
### **Quick Start (SOAP mode): Redacting a PDF document using the Java API**

The following code example redacts a PDF document using PDFUtility.

*Note: PDFUtility can redact only those PDFs which are marked for redaction using Acrobat.*

```
/* 
 * This Java Quick Start uses the SOAP mode and contains the following JAR files 
 * in the class path: 
 * 1. adobe-pdfutility-client.jar 
 * 2. adobe-livecycle-client.jar 
 * 3. adobe-usermanager-client.jar 
 * 4. adobe-utilities.jar 
 * 5. jboss-client.jar (use a different JAR file if AEM Forms is not deployed 
  * on JBoss) 
 * 
 * These JAR files are located in the following path: 
  * <install directory>/Adobe/Adobe_Experience_Manager_forms/sdk/client-libs/common 
 * 
 * The adobe-utilities.jar file is located in the following path: 
 * <install directory>/Adobe/Adobe_Experience_Manager_forms/sdk/client-libs/jboss 
 * 
 * The jboss-client.jar file is located in the following path: 
  * <install directory>/Adobe/Adobe_Experience_Manager_forms/jboss/bin/client 
 * 
 * If you want to invoke a remote AEM Forms instance and there is a 
 * firewall between the client application and AEM Forms, then it is 
  * recommended that you use the SOAP mode. When using the SOAP mode, 
 * you have to include additional JAR files located in the following 
 * path 
 * <install directory>/Adobe/Adobe_Experience_Manager_forms/sdk/client-libs/thirdparty 
 * 
 * For information about the SOAP 
  * mode and the additional JAR files that need to be included, 
  * see "Setting connection properties" in Programming 
  * with AEM Forms
```

```
 * 
  * For complete details about the location of the AEM Forms JAR files, 
  * see "Including AEM Forms library files" in Programming 
  * with AEM Forms 
  */ 
import java.util.*; 
import com.adobe.livecycle.pdfutility.client.*; 
import java.io.*; 
import com.adobe.idp.Document; 
import com.adobe.idp.dsc.clientsdk.ServiceClientFactory; 
import com.adobe.idp.dsc.clientsdk.ServiceClientFactoryProperties; 
public class RedactPDF 
{ 
     public static void main(String[] args) 
     { 
         try 
         { 
             //Set connection properties required to invoke AEM Forms 
             Properties connectionProps = new Properties(); 
connectionProps.setProperty(ServiceClientFactoryProperties.DSC_DEFAULT_SOAP_ENDPOINT, 
"http://[server]:[port]"); 
connectionProps.setProperty(ServiceClientFactoryProperties.DSC_TRANSPORT_PROTOCOL,ServiceClie
ntFactoryProperties.DSC_SOAP_PROTOCOL); 
             connectionProps.setProperty(ServiceClientFactoryProperties.DSC_SERVER_TYPE, 
"JBoss"); 
          connectionProps.setProperty(ServiceClientFactoryProperties.DSC_CREDENTIAL_USERNAME, 
"administrator"); 
          connectionProps.setProperty(ServiceClientFactoryProperties.DSC_CREDENTIAL_PASSWORD, 
"password"); 
             // Create a ServiceClientFactory object 
             ServiceClientFactory myFactory = 
ServiceClientFactory.createInstance(connectionProps);
```

```
 // Create a PDF Utility client 
 PDFUtilityServiceClient pdfUt = new PDFUtilityServiceClient(myFactory);
```

```
 // Specify a PDF document to Redact 
     FileInputStream fileInputStream = new FileInputStream("C:\\Adobe\\RedactMarked.pdf");
        Document inDoc = new Document(fileInputStream);
         RedactionOptionSpec spec = new RedactionOptionSpec(); 
         // Convert the PDF document to redact 
        RedactionResult redRes = pdfUt.redact(inDoc,spec);
         Document redactPDF = redRes.getDocument(); 
         //Save the returned Document object as an XDP file 
        File redactedFile = new File("C:\\Adobe\\Redacted.pdf");
         redactPDF.copyToFile(redactedFile); 
     } 
     catch (Exception e) 
     { 
         e.printStackTrace(); 
     } 
 }
```
# **Backup and Restore Service API Quick Starts**

Java API Quick Start(SOAP) are available for the Backup and Restore Service API.

["Quick Start \(SOAP mode\): Entering backup mode using the Java API" on page](#page-61-0) 59

["Quick Start \(SOAP mode\): Leaving backup mode using the Java API" on page](#page-64-0) 62

AEM Forms operations can be performed using the AEM Forms strongly-typed API and the connection mode should be set to SOAP.

*Note: Quick Starts located in Programming with AEM Forms are based on the Forms operating system. However, if you are using another operating system, such as UNIX, replace Windows-specific paths with paths that are supported by the applicable operating system. Likewise, if you are using another J2EE application server, ensure that you specify valid connection properties. (See ["Setting connection properties" on page](#page-502-0) 500.*

### <span id="page-61-0"></span>**Quick Start (SOAP mode): Entering backup mode using the Java API**

The following Java code example enters into backup mode with a unique label for two hours. After the backup time expires or if backup mode is explicitly exited, the forms server returns to purging files from the Global Document Storage. (See ["Entering Backup Mode on the forms server" on page](#page-764-0) 762.)

/\*

```
* This Java Quick Start uses the SOAP mode and contains the following JAR files 
    * in the class path: 
    * 1. adobe-backup-restore-client-sdk.jar 
    * 2. adobe-livecycle-client.jar 
    * 3. adobe-usermanager-client.jar 
    * 4. activation.jar (required for SOAP mode) 
    * 5. axis.jar (required for SOAP mode) 
    * 6. commons-codec-1.3.jar (required for SOAP mode) 
    * 7. commons-collections-3.2.jar (required for SOAP mode) 
    * 8. commons-discovery.jar (required for SOAP mode) 
    * 9. commons-logging.jar (required for SOAP mode) 
    * 10. dom3-xml-apis-2.5.0.jar (required for SOAP mode) 
    * 11. jaxen-1.1-beta-9.jar (required for SOAP mode) 
    * 12. jaxrpc.jar (required for SOAP mode) 
    * 13. log4j.jar (required for SOAP mode) 
    * 14. mail.jar (required for SOAP mode) 
    * 15. saaj.jar (required for SOAP mode) 
    * 16. wsdl4j.jar (required for SOAP mode) 
    * 17. xalan.jar (required for SOAP mode) 
    * 18. xbean.jar (required for SOAP mode) 
    * 19. xercesImpl.jar (required for SOAP mode) 
    * 
    * The JBoss files must be kept in the jboss\client folder. You can copy the client folder to 
    * your local development environment and then include the 3 JBoss JAR files in your class 
path 
    * 
    * These JAR files are located in the following path: 
    * <install directory>/sdk/client-libs/common 
    * 
    * 
    * <install directory>/jboss/bin/client 
    * 
    * If you want to invoke a remote forms server instance and there is a 
    * firewall between the client application and the server, then it is 
    * recommended that you use the SOAP mode. When using the SOAP mode, 
    * you have to include additional JAR files located in the following 
    * path 
    * <install directory>/sdk/client-libs/thirdparty 
    * 
    * For information about the SOAP 
    * mode and the additional JAR files that need to be included, 
    * see "Setting connection properties" in Programming 
    * with AEM Forms 
    * 
    * For complete details about the location of the AEM Forms JAR files, 
    * see "Including AEM Forms Java library files" in Programming 
    * with AEM Forms 
    */ 
import java.util.Properties; 
import com.adobe.idp.backup.dsc.client.BackupServiceClient; 
import com.adobe.idp.backup.dsc.service.BackupModeEntryResult;
```

```
import com.adobe.idp.dsc.clientsdk.ServiceClientFactory; 
import com.adobe.idp.dsc.clientsdk.ServiceClientFactoryProperties;
```

```
public class BackupRestoreEnter
```

```
{ 
    public static void main(String[] args) 
    { 
        try 
        { 
            // Set connection properties required to invoke AEM Forms 
            Properties connectionProps = new Properties(); 
connectionProps.setProperty(ServiceClientFactoryProperties.DSC_DEFAULT_SOAP_ENDPOINT, 
"http://[server]:[port]"); 
            connectionProps.setProperty(ServiceClientFactoryProperties.DSC_TRANSPORT_PROTOCOL, 
ServiceClientFactoryProperties.DSC_SOAP_PROTOCOL);
            connectionProps.setProperty(ServiceClientFactoryProperties.DSC_SERVER_TYPE, 
ServiceClientFactoryProperties.DSC JBOSS SERVER TYPE);
```

```
connectionProps.setProperty(ServiceClientFactoryProperties.DSC_CREDENTIAL_USERNAME,"administra
tor");
```
connectionProps.setProperty(ServiceClientFactoryProperties.DSC\_CREDENTIAL\_PASSWORD, "password");

```
// Create a ServiceClientFactory instance 
            ServiceClientFactory myFactory = 
ServiceClientFactory.createInstance(connectionProps);
```

```
// Create a BackupService client object 
BackupServiceClient backup = new BackupServiceClient(myFactory);
```

```
// Specify a generic label, 120 minutes to perform the backup, 
// and not to provide continous backup mode coverage (used for snapshot backups) 
String backUpLabel = new String("Snapshot2008July01"); 
int minsInBackupMode = 120; 
boolean continousCoverage = false;
```

```
// Enter backup mode on the forms server server 
            BackupModeEntryResult backupResult = 
backup.enterBackupMode(backUpLabel,minsInBackupMode, continousCoverage);
```

```
// Get information from entering backup mode on the the forms server server.
if (backupResult != null) 
{ 
    System.out.println("Start time is: " + backupResult.getStartTime()); 
    System.out.println("Backup Current ID is: " + backupResult.getId());
```

```
System.out.println("Backup Previous ID is: " + 
backupResult.getPreviousReservationId()); 
                 System.out.println("Backup Label is: " + backupResult.getLabel()); 
                 System.out.println("Backup Time to complete is: " + 
backupResult.getReservationTimeout()); 
             } 
            else 
             { 
                 System.out.println("Could not enter backup mode."); 
             } 
        } 
        catch (Exception e) 
        { 
             e.printStackTrace(); 
        } 
        return; 
    } 
}
```
### <span id="page-64-0"></span>**Quick Start (SOAP mode): Leaving backup mode using the Java API**

The following Java code example explicitly causes a Forms Server to leave backup mode and return to purging files from the Global Document Storage. (See ["Leaving Backup Mode on the forms server" on page](#page-767-0) 765.)

/\*

path

```
Last updated 5/3/2017
* This Java Quick Start uses the SOAP mode and contains the following JAR files 
* in the class path: 
* 1. adobe-backup-restore-client-sdk.jar 
* 2. adobe-livecycle-client.jar 
* 3. adobe-usermanager-client.jar 
* 4. activation.jar (required for SOAP mode) 
* 5. axis.jar (required for SOAP mode) 
* 6. commons-codec-1.3.jar (required for SOAP mode) 
* 7. commons-collections-3.2.jar (required for SOAP mode) 
* 8. commons-discovery.jar (required for SOAP mode) 
* 9. commons-logging.jar (required for SOAP mode) 
* 10. dom3-xml-apis-2.5.0.jar (required for SOAP mode) 
* 11. jaxen-1.1-beta-9.jar (required for SOAP mode) 
* 12. jaxrpc.jar (required for SOAP mode) 
* 13. log4j.jar (required for SOAP mode) 
* 14. mail.jar (required for SOAP mode) 
* 15. saaj.jar (required for SOAP mode) 
* 16. wsdl4j.jar (required for SOAP mode) 
* 17. xalan.jar (required for SOAP mode) 
* 18. xbean.jar (required for SOAP mode) 
* 19. xercesImpl.jar (required for SOAP mode) 
* 
* The JBoss files must be kept in the jboss\client folder. You can copy the client folder to 
* your local development environment and then include the 3 JBoss JAR files in your class 
* 
* These JAR files are located in the following path: 
* <install directory>/sdk/client-libs/common 
*
```

```
* 
    * <install directory>/jboss/bin/client 
    * 
    * If you want to invoke a remote forms server instance and there is a 
    * firewall between the client application and the server, then it is 
    * recommended that you use the SOAP mode. When using the SOAP mode, 
    * you have to include additional JAR files located in the following 
    * path 
    * <install directory>/sdk/client-libs/thirdparty 
    * 
    * For information about the SOAP 
    * mode and the additional JAR files that need to be included, 
    * see "Setting connection properties" in Programming 
    * with AEM Forms 
    * 
    * For complete details about the location of the AEM Forms JAR files, 
    * see "Including AEM Forms Java library files" in Programming 
    * with AEM Forms 
    */ 
import java.util.Properties; 
import com.adobe.idp.backup.dsc.client.BackupServiceClient;
import com.adobe.idp.backup.dsc.service.BackupModeResult; 
import com.adobe.idp.dsc.clientsdk.ServiceClientFactory; 
import com.adobe.idp.dsc.clientsdk.ServiceClientFactoryProperties; 
public class BackupRestoreLeave 
{ 
    public static void main(String[] args) 
    { 
        try 
        { 
            //Set connection properties required to invoke AEM Forms 
            Properties connectionProps = new Properties(); 
connectionProps.setProperty(ServiceClientFactoryProperties.DSC_DEFAULT_SOAP_ENDPOINT, 
"http://[server]:[host]"); 
            connectionProps.setProperty(ServiceClientFactoryProperties.DSC_TRANSPORT_PROTOCOL, 
ServiceClientFactoryProperties.DSC_SOAP_PROTOCOL);
            connectionProps.setProperty(ServiceClientFactoryProperties.DSC_SERVER_TYPE, 
ServiceClientFactoryProperties.DSC_JBOSS_SERVER_TYPE);
connectionProps.setProperty(ServiceClientFactoryProperties.DSC_CREDENTIAL_USERNAME,"administra
tor"); 
connectionProps.setProperty(ServiceClientFactoryProperties.DSC_CREDENTIAL_PASSWORD, 
"password"); 
            // Create a ServiceClientFactory instance 
            ServiceClientFactory myFactory = 
ServiceClientFactory.createInstance(connectionProps); 
            // Create a BackupService object 
            BackupServiceClient backup = new BackupServiceClient(myFactory);
```

```
// Leave backup mode on the forms server
```

```
BackupModeResult leaveBackupResult = backup.leaveBackupMode(); 
            //Get result information from leaving backup mode 
            if (leaveBackupResult != null) 
            { 
                System.out.println("Backup Mode ID is : " + leaveBackupResult.getId()); 
            } 
            else 
            { 
                System.out.println("Forms server is not in backup mode."); 
            } 
        } 
        catch (Exception e) 
        { 
            e.printStackTrace(); 
        } 
        return; 
   } 
}
```
# **Barcoded Forms Service Java API Quick Start(SOAP)**

Java API Quick Start(SOAP) is available for the Barcoded Forms service:

["Quick Start \(SOAP mode\): Decoding barcoded form data using the Java API" on page](#page-66-0) 64

AEM Forms operations can be performed using the AEM Forms strongly-typed API and the connection mode should be set to SOAP.

*Note: Quick Starts located in Programming with AEM Forms are based on the Forms Server being deployed on JBoss Application Server and the Microsoft Windows operating system. However, if you are using another operating system, such as UNIX, replace Windows-specific paths with paths that are supported by the applicable operating system. Likewise, if you are using another J2EE application server, ensure that you specify valid connection properties. (See ["Setting](#page-502-0)  [connection properties" on page](#page-502-0) 500.)*

### <span id="page-66-0"></span>**Quick Start (SOAP mode): Decoding barcoded form data using the Java API**

The following Java code decodes form data that is located in a PDF form that is saved as Loan.pdf. The decoded data is saved as an XML file named extractedData.xml. This code example converts a org.w3c.dom.Document object into a com.adobe.idp.Document object. (See ["Decoding Barcoded Form Data" on page](#page-748-0) 746.)

```
/*
```

```
* This Java Quick Start uses the SOAP mode and contains the following JAR files 
    * in the class path: 
    * 1. adobe-barcodedforms-client.jar 
    * 2. adobe-livecycle-client.jar 
    * 3. adobe-usermanager-client.jar 
    * 4. adobe-utilities.jar 
    * 5. jboss-client.jar (use a different JAR file if the forms server is not deployed 
    * on JBoss) 
    * 6. activation.jar (required for SOAP mode) 
    * 7. axis.jar (required for SOAP mode) 
    * 8. commons-codec-1.3.jar (required for SOAP mode) 
    * 9. commons-collections-3.1.jar (required for SOAP mode) 
    * 10. commons-discovery.jar (required for SOAP mode) 
    * 11. commons-logging.jar (required for SOAP mode) 
    * 12. dom3-xml-apis-2.5.0.jar (required for SOAP mode) 
    * 13. jaxen-1.1-beta-9.jar (required for SOAP mode) 
    * 14. jaxrpc.jar (required for SOAP mode) 
    * 15. log4j.jar (required for SOAP mode) 
    * 16. mail.jar (required for SOAP mode) 
    * 17. saaj.jar (required for SOAP mode) 
    * 18. wsdl4j.jar (required for SOAP mode) 
    * 19. xalan.jar (required for SOAP mode) 
    * 20. xbean.jar (required for SOAP mode) 
    * 21. xercesImpl.jar (required for SOAP mode) 
    * 
    * These JAR files are located in the following path: 
    * <install directory>/sdk/client-libs/common 
    * 
    * The adobe-utilities.jar file is located in the following path: 
    * <install directory>/sdk/client-libs/jboss 
    * 
    * The jboss-client.jar file is located in the following path: 
    * <install directory>/jboss/bin/client 
    * 
    * SOAP required JAR files are located in the following path: 
    * <install directory>/sdk/client-libs/thirdparty 
    * 
    * If you want to invoke a remote forms server instance and there is a 
    * firewall between the client application and the server, then it is 
    * recommended that you use the SOAP mode. When using the SOAP mode, 
    * you have to include these additional JAR files 
    * 
    * For information about the SOAP 
    * mode, see "Setting connection properties" in Programming 
    * with AEM Forms 
    */ 
import java.io.*; 
import java.util.Iterator; 
import java.util.List; 
import java.util.Properties; 
import javax.xml.transform.*; 
import javax.xml.transform.dom.DOMSource; 
import javax.xml.transform.stream.StreamResult; 
import com.adobe.livecycle.barcodedforms.CharSet; 
import com.adobe.livecycle.barcodedforms.Delimiter ;
```
import com.adobe.livecycle.barcodedforms.XMLFormat ;

#### PROGRAMMING WITH AEM FORMS **66 Java API(SOAP) Quick Start (Code Examples)**

```
import com.adobe.idp.Document; 
import com.adobe.idp.dsc.clientsdk.ServiceClientFactory; 
import com.adobe.idp.dsc.clientsdk.ServiceClientFactoryProperties; 
import com.adobe.livecycle.barcodedforms.client.*; 
public class DecodeFormDataSOAP { 
    public static void main(String[] args) { 
    try 
        { 
        //Set connection properties required to invoke AEM Forms 
        Properties connectionProps = new Properties(); 
        connectionProps.setProperty(ServiceClientFactoryProperties.DSC_DEFAULT_SOAP_ENDPOINT, 
"http://[server]:[port]"); 
connectionProps.setProperty(ServiceClientFactoryProperties.DSC_TRANSPORT_PROTOCOL,ServiceClie
ntFactoryProperties.DSC_SOAP_PROTOCOL); 
        connectionProps.setProperty(ServiceClientFactoryProperties.DSC_SERVER_TYPE, "JBoss");
        connectionProps.setProperty(ServiceClientFactoryProperties.DSC_CREDENTIAL_USERNAME, 
"administrator"); 
        connectionProps.setProperty(ServiceClientFactoryProperties.DSC_CREDENTIAL_PASSWORD, 
"password"); 
        //Create a ServiceClientFactory object 
        ServiceClientFactory myFactory = ServiceClientFactory.createInstance(connectionProps); 
        BarcodedFormsServiceClient barClient = new BarcodedFormsServiceClient(myFactory); 
        //Specify a PDF document to convert to a XDP file 
        FileInputStream fileInputStream = new FileInputStream("C:\\Adobe\LoanBarForms.pdf"); 
        Document inDoc = new Document (fileInputStream); 
        java.lang.Boolean myFalse = new java.lang.Boolean(false); 
        java.lang.Boolean myTrue = new java.lang.Boolean(true); 
        //Decode barcoded form data 
        org.w3c.dom.Document decodeXML = barClient.decode( 
            inDoc, 
            myTrue, 
            myFalse, 
            myFalse, 
            myFalse, 
            myFalse, 
            myFalse, 
            myFalse, 
            myFalse, 
            CharSet.UTF_8); 
        //Convert the decoded data to XDP data 
        List extractedData = barClient.extractToXML( 
            decodeXML, 
            Delimiter.Carriage_Return, 
            Delimiter.Tab, 
            XMLFormat.XDP); 
        //Create an Iterator object and iterate through 
        //the List object
```

```
Iterator iter = extractedData.iterator(); 
    int i = 0:
    while (iter.hasNext()) { 
        //Get the org.w3c.dom.Document object in each element 
        org.w3c.dom.Document myDom = (org.w3c.dom.Document)iter.next(); 
        //Convert the org.w3c.dom.Document object to a 
        //com.adobe.idp.Document object 
        com.adobe.idp.Document myDocument = convertDOM(decodeXML); 
        //Save the XML data to extractedData.xml 
        File myFile = new File("C:\\Adobe\extractedData"+i+".xml");
        myDocument.copyToFile(myFile); 
        i++;} 
    } 
catch(Exception e) 
    { 
        e.printStackTrace(); 
    } 
} 
//This user-defined method converts an org.w3c.dom.Document to a 
//com.adobe.idp.Document object 
public static com.adobe.idp.Document convertDOM(org.w3c.dom.Document doc) 
    { 
        byte[] mybytes = null ; 
    com.adobe.idp.Document myDocument = null; 
    try 
        { 
        //Create a Java Transformer object 
     TransformerFactory transFact = TransformerFactory.newInstance(); 
     Transformer transForm = transFact.newTransformer(); 
     //Create a Java ByteArrayOutputStream object 
     ByteArrayOutputStream myOutStream = new ByteArrayOutputStream(); 
    //Create a Java Source object 
    Source myInput = new DOMSource(doc);
    //Create a Java Result object 
     Result myOutput = new StreamResult(myOutStream); 
    //Populate the Java ByteArrayOutputStream object 
    transForm.transform(myInput,myOutput);
    //Get the size of the ByteArrayOutputStream buffer
```

```
 int myByteSize = myOutStream.size(); 
    //Allocate myByteSize to the byte array 
    mybytes = new byte[myByteSize]; 
    //Copy the content to the byte array 
    mybytes = myOutStream.toByteArray(); 
    com.adobe.idp.Document myDoc = new com.adobe.idp.Document(mybytes); 
     myDocument = myDoc ; 
     } 
    catch(Exception ee) 
    { 
        ee.printStackTrace(); 
    } 
return myDocument; 
   }
```
*Note: When using both an org.w3c.dom.Document object and a com.adobe.idp.Document object in the same application logic, it is good practice to fully qualify both objects.*

## **Components and Services Java API Quick Start(SOAP)**

Java API Quick Start(SOAP) is available for components and services.

["Quick Start \(SOAP mode\): Deploying a component using the Java API" on page](#page-70-0) 68

["Quick Start \(SOAP mode\): Setting the execution context of a service using the Java API" on page](#page-72-0) 70

["Quick Start \(SOAP mode\): Disabling service security using the Java API" on page](#page-74-0) 72

["Quick Start \(SOAP mode\): Starting a service using the Java API" on page](#page-77-0) 75

["Quick Start \(SOAP mode\): Modifying a services configuration values using the Java API" on page](#page-78-0) 76

["Quick Start \(SOAP mode\): Removing components using the Java API" on page](#page-80-0) 78

AEM Forms operations can be performed using the AEM Forms strongly-typed API and the connection mode should be set to SOAP.

*Note: You cannot programmatically manipulate components and services by using web services.*

*Note: Quick starts located in Programming with AEM forms are based on the Forms server being deployed on JBoss and the Windows operating system. However, if you are using another operating system, such as Unix, replace windows specific paths with paths supported by the applicable operating system. Likewise, if you are using another J2EE application server, then ensure that you specify valid connection properties. (See ["Setting connection properties"](#page-502-0)  [on page](#page-502-0) 500.)*

#### <span id="page-70-0"></span>**Quick Start (SOAP mode): Deploying a component using the Java API**

The following Java example deploys a component that is based on a JAR file named *adobe-emailSample-dsc.jar*.

```
/*
```

```
* This Java Quick Start uses the following JAR files 
    * 1. adobe-taskmanager-client.jar 
    * 2. adobe-livecycle-client.jar 
    * 3. adobe-usermanager-client.jar 
    * 4. activation.jar (required for SOAP mode) 
         * 5. axis.jar (required for SOAP mode) 
         * 6. commons-codec-1.3.jar (required for SOAP mode) 
         * 7. commons-collections-3.2.jar (required for SOAP mode) 
         * 8. commons-discovery.jar (required for SOAP mode) 
         * 9. commons-logging.jar (required for SOAP mode) 
         * 10. dom3-xml-apis-2.5.0.jar (required for SOAP mode) 
         * 11. jaxen-1.1-beta-9.jar (required for SOAP mode) 
         * 12. jaxrpc.jar (required for SOAP mode) 
         * 13. log4j.jar (required for SOAP mode) 
         * 14. mail.jar (required for SOAP mode) 
         * 15. saaj.jar (required for SOAP mode) 
         * 16. wsdl4j.jar (required for SOAP mode) 
         * 17. xalan.jar (required for SOAP mode) 
         * 18. xbean.jar (required for SOAP mode) 
         * 19. xercesImpl.jar (required for SOAP mode) 
* 
    * The JBoss files must be kept in the jboss\client folder. You can copy the client folder to 
    * your local development environment and then include the 3 JBoss JAR files in your class path 
    * 
    * These JAR files are located in the following path: 
    * <install directory>/sdk/client-libs/common 
    * 
    * The adobe-utilities.jar file is located in the following path: 
    * <install directory>/sdk/client-libs/jboss 
    * 
    * The jboss-client.jar file is located in the following path: 
    * <install directory>/jboss/bin/client 
    * 
    * If you want to invoke a remote forms server instance and there is a 
    * firewall between the client application and the server, then it is 
    * recommended that you use the SOAP mode. When using the SOAP mode, 
    * you have to include additional JAR files located in the following 
    * path 
    * <install directory>/sdk/client-libs/thirdparty 
    * 
    * For information about the SOAP 
    * mode and the additional JAR files that need to be included, 
    * see "Setting connection properties" in Programming 
    * with AEM Forms 
    */ 
import java.io.FileInputStream; 
import java.util.*; 
import com.adobe.idp.Document; 
import com.adobe.idp.dsc.clientsdk.ServiceClientFactory; 
import com.adobe.idp.dsc.clientsdk.ServiceClientFactoryProperties; 
import com.adobe.idp.dsc.registry.component.client.*; 
import com.adobe.idp.dsc.registry.infomodel.Component;
```

```
public class DeployComponents {
```
```
public static void main(String[] args) { 
        try{ 
            //Set connection properties required to invoke AEM Forms 
            Properties connectionProps = new Properties(); 
connectionProps.setProperty(ServiceClientFactoryProperties.DSC_DEFAULT_SOAP_ENDPOINT, 
"http://[server]:[port]"); 
connectionProps.setProperty(ServiceClientFactoryProperties.DSC_TRANSPORT_PROTOCOL,ServiceClient
FactoryProperties.DSC_SOAP_PROTOCOL);
            connectionProps.setProperty(ServiceClientFactoryProperties.DSC_SERVER_TYPE, 
"JBoss"); 
            connectionProps.setProperty(ServiceClientFactoryProperties.DSC_CREDENTIAL_USERNAME, 
"administrator"); 
            connectionProps.setProperty(ServiceClientFactoryProperties.DSC_CREDENTIAL_PASSWORD, 
"password"); 
            //Create a ServiceClientFactory object 
            ServiceClientFactory myFactory = 
ServiceClientFactory.createInstance(connectionProps); 
            //Create a ComponentRegistryClient object 
            ComponentRegistryClientcomponentReg = new ComponentRegistryClient(myFactory); 
            //Reference a JAR file that represents the component to deploy 
        // FileInputStream componentFile = new FileInputStream("C:\\Adobe\adobe-emailSample-
dsc.jar"); 
            FileInputStream componentFile = new FileInputStream("C:\\A22\Bank.jar");
            Document component = new Document(componentFile);
            //Install the component 
            Component myComponent = componentReg.install(component);
            componentReg.start(myComponent); 
            System.out.println("The component has been deployed"); 
            } 
        catch(Exception e) 
        { 
            e.printStackTrace(); 
        } 
    } 
}
```
# **Quick Start (SOAP mode): Setting the execution context of a service using the Java API**

The following Java code example sets the Run-As Invoker execution context to an example service named *EncryptDocument*.

/\*

```
* This Java Quick Start uses the following JAR files 
    * 1. adobe-taskmanager-client.jar 
    * 2. adobe-livecycle-client.jar 
    * 3. adobe-usermanager-client.jar 
    * 4. activation.jar (required for SOAP mode) 
         * 5. axis.jar (required for SOAP mode) 
         * 6. commons-codec-1.3.jar (required for SOAP mode) 
         * 7. commons-collections-3.2.jar (required for SOAP mode) 
         * 8. commons-discovery.jar (required for SOAP mode) 
         * 9. commons-logging.jar (required for SOAP mode) 
         * 10. dom3-xml-apis-2.5.0.jar (required for SOAP mode) 
         * 11. jaxen-1.1-beta-9.jar (required for SOAP mode) 
         * 12. jaxrpc.jar (required for SOAP mode) 
         * 13. log4j.jar (required for SOAP mode) 
         * 14. mail.jar (required for SOAP mode) 
         * 15. saaj.jar (required for SOAP mode) 
         * 16. wsdl4j.jar (required for SOAP mode) 
         * 17. xalan.jar (required for SOAP mode) 
         * 18. xbean.jar (required for SOAP mode) 
         * 19. xercesImpl.jar (required for SOAP mode) 
    * The JBoss files must be kept in the jboss\bin\client folder. You can copy the client 
folder to 
    * your local development environment and then include the 3 JBoss JAR files in your class 
path 
    * 
    * These JAR files are located in the following path: 
    * <install directory>/sdk/client-libs/common 
    * 
    * 
    * 
    * If you want to invoke a remote forms server instance and there is a 
    * firewall between the client application and the server, then it is 
    * recommended that you use the SOAP mode. When using the SOAP mode, 
    * you have to include additional JAR files located in the following 
    * path 
    * <install directory>/sdk/client-libs/thirdparty 
    * 
    * For information about the SOAP 
    * mode and the additional JAR files that need to be included, 
    * see "Setting connection properties" in Programming 
    * with AEM Forms 
    */ 
import java.util.*; 
import com.adobe.idp.dsc.clientsdk.ServiceClientFactory; 
import com.adobe.idp.dsc.clientsdk.ServiceClientFactoryProperties; 
import com.adobe.idp.dsc.registry.infomodel.ServiceConfiguration; 
import com.adobe.idp.dsc.registry.service.ModifyServiceConfigurationInfo; 
import com.adobe.idp.dsc.registry.service.client.ServiceRegistryClient;
/* 
    * This Java quick start sets the Run-As Invoker to a service named EncryptDocument 
    */ 
public class SetRunAsConfiguration {
```
public static void main(String[] args) {

```
try{ 
        //Set connection properties required to invoke AEM Forms 
        Properties connectionProps = new Properties(); 
        connectionProps.setProperty(ServiceClientFactoryProperties.DSC_DEFAULT_SOAP_ENDPOINT, 
"http://[server]:[port]"); 
connectionProps.setProperty(ServiceClientFactoryProperties.DSC_TRANSPORT_PROTOCOL,ServiceClie
ntFactoryProperties.DSC_SOAP_PROTOCOL); 
        connectionProps.setProperty(ServiceClientFactoryProperties.DSC_SERVER_TYPE, "JBoss"); 
        connectionProps.setProperty(ServiceClientFactoryProperties.DSC_CREDENTIAL_USERNAME, 
"tblue"); 
        connectionProps.setProperty(ServiceClientFactoryProperties.DSC_CREDENTIAL_PASSWORD, 
"password"); 
        //Create a ServiceRegistryClient object 
        ServiceClientFactory factory = ServiceClientFactory.createInstance(connectionProps);
        ServiceRegistryClient src = new ServiceRegistryClient( factory);
        //Reference the EncryptDocument service 
        ServiceConfiguration config = src.getHeadActiveConfiguration("Encryption",//Set the RUN AS INVOKER execution context
        ModifyServiceConfigurationInfo _configModifyInfo = new 
ModifyServiceConfigurationInfo(); 
        _configModifyInfo.setServiceId(_config.getServiceId()); 
        configModifyInfo.setMajorVersion( config.getMajorVersion());
        configModifyInfo.setMinorVersion(config.getMinorVersion());
        configModifyInfo.setRunAsConfiguration(ServiceConfiguration.RUN AS INVOKER);
        _config = _src.modifyConfiguration(_configModifyInfo); 
    }catch (Exception e) { 
         e.printStackTrace(); 
        } 
    } 
}
```
## **Quick Start (SOAP mode): Disabling service security using the Java API**

The following Java code example disables security from the example EncryptDocument service and the services that are invoked from within this service (the Set Value and Encryption services).

/\*

```
* This Java Quick Start uses the following JAR files 
    * 1. adobe-taskmanager-client.jar 
    * 2. adobe-livecycle-client.jar 
    * 3. adobe-usermanager-client.jar 
    * 4. activation.jar (required for SOAP mode) 
         * 5. axis.jar (required for SOAP mode) 
         * 6. commons-codec-1.3.jar (required for SOAP mode) 
         * 7. commons-collections-3.2.jar (required for SOAP mode) 
         * 8. commons-discovery.jar (required for SOAP mode) 
         * 9. commons-logging.jar (required for SOAP mode) 
         * 10. dom3-xml-apis-2.5.0.jar (required for SOAP mode) 
         * 11. jaxen-1.1-beta-9.jar (required for SOAP mode) 
         * 12. jaxrpc.jar (required for SOAP mode) 
         * 13. log4j.jar (required for SOAP mode) 
         * 14. mail.jar (required for SOAP mode) 
         * 15. saaj.jar (required for SOAP mode) 
         * 16. wsdl4j.jar (required for SOAP mode) 
         * 17. xalan.jar (required for SOAP mode) 
         * 18. xbean.jar (required for SOAP mode) 
         * 19. xercesImpl.jar (required for SOAP mode) 
* 
    * The JBoss files must be kept in the jboss\client folder. You can copy the client folder to 
    * your local development environment and then include the 3 JBoss JAR files in your class 
path 
    * 
    * These JAR files are located in the following path: 
    * <install directory>/sdk/client-libs/common 
    * 
    * The adobe-utilities.jar file is located in the following path: 
    * <install directory>/sdk/client-libs/jboss 
    * 
    * The jboss-client.jar file is located in the following path: 
    * <install directory>/jboss/bin/client 
    * 
    * If you want to invoke a remote forms server instance and there is a 
    * firewall between the client application and the server, then it is 
    * recommended that you use the SOAP mode. When using the SOAP mode, 
    * you have to include additional JAR files located in the following 
    * path 
    * <install directory>/sdk/client-libs/thirdparty 
    * 
    * For information about the SOAP 
    * mode and the additional JAR files that need to be included, 
    * see "Setting connection properties" in Programming 
    * with AEM Forms 
    */ 
import java.util.*; 
import com.adobe.idp.dsc.clientsdk.ServiceClientFactory;
```

```
import com.adobe.idp.dsc.clientsdk.ServiceClientFactoryProperties; 
import com.adobe.idp.dsc.registry.infomodel.ServiceConfiguration; 
import com.adobe.idp.dsc.registry.service.ModifyServiceInfo;
```

```
import com.adobe.idp.dsc.registry.service.client.ServiceRegistryClient;
```
/\*

\* This Java quick start disables security from the EncryptDocument process

}

```
* and each service that is located in this process 
    */ 
public class DisableSecurity{ 
     public static void main(String[] args) { 
   try{ 
        //Set connection properties required to invoke AEM Forms 
        Properties connectionProps = new Properties(); 
        connectionProps.setProperty(ServiceClientFactoryProperties.DSC_DEFAULT_SOAP_ENDPOINT, 
"http://[server]:[port]"); 
connectionProps.setProperty(ServiceClientFactoryProperties.DSC_TRANSPORT_PROTOCOL,ServiceClie
ntFactoryProperties.DSC_SOAP_PROTOCOL); 
        connectionProps.setProperty(ServiceClientFactoryProperties.DSC_SERVER_TYPE, "JBoss"); 
        connectionProps.setProperty(ServiceClientFactoryProperties.DSC_CREDENTIAL_USERNAME, 
"administrator"); 
        connectionProps.setProperty(ServiceClientFactoryProperties.DSC_CREDENTIAL_PASSWORD, 
"password"); 
        //Create a ServiceRegistryClient object 
        ServiceClientFactory factory = ServiceClientFactory.createInstance(connectionProps);
        ServiceRegistryClient src = new ServiceRegistryClient( factory);
        //Reference the EncryptDocument process and each service that is 
        //invoked from within the EncryptDocument process 
        ServiceConfiguration encryptDocumentService = 
_src.getHeadActiveConfiguration("EncryptDocument"); 
        ServiceConfiguration setValueService = _src.getHeadActiveConfiguration("SetValue"); 
        ServiceConfiguration encryptionService = 
_src.getHeadActiveConfiguration("EncryptionService"); 
        //Create a ModifyServiceInfo object 
        ModifyServiceInfo si = new ModifyServiceInfo(); 
        //Disable security from the EncryptDocument service 
        si.setId(encryptDocumentService.getServiceId()); 
        si.setSecurityEnabled(false); 
        _src.modifyService(si); 
        //Disable security from the SetValue service 
        si.setId(setValueService.getServiceId()); 
        si.setSecurityEnabled(false); 
        _src.modifyService(si); 
        //Disable security from the EncryptionService 
        si.setId(encryptionService.getServiceId()); 
        si.setSecurityEnabled(false); 
        _src.modifyService(si); 
    }catch (Exception e) { 
         e.printStackTrace(); 
        } 
    }
```
#### **Quick Start (SOAP mode): Starting a service using the Java API**

The following Java code example starts a service named *SendEmailService*.

```
package com.adobe.sample.servicemanager;
```

```
/** 
    * This Java Quick Start uses the following JAR files: 
    * 1. adobe-livecycle-client.jar 
    * 2. adobe-usermanager-client.jar 
    * 3. adobe-workflow-client-sdk.jar 
    * 4. adobe-utilities.jar 
    * 5. jboss-client.jar (use a different JAR file if AEM Forms is not deployed on Jboss) 
    * 6. jacorb.jar (use a different JAR file if the forms server is not deployed on JBoss) 
    * 7. jnp-client.jar (use a different JAR file if the forms server is not deployed on JBoss) 
    */ 
import java.util.*; 
import com.adobe.idp.dsc.clientsdk.ServiceClientFactory; 
import com.adobe.idp.dsc.registry.infomodel.ServiceConfiguration; 
import com.adobe.idp.dsc.registry.service.client.ServiceRegistryClient;
public class StartService { 
    public static void main(String[] args) { 
        try{ 
            //Set connection properties required to invoke AEM Forms 
            Properties ConnectionProps = new Properties(); 
            ConnectionProps.setProperty("DSC_DEFAULT_SOAP_ENDPOINT", "http://[server]:[port]"); 
            ConnectionProps.setProperty("DSC_TRANSPORT_PROTOCOL","SOAP"); 
            ConnectionProps.setProperty("DSC_SERVER_TYPE", "JBoss"); 
            ConnectionProps.setProperty("DSC_CREDENTIAL_USERNAME", "administrator");
            ConnectionProps.setProperty("DSC_CREDENTIAL_PASSWORD", "password"); 
            //Create a ServiceClientFactory object 
            ServiceClientFactory myFactory = 
ServiceClientFactory.createInstance(ConnectionProps); 
            //Create a ServiceRegistryClient object 
            ServiceRegistryClient serviceReg = new ServiceRegistryClient(myFactory); 
            //Reference the SendEmailService 
            ServiceConfiguration myServiceConfig = 
serviceReg.getHeadActiveConfiguration("SendEmailService"); 
            //Start the SendEmailService 
            serviceReq.start(myServiceConfig);
            } 
                catch(Exception e) 
                 { 
                     e.printStackTrace(); 
                 } 
    } 
}
```
# **Quick Start (SOAP mode): Modifying a services configuration values using the Java API**

The following Java example modifies configuration values that belong to SendEmail Service. For information about creating the sample email component, see Creating Your First Component.

/\*

\*

- \* This Java Quick Start uses the following JAR files
- \* 1. adobe-taskmanager-client.jar
- \* 2. adobe-livecycle-client.jar
- \* 3. adobe-usermanager-client.jar
- \* 4. activation.jar (required for SOAP mode)
	- \* 5. axis.jar (required for SOAP mode)
	- \* 6. commons-codec-1.3.jar (required for SOAP mode)
	- \* 7. commons-collections-3.2.jar (required for SOAP mode)
	- \* 8. commons-discovery.jar (required for SOAP mode)
	- \* 9. commons-logging.jar (required for SOAP mode)
	- \* 10. dom3-xml-apis-2.5.0.jar (required for SOAP mode)
	- \* 11. jaxen-1.1-beta-9.jar (required for SOAP mode)
	- \* 12. jaxrpc.jar (required for SOAP mode)
	- \* 13. log4j.jar (required for SOAP mode)
	- \* 14. mail.jar (required for SOAP mode)
	- \* 15. saaj.jar (required for SOAP mode)
	- \* 16. wsdl4j.jar (required for SOAP mode)
	- \* 17. xalan.jar (required for SOAP mode)
	- \* 18. xbean.jar (required for SOAP mode)
	- \* 19. xercesImpl.jar (required for SOAP mode)

```
* The JBoss files must be kept in the jboss\client folder. You can copy the client folder to 
    * your local development environment and then include the 3 JBoss JAR files in your class path 
    * 
    * These JAR files are located in the following path: 
    * <install directory>/sdk/client-libs/common 
    * 
    * The adobe-utilities.jar file is located in the following path: 
    * <install directory>/sdk/client-libs/jboss 
    * 
    * The jboss-client.jar file is located in the following path: 
    * <install directory>/jboss/bin/client 
    * 
    * If you want to invoke a remote forms server instance and there is a 
    * firewall between the client application and the server, then it is 
    * recommended that you use the SOAP mode. When using the SOAP mode, 
    * you have to include additional JAR files located in the following 
    * path 
    * <install directory>/sdk/client-libs/thirdparty 
    * 
    * For information about the SOAP 
    * mode and the additional JAR files that need to be included, 
    * see "Setting connection properties" in Programming 
    * with AEM Forms 
    */ 
import java.util.*; 
import com.adobe.idp.dsc.clientsdk.ServiceClientFactory; 
import com.adobe.idp.dsc.registry.infomodel.ConfigParameter; 
import com.adobe.idp.dsc.registry.infomodel.ServiceConfiguration; 
import com.adobe.idp.dsc.registry.service.ModifyServiceConfigurationInfo;
```

```
import com.adobe.idp.dsc.reqistry.service.client.ServiceReqistryClient;
public class ModifyService { 
    public static void main(String[] args) { 
        try{ 
            //Set connection properties required to invoke AEM Forms 
            Properties ConnectionProps = new Properties(); 
            ConnectionProps.setProperty("DSC_DEFAULT_SOAP_ENDPOINT", "http://[server]:[port]"); 
            ConnectionProps.setProperty("DSC_TRANSPORT_PROTOCOL","SOAP"); 
            ConnectionProps.setProperty("DSC_SERVER_TYPE", "JBoss"); 
            ConnectionProps.setProperty("DSC_CREDENTIAL_USERNAME", "administrator");
            ConnectionProps.setProperty("DSC_CREDENTIAL_PASSWORD", "password"); 
            //Create a ServiceClientFactory object 
            ServiceClientFactory myFactory = 
ServiceClientFactory.createInstance(ConnectionProps); 
            //Create a ServiceRegistryClient object 
            ServiceRegistryClient serviceReg = new ServiceRegistryClient(myFactory); 
            //Reference the SendEmailService 
            ServiceConfiguration myServiceConfig = 
serviceReg.getHeadServiceConfiguration("SendEmailService"); 
            //Create a ModifyServiceConfigurationInfo object 
                ModifyServiceConfigurationInfo modService = new 
ModifyServiceConfigurationInfo(); 
            //Set configuration values required by the SendEmailService 
            String serviceId = myServiceConfig.getServiceId(); 
            modService.setServiceId(serviceId); 
            modService.setMajorVersion(1); 
            modService.setConfigParameterAsText("smtpHost","mySMTPSERVER"); 
            modService.setConfigParameterAsText("smtpUser","smyUserName");
```
modService.setConfigParameterAsText("smtpPassword","myPassword");

```
//Modify the service's configuration values 
            serviceReg.modifyConfiguration(modService);
            //Conform the new configuration values 
            ServiceConfiguration serviceConfig = 
serviceReg.getServiceConfiguration("SendEmailService",1,0); 
            ConfigParameter cp = serviceConfig.getConfigParameter("smtpUser"); 
            String configValue = cp.getTextValue(); 
            System.out.println(configValue); 
             } 
            catch(Exception e) 
             { 
                 e.printStackTrace(); 
             } 
    } 
}
```
#### **Quick Start (SOAP mode): Removing components using the Java API**

The following Java code example removes a component by using the Java API.

```
/*
```

```
* This Java Quick Start uses the following JAR files
```
- \* 1. adobe-taskmanager-client.jar
- \* 2. adobe-livecycle-client.jar
- \* 3. adobe-usermanager-client.jar
- \* 4. adobe-utilities.jar
- \* 5. jboss-client.jar (use a different JAR file if the forms server is not deployed
- \* on JBoss)
- \* 6. commons-code-1.3.jar
- \* 7. adobe-workflow-client-sdk.jar
- \* 8. jacorb.jar (use a different JAR file if the forms server is not deployed on JBoss)
- \* 9. jnp-client.jar (use a different JAR file if the forms server is not deployed on JBoss) \*

```
* The JBoss files must be kept in the jboss\client folder. You can copy the client folder to 
* your local development environment and then include the 3 JBoss JAR files in your class path
```

```
* 
* These JAR files are located in the following path: 
* <install directory>/sdk/client-libs/common 
* 
* The adobe-utilities.jar file is located in the following path: 
* <install directory>/sdk/client-libs/jboss 
* 
* The jboss-client.jar file is located in the following path: 
* <install directory>/jboss/bin/client 
* 
* If you want to invoke a remote forms server instance and there is a 
* firewall between the client application and the server, then it is 
* recommended that you use the SOAP mode. When using the SOAP mode, 
* you have to include additional JAR files located in the following 
* path 
* <install directory>/sdk/client-libs/thirdparty 
*
```
#### PROGRAMMING WITH AEM FORMS **79 Java API(SOAP) Quick Start (Code Examples)**

```
* For information about the SOAP 
    * mode and the additional JAR files that need to be included, 
    * see "Setting connection properties" in Programming 
    * with AEM Forms 
    */ 
import java.util.*; 
import com.adobe.idp.dsc.clientsdk.ServiceClientFactory; 
import com.adobe.idp.dsc.clientsdk.ServiceClientFactoryProperties; 
import com.adobe.idp.dsc.registry.component.client.*; 
import com.adobe.idp.dsc.registry.infomodel.Component; 
public class RemoveComponent { 
    public static void main(String[] args) { 
        try{ 
              //Set connection properties required to invoke AEM Forms 
               Properties connectionProps = new Properties(); 
connectionProps.setProperty(ServiceClientFactoryProperties.DSC_DEFAULT_SOAP_ENDPOINT, 
"http://[server]:[port]"); 
connectionProps.setProperty(ServiceClientFactoryProperties.DSC_TRANSPORT_PROTOCOL,ServiceClient
FactoryProperties.DSC_SOAP_PROTOCOL);
               connectionProps.setProperty(ServiceClientFactoryProperties.DSC_SERVER_TYPE, 
"JBoss"); 
            connectionProps.setProperty(ServiceClientFactoryProperties.DSC_CREDENTIAL_USERNAME, 
"administrator"); 
             connectionProps.setProperty(ServiceClientFactoryProperties.DSC_CREDENTIAL_PASSWORD, 
"password"); 
            //Create a ServiceClientFactory object 
            ServiceClientFactory myFactory = 
ServiceClientFactory.createInstance(connectionProps); 
            //Create a ComponentRegistryClient object 
            ComponentRegistryClientcomponentReg = new ComponentRegistryClient(myFactory); 
            //Retrieve the Id of the component to remove from the service container 
            Component myComponent = 
componentReg.getComponent("com.adobe.livecycle.sample.email.emailSampleComponent", "1.0");
            //Determine if the component is in a running state 
            if (myComponent.getState()== Component.RUNNING) 
             {
```
//Stop the component

}

```
Component stoppedComponent = componentReg.stop(myComponent);//Uninstall the component 
             componentReg.uninstall(stoppedComponent); 
        } 
        else 
            componentReg.uninstall(myComponent); 
        System.out.println("The component was removed."); 
        } 
        catch(Exception e) 
         { 
             e.printStackTrace(); 
        } 
}
```
# **Convert PDF Service Java API Quick Start(SOAP)**

The following Quick Starts are available for the Convert PDF service API.

["Quick Start \(SOAP mode\): Converting a PDF document to PostScript using the Java API" on page](#page-82-0) 80

["Quick Start \(SOAP mode\): Converting a PDF document to JPEG files using the Java API" on page](#page-85-0) 83

AEM Forms operations can be performed using the AEM Forms strongly-typed API and the connection mode should be set to SOAP.

*Note: Quick Start located in Programming with AEM forms are based on the Forms Server being deployed on JBoss Application Server and the Microsoft Windows operating system. However, if you are using another operating system, such as UNIX, replace Windows-specific paths with paths that are supported by the applicable operating system. Likewise, if you are using another J2EE application server, ensure that you specify valid connection properties. (See ["Setting](#page-502-0)  [connection properties" on page](#page-502-0) 500.)*

## <span id="page-82-0"></span>**Quick Start (SOAP mode): Converting a PDF document to PostScript using the Java API**

The following code example converts a PDF document called *Loan.pdf* to a PostScript document called *Loan.ps*. (See ["Converting PDF Documents to PostScript" on page](#page-773-0) 771.)

/\*

```
* This Java Quick Start uses the SOAP mode and contains the following JAR files 
    * in the class path: 
    * 1. adobe-convertpdf-client.jar 
    * 2. adobe-livecycle-client.jar 
   * 3. adobe-usermanager-client.jar 
   * 4. activation.jar (required for SOAP mode) 
   * 5. axis.jar (required for SOAP mode) 
   * 6. commons-codec-1.3.jar (required for SOAP mode) 
    * 7. commons-collections-3.1.jar (required for SOAP mode) 
    * 8. commons-discovery.jar (required for SOAP mode) 
    * 9. commons-logging.jar (required for SOAP mode) 
    * 10. dom3-xml-apis-2.5.0.jar (required for SOAP mode) 
   * 11. jaxen-1.1-beta-9.jar (required for SOAP mode) 
   * 12. jaxrpc.jar (required for SOAP mode) 
   * 13. log4j.jar (required for SOAP mode) 
   * 14. mail.jar (required for SOAP mode) 
   * 15. saaj.jar (required for SOAP mode) 
    * 16. wsdl4j.jar (required for SOAP mode) 
    * 17. xalan.jar (required for SOAP mode) 
   * 18. xbean.jar (required for SOAP mode) 
    * 19. xercesImpl.jar (required for SOAP mode) 
    * 
    * These JAR files are located in the following path: 
   * <install directory>/sdk/client-libs/common 
    * 
   * The adobe-utilities.jar file is located in the following path: 
    * <install directory>/sdk/client-libs/jboss 
    * 
   * The jboss-client.jar file is located in the following path: 
    * <install directory>/jboss/bin/client 
    * 
    * SOAP required JAR files are located in the following path: 
   * <install directory>/sdk/client-libs/thirdparty 
    * 
   * If you want to invoke a remote forms server instance and there is a 
   * firewall between the client application and the server, then it is 
    * recommended that you use the SOAP mode. When using the SOAP mode, 
   * you have to include these additional JAR files 
    * 
    * For information about the SOAP 
    * mode, see "Setting connection properties" in Programming 
   * with AEM Forms 
   */ 
import java.io.File; 
import java.io.FileInputStream; 
import java.util.Properties; 
import com.adobe.idp.Document; 
import com.adobe.idp.dsc.clientsdk.ServiceClientFactory; 
import com.adobe.idp.dsc.clientsdk.ServiceClientFactoryProperties; 
import com.adobe.livecycle.convertpdfservice.client.ConvertPdfServiceClient;
import com.adobe.livecycle.convertpdfservice.client.ToPSOptionsSpec; 
import com.adobe.livecycle.convertpdfservice.client.enumeration.Color; 
import com.adobe.livecycle.convertpdfservice.client.enumeration.LineWeight; 
import com.adobe.livecycle.convertpdfservice.client.enumeration.PSLevel; 
import com.adobe.livecycle.convertpdfservice.client.enumeration.PageSize;
```

```
public class JavaAPIConvertPDFtoPSSOAP 
{ 
   public static void main(String[] args) 
    { 
   try 
        { 
        //Set connection properties required to invoke AEM Forms using SOAP mode 
        Properties connectionProps = new Properties(); 
        connectionProps.setProperty(ServiceClientFactoryProperties.DSC_DEFAULT_SOAP_ENDPOINT, 
"http://[server]:[port]"); 
connectionProps.setProperty(ServiceClientFactoryProperties.DSC_TRANSPORT_PROTOCOL,ServiceClie
ntFactoryProperties.DSC_SOAP_PROTOCOL); 
        connectionProps.setProperty(ServiceClientFactoryProperties.DSC_SERVER_TYPE, "JBoss"); 
        connectionProps.setProperty(ServiceClientFactoryProperties.DSC_CREDENTIAL_USERNAME, 
"administrator"); 
        connectionProps.setProperty(ServiceClientFactoryProperties.DSC_CREDENTIAL_PASSWORD, 
"password"); 
        //Create a ServiceClientFactory object 
        ServiceClientFactory myFactory = ServiceClientFactory.createInstance(connectionProps); 
        //Create a ConvertPdfServiceClient object 
        ConvertPdfServiceClient convertPDFClient= new ConvertPdfServiceClient(myFactory); 
        //Get a PDF file document to convert to a PS document 
        //and populate a com.adobe.idp.Document object 
        String inputFileName = C:\Aobel\Loan.pdf;
        FileInputStream fileInputStream = new FileInputStream(inputFileName); 
        Document inDoc = new Document(fileInputStream); 
        //Create a ToPSOptionsSpec object that defines run-time options 
        ToPSOptionsSpec psSpec = new ToPSOptionsSpec(); 
        psSpec.setPsLevel(PSLevel.LEVEL_3); 
        psSpec.setShrinkToFit(true); 
        psSpec.setPageSize(PageSize.A4); 
        psSpec.setRotateAndCenter(true); 
        psSpec.setColor(Color.compositeGray); 
        psSpec.setLineWeight(LineWeight.point25); 
        //Convert the PDF document to a PostScript file 
        Document createdDocument =convertPDFClient.toPS2( 
            inDoc, 
            psSpec 
            ); 
        //Save the PostScript file 
        createdDocument.copyToFile(new File("C:\\Adobe\Loan.ps")); 
        } 
    catch (Exception e) 
        { 
            e.printStackTrace(); 
        } 
    } 
}
```
# <span id="page-85-0"></span>**Quick Start (SOAP mode): Converting a PDF document to JPEG files using the Java API**

The following Java code example converts a PDF document called *Loan.pdf* to a set of JPEG files and stores them in the C:\Adobe directory. Each file is named *tempFile[index].jpg*, where the first image file is named *tempFile0.jpg*. (See ["Converting PDF Documents to Image Formats" on page](#page-777-0) 775.)

/\*

```
* This Java Quick Start uses the SOAP mode and contains the following JAR files 
    * in the class path: 
   * 1. adobe-convertpdf-client.jar 
   * 2. adobe-livecycle-client.jar 
   * 3. adobe-usermanager-client.jar 
    * 4. activation.jar (required for SOAP mode) 
   * 5. axis.jar (required for SOAP mode) 
   * 6. commons-codec-1.3.jar (required for SOAP mode) 
   * 7. commons-collections-3.1.jar (required for SOAP mode) 
    * 8. commons-discovery.jar (required for SOAP mode) 
    * 9. commons-logging.jar (required for SOAP mode) 
   * 10. dom3-xml-apis-2.5.0.jar (required for SOAP mode) 
    * 11. jaxen-1.1-beta-9.jar (required for SOAP mode) 
    * 12. jaxrpc.jar (required for SOAP mode) 
    * 13. log4j.jar (required for SOAP mode) 
   * 14. mail.jar (required for SOAP mode) 
   * 15. saaj.jar (required for SOAP mode) 
   * 16. wsdl4j.jar (required for SOAP mode) 
    * 17. xalan.jar (required for SOAP mode) 
    * 18. xbean.jar (required for SOAP mode) 
   * 19. xercesImpl.jar (required for SOAP mode) 
    * 
    * These JAR files are located in the following path: 
    * <install directory>/sdk/client-libs/common 
    * 
   * The adobe-utilities.jar file is located in the following path: 
   * <install directory>/sdk/client-libs/jboss 
    * 
   * The jboss-client.jar file is located in the following path: 
   * <install directory>/jboss/bin/client 
    * 
   * SOAP required JAR files are located in the following path: 
    * <install directory>/sdk/client-libs/thirdparty 
    * 
   * If you want to invoke a remote forms server instance and there is a 
   * firewall between the client application and the server, then it is 
   * recommended that you use the SOAP mode. When using the SOAP mode, 
   * you have to include these additional JAR files 
    * 
   * For information about the SOAP 
    * mode, see "Setting connection properties" in Programming 
    * with AEM Forms 
   */ 
import java.io.File; 
import java.io.FileInputStream; 
import java.util.Iterator; 
import java.util.List; 
import java.util.Properties;
```

```
import com.adobe.idp.Document; 
import com.adobe.idp.dsc.clientsdk.ServiceClientFactory; 
import com.adobe.idp.dsc.clientsdk.ServiceClientFactoryProperties; 
import com.adobe.livecycle.convertpdfservice.client.ConvertPdfServiceClient;
import com.adobe.livecycle.convertpdfservice.client.ToImageOptionsSpec; 
import com.adobe.livecycle.convertpdfservice.client.enumeration.CMYKPolicy; 
import com.adobe.livecycle.convertpdfservice.client.enumeration.ColorCompression; 
import com.adobe.livecycle.convertpdfservice.client.enumeration.ColorSpace; 
import com.adobe.livecycle.convertpdfservice.client.enumeration.GrayScaleCompression; 
import com.adobe.livecycle.convertpdfservice.client.enumeration.GrayScalePolicy; 
import com.adobe.livecycle.convertpdfservice.client.enumeration.ImageConvertFormat;
import com.adobe.livecycle.convertpdfservice.client.enumeration.Interlace; 
import com.adobe.livecycle.convertpdfservice.client.enumeration.JPEGFormat;
import com.adobe.livecycle.convertpdfservice.client.enumeration.MonochromeCompression; 
import com.adobe.livecycle.convertpdfservice.client.enumeration.PNGFilter; 
import com.adobe.livecycle.convertpdfservice.client.enumeration.RGBPolicy; 
public class JavaAPIConvertPDFtoImageSOAP { 
    public static void main(String[] args) 
    { 
    try 
    { 
        //Set connection properties required to invoke AEM Forms using SOAP mode 
        Properties connectionProps = new Properties(); 
        connectionProps.setProperty(ServiceClientFactoryProperties.DSC_DEFAULT_SOAP_ENDPOINT, 
"http://[server]:[port]"); 
connectionProps.setProperty(ServiceClientFactoryProperties.DSC_TRANSPORT_PROTOCOL,ServiceClie
ntFactoryProperties.DSC_SOAP_PROTOCOL); 
        connectionProps.setProperty(ServiceClientFactoryProperties.DSC_SERVER_TYPE, "JBoss"); 
        connectionProps.setProperty(ServiceClientFactoryProperties.DSC_CREDENTIAL_USERNAME, 
"administrator"); 
        connectionProps.setProperty(ServiceClientFactoryProperties.DSC_CREDENTIAL_PASSWORD, 
"password"); 
        //Create a ServiceClientFactory object 
        ServiceClientFactory myFactory = ServiceClientFactory.createInstance(connectionProps);
        //Create the ConvertPDF service client 
        ConvertPdfServiceClient serviceClient = new ConvertPdfServiceClient(myFactory); 
        //Get a PDF file document to convert to a JPEG document and populate a 
com.adobe.idp.Document object 
        String inputFileName = "C:\\Adobe\Loan.pdf"; 
        FileInputStream fileInputStream = new FileInputStream(inputFileName);
        Document inDoc = new Document(fileInputStream);
        // Set up the runtime options for the new JPEG file to be created 
        ToImageOptionsSpec spec = new ToImageOptionsSpec(); 
        spec.setImageConvertFormat(ImageConvertFormat.JPEG); 
        spec.setGrayScaleCompression(GrayScaleCompression.Low); 
        spec.setColorCompression(ColorCompression.Low); 
        spec.setFormat(JPEGFormat.BaselineOptimized); 
        spec.setRgbPolicy(RGBPolicy.Off); 
        spec.setCmykPolicy(CMYKPolicy.Off); 
        spec.setColorSpace(ColorSpace.RGB);
```
}

```
spec.setResolution("72"); 
    spec.setMonochrome(MonochromeCompression.None); 
    spec.setFilter(PNGFilter.Sub); 
    spec.setInterlace(Interlace.Adam7); 
    spec.setTileSize(180); 
    spec.setGrayScalePolicy(GrayScalePolicy.Off); 
    //Perform the conversion and get the containing the newly created JPEG files 
    List allImages = serviceClient.toImage2( 
        inDoc, 
        spec 
    ); 
    //Create an Iterator object and iterate through 
    //the List object to get all images 
    Iterator iter = allImages.iterator(); 
    int i = 0;
    while (iter.hasNext()) { 
        Document file = (Document)iter.next();
        file.copyToFile(new File("C:\\Adobe\tempFile"+i+".jpg")); 
        i++; 
    } 
} 
catch (Exception e) { 
    e.printStackTrace(); 
    } 
}
```
# **Credential Service Java API Quick Start(SOAP)**

Java API Quick Start(SOAP) is available for the Credential service.

["Quick Start \(SOAP mode\): Importing credentials using the Java API" on page](#page-87-0) 85

["Quick Start \(SOAP mode\): Deleting credentials using the Java API" on page](#page-89-0) 87

AEM Forms operations can be performed using the AEM Forms strongly-typed API and the connection mode should be set to SOAP.

*Note: Quick starts located in Programming with AEM forms are based on the FormsServer being deployed on JBoss and the Windows operating system. However, if you are using another operating system, such as Unix, replace Windowsspecific paths with paths supported by the applicable operating system. Likewise, if you are using another J2EE application server, then ensure that you specify valid connection properties. (See ["Setting connection properties" on page](#page-502-0) 500.)*

*Note: You cannot perform Credential service operations using web services.*

#### <span id="page-87-0"></span>**Quick Start (SOAP mode): Importing credentials using the Java API**

The following code example imports a credential based on a file named *cred.p12*. The alias value used to import the credential is Secure. (See ["Importing Credentials by using the Trust Manager API" on page](#page-1062-0) 1060.)

```
/*
```

```
* This Java Quick Start uses the SOAP mode and contains the following JAR files 
    * in the class path: 
    * 1. adobe-truststore-client.jar 
    * 2. adobe-livecycle-client.jar 
    * 3. adobe-usermanager-client.jar 
    * 4. adobe-utilities.jar 
    * 5. jboss-client.jar (use a different JAR file if the forms server is not deployed 
    * on JBoss) 
    * 6. activation.jar (required for SOAP mode) 
    * 7. axis.jar (required for SOAP mode) 
    * 8. commons-codec-1.3.jar (required for SOAP mode) 
    * 9. commons-collections-3.1.jar (required for SOAP mode) 
    * 10. commons-discovery.jar (required for SOAP mode) 
    * 11. commons-logging.jar (required for SOAP mode) 
    * 12. dom3-xml-apis-2.5.0.jar (required for SOAP mode) 
    * 13. jaxen-1.1-beta-9.jar (required for SOAP mode) 
    * 14. jaxrpc.jar (required for SOAP mode) 
    * 15. log4j.jar (required for SOAP mode) 
    * 16. mail.jar (required for SOAP mode) 
    * 17. saaj.jar (required for SOAP mode) 
    * 18. wsdl4j.jar (required for SOAP mode) 
    * 19. xalan.jar (required for SOAP mode) 
    * 20. xbean.jar (required for SOAP mode) 
    * 21. xercesImpl.jar (required for SOAP mode) 
    * 
    * These JAR files are located in the following path: 
    * <install directory>/sdk/client-libs/common 
    * 
    * The adobe-utilities.jar file is located in the following path: 
    * <install directory>/sdk/client-libs/jboss 
    * 
    * The jboss-client.jar file is located in the following path: 
    * <install directory>/jboss/bin/client 
    * 
    * SOAP required JAR files are located in the following path: 
    * <install directory>/sdk/client-libs/thirdparty 
    * 
    * If you want to invoke a remote forms server instance and there is a 
    * firewall between the client application and the server, then it is 
    * recommended that you use the SOAP mode. When using the SOAP mode, 
    * you have to include these additional JAR files 
    * 
    * For information about the SOAP 
    * mode, see "Setting connection properties" in Programming 
    * with AEM Forms 
    */ 
import java.io.FileInputStream; 
import java.util.Properties; 
import com.adobe.idp.Document; 
import com.adobe.idp.dsc.clientsdk.ServiceClientFactory; 
import com.adobe.idp.dsc.clientsdk.ServiceClientFactoryProperties; 
import com.adobe.truststore.client.CredentialServiceClient;
public class ImportCredentialSoap {
```

```
public static void main(String[] args) {
```
try {

```
 //Set connection properties required to invoke AEM Forms using SOAP mode 
     Properties connectionProps = new Properties();
```

```
connectionProps.setProperty(ServiceClientFactoryProperties.DSC_DEFAULT_SOAP_ENDPOINT, 
"http://[server]:[port]");
```

```
connectionProps.setProperty(ServiceClientFactoryProperties.DSC_TRANSPORT_PROTOCOL,ServiceClient
FactoryProperties.DSC_SOAP_PROTOCOL);
```
connectionProps.setProperty(ServiceClientFactoryProperties.DSC\_SERVER\_TYPE,

"JBoss");

```
 connectionProps.setProperty(ServiceClientFactoryProperties.DSC_CREDENTIAL_USERNAME, 
"administrator");
```

```
 connectionProps.setProperty(ServiceClientFactoryProperties.DSC_CREDENTIAL_PASSWORD, 
"password");
```

```
//Create a ServiceClientFactory object 
            ServiceClientFactory myFactory = 
ServiceClientFactory.createInstance(connectionProps);
```

```
//Create a CredentialServiceClient instance 
CredentialServiceClient certClient = new CredentialServiceClient(myFactory);
```

```
//Reference a credential based on a P12 file 
FileInputStream myCred = new FileInputStream("C:\\Adobe\cred.p12");
Document credential = new Document (myCred);
```

```
//Create a string array to store usage values 
String[] usage = new String[1]; 
usage[0] = "truststore.usage.type.sign";
```

```
//Import the credential 
certClient.importCredential("secure",credential,"password",usage); 
System.out.println("Credential was uploaded");
```

```
 }catch (Exception e) { 
     e.printStackTrace(); 
 } 
 }
```

```
}
```
#### <span id="page-89-0"></span>**Quick Start (SOAP mode): Deleting credentials using the Java API**

The following code example deletes a credential based on an alias value *secure*. (See ["Deleting Credentials by using the](#page-1065-0)  [Trust Manager API" on page](#page-1065-0) 1063.)

```
/*
```

```
* This Java Quick Start uses the SOAP mode and contains the following JAR files 
    * in the class path: 
    * 1. adobe-truststore-client.jar 
    * 2. adobe-livecycle-client.jar 
    * 3. adobe-usermanager-client.jar 
    * 4. adobe-utilities.jar 
    * 5. jboss-client.jar (use a different JAR file if the forms server is not deployed 
    * on JBoss) 
    * 6. activation.jar (required for SOAP mode) 
    * 7. axis.jar (required for SOAP mode) 
    * 8. commons-codec-1.3.jar (required for SOAP mode) 
    * 9. commons-collections-3.1.jar (required for SOAP mode) 
    * 10. commons-discovery.jar (required for SOAP mode) 
    * 11. commons-logging.jar (required for SOAP mode) 
    * 12. dom3-xml-apis-2.5.0.jar (required for SOAP mode) 
    * 13. jaxen-1.1-beta-9.jar (required for SOAP mode) 
    * 14. jaxrpc.jar (required for SOAP mode) 
    * 15. log4j.jar (required for SOAP mode) 
    * 16. mail.jar (required for SOAP mode) 
    * 17. saaj.jar (required for SOAP mode) 
    * 18. wsdl4j.jar (required for SOAP mode) 
    * 19. xalan.jar (required for SOAP mode) 
    * 20. xbean.jar (required for SOAP mode) 
    * 21. xercesImpl.jar (required for SOAP mode) 
    * 
    * These JAR files are located in the following path: 
    * <install directory>/sdk/client-libs/common 
    * 
    * The adobe-utilities.jar file is located in the following path: 
    * <install directory>/sdk/client-libs/jboss 
    * 
    * The jboss-client.jar file is located in the following path: 
    * <install directory>/jboss/bin/client 
    * 
   * SOAP required JAR files are located in the following path: 
    * <install directory>/sdk/client-libs/thirdparty 
    * 
    * If you want to invoke a remote forms server instance and there is a 
    * firewall between the client application and the server, then it is 
    * recommended that you use the SOAP mode. When using the SOAP mode, 
    * you have to include these additional JAR files 
    * 
    * For information about the SOAP 
    * mode, see "Setting connection properties" in Programming 
    * with AEM Forms 
    */ 
import java.util.Properties; 
import com.adobe.idp.dsc.clientsdk.ServiceClientFactory; 
import com.adobe.idp.dsc.clientsdk.ServiceClientFactoryProperties; 
import com.adobe.truststore.client.CredentialServiceClient; 
public class DeleteCertificateSoap {
```

```
public static void main(String[] args)
```

```
{ 
    try { 
        //Set connection properties required to invoke AEM Forms using SOAP mode 
        Properties connectionProps = new Properties(); 
        connectionProps.setProperty(ServiceClientFactoryProperties.DSC_DEFAULT_SOAP_ENDPOINT, 
"http://[server]:[port]"); 
connectionProps.setProperty(ServiceClientFactoryProperties.DSC_TRANSPORT_PROTOCOL,ServiceClie
ntFactoryProperties.DSC_SOAP_PROTOCOL); 
        connectionProps.setProperty(ServiceClientFactoryProperties.DSC_SERVER_TYPE, "JBoss"); 
        connectionProps.setProperty(ServiceClientFactoryProperties.DSC_CREDENTIAL_USERNAME, 
"administrator"); 
        connectionProps.setProperty(ServiceClientFactoryProperties.DSC_CREDENTIAL_PASSWORD, 
"password"); 
        //Create a ServiceClientFactory object 
        ServiceClientFactory myFactory = ServiceClientFactory.createInstance(connectionProps); 
        //Create a CredentialServiceClient instance 
        CredentialServiceClient certClient = new CredentialServiceClient(myFactory); 
        //Delete the certificate 
        certClient.deleteCredential("secure"); 
        System.out.println("Credential was deleted"); 
        }catch (Exception e) { 
            e.printStackTrace(); 
     } 
        }
```

```
Distiller Service Java API Quick Start(SOAP)
```
Java API Quick Start(SOAP) is available for the Distiller® service:

}

["Quick Start \(SOAP mode\): Converting a PostScript file to a PDF document using the Java API" on page](#page-92-0) 90

AEM Forms operations can be performed using the AEM Forms strongly-typed API and the connection mode should be set to SOAP.

*Note: Quick Starts located in Programming with AEM forms are based on the Forms Server being deployed on JBoss Application Server and the Microsoft Windows operating system. However, if you are using another operating system, such as UNIX, replace Windows-specific paths with paths that are supported by the applicable operating system. Likewise, if you are using another J2EE application server, ensure that you specify valid connection properties. (See ["Setting](#page-502-0)  [connection properties" on page](#page-502-0) 500.)*

# <span id="page-92-0"></span>**Quick Start (SOAP mode): Converting a PostScript file to a PDF document using the Java API**

The following code example converts a PostScript file called *Loan.ps* to a PDF file called *Loan.pdf*. (See ["Converting](#page-769-0)  [PostScript to PDF documents" on page](#page-769-0) 767.)

/\*

\*

\*

\*/

\* with AEM Forms

import java.io.FileInputStream; import java.util.Properties;

import java.io.File;

- \* This Java Quick Start uses the SOAP mode and contains the following JAR files
- \* in the class path:
- \* 1. adobe-distiller-client.jar
- \* 2. adobe-livecycle-client.jar
- \* 3. adobe-usermanager-client.jar
- \* 4. adobe-utilities.jar
- \* 5. jboss-client.jar (use a different JAR file if the forms server is not deployed
- \* on JBoss)
- \* 6. activation.jar (required for SOAP mode)
- \* 7. axis.jar (required for SOAP mode)
- \* 8. commons-codec-1.3.jar (required for SOAP mode)
- \* 9. commons-collections-3.1.jar (required for SOAP mode)
- \* 10. commons-discovery.jar (required for SOAP mode)
- \* 11. commons-logging.jar (required for SOAP mode)
- \* 12. dom3-xml-apis-2.5.0.jar (required for SOAP mode)
- \* 13. jaxen-1.1-beta-9.jar (required for SOAP mode)
- \* 14. jaxrpc.jar (required for SOAP mode)
- \* 15. log4j.jar (required for SOAP mode)
- \* 16. mail.jar (required for SOAP mode)
- \* 17. saaj.jar (required for SOAP mode)
- \* 18. wsdl4j.jar (required for SOAP mode)
- \* 19. xalan.jar (required for SOAP mode)
- \* 20. xbean.jar (required for SOAP mode)
- \* 21. xercesImpl.jar (required for SOAP mode)
- \* \* These JAR files are located in the following path:
- \* <install directory>/sdk/client-libs/common
- \*
- \* The adobe-utilities.jar file is located in the following path:
- \* <install directory>/sdk/client-libs/jboss
- \* The jboss-client.jar file is located in the following path: \* <install directory>/jboss/bin/client \*
- \* SOAP required JAR files are located in the following path:

\* mode, see "Setting connection properties" in Programming

\* If you want to invoke a remote forms server instance and there is a \* firewall between the client application and the server, then it is \* recommended that you use the SOAP mode. When using the SOAP mode,

\* <install directory>/sdk/client-libs/thirdparty \*

\* you have to include these additional JAR files

\* For information about the SOAP

#### PROGRAMMING WITH AEM FORMS **91 Java API(SOAP) Quick Start (Code Examples)**

```
import com.adobe.livecycle.generatepdf.client.CreatePDFResult; 
import com.adobe.idp.Document; 
import com.adobe.idp.dsc.clientsdk.ServiceClientFactory; 
import com.adobe.idp.dsc.clientsdk.ServiceClientFactoryProperties; 
import com.adobe.livecycle.distiller.client.DistillerServiceClient; 
public class JavaAPICreatePDFSoap { 
    public static void main(String[] args) 
    { 
        try 
        { 
        //Set connection properties required to invoke AEM Forms using SOAP mode 
        Properties connectionProps = new Properties(); 
        connectionProps.setProperty(ServiceClientFactoryProperties.DSC_DEFAULT_SOAP_ENDPOINT, 
"http://[server]:[port]"); 
connectionProps.setProperty(ServiceClientFactoryProperties.DSC_TRANSPORT_PROTOCOL,ServiceClie
ntFactoryProperties.DSC_SOAP_PROTOCOL); 
        connectionProps.setProperty(ServiceClientFactoryProperties.DSC_SERVER_TYPE, "JBoss");
        connectionProps.setProperty(ServiceClientFactoryProperties.DSC_CREDENTIAL_USERNAME, 
"administrator"); 
        connectionProps.setProperty(ServiceClientFactoryProperties.DSC_CREDENTIAL_PASSWORD, 
"password"); 
        // Create a ServiceClientFactory instance 
        ServiceClientFactory factory = ServiceClientFactory.createInstance(connectionProps); 
        DistillerServiceClient disClient = new DistillerServiceClient(factory);
        // Get a PS file document to convert to a PDF document and populate a 
com.adobe.idp.Document object 
        String inputFileName = "C:\\Adobe\Loan.ps"; 
        FileInputStream fileInputStream = new FileInputStream(inputFileName);
        Document inDoc = new Document (fileInputStream);//Set run-time options 
        String adobePDFSettings = "Standard"; 
         String securitySettings = "No Security"; 
         //Convert a PS file into a PDF file 
        CreatePDFResult result = new CreatePDFResult();
```
}

```
result = disClient.createPDF( 
            inDoc, 
            inputFileName, 
                 adobePDFSettings, 
            securitySettings, 
            null, 
            null 
        ); 
     //Get the newly created document 
     Document createdDocument = result.getCreatedDocument(); 
     //Save the PDF file 
    createdDocument.copyToFile(new File("C:\\Adobe\Loan.pdf")); 
    } 
    catch (Exception e) { 
        e.printStackTrace(); 
    } 
}
```
# **DocConverter Service Java API Quick Start(SOAP)**

Java API Quick Start(SOAP) is available for the DocConverter service.

["Quick Start \(SOAP mode\): Determining PDF/A compliancy using the Java API" on page](#page-96-0) 94

["Quick Start \(SOAP mode\): Converting a document to a PDF/A document using the Java API" on page](#page-94-0) 92

AEM Forms operations can be performed using the AEM Forms strongly-typed API and the connection mode should be set to SOAP.

*Note: Quick Starts located in Programming with AEM forms are based on the Forms Server being deployed on JBoss Application Server and the Microsoft Windows operating system. However, if you are using another operating system, such as UNIX, replace Windows-specific paths with paths that are supported by the applicable operating system. Likewise, if you are using another J2EE application server, ensure that you specify valid connection properties. (See ["Setting](#page-502-0)  [connection properties" on page](#page-502-0) 500.)*

## <span id="page-94-0"></span>**Quick Start (SOAP mode): Converting a document to a PDF/A document using the Java API**

The following Java code example converts a PDF document named *Loan.pdf* to a PDF/A document that is saved as a PDF file named *LoanArchive.pdf*. (See ["Converting Documents to PDF/A Documents" on page](#page-992-0) 990.)

```
/*
```

```
* This Java Quick Start uses the SOAP mode and contains the following JAR files 
    * in the class path: 
    * 1. adobe-docconverter-client.jar 
    * 2. adobe-livecycle-client.jar 
    * 3. adobe-usermanager-client.jar 
    * 4. adobe-utilities.jar 
    * 5. jboss-client.jar (use a different JAR file if the forms server is not deployed 
    * on JBoss) 
    * 6. activation.jar (required for SOAP mode) 
    * 7. axis.jar (required for SOAP mode) 
    * 8. commons-codec-1.3.jar (required for SOAP mode) 
    * 9. commons-collections-3.1.jar (required for SOAP mode) 
    * 10. commons-discovery.jar (required for SOAP mode) 
    * 11. commons-logging.jar (required for SOAP mode) 
    * 12. dom3-xml-apis-2.5.0.jar (required for SOAP mode) 
    * 13. jaxen-1.1-beta-9.jar (required for SOAP mode) 
    * 14. jaxrpc.jar (required for SOAP mode) 
    * 15. log4j.jar (required for SOAP mode) 
    * 16. mail.jar (required for SOAP mode) 
    * 17. saaj.jar (required for SOAP mode) 
    * 18. wsdl4j.jar (required for SOAP mode) 
    * 19. xalan.jar (required for SOAP mode) 
    * 20. xbean.jar (required for SOAP mode) 
    * 21. xercesImpl.jar (required for SOAP mode) 
    * 
    * These JAR files are located in the following path: 
    * <install directory>/sdk/client-libs/common 
    * 
    * The adobe-utilities.jar file is located in the following path: 
    * <install directory>/sdk/client-libs/jboss 
    * 
    * The jboss-client.jar file is located in the following path: 
    * <install directory>/jboss/bin/client 
    * 
    * SOAP required JAR files are located in the following path: 
    * <install directory>/sdk/client-libs/thirdparty 
    * 
    * If you want to invoke a remote forms server instance and there is a 
    * firewall between the client application and the server, then it is 
    * recommended that you use the SOAP mode. When using the SOAP mode, 
    * you have to include these additional JAR files 
    * 
    * For information about the SOAP 
    * mode, see "Setting connection properties" in Programming 
    * with AEM Forms 
    */ 
import java.util.*; 
import java.io.File; 
import java.io.FileInputStream; 
import com.adobe.idp.Document; 
import com.adobe.idp.dsc.clientsdk.ServiceClientFactory; 
import com.adobe.idp.dsc.clientsdk.ServiceClientFactoryProperties; 
import com.adobe.livecycle.docconverter.client.DocConverterServiceClient; 
import com.adobe.livecycle.docconverter.client.PDFAConversionOptionSpec;
```

```
import com.adobe.livecycle.docconverter.client.PDFAConversionResult;
```

```
public class CreatePDFADocumentSOAP { 
    public static void main(String[] args) { 
    try{ 
        //Set connection properties required to invoke AEM Forms 
        Properties connectionProps = new Properties(); 
        connectionProps.setProperty(ServiceClientFactoryProperties.DSC_DEFAULT_SOAP_ENDPOINT, 
"http://[server]:[port]"); 
connectionProps.setProperty(ServiceClientFactoryProperties.DSC_TRANSPORT_PROTOCOL,ServiceClie
ntFactoryProperties.DSC_SOAP_PROTOCOL); 
        connectionProps.setProperty(ServiceClientFactoryProperties.DSC_SERVER_TYPE, "JBoss"); 
        connectionProps.setProperty(ServiceClientFactoryProperties.DSC_CREDENTIAL_USERNAME, 
"administrator"); 
        connectionProps.setProperty(ServiceClientFactoryProperties.DSC_CREDENTIAL_PASSWORD, 
"password"); 
        //Create a ServiceClientFactory instance 
        ServiceClientFactory myFactory = ServiceClientFactory.createInstance(connectionProps); 
        //Create a DocConverterServiceClient object 
        DocConverterServiceClient docConverter = new DocConverterServiceClient(myFactory); 
        //Reference a PDF document to convert to a PDF/A document 
        FileInputStream myPDF = new FileInputStream("C:\\Adobe\Loan.pdf");
        Document inDoc = new Document(myPDF);
        //Create a PDFAConversionOptionSpec object and set 
        //tracking information 
        PDFAConversionOptionSpec spec = new PDFAConversionOptionSpec(); 
        spec.setLogLevel("FINE"); 
        //Convert the PDF document to a PDF/A document 
        PDFAConversionResult result = docConverter.toPDFA(inDoc,spec); 
        //Save the PDF/A file 
        Document pdfADoc= result.qetPDFADocument();
        File pdfAFile = new File("C:\\Adobe\LoanArchive.pdf");
        pdfADoc.copyToFile(pdfAFile); 
       }catch (Exception e) { 
        e.printStackTrace(); 
    } 
     } 
}
```
## <span id="page-96-0"></span>**Quick Start (SOAP mode): Determining PDF/A compliancy using the Java API**

The following Java code example determines whether the input PDF document is PDF/A-compliant. The input PDF document that is passed to the DocConverter service is named *LoanArchive.pdf*. Validation results are written to an XML file named *ValidationResults.xml*. (See ["Programmatically Determining PDF/A Compliancy" on page](#page-996-0) 994.)

```
/*
```

```
* This Java Quick Start uses the SOAP mode and contains the following JAR files 
    * in the class path: 
    * 1. adobe-docconverter-client.jar 
    * 2. adobe-livecycle-client.jar 
    * 3. adobe-usermanager-client.jar 
    * 4. adobe-utilities.jar 
    * 5. jboss-client.jar (use a different JAR file if the forms server is not deployed 
    * on JBoss) 
    * 6. activation.jar (required for SOAP mode) 
    * 7. axis.jar (required for SOAP mode) 
    * 8. commons-codec-1.3.jar (required for SOAP mode) 
    * 9. commons-collections-3.1.jar (required for SOAP mode) 
    * 10. commons-discovery.jar (required for SOAP mode) 
    * 11. commons-logging.jar (required for SOAP mode) 
    * 12. dom3-xml-apis-2.5.0.jar (required for SOAP mode) 
    * 13. jaxen-1.1-beta-9.jar (required for SOAP mode) 
    * 14. jaxrpc.jar (required for SOAP mode) 
    * 15. log4j.jar (required for SOAP mode) 
    * 16. mail.jar (required for SOAP mode) 
    * 17. saaj.jar (required for SOAP mode) 
    * 18. wsdl4j.jar (required for SOAP mode) 
    * 19. xalan.jar (required for SOAP mode) 
    * 20. xbean.jar (required for SOAP mode) 
    * 21. xercesImpl.jar (required for SOAP mode) 
    * 
    * These JAR files are located in the following path: 
    * <install directory>/sdk/client-libs/common 
    * 
    * The adobe-utilities.jar file is located in the following path: 
    * <install directory>/sdk/client-libs/jboss 
    * 
    * The jboss-client.jar file is located in the following path: 
    * <install directory>/jboss/bin/client 
    * 
    * SOAP required JAR files are located in the following path: 
    * <install directory>/sdk/client-libs/thirdparty 
    * 
    * If you want to invoke a remote forms server instance and there is a 
    * firewall between the client application and the server, then it is 
    * recommended that you use the SOAP mode. When using the SOAP mode, 
    * you have to include these additional JAR files 
    * 
    * For information about the SOAP 
    * mode, see "Setting connection properties" in Programming 
    * with AEM Forms 
    */ 
import java.util.*; 
import java.io.File; 
import java.io.FileInputStream; 
import com.adobe.idp.Document; 
import com.adobe.idp.dsc.clientsdk.ServiceClientFactory; 
import com.adobe.idp.dsc.clientsdk.ServiceClientFactoryProperties; 
import com.adobe.livecycle.docconverter.client.DocConverterServiceClient; 
import com.adobe.livecycle.docconverter.client.PDFAValidationOptionSpec;
```

```
import com.adobe.livecycle.docconverter.client.PDFAValidationResult;
```

```
public class IsDocumentPDFASOAP { 
    public static void main(String[] args) { 
    try{ 
        //Set connection properties required to invoke AEM Forms using SOAP mode 
        Properties connectionProps = new Properties(); 
        connectionProps.setProperty(ServiceClientFactoryProperties.DSC_DEFAULT_SOAP_ENDPOINT, 
"http://[server]:[port]"); 
connectionProps.setProperty(ServiceClientFactoryProperties.DSC_TRANSPORT_PROTOCOL,ServiceClie
ntFactoryProperties.DSC_SOAP_PROTOCOL); 
        connectionProps.setProperty(ServiceClientFactoryProperties.DSC_SERVER_TYPE, "JBoss"); 
        connectionProps.setProperty(ServiceClientFactoryProperties.DSC_CREDENTIAL_USERNAME, 
"administrator"); 
        connectionProps.setProperty(ServiceClientFactoryProperties.DSC_CREDENTIAL_PASSWORD, 
"password"); 
        //Create a ServiceClientFactory instance 
        ServiceClientFactory myFactory = ServiceClientFactory.createInstance(connectionProps); 
        //Create a DocConverterServiceClient object 
        DocConverterServiceClient docConverter = new DocConverterServiceClient(myFactory); 
        //Reference a PDF document used to determine PDF/A compliancy 
        FileInputStream myPDF = new FileInputStream("C:\\Adobe\LoanArchive.pdf");
        Document inDoc = new Document(myPDF);
        //Create a PDFAValidationOptionSpec object and set 
        //run-time values 
        PDFAValidationOptionSpec spec = new PDFAValidationOptionSpec(); 
        spec.setCompliance(PDFAValidationOptionSpec.Compliance.PDFA_1B); 
        spec.setResultLevel(PDFAValidationOptionSpec.ResultLevel.DETAILED);
        spec.setLogLevel("FINE"); 
        spec.setIgnoreUnusedResource(true); 
        //Determine if the PDF document is PDF/A compliant 
        PDFAValidationResult result = docConverter.isPDFA(inDoc,spec); 
        //Get the results of the operation 
        Boolean isPDFA = result.getIsPDFA(); 
        //Get XML data that contains validaction results 
        Document validationResults = result.getValidationLog();
        File file= new File("C:\\Adobe\ValidationResults.xml");
        validationResults .copyToFile(file); 
    }catch (Exception e) { 
        e.printStackTrace(); 
    } 
      } 
}
```
# **Document Management Service (Deprecated) Java API Quick Start(SOAP)**

The following Quick Starts are available for the Document Management service (Deprecated).

*Note: Effective August 5th 2011, Adobe is migrating Content Services ES customers to the Adobe Digital Enterprise Platform Experience Services. The product roadmap for customers that use Content Services is to move to the new ADEP Experience Services - Core, which includes a native Content Repository built on the modern, modular CRX architecture, acquired during the Adobe acquisition of Day Software.*

["Quick Start \(SOAP mode\): Create Content Services spaces using the Java API \(Deprecated\)" on page](#page-99-0) 97

["Quick Start \(SOAP mode\): Delete Content Services content using the Java API \(Deprecated\)" on page](#page-101-0) 99

["Quick Start \(SOAP mode\): Add content to Content Services using the Java API \(Deprecated\)" on page](#page-103-0) 101

["Quick Start \(SOAP mode\): Retrieve content from Content Services using the Java API \(Deprecated\)" on page](#page-106-0) 104

["Quick Start \(SOAP mode\): Move Content Services content using the Java API \(Deprecated\)" on page](#page-108-0) 106

["Quick Start \(SOAP mode\): List Content Services content using the Java API \(Deprecated\)" on page](#page-110-0) 108

["Quick Start \(SOAP mode\): Search Content Services content using the Java API \(Deprecated\)" on page](#page-112-0) 110

["Quick Start \(SOAP mode\): Setting Content Services Permissions using the Java API \(Deprecated\)" on page](#page-115-0) 113

AEM Forms operations can be performed using the AEM Forms strongly-typed API and the connection mode should be set to SOAP.

*Note: Quick starts located in Programming with AEM forms are based on the Forms Server being deployed on JBoss and the Windows operating system. However, if you are using another operating system, such as UNIX, replace windowsspecific paths with paths supported by the applicable operating system. Likewise, if you are using another J2EE application server, ensure that you specify valid connection properties. (See ["Setting connection properties" on page](#page-502-0) 500.)*

# <span id="page-99-0"></span>**Quick Start (SOAP mode): Create Content Services spaces using the Java API (Deprecated)**

The following Java code example creates a new space named *Test Directory* located in Company Home. The identification value of the new space is written to the console. (See Creating Content Services Spaces.)

```
/*
```

```
* This Java Quick Start uses the SOAP mode and contains the following JAR files 
    * in the class path: 
    * 1. adobe-contentservices-client.jar 
    * 2. adobe-livecycle-client.jar 
    * 3. adobe-usermanager-client.jar 
    * 4. adobe-utilities.jar 
    * 5. jboss-client.jar (use a different JAR file if the forms server is not deployed 
    * on JBoss) 
    * 6. activation.jar (required for SOAP mode) 
    * 7. axis.jar (required for SOAP mode) 
    * 8. commons-codec-1.3.jar (required for SOAP mode) 
    * 9. commons-collections-3.1.jar (required for SOAP mode) 
    * 10. commons-discovery.jar (required for SOAP mode) 
    * 11. commons-logging.jar (required for SOAP mode) 
    * 12. dom3-xml-apis-2.5.0.jar (required for SOAP mode) 
    * 13. jaxen-1.1-beta-9.jar (required for SOAP mode) 
    * 14. jaxrpc.jar (required for SOAP mode) 
    * 15. log4j.jar (required for SOAP mode) 
    * 16. mail.jar (required for SOAP mode) 
    * 17. saaj.jar (required for SOAP mode) 
    * 18. wsdl4j.jar (required for SOAP mode) 
    * 19. xalan.jar (required for SOAP mode) 
    * 20. xbean.jar (required for SOAP mode) 
    * 21. xercesImpl.jar (required for SOAP mode) 
    * 
    * These JAR files are located in the following path: 
    * <install directory>/sdk/client-libs/common 
    * 
    * The adobe-utilities.jar file is located in the following path: 
    * <install directory>/sdk/client-libs/jboss 
    * 
    * The jboss-client.jar file is located in the following path: 
    * <install directory>/jboss/bin/client 
    * 
    * SOAP required JAR files are located in the following path: 
    * <install directory>/sdk/client-libs/thirdparty 
    * 
    * If you want to invoke a remote forms server instance and there is a 
    * firewall between the client application and the server, then it is 
    * recommended that you use the SOAP mode. When using the SOAP mode, 
    * you have to include these additional JAR files 
    * 
    * For information about the SOAP 
    * mode, see "Setting connection properties" in Programming 
    * with AEM Forms 
    */ 
import java.util.*; 
import com.adobe.idp.dsc.clientsdk.ServiceClientFactory; 
import com.adobe.idp.dsc.clientsdk.ServiceClientFactoryProperties; 
import com.adobe.livecycle.contentservices.client.impl.DocumentManagementServiceClientImpl; 
public class CreateNewSpaceSoap {
```

```
public static void main(String[] args) {
```
try{

```
//Set connection properties required to invoke AEM Forms using SOAP mode 
Properties connectionProps = new Properties();
```

```
connectionProps.setProperty(ServiceClientFactoryProperties.DSC_DEFAULT_SOAP_ENDPOINT, 
"http://[server]:[port]");
```

```
connectionProps.setProperty(ServiceClientFactoryProperties.DSC_TRANSPORT_PROTOCOL,ServiceClient
FactoryProperties.DSC_SOAP_PROTOCOL);
```

```
connectionProps.setProperty(ServiceClientFactoryProperties.DSC_SERVER_TYPE,
```
"JBoss");

```
connectionProps.setProperty(ServiceClientFactoryProperties.DSC_CREDENTIAL_USERNAME, 
"administrator");
```
connectionProps.setProperty(ServiceClientFactoryProperties.DSC\_CREDENTIAL\_PASSWORD, "password");

```
//Create a ServiceClientFactory object 
            ServiceClientFactory myFactory = 
ServiceClientFactory.createInstance(connectionProps);
```

```
//Create a DocumentManagementServiceClientImpl object 
            DocumentManagementServiceClientImpldocManager = new 
DocumentManagementServiceClientImpl(myFactory);
```

```
//Specify the name of the store and node 
            String storeName ="SpacesStore"; 
            String nodeName = "/Company Home/Test Directory" ; 
            //Create a new space 
            String spaceId = docManager.createSpace(storeName,nodeName);
            System.out.println("The identifier value of the new space is " +spaceId); 
        } 
        catch(Exception e) 
        { 
            e.printStackTrace(); 
        } 
    } 
}
```
## <span id="page-101-0"></span>**Quick Start (SOAP mode): Delete Content Services content using the Java API (Deprecated)**

The following Java code example deletes a space named /Company Home/Test Directory. (See Creating Content Services Spaces.)

```
/*
```

```
* This Java Quick Start uses the SOAP mode and contains the following JAR files 
    * in the class path: 
    * 1. adobe-contentservices-client.jar 
    * 2. adobe-livecycle-client.jar 
    * 3. adobe-usermanager-client.jar 
    * 4. adobe-utilities.jar 
    * 5. jboss-client.jar (use a different JAR file if the forms server is not deployed 
    * on JBoss) 
    * 6. activation.jar (required for SOAP mode) 
    * 7. axis.jar (required for SOAP mode) 
    * 8. commons-codec-1.3.jar (required for SOAP mode) 
    * 9. commons-collections-3.1.jar (required for SOAP mode) 
    * 10. commons-discovery.jar (required for SOAP mode) 
    * 11. commons-logging.jar (required for SOAP mode) 
    * 12. dom3-xml-apis-2.5.0.jar (required for SOAP mode) 
    * 13. jaxen-1.1-beta-9.jar (required for SOAP mode) 
    * 14. jaxrpc.jar (required for SOAP mode) 
    * 15. log4j.jar (required for SOAP mode) 
    * 16. mail.jar (required for SOAP mode) 
    * 17. saaj.jar (required for SOAP mode) 
    * 18. wsdl4j.jar (required for SOAP mode) 
    * 19. xalan.jar (required for SOAP mode) 
    * 20. xbean.jar (required for SOAP mode) 
    * 21. xercesImpl.jar (required for SOAP mode) 
    * 
    * These JAR files are located in the following path: 
    * <install directory>/sdk/client-libs/common 
    * 
    * The adobe-utilities.jar file is located in the following path: 
    * <install directory>/sdk/client-libs/jboss 
    * 
    * The jboss-client.jar file is located in the following path: 
    * <install directory>/jboss/bin/client 
    * 
    * SOAP required JAR files are located in the following path: 
    * <install directory>/sdk/client-libs/thirdparty 
    * 
    * If you want to invoke a remote forms server instance and there is a 
    * firewall between the client application and the server, then it is 
    * recommended that you use the SOAP mode. When using the SOAP mode, 
    * you have to include these additional JAR files 
    * 
    * For information about the SOAP 
    * mode, see "Setting connection properties" in Programming 
    * with AEM Forms 
    */ 
import java.util.*; 
import com.adobe.idp.dsc.clientsdk.ServiceClientFactory; 
import com.adobe.idp.dsc.clientsdk.ServiceClientFactoryProperties; 
import com.adobe.livecycle.contentservices.client.impl.DocumentManagementServiceClientImpl; 
public class DeleteContentSoap {
```

```
public static void main(String[] args) {
```
try{

```
//Set connection properties required to invoke AEM Forms using SOAP mode 
Properties connectionProps = new Properties();
```

```
connectionProps.setProperty(ServiceClientFactoryProperties.DSC_DEFAULT_SOAP_ENDPOINT, 
"http://[server]:[port]");
```

```
connectionProps.setProperty(ServiceClientFactoryProperties.DSC_TRANSPORT_PROTOCOL,ServiceClient
FactoryProperties.DSC_SOAP_PROTOCOL);
```
connectionProps.setProperty(ServiceClientFactoryProperties.DSC\_SERVER\_TYPE,

"JBoss");

}

connectionProps.setProperty(ServiceClientFactoryProperties.DSC\_CREDENTIAL\_USERNAME, "administrator");

connectionProps.setProperty(ServiceClientFactoryProperties.DSC\_CREDENTIAL\_PASSWORD, "password");

```
//Create a ServiceClientFactory object 
            ServiceClientFactory myFactory = 
ServiceClientFactory.createInstance(connectionProps);
```

```
//Create a DocumentManagementServiceClientImpl object 
            DocumentManagementServiceClientImpldocManager = new 
DocumentManagementServiceClientImpl(myFactory);
```

```
//Specify the name of the store and node 
        String storeName ="SpacesStore"; 
        String nodeName = "/Company Home/Test Directory" ; 
        //Delete the content from /Company Home/Test Directory 
        Boolean ans = docManager.deleteContent(storeName, nodeName); 
        if (ans == true) 
            System.out.println("The content was successfully deleted"); 
        else 
            System.out.println("The content was not deleted"); 
        } 
    catch(Exception e) 
    { 
        e.printStackTrace(); 
    } 
}
```
## <span id="page-103-0"></span>**Quick Start (SOAP mode): Add content to Content Services using the Java API (Deprecated)**

The following Java code example adds a PDF file named *MortgageForm.pdf* to a folder named /Company Home/Test Directory. The creator and description attributes are set. The identification value of the new content is written to the console. (See Adding Content to Content Services.)

```
/*
```

```
* This Java Quick Start uses the SOAP mode and contains the following JAR files 
    * in the class path: 
    * 1. adobe-contentservices-client.jar 
    * 2. adobe-livecycle-client.jar 
    * 3. adobe-usermanager-client.jar 
    * 4. adobe-utilities.jar 
    * 5. jboss-client.jar (use a different JAR file if the forms server is not deployed 
    * on JBoss) 
    * 6. activation.jar (required for SOAP mode) 
    * 7. axis.jar (required for SOAP mode) 
    * 8. commons-codec-1.3.jar (required for SOAP mode) 
    * 9. commons-collections-3.1.jar (required for SOAP mode) 
    * 10. commons-discovery.jar (required for SOAP mode) 
    * 11. commons-logging.jar (required for SOAP mode) 
    * 12. dom3-xml-apis-2.5.0.jar (required for SOAP mode) 
    * 13. jaxen-1.1-beta-9.jar (required for SOAP mode) 
    * 14. jaxrpc.jar (required for SOAP mode) 
    * 15. log4j.jar (required for SOAP mode) 
    * 16. mail.jar (required for SOAP mode) 
    * 17. saaj.jar (required for SOAP mode) 
    * 18. wsdl4j.jar (required for SOAP mode) 
    * 19. xalan.jar (required for SOAP mode) 
    * 20. xbean.jar (required for SOAP mode) 
    * 21. xercesImpl.jar (required for SOAP mode) 
    * 
    * These JAR files are located in the following path: 
    * <install directory>/sdk/client-libs/common 
    * 
    * The adobe-utilities.jar file is located in the following path: 
    * <install directory>/sdk/client-libs/jboss 
    * 
    * The jboss-client.jar file is located in the following path: 
    * <install directory>/jboss/bin/client 
    * 
    * SOAP required JAR files are located in the following path: 
    * <install directory>/sdk/client-libs/thirdparty 
    * 
    * If you want to invoke a remote forms server instance and there is a 
    * firewall between the client application and the server, then it is 
    * recommended that you use the SOAP mode. When using the SOAP mode, 
    * you have to include these additional JAR files 
    * 
    * For information about the SOAP 
    * mode, see "Setting connection properties" in Programming 
    * with AEM Forms 
    */ 
import java.io.File; 
import java.util.*; 
import com.adobe.idp.Document; 
import com.adobe.idp.dsc.clientsdk.ServiceClientFactory; 
import com.adobe.idp.dsc.clientsdk.ServiceClientFactoryProperties; 
import com.adobe.livecycle.contentservices.client.CRCResult; 
import com.adobe.livecycle.contentservices.client.impl.DocumentManagementServiceClientImpl;
```
import com.adobe.livecycle.contentservices.client.impl.UpdateVersionType;

public class AddContentSoap {

```
public static void main(String[] args) { 
        try{ 
            //Set connection properties required to invoke AEM Forms using SOAP mode 
            Properties connectionProps = new Properties(); 
connectionProps.setProperty(ServiceClientFactoryProperties.DSC_DEFAULT_SOAP_ENDPOINT, 
"http://[server]:[port]"); 
connectionProps.setProperty(ServiceClientFactoryProperties.DSC_TRANSPORT_PROTOCOL,ServiceClient
FactoryProperties.DSC_SOAP_PROTOCOL);
            connectionProps.setProperty(ServiceClientFactoryProperties.DSC_SERVER_TYPE, 
"JBoss"); 
            connectionProps.setProperty(ServiceClientFactoryProperties.DSC_CREDENTIAL_USERNAME, 
"administrator"); 
            connectionProps.setProperty(ServiceClientFactoryProperties.DSC_CREDENTIAL_PASSWORD, 
"password"); 
            //Create a ServiceClientFactory object 
            ServiceClientFactory myFactory = 
ServiceClientFactory.createInstance(connectionProps); 
            //Create a DocumentManagementServiceClientImpl object 
            DocumentManagementServiceClientImpldocManager = new 
DocumentManagementServiceClientImpl(myFactory); 
            //Specify the store and node name 
            String storeName ="SpacesStore"; 
            String nodeName = "/Company Home/Test Directory" ; 
            //Retrieve the document to store in /Company Home/Test Directory 
            Document content = new Document(new File("C:\\Adobe\MortgageForm.pdf"), false); 
            //Create a MAP instance to store attributes 
            Map<String,Object> inputs = new HashMap<String,Object>(); 
            //Specify attributes that belong to the new content 
            String creator = "{http://www.alfresco.org/model/content/1.0}creator"; 
            String description = "{http://www.alfresco.org/model/content/1.0}description"; 
            inputs.put(creator,"Tony Blue"); 
            inputs.put(description,"A mortgage application form");
```

```
//Store MortgageForm.pdf in /Company Home/Test Directory 
CRCResult result = docManager.storeContent(storeName, 
          nodeName,
```

```
"MortgageForm.pdf", 
                     "{http://www.alfresco.org/model/content/1.0}content", 
                     content, 
                     "UTF-8", 
                     UpdateVersionType.INCREMENT_MAJOR_VERSION, 
                     null, 
                     inputs); 
            //Get the identifier value of the new content 
            String id = result.getNodeUuid(); 
            System.out.println("The identifier value of the new content is "+id); 
    } 
        catch(Exception e) 
        { 
            e.printStackTrace(); 
        } 
    } 
}
```
## <span id="page-106-0"></span>**Quick Start (SOAP mode): Retrieve content from Content Services using the Java API (Deprecated)**

The following Java code example retrieves a PDF file named *MortgageForm.pdf* from /Company Home. The PDF file is saved to the local file system and is named *UpdatedMortgageForm.pdf*. (See Retrieving Content from Content Services.)

/\*

- \* This Java Quick Start uses the SOAP mode and contains the following JAR files
- \* in the class path:
- \* 1. adobe-contentservices-client.jar
- \* 2. adobe-livecycle-client.jar
- \* 3. adobe-usermanager-client.jar
- \* 4. adobe-utilities.jar
- \* 5. jboss-client.jar (use a different JAR file if the forms server is not deployed

\* on JBoss)

- \* 6. activation.jar (required for SOAP mode)
- \* 7. axis.jar (required for SOAP mode)
- \* 8. commons-codec-1.3.jar (required for SOAP mode)
- \* 9. commons-collections-3.1.jar (required for SOAP mode)
- \* 10. commons-discovery.jar (required for SOAP mode)
- \* 11. commons-logging.jar (required for SOAP mode)
- \* 12. dom3-xml-apis-2.5.0.jar (required for SOAP mode)
- \* 13. jaxen-1.1-beta-9.jar (required for SOAP mode)
- \* 14. jaxrpc.jar (required for SOAP mode)
- \* 15. log4j.jar (required for SOAP mode)
- \* 16. mail.jar (required for SOAP mode)
- \* 17. saaj.jar (required for SOAP mode)
- \* 18. wsdl4j.jar (required for SOAP mode)
- \* 19. xalan.jar (required for SOAP mode)
- \* 20. xbean.jar (required for SOAP mode)
- \* 21. xercesImpl.jar (required for SOAP mode)
- \*
- \* These JAR files are located in the following path:
- \* <install directory>/sdk/client-libs/common

#### PROGRAMMING WITH AEM FORMS **105 Java API(SOAP) Quick Start (Code Examples)**

```
* 
    * The adobe-utilities.jar file is located in the following path: 
    * <install directory>/sdk/client-libs/jboss 
    * 
    * The jboss-client.jar file is located in the following path: 
    * <install directory>/jboss/bin/client 
    * 
    * SOAP required JAR files are located in the following path: 
    * <install directory>/sdk/client-libs/thirdparty 
    * 
    * If you want to invoke a remote forms server instance and there is a 
    * firewall between the client application and the server, then it is 
    * recommended that you use the SOAP mode. When using the SOAP mode, 
    * you have to include these additional JAR files 
    * 
    * For information about the SOAP 
    * mode, see "Setting connection properties" in Programming 
    * with AEM Forms 
    */ 
import java.io.File; 
import java.util.*; 
import com.adobe.idp.Document; 
import com.adobe.idp.dsc.clientsdk.ServiceClientFactory; 
import com.adobe.idp.dsc.clientsdk.ServiceClientFactoryProperties; 
import com.adobe.livecycle.contentservices.client.CRCResult; 
import com.adobe.livecycle.contentservices.client.impl.DocumentManagementServiceClientImpl; 
public class RetrieveContentSoap { 
   public static void main(String[] args) { 
        try{ 
            //Set connection properties required to invoke AEM Forms using SOAP mode 
            Properties connectionProps = new Properties(); 
connectionProps.setProperty(ServiceClientFactoryProperties.DSC_DEFAULT_SOAP_ENDPOINT, 
"http://[server]:[port]"); 
connectionProps.setProperty(ServiceClientFactoryProperties.DSC_TRANSPORT_PROTOCOL,ServiceClient
FactoryProperties.DSC_SOAP_PROTOCOL);
            connectionProps.setProperty(ServiceClientFactoryProperties.DSC_SERVER_TYPE, 
"JBoss"); 
            connectionProps.setProperty(ServiceClientFactoryProperties.DSC_CREDENTIAL_USERNAME, 
"administrator"); 
            connectionProps.setProperty(ServiceClientFactoryProperties.DSC_CREDENTIAL_PASSWORD, 
"password"); 
            //Create a ServiceClientFactory object 
            ServiceClientFactory myFactory = 
ServiceClientFactory.createInstance(connectionProps); 
            //Create a DocumentManagementServiceClientImpl object 
            DocumentManagementServiceClientImpldocManager = new 
DocumentManagementServiceClientImpl(myFactory);
```
//Specify the name of the store and the content to retrieve
```
 String storeName = "SpacesStore"; 
            String nodeName = "/Company Home/MortgageForm.pdf"; 
            //Retrieve /Company Home/MortgageForm.pdf 
            CRCResult content = docManager.retrieveContent( 
                  storeName, 
                  nodeName, 
                  ""); 
            //Write the PDF file to the local file system 
           File myFile = new File("C:\\Adobe\UpdatedMortgageForm.pdf");
            Document doc =content.getDocument(); 
            doc.copyToFile(myFile); 
     } 
    catch(Exception e) 
    { 
        e.printStackTrace(); 
    } 
}
```
# **Quick Start (SOAP mode): Move Content Services content using the Java API (Deprecated)**

The following Java code example moves a PDF file named *MortgageForm.pdf* from /Company Home/Test Directory to /Company Home. The identification value of the moved content is written to the console. (See Moving Content Services Content.)

/\*

}

```
* This Java Quick Start uses the SOAP mode and contains the following JAR files
```

```
* in the class path:
```
- \* 1. adobe-contentservices-client.jar
- \* 2. adobe-livecycle-client.jar
- \* 3. adobe-usermanager-client.jar
- \* 4. adobe-utilities.jar
- \* 5. jboss-client.jar (use a different JAR file if the forms server is not deployed \* on JBoss)
- \* 6. activation.jar (required for SOAP mode)
- \* 7. axis.jar (required for SOAP mode)
- \* 8. commons-codec-1.3.jar (required for SOAP mode)
- \* 9. commons-collections-3.1.jar (required for SOAP mode)
- \* 10. commons-discovery.jar (required for SOAP mode)
- \* 11. commons-logging.jar (required for SOAP mode)
- \* 12. dom3-xml-apis-2.5.0.jar (required for SOAP mode)
- \* 13. jaxen-1.1-beta-9.jar (required for SOAP mode)
- \* 14. jaxrpc.jar (required for SOAP mode)
- \* 15. log4j.jar (required for SOAP mode)
- \* 16. mail.jar (required for SOAP mode)
- \* 17. saaj.jar (required for SOAP mode)
- \* 18. wsdl4j.jar (required for SOAP mode)
- \* 19. xalan.jar (required for SOAP mode)
- \* 20. xbean.jar (required for SOAP mode)
- \* 21. xercesImpl.jar (required for SOAP mode)

#### PROGRAMMING WITH AEM FORMS **107 Java API(SOAP) Quick Start (Code Examples)**

```
* 
    * These JAR files are located in the following path: 
    * <install directory>/sdk/client-libs/common 
    * 
    * The adobe-utilities.jar file is located in the following path: 
    * <install directory>/sdk/client-libs/jboss 
    * 
    * The jboss-client.jar file is located in the following path: 
    * <install directory>/jboss/bin/client 
    * 
    * SOAP required JAR files are located in the following path: 
    * <install directory>/sdk/client-libs/thirdparty 
    * 
    * If you want to invoke a remote forms server instance and there is a 
    * firewall between the client application and the server, then it is 
    * recommended that you use the SOAP mode. When using the SOAP mode, 
    * you have to include these additional JAR files 
    * 
    * For information about the SOAP 
    * mode, see "Setting connection properties" in Programming 
    * with AEM Forms 
    */ 
import java.util.*; 
import com.adobe.idp.dsc.clientsdk.ServiceClientFactory; 
import com.adobe.idp.dsc.clientsdk.ServiceClientFactoryProperties; 
import com.adobe.livecycle.contentservices.client.impl.DocumentManagementServiceClientImpl; 
public class MoveContentSoap { 
    public static void main(String[] args) { 
        try{ 
            //Set connection properties required to invoke AEM Forms using SOAP mode 
            Properties connectionProps = new Properties(); 
connectionProps.setProperty(ServiceClientFactoryProperties.DSC_DEFAULT_SOAP_ENDPOINT, 
"http://[server]:[port]"); 
connectionProps.setProperty(ServiceClientFactoryProperties.DSC_TRANSPORT_PROTOCOL,ServiceClient
FactoryProperties.DSC_SOAP_PROTOCOL);
            connectionProps.setProperty(ServiceClientFactoryProperties.DSC_SERVER_TYPE, 
"JBoss"); 
            connectionProps.setProperty(ServiceClientFactoryProperties.DSC_CREDENTIAL_USERNAME, 
"administrator"); 
            connectionProps.setProperty(ServiceClientFactoryProperties.DSC_CREDENTIAL_PASSWORD, 
"password"); 
            //Create a ServiceClientFactory object 
            ServiceClientFactory myFactory = 
ServiceClientFactory.createInstance(connectionProps);
```

```
//Create a DocumentManagementServiceClientImpl object 
            DocumentManagementServiceClientImpldocManager = new 
DocumentManagementServiceClientImpl(myFactory);
```

```
//Specify the name of the store and the content to move 
                String storeName = "SpacesStore"; 
                String nodeName = "/Company Home/Test Directory/MortgageForm.pdf"; 
                String newSpace = "/Company Home"; 
                //Move the content from /Company Home/Test Directory 
                //to /Company Home and display the identifier value of the 
                //moved content 
                String contentID = docManager.moveContent(storeName, nodeName, newSpace); 
                System.out.println("The identifier value of the moved content is "+contentID); 
        } 
        catch(Exception e) 
        { 
            e.printStackTrace(); 
        } 
   } 
}
```
## **Quick Start (SOAP mode): List Content Services content using the Java API (Deprecated)**

The following Java code example lists content that is located in /Company Home. Each node type and node name is displayed. (See Listing Content Services Content.)

/\*

- \* This Java Quick Start uses the SOAP mode and contains the following JAR files
- \* in the class path:
- \* 1. adobe-contentservices-client.jar
- \* 2. adobe-livecycle-client.jar
- \* 3. adobe-usermanager-client.jar
- \* 4. adobe-utilities.jar
- \* 5. jboss-client.jar (use a different JAR file if the forms server is not deployed

\* on JBoss)

- \* 6. activation.jar (required for SOAP mode)
- \* 7. axis.jar (required for SOAP mode)
- \* 8. commons-codec-1.3.jar (required for SOAP mode)
- \* 9. commons-collections-3.1.jar (required for SOAP mode)
- \* 10. commons-discovery.jar (required for SOAP mode)
- \* 11. commons-logging.jar (required for SOAP mode)
- \* 12. dom3-xml-apis-2.5.0.jar (required for SOAP mode)
- \* 13. jaxen-1.1-beta-9.jar (required for SOAP mode)
- \* 14. jaxrpc.jar (required for SOAP mode)
- \* 15. log4j.jar (required for SOAP mode)
- \* 16. mail.jar (required for SOAP mode)
- \* 17. saaj.jar (required for SOAP mode)
- \* 18. wsdl4j.jar (required for SOAP mode)
- \* 19. xalan.jar (required for SOAP mode)
- \* 20. xbean.jar (required for SOAP mode)
- \* 21. xercesImpl.jar (required for SOAP mode)
- \*
- \* These JAR files are located in the following path:
- \* <install directory>/sdk/client-libs/common

#### PROGRAMMING WITH AEM FORMS **109 Java API(SOAP) Quick Start (Code Examples)**

```
* 
    * The adobe-utilities.jar file is located in the following path: 
    * <install directory>/sdk/client-libs/jboss 
    * 
    * The jboss-client.jar file is located in the following path: 
    * <install directory>/jboss/bin/client 
    * 
    * SOAP required JAR files are located in the following path: 
    * <install directory>/sdk/client-libs/thirdparty 
    * 
    * If you want to invoke a remote forms server instance and there is a 
    * firewall between the client application and the server, then it is 
    * recommended that you use the SOAP mode. When using the SOAP mode, 
    * you have to include these additional JAR files 
    * 
    * For information about the SOAP 
    * mode, see "Setting connection properties" in Programming 
    * with AEM Forms 
    */ 
import java.util.*; 
import com.adobe.idp.dsc.clientsdk.ServiceClientFactory; 
import com.adobe.idp.dsc.clientsdk.ServiceClientFactoryProperties; 
import com.adobe.livecycle.contentservices.client.CRCResult; 
import com.adobe.livecycle.contentservices.client.impl.DocumentManagementServiceClientImpl; 
public class ListingContentSoap { 
    public static void main(String[] args) { 
        try{ 
            //Set connection properties required to invoke AEM Forms using SOAP mode 
            Properties connectionProps = new Properties(); 
connectionProps.setProperty(ServiceClientFactoryProperties.DSC_DEFAULT_SOAP_ENDPOINT, 
"http://[server]:[port]"); 
connectionProps.setProperty(ServiceClientFactoryProperties.DSC_TRANSPORT_PROTOCOL,ServiceClient
FactoryProperties.DSC_SOAP_PROTOCOL);
            connectionProps.setProperty(ServiceClientFactoryProperties.DSC_SERVER_TYPE, 
"JBoss"); 
            connectionProps.setProperty(ServiceClientFactoryProperties.DSC_CREDENTIAL_USERNAME, 
"administrator"); 
            connectionProps.setProperty(ServiceClientFactoryProperties.DSC_CREDENTIAL_PASSWORD, 
"password"); 
            //Create a ServiceClientFactory object 
            ServiceClientFactory myFactory = 
ServiceClientFactory.createInstance(connectionProps); 
            //Create a DocumentManagementServiceClientImpl object 
            DocumentManagementServiceClientImpldocManager = new 
DocumentManagementServiceClientImpl(myFactory);
```

```
//Specify the name of the store and the space 
   String storeName = "SpacesStore";
```
}

```
 String nodeName = "/Company Home"; 
            //List the contents of /Company Home 
            List<CRCResult> allImages = docManager.getSpaceContents( 
                  storeName, 
                  nodeName, 
                  false); 
          //Create an Iterator object and iterate through 
          //the List object 
          Iterator iter = allImages.iterator(); 
         int i = 0 ;
          while (iter.hasNext()) { 
              //Get the node content type and name 
              CRCResult sinContent = (CRCResult)iter.next(); 
              String nodeType = sinContent.getNodeType(); 
              String name = sinContent.getNodeName(); 
              System.out.println("The node type is "+nodeType +". The node name is "+name); 
          } 
    } 
    catch(Exception e) 
    { 
         e.printStackTrace(); 
    } 
}
```
## **Quick Start (SOAP mode): Search Content Services content using the Java API (Deprecated)**

The following Java code searches /Company Home for a document that contains the text MortgageForm. The sub folders are also searched. (See Searching Content Services Content.)

```
/*
```

```
* This Java Quick Start uses the SOAP mode and contains the following JAR files 
    * in the class path: 
    * 1. adobe-contentservices-client.jar 
    * 2. adobe-livecycle-client.jar 
    * 3. adobe-usermanager-client.jar 
    * 4. adobe-utilities.jar 
    * 5. jboss-client.jar (use a different JAR file if the forms server is not deployed 
    * on JBoss) 
    * 6. activation.jar (required for SOAP mode) 
    * 7. axis.jar (required for SOAP mode) 
    * 8. commons-codec-1.3.jar (required for SOAP mode) 
    * 9. commons-collections-3.1.jar (required for SOAP mode) 
    * 10. commons-discovery.jar (required for SOAP mode) 
    * 11. commons-logging.jar (required for SOAP mode) 
    * 12. dom3-xml-apis-2.5.0.jar (required for SOAP mode) 
    * 13. jaxen-1.1-beta-9.jar (required for SOAP mode) 
    * 14. jaxrpc.jar (required for SOAP mode) 
    * 15. log4j.jar (required for SOAP mode) 
    * 16. mail.jar (required for SOAP mode) 
    * 17. saaj.jar (required for SOAP mode) 
    * 18. wsdl4j.jar (required for SOAP mode) 
    * 19. xalan.jar (required for SOAP mode) 
    * 20. xbean.jar (required for SOAP mode) 
    * 21. xercesImpl.jar (required for SOAP mode) 
    * 
    * These JAR files are located in the following path: 
    * <install directory>/sdk/client-libs/common 
    * 
    * The adobe-utilities.jar file is located in the following path: 
    * <install directory>/sdk/client-libs/jboss 
    * 
    * The jboss-client.jar file is located in the following path: 
    * <install directory>/jboss/bin/client 
    * 
    * SOAP required JAR files are located in the following path: 
    * <install directory>/sdk/client-libs/thirdparty 
    * 
    * If you want to invoke a remote forms server instance and there is a 
    * firewall between the client application and the server, then it is 
    * recommended that you use the SOAP mode. When using the SOAP mode, 
    * you have to include these additional JAR files 
    * 
    * For information about the SOAP 
    * mode, see "Setting connection properties" in Programming 
    * with AEM Forms 
    */ 
import java.util.*; 
import com.adobe.idp.dsc.clientsdk.ServiceClientFactory; 
import com.adobe.idp.dsc.clientsdk.ServiceClientFactoryProperties; 
import com.adobe.livecycle.contentservices.client.ResultSet; 
import com.adobe.livecycle.contentservices.client.impl.DocumentManagementServiceClientImpl;
import com.adobe.livecycle.contentservices.client.impl.QueryImpl;
```

```
import com.adobe.livecycle.contentservices.client.impl.StatementImpl;
```

```
public class SearchSpaceSoap {
```

```
public static void main(String[] args) { 
        try{ 
            //Set connection properties required to invoke AEM Forms using SOAP mode 
            Properties connectionProps = new Properties(); 
connectionProps.setProperty(ServiceClientFactoryProperties.DSC_DEFAULT_SOAP_ENDPOINT, 
"http://[server]:[port]"); 
connectionProps.setProperty(ServiceClientFactoryProperties.DSC_TRANSPORT_PROTOCOL,ServiceClient
FactoryProperties.DSC_SOAP_PROTOCOL);
            connectionProps.setProperty(ServiceClientFactoryProperties.DSC_SERVER_TYPE, 
"JBoss"); 
            connectionProps.setProperty(ServiceClientFactoryProperties.DSC_CREDENTIAL_USERNAME, 
"administrator"); 
            connectionProps.setProperty(ServiceClientFactoryProperties.DSC_CREDENTIAL_PASSWORD, 
"password"); 
            //Create a ServiceClientFactory object 
            ServiceClientFactory myFactory = 
ServiceClientFactory.createInstance(connectionProps); 
            //Create a DocumentManagementServiceClientImpl object 
            DocumentManagementServiceClientImpldocManager = new 
DocumentManagementServiceClientImpl(myFactory); 
            //Specify the name of the store and node 
            String path ="/Company Home"; 
              String storeName = "SpacesStore"; 
            //Create a Query expression 
            QueryImpl qImpl = new QueryImpl(); 
            String myName = "{http://www.alfresco.org/model/content/1.0}name"; 
            StatementImpl statement = new StatementImpl(myName, StatementImpl.OPERATOR_CONTAINS,
"MortgageForm" ); 
            qImpl.addStatement(statement); 
            //Perform the search for a document that contains the text MortgageForm 
            ResultSet rs = docManager.searchRepository(storeName, path, true, qImpl, 200); 
            long resultSize = rs.getResultSize(); 
            //Determine if the document is located in Content space 
            if (resultSize > 0) 
            { 
                System.out.println("MortgageForm is located in the Repository"); 
            } 
        } 
    catch(Exception e) 
        { 
            e.printStackTrace(); 
        } 
    } 
}
```
# **Quick Start (SOAP mode): Setting Content Services Permissions using the Java API (Deprecated)**

The following Java code example sets a permission for a user named tony blue. The domain that is specified is the default domain. The Consumer permission is specified and the node is /Company Home/Test Directory. (See Setting Content Services Permissions.)

/\*

```
* This Java Quick Start uses the SOAP mode and contains the following JAR files 
* in the class path: 
* 1. adobe-contentservices-client.jar 
* 2. adobe-livecycle-client.jar 
* 3. adobe-usermanager-client.jar 
* 4. adobe-utilities.jar 
* 5. jboss-client.jar (use a different JAR file if the forms server is not deployed 
* on JBoss) 
* 6. activation.jar (required for SOAP mode) 
* 7. axis.jar (required for SOAP mode) 
* 8. commons-codec-1.3.jar (required for SOAP mode) 
* 9. commons-collections-3.1.jar (required for SOAP mode) 
* 10. commons-discovery.jar (required for SOAP mode) 
* 11. commons-logging.jar (required for SOAP mode) 
* 12. dom3-xml-apis-2.5.0.jar (required for SOAP mode) 
* 13. jaxen-1.1-beta-9.jar (required for SOAP mode) 
* 14. jaxrpc.jar (required for SOAP mode) 
* 15. log4j.jar (required for SOAP mode) 
* 16. mail.jar (required for SOAP mode) 
* 17. saaj.jar (required for SOAP mode) 
* 18. wsdl4j.jar (required for SOAP mode) 
* 19. xalan.jar (required for SOAP mode) 
* 20. xbean.jar (required for SOAP mode) 
* 21. xercesImpl.jar (required for SOAP mode) 
* 
* These JAR files are located in the following path: 
* <install directory>/sdk/client-libs/common 
* 
* The adobe-utilities.jar file is located in the following path: 
* <install directory>/sdk/client-libs/jboss 
* 
* The jboss-client.jar file is located in the following path: 
* <install directory>/jboss/bin/client 
* 
* SOAP required JAR files are located in the following path: 
* <install directory>/sdk/client-libs/thirdparty 
* 
* If you want to invoke a remote forms server instance and there is a 
* firewall between the client application and the server, then it is 
* recommended that you use the SOAP mode. When using the SOAP mode, 
* you have to include these additional JAR files 
* 
* For information about the SOAP 
* mode, see "Setting connection properties" in Programming 
* with AEM Forms 
*/
```
import java.util.\*;

```
import com.adobe.idp.dsc.clientsdk.ServiceClientFactory; 
import com.adobe.idp.dsc.clientsdk.ServiceClientFactoryProperties; 
import com.adobe.livecycle.contentservices.client.impl.DocumentManagementServiceClientImpl; 
import com.adobe.livecycle.contentservices.client.impl.ContentAccessPermission; 
public class SetPermissionsSoap { 
    public static void main(String[] args) { 
        try{ 
            //Set connection properties required to invoke AEM Forms using SOAP mode 
            Properties connectionProps = new Properties(); 
connectionProps.setProperty(ServiceClientFactoryProperties.DSC_DEFAULT_SOAP_ENDPOINT, 
"http://[server]:[port]"); 
connectionProps.setProperty(ServiceClientFactoryProperties.DSC_TRANSPORT_PROTOCOL,ServiceClient
FactoryProperties.DSC_SOAP_PROTOCOL);
            connectionProps.setProperty(ServiceClientFactoryProperties.DSC_SERVER_TYPE, 
"JBoss"); 
            connectionProps.setProperty(ServiceClientFactoryProperties.DSC_CREDENTIAL_USERNAME, 
"administrator"); 
            connectionProps.setProperty(ServiceClientFactoryProperties.DSC_CREDENTIAL_PASSWORD, 
"password"); 
            //Create a ServiceClientFactory object 
            ServiceClientFactory myFactory = 
ServiceClientFactory.createInstance(connectionProps); 
            //Create a DocumentManagementServiceClientImpl object 
            DocumentManagementServiceClientImpldocManager = new 
DocumentManagementServiceClientImpl(myFactory); 
            //Specify the store and node name 
            String storeName ="SpacesStore"; 
            String nodeName = "/Company Home/Test Directory/";
```

```
 //Create a new permission 
ContentAccessPermission permission = new ContentAccessPermission(); 
permission.setAuthority("tblue/DefaultDom"); 
permission.setIsAllowed(false); 
permission.setPermission("Consumer");
```

```
//Create a collection to hold the values 
             List<ContentAccessPermission> permissionList = new 
ArrayList<ContentAccessPermission>(); 
             permissionList.add(0,permission); 
             //Set the permission 
             docManager.writePermissions(storeName, 
                       nodeName, 
                       permissionList, 
                     false); 
    } 
         catch(Exception e) 
         { 
             e.printStackTrace(); 
        } 
    } 
}
```
# **Quick Start (SOAP Mode): Creating Associations using the Java API (Deprecated)**

The following Java code creates an association an XML data file and a PDF form. This type of association is named LinkedBy.The PDF document must have the aspect linkable applied to it. (See Creating Content Services Associations.)

/\*

```
* This Java Quick Start uses the SOAP mode and contains the following JAR files
```

```
* in the class path:
```
- \* 1. adobe-contentservices-client.jar
- \* 2. adobe-livecycle-client.jar
- \* 3. adobe-usermanager-client.jar
- \* 4. adobe-utilities.jar
- \* 5. jboss-client.jar (use a different JAR file if the forms server is not deployed

\* on JBoss)

- \* 6. activation.jar (required for SOAP mode)
- \* 7. axis.jar (required for SOAP mode)
- \* 8. commons-codec-1.3.jar (required for SOAP mode)
- \* 9. commons-collections-3.1.jar (required for SOAP mode)
- \* 10. commons-discovery.jar (required for SOAP mode)
- \* 11. commons-logging.jar (required for SOAP mode)
- \* 12. dom3-xml-apis-2.5.0.jar (required for SOAP mode)
- \* 13. jaxen-1.1-beta-9.jar (required for SOAP mode)
- \* 14. jaxrpc.jar (required for SOAP mode)
- \* 15. log4j.jar (required for SOAP mode)
- \* 16. mail.jar (required for SOAP mode)
- \* 17. saaj.jar (required for SOAP mode)
- \* 18. wsdl4j.jar (required for SOAP mode)
- \* 19. xalan.jar (required for SOAP mode)
- \* 20. xbean.jar (required for SOAP mode)
- \* 21. xercesImpl.jar (required for SOAP mode)
- \*
- \* These JAR files are located in the following path:
- \* <install directory>/sdk/client-libs/common

#### PROGRAMMING WITH AEM FORMS **116 Java API(SOAP) Quick Start (Code Examples)**

```
* 
    * The adobe-utilities.jar file is located in the following path: 
    * <install directory>/sdk/client-libs/jboss 
    * 
    * The jboss-client.jar file is located in the following path: 
    * <install directory>/jboss/bin/client 
    * 
    * SOAP required JAR files are located in the following path: 
    * <install directory>/sdk/client-libs/thirdparty 
    * 
    * If you want to invoke a remote forms server instance and there is a 
    * firewall between the client application and the server, then it is 
    * recommended that you use the SOAP mode. When using the SOAP mode, 
    * you have to include these additional JAR files 
    * 
    * For information about the SOAP 
    * mode, see "Setting connection properties" in Programming 
    * with AEM Forms 
    */ 
import java.util.*; 
import com.adobe.idp.dsc.clientsdk.ServiceClientFactory; 
import com.adobe.idp.dsc.clientsdk.ServiceClientFactoryProperties; 
import com.adobe.livecycle.contentservices.client.impl.DocumentManagementServiceClientImpl;
public class CreateAssociationsSoap { 
    public static void main(String[] args) { 
        try{ 
            //Set connection properties required to invoke AEM Forms using SOAP mode 
            Properties connectionProps = new Properties(); 
connectionProps.setProperty(ServiceClientFactoryProperties.DSC_DEFAULT_SOAP_ENDPOINT, 
"http://[server]:[port]"); 
connectionProps.setProperty(ServiceClientFactoryProperties.DSC_TRANSPORT_PROTOCOL,ServiceClient
FactoryProperties.DSC_SOAP_PROTOCOL);
            connectionProps.setProperty(ServiceClientFactoryProperties.DSC_SERVER_TYPE, 
"JBoss"); 
            connectionProps.setProperty(ServiceClientFactoryProperties.DSC_CREDENTIAL_USERNAME, 
"administrator"); 
            connectionProps.setProperty(ServiceClientFactoryProperties.DSC_CREDENTIAL_PASSWORD, 
"password"); 
            //Create a ServiceClientFactory object 
            ServiceClientFactory myFactory = 
ServiceClientFactory.createInstance(connectionProps); 
            //Create a DocumentManagementServiceClientImpl object 
            DocumentManagementServiceClientImpldocManager = new 
DocumentManagementServiceClientImpl(myFactory); 
            //Specify the input values
```
String associationType = "{http://www.adobe.com/lc/datacapture/1.0}linkedBy";

String storeName ="SpacesStore";

}

be set to SOAP.

```
String aspect = "\{http://www.addobe.com/lc/datacapture/1.0\}linkable";
    String parentPath= "/Company Home/MortgageForm.pdf"; 
    String childPath= "/Company Home/Loan.xml"; 
    //Set the linkable aspect to MortgageForm.pdf 
    List<String> aspectList = new ArrayList();
    aspectList.add(aspect); 
    //Create an attribute map 
    Map<String,Object> inputs = new HashMap<String,Object>(); 
    //Specify attributes that belong to the new content 
    String creator = "{http://www.alfresco.org/model/content/1.0}creator"; 
    String description = "{http://www.alfresco.org/model/content/1.0}description"; 
    inputs.put(creator,"Tony Blue"); 
    inputs.put(description,"Link the PDF document to loan data"); 
    //Set the aspects 
    docManager.setContentAttributes(storeName,parentPath,aspectList,inputs);
    //Create an association between MortgageForm.pdf and Loan.xml 
    docManager.createAssociation(storeName, 
            associationType, 
            parentPath, 
            childPath); 
} 
catch(Exception e) 
{ 
    e.printStackTrace(); 
}
```
# **Encryption Service Java API Quick Start(SOAP)**

["Quick Start \(SOAP mode\): Encrypting a PDF document using the Java API" on page](#page-120-0) 118 ["Quick Start \(SOAP mode\): Removing password-based encryption using the Java API" on page](#page-122-0) 120 ["Quick Start \(SOAP mode\): Encrypting a PDF document with a certificate using the Java API" on page](#page-124-0) 122 ["Quick Start \(SOAP mode\): Removing certificate-based encryption using the Java API" on page](#page-127-0) 125 ["Quick Start \(SOAP mode\): Unlocking an encrypted PDF document using the Java API" on page](#page-129-0) 127 ["Quick Start \(SOAP mode\): Determining encryption type using the Java API" on page](#page-130-0) 128 AEM Forms operations can be performed using the AEM Forms strongly-typed API and the connection mode should

*Note: Quick Starts located in Programming with AEM forms are based on the Forms Server being deployed on JBoss Application Server and the Microsoft Windows operating system. However, if you are using another operating system, such as UNIX, replace Windows-specific paths with paths that are supported by the applicable operating system. Likewise, if you are using another J2EE application server, ensure that you specify valid connection properties. (See ["Setting](#page-502-0)  [connection properties" on page](#page-502-0) 500.)*

### <span id="page-120-0"></span>**Quick Start (SOAP mode): Encrypting a PDF document using the Java API**

The following Java code example encrypts a PDF document named *Loan.pdf* with a password value of OpenPassword. The master password is PermissionPassword. The secured PDF document is saved as a PDF file named *EncryptLoan.pdf*. (See ["Encrypting PDF Documents with a Password" on page](#page-808-0) 806.)

/\*

```
* This Java Quick Start uses the SOAP mode and contains the following JAR files 
* in the class path: 
* 1. adobe-encryption-client.jar 
* 2. adobe-livecycle-client.jar 
* 3. adobe-usermanager-client.jar 
* 4. adobe-utilities.jar 
* 5. jboss-client.jar (use a different JAR file if the forms server is not deployed 
* on JBoss) 
* 6. activation.jar (required for SOAP mode) 
* 7. axis.jar (required for SOAP mode) 
* 8. commons-codec-1.3.jar (required for SOAP mode) 
* 9. commons-collections-3.1.jar (required for SOAP mode) 
* 10. commons-discovery.jar (required for SOAP mode) 
* 11. commons-logging.jar (required for SOAP mode) 
* 12. dom3-xml-apis-2.5.0.jar (required for SOAP mode) 
* 13. jaxen-1.1-beta-9.jar (required for SOAP mode) 
* 14. jaxrpc.jar (required for SOAP mode) 
* 15. log4j.jar (required for SOAP mode) 
* 16. mail.jar (required for SOAP mode) 
* 17. saaj.jar (required for SOAP mode) 
* 18. wsdl4j.jar (required for SOAP mode) 
* 19. xalan.jar (required for SOAP mode) 
* 20. xbean.jar (required for SOAP mode) 
* 21. xercesImpl.jar (required for SOAP mode) 
* 
* These JAR files are located in the following path: 
* <install directory>/sdk/client-libs/common 
* 
* The adobe-utilities.jar file is located in the following path: 
* <install directory>/sdk/client-libs/jboss 
* 
* The jboss-client.jar file is located in the following path: 
* <install directory>/jboss/bin/client 
* 
* SOAP required JAR files are located in the following path: 
* <install directory>/sdk/client-libs/thirdparty 
* 
* If you want to invoke a remote forms server instance and there is a 
* firewall between the client application and the server, then it is 
* recommended that you use the SOAP mode. When using the SOAP mode, 
* you have to include these additional JAR files 
* 
* For information about the SOAP
```

```
* mode, see "Setting connection properties" in Programming 
    * with AEM Forms 
    */ 
import java.io.File; 
import java.io.FileInputStream; 
import java.util.ArrayList; 
import java.util.List; 
import java.util.Properties; 
import com.adobe.idp.Document; 
import com.adobe.idp.dsc.clientsdk.ServiceClientFactory; 
import com.adobe.idp.dsc.clientsdk.ServiceClientFactoryProperties; 
import com.adobe.livecycle.encryption.client.*; 
public class PasswordEncryptPDFSoap{ 
    public static void main(String[] args) { 
    try{ 
        //Set connection properties required to invoke AEM Forms using SOAP mode 
        Properties connectionProps = new Properties(); 
        connectionProps.setProperty(ServiceClientFactoryProperties.DSC_DEFAULT_SOAP_ENDPOINT, 
"http://[server]:[port]"); 
connectionProps.setProperty(ServiceClientFactoryProperties.DSC_TRANSPORT_PROTOCOL,ServiceClie
ntFactoryProperties.DSC_SOAP_PROTOCOL); 
        connectionProps.setProperty(ServiceClientFactoryProperties.DSC_SERVER_TYPE, "JBoss"); 
        connectionProps.setProperty(ServiceClientFactoryProperties.DSC_CREDENTIAL_USERNAME, 
"administrator"); 
        connectionProps.setProperty(ServiceClientFactoryProperties.DSC_CREDENTIAL_PASSWORD, 
"password"); 
        //Create a ServiceClientFactory instance 
        ServiceClientFactory myFactory = ServiceClientFactory.createInstance(connectionProps); 
        //Create an EncryptionServiceClient object 
        EncryptionServiceClient encryptClient = new EncryptionServiceClient(myFactory); 
        //Specify the PDF document to encrypt with a password 
        FileInputStream fileInputStream = new FileInputStream("C:\\Adobe\Loan.pdf"); 
        Document inDoc = new Document (fileInputStream); 
        //Create a PasswordEncryptionOptionSpec object that stores encryption run-time values 
        PasswordEncryptionOptionSpec passSpec = new PasswordEncryptionOptionSpec(); 
        //Specify the PDF document resource to encrypt 
        passSpec.setEncryptOption(PasswordEncryptionOption.ALL); 
        //Specify the permission associated with the password 
        //These permissions enable data to be extracted from a password 
        //protected PDF form 
        List<PasswordEncryptionPermission> encrypPermissions = new 
ArrayList<PasswordEncryptionPermission>(); 
        encrypPermissions.add(PasswordEncryptionPermission.PASSWORD_EDIT_ADD);
        encrypPermissions.add(PasswordEncryptionPermission.PASSWORD_EDIT_MODIFY); 
        passSpec.setPermissionsRequested(encrypPermissions);
```

```
//Specify the Acrobat version 
    passSpec.setCompatability(PasswordEncryptionCompatability.ACRO_7); 
    //Specify the password values 
    passSpec.setDocumentOpenPassword("OpenPassword"); 
    passSpec.setPermissionPassword("PermissionPassword"); 
    //Encrypt the PDF document 
    Document encryptDoc = encryptClient.encryptPDFUsingPassword(inDoc,passSpec); 
    //Save the password-encrypted PDF document 
    File outFile = new File("C:\\Adobe\EncryptLoan.pdf");
    encryptDoc.copyToFile (outFile);
    }catch (Exception e) { 
        e.printStackTrace(); 
    } 
}
```
### <span id="page-122-0"></span>**Quick Start (SOAP mode): Removing password-based encryption using the Java API**

The following Java code example removes password-based encryption from a PDF document named *EncryptLoan.pdf*. The master password value used to remove password-based encryption is *PermissionPassword*. The unsecured PDF document is saved as a PDF file named *noEncryptionLoan.pdf*. (See ["Removing Password Encryption" on page](#page-823-0) 821.)

/\*

}

```
* This Java Quick Start uses the SOAP mode and contains the following JAR files
```

```
* in the class path:
```
- \* 1. adobe-encryption-client.jar
- \* 2. adobe-livecycle-client.jar
- \* 3. adobe-usermanager-client.jar
- \* 4. adobe-utilities.jar
- \* 5. jboss-client.jar (use a different JAR file if the forms server is not deployed

\* on JBoss)

- \* 6. activation.jar (required for SOAP mode)
- \* 7. axis.jar (required for SOAP mode)
- \* 8. commons-codec-1.3.jar (required for SOAP mode)
- \* 9. commons-collections-3.1.jar (required for SOAP mode)
- \* 10. commons-discovery.jar (required for SOAP mode)
- \* 11. commons-logging.jar (required for SOAP mode)
- \* 12. dom3-xml-apis-2.5.0.jar (required for SOAP mode)
- \* 13. jaxen-1.1-beta-9.jar (required for SOAP mode)
- \* 14. jaxrpc.jar (required for SOAP mode)
- \* 15. log4j.jar (required for SOAP mode)
- \* 16. mail.jar (required for SOAP mode)
- \* 17. saaj.jar (required for SOAP mode)
- \* 18. wsdl4j.jar (required for SOAP mode)
- \* 19. xalan.jar (required for SOAP mode)
- \* 20. xbean.jar (required for SOAP mode)
- \* 21. xercesImpl.jar (required for SOAP mode)
- \* \* These JAR files are located in the following path:
- \* <install directory>/sdk/client-libs/common

#### PROGRAMMING WITH AEM FORMS **121 Java API(SOAP) Quick Start (Code Examples)**

\*

```
* The adobe-utilities.jar file is located in the following path: 
    * <install directory>/sdk/client-libs/jboss 
    * 
    * The jboss-client.jar file is located in the following path: 
    * <install directory>/jboss/bin/client 
    * 
    * SOAP required JAR files are located in the following path: 
    * <install directory>/sdk/client-libs/thirdparty 
    * 
    * If you want to invoke a remote forms server instance and there is a 
    * firewall between the client application and the server, then it is 
    * recommended that you use the SOAP mode. When using the SOAP mode, 
    * you have to include these additional JAR files 
    * 
    * For information about the SOAP 
    * mode, see "Setting connection properties" in Programming 
    * with AEM Forms 
    */ 
import java.io.File; 
import java.io.FileInputStream; 
import java.util.Properties; 
import com.adobe.idp.Document; 
import com.adobe.idp.dsc.clientsdk.ServiceClientFactory; 
import com.adobe.idp.dsc.clientsdk.ServiceClientFactoryProperties; 
import com.adobe.livecycle.encryption.client.*; 
public class RemovePasswordFromPDFSOAP { 
    public static void main(String[] args) { 
        try{ 
            //Set connection properties required to invoke AEM Forms 
            Properties connectionProps = new Properties(); 
connectionProps.setProperty(ServiceClientFactoryProperties.DSC_DEFAULT_SOAP_ENDPOINT, 
"http://[server]:[port]"); 
connectionProps.setProperty(ServiceClientFactoryProperties.DSC_TRANSPORT_PROTOCOL,ServiceClien
tFactoryProperties.DSC_SOAP_PROTOCOL); 
            connectionProps.setProperty(ServiceClientFactoryProperties.DSC_SERVER_TYPE, 
"JBoss"); 
connectionProps.setProperty(ServiceClientFactoryProperties.DSC_CREDENTIAL_USERNAME, 
"administrator"); 
connectionProps.setProperty(ServiceClientFactoryProperties.DSC_CREDENTIAL_PASSWORD, 
"password");
```

```
//Create a ServiceClientFactory object 
            ServiceClientFactory myFactory = 
ServiceClientFactory.createInstance(connectionProps);
```

```
//Create an EncryptionServiceClient object 
            EncryptionServiceClient encryptClient = new EncryptionServiceClient(myFactory); 
            //Get the encrypted PDF from which to remove password-based encryption 
            FileInputStream fileInputStream = new FileInputStream("C:\\Adobe\EncryptLoan.pdf");
            Document inDoc = new Document (fileInputStream); 
            //Remove password-based encryption from the PDF document 
            Document encryptDoc = 
encryptClient.removePDFPasswordSecurity(inDoc,"PermissionPassword");
            //Save the unsecured PDF document 
            File outFile = new File("C:\\Adobe\noEncryptionLoan.pdf");
            encryptDoc.copyToFile (outFile);
        }catch (Exception e) { 
            e.printStackTrace(); 
        } 
   } 
}
```
### <span id="page-124-0"></span>**Quick Start (SOAP mode): Encrypting a PDF document with a certificate using the Java API**

The following Java code example encrypts a PDF document named *Loan.pdf* with a certificate named *Encryption.cer*. The encrypted PDF document is saved as a PDF file named *EncryptLoanCert.pdf*. (See ["Encrypting PDF Documents](#page-813-0)  [with Certificates" on page](#page-813-0) 811.)

/\*

- \* This Java Quick Start uses the SOAP mode and contains the following JAR files
- \* in the class path:
- \* 1. adobe-encryption-client.jar
- \* 2. adobe-livecycle-client.jar
- \* 3. adobe-usermanager-client.jar
- \* 4. adobe-utilities.jar
- \* 5. jboss-client.jar (use a different JAR file if the forms server is not deployed
- \* on JBoss)
- \* 6. activation.jar (required for SOAP mode)
- \* 7. axis.jar (required for SOAP mode)
- \* 8. commons-codec-1.3.jar (required for SOAP mode)
- \* 9. commons-collections-3.1.jar (required for SOAP mode)
- \* 10. commons-discovery.jar (required for SOAP mode)
- \* 11. commons-logging.jar (required for SOAP mode)
- \* 12. dom3-xml-apis-2.5.0.jar (required for SOAP mode)
- \* 13. jaxen-1.1-beta-9.jar (required for SOAP mode)
- \* 14. jaxrpc.jar (required for SOAP mode)
- \* 15. log4j.jar (required for SOAP mode)
- \* 16. mail.jar (required for SOAP mode)
- \* 17. saaj.jar (required for SOAP mode)
- \* 18. wsdl4j.jar (required for SOAP mode)
- \* 19. xalan.jar (required for SOAP mode)
- \* 20. xbean.jar (required for SOAP mode)
- \* 21. xercesImpl.jar (required for SOAP mode)
- \* \* These JAR files are located in the following path:
- \* <install directory>/sdk/client-libs/common

#### PROGRAMMING WITH AEM FORMS **123 Java API(SOAP) Quick Start (Code Examples)**

\*

```
* The adobe-utilities.jar file is located in the following path: 
    * <install directory>/sdk/client-libs/jboss 
    * 
    * The jboss-client.jar file is located in the following path: 
    * <install directory>/jboss/bin/client 
    * 
    * SOAP required JAR files are located in the following path: 
    * <install directory>/sdk/client-libs/thirdparty 
    * 
    * If you want to invoke a remote forms server instance and there is a 
    * firewall between the client application and the server, then it is 
    * recommended that you use the SOAP mode. When using the SOAP mode, 
    * you have to include these additional JAR files 
    * 
    * For information about the SOAP 
    * mode, see "Setting connection properties" in Programming 
    * with AEM Forms 
    */ 
import java.io.File; 
import java.io.FileInputStream; 
import java.util.ArrayList; 
import java.util.List; 
import java.util.Properties; 
import com.adobe.idp.Document; 
import com.adobe.idp.dsc.clientsdk.ServiceClientFactory; 
import com.adobe.idp.dsc.clientsdk.ServiceClientFactoryProperties; 
import com.adobe.livecycle.encryption.client.*; 
public class PKIEncryptPDFSoap { 
    public static void main(String[] args) { 
        try{ 
            //Set connection properties required to invoke AEM Forms using SOAP mode 
            Properties connectionProps = new Properties(); 
connectionProps.setProperty(ServiceClientFactoryProperties.DSC_DEFAULT_SOAP_ENDPOINT, 
"http://[server]:[port]"); 
connectionProps.setProperty(ServiceClientFactoryProperties.DSC_TRANSPORT_PROTOCOL,ServiceClient
FactoryProperties.DSC_SOAP_PROTOCOL);
            connectionProps.setProperty(ServiceClientFactoryProperties.DSC_SERVER_TYPE, 
"JBoss"); 
            connectionProps.setProperty(ServiceClientFactoryProperties.DSC_CREDENTIAL_USERNAME, 
"administrator"); 
            connectionProps.setProperty(ServiceClientFactoryProperties.DSC_CREDENTIAL_PASSWORD, 
"password"); 
            //Create a ServiceClientFactory instance 
            ServiceClientFactory myFactory = 
ServiceClientFactory.createInstance(connectionProps);
```
//Create an EncryptionServiceClient object EncryptionServiceClient encryptClient = new EncryptionServiceClient(myFactory);

```
//Specify the PDF document to encrypt with a certificate 
            FileInputStream fileInputStream = new FileInputStream("C:\\Adobe\Loan.pdf");
            Document inDoc = new Document (fileInputStream); 
            //Set the List that stores PKI information 
            List pkiIdentities = new ArrayList();
            //Set the Permission List 
            List permList = new ArrayList();
            permList.add(CertificateEncryptionPermissions.PKI_ALL_PERM) ; 
            //Create a Recipient object to store certificate information 
            Recipient recipient = new Recipient(); 
            //Specify the private key that is used to encrypt the document 
            FileInputStream fileInputStreamCert = new 
FileInputStream("C:\\Adobe\Encryption.cer");
            Document privateKey = new Document (fileInputStreamCert); 
            recipient.setX509Cert(privateKey); 
            //Create an EncryptionIdentity object 
            CertificateEncryptionIdentity encryptionId = new CertificateEncryptionIdentity(); 
            encryptionId.setPerms(permList);
            encryptionId.setRecipient(recipient);
            //Add the EncryptionIdentity to the list 
            pkiIdentities.add(encryptionId); 
            //Set encryption run-time options 
            CertificateEncryptionOptionSpec certOptionsSpec = new 
CertificateEncryptionOptionSpec(); 
            certOptionsSpec.setOption(CertificateEncryptionOption.ALL); 
            certOptionsSpec.setCompat(CertificateEncryptionCompatibility.ACRO_7); 
            //Encrypt the PDF document with a certificate 
            Document encryptDoc = 
encryptClient.encryptPDFUsingCertificates(inDoc,pkiIdentities, certOptionsSpec);
            //Save the encrypted PDF document 
            File outFile = new File("C:\\Adobe\EncryptLoanCert.pdf");
            encryptDoc.copyToFile (outFile); 
            }catch (Exception e) { 
                e.printStackTrace(); 
            } 
    } 
}
```
## <span id="page-127-0"></span>**Quick Start (SOAP mode): Removing certificate-based encryption using the Java API**

The following Java code example removes certificate-based encryption from a PDF document named *EncryptLoanCert.pdf*. The alias of the public key that is used to remove encryption is Encryption. The unsecured PDF document is saved as a PDF file named *noEncryptionLoan.pdf*. (See ["Removing Certificate Based Encryption" on](#page-819-0)  [page](#page-819-0) 817.)

/\*

```
* This Java Quick Start uses the SOAP mode and contains the following JAR files
```

```
* in the class path:
```
- \* 1. adobe-encryption-client.jar
- \* 2. adobe-livecycle-client.jar
- \* 3. adobe-usermanager-client.jar
- \* 4. adobe-utilities.jar
- \* 5. jboss-client.jar (use a different JAR file if the forms server is not deployed
- \* on JBoss)
- \* 6. activation.jar (required for SOAP mode)
- \* 7. axis.jar (required for SOAP mode)
- \* 8. commons-codec-1.3.jar (required for SOAP mode)
- \* 9. commons-collections-3.1.jar (required for SOAP mode)
- \* 10. commons-discovery.jar (required for SOAP mode)
- \* 11. commons-logging.jar (required for SOAP mode)
- \* 12. dom3-xml-apis-2.5.0.jar (required for SOAP mode)
- \* 13. jaxen-1.1-beta-9.jar (required for SOAP mode)
- \* 14. jaxrpc.jar (required for SOAP mode)
- \* 15. log4j.jar (required for SOAP mode)
- \* 16. mail.jar (required for SOAP mode)
- \* 17. saaj.jar (required for SOAP mode)
- \* 18. wsdl4j.jar (required for SOAP mode)
- \* 19. xalan.jar (required for SOAP mode)
- \* 20. xbean.jar (required for SOAP mode)
- \* 21. xercesImpl.jar (required for SOAP mode)
- \* These JAR files are located in the following path:
- \* <install directory>/sdk/client-libs/common
- \* \* The adobe-utilities.jar file is located in the following path:
- \* <install directory>/sdk/client-libs/jboss
- \* \* The jboss-client.jar file is located in the following path:
- \* <install directory>/jboss/bin/client/jboss/bin/client
- \* SOAP required JAR files are located in the following path:
- \* <install directory>/sdk/client-libs/thirdparty
- \* \* If you want to invoke a remote forms server instance and there is a
- \* firewall between the client application and the server, then it is
- \* recommended that you use the SOAP mode. When using the SOAP mode,
- \* you have to include these additional JAR files
- \* \* For information about the SOAP
- \* mode, see "Setting connection properties" in Programming
- \* with AEM Forms

```
*/
```
\*

\*

```
import java.io.File;
```
**Last updated 5/3/2017**

```
import java.io.FileInputStream; 
import java.util.Properties; 
import com.adobe.idp.Document; 
import com.adobe.idp.dsc.clientsdk.ServiceClientFactory; 
import com.adobe.idp.dsc.clientsdk.ServiceClientFactoryProperties; 
import com.adobe.livecycle.encryption.client.*; 
public class RemovePKIFromPDFSOAP { 
    public static void main(String[] args) { 
        try{ 
            //Set connection properties required to invoke AEM Forms using SOAP mode 
            Properties connectionProps = new Properties(); 
connectionProps.setProperty(ServiceClientFactoryProperties.DSC_DEFAULT_SOAP_ENDPOINT, 
"http://[server]:[port]"); 
connectionProps.setProperty(ServiceClientFactoryProperties.DSC_TRANSPORT_PROTOCOL,ServiceClient
FactoryProperties.DSC_SOAP_PROTOCOL);
            connectionProps.setProperty(ServiceClientFactoryProperties.DSC_SERVER_TYPE, 
"JBoss"); 
            connectionProps.setProperty(ServiceClientFactoryProperties.DSC_CREDENTIAL_USERNAME, 
"administrator"); 
            connectionProps.setProperty(ServiceClientFactoryProperties.DSC_CREDENTIAL_PASSWORD, 
"password"); 
            //Create a ServiceClientFactory object 
            ServiceClientFactory myFactory = 
ServiceClientFactory.createInstance(connectionProps); 
            //Create an EncryptionServiceClient object 
            EncryptionServiceClient encryptClient = new EncryptionServiceClient(myFactory); 
            //Get the encrypted PDF document 
            FileInputStream fileInputStream = new 
FileInputStream("C:\\Adobe\EncryptLoanCert.pdf");
            Document inDoc = new Document (fileInputStream); 
            //Remove certificate-based encryption from the PDF document 
            Document encryptDoc = encryptClient.removePDFCertificateSecurity(inDoc, 
"Encryption"); 
            //Save the unsecured PDF document 
            File outFile = new File("C:\\Adobe\noEncryptionLoan.pdf");
            encryptDoc.copyToFile (outFile); 
        }catch (Exception e) { 
                e.printStackTrace(); 
            } 
    } 
}
```
### <span id="page-129-0"></span>**Quick Start (SOAP mode): Unlocking an encrypted PDF document using the Java API**

The following Java code example unlocks a password-encrypted PDF document named *EncryptLoan.pdf*. (See ["Unlocking Encrypted PDF Documents" on page](#page-826-0) 824.)

/\*

- \* This Java Quick Start uses the SOAP mode and contains the following JAR files
- \* in the class path:
- \* 1. adobe-encryption-client.jar
- \* 2. adobe-livecycle-client.jar
- \* 3. adobe-usermanager-client.jar
- \* 4. adobe-utilities.jar
- \* 5. jboss-client.jar (use a different JAR file if forms server is not deployed
- \* on JBoss)

\*

- \* 6. activation.jar (required for SOAP mode)
- \* 7. axis.jar (required for SOAP mode)
- \* 8. commons-codec-1.3.jar (required for SOAP mode)
- \* 9. commons-collections-3.1.jar (required for SOAP mode)
- \* 10. commons-discovery.jar (required for SOAP mode)
- \* 11. commons-logging.jar (required for SOAP mode)
- \* 12. dom3-xml-apis-2.5.0.jar (required for SOAP mode)
- \* 13. jaxen-1.1-beta-9.jar (required for SOAP mode)
- \* 14. jaxrpc.jar (required for SOAP mode)
- \* 15. log4j.jar (required for SOAP mode)
- \* 16. mail.jar (required for SOAP mode)
- \* 17. saaj.jar (required for SOAP mode)
- \* 18. wsdl4j.jar (required for SOAP mode)
- \* 19. xalan.jar (required for SOAP mode)
- \* 20. xbean.jar (required for SOAP mode)
- \* 21. xercesImpl.jar (required for SOAP mode)
- \* These JAR files are located in the following path:
- \* <install directory>/sdk/client-libs/common
- \* \* The adobe-utilities.jar file is located in the following path:
- \* <install directory>/sdk/client-libs/jboss
- \* \* The jboss-client.jar file is located in the following path: \* <install directory>/jboss/bin/client \*
- \* SOAP required JAR files are located in the following path: \* <install directory>/sdk/client-libs/thirdparty
- \*
- \* If you want to invoke a remote forms server instance and there is a
- \* firewall between the client application and the server, then it is
- \* recommended that you use the SOAP mode. When using the SOAP mode,
- \* you have to include these additional JAR files
- \* \* For information about the SOAP
- \* mode, see "Setting connection properties" in Programming
- \* with AEM Forms
- \*/ import java.io.FileInputStream;

```
import java.util.Properties;
```
- import com.adobe.idp.Document;
- import com.adobe.idp.dsc.clientsdk.ServiceClientFactory;

#### PROGRAMMING WITH AEM FORMS **128 Java API(SOAP) Quick Start (Code Examples)**

public class UnlockPDFSOAP {

"JBoss");

}

}

}

import com.adobe.idp.dsc.clientsdk.ServiceClientFactoryProperties;

import com.adobe.livecycle.encryption.client.\*;

```
public static void main(String[] args) { 
        try{ 
            //Set connection properties required to invoke AEM Forms using SOAP mode 
            Properties connectionProps = new Properties(); 
connectionProps.setProperty(ServiceClientFactoryProperties.DSC_DEFAULT_SOAP_ENDPOINT, 
"http://[server]:[port]"); 
connectionProps.setProperty(ServiceClientFactoryProperties.DSC_TRANSPORT_PROTOCOL,ServiceClien
tFactoryProperties.DSC_SOAP_PROTOCOL); 
            connectionProps.setProperty(ServiceClientFactoryProperties.DSC_SERVER_TYPE, 
connectionProps.setProperty(ServiceClientFactoryProperties.DSC_CREDENTIAL_USERNAME, 
"administrator"); 
connectionProps.setProperty(ServiceClientFactoryProperties.DSC_CREDENTIAL_PASSWORD, 
"password"); 
            //Create a ServiceClientFactory object 
            ServiceClientFactory myFactory = 
ServiceClientFactory.createInstance(connectionProps); 
            //Create an EncryptionServiceClient object 
            EncryptionServiceClient encryptClient = new EncryptionServiceClient(myFactory); 
            //Get the password-encrypted PDF document to unlock 
            FileInputStream fileInputStream = new FileInputStream("C:\\Adobe\EncryptLoan.pdf"); 
            Document inDoc = new Document (fileInputStream); 
            //Specify the password to open the password-encrypted PDF document 
            String openPassword = "OpenPassword" ; 
            //Unlock the password-encrypted PDF document 
            Document unlockedDoc = encryptClient.unlockPDFUsingPassword(inDoc,openPassword); 
        }catch (Exception e) { 
                System.out.println("The following error occurred during this operation " 
+e.getMessage());
```
### <span id="page-130-0"></span>**Quick Start (SOAP mode): Determining encryption type using the Java API**

The following Java code example determines the type of encryption that is protecting a PDF document named *EncryptLoan.pdf*. (See ["Determining Encryption Type" on page](#page-830-0) 828.)

#### /\*

```
* This Java Quick Start uses the SOAP mode and contains the following JAR files 
    * in the class path: 
    * 1. adobe-encryption-client.jar 
    * 2. adobe-livecycle-client.jar 
    * 3. adobe-usermanager-client.jar 
    * 4. adobe-utilities.jar 
    * 5. jboss-client.jar (use a different JAR file if the forms server is not deployed 
    * on JBoss) 
    * 6. activation.jar (required for SOAP mode) 
    * 7. axis.jar (required for SOAP mode) 
    * 8. commons-codec-1.3.jar (required for SOAP mode) 
    * 9. commons-collections-3.1.jar (required for SOAP mode) 
    * 10. commons-discovery.jar (required for SOAP mode) 
    * 11. commons-logging.jar (required for SOAP mode) 
    * 12. dom3-xml-apis-2.5.0.jar (required for SOAP mode) 
    * 13. jaxen-1.1-beta-9.jar (required for SOAP mode) 
    * 14. jaxrpc.jar (required for SOAP mode) 
    * 15. log4j.jar (required for SOAP mode) 
    * 16. mail.jar (required for SOAP mode) 
    * 17. saaj.jar (required for SOAP mode) 
    * 18. wsdl4j.jar (required for SOAP mode) 
    * 19. xalan.jar (required for SOAP mode) 
    * 20. xbean.jar (required for SOAP mode) 
    * 21. xercesImpl.jar (required for SOAP mode) 
    * 
    * These JAR files are located in the following path: 
    * <install directory>/sdk/client-libs/common 
    * 
    * The adobe-utilities.jar file is located in the following path: 
    * <install directory>/sdk/client-libs/jboss 
    * 
    * The jboss-client.jar file is located in the following path: 
    * <install directory>/jboss/bin/client 
    * 
   * SOAP required JAR files are located in the following path: 
    * <install directory>/sdk/client-libs/thirdparty 
    * 
    * If you want to invoke a remote forms server instance and there is a 
    * firewall between the client application and the server, then it is 
    * recommended that you use the SOAP mode. When using the SOAP mode, 
    * you have to include these additional JAR files 
    * 
    * For information about the SOAP 
    * mode, see "Setting connection properties" in Programming 
    * with AEM Forms 
    */ 
import java.io.FileInputStream; 
import java.util.Properties; 
import com.adobe.idp.Document; 
import com.adobe.idp.dsc.clientsdk.ServiceClientFactory; 
import com.adobe.idp.dsc.clientsdk.ServiceClientFactoryProperties; 
import com.adobe.livecycle.encryption.client.*; 
public class GetEncryptionTypeSOAP {
```

```
public static void main(String[] args) {
```
try{

}

```
Properties connectionProps = new Properties(); 
connectionProps.setProperty(ServiceClientFactoryProperties.DSC_DEFAULT_SOAP_ENDPOINT, 
"http://[server]:[port]"); 
connectionProps.setProperty(ServiceClientFactoryProperties.DSC_TRANSPORT_PROTOCOL,ServiceClien
tFactoryProperties.DSC_SOAP_PROTOCOL); 
            connectionProps.setProperty(ServiceClientFactoryProperties.DSC_SERVER_TYPE, 
"JBoss"); 
connectionProps.setProperty(ServiceClientFactoryProperties.DSC_CREDENTIAL_USERNAME, 
"administrator"); 
connectionProps.setProperty(ServiceClientFactoryProperties.DSC_CREDENTIAL_PASSWORD, 
"password"); 
            //Create a ServiceClientFactory object 
            ServiceClientFactory myFactory = 
ServiceClientFactory.createInstance(connectionProps); 
            //Create a EncryptionServiceClient object 
            EncryptionServiceClient encryptClient = new EncryptionServiceClient(myFactory); 
            //Get the PDF document 
            FileInputStream fileInputStream = new FileInputStream("C:\\Adobe\EncryptLoan.pdf");
            Document inDoc = new Document (fileInputStream); 
            //Determine the type of encryption of the PDF document 
            EncryptionTypeResult encryptTypeResult = encryptClient.getPDFEncryption(inDoc); 
            if (encryptTypeResult.getEncryptionType() == EncryptionType.PASSWORD) 
                System.out.println("The PDF document is protected with password-based 
encryption"); 
            else if (encryptTypeResult.getEncryptionType() == EncryptionType.POLICY_SERVER) 
                System.out.println("The PDF document is protected with policy"); 
            else if (encryptTypeResult.getEncryptionType() == EncryptionType.CERTIFICATE) 
                System.out.println("The PDF document is protected with certificate-based 
encryption"); 
            else if (encryptTypeResult.getEncryptionType() == EncryptionType.OTHER) 
                System.out.println("The PDF document is protected with another type of 
encryption"); 
            else if (encryptTypeResult.getEncryptionType() == EncryptionType.NONE) 
                System.out.println("The PDF document is not protected."); 
        }catch (Exception e) { 
                e.printStackTrace(); 
        } 
    }
```
//Set connection properties required to invoke AEM Forms using SOAP mode

# **Endpoint Registry Java API Quick Start(SOAP)**

Java API Quick Start(SOAP) is available for the Endpoint Registry.

["QuickStart: Adding an EJB endpoint using the Java API" on page](#page-133-0) 131

["QuickStart: Adding a SOAP endpoint using the Java API" on page](#page-135-0) 133

["QuickStart: Adding a Watched Folder endpoint using the Java API" on page](#page-137-0) 135

["QuickStart: Adding an Email endpoint using the Java API" on page](#page-140-0) 138

["QuickStart: Adding a Remoting endpoint using the Java API" on page](#page-143-0) 141

["QuickStart: Adding a TaskManager endpoint using the Java API" on page](#page-145-0) 143

["QuickStart: Modifying an endpoint using the Java API" on page](#page-148-0) 146

["QuickStart: Removing an endpoint using the Java API" on page](#page-150-0) 148

["QuickStart: Retrieving endpoint connector information using the Java API" on page](#page-153-0) 151

AEM Forms operations can be performed using the AEM Forms strongly-typed API and the connection mode should be set to SOAP.

*Note: Quick start located in Programming with AEM forms are based on the Forms if you are using another operating system, such as Unix, replace windows specific paths with paths supported by the applicable operating system. Likewise, if you are using another J2EE application server, then ensure that you specify valid connection properties. (See ["Setting](#page-502-0)  [connection properties" on page](#page-502-0) 500.)*

*Note: You cannot work with endpoints by using a web service.* 

#### <span id="page-133-0"></span>**QuickStart: Adding an EJB endpoint using the Java API**

The following Java code example adds an EJB endpoint to a service named *MyApplication/EncryptDocument*. (See ["Adding EJB Endpoints" on page](#page-1114-0) 1112.)

/\*

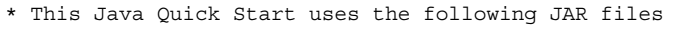

- \* 1. adobe-livecycle-client.jar
- \* 2. adobe-usermanager-client.jar
- \* 3. activation.jar (required for SOAP mode)
- \* 4. axis.jar (required for SOAP mode)
- \* 5. commons-codec-1.3.jar (required for SOAP mode)
- \* 6. commons-collections-3.2.jar (required for SOAP mode)
- \* 7. commons-discovery.jar (required for SOAP mode)
- \* 8. commons-logging.jar (required for SOAP mode)
- \* 9. dom3-xml-apis-2.5.0.jar (required for SOAP mode)
- \* 10. jaxen-1.1-beta-9.jar (required for SOAP mode)
- \* 11. jaxrpc.jar (required for SOAP mode)
- \* 12. log4j.jar (required for SOAP mode)
- \* 13. mail.jar (required for SOAP mode)
- \* 14. saaj.jar (required for SOAP mode)
- \* 15. wsdl4j.jar (required for SOAP mode)
- \* 16. xalan.jar (required for SOAP mode)
- \* 17. xbean.jar (required for SOAP mode)
- \* 18. xercesImpl.jar (required for SOAP mode)

\*

\* The JBoss files must be kept in the jboss\client folder. You can copy the client folder to

#### PROGRAMMING WITH AEM FORMS **132 Java API(SOAP) Quick Start (Code Examples)**

```
* your local development environment and then include the 3 JBoss JAR files in your class 
path 
    * 
    * These JAR files are located in the following path: 
    * <install directory>/sdk/client-libs/common 
    * 
    * 
    * <install directory>/jboss/bin/client 
    * 
    * If you want to invoke a remote forms server instance and there is a 
    * firewall between the client application and the server, then it is 
    * recommended that you use the SOAP mode. When using the SOAP mode, 
    * you have to include additional JAR files located in the following 
    * path 
    * <install directory>/sdk/client-libs/thirdparty 
    * 
    * For information about the SOAP 
    * mode and the additional JAR files that need to be included, 
    * see "Setting connection properties" in Programming 
    * with AEM Forms 
    * 
    * For complete details about the location of the AEM Forms JAR files, 
    * see "Including AEM Forms Java library files" in Programming 
    * with AEM Forms 
    */ 
import java.util.Properties; 
import com.adobe.idp.dsc.clientsdk.ServiceClientFactory; 
import com.adobe.idp.dsc.clientsdk.ServiceClientFactoryProperties; 
import com.adobe.idp.dsc.registry.endpoint.CreateEndpointInfo; 
import com.adobe.idp.dsc.registry.endpoint.client.EndpointRegistryClient; 
import com.adobe.idp.dsc.registry.infomodel.Endpoint; 
public class AddEJBEndPoint { 
    public static void main(String[] args) { 
    try{ 
        //Set connection propertiesrequired to invoke AEM Forms 
        Properties ConnectionProps = new Properties(); 
        ConnectionProps.setProperty(ServiceClientFactoryProperties.DSC_DEFAULT_SOAP_ENDPOINT, 
"http://[server]:[port]"); 
ConnectionProps.setProperty(ServiceClientFactoryProperties.DSC_TRANSPORT_PROTOCOL,ServiceClie
ntFactoryProperties.DSC_SOAP_PROTOCOL); 
        ConnectionProps.setProperty(ServiceClientFactoryProperties.DSC_SERVER_TYPE, "JBoss"); 
        ConnectionProps.setProperty(ServiceClientFactoryProperties.DSC_CREDENTIAL_USERNAME, 
"administrator"); 
        ConnectionProps.setProperty(ServiceClientFactoryProperties.DSC_CREDENTIAL_PASSWORD, 
"password"); 
        //Create a ServiceClientFactory object 
        ServiceClientFactory myFactory = ServiceClientFactory.createInstance(ConnectionProps);
        //Create an EndpointRegistryClient object
```
EndpointRegistryClient endPointClient = new EndpointRegistryClient(myFactory);

```
//Create an SOAP endpoint for the MyApplication/EncryptDocument process 
    CreateEndpointInfo e = new CreateEndpointInfo(); 
    e.setConnectorId("EJB"); 
    e.setDescription("EJB endpoint for the MyApplication/EncryptDocument proces"); 
    e.setName("MyApplication/EncryptDocument"); 
    e.setServiceId("MyApplication/EncryptDocument"); 
    e.setOperationName("*"); 
    Endpoint endPoint = endPointClient.createEndpoint(e);
    //Enable the SOAP Endpoint 
    endPointClient.enable(endPoint); 
}catch (Exception e) { 
     e.printStackTrace(); 
    } 
}
```
### <span id="page-135-0"></span>**QuickStart: Adding a SOAP endpoint using the Java API**

The following Java code example adds a SOAP endpoint to a service named *MyApplication/EncryptDocument*. (See ["Adding SOAP Endpoints" on page](#page-1116-0) 1114.)

```
/*
```
}

```
* This Java Quick Start uses the following JAR files 
    * 1. adobe-livecycle-client.jar 
    * 2. adobe-usermanager-client.jar 
    * 3. activation.jar (required for SOAP mode) 
    * 4. axis.jar (required for SOAP mode) 
    * 5. commons-codec-1.3.jar (required for SOAP mode) 
    * 6. commons-collections-3.2.jar (required for SOAP mode) 
    * 7. commons-discovery.jar (required for SOAP mode) 
    * 8. commons-logging.jar (required for SOAP mode) 
    * 9. dom3-xml-apis-2.5.0.jar (required for SOAP mode) 
    * 10. jaxen-1.1-beta-9.jar (required for SOAP mode) 
    * 11. jaxrpc.jar (required for SOAP mode) 
    * 12. log4j.jar (required for SOAP mode) 
    * 13. mail.jar (required for SOAP mode) 
    * 14. saaj.jar (required for SOAP mode) 
    * 15. wsdl4j.jar (required for SOAP mode) 
    * 16. xalan.jar (required for SOAP mode) 
    * 17. xbean.jar (required for SOAP mode) 
    * 18. xercesImpl.jar (required for SOAP mode) 
    * 
    * The JBoss files must be kept in the jboss\client folder. You can copy the client folder to 
    * your local development environment and then include the 3 JBoss JAR files in your class 
path 
    * 
    * These JAR files are located in the following path: 
    * <install directory>/sdk/client-libs/common 
    * 
    * 
    * <install directory>/jboss/bin/client
```
#### PROGRAMMING WITH AEM FORMS **134 Java API(SOAP) Quick Start (Code Examples)**

\* \* If you want to invoke a remote forms server instance and there is a \* firewall between the client application and the server, then it is \* recommended that you use the SOAP mode. When using the SOAP mode, \* you have to include additional JAR files located in the following \* path \* <install directory>/sdk/client-libs/thirdparty \* \* For information about the SOAP \* mode and the additional JAR files that need to be included, \* see "Setting connection properties" in Programming \* with AEM Forms \* \* For complete details about the location of the AEM Forms JAR files, \* see "Including AEM Forms Java library files" in Programming \* with AEM Forms \*/ import java.util.Properties; import com.adobe.idp.dsc.clientsdk.ServiceClientFactory; import com.adobe.idp.dsc.clientsdk.ServiceClientFactoryProperties; import com.adobe.idp.dsc.registry.endpoint.CreateEndpointInfo; import com.adobe.idp.dsc.reqistry.endpoint.client.EndpointReqistryClient; import com.adobe.idp.dsc.registry.infomodel.Endpoint; public class AddSoapEndPoint { public static void main(String[] args) { try{ //Set connection propertiesrequired to invoke AEM Forms Properties ConnectionProps = new Properties(); ConnectionProps.setProperty(ServiceClientFactoryProperties.DSC\_DEFAULT\_SOAP\_ENDPOINT, "http://[server]:[port]"); ConnectionProps.setProperty(ServiceClientFactoryProperties.DSC\_TRANSPORT\_PROTOCOL,ServiceClie ntFactoryProperties.DSC\_SOAP\_PROTOCOL); ConnectionProps.setProperty(ServiceClientFactoryProperties.DSC\_SERVER\_TYPE, "JBoss"); ConnectionProps.setProperty(ServiceClientFactoryProperties.DSC\_CREDENTIAL\_USERNAME, "administrator"); ConnectionProps.setProperty(ServiceClientFactoryProperties.DSC\_CREDENTIAL\_PASSWORD, "password"); //Create a ServiceClientFactory object ServiceClientFactory myFactory = ServiceClientFactory.createInstance(ConnectionProps); //Create an EndpointRegistryClient object

EndpointRegistryClient endPointClient = new EndpointRegistryClient(myFactory);

}

```
//Create a SOAP Endpoint for the MortgageLoan - Prebuilt process 
    CreateEndpointInfo e = new CreateEndpointInfo();e.setConnectorId("SOAP"); 
    e.setDescription("SOAP endpoint for the MyApplication/EncryptDocument proces"); 
    e.setName("MyApplication/EncryptDocument"); 
    e.setServiceId("MyApplication/EncryptDocument"); 
    e.setOperationName("*"); 
    Endpoint endPoint = endPointClient.createEndpoint(e);
    //Enable the SOAP Endpoint 
    endPointClient.enable(endPoint);
}catch (Exception e) { 
     e.printStackTrace(); 
    } 
}
```
### <span id="page-137-0"></span>**QuickStart: Adding a Watched Folder endpoint using the Java API**

The following Java code example adds a Watched Folder endpoint to a service named *MyApplication/EncryptDocument*. (See ["Adding Watched Folder Endpoints" on page](#page-1118-0) 1116.)

*Note: You must include the WatchedFolderEndpointConfigConstants.java file in your project to compile and run the following quick start. (See ["Watched folder configuration values constant file" on page](#page-1124-0) 1122.)*

```
/* 
    * This Java Quick Start uses the following JAR files 
    * 1. adobe-livecycle-client.jar 
    * 2. adobe-usermanager-client.jar 
    * 3. activation.jar (required for SOAP mode) 
    * 4. axis.jar (required for SOAP mode) 
    * 5. commons-codec-1.3.jar (required for SOAP mode) 
    * 6. commons-collections-3.2.jar (required for SOAP mode) 
    * 7. commons-discovery.jar (required for SOAP mode) 
    * 8. commons-logging.jar (required for SOAP mode) 
    * 9. dom3-xml-apis-2.5.0.jar (required for SOAP mode) 
    * 10. jaxen-1.1-beta-9.jar (required for SOAP mode) 
    * 11. jaxrpc.jar (required for SOAP mode) 
    * 12. log4j.jar (required for SOAP mode) 
    * 13. mail.jar (required for SOAP mode) 
    * 14. saaj.jar (required for SOAP mode) 
    * 15. wsdl4j.jar (required for SOAP mode) 
    * 16. xalan.jar (required for SOAP mode) 
    * 17. xbean.jar (required for SOAP mode) 
    * 18. xercesImpl.jar (required for SOAP mode) 
    * 
    * The JBoss files must be kept in the jboss\client folder. You can copy the client folder to 
    * your local development environment and then include the 3 JBoss JAR files in your class 
path 
    * 
    * These JAR files are located in the following path: 
    * <install directory>/sdk/client-libs/common 
    *
```

```
* 
    * <install directory>/jboss/bin/client 
    * 
    * If you want to invoke a remote forms server instance and there is a 
    * firewall between the client application and the server, then it is 
    * recommended that you use the SOAP mode. When using the SOAP mode, 
    * you have to include additional JAR files located in the following 
    * path 
    * <install directory>/sdk/client-libs/thirdparty 
    * 
    * For information about the SOAP 
    * mode and the additional JAR files that need to be included, 
    * see "Setting connection properties" in Programming 
    * with AEM Forms 
    * 
    * For complete details about the location of the AEM Forms JAR files, 
    * see "Including AEM Forms Java library files" in Programming 
    * with AEM Forms 
    */ 
import java.util.Properties; 
import com.adobe.idp.dsc.clientsdk.ServiceClientFactory; 
import com.adobe.idp.dsc.clientsdk.ServiceClientFactoryProperties; 
import com.adobe.idp.dsc.registry.endpoint.CreateEndpointInfo; 
import com.adobe.idp.dsc.reqistry.endpoint.client.EndpointReqistryClient;
import com.adobe.idp.dsc.registry.infomodel.Endpoint; 
public class AddWatchFolderEndPoint { 
    public static void main(String[] args) { 
    try{ 
        //Set connection propertiesrequired to invoke AEM Forms 
        Properties ConnectionProps = new Properties(); 
        ConnectionProps.setProperty(ServiceClientFactoryProperties.DSC_DEFAULT_SOAP_ENDPOINT, 
"http://[server]:[port]"); 
ConnectionProps.setProperty(ServiceClientFactoryProperties.DSC_TRANSPORT_PROTOCOL,ServiceClie
ntFactoryProperties.DSC_SOAP_PROTOCOL); 
        ConnectionProps.setProperty(ServiceClientFactoryProperties.DSC_SERVER_TYPE, "JBoss"); 
        ConnectionProps.setProperty(ServiceClientFactoryProperties.DSC_CREDENTIAL_USERNAME, 
"administrator"); 
        ConnectionProps.setProperty(ServiceClientFactoryProperties.DSC_CREDENTIAL_PASSWORD, 
"password"); 
        //Create a ServiceClientFactory object 
        ServiceClientFactory myFactory = ServiceClientFactory.createInstance(ConnectionProps); 
        //Create an EndpointRegistryClient object 
        EndpointRegistryClient endPointClient = new EndpointRegistryClient(myFactory); 
        //Create a Watched Folder endpoint for the MyApplication/EncryptDocument process 
        CreateEndpointInfo e = new CreateEndpointInfo();e.setConnectorId("WatchedFolder"); 
        e.setDescription("WatchedFolder endpoint for the EncryptDocument process"); 
        e.setName("MyApplication/EncryptDocument"); 
        e.setServiceId("MyApplication/EncryptDocument"); 
        e.setOperationName("invoke");
```
//Set configuration values for a Watched Folder EndPoint

e.setConfigParameterAsText(WatchedFolderEndpointConfigConstants.PROPERTY\_FILEPROVIDER\_URL,"C: \\EncryptFolder");

e.setConfigParameterAsText(WatchedFolderEndpointConfigConstants.PROPERTY\_PROPERTY\_ASYNCHRONOU S,"true");

e.setConfigParameterAsText(WatchedFolderEndpointConfigConstants.PROPERTY\_PURGE\_DURATION,"- 1");

e.setConfigParameterAsText(WatchedFolderEndpointConfigConstants.PROPERTY\_REPEAT\_INTERVAL,"5") ;

e.setConfigParameterAsText(WatchedFolderEndpointConfigConstants.PROPERTY\_REPEAT\_COUNT,"-1");

e.setConfigParameterAsText(WatchedFolderEndpointConfigConstants.PROPERTY\_THROTTLE,"false");

e.setConfigParameterAsText(WatchedFolderEndpointConfigConstants.PROPERTY\_USERNAMER,"SuperAdmi n");

e.setConfigParameterAsText(WatchedFolderEndpointConfigConstants.PROPERTY\_DOMAINNAME,"DefaultD om");

e.setConfigParameterAsText(WatchedFolderEndpointConfigConstants.PROPERTY\_FILEPROVIDER\_BATCH\_S IZE,"2");

e.setConfigParameterAsText(WatchedFolderEndpointConfigConstants.PROPERTY\_FILEPROVIDER\_WAIT\_TI ME,"0");

e.setConfigParameterAsText(WatchedFolderEndpointConfigConstants.PROPERTY\_EXCLUDE\_FILE\_PATTERN ,".txt");

e.setConfigParameterAsText(WatchedFolderEndpointConfigConstants.PROPERTY\_INCLUDE\_FILE\_PATTERN ,"\*");

e.setConfigParameterAsText(WatchedFolderEndpointConfigConstants.PROPERTY\_FILEPROVIDER\_RESULT\_ FOLDER NAME, "result/%Y/%M/%D/");

e.setConfigParameterAsText(WatchedFolderEndpointConfigConstants.PROPERTY\_FILEPROVIDER\_PRESERV E\_FOLDER\_NAME, "preserve/%Y/%M/%D/");

e.setConfigParameterAsText(WatchedFolderEndpointConfigConstants.PROPERTY\_FILEPROVIDER\_FAILURE FOLDER NAME, "failure/%Y/%M/%D/");

e.setConfigParameterAsText(WatchedFolderEndpointConfigConstants.PROPERTY\_FILEPROVIDER\_PRESERV E\_ON\_FAILURE, "true");

e.setConfigParameterAsText(WatchedFolderEndpointConfigConstants.PROPERTY\_FILEPROVIDER\_OVERWRI TE DUPLICATE FILENAME, "false");

//Define input parameter values e.setInputParameterMapping("inDoc", "com.adobe.idp.Document", "variable", "\*.pdf");

}

```
//Define the output parameter values 
    e.setOutputParameterMapping("outDoc", 
            "com.adobe.idp.Document", 
            "%F.pdf"); 
    //Create the Watched Folder Endpoint 
    Endpoint endPoint = endPointClient.createEndpoint(e);
    //Enable the Endpoint 
    endPointClient.enable(endPoint);
}catch (Exception e) { 
      e.printStackTrace(); 
    } 
}
```
### <span id="page-140-0"></span>**QuickStart: Adding an Email endpoint using the Java API**

The following Java code example adds an Email endpoint to a service named *MyApplication/EncryptDocumen*t. (See ["Adding Email Endpoints" on page](#page-1124-1) 1122.)

*Note: You must include the EmailEndpointConfigConstants.java file in your project to compile and run the following quick start. (See ["Email configuration values constant file" on page](#page-1131-0) 1129.)*

```
/* 
    * This Java Quick Start uses the following JAR files 
    * 1. adobe-livecycle-client.jar 
    * 2. adobe-usermanager-client.jar 
    * 3. activation.jar (required for SOAP mode) 
    * 4. axis.jar (required for SOAP mode) 
    * 5. commons-codec-1.3.jar (required for SOAP mode) 
    * 6. commons-collections-3.2.jar (required for SOAP mode) 
    * 7. commons-discovery.jar (required for SOAP mode) 
    * 8. commons-logging.jar (required for SOAP mode) 
    * 9. dom3-xml-apis-2.5.0.jar (required for SOAP mode) 
    * 10. jaxen-1.1-beta-9.jar (required for SOAP mode) 
    * 11. jaxrpc.jar (required for SOAP mode) 
    * 12. log4j.jar (required for SOAP mode) 
    * 13. mail.jar (required for SOAP mode) 
    * 14. saaj.jar (required for SOAP mode) 
    * 15. wsdl4j.jar (required for SOAP mode) 
    * 16. xalan.jar (required for SOAP mode) 
    * 17. xbean.jar (required for SOAP mode) 
    * 18. xercesImpl.jar (required for SOAP mode) 
    * 
    * The JBoss files must be kept in the jboss\client folder. You can copy the client folder to 
    * your local development environment and then include the 3 JBoss JAR files in your class 
path 
    * 
    * These JAR files are located in the following path: 
    * <install directory>/sdk/client-libs/common 
    *
```

```
* 
    * <install directory>/jboss/bin/client 
    * 
    * If you want to invoke a remote forms server instance and there is a 
    * firewall between the client application and the server, then it is 
    * recommended that you use the SOAP mode. When using the SOAP mode, 
    * you have to include additional JAR files located in the following 
    * path 
    * <install directory>/sdk/client-libs/thirdparty 
    * 
    * For information about the SOAP 
    * mode and the additional JAR files that need to be included, 
    * see "Setting connection properties" in Programming 
    * with AEM Forms 
    * 
    * For complete details about the location of the AEM Forms JAR files, 
    * see "Including AEM Forms Java library files" in Programming 
    * with AEM Forms 
    */ 
import java.util.Properties; 
import com.adobe.idp.dsc.clientsdk.ServiceClientFactory; 
import com.adobe.idp.dsc.clientsdk.ServiceClientFactoryProperties; 
import com.adobe.idp.dsc.registry.endpoint.CreateEndpointInfo; 
import com.adobe.idp.dsc.reqistry.endpoint.client.EndpointReqistryClient;
import com.adobe.idp.dsc.registry.infomodel.Endpoint; 
public class AddEmailEndPoint { 
    public static void main(String[] args) { 
    try{ 
        //Set connection propertiesrequired to invoke AEM Forms 
        Properties ConnectionProps = new Properties(); 
        ConnectionProps.setProperty(ServiceClientFactoryProperties.DSC_DEFAULT_SOAP_ENDPOINT, 
"http://[server]:[port]"); 
ConnectionProps.setProperty(ServiceClientFactoryProperties.DSC_TRANSPORT_PROTOCOL,ServiceClie
ntFactoryProperties.DSC_SOAP_PROTOCOL); 
        ConnectionProps.setProperty(ServiceClientFactoryProperties.DSC_SERVER_TYPE, "JBoss"); 
        ConnectionProps.setProperty(ServiceClientFactoryProperties.DSC_CREDENTIAL_USERNAME, 
"administrator"); 
        ConnectionProps.setProperty(ServiceClientFactoryProperties.DSC_CREDENTIAL_PASSWORD, 
"password"); 
        //Create a ServiceClientFactory object 
        ServiceClientFactory myFactory = ServiceClientFactory.createInstance(ConnectionProps); 
        //Create an EndpointRegistryClient object 
        EndpointRegistryClient endPointClient = new EndpointRegistryClient(myFactory); 
        //Create a new Email endpoint for the MyApplication/EncryptDocument process 
        CreateEndpointInfo e = new CreateEndpointInfo(); 
        e.setConnectorId("Email"); 
        e.setDescription("Email endpoint for the MyApplication/EncryptDocument proces"); 
        e.setName("MyApplication/EncryptDocument"); 
        e.setServiceId("MyApplication/EncryptDocument"); 
        e.setOperationName("invoke");
```
//Set Configuration values for the Email endPoint

e.setConfigParameterAsText(EmailEndpointConfigConstants.PROPERTY\_EMAILPROVIDER\_CRON\_EXPRESSIO N,"");

e.setConfigParameterAsText(EmailEndpointConfigConstants.PROPERTY\_EMAILPROVIDER\_REPREAT\_COUNT,  $" -1"$ ):

e.setConfigParameterAsText(EmailEndpointConfigConstants.PROPERTY\_EMAILPROVIDER\_REPREAT\_INTERV AL,"10");

e.setConfigParameterAsText(EmailEndpointConfigConstants.PROPERTY\_EMAILPROVIDER\_START\_DELAY,"0 ");

e.setConfigParameterAsText(EmailEndpointConfigConstants.PROPERTY\_EMAILPROVIDER\_BATCH\_SIZE,"2" );

e.setConfigParameterAsText(EmailEndpointConfigConstants.PROPERTY\_EMAILPROVIDER\_USERNAME,"Supe rAdmin");

e.setConfigParameterAsText(EmailEndpointConfigConstants.PROPERTY\_EMAILPROVIDER\_DOMAINNAME,"De faultDom");

e.setConfigParameterAsText(EmailEndpointConfigConstants.PROPERTY\_EMAILPROVIDER\_DOMAINPATTERN, "\*");

e.setConfigParameterAsText(EmailEndpointConfigConstants.PROPERTY\_EMAILPROVIDER\_FILEPATTERN,"\* ");

e.setConfigParameterAsText(EmailEndpointConfigConstants.PROPERTY\_EMAILPROVIDER\_RECIPIENT\_SUCC ESSFUL\_JOB,"sender");

e.setConfigParameterAsText(EmailEndpointConfigConstants.PROPERTY\_EMAILPROVIDER\_RECIPIENT\_FAIL ED\_JOB,"sender");

e.setConfigParameterAsText(EmailEndpointConfigConstants.PROPERTY\_EMAILPROVIDER\_INBOX\_HOST,"sj  $-$ lost"):

e.setConfigParameterAsText(EmailEndpointConfigConstants.PROPERTY\_EMAILPROVIDER\_INBOX\_PORT,"0" );

e.setConfigParameterAsText(EmailEndpointConfigConstants.PROPERTY\_EMAILPROVIDER\_PROTOCOL,"pop3 ");

e.setConfigParameterAsText(EmailEndpointConfigConstants.PROPERTY\_EMAILPROVIDER\_INBOX\_TIMEOUT, "60");

e.setConfigParameterAsText(EmailEndpointConfigConstants.PROPERTY\_EMAILPROVIDER\_INBOX\_USER,"sc ott");

e.setConfigParameterAsText(EmailEndpointConfigConstants.PROPERTY\_EMAILPROVIDER\_INBOX\_PASSWORD ,"password");

e.setConfigParameterAsText(EmailEndpointConfigConstants.PROPERTY\_EMAILPROVIDER\_INBOX\_SSL,"fal se");

#### PROGRAMMING WITH AEM FORMS **141 Java API(SOAP) Quick Start (Code Examples)**

e.setConfigParameterAsText(EmailEndpointConfigConstants.PROPERTY\_EMAILPROVIDER\_SMTP\_HOST,"sjlost");

e.setConfigParameterAsText(EmailEndpointConfigConstants.PROPERTY\_EMAILPROVIDER\_SMTP\_PORT,"25" );

e.setConfigParameterAsText(EmailEndpointConfigConstants.PROPERTY\_EMAILPROVIDER\_SMTP\_USER,"sco tt");

e.setConfigParameterAsText(EmailEndpointConfigConstants.PROPERTY\_EMAILPROVIDER\_SMTP\_PASSWORD, "password");

e.setConfigParameterAsText(EmailEndpointConfigConstants.PROPERTY\_EMAILPROVIDER\_CHARSET,"passw ord");

e.setConfigParameterAsText(EmailEndpointConfigConstants.PROPERTY\_EMAILPROVIDER\_SMTP\_SSL,"fals e");

e.setConfigParameterAsText(EmailEndpointConfigConstants.PROPERTY\_EMAILPROVIDER\_FAILED\_FOLDER, "failedJobFolder");

```
//Define input parameter values 
e.setInputParameterMapping("InDoc", 
        "com.adobe.idp.Document", 
        "variable", 
        "*.pdf");
```

```
//Define the output parameter values 
e.setOutputParameterMapping("SecuredDoc", 
        "com.adobe.idp.Document", 
        "%F.pdf");
```
//Create the Email Endpoint Endpoint endPoint = endPointClient.createEndpoint(e);

```
//Enable the Email Endpoint 
endPointClient.enable(endPoint);
```

```
}catch (Exception e) { 
      e.printStackTrace(); 
    } 
}
```
}

### <span id="page-143-0"></span>**QuickStart: Adding a Remoting endpoint using the Java API**

The following Java code example adds a Remoting endpoint to a service named *MyApplication/EncryptDocument*. (See ["Adding Remoting Endpoints" on page](#page-1131-1) 1129.)
```
* This Java Quick Start uses the following JAR files 
    * 1. adobe-livecycle-client.jar 
    * 2. adobe-usermanager-client.jar 
    * 3. activation.jar (required for SOAP mode) 
    * 4. axis.jar (required for SOAP mode) 
    * 5. commons-codec-1.3.jar (required for SOAP mode) 
    * 6. commons-collections-3.2.jar (required for SOAP mode) 
    * 7. commons-discovery.jar (required for SOAP mode) 
    * 8. commons-logging.jar (required for SOAP mode) 
    * 9. dom3-xml-apis-2.5.0.jar (required for SOAP mode) 
    * 10. jaxen-1.1-beta-9.jar (required for SOAP mode) 
    * 11. jaxrpc.jar (required for SOAP mode) 
    * 12. log4j.jar (required for SOAP mode) 
    * 13. mail.jar (required for SOAP mode) 
    * 14. saaj.jar (required for SOAP mode) 
    * 15. wsdl4j.jar (required for SOAP mode) 
    * 16. xalan.jar (required for SOAP mode) 
    * 17. xbean.jar (required for SOAP mode) 
    * 18. xercesImpl.jar (required for SOAP mode) 
    * 
    * The JBoss files must be kept in the jboss\client folder. You can copy the client folder to 
    * your local development environment and then include the 3 JBoss JAR files in your class 
path 
    * 
    * These JAR files are located in the following path: 
    * <install directory>/sdk/client-libs/common 
    * 
    * 
    * <install directory>/jboss/bin/client 
    * 
    * If you want to invoke a remote forms server instance and there is a 
    * firewall between the client application and the server, then it is 
    * recommended that you use the SOAP mode. When using the SOAP mode, 
    * you have to include additional JAR files located in the following 
    * path 
    * <install directory>/sdk/client-libs/thirdparty 
    * 
    * For information about the SOAP 
    * mode and the additional JAR files that need to be included, 
    * see "Setting connection properties" in Programming 
    * with AEM Forms 
    * 
    * For complete details about the location of the AEM Forms JAR files, 
    * see "Including AEM Forms Java library files" in Programming 
    * with AEM Forms 
    */ 
import java.util.Properties; 
import com.adobe.idp.dsc.clientsdk.ServiceClientFactory; 
import com.adobe.idp.dsc.clientsdk.ServiceClientFactoryProperties; 
import com.adobe.idp.dsc.registry.endpoint.CreateEndpointInfo; 
import com.adobe.idp.dsc.registry.endpoint.client.EndpointRegistryClient;
import com.adobe.idp.dsc.registry.infomodel.Endpoint;
```
/\*\*

\* This Java Quick Start adds a Remoting endpoint to a service named

```
MyApplication/EncryptDocument 
   */ 
public class AddRemotingEndPoint { 
    public static void main(String[] args) { 
    try{ 
        //Set connection propertiesrequired to invoke AEM Forms 
        Properties ConnectionProps = new Properties(); 
        ConnectionProps.setProperty(ServiceClientFactoryProperties.DSC_DEFAULT_SOAP_ENDPOINT, 
"http://[server]:[port]"); 
ConnectionProps.setProperty(ServiceClientFactoryProperties.DSC_TRANSPORT_PROTOCOL,ServiceClie
ntFactoryProperties.DSC_SOAP_PROTOCOL); 
        ConnectionProps.setProperty(ServiceClientFactoryProperties.DSC_SERVER_TYPE, "JBoss"); 
        ConnectionProps.setProperty(ServiceClientFactoryProperties.DSC_CREDENTIAL_USERNAME, 
"administrator"); 
        ConnectionProps.setProperty(ServiceClientFactoryProperties.DSC_CREDENTIAL_PASSWORD, 
"password"); 
        //Create a ServiceClientFactory object 
        ServiceClientFactory myFactory = ServiceClientFactory.createInstance(ConnectionProps); 
        //Create a ConnectorRegistryClient object 
        EndpointRegistryClient endPointClient = new EndpointRegistryClient(myFactory); 
        //Create an Remoting Endpoint for the MyApplication/EncryptDocument process 
        CreateEndpointInfo e = new CreateEndpointInfo(); 
        e.setConnectorId("Remoting"); 
        e.setDescription("Remoting endpoint for the MyApplication/EncryptDocument proces"); 
        e.setName("EncryptDocumentRemoting"); 
        e.setServiceId("MyApplication/EncryptDocument"); 
        e.setOperationName("*"); 
        //Create the EndPoint 
        Endpoint endPoint = endPointClient.createEndpoint(e);
        //Enable the Endpoint 
        endPointClient.enable(endPoint);
    }catch (Exception e) { 
          e.printStackTrace(); 
        } 
    } 
}
```
## **QuickStart: Adding a TaskManager endpoint using the Java API**

The following Java code example adds a TaskManager endpoint to a service named *MyApplication/EncryptDocument*. Notice that the name of the category is *EncryptProcess*. (See ["Adding TaskManager Endpoints" on page](#page-1134-0) 1132.)

```
* This Java Quick Start uses the following JAR files 
    * 1. adobe-livecycle-client.jar 
    * 2. adobe-usermanager-client.jar 
    * 3. activation.jar (required for SOAP mode) 
    * 4. axis.jar (required for SOAP mode) 
    * 5. commons-codec-1.3.jar (required for SOAP mode) 
    * 6. commons-collections-3.2.jar (required for SOAP mode) 
    * 7. commons-discovery.jar (required for SOAP mode) 
    * 8. commons-logging.jar (required for SOAP mode) 
    * 9. dom3-xml-apis-2.5.0.jar (required for SOAP mode) 
    * 10. jaxen-1.1-beta-9.jar (required for SOAP mode) 
    * 11. jaxrpc.jar (required for SOAP mode) 
    * 12. log4j.jar (required for SOAP mode) 
    * 13. mail.jar (required for SOAP mode) 
    * 14. saaj.jar (required for SOAP mode) 
    * 15. wsdl4j.jar (required for SOAP mode) 
    * 16. xalan.jar (required for SOAP mode) 
    * 17. xbean.jar (required for SOAP mode) 
    * 18. xercesImpl.jar (required for SOAP mode) 
    * 
    * The JBoss files must be kept in the jboss\client folder. You can copy the client folder to 
    * your local development environment and then include the 3 JBoss JAR files in your class 
path 
    * 
    * These JAR files are located in the following path: 
    * <install directory>/sdk/client-libs/common 
    * 
    * 
    * <install directory>/jboss/bin/client 
    * 
    * If you want to invoke a remote forms server instance and there is a 
    * firewall between the client application and the server, then it is 
    * recommended that you use the SOAP mode. When using the SOAP mode, 
    * you have to include additional JAR files located in the following 
    * path 
    * <install directory>/sdk/client-libs/thirdparty 
    * 
    * For information about the SOAP 
    * mode and the additional JAR files that need to be included, 
    * see "Setting connection properties" in Programming 
    * with AEM Forms 
    * 
    * For complete details about the location of the AEM Forms JAR files, 
    * see "Including AEM Forms Java library files" in Programming 
    * with AEM Forms 
    */ 
import java.util.Properties; 
import com.adobe.idp.dsc.clientsdk.ServiceClientFactory; 
import com.adobe.idp.dsc.clientsdk.ServiceClientFactoryProperties; 
import com.adobe.idp.dsc.registry.endpoint.CreateEndpointCategoryInfo; 
import com.adobe.idp.dsc.registry.endpoint.CreateEndpointInfo; 
import com.adobe.idp.dsc.registry.endpoint.client.EndpointRegistryClient;
import com.adobe.idp.dsc.registry.infomodel.Endpoint; 
import com.adobe.idp.dsc.registry.infomodel.EndpointCategory;
```

```
public class AddTaskManagerEndPoint {
```

```
public static void main(String[] args) { 
    try{ 
        //Set connection propertiesrequired to invoke AEM Forms 
        Properties ConnectionProps = new Properties(); 
        ConnectionProps.setProperty(ServiceClientFactoryProperties.DSC_DEFAULT_SOAP_ENDPOINT, 
"http://[server]:[port]"); 
ConnectionProps.setProperty(ServiceClientFactoryProperties.DSC_TRANSPORT_PROTOCOL,ServiceClie
ntFactoryProperties.DSC_SOAP_PROTOCOL); 
        ConnectionProps.setProperty(ServiceClientFactoryProperties.DSC_SERVER_TYPE, "JBoss"); 
        ConnectionProps.setProperty(ServiceClientFactoryProperties.DSC_CREDENTIAL_USERNAME, 
"administrator"); 
        ConnectionProps.setProperty(ServiceClientFactoryProperties.DSC_CREDENTIAL_PASSWORD, 
"password"); 
        //Create a ServiceClientFactory object 
        ServiceClientFactory myFactory = ServiceClientFactory.createInstance(ConnectionProps); 
        //Create a ConnectorRegistryClient object 
        EndpointRegistryClient endPointClient = new EndpointRegistryClient(myFactory); 
        //Create the category associated with this TaskManager endpoint 
        CreateEndpointCategoryInfo catInfo = new CreateEndpointCategoryInfo("EncryptProcess", 
"Enables this process to be invoked from within Workspace"); 
        EndpointCategory cat = endPointClient.createEndpointCategory(catInfo); 
        //Set TaskManager endpoint attributes 
        CreateEndpointInfo e = new CreateEndpointInfo(); 
        e.setConnectorId("TaskManagerConnector"); 
        e.setDescription("TaskManagerConnector endpoint for the MyApplication/EncryptDocument 
process"); 
        e.setName("MyApplication/EncryptDocument"); 
        e.setServiceId("MyApplication2/EncryptDocument"); 
        e.setCategoryId(cat.getId()); 
        e.setOperationName("invoke"); 
        //Create the TaskManagerConnector endpoint 
        Endpoint endPoint = endPointClient.createEndpoint(e);
        //Enable the endpoint 
        endPointClient.enable(endPoint);
    }catch (Exception e) { 
          e.printStackTrace(); 
        } 
    } 
}
```
## **QuickStart: Modifying an endpoint using the Java API**

The following Java code example modifies a Watched Folder endpoint.The endpoint is for the *MyApplication/EncryptDocument* process. The watched folder is changed to C:\NewWatchedFolder. (See ["Modifying Endpoints" on page](#page-1137-0) 1135.)

/\*

```
* This Java Quick Start uses the following JAR files 
    * 1. adobe-livecycle-client.jar 
    * 2. adobe-usermanager-client.jar 
    * 3. activation.jar (required for SOAP mode) 
    * 4. axis.jar (required for SOAP mode) 
    * 5. commons-codec-1.3.jar (required for SOAP mode) 
    * 6. commons-collections-3.2.jar (required for SOAP mode) 
    * 7. commons-discovery.jar (required for SOAP mode) 
    * 8. commons-logging.jar (required for SOAP mode) 
    * 9. dom3-xml-apis-2.5.0.jar (required for SOAP mode) 
    * 10. jaxen-1.1-beta-9.jar (required for SOAP mode) 
    * 11. jaxrpc.jar (required for SOAP mode) 
    * 12. log4j.jar (required for SOAP mode) 
    * 13. mail.jar (required for SOAP mode) 
    * 14. saaj.jar (required for SOAP mode) 
    * 15. wsdl4j.jar (required for SOAP mode) 
    * 16. xalan.jar (required for SOAP mode) 
    * 17. xbean.jar (required for SOAP mode) 
    * 18. xercesImpl.jar (required for SOAP mode) 
    * 
    * The JBoss files must be kept in the jboss\client folder. You can copy the client folder to 
    * your local development environment and then include the 3 JBoss JAR files in your class 
path 
    * 
    * These JAR files are located in the following path: 
    * <install directory>/sdk/client-libs/common 
    * 
    * 
    * <install directory>/jboss/bin/client 
    * 
    * If you want to invoke a remote forms server instance and there is a 
    * firewall between the client application and the server, then it is 
    * recommended that you use the SOAP mode. When using the SOAP mode, 
    * you have to include additional JAR files located in the following 
    * path 
    * <install directory>/sdk/client-libs/thirdparty 
    * 
    * For information about the SOAP 
    * mode and the additional JAR files that need to be included, 
    * see "Setting connection properties" in Programming 
    * with AEM Forms 
    * 
    * For complete details about the location of the AEM Forms JAR files, 
    * see "Including AEM Forms Java library files" in Programming 
    * with AEM Forms 
    */ 
import java.util.Iterator; 
import java.util.List; 
import java.util.Properties; 
import com.adobe.idp.dsc.clientsdk.ServiceClientFactory;
```
#### PROGRAMMING WITH AEM FORMS **147 Java API(SOAP) Quick Start (Code Examples)**

```
import com.adobe.idp.dsc.clientsdk.ServiceClientFactoryProperties; 
import com.adobe.idp.dsc.filter.PagingFilter; 
import com.adobe.idp.dsc.registry.endpoint.ModifyEndpointInfo; 
import com.adobe.idp.dsc.registry.endpoint.client.EndpointRegistryClient; 
import com.adobe.idp.dsc.registry.infomodel.Endpoint; 
public class ModifyEndPoint { 
    public static void main(String[] args) { 
   try{ 
        Endpoint endpoint = null;//Set connection propertiesrequired to invoke AEM Forms 
        Properties ConnectionProps = new Properties(); 
        ConnectionProps.setProperty(ServiceClientFactoryProperties.DSC_DEFAULT_SOAP_ENDPOINT, 
"http://[server]:[port]"); 
ConnectionProps.setProperty(ServiceClientFactoryProperties.DSC_TRANSPORT_PROTOCOL,ServiceClie
ntFactoryProperties.DSC_SOAP_PROTOCOL); 
        ConnectionProps.setProperty(ServiceClientFactoryProperties.DSC_SERVER_TYPE, "JBoss"); 
        ConnectionProps.setProperty(ServiceClientFactoryProperties.DSC_CREDENTIAL_USERNAME, 
"administrator"); 
        ConnectionProps.setProperty(ServiceClientFactoryProperties.DSC_CREDENTIAL_PASSWORD, 
"password"); 
        //Create a ServiceClientFactory object 
        ServiceClientFactory myFactory = ServiceClientFactory.createInstance(ConnectionProps);
        //Create an EndpointRegistryClient object 
        EndpointRegistryClient endPointClient = new EndpointRegistryClient(myFactory); 
        //Retrieve all endpoints 
        List allEndpoints = endPointClient.getEndpoints((PagingFilter)null);
        //Iterate through the returned list of endpoints 
        Iterator iter = allEndpoints.iterator(); 
        int i = 0:
        while (iter.hasNext()) { 
            endpoint = (Endpoint) iter.next();
            //Look for an endpoint that belongs to the 
            //EncryptDocument service 
            String serviceID = _endpoint.getServiceId(); 
            if (serviceID.matches("MyApplication/EncryptDocument")) 
            { 
                //Get the WatchedFolder endpoint 
                String connId = endpoint.getConnectorId();
                if (connId.matches("WatchedFolder")) 
                { 
                    //Create a ModifyEndpointInfo object 
                    ModifyEndpointInfo endpointInfo =new ModifyEndpointInfo(); 
                    //Modify configuration values 
                    endpointInfo.setId( endpoint.getId());
```

```
endpointInfo.setConfiqParameterAsText("url", "C:\\NewWatchedFolder");
endpointInfo.setConfigParameterAsText("asynchronous","true");
endpointInfo.setConfigParameterAsText("repeatInterval","5");
endpointInfo.setConfigParameterAsText("repeatCount","-1"); 
endpointInfo.setConfigParameterAsText("throttleOn","false");
endpointInfo.setConfigParameterAsText("userName","SuperAdmin"); 
endpointInfo.setConfigParameterAsText("domainName","DefaultDom"); 
endpointInfo.setConfigParameterAsText("batchSize","2"); 
endpointInfo.setConfigParameterAsText("waitTime","0");
endpointInfo.setConfiqParameterAsText("excludeFilePattern",".txt");
endpointInfo.setConfigParameterAsText("includeFilePattern","*");
```
endpointInfo.setConfigParameterAsText("resultFolderName","result/%Y/%M/%D/");

endpointInfo.setConfigParameterAsText("preserveFolderName","preserve/%Y/%M/%D/");

```
endpointInfo.setConfigParameterAsText("failureFolderName","failure/%Y/%M/%D/");
                    endpointInfo.setConfigParameterAsText("preserveOnFailure","true");
```
endpointInfo.setConfigParameterAsText("overwriteDuplicateFilename","false");

```
//Define input parameter values 
                     endpointInfo.setInputParameterMapping("inDoc", 
                              "com.adobe.idp.Document", 
                              "variable", 
                              "*.pdf"); 
                     //Define the output parameter values 
                     endpointInfo.setOutputParameterMapping("outDoc",
                              "com.adobe.idp.Document", 
                              "%F.pdf"); 
                     //Modify the endpoint for this service 
                     endPointClient.modifyEndpoint(endpointInfo);
                     System.out.println("The EJB endpoint for the EncryptDocument service was 
modified"); 
                 } 
            i++:
              } 
        } 
    }catch (Exception e) { 
          e.printStackTrace(); 
        } 
    } 
}
```
## **QuickStart: Removing an endpoint using the Java API**

The following Java code removes an EJB endpoint from a service named *MyApplication/EncryptDocument*. (See ["Removing Endpoints" on page](#page-1139-0) 1137.)

```
* This Java Quick Start uses the following JAR files 
    * 1. adobe-livecycle-client.jar 
    * 2. adobe-usermanager-client.jar 
    * 3. activation.jar (required for SOAP mode) 
    * 4. axis.jar (required for SOAP mode) 
    * 5. commons-codec-1.3.jar (required for SOAP mode) 
    * 6. commons-collections-3.2.jar (required for SOAP mode) 
    * 7. commons-discovery.jar (required for SOAP mode) 
    * 8. commons-logging.jar (required for SOAP mode) 
    * 9. dom3-xml-apis-2.5.0.jar (required for SOAP mode) 
    * 10. jaxen-1.1-beta-9.jar (required for SOAP mode) 
    * 11. jaxrpc.jar (required for SOAP mode) 
    * 12. log4j.jar (required for SOAP mode) 
    * 13. mail.jar (required for SOAP mode) 
    * 14. saaj.jar (required for SOAP mode) 
    * 15. wsdl4j.jar (required for SOAP mode) 
    * 16. xalan.jar (required for SOAP mode) 
    * 17. xbean.jar (required for SOAP mode) 
    * 18. xercesImpl.jar (required for SOAP mode) 
    * 
    * The JBoss files must be kept in the jboss\client folder. You can copy the client folder to 
    * your local development environment and then include the 3 JBoss JAR files in your class 
path 
    * 
    * These JAR files are located in the following path: 
    * <install directory>/sdk/client-libs/common 
    * 
    * 
    * <install directory>/jboss/bin/client 
    * 
    * If you want to invoke a remote forms server instance and there is a 
    * firewall between the client application and the server, then it is 
    * recommended that you use the SOAP mode. When using the SOAP mode, 
    * you have to include additional JAR files located in the following 
    * path 
    * <install directory>/sdk/client-libs/thirdparty 
    * 
    * For information about the SOAP 
    * mode and the additional JAR files that need to be included, 
    * see "Setting connection properties" in Programming 
    * with AEM Forms 
    * 
    * For complete details about the location of the AEM Forms JAR files, 
    * see "Including AEM Forms Java library files" in Programming 
    * with AEM Forms 
    */ 
import java.util.Iterator; 
import java.util.List; 
import java.util.Properties; 
import com.adobe.idp.dsc.clientsdk.ServiceClientFactory; 
import com.adobe.idp.dsc.clientsdk.ServiceClientFactoryProperties; 
import com.adobe.idp.dsc.filter.PagingFilter; 
import com.adobe.idp.dsc.registry.endpoint.client.EndpointRegistryClient;
import com.adobe.idp.dsc.registry.infomodel.Endpoint;
```

```
* This Java Quick Start removes an EJB endpoint from a service named 
MyApplication/EncryptDocument 
    */ 
public class RemoveEndPoints { 
   public static void main(String[] args) { 
    try{ 
        Endpoint endpoint = null;//Set connection propertiesrequired to invoke AEM Forms 
        Properties ConnectionProps = new Properties(); 
        ConnectionProps.setProperty(ServiceClientFactoryProperties.DSC_DEFAULT_SOAP_ENDPOINT, 
"http://[server]:[port]"); 
ConnectionProps.setProperty(ServiceClientFactoryProperties.DSC_TRANSPORT_PROTOCOL,ServiceClie
ntFactoryProperties.DSC_SOAP_PROTOCOL); 
        ConnectionProps.setProperty(ServiceClientFactoryProperties.DSC_SERVER_TYPE, "JBoss"); 
        ConnectionProps.setProperty(ServiceClientFactoryProperties.DSC_CREDENTIAL_USERNAME, 
"administrator"); 
        ConnectionProps.setProperty(ServiceClientFactoryProperties.DSC_CREDENTIAL_PASSWORD, 
"password"); 
        //Create a ServiceClientFactory object 
        ServiceClientFactory myFactory = ServiceClientFactory.createInstance(ConnectionProps); 
        //Create an EndpointRegistryClient object 
        EndpointRegistryClient endPointClient = new EndpointRegistryClient(myFactory); 
        //Get all endpoints 
        List allEndpoints = endPointClient.getEndpoints((PagingFilter)null);
        //Iterate through the returned list of endpoints 
        Iterator iter = allEndpoints.iterator(); 
        int i =0;while (iter.hasNext()) { 
            endpoint = (Endpoint) iter.next();//Look for an endpoint that belongs to the 
            //EncryptDocument service 
            String serviceID = _endpoint.getServiceId(); 
            if (serviceID.matches("MyApplication/EncryptDocument"))
```

```
{ 
                 //Get the EJB endpoint that belongs to 
                 //this service 
                 String connId = endpoint.getConnectorId();
                 if (connId.matches("EJB")) 
                 { 
                     //Remove the EJB endpoint for this service 
                     endPointClient.remove(endpoint);
                     System.out.println("The EJB endpoint for the EncryptDocument service was 
removed"); 
                 } 
            i++;
             } 
        } 
    }catch (Exception e) { 
          e.printStackTrace(); 
        } 
    } 
}
```
# **QuickStart: Retrieving endpoint connector information using the Java API**

The following Java code retrieves information about a Watched Folder endpoint. Information about each configuration value is retrieved and displayed. This code list specifies whether each configuration value is required or optional. In addition, the name and value for each configuration value is displayed. (See ["Retrieving Endpoint](#page-1141-0)  [Connector Information" on page](#page-1141-0) 1139.)

```
/*
```

```
Last updated 5/3/2017
    * This Java Quick Start uses the following JAR files 
    * 1. adobe-livecycle-client.jar 
    * 2. adobe-usermanager-client.jar 
    * 3. activation.jar (required for SOAP mode) 
    * 4. axis.jar (required for SOAP mode) 
    * 5. commons-codec-1.3.jar (required for SOAP mode) 
    * 6. commons-collections-3.2.jar (required for SOAP mode) 
    * 7. commons-discovery.jar (required for SOAP mode) 
    * 8. commons-logging.jar (required for SOAP mode) 
    * 9. dom3-xml-apis-2.5.0.jar (required for SOAP mode) 
    * 10. jaxen-1.1-beta-9.jar (required for SOAP mode) 
    * 11. jaxrpc.jar (required for SOAP mode) 
    * 12. log4j.jar (required for SOAP mode) 
    * 13. mail.jar (required for SOAP mode) 
    * 14. saaj.jar (required for SOAP mode) 
    * 15. wsdl4j.jar (required for SOAP mode) 
    * 16. xalan.jar (required for SOAP mode) 
    * 17. xbean.jar (required for SOAP mode) 
    * 18. xercesImpl.jar (required for SOAP mode) 
    * 
    * The JBoss files must be kept in the jboss\client folder. You can copy the client folder to 
    * your local development environment and then include the 3 JBoss JAR files in your class 
path 
    * 
    * These JAR files are located in the following path: 
    * <install directory>/sdk/client-libs/common 
    *
```

```
* 
    * <install directory>/jboss/bin/client 
    * 
    * If you want to invoke a remote forms server instance and there is a 
    * firewall between the client application and the server, then it is 
    * recommended that you use the SOAP mode. When using the SOAP mode, 
    * you have to include additional JAR files located in the following 
    * path 
    * <install directory>/sdk/client-libs/thirdparty 
    * 
    * For information about the SOAP 
    * mode and the additional JAR files that need to be included, 
    * see "Setting connection properties" in Programming 
    * with AEM Forms 
    * 
    * For complete details about the location of the AEM Forms JAR files, 
    * see "Including AEM Forms Java library files" in Programming 
    * with AEM Forms 
    */ 
import java.util.Properties; 
import com.adobe.idp.dsc.clientsdk.ServiceClientFactory; 
import com.adobe.idp.dsc.clientsdk.ServiceClientFactoryProperties; 
import com.adobe.idp.dsc.registry.connector.client.ConnectorRegistryClient; 
import com.adobe.idp.dsc.registry.infomodel.ConfigParameter; 
import com.adobe.idp.dsc.registry.infomodel.Endpoint; 
public class RetrieveConnectorInfo { 
    public static void main(String[] args) { 
    try{ 
        Endpoint endpoint = null;//Set connection propertiesrequired to invoke AEM Forms 
        Properties ConnectionProps = new Properties(); 
        ConnectionProps.setProperty(ServiceClientFactoryProperties.DSC_DEFAULT_SOAP_ENDPOINT, 
"http://[server]:[port]"); 
ConnectionProps.setProperty(ServiceClientFactoryProperties.DSC_TRANSPORT_PROTOCOL,ServiceClie
ntFactoryProperties.DSC_SOAP_PROTOCOL); 
        ConnectionProps.setProperty(ServiceClientFactoryProperties.DSC_SERVER_TYPE, "JBoss");
        ConnectionProps.setProperty(ServiceClientFactoryProperties.DSC_CREDENTIAL_USERNAME, 
"administrator"); 
        ConnectionProps.setProperty(ServiceClientFactoryProperties.DSC_CREDENTIAL_PASSWORD, 
"password"); 
        //Create a ServiceClientFactory object 
        ServiceClientFactory myFactory = ServiceClientFactory.createInstance(ConnectionProps);
        //Create a ConnectorRegistry Client object 
        ConnectorRegistryClient conClient = new ConnectorRegistryClient(myFactory); 
        //Specify WatchedFolder as the connector type 
        Endpoint endpoint = conClient.getEndpointDefinition("WatchedFolder"); 
        //Get all the configuration values associated with this connector type 
        ConfigParameter[] allConfigParams = endpoint.getConfigParameters();
```

```
int len = allConfigParams.length; 
        //Get the value of the individual configuration parameter values 
        //and which ones are required and which ones are optional 
        for (int i=0; i<len; i++)
        { 
            //Get an individual ConfigParameter object 
            ConfigParameter cp = (ConfigParameter)allConfigParams[i]; 
            //Determine if this configuration value is required 
            if (cp.isRequired() == true) 
                System.out.println("This required configuration value name is "+cp.getName() + 
". Its value is "+cp.getTextValue()); 
            else 
                System.out.println("This optional configuration value name is "+cp.getName() + 
". Its value is "+cp.getTextValue()); 
       } 
    }catch (Exception e) { 
         e.printStackTrace(); 
        } 
    } 
}
```
# **Forms Service API Quick Starts**

The following Quick Starts are available for the Forms service:

["Quick Start \(SOAP mode\): Rendering an interactive PDF form using the Java API" on page](#page-156-0) 154 ["Quick Start \(SOAP mode\): Rendering a form at the client using the Java API" on page](#page-158-0) 156 ["Quick Start \(SOAP mode\): Rendering a form based on fragments using the Java API" on page](#page-163-0) 161 ["Quick Start \(SOAP mode\): Rendering a rights-enabled form using the Java API" on page](#page-166-0) 164 ["Quick Start \(SOAP mode\): Rendering an HTML form using the Java API" on page](#page-169-0) 167 ["Quick Start \(SOAP mode\): Rendering an HTML Form with a custom toolbar using the Java API" on page](#page-174-0) 172 ["Quick Start \(SOAP mode\): Handling PDF forms submitted as XML using the Java API" on page](#page-177-0) 175 ["Quick Start \(SOAP mode\): Handling PDF forms submitted as PDF using the Java API" on page](#page-181-0) 179 ["Quick Start \(SOAP mode\): Handling HTML forms submitted as XML using the Java API" on page](#page-184-0) 182 ["Quick Start \(SOAP mode\): Creating PDF Documents with submitted XML data using the Java API" on page](#page-187-0) 185 ["Quick Start \(SOAP mode\): Prepopulating Forms with Flowable Layouts using the Java API" on page](#page-192-0) 190 ["Quick Start \(SOAP mode\): Handling a form containing a calculation script using the Java API" on page](#page-199-0) 197 ["Quick Start \(SOAP mode\): Optimizing performance using the Java API" on page](#page-201-0) 199 ["Quick Start \(SOAP mode\): Rendering by value using the Java API" on page](#page-204-0) 202 ["Quick Start \(SOAP mode\): Passing documents to the Forms Service using the Java API" on page](#page-206-0) 204

Application logic that uses the Forms service API is implemented as Java servlets. AEM Forms operations can be performed using the AEM Forms strongly-typed API and the connection mode should be set to SOAP.

*Note: Quick starts located in Programming with v are based on the forms server being you are using another operating system, such as Unix, replace windows specific paths with paths supported by the applicable operating system. Likewise, if you are using another J2EE application server, then ensure that you specify valid connection properties. (See ["Setting connection properties" on page](#page-502-0) 500.)*

*The Adobe Developer web site contains the following article that discusses how to create a ASP.NET application that invokes the Forms service and renders forms. See [Creating form rendering ASP.NET applications](http://www.adobe.com/devnet/livecycle/articles/asp_net.html).*

# <span id="page-156-0"></span>**Quick Start (SOAP mode): Rendering an interactive PDF form using the Java API**

The following code example renders an interactive PDF form named *Loan.xdp* to a client web browser. A file is attached to the form. Notice that the form design is part of an application and is referenced by using the content root URI value repository:///. (See ["Rendering Interactive PDF Forms" on page](#page-584-0) 582.)

/\* \* This Java Quick Start uses the following JAR files \* 1. adobe-forms-client.jar \* 2. adobe-livecycle-client.jar \* 3. adobe-usermanager-client.jar \* 4. activation.jar (required for SOAP mode) \* 5. axis.jar (required for SOAP mode) \* 6. commons-codec-1.3.jar (required for SOAP mode) \* 7. commons-collections-3.2.jar (required for SOAP mode) \* 8. commons-discovery.jar (required for SOAP mode) \* 9. commons-logging.jar (required for SOAP mode) \* 10. dom3-xml-apis-2.5.0.jar (required for SOAP mode) \* 11. jaxen-1.1-beta-9.jar (required for SOAP mode) \* 12. jaxrpc.jar (required for SOAP mode) \* 13. log4j.jar (required for SOAP mode) \* 14. mail.jar (required for SOAP mode) \* 15. saaj.jar (required for SOAP mode) \* 16. wsdl4j.jar (required for SOAP mode) \* 17. xalan.jar (required for SOAP mode) \* 18. xbean.jar (required for SOAP mode) \* 19. xercesImpl.jar (required for SOAP mode) \* \* (Because Forms quick starts are implemented as Java servlets, it is \* not necessary to include J2EE specific JAR files - the Java project \* that contains this quick start is exported as a WAR file which \* is deployed to the J2EE application server) \* \* These JAR files are located in the following path: \* <install directory>/sdk/client-libs/common \* \* For complete details about the location of these JAR files, \* see "Including AEM Forms library files" in Programming with AEM forms. \*/ import java.io.FileInputStream; import java.io.IOException; import javax.servlet.Servlet; import javax.servlet.ServletException; import javax.servlet.ServletOutputStream;

```
import javax.servlet.http.HttpServlet; 
import javax.servlet.http.HttpServletRequest; 
import javax.servlet.http.HttpServletResponse; 
import com.adobe.livecycle.formsservice.client.*; 
import java.util.*; 
import java.io.InputStream; 
import com.adobe.idp.Document; 
import com.adobe.idp.dsc.clientsdk.ServiceClientFactory; 
import com.adobe.idp.dsc.clientsdk.ServiceClientFactoryProperties; 
public class RenderPDFForm extends HttpServlet implements Servlet { 
    public void doGet(HttpServletRequest req, HttpServletResponse resp) 
        throws ServletException, IOException { 
            doPost(req,resp); 
    } 
    public void doPost(HttpServletRequest req, HttpServletResponse resp) 
        throws ServletException, IOException { 
        try{ 
            //Set connection properties required to invoke AEM Forms 
            Properties connectionProps = new Properties(); 
connectionProps.setProperty(ServiceClientFactoryProperties.DSC_DEFAULT_SOAP_ENDPOINT, 
"http://[server]:[port]"); 
connectionProps.setProperty(ServiceClientFactoryProperties.DSC_TRANSPORT_PROTOCOL,ServiceClient
FactoryProperties.DSC_SOAP_PROTOCOL);
            connectionProps.setProperty(ServiceClientFactoryProperties.DSC_SERVER_TYPE, 
"JBoss"); 
            connectionProps.setProperty(ServiceClientFactoryProperties.DSC_CREDENTIAL_USERNAME, 
"administrator"); 
            connectionProps.setProperty(ServiceClientFactoryProperties.DSC_CREDENTIAL_PASSWORD, 
"password"); 
            //Create a ServiceClientFactory object 
            ServiceClientFactory myFactory = 
ServiceClientFactory.createInstance(connectionProps); 
            //Create a FormsServiceClient object 
            FormsServiceClient formsClient = new FormsServiceClient(myFactory); 
            //Set the parameter values for the renderPDFForm method 
            String formName = "Applications/FormsApplication/1.0/FormsFolder/Loan.xdp"; 
            byte[]cData = "".qetBytes();
            Document oInputData = new Document(cData); 
            //Set run-time options using a PDFFormRenderSpec instance 
            PDFFormRenderSpec pdfFormRenderSpec = new PDFFormRenderSpec();
            pdfFormRenderSpec.setCacheEnabled(new Boolean(true)); 
            pdfFormRenderSpec.setAcrobatVersion(AcrobatVersion.Acrobat 9);
            //Specify URI values that are required to render a form
```

```
URLSpec uriValues = new URLSpec();
```

```
uriValues.setApplicationWebRoot("http://[server]:[port]/FormsQS"); 
    uriValues.setContentRootURI("repository:///"); 
    uriValues.setTargetURL("http://[server]:[port]/FormsQS/HandleData"); 
    //Specify file attachments to attach to the form 
    FileInputStream fileAttachment = new FileInputStream("C:\\rideau1.jpq");
    Document attachment1 = new Document(fileAttachment);
    String fileName = "rideau1.jpg"; 
    Map fileAttachments = new HashMap();
    fileAttachments.put(fileName, attachment1); 
    //Invoke the renderPDFForm method and write the 
    //results to a client web browser 
    FormsResult formOut = formsClient.renderPDFForm( 
                formName, //formQuery 
                oInputData, //inDataDoc 
                pdfFormRenderSpec, //PDFFormRenderSpec
                uriValues, //urlSpec 
                fileAttachments//attachments 
                ); 
    //Create a Document object that stores form data 
    Document myData = formOut.getOutputContent(); 
    //Get the content type of the response and 
    //set the HttpServletResponse objects content type 
    String contentType = myData.getContentType(); 
    resp.setContentType(contentType); 
    //Create a ServletOutputStream object 
    ServletOutputStream oOutput = resp.getOutputStream(); 
    //Create an InputStream object 
    InputStream inputStream = myData.getInputStream(); 
    //Write the data stream to the web browser 
    byte[] data = new byte[4096];
    int bytesRead = 0; 
    while ((bytesRead = inputStream.read(data)) > 0) 
    { 
        oOutput.write(data, 0, bytesRead); 
    } 
    }catch (Exception e) { 
          e.printStackTrace(); 
       } 
}
```
}

## <span id="page-158-0"></span>**Quick Start (SOAP mode): Rendering a form at the client using the Java API**

The following code example renders a form named *Loan.xdp* at the client using the Forms service Java API. Notice that the form design is part of an application and is referenced by using the content root URI value repository:///. (See ["Rendering Forms at the Client" on page](#page-598-0) 596.)

```
* This Java Quick Start uses the following JAR files 
    * 1. adobe-forms-client.jar 
    * 2. adobe-livecycle-client.jar 
    * 3. adobe-usermanager-client.jar 
    * 4. activation.jar (required for SOAP mode) 
    * 5. axis.jar (required for SOAP mode) 
    * 6. commons-codec-1.3.jar (required for SOAP mode) 
    * 7. commons-collections-3.2.jar (required for SOAP mode) 
    * 8. commons-discovery.jar (required for SOAP mode) 
    * 9. commons-logging.jar (required for SOAP mode) 
    * 10. dom3-xml-apis-2.5.0.jar (required for SOAP mode) 
    * 11. jaxen-1.1-beta-9.jar (required for SOAP mode) 
    * 12. jaxrpc.jar (required for SOAP mode) 
    * 13. log4j.jar (required for SOAP mode) 
    * 14. mail.jar (required for SOAP mode) 
    * 15. saaj.jar (required for SOAP mode) 
    * 16. wsdl4j.jar (required for SOAP mode) 
    * 17. xalan.jar (required for SOAP mode) 
    * 18. xbean.jar (required for SOAP mode) 
    * 19. xercesImpl.jar (required for SOAP mode) 
    * 
    * (Because Forms quick starts are implemented as Java servlets, it is 
    * not necessary to include J2EE specific JAR files - the Java project 
    * that contains this quick start is exported as a WAR file which 
    * is deployed to the J2EE application server) 
    * 
    * These JAR files are located in the following path: 
    * <install directory>/sdk/client-libs/common 
    * 
    * For complete details about the location of these JAR files, 
    * see "Including AEM Forms library files" in Programming with AEM forms. 
    */ 
import java.io.IOException; 
import javax.servlet.Servlet; 
import javax.servlet.ServletException; 
import javax.servlet.ServletOutputStream; 
import javax.servlet.http.HttpServlet; 
import javax.servlet.http.HttpServletRequest; 
import javax.servlet.http.HttpServletResponse; 
import com.adobe.livecycle.formsservice.client.*; 
import java.util.*; 
import java.io.InputStream; 
import com.adobe.idp.Document; 
import com.adobe.idp.dsc.clientsdk.ServiceClientFactory; 
import com.adobe.idp.dsc.clientsdk.ServiceClientFactoryProperties; 
public class RenderPDFFormClient extends HttpServlet implements Servlet { 
   public void doGet(HttpServletRequest req, HttpServletResponse resp) 
        throws ServletException, IOException { 
            doPost(req,resp); 
    } 
    public void doPost(HttpServletRequest req, HttpServletResponse resp)
```
throws ServletException, IOException {

```
try{ 
        //Set connection properties required to invoke AEM Forms 
        Properties connectionProps = new Properties(); 
        connectionProps.setProperty(ServiceClientFactoryProperties.DSC_DEFAULT_SOAP_ENDPOINT, 
"http://[server]:[port]"); 
connectionProps.setProperty(ServiceClientFactoryProperties.DSC_TRANSPORT_PROTOCOL,ServiceClie
ntFactoryProperties.DSC_SOAP_PROTOCOL); 
        connectionProps.setProperty(ServiceClientFactoryProperties.DSC_SERVER_TYPE, "JBoss"); 
        connectionProps.setProperty(ServiceClientFactoryProperties.DSC_CREDENTIAL_USERNAME, 
"administrator"); 
        connectionProps.setProperty(ServiceClientFactoryProperties.DSC_CREDENTIAL_PASSWORD, 
"password"); 
        //Create a ServiceClientFactory object 
        ServiceClientFactory myFactory = ServiceClientFactory.createInstance(connectionProps); 
        //Create a FormsServiceClient object 
        FormsServiceClient formsClient = new FormsServiceClient(myFactory); 
        //Set parameter values required by the renderPDFForm method 
        String formName = "Applications/FormsApplication/1.0/FormsFolder/Loan.xdp"; 
        byte[]cData = "".getBytes(); 
        Document oInputData = new Document (cData) ;
        //Set a run-time option required to render a form on the client 
        PDFFormRenderSpec pdfRenderSpec = new PDFFormRenderSpec(); 
        pdfRenderSpec.setRenderAtClient(RenderAtClient.Yes); 
        //Specify URI values required to render a form 
        URLSpec uriValues = new URLSpec();
        uriValues.setApplicationWebRoot("http://[server]:[port]/FormsServiceClientApp"); 
        uriValues.setContentRootURI("repository:///"); 
        uriValues.setTargetURL("http://[server]:[port]/FormsServiceClientApp/HandleData"); 
        //Invoke the renderPDFForm method to render 
        //an interactive PDF form on the client 
        FormsResult formOut = formsClient.renderPDFForm( 
                formName, 
                oInputData, 
                pdfRenderSpec, 
                uriValues, 
                null 
            ); 
        //Create a Document object that stores form data 
        Document myData = formOut.getOutputContent(); 
        //Get the content type of the response and 
        //set the HttpServletResponse objects content type
```

```
String contentType = myData.getContentType(); 
resp.setContentType(contentType);
```
}

```
//Create a ServletOutputStream object 
    ServletOutputStream oOutput = resp.getOutputStream();
    //Create an InputStream object 
    InputStream inputStream = myData.getInputStream(); 
    //Write the data stream to the web browser 
   byte[] data = new byte[4096];
    int bytesRead = 0; 
    while ((bytesRead = inputStream.read(data)) > 0)
    { 
        oOutput.write(data, 0, bytesRead); 
    } 
    }catch (Exception e) { 
          System.out.println("The following exception occurred: "+e.getMessage()); 
      } 
}
```
# **Quick Start (SOAP mode): Rendering a Guide (deprecated) using the Java API**

The following code example renders a Guide (deprecated) named *TLALifeClaim.xdp* to a client web browser.

```
/* 
   * This Java Quick Start uses the following JAR files 
   * 1. adobe-forms-client.jar 
   * 2. adobe-livecycle-client.jar 
   * 3. adobe-usermanager-client.jar 
   * 4. activation.jar (required for SOAP mode) 
   * 5. axis.jar (required for SOAP mode) 
   * 6. commons-codec-1.3.jar (required for SOAP mode) 
   * 7. commons-collections-3.2.jar (required for SOAP mode) 
   * 8. commons-discovery.jar (required for SOAP mode) 
   * 9. commons-logging.jar (required for SOAP mode) 
   * 10. dom3-xml-apis-2.5.0.jar (required for SOAP mode) 
   * 11. jaxen-1.1-beta-9.jar (required for SOAP mode) 
   * 12. jaxrpc.jar (required for SOAP mode) 
   * 13. log4j.jar (required for SOAP mode) 
   * 14. mail.jar (required for SOAP mode) 
   * 15. saaj.jar (required for SOAP mode) 
   * 16. wsdl4j.jar (required for SOAP mode) 
   * 17. xalan.jar (required for SOAP mode) 
   * 18. xbean.jar (required for SOAP mode) 
   * 19. xercesImpl.jar (required for SOAP mode) 
    * 
   * (Because Forms quick starts are implemented as Java servlets, it is 
   * not necessary to include J2EE specific JAR files - the Java project 
   * that contains this quick start is exported as a WAR file which 
   * is deployed to the J2EE application server) 
    * 
   * These JAR files are located in the following path: 
   * <install directory>/sdk/client-libs/common 
    * 
   * For complete details about the location of these JAR files, 
   * see "Including AEM Forms library files" in Programming with AEM forms
```

```
*/ 
import java.io.IOException; 
import java.io.InputStream; 
import javax.servlet.Servlet; 
import javax.servlet.ServletException; 
import javax.servlet.ServletOutputStream; 
import javax.servlet.http.HttpServlet; 
import javax.servlet.http.HttpServletRequest; 
import javax.servlet.http.HttpServletResponse; 
import com.adobe.livecycle.formsservice.client.*; 
import java.util.*; 
import com.adobe.idp.Document; 
import com.adobe.idp.dsc.clientsdk.ServiceClientFactory; 
import com.adobe.idp.dsc.clientsdk.ServiceClientFactoryProperties; 
public class RenderFormGuide extends HttpServlet implements Servlet { 
   public void doGet(HttpServletRequest req, HttpServletResponse resp) 
        throws ServletException, IOException { 
            doPost(req,resp); 
    } 
    public void doPost(HttpServletRequest req, HttpServletResponse resp) 
        throws ServletException, IOException { 
    try{ 
        //Set connection properties required to invoke AEM Forms 
        Properties connectionProps = new Properties(); 
        connectionProps.setProperty(ServiceClientFactoryProperties.DSC_DEFAULT_SOAP_ENDPOINT, 
"http://[server]:[port]"); 
connectionProps.setProperty(ServiceClientFactoryProperties.DSC_TRANSPORT_PROTOCOL,ServiceClie
ntFactoryProperties.DSC_SOAP_PROTOCOL); 
        connectionProps.setProperty(ServiceClientFactoryProperties.DSC_SERVER_TYPE, "JBoss"); 
        connectionProps.setProperty(ServiceClientFactoryProperties.DSC_CREDENTIAL_USERNAME, 
"administrator"); 
        connectionProps.setProperty(ServiceClientFactoryProperties.DSC_CREDENTIAL_PASSWORD, 
"password"); 
        //Create a ServiceClientFactory object 
        ServiceClientFactory myFactory = ServiceClientFactory.createInstance(connectionProps); 
        FormsServiceClient formsClient = new FormsServiceClient(myFactory);
        //Specify the parameters for the renderActivityGuide method 
        String formName = "Applications/FormsApplication/1.0/FormsFolder/TLALifeClaim.xdp"; 
        byte[] cData = "".getBytes();
        Document oInputData = new Document(cData); 
        //Cache the PDF form 
        PDFFormRenderSpec pdfFormRenderSpec = new PDFFormRenderSpec();
        pdfFormRenderSpec.setCacheEnabled(new Boolean(true)); 
        //Set Form Guide run-time options 
        ActivityGuideRenderSpec renderSpec = new ActivityGuideRenderSpec(); 
        renderSpec.setGuidePDF(false);
```
}

```
//Specify URI values that are required to render a form 
    //design located in the AEM Forms repository 
   URLSpec uriValues = new URLSpec(); 
   uriValues.setApplicationWebRoot("http://[server]:[port]/FormsQS");
   uriValues.setContentRootURI("repository:///"); 
   uriValues.setTargetURL("http://[server]:[port]/FormsQS/HandleData"); 
    //Invoke the renderFormGuide method 
    FormsResult formOut = formsClient.renderFormGuide( 
           formName, //formQuery 
           oInputData, //inDataDoc 
           pdfFormRenderSpec, //pdfFormRenderSpec 
           renderSpec, //activityGuideRenderSpecuriValues //urlSpec 
           ); 
    //Create a Document object that stores form data 
    Document myData = formOut.getOutputContent(); 
    //Get the content type of the response 
    String contentType = myData.getContentType(); 
    resp.setContentType(contentType); 
    //Create a ServletOutputStream object 
    ServletOutputStream oOutput = resp.getOutputStream(); 
    //Create an InputStream object 
    InputStream inputStream = myData.getInputStream(); 
    //Write the data stream to the web browser 
   byte[] data = new byte[4096];
   int bytesRead = 0; 
   while ((bytesRead = inputStream.read(data)) > 0){ 
       oOutput.write(data, 0, bytesRead); 
    } 
}catch (Exception e) { 
         System.out.println("The following exception occured: "+e.getMessage()); 
           } 
 }
```
# <span id="page-163-0"></span>**Quick Start (SOAP mode): Rendering a form based on fragments using the Java API**

The following code example renders a form that is based on fragments. The name of the form design is *PurchaseOrderDynamic.xdp* and it is located in the AEM Forms repository (the XDP file is stored in a folder named FormsFolder located in the repository). Also the fragments that the POFragment form references must also be located in the repository. (See ["Rendering Forms Based on Fragments" on page](#page-602-0) 600.)

```
* This Java Quick Start uses the following JAR files 
    * 1. adobe-forms-client.jar 
    * 2. adobe-livecycle-client.jar 
    * 3. adobe-usermanager-client.jar 
    * 4. activation.jar (required for SOAP mode) 
    * 5. axis.jar (required for SOAP mode) 
    * 6. commons-codec-1.3.jar (required for SOAP mode) 
    * 7. commons-collections-3.2.jar (required for SOAP mode) 
    * 8. commons-discovery.jar (required for SOAP mode) 
    * 9. commons-logging.jar (required for SOAP mode) 
    * 10. dom3-xml-apis-2.5.0.jar (required for SOAP mode) 
    * 11. jaxen-1.1-beta-9.jar (required for SOAP mode) 
    * 12. jaxrpc.jar (required for SOAP mode) 
    * 13. log4j.jar (required for SOAP mode) 
    * 14. mail.jar (required for SOAP mode) 
    * 15. saaj.jar (required for SOAP mode) 
    * 16. wsdl4j.jar (required for SOAP mode) 
    * 17. xalan.jar (required for SOAP mode) 
    * 18. xbean.jar (required for SOAP mode) 
    * 19. xercesImpl.jar (required for SOAP mode) 
    * 
    * (Because Forms quick starts are implemented as Java servlets, it is 
    * not necessary to include J2EE specific JAR files - the Java project 
    * that contains this quick start is exported as a WAR file which 
    * is deployed to the J2EE application server) 
    * 
    * These JAR files are located in the following path: 
    * <install directory>/sdk/client-libs/common 
    * 
    * For complete details about the location of these JAR files, 
    * see "Including AEM Forms library files" in Programming with AEM forms 
    */ 
import java.io.FileInputStream; 
import java.io.IOException; 
import javax.servlet.Servlet; 
import javax.servlet.ServletException; 
import javax.servlet.ServletOutputStream; 
import javax.servlet.http.HttpServlet; 
import javax.servlet.http.HttpServletRequest; 
import javax.servlet.http.HttpServletResponse; 
import com.adobe.livecycle.formsservice.client.*; 
import java.util.*; 
import java.io.InputStream; 
import com.adobe.idp.Document; 
import com.adobe.idp.dsc.clientsdk.ServiceClientFactory; 
import com.adobe.idp.dsc.clientsdk.ServiceClientFactoryProperties; 
public class RenderFormFragments extends HttpServlet implements Servlet { 
   public void doGet(HttpServletRequest req, HttpServletResponse resp) 
        throws ServletException, IOException { 
            doPost(req,resp); 
    } 
   public void doPost(HttpServletRequest req, HttpServletResponse resp) 
    throws ServletException, IOException {
```

```
try{ 
            //Set connection properties required to invoke AEM Forms 
            Properties connectionProps = new Properties(); 
connectionProps.setProperty(ServiceClientFactoryProperties.DSC_DEFAULT_SOAP_ENDPOINT, 
"http://[server]:[port]"); 
connectionProps.setProperty(ServiceClientFactoryProperties.DSC_TRANSPORT_PROTOCOL,ServiceClien
tFactoryProperties.DSC_SOAP_PROTOCOL); 
           connectionProps.setProperty(ServiceClientFactoryProperties.DSC_SERVER_TYPE, 
"JBoss"); 
connectionProps.setProperty(ServiceClientFactoryProperties.DSC_CREDENTIAL_USERNAME, 
"administrator"); 
connectionProps.setProperty(ServiceClientFactoryProperties.DSC_CREDENTIAL_PASSWORD, 
"password"); 
            //Create a ServiceClientFactory object 
            ServiceClientFactory myFactory = 
ServiceClientFactory.createInstance(connectionProps); 
            //Create a FormsServiceClient object 
            FormsServiceClient formsClient = new FormsServiceClient(myFactory); 
            //Set the parameter values for the renderPDFForm method 
            String formName = 
"Applications/FormsApplication/1.0/FormsFolder/PurchaseOrderDynamic.xdp"; 
            FileInputStream myFormData = new FileInputStream("C:\\Adobe\Purchase Order 
US.xml"); 
            Document oInputData = new Document(myFormData); 
            //Cache the PDF form 
            PDFFormRenderSpec pdfFormRenderSpec = new PDFFormRenderSpec();
            pdfFormRenderSpec.setCacheEnabled(new Boolean(true)); 
            //Specify URI values that are required to render a form 
            //design based on fragments 
            URLSpec uriValues = new URLSpec();
            uriValues.setApplicationWebRoot("http://[server]:[port]/FormsServiceClientApp"); 
            uriValues.setContentRootURI("repository:///"); 
            uriValues.setTargetURL("http://[server]:[port]/FormsServiceClientApp/HandleData"); 
            //Invoke the renderPDFForm method and write the 
            //results to a client web browser 
            FormsResult formOut = formsClient.renderPDFForm( 
                        formName, //formQuery 
                        oInputData, //inDataDoc 
                        pdfFormRenderSpec, //PDFFormRenderSpec 
                        uriValues, //urlSpec
                        null //attachments
                        );
```
//Create a Document object that stores form data Document myData = formOut.getOutputContent();

}

```
//Get the content type of the response and 
        //set the HttpServletResponse object's content type 
        String contentType = myData.getContentType(); 
        resp.setContentType(contentType); 
        //Create a ServletOutputStream object 
        ServletOutputStream oOutput = resp.getOutputStream(); 
        //Create an InputStream object 
        InputStream inputStream = myData.getInputStream(); 
        //Write the data stream to the web browser 
        byte[] data = new byte[4096];
        int bytesRead = 0; 
        while ((bytesRead = inputStream.read(data)) > 0) 
        { 
            oOutput.write(data, 0, bytesRead); 
        } 
    }catch (Exception e) { 
          System.out.println("The following exception occurred: "+e.getMessage()); 
   } 
}
```
## <span id="page-166-0"></span>**Quick Start (SOAP mode): Rendering a rights-enabled form using the Java API**

The following code example renders a rights-enabled form to a client web browser. The usage rights set in this code example enable a user to add comments in the form and save form data. (See ["Rendering Rights-Enabled Forms" on](#page-607-0)  [page](#page-607-0) 605.)

```
/* 
   * This Java Quick Start uses the following JAR files 
   * 1. adobe-forms-client.jar 
    * 2. adobe-livecycle-client.jar 
    * 3. adobe-usermanager-client.jar 
    * 4. activation.jar (required for SOAP mode) 
    * 5. axis.jar (required for SOAP mode) 
    * 6. commons-codec-1.3.jar (required for SOAP mode) 
   * 7. commons-collections-3.2.jar (required for SOAP mode) 
   * 8. commons-discovery.jar (required for SOAP mode) 
   * 9. commons-logging.jar (required for SOAP mode) 
    * 10. dom3-xml-apis-2.5.0.jar (required for SOAP mode) 
    * 11. jaxen-1.1-beta-9.jar (required for SOAP mode) 
   * 12. jaxrpc.jar (required for SOAP mode) 
   * 13. log4j.jar (required for SOAP mode) 
    * 14. mail.jar (required for SOAP mode) 
    * 15. saaj.jar (required for SOAP mode) 
   * 16. wsdl4j.jar (required for SOAP mode) 
   * 17. xalan.jar (required for SOAP mode) 
   * 18. xbean.jar (required for SOAP mode) 
   * 19. xercesImpl.jar (required for SOAP mode) 
    * 
    * (Because Forms quick starts are implemented as Java servlets, it is 
    * not necessary to include J2EE specific JAR files - the Java project 
    * that contains this quick start is exported as a WAR file which
```
#### PROGRAMMING WITH AEM FORMS **165 Java API(SOAP) Quick Start (Code Examples)**

```
* is deployed to the J2EE application server) 
    * 
    * These JAR files are located in the following path: 
    * <install directory>/sdk/client-libs/common 
    * 
    * For complete details about the location of these JAR files, 
    * see "Including AEM Forms library files" in Programming with AEM forms 
    */ 
import java.io.IOException; 
import javax.servlet.Servlet;
import javax.servlet.ServletException; 
import javax.servlet.ServletOutputStream; 
import javax.servlet.http.HttpServlet; 
import javax.servlet.http.HttpServletRequest; 
import javax.servlet.http.HttpServletResponse; 
import com.adobe.livecycle.formsservice.client.*; 
import java.util.*; 
import java.io.InputStream; 
import com.adobe.idp.Document; 
import com.adobe.idp.dsc.clientsdk.ServiceClientFactory; 
import com.adobe.idp.dsc.clientsdk.ServiceClientFactoryProperties; 
public class RenderUsageRightsForms extends HttpServlet implements Servlet { 
    public void doGet(HttpServletRequest req, HttpServletResponse resp) 
        throws ServletException, IOException { 
            doPost(req,resp); 
    } 
    public void doPost(HttpServletRequest req, HttpServletResponse resp) 
        throws ServletException, IOException { 
    try{ 
        //Set connection properties required to invoke AEM Forms 
        Properties connectionProps = new Properties(); 
        connectionProps.setProperty(ServiceClientFactoryProperties.DSC_DEFAULT_SOAP_ENDPOINT, 
"http://[server]:[port]"); 
connectionProps.setProperty(ServiceClientFactoryProperties.DSC_TRANSPORT_PROTOCOL,ServiceClie
ntFactoryProperties.DSC_SOAP_PROTOCOL); 
        connectionProps.setProperty(ServiceClientFactoryProperties.DSC_SERVER_TYPE, "JBoss");
        connectionProps.setProperty(ServiceClientFactoryProperties.DSC_CREDENTIAL_USERNAME, 
"administrator"); 
        connectionProps.setProperty(ServiceClientFactoryProperties.DSC_CREDENTIAL_PASSWORD, 
"password"); 
        //Create a FormsServiceClient object 
        ServiceClientFactory myFactory = ServiceClientFactory.createInstance(connectionProps); 
        FormsServiceClient formsClient = new FormsServiceClient (myFactory);
        //Set parameter values for the renderPDFFormWithUsageRights method 
        String formName = "Applications/FormsApplication/1.0/FormsFolder/Loan.xdp"; 
        byte[]cData = "".getBytes(); 
        Document oInputData = new Document(cData); 
        //Set run-time options
```
#### PROGRAMMING WITH AEM FORMS **166 Java API(SOAP) Quick Start (Code Examples)**

}

```
PDFFormRenderSpec pdfFormRenderSpec = new PDFFormRenderSpec();
    pdfFormRenderSpec.setCacheEnabled(new Boolean(true)); 
    //Set usage-rights run-time options 
    ReaderExtensionSpec reOptions = new ReaderExtensionSpec(); 
    reOptions.setReCredentialAlias("RE2"); 
    reOptions.setReCommenting(true); 
    reOptions.setReFillIn(true); 
    //Specify URI values required to render the form 
    URLSpec uriValues = new URLSpec();
    uriValues.setApplicationWebRoot("http://[server]:[port]/FormsQS");
    uriValues.setContentRootURI("repository:///"); 
    uriValues.setTargetURL("http://[server]:[port]/FormsQS/HandleData"); 
    //Render a rights-enabled PDF form 
    FormsResult formOut = formsClient.renderPDFFormWithUsageRights( 
       formName, //formQuery 
       oInputData, //inDataDoc 
       pdfFormRenderSpec, //renderFormOptionsSpec 
       reOptions, //applicationWebRoot 
        uriValues //targetURL
        ); 
    //Create a Document object that stores form data 
    Document myData = formOut.getOutputContent(); 
    //Get the content type of the response and 
    //set the HttpServletResponse objects content type 
    String contentType = myData.getContentType(); 
    resp.setContentType(contentType); 
    //Create a ServletOutputStream object 
    ServletOutputStream oOutput = resp.getOutputStream(); 
    //Create an InputStream object 
    InputStream inputStream = myData.getInputStream(); 
    //Write the data stream to the web browser 
    byte[] data = new byte[4096];
    int bytesRead = 0; 
    while ((bytesRead = inputStream.read(data)) > 0){ 
       oOutput.write(data, 0, bytesRead); 
    } 
}catch (Exception e) { 
     System.out.println("The following exception occurred: "+e.getMessage()); 
  } 
}
```
## <span id="page-169-0"></span>**Quick Start (SOAP mode): Rendering an HTML form using the Java API**

The following code example renders an HTML form using the Forms service Java API. A toolbar is added to the HTML form as well as two file attachments. In addition, the user agent value is obtained from the HttpServletRequest object. (See ["Rendering Forms as HTML" on page](#page-611-0) 609.)

```
/*
```

```
* This Java Quick Start uses the following JAR files
```

```
* 1. adobe-forms-client.jar 
   * 2. adobe-livecycle-client.jar 
    * 3. adobe-usermanager-client.jar 
    * 4. activation.jar (required for SOAP mode) 
    * 5. axis.jar (required for SOAP mode) 
    * 6. commons-codec-1.3.jar (required for SOAP mode) 
   * 7. commons-collections-3.2.jar (required for SOAP mode) 
   * 8. commons-discovery.jar (required for SOAP mode) 
   * 9. commons-logging.jar (required for SOAP mode) 
    * 10. dom3-xml-apis-2.5.0.jar (required for SOAP mode) 
    * 11. jaxen-1.1-beta-9.jar (required for SOAP mode) 
   * 12. jaxrpc.jar (required for SOAP mode) 
    * 13. log4j.jar (required for SOAP mode) 
    * 14. mail.jar (required for SOAP mode) 
    * 15. saaj.jar (required for SOAP mode) 
   * 16. wsdl4j.jar (required for SOAP mode) 
   * 17. xalan.jar (required for SOAP mode) 
   * 18. xbean.jar (required for SOAP mode) 
    * 19. xercesImpl.jar (required for SOAP mode) 
    * 
    * (Because Forms quick starts are implemented as Java servlets, it is 
    * not necessary to include J2EE specific JAR files - the Java project 
    * that contains this quick start is exported as a WAR file which 
    * is deployed to the J2EE application server) 
    * 
    * These JAR files are located in the following path: 
   * <install directory>/sdk/client-libs/common 
    * 
   * For complete details about the location of these JAR files, 
    * see "Including AEM Forms library files" in Programming with AEM forms 
    */ 
import java.io.IOException; 
import javax.servlet.Servlet; 
import javax.servlet.ServletException; 
import javax.servlet.ServletOutputStream; 
import javax.servlet.http.HttpServlet; 
import javax.servlet.http.HttpServletRequest; 
import javax.servlet.http.HttpServletResponse; 
import com.adobe.livecycle.formsservice.client.*; 
import java.util.*; 
import java.io.InputStream; 
import com.adobe.idp.Document; 
import com.adobe.idp.dsc.clientsdk.ServiceClientFactory;
```
public class RenderHTMLForms extends HttpServlet implements Servlet {

import java.io.FileInputStream;

#### PROGRAMMING WITH AEM FORMS **168 Java API(SOAP) Quick Start (Code Examples)**

```
public void doGet(HttpServletRequest req, HttpServletResponse resp) 
       throws ServletException, IOException { 
            doPost(req,resp); 
    } 
   public void doPost(HttpServletRequest req, HttpServletResponse resp) 
        throws ServletException, IOException { 
            try{ 
                //Set connection properties required to invoke AEM Forms 
                Properties connectionProps = new Properties(); 
                connectionProps.setProperty("DSC_DEFAULT_SOAP_ENDPOINT", 
"http://[server]:[port]"); 
                connectionProps.setProperty("DSC_TRANSPORT_PROTOCOL","SOAP");
                connectionProps.setProperty("DSC_SERVER_TYPE", "JBoss"); 
                connectionProps.setProperty("DSC_CREDENTIAL_USERNAME", "administrator");
                connectionProps.setProperty("DSC_CREDENTIAL_PASSWORD", "password"); 
                //Create a FormsServiceClient object 
                ServiceClientFactory myFactory = 
ServiceClientFactory.createInstance(connectionProps); 
                FormsServiceClient formsClient = new FormsServiceClient(myFactory);
                //Set parameter values for the (Deprecated) renderHTMLForm method 
                String formName = "Applications/FormsApplication/1.0/FormsFolder/Loan.xdp"; 
                byte[]cData = "".qetBytes();
                Document oInputData = new Document(cData); 
                //Obtain the user agent value from the HttpServletRequest object 
                String userAgent = req.getHeader("user-agent"); 
                //Create an HTMLRenderSpec object to store HTML run-time options 
                HTMLRenderspec \text{ } <i>htmlRS</i> = new HTMLRenderspec();
                htmlRS.setHTMLToolbar(HTMLToolbar.Vertical); 
                //Specify the locale value 
                htmlRS.setLocale("en US");
                //Render the HTML form within full HTML tags 
                htmlRS.setOutputType(OutputType.FullHTMLTags); 
                //Set style information that controls the presentation of the HTML form 
                htmlRS.setStyleGenerationLevel(StyleGenerationLevel.InlineAndInternalStyles);
                //Specify URI values that are required to render a form 
                URLSpec uriValues = new URLSpec();
                uriValues.setApplicationWebRoot("http://[server]:[port]/FormsQS"); 
                uriValues.setContentRootURI("repository:///"); 
uriValues.setTargetURL("http://[server]:[port]/FormsQS/HandleSubmittedHTMLForm"); 
                //Specify file attachments 
                FileInputStream myForm = new FileInputStream("C:\\Attach1.txt");
                Document attachment1 = new Document(myForm);
                FileInputStream myForm2 = new FileInputStream("C:\\Attach2.txt");
                Document attachment2 = new Document(myForm2);
```

```
String fileName = "Attach1.txt"; 
               String fileName2 = "Attach2.txt"; 
               Map fileAttachments = new HashMap();
               fileAttachments.put(fileName, attachment1);
               fileAttachments.put(fileName2, attachment2); 
               //Invoke the (Deprecated) renderHTMLForm method 
               FormsResult formOut = formsClient.renderHTMLForm( 
                   formName, //formQuery 
                   TransformTo.MSDHTML,//transformTo 
                   oInputData, //inDataDoc 
                    htmlRS, //renderHTMLSpec 
                    userAgent, //User Agent 
                    uriValues, //urlSpec 
                    fileAttachments//attachments 
                   ); 
               //Create a Document object that stores form data 
               Document myData = formOut.getOutputContent(); 
               //Get the content type of the response and 
                //set the HttpServletResponse object's content type 
               String contentType = myData.getContentType(); 
               resp.setContentType(contentType); 
               //Create a ServletOutputStream object 
               ServletOutputStream oOutput = resp.getOutputStream(); 
               //Create an InputStream object 
               InputStream inputStream = myData.getInputStream(); 
               //Write the data stream to the web browser 
               byte[] data = new byte[4096];
               int bytesRead = 0; 
               while ((bytesRead = inputStream.read(data)) > 0)
                { 
                   oOutput.write(data, 0, bytesRead); 
                } 
                }catch (Exception e) { 
                     System.out.println("The following exception occurred: "+e.getMessage()); 
                     } 
           } 
}
```
# **Quick Start (SOAP mode): Rendering an HTML form that uses a CSS file using the Java API**

The following code example renders an HTML form using the Forms service Client API. The name of the custom CSS file that is referenced is *custom.css*. (See ["Rendering HTML Forms Using Custom CSS Files" on page](#page-620-0) 618.)

```
* This Java Quick Start uses the following JAR files 
    * 1. adobe-forms-client.jar 
    * 2. adobe-livecycle-client.jar 
    * 3. adobe-usermanager-client.jar 
    * 4. activation.jar (required for SOAP mode) 
    * 5. axis.jar (required for SOAP mode) 
    * 6. commons-codec-1.3.jar (required for SOAP mode) 
    * 7. commons-collections-3.2.jar (required for SOAP mode) 
    * 8. commons-discovery.jar (required for SOAP mode) 
    * 9. commons-logging.jar (required for SOAP mode) 
    * 10. dom3-xml-apis-2.5.0.jar (required for SOAP mode) 
    * 11. jaxen-1.1-beta-9.jar (required for SOAP mode) 
    * 12. jaxrpc.jar (required for SOAP mode) 
    * 13. log4j.jar (required for SOAP mode) 
    * 14. mail.jar (required for SOAP mode) 
    * 15. saaj.jar (required for SOAP mode) 
    * 16. wsdl4j.jar (required for SOAP mode) 
    * 17. xalan.jar (required for SOAP mode) 
    * 18. xbean.jar (required for SOAP mode) 
    * 19. xercesImpl.jar (required for SOAP mode) 
    * 
    * (Because Forms quick starts are implemented as Java servlets, it is 
    * not necessary to include J2EE specific JAR files - the Java project 
    * that contains this quick start is exported as a WAR file which 
    * is deployed to the J2EE application server) 
    * 
    * These JAR files are located in the following path: 
    * <install directory>/sdk/client-libs/common 
    * 
    * For complete details about the location of these JAR files, 
    * see "Including AEM Forms library files" in Programming with AEM forms 
    */ 
import java.io.IOException; 
import javax.servlet.Servlet; 
import javax.servlet.ServletException; 
import javax.servlet.ServletOutputStream; 
import javax.servlet.http.HttpServlet; 
import javax.servlet.http.HttpServletRequest; 
import javax.servlet.http.HttpServletResponse; 
import com.adobe.livecycle.formsservice.client.*; 
import java.util.*; 
import java.io.InputStream; 
import com.adobe.idp.Document; 
import com.adobe.idp.dsc.clientsdk.ServiceClientFactory; 
import com.adobe.idp.dsc.clientsdk.ServiceClientFactoryProperties; 
import java.io.FileInputStream; 
public class RenderHTMLCSS extends HttpServlet implements Servlet { 
    public void doGet(HttpServletRequest req, HttpServletResponse resp) 
        throws ServletException, IOException { 
            doPost(req,resp);
```

```
public void doPost(HttpServletRequest req, HttpServletResponse resp) 
        throws ServletException, IOException { 
            try{ 
                 //Set connection properties required to invoke AEM Forms 
                Properties connectionProps = new Properties(); 
connectionProps.setProperty(ServiceClientFactoryProperties.DSC_DEFAULT_SOAP_ENDPOINT, 
"http://[server]:[port]"); 
connectionProps.setProperty(ServiceClientFactoryProperties.DSC_TRANSPORT_PROTOCOL,ServiceClientF
actoryProperties.DSC_SOAP_PROTOCOL); 
                connectionProps.setProperty(ServiceClientFactoryProperties.DSC_SERVER_TYPE, 
"JBoss"); 
connectionProps.setProperty(ServiceClientFactoryProperties.DSC_CREDENTIAL_USERNAME, 
"administrator"); 
connectionProps.setProperty(ServiceClientFactoryProperties.DSC_CREDENTIAL_PASSWORD, "password");
                 //Create a FormsServiceClient object 
                ServiceClientFactory myFactory = 
ServiceClientFactory.createInstance(connectionProps); 
                FormsServiceClient formsClient = new FormsServiceClient(myFactory); 
                //Set parameter values for the (Deprecated) renderHTMLForm method 
                String formName = "Applications/FormsApplication/1.0/FormsFolder/Loan.xdp"; 
                byte[]cData = "".qetBytes();
                Document oInputData = new Document (cData) ;
                String userAgent = "" ; 
                 //Create an HTMLRenderSpec object to store HTML run-time options 
                HTMLRenderSpec htmlRS = new HTMLRenderSpec(); 
                 //Specify the locale value 
                htmlRS.setLocale("en US");
                 //Specify a custom CSS file to use 
                htmlRS.setCustomCSSURI("C:\\Adobe\custom.css");
                 //Render the HTML form within full HTML tags 
                htmlRS.setOutputType(OutputType.FullHTMLTags); 
                 //Specify URI values that are required to render a form 
                URLSpec uriValues = new URLSpec(); 
                uriValues.setApplicationWebRoot("http://[server]:[port]/FormsQS");
                uriValues.setContentRootURI("repository:///"); 
                uriValues.setTargetURL("http://[server]:[port]/FormsQS/HandleData"); 
                 //Specify file attachments 
                FileInputStream myForm = new FileInputStream("C:\\Attach1.txt");
                Document attachment1 = new Document(myForm);
                FileInputStream myForm2 = new FileInputStream("C:\\Attach2.txt"); 
                Document attachment2 = new Document(myForm2); 
                String fileName = "Attach1.txt"; 
                String fileName2 = "Attach2.txt";
```
}

```
Map fileAttachments = new HashMap();
            fileAttachments.put(fileName, attachment1); 
            fileAttachments.put(fileName2, attachment2); 
            //Invoke the (Deprecated) renderHTMLForm method 
            FormsResult formOut = formsClient.renderHTMLForm( 
                formName, //formQuery 
                TransformTo.MSDHTML,//transformTo 
                oInputData, //inDataDoc 
                htmlRS, //renderHTMLSpecuserAgent, //User Agent 
                uriValues, //urlSpec 
                fileAttachments//attachments 
                ); 
            //Create a Document object that stores form data 
            Document myData = formOut.getOutputContent(); 
            //Get the content type of the response and 
            //set the HttpServletResponse object's content type 
            String contentType = myData.getContentType(); 
            resp.setContentType(contentType); 
            //Create a ServletOutputStream object 
            ServletOutputStream oOutput = resp.getOutputStream(); 
            //Create an InputStream object 
            InputStream inputStream = myData.getInputStream(); 
            //Write the data stream to the web browser 
            byte[] data = new byte[4096];
            int bytesRead = 0; 
            while ((bytesRead = inputStream.read(data)) > 0)
            { 
                oOutput.write(data, 0, bytesRead); 
            } 
        }catch (Exception e) { 
                  System.out.println("The following exception occurred: "+e.getMessage()); 
          } 
}
```
# <span id="page-174-0"></span>**Quick Start (SOAP mode): Rendering an HTML Form with a custom toolbar using the Java API**

The following code example renders an HTML form with a toolbar that is displayed in French. The location of the fscmenu.xml is C:\Adobe (this folder must be on the server hosting AEM Forms). Notice that the locale value is  $f$ r FR. The section that discusses how to render an HTML form with a custom toolbar shows the syntax of the fscmenu.xml file used in this quick start. (See ["Rendering HTML Forms with Custom Toolbars" on page](#page-625-0) 623.)

/\* \* This Java Quick Start uses the following JAR files \* 1. adobe-forms-client.jar \* 2. adobe-livecycle-client.jar \* 3. adobe-usermanager-client.jar \* 4. activation.jar (required for SOAP mode) \* 5. axis.jar (required for SOAP mode) \* 6. commons-codec-1.3.jar (required for SOAP mode) \* 7. commons-collections-3.2.jar (required for SOAP mode) \* 8. commons-discovery.jar (required for SOAP mode) \* 9. commons-logging.jar (required for SOAP mode) \* 10. dom3-xml-apis-2.5.0.jar (required for SOAP mode) \* 11. jaxen-1.1-beta-9.jar (required for SOAP mode) \* 12. jaxrpc.jar (required for SOAP mode) \* 13. log4j.jar (required for SOAP mode) \* 14. mail.jar (required for SOAP mode) \* 15. saaj.jar (required for SOAP mode) \* 16. wsdl4j.jar (required for SOAP mode) \* 17. xalan.jar (required for SOAP mode) \* 18. xbean.jar (required for SOAP mode) \* 19. xercesImpl.jar (required for SOAP mode) \* \* (Because Forms quick starts are implemented as Java servlets, it is \* not necessary to include J2EE specific JAR files - the Java project \* that contains this quick start is exported as a WAR file which \* is deployed to the J2EE application server) \* \* These JAR files are located in the following path: \* <install directory>/sdk/client-libs/common \* \* For complete details about the location of these JAR files, \* see "Including AEM Forms library files" in Programming with AEM forms \*/ import java.io.IOException; import javax.servlet.Servlet; import javax.servlet.ServletException; import javax.servlet.ServletOutputStream; import javax.servlet.http.HttpServlet; import javax.servlet.http.HttpServletRequest;

```
import javax.servlet.http.HttpServletResponse; 
import com.adobe.livecycle.formsservice.client.*; 
import java.util.*; 
import java.io.InputStream; 
import com.adobe.idp.Document; 
import com.adobe.idp.dsc.clientsdk.ServiceClientFactory; 
import java.io.FileInputStream; 
public class RenderCustomToolbar extends HttpServlet implements Servlet { 
   public void doGet(HttpServletRequest req, HttpServletResponse resp) 
        throws ServletException, IOException {
```
doPost(req,resp);

}

public void doPost(HttpServletRequest req, HttpServletResponse resp)

#### PROGRAMMING WITH AEM FORMS **174 Java API(SOAP) Quick Start (Code Examples)**

```
throws ServletException, IOException { 
            try{ 
                //Set connection properties required to invoke AEM Forms 
                Properties connectionProps = new Properties(); 
                connectionProps.setProperty("DSC_DEFAULT_SOAP_ENDPOINT", 
"http://[server]:[port]"); 
                connectionProps.setProperty("DSC_TRANSPORT_PROTOCOL","SOAP");
                connectionProps.setProperty("DSC_SERVER_TYPE", "JBoss"); 
                connectionProps.setProperty("DSC_CREDENTIAL_USERNAME", "administrator");
                connectionProps.setProperty("DSC_CREDENTIAL_PASSWORD", "password"); 
                //Create a FormsServiceClient object 
                ServiceClientFactory myFactory = 
ServiceClientFactory.createInstance(connectionProps); 
                FormsServiceClient formsClient = new FormsServiceClient(myFactory); 
                //Set parameter values for the renderHTMLForm method 
                String formName = "Applications/FormsApplication/1.0/FormsFolder/Loan.xdp"; 
                byte[]<del>cl</del>ata = "".qetBytes();
                Document oInputData = new Document (cData);
                String userAgent = "" ; 
                //Create an HTMLRenderSpec object to store HTML run-time options 
                HTMLRenderSpec htmlRS = new HTMLRenderSpec(); 
                htmlRS.setHTMLToolbar(HTMLToolbar.Vertical); 
                //Specify the URI location of the 
                // fscmenu.xml file that contains French 
                htmlRS.setToolbarURI("C:\\Adobe"); 
                //Specify the locale value 
                htmlRS.setLocale("fr_FR"); 
                //Render the HTML form within full HTML tags 
                htmlRS.setOutputType(OutputType.FullHTMLTags); 
                //Specify URI values that are required to render a form 
                URLSpec uriValues = new URLSpec();
                uriValues.setApplicationWebRoot("http://[server]:[port]/FormsQS"); 
                uriValues.setContentRootURI("repository:///"); 
                uriValues.setTargetURL("http://[server]:[port]/FormsQS/HandleData"); 
                //Specify file attachments 
                FileInputStream myForm = new FileInputStream("C:\\Attach1.txt");
                Document attachment1 = new Document(myForm);
                FileInputStream myForm2 = new FileInputStream("C:\\Attach2.txt");
                Document attachment2 = new Document (myForm2);
                String fileName = "Attach1.txt"; 
                String fileName2 = "Attach2.txt"; 
                Map fileAttachments = new HashMap();
                fileAttachments.put(fileName, attachment1); 
                fileAttachments.put(fileName2, attachment2); 
                //Invoke the renderHTMLForm method 
                FormsResult formOut = formsClient.renderHTMLForm(
```

```
formName, //forwardTransformTo.MSDHTML,//transformTo 
                    oInputData, //inDataDoc 
                    htmlRS, //renderHTMLSpec<br>userAgent, //User Agent
                                 user Agent,<br>//User Agent/<br>//
                    uriValues, //urlSpec
                    fileAttachments//attachments 
                    ); 
                //Create a Document object that stores form data 
                Document myData = formOut.getOutputContent(); 
                //Get the content type of the response and 
                //set the HttpServletResponse object's content type 
                String contentType = myData.getContentType(); 
                resp.setContentType(contentType); 
                //Create a ServletOutputStream object 
                ServletOutputStream oOutput = resp.getOutputStream(); 
                //Create an InputStream object 
                InputStream inputStream = myData.getInputStream(); 
                //Write the data stream to the web browser 
                byte[] data = new byte[4096];
                int bytesRead = 0; 
                while ((bytesRead = inputStream.read(data)) > 0)
                { 
                    oOutput.write(data, 0, bytesRead); 
                } 
                }catch (Exception e) { 
                      System.out.println("The following exception occurred: "+e.getMessage()); 
                      } 
            } 
}
```
# <span id="page-177-0"></span>**Quick Start (SOAP mode): Handling PDF forms submitted as XML using the Java API**

The following code example handles a form that is submitted as XML. The content type value passed to the processFormSubmission method is CONTENT\_TYPE=text/xml. The values that correspond to the fields named mortgageAmount, lastName, and firstName are displayed. A user-defined method named getNodeText is used in this quick start. It accepts an org.w3c.dom.Document instance and a string value that specifies the node name. This method returns a string value that represents the value of the node. (See ["Handling Submitted Forms" on page](#page-632-0) 630.)

```
* This Java Quick Start uses the following JAR files 
    * 1. adobe-forms-client.jar 
    * 2. adobe-livecycle-client.jar 
    * 3. adobe-usermanager-client.jar 
    * 4. activation.jar (required for SOAP mode) 
    * 5. axis.jar (required for SOAP mode) 
    * 6. commons-codec-1.3.jar (required for SOAP mode) 
    * 7. commons-collections-3.2.jar (required for SOAP mode) 
    * 9. commons-discovery.jar (required for SOAP mode) 
    * 9. commons-logging.jar (required for SOAP mode) 
    * 10. dom3-xml-apis-2.5.0.jar (required for SOAP mode) 
    * 11. jaxen-1.1-beta-9.jar (required for SOAP mode) 
    * 12. jaxrpc.jar (required for SOAP mode) 
    * 13. log4j.jar (required for SOAP mode) 
    * 14. mail.jar (required for SOAP mode) 
    * 15. saaj.jar (required for SOAP mode) 
    * 16. wsdl4j.jar (required for SOAP mode) 
    * 17. xalan.jar (required for SOAP mode) 
    * 18. xbean.jar (required for SOAP mode) 
    * 19. xercesImpl.jar (required for SOAP mode) 
    * 
    * (Because Forms quick starts are implemented as Java servlets, it is 
    * not necessary to include J2EE specific JAR files - the Java project 
    * that contains this quick start is exported as a WAR file which 
    * is deployed to the J2EE application server) 
    * 
    * These JAR files are located in the following path: 
    * <install directory>/sdk/client-libs/common 
    * 
    * For complete details about the location of these JAR files, 
    * see "Including AEM Forms library files" in Programming with AEM forms 
    */ 
import java.io.IOException; 
import javax.servlet.Servlet; 
import javax.servlet.ServletException; 
import javax.servlet.http.HttpServlet; 
import javax.servlet.http.HttpServletRequest; 
import javax.servlet.http.HttpServletResponse; 
import com.adobe.livecycle.formsservice.client.*; 
import java.util.*; 
import java.io.DataInputStream; 
import java.io.File; 
import java.io.InputStream; 
import java.io.PrintWriter; 
import com.adobe.idp.Document; 
import com.adobe.idp.dsc.clientsdk.ServiceClientFactory; 
import com.adobe.idp.dsc.clientsdk.ServiceClientFactoryProperties; 
//Import DOM libraries 
import org.w3c.dom.NodeList; 
import org.w3c.dom.Node; 
import javax.xml.parsers.*;
```
public class HandleData extends HttpServlet implements Servlet {

```
public void doGet(HttpServletRequest req, HttpServletResponse resp) 
        throws ServletException, IOException { 
                doPost(req,resp); 
        } 
   public void doPost(HttpServletRequest req, HttpServletResponse resp) 
        throws ServletException, IOException { 
        try{ 
            PrintWriter pp = resp.getWriter(); 
            //Set connection properties required to invoke AEM Forms 
            Properties connectionProps = new Properties(); 
connectionProps.setProperty(ServiceClientFactoryProperties.DSC_DEFAULT_SOAP_ENDPOINT, 
"http://[server]:[port]"); 
connectionProps.setProperty(ServiceClientFactoryProperties.DSC_TRANSPORT_PROTOCOL,ServiceClien
tFactoryProperties.DSC_SOAP_PROTOCOL); 
            connectionProps.setProperty(ServiceClientFactoryProperties.DSC_SERVER_TYPE, 
"JBoss"); 
connectionProps.setProperty(ServiceClientFactoryProperties.DSC_CREDENTIAL_USERNAME, 
"administrator"); 
connectionProps.setProperty(ServiceClientFactoryProperties.DSC_CREDENTIAL_PASSWORD, 
"password"); 
            //Create a ServiceClientFactory object 
            ServiceClientFactory myFactory = 
ServiceClientFactory.createInstance(connectionProps); 
            //Create a FormsServiceClient object 
            FormsServiceClient formsClient = new FormsServiceClient(myFactory);
            //Get Form data to pass to the processFormSubmission method 
            Document formData = new Document (\text{req}.qetInputStream());
            //Set run-time options 
              RenderOptionsSpec processSpec = new RenderOptionsSpec(); 
              processSpec.setLocale("en_US"); 
            //Invoke the processFormSubmission method 
            FormsResult formOut = formsClient.processFormSubmission(formData, 
            "CONTENT_TYPE=text/xml", 
            "", 
            processSpec); 
            //Get the processing state 
            short processState = formOut.getAction();
            //Determine if the form data is ready to be processed 
            //This code example checks only for submitted data (value is 0) 
            if (processState == 0) 
            { 
               //Determine the content type of the data 
               String myContentType = formOut.getContentType();
```
}

```
 System.out.println("THE CONTENT TYPS IS" +myContentType); 
            if (myContentType.equals("application/vnd.adobe.xdp+xml")){ 
             //Get the form data 
            Document formOutput = formOut.getOutputContent();
            InputStream formInputStream = new DataInputStream(formOutput.getInputStream()); 
            //Create DocumentBuilderFactory and DocumentBuilder objects 
            DocumentBuilderFactory factory = DocumentBuilderFactory.newInstance(); 
            DocumentBuilder builder = factory.newDocumentBuilder(); 
            org.w3c.dom.Document myDOM = builder.parse(formInputStream); 
            //Call for each field in the form 
            String Amount = getNodeText("mortgageAmount", myDOM); 
            String myLastName = getNodeText("lastName", myDOM); 
            String myFirstName = getNodeText("firstName", myDOM); 
            //Write the form data to the web browser 
            pp.println("<p> The form data is :<br><br>" + 
                     "<li> The mortgage amount is "+ Amount+"" + 
                     "<li> Last name is "+ myLastName+"" + 
                     "<li> First name is "+ myFirstName+""); 
             } 
          } 
        } 
    catch (Exception e) { 
          e.printStackTrace(); 
       } 
} 
//This method returns the value of the specified node 
private String getNodeText(String nodeName, org.w3c.dom.Document myDOM) 
{ 
   //Get the XML node by name 
  NodeList oList = myDOM.getElementsByTagName(nodeName); 
 Node myNode = oList.item(0); NodeList oChildNodes = myNode.getChildNodes(); 
  String sText = ""; 
 for (int i = 0; i < oChildNodes.getLength(); i++) { 
     Node oItem = oChildNodes.item(i); 
    if (oItem.getNodeType() == Node.TEXT_NODE) 
      { 
        sText = sText.concat(oItem.getNodeValue()); 
      } 
  } 
return sText; 
}
```
*Note: When using a com.adobe.idp.Document object and an org.w3c.dom.Document in the same application, fully qualify org.w3c.dom.Document.*

# **Quick Start (SOAP mode): Handling PDF forms submitted as PDF using the Java API**

The following code example handles a form that is submitted as PDF data. The content type value passed to the processFormSubmission method is CONTENT\_TYPE=application/pdf. The submitted form is saved as a PDF file named *tempPDF.pdf*. Also, because the form is submitted as PDF, file attachments can be retrieved. Any file attachments are saved as JPEG files. (See ["Handling Submitted Forms" on page](#page-632-0) 630.)

```
/* 
    * This Java Quick Start uses the following JAR files 
    * 1. adobe-forms-client.jar 
    * 2. adobe-livecycle-client.jar 
    * 3. adobe-usermanager-client.jar 
    * 4. activation.jar (required for SOAP mode) 
    * 5. axis.jar (required for SOAP mode) 
    * 6. commons-codec-1.3.jar (required for SOAP mode) 
    * 7. commons-collections-3.2.jar (required for SOAP mode) 
    * 8. commons-discovery.jar (required for SOAP mode) 
    * 9. commons-logging.jar (required for SOAP mode) 
    * 10. dom3-xml-apis-2.5.0.jar (required for SOAP mode) 
    * 11. jaxen-1.1-beta-9.jar (required for SOAP mode) 
    * 12. jaxrpc.jar (required for SOAP mode) 
    * 13. log4j.jar (required for SOAP mode) 
    * 14. mail.jar (required for SOAP mode) 
    * 15. saaj.jar (required for SOAP mode) 
    * 16. wsdl4j.jar (required for SOAP mode) 
    * 17. xalan.jar (required for SOAP mode) 
    * 18. xbean.jar (required for SOAP mode) 
    * 19. xercesImpl.jar (required for SOAP mode) 
    * 
    * (Because Forms quick starts are implemented as Java servlets, it is 
    * not necessary to include J2EE specific JAR files - the Java project 
    * that contains this quick start is exported as a WAR file which 
    * is deployed to the J2EE application server) 
    * 
    * These JAR files are located in the following path: 
    * <install directory>/sdk/client-libs/common 
    * 
    * For complete details about the location of these JAR files, 
    * see "Including AEM Forms library files" in Programming with AEM forms 
    */ 
import java.io.IOException; 
import javax.servlet.Servlet; 
import javax.servlet.ServletException; 
import javax.servlet.http.HttpServlet; 
import javax.servlet.http.HttpServletRequest; 
import javax.servlet.http.HttpServletResponse; 
import com.adobe.livecycle.formsservice.client.*; 
import java.util.*; 
import java.io.DataInputStream; 
import java.io.File; 
import java.io.InputStream; 
import java.io.PrintWriter; 
import com.adobe.idp.Document; 
import com.adobe.idp.dsc.clientsdk.ServiceClientFactory; 
import com.adobe.idp.dsc.clientsdk.ServiceClientFactoryProperties;
```
### PROGRAMMING WITH AEM FORMS **180 Java API(SOAP) Quick Start (Code Examples)**

```
//Import DOM libraries 
import org.w3c.dom.NodeList; 
import org.w3c.dom.Node; 
import javax.xml.parsers.*; 
public class HandleSubmittedPDFData extends HttpServlet implements Servlet { 
    public void doGet(HttpServletRequest req, HttpServletResponse resp) 
        throws ServletException, IOException { 
                doPost(req,resp); 
        } 
    public void doPost(HttpServletRequest req, HttpServletResponse resp) 
        throws ServletException, IOException { 
        try{ 
            PrintWriter pp = resp.getWriter(); 
            //Set connection properties required to invoke AEM Forms 
            Properties connectionProps = new Properties(); 
connectionProps.setProperty(ServiceClientFactoryProperties.DSC_DEFAULT_SOAP_ENDPOINT, 
"http://[server]:[port]"); 
connectionProps.setProperty(ServiceClientFactoryProperties.DSC_TRANSPORT_PROTOCOL,ServiceClient
FactoryProperties.DSC_SOAP_PROTOCOL);
            connectionProps.setProperty(ServiceClientFactoryProperties.DSC_SERVER_TYPE, 
"JBoss"); 
            connectionProps.setProperty(ServiceClientFactoryProperties.DSC_CREDENTIAL_USERNAME, 
"administrator"); 
            connectionProps.setProperty(ServiceClientFactoryProperties.DSC_CREDENTIAL_PASSWORD, 
"password"); 
            //Create a ServiceClientFactory object 
            ServiceClientFactory myFactory = 
ServiceClientFactory.createInstance(connectionProps); 
            //Create a FormsServiceClient object 
            FormsServiceClient formsClient = new FormsServiceClient(myFactory); 
            //Get Form data to pass to the processFormSubmission method 
            Document formData = new Document(req.getInputStream());
            //Set run-time options 
              RenderOptionsSpec processSpec = new RenderOptionsSpec(); 
              processSpec.setLocale("en_US"); 
            //Invoke the processFormSubmission method 
            FormsResult formOut = formsClient.processFormSubmission(formData, 
            "CONTENT_TYPE=application/pdf", 
            "", 
            processSpec); 
            //Determine if the form contains file attachments 
            //It is assumed that file attachments are JPG files
```
}

```
List fileAttachments = formOut.getAttachments();
        //Create an Iterator object and iterate through 
        //the List object 
        Iterator iter = fileAttachments.iterator(); 
        int i = 0;
        while (iter.hasNext()) { 
            Document file = (Document)iter.next();
            file.copyToFile(new File("C:\\Adobe\tempFile"+i+".jpg")); 
            i++;} 
        //Get the processing state 
        short processState = formOut.getAction(); 
        //Determine if the form data is ready to be processed 
        //This code example checks only for submitted data (value is 0) 
        if (processState == 0) 
        { 
           //Determine the content type of the data 
           String myContentType = formOut.getContentType(); 
           if (myContentType.equals("application/pdf")){ 
                  //Get the form data 
                Document myPDFfile = formOut.getOutputContent();
                 //Create a PDF object 
                 File myPDFFile = new File("C:\\Adobe\tempPDF.pdf");
                 //Populate the PDF file 
                 myPDFfile.copyToFile(myPDFFile); 
                pp.println("<p> The PDF file is saved as C:\\Adobe\tempPDF.pdf") ; 
            } 
           } 
    } 
    catch (Exception e) { 
          e.printStackTrace(); 
       } 
}
```
# **Quick Start (SOAP mode): Handling HTML forms submitted as XML using the Java API**

The following code example handles an HTML form that is submitted as XML data. The content type value passed to the processFormSubmission method is CONTENT\_TYPE=application/x-www-form-urlencoded.The values that correspond to the fields named mortgageAmount, lastName, and firstName are displayed. A user-defined method named getNodeText is used in this quick start. It accepts an org.w3c.dom.Document instance and a string value that specifies the node name. This method returns a string value that represents the value of the node. (See "Handling [Submitted Forms" on page](#page-632-0) 630.)

/\*

```
* This Java Quick Start uses the following JAR files 
    * 1. adobe-forms-client.jar 
    * 2. adobe-livecycle-client.jar 
    * 3. adobe-usermanager-client.jar 
    * 4. activation.jar (required for SOAP mode) 
    * 5. axis.jar (required for SOAP mode) 
    * 6. commons-codec-1.3.jar (required for SOAP mode) 
    * 7. commons-collections-3.2.jar (required for SOAP mode) 
    * 8. commons-discovery.jar (required for SOAP mode) 
    * 9. commons-logging.jar (required for SOAP mode) 
    * 10. dom3-xml-apis-2.5.0.jar (required for SOAP mode) 
    * 11. jaxen-1.1-beta-9.jar (required for SOAP mode) 
    * 12. jaxrpc.jar (required for SOAP mode) 
    * 13. log4j.jar (required for SOAP mode) 
    * 14. mail.jar (required for SOAP mode) 
    * 15. saaj.jar (required for SOAP mode) 
    * 16. wsdl4j.jar (required for SOAP mode) 
    * 17. xalan.jar (required for SOAP mode) 
    * 18. xbean.jar (required for SOAP mode) 
    * 19. xercesImpl.jar (required for SOAP mode) 
    * 
    * (Because Forms quick starts are implemented as Java servlets, it is 
    * not necessary to include J2EE specific JAR files - the Java project 
    * that contains this quick start is exported as a WAR file which 
    * is deployed to the J2EE application server) 
    * 
    * These JAR files are located in the following path: 
    * <install directory>/sdk/client-libs/common 
    * 
    * For complete details about the location of these JAR files, 
    * see "Including AEM Forms library files" in Programming with AEM forms 
    */ 
import java.io.IOException; 
import javax.servlet.Servlet; 
import javax.servlet.ServletException; 
import javax.servlet.http.HttpServlet; 
import javax.servlet.http.HttpServletRequest; 
import javax.servlet.http.HttpServletResponse; 
import com.adobe.livecycle.formsservice.client.*; 
import java.util.*; 
import java.io.DataInputStream; 
import java.io.File; 
import java.io.InputStream; 
import java.io.PrintWriter; 
import com.adobe.idp.Document;
```
### PROGRAMMING WITH AEM FORMS **183 Java API(SOAP) Quick Start (Code Examples)**

```
import com.adobe.idp.dsc.clientsdk.ServiceClientFactory; 
import com.adobe.idp.dsc.clientsdk.ServiceClientFactoryProperties; 
//Import DOM libraries 
import org.w3c.dom.NodeList; 
import org.w3c.dom.Node; 
import javax.xml.parsers.*; 
/* 
    * This quick start handles data submitted as XML from a rendered HTML form 
    */ 
public class HandleSubmittedHTMLForm extends HttpServlet implements Servlet { 
    public void doGet(HttpServletRequest req, HttpServletResponse resp) 
        throws ServletException, IOException { 
                doPost(req,resp); 
        } 
    public void doPost(HttpServletRequest req, HttpServletResponse resp) 
        throws ServletException, IOException { 
        try{ 
            PrintWriter pp = resp.getWriter(); 
            //Set connection properties required to invoke AEM Forms 
            Properties connectionProps = new Properties(); 
connectionProps.setProperty(ServiceClientFactoryProperties.DSC_DEFAULT_SOAP_ENDPOINT, 
"http://[server]:[port]"); 
connectionProps.setProperty(ServiceClientFactoryProperties.DSC_TRANSPORT_PROTOCOL,ServiceClient
FactoryProperties.DSC_SOAP_PROTOCOL);
            connectionProps.setProperty(ServiceClientFactoryProperties.DSC_SERVER_TYPE, 
"JBoss"); 
            connectionProps.setProperty(ServiceClientFactoryProperties.DSC_CREDENTIAL_USERNAME, 
"administrator"); 
            connectionProps.setProperty(ServiceClientFactoryProperties.DSC_CREDENTIAL_PASSWORD, 
"password"); 
            //Create a ServiceClientFactory object 
            ServiceClientFactory myFactory = 
ServiceClientFactory.createInstance(connectionProps); 
            //Create a FormsServiceClient object 
            FormsServiceClient formsClient = new FormsServiceClient(myFactory); 
            //Get Form data to pass to the processFormSubmission method 
            Document formData = new Document(req.getInputStream()); 
            //Set run-time options 
              RenderOptionsSpec processSpec = new RenderOptionsSpec(); 
              processSpec.setLocale("en_US"); 
            //Invoke the processFormSubmission method 
            FormsResult formOut = formsClient.processFormSubmission(formData, 
            "CONTENT_TYPE=application/x-www-form-urlencoded",
```

```
"", 
            processSpec); 
            //Get the processing state 
            short processState = formOut.getAction();
            //Determine if the form data is ready to be processed 
            //This code example checks only for submitted data (value is 0) 
            if (processState == 0) 
            { 
                     //Get the form data 
                     Document formOutput = formOut.getOutputContent();
                     InputStream formInputStream = new 
DataInputStream(formOutput.getInputStream()); 
                     //Create DocumentBuilderFactory and DocumentBuilder objects 
                     DocumentBuilderFactory factory = DocumentBuilderFactory.newInstance(); 
                     DocumentBuilder builder = factory.newDocumentBuilder(); 
                     org.w3c.dom.Document myDOM = builder.parse(formInputStream); 
                     //Call for each field in the form 
                     String Amount = getNodeText("mortgageAmount", myDOM); 
                     String myLastName = getNodeText("lastName", myDOM); 
                     String myFirstName = getNodeText("firstName", myDOM); 
                     //Write the form data to the web browser 
                     pp.println("<p> The form data is :<br><br>" + 
                             "<li> The mortgage amount is "+ Amount+"" + 
                             "<li> Last name is "+ myLastName+"" + 
                             "<li> First name is "+ myFirstName+""); 
                       } 
                 } 
            catch (Exception e) { 
                  e.printStackTrace(); 
                } 
        }
```
//This method returns the value of the specified node

```
private String getNodeText(String nodeName, org.w3c.dom.Document myDOM) 
{ 
   //Get the XML node by name 
  NodeList oList = myDOM.getElementsByTagName(nodeName); 
 Node myNode = olist.item(0); NodeList oChildNodes = myNode.getChildNodes(); 
  String sText = ""; 
 for (int i = 0; i < oChildNodes.getLength(); i++)\{Node oItem = oChildNodes.item(i);
    if (oItem.getNodeType() == Node.TEXT_NODE) 
      { 
        sText = sText.concat(oItem.getNodeValue()); 
     } 
  } 
return sText; 
}
```
# **Quick Start (SOAP mode): Creating PDF Documents with submitted XML data using the Java API**

The following Java code example handles form data that is submitted as XML. Form data is retrieved from the Form submission using the Forms API and sent to the Output service. The form data and a form design are used to create a non-interactive PDF document. The non-interactive PDF document is stored in a Content Services (deprecated) node named /Company Home/Test Directory. The name of the form is dynamically created. That is, the user's first and last name are used to name the PDF file. The resource identifier of the new content is written out to the client web browser. (See ["Creating PDF Documents with Submitted XML Data" on page](#page-641-0) 639.)

```
/*
```
}

```
* This Java Quick Start uses the following JAR files
```

```
* 1. adobe-forms-client.jar
```

```
* 2. adobe-livecycle-client.jar
```
- \* 3. adobe-usermanager-client.jar
- \* 4. activation.jar (required for SOAP mode)
- \* 5. axis.jar (required for SOAP mode)
- \* 6. commons-codec-1.3.jar (required for SOAP mode)
- \* 7. commons-collections-3.2.jar (required for SOAP mode)
- \* 8. commons-discovery.jar (required for SOAP mode)
- \* 9. commons-logging.jar (required for SOAP mode)

```
* 10. dom3-xml-apis-2.5.0.jar (required for SOAP mode)
```
- \* 11. jaxen-1.1-beta-9.jar (required for SOAP mode)
- \* 12. jaxrpc.jar (required for SOAP mode)
- \* 13. log4j.jar (required for SOAP mode)
- \* 14. mail.jar (required for SOAP mode)
- \* 15. saaj.jar (required for SOAP mode)
- \* 16. wsdl4j.jar (required for SOAP mode)
- \* 17. xalan.jar (required for SOAP mode)
- \* 18. xbean.jar (required for SOAP mode)
- \* 19. xercesImpl.jar (required for SOAP mode)
- \* 20. adobe-output-client.jar
- \* 21. adobe-contentservices-client.jar
- \*

### PROGRAMMING WITH AEM FORMS **186 Java API(SOAP) Quick Start (Code Examples)**

```
* (Because Forms quick starts are implemented as Java servlets, it is 
    * not necessary to include J2EE specific JAR files - the Java project 
    * that contains this quick start is exported as a WAR file which 
    * is deployed to the J2EE application server) 
    * 
    * These JAR files are located in the following path: 
    * <install directory>/sdk/client-libs/common 
    * 
    * For complete details about the location of these JAR files, 
    * see "Including AEM Forms library files" in Programming with AEM forms 
    */ 
import java.io.IOException; 
import javax.servlet.Servlet;
import javax.servlet.ServletException; 
import javax.servlet.http.HttpServlet; 
import javax.servlet.http.HttpServletRequest; 
import javax.servlet.http.HttpServletResponse; 
import com.adobe.livecycle.contentservices.client.CRCResult;
import com.adobe.livecycle.contentservices.client.impl.DocumentManagementServiceClientImpl;
import com.adobe.livecycle.contentservices.client.impl.UpdateVersionType; 
import com.adobe.livecycle.formsservice.client.*; 
import com.adobe.livecycle.output.client.OutputClient;
import com.adobe.livecycle.output.client.OutputResult; 
import com.adobe.livecycle.output.client.PDFOutputOptionsSpec; 
import com.adobe.livecycle.output.client.TransformationFormat; 
import java.util.*; 
import java.io.DataInputStream; 
import java.io.File; 
import java.io.InputStream; 
import java.io.PrintWriter; 
import com.adobe.idp.Document; 
import com.adobe.idp.dsc.InvocationRequest; 
import com.adobe.idp.dsc.InvocationResponse; 
import com.adobe.idp.dsc.clientsdk.ServiceClient; 
import com.adobe.idp.dsc.clientsdk.ServiceClientFactory; 
import com.adobe.idp.dsc.clientsdk.ServiceClientFactoryProperties; 
//Import DOM libraries 
import org.w3c.dom.NodeList; 
import org.w3c.dom.Node; 
import javax.xml.parsers.*; 
public class HandleDataSendToOutput extends HttpServlet implements Servlet { 
    public void doGet(HttpServletRequest req, HttpServletResponse resp) 
        throws ServletException, IOException { 
                doPost(req,resp); 
        } 
   public void doPost(HttpServletRequest req, HttpServletResponse resp) 
        throws ServletException, IOException { 
        try{ 
            PrintWriter pp = resp.getWriter();
```

```
//Set connection properties required to invoke AEM Forms 
Properties connectionProps = new Properties();
```

```
connectionProps.setProperty(ServiceClientFactoryProperties.DSC_DEFAULT_SOAP_ENDPOINT, 
"http://[server]:[port]");
```
connectionProps.setProperty(ServiceClientFactoryProperties.DSC\_TRANSPORT\_PROTOCOL,ServiceClien tFactoryProperties.DSC\_SOAP\_PROTOCOL);

connectionProps.setProperty(ServiceClientFactoryProperties.DSC\_SERVER\_TYPE, "JBoss");

connectionProps.setProperty(ServiceClientFactoryProperties.DSC\_CREDENTIAL\_USERNAME, "administrator");

connectionProps.setProperty(ServiceClientFactoryProperties.DSC\_CREDENTIAL\_PASSWORD, "password");

```
//Create a ServiceClientFactory object 
            ServiceClientFactory myFactory = 
ServiceClientFactory.createInstance(connectionProps); 
            //Create a FormsServiceClient object 
            FormsServiceClient formsClient = new FormsServiceClient(myFactory); 
            //Get Form data to pass to the processFormSubmission method 
            Document formData = new Document(req.getInputStream()); 
            //Set run-time options 
              RenderOptionsSpec processSpec = new RenderOptionsSpec(); 
              processSpec.setLocale("en_US"); 
            //Invoke the processFormSubmission method 
            FormsResult formOut = formsClient.processFormSubmission(formData, 
            "CONTENT_TYPE=text/xml", 
            "", 
            processSpec); 
            //Get the processing state 
            short processState = formOut.getAction(); 
            //Determine if the form data is ready to be processed 
            //This code example checks only for submitted data (value is 0) 
            if (processState == 0) 
            { 
               //Determine the content type of the data 
               String myContentType = formOut.getContentType(); 
               if (myContentType.equals("application/vnd.adobe.xdp+xml")){ 
                //Get the form data 
                Document formOutput = formOut.getOutputContent();
                InputStream formInputStream = new DataInputStream(formOutput.getInputStream()); 
                //Create DocumentBuilderFactory and DocumentBuilder objects 
                DocumentBuilderFactory factory = DocumentBuilderFactory.newInstance(); 
                DocumentBuilder builder = factory.newDocumentBuilder();
```

```
org.w3c.dom.Document myDOM = builder.parse(formInputStream); 
                //Call for each field in the form 
                String Amount = getNodeText("mortgageAmount", myDOM); 
                String myLastName = getNodeText("lastName", myDOM); 
                String myFirstName = getNodeText("firstName", myDOM); 
                //Write the form data to the web browser 
                pp.println("<p> The form data is :<br><br>" + 
                         "<li> The mortgage amount is "+ Amount+"" + 
                         "<li> Last name is "+ myLastName+"" + 
                         "<li> First name is "+ myFirstName+""); 
                 //Create a non-interactive PDF document by invoking the Output service 
                Document myPDFform = GeneratePDFDocument(myFactory, formOutput); 
                //Create the name of the PDF file to store 
                String pdfName = "Loan_"+myLastName+"_"+myFirstName+".pdf" ; 
                String userName = myFirstName+" "+myLastName ; 
                 //Store the PDF form into Content Services (deprecated) 
                String resourceID = StorePDFDocument(myFactory, myPDFform, pdfName,userName);
                pp.println("<p> The pdf document was store in :<br><br>" + 
                         "<li> /Company home "+ 
                         "<li> The identifier value of the new resource is "+ resourceID+""); 
                   } 
            } 
        } 
        catch (Exception e) { 
              e.printStackTrace(); 
           } 
    } 
    //Store the PDF document in /Company Home/Test Directory using the 
    //AEM Forms Content Service API 
   private String StorePDFDocument(ServiceClientFactory myFactory, com.adobe.idp.Document 
pdfDoc, String formName, String userName) 
    { 
        try 
        { 
            //Create a DocumentManagementServiceClientImpl object 
            DocumentManagementServiceClientImpldocManager = new 
DocumentManagementServiceClientImpl(myFactory); 
            //Specify the store and node name 
            String storeName ="SpacesStore"; 
            String nodeName = "/Company Home/Test Directory"; 
            //Create a MAP instance to store attributes 
            Map<String,Object> inputs = new HashMap<String,Object>(); 
            //Specify attributes that belong to the new content 
            String creator = "{http://www.alfresco.org/model/content/1.0}creator"; 
            String description = "{http://www.alfresco.org/model/content/1.0}description";
```
### PROGRAMMING WITH AEM FORMS **189 Java API(SOAP) Quick Start (Code Examples)**

```
inputs.put(creator,userName); 
            inputs.put(description,"A mortgage application form"); 
            //Store MortgageForm.pdf in /Company Home/Test Directory 
            CRCResult result = docManager.storeContent(storeName, 
                       nodeName, 
                       formName, 
                     "{http://www.alfresco.org/model/content/1.0}content", 
                     pdfDoc, 
                     "UTF-8", 
                     UpdateVersionType.INCREMENT_MAJOR_VERSION, 
                     null, 
                     inputs); 
            //Get the identifier value of the new resource 
            String id = result.getNodeUuid(); 
            return id; 
    } 
        catch (Exception ee) 
        { 
            ee.printStackTrace(); 
        } 
        return null ; 
    } 
    //This method returns the value of the specified node 
    private com.adobe.idp.Document GeneratePDFDocument(ServiceClientFactory myFactory, 
com.adobe.idp.Document formData) 
    { 
        try 
         { 
        //Create an OutputClient object 
        OutputClient outClient = new OutputClient(myFactory); 
        //Set PDF run-time options 
        com.adobe.livecycle.output.client.PDFOutputOptionsSpec outputOptions = new 
PDFOutputOptionsSpec(); 
        outputOptions.setLocale("en_US"); 
        //Set rendering run-time options 
        com.adobe.livecycle.output.client.RenderOptionsSpec pdfOptions = new 
com.adobe.livecycle.output.client.RenderOptionsSpec(); 
        pdfOptions.setLinearizedPDF(true); 
        //Create a PDF document 
        OutputResult outputDocument = outClient.generatePDFOutput( 
            TransformationFormat.PDF, 
            "Loan.xdp", 
            "C:\\Adobe", 
            outputOptions, 
            pdfOptions, 
            formData 
        ); 
        //Get the Generated PDF file 
        Document ouputDoc = outputDocument.getGeneratedDoc(); 
        return ouputDoc ;
```
}

```
} 
    catch (Exception ee) 
    { 
        ee.printStackTrace(); 
    } 
    return null; 
} 
//This method returns the value of the specified node 
private String getNodeText(String nodeName, org.w3c.dom.Document myDOM) 
{ 
   //Get the XML node by name 
   NodeList oList = myDOM.getElementsByTagName(nodeName); 
 Node myNode = olist.item(0); NodeList oChildNodes = myNode.getChildNodes(); 
  String sText = ""; 
 for (int i = 0; i < oChildNodes.getLength(); i++) { 
     Node oItem = oChildNodes.item(i);
    if (oItem.getNodeType() == Node.TEXT_NODE) 
     { 
        sText = sText.concat(oItem.getNodeValue()); 
      } 
  } 
return sText; 
}
```
# **Quick Start (SOAP mode): Prepopulating Forms with Flowable Layouts using the Java API**

The following code example prepopulates a form with a dynamic data source. That is, the data source is created at runtime and is not contained within an XML file or created during design time. This code example contains three userdefined methods:

- createDataSource: Creates an org.w3c.dom.Document object that represents the data source that is used to prepopulate the form. This user-defined method returns the org.w3c.dom.Document object.
- convertDataSource: Converts an org.w3c.dom.Document object to a com.adobe.idp.Document object. This method accepts an org.w3c.dom.Document object as an input parameter and returns a com.adobe.idp.Document object.
- renderPOForm: Uses the Forms service Java API to render a dynamic purchase order form. The com.adobe.idp.Document object that was returned by the convertDataSource method is used to prepopulate the form.

All of these methods are invoked from within the Java servlet's doPost method. (See "Prepopulating Forms with [Flowable Layouts" on page](#page-646-0) 644.)

/\* \* This Java Quick Start uses the following JAR files \* 1. adobe-forms-client.jar \* 2. adobe-livecycle-client.jar \* 3. adobe-usermanager-client.jar \* 4. activation.jar (required for SOAP mode) \* 5. axis.jar (required for SOAP mode) \* 6. commons-codec-1.3.jar (required for SOAP mode) \* 7. commons-collections-3.2.jar (required for SOAP mode) \* 8. commons-discovery.jar (required for SOAP mode) \* 9. commons-logging.jar (required for SOAP mode) \* 10. dom3-xml-apis-2.5.0.jar (required for SOAP mode) \* 11. jaxen-1.1-beta-9.jar (required for SOAP mode) \* 12. jaxrpc.jar (required for SOAP mode) \* 13. log4j.jar (required for SOAP mode) \* 14. mail.jar (required for SOAP mode) \* 15. saaj.jar (required for SOAP mode) \* 16. wsdl4j.jar (required for SOAP mode) \* 17. xalan.jar (required for SOAP mode) \* 18. xbean.jar (required for SOAP mode) \* 19. xercesImpl.jar (required for SOAP mode) \* \* (Because Forms quick starts are implemented as Java servlets, it is \* not necessary to include J2EE specific JAR files - the Java project \* that contains this quick start is exported as a WAR file which \* is deployed to the J2EE application server) \* \* These JAR files are located in the following path: \* <install directory>/sdk/client-libs/common \* \* For complete details about the location of these JAR files, \* see "Including AEM Forms library files" in Programming with AEM forms \*/ import java.io.IOException; import javax.servlet.Servlet; import javax.servlet.ServletException; import javax.servlet.ServletOutputStream; import javax.servlet.http.HttpServlet; import javax.servlet.http.HttpServletRequest; import javax.servlet.http.HttpServletResponse; import com.adobe.livecycle.formsservice.client.\*; import java.util.\*; import java.io.ByteArrayOutputStream; import java.io.InputStream; import com.adobe.idp.Document; import com.adobe.idp.dsc.clientsdk.ServiceClientFactory; import com.adobe.idp.dsc.clientsdk.ServiceClientFactoryProperties; import org.w3c.dom.Element; import javax.xml.parsers.\*; import javax.xml.transform.\*; import javax.xml.transform.dom.DOMSource; import javax.xml.transform.stream.StreamResult;

### PROGRAMMING WITH AEM FORMS **192 Java API(SOAP) Quick Start (Code Examples)**

```
public class RenderDynamicForm extends HttpServlet implements Servlet { 
    public void doGet(HttpServletRequest req, HttpServletResponse resp) 
        throws ServletException, IOException { 
            doPost(req,resp); 
    } 
    public void doPost(HttpServletRequest req, HttpServletResponse resp) 
        throws ServletException, IOException { 
            //Render a dynamic purchase order form 
            //Create an org.w3c.dom.Document object 
            org.w3c.dom.Document myDom = createDataSource(); 
            //Convert the org.w3c.dom.Document object 
            //to a com.adobe.idp.Document object 
            com.adobe.idp.Document formData = convertDataSource(myDom); 
            //Render the dynamic form using data located within the 
            //com.adobe.idp.Document object 
            renderPOForm(resp,formData); 
      } 
      //Creates an org.w3c.dom.Document object 
      private org.w3c.dom.Document createDataSource() 
      { 
        org.w3c.dom.Document document = null; 
        try 
        { 
            //Create DocumentBuilderFactory and DocumentBuilder objects 
            DocumentBuilderFactory factory = DocumentBuilderFactory.newInstance(); 
            DocumentBuilder builder = factory.newDocumentBuilder(); 
            //Create a new Document object 
            document = builder.newDocument(); 
            //Create the root element and append it to the XML DOM 
            Element root = (Element)document.createElement("transaction"); 
            document.appendChild(root); 
            //Create the header element 
            Element header = (Element)document.createElement("header"); 
            root.appendChild(header); 
            //Create the txtPONum element and append it to the 
            //header element 
            Element txtPONum = (Element)document.createElement("txtPONum"); 
            txtPONum.appendChild(document.createTextNode("8745236985")); 
            header.appendChild(txtPONum); 
            //Create the dtmDate element and append it to the 
            //header element 
            Element dtmDate = (Element)document.createElement("dtmDate"); 
            dtmDate.appendChild(document.createTextNode("2007-02-08"));
```
header.appendChild(dtmDate); //Create the orderedByAddress element and append //it to the header element Element orderedByAddress =(Element)document.createElement("orderedByAddress"); orderedByAddress.appendChild(document.createTextNode("222, Any Blvd")); header.appendChild(orderedByAddress); //Create the txtOrderedByPhone element and append //it to the header element Element txtOrderedByPhone = (Element)document.createElement("txtOrderedByPhone"); txtOrderedByPhone.appendChild(document.createTextNode("(555) 555-2334")); header.appendChild(txtOrderedByPhone); //Create the txtOrderedByFax element and append //it to the header element Element txtOrderedByFax = (Element)document.createElement("txtOrderedByFax"); txtOrderedByFax.appendChild(document.createTextNode("(555) 555-9334")); header.appendChild(txtOrderedByFax); //Create the txtOrderedByContactName element and append //it to the header element Element txtOrderedByContactName = (Element)document.createElement("txtOrderedByContactName"); txtOrderedByContactName.appendChild(document.createTextNode("Frank Jones")); header.appendChild(txtOrderedByContactName); //Create the deliverToAddress element and append //it to the header element Element deliverToAddress = (Element)document.createElement("deliverToAddress"); deliverToAddress.appendChild(document.createTextNode("555, Any Blvd")); header.appendChild(deliverToAddress); //Create the txtDeliverToPhone element and append //it to the header element Element txtDeliverToPhone = (Element)document.createElement("txtDeliverToPhone"); txtDeliverToPhone.appendChild(document.createTextNode("(555) 555-9098")); header.appendChild(txtDeliverToPhone); //Create the txtDeliverToFax element and append //it to the header element Element txtDeliverToFax = (Element)document.createElement("txtDeliverToFax"); txtDeliverToFax.appendChild(document.createTextNode("(555) 555-9000")); header.appendChild(txtDeliverToFax); //Create the txtDeliverToContactName element and //append it to the header element Element txtDeliverToContactName = (Element)document.createElement("txtDeliverToContactName"); txtDeliverToContactName.appendChild(document.createTextNode("Jerry Johnson")); header.appendChild(txtDeliverToContactName); //Create the detail element and append it to the root Element detail = (Element)document.createElement("detail");

root.appendChild(detail);

```
//Create the txtPartNum element and append it to the 
        //detail element 
        Element txtPartNum = (Element)document.createElement("txtPartNum"); 
        txtPartNum.appendChild(document.createTextNode("00010-100")); 
        detail.appendChild(txtPartNum); 
        //Create the txtDescription element and append it 
        //to the detail element 
        Element txtDescription = (Element)document.createElement("txtDescription"); 
        txtDescription.appendChild(document.createTextNode("Monitor")); 
        detail.appendChild(txtDescription); 
        //Create the numQty element and append it to 
        //the detail element 
        Element numQty = (Element)document.createElement("numQty"); 
        numQty.appendChild(document.createTextNode("1")); 
        detail.appendChild(numQty); 
        //Create the numUnitPrice element and append it 
        //to the detail element 
        Element numUnitPrice = (Element)document.createElement("numUnitPrice"); 
        numUnitPrice.appendChild(document.createTextNode("350.00")); 
        detail.appendChild(numUnitPrice); 
        //Create another detail element named detail2 and 
        //append it to root 
        Element detail2 = (Element)document.createElement("detail"); 
        root.appendChild(detail2); 
        //Create the txtPartNum element and append it to the 
        //detail2 element 
        Element txtPartNum2 = (Element)document.createElement("txtPartNum"); 
        txtPartNum2.appendChild(document.createTextNode("00010-200")); 
        detail2.appendChild(txtPartNum2); 
        //Create the txtDescription element and append it 
        //to the detail2 element 
        Element txtDescription2 = (Element)document.createElement("txtDescription"); 
        txtDescription2.appendChild(document.createTextNode("Desk lamps")); 
        detail2.appendChild(txtDescription2); 
        //Create the numQty element and append it to the 
        //detail2 element 
        Element numQty2 = (Element)document.createElement("numQty"); 
        numQty2.appendChild(document.createTextNode("3")); 
        detail2.appendChild(numQty2); 
        //Create the NUMUNITPRICE element 
        Element numUnitPrice2 = (Element)document.createElement("numUnitPrice"); 
        numUnitPrice2.appendChild(document.createTextNode("55.00")); 
        detail2.appendChild(numUnitPrice2); 
       } 
  catch (Exception e) { 
          System.out.println("The following exception occurred: "+e.getMessage()); 
        } 
return document;
```
}

```
 //Converts an org.w3c.dom.Document object to a 
 //com.adobe.idp.Document object 
 private Document convertDataSource(org.w3c.dom.Document myDOM) 
\{byte[] mybytes = null; 
   try 
    { 
   //Create a Java Transformer object 
   TransformerFactory transFact = TransformerFactory.newInstance(); 
   Transformer transForm = transFact.newTransformer(); 
   //Create a Java ByteArrayOutputStream object 
   ByteArrayOutputStream myOutStream = new ByteArrayOutputStream(); 
   //Create a Java Source object 
   javax.xml.transform.dom.DOMSource myInput = new DOMSource(myDOM);
   //Create a Java Result object 
   javax.xml.transform.stream.StreamResult myOutput = new StreamResult(myOutStream);
   //Populate the Java ByteArrayOutputStream object 
   transForm.transform(myInput,myOutput); 
   // Get the size of the ByteArrayOutputStream buffer 
     int myByteSize = myOutStream.size(); 
   //Allocate myByteSize to the byte array 
    mybytes = new byte[mvBytesize];
   //Copy the content to the byte array 
     mybytes = myOutStream.toByteArray(); 
   } 
   catch (Exception e) { 
      System.out.println("The following exception occurred: "+e.getMessage()); 
  } 
 //Create a com.adobe.idp.Document object and copy the 
 //contents of the byte array 
Document myDocument = new Document mybytes;
 return myDocument; 
 } 
 //Render the purchase order form using the specified 
 //com.adobe.idp.Document object 
 private void renderPOForm(HttpServletResponse resp, Document formData) 
 { 
   try{ 
       //Set connection properties required to invoke AEM Forms 
       Properties connectionProps = new Properties();
```
connectionProps.setProperty(ServiceClientFactoryProperties.DSC\_DEFAULT\_SOAP\_ENDPOINT,

```
"http://[server]:[port]");
```

```
connectionProps.setProperty(ServiceClientFactoryProperties.DSC_TRANSPORT_PROTOCOL,ServiceC
lientFactoryProperties.DSC_SOAP_PROTOCOL);
```

```
connectionProps.setProperty(ServiceClientFactoryProperties.DSC_SERVER_TYPE, 
"JBoss");
```

```
connectionProps.setProperty(ServiceClientFactoryProperties.DSC_CREDENTIAL_USERNAME, 
"administrator");
```

```
connectionProps.setProperty(ServiceClientFactoryProperties.DSC_CREDENTIAL_PASSWORD, 
"password");
```

```
//Create a ServiceClientFactory object 
            ServiceClientFactory myFactory = 
ServiceClientFactory.createInstance(connectionProps);
```

```
//Create a FormsServiceClient object 
FormsServiceClient formsClient = new FormsServiceClient(myFactory);
```
//Set the parameter values for the renderPDFForm method String formName = "Applications/FormsApplication/1.0/FormsFolder/PO.xdp";

```
//Cache the form 
PDFFormRenderSpec pdfFormRenderSpec = new PDFFormRenderSpec(); 
pdfFormRenderSpec.setCacheEnabled(new Boolean(true));
```

```
//Specify URI values that are required to render a form 
URLSpec uriValues = new URLSpec();
uriValues.setApplicationWebRoot("http://[server]:[port]/FormsQS");
uriValues.setContentRootURI("repository:///"); 
uriValues.setTargetURL("http://[server]:[port]/FormsQS/HandleData");
```

```
//Invoke the renderForm method 
FormsResult formOut = formsClient.renderPDFForm( 
   formName, //formQuery 
   formData, //inDataDoc 
   pdfFormRenderSpec, //PDFFormRenderSpec 
   uriValues, //urlSpec
   null //attachments
   );
```
//Create a ServletOutputStream object

```
ServletOutputStream oOutput = resp.getOutputStream(); 
            //Create a Document object that stores form data 
            Document myData = formOut.getOutputContent(); 
            //Create an InputStream object 
            InputStream inputStream = myData.getInputStream(); 
            //Write the data stream to the web browser 
            byte[] data = new byte[4096];
            int bytesRead = 0; 
            while ((bytesRead = inputStream.read(data)) > 0)
            { 
                oOutput.write(data, 0, bytesRead); 
            } 
            }catch (Exception e) { 
                  System.out.println("The following exception occurred: "+e.getMessage()); 
           } 
     } 
}
```
# **Quick Start (SOAP mode): Handling a form containing a calculation script using the Java API**

The following code example processes a form that contains a calculation script and writes the results back to the client web browser. (See ["Calculating Form Data" on page](#page-658-0) 656.)

/\*

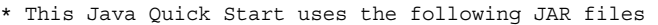

```
* 1. adobe-forms-client.jar
```

```
* 2. adobe-livecycle-client.jar
```

```
* 3. adobe-usermanager-client.jar
```

```
* 4. activation.jar (required for SOAP mode)
```

```
* 5. axis.jar (required for SOAP mode)
```

```
* 6. commons-codec-1.3.jar (required for SOAP mode)
```

```
* 7. commons-collections-3.2.jar (required for SOAP mode)
```
\* 8. commons-discovery.jar (required for SOAP mode)

```
* 9. commons-logging.jar (required for SOAP mode)
```
- \* 10. dom3-xml-apis-2.5.0.jar (required for SOAP mode)
- \* 11. jaxen-1.1-beta-9.jar (required for SOAP mode)
- \* 12. jaxrpc.jar (required for SOAP mode)

```
* 13. log4j.jar (required for SOAP mode)
```

```
* 14. mail.jar (required for SOAP mode)
```

```
* 15. saaj.jar (required for SOAP mode)
```

```
* 16. wsdl4j.jar (required for SOAP mode)
```

```
* 17. xalan.jar (required for SOAP mode)
```

```
* 18. xbean.jar (required for SOAP mode)
```

```
* 19. xercesImpl.jar (required for SOAP mode)
```
\*

```
* (Because Forms quick starts are implemented as Java servlets, it is
```

```
* not necessary to include J2EE specific JAR files - the Java project
```

```
* that contains this quick start is exported as a WAR file which
```

```
* is deployed to the J2EE application server)
```

```
* 
* These JAR files are located in the following path:
```

```
* <install directory>/sdk/client-libs/common
```
#### PROGRAMMING WITH AEM FORMS **198 Java API(SOAP) Quick Start (Code Examples)**

```
* 
    * For complete details about the location of these JAR files, 
    * see "Including AEM Forms library files" in Programming with AEM forms 
    */ 
import java.io.IOException; 
import javax.servlet.Servlet;
import javax.servlet.ServletException; 
import javax.servlet.ServletOutputStream; 
import javax.servlet.http.HttpServlet; 
import javax.servlet.http.HttpServletRequest; 
import javax.servlet.http.HttpServletResponse; 
import com.adobe.livecycle.formsservice.client.*; 
import java.util.*; 
import java.io.InputStream; 
import com.adobe.idp.Document; 
import com.adobe.idp.dsc.clientsdk.ServiceClientFactory; 
import com.adobe.idp.dsc.clientsdk.ServiceClientFactoryProperties; 
public class CalculateData extends HttpServlet implements Servlet { 
   public void doGet(HttpServletRequest req, HttpServletResponse resp) 
        throws ServletException, IOException { 
            doPost(req,resp); 
    } 
    public void doPost(HttpServletRequest req, HttpServletResponse resp) 
        throws ServletException, IOException { 
        try{ 
            //Set connection properties required to invoke AEM Forms 
            Properties connectionProps = new Properties(); 
connectionProps.setProperty(ServiceClientFactoryProperties.DSC_DEFAULT_SOAP_ENDPOINT, 
"http://[server]:[port]"); 
connectionProps.setProperty(ServiceClientFactoryProperties.DSC_TRANSPORT_PROTOCOL,ServiceClient
FactoryProperties.DSC_SOAP_PROTOCOL);
            connectionProps.setProperty(ServiceClientFactoryProperties.DSC_SERVER_TYPE, 
"JBoss"); 
            connectionProps.setProperty(ServiceClientFactoryProperties.DSC_CREDENTIAL_USERNAME, 
"administrator"); 
            connectionProps.setProperty(ServiceClientFactoryProperties.DSC_CREDENTIAL_PASSWORD, 
"password"); 
            //Create a ServiceClientFactory object 
            ServiceClientFactory myFactory = 
ServiceClientFactory.createInstance(connectionProps); 
            //Create a FormsServiceClient object 
            FormsServiceClient formsClient = new FormsServiceClient(myFactory);
            //Get form data to pass to the processFormSubmission method 
            Document formData = new Document(req.getInputStream()); 
            //Set run-time options 
            RenderOptionsSpec processSpec = new RenderOptionsSpec();
```

```
processSpec.setLocale("en_US"); 
            //Invoke the processFormSubmission method 
            FormsResult formOut = 
formsClient.processFormSubmission(formData,"CONTENT_TYPE=application/pdf&CONTENT_TYPE=applicati
on/vnd.adobe.xdp+xml","",processSpec); 
            //Get the processing state 
            short processState = formOut.getAction(); 
            //Determine if the form data is calculated 
            if (processState == 1) 
            { 
                 //Write the data back to to the client web browser 
                 ServletOutputStream oOutput = resp.getOutputStream(); 
                 Document calData = formOut.getOutputContent(); 
                 //Create an InputStream object 
                 InputStream inputStream = calData.getInputStream(); 
                 //Write the data stream to the web browser 
                 byte[] data = new byte[4096];
                 int bytesRead = 0; 
                 while ((bytesRead = inputStream.read(data)) > 0) 
                 { 
                     oOutput.write(data, 0, bytesRead); 
                 } 
              } 
            } 
        catch (Exception e) { 
              System.out.println("The following exception occurred: "+e.getMessage()); 
        } 
    } 
}
```
### **Quick Start (SOAP mode): Optimizing performance using the Java API**

The following code example optimizes performance by setting the caching, standalone, and linearized options. A linearized file is optimized for delivery on the web. (See ["Optimizing the Performance of the Forms Service" on](#page-668-0)  [page](#page-668-0) 666.)

/\*

```
* This Java Quick Start uses the following JAR files 
    * 1. adobe-forms-client.jar 
    * 2. adobe-livecycle-client.jar 
    * 3. adobe-usermanager-client.jar 
    * 4. activation.jar (required for SOAP mode) 
    * 5. axis.jar (required for SOAP mode) 
    * 6. commons-codec-1.3.jar (required for SOAP mode) 
    * 7. commons-collections-3.2.jar (required for SOAP mode) 
    * 8. commons-discovery.jar (required for SOAP mode) 
    * 9. commons-logging.jar (required for SOAP mode) 
    * 10. dom3-xml-apis-2.5.0.jar (required for SOAP mode) 
    * 11. jaxen-1.1-beta-9.jar (required for SOAP mode) 
    * 12. jaxrpc.jar (required for SOAP mode) 
    * 13. log4j.jar (required for SOAP mode) 
    * 14. mail.jar (required for SOAP mode) 
    * 15. saaj.jar (required for SOAP mode) 
    * 16. wsdl4j.jar (required for SOAP mode) 
    * 17. xalan.jar (required for SOAP mode) 
    * 18. xbean.jar (required for SOAP mode) 
    * 19. xercesImpl.jar (required for SOAP mode) 
    * 
    * (Because Forms quick starts are implemented as Java servlets, it is 
    * not necessary to include J2EE specific JAR files - the Java project 
    * that contains this quick start is exported as a WAR file which 
    * is deployed to the J2EE application server) 
    * 
    * These JAR files are located in the following path: 
    * <install directory>/sdk/client-libs/common 
    * 
    * For complete details about the location of these JAR files, 
    * see "Including AEM Forms library files" in Programming with AEM forms 
    */ 
import java.io.IOException; 
import javax.servlet.Servlet; 
import javax.servlet.ServletException; 
import javax.servlet.ServletOutputStream; 
import javax.servlet.http.HttpServlet; 
import javax.servlet.http.HttpServletRequest; 
import javax.servlet.http.HttpServletResponse; 
import com.adobe.livecycle.formsservice.client.*; 
import java.util.*; 
import java.io.InputStream; 
import com.adobe.idp.Document; 
import com.adobe.idp.dsc.clientsdk.ServiceClientFactory; 
import com.adobe.idp.dsc.clientsdk.ServiceClientFactoryProperties; 
public class RenderFormsPerformance extends HttpServlet implements Servlet { 
   public void doGet(HttpServletRequest req, HttpServletResponse resp) 
        throws ServletException, IOException { 
            doPost(req,resp); 
    } 
    public void doPost(HttpServletRequest req, HttpServletResponse resp) 
        throws ServletException, IOException { 
    try{
```

```
//Set connection properties required to invoke AEM Forms 
        Properties connectionProps = new Properties(); 
        connectionProps.setProperty(ServiceClientFactoryProperties.DSC_DEFAULT_SOAP_ENDPOINT, 
"http://[server]:[port]"); 
connectionProps.setProperty(ServiceClientFactoryProperties.DSC_TRANSPORT_PROTOCOL,ServiceClie
ntFactoryProperties.DSC_SOAP_PROTOCOL); 
        connectionProps.setProperty(ServiceClientFactoryProperties.DSC_SERVER_TYPE, "JBoss"); 
        connectionProps.setProperty(ServiceClientFactoryProperties.DSC_CREDENTIAL_USERNAME, 
"administrator"); 
        connectionProps.setProperty(ServiceClientFactoryProperties.DSC_CREDENTIAL_PASSWORD, 
"password"); 
        //Create a ServiceClientFactory object 
        ServiceClientFactory myFactory = ServiceClientFactory.createInstance(connectionProps); 
        //Create a FormsServiceClient object 
        FormsServiceClient formsClient = new FormsServiceClient(myFactory); 
        //Set the parameter values for the renderForm method 
        String formName = "Applications/FormsApplication/1.0/FormsFolder/Loan.xdp"; 
        byte[]<del>cl</del>ata = "".getBytes();
        Document oInputData = new Document(cData); 
        //Set performance run-time options 
        PDFFormRenderSpec renderSpec = new PDFFormRenderSpec(); 
        renderSpec.setCacheEnabled(new Boolean(true)); 
        renderSpec.setLinearizedPDF(true); 
        //Specify URI values that are required to render a form 
        //design located in the AEM Forms Repository 
        URLSpec uriValues = new URLSpec();
        uriValues.setApplicationWebRoot("http://[server]:[port]/FormsServiceClientApp"); 
        uriValues.setContentRootURI("repository:///"); 
        uriValues.setTargetURL("http://[server]:[port]/FormsServiceClientApp/HandleData"); 
        //Invoke the renderPDFForm method and write the 
        //results to a client web browser 
        FormsResult formOut = formsClient.renderPDFForm( 
                    formName, //formQuery 
                    oInputData, //inDataDoc 
                    renderSpec, //PDFFormRenderSpec 
                    uriValues,//urlSpec 
                    null //attachments 
                    );
```

```
//Create a ServletOutputStream object 
ServletOutputStream oOutput = resp.getOutputStream();
```

```
//Create a Document object that stores form data 
        Document myData = formOut.getOutputContent(); 
        //Create an InputStream object 
        InputStream inputStream = myData.getInputStream(); 
        //Write the data stream to the web browser 
       byte[] data = new byte[4096];
        int bytesRead = 0; 
        while ((bytesRead = inputStream.read(data)) > 0){ 
            oOutput.write(data, 0, bytesRead); 
        } 
        }catch (Exception e) { 
              System.out.println("The following exception occurred: "+e.getMessage()); 
      } 
   } 
}
```
### **Quick Start (SOAP mode): Rendering by value using the Java API**

The following Java quick start renders an interactive PDF form that is based on a form design named *Loan.xdp* by value. Notice that the form design is used to populate a com.adobe.idp.Document object named *inputXDP*. (See ["Rendering Forms By Value" on page](#page-663-0) 661.)

/\*

\*

\*

```
Last updated 5/3/2017
* This Java Quick Start uses the following JAR files 
* 1. adobe-forms-client.jar 
* 2. adobe-livecycle-client.jar 
* 3. adobe-usermanager-client.jar 
* 4. activation.jar (required for SOAP mode) 
* 5. axis.jar (required for SOAP mode) 
* 6. commons-codec-1.3.jar (required for SOAP mode) 
* 7. commons-collections-3.2.jar (required for SOAP mode) 
* 8. commons-discovery.jar (required for SOAP mode) 
* 9. commons-logging.jar (required for SOAP mode) 
* 10. dom3-xml-apis-2.5.0.jar (required for SOAP mode) 
* 11. jaxen-1.1-beta-9.jar (required for SOAP mode) 
* 12. jaxrpc.jar (required for SOAP mode) 
* 13. log4j.jar (required for SOAP mode) 
* 14. mail.jar (required for SOAP mode) 
* 15. saaj.jar (required for SOAP mode) 
* 16. wsdl4j.jar (required for SOAP mode) 
* 17. xalan.jar (required for SOAP mode) 
* 18. xbean.jar (required for SOAP mode) 
* 19. xercesImpl.jar (required for SOAP mode) 
* (Because Forms quick starts are implemented as Java servlets, it is 
* not necessary to include J2EE specific JAR files - the Java project 
* that contains this quick start is exported as a WAR file which 
* is deployed to the J2EE application server) 
* These JAR files are located in the following path: 
* <install directory>/sdk/client-libs/common
```
#### PROGRAMMING WITH AEM FORMS **203 Java API(SOAP) Quick Start (Code Examples)**

```
* 
    * For complete details about the location of these JAR files, 
    * see "Including AEM Forms library files" in Programming with AEM forms. 
    */ 
import java.io.FileInputStream; 
import java.io.IOException; 
import javax.servlet.Servlet; 
import javax.servlet.ServletException; 
import javax.servlet.ServletOutputStream; 
import javax.servlet.http.HttpServlet; 
import javax.servlet.http.HttpServletRequest; 
import javax.servlet.http.HttpServletResponse; 
import com.adobe.livecycle.formsservice.client.*; 
import java.util.*; 
import java.io.InputStream; 
import com.adobe.idp.Document; 
import com.adobe.idp.dsc.clientsdk.ServiceClientFactory; 
import com.adobe.idp.dsc.clientsdk.ServiceClientFactoryProperties; 
public class RenderByValue extends HttpServlet implements Servlet { 
    public void doGet(HttpServletRequest req, HttpServletResponse resp) 
        throws ServletException, IOException { 
            doPost(req,resp); 
    } 
    public void doPost(HttpServletRequest req, HttpServletResponse resp) 
        throws ServletException, IOException { 
        try{ 
             //Set connection properties required to invoke AEM Forms 
            Properties connectionProps = new Properties(); 
connectionProps.setProperty(ServiceClientFactoryProperties.DSC_DEFAULT_SOAP_ENDPOINT, 
"http://[server]:[port]"); 
connectionProps.setProperty(ServiceClientFactoryProperties.DSC_TRANSPORT_PROTOCOL,ServiceClient
FactoryProperties.DSC_SOAP_PROTOCOL);
            connectionProps.setProperty(ServiceClientFactoryProperties.DSC_SERVER_TYPE, 
"JBoss"); 
            connectionProps.setProperty(ServiceClientFactoryProperties.DSC_CREDENTIAL_USERNAME, 
"administrator"); 
            connectionProps.setProperty(ServiceClientFactoryProperties.DSC_CREDENTIAL_PASSWORD, 
"password"); 
            //Create a ServiceClientFactory object 
            ServiceClientFactory myFactory = 
ServiceClientFactory.createInstance(connectionProps); 
            //Create a FormsServiceClient object 
            FormsServiceClient formsClient = new FormsServiceClient(myFactory);
            //Retrieve the form design 
            FileInputStream fileInputStream = new FileInputStream("C:\\Adobe\Loan.xdp");
            Document inputXDP = new Document (fileInputStream);
```
}

```
//Specify URI values that are required to render a form 
    URLSpec uriValues = new URLSpec();
    uriValues.setApplicationWebRoot("http://[server]:[port]/FormsQS"); 
    uriValues.setTargetURL("http://[server]:[port]/FormsQS/HandleData"); 
    //Invoke the renderPDFForm method and pass the 
    //form design by value 
    FormsResult formOut = formsClient.renderPDFForm( 
                "", //formQuery 
                inputXDP, //inDataDoc 
               new PDFFormRenderSpec(), //PDFFormRenderSpec 
                uriValues, //urlSpec
                null //attachments
                ); 
    //Create a Document object that stores form data 
    Document myData = formOut.getOutputContent(); 
    //Get the content type of the response and 
    //set the HttpServletResponse object?s content type 
    String contentType = myData.getContentType(); 
    resp.setContentType(contentType); 
    //Create a ServletOutputStream object 
    ServletOutputStream oOutput = resp.getOutputStream(); 
    //Create an InputStream object 
    InputStream inputStream = myData.getInputStream(); 
    //Write the data stream to the web browser 
    byte[] data = new byte[4096];
    int bytesRead = 0; 
    while ((bytesRead = inputStream.read(data)) > 0){ 
        oOutput.write(data, 0, bytesRead); 
    } 
    }catch (Exception e) { 
          e.printStackTrace(); 
       } 
}
```
# **Quick Start (SOAP mode): Passing documents to the Forms Service using the Java API**

The following Java quick start retrieves the file Loan.xdp from Content Services (deprecated). This XDP file is located in the space /Company Home/Form Designs. The XDP file is returned in a com.adobe.idp.Document instance. The com.adobe.idp.Document instance is passed to the Forms service. The interactive form is written to a client web browser. (See ["Passing Documents to the Forms Service" on page](#page-593-0) 591.)

```
/* 
    * This Java Quick Start uses the following JAR files 
    * 1. adobe-forms-client.jar 
    * 2. adobe-contentservices-client.jar 
    * 3. adobe-livecycle-client.jar 
    * 4. adobe-usermanager-client.jar 
    * 
    * (Because Forms quick starts are implemented as Java servlets, it is 
    * not necessary to include J2EE specific JAR files - the Java project 
    * that contains this quick start is exported as a WAR file which 
    * is deployed to the J2EE application server) 
    * 
    * These JAR files are located in the following path: 
    * <install directory>/sdk/client-libs/common 
    * 
    * For complete details about the location of these JAR files, 
    * see "Including AEM Forms library files" in Programming with AEM forms. 
    */ 
import java.io.IOException; 
import javax.servlet.Servlet;
import javax.servlet.ServletException; 
import javax.servlet.ServletOutputStream; 
import javax.servlet.http.HttpServlet; 
import javax.servlet.http.HttpServletRequest; 
import javax.servlet.http.HttpServletResponse; 
import com.adobe.livecycle.contentservices.client.CRCResult; 
import com.adobe.livecycle.contentservices.client.impl.DocumentManagementServiceClientImpl;
import com.adobe.livecycle.formsservice.client.*; 
import java.util.*; 
import java.io.InputStream; 
import com.adobe.idp.Document; 
import com.adobe.idp.dsc.clientsdk.ServiceClientFactory; 
import com.adobe.idp.dsc.clientsdk.ServiceClientFactoryProperties; 
public class RenderFormsFromContentServices extends HttpServlet implements Servlet { 
    public void doGet(HttpServletRequest req, HttpServletResponse resp) 
        throws ServletException, IOException { 
            doPost(req,resp); 
    } 
    public void doPost(HttpServletRequest req, HttpServletResponse resp) 
        throws ServletException, IOException { 
        try{ 
            //Set connection properties required to invoke AEM Forms 
            Properties connectionProps = new Properties(); 
connectionProps.setProperty(ServiceClientFactoryProperties.DSC_DEFAULT_SOAP_ENDPOINT, 
"http://[server]:[port]"); 
connectionProps.setProperty(ServiceClientFactoryProperties.DSC_TRANSPORT_PROTOCOL,ServiceClient
FactoryProperties.DSC_SOAP_PROTOCOL);
            connectionProps.setProperty(ServiceClientFactoryProperties.DSC_SERVER_TYPE, 
"JBoss");
```

```
connectionProps.setProperty(ServiceClientFactoryProperties.DSC_CREDENTIAL_USERNAME, 
"administrator"); 
            connectionProps.setProperty(ServiceClientFactoryProperties.DSC_CREDENTIAL_PASSWORD, 
"password"); 
            //Create a ServiceClientFactory object 
            ServiceClientFactory myFactory = 
ServiceClientFactory.createInstance(connectionProps); 
            //Create a FormsServiceClient object 
            FormsServiceClient formsClient = new FormsServiceClient(myFactory); 
            //Create an empty Document that represents form data 
            byte[]cData = "".getBytes();
            Document oInputData = new Document(cData); 
            //Get the form design from Content Services (deprecated) 
            Document formDesign = GetFormDesign(myFactory); 
            //Cache the PDF form 
            PDFFormRenderSpec pdfFormRenderSpec = new PDFFormRenderSpec();
            pdfFormRenderSpec.setCacheEnabled(new Boolean(true)); 
            //Invoke the renderPDFForm2 and pass to the 
            //Document that contains the form design 
            FormsResult formOut = formsClient.renderPDFForm2( 
                    formDesign, 
                    oInputData, 
                    pdfFormRenderSpec, 
                    null, 
                    null 
                    ); 
            //Create a Document object that stores form data 
            Document myData = formOut.getOutputContent(); 
            //Get the content type of the response and 
            //set the HttpServletResponse object?s content type 
            String contentType = myData.getContentType(); 
            resp.setContentType(contentType); 
            //Create a ServletOutputStream object 
            ServletOutputStream oOutput = resp.getOutputStream(); 
            //Create an InputStream object 
            InputStream inputStream = myData.getInputStream(); 
            //Write the data stream to the web browser 
            byte[] data = new byte[4096];
            int bytesRead = 0; 
            while ((bytesRead = inputStream.read(data)) > 0)
             { 
                oOutput.write(data, 0, bytesRead); 
            } 
            }catch (Exception e) {
```

```
 e.printStackTrace();
```

```
 } 
        } 
    //Retrieve the form design from Content Services (deprecated) 
    private Document GetFormDesign(ServiceClientFactory myFactory) 
    { 
        try{ 
        //Create a DocumentManagementServiceClientImpl object 
        DocumentManagementServiceClientImpldocManager = new 
DocumentManagementServiceClientImpl(myFactory); 
        //Specify the name of the store and the content to retrieve 
            String storeName = "SpacesStore"; 
            String nodeName = "/Company Home/Form Designs/Loan.xdp"; 
            //Retrieve /Company Home/Form Designs/Loan.xdp 
            CRCResult content = docManager.retrieveContent( 
                      storeName, 
                      nodeName, 
                      ""); 
             //Return the Document instance 
             Document doc =content.getDocument(); 
             return doc; 
         } 
        catch(Exception e) 
        { 
             e.printStackTrace(); 
        }
```

```
}
```
}

return null;

# **Form Data Integration Service Java API Quick Start(SOAP)**

The following Quick Starts are available for the Form Data Integration service.

["Quick Start \(SOAP mode\): Importing form data using the Java API" on page](#page-210-0) 208

["Quick Start \(SOAP mode\): Exporting form data using the Java API" on page](#page-212-0) 210

AEM Forms operations can be performed using the AEM Forms strongly-typed API and the connection mode should be set to SOAP.

*Note: Quick Start located in Programming with AEM forms are based on the Forms Server being deployed on JBoss Application Server and the Microsoft Windows operating system. However, if you are using another operating system, such as UNIX, replace Windows-specific paths with paths that are supported by the applicable operating system. Likewise, if you are using another J2EE application server, ensure that you specify valid connection properties. (See ["Setting](#page-502-0)  [connection properties" on page](#page-502-0) 500.)*

### <span id="page-210-0"></span>**Quick Start (SOAP mode): Importing form data using the Java API**

The following Java code example imports data into a PDF form. The data is located in an XML file named *Loan\_data.xml* and the PDF form is saved as a PDF file named *ResultLoanForm.pdf*. (See ["Importing Form Data" on](#page-739-0)  [page](#page-739-0) 737.)

/\*

\*

\*

\*

\*

- \* This Java Quick Start uses the SOAP mode and contains the following JAR files
- \* in the class path:
- \* 1. adobe-formdataintegration-client.jar
- \* 2. adobe-livecycle-client.jar
- \* 3. adobe-usermanager-client.jar
- \* 4. adobe-utilities.jar
- \* 5. jboss-client.jar (use a different JAR file if the forms server is not deployed
- \* on JBoss) \* 6. activation.jar (required for SOAP mode)
- \* 7. axis.jar (required for SOAP mode)
- \* 8. commons-codec-1.3.jar (required for SOAP mode)
- \* 9. commons-collections-3.1.jar (required for SOAP mode)
- \* 10. commons-discovery.jar (required for SOAP mode)
- \* 11. commons-logging.jar (required for SOAP mode)
- \* 12. dom3-xml-apis-2.5.0.jar (required for SOAP mode)
- \* 13. jaxen-1.1-beta-9.jar (required for SOAP mode)
- \* 14. jaxrpc.jar (required for SOAP mode)
- \* 15. log4j.jar (required for SOAP mode)
- \* 16. mail.jar (required for SOAP mode)
- \* 17. saaj.jar (required for SOAP mode)
- \* 18. wsdl4j.jar (required for SOAP mode)
- \* 19. xalan.jar (required for SOAP mode)
- \* 20. xbean.jar (required for SOAP mode)
- \* 21. xercesImpl.jar (required for SOAP mode)
- \* These JAR files are located in the following path:

```
* <install directory>/sdk/client-libs/common
```

```
* The adobe-utilities.jar file is located in the following path:
```
- \* <install directory>/sdk/client-libs/jboss
- \* The jboss-client.jar file is located in the following path: \* <install directory>/jboss/bin/client
- \*

```
* SOAP required JAR files are located in the following path:
```
- \* <install directory>/sdk/client-libs/thirdparty
- \* If you want to invoke a remote forms server instance and there is a \* firewall between the client application and the server, then it is
- \* recommended that you use the SOAP mode. When using the SOAP mode,
- \* you have to include these additional JAR files
- \*
- \* For information about the SOAP
- \* mode, see "Setting connection properties" in Programming
- \* with AEM Forms

```
*/ 
import java.util.*; 
import java.io.File; 
import java.io.FileInputStream; 
import com.adobe.idp.Document;
```
**Last updated 5/3/2017**

### PROGRAMMING WITH AEM FORMS **209 Java API(SOAP) Quick Start (Code Examples)**

```
import com.adobe.idp.dsc.clientsdk.ServiceClientFactory; 
import com.adobe.idp.dsc.clientsdk.ServiceClientFactoryProperties; 
import com.adobe.livecycle.formdataintegration.client.*; 
public class ImportDataSOAP { 
    public static void main(String[] args) { 
        try{ 
            //Set connection properties required to invoke AEM Forms using SOAP mode 
            Properties connectionProps = new Properties(); 
connectionProps.setProperty(ServiceClientFactoryProperties.DSC_DEFAULT_SOAP_ENDPOINT, 
"http://[server]:[port]"); 
connectionProps.setProperty(ServiceClientFactoryProperties.DSC_TRANSPORT_PROTOCOL,ServiceClient
FactoryProperties.DSC_SOAP_PROTOCOL);
            connectionProps.setProperty(ServiceClientFactoryProperties.DSC_SERVER_TYPE, 
"JBoss"); 
            connectionProps.setProperty(ServiceClientFactoryProperties.DSC_CREDENTIAL_USERNAME, 
"administrator"); 
            connectionProps.setProperty(ServiceClientFactoryProperties.DSC_CREDENTIAL_PASSWORD, 
"password"); 
              //Create a ServiceClientFactory object 
              ServiceClientFactory myFactory = 
ServiceClientFactory.createInstance(connectionProps); 
            //Create a FormDataIntegrationClient object 
            FormDataIntegrationClient dataClient = new FormDataIntegrationClient(myFactory);
            //Import XDP XML data into an XFA PDF document 
            //Reference an XFA PDF form 
            FileInputStream inputStream = new FileInputStream("C:\\Adobe\Loan.pdf");
            Document inputPDF = new Document(inputStream);
            FileInputStream dataInput = new FileInputStream("C:\\Adobe\Loan data.xml");
            Document inputDataFile = new Document (dataInput);
            //Import data into the form 
            Document resultPDF = dataClient.importData(inputPDF,inputDataFile);
            //Save the PDF file 
            File resultFile = new File("C:\\Adobe\ResultLoanForm.pdf");
            resultPDF.copyToFile(resultFile); 
        }catch (Exception e) { 
              e.printStackTrace(); 
        } 
       } 
    }
```
### <span id="page-212-0"></span>**Quick Start (SOAP mode): Exporting form data using the Java API**

The following Java code example exports data from a PDF form. The form data is saved as an XML file named *Loan\_data.xml*. (See ["Exporting Form Data" on page](#page-744-0) 742.)

/\*

\*

\*

- \* This Java Quick Start uses the SOAP mode and contains the following JAR files \* in the class path:
- \* 1. adobe-formdataintegration-client.jar
- \* 2. adobe-livecycle-client.jar
- \* 3. adobe-usermanager-client.jar
- \* 4. adobe-utilities.jar
- \* 5. jboss-client.jar (use a different JAR file if the forms server is not deployed \* on JBoss)
- \* 6. activation.jar (required for SOAP mode)
- \* 7. axis.jar (required for SOAP mode)
- \* 8. commons-codec-1.3.jar (required for SOAP mode)
- \* 9. commons-collections-3.1.jar (required for SOAP mode)
- \* 10. commons-discovery.jar (required for SOAP mode)
- \* 11. commons-logging.jar (required for SOAP mode)
- \* 12. dom3-xml-apis-2.5.0.jar (required for SOAP mode)
- \* 13. jaxen-1.1-beta-9.jar (required for SOAP mode)
- \* 14. jaxrpc.jar (required for SOAP mode)
- \* 15. log4j.jar (required for SOAP mode)
- \* 16. mail.jar (required for SOAP mode)
- \* 17. saaj.jar (required for SOAP mode)
- \* 18. wsdl4j.jar (required for SOAP mode)
- \* 19. xalan.jar (required for SOAP mode)
- \* 20. xbean.jar (required for SOAP mode)
- \* 21. xercesImpl.jar (required for SOAP mode)
- \* These JAR files are located in the following path:
- \* <install directory>/sdk/client-libs/common

```
* 
* The adobe-utilities.jar file is located in the following path:
```
\* <install directory>/sdk/client-libs/jboss

```
* The jboss-client.jar file is located in the following path: 
* <install directory>/jboss/bin/client
```

```
* 
* SOAP required JAR files are located in the following path: 
* <install directory>/sdk/client-libs/thirdparty 
* 
* If you want to invoke a remote forms server instance and there is a 
* firewall between the client application and the server, then it is 
* recommended that you use the SOAP mode. When using the SOAP mode, 
* you have to include these additional JAR files 
*
```
- \* For information about the SOAP
- \* mode, see "Setting connection properties" in Programming \* with AEM Forms \*/

```
import java.util.*; 
import java.io.File;
```

```
import java.io.FileInputStream;
```

```
import com.adobe.idp.Document;
```

```
import com.adobe.idp.dsc.clientsdk.ServiceClientFactory;
```

```
import com.adobe.idp.dsc.clientsdk.ServiceClientFactoryProperties; 
import com.adobe.livecycle.formdataintegration.client.*; 
public class ExportDataSOAP { 
    public static void main(String[] args) { 
    try{ 
        //Set connection properties required to invoke AEM Forms using SOAP mode 
        Properties connectionProps = new Properties(); 
        connectionProps.setProperty(ServiceClientFactoryProperties.DSC_DEFAULT_SOAP_ENDPOINT, 
"http://[server]:[port]"); 
connectionProps.setProperty(ServiceClientFactoryProperties.DSC_TRANSPORT_PROTOCOL,ServiceClie
ntFactoryProperties.DSC_SOAP_PROTOCOL); 
        connectionProps.setProperty(ServiceClientFactoryProperties.DSC_SERVER_TYPE, "JBoss"); 
        connectionProps.setProperty(ServiceClientFactoryProperties.DSC_CREDENTIAL_USERNAME, 
"administrator"); 
        connectionProps.setProperty(ServiceClientFactoryProperties.DSC_CREDENTIAL_PASSWORD, 
"password"); 
          //Create a ServiceClientFactory object 
          ServiceClientFactory myFactory = 
ServiceClientFactory.createInstance(connectionProps); 
          //Create a FormDataIntegrationClient object 
          FormDataIntegrationClient dataClient = new FormDataIntegrationClient(myFactory); 
          //Reference a PDF form from which to export data 
         FileInputStream fileInputStream2 = new FileInputStream("C:\\Adobe\LoanForm.pdf");
          Document inputPDF = new Document(fileInputStream2); 
          //Export data from the form 
          Document resultPDF = dataClient.exportData(inputPDF); 
          //Save the exported form data as an XML file 
         File resultFile = new File("C:\\Adobe\Loan data.xml");
          resultPDF.copyToFile(resultFile); 
    }catch (Exception e) { 
              e.printStackTrace(); 
        } 
    } 
}
```
# **Generate PDF Service Java API Quick Start(SOAP)**

Java API Quick Start(SOAP) is available for the Generate PDF service.

["Quick Start \(SOAP mode\): Converting a Microsoft Word document to a PDF document using the Java API" on](#page-214-0)  [page](#page-214-0) 212

["Quick Start \(SOAP mode\): Converting HTML content to a PDF document using the Java API" on page](#page-216-0) 214

["Quick Start \(SOAP mode\): Converting a PDF document to an RTF file using the Java API \(SOAP mode\)" on page](#page-218-0) 216

AEM Forms operations can be performed using the AEM Forms strongly-typed API and the connection mode should be set to SOAP.

*Note: Quick Start located in Programming with AEM Forms are based on the Forms Server being deployed on JBoss Application Server and the Microsoft Windows operating system. However, if you are using another operating system, such as UNIX, replace Windows-specific paths with paths that are supported by the applicable operating system. Likewise, if you are using another J2EE application server, ensure that you specify valid connection properties. (See ["Setting](#page-502-0)  [connection properties" on page](#page-502-0) 500.)*

### <span id="page-214-0"></span>**Quick Start (SOAP mode): Converting a Microsoft Word document to a PDF document using the Java API**

The following code example converts a Word file named *Loan.doc* to a PDF document named *Loan.pdf*. (See ["Converting Word Documents to PDF Documents" on page](#page-782-0) 780.)

/\*

- \* This Java Quick Start uses the SOAP mode and contains the following JAR files
- \* in the class path:
- \* 1. adobe-generatepdf-client.jar
- \* 2. adobe-livecycle-client.jar
- \* 3. adobe-usermanager-client.jar
- \* 4. adobe-utilities.jar
- \* 5. jboss-client.jar (use a different JAR file if the forms server is not deployed
- \* on JBoss) \* 6. activation.jar (required for SOAP mode)
- 
- \* 7. axis.jar (required for SOAP mode)
- \* 8. commons-codec-1.3.jar (required for SOAP mode)
- \* 9. commons-collections-3.1.jar (required for SOAP mode)
- \* 10. commons-discovery.jar (required for SOAP mode)
- \* 11. commons-logging.jar (required for SOAP mode)
- \* 12. dom3-xml-apis-2.5.0.jar (required for SOAP mode)
- \* 13. jaxen-1.1-beta-9.jar (required for SOAP mode)
- \* 14. jaxrpc.jar (required for SOAP mode)
- \* 15. log4j.jar (required for SOAP mode)
- \* 16. mail.jar (required for SOAP mode)
- \* 17. saaj.jar (required for SOAP mode)
- \* 18. wsdl4j.jar (required for SOAP mode)
- \* 19. xalan.jar (required for SOAP mode)
- \* 20. xbean.jar (required for SOAP mode)
- \* 21. xercesImpl.jar (required for SOAP mode)

```
* 
* These JAR files are located in the following path:
```

```
* <install directory>/sdk/client-libs/common
```

```
*
```
- \* The adobe-utilities.jar file is located in the following path:
- \* <install directory>/sdk/client-libs/jboss
- \* \* The jboss-client.jar file is located in the following path:
- \* <install directory>/jboss/bin/client
- \* \* SOAP required JAR files are located in the following path:
- \* <install directory>/sdk/client-libs/thirdparty
- \* \* If you want to invoke a remote forms server instance and there is a
- 
- \* firewall between the client application and the server, then it is

### PROGRAMMING WITH AEM FORMS **213 Java API(SOAP) Quick Start (Code Examples)**

```
* recommended that you use the SOAP mode. When using the SOAP mode, 
    * you have to include these additional JAR files 
    * 
    * For information about the SOAP 
    * mode, see "Setting connection properties" in Programming 
    * with AEM Forms 
    */ 
import java.io.File; 
import java.io.FileInputStream; 
import java.util.Properties; 
import com.adobe.idp.Document; 
import com.adobe.idp.dsc.clientsdk.ServiceClientFactory; 
import com.adobe.idp.dsc.clientsdk.ServiceClientFactoryProperties; 
import com.adobe.livecycle.generatepdf.client.CreatePDFResult; 
import com.adobe.livecycle.generatepdf.client.GeneratePdfServiceClient; 
public class ConvertWordDocumentSOAP { 
   public static void main(String[] args) 
    { 
        try{ 
        //Set connection properties required to invoke AEM Forms using SOAP mode 
        Properties connectionProps = new Properties(); 
        connectionProps.setProperty(ServiceClientFactoryProperties.DSC_DEFAULT_SOAP_ENDPOINT, 
"http://[server]:[port]"); 
connectionProps.setProperty(ServiceClientFactoryProperties.DSC_TRANSPORT_PROTOCOL,ServiceClie
ntFactoryProperties.DSC_SOAP_PROTOCOL); 
        connectionProps.setProperty(ServiceClientFactoryProperties.DSC_SERVER_TYPE, "JBoss"); 
        connectionProps.setProperty(ServiceClientFactoryProperties.DSC_CREDENTIAL_USERNAME, 
"administrator"); 
        connectionProps.setProperty(ServiceClientFactoryProperties.DSC_CREDENTIAL_PASSWORD, 
"password"); 
        //Create a ServiceClientFactory instance 
        ServiceClientFactory myFactory = ServiceClientFactory.createInstance(connectionProps);
        //Create a GeneratePdfServiceClient object 
        GeneratePdfServiceClient pdfGenClient = new GeneratePdfServiceClient(myFactory);
        //Get a Microsoft Word file document to convert to a PDF document 
        String inputFileName = "C:\\Adobe\\Loan.doc"; 
        FileInputStream fileInputStream = new FileInputStream(inputFileName);
        Document inDoc = new Document(fileInputStream);
        //Set createPDF2 parameter values 
        String adobePDFSettings = "Smallest_File_Size"; 
         String securitySettings = "No Security"; 
         String fileTypeSettings = "Filetype Settings"; 
         //Convert the Word document to a PDF document
```
```
 CreatePDFResult result = pdfGenClient.createPDF2( 
        inDoc, 
        inputFileName, 
        fileTypeSettings, 
        adobePDFSettings, 
        securitySettings, 
        null, 
        null); 
     //Get the newly created document 
     Document createdDocument = result.getCreatedDocument(); 
     //Save the converted PDF document as a PDF file 
    createdDocument.copyToFile(new File("C:\\Adobe\\Loan.pdf")); 
} 
catch (Exception e) { 
    System.out.println("Error OCCURRED: " + e.getMessage()); 
    } 
}
```
# **Quick Start (SOAP mode): Converting HTML content to a PDF document using the Java API**

The following Java code example converts HTML content located at http://www.adobe.com to a PDF document named *AdobeHTML.pdf*. (See ["Converting HTML Documents to PDF Documents" on page](#page-786-0) 784.)

/\*

}

```
* This Java Quick Start uses the SOAP mode and contains the following JAR files
```
- \* in the class path:
- \* 1. adobe-generatepdf-client.jar
- \* 2. adobe-livecycle-client.jar
- \* 3. adobe-usermanager-client.jar
- \* 4. adobe-utilities.jar
- \* 5. jboss-client.jar (use a different JAR file if the forms server is not deployed
- \* on JBoss)
- \* 6. activation.jar (required for SOAP mode)
- \* 7. axis.jar (required for SOAP mode)
- \* 8. commons-codec-1.3.jar (required for SOAP mode)
- \* 9. commons-collections-3.1.jar (required for SOAP mode)
- \* 10. commons-discovery.jar (required for SOAP mode)
- \* 11. commons-logging.jar (required for SOAP mode)
- \* 12. dom3-xml-apis-2.5.0.jar (required for SOAP mode)
- \* 13. jaxen-1.1-beta-9.jar (required for SOAP mode)
- \* 14. jaxrpc.jar (required for SOAP mode)
- \* 15. log4j.jar (required for SOAP mode)
- \* 16. mail.jar (required for SOAP mode)
- \* 17. saaj.jar (required for SOAP mode)
- \* 18. wsdl4j.jar (required for SOAP mode)
- \* 19. xalan.jar (required for SOAP mode)
- \* 20. xbean.jar (required for SOAP mode)
- \* 21. xercesImpl.jar (required for SOAP mode)
- \* These JAR files are located in the following path:
- \* <install directory>/sdk/client-libs/common
- \*

\*

#### PROGRAMMING WITH AEM FORMS **215 Java API(SOAP) Quick Start (Code Examples)**

```
* The adobe-utilities.jar file is located in the following path: 
    * <install directory>/sdk/client-libs/jboss 
    * 
    * The jboss-client.jar file is located in the following path: 
    * <install directory>/jboss/bin/client 
    * 
    * SOAP required JAR files are located in the following path: 
    * <install directory>/sdk/client-libs/thirdparty 
    * 
    * If you want to invoke a remote forms server instance and there is a 
    * firewall between the client application and the server, then it is 
    * recommended that you use the SOAP mode. When using the SOAP mode, 
    * you have to include these additional JAR files 
    * 
    * For information about the SOAP 
    * mode, see "Setting connection properties" in Programming 
    * with AEM Forms 
    */ 
import java.io.File; 
import java.util.Properties; 
import com.adobe.idp.Document; 
import com.adobe.idp.dsc.clientsdk.ServiceClientFactory; 
import com.adobe.idp.dsc.clientsdk.ServiceClientFactoryProperties; 
import com.adobe.livecycle.qeneratepdf.client.GeneratePdfServiceClient;
import com.adobe.livecycle.generatepdf.client.HtmlToPdfResult; 
public class ConvertHTMLSOAP { 
   public static void main(String[] args) 
    { 
        try{ 
        //Set connection properties required to invoke AEM Forms using SOAP mode 
        Properties connectionProps = new Properties(); 
        connectionProps.setProperty(ServiceClientFactoryProperties.DSC_DEFAULT_SOAP_ENDPOINT, 
"http://[server]:[port]"); 
connectionProps.setProperty(ServiceClientFactoryProperties.DSC_TRANSPORT_PROTOCOL,ServiceClie
ntFactoryProperties.DSC_SOAP_PROTOCOL); 
        connectionProps.setProperty(ServiceClientFactoryProperties.DSC_SERVER_TYPE, "JBoss"); 
        connectionProps.setProperty(ServiceClientFactoryProperties.DSC_CREDENTIAL_USERNAME, 
"administrator"); 
        connectionProps.setProperty(ServiceClientFactoryProperties.DSC_CREDENTIAL_PASSWORD, 
"password"); 
        //Create a ServiceClientFactory instance 
        ServiceClientFactory myFactory = ServiceClientFactory.createInstance(connectionProps); 
        //Create a GeneratePdfServiceClient object 
        GeneratePdfServiceClient pdfGenClient = new GeneratePdfServiceClient(myFactory);
        //Get an HTML document to convert to a PDF document a 
        String inputFileName = "http://www.adobe.com"; 
         String securitySettings = "No Security"; 
        String fileTypeSettings = "Standard";
```

```
 //Convert HTML content to a PDF document 
     HtmlToPdfResult result = pdfGenClient.htmlToPDF2( 
             inputFileName, 
             fileTypeSettings, 
             securitySettings, 
             null, 
            null); 
     //Get the newly created document 
    Document createdDocument = result.getCreatedDocument();
     //Save the PDF document as a PDF file 
    createdDocument.copyToFile(new File("C:\\AdobeHTML.pdf")); 
} 
catch (Exception e) { 
    System.out.println("Error OCCURRED: " + e.getMessage()); 
} 
}
```
# **Quick Start (SOAP mode): Converting a PDF document to an RTF file using the Java API (SOAP mode)**

The following code example converts a PDF document named *Loan.pdf* to an RTF document named *Loan.rtf*. (See ["Converting PDF Documents to Non-image Formats" on page](#page-789-0) 787.)

/\*

}

- \* This Java Quick Start uses the SOAP mode and contains the following JAR files
- \* in the class path:
- \* 1. adobe-generatepdf-client.jar
- \* 2. adobe-livecycle-client.jar
- \* 3. adobe-usermanager-client.jar
- \* 4. adobe-utilities.jar
- \* 5. jboss-client.jar (use a different JAR file if the forms server is not deployed
- \* on JBoss)
- \* 6. activation.jar (required for SOAP mode)
- \* 7. axis.jar (required for SOAP mode)
- \* 8. commons-codec-1.3.jar (required for SOAP mode)
- \* 9. commons-collections-3.1.jar (required for SOAP mode)
- \* 10. commons-discovery.jar (required for SOAP mode)
- \* 11. commons-logging.jar (required for SOAP mode)
- \* 12. dom3-xml-apis-2.5.0.jar (required for SOAP mode)
- \* 13. jaxen-1.1-beta-9.jar (required for SOAP mode)
- \* 14. jaxrpc.jar (required for SOAP mode)
- \* 15. log4j.jar (required for SOAP mode)
- \* 16. mail.jar (required for SOAP mode)
- \* 17. saaj.jar (required for SOAP mode)
- \* 18. wsdl4j.jar (required for SOAP mode)
- \* 19. xalan.jar (required for SOAP mode)
- \* 20. xbean.jar (required for SOAP mode)
- \* 21. xercesImpl.jar (required for SOAP mode)
- \* These JAR files are located in the following path:
- \* <install directory>/sdk/client-libs/common
- \*

\*

#### PROGRAMMING WITH AEM FORMS **217 Java API(SOAP) Quick Start (Code Examples)**

```
* The adobe-utilities.jar file is located in the following path: 
    * <install directory>/sdk/client-libs/jboss 
    * 
    * The jboss-client.jar file is located in the following path: 
    * <install directory>/jboss/bin/client 
    * 
    * SOAP required JAR files are located in the following path: 
    * <install directory>/sdk/client-libs/thirdparty 
    * 
    * If you want to invoke a remote forms server instance and there is a 
    * firewall between the client application and the server, then it is 
    * recommended that you use the SOAP mode. When using the SOAP mode, 
    * you have to include these additional JAR files 
    * 
    * For information about the SOAP 
    * mode, see "Setting connection properties" in Programming 
    * with AEM Forms 
    */ 
import java.io.File; 
import java.io.FileInputStream; 
import java.util.Properties; 
import com.adobe.idp.Document; 
import com.adobe.idp.dsc.clientsdk.ServiceClientFactory; 
import com.adobe.idp.dsc.clientsdk.ServiceClientFactoryProperties; 
import com.adobe.livecycle.generatepdf.client.ConvertPDFFormatType; 
import com.adobe.livecycle.generatepdf.client.ExportPDFResult; 
import com.adobe.livecycle.generatepdf.client.GeneratePdfServiceClient;
public class GeneratePdf_ExportPDFSOAP { 
    public static void main(String[] args) 
    { 
        try{ 
            //Set connection properties required to invoke AEM Forms using SOAP mode 
            Properties connectionProps = new Properties(); 
connectionProps.setProperty(ServiceClientFactoryProperties.DSC_DEFAULT_SOAP_ENDPOINT, 
"http://[server]:[port]"); 
connectionProps.setProperty(ServiceClientFactoryProperties.DSC_TRANSPORT_PROTOCOL,ServiceClient
FactoryProperties.DSC_SOAP_PROTOCOL);
            connectionProps.setProperty(ServiceClientFactoryProperties.DSC_SERVER_TYPE, 
"JBoss"); 
            connectionProps.setProperty(ServiceClientFactoryProperties.DSC_CREDENTIAL_USERNAME, 
"administrator"); 
            connectionProps.setProperty(ServiceClientFactoryProperties.DSC_CREDENTIAL_PASSWORD, 
"password"); 
            //Create a ServiceClientFactory instance 
            ServiceClientFactory factory = 
ServiceClientFactory.createInstance(connectionProps); 
            //Create a GeneratePdfServiceClient object
```
GeneratePdfServiceClient pdfGenClient = new GeneratePdfServiceClient(factory);

//Get a PDF document to convert to an RTF document

```
String inputFileName = "C:\\Adobe\\Loan.pdf.pdf"; 
            FileInputStream fileInputStream = new FileInputStream(inputFileName);
            Document inDoc = new Document(fileInputStream);
            //Convert a PDF document to a RTF document 
            ExportPDFResult result = pdfGenClient.exportPDF2( 
                inDoc, 
                inputFileName, 
                ConvertPDFFormatType.RTF, 
                null); 
         //Get the newly created RTF document 
         Document createdDocument = result.getConvertedDocument(); 
         //Save the RTF file 
        createdDocument.copyToFile(new File("C:\\Adobe\\Loan.pdf.rtf")); 
        } 
        catch (Exception e) { 
            System.out.println("Error OCCURRED: " + e.getMessage()); 
        } 
   } 
}
```
# **Invocation API Quick Starts**

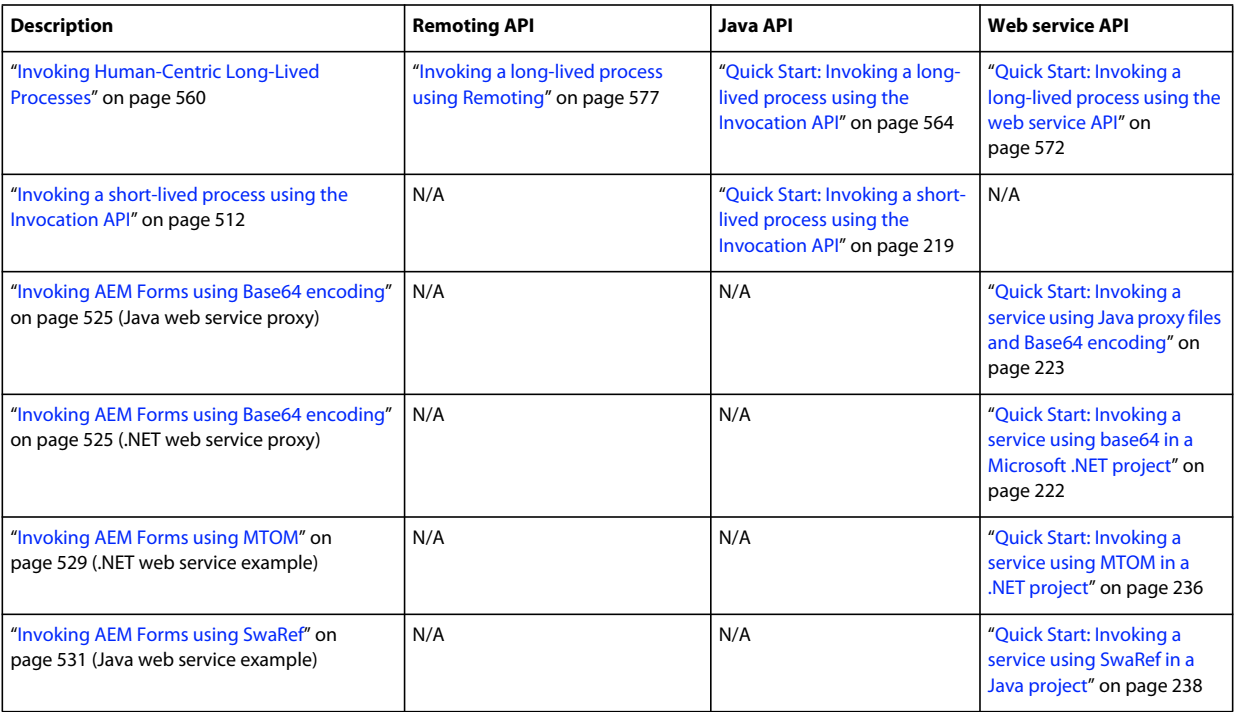

The following Quick Starts are available for programmatically invoking AEM Forms services:

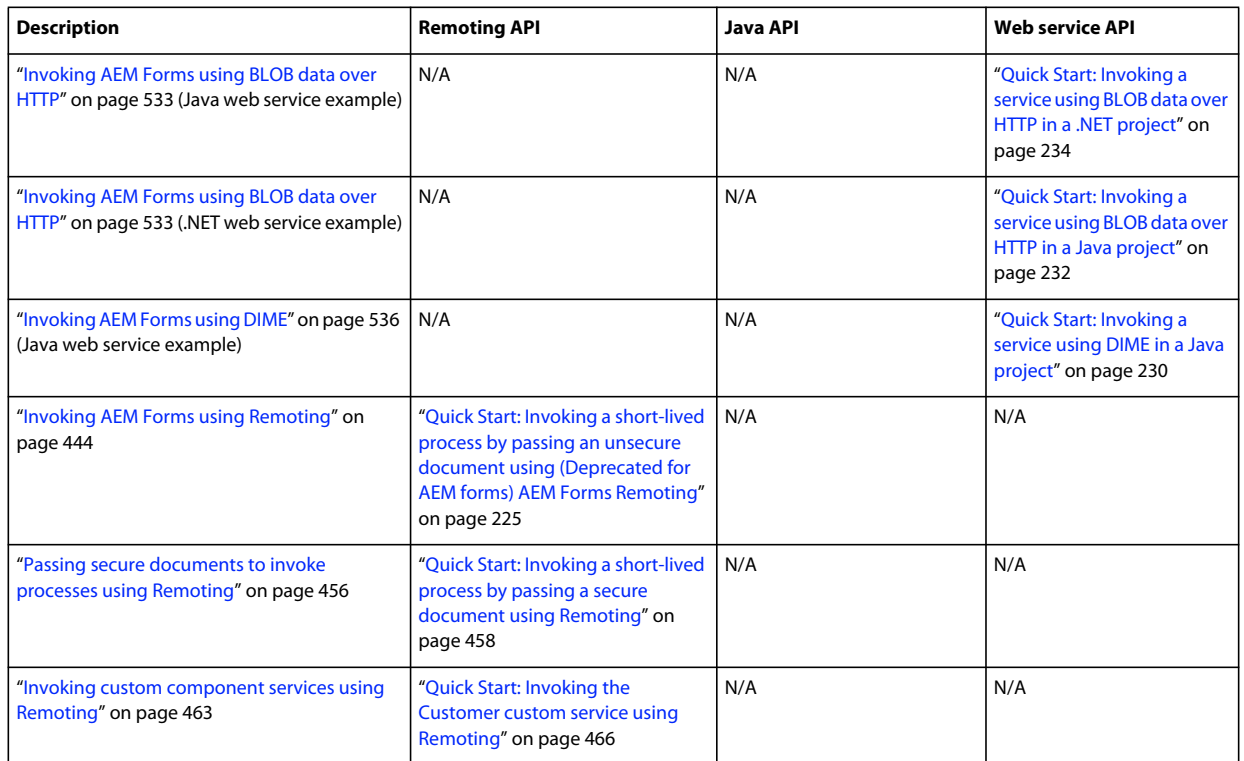

AEM Forms operations can be performed using the AEM Forms strongly-typed API and the connection mode should be set to SOAP.

*Note: Quick Starts located in Programming with AEM forms are based on Forms server being deployed on JBoss Application Server and the Microsoft Windows operating system. However, if you are using another operating system, such as UNIX, replace Windows-specific paths with paths that are supported by the applicable operating system. Likewise, if you are using another J2EE application server, ensure that you specify valid connection properties. (See ["Setting](#page-502-0)  [connection properties" on page](#page-502-0) 500.)*

## <span id="page-221-0"></span>**Quick Start: Invoking a short-lived process using the Invocation API**

The following Java code example invokes a short-lived process named MyApplication/EncryptDocument. Notice that this process is invoked synchronously. The input parameter for this process is named inDoc. The output parameter for this process is named outDoc. The password encrypted PDF document is saved as a PDF file named EncryptLoan.pdf. (See ["Invoking a short-lived process using the Invocation API" on page](#page-514-0) 512.)

```
/*
```

```
* This Java Quick Start uses the SOAP mode and contains the following JAR files 
    * in the class path: 
    * 1. adobe-convertpdf-client.jar 
    * 2. adobe-livecycle-client.jar 
    * 3. adobe-usermanager-client.jar 
    * 4. adobe-utilities.jar 
    * 5. jboss-client.jar (use a different JAR file if the forms server is not deployed 
    * on JBoss) 
    * 6. jacorb.jar (use a different JAR file if the forms server is not deployed on JBoss) 
    * 7. jnp-client.jar (use a different JAR file if the forms server is not deployed on JBoss) 
    * 
    * The JBoss files must be kept in the jboss\client folder. You can copy the client folder to 
    * your local development environment and then include the 3 JBoss JAR files in your class 
path 
    * 
    * These JAR files are located in the following path: 
    * <install directory>/sdk/client-libs/common 
    * 
    * The adobe-utilities.jar file is located in the following path: 
    * <install directory>/sdk/client-libs/jboss 
    * 
    * The jboss-client.jar file is located in the following path: 
    * <install directory>/jboss/bin/client 
    * 
    * If you want to invoke a remote forms server instance and there is a 
    * firewall between the client application and the server, then it is 
    * recommended that you use the SOAP mode. When using the SOAP mode, 
    * you have to include additional JAR files located in the following 
    * path 
    * <install directory>/sdk/client-libs/thirdparty 
    * 
    * For information about the SOAP 
    * mode and the additional JAR files that need to be included, 
    * see "Setting connection properties" in Programming 
    * with AEM Forms 
    * 
    * For complete details about the location of the AEM Forms JAR files, 
    * see "Including AEM Forms Java library files" in Programming 
    * with AEM Forms 
    */ 
import java.io.File; 
import java.io.FileInputStream; 
import java.io.InputStream; 
import java.util.HashMap; 
import java.util.Map; 
import java.util.Properties; 
import com.adobe.idp.Document; 
import com.adobe.idp.dsc.InvocationRequest; 
import com.adobe.idp.dsc.InvocationResponse; 
import com.adobe.idp.dsc.clientsdk.ServiceClient; 
import com.adobe.idp.dsc.clientsdk.ServiceClientFactory; 
import com.adobe.idp.dsc.clientsdk.ServiceClientFactoryProperties;
```
public class InvokeDocumentEncryptLooselyTypedAPI {

```
public static void main(String[] args) 
{ 
try 
{ 
    //Set connection properties required to invoke AEM Forms 
    Properties connectionProps = new Properties();
```

```
connectionProps.setProperty(ServiceClientFactoryProperties.DSC_DEFAULT_SOAP_ENDPOINT, 
"http://[server]:[port]");
```

```
connectionProps.setProperty(ServiceClientFactoryProperties.DSC_TRANSPORT_PROTOCOL,ServiceClie
ntFactoryProperties.DSC_SOAP_PROTOCOL);
```

```
connectionProps.setProperty(ServiceClientFactoryProperties.DSC_SERVER_TYPE, 
"JBoss");
```

```
connectionProps.setProperty(ServiceClientFactoryProperties.DSC_CREDENTIAL_USERNAME, 
"administrator");
```
connectionProps.setProperty(ServiceClientFactoryProperties.DSC\_CREDENTIAL\_PASSWORD, "password");

```
// Create a ServiceClientFactory instance 
            ServiceClientFactory factory = 
ServiceClientFactory.createInstance(connectionProps);
```

```
//Create a ServiceClient object 
ServiceClient myServiceClient = factory.getServiceClient();
```
//Create a Map object to store the parameter value Map params =  $new$  HashMap();

```
InputStream inFile = new FileInputStream("C:\\Adobe\Loan.pdf"); 
Document inDoc = new Document(inFile);
```

```
//Populate the Map object with a parameter value 
//required to invoke the MyApplication/EncryptDocument short-lived process 
//inDoc refers to the name of the input parameter for the process 
params.put("inDoc", inDoc);
```

```
//Create an InvocationRequest object 
InvocationRequest request = factory.createInvocationRequest(
```

```
"MyApplication/EncryptDocument", //Specify the short-lived process name 
                    "invoke", //Specify the operation name
                   params, //Specify input values 
                    true); //Create a synchronous request 
           //Send the invocation request to the short-lived process and 
           //get back an invocation response -- outDoc refers to the output parameter for the 
           //MyApplication/EncryptDocument process 
           InvocationResponse response = myServiceClient.invoke(request); 
           Document encryptDoc = (Document) response.getOutputParameter("outDoc"); 
           //Save the encrypted PDF document returned by the process 
           //Save the password-encrypted PDF document 
           File outFile = new File("C:\\Adobe\EncryptLoan.pdf");
           encryptDoc.copyToFile (outFile); 
           }catch (Exception e) { 
               e.printStackTrace(); 
           } 
       } 
}
```
## <span id="page-224-0"></span>**Quick Start: Invoking a service using base64 in a Microsoft .NET project**

The following C# code example invokes a process named MyApplication/EncryptDocument from a Microsoft .NET project using Base64 encoding. (See ["Invoking AEM Forms using Base64 encoding" on page](#page-527-0) 525.)

An unsecured PDF document based on a PDF file named *Loan.pdf* is passed to the AEM Forms process. The process returns a password-encrypted PDF document that is saved as a PDF file named *EncryptedPDF.pdf*.

```
/* 
    * Ensure that you create a .NET client assembly that uses 
    * base64 encoding. This is required to populate a BLOB 
    * object with data or retrieve data from a BLOB object. 
    * 
    * For information, see "Invoking AEM Forms using Base64 Encoding" in 
    * Programming with AEM forms 
    */ 
using System; 
using System.Collections; 
using System.ComponentModel; 
using System.Data; 
using System.IO; 
namespace InvokeEncryptDocumentBase64 
{ 
        class InvokeEncryptDocumentUsingBase64 
        { 
           const int BUFFER SIZE = 4096;
           [STAThread]
            static void Main(string[] args) 
            { 
                try 
    \{ String pdfFile = "C:\\Adobe\Loan.pdf";
```

```
String encryptedPDF = C:\Adobe\EncryptionEt.pdf;
                 //Create an MyApplication_EncryptDocumentService object and set authentication 
values 
                     MyApplication2_EncryptDocumentService encryptClient = new 
MyApplication2_EncryptDocumentService(); 
                 encryptClient.Credentials = new System.Net.NetworkCredential("administrator", 
"password"); 
                     //Reference the PDF file to send to the EncryptDocument process 
                     FileStream fs = new FileStream(pdfFile, FileMode.Open); 
                     //Create a BLOB object 
                    BLOB \text{ inDoc} = new BLOB();
                     //Get the length of the file stream 
                    int len = (int) fs. Length;
                     byte[] ByteArray = new byte[len]; 
                     //Populate the byte array with the contents of the FileStream object 
                     fs.Read(ByteArray, 0, len); 
                     inDoc.binaryData = ByteArray; 
                     //Invoke the EncryptDocument process 
                     BLOB outDoc = encryptClient.invoke(inDoc); 
                     //Populate a byte array with BLOB data 
                     byte[] outByteArray = outDoc.binaryData; 
                     //Create a new file named UsageRightsLoan.pdf 
                    FileStream fs2 = new FileStream(encryptedPDF, FileMode.OpenOrCreate);
                     //Create a BinaryWriter object 
                     BinaryWriter w = new BinaryWriter(fs2); 
                     w.Write(outByteArray); 
                     w.Close(); 
                    fs2.Close(); 
                 } 
                catch (Exception ee) 
    \{ Console.WriteLine(ee.Message); 
                } 
            } 
        } 
}
```
#### <span id="page-225-0"></span>**Quick Start: Invoking a service using Java proxy files and Base64 encoding**

The following Java code example invokes a process named MyApplication/EncryptDocument using Java proxy files created using JAX-WS and Base64 encoding. (See ["Invoking AEM Forms using Base64 encoding" on page](#page-527-0) 525.)

An unsecured PDF document based on a PDF file named *Loan.pdf* is passed to the AEM Forms process. The process returns a password-encrypted PDF document that is saved as a PDF file named *EncryptedDocument.pdf*.

```
/** 
    * Ensure that you create Java proxy files that consume 
    * the the AEM Forms service WSDL. You can use JAX-WS to create 
    * the Java proxy files. 
    * 
    * This Java quick start uses Base64 to invoke a short-lived process named 
    * EncryptDocument. For information, see 
    * "Invoking AEM Forms using Base64" in Programming with AEM forms. 
    */ 
import java.io.*; 
import javax.xml.ws.BindingProvider; 
import com.adobe.idp.services.*; 
public class InvokeEncryptDocumentBase64 { 
   public static void main(String[] args){ 
        try{ 
            //Create a MyApplicationEncryptDocument object 
            MyApplicationEncryptDocumentService encClient = new 
MyApplicationEncryptDocumentService(); 
            MyApplicationEncryptDocument encryptDocClient = encClient.getEncryptDocument(); 
            //Set connection values required to invoke AEM Forms 
            String url = 
"[server]:[port]/soap/services/MyApplication/EncryptDocument?blob=base64"; 
            String username = "administrator"; 
            String password = "password"; 
            ((BindingProvider) 
encryptDocClient).getRequestContext().put(BindingProvider.ENDPOINT ADDRESS PROPERTY, url);
            ((BindingProvider) 
encryptDocClient).getRequestContext().put(BindingProvider.USERNAME_PROPERTY, username);
            ((BindingProvider) 
encryptDocClient).getRequestContext().put(BindingProvider.PASSWORD_PROPERTY, password);
                // Get the input PDF document to send to the EncryptDocument process 
               BLOB \text{ inDoc} = new BLOB();
            // Get the input DDX document and input PDF sources 
            File fileName = new File("C:\\Adobe\Loan.pdf");
            FileInputStream inFs = new FileInputStream(fileName);
            // Get the length of the file stream and create a byte array 
            int inLen = (int) fileName.length();
            byte[] inByteArray = new byte[inLen]; 
                // Populate the byte array with the content of the file stream 
            inFs.read(inByteArray, 0, inLen); 
                // Populate the BLOB objects 
            inDoc.setBinaryData(inByteArray); 
                //invoke the short-lived process named MyApplication/EncryptDocument 
            BLOB outDoc = encryptDocClient.invoke(inDoc); 
            //Save the encrypted file as a PDF file
```

```
byte[] encryptedDocument = outDoc.getBinaryData(); 
            //Create a File object 
            File outFile = new File("C:\\Adobe\EncryptedDocument.pdf");
            //Create a FileOutputStream object. 
            FileOutputStream myFileW = new FileOutputStream(outFile); 
            //Call the FileOutputStream object's write method and pass the pdf data 
            myFileW.write(encryptedDocument); 
            //Close the FileOutputStream object 
            myFileW.close(); 
              System.out.println("The short-lived process named MyApplication/EncryptDocument 
was successfully invoked."); 
        } 
        catch(Exception e) 
        { 
            e.printStackTrace(); 
        } 
    } 
}
```
# <span id="page-227-0"></span>**Quick Start: Invoking a short-lived process by passing an unsecure document using (Deprecated for AEM forms) AEM Forms Remoting**

The following Flex code example invokes a short-lived process named MyApplication/EncryptDocument. (See ["Invoking AEM Forms using Remoting" on page](#page-446-0) 444.)

*Note: This quick start invokes a AEM Forms process and uploads an unsecure document. To execute this quick start, AEM Forms has to be configured to upload unsecure documents. For information about how to configure AEM Forms to accept unsecure documents, see ["Configuring AEM Forms to accept secure and unsecure documents" on page](#page-460-1) 458.*

#### PROGRAMMING WITH AEM FORMS **226 Java API(SOAP) Quick Start (Code Examples)**

```
<?xml version="1.0" encoding="utf-8"?> 
<mx:Application xmlns:mx="http://www.adobe.com/2006/mxml" xmlns="*" 
      creationComplete="initializeChannelSet();"> 
      <mx:Script> 
       \lt! [CDATA [
      import mx.rpc.AEM Forms.DocumentReference; 
      import flash.net.FileReference; 
      import flash.net.URLRequest; 
      import flash.events.Event; 
      import flash.events.DataEvent; 
      import mx.messaging.ChannelSet; 
      import mx.messaging.channels.AMFChannel; 
      import mx.rpc.events.ResultEvent; 
      import mx.collections.ArrayCollection; 
      import mx.rpc.AsyncToken; 
       // Classes used in file retrieval 
      private var fileRef:FileReference = new FileReference(); 
      private var docRef:DocumentReference = new DocumentReference(); 
      private var parentResourcePath:String = "/"; 
      private var serverPort:String = "[server]:[port]"; 
      private var now1:Date; 
      private var cs:ChannelSet 
      // Holds information returned from AEM Forms 
     [Bindable]
      public var progressList:ArrayCollection = new ArrayCollection(); 
      // Set up channel set to invoke AEM Forms. 
      // This must be done before calling any service or process, but only 
      // once for the entire application. 
       private function initializeChannelSet():void { 
       cs = new ChannelSet();
        cs.addChannel(new AMFChannel("remoting-amf", "http://" + serverPort + 
"/remoting/messagebroker/amf")); 
        EncryptDocument.setCredentials("administrator", "password"); 
       EncryptDocument.channelSet = cs;
      } 
      // Call this method to upload the file. 
      // This creates a file picker and lets the user select a PDF file to pass to the 
EncryptDocument process. 
      private function uploadFile():void { 
        fileRef.addEventListener(Event.SELECT, selectHandler); 
        fileRef.browse(); 
      } 
       private function selectHandler(event:Event):void 
             { 
            var authTokenService:RemoteObject = new 
RemoteObject("LC.FileUploadAuthenticator"); 
            authTokenService.addEventListener("result", authTokenReceived); 
            authTokenService.channelSet = cs; 
            authTokenService.getFileUploadToken(); 
            }
```
#### PROGRAMMING WITH AEM FORMS **227 Java API(SOAP) Quick Start (Code Examples)**

```
private function authTokenReceived(event:ResultEvent):void 
            { 
            var token:String = event.result as String; 
            var request:URLRequest = 
DocumentReference.constructRequestForUpload("http://[server]:[port]", token); 
            try 
            { 
          fileRef.upload(request); 
            } 
            catch (error:Error) 
            { 
            trace("Unable to upload file."); 
            } 
            } 
      // Called once the file is completely uploaded. 
      private function completeHandler(event:DataEvent):void { 
       now1 = new Date();
        // Set the docRefs url and referenceType parameters 
        docRef.url = event.data as String; 
       docRef.referenceType=DocumentReference.REF_TYPE_URL;
        executeInvokeProcess(); 
      } 
      //This method invokes the EncryptDocument process 
      public function executeInvokeProcess():void { 
         //Create an Object to store the input value for the EncryptDocument process 
        var params: Object = new Object();
         params["inDoc"]=docRef; 
         // Invoke the EncryptDocument process 
         var token:AsyncToken; 
         token = EncryptDocument.invoke(params); 
         token.name = name; 
      } 
      // This method handles a successful conversion invocation 
      public function handleResult(event:ResultEvent):void 
      { 
           //Retrieve information returned from the service invocation 
          var token:AsyncToken = event.token; 
          var res:Object = event.result; 
          var dr:DocumentReference = res["outDoc"] as DocumentReference; 
         var now2:Date = new Date();
          // These fields map to columns in the DataGrid 
          var progObject:Object = new Object(); 
          progObject.filename = token.name; 
          progObject.timing = (now2.time - now1.time).toString(); 
          progObject.state = "Success"; 
          progObject.link = "<a href=" + dr.url + "> open </a>"; 
          progressList.addItem(progObject); 
      }
```

```
 private function resultHandler(event:ResultEvent):void { 
        // Do anything else here. 
     } 
        ]]> 
      </mx:Script> 
      <mx:RemoteObject id="EncryptDocument" destination="MyApplication/EncryptDocument" 
result="resultHandler(event);"> 
          <mx:method name="invoke" result="handleResult(event)"/> 
      </mx:RemoteObject> 
      <!--//This consists of what is displayed on the webpage--> 
      <mx:Panel id="lcPanel" title="EncryptDocument (Deprecated for AEM forms) AEM Forms 
Remoting Example" 
           height="25%" width="25%" paddingTop="10" paddingLeft="10" paddingRight="10" 
           paddingBottom="10"> 
         <mx:Label width="100%" color="blue" 
                text="Select a PDF file to pass to the EncryptDocument process"/> 
        <mx:DataGrid x="10" y="0" width="500" id="idProgress" editable="false" 
           dataProvider="{progressList}" height="231" selectable="false" > 
          <mx:columns> 
            <mx:DataGridColumn headerText="Filename" width="200" dataField="filename" 
editable="false"/> 
          <mx:DataGridColumn headerText="State" width="75" dataField="state" editable="false"/> 
            <mx:DataGridColumn headerText="Timing" width="75" dataField="timing" 
editable="false"/> 
            <mx:DataGridColumn headerText="Click to Open" dataField="link" editable="false" > 
             <mx:itemRenderer> 
                <mx:Component> 
                    <mx:Text x="0" y="0" width="100%" htmlText="{data.link}"/> 
                </mx:Component> 
             </mx:itemRenderer> 
            </mx:DataGridColumn> 
          </mx:columns> 
        </mx:DataGrid> 
        <mx:Button label="Select File" click="uploadFile()" /> 
      </mx:Panel> 
</mx:Application>
```
## **Quick Start: Invoking a service using DIME in a .NET project**

The following C# code example invokes a process named MyApplication/EncryptDocument from a Microsoft .NET project using Dime. (See ["Invoking AEM Forms using Base64 encoding" on page](#page-527-0) 525.)

An unsecured PDF document based on a PDF file named *map.pdf* is passed to the AEM Forms process using DIME. The process returns a password-encrypted PDF document that is saved as a PDF file named *mapEncrypt.pdf*.

```
/** 
    * 
    * Ensure that you create a .NET project that uses 
    * Web Services Enhancements 2.0. This is required to send a 
    * AEM Forms process an attachment using DIME. 
    * 
    * For information, see "Invoking AEM Forms using DIME" in Programming with AEM forms. 
    */ 
using System; 
using System.Collections; 
using System.ComponentModel; 
using System.Data; 
using System.IO; 
using Microsoft.Web.Services2.Dime; 
using Microsoft.Web.Services2.Attachments; 
using Microsoft.Web.Services2.Configuration; 
using Microsoft.Web.Services2; 
//The following statement represents a web reference to 
//the forms server that contains the process that 
//is invoked 
using ConsoleApplication1.LC Host;
namespace ConsoleApplication1 
{ 
      class InvokeEncryptDocumentUsingDime 
        { 
            const int BUFFER_SIZE = 4096; 
             [STAThread] 
            static void Main(string[] args) 
            { 
            try 
                { 
                   String pdfFile = C:\Aobekmap.pdf";
                    String encryptedPDF = "C:\\Adobe\mapEncrypt.pdf"; 
                    //Create an EncryptDocumentServiceWse object and set authentication values 
                    EncryptDocumentServiceWse encryptClient = new EncryptDocumentServiceWse(); 
                  encryptClient.Credentials = new System.Net.NetworkCredential("administrator", 
"password"); 
                    // Create the DIME attachment representing a PDF document 
                    DimeAttachment inputDocAttachment = new DimeAttachment( 
                        System.Guid.NewGuid().ToString(), 
                        "application/pdf", 
                       TypeFormat.MediaType,
                        pdfFile); 
                     //Create a BLOB object 
                     BLOB inDoc = new BLOB(); 
                     //Set the DIME attachment ID 
                     inDoc.attachmentID = inputDocAttachment.Id;
```

```
encryptClient.RequestSoapContext.Attachments.Add(inputDocAttachment);
                   //Invoke the EncryptDocument process 
                   BLOB outDoc = encryptClient.invoke(inDoc); 
                   //Get the returned attachment identifier value 
                   String encryptedDocId = outDoc.attachmentID; 
                  FileStream myStream = new FileStream (encryptedPDF, FileMode.Create,
FileAccess.Write); 
                   //Iterate through the attachments 
               foreach (Attachment attachment in encryptClient.ResponseSoapContext.Attachments) 
    \{ if (attachment.Id.Equals(encryptedDocId)) 
    \{ //Create a byte array that contains the encrypted PDF document 
                           System.IO.Stream mySteam2 = attachment.Stream; 
                           byte[] myBytes = new byte[mySteam2.Length]; 
                           int size = (int)mySteam2.Length; 
                           mySteam2.Read(myBytes, 0, size); 
                           //Save the encrypted PDF document as a PDF file 
                        FileStream fs2 = new FileStream(encryptedPDF, FileMode.OpenOrCreate);
                           //Create a BinaryWriter object 
                           BinaryWriter w = new BinaryWriter(fs2); 
                           w.Write(myBytes); 
                           w.Close(); 
                           fs2.Close(); 
                         Console.Out.WriteLine("Saved converted document at:" + encryptedPDF); 
     } 
     } 
     } 
               catch (Exception ee) 
    \{ Console.WriteLine(ee.Message); 
     } 
           } 
       } 
}
```
## <span id="page-232-0"></span>**Quick Start: Invoking a service using DIME in a Java project**

The following Java code example invokes a process named MyApplication/EncryptDocument using DIME. (See ["Invoking AEM Forms using DIME" on page](#page-538-0) 536.)

An unsecured PDF document based on a PDF file named *Loan.pdf* is passed to the AEM Forms process using DIME. The process returns a password-encrypted PDF document that is saved as a PDF file named *EncryptLoan.pdf*.

```
/** 
    * Ensure that you create Java Axis files that 
    * are required to send a AEM Forms process 
    * an attachment using DIME. 
    * 
    * For information, see "Invoking AEM Forms using DIME" in Programming with AEM forms. 
    */ 
import com.adobe.idp.services.*; 
import java.io.File; 
import java.io.FileOutputStream; 
import java.io.InputStream; 
import java.net.URL; 
import javax.activation.DataHandler; 
import javax.activation.FileDataSource; 
import org.apache.axis.attachments.AttachmentPart; 
public class InvokeDocumentEncryptDime { 
   public static void main(String[] args) { 
    try{ 
        //Create a MyApplicationEncryptDocumentServiceLocator object 
        MyApplicationEncryptDocumentServiceLocator locate = new 
MyApplicationEncryptDocumentServiceLocator (); 
        //specify the service target URL and object type 
        URL serviceURL = new 
URL("http://[server]:[port]/soap/services/MyApplication/EncryptDocument?blob=dime"); 
        //Use the binding stub with the locator 
        EncryptDocumentSoapBindingStub encryptionClientStub = new 
EncryptDocumentSoapBindingStub(serviceURL,locate);
        encryptionClientStub.setUsername("administrator");
        encryptionClientStub.setPassword("password"); 
         //Get the DIME Attachments - which is the PDF document to encrypt 
        java.io.File file = new java.io.File("C:\\Addobe\Loan.pdf"); //Create a DataHandler object 
         DataHandler buildFile = new DataHandler(new FileDataSource(file)); 
         //Use the DataHandler object to create an AttachmentPart object 
         AttachmentPart part = new AttachmentPart(buildFile); 
        //get the attachment ID 
        String attachmentID = part.getContentId(); 
        //Add the attachment to the encryption service stub 
        encryptionClientStub.addAttachment(part);
        //Inform ES where the attachment is stored by providing the attachment id 
        BLOB \text{ inDoc} = new BLOB();
        inDoc.setAttachmentID(attachmentID); 
        BLOB outDoc = encryptionClientStub.invoke(inDoc); 
        //Go through the returned attachments and get the encrypted PDF document
```

```
byte[] resultByte = null; 
        attachmentID = outDoc.getAttachmentID(); 
        //Find the proper attachment 
       Object[] parts = encryptionClientStub.getAttachments(); 
        for (int i=0; i<parts.length; i++) {
           AttachmentPart attPart = (AttachmentPart) parts[i]; 
            if (attPart.getContentId().equals(attachmentID)) { 
               //DataHandler 
               buildFile = attPart.getDataHandler(); 
               InputStream stream = buildFile.getInputStream(); 
                byte[] pdfStream = new byte[stream.available()]; 
                stream.read(pdfStream); 
                //Create a File object 
                File outFile = new File("C:\\Adobe\EncryptLoan.pdf");
                //Create a FileOutputStream object. 
                FileOutputStream myFileW = new FileOutputStream(outFile); 
                //Call the FileOutputStream object?s write method and pass the pdf data 
                myFileW.write(pdfStream); 
                //Close the FileOutputStream object 
                myFileW.close(); 
           } 
       } 
   } 
   catch(Exception e) 
   { 
       e.printStackTrace(); 
    } 
   } 
}
```
## <span id="page-234-0"></span>**Quick Start: Invoking a service using BLOB data over HTTP in a Java project**

The following Java code example invokes a process named MyApplication/EncryptDocument using data over HTTP. (See ["Invoking AEM Forms using BLOB data over HTTP" on page](#page-535-0) 533.)

An unsecured PDF document based on a PDF file named *Loan.pdf* is passed to the AEM Forms process using SOAP over HTTP. The PDF file is located at the following URL: http://[server]:[port]/FormsQS. The process returns a password-encrypted PDF document that is saved as a PDF file named *EncryptedDocument.pdf*.

```
/** 
    * Ensure that you create Java proxy files that consume 
    * the the AEM Forms service WSDL. You can use JAX-WS to create 
    * the Java proxy files. 
    * 
    * This Java quick start uses BLOB over HTTP to invoke a short-lived process named 
    * EncryptDocument. For information, see 
    * "Invoking AEM Forms using BLOB over HTTP" in Programming with AEM forms. 
    */ 
import java.io.*; 
import java.net.URL; 
import javax.xml.ws.BindingProvider; 
import com.adobe.idp.services.*; 
public class InvokeEncryptDocumentHTTP { 
   public static void main(String[] args){ 
        try{ 
            //Create a MyApplicationEncryptDocument object 
            MyApplicationEncryptDocumentService encClient = new 
MyApplicationEncryptDocumentService(); 
            MyApplicationEncryptDocument encryptDocClient = encClient.getEncryptDocument(); 
            //Set connection values required to invoke AEM Forms using BLOB over HTTP 
            String url = 
"http://[server]:[port]/soap/services/MyApplication/EncryptDocument?blob=http"; 
            String username = "administrator"; 
            String password = "password"; 
            ((BindingProvider) 
encryptDocClient).getRequestContext().put(BindingProvider.ENDPOINT ADDRESS PROPERTY, url);
            ((BindingProvider) 
encryptDocClient).getRequestContext().put(BindingProvider.USERNAME_PROPERTY, username);
            ((BindingProvider) 
encryptDocClient).getRequestContext().put(BindingProvider.PASSWORD_PROPERTY, password);
            //Create a BLOB object and populate it by invoking the setRemoteURL method 
            BLOB \text{ inDoc} = new BLOB();
            inDoc.setRemoteURL("http://[server]:[port]/FormsQS/Loan.pdf"); 
                //invoke the short-lived process named MyApplication/EncryptDocument 
            BLOB outDoc = encryptDocClient.invoke(inDoc); 
            //Retrieve an InputStream from the returned BLOB instance 
            URL myURL = new URL(outDoc.getRemoteURL()); 
            InputStream inputStream = myURL.openStream(); 
            //Create a new file containing the returned PDF document 
            File f = new File("C:\\\Addobe\EncryptedDocument.pdf");
            OutputStream out = new FileOutputStream(f); 
            //Iterate through the buffer
```

```
byte buf [] = new byte [1024];
            int len; 
            while ((len = inputStream.read(buf)) > 0)
                out.write(buf, 0, len); 
            out.close(); 
            inputStream.close(); 
              System.out.println("The short-lived process named EncryptDocument was 
successfully invoked."); 
       } 
        catch(Exception e) 
        { 
            e.printStackTrace(); 
        } 
    } 
}
```
## <span id="page-236-0"></span>**Quick Start: Invoking a service using BLOB data over HTTP in a .NET project**

The following C# code example invokes a process named MyApplication/EncryptDocument from a Microsoft .NET project using data over HTTP. (See ["Invoking AEM Forms using BLOB data over HTTP" on page](#page-535-0) 533.)

An unsecured PDF document based on a PDF file named *Loan.pdf* is passed to the AEM Forms process using BLOB over HTTP. The process returns a password-encrypted PDF document that is saved as a PDF file named *EncryptedPDF.pdf*.

```
/* 
    * Ensure that you create a .NET client assembly that uses 
    * SOAP over HTTP. This is required to populate a BLOB 
    * object's remote URL data memeber. 
    * 
    * For information, see "Invoking AEM Forms using BLOB data over HTTP" in 
    * Programming with AEM forms 
    */ 
using System; 
using System.Collections; 
using System.ComponentModel; 
using System.Data; 
using System.IO; 
using System.Security.Policy; 
namespace InvokeEncryptDocumentHTTP 
{ 
        class InvokeEncryptDocumentUsingHTTP 
        { 
            const int BUFFER_SIZE = 4096; 
            [STAThread] 
            static void Main(string[] args) 
            {
```

```
 try 
    \{ String urlData = "http://[server]:[port]/FormsQS/Loan.pdf"; 
                 //Create a MyApplication_EncryptDocumentService object and set authentication 
values 
                    MyApplication_EncryptDocumentService encryptClient = new 
MyApplication EncryptDocumentService();
                 encryptClient.Credentials = new System.Net.NetworkCredential("administrator", 
"password"); 
                     //Create a BLOB object 
                    BLOB \text{ inDoc} = new BLOB();
                     //Populate the BLOB object's remoteURL data member 
                     inDoc.remoteURL = urlData; 
                     //Invoke the EncryptDocument process 
                     BLOB outDoc = encryptClient.invoke(inDoc); 
                     //Create a UriBuilder object using the 
                     //BLOB object's remoteURL data member field 
                     UriBuilder uri = new UriBuilder(outDoc.remoteURL); 
                    //Convert the UriBuilder to a Stream object 
                     System.Net.WebRequest wr = System.Net.WebRequest.Create(uri.Uri); 
                    System.Net.WebResponse response = wr.GetResponse(); 
                    System.IO.StreamReader sr = new 
System.IO.StreamReader(response.GetResponseStream());
                    Stream mySteam = sr.BaseStream; 
                     //Create a byte array 
                    byte[] myData = new byte[BUFFER_SIZE]; 
                    //Populate the byte array 
                   PopulateArray(mySteam, myData); 
                   //Create a new file named UsageRightsLoan.pdf 
                   FileStream fs2 = new FileStream("C:\\Adobe\EncryptedPDF.pdf", 
FileMode.OpenOrCreate); 
                   //Create a BinaryWriter object 
                   BinaryWriter w = new BinaryWriter(fs2); 
                   w.Write(myData); 
                   w.Close(); 
                   fs2.Close(); 
                } 
                catch (Exception ee) 
    \{ Console.WriteLine(ee.Message);
```
}

```
 } 
        } 
        public static void PopulateArray(Stream stream, byte[] data) 
        { 
           int offset = 0;
            int remaining = data.Length; 
            while (remaining > 0) 
\{ int read = stream.Read(data, offset, remaining); 
                if (\text{read} < = 0) throw new EndOfStreamException(); 
                 remaining -= read; 
                 offset += read; 
            } 
        } 
    }
```
## <span id="page-238-0"></span>**Quick Start: Invoking a service using MTOM in a .NET project**

The following C# code example invokes a process named MyApplication/EncryptDocument from a Microsoft .NET project using MTOM. (See ["Invoking AEM Forms using MTOM" on page](#page-531-0) 529.)

An unsecured PDF document based on a PDF file named *loan.pdf* is passed to the AEM Forms process using MTOM. The process returns a password-encrypted PDF document that is saved as a PDF file named *EncryptedDocument.pdf*.

```
???/** 
    * Ensure that you create a .NET project that uses 
    * MS Visual Studio 2008 and version 3.5 of the .NET 
    * framework. This is required to invoke a 
    * AEM Forms service using MTOM. 
    * 
    * For information, see "Invoking AEM Forms using MTOM" in Programming with AEM forms 
    */ 
using System; 
using System.Collections.Generic; 
using System.Linq; 
using System.Text; 
using System.ServiceModel; 
using EncryptDocumentMTOM.ServiceReference1; 
using System.IO; 
//Invoke the EncryptDocument process using MTOM 
namespace EncryptDocumentUsingMTOM 
{ 
        class Program 
        { 
            static void Main(string[] args) 
            { 
                try 
                 { 
                     //Specify the name of the PDF file to encrypt 
                     String pdfFile = "C:\\Adobe\loan.pdf";
```

```
 //Create an EncryptDocumentClient object 
                    MyApplication_EncryptDocumentClient encryptProcess = new 
MyApplication_EncryptDocumentClient(); 
                     encryptProcess.Endpoint.Address = new 
System.ServiceModel.EndpointAddress("http://[server]:[port]/soap/services/MyApplication/Encr
yptDocument?blob=mtom"); 
                   BasicHttpBinding b = (BasicHttpBinding)encryptProcess.Endpoint.Binding;
                    b.MessageEncoding = WSMessageEncoding.Mtom; 
                     //Enable BASIC HTTP authentication 
                    encryptProcess.ClientCredentials.UserName.UserName = "administrator"; 
                     encryptProcess.ClientCredentials.UserName.Password = "password"; 
                  b.Security.Transport.ClientCredentialType = HttpClientCredentialType.Basic; 
                     b.Security.Mode = BasicHttpSecurityMode.TransportCredentialOnly; 
                    b.MaxReceivedMessageSize = 4000000; 
                   b.MaxBufferSize = <math>4000000;</math> b.ReaderQuotas.MaxArrayLength = 4000000; 
                     //Reference the PDF file to send to the EncryptDocument process 
                    FileStream fs = new FileStream(pdfFile, FileMode.Open);
                     //Create a BLOB object 
                    BLOB \text{ inDoc} = new BLOB();
                     //Get the length of the file stream 
                    int len = (int) fs. Length;
                    byte[] ByteArray = new byte[len]; 
                     //Populate the byte array with the contents of the FileStream object 
                     fs.Read(ByteArray, 0, len); 
                     inDoc.MTOM = ByteArray; 
                     //Invoke the EncryptDocument short-lived process 
                     BLOB outDoc = encryptProcess.invoke(inDoc); 
                    byte[] encryptDoc = outDoc.MTOM; 
                     //Create a new file containing the encrypted PDF document 
                    string FILE NAME = (C:\Adobe\EncryptionFileStream fs2 = new FileStream(FILE_NAME, FileMode.OpenOrCreate);
                    BinaryWriter w = new BinaryWriter(fs2); 
                     w.Write(encryptDoc); 
                     w.Close(); 
                    fs2.Close(); 
     } 
                catch (Exception ee) 
                { 
                    Console.WriteLine(ee.Message); 
                } 
            } 
        } 
}
```
*Note: Many quick starts that show how to perform AEM Forms service operations include a MTOM code example.*

## <span id="page-240-0"></span>**Quick Start: Invoking a service using SwaRef in a Java project**

The following Java code example invokes a process named MyApplication/EncryptDocument from a Java project. This Java project using proxy classes that were created using JAX-WS and SwaRef as the encoding type. (See ["Invoking](#page-533-0)  [AEM Forms using SwaRef" on page](#page-533-0) 531.)

An unsecured PDF document based on a PDF file named *Loan.pdf* is passed to the AEM Forms process using SwaRef. The encrypted PDF document is saved as a PDF file named *EncryptedDocument.pdf*.

```
/** 
    * Ensure that you create Java proxy files that consume 
    * the the AEM Forms service WSDL. You can use JAX-WS to create 
    * the Java proxy files. 
    * 
    * This Java quick start uses SwaRef to invoke a short-lived process named 
    * EncryptDocument. For information, see 
    * "Invoking AEM Forms using SwaRef" in Programming with AEM forms. 
    */ 
import javax.xml.ws.BindingProvider; 
import javax.activation.DataHandler; 
import javax.activation.DataSource; 
import javax.activation.FileDataSource; 
import java.io.*; 
import com.adobe.idp.services.*; 
public class InvokeEncryptDocumentSwaRef { 
public static void main(String[] args) { 
        try{ 
        //Specify connection values required to invoke the MyApplication/EncryptDocument process 
        //using SwaRef 
        String url = 
"http://[server]:[port]/soap/services/MyApplication/EncryptDocument?blob=swaref"; 
        String username = "administrator"; 
        String password = "password"; 
        String pdfFile = "C:\\Adobe\Loan.pdf"; 
        //Create a MyApplicationEncryptDocument object 
        MyApplicationEncryptDocumentService encClient = new 
MyApplicationEncryptDocumentService(); 
        MyApplicationEncryptDocument encryptDocClient = encClient.getEncryptDocument();
```
((BindingProvider)encryptDocClient).getRequestContext().put(BindingProvider.ENDPOINT\_ADDRESS\_P ROPERTY, url);

((BindingProvider)encryptDocClient).getRequestContext().put(BindingProvider.USERNAME\_PROPERTY, username);

((BindingProvider)encryptDocClient).getRequestContext().put(BindingProvider.PASSWORD\_PROPERTY, password);

//Create a file object

```
File pdf = new File(pdfFile);
 //Create a DataSource object 
 DataSource myDS = new FileDataSource(pdf); 
 //Create a DataHandler object 
DataHandler dataHandler = new DataHandler(myDS);
//Create a BLOB object and populate it with the DataHandler 
BLOB \text{ inDoc} = new BLOB();
inDoc.setSwaRef(dataHandler); 
//Invoke the EncryptDocument process 
BLOB outDoc = encryptDocClient.invoke(inDoc); 
//Save the encrypted file as a PDF file 
DataHandler handler = outDoc.getSwaRef(); 
//Create a new file containing the returned PDF document 
File f = new File("C:\\Addobe\EncryptionDocument.pdf");
InputStream inputStream = handler.getInputStream(); 
OutputStream out = new FileOutputStream(f); 
//Iterate through the buffer 
byte buf [] = new byte[1024];
int len; 
while ((len = inputStream.read(buf)) > 0)out.write(buf, 0, len); 
out.close(); 
inputStream.close();
```
 System.out.println("The short-lived process named MyApplication/EncryptDocument was successfully invoked.");

```
}catch (Exception e) { 
              e.printStackTrace(); 
             } 
         } 
}
```
*Note: Many quick starts that show how to perform service operations include a SwaRef code example.*

# **Output Service Java API Quick Start(SOAP)**

Java API Quick Start(SOAP) is available for the Output service.

["Quick Start \(SOAP mode\): Creating a PDF document using the Java API" on page](#page-242-0) 240

["Quick Start \(SOAP mode\): Creating a PDF document based on an application XDP file using the Java API" on](#page-244-0)  [page](#page-244-0) 242

["Quick Start \(SOAP mode\): Creating a PDF/A document using the Java API" on page](#page-252-0) 250

["Quick Start \(SOAP mode\): Passing documents to the Output Service using the Java API" on page](#page-254-0) 252

["Quick Start \(SOAP mode\): Passing a document located in the Repository to the Output service using the Java API"](#page-247-0)  [on page](#page-247-0) 245

Quick Start (SOAP mode): Creating a PDF document based on fragments using the Java API

Quick Start (SOAP mode): Printing to a file using the Java API

["Quick Start \(SOAP mode\): Sending a print stream to a network printer using the Java API" on page](#page-263-0) 261

["Quick Start \(SOAP mode\): Creating multiple PDF files using the Java API" on page](#page-266-0) 264

["Quick Start \(SOAP mode\): Creating search rules using the Java API" on page](#page-268-0) 266

["Quick Start \(SOAP mode\): Transforming a PDF document using the Java API" on page](#page-271-0) 269

AEM Forms operations can be performed using the AEM Forms strongly-typed API and the connection mode should be set to SOAP.

*Note: Quick Starts located in Programming with AEM forms are based on the Forms Server operating system. However, if you are using another operating system, such as UNIX, replace Windows-specific paths with paths that are supported by the applicable operating system. Likewise, if you are using another J2EE application server, ensure that you specify valid connection properties. (See ["Setting connection properties" on page](#page-502-0) 500.)*

## <span id="page-242-0"></span>**Quick Start (SOAP mode): Creating a PDF document using the Java API**

The following Java code example creates a PDF document named *Loan.pdf*. This PDF document is based on a form design named *Loan.xdp* and an XML data file named *Loan.xml*. The *Loan.pdf* is written to the C:\Adobe folder located on the J2EE application server hosting AEM Forms, not the client computer. (See ["Creating PDF Documents" on](#page-683-0)  [page](#page-683-0) 681.)

/\*

- \* This Java Quick Start uses the SOAP mode and contains the following JAR files
- \* in the class path:
- \* 1. adobe-output-client.jar
- \* 2. adobe-livecycle-client.jar
- \* 3. adobe-usermanager-client.jar
- \* 4. activation.jar (required for SOAP mode)
- \* 5. axis.jar (required for SOAP mode)
- \* 6. commons-codec-1.3.jar (required for SOAP mode)
- \* 7. commons-collections-3.2.jar (required for SOAP mode)
- \* 8. commons-discovery.jar (required for SOAP mode)
- \* 9. commons-logging.jar (required for SOAP mode)
- \* 10. dom3-xml-apis-2.5.0.jar (required for SOAP mode)
- \* 11. jaxen-1.1-beta-9.jar (required for SOAP mode)
- \* 12. jaxrpc.jar (required for SOAP mode)
- \* 13. log4j.jar (required for SOAP mode)
- \* 14. mail.jar (required for SOAP mode)
- \* 15. saaj.jar (required for SOAP mode)
- \* 16. wsdl4j.jar (required for SOAP mode)
- \* 17. xalan.jar (required for SOAP mode)
- \* 18. xbean.jar (required for SOAP mode)
- \* 19. xercesImpl.jar (required for SOAP mode)
- \* \* The JBoss files must be kept in the jboss\client folder. You can copy the client folder to
- \* your local development environment and then include the 3 JBoss JAR files in your class path

\*

\* These JAR files are located in the following path:

```
* <install directory>/sdk/client-libs/common 
    * 
    * 
    * <install directory>/jboss/bin/client 
    * 
    * If you want to invoke a remote forms server instance and there is a 
    * firewall between the client application and the server, then it is 
    * recommended that you use the SOAP mode. When using the SOAP mode, 
    * you have to include additional JAR files located in the following 
    * path 
    * <install directory>/sdk/client-libs/thirdparty 
    * 
    * For information about the SOAP 
    * mode and the additional JAR files that need to be included, 
    * see "Setting connection properties" in Programming 
    * with AEM Forms 
    * 
    * For complete details about the location of the AEM Forms JAR files, 
    * see "Including AEM Forms Java library files" in Programming 
    * with AEM Forms 
    */ 
import com.adobe.livecycle.output.client.*; 
import java.util.*; 
import java.io.File; 
import java.io.FileInputStream; 
import com.adobe.idp.Document; 
import com.adobe.idp.dsc.clientsdk.ServiceClientFactory; 
import com.adobe.idp.dsc.clientsdk.ServiceClientFactoryProperties; 
public class CreatePDFDocument { 
    public static void main(String[] args) { 
        try{ 
        //Set connection properties required to invoke AEM Forms 
        Properties connectionProps = new Properties(); 
        connectionProps.setProperty(ServiceClientFactoryProperties.DSC_DEFAULT_SOAP_ENDPOINT, 
"http://[server]:[port]"); 
connectionProps.setProperty(ServiceClientFactoryProperties.DSC_TRANSPORT_PROTOCOL,ServiceClie
ntFactoryProperties.DSC_SOAP_PROTOCOL); 
        connectionProps.setProperty(ServiceClientFactoryProperties.DSC_SERVER_TYPE, "JBoss");
        connectionProps.setProperty(ServiceClientFactoryProperties.DSC_CREDENTIAL_USERNAME, 
"administrator"); 
        connectionProps.setProperty(ServiceClientFactoryProperties.DSC_CREDENTIAL_PASSWORD, 
"password"); 
        //Create a ServiceClientFactory object 
        ServiceClientFactory myFactory = ServiceClientFactory.createInstance(connectionProps); 
        //Create an OutputClient object 
        OutputClient outClient = new OutputClient(myFactory); 
        //Reference form data 
        FileInputStream fileInputStream = new FileInputStream("C:\\Adobe\Loan.xml");
        Document inXMData = new Document (fileInputStream);
```
}

}

```
//Set PDF run-time options 
PDFOutputOptionsSpec outputOptions = new PDFOutputOptionsSpec(); 
outputOptions.setFileURI("C:\\Adobe\Loan.pdf"); 
//Set rendering run-time options 
RenderOptionsSpec pdfOptions = new RenderOptionsSpec(); 
pdfOptions.setLinearizedPDF(true); 
pdfOptions.setAcrobatVersion(AcrobatVersion.Acrobat 9);
//Create a PDF document 
OutputResult outputDocument = outClient.generatePDFOutput( 
   TransformationFormat.PDF, 
    "Loan.xdp", 
    "C:\\Adobe", 
   outputOptions, 
   pdfOptions, 
   inXMData 
); 
//Retrieve the results of the operation 
Document metaData = outputDocument.getStatusDoc(); 
File myFile = new File("C:\\Adobe\Output.xml");
metaData.copyToFile(myFile); 
} 
catch (Exception ee) 
{ 
   ee.printStackTrace(); 
}
```
# <span id="page-244-0"></span>**Quick Start (SOAP mode): Creating a PDF document based on an application XDP file using the Java API**

The following Java code example creates a PDF document named *Loan.pdf*. This PDF document is based on a form design named *Loan.xdp* and an XML data file named *Loan.xml*. The XDP file is deployed as part of an AEM Forms application named Applications/FormsApplication. Notice that the URI path is

repository:///Applications/FormsApplication/1.0/FormsFolder/. The *Loan.pdf* is written to the C:\Adobe folder located on the J2EE application server hosting AEM Forms, not the client computer. (See ["Creating PDF](#page-683-0)  [Documents" on page](#page-683-0) 681.)

*Before running this quick start, ensure that you create an AEM Forms application named* 

*Applications/FormsApplication. Create a folder within the application named FormsFolder and place the XDP file in the folder. For more information, see .*

/\*

```
* This Java Quick Start uses the SOAP mode and contains the following JAR files 
    * in the class path: 
    * 1. adobe-output-client.jar 
    * 2. adobe-livecycle-client.jar 
    * 3. adobe-usermanager-client.jar 
    * 4. activation.jar (required for SOAP mode) 
    * 5. axis.jar (required for SOAP mode) 
    * 6. commons-codec-1.3.jar (required for SOAP mode) 
    * 7. commons-collections-3.2.jar (required for SOAP mode) 
    * 8. commons-discovery.jar (required for SOAP mode) 
    * 9. commons-logging.jar (required for SOAP mode) 
    * 10. dom3-xml-apis-2.5.0.jar (required for SOAP mode) 
    * 11. jaxen-1.1-beta-9.jar (required for SOAP mode) 
    * 12. jaxrpc.jar (required for SOAP mode) 
    * 13. log4j.jar (required for SOAP mode) 
    * 14. mail.jar (required for SOAP mode) 
    * 15. saaj.jar (required for SOAP mode) 
    * 16. wsdl4j.jar (required for SOAP mode) 
    * 17. xalan.jar (required for SOAP mode) 
    * 18. xbean.jar (required for SOAP mode) 
    * 19. xercesImpl.jar (required for SOAP mode) 
    * 
    * These JAR files are located in the following path: 
    * <install directory>/Adobe/adobe_experience_manager_forms/SDK/client-libs/common 
    * 
    * <install directory>/Adobe/adobe_experience_manager_forms/SDK/client-libs/jboss 
    * 
    * <install directory>/Adobe/adobe_experience_manager_forms/jboss/bin/client 
    * 
    * If you want to invoke a remote AEM Forms instance and there is a 
    * firewall between the client application and AEM Forms, then it is 
    * recommended that you use the SOAP mode. When using the SOAP mode, 
    * you have to include additional JAR files located in the following 
    * path 
    * <install directory>/Adobe/adobe experience manager forms/SDK/client-libs/thirdparty
    * 
    * For information about the SOAP 
    * mode and the additional JAR files that need to be included, 
    * see "Setting connection properties" in Programming 
    * with AEM Forms 
    * 
    * For complete details about the location of the AEM Forms JAR files, 
    * see "Including AEM Forms library files" in Programming 
    * with AEM Forms 
    */ 
import com.adobe.livecycle.output.client.*;
import java.util.*; 
import java.io.File; 
import java.io.FileInputStream; 
import com.adobe.idp.Document; 
import com.adobe.idp.dsc.clientsdk.ServiceClientFactory; 
import com.adobe.idp.dsc.clientsdk.ServiceClientFactoryProperties;
```

```
public class CreatePDFDocumentFromLCApp {
```
#### PROGRAMMING WITH AEM FORMS **244 Java API(SOAP) Quick Start (Code Examples)**

```
public static void main(String[] args) { 
        try{ 
        //Set connection properties required to invoke AEM Forms 
        Properties connectionProps = new Properties(); 
        connectionProps.setProperty(ServiceClientFactoryProperties.DSC_DEFAULT_SOAP_ENDPOINT, 
"http://[server]:[port]"); 
connectionProps.setProperty(ServiceClientFactoryProperties.DSC_TRANSPORT_PROTOCOL,ServiceClie
ntFactoryProperties.DSC_SOAP_PROTOCOL); 
        connectionProps.setProperty(ServiceClientFactoryProperties.DSC_SERVER_TYPE, "JBoss"); 
        connectionProps.setProperty(ServiceClientFactoryProperties.DSC_CREDENTIAL_USERNAME, 
"administrator"); 
        connectionProps.setProperty(ServiceClientFactoryProperties.DSC_CREDENTIAL_PASSWORD, 
"password"); 
        //Create a ServiceClientFactory object 
        ServiceClientFactory myFactory = ServiceClientFactory.createInstance(connectionProps); 
        //Create an OutputClient object 
        OutputClient outClient = new OutputClient(myFactory); 
        //Reference form data 
        FileInputStream fileInputStream = new FileInputStream("C:\\Adobe\Loan.xml");
        Document inXMData = new Document (fileInputStream); 
        //Set PDF run-time options 
        PDFOutputOptionsSpec outputOptions = new PDFOutputOptionsSpec(); 
        outputOptions.setFileURI("C:\\Adobe\Loan.pdf"); 
        //Set rendering run-time options 
        RenderOptionsSpec pdfOptions = new RenderOptionsSpec(); 
        pdfOptions.setLinearizedPDF(true); 
        pdfOptions.setAcrobatVersion(AcrobatVersion.Acrobat 9);
        //Create a PDF document -- reference an XDP file named Loan.xdp that is deployed as 
part of 
        //a AEM Forms application named Applications/FormsApplication. The XDP file is located 
        //in a folder named FormsFolder
```
OutputResult outputDocument = outClient.generatePDFOutput( TransformationFormat.PDF,

```
"Loan.xdp", 
            "repository:///Applications/FormsApplication/1.0/FormsFolder/", 
            outputOptions, 
            pdfOptions, 
            inXMData 
        ); 
        //Retrieve the results of the operation 
        Document metaData = outputDocument.getStatusDoc(); 
        File myFile = new File("C:\\Adobe\Output.xml");
        metaData.copyToFile(myFile); 
        } 
        catch (Exception ee) 
        { 
            ee.printStackTrace(); 
        } 
   } 
}
```
# <span id="page-247-0"></span>**Quick Start (SOAP mode): Passing a document located in the Repository to the Output service using the Java API**

The following Java code retrieves an XDP file from the Repository and passes it to the Output service within com.adobe.idp.Document instance. The XDP file is deployed as part of a AEM Forms application named Applications/FormsApplication. Notice that the URI path is

repository:///Applications/FormsApplication/1.0/FormsFolder/.

*Note: The Repository API is used to retrieve the XDP file from this location. (See ["Reading Resources" on page](#page-1045-0) 1043.)*

Also notice the content root value repository:///Applications/FormsApplication/1.0/FormsFolder/ is passed to the OutputClient object's generatePDFOutput2 method (the second parameter). This value is passed to the Output service to inform the Output service that form collateral, such as images, are stored in this location.

*Note: You can set the content root value in the same way when invoking the qeneratePrintedOutput2* method.

The *Loan.pdf* is written to the C:\Adobe folder located on the J2EE application server hosting AEM Forms. (See ["Passing Documents located in the Repository to the Output Service" on page](#page-702-0) 700.)

*Before running this quick start, ensure that you create a AEM Forms application named* 

*Applications/FormsApplication. Create a folder within the application named FormsFolder and place the XDP file in the folder.* 

/\*

```
* This Java Quick Start uses the SOAP mode and contains the following JAR files 
    * in the class path: 
    * 1. adobe-output-client.jar 
    * 2. adobe-repository-client.jar 
    * 3. adobe-livecycle-client.jar 
    * 4. adobe-usermanager-client.jar 
    * 
    * The JBoss files must be kept in the jboss\client folder. You can copy the client folder to 
    * your local development environment and then include the 3 JBoss JAR files in your class 
path 
    * 
    * These JAR files are located in the following path: 
    * <install directory>/sdk/client-libs/common 
    * 
    * 
    * <install directory>/jboss/bin/client 
    * 
    * If you want to invoke a remote forms server instance and there is a 
    * firewall between the client application and the server, then it is 
    * recommended that you use the SOAP mode. When using the SOAP mode, 
    * you have to include additional JAR files located in the following 
    * path 
    * <install directory>/sdk/client-libs/thirdparty 
    * 
    * For information about the SOAP 
    * mode and the additional JAR files that need to be included, 
    * see "Setting connection properties" in Programming 
    * with AEM Forms 
    * 
    * For complete details about the location of the AEM Forms JAR files, 
    * see "Including AEM Forms Java library files" in Programming 
    * with AEM Forms 
    */ 
import com.adobe.livecycle.output.client.*;
import com.adobe.repository.bindings.dsc.client.ResourceRepositoryClient; 
import java.util.*; 
import java.io.File; 
import java.io.FileInputStream; 
import com.adobe.idp.Document; 
import com.adobe.idp.dsc.clientsdk.ServiceClientFactory; 
import com.adobe.idp.dsc.clientsdk.ServiceClientFactoryProperties; 
public class CreatePDFFFromRepository { 
   public static void main(String[] args) { 
        try{ 
        //Set connection properties required to invoke AEM Forms 
        Properties connectionProps = new Properties(); 
        connectionProps.setProperty(ServiceClientFactoryProperties.DSC_DEFAULT_SOAP_ENDPOINT, 
"http://[server]:[port]");
```
connectionProps.setProperty(ServiceClientFactoryProperties.DSC\_TRANSPORT\_PROTOCOL,ServiceClie ntFactoryProperties.DSC\_SOAP\_PROTOCOL);

```
connectionProps.setProperty(ServiceClientFactoryProperties.DSC_SERVER_TYPE, "JBoss");
        connectionProps.setProperty(ServiceClientFactoryProperties.DSC_CREDENTIAL_USERNAME, 
"administrator"); 
        connectionProps.setProperty(ServiceClientFactoryProperties.DSC_CREDENTIAL_PASSWORD, 
"password"); 
        //Create a ServiceClientFactory object 
        ServiceClientFactory myFactory = ServiceClientFactory.createInstance(connectionProps);
        //Create an OutputClient object 
        OutputClient outClient = new OutputClient(myFactory); 
        //Reference form data 
        FileInputStream fileInputStream = new FileInputStream("C:\\Adobe\Loan.xml");
        Document inXMData = new Document (fileInputStream); 
        //Set PDF run-time options 
        PDFOutputOptionsSpec outputOptions = new PDFOutputOptionsSpec(); 
        outputOptions.setFileURI("C:\\Adobe\Loan.pdf"); // this PDF form is saved on the server 
        //Get the form design from the AEM Forms Repository 
        Document formDesign = GetFormDesign(myFactory); 
        //Set rendering run-time options 
        RenderOptionsSpec pdfOptions = new RenderOptionsSpec(); 
        pdfOptions.setLinearizedPDF(true); 
        pdfOptions.setAcrobatVersion(AcrobatVersion.Acrobat 9);
        //Create a non-interactive PDF document 
        OutputResult outputDocument = outClient.generatePDFOutput2( 
            TransformationFormat.PDF, 
            "repository:///Applications/FormsApplication/1.0/FormsFolder/", 
            formDesign, 
           outputOptions, 
           pdfOptions, 
           inXMData 
        ); 
        //Save the non-interactive PDF form as a PDF file on the client computer 
        Document pdfForm = outputDocument.getGeneratedDoc(); 
        File myFile = new File("C:\\Adobe\Loan.pdf");
        pdfForm.copyToFile(myFile); 
        } 
        catch (Exception ee) 
        { 
           ee.printStackTrace(); 
        } 
   } 
   // Retrieve the form design from the following Repository path: 
    // /Applications/FormsApplication/1.0/FormsFolder/Loan.xdp 
   private static Document GetFormDesign(ServiceClientFactory myFactory) 
   { 
   try{
```
// Create a ResourceRepositoryClient object using the service client factory ResourceRepositoryClient repositoryClient = new ResourceRepositoryClient(myFactory);

```
// Specify the path in the Repository to Loan.xdp 
    String resourceUri = "/Applications/FormsApplication/1.0/FormsFolder/Loan.xdp"; 
    // Retrieve the XDP file 
    Document doc = repositoryClient.readResourceContent(resourceUri);
        //Return the Document instance 
        return doc; 
     } 
    catch(Exception e) 
    { 
        e.printStackTrace(); 
    } 
    return null; 
}
```
## **Quick Start (SOAP mode): Creating a PDF document using the Java API**

The following Java code example creates a PDF document named *Loan.pdf*. This PDF document is based on a form design named *Loan.xdp* and an XML data file named *Loan.xml*. The *Loan.pdf* is written to the C:\Adobe folder located on the J2EE application server hosting AEM Forms, not the client computer. (See ["Creating PDF Documents" on](#page-683-0)  [page](#page-683-0) 681.)

```
/*
```
}

```
* This Java Quick Start uses the SOAP mode and contains the following JAR files
```

```
* in the class path:
```

```
* 1. adobe-output-client.jar
```
\* 2. adobe-livecycle-client.jar

```
* 3. adobe-usermanager-client.jar
```
- \* 4. activation.jar (required for SOAP mode)
- \* 5. axis.jar (required for SOAP mode)
- \* 6. commons-codec-1.3.jar (required for SOAP mode)
- \* 7. commons-collections-3.2.jar (required for SOAP mode)
- \* 8. commons-discovery.jar (required for SOAP mode)
- \* 9. commons-logging.jar (required for SOAP mode)
- \* 10. dom3-xml-apis-2.5.0.jar (required for SOAP mode)
- \* 11. jaxen-1.1-beta-9.jar (required for SOAP mode)
- \* 12. jaxrpc.jar (required for SOAP mode)
- \* 13. log4j.jar (required for SOAP mode)
- \* 14. mail.jar (required for SOAP mode)
- \* 15. saaj.jar (required for SOAP mode)
- \* 16. wsdl4j.jar (required for SOAP mode)
- \* 17. xalan.jar (required for SOAP mode)
- \* 18. xbean.jar (required for SOAP mode)
- \* 19. xercesImpl.jar (required for SOAP mode)
- \* \* These JAR files are located in the following path:
- \* <install directory>/sdk/client-libs/common
- \* \*

```
* <install directory>/jboss/bin/client 
    * 
    * SOAP required JAR files are located in the following path: 
    * <install directory>/sdk/client-libs/thirdparty 
    * 
    * If you want to invoke a remote forms server instance and there is a 
    * firewall between the client application and the server, then it is 
    * recommended that you use the SOAP mode. When using the SOAP mode, 
    * you have to include these additional JAR files 
    * 
    * For information about the SOAP 
    * mode, see "Setting connection properties" in Programming 
    * with AEM Forms 
    */ 
import com.adobe.livecycle.output.client.*;
import java.util.*; 
import java.io.File; 
import java.io.FileInputStream; 
import com.adobe.idp.Document; 
import com.adobe.idp.dsc.clientsdk.ServiceClientFactory; 
import com.adobe.idp.dsc.clientsdk.ServiceClientFactoryProperties; 
public class CreatePDFDocumentSOAP { 
    public static void main(String[] args) { 
    try{ 
        //Set connection properties required to invoke AEM Forms using SOAP mode 
        Properties connectionProps = new Properties(); 
        connectionProps.setProperty(ServiceClientFactoryProperties.DSC_DEFAULT_SOAP_ENDPOINT, 
"http://[server]:[port]"); 
connectionProps.setProperty(ServiceClientFactoryProperties.DSC_TRANSPORT_PROTOCOL,ServiceClie
ntFactoryProperties.DSC_SOAP_PROTOCOL); 
        connectionProps.setProperty(ServiceClientFactoryProperties.DSC_SERVER_TYPE, "JBoss"); 
        connectionProps.setProperty(ServiceClientFactoryProperties.DSC_CREDENTIAL_USERNAME, 
"administrator"); 
        connectionProps.setProperty(ServiceClientFactoryProperties.DSC_CREDENTIAL_PASSWORD, 
"password"); 
        //Create a ServiceClientFactory object 
        ServiceClientFactory myFactory = ServiceClientFactory.createInstance(connectionProps);
        //Create an OutputClient object 
        OutputClient outClient = new OutputClient(myFactory); 
        //Reference form data 
        FileInputStream fileInputStream = new FileInputStream("C:\\Adobe\Loan.xml");
        Document inXMData = new Document (fileInputStream); 
        //Set PDF run-time options 
        PDFOutputOptionsSpec outputOptions = new PDFOutputOptionsSpec(); 
        outputOptions.setFileURI("C:\\Adobe\Loan.pdf"); 
        //Set rendering run-time options 
        RenderOptionsSpec pdfOptions = new RenderOptionsSpec();
```
```
pdfOptions.setLinearizedPDF(true); 
    pdfOptions.setAcrobatVersion(AcrobatVersion.Acrobat_9);
    //Create a PDF document 
    OutputResult outputDocument = outClient.generatePDFOutput( 
        TransformationFormat.PDF, 
        "Loan.xdp", 
        "C:\\Adobe", 
        outputOptions, 
        pdfOptions, 
        inXMData 
    ); 
    //Retrieve the results of the operation 
    Document metaData = outputDocument.getStatusDoc(); 
    File myFile = new File("C:\\Adobe\Output.xml");
    metaData.copyToFile(myFile); 
    } 
    catch (Exception ee) 
    { 
        ee.printStackTrace(); 
    } 
}
```
### **Quick Start (SOAP mode): Creating a PDF/A document using the Java API**

The following Java code example creates a PDF/A document named *LoanArchive.pdf*. This PDF document is based on a form design named *Loan.xdp* and an XML data file named *Loan.xml*. The *LoanArchive.pdf* is written to the C:\Adobe folder located on the J2EE application server hosting AEM Forms, not the client computer. (See ["Creating PDF/A](#page-692-0)  [Documents" on page](#page-692-0) 690.)

/\*

\*

}

```
* This Java Quick Start uses the SOAP mode and contains the following JAR files
```

```
* in the class path:
```

```
* 1. adobe-output-client.jar
```
- \* 2. adobe-livecycle-client.jar
- \* 3. adobe-usermanager-client.jar
- \* 4. activation.jar (required for SOAP mode)
- \* 5. axis.jar (required for SOAP mode)

```
* 6. commons-codec-1.3.jar (required for SOAP mode)
```

```
* 7. commons-collections-3.2.jar (required for SOAP mode)
```
\* 8. commons-discovery.jar (required for SOAP mode)

```
* 9. commons-logging.jar (required for SOAP mode)
```
- \* 10. dom3-xml-apis-2.5.0.jar (required for SOAP mode)
- \* 11. jaxen-1.1-beta-9.jar (required for SOAP mode)
- \* 12. jaxrpc.jar (required for SOAP mode)
- \* 13. log4j.jar (required for SOAP mode)
- \* 14. mail.jar (required for SOAP mode)
- \* 15. saaj.jar (required for SOAP mode)
- \* 16. wsdl4j.jar (required for SOAP mode)
- \* 17. xalan.jar (required for SOAP mode)
- \* 18. xbean.jar (required for SOAP mode)

```
* 19. xercesImpl.jar (required for SOAP mode)
```
\* The JBoss files must be kept in the jboss\client folder. You can copy the client folder to

#### PROGRAMMING WITH AEM FORMS **251 Java API(SOAP) Quick Start (Code Examples)**

```
* your local development environment and then include the 3 JBoss JAR files in your class 
path 
    * 
    * These JAR files are located in the following path: 
    * <install directory>/sdk/client-libs/common 
    * 
    * 
    * <install directory>/jboss/bin/client 
    * 
    * If you want to invoke a remote forms server instance and there is a 
    * firewall between the client application and the server, then it is 
    * recommended that you use the SOAP mode. When using the SOAP mode, 
    * you have to include additional JAR files located in the following 
    * path 
    * <install directory>/sdk/client-libs/thirdparty 
    * 
    * For information about the SOAP 
    * mode and the additional JAR files that need to be included, 
    * see "Setting connection properties" in Programming 
    * with AEM Forms 
    * 
    * For complete details about the location of the AEM Forms JAR files, 
    * see "Including AEM Forms Java library files" in Programming 
    * with AEM Forms 
    */ 
import com.adobe.livecycle.output.client.*;
import java.util.*; 
import java.io.File; 
import java.io.FileInputStream; 
import com.adobe.idp.Document; 
import com.adobe.idp.dsc.clientsdk.ServiceClientFactory; 
import com.adobe.idp.dsc.clientsdk.ServiceClientFactoryProperties; 
public class CreatePDFADocument { 
    public static void main(String[] args) { 
    try{ 
        //Set connection properties required to invoke AEM Forms 
        Properties connectionProps = new Properties(); 
        connectionProps.setProperty(ServiceClientFactoryProperties.DSC_DEFAULT_SOAP_ENDPOINT, 
"http://[server]:[port]"); 
connectionProps.setProperty(ServiceClientFactoryProperties.DSC_TRANSPORT_PROTOCOL,ServiceClie
ntFactoryProperties.DSC_SOAP_PROTOCOL); 
        connectionProps.setProperty(ServiceClientFactoryProperties.DSC_SERVER_TYPE, "JBoss"); 
        connectionProps.setProperty(ServiceClientFactoryProperties.DSC_CREDENTIAL_USERNAME, 
"administrator"); 
        connectionProps.setProperty(ServiceClientFactoryProperties.DSC_CREDENTIAL_PASSWORD, 
"password"); 
        //Create a ServiceClientFactory object 
        ServiceClientFactory myFactory = ServiceClientFactory.createInstance(connectionProps);
        //Create an OutputClient object 
        OutputClient outClient = new OutputClient(myFactory);
```
}

```
//Reference an XML data source to merge with the form design 
    FileInputStream fileInputStream = new FileInputStream("C:\\Adobe\Loan.xml"); 
    Document inXMData = new Document (fileInputStream); 
    //Set PDF run-time options 
    PDFOutputOptionsSpec outputOptions = new PDFOutputOptionsSpec(); 
    outputOptions.setFileURI("C:\\Adobe\LoanArchive.pdf"); 
    //Set rendering run-time options 
    RenderOptionsSpec pdfAOptions = new RenderOptionsSpec(); 
    pdfAOptions.setPDFAConformance(PDFAConformance.A); 
    pdfAOptions.setPDFARevisionNumber(PDFARevisionNumber.Revision_1); 
    //Create a PDF/A document 
    OutputResult outputDocument = outClient.generatePDFOutput( 
        TransformationFormat.PDFA, 
        "Loan.xdp", 
        "C:\\Adobe", 
        outputOptions, 
        pdfAOptions, 
        inXMData 
    ); 
    //Write the results of the operation to OutputLog.xml 
    Document resultData = outputDocument.getStatusDoc(); 
    File myFile = new File("C:\\Adobe\OutputLoq.xml");
    resultData.copyToFile(myFile); 
    }catch (Exception ee) 
    { 
        ee.printStackTrace(); 
    } 
}
```
# **Quick Start (SOAP mode): Passing documents to the Output Service using the Java API**

The following Java quick start retrieves the file *Loan.xdp* from Content Services. This XDP file is located in the space /Company Home/Form Designs. The XDP file is returned in a com.adobe.idp.Document instance. The com.adobe.idp.Document instance is passed to the Output service. The non-interactive form is saved as a PDF file named *Loan.pdf* on the client computer. Because the File URI option is set, the PDF file *Loan.pdf* is also saved on the J2EE application server hosting AEM Forms. (See ["Passing Documents located in Content Services \(deprecated\) to the](#page-698-0)  [Output Service" on page](#page-698-0) 696.)

/\*

```
* This Java Quick Start uses the SOAP mode and contains the following JAR files 
    * in the class path: 
    * 1. adobe-output-client.jar 
    * 2. adobe-contentservices-client.jar 
    * 3. adobe-livecycle-client.jar 
    * 4. adobe-usermanager-client.jar 
    * 
    * The JBoss files must be kept in the jboss\client folder. You can copy the client folder to 
    * your local development environment and then include the 3 JBoss JAR files in your class 
path 
    * 
    * These JAR files are located in the following path: 
    * <install directory>/sdk/client-libs/common 
    * 
    * 
    * <install directory>/jboss/bin/client 
    * 
    * If you want to invoke a remote forms server instance and there is a 
    * firewall between the client application and the server, then it is 
    * recommended that you use the SOAP mode. When using the SOAP mode, 
    * you have to include additional JAR files located in the following 
    * path 
    * <install directory>/sdk/client-libs/thirdparty 
    * 
    * For information about the SOAP 
    * mode and the additional JAR files that need to be included, 
    * see "Setting connection properties" in Programming 
    * with AEM Forms 
    * 
    * For complete details about the location of the AEM Forms JAR files, 
    * see "Including AEM Forms Java library files" in Programming 
    * with AEM Forms 
    */ 
import com.adobe.livecycle.contentservices.client.CRCResult; 
import com.adobe.livecycle.contentservices.client.impl.DocumentManagementServiceClientImpl; 
import com.adobe.livecycle.output.client.*;
import java.util.*; 
import java.io.File; 
import java.io.FileInputStream; 
import com.adobe.idp.Document; 
import com.adobe.idp.dsc.clientsdk.ServiceClientFactory; 
import com.adobe.idp.dsc.clientsdk.ServiceClientFactoryProperties; 
public class CreatePDFFFromContentServices { 
    public static void main(String[] args) { 
        try{ 
        //Set connection properties required to invoke AEM Forms 
        Properties connectionProps = new Properties(); 
        connectionProps.setProperty(ServiceClientFactoryProperties.DSC_DEFAULT_SOAP_ENDPOINT, 
"http://[server]:[port]");
```
connectionProps.setProperty(ServiceClientFactoryProperties.DSC\_TRANSPORT\_PROTOCOL,ServiceClie

#### PROGRAMMING WITH AEM FORMS **254 Java API(SOAP) Quick Start (Code Examples)**

```
ntFactoryProperties.DSC_SOAP_PROTOCOL); 
        connectionProps.setProperty(ServiceClientFactoryProperties.DSC_SERVER_TYPE, "JBoss");
        connectionProps.setProperty(ServiceClientFactoryProperties.DSC_CREDENTIAL_USERNAME, 
"administrator"); 
        connectionProps.setProperty(ServiceClientFactoryProperties.DSC_CREDENTIAL_PASSWORD, 
"password"); 
        //Create a ServiceClientFactory object 
        ServiceClientFactory myFactory = ServiceClientFactory.createInstance(connectionProps); 
        //Create an OutputClient object 
        OutputClient outClient = new OutputClient(myFactory); 
        //Reference form data 
        FileInputStream fileInputStream = new FileInputStream("C:\\Adobe\Loan.xml");
        Document inXMData = new Document (fileInputStream); 
        //Set PDF run-time options 
        PDFOutputOptionsSpec outputOptions = new PDFOutputOptionsSpec(); 
        outputOptions.setFileURI("C:\\Adobe\Loan.pdf"); // this PDF form is saved on the server 
        //Get the form design from Content Services 
        Document formDesign = GetFormDesign(myFactory); 
        //Set rendering run-time options 
        RenderOptionsSpec pdfOptions = new RenderOptionsSpec(); 
        pdfOptions.setLinearizedPDF(true); 
        pdfOptions.setAcrobatVersion(AcrobatVersion.Acrobat 9);
        //Create a non-interactive PDF document 
        OutputResult outputDocument = outClient.generatePDFOutput2( 
            TransformationFormat.PDF, 
            "C:\\Adobe", 
            formDesign, 
            outputOptions, 
            pdfOptions, 
            inXMData 
        ); 
        //Save the non-interactive PDF form as a PDF file on the client computer 
        Document pdfForm = outputDocument.getGeneratedDoc(); 
        File myFile = new File("C:\\Adobe\Loan.pdf");
        pdfForm.copyToFile(myFile); 
        } 
        catch (Exception ee) 
        { 
            ee.printStackTrace(); 
        } 
    } 
    //Retrieve the form design from Content Services ES2 
    private static Document GetFormDesign(ServiceClientFactory myFactory) 
    { 
        try{ 
        //Create a DocumentManagementServiceClientImpl object 
        DocumentManagementServiceClientImpldocManager = new
```
DocumentManagementServiceClientImpl(myFactory);

```
//Specify the name of the store and the content to retrieve 
        String storeName = "SpacesStore"; 
        String nodeName = "/Company Home/Form Designs/Loan.xdp"; 
        //Retrieve /Company Home/Form Designs/Loan.xdp 
        CRCResult content = docManager.retrieveContent( 
                 storeName, 
                 nodeName, 
                  ""); 
        //Return the Document instance 
         Document doc =content.getDocument(); 
         return doc; 
     } 
    catch(Exception e) 
    { 
        e.printStackTrace(); 
    } 
    return null; 
}
```
# **Quick Start (SOAP mode): Creating a PDF document based on fragments using the Java API**

The following Java code example creates a PDF document that is based on a form design assembled by the Assembler service. The Assembler service assembles fragments located in multiple XDP files into a single form design. Application logic that invokes the Assembler service is located in a user-defined method named GetFormDesign. The non-interactive form is saved as a PDF file named *Loan.pdf* on the client computer. (See ["Creating PDF Documents](#page-705-0)  [Using Fragments" on page](#page-705-0) 703.)

/\*

}

```
* This Java Quick Start uses the SOAP mode and contains the following JAR files
```

```
* in the class path:
```
- \* 1. adobe-output-client.jar
- \* 2. adobe-livecycle-client.jar
- \* 3. adobe-usermanager-client.jar
- \* 4. activation.jar (required for SOAP mode)
- \* 5. axis.jar (required for SOAP mode)
- \* 6. commons-codec-1.3.jar (required for SOAP mode)
- \* 7. commons-collections-3.2.jar (required for SOAP mode)
- \* 8. commons-discovery.jar (required for SOAP mode)
- \* 9. commons-logging.jar (required for SOAP mode)
- \* 10. dom3-xml-apis-2.5.0.jar (required for SOAP mode)
- \* 11. jaxen-1.1-beta-9.jar (required for SOAP mode)
- \* 12. jaxrpc.jar (required for SOAP mode)
- \* 13. log4j.jar (required for SOAP mode)
- \* 14. mail.jar (required for SOAP mode)
- \* 15. saaj.jar (required for SOAP mode)
- \* 16. wsdl4j.jar (required for SOAP mode)
- \* 17. xalan.jar (required for SOAP mode)
- \* 18. xbean.jar (required for SOAP mode)

#### PROGRAMMING WITH AEM FORMS **256 Java API(SOAP) Quick Start (Code Examples)**

```
* 19. xercesImpl.jar (required for SOAP mode) 
    * 20. adobe-assembler-client.jar 
    * 
    * The JBoss files must be kept in the jboss\client folder. You can copy the client folder to 
    * your local development environment and then include the 3 JBoss JAR files in your class 
path 
    * 
    * These JAR files are located in the following path: 
    * <install directory>/sdk/client-libs/common 
    * 
    * 
    * <install directory>/jboss/bin/client 
    * 
    * If you want to invoke a remote forms server instance and there is a 
    * firewall between the client application and the server, then it is 
    * recommended that you use the SOAP mode. When using the SOAP mode, 
    * you have to include additional JAR files located in the following 
    * path 
    * <install directory>/sdk/client-libs/thirdparty 
    * 
    * For information about the SOAP 
    * mode and the additional JAR files that need to be included, 
    * see "Setting connection properties" in Programming 
    * with AEM Forms 
    * 
    * For complete details about the location of the AEM Forms JAR files, 
    * see "Including AEM Forms Java library files" in Programming 
    * with AEM Forms 
    * 
    * This is the DDX file is used to assemble multiple XDP documents: 
    * <?xml version="1.0" encoding="UTF-8"?> 
    * <DDX xmlns="http://ns.adobe.com/DDX/1.0/"> 
        * <XDP result="tuc018result.xdp"> 
            <XDP source="tuc018 template flowed.xdp">
           * <XDPContent insertionPoint="ddx_fragment" source="tuc018_contact.xdp" 
fragment="subPatientContact" required="false"/> 
    * <XDPContent insertionPoint="ddx_fragment" source="tuc018_patient.xdp" 
fragment="subPatientPhysical" required="false"/> 
   * <XDPContent insertionPoint="ddx_fragment" source="tuc018_patient.xdp" 
fragment="subPatientHealth" required="false"/> 
   \star </XDP>
        </XDP>
    * </DDX>
    */ 
import com.adobe.livecycle.assembler.client.AssemblerOptionSpec; 
import com.adobe.livecycle.assembler.client.AssemblerResult; 
import com.adobe.livecycle.assembler.client.AssemblerServiceClient;
import com.adobe.livecycle.output.client.*;
import java.util.*; 
import java.io.File; 
import java.io.FileInputStream; 
import com.adobe.idp.Document; 
import com.adobe.idp.dsc.clientsdk.ServiceClientFactory; 
import com.adobe.idp.dsc.clientsdk.ServiceClientFactoryProperties;
```

```
public class CreatePDFFromFragments { 
    public static void main(String[] args) { 
        try{ 
            //Set connection properties required to invoke AEM Forms 
            Properties connectionProps = new Properties(); 
connectionProps.setProperty(ServiceClientFactoryProperties.DSC_DEFAULT_SOAP_ENDPOINT, 
"http://[server]:[port]"); 
connectionProps.setProperty(ServiceClientFactoryProperties.DSC_TRANSPORT_PROTOCOL,ServiceClien
tFactoryProperties.DSC_SOAP_PROTOCOL); 
            connectionProps.setProperty(ServiceClientFactoryProperties.DSC_SERVER_TYPE, 
"JBoss"); 
connectionProps.setProperty(ServiceClientFactoryProperties.DSC_CREDENTIAL_USERNAME, 
"administrator"); 
connectionProps.setProperty(ServiceClientFactoryProperties.DSC_CREDENTIAL_PASSWORD, 
"password"); 
            //Create a ServiceClientFactory object 
            ServiceClientFactory myFactory = 
ServiceClientFactory.createInstance(connectionProps); 
            //Create an OutputClient object 
            OutputClient outClient = new OutputClient(myFactory); 
            //Reference form data 
            FileInputStream fileInputStream = new FileInputStream("C:\\Adobe\Loan.xml");
            Document inXMData = new Document (fileInputStream); 
            //Set PDF run-time options 
            PDFOutputOptionsSpec outputOptions = new PDFOutputOptionsSpec(); 
            outputOptions.setFileURI("C:\\Adobe\Loan.pdf"); // this PDF form is saved on the 
server 
            //Get the form design from Assembler service 
            Document formDesign = GetFormDesign(myFactory); 
            //Set rendering run-time options 
            RenderOptionsSpec pdfOptions = new RenderOptionsSpec(); 
            pdfOptions.setLinearizedPDF(true); 
            pdfOptions.setAcrobatVersion(AcrobatVersion.Acrobat 9);
            //Create a non-interactive PDF document 
            OutputResult outputDocument = outClient.generatePDFOutput2( 
                TransformationFormat.PDF, 
                 "C:\\Adobe", 
                formDesign, 
                outputOptions, 
                pdfOptions, 
                inXMData 
            ); 
            //Save the non-interactive PDF form as a PDF file on the client computer
```

```
Document pdfForm = outputDocument.getGeneratedDoc(); 
            File myFile = new File("C:\\Adobe\Loan.pdf");
            pdfForm.copyToFile(myFile); 
            } 
            catch (Exception ee) 
            { 
                ee.printStackTrace(); 
            } 
        } 
        //Retrieve the form design from Assembler service 
        private static Document GetFormDesign(ServiceClientFactory myFactory) 
        { 
            try{ 
                //Create an AssemblerServiceClient object 
                AssemblerServiceClient assemblerClient = new AssemblerServiceClient(myFactory); 
                //Create a FileInputStream object based on an existing DDX file 
                FileInputStream myDDXFile = new FileInputStream("C:\\Adobe\fragmentDDX.xml");
                //Create a Document object based on the DDX file 
                Document myDDX = new Document(myDDXFile); 
                //Create a Map object to store the input XDP files 
                Map inputs = new HashMap();
                FileInputStream inSource = new 
FileInputStream("C:\\Adobe\tuc018 template flowed.xdp");
                FileInputStream inFragment1 = new 
FileInputStream("C:\\Adobe\tuc018_contact.xdp"); 
                FileInputStream inFragment2 = new 
FileInputStream("C:\\Adobe\tuc018 patient.xdp");
                //Create a Document object 
                Document myMapSource = new Document(inSource);
                //Create a Document object 
                Document inFragment1Doc = new Document(inFragment1);
                //Create a Document object 
                Document inFragment2Doc = new Document(inFragment2);
                //Place all of the XDP files into the MAP 
                inputs.put("tuc018 template flowed.xdp",myMapSource);
                inputs.put("tuc018_contact.xdp",inFragment1Doc); 
                inputs.put("tuc018_patient.xdp",inFragment2Doc); 
                //Create an AssemblerOptionsSpec object 
                AssemblerOptionSpec assemblerSpec = new AssemblerOptionSpec();
                assemblerSpec.setFailOnError(false); 
                //Submit the job to Assembler service 
                AssemblerResult jobResult = 
assemblerClient.invokeDDX(myDDX,inputs,assemblerSpec);
                java.util.Map allDocs = jobResult.getDocuments();
```

```
//Retrieve the result PDF document from the Map object 
        Document outDoc = null; 
        //Iterate through the map object to retrieve the result XDP document 
        for (Iterator i = allDocs.entrySet().iterator(); i.hasNext();) {
            // Retrieve the Map object?s value 
            Map.Entry e = (Map.Entry)i.next(); 
            //Get the key name as specified in the 
            //DDX document 
            String keyName = (Suring)e.getKey();
            if (keyName.equalsIgnoreCase("tuc018result.xdp")) 
             { 
                 Object o = e.getValue();
                 outDoc = (Document)o; 
             } 
        } 
    return outDoc; 
    }catch (Exception e) { 
        e.printStackTrace(); 
    } 
    return null; 
}
```
## **Quick Start (SOAP mode): Printing to a file using the Java API**

The following Java code example prints an output stream to a PostScript file named *MortgageForm.ps*. (See ["Printing](#page-710-0)  [to Files" on page](#page-710-0) 708.)

/\*

}

- \* This Java Quick Start uses the SOAP mode and contains the following JAR files
- \* in the class path:
- \* 1. adobe-output-client.jar
- \* 2. adobe-livecycle-client.jar
- \* 3. adobe-usermanager-client.jar
- \* 4. activation.jar (required for SOAP mode)
- \* 5. axis.jar (required for SOAP mode)
- \* 6. commons-codec-1.3.jar (required for SOAP mode)
- \* 7. commons-collections-3.2.jar (required for SOAP mode)
- \* 8. commons-discovery.jar (required for SOAP mode)
- \* 9. commons-logging.jar (required for SOAP mode)
- \* 10. dom3-xml-apis-2.5.0.jar (required for SOAP mode)
- \* 11. jaxen-1.1-beta-9.jar (required for SOAP mode)
- \* 12. jaxrpc.jar (required for SOAP mode)
- \* 13. log4j.jar (required for SOAP mode)
- \* 14. mail.jar (required for SOAP mode)
- \* 15. saaj.jar (required for SOAP mode)
- \* 16. wsdl4j.jar (required for SOAP mode)
- \* 17. xalan.jar (required for SOAP mode)
- \* 18. xbean.jar (required for SOAP mode)
- \* 19. xercesImpl.jar (required for SOAP mode)

#### PROGRAMMING WITH AEM FORMS **260 Java API(SOAP) Quick Start (Code Examples)**

```
* 
    * The JBoss files must be kept in the jboss\client folder. You can copy the client folder to 
    * your local development environment and then include the 3 JBoss JAR files in your class path 
    * 
    * These JAR files are located in the following path: 
    * <install directory>/sdk/client-libs/common 
    * 
    * 
    * <install directory>/jboss/bin/client 
    * 
    * If you want to invoke a remote forms server instance and there is a 
    * firewall between the client application and the server, then it is 
    * recommended that you use the SOAP mode. When using the SOAP mode, 
    * you have to include additional JAR files located in the following 
    * path 
    * <install directory>/sdk/client-libs/thirdparty 
    * 
    * For information about the SOAP 
    * mode and the additional JAR files that need to be included, 
    * see "Setting connection properties" in Programming 
    * with AEM Forms 
    * 
    * For complete details about the location of the AEM Forms JAR files, 
    * see "Including AEM Forms Java library files" in Programming 
    * with AEM Forms 
    */ 
import com.adobe.livecycle.output.client.*;
import java.util.*; 
import java.io.File; 
import java.io.FileInputStream; 
import com.adobe.idp.Document; 
import com.adobe.idp.dsc.clientsdk.ServiceClientFactory; 
import com.adobe.idp.dsc.clientsdk.ServiceClientFactoryProperties; 
public class PrintToFile { 
   public static void main(String[] args) { 
        try{ 
            //Set connection properties required to invoke AEM Forms 
            Properties connectionProps = new Properties(); 
connectionProps.setProperty(ServiceClientFactoryProperties.DSC_DEFAULT_SOAP_ENDPOINT, 
"http://[server]:[port]"); 
connectionProps.setProperty(ServiceClientFactoryProperties.DSC_TRANSPORT_PROTOCOL,ServiceClient
FactoryProperties.DSC_SOAP_PROTOCOL);
            connectionProps.setProperty(ServiceClientFactoryProperties.DSC_SERVER_TYPE, 
"JBoss"); 
            connectionProps.setProperty(ServiceClientFactoryProperties.DSC_CREDENTIAL_USERNAME, 
"administrator"); 
            connectionProps.setProperty(ServiceClientFactoryProperties.DSC_CREDENTIAL_PASSWORD, 
"password"); 
            //Create a ServiceClientFactory object 
            ServiceClientFactory myFactory =
```
ServiceClientFactory.createInstance(connectionProps);

}

```
//Create an OutputClient object 
        OutputClient outClient = new OutputClient(myFactory); 
        //Reference XML data that represents form data 
        FileInputStream fileInputStream = new FileInputStream("C:\\Adobe\Loan.xml");
        Document inputXML = new Document(fileInputStream); 
        //Set print run-time options required to print to a file 
        PrintedOutputOptionsSpec printOptions = new PrintedOutputOptionsSpec(); 
        printOptions.setFileURI("C:\\Adobe\MortgageForm.ps"); 
        //Print the print stream to a PostScript file 
        OutputResult outputDocument = outClient.generatePrintedOutput( 
                PrintFormat.PostScript, 
                "Loan.xdp", 
                "C:\\Adobe", 
                null, 
                printOptions, 
                inputXML); 
        //Write the results of the operation to OutputLog.xml 
        Document resultData = outputDocument.getStatusDoc(); 
        File myFile = new File("C:\\Adobe\OutputLoq.xml");
        resultData.copyToFile(myFile); 
        System.out.println("AEM Forms printed to MortgageForm.ps"); 
    } 
catch (Exception ee) 
        { 
        ee.printStackTrace(); 
    } 
}
```
# **Quick Start (SOAP mode): Sending a print stream to a network printer using the Java API**

The following Java code example sends a PostScript print stream to a network printer named *\\Printer1\Printer*. Two copies are sent to the printer. (See ["Sending Print Streams to Printers" on page](#page-715-0) 713.)

/\*

```
* This Java Quick Start uses the SOAP mode and contains the following JAR files 
    * in the class path: 
    * 1. adobe-output-client.jar 
    * 2. adobe-livecycle-client.jar 
    * 3. adobe-usermanager-client.jar 
    * 4. activation.jar (required for SOAP mode) 
    * 5. axis.jar (required for SOAP mode) 
    * 6. commons-codec-1.3.jar (required for SOAP mode) 
    * 7. commons-collections-3.2.jar (required for SOAP mode) 
    * 8. commons-discovery.jar (required for SOAP mode) 
    * 9. commons-logging.jar (required for SOAP mode) 
    * 10. dom3-xml-apis-2.5.0.jar (required for SOAP mode) 
    * 11. jaxen-1.1-beta-9.jar (required for SOAP mode) 
    * 12. jaxrpc.jar (required for SOAP mode) 
    * 13. log4j.jar (required for SOAP mode) 
    * 14. mail.jar (required for SOAP mode) 
    * 15. saaj.jar (required for SOAP mode) 
    * 16. wsdl4j.jar (required for SOAP mode) 
    * 17. xalan.jar (required for SOAP mode) 
    * 18. xbean.jar (required for SOAP mode) 
    * 19. xercesImpl.jar (required for SOAP mode) 
    * 
    * The JBoss files must be kept in the jboss\client folder. You can copy the client folder to 
    * your local development environment and then include the 3 JBoss JAR files in your class path 
    * 
    * These JAR files are located in the following path: 
    * <install directory>/sdk/client-libs/common 
    * 
    * 
    * <install directory>/jboss/bin/client 
    * 
    * If you want to invoke a remote forms server instance and there is a 
    * firewall between the client application and the server, then it is 
    * recommended that you use the SOAP mode. When using the SOAP mode, 
    * you have to include additional JAR files located in the following 
    * path 
    * <install directory>/sdk/client-libs/thirdparty 
    * 
    * For information about the SOAP 
    * mode and the additional JAR files that need to be included, 
    * see "Setting connection properties" in Programming 
    * with AEM Forms 
    * 
    * For complete details about the location of the AEM Forms JAR files, 
    * see "Including AEM Forms Java library files" in Programming 
    * with AEM Forms 
    */ 
import java.util.*; 
import java.io.FileInputStream; 
import com.adobe.idp.Document; 
import com.adobe.idp.dsc.clientsdk.ServiceClientFactory; 
import com.adobe.idp.dsc.clientsdk.ServiceClientFactoryProperties; 
import com.adobe.livecycle.output.client.*;
```

```
public class SendToPrinter {
```

```
public static void main(String[] args) { 
        try{ 
             //Set connection properties required to invoke AEM Forms 
            Properties connectionProps = new Properties(); 
connectionProps.setProperty(ServiceClientFactoryProperties.DSC_DEFAULT_SOAP_ENDPOINT, 
"http://[server]:[port]"); 
connectionProps.setProperty(ServiceClientFactoryProperties.DSC_TRANSPORT_PROTOCOL,ServiceClient
FactoryProperties.DSC_SOAP_PROTOCOL);
            connectionProps.setProperty(ServiceClientFactoryProperties.DSC_SERVER_TYPE, 
"JBoss"); 
            connectionProps.setProperty(ServiceClientFactoryProperties.DSC_CREDENTIAL_USERNAME, 
"administrator"); 
            connectionProps.setProperty(ServiceClientFactoryProperties.DSC_CREDENTIAL_PASSWORD, 
"password"); 
            //Create a ServiceClientFactory object 
            ServiceClientFactory myFactory = 
ServiceClientFactory.createInstance(connectionProps); 
            //Create an OutputClient object 
            OutputClient outClient = new OutputClient(myFactory); 
            //Reference XML data that represents form data 
            FileInputStream fileInputStream = new FileInputStream("C:\\Adobe\Loan.xml");
            Document inputXML = new Document(fileInputStream); 
            //Set print run-time options required to print to a file 
            PrintedOutputOptionsSpec printOptions = new PrintedOutputOptionsSpec(); 
            //Set the number of copies to print 
            printOptions.setCopies(2); 
            //Turn on the Staple option 
            printOptions.setStaple(Staple.on); 
            //Create a PostScript output stream based on the form design named Loan.xdp and 
            //the data located in the XML file 
            OutputResult outputDocument = outClient.generatePrintedOutput( 
                     PrintFormat.PostScript, 
                     "Loan.xdp", 
                     "C:\\Adobe", 
                     "C:\\Adobe", 
                     printOptions, 
                     inputXML);
```
//Get a Document object that stores the PostScript print stream

```
Document psPrintStream = outputDocument.getGeneratedDoc(); 
        //Specify the print server and the printer name 
        String printServer = "\\\ottprint"; 
        String printerName = "\\\ottprint\Balsom"; 
        //Send the PostScript print stream to the printer 
        outClient.sendToPrinter( 
                psPrintStream, 
                PrinterProtocol.SharedPrinter, 
                printServer, 
                printerName); 
        } 
    catch (Exception ee) 
        { 
        ee.printStackTrace(); 
        } 
}
```
## **Quick Start (SOAP mode): Creating multiple PDF files using the Java API**

The following Java code creates multiple PDF files for each data record that is located in an XML data file named *Loan\_data\_batch.xml*. The files are written to the C:\Adobe directory. The PDF files are written to the C:\Adobe folder located on the J2EE application server hosting AEM Forms, not the client computer. (See ["Creating Multiple Output](#page-720-0)  [Files" on page](#page-720-0) 718.)

/\*

\*

}

```
* This Java Quick Start uses the SOAP mode and contains the following JAR files
```
#### \* in the class path:

- \* 1. adobe-output-client.jar
- \* 2. adobe-livecycle-client.jar
- \* 3. adobe-usermanager-client.jar
- \* 4. activation.jar (required for SOAP mode)
- \* 5. axis.jar (required for SOAP mode)
- \* 6. commons-codec-1.3.jar (required for SOAP mode)
- \* 7. commons-collections-3.2.jar (required for SOAP mode)
- \* 8. commons-discovery.jar (required for SOAP mode)
- \* 9. commons-logging.jar (required for SOAP mode)
- \* 10. dom3-xml-apis-2.5.0.jar (required for SOAP mode)
- \* 11. jaxen-1.1-beta-9.jar (required for SOAP mode)
- \* 12. jaxrpc.jar (required for SOAP mode)
- \* 13. log4j.jar (required for SOAP mode)
- \* 14. mail.jar (required for SOAP mode)
- \* 15. saaj.jar (required for SOAP mode)
- \* 16. wsdl4j.jar (required for SOAP mode)
- \* 17. xalan.jar (required for SOAP mode)
- \* 18. xbean.jar (required for SOAP mode)
- \* 19. xercesImpl.jar (required for SOAP mode)

```
* The JBoss files must be kept in the jboss\client folder. You can copy the client folder to
```

```
* your local development environment and then include the 3 JBoss JAR files in your class path 
*
```

```
* These JAR files are located in the following path:
```

```
* <install directory>/sdk/client-libs/common
```

```
* 
    * 
    * <install directory>/jboss/bin/client 
    * 
    * If you want to invoke a remote forms server instance and there is a 
    * firewall between the client application and the server, then it is 
    * recommended that you use the SOAP mode. When using the SOAP mode, 
    * you have to include additional JAR files located in the following 
    * path 
    * <install directory>/sdk/client-libs/thirdparty 
    * 
    * For information about the SOAP 
    * mode and the additional JAR files that need to be included, 
    * see "Setting connection properties" in Programming 
    * with AEM Forms 
    * 
    * For complete details about the location of the AEM Forms JAR files, 
    * see "Including AEM Forms Java library files" in Programming 
    * with AEM Forms 
    */ 
import java.util.*; 
import java.io.File; 
import java.io.FileInputStream; 
import com.adobe.idp.Document; 
import com.adobe.idp.dsc.clientsdk.ServiceClientFactory; 
import com.adobe.idp.dsc.clientsdk.ServiceClientFactoryProperties; 
import com.adobe.livecycle.output.client.*; 
public class CreateBatchFiles { 
    public static void main(String[] args) { 
        try{ 
            //Set connection properties required to invoke AEM Forms 
            Properties connectionProps = new Properties(); 
connectionProps.setProperty(ServiceClientFactoryProperties.DSC_DEFAULT_SOAP_ENDPOINT, 
"http://[server]:[port]"); 
connectionProps.setProperty(ServiceClientFactoryProperties.DSC_TRANSPORT_PROTOCOL,ServiceClient
FactoryProperties.DSC_SOAP_PROTOCOL);
            connectionProps.setProperty(ServiceClientFactoryProperties.DSC_SERVER_TYPE, 
"JBoss"); 
            connectionProps.setProperty(ServiceClientFactoryProperties.DSC_CREDENTIAL_USERNAME, 
"administrator"); 
            connectionProps.setProperty(ServiceClientFactoryProperties.DSC_CREDENTIAL_PASSWORD, 
"password"); 
            //Create a ServiceClientFactory object 
            ServiceClientFactory myFactory = 
ServiceClientFactory.createInstance(connectionProps); 
            //Create an OutputClient object 
            OutputClient outClient = new OutputClient(myFactory); 
            //Reference form data that contains multiple records 
            FileInputStream fileInputStream = new
```

```
FileInputStream("C:\\Adobe\Loan_data_batch.xml");
            Document inXMData = new Document (fileInputStream); 
            //Set run-time options to generate many PDF files 
            PDFOutputOptionsSpec outputOptions = new PDFOutputOptionsSpec(); 
            outputOptions.setFileURI("C:\\Adobe\Loan.pdf"); 
            outputOptions.setGenerateManyFiles(true); 
            outputOptions.setRecordName("LoanRecord"); 
            //Set rendering run-time options 
            RenderOptionsSpec pdfOptions = new RenderOptionsSpec(); 
            pdfOptions.setCacheEnabled(new Boolean(true)); 
            //Create multiple PDF files 
            OutputResult outputDocument = outClient.generatePDFOutput( 
                TransformationFormat.PDF, 
                "Loan.xdp", 
                "C:\\Adobe", 
                outputOptions, 
                pdfOptions, 
                inXMData 
                ); 
            //Retrieve the results of the operation 
            Document metaData = outputDocument.getStatusDoc(); 
            File myFile = new File("C:\\Adobe\Output.xml");
            metaData.copyToFile(myFile); 
            } 
            catch (Exception ee) 
            { 
                ee.printStackTrace(); 
            } 
    } 
}
```
## **Quick Start (SOAP mode): Creating search rules using the Java API**

The following Java code example creates two text patterns that the Output service searches for. The first text pattern is Mortgage. If found, the Output service uses the form design named *Mortgage.xdp*. The second text pattern is Automobile. If found, the Output service uses the form design named *AutomobileLoan.xdp*. If neither text pattern is located, the Output service uses the default form design named *Loan.xdp.* (See ["Creating Search Rules" on page](#page-728-0) 726.)

public class CreateSearchRules {

/\*

```
* in the class path: 
    * 1. adobe-output-client.jar 
    * 2. adobe-livecycle-client.jar 
    * 3. adobe-usermanager-client.jar 
    * 4. activation.jar (required for SOAP mode) 
    * 5. axis.jar (required for SOAP mode) 
    * 6. commons-codec-1.3.jar (required for SOAP mode) 
    * 7. commons-collections-3.2.jar (required for SOAP mode) 
    * 8. commons-discovery.jar (required for SOAP mode) 
    * 9. commons-logging.jar (required for SOAP mode) 
    * 10. dom3-xml-apis-2.5.0.jar (required for SOAP mode) 
    * 11. jaxen-1.1-beta-9.jar (required for SOAP mode) 
    * 12. jaxrpc.jar (required for SOAP mode) 
    * 13. log4j.jar (required for SOAP mode) 
    * 14. mail.jar (required for SOAP mode) 
    * 15. saaj.jar (required for SOAP mode) 
    * 16. wsdl4j.jar (required for SOAP mode) 
    * 17. xalan.jar (required for SOAP mode) 
    * 18. xbean.jar (required for SOAP mode) 
    * 19. xercesImpl.jar (required for SOAP mode) 
    * 
    * The JBoss files must be kept in the jboss\client folder. You can copy the client folder to 
    * your local development environment and then include the 3 JBoss JAR files in your class path 
    * 
    * These JAR files are located in the following path: 
    * <install directory>/sdk/client-libs/common 
    * 
    * 
    * <install directory>/jboss/bin/client 
    * 
    * If you want to invoke a remote forms server instance and there is a 
    * firewall between the client application and the server, then it is 
    * recommended that you use the SOAP mode. When using the SOAP mode, 
    * you have to include additional JAR files located in the following 
    * path 
    * <install directory>/sdk/client-libs/thirdparty 
    * 
    * For information about the SOAP 
    * mode and the additional JAR files that need to be included, 
    * see "Setting connection properties" in Programming 
    * with AEM Forms 
    * 
    * For complete details about the location of the AEM Forms JAR files, 
    * see "Including AEM Forms Java library files" in Programming 
    * with AEM Forms 
    */ 
import com.adobe.livecycle.output.client.*; 
import java.util.*; 
import java.io.File; 
import java.io.FileInputStream; 
import com.adobe.idp.Document; 
import com.adobe.idp.dsc.clientsdk.ServiceClientFactory; 
import com.adobe.idp.dsc.clientsdk.ServiceClientFactoryProperties;
```
\* This Java Quick Start uses the SOAP mode and contains the following JAR files

```
public static void main(String[] args) { 
        try{ 
            //Set connection properties required to invoke AEM Forms 
            Properties connectionProps = new Properties(); 
connectionProps.setProperty(ServiceClientFactoryProperties.DSC_DEFAULT_SOAP_ENDPOINT, 
"http://[server]:[port]"); 
connectionProps.setProperty(ServiceClientFactoryProperties.DSC_TRANSPORT_PROTOCOL,ServiceClient
FactoryProperties.DSC_SOAP_PROTOCOL);
            connectionProps.setProperty(ServiceClientFactoryProperties.DSC_SERVER_TYPE, 
"JBoss"); 
            connectionProps.setProperty(ServiceClientFactoryProperties.DSC_CREDENTIAL_USERNAME, 
"administrator"); 
            connectionProps.setProperty(ServiceClientFactoryProperties.DSC_CREDENTIAL_PASSWORD, 
"password"); 
            //Create a ServiceClientFactory object 
            ServiceClientFactory myFactory = 
ServiceClientFactory.createInstance(connectionProps); 
            //Create an OutputClient object 
            OutputClient outClient = new OutputClient(myFactory); 
            //Reference form data 
            FileInputStream fileInputStream = new FileInputStream("C:\\Adobe\Loan.xml");
            Document inXMData = new Document (fileInputStream); 
            //Define two text patterns 
            Rule mortageRule = new Rule();
            mortageRule.setPattern("Mortgage"); 
            mortageRule.setForm("Mortgage.xdp"); 
            Rule automobileRule = new Rule(); 
            automobileRule.setPattern("Automobile"); 
            automobileRule.setForm("AutomobileLoan.xdp"); 
            //Add the Rules to a List object 
            List<Rule> myList = new ArrayList<Rule>();
            myList.add(mortageRule); 
            myList.add(automobileRule); 
            //Define PDF run-time options which includes Search Rules 
            PDFOutputOptionsSpec outputOptions = new PDFOutputOptionsSpec(); 
            outputOptions.setFileURI("C:\\Adobe\Loan.pdf"); 
            outputOptions.setRules(myList); 
            outputOptions.setLookAhead(900); 
            //Define rendering run-time options 
            RenderOptionsSpec pdfOptions = new RenderOptionsSpec(); 
            pdfOptions.setCacheEnabled(new Boolean(true)); 
            //Create a PDF document based on multiple form designs
```
OutputResult outputDocument = outClient.generatePDFOutput(

```
TransformationFormat.PDF, 
        "Loan.xdp", 
        "C:\\Adobe", 
        outputOptions, 
        pdfOptions, 
        inXMData 
    ); 
    //Write the results of the operation to OutputLog.xml 
    Document resultData = outputDocument.getStatusDoc(); 
    File myFile = new File("C:\\Adobe\OutputLoq.xml");
    resultData.copyToFile(myFile); 
    } 
catch (Exception ee) 
        { 
             ee.printStackTrace(); 
        } 
}
```
### **Quick Start (SOAP mode): Transforming a PDF document using the Java API**

The following Java code example transforms an interactive PDF document named *Loan.pdf* to a non-interactive PDF document named *NonInteractiveLoan.pdf*. (See ["Flattening PDF Documents" on page](#page-734-0) 732.)

/\*

path

}

```
Last updated 5/3/2017
* This Java Quick Start uses the SOAP mode and contains the following JAR files 
* in the class path: 
* 1. adobe-output-client.jar 
* 2. adobe--client.jar 
* 3. adobe-usermanager-client.jar 
* 4. activation.jar (required for SOAP mode) 
* 5. axis.jar (required for SOAP mode) 
* 6. commons-codec-1.3.jar (required for SOAP mode) 
* 7. commons-collections-3.2.jar (required for SOAP mode) 
* 8. commons-discovery.jar (required for SOAP mode) 
* 9. commons-logging.jar (required for SOAP mode) 
* 10. dom3-xml-apis-2.5.0.jar (required for SOAP mode) 
* 11. jaxen-1.1-beta-9.jar (required for SOAP mode) 
* 12. jaxrpc.jar (required for SOAP mode) 
* 13. log4j.jar (required for SOAP mode) 
* 14. mail.jar (required for SOAP mode) 
* 15. saaj.jar (required for SOAP mode) 
* 16. wsdl4j.jar (required for SOAP mode) 
* 17. xalan.jar (required for SOAP mode) 
* 18. xbean.jar (required for SOAP mode) 
* 19. xercesImpl.jar (required for SOAP mode) 
* 
* The JBoss files must be kept in the jboss\client folder. You can copy the client folder to 
* your local development environment and then include the 3 JBoss JAR files in your class 
* 
* These JAR files are located in the following path: 
* <install directory>/sdk/client-libs/common 
*
```

```
* 
    * <install directory>/jboss/bin/client 
    * 
    * If you want to invoke a remote forms server instance and there is a 
    * firewall between the client application and the server, then it is 
    * recommended that you use the SOAP mode. When using the SOAP mode, 
    * you have to include additional JAR files located in the following 
    * path 
    * <install directory>/sdk/client-libs/thirdparty 
    * 
    * For information about the SOAP 
    * mode and the additional JAR files that need to be included, 
    * see "Setting connection properties" in Programming 
    * with AEM Forms 
    * 
    * For complete details about the location of the AEM Forms JAR files, 
    * see "Including AEM Forms Java library files" in Programming 
    * with AEM Forms 
    */ 
import com.adobe.livecycle.output.client.*;
import java.util.*; 
import java.io.File; 
import java.io.FileInputStream; 
import com.adobe.idp.Document; 
import com.adobe.idp.dsc.clientsdk.ServiceClientFactory; 
import com.adobe.idp.dsc.clientsdk.ServiceClientFactoryProperties; 
public class TransformPDF { 
    public static void main(String[] args) { 
    try{ 
        //Set connection properties required to invoke AEM Forms 
        Properties connectionProps = new Properties(); 
        connectionProps.setProperty(ServiceClientFactoryProperties.DSC_DEFAULT_SOAP_ENDPOINT, 
"http://[server]:[port]"); 
connectionProps.setProperty(ServiceClientFactoryProperties.DSC_TRANSPORT_PROTOCOL,ServiceClie
ntFactoryProperties.DSC_SOAP_PROTOCOL); 
        connectionProps.setProperty(ServiceClientFactoryProperties.DSC_SERVER_TYPE, "JBoss"); 
        connectionProps.setProperty(ServiceClientFactoryProperties.DSC_CREDENTIAL_USERNAME, 
"administrator"); 
        connectionProps.setProperty(ServiceClientFactoryProperties.DSC_CREDENTIAL_PASSWORD, 
"password"); 
        //Create a ServiceClientFactory object 
        ServiceClientFactory myFactory = ServiceClientFactory.createInstance(connectionProps); 
        //Create an OutputClient object 
        OutputClient outClient = new OutputClient(myFactory); 
        //Reference an interactive PDF document to transform 
        FileInputStream fileInputStream = new FileInputStream("C:\\Adobe\Loan.pdf");
        Document inPDFDoc = new Document (fileInputStream);
```
}

```
//Transform the PDF document to a non-interactive PDF document 
    Document transformedDocument = outClient.transformPDF( 
            inPDFDoc, 
            TransformationFormat.PDF, 
            null, 
            null, 
            null); 
    //Save the non-interactive PDF document 
    File myFile = new File("C:\\Adobe\NonInteractiveLoan.pdf");
    transformedDocument.copyToFile(myFile); 
}catch (Exception ee) 
    { 
        ee.printStackTrace(); 
    } 
}
```
# **PDF Utilities Service Java API Quick Start(SOAP)**

The following Quick Starts are available for the PDF Utilities service.

["Quick Start \(SOAP mode\): Converting a PDF document to an XDP document using the Java API" on page](#page-273-0) 271

["Quick Start \(SOAP mode\): Converting an XDP document to a PDF document using the Java API" on page](#page-275-0) 273

["Quick Start \(SOAP mode\): Retrieving PDF document properties using the Java API" on page](#page-277-0) 275

["Quick Start \(SOAP mode\): Setting the save style for a PDF document using the Java API" on page](#page-280-0) 278

["Quick Start \(SOAP mode\): Sanitizing PDF documents" on page](#page-284-0) 282

AEM Forms operations can be performed using the AEM Forms strongly-typed API and the connection mode should be set to SOAP.

*Note: Quick Starts located in Programming with AEM forms are based on the Forms Server operating system. However, if you are using another operating system, such as UNIX, replace Windows-specific paths with paths that are supported by the applicable operating system. Likewise, if you are using another J2EE application server, ensure that you specify valid connection properties. (See ["Setting connection properties" on page](#page-502-0) 500.)*

### <span id="page-273-0"></span>**Quick Start (SOAP mode): Converting a PDF document to an XDP document using the Java API**

The following code example converts a PDF document to an XDP document. (See ["Converting PDF Documents into](#page-999-0)  [XDP Documents" on page](#page-999-0) 997.

/\*

```
* This Java Quick Start uses the SOAP mode and contains the following JAR files 
    * in the class path: 
    * 1. adobe-pdfutility-client.jar 
    * 2. adobe-livecycle-client.jar 
    * 3. adobe-usermanager-client.jar 
    * 4. activation.jar (required for SOAP mode) 
    * 5. axis.jar (required for SOAP mode) 
    * 6. commons-codec-1.3.jar (required for SOAP mode) 
    * 7. commons-collections-3.2.jar (required for SOAP mode) 
    * 8. commons-discovery.jar (required for SOAP mode) 
    * 9. commons-logging.jar (required for SOAP mode) 
    * 10. dom3-xml-apis-2.5.0.jar (required for SOAP mode) 
    * 11. jaxen-1.1-beta-9.jar (required for SOAP mode) 
    * 12. jaxrpc.jar (required for SOAP mode) 
    * 13. log4j.jar (required for SOAP mode) 
    * 14. mail.jar (required for SOAP mode) 
    * 15. saaj.jar (required for SOAP mode) 
    * 16. wsdl4j.jar (required for SOAP mode) 
    * 17. xalan.jar (required for SOAP mode) 
    * 18. xbean.jar (required for SOAP mode) 
    * 19. xercesImpl.jar (required for SOAP mode) 
    * 
    * The JBoss files must be kept in the jboss\client folder. You can copy the client folder to 
    * your local development environment and then include the 3 JBoss JAR files in your class path 
    * 
    * These JAR files are located in the following path: 
    * <install directory>/sdk/client-libs/common 
    * 
    * 
    * <install directory>/jboss/bin/client 
    * 
    * If you want to invoke a remote forms server instance and there is a 
    * firewall between the client application and the server, then it is 
    * recommended that you use the SOAP mode. When using the SOAP mode, 
    * you have to include additional JAR files located in the following 
    * path 
    * <install directory>/sdk/client-libs/thirdparty 
    * 
    * For information about the SOAP 
    * mode and the additional JAR files that need to be included, 
    * see "Setting connection properties" in Programming 
    * with AEM Forms 
    * 
    * For complete details about the location of the AEM Forms JAR files, 
    * see "Including AEM Forms Java library files" in Programming 
    * with AEM Forms 
    */ 
import java.util.*; 
import com.adobe.livecycle.pdfutility.client.*; 
import java.io.*; 
import com.adobe.idp.Document; 
import com.adobe.idp.dsc.clientsdk.ServiceClientFactory; 
import com.adobe.idp.dsc.clientsdk.ServiceClientFactoryProperties;
```

```
public class ConvertPDFToXDP
```

```
{ 
    public static void main(String[] args) 
    { 
        try 
        { 
            //Set connection properties required to invoke AEM Forms 
            Properties connectionProps = new Properties(); 
connectionProps.setProperty(ServiceClientFactoryProperties.DSC_DEFAULT_SOAP_ENDPOINT, 
"http://[server]:[port]"); 
connectionProps.setProperty(ServiceClientFactoryProperties.DSC_TRANSPORT_PROTOCOL,ServiceClient
FactoryProperties.DSC_SOAP_PROTOCOL);
            connectionProps.setProperty(ServiceClientFactoryProperties.DSC_SERVER_TYPE, 
"JBoss"); 
            connectionProps.setProperty(ServiceClientFactoryProperties.DSC_CREDENTIAL_USERNAME, 
"administrator"); 
            connectionProps.setProperty(ServiceClientFactoryProperties.DSC_CREDENTIAL_PASSWORD, 
"password"); 
            // Create a ServiceClientFactory object 
            ServiceClientFactory myFactory = 
ServiceClientFactory.createInstance(connectionProps); 
            // Create a PDF Utility client 
            PDFUtilityServiceClient pdfUt = new PDFUtilityServiceClient(myFactory); 
            // Specify a PDF document to convert to an XDP file 
            FileInputStream fileInputStream = new FileInputStream("C:\\Adobe\Loan.pdf");
            Document inDoc = new Document(fileInputStream);
            // Convert the PDF document to an XDP file 
            Document myXDP = pdfUt.convertPDFtoXDP(inDoc); 
            //Save the returned Document object as an XDP file 
            File xdpFile = new File("C:\\Adobe\Loan.xdp");
            myXDP.copyToFile(xdpFile); 
        } 
        catch (Exception e) 
        { 
            e.printStackTrace(); 
        } 
    } 
}
```
# <span id="page-275-0"></span>**Quick Start (SOAP mode): Converting an XDP document to a PDF document using the Java API**

The following code example converts an XDP document to a PDF document. (See ["Converting XDP Documents into](#page-1001-0)  [PDF Documents" on page](#page-1001-0) 999.)

/\*

{

```
* in the class path: 
    * 1. adobe-pdfutility-client.jar 
    * 2. adobe-livecycle-client.jar 
    * 3. adobe-usermanager-client.jar 
    * 4. activation.jar (required for SOAP mode) 
    * 5. axis.jar (required for SOAP mode) 
    * 6. commons-codec-1.3.jar (required for SOAP mode) 
    * 7. commons-collections-3.2.jar (required for SOAP mode) 
    * 8. commons-discovery.jar (required for SOAP mode) 
    * 9. commons-logging.jar (required for SOAP mode) 
    * 10. dom3-xml-apis-2.5.0.jar (required for SOAP mode) 
    * 11. jaxen-1.1-beta-9.jar (required for SOAP mode) 
    * 12. jaxrpc.jar (required for SOAP mode) 
    * 13. log4j.jar (required for SOAP mode) 
    * 14. mail.jar (required for SOAP mode) 
    * 15. saaj.jar (required for SOAP mode) 
    * 16. wsdl4j.jar (required for SOAP mode) 
    * 17. xalan.jar (required for SOAP mode) 
    * 18. xbean.jar (required for SOAP mode) 
    * 19. xercesImpl.jar (required for SOAP mode) 
    * 
    * The JBoss files must be kept in the jboss\client folder. You can copy the client folder to 
    * your local development environment and then include the 3 JBoss JAR files in your class path 
    * 
    * These JAR files are located in the following path: 
    * <install directory>/sdk/client-libs/common 
    * 
    * 
    * <install directory>/jboss/bin/client 
    * 
    * If you want to invoke a remote forms server instance and there is a 
    * firewall between the client application and the server, then it is 
    * recommended that you use the SOAP mode. When using the SOAP mode, 
    * you have to include additional JAR files located in the following 
    * path 
    * <install directory>/sdk/client-libs/thirdparty 
    * 
    * For information about the SOAP 
    * mode and the additional JAR files that need to be included, 
    * see "Setting connection properties" in Programming 
    * with AEM Forms 
    * 
    * For complete details about the location of the AEM Forms JAR files, 
    * see "Including AEM Forms Java library files" in Programming 
    * with AEM Forms 
    */ 
import com.adobe.livecycle.pdfutility.client.*; 
import java.util.*; 
import java.io.*; 
import com.adobe.idp.Document; 
import com.adobe.idp.dsc.clientsdk.ServiceClientFactory; 
import com.adobe.idp.dsc.clientsdk.ServiceClientFactoryProperties; 
public class ConvertXDPToPDF
```
\* This Java Quick Start uses the SOAP mode and contains the following JAR files

```
public static void main(String[] args) 
    { 
        try 
        { 
            //Set connection properties required to invoke AEM Forms 
            Properties connectionProps = new Properties(); 
connectionProps.setProperty(ServiceClientFactoryProperties.DSC_DEFAULT_SOAP_ENDPOINT, 
"http://[server]:[port]"); 
connectionProps.setProperty(ServiceClientFactoryProperties.DSC_TRANSPORT_PROTOCOL,ServiceClient
FactoryProperties.DSC_SOAP_PROTOCOL);
            connectionProps.setProperty(ServiceClientFactoryProperties.DSC_SERVER_TYPE, 
"JBoss"); 
            connectionProps.setProperty(ServiceClientFactoryProperties.DSC_CREDENTIAL_USERNAME, 
"administrator"); 
            connectionProps.setProperty(ServiceClientFactoryProperties.DSC_CREDENTIAL_PASSWORD, 
"password"); 
            // Create a ServiceClientFactory object 
            ServiceClientFactory myFactory = 
ServiceClientFactory.createInstance(connectionProps); 
            // Create a PDF Utility client 
            PDFUtilityServiceClient pdfUt = new PDFUtilityServiceClient(myFactory); 
            // Specify an XDP file to convert to a PDF document 
            FileInputStream fileInputStream = new FileInputStream("C:\\Adobe\Loan.xdp");
            Document inDoc = new Document (fileInputStream);// Convert the XDP file to a PDF document 
            Document myPDF = pdfUt.convertXDPtoPDF(inDoc); 
            //Save the returned Document object as a PDF file 
            File pdfFile = new File("C:\\Adobe\Loan.pdf");
            myPDF.copyToFile(pdfFile); 
        } 
        catch (Exception e) 
        { 
            e.printStackTrace(); 
        } 
    } 
}
```
# <span id="page-277-0"></span>**Quick Start (SOAP mode): Retrieving PDF document properties using the Java API**

The following code example determines whether the document is a PDF document and, if so, the earliest Acrobat version able to read it. (See ["Retrieving PDF Document Properties" on page](#page-1002-0) 1000.)

/\*

```
* This Java Quick Start uses the SOAP mode and contains the following JAR files 
    * in the class path: 
    * 1. adobe-pdfutility-client.jar 
    * 2. adobe-livecycle-client.jar 
    * 3. adobe-usermanager-client.jar 
    * 4. activation.jar (required for SOAP mode) 
    * 5. axis.jar (required for SOAP mode) 
    * 6. commons-codec-1.3.jar (required for SOAP mode) 
    * 7. commons-collections-3.2.jar (required for SOAP mode) 
    * 8. commons-discovery.jar (required for SOAP mode) 
    * 9. commons-logging.jar (required for SOAP mode) 
    * 10. dom3-xml-apis-2.5.0.jar (required for SOAP mode) 
    * 11. jaxen-1.1-beta-9.jar (required for SOAP mode) 
    * 12. jaxrpc.jar (required for SOAP mode) 
    * 13. log4j.jar (required for SOAP mode) 
    * 14. mail.jar (required for SOAP mode) 
    * 15. saaj.jar (required for SOAP mode) 
    * 16. wsdl4j.jar (required for SOAP mode) 
    * 17. xalan.jar (required for SOAP mode) 
    * 18. xbean.jar (required for SOAP mode) 
    * 19. xercesImpl.jar (required for SOAP mode) 
    * 
    * The JBoss files must be kept in the jboss\client folder. You can copy the client folder to 
    * your local development environment and then include the 3 JBoss JAR files in your class 
path 
    * 
    * These JAR files are located in the following path: 
    * <install directory>/sdk/client-libs/common 
    * 
    * 
    * <install directory>/jboss/bin/client 
    * 
    * If you want to invoke a remote forms server instance and there is a 
    * firewall between the client application and the server, then it is 
    * recommended that you use the SOAP mode. When using the SOAP mode, 
    * you have to include additional JAR files located in the following 
    * path 
    * <install directory>/sdk/client-libs/thirdparty 
    * 
    * For information about the SOAP 
    * mode and the additional JAR files that need to be included, 
    * see "Setting connection properties" in Programming 
    * with AEM Forms 
    * 
    * For complete details about the location of the AEM Forms JAR files, 
    * see "Including AEM Forms Java library files" in Programming 
    * with AEM Forms 
    */ 
import com.adobe.livecycle.pdfutility.client.*; 
import java.util.*; 
import java.io.*; 
import com.adobe.idp.Document; 
import com.adobe.idp.dsc.clientsdk.ServiceClientFactory; 
import com.adobe.idp.dsc.clientsdk.ServiceClientFactoryProperties;
```

```
public class RetrievePDFProperties
```

```
{ 
    public static void main(String[] args) 
    { 
        try 
        { 
            //Set connection properties required to invoke AEM Forms 
            Properties connectionProps = new Properties(); 
connectionProps.setProperty(ServiceClientFactoryProperties.DSC_DEFAULT_SOAP_ENDPOINT, 
"http://[server]:[port]"); 
connectionProps.setProperty(ServiceClientFactoryProperties.DSC_TRANSPORT_PROTOCOL,ServiceClie
ntFactoryProperties.DSC_SOAP_PROTOCOL); 
            connectionProps.setProperty(ServiceClientFactoryProperties.DSC_SERVER_TYPE, 
"JBoss"); 
connectionProps.setProperty(ServiceClientFactoryProperties.DSC_CREDENTIAL_USERNAME, 
"administrator"); 
connectionProps.setProperty(ServiceClientFactoryProperties.DSC_CREDENTIAL_PASSWORD, 
"password"); 
            // Create a ServiceClientFactory object 
            ServiceClientFactory myFactory = 
ServiceClientFactory.createInstance(connectionProps); 
            // Create a PDF Utility client 
            PDFUtilityServiceClient pdfUt = new PDFUtilityServiceClient(myFactory); 
            // Specify a document whose properties are retrieved 
            FileInputStream fileInputStream = new FileInputStream("C:\\Adobe\Loan.pdf");
            Document inDoc = new Document (fileInputStream);// Create a properties options specification 
            PDFPropertiesOptionSpec optionsSpec = new PDFPropertiesOptionSpec(); 
            // Set the properties to be evaluated in the options specification. 
            // In this example, the options specification will be used to determine 
            // if the document is a PDF document, and if so, 
            // which Acrobat version is required to read it. 
            optionsSpec.setIsPDFDocument(true); 
            optionsSpec.setQueryRequiredAcrobatVersion(true);
```
// Perform the query and retrieve the document properties

```
PDFPropertiesResult propertiesResult = pdfUt.getPDFProperties(inDoc, optionsSpec); 
            // Inspect the result and determine whether the file is a PDF document 
            if (propertiesResult.getIsPDFDocument().booleanValue()) 
            { 
                System.out.println("Loan.pdf has been verified to be a PDF document."); 
                // Determine the required Acrobat version for reading the document 
                String acrobatVersion = propertiesResult.getRequiredAcrobatVersion(); 
                System.out.println("The required Acrobat version is: " + acrobatVersion); 
            } 
        } 
        catch (Exception e) 
        { 
            System.out.println("Error occurred: " + e.getMessage()); 
        } 
   } 
}
```
# <span id="page-280-0"></span>**Quick Start (SOAP mode): Setting the save style for a PDF document using the Java API**

The following code example sets the save mode for fast web viewing and then passes the PDF document to the Encryption service where it is encrypted. The encrypted PDF document that is saved for fast web viewing is saved as a PDF file named *FastWebViewLoan.pdf*. (See ["Setting PDF Document Save Modes" on page](#page-1004-0) 1002.)

/\*

```
* This Java Quick Start uses the SOAP mode and contains the following JAR files
```

```
* in the class path:
```
- \* 1. adobe-pdfutility-client.jar
- \* 2. adobe-livecycle-client.jar
- \* 3. adobe-usermanager-client.jar
- \* 4. activation.jar (required for SOAP mode)
- \* 5. axis.jar (required for SOAP mode)
- \* 6. commons-codec-1.3.jar (required for SOAP mode)
- \* 7. commons-collections-3.2.jar (required for SOAP mode)
- \* 8. commons-discovery.jar (required for SOAP mode)
- \* 9. commons-logging.jar (required for SOAP mode)
- \* 10. dom3-xml-apis-2.5.0.jar (required for SOAP mode)
- \* 11. jaxen-1.1-beta-9.jar (required for SOAP mode)
- \* 12. jaxrpc.jar (required for SOAP mode)
- \* 13. log4j.jar (required for SOAP mode)
- \* 14. mail.jar (required for SOAP mode)
- \* 15. saaj.jar (required for SOAP mode)
- \* 16. wsdl4j.jar (required for SOAP mode)
- \* 17. xalan.jar (required for SOAP mode)
- \* 18. xbean.jar (required for SOAP mode)
- \* 19. xercesImpl.jar (required for SOAP mode)
- \* \* The JBoss files must be kept in the jboss\client folder. You can copy the client folder to
- \* your local development environment and then include the 3 JBoss JAR files in your class path \*
- \* These JAR files are located in the following path:
- \* <install directory>/sdk/client-libs/common

```
* 
    * 
    * <install directory>/jboss/bin/client 
    * 
    * If you want to invoke a remote forms server instance and there is a 
    * firewall between the client application and the server, then it is 
    * recommended that you use the SOAP mode. When using the SOAP mode, 
    * you have to include additional JAR files located in the following 
    * path 
    * <install directory>/sdk/client-libs/thirdparty 
    * 
    * For information about the SOAP 
    * mode and the additional JAR files that need to be included, 
    * see "Setting connection properties" in Programming 
    * with AEM Forms 
    * 
    * For complete details about the location of the AEM Forms JAR files, 
    * see "Including AEM Forms Java library files" in Programming 
    * with AEM Forms 
    */ 
import com.adobe.livecycle.encryption.client.EncryptionServiceClient; 
import com.adobe.livecycle.encryption.client.PasswordEncryptionCompatability; 
import com.adobe.livecycle.encryption.client.PasswordEncryptionOption;
import com.adobe.livecycle.encryption.client.PasswordEncryptionOptionSpec; 
import com.adobe.livecycle.encryption.client.PasswordEncryptionPermission; 
import com.adobe.livecycle.pdfutility.client.*; 
import java.util.*; 
import java.io.*; 
import com.adobe.idp.Document; 
import com.adobe.idp.dsc.clientsdk.ServiceClientFactory; 
import com.adobe.idp.dsc.clientsdk.ServiceClientFactoryProperties; 
public class SaveDocument 
{ 
    public static void main(String[] args) 
    { 
        try 
        { 
            //Set connection properties required to invoke AEM Forms 
            Properties connectionProps = new Properties(); 
connectionProps.setProperty(ServiceClientFactoryProperties.DSC_DEFAULT_SOAP_ENDPOINT, 
"http://[server]:[port]"); 
connectionProps.setProperty(ServiceClientFactoryProperties.DSC_TRANSPORT_PROTOCOL,ServiceClient
FactoryProperties.DSC_SOAP_PROTOCOL);
            connectionProps.setProperty(ServiceClientFactoryProperties.DSC_SERVER_TYPE, 
"JBoss"); 
            connectionProps.setProperty(ServiceClientFactoryProperties.DSC_CREDENTIAL_USERNAME, 
"administrator"); 
            connectionProps.setProperty(ServiceClientFactoryProperties.DSC_CREDENTIAL_PASSWORD, 
"password"); 
            // Create a ServiceClientFactory object
```

```
ServiceClientFactory myFactory =
```
ServiceClientFactory.createInstance(connectionProps);

#### PROGRAMMING WITH AEM FORMS **280 Java API(SOAP) Quick Start (Code Examples)**

}

}

```
// Create a PDF Utility client 
    PDFUtilityServiceClient pdfUt = new PDFUtilityServiceClient(myFactory); 
    // Specify a document to be saved 
    FileInputStream fileInputStream = new FileInputStream("C:\\Adobe\Loan.pdf");
    Document inDoc = new Document (fileInputStream);
    // Specify the save option 
    PDFUtilitySaveMode saveMode = new PDFUtilitySaveMode(); 
    saveMode.setSaveStyle("FAST_WEB_VIEW");
    Document outFastWebView = pdfUt.setSaveMode(inDoc, saveMode, true); 
    //Pass the document that is saved as 'Fast 
    //Web View' to the Encryption service 
    EncryptionServiceClient encryptClient = new EncryptionServiceClient(myFactory); 
    //Create a PasswordEncryptionOptionSpec object that 
    //stores encryption run-time values 
    PasswordEncryptionOptionSpec passSpec = new PasswordEncryptionOptionSpec(); 
    //Specify the PDF document resource to encrypt 
    passSpec.setEncryptOption(PasswordEncryptionOption.ALL); 
    //Specify the permission associated with the password 
    List encrypPermissions = new ArrayList();
    encrypPermissions.add(PasswordEncryptionPermission.PASSWORD_EDIT_EXTRACT);
    encrypPermissions.add(PasswordEncryptionPermission.PASSWORD_EDIT_FORM_FILL);
    passSpec.setPermissionsRequested(encrypPermissions); 
    //Specify the Acrobat version 
    passSpec.setCompatability(PasswordEncryptionCompatability.ACRO_7); 
    //Specify the password values 
    passSpec.setDocumentOpenPassword("OpenPassword"); 
    passSpec.setPermissionPassword("PermissionPassword"); 
    //Encrypt the PDF document 
    Document encryptDoc = encryptClient.encryptPDFUsingPassword(inDoc,passSpec); 
    //Save the encrypted document that is saved as FAST WEB VIEW
    //as a PDF file named FastWebViewLoan.pdf 
    File pdfFile = new File("C:\\Adobe\FastWebViewLoan.pdf");
    encryptDoc.copyToFile(pdfFile); 
    // Inspect the document?s save option 
    PDFUtilitySaveMode verifySaveMode = pdfUt.getSaveMode(outFastWebView);
    String verifySaveStyle = verifySaveMode.getSaveStyle(); 
    System.out.println("The save mode is " + verifySaveStyle); 
} 
catch (Exception e) 
{ 
    System.out.println("Error occurred: " + e.getMessage()); 
}
```
# **Quick Start (SOAP mode): Converting a document to a PDF/A-2b document using the Java API**

The following Java code example converts a PDF document named *Loan.pdf* to a PDF/A-2b document that is saved as a PDF file named *LoanArchive.pdf*. (See ["Converting Documents to PDF/A Documents" on page](#page-992-0) 990.)

```
/* 
  * This Java Quick Start uses the SOAP mode and contains the following JAR files 
  * in the class path: 
  * 1. adobe-docconverter-client.jar 
  * 2. adobe-livecycle-client.jar 
  * 3. adobe-usermanager-client.jar 
 * 
  * These JAR files are located in the following path: 
  * <install directory>/Adobe/Adobe_Experience_Manager_forms/sdk/client-libs/common 
 * 
  * <install directory>/Adobe/Adobe_Experience_Manager_forms/sdk/client-libs/jboss 
 * 
  * <install directory>/Adobe/Adobe_Experience_Manager_forms/jboss/bin/client 
 * 
  * If you want to invoke a remote AEM Forms instance and there is a 
  * firewall between the client application and AEM Forms, then it is 
  * recommended that you use the SOAP mode. When using the SOAP mode, 
  * you have to include additional JAR files located in the following 
  * path 
  * <install directory>/Adobe/Adobe_Experience_Manager_forms/sdk/client-libs/thirdparty 
 * 
  * For information about the SOAP 
  * mode and the additional JAR files that need to be included, 
  * see "Setting connection properties" in Programming 
  * with AEM Forms 
 * 
  * For complete details about the location of the AEM Forms JAR files, 
  * see "Including AEM Forms library files" in Programming 
  * with AEM Forms 
 */ 
import java.util.*; 
import java.io.File; 
import java.io.FileInputStream; 
import com.adobe.idp.Document; 
import com.adobe.idp.dsc.clientsdk.ServiceClientFactory; 
import com.adobe.idp.dsc.clientsdk.ServiceClientFactoryProperties; 
import com.adobe.livecycle.docconverter.client.DocConverterServiceClient;
import com.adobe.livecycle.docconverter.client.PDFAConversionOptionSpec; 
import com.adobe.livecycle.docconverter.client.PDFAConversionResult; 
import com.adobe.livecycle.docconverter.client.PDFAConversionOptionSpec.Compliance; 
public class CreatePDFADocument { 
     public static void main(String[] args) { 
     try{ 
         //Set connection properties required to invoke AEM Forms 
         Properties connectionProps = new Properties(); 
        connectionProps.setProperty(ServiceClientFactoryProperties.DSC_DEFAULT_SOAP_ENDPOINT, 
"http://[server]:[port]");
```
connectionProps.setProperty(ServiceClientFactoryProperties.DSC\_TRANSPORT\_PROTOCOL,ServiceCli

```
entFactoryProperties.DSC_SOAP_PROTOCOL);
       connectionProps.setProperty(ServiceClientFactoryProperties.DSC_SERVER_TYPE, "JBoss");
         connectionProps.setProperty(ServiceClientFactoryProperties.DSC_CREDENTIAL_USERNAME, 
"administrator"); 
         connectionProps.setProperty(ServiceClientFactoryProperties.DSC_CREDENTIAL_PASSWORD, 
"password"); 
         //Create a ServiceClientFactory instance 
       ServiceClientFactory myFactory = ServiceClientFactory.createInstance(connectionProps); 
         //Create a DocConverterServiceClient object 
         DocConverterServiceClient docConverter = new DocConverterServiceClient(myFactory); 
         //Reference a PDF document to convert to a PDF/A document 
        FileInputStream myPDF = new FileInputStream("C:\\Adobe\\Loan.pdf");
         Document inDoc = new Document(myPDF); 
         //Create a PDFAConversionOptionSpec object and set 
         //tracking information 
         PDFAConversionOptionSpec spec = new PDFAConversionOptionSpec(); 
         spec.setLogLevel("FINE"); 
         spec.setCompliance(Compliance.PDFA_2B); 
         //Convert the PDF document to a PDF/A document 
        PDFAConversionResult result = docConverter.toPDFA(inDoc,spec);
         //Save the PDF/A file 
        Document pdfADoc= result.getPDFADocument();
        File pdfAFile = new File("C:\\Adobe\\LoanArchive.pdf");
         pdfADoc.copyToFile(pdfAFile); 
    }catch (Exception e) { 
         e.printStackTrace(); 
     } 
   } 
}
```
## <span id="page-284-0"></span>**Quick Start (SOAP mode): Sanitizing PDF documents**

The following Java code example sanitizes a PDF document named *Loan.pdf*.

"password");

```
/* 
  * This Java Quick Start uses the SOAP mode and contains the following JAR files 
  * in the class path: 
  * 1. adobe-docconverter-client.jar 
  * 2. adobe-livecycle-client.jar 
  * 3. adobe-usermanager-client.jar 
 * 
  * These JAR files are located in the following path: 
  * <install directory>/Adobe/Adobe_Experience_Manager_forms/sdk/client-libs/common 
 * 
  * <install directory>/Adobe/Adobe_Experience_Manager_forms/sdk/client-libs/jboss 
 * 
  * <install directory>/Adobe/Adobe_Experience_Manager_forms/jboss/bin/client 
 * 
  * If you want to invoke a remote AEM Forms instance and there is a 
  * firewall between the client application and AEM Forms, then it is 
  * recommended that you use the SOAP mode. When using the SOAP mode, 
  * you have to include additional JAR files located in the following 
  * path 
  * <install directory>/Adobe/Adobe_Experience_Manager_forms/sdk/client-libs/thirdparty 
 * 
  * For information about the SOAP 
  * mode and the additional JAR files that need to be included, 
  * see "Setting connection properties" in Programming 
  * with AEM Forms 
 * 
  * For complete details about the location of the AEM Forms JAR files, 
  * see "Including AEM Forms library files" in Programming 
  * with AEM Forms 
  */ 
import java.io.File; 
import java.io.FileInputStream; 
import java.util.Properties; 
import com.adobe.idp.Document; 
import com.adobe.idp.dsc.clientsdk.ServiceClientFactory; 
import com.adobe.idp.dsc.clientsdk.ServiceClientFactoryProperties; 
import com.adobe.livecycle.pdfutility.client.PDFUtilityServiceClient;
import com.adobe.livecycle.pdfutility.client.SanitizationResult; 
public class Sanitization { 
   public static void main (String[] args){ 
        try { 
            //Set connection properties required to invoke AEM Forms 
             Properties connectionProps = new Properties(); 
connectionProps.setProperty(ServiceClientFactoryProperties.DSC_DEFAULT_SOAP_ENDPOINT, 
"http://[server]:[port]"); 
connectionProps.setProperty(ServiceClientFactoryProperties.DSC_TRANSPORT_PROTOCOL,ServiceClie
ntFactoryProperties.DSC_SOAP_PROTOCOL); 
             connectionProps.setProperty(ServiceClientFactoryProperties.DSC_SERVER_TYPE, 
"JBoss"); 
           connectionProps.setProperty(ServiceClientFactoryProperties.DSC_CREDENTIAL_USERNAME, 
"administrator"); 
           connectionProps.setProperty(ServiceClientFactoryProperties.DSC_CREDENTIAL_PASSWORD,
```

```
 //Create a ServiceClientFactory instance 
             ServiceClientFactory myFactory = 
ServiceClientFactory.createInstance(connectionProps); 
           //Create a PDFUtilityServiceClient object 
             PDFUtilityServiceClient pdfutility = new PDFUtilityServiceClient(myFactory); 
           //Reference a PDF document to Sanitize 
             FileInputStream myPDF; 
            myPDF = new FileInputStream("C://loan.pdf"); 
            Document inDoc = new Document(myPDF);//Sanitize the document. 
            SanitizationResult result = pdfutility.sanitize(inDoc);
            //Save the Sanitized document 
            if(result.isSanitizationSuccessful()){ 
                Document pdfADoc= result.getDocument(); 
                File pdfAFile = new File("C://annotations sanitized.pdf");
                 pdfADoc.copyToFile(pdfAFile); 
            } 
        } catch (Exception e) { 
            e.printStackTrace(); 
        } 
    } 
}
```
# **LiveCycleProcess Java API(SOAP) Quick Start**

The Java API(SOAP) Quick Start is available for processes. A *process instance* is an occurrence of a specific process that was started by an invocation method such as the Invocation API or from within Workspace.

["Quick Start \(SOAP mode\): Searching for Process Instances using the Java API" on page](#page-286-0) 284

["Quick Start \(SOAP mode\): Suspending process instances using the Java API" on page](#page-289-0) 287

["Quick Start \(SOAP Mode\): Starting suspended process instances using the Java API" on page](#page-291-0) 289

["Quick Start \(SOAP mode\): Terminating process instances using the Java API" on page](#page-293-0) 291

["Quick Start \(SOAP mode\): Purging process data using the Java API" on page](#page-295-0) 293

["Quick Start \(SOAP Mode\): Retrieving the status of a job using the Java API" on page](#page-297-0) 295

AEM Forms operations can be performed using the AEM Forms strongly-typed API and the connection mode should be set to SOAP.

*Note: Quick starts located in Programming with AEM Forms are based on the Forms if you are using another operating system, such as Unix, replace windows specific paths with paths supported by the applicable operating system. Likewise, if you are using another J2EE application server, then ensure that you specify valid connection properties. (See ["Setting](#page-502-0)  [connection properties" on page](#page-502-0) 500.)*

#### <span id="page-286-0"></span>**Quick Start (SOAP mode): Searching for Process Instances using the Java API**

The following Java code example searches for process instances that are based on the *MortgageLoan - Prebuilt* process.

/\*

```
* This Java Quick Start uses the following JAR files 
    * 1. adobe-taskmanager-client.jar 
    * 2. adobe-livecycle-client.jar 
    * 3. adobe-usermanager-client.jar 
    * 4. activation.jar (required for SOAP mode) 
    * 5. axis.jar (required for SOAP mode) 
    * 6. commons-codec-1.3.jar (required for SOAP mode) 
    * 7. commons-collections-3.2.jar (required for SOAP mode) 
    * 8. commons-discovery.jar (required for SOAP mode) 
    * 9. commons-logging.jar (required for SOAP mode) 
    * 10. dom3-xml-apis-2.5.0.jar (required for SOAP mode) 
    * 11. jaxen-1.1-beta-9.jar (required for SOAP mode) 
    * 12. jaxrpc.jar (required for SOAP mode) 
    * 13. log4j.jar (required for SOAP mode) 
    * 14. mail.jar (required for SOAP mode) 
    * 15. saaj.jar (required for SOAP mode) 
    * 16. wsdl4j.jar (required for SOAP mode) 
    * 17. xalan.jar (required for SOAP mode) 
    * 18. xbean.jar (required for SOAP mode) 
    * 19. xercesImpl.jar (required for SOAP mode) 
    * 20. adobe-workflow-client-sdk.jar 
    * 
    * The JBoss files must be kept in the jboss\client folder. You can copy the client folder to 
    * your local development environment and then include the 3 JBoss JAR files in your class 
path 
    * 
    * These JAR files are located in the following path: 
    * <install directory>/sdk/client-libs/common 
    * 
    * 
    * <install directory>/jboss/bin/client 
    * 
    * If you want to invoke a remote forms server instance and there is a 
    * firewall between the client application and the server, then it is 
    * recommended that you use the SOAP mode. When using the SOAP mode, 
    * you have to include additional JAR files located in the following 
    * path 
    * <install directory>/sdk/client-libs/thirdparty 
    * 
    * For information about the SOAP 
    * mode and the additional JAR files that need to be included, 
    * see "Setting connection properties" in Programming 
    * with AEM Forms 
    */ 
import java.util.*; 
import com.adobe.idp.dsc.clientsdk.ServiceClientFactory; 
import com.adobe.idp.dsc.clientsdk.ServiceClientFactoryProperties; 
import com.adobe.idp.taskmanager.dsc.client.TaskManagerClientFactory; 
import com.adobe.idp.taskmanager.dsc.client.TaskManagerQueryService; 
import com.adobe.idp.taskmanager.dsc.client.query.ProcessInstanceRow; 
import com.adobe.idp.taskmanager.dsc.client.query.ProcessSearchFilter; 
import com.adobe.idp.workflow.client.ProcessManager;
```
/\*\*

\* This Java Quick Start searches for all completed processes that are based on the
### PROGRAMMING WITH AEM FORMS **286 Java API(SOAP) Quick Start (Code Examples)**

```
application 
   * and tracks the time at which the processes where completed. 
    * 
    */ 
public class SearchingProcesses { 
    public static void main(String[] args) { 
        try{ 
            //Set connection properties required to invoke AEM Forms 
            Properties connectionProps = new Properties(); 
connectionProps.setProperty(ServiceClientFactoryProperties.DSC_DEFAULT_SOAP_ENDPOINT, 
"http://[server]:[port]"); 
connectionProps.setProperty(ServiceClientFactoryProperties.DSC_TRANSPORT_PROTOCOL,ServiceClie
ntFactoryProperties.DSC_SOAP_PROTOCOL); 
            connectionProps.setProperty(ServiceClientFactoryProperties.DSC_SERVER_TYPE, 
"JBoss"); 
connectionProps.setProperty(ServiceClientFactoryProperties.DSC_CREDENTIAL_USERNAME, "tblue");
connectionProps.setProperty(ServiceClientFactoryProperties.DSC_CREDENTIAL_PASSWORD, 
"password"); 
            //Create a ServiceClientFactory object 
            ServiceClientFactory myFactory = 
ServiceClientFactory.createInstance(connectionProps); 
            TaskManagerQueryService queryProcess = 
TaskManagerClientFactory.getQueryManager(myFactory); 
            ProcessSearchFilter processFilter = new ProcessSearchFilter(); 
            processFilter.setServiceName("MortgageLoan - Prebuilt"); 
            List allProcesses = queryProcess.processSearch(processFilter);
            //Create an Iterator object and iterate through 
// the List object 
            Iterator iter = allProcesses.iterator(); 
           int i = 0;
            long processId=0 ; 
            while (iter.hasNext()) { 
                ProcessInstanceRow processInstance = (ProcessInstanceRow)iter.next(); 
           if (processInstance.getProcessInstanceStatus() == 
ProcessInstanceRow.STATUS_RUNNING) {
```

```
//Display the process d 
        processId = processInstance.getProcessInstanceId(); 
        System.out.println("The process identifier is " +processId); 
       } 
        i++; } 
    } 
    catch(Exception e) 
    { 
        e.printStackTrace(); 
    } 
}
```
## **Quick Start (SOAP mode): Suspending process instances using the Java API**

The following Java code example suspends a process instance. To successfully suspend a process instance, you require the process invocation identifier that can be obtained when invoking a long-lived process by using the Invocation API.

/\*

}

```
Last updated 5/3/2017
    * This Java Quick Start uses the following JAR files 
    * 1. adobe-taskmanager-client.jar 
    * 2. adobe-livecycle-client.jar 
    * 3. adobe-usermanager-client.jar 
    * 4. activation.jar (required for SOAP mode) 
    * 5. axis.jar (required for SOAP mode) 
    * 6. commons-codec-1.3.jar (required for SOAP mode) 
    * 7. commons-collections-3.2.jar (required for SOAP mode) 
    * 8. commons-discovery.jar (required for SOAP mode) 
    * 9. commons-logging.jar (required for SOAP mode) 
    * 10. dom3-xml-apis-2.5.0.jar (required for SOAP mode) 
    * 11. jaxen-1.1-beta-9.jar (required for SOAP mode) 
    * 12. jaxrpc.jar (required for SOAP mode) 
    * 13. log4j.jar (required for SOAP mode) 
    * 14. mail.jar (required for SOAP mode) 
    * 15. saaj.jar (required for SOAP mode) 
    * 16. wsdl4j.jar (required for SOAP mode) 
    * 17. xalan.jar (required for SOAP mode) 
    * 18. xbean.jar (required for SOAP mode) 
    * 19. xercesImpl.jar (required for SOAP mode) 
    * 20. adobe-workflow-client-sdk.jar 
    * 
    * The JBoss files must be kept in the jboss\client folder. You can copy the client folder to 
    * your local development environment and then include the 3 JBoss JAR files in your class 
path 
    * 
    * These JAR files are located in the following path: 
    * <install directory>/sdk/client-libs/common 
    *
```

```
* 
    * <install directory>/jboss/bin/client 
    * 
    * If you want to invoke a remote forms server instance and there is a 
    * firewall between the client application and the server, then it is 
    * recommended that you use the SOAP mode. When using the SOAP mode, 
    * you have to include additional JAR files located in the following 
    * path 
    * <install directory>/sdk/client-libs/thirdparty 
    * 
    * For information about the SOAP 
    * mode and the additional JAR files that need to be included, 
    * see "Setting connection properties" in Programming 
    * with AEM Forms 
    */ 
import java.util.*; 
import com.adobe.idp.dsc.clientsdk.ServiceClientFactory; 
import com.adobe.idp.dsc.clientsdk.ServiceClientFactoryProperties; 
import com.adobe.idp.um.api.infomodel.PrincipalSearchFilter; 
import com.adobe.idp.workflow.client.ProcessManager; 
public class SuspendProcesses { 
    public static void main(String[] args) { 
          try{ 
                 //Set connection properties required to invoke AEM Forms 
                Properties connectionProps = new Properties(); 
connectionProps.setProperty(ServiceClientFactoryProperties.DSC_DEFAULT_SOAP_ENDPOINT, 
"http://[server]:[port]"); 
connectionProps.setProperty(ServiceClientFactoryProperties.DSC_TRANSPORT_PROTOCOL,ServiceClie
ntFactoryProperties.DSC_SOAP_PROTOCOL); 
                connectionProps.setProperty(ServiceClientFactoryProperties.DSC_SERVER_TYPE, 
"JBoss");
```

```
connectionProps.setProperty(ServiceClientFactoryProperties.DSC_CREDENTIAL_USERNAME, "tblue");
```
connectionProps.setProperty(ServiceClientFactoryProperties.DSC\_CREDENTIAL\_PASSWORD, "password");

```
 //Create a ServiceClientFactory object 
                    ServiceClientFactory myFactory = 
ServiceClientFactory.createInstance(connectionProps); 
                    //Create a ProcessManager object 
                    ProcessManager myProcessManager = new ProcessManager(myFactory); 
                    myProcessManager.suspendProcess("1"); 
     } 
                catch(Exception e) 
                 { 
                       e.printStackTrace(); 
     } 
    } 
}
```
# **Quick Start (SOAP Mode): Starting suspended process instances using the Java API**

The following Java code example starts a suspended process instance.

/\*

```
* This Java Quick Start uses the following JAR files 
    * 1. adobe-taskmanager-client.jar 
    * 2. adobe-livecycle-client.jar 
    * 3. adobe-usermanager-client.jar 
    * 4. activation.jar (required for SOAP mode) 
    * 5. axis.jar (required for SOAP mode) 
    * 6. commons-codec-1.3.jar (required for SOAP mode) 
    * 7. commons-collections-3.2.jar (required for SOAP mode) 
    * 8. commons-discovery.jar (required for SOAP mode) 
    * 9. commons-logging.jar (required for SOAP mode) 
    * 10. dom3-xml-apis-2.5.0.jar (required for SOAP mode) 
    * 11. jaxen-1.1-beta-9.jar (required for SOAP mode) 
    * 12. jaxrpc.jar (required for SOAP mode) 
    * 13. log4j.jar (required for SOAP mode) 
    * 14. mail.jar (required for SOAP mode) 
    * 15. saaj.jar (required for SOAP mode) 
    * 16. wsdl4j.jar (required for SOAP mode) 
    * 17. xalan.jar (required for SOAP mode) 
    * 18. xbean.jar (required for SOAP mode) 
    * 19. xercesImpl.jar (required for SOAP mode) 
    * 20. adobe-workflow-client-sdk.jar 
    * 
    * The JBoss files must be kept in the jboss\client folder. You can copy the client folder to 
    * your local development environment and then include the 3 JBoss JAR files in your class 
path 
    * 
    * These JAR files are located in the following path: 
    * <install directory>/sdk/client-libs/common 
    *
```

```
* 
    * <install directory>/jboss/bin/client 
    * 
    * If you want to invoke a remote forms server instance and there is a 
    * firewall between the client application and the server, then it is 
    * recommended that you use the SOAP mode. When using the SOAP mode, 
    * you have to include additional JAR files located in the following 
    * path 
    * <install directory>/sdk/client-libs/thirdparty 
    * 
    * For information about the SOAP 
    * mode and the additional JAR files that need to be included, 
    * see "Setting connection properties" in Programming 
    * with AEM Forms 
    */ 
import java.util.*; 
import com.adobe.idp.dsc.clientsdk.ServiceClientFactory; 
import com.adobe.idp.dsc.clientsdk.ServiceClientFactoryProperties; 
import com.adobe.idp.workflow.client.ProcessManager; 
public class StartProcess { 
   public static void main(String[] args) { 
        try{ 
            //Set connection properties required to invoke AEM Forms 
            Properties connectionProps = new Properties(); 
connectionProps.setProperty(ServiceClientFactoryProperties.DSC_DEFAULT_SOAP_ENDPOINT, 
"http://[server]:[port]"); 
connectionProps.setProperty(ServiceClientFactoryProperties.DSC_TRANSPORT_PROTOCOL,ServiceClie
ntFactoryProperties.DSC_SOAP_PROTOCOL); 
            connectionProps.setProperty(ServiceClientFactoryProperties.DSC_SERVER_TYPE, 
"JBoss");
```
connectionProps.setProperty(ServiceClientFactoryProperties.DSC\_CREDENTIAL\_USERNAME, "tblue");

connectionProps.setProperty(ServiceClientFactoryProperties.DSC\_CREDENTIAL\_PASSWORD,

```
"password");
```

```
//Create a ServiceClientFactory object 
            ServiceClientFactory myFactory = 
ServiceClientFactory.createInstance(connectionProps); 
            //Create a ProcessManager object 
            ProcessManager myProcessManager = new ProcessManager(myFactory); 
            //Start a suspended process instance 
             myProcessManager.unSuspendProcess("5fae07190a242fb1010b2229ccad8a7e"); 
            } 
        catch(Exception e) 
        { 
            e.printStackTrace(); 
        } 
    } 
}
```
## **Quick Start (SOAP mode): Terminating process instances using the Java API**

The following Java code example terminates a process instance with the identifier value of 756c22860a242fb101ec7a5bc0977fd6.

```
/*
```

```
* This Java Quick Start uses the following JAR files 
    * 1. adobe-taskmanager-client.jar 
    * 2. adobe-livecycle-client.jar 
    * 3. adobe-usermanager-client.jar 
    * 4. activation.jar (required for SOAP mode) 
    * 5. axis.jar (required for SOAP mode) 
    * 6. commons-codec-1.3.jar (required for SOAP mode) 
    * 7. commons-collections-3.2.jar (required for SOAP mode) 
    * 8. commons-discovery.jar (required for SOAP mode) 
    * 9. commons-logging.jar (required for SOAP mode) 
    * 10. dom3-xml-apis-2.5.0.jar (required for SOAP mode) 
    * 11. jaxen-1.1-beta-9.jar (required for SOAP mode) 
    * 12. jaxrpc.jar (required for SOAP mode) 
    * 13. log4j.jar (required for SOAP mode) 
    * 14. mail.jar (required for SOAP mode) 
    * 15. saaj.jar (required for SOAP mode) 
    * 16. wsdl4j.jar (required for SOAP mode) 
    * 17. xalan.jar (required for SOAP mode) 
    * 18. xbean.jar (required for SOAP mode) 
    * 19. xercesImpl.jar (required for SOAP mode) 
    * 20. adobe-workflow-client-sdk.jar 
    * 
    * The JBoss files must be kept in the jboss\client folder. You can copy the client folder to 
    * your local development environment and then include the 3 JBoss JAR files in your class 
path 
    * 
    * These JAR files are located in the following path: 
    * <install directory>/sdk/client-libs/common 
    *
```

```
* 
    * <install directory>/jboss/bin/client 
    * 
    * If you want to invoke a remote forms server instance and there is a 
    * firewall between the client application and the server, then it is 
    * recommended that you use the SOAP mode. When using the SOAP mode, 
    * you have to include additional JAR files located in the following 
    * path 
    * <install directory>/sdk/client-libs/thirdparty 
    * 
    * For information about the SOAP 
    * mode and the additional JAR files that need to be included, 
    * see "Setting connection properties" in Programming 
    * with AEM Forms 
    */ 
import java.util.*; 
import com.adobe.idp.dsc.clientsdk.ServiceClientFactory; 
import com.adobe.idp.dsc.clientsdk.ServiceClientFactoryProperties; 
import com.adobe.idp.workflow.client.ProcessManager; 
public class TerminatingProcesses { 
   public static void main(String[] args) { 
        try{ 
            //Set connection properties required to invoke AEM Forms 
            Properties connectionProps = new Properties(); 
connectionProps.setProperty(ServiceClientFactoryProperties.DSC_DEFAULT_SOAP_ENDPOINT, 
"http://[server]:[port]"); 
connectionProps.setProperty(ServiceClientFactoryProperties.DSC_TRANSPORT_PROTOCOL,ServiceClie
ntFactoryProperties.DSC_SOAP_PROTOCOL); 
            connectionProps.setProperty(ServiceClientFactoryProperties.DSC_SERVER_TYPE, 
"JBoss");
```
connectionProps.setProperty(ServiceClientFactoryProperties.DSC\_CREDENTIAL\_USERNAME, "tblue");

connectionProps.setProperty(ServiceClientFactoryProperties.DSC\_CREDENTIAL\_PASSWORD, "password");

```
//Create a ServiceClientFactory object 
            ServiceClientFactory myFactory = 
ServiceClientFactory.createInstance(connectionProps); 
            //Create a ProcessManager object 
            ProcessManager myProcessManager = new ProcessManager(myFactory); 
            myProcessManager.terminateProcess("sd"); 
            //Terminate a process instance 
        // myProcessManager.terminateProcess("756c22860a242fb101ec7a5bc0977fd6"); 
            } 
        catch(Exception e) 
        { 
            e.printStackTrace(); 
        } 
    } 
}
```
## **Quick Start (SOAP mode): Purging process data using the Java API**

The following Java code purges data from a process named *SecureDocument*. A filter is used that specifies to purge data for those process instances where the process variable named *inValue* is greater than 200.

```
/*
```

```
Last updated 5/3/2017
    * This Java Quick Start uses the following JAR files 
    * 1. adobe-taskmanager-client.jar 
    * 2. adobe-livecycle-client.jar 
    * 3. adobe-usermanager-client.jar 
    * 4. activation.jar (required for SOAP mode) 
    * 5. axis.jar (required for SOAP mode) 
    * 6. commons-codec-1.3.jar (required for SOAP mode) 
    * 7. commons-collections-3.2.jar (required for SOAP mode) 
    * 8. commons-discovery.jar (required for SOAP mode) 
    * 9. commons-logging.jar (required for SOAP mode) 
    * 10. dom3-xml-apis-2.5.0.jar (required for SOAP mode) 
    * 11. jaxen-1.1-beta-9.jar (required for SOAP mode) 
    * 12. jaxrpc.jar (required for SOAP mode) 
    * 13. log4j.jar (required for SOAP mode) 
    * 14. mail.jar (required for SOAP mode) 
    * 15. saaj.jar (required for SOAP mode) 
    * 16. wsdl4j.jar (required for SOAP mode) 
    * 17. xalan.jar (required for SOAP mode) 
    * 18. xbean.jar (required for SOAP mode) 
    * 19. xercesImpl.jar (required for SOAP mode) 
    * 
    * The JBoss files must be kept in the jboss\client folder. You can copy the client folder to 
    * your local development environment and then include the 3 JBoss JAR files in your class 
path 
    * 
    * These JAR files are located in the following path: 
    * <install directory>/sdk/client-libs/common 
    * 
    *
```

```
* <install directory>/jboss/bin/client 
    * 
    * If you want to invoke a remote forms server instance and there is a 
    * firewall between the client application and the server, then it is 
    * recommended that you use the SOAP mode. When using the SOAP mode, 
    * you have to include additional JAR files located in the following 
    * path 
    * <install directory>/sdk/client-libs/thirdparty 
    * 
    * For information about the SOAP 
    * mode and the additional JAR files that need to be included, 
    * see "Setting connection properties" in Programming 
    * with AEM Forms 
    */ 
import java.util.*; 
import com.adobe.idp.dsc.clientsdk.ServiceClientFactory; 
import com.adobe.idp.dsc.clientsdk.ServiceClientFactoryProperties; 
import com.adobe.idp.workflow.client.ProcessManager; 
import com.adobe.idp.workflow.dsc.type.*; 
public class PurgeProcess 
{ 
      public static void main(String[] args) 
        { 
           try 
            { 
        //Set connection properties required to invoke AEM Forms 
              Properties connectionProps = new Properties(); 
connectionProps.setProperty(ServiceClientFactoryProperties.DSC_DEFAULT_SOAP_ENDPOINT, 
"http://[server]:[port]"); 
connectionProps.setProperty(ServiceClientFactoryProperties.DSC_TRANSPORT_PROTOCOL,ServiceClien
tFactoryProperties.DSC_SOAP_PROTOCOL); 
              connectionProps.setProperty(ServiceClientFactoryProperties.DSC_SERVER_TYPE, 
"JBoss"); 
            connectionProps.setProperty(ServiceClientFactoryProperties.DSC_CREDENTIAL_USERNAME, 
"administrator"); 
            connectionProps.setProperty(ServiceClientFactoryProperties.DSC_CREDENTIAL_PASSWORD, 
"password"); 
              //Create a ServiceClientFactory instance 
              ServiceClientFactory myFactory = 
ServiceClientFactory.createInstance(connectionProps); 
           //Create a ProcessManager object 
           ProcessManager myProcessManager = new ProcessManager(myFactory); 
           //Prepare parameters to use in the purge operation 
             long age = 10; // in seconds
              boolean includeChildren = false;// don't include children by default 
             int status = 3; // both completed and terminated by default
              short minor = 0; 
             short major = 1;
             //Create the conditionFilter object to filter
```

```
 //out unwanted instances of the process 
             ConditionFilter filter = new ConditionFilter("inValue", ConditionEnum.GREATER_THAN, 
"200"); 
              //Delete process instances that contain a process 
              //variable named inValue whose value 
              //is greater than 200 
              myProcessManager.purgeProcess( 
               "SecureDocument", 
               major, 
               minor, 
               status, 
               age, 
               filter, 
               includeChildren); 
       } 
    catch (Exception e) 
              { 
                e.printStackTrace(); 
               } 
          } 
}
```
### **Quick Start (SOAP Mode): Retrieving the status of a job using the Java API**

The following code example retrieves the status of 10 AEM Forms jobs. (See ["Retrieving the Status of an AEM Forms](#page-1079-0)  [Job" on page](#page-1079-0) 1077.)

/\*

```
* This Java Quick Start uses the SOAP mode and contains the following JAR files
```
- \* in the class path:
- \* 1. adobe-encryption-client.jar
- \* 2. adobe-livecycle-client.jar
- \* 3. adobe-usermanager-client.jar
- \* 4. activation.jar (required for SOAP mode)
- \* 5. axis.jar (required for SOAP mode)
- \* 6. commons-codec-1.3.jar (required for SOAP mode)
- \* 7. commons-collections-3.2.jar (required for SOAP mode)
- \* 8. commons-discovery.jar (required for SOAP mode)
- \* 9. commons-logging.jar (required for SOAP mode)
- \* 10. dom3-xml-apis-2.5.0.jar (required for SOAP mode)
- \* 11. jaxen-1.1-beta-9.jar (required for SOAP mode)
- \* 12. jaxrpc.jar (required for SOAP mode)
- \* 13. log4j.jar (required for SOAP mode)
- \* 14. mail.jar (required for SOAP mode)
- \* 15. saaj.jar (required for SOAP mode)
- \* 16. wsdl4j.jar (required for SOAP mode)
- \* 17. xalan.jar (required for SOAP mode)
- \* 18. xbean.jar (required for SOAP mode)
- \* 19. xercesImpl.jar (required for SOAP mode)
- \* The JBoss files must be kept in the jboss\client folder. You can copy the client folder to
- \* your local development environment and then include the 3 JBoss JAR files in your class path

\*

\*

#### PROGRAMMING WITH AEM FORMS **296 Java API(SOAP) Quick Start (Code Examples)**

```
* These JAR files are located in the following path: 
    * <install directory>/sdk/client-libs/common 
    * 
    * 
    * <install directory>/jboss/bin/client 
    * 
    * If you want to invoke a remote forms server instance and there is a 
    * firewall between the client application and the server, then it is 
    * recommended that you use the SOAP mode. When using the SOAP mode, 
    * you have to include additional JAR files located in the following 
    * path 
    * <install directory>/sdk/client-libs/thirdparty 
    * 
    * For information about the SOAP 
    * mode and the additional JAR files that need to be included, 
    * see "Setting connection properties" in Programming 
    * with AEM Forms 
    * 
    * For complete details about the location of the AEM Forms JAR files, 
    * see "Including AEM Forms Java library files" in Programming 
    * with AEM Forms 
    */ 
import java.util.*; 
import com.adobe.idp.dsc.clientsdk.ServiceClientFactory; 
import com.adobe.idp.dsc.clientsdk.ServiceClientFactoryProperties; 
import com.adobe.idp.jobmanager.client.JobManager; 
import com.adobe.idp.jobmanager.common.JobInstance; 
import com.adobe.idp.jobmanager.common.JobInstanceFilter; 
public class SearchForJobs { 
    public static void main(String[] args) { 
    //This function will upload a ceritificate to AEM Forms trust store 
       try{ 
        //Set connection properties required to invoke AEM Forms 
        Properties connectionProps = new Properties(); 
        connectionProps.setProperty(ServiceClientFactoryProperties.DSC_DEFAULT_SOAP_ENDPOINT, 
"http://[server]:[port]"); 
connectionProps.setProperty(ServiceClientFactoryProperties.DSC_TRANSPORT_PROTOCOL,ServiceClie
ntFactoryProperties.DSC_SOAP_PROTOCOL); 
        connectionProps.setProperty(ServiceClientFactoryProperties.DSC_SERVER_TYPE, "JBoss"); 
        connectionProps.setProperty(ServiceClientFactoryProperties.DSC_CREDENTIAL_USERNAME, 
"administrator"); 
        connectionProps.setProperty(ServiceClientFactoryProperties.DSC_CREDENTIAL_PASSWORD, 
"password"); 
        //Create a ServiceClientFactory object 
        ServiceClientFactory myFactory = ServiceClientFactory.createInstance(connectionProps); 
        JobManager jobManager= new JobManager(myFactory); 
        //Specify filter criteria 
        JobInstanceFilter jobFilter = new JobInstanceFilter();
```

```
jobFilter.setMaxObjects(10); 
        //Retrieve the first 10 jobs 
        List<JobInstance> allJobs = jobManager.getJobInstances(jobFilter); 
        //Create an Iterator object and iterate through 
        //the List object 
        Iterator iter = allJobs.iterator(); 
        int i = 0;
        while (iter.hasNext()) { 
            JobInstance JobInstance = (JobInstance)iter.next(); 
            System.out.println("The status of the job is " +JobInstance.getStatus() +". The 
identifier value of the job is " +JobInstance.getId()+ ". The service on which the job is based 
is " +JobInstance.getServiceName()); 
            i++;
        } 
       }catch (Exception e) { 
             e.printStackTrace(); 
            } 
    } 
}
```
# **Acrobat Reader DC extensions Service Java API Quick Start(SOAP)**

The following Quick Starts are available for the Acrobat Reader DC Extensions service.

Quick Start (SOAP mode):Applying usage rights using the Java API

["Removing Usage Rights from PDF Documents" on page](#page-757-0) 755

["Quick Start \(SOAP mode\): Retrieving credential information using the Java API" on page](#page-304-0) 302

AEM Forms operations can be performed using the AEM Forms strongly-typed API and the connection mode should be set to SOAP.

*Note: Quick Starts located in Programming with AEM Forms are based on the Forms server operating system. However, if you are using another operating system, such as UNIX, replace Windows-specific paths with paths that are supported by the applicable operating system. Likewise, if you are using another J2EE application server, ensure that you specify valid connection properties. (See ["Setting connection properties" on page](#page-502-0) 500.)*

# **Quick Start (SOAP mode):Applying usage rights using the Java API**

The following Java code example applies usage rights to a PDF document named *Loan.pdf*. The rights-enabled PDF document is saved as a PDF file named *LoanUsageRights.pdf*. The following usage rights are applied to this PDF document: enabledComments, enabledFormFillIn, and enabledDigitalSignatures. (See ["Applying Usage](#page-753-0)  [Rights to PDF Documents" on page](#page-753-0) 751.)

/\*

```
* This Java Quick Start uses the SOAP mode and contains the following JAR files 
    * in the class path: 
    * 1. adobe-reader-extensions-client.jar 
    * 2. adobe-livecycle-client.jar 
    * 3. adobe-usermanager-client.jar 
    * 4. activation.jar (required for SOAP mode) 
    * 5. axis.jar (required for SOAP mode) 
    * 6. commons-codec-1.3.jar (required for SOAP mode) 
    * 7. commons-collections-3.2.jar (required for SOAP mode) 
    * 8. commons-discovery.jar (required for SOAP mode) 
    * 9. commons-logging.jar (required for SOAP mode) 
    * 10. dom3-xml-apis-2.5.0.jar (required for SOAP mode) 
    * 11. jaxen-1.1-beta-9.jar (required for SOAP mode) 
    * 12. jaxrpc.jar (required for SOAP mode) 
    * 13. log4j.jar (required for SOAP mode) 
    * 14. mail.jar (required for SOAP mode) 
    * 15. saaj.jar (required for SOAP mode) 
    * 16. wsdl4j.jar (required for SOAP mode) 
    * 17. xalan.jar (required for SOAP mode) 
    * 18. xbean.jar (required for SOAP mode) 
    * 19. xercesImpl.jar (required for SOAP mode) 
    * 
    * These JAR files are located in the following path: 
    * <install directory>/sdk/client-libs/common 
    * 
    * 
    * <install directory>/jboss/bin/client 
    * 
    * SOAP required JAR files are located in the following path: 
    * <install directory>/sdk/client-libs/thirdparty 
    * 
    * If you want to invoke a remote forms server instance and there is a 
    * firewall between the client application and the server, then it is 
    * recommended that you use the SOAP mode. When using the SOAP mode, 
    * you have to include these additional JAR files 
    * 
    * For information about the SOAP 
    * mode, see "Setting connection properties" in Programming 
    * with AEM Forms 
    */ 
import com.adobe.livecycle.readerextensions.client.*; 
import java.util.*; 
import java.io.File; 
import java.io.FileInputStream; 
import com.adobe.idp.Document; 
import com.adobe.idp.dsc.clientsdk.ServiceClientFactory; 
import com.adobe.idp.dsc.clientsdk.ServiceClientFactoryProperties; 
public class ApplyUsageRightsSOAP{ 
    public static void main(String[] args) { 
       try{ 
           //Set connection properties required to invoke AEM Forms using SOAP mode 
           Properties connectionProps = new Properties();
```
### PROGRAMMING WITH AEM FORMS **299 Java API(SOAP) Quick Start (Code Examples)**

```
connectionProps.setProperty(ServiceClientFactoryProperties.DSC_DEFAULT_SOAP_ENDPOINT, 
"http://[server]:[port]");
```
connectionProps.setProperty(ServiceClientFactoryProperties.DSC\_TRANSPORT\_PROTOCOL,ServiceClien tFactoryProperties.DSC\_SOAP\_PROTOCOL);

 connectionProps.setProperty(ServiceClientFactoryProperties.DSC\_SERVER\_TYPE, "JBoss"); connectionProps.setProperty(ServiceClientFactoryProperties.DSC\_CREDENTIAL\_USERNAME, "administrator");

 connectionProps.setProperty(ServiceClientFactoryProperties.DSC\_CREDENTIAL\_PASSWORD, "password");

```
 //Create a ServiceClientFactory object 
           ServiceClientFactory myFactory = 
ServiceClientFactory.createInstance(connectionProps);
```

```
 //Create a ReaderExtensionsServiceClient object 
           ReaderExtensionsServiceClient reClient = new 
ReaderExtensionsServiceClient(myFactory);
```
 //Retrieve the PDF document to which to apply usage rights FileInputStream fileInputStream = new FileInputStream("C:\\Adobe\Loan.pdf"); Document inputPDF = new Document(fileInputStream);

```
 //Create a UsageRight object and specify specific usage rights 
 UsageRights useRight = new UsageRights(); 
 useRight.setEnabledDynamicFormFields(true); 
 useRight.setEnabledComments(true); 
 useRight.setEnabledFormFillIn(true); 
 useRight.setEnabledDigitalSignatures(true);
```

```
 //Create a ReaderExtensionsOptions object 
 ReaderExtensionsOptionSpec reOptions = new ReaderExtensionsOptionSpec();
```

```
 //Set the usage rights 
 reOptions.setUsageRights(useRight); 
 reOptions.setMessage("This is a Rights-Enabled PDF Document");
```

```
 //Apply usage rights to a PDF document 
 Document rightsEnabledPDF = reClient.applyUsageRights( 
   inputPDF, 
   "RE2", 
  null, 
  reOptions);
```

```
 //Create a new PDF file that represents the rights-enabled PDF document 
File resultFile = new File("C:\\Adobe\LoanUsageRights.pdf");
 rightsEnabledPDF.copyToFile(resultFile);
```

```
}catch (Exception e) { 
           e.printStackTrace(); 
    } 
}
```
}

# **Quick Start (SOAP mode): Removing usage rights from a PDF document using the Java API**

The following Java code example removes usage rights from a rights-enabled PDF document named *LoanUsageRights.pdf*. (See ["Removing Usage Rights from PDF Documents" on page](#page-757-0) 755.)

/\*

- \* This Java Quick Start uses the SOAP mode and contains the following JAR files
- \* in the class path:
- \* 1. adobe-reader-extensions-client.jar
- \* 2. adobe-livecycle-client.jar
- \* 3. adobe-usermanager-client.jar
- \* 4. activation.jar (required for SOAP mode)
- \* 5. axis.jar (required for SOAP mode)
- \* 6. commons-codec-1.3.jar (required for SOAP mode)
- \* 7. commons-collections-3.2.jar (required for SOAP mode)
- \* 8. commons-discovery.jar (required for SOAP mode)
- \* 9. commons-logging.jar (required for SOAP mode)
- \* 10. dom3-xml-apis-2.5.0.jar (required for SOAP mode)
- \* 11. jaxen-1.1-beta-9.jar (required for SOAP mode)
- \* 12. jaxrpc.jar (required for SOAP mode)
- \* 13. log4j.jar (required for SOAP mode)
- \* 14. mail.jar (required for SOAP mode)
- \* 15. saaj.jar (required for SOAP mode)
- \* 16. wsdl4j.jar (required for SOAP mode)
- \* 17. xalan.jar (required for SOAP mode)
- \* 18. xbean.jar (required for SOAP mode)
- \* 19. xercesImpl.jar (required for SOAP mode)
- \*

```
* The JBoss files must be kept in the jboss\client folder. You can copy the client folder to 
* your local development environment and then include the 3 JBoss JAR files in your class
```
path

```
* 
    * These JAR files are located in the following path: 
    * <install directory>/sdk/client-libs/common 
    * 
    * 
   * <install directory>/jboss/bin/client 
    * 
   * If you want to invoke a remote forms server instance and there is a 
   * firewall between the client application and the server, then it is 
    * recommended that you use the SOAP mode. When using the SOAP mode, 
    * you have to include additional JAR files located in the following 
    * path 
    * <install directory>/sdk/client-libs/thirdparty 
    * 
   * For information about the SOAP 
   * mode and the additional JAR files that need to be included, 
    * see "Setting connection properties" in Programming 
   * with AEM Forms 
    * 
   * For complete details about the location of the AEM Forms JAR files, 
    * see "Including AEM Forms Java library files" in Programming 
   * with AEM Forms 
   */ 
import com.adobe.livecycle.readerextensions.client.*; 
import java.util.*;
```
### PROGRAMMING WITH AEM FORMS **301 Java API(SOAP) Quick Start (Code Examples)**

```
import java.io.File; 
import java.io.FileInputStream; 
import com.adobe.idp.Document; 
import com.adobe.idp.dsc.clientsdk.ServiceClientFactory; 
import com.adobe.idp.dsc.clientsdk.ServiceClientFactoryProperties; 
public class RemoveUsageRights{ 
    public static void main(String[] args) { 
       try{ 
           //Set connection properties required to invoke AEM Forms 
           Properties connectionProps = new Properties(); 
connectionProps.setProperty(ServiceClientFactoryProperties.DSC_DEFAULT_SOAP_ENDPOINT, 
"http://[server]:[port]"); 
connectionProps.setProperty(ServiceClientFactoryProperties.DSC_TRANSPORT_PROTOCOL,ServiceClien
tFactoryProperties.DSC_SOAP_PROTOCOL); 
         connectionProps.setProperty(ServiceClientFactoryProperties.DSC_SERVER_TYPE, "JBoss");
           connectionProps.setProperty(ServiceClientFactoryProperties.DSC_CREDENTIAL_USERNAME, 
"administrator"); 
           connectionProps.setProperty(ServiceClientFactoryProperties.DSC_CREDENTIAL_PASSWORD, 
"password"); 
           //Create a ServiceClientFactory object 
           ServiceClientFactory myFactory = 
ServiceClientFactory.createInstance(connectionProps); 
           //Create a ReaderExtensionsServiceClient object 
           ReaderExtensionsServiceClient reClient = new 
ReaderExtensionsServiceClient(myFactory); 
                //Retrieve a rights-enabled PDF document from 
                //which to remove usage rights 
           FileInputStream fileInputStream = new 
FileInputStream("C:\\Adobe\LoanUsageRights.pdf"); 
          Document inputPDF = new Document (fileInputStream);
           //Remove usage rights from the PDF document 
           Document rightsEnabledPDF = reClient.removeUsageRights(inputPDF); 
           //Save the PDF document as a PDF file 
          File resultFile = new File("C:\\Adobe\noUsaqeRightsLoan.pdf");
           rightsEnabledPDF.copyToFile(resultFile); 
           System.out.println("Usage rights were removed from the document"); 
        }catch (Exception e) { 
              e.printStackTrace(); 
        } 
    } 
}
```
# <span id="page-304-0"></span>**Quick Start (SOAP mode): Retrieving credential information using the Java API**

The following Java code example retrieves information about the credential that is used to apply usage-rights to a rights-enabled PDF document named *LoanUsageRights.pdf*. (See ["Retrieving Credential Information" on page](#page-760-0) 758.)

/\*

- \* This Java Quick Start uses the SOAP mode and contains the following JAR files
- \* in the class path:
- \* 1. adobe-reader-extensions-client.jar
- \* 2. adobe-livecycle-client.jar
- \* 3. adobe-usermanager-client.jar
- \* 4. activation.jar (required for SOAP mode)
- \* 5. axis.jar (required for SOAP mode)
- \* 6. commons-codec-1.3.jar (required for SOAP mode)
- \* 7. commons-collections-3.2.jar (required for SOAP mode)
- \* 8. commons-discovery.jar (required for SOAP mode)
- \* 9. commons-logging.jar (required for SOAP mode)
- \* 10. dom3-xml-apis-2.5.0.jar (required for SOAP mode)
- \* 11. jaxen-1.1-beta-9.jar (required for SOAP mode)
- \* 12. jaxrpc.jar (required for SOAP mode)
- \* 13. log4j.jar (required for SOAP mode)
- \* 14. mail.jar (required for SOAP mode)
- \* 15. saaj.jar (required for SOAP mode)
- \* 16. wsdl4j.jar (required for SOAP mode)
- \* 17. xalan.jar (required for SOAP mode)
- \* 18. xbean.jar (required for SOAP mode)
- \* 19. xercesImpl.jar (required for SOAP mode)
- \*

```
* The JBoss files must be kept in the jboss\client folder. You can copy the client folder to 
* your local development environment and then include the 3 JBoss JAR files in your class
```
path

```
* 
    * These JAR files are located in the following path: 
    * <install directory>/sdk/client-libs/common 
    * 
    * 
   * <install directory>/jboss/bin/client 
    * 
   * If you want to invoke a remote forms server instance and there is a 
   * firewall between the client application and the server, then it is 
    * recommended that you use the SOAP mode. When using the SOAP mode, 
    * you have to include additional JAR files located in the following 
    * path 
    * <install directory>/sdk/client-libs/thirdparty 
    * 
   * For information about the SOAP 
   * mode and the additional JAR files that need to be included, 
    * see "Setting connection properties" in Programming 
   * with AEM Forms 
    * 
   * For complete details about the location of the AEM Forms JAR files, 
    * see "Including AEM Forms Java library files" in Programming 
   * with AEM Forms 
   */ 
import com.adobe.livecycle.readerextensions.client.*; 
import java.util.*;
```

```
import java.io.FileInputStream; 
import com.adobe.idp.Document; 
import com.adobe.idp.dsc.clientsdk.ServiceClientFactory; 
import com.adobe.idp.dsc.clientsdk.ServiceClientFactoryProperties; 
public class RetrieveCredentialInformation { 
    public static void main(String[] args) { 
       try{ 
           //Set connection properties required to invoke AEM Forms 
           Properties connectionProps = new Properties(); 
connectionProps.setProperty(ServiceClientFactoryProperties.DSC_DEFAULT_SOAP_ENDPOINT, 
"http://[server]:[port]"); 
connectionProps.setProperty(ServiceClientFactoryProperties.DSC_TRANSPORT_PROTOCOL,ServiceClien
tFactoryProperties.DSC_SOAP_PROTOCOL); 
         connectionProps.setProperty(ServiceClientFactoryProperties.DSC_SERVER_TYPE, "JBoss");
           connectionProps.setProperty(ServiceClientFactoryProperties.DSC_CREDENTIAL_USERNAME, 
"administrator"); 
           connectionProps.setProperty(ServiceClientFactoryProperties.DSC_CREDENTIAL_PASSWORD, 
"password"); 
           //Create a ServiceClientFactory object 
           ServiceClientFactory myFactory = 
ServiceClientFactory.createInstance(connectionProps); 
           //Create a ReaderExtensionsServiceClient object 
           ReaderExtensionsServiceClient reClient = new 
ReaderExtensionsServiceClient(myFactory); 
           //Retrieve a rights-enabled PDF document 
           FileInputStream fileInputStream = new 
FileInputStream("C:\\Adobe\LoanUsageRights.pdf"); 
           Document inputPDF = new Document(fileInputStream); 
           //Retrieve credential information 
           GetUsageRightsResult usageRightsResult = reClient.getDocumentUsageRights(inputPDF);
```

```
 //Get the date after which the credential is no longer valid 
Date endDate = usageRightsResult.getNotAfter();
```

```
 //Get the message displayed in Adobe Reader when the rights-enabled 
           //document is opened 
           String message = usageRightsResult.getMessage(); 
           //Get usage rights to see if the enableFormFillIn is enabled 
           UsageRights myRights = usageRightsResult.getRights(); 
           boolean ans = myRights.isEnabledFormFillIn(); 
           if (ans==true) 
             System.out.println("The enableFormFillIn usage right is enabled"); 
           else 
            System.out.println("The enableFormFillIn usage right is not enabled"); 
        }catch (Exception e) { 
              e.printStackTrace(); 
        } 
   } 
}
```
# **Repository Service API Quick Starts**

The following Quick Starts are available for the AEM Forms Repository service.

["Quick Start \(SOAP mode\): Creating a folder using the Java API" on page](#page-307-0) 305

["Quick Start \(SOAP mode\): Writing a resource using the Java API" on page](#page-309-0) 307

["Quick Start \(SOAP mode\): Listing resources using the Java API" on page](#page-311-0) 309

["Quick Start \(SOAP mode\): Reading a resource using the Java API" on page](#page-313-0) 311

["Quick Start \(SOAP mode\): Updating a resource using the Java API" on page](#page-315-0) 313

["Quick Start \(SOAP mode\): Searching for resources using the Java API" on page](#page-318-0) 316

["Quick Start \(SOAP mode\): Creating relationships between resources using the Java API" on page](#page-320-0) 318

["Quick Start \(SOAP mode\): Locking a resource using the Java API" on page](#page-323-0) 321

["Quick Start \(SOAP mode\): Managing access control lists using the Java API" on page](#page-325-0) 323

["Quick Start \(SOAP mode\): Deleting a resource using the Java API" on page](#page-327-0) 325

AEM Forms operations can be performed using the AEM Forms strongly-typed API and the connection mode should be set to SOAP

### **Applications/FormsApplication**

Most AEM Forms repository service quick starts interact with an application named Applications/FormsApplication, as shown in the following illustration.

The folder FormsFolder is a location in the AEM Forms repository. You can, for example, programmatically add this folder to Applications/FormsApplication. (See ["Quick Start \(SOAP mode\): Creating a folder using the Java API"](#page-307-0)  [on page](#page-307-0) 305.)

The path to a resource located in the AEM Forms repository is:

Applications/Application-name/Application-version/Folder.../Filename

*Note: You can browse the AEM Forms Repository by using a web browser. To browse the repository, enter the following URL into a web browser http://[server name]:[server port]/repository. You can verify quick start results by using a web browser. For example, if you add content to the AEM Forms Repository, you can see the content in a web browser.*

*Note: Applications/FormsApplication does not exist by default. To follow along with the quick starts, create this application by using Workbench. For information about creating an application using Workbench, see [Getting started](http://help.adobe.com/en_US/livecycle/11.0/WorkbenchHelp/WS92d06802c76abadb-1cc35bda128261a20dd-7fc4.html)  [with process design.](http://help.adobe.com/en_US/livecycle/11.0/WorkbenchHelp/WS92d06802c76abadb-1cc35bda128261a20dd-7fc4.html)*

## <span id="page-307-0"></span>**Quick Start (SOAP mode): Creating a folder using the Java API**

The following Java code example creates a folder called *FormsFolder* in the following location /Applications/FormsApplication/1.0/. (See ["Creating Folders" on page](#page-1037-0) 1035.)

/\*

```
* This Java Quick Start uses the following JAR files 
* 1. adobe-repository-client.jar 
* 2. adobe-livecycle-client.jar 
* 3. adobe-usermanager-client.jar 
* 4. adobe-utilities.jar 
* 5. jboss-client.jar (use a different JAR file if the forms server is not deployed 
* on JBoss) 
* 6. commons-code-1.3.jar 
* 7. jacorb.jar (use a different JAR file if the forms server is not deployed on JBoss) 
* 8. jnp-client.jar (use a different JAR file if the forms server is not deployed on JBoss) 
* 
* The JBoss files must be kept in the jboss\client folder. You can copy the client folder to 
* your local development environment and then include the 3 JBoss JAR files in your class path 
* 
* These JAR files are located in the following path: 
* <install directory>/sdk/client-libs/common 
* 
* The adobe-utilities.jar file is located in the following path: 
* <install directory>/sdk/client-libs/jboss 
* 
* The jboss-client.jar file is located in the following path: 
* <install directory>/jboss/bin/client 
* 
* If you want to invoke a remote forms server instance and there is a 
* firewall between the client application and the server, then it is 
* recommended that you use the SOAP mode. When using the SOAP mode, 
* you have to include additional JAR files located in the following 
* path 
* <install directory>/sdk/client-libs/thirdparty 
* 
* For information about the SOAP 
* mode and the additional JAR files that need to be included, 
* see "Setting connection properties" in Programming 
* with AEM Forms 
*
```
#### PROGRAMMING WITH AEM FORMS **306 Java API(SOAP) Quick Start (Code Examples)**

```
* For complete details about the location of the AEM Forms JAR files, 
    * see "Including AEM Forms Java library files" in Programming 
    * with AEM Forms 
    */ 
import java.util.*; 
import com.adobe.idp.dsc.clientsdk.ServiceClientFactory; 
import com.adobe.idp.dsc.clientsdk.ServiceClientFactoryProperties; 
import com.adobe.repository.bindings.dsc.client.ResourceRepositoryClient;
import com.adobe.repository.infomodel.*; 
import com.adobe.repository.infomodel.bean.*; 
public class CreateFolder { 
   public static void main(String[] args) { 
        // This quick start creates a folder in the AEM Forms repository 
        //Ensure that you create a AEM Forms application named FormsApplication using Workbench 
        try 
        { 
            //Set connection properties required to invoke AEM Forms 
            Properties connectionProps = new Properties(); 
connectionProps.setProperty(ServiceClientFactoryProperties.DSC_DEFAULT_SOAP_ENDPOINT, 
"http://[server]:[port]"); 
connectionProps.setProperty(ServiceClientFactoryProperties.DSC_TRANSPORT_PROTOCOL,ServiceClient
FactoryProperties.DSC_SOAP_PROTOCOL);
            connectionProps.setProperty(ServiceClientFactoryProperties.DSC_SERVER_TYPE, 
"JBoss"); 
            connectionProps.setProperty(ServiceClientFactoryProperties.DSC_CREDENTIAL_USERNAME, 
"administrator"); 
            connectionProps.setProperty(ServiceClientFactoryProperties.DSC_CREDENTIAL_PASSWORD, 
"password"); 
            // Create the service client factory 
            ServiceClientFactory myFactory = 
ServiceClientFactory.createInstance(connectionProps); 
            // Create a ResourceRepositoryClient object using the service client factory 
            ResourceRepositoryClient repositoryClient = new ResourceRepositoryClient(myFactory); 
            // Create a RepositoryInfomodelFactoryBean needed for creating resources 
            RepositoryInfomodelFactoryBean repositoryInfomodelFactory = new 
RepositoryInfomodelFactoryBean(null); 
            // Create a folder in a AEM Forms application named Application/FormsApplication 
            ResourceCollection folder = repositoryInfomodelFactory.newResourceCollection( 
                new Id(), 
                new Lid(), 
                "FormsFolder" 
            );
```

```
// Set the folder's description
```

```
folder.setDescription("A folder to store forms"); 
            // Write the folder to the repository 
            Resource newFolder = 
repositoryClient.writeResource("/Applications/FormsApplication/1.0/", folder); 
            // Retrieve the folder's identifier value 
            String msg = "The identifier value of the new folder is" + newFolder.getId(); 
            // Print folder verification message 
            System.out.println(msg); 
        } catch (Exception e) { 
                System.out.println( 
                     "Exception thrown while trying to create the folder" + 
                     e.getMessage() 
                ); 
           } 
   } 
}
```
## <span id="page-309-0"></span>**Quick Start (SOAP mode): Writing a resource using the Java API**

The following Java code example writes a resource called *loan.xdp* in the repository. The resource is added to the /Applications/FormsApplication/1.0/FormsFolder location. (See ["Writing Resources" on page](#page-1039-0) 1037.)

```
/*
```

```
* This Java Quick Start uses the following JAR files 
* 1. adobe-repository-client.jar
```

```
* 2. adobe-livecycle-client.jar
```

```
* 3. adobe-usermanager-client.jar
```

```
* 4. adobe-utilities.jar
```

```
* 5. jboss-client.jar (use a different JAR file if the forms server is not deployed
```

```
* on JBoss)
```

```
* 6. commons-code-1.3.jar
```

```
* 7. jacorb.jar (use a different JAR file if the forms server is not deployed on JBoss)
```

```
* 8. jnp-client.jar (use a different JAR file if the forms server is not deployed on JBoss) 
*
```

```
* The JBoss files must be kept in the jboss\client folder. You can copy the client folder to
```

```
* your local development environment and then include the 3 JBoss JAR files in your class
```
path

```
* 
* These JAR files are located in the following path: 
* <install directory>/sdk/client-libs/common 
* 
* The adobe-utilities.jar file is located in the following path: 
* <install directory>/sdk/client-libs/jboss 
* 
* The jboss-client.jar file is located in the following path: 
* <install directory>/jboss/bin/client 
* 
* If you want to invoke a remote forms server instance and there is a 
* firewall between the client application and the server, then it is 
* recommended that you use the SOAP mode. When using the SOAP mode, 
* you have to include additional JAR files located in the following 
* path
```

```
* <install directory>/sdk/client-libs/thirdparty 
    * 
    * For information about the SOAP 
    * mode and the additional JAR files that need to be included, 
    * see "Setting connection properties" in Programming 
    * with AEM Forms 
    * 
    * For complete details about the location of the AEM Forms JAR files, 
    * see "Including AEM Forms Java library files" in Programming 
    * with AEM Forms 
    */ 
import java.io.FileInputStream; 
import java.util.Properties; 
import com.adobe.idp.Document; 
import com.adobe.idp.dsc.clientsdk.ServiceClientFactory; 
import com.adobe.idp.dsc.clientsdk.ServiceClientFactoryProperties; 
import com.adobe.repository.bindings.dsc.client.ResourceRepositoryClient; 
import com.adobe.repository.infomodel.Id; 
import com.adobe.repository.infomodel.Lid; 
import com.adobe.repository.infomodel.bean.RepositoryInfomodelFactoryBean; 
import com.adobe.repository.infomodel.bean.Resource; 
import com.adobe.repository.infomodel.bean.ResourceContent; 
public class WriteFile { 
    // This quick start writes Loan.xdp to Applications/FormsApplication/1.0/FormsFolder 
    //Ensure that you create a AEM Forms application named FormsApplication using Workbench 
    public static void main(String[] args) { 
        try 
        { 
        //Set connection properties required to invoke AEM Forms 
        Properties connectionProps = new Properties(); 
        connectionProps.setProperty(ServiceClientFactoryProperties.DSC_DEFAULT_SOAP_ENDPOINT, 
"http://[server]:[port]"); 
connectionProps.setProperty(ServiceClientFactoryProperties.DSC_TRANSPORT_PROTOCOL,ServiceClie
ntFactoryProperties.DSC_SOAP_PROTOCOL); 
        connectionProps.setProperty(ServiceClientFactoryProperties.DSC_SERVER_TYPE, "JBoss"); 
        connectionProps.setProperty(ServiceClientFactoryProperties.DSC_CREDENTIAL_USERNAME, 
"administrator"); 
        connectionProps.setProperty(ServiceClientFactoryProperties.DSC_CREDENTIAL_PASSWORD, 
"password"); 
        ServiceClientFactory myFactory = ServiceClientFactory.createInstance(connectionProps); 
        //Create a ResourceRepositoryClient object 
        ResourceRepositoryClient repositoryClient = new ResourceRepositoryClient(myFactory);
        //Specify the parent path 
          String parentResourcePath = "/Applications/FormsApplication/1.0/FormsFolder"; 
        //Create a RepositoryInfomodelFactoryBean object 
          RepositoryInfomodelFactoryBean infomodelFactory = new 
RepositoryInfomodelFactoryBean(null);
```
}

```
//Create a Resource object to add to the Repository 
          Resource newResource = (Resource) infomodelFactory.newImage( 
                            new Id(), 
                             new Lid(), 
                             "Loan.xdp"); 
        //Create a ResourceContent object that contains the content (file bytes) 
        ResourceContent content = (ResourceContent) infomodelFactory.newResourceContent(); 
        //Create a Document that references an XDP file 
        //to add to the Repository 
        FileInputStream myForm = new FileInputStream("C:\\Adobe\Loan.xdp");
        Document form = new Document(myForm); 
        //Set the description and the MIME type 
        content.setDataDocument(form); 
        content.setMimeType("application/vnd.adobe.xdp+xml"); 
        //Assign content to the Resource object 
        newResource.setContent(content) ;
        //Set a description of the resource 
        newResource.setDescription("An XDP file"); 
        //Commit to repository, and update resource 
        //in memory (by assignment) 
        Resource addResource = repositoryClient.writeResource(parentResourcePath,
newResource); 
        //Get the description of the returned Resource object 
        System.out.println("The description of the new resource is 
"+addResource.getDescription()); 
        //Close the FileStream object 
        myForm.close(); 
        } catch (Exception e) { 
              e.printStackTrace(); 
            } 
        }
```
# <span id="page-311-0"></span>**Quick Start (SOAP mode): Listing resources using the Java API**

The following Java code example lists resources that are located in Applications/FormsApplication/1.0/FormsFolder. (See ["Listing Resources" on page](#page-1043-0) 1041.)

```
/* 
    * This Java Quick Start uses the following JAR files 
    * 1. adobe-repository-client.jar 
    * 2. adobe-livecycle-client.jar 
    * 3. adobe-usermanager-client.jar 
    * 4. adobe-utilities.jar 
    * 5. jboss-client.jar (use a different JAR file if the forms server is not deployed 
    * on JBoss) 
    * 6. commons-code-1.3.jar 
    * 7. jacorb.jar (use a different JAR file if the forms server is not deployed on JBoss) 
    * 8. jnp-client.jar (use a different JAR file if the forms server is not deployed on JBoss) 
    * 
    * The JBoss files must be kept in the jboss\client folder. You can copy the client folder to 
    * your local development environment and then include the 3 JBoss JAR files in your class path 
    * 
    * These JAR files are located in the following path: 
    * <install directory>/sdk/client-libs/common 
    * 
    * The adobe-utilities.jar file is located in the following path: 
    * <install directory>/sdk/client-libs/jboss 
    * 
    * The jboss-client.jar file is located in the following path: 
    * <install directory>/jboss/bin/client 
    * 
    * If you want to invoke a remote forms server instance and there is a 
    * firewall between the client application and the server, then it is 
    * recommended that you use the SOAP mode. When using the SOAP mode, 
    * you have to include additional JAR files located in the following 
    * path 
    * <install directory>/sdk/client-libs/thirdparty 
    * 
    * For information about the SOAP 
    * mode and the additional JAR files that need to be included, 
    * see "Setting connection properties" in Programming 
    * with AEM Forms 
    * 
    * For complete details about the location of the AEM Forms JAR files, 
    * see "Including AEM Forms Java library files" in Programming 
    * with AEM Forms 
    */ 
import java.util.*; 
import com.adobe.idp.dsc.clientsdk.ServiceClientFactory; 
import com.adobe.idp.dsc.clientsdk.ServiceClientFactoryProperties; 
import com.adobe.repository.bindings.dsc.client.ResourceRepositoryClient;
import com.adobe.repository.infomodel.bean.Resource; 
//This quick start lists the content located in Applications/FormsApplication/1.0/FormsFolder 
//Ensure that you create a AEM Forms application named Applications/FormsApplication using 
Workbench 
public class ListFiles { 
    public static void main(String[] args) { 
        try 
        {
```
//Set connection properties required to invoke AEM Forms

```
Properties connectionProps = new Properties(); 
connectionProps.setProperty(ServiceClientFactoryProperties.DSC_DEFAULT_SOAP_ENDPOINT, 
"http://[server]:[port]"); 
connectionProps.setProperty(ServiceClientFactoryProperties.DSC_TRANSPORT_PROTOCOL,ServiceClient
FactoryProperties.DSC_SOAP_PROTOCOL);
            connectionProps.setProperty(ServiceClientFactoryProperties.DSC_SERVER_TYPE, 
"JBoss"); 
            connectionProps.setProperty(ServiceClientFactoryProperties.DSC_CREDENTIAL_USERNAME, 
"administrator"); 
            connectionProps.setProperty(ServiceClientFactoryProperties.DSC_CREDENTIAL_PASSWORD, 
"password"); 
            // Create the service client factory 
            ServiceClientFactory myFactory = 
ServiceClientFactory.createInstance(connectionProps); 
            // Create a ResourceRepositoryClient object using the service client factory 
            ResourceRepositoryClient repositoryClient = new ResourceRepositoryClient(myFactory); 
            // List all the files located in the 
            String resourceFolderPath = "/Applications/FormsApplication/1.0/FormsFolder"; 
            // Retrieve the list of resources under the folder path 
            List members = repositoryClient.listMembers(resourceFolderPath);
            // Print out the resources that were found 
            System.out.println("The following resources were found:"); 
            for (int i = 0; i < members.size(); i++) {
                Resource r = (Resource) (members.get(i));
                System.out.println( 
                     "Resource name: " + 
                    r.getName() + 
                     " Resource Description: " + 
                     r.getDescription() 
                ); 
            } 
        } catch (Exception e) { 
              e.printStackTrace(); 
           } 
    } 
}
```
### <span id="page-313-0"></span>**Quick Start (SOAP mode): Reading a resource using the Java API**

The following Java code example reads a resource called *Loan.xdp* from the repository. The XDP file is located in /Applications/FormsApplication/1.0/FormsFolder/. (See ["Reading Resources" on page](#page-1045-0) 1043.)

```
/* 
    * This Java Quick Start uses the following JAR files 
    * 1. adobe-repository-client.jar 
    * 2. adobe-livecycle-client.jar 
    * 3. adobe-usermanager-client.jar 
    * 4. adobe-utilities.jar 
    * 5. jboss-client.jar (use a different JAR file if the forms server is not deployed 
    * on JBoss) 
    * 6. commons-code-1.3.jar 
    * 7. jacorb.jar (use a different JAR file if the forms server is not deployed on JBoss) 
    * 8. jnp-client.jar (use a different JAR file if the forms server is not deployed on JBoss) 
    * 
    * The JBoss files must be kept in the jboss\client folder. You can copy the client folder to 
    * your local development environment and then include the 3 JBoss JAR files in your class path 
    * 
    * These JAR files are located in the following path: 
    * <install directory>/sdk/client-libs/common 
    * 
    * The adobe-utilities.jar file is located in the following path: 
    * <install directory>/sdk/client-libs/jboss 
    * 
    * The jboss-client.jar file is located in the following path: 
    * <install directory>/jboss/bin/client 
    * 
    * If you want to invoke a remote forms server instance and there is a 
    * firewall between the client application and the server, then it is 
    * recommended that you use the SOAP mode. When using the SOAP mode, 
    * you have to include additional JAR files located in the following 
    * path 
    * <install directory>/sdk/client-libs/thirdparty 
    * 
    * For information about the SOAP 
    * mode and the additional JAR files that need to be included, 
    * see "Setting connection properties" in Programming 
    * with AEM Forms 
    * 
    * For complete details about the location of the AEM Forms JAR files, 
    * see "Including AEM Forms Java library files" in Programming 
    * with AEM Forms 
    */ 
import java.util.*; 
import com.adobe.idp.dsc.clientsdk.ServiceClientFactory; 
import com.adobe.idp.dsc.clientsdk.ServiceClientFactoryProperties; 
import com.adobe.repository.bindings.dsc.client.ResourceRepositoryClient;
import com.adobe.repository.infomodel.bean.*; 
//This quick start retrieves Loan.xdp from Applications/FormsApplication/1.0/FormsFolder 
//Ensure that you create a AEM Forms application named FormsApplication using Workbench 
public class ReadFile { 
    public static void main(String[] args) { 
        try 
        {
```

```
//Set connection properties required to invoke AEM Forms 
Properties connectionProps = new Properties();
```

```
connectionProps.setProperty(ServiceClientFactoryProperties.DSC_DEFAULT_SOAP_ENDPOINT, 
"http://[server]:[port]"); 
connectionProps.setProperty(ServiceClientFactoryProperties.DSC_TRANSPORT_PROTOCOL,ServiceClient
FactoryProperties.DSC_SOAP_PROTOCOL);
            connectionProps.setProperty(ServiceClientFactoryProperties.DSC_SERVER_TYPE, 
"JBoss"); 
            connectionProps.setProperty(ServiceClientFactoryProperties.DSC_CREDENTIAL_USERNAME, 
"administrator"); 
            connectionProps.setProperty(ServiceClientFactoryProperties.DSC_CREDENTIAL_PASSWORD, 
"password"); 
            // Create the service client factory 
            ServiceClientFactory myFactory = 
ServiceClientFactory.createInstance(connectionProps); 
            // Create a ResourceRepositoryClient object using the service client factory 
            ResourceRepositoryClient repositoryClient = new ResourceRepositoryClient(myFactory);
            // Specify the path to the Loan.xdp 
            String resourceUri = "/Applications/FormsApplication/1.0/FormsFolder/Loan.xdp"; 
            // Retrieve the XDP file 
            Resource r = repositoryClient.readResource(resourceUri);
            // Print the resource verification message 
            System.out.println( 
                "Resource " + 
                resourceUri + 
                 " was successfully retrieved." + 
                "Resource content contains " + 
                r.getContent().getDataDocument().length() + 
                 " bytes." 
            ); 
        } catch (Exception e) { 
            System.out.println( 
                 "Exception thrown while trying to read the file" + 
                e.getMessage() 
            ); 
       } 
    } 
}
```
### <span id="page-315-0"></span>**Quick Start (SOAP mode): Updating a resource using the Java API**

The following Java code example updates /Applications/FormsApplication/1.0/FormsFolder by modifying its description. (See ["Updating Resources" on page](#page-1047-0) 1045.)

```
/* 
    * This Java Quick Start uses the following JAR files 
    * 1. adobe-repository-client.jar 
    * 2. adobe-livecycle-client.jar 
    * 3. adobe-usermanager-client.jar 
    * 4. adobe-utilities.jar 
    * 5. jboss-client.jar (use a different JAR file if the forms server is not deployed 
    * on JBoss) 
    * 6. commons-code-1.3.jar 
    * 7. jacorb.jar (use a different JAR file if the forms server is not deployed on JBoss) 
    * 8. jnp-client.jar (use a different JAR file if the forms server is not deployed on JBoss) 
    * 
    * The JBoss files must be kept in the jboss\client folder. You can copy the client folder to 
    * your local development environment and then include the 3 JBoss JAR files in your class path 
    * 
    * These JAR files are located in the following path: 
    * <install directory>/sdk/client-libs/common 
    * 
    * The adobe-utilities.jar file is located in the following path: 
    * <install directory>/sdk/client-libs/jboss 
    * 
    * The jboss-client.jar file is located in the following path: 
    * <install directory>/jboss/bin/client 
    * 
    * If you want to invoke a remote forms server instance and there is a 
    * firewall between the client application and the server, then it is 
    * recommended that you use the SOAP mode. When using the SOAP mode, 
    * you have to include additional JAR files located in the following 
    * path 
    * <install directory>/sdk/client-libs/thirdparty 
    * 
    * For information about the SOAP 
    * mode and the additional JAR files that need to be included, 
    * see "Setting connection properties" in Programming 
    * with AEM Forms 
    * 
    * For complete details about the location of the AEM Forms JAR files, 
    * see "Including AEM Forms Java library files" in Programming 
    * with AEM Forms 
    */ 
import com.adobe.idp.dsc.clientsdk.ServiceClientFactory; 
import com.adobe.idp.dsc.clientsdk.ServiceClientFactoryProperties; 
import com.adobe.repository.bindings.dsc.client.ResourceRepositoryClient;
import com.adobe.repository.infomodel.bean.*;
import java.util.*; 
//This quick start updates the description of Applications/FormsApplication/1.0/FormsFolder 
//Ensure that you create a AEM Forms application named Applications/FormsApplication using 
Workbench 
public class UpdateResource { 
    public static void main(String[] args) { 
        // This example will update a resource in the AEM Forms repository 
        try 
        { 
            //Set connection properties required to invoke AEM Forms
```
}

```
Properties connectionProps = new Properties(); 
connectionProps.setProperty(ServiceClientFactoryProperties.DSC_DEFAULT_SOAP_ENDPOINT, 
"http://[server]:[port]"); 
connectionProps.setProperty(ServiceClientFactoryProperties.DSC_TRANSPORT_PROTOCOL,ServiceClient
FactoryProperties.DSC_SOAP_PROTOCOL);
            connectionProps.setProperty(ServiceClientFactoryProperties.DSC_SERVER_TYPE, 
"JBoss"); 
            connectionProps.setProperty(ServiceClientFactoryProperties.DSC_CREDENTIAL_USERNAME, 
"administrator"); 
            connectionProps.setProperty(ServiceClientFactoryProperties.DSC_CREDENTIAL_PASSWORD, 
"password"); 
            // Create the service client factory 
            ServiceClientFactory myFactory = 
ServiceClientFactory.createInstance(connectionProps); 
            // Create a ResourceRepositoryClient object using the service client factory 
            ResourceRepositoryClient repositoryClient = new ResourceRepositoryClient(myFactory);
             // Specify the URI of the resource to update 
            String resourceUri = "/Applications/FormsApplication/1.0/FormsFolder"; 
             // Retrieve the resource 
            Resource resource = repositoryClient.readResource(resourceUri);
            // Update its description 
            resource.setDescription("This folder stores XDP files"); 
            // Update the resource in the repository 
            Resource updatedResource = repositoryClient.updateResource( 
                 resourceUri, 
                 resource, 
                 true 
            ); 
            // Print the resource verification message 
            System.out.println( 
                 "Resource " + 
                 resourceUri + 
                 "version " + 
                 updatedResource.getMajorVersion() + 
                 \mathbf{u} \mathbf{u} \mathbf{u}updatedResource.getMinorVersion() + 
                 " was successfully updated." 
            ); 
        } catch (Exception e) { 
            System.out.println( 
                 "Exception thrown while trying to update the resource" + 
                 e.getMessage() 
            ); 
        } 
    }
```
/\*

### <span id="page-318-0"></span>**Quick Start (SOAP mode): Searching for resources using the Java API**

The following Java code example searches for Loan.xdp in Applications/FormsApplication/1.0/FormsFolder. (See ["Searching for Resources" on page](#page-1050-0) 1048.)

```
* This Java Quick Start uses the following JAR files 
    * 1. adobe-repository-client.jar 
    * 2. adobe-livecycle-client.jar 
    * 3. adobe-usermanager-client.jar 
    * 4. adobe-utilities.jar 
    * 5. jboss-client.jar (use a different JAR file if the forms server is not deployed 
    * on JBoss) 
    * 6. commons-code-1.3.jar 
    * 7. jacorb.jar (use a different JAR file if the forms server is not deployed on JBoss) 
    * 8. jnp-client.jar (use a different JAR file if the forms server is not deployed on JBoss) 
    * 
    * The JBoss files must be kept in the jboss\client folder. You can copy the client folder to 
    * your local development environment and then include the 3 JBoss JAR files in your class path 
    * 
    * These JAR files are located in the following path: 
    * <install directory>/sdk/client-libs/common 
    * 
    * The adobe-utilities.jar file is located in the following path: 
    * <install directory>/sdk/client-libs/jboss 
    * 
    * The jboss-client.jar file is located in the following path: 
    * <install directory>/jboss/bin/client 
    * 
    * If you want to invoke a remote forms server instance and there is a 
    * firewall between the client application and the server, then it is 
    * recommended that you use the SOAP mode. When using the SOAP mode, 
    * you have to include additional JAR files located in the following 
    * path 
    * <install directory>/sdk/client-libs/thirdparty 
    * 
    * For information about the SOAP 
    * mode and the additional JAR files that need to be included, 
    * see "Setting connection properties" in Programming 
    * with AEM Forms 
    * 
    * For complete details about the location of the AEM Forms JAR files, 
    * see "Including AEM Forms Java library files" in Programming 
    * with AEM Forms 
    */ 
import java.util.*; 
import com.adobe.idp.dsc.clientsdk.ServiceClientFactory; 
import com.adobe.idp.dsc.clientsdk.ServiceClientFactoryProperties; 
import com.adobe.repository.bindings.dsc.client.ResourceRepositoryClient;
import com.adobe.repository.infomodel.bean.*; 
import com.adobe.repository.query.*;
import com.adobe.repository.query.sort.*;
```
//This quick start searches for Loan.xdp in Applications/FormsApplication/1.0/FormsFolder //Ensure that you create a AEM Forms application named FormsApplication using Workbench public class SearchResources {

```
public static void main(String[] args) { 
        try 
        { 
            //Set connection properties required to invoke AEM Forms 
            Properties connectionProps = new Properties(); 
connectionProps.setProperty(ServiceClientFactoryProperties.DSC_DEFAULT_SOAP_ENDPOINT, 
"http://[server]:[port]"); 
connectionProps.setProperty(ServiceClientFactoryProperties.DSC_TRANSPORT_PROTOCOL,ServiceClient
FactoryProperties.DSC_SOAP_PROTOCOL);
            connectionProps.setProperty(ServiceClientFactoryProperties.DSC_SERVER_TYPE, 
"JBoss"); 
            connectionProps.setProperty(ServiceClientFactoryProperties.DSC_CREDENTIAL_USERNAME, 
"administrator"); 
            connectionProps.setProperty(ServiceClientFactoryProperties.DSC_CREDENTIAL_PASSWORD, 
"password"); 
            // Create the service client factory 
            ServiceClientFactory myFactory = 
ServiceClientFactory.createInstance(connectionProps); 
            // Create a ResourceRepositoryClient object using the service client factory 
            ResourceRepositoryClient repositoryClient = new ResourceRepositoryClient(myFactory);
            // Specify the URI of the target folder 
            String testFolderUri = "/Applications/FormsApplication/1.0/FormsFolder"; 
            // Specify the attribute name for which to search 
            String name = "Loan.xdp"; 
            // Create a Query used in the search 
            Query query = new Query(); 
            Query.Statement statement = new Query.Statement( 
                Resource.ATTRIBUTE_NAME, 
                Query.Statement.OPERATOR_BEGINS_WITH, 
                name 
            ); 
            statement.setNamespace(ResourceProperty.RESERVED_NAMESPACE_REPOSITORY);
            query.addStatement(statement); 
            // Create the sort order used in the search 
            SortOrder sortOrder = new SortOrder(); 
            SortOrder.Element element = new SortOrder.Element(Resource.ATTRIBUTE NAME, true);
            sortOrder.addSortElement(element);
            // Search for the resources 
            List listProperties = repositoryClient.searchProperties( 
                testFolderUri, 
                query,
                ResourceCollection.DEPTH_INFINITE,
```

```
0<sub>1</sub>10, 
                 sortOrder 
            ); 
            // Display the resources that were found 
            System.out.println("The following resources were found:"); 
            for (int i = 0; i < listProperties.size(); i++) {
                 Resource r = (Resource)(listProperties.get(i));System.out.println(r.getName()); 
             } 
        } catch (Exception e) { 
             System.out.println( 
                 "An exception occurred while attempting to search for resources." + 
                 e.getMessage() 
            ); 
        } 
    } 
}
```
# <span id="page-320-0"></span>**Quick Start (SOAP mode): Creating relationships between resources using the Java API**

The following Java code example creates a relationship between two resources in the AEM Forms repository. (See ["Creating Resource Relationships" on page](#page-1053-0) 1051.)

/\*

```
* This Java Quick Start uses the following JAR files 
    * 1. adobe-repository-client.jar 
    * 2. adobe-livecycle-client.jar 
    * 3. adobe-usermanager-client.jar 
    * 4. adobe-utilities.jar 
    * 5. jboss-client.jar (use a different JAR file if the forms server is not deployed 
    * on JBoss) 
    * 6. commons-code-1.3.jar 
    * 7. jacorb.jar (use a different JAR file if the forms server is not deployed on JBoss) 
    * 8. jnp-client.jar (use a different JAR file if the forms server is not deployed on JBoss) 
    * 
    * The JBoss files must be kept in the jboss\client folder. You can copy the client folder to 
    * your local development environment and then include the 3 JBoss JAR files in your class 
path 
    * 
    * These JAR files are located in the following path: 
    * <install directory>/sdk/client-libs/common 
    * 
    * The adobe-utilities.jar file is located in the following path: 
    * <install directory>/sdk/client-libs/jboss 
    * 
    * The jboss-client.jar file is located in the following path: 
    * <install directory>/jboss/bin/client 
    * 
    * If you want to invoke a remote forms server instance and there is a 
    * firewall between the client application and the server, then it is 
    * recommended that you use the SOAP mode. When using the SOAP mode, 
    * you have to include additional JAR files located in the following
```
### PROGRAMMING WITH AEM FORMS **319 Java API(SOAP) Quick Start (Code Examples)**

```
* path 
    * <install directory>/sdk/client-libs/thirdparty 
    * 
    * For information about the SOAP 
    * mode and the additional JAR files that need to be included, 
    * see "Setting connection properties" in Programming 
    * with AEM Forms 
    * 
    * For complete details about the location of the AEM Forms JAR files, 
    * see "Including AEM Forms Java library files" in Programming 
    * with AEM Forms 
    */ 
import java.util.*; 
import com.adobe.idp.dsc.clientsdk.ServiceClientFactory; 
import com.adobe.idp.dsc.clientsdk.ServiceClientFactoryProperties; 
import com.adobe.repository.bindings.dsc.client.ResourceRepositoryClient; 
import com.adobe.repository.infomodel.*; 
import com.adobe.repository.infomodel.bean.*; 
public class CreateRelationship { 
    public static void main(String[] args) { 
        // This example creates a relationship between two resources in the AEM Forms repository. 
        // First, two resources are created. 
        // A dependence relationship between the two resources will then be established and 
verified. 
        try 
        { 
            //Set connection properties required to invoke AEM Forms 
            Properties connectionProps = new Properties(); 
connectionProps.setProperty(ServiceClientFactoryProperties.DSC_DEFAULT_SOAP_ENDPOINT, 
"http://[server]:[port]"); 
connectionProps.setProperty(ServiceClientFactoryProperties.DSC_TRANSPORT_PROTOCOL,ServiceClien
tFactoryProperties.DSC_SOAP_PROTOCOL); 
            connectionProps.setProperty(ServiceClientFactoryProperties.DSC_SERVER_TYPE, 
"JBoss"); 
connectionProps.setProperty(ServiceClientFactoryProperties.DSC_CREDENTIAL_USERNAME, 
"administrator"); 
connectionProps.setProperty(ServiceClientFactoryProperties.DSC_CREDENTIAL_PASSWORD, 
"password"); 
            // Create the service client factory 
            ServiceClientFactory myFactory = 
ServiceClientFactory.createInstance(connectionProps); 
            // Create a ResourceRepositoryClient object using the service client factory 
            ResourceRepositoryClient repositoryClient = new 
ResourceRepositoryClient(myFactory); 
            // Create a RepositoryInfomodelFactoryBean needed for creating resources 
            RepositoryInfomodelFactoryBean repositoryInfomodelFactory = new 
RepositoryInfomodelFactoryBean(null);
```

```
// Specify the URI of the target folder for writing the resource 
String testFolderUri = "/Applications/FormsApplication/1.0/FormsFolder"; 
// Create the resources to be written to the folder 
Resource testResource1 = repositoryInfomodelFactory.newResource( 
   new Id(), 
   new Lid(), 
    "FormFolderA" 
); 
Resource testResource2 = repositoryInfomodelFactory.newResource( 
   new Id(), 
    new Lid(), 
    "FormFolderB" 
); 
// Set the resources' descriptions 
testResource1.setDescription("test resource1"); 
testResource2.setDescription("test resource2"); 
// Write the resources to the folder 
repositoryClient.writeResource(testFolderUri, testResource1); 
repositoryClient.writeResource(testFolderUri, testResource2); 
// Retrieve the resources' URIs 
String resourceUri1 = testFolderUri + "/" + testResource1.getName(); 
String resourceUri2 = testFolderUri + "/" + testResource2.getName(); 
// Retrieve the resources to verify that they were successfully written 
Resource r1 = repositoryClient.readResource(resourceUril);
Resource r2 = repositoryClient.readResource(resourceUri2);
// Create a relationship between the two resources 
repositoryClient.createRelationship( 
   resourceUri1, 
    resourceUri2, 
    Relation.TYPE_DEPENDANT_OF,
    true 
);
```

```
// Verify the relationship
```

```
List relations = repositoryClient.getRelated( 
                resourceUri1, 
                true, 
                Relation.TYPE_DEPENDANT_OF 
            ); 
            // Print the relationship 
            for (int i = 0; i < relations.size(); i++) {
                Resource r = (Resource) (relations.get(i));System.out.println("Related resource: " + r.getName()); 
            } 
        } catch (Exception e) { 
            System.out.println( 
                 "Exception thrown while trying to create the relationship" + 
                e.getMessage() 
            ); 
       } 
   } 
}
```
# <span id="page-323-0"></span>**Quick Start (SOAP mode): Locking a resource using the Java API**

The following Java code example locks /Applications/FormsApplication/1.0/FormsFolder/Loan.xdp. (See ["Locking](#page-1056-0)  [Resources" on page](#page-1056-0) 1054.)

/\*

```
* This Java Quick Start uses the following JAR files 
* 1. adobe-repository-client.jar 
* 2. adobe-livecycle-client.jar 
* 3. adobe-usermanager-client.jar 
* 4. adobe-utilities.jar 
* 5. jboss-client.jar (use a different JAR file if the forms server is not deployed 
* on JBoss) 
* 6. commons-code-1.3.jar 
* 7. jacorb.jar (use a different JAR file if the forms server is not deployed on JBoss) 
* 8. jnp-client.jar (use a different JAR file if the forms server is not deployed on JBoss) 
* 
* The JBoss files must be kept in the jboss\client folder. You can copy the client folder to 
* your local development environment and then include the 3 JBoss JAR files in your class path 
* 
* These JAR files are located in the following path: 
* <install directory>/sdk/client-libs/common 
* 
* The adobe-utilities.jar file is located in the following path: 
* <install directory>/sdk/client-libs/jboss 
* 
* The jboss-client.jar file is located in the following path: 
* <install directory>/jboss/bin/client 
* 
* If you want to invoke a remote forms server instance and there is a 
* firewall between the client application and the server, then it is 
* recommended that you use the SOAP mode. When using the SOAP mode, 
* you have to include additional JAR files located in the following 
* path 
* <install directory>/sdk/client-libs/thirdparty
```
```
* 
    * For information about the SOAP 
    * mode and the additional JAR files that need to be included, 
    * see "Setting connection properties" in Programming 
    * with AEM Forms 
    * 
    * For complete details about the location of the AEM Forms JAR files, 
    * see "Including AEM Forms Java library files" in Programming 
    * with AEM Forms 
    */ 
import java.util.*; 
import com.adobe.idp.dsc.clientsdk.ServiceClientFactory; 
import com.adobe.idp.dsc.clientsdk.ServiceClientFactoryProperties; 
import com.adobe.repository.bindings.dsc.client.ResourceRepositoryClient;
import com.adobe.repository.infomodel.bean.*; 
public class LockFile { 
    public static void main(String[] args) { 
        // This example will lock and unlock a resource in the AEM Forms repository. 
        try { 
             //Set connection properties required to invoke AEM Forms 
            Properties connectionProps = new Properties(); 
connectionProps.setProperty(ServiceClientFactoryProperties.DSC_DEFAULT_SOAP_ENDPOINT, 
"http://[server]:[port]"); 
connectionProps.setProperty(ServiceClientFactoryProperties.DSC_TRANSPORT_PROTOCOL,ServiceClient
FactoryProperties.DSC_SOAP_PROTOCOL);
            connectionProps.setProperty(ServiceClientFactoryProperties.DSC_SERVER_TYPE, 
"JBoss"); 
            connectionProps.setProperty(ServiceClientFactoryProperties.DSC_CREDENTIAL_USERNAME, 
"administrator"); 
            connectionProps.setProperty(ServiceClientFactoryProperties.DSC_CREDENTIAL_PASSWORD, 
"password"); 
            // Create the service client factory 
            ServiceClientFactory myFactory = 
ServiceClientFactory.createInstance(connectionProps); 
            // Create a ResourceRepositoryClient object using the service client factory 
            ResourceRepositoryClient repositoryClient = new ResourceRepositoryClient(myFactory); 
            // Specify the URI of the resource to lock 
            String resourceUri = "/Applications/FormsApplication/1.0/FormsFolder/Loan.xdp"; 
            // Lock the resource 
            repositoryClient.lockResource( 
                resourceUri, 
                Lock.SCOPE_EXCLUSIVE, 
                Lock.DEPTH_ZERO 
            ); 
            // Retrieve the locks on the resource 
            List locks = repositoryClient.getLocks(resourceUri);
```
}

/\*

```
// Print out the locks for the resource 
        System.out.println("The following locks now exist for the resource:"); 
        for (int i = 0; i < locks.size(); i++) {
            Lock l = (Lock) (locks.get(i));System.out.println( 
                 "Lock owner: " + 
                 l.getOwnerUserId() + 
                 " Lock depth: " + 
                 l.getDepth() + 
                 " Lock scope: " + 
                 l.getType() 
            ); 
        } 
        // Unlock the resource 
        String lockToken = repositoryClient.unlockResource(resourceUri);
    } catch (Exception e) { 
        System.out.println( 
             "Exception thrown while trying to lock the file" + 
            e.getMessage() 
        ); 
   } 
}
```
### **Quick Start (SOAP mode): Managing access control lists using the Java API**

The following Java code example reads and creates access control lists (ACLs) in the repository.

```
* This Java Quick Start uses the following JAR files 
* 1. adobe-repository-client.jar 
* 2. adobe-livecycle-client.jar 
* 3. adobe-usermanager-client.jar 
* 4. adobe-utilities.jar 
* 5. jboss-client.jar (use a different JAR file if the forms server is not deployed 
* on JBoss) 
* 6. commons-code-1.3.jar 
* 7. jacorb.jar (use a different JAR file if the forms server is not deployed on JBoss) 
* 8. jnp-client.jar (use a different JAR file if the forms server is not deployed on JBoss) 
* 
* The JBoss files must be kept in the jboss\client folder. You can copy the client folder to 
* your local development environment and then include the 3 JBoss JAR files in your class path 
* 
* These JAR files are located in the following path: 
* <install directory>/sdk/client-libs/common 
* 
* The adobe-utilities.jar file is located in the following path: 
* <install directory>/sdk/client-libs/jboss 
* 
* The jboss-client.jar file is located in the following path: 
* <install directory>/jboss/bin/client 
* 
* If you want to invoke a remote forms server instance and there is a 
* firewall between the client application and the server, then it is 
* recommended that you use the SOAP mode. When using the SOAP mode,
```
#### PROGRAMMING WITH AEM FORMS **324 Java API(SOAP) Quick Start (Code Examples)**

```
* you have to include additional JAR files located in the following 
    * path 
    * <install directory>/sdk/client-libs/thirdparty 
    * 
    * For information about the SOAP 
    * mode and the additional JAR files that need to be included, 
    * see "Setting connection properties" in Programming 
    * with AEM Forms 
    * 
    * For complete details about the location of the AEM Forms JAR files, 
    * see "Including AEM Forms Java library files" in Programming 
    * with AEM Forms 
    */ 
import java.util.*; 
import com.adobe.idp.dsc.clientsdk.ServiceClientFactory; 
import com.adobe.idp.dsc.clientsdk.ServiceClientFactoryProperties; 
import com.adobe.repository.bindings.dsc.client.ResourceRepositoryClient;
import com.adobe.repository.infomodel.bean.*; 
public class UseACL { 
    public static void main(String[] args) { 
        // This example will read and create access control lists for resources in the AEM Forms 
repository. 
        try { 
            //Set connection properties required to invoke AEM Forms 
            Properties connectionProps = new Properties(); 
connectionProps.setProperty(ServiceClientFactoryProperties.DSC_DEFAULT_SOAP_ENDPOINT, 
"http://[server]:[port]"); 
connectionProps.setProperty(ServiceClientFactoryProperties.DSC_TRANSPORT_PROTOCOL,ServiceClient
FactoryProperties.DSC_SOAP_PROTOCOL);
            connectionProps.setProperty(ServiceClientFactoryProperties.DSC_SERVER_TYPE, 
"JBoss"); 
            connectionProps.setProperty(ServiceClientFactoryProperties.DSC_CREDENTIAL_USERNAME, 
"administrator"); 
            connectionProps.setProperty(ServiceClientFactoryProperties.DSC_CREDENTIAL_PASSWORD, 
"password"); 
            // Create the service client factory 
            ServiceClientFactory myFactory = 
ServiceClientFactory.createInstance(connectionProps); 
            // Create a ResourceRepositoryClient object using the service client factory 
            ResourceRepositoryClient repositoryClient = new ResourceRepositoryClient(myFactory);
            // Specify the URI of the resource to be used 
            String resourceUri = "/Applications/FormsApplication"; 
            // Retrieve the access control list for the resource 
            AccessControlList acl = repositoryClient.readAccessControlList(resourceUri); 
            // Retrieve a list of the users having access permissions 
            List users = acl.getUsersWithPermissions();
```
}

```
// Print out the list of users 
        System.out.println("The following users have permissions:"); 
        for (int i = 0; i < users.size(); i++) {
            String user = (String)(users.get(i));
            System.out.println("User identifier: " + user); 
        } 
        // Set up a new access control list 
        acl = new AccessControlList(); 
        // Retrieve a user identifier to be used in the access control list 
        String userId = (String)(users.get(0)); 
        // Create traversal permissions for the user 
        List permissions = new ArrayList();
        permissions.add(AccessControlEntry.READ_METADATA_USER_PERM); 
        permissions.add(AccessControlEntry.READ_CONTENT_USER_PERM); 
        acl.setPermissionsForUser(userId, permissions); 
        // Set the access control list for the folder 
        repositoryClient.writeAccessControlList(resourceUri, acl, true); 
        // Print out confirmation message 
        System.out.println("User " + userId + " has traversal permissions for the folder"); 
    } catch (Exception e) { 
        System.out.println( 
            "Exception thrown while trying to manage access control lists" + 
            e.getMessage() 
        ); 
   } 
}
```
# **Quick Start (SOAP mode): Deleting a resource using the Java API**

The following Java code example deletes Loan.xdp from Applications/FormsApplication/1.0/FormsFolder. If this XDP file is not located in this folder, an exception is thrown. (See ["Deleting Resources" on page](#page-1060-0) 1058.)

```
/* 
    * This Java Quick Start uses the following JAR files 
    * 1. adobe-repository-client.jar 
    * 2. adobe-livecycle-client.jar 
    * 3. adobe-usermanager-client.jar 
    * 4. adobe-utilities.jar 
    * 5. jboss-client.jar (use a different JAR file if the forms server is not deployed 
    * on JBoss) 
    * 6. commons-code-1.3.jar 
    * 7. jacorb.jar (use a different JAR file if the forms server is not deployed on JBoss) 
    * 8. jnp-client.jar (use a different JAR file if the forms server is not deployed on JBoss) 
    * 
    * The JBoss files must be kept in the jboss\client folder. You can copy the client folder to 
    * your local development environment and then include the 3 JBoss JAR files in your class path 
    * 
    * These JAR files are located in the following path: 
    * <install directory>/sdk/client-libs/common 
    * 
    * The adobe-utilities.jar file is located in the following path: 
    * <install directory>/sdk/client-libs/jboss 
    * 
    * The jboss-client.jar file is located in the following path: 
    * <install directory>/jboss/bin/client 
    * 
    * If you want to invoke a remote forms server instance and there is a 
    * firewall between the client application and the server, then it is 
    * recommended that you use the SOAP mode. When using the SOAP mode, 
    * you have to include additional JAR files located in the following 
    * path 
    * <install directory>/sdk/client-libs/thirdparty 
    * 
    * For information about the SOAP 
    * mode and the additional JAR files that need to be included, 
    * see "Setting connection properties" in Programming 
    * with AEM Forms 
    * 
    * For complete details about the location of the AEM Forms JAR files, 
    * see "Including AEM Forms Java library files" in Programming 
    * with AEM Forms 
    */ 
import java.util.*; 
import com.adobe.idp.dsc.clientsdk.ServiceClientFactory; 
import com.adobe.idp.dsc.clientsdk.ServiceClientFactoryProperties; 
import com.adobe.repository.bindings.dsc.client.ResourceRepositoryClient;
import com.adobe.repository.infomodel.*; 
import com.adobe.repository.infomodel.bean.*;
import com.adobe.repository.RepositoryException; 
import com.adobe.idp.Document; 
// This quick start deletes Loan.xdp from Applications/FormsApplication/1.0/FormsFolder
```
//If this XDP is not located in this folder, an exception is thrown //Ensure that you create a AEM Forms application named FormsApplication using Workbench public class DeleteResource {

```
public static void main(String[] args) {
```
try {

> //Set connection properties required to invoke AEM Forms Properties connectionProps = new Properties();

connectionProps.setProperty(ServiceClientFactoryProperties.DSC\_DEFAULT\_SOAP\_ENDPOINT, "http://[server]:[port]");

connectionProps.setProperty(ServiceClientFactoryProperties.DSC\_TRANSPORT\_PROTOCOL,ServiceClient FactoryProperties.DSC\_SOAP\_PROTOCOL);

connectionProps.setProperty(ServiceClientFactoryProperties.DSC\_SERVER\_TYPE,

"JBoss");

connectionProps.setProperty(ServiceClientFactoryProperties.DSC\_CREDENTIAL\_USERNAME, "administrator");

connectionProps.setProperty(ServiceClientFactoryProperties.DSC\_CREDENTIAL\_PASSWORD, "password");

// Create the service client factory ServiceClientFactory myFactory = ServiceClientFactory.createInstance(connectionProps);

> // Create a ResourceRepositoryClient object using the service client factory ResourceRepositoryClient repositoryClient = new ResourceRepositoryClient(myFactory);

```
// Create a RepositoryInfomodelFactoryBean needed for creating resources 
            RepositoryInfomodelFactoryBean repositoryInfomodelFactory = new 
RepositoryInfomodelFactoryBean(null);
```

```
// Specify the URI of the target folder from which the resource is deleted 
String testFolderUri = "/Applications/FormsApplication/1.0/FormsFolder"; 
// Create the resource to be written to the folder 
Resource testResource = repositoryInfomodelFactory.newResource(
```

```
new Id(), 
    new Lid(), 
    "Loan.xdp" 
); 
// Retrieve the resource's URI 
String resourceUri = testFolderUri + "/" + testResource.getName();
```

```
// Retrieve the resource to verify that it exists 
            Resource r = repositoryClient.readResource(resourceUri);
            // Print the resource verification message 
            System.out.println(r.getName() +" is about to be deleted"); 
            // Delete the resource 
            repositoryClient.deleteResource(resourceUri); 
        } catch (Exception e) { 
            System.out.println( 
                "Exception thrown while trying to delete the resource" + 
                e.getMessage() 
            ); 
       } 
   } 
}
```
# **Document Security Service Java API Quick Start(SOAP)**

Java API Quick Start(SOAP) is available for the Rights Management service:

["Quick Start \(SOAP mode\): Creating a policy using the Java API" on page](#page-331-0) 329

Quick Start (SOAP mode): Modifying a policy using the Java API

["Quick Start \(SOAP mode\): Deleting a policy using the Java API" on page](#page-335-0) 333

Quick Start (SOAP mode): Applying a policy to a PDF document using the Java API

["Quick Start \(SOAP mode\): Removing a policy from a PDF document using the Java API" on page](#page-339-0) 337

["Quick Start \(SOAP mode\): Revoking a document using the Java API" on page](#page-341-0) 339

["Quick Start \(SOAP mode\): Reinstating access to a revoked document using the Java API" on page](#page-346-0) 344

["Quick Start \(SOAP mode\): Inspecting policy protected PDF documents using the Java API" on page](#page-343-0) 341

["Quick Start \(SOAP mode\): Creating a PDF Watermark using the Java API" on page](#page-348-0) 346

["Quick Start\(SOAP mode\): Modifying a watermark using the Java API" on page](#page-355-0) 353

["Quick Start \(SOAP mode\): Searching for events using the Java API" on page](#page-357-0) 355

Quick Start (SOAP mode): Applying a policy to a Word document using the Java API

["Quick Start \(SOAP mode\): Removing a policy from a Word document using the Java API" on page](#page-361-0) 359

AEM Forms operations can be performed using the AEM Forms strongly-typed API and the connection mode should be set to SOAP.

*Note: Quick Start located in Programming with AEM Forms are based on the Forms server operating system. However, if you are using another operating system, such as UNIX, replace Windows-specific paths with paths that are supported by the applicable operating system. Likewise, if you are using another J2EE application server, ensure that you specify valid connection properties. (See ["Setting connection properties" on page](#page-502-0) 500.)*

### <span id="page-331-0"></span>**Quick Start (SOAP mode): Creating a policy using the Java API**

The following Java code example creates a new policy named *Allow Copy*. The policy set to which the policy is added is named *Global Policy Set*. This policy set exists by default. (See ["Creating Policies" on page](#page-834-0) 832.)

/\*

- \* This Java Quick Start uses the SOAP mode and contains the following JAR files
- \* in the class path:

```
* 1. adobe-rightsmanagement-client.jar 
    * 2. adobe-livecycle-client.jar 
    * 3. adobe-usermanager-client.jar 
    * 4. activation.jar (required for SOAP mode) 
    * 5. axis.jar (required for SOAP mode) 
    * 6. commons-codec-1.3.jar (required for SOAP mode) 
    * 7. commons-collections-3.2.jar (required for SOAP mode) 
    * 8. commons-discovery.jar (required for SOAP mode) 
    * 9. commons-logging.jar (required for SOAP mode) 
    * 10. dom3-xml-apis-2.5.0.jar (required for SOAP mode) 
    * 11. jaxen-1.1-beta-9.jar (required for SOAP mode) 
    * 12. jaxrpc.jar (required for SOAP mode) 
    * 13. log4j.jar (required for SOAP mode) 
    * 14. mail.jar (required for SOAP mode) 
    * 15. saaj.jar (required for SOAP mode) 
    * 16. wsdl4j.jar (required for SOAP mode) 
    * 17. xalan.jar (required for SOAP mode) 
    * 18. xbean.jar (required for SOAP mode) 
    * 19. xercesImpl.jar (required for SOAP mode) 
    * 
    * The JBoss files must be kept in the jboss\client folder. You can copy the client folder to 
    * your local development environment and then include the 3 JBoss JAR files in your class path 
    * 
    * These JAR files are located in the following path: 
    * <install directory>/sdk/client-libs/common 
    * 
    * 
    * <install directory>/jboss/bin/client 
    * 
    * If you want to invoke a remote forms server instance and there is a 
    * firewall between the client application and the server, then it is 
    * recommended that you use the SOAP mode. When using the SOAP mode, 
    * you have to include additional JAR files located in the following 
    * path 
    * <install directory>/sdk/client-libs/thirdparty 
    * 
    * For information about the SOAP 
    * mode and the additional JAR files that need to be included, 
    * see "Setting connection properties" in Programming 
    * with AEM Forms 
    * 
    * For complete details about the location of the AEM Forms JAR files, 
    * see "Including AEM Forms Java library files" in Programming 
    * with AEM Forms 
    */ 
import java.util.*; 
import com.adobe.idp.dsc.clientsdk.ServiceClientFactory; 
import com.adobe.idp.dsc.clientsdk.ServiceClientFactoryProperties;
```
#### PROGRAMMING WITH AEM FORMS **330 Java API(SOAP) Quick Start (Code Examples)**

```
import com.adobe.idp.um.api.infomodel.Principal; 
import com.adobe.livecycle.rightsmanagement.client.*;
import com.adobe.livecycle.rightsmanagement.client.infomodel.*; 
public class CreatePolicy { 
    public static void main(String[] args) { 
        try 
        { 
            //Set connection properties required to invoke AEM Forms 
            Properties connectionProps = new Properties(); 
connectionProps.setProperty(ServiceClientFactoryProperties.DSC_DEFAULT_SOAP_ENDPOINT, 
"http://[server]:[port]"); 
connectionProps.setProperty(ServiceClientFactoryProperties.DSC_TRANSPORT_PROTOCOL,ServiceClient
FactoryProperties.DSC_SOAP_PROTOCOL);
            connectionProps.setProperty(ServiceClientFactoryProperties.DSC_SERVER_TYPE, 
"JBoss"); 
            connectionProps.setProperty(ServiceClientFactoryProperties.DSC_CREDENTIAL_USERNAME, 
"administrator"); 
            connectionProps.setProperty(ServiceClientFactoryProperties.DSC_CREDENTIAL_PASSWORD, 
"password"); 
             //Create a ServiceClientFactory object 
            ServiceClientFactory myFactory = 
ServiceClientFactory.createInstance(connectionProps); 
            //Create a RightsManagementClient object 
            RightsManagementClient rightsClient = new RightsManagementClient(myFactory); 
            //Create a Policy object that represents the new policy 
            Policy myPolicy = InfomodelObjectFactory.createPolicy(); 
            //Set policy attributes that are used by the policy 
            myPolicy.setName("Allow Copy"); 
            myPolicy.setDescription("This policy enables users to copy information from the PDF 
document"); 
            myPolicy.setPolicySetName("Global Policy Set"); 
            myPolicy.setOfflineLeasePeriod(30); 
            myPolicy.setTracked(true); 
            //Set the validity period to 30 days 
            ValidityPeriod validityPeriod = InfomodelObjectFactory.createValidityPeriod(); 
            validityPeriod.setRelativeExpirationDays(30); 
            myPolicy.setValidityPeriod(validityPeriod); 
            //Create a PolicyEntry object 
            PolicyEntry myPolicyEntry = InfomodelObjectFactory.createPolicyEntry(); 
            //Specify the permissions 
            Permission onlinePermission = 
InfomodelObjectFactory.createPermission(Permission.OPEN_ONLINE) ; 
            Permission copyPermission = 
InfomodelObjectFactory.createPermission(Permission.COPY);
```

```
//Add permissions to the policy entry 
            myPolicyEntry.addPermission(onlinePermission); 
             myPolicyEntry.addPermission(copyPermission); 
            //Create principal object 
             Principal publisherPrincipal = 
InfomodelObjectFactory.createSpecialPrincipal(InfomodelObjectFactory.PUBLISHER_PRINCIPAL); 
             //Add a principal object to the policy entry 
             myPolicyEntry.setPrincipal(publisherPrincipal); 
             //Attach the policy entry to the policy 
             myPolicy.addPolicyEntry(myPolicyEntry); 
             //Register the policy 
            PolicyManager policyManager = rightsClient.getPolicyManager(); 
            policyManager.registerPolicy(myPolicy,"Global Policy Set"); 
            } 
        catch (Exception ex) 
            { 
                 ex.printStackTrace(); 
            } 
        } 
}
```
### **Quick Start (SOAP mode): Modifying a policy using the Java API**

The following Java code example modifies a policy named *Allow Copy* by setting the offline lease period to 40 days. (See ["Modifying Policies" on page](#page-841-0) 839.)

/\*

```
* This Java Quick Start uses the SOAP mode and contains the following JAR files
```

```
* in the class path:
```

```
* 1. adobe-rightsmanagement-client.jar
```

```
* 2. adobe-livecycle-client.jar
```

```
* 3. adobe-usermanager-client.jar
```

```
* 4. activation.jar (required for SOAP mode)
```

```
* 5. axis.jar (required for SOAP mode)
```

```
* 6. commons-codec-1.3.jar (required for SOAP mode)
```

```
* 7. commons-collections-3.2.jar (required for SOAP mode)
```

```
* 8. commons-discovery.jar (required for SOAP mode)
```

```
* 9. commons-logging.jar (required for SOAP mode)
```

```
* 10. dom3-xml-apis-2.5.0.jar (required for SOAP mode)
```

```
* 11. jaxen-1.1-beta-9.jar (required for SOAP mode)
```

```
* 12. jaxrpc.jar (required for SOAP mode)
```
- \* 13. log4j.jar (required for SOAP mode)
- \* 14. mail.jar (required for SOAP mode)
- \* 15. saaj.jar (required for SOAP mode)
- \* 16. wsdl4j.jar (required for SOAP mode)
- \* 17. xalan.jar (required for SOAP mode)
- \* 18. xbean.jar (required for SOAP mode)

```
* 19. xercesImpl.jar (required for SOAP mode)
```

```
* 
* These JAR files are located in the following path:
```

```
* <install directory>/sdk/client-libs/common
```

```
* 
    * 
    * <install directory>/jboss/bin/client 
    * 
    * SOAP required JAR files are located in the following path: 
    * <install directory>/sdk/client-libs/thirdparty 
    * 
    * If you want to invoke a remote forms server instance and there is a 
    * firewall between the client application and the server, then it is 
    * recommended that you use the SOAP mode. When using the SOAP mode, 
    * you have to include these additional JAR files 
    * 
    * For information about the SOAP 
    * mode, see "Setting connection properties" in Programming 
    * with AEM Forms 
    */ 
import java.util.*; 
import com.adobe.idp.dsc.clientsdk.ServiceClientFactory; 
import com.adobe.idp.dsc.clientsdk.ServiceClientFactoryProperties; 
import com.adobe.livecycle.rightsmanagement.client.*;
import com.adobe.livecycle.rightsmanagement.client.infomodel.*; 
public class ModifyPolicySoap { 
    public static void main(String[] args) { 
        try 
           { 
                //Set connection properties required to invoke AEM Forms using SOAP mode 
                Properties connectionProps = new Properties(); 
connectionProps.setProperty(ServiceClientFactoryProperties.DSC_DEFAULT_SOAP_ENDPOINT, 
"http://[server]:[port]"); 
connectionProps.setProperty(ServiceClientFactoryProperties.DSC_TRANSPORT_PROTOCOL,ServiceClie
ntFactoryProperties.DSC_SOAP_PROTOCOL); 
                connectionProps.setProperty(ServiceClientFactoryProperties.DSC_SERVER_TYPE, 
"JBoss"); 
connectionProps.setProperty(ServiceClientFactoryProperties.DSC_CREDENTIAL_USERNAME, 
"administrator"); 
connectionProps.setProperty(ServiceClientFactoryProperties.DSC_CREDENTIAL_PASSWORD, 
"password"); 
                //Create a ServiceClientFactory object 
                ServiceClientFactory myFactory = 
ServiceClientFactory.createInstance(connectionProps); 
                //Create a RightsManagementClient object 
                RightsManagementClient rightsClient = new RightsManagementClient(myFactory); 
                //Create a policy manager instance 
                PolicyManager policyManager = rightsClient.getPolicyManager(); 
                //Retrieve an existing policy 
                Policy myPolicy = policyManager.getPolicy(
```

```
"Global Policy Set", 
                     "Allow Copy") ; 
                 //Modify policy attributes 
                myPolicy.setOfflineLeasePeriod(40); 
                myPolicy.setTracked(true); 
                //Set the validity period to 40 days 
                ValidityPeriod validityPeriod = InfomodelObjectFactory.createValidityPeriod(); 
                validityPeriod.setRelativeExpirationDays(40); 
                myPolicy.setValidityPeriod(validityPeriod); 
                 //Update the policy 
                policyManager.updatePolicy(myPolicy) ; 
                  } 
        catch (Exception ee) 
            { 
              ee.printStackTrace(); 
            } 
    } 
}
```
### <span id="page-335-0"></span>**Quick Start (SOAP mode): Deleting a policy using the Java API**

The following Java code example deletes a policy named *Allow Copy*. (See ["Deleting Policies" on page](#page-844-0) 842.)

/\*

```
* * This Java Quick Start uses the SOAP mode and contains the following JAR files 
    * in the class path: 
    * 1. adobe-rightsmanagement-client.jar 
    * 2. adobe-livecycle-client.jar 
    * 3. adobe-usermanager-client.jar 
    * 4. activation.jar (required for SOAP mode) 
    * 5. axis.jar (required for SOAP mode) 
    * 6. commons-codec-1.3.jar (required for SOAP mode) 
    * 7. commons-collections-3.2.jar (required for SOAP mode) 
    * 8. commons-discovery.jar (required for SOAP mode) 
    * 9. commons-logging.jar (required for SOAP mode) 
    * 10. dom3-xml-apis-2.5.0.jar (required for SOAP mode) 
    * 11. jaxen-1.1-beta-9.jar (required for SOAP mode) 
    * 12. jaxrpc.jar (required for SOAP mode) 
    * 13. log4j.jar (required for SOAP mode) 
    * 14. mail.jar (required for SOAP mode) 
    * 15. saaj.jar (required for SOAP mode) 
    * 16. wsdl4j.jar (required for SOAP mode) 
    * 17. xalan.jar (required for SOAP mode) 
    * 18. xbean.jar (required for SOAP mode) 
    * 19. xercesImpl.jar (required for SOAP mode) 
    * 
    * The JBoss files must be kept in the jboss\client folder. You can copy the client folder to 
    * your local development environment and then include the 3 JBoss JAR files in your class 
path 
    * 
    * These JAR files are located in the following path: 
    * <install directory>/sdk/client-libs/common 
    *
```

```
* 
    * <install directory>/jboss/bin/client 
    * 
    * If you want to invoke a remote forms server instance and there is a 
    * firewall between the client application and the server, then it is 
    * recommended that you use the SOAP mode. When using the SOAP mode, 
    * you have to include additional JAR files located in the following 
    * path 
    * <install directory>/sdk/client-libs/thirdparty 
    * 
    * For information about the SOAP 
    * mode and the additional JAR files that need to be included, 
    * see "Setting connection properties" in Programming 
    * with AEM Forms 
    * 
    * For complete details about the location of the AEM Forms JAR files, 
    * see "Including AEM Forms Java library files" in Programming 
    * with AEM Forms 
    */ 
import java.util.*; 
import com.adobe.idp.dsc.clientsdk.ServiceClientFactory; 
import com.adobe.idp.dsc.clientsdk.ServiceClientFactoryProperties; 
import com.adobe.livecycle.rightsmanagement.client.*;
public class DeletePolicy { 
    public static void main(String[] args) { 
      try 
       { 
        //Set connection properties required to invoke AEM Forms 
        Properties connectionProps = new Properties(); 
        connectionProps.setProperty(ServiceClientFactoryProperties.DSC_DEFAULT_SOAP_ENDPOINT, 
"http://[server]:[port]"); 
connectionProps.setProperty(ServiceClientFactoryProperties.DSC_TRANSPORT_PROTOCOL,ServiceClie
ntFactoryProperties.DSC_SOAP_PROTOCOL); 
        connectionProps.setProperty(ServiceClientFactoryProperties.DSC_SERVER_TYPE, "JBoss");
        connectionProps.setProperty(ServiceClientFactoryProperties.DSC_CREDENTIAL_USERNAME, 
"administrator");
```
connectionProps.setProperty(ServiceClientFactoryProperties.DSC\_CREDENTIAL\_PASSWORD, "password");

```
//Create a ServiceClientFactory object 
    ServiceClientFactory myFactory = ServiceClientFactory.createInstance(connectionProps); 
    //Create a RightsManagementClient object 
      RightsManagementClient rightsClient = new RightsManagementClient(myFactory); 
      //Create a policy manager instance 
      PolicyManager policyManager = rightsClient.getPolicyManager(); 
      //Delete the AllowCopy policy 
      policyManager.deletePolicy("Global Policy Set", "Allow Copy") ; 
       } 
catch (Exception ee) 
   { 
     ee.printStackTrace(); 
    } 
}
```
# **Quick Start (SOAP mode): Applying a policy to a PDF document using the Java API**

The following Java code example applies a policy named *Allow Copy* to a PDF document named *Loan.pdf*. The policy set to which the policy is added is named *Global Policy Set*. The policy-protected document is saved as a PDF file named *PolicyProtectedLoanDoc.pdf.* (See ["Applying Policies to PDF Documents" on page](#page-846-0) 844.)

/\*

}

```
* This Java Quick Start uses the SOAP mode and contains the following JAR files
```
\* in the class path:

```
* 1. adobe-rightsmanagement-client.jar
```

```
* 2. adobe-livecycle-client.jar
```
\* 3. adobe-usermanager-client.jar

```
* 4. activation.jar (required for SOAP mode)
```
- \* 5. axis.jar (required for SOAP mode)
- \* 6. commons-codec-1.3.jar (required for SOAP mode)
- \* 7. commons-collections-3.2.jar (required for SOAP mode)
- \* 8. commons-discovery.jar (required for SOAP mode)
- \* 9. commons-logging.jar (required for SOAP mode)
- \* 10. dom3-xml-apis-2.5.0.jar (required for SOAP mode)
- \* 11. jaxen-1.1-beta-9.jar (required for SOAP mode)
- \* 12. jaxrpc.jar (required for SOAP mode)
- \* 13. log4j.jar (required for SOAP mode)
- \* 14. mail.jar (required for SOAP mode)
- \* 15. saaj.jar (required for SOAP mode)
- \* 16. wsdl4j.jar (required for SOAP mode)
- \* 17. xalan.jar (required for SOAP mode)
- \* 18. xbean.jar (required for SOAP mode)
- \* 19. xercesImpl.jar (required for SOAP mode)
- \* \* These JAR files are located in the following path:

```
* <install directory>/sdk/client-libs/common
```

```
* 
* 
* <install directory>/jboss/bin/client
```
#### PROGRAMMING WITH AEM FORMS **336 Java API(SOAP) Quick Start (Code Examples)**

```
* 
    * SOAP required JAR files are located in the following path: 
    * <install directory>/sdk/client-libs/thirdparty 
    * 
    * If you want to invoke a remote forms server instance and there is a 
    * firewall between the client application and the server, then it is 
    * recommended that you use the SOAP mode. When using the SOAP mode, 
    * you have to include these additional JAR files 
    * 
    * For information about the SOAP 
    * mode, see "Setting connection properties" in Programming 
    * with AEM Forms 
    */ 
import java.util.*; 
import java.io.File; 
import java.io.FileInputStream; 
import com.adobe.idp.Document; 
import com.adobe.idp.dsc.clientsdk.ServiceClientFactory; 
import com.adobe.idp.dsc.clientsdk.ServiceClientFactoryProperties; 
import com.adobe.livecycle.rightsmanagement.RMSecureDocumentResult; 
import com.adobe.livecycle.rightsmanagement.client.*; 
public class ApplyPolicySoap { 
    public static void main(String[] args) { 
    try 
      { 
        //Set connection properties required to invoke AEM Forms using SOAP mode 
        Properties connectionProps = new Properties(); 
        connectionProps.setProperty(ServiceClientFactoryProperties.DSC_DEFAULT_SOAP_ENDPOINT, 
"http://[server]:[port]"); 
connectionProps.setProperty(ServiceClientFactoryProperties.DSC_TRANSPORT_PROTOCOL,ServiceClie
ntFactoryProperties.DSC_SOAP_PROTOCOL); 
        connectionProps.setProperty(ServiceClientFactoryProperties.DSC_SERVER_TYPE, "JBoss"); 
        connectionProps.setProperty(ServiceClientFactoryProperties.DSC_CREDENTIAL_USERNAME, 
"administrator"); 
        connectionProps.setProperty(ServiceClientFactoryProperties.DSC_CREDENTIAL_PASSWORD, 
"password"); 
        //Create a ServiceClientFactory instance 
        ServiceClientFactory factory = ServiceClientFactory.createInstance(connectionProps); 
        //Create a RightsManagementClient object 
        RightsManagementClient rightsClient = new RightsManagementClient(factory); 
        //Reference a PDF document to which a policy is applied 
        FileInputStream is = new FileInputStream("C:\Adobe\Loan.pdf");Document inPDF = new Document(is);
        //Create a Document Manager object 
        DocumentManager documentManager = rightsClient.getDocumentManager(); 
        //Apply a policy to the PDF document 
        RMSecureDocumentResult rmSecureDocument = documentManager.protectDocument(
            inPDF,
```

```
"LoanPDF", 
            "Global Policy Set", 
            "Allow Copy", 
            null, 
            null, 
            null); 
        //Retrieve the policy-protected PDF document 
        Document protectPDF = rmSecureDocument.getProtectedDoc(); 
        //Save the policy-protected PDF document 
        File myFile = new File("C:\\Adobe\PolicyProtectedLoanDoc.pdf");
        protectPDF.copyToFile(myFile); 
       } 
    catch (Exception ee) 
      { 
        ee.printStackTrace(); 
      } 
    } 
}
```
# <span id="page-339-0"></span>**Quick Start (SOAP mode): Removing a policy from a PDF document using the Java API**

The following code example removes a policy from a PDF document named *PolicyProtectedLoanDoc.pdf*. The unsecured PDF document is saved as *unProtectedLoan.pdf*. (See ["Removing Policies from PDF Documents" on](#page-850-0)  [page](#page-850-0) 848.)

/\*

- \* \* This Java Quick Start uses the SOAP mode and contains the following JAR files
- \* in the class path:
- \* 1. adobe-rightsmanagement-client.jar
- \* 2. adobe-livecycle-client.jar
- \* 3. adobe-usermanager-client.jar
- \* 4. activation.jar (required for SOAP mode)
- \* 5. axis.jar (required for SOAP mode)
- \* 6. commons-codec-1.3.jar (required for SOAP mode)
- \* 7. commons-collections-3.2.jar (required for SOAP mode)
- \* 8. commons-discovery.jar (required for SOAP mode)
- \* 9. commons-logging.jar (required for SOAP mode)
- \* 10. dom3-xml-apis-2.5.0.jar (required for SOAP mode)
- \* 11. jaxen-1.1-beta-9.jar (required for SOAP mode)
- \* 12. jaxrpc.jar (required for SOAP mode)
- \* 13. log4j.jar (required for SOAP mode)
- \* 14. mail.jar (required for SOAP mode)
- \* 15. saaj.jar (required for SOAP mode)
- \* 16. wsdl4j.jar (required for SOAP mode)
- \* 17. xalan.jar (required for SOAP mode)
- \* 18. xbean.jar (required for SOAP mode)
- \* 19. xercesImpl.jar (required for SOAP mode)
- \* \* The JBoss files must be kept in the jboss\client folder. You can copy the client folder to
- \* your local development environment and then include the 3 JBoss JAR files in your class path \*
- \* These JAR files are located in the following path:
- \* <install directory>/sdk/client-libs/common

```
* 
    * 
    * <install directory>/jboss/bin/client 
    * 
    * If you want to invoke a remote forms server instance and there is a 
    * firewall between the client application and the server, then it is 
    * recommended that you use the SOAP mode. When using the SOAP mode, 
    * you have to include additional JAR files located in the following 
    * path 
    * <install directory>/sdk/client-libs/thirdparty 
    * 
    * For information about the SOAP 
    * mode and the additional JAR files that need to be included, 
    * see "Setting connection properties" in Programming 
    * with AEM Forms 
    * 
    * For complete details about the location of the AEM Forms JAR files, 
    * see "Including AEM Forms Java library files" in Programming 
    * with AEM Forms 
    */ 
import java.util.*; 
import java.io.File; 
import java.io.FileInputStream; 
import com.adobe.idp.Document; 
import com.adobe.idp.dsc.clientsdk.ServiceClientFactory; 
import com.adobe.idp.dsc.clientsdk.ServiceClientFactoryProperties; 
import com.adobe.livecycle.rightsmanagement.client.*;
public class RemovePolicy { 
    public static void main(String[] args) { 
        try 
        { 
            //Set connection properties required to invoke AEM Forms 
            Properties connectionProps = new Properties(); 
connectionProps.setProperty(ServiceClientFactoryProperties.DSC_DEFAULT_SOAP_ENDPOINT, 
"http://[server]:[port]"); 
connectionProps.setProperty(ServiceClientFactoryProperties.DSC_TRANSPORT_PROTOCOL,ServiceClient
FactoryProperties.DSC_SOAP_PROTOCOL);
            connectionProps.setProperty(ServiceClientFactoryProperties.DSC_SERVER_TYPE, 
"JBoss"); 
            connectionProps.setProperty(ServiceClientFactoryProperties.DSC_CREDENTIAL_USERNAME, 
"administrator"); 
            connectionProps.setProperty(ServiceClientFactoryProperties.DSC_CREDENTIAL_PASSWORD, 
"password"); 
            //Create a ServiceClientFactory instance 
            ServiceClientFactory factory = 
ServiceClientFactory.createInstance(connectionProps); 
            //Create a RightsManagementClient object
```
RightsManagementClient rightsClient = new RightsManagementClient(factory);

```
//Reference a policy-protected PDF document from which to remove a policy 
            FileInputStream is = new FileInputStream("C:\\Adobe\PolicyProtectedLoanDoc.pdf"); 
            Document inPDF = new Document(is);//Create a Document Manager object 
            DocumentManager documentManager = rightsClient.getDocumentManager(); 
            //Remove a policy from the policy-protected PDF document 
            Document unsecurePDF = documentManager.removeSecurity(inPDF); 
            //Save the unsecured PDF document 
            File myFile = new File("C:\\Adobe\UnProtectedLoan.pdf");
            unsecurePDF.copyToFile(myFile); 
           } 
          catch (Exception ee) 
          { 
           ee.printStackTrace(); 
          } 
   } 
}
```
### <span id="page-341-0"></span>**Quick Start (SOAP mode): Revoking a document using the Java API**

The following Java code example revokes a policy-protected document named *PolicyProtectedLoanDoc.pdf*. A revised PDF document is located at the following URL location

http://[server]:[port]/RightsManagement/UpdatedLoan.pdf. (See ["Revoking Access to Documents" on](#page-853-0)  [page](#page-853-0) 851.)

/\*

\*

```
* This Java Quick Start uses the SOAP mode and contains the following JAR files
```
- \* in the class path:
- \* 1. adobe-rightsmanagement-client.jar
- \* 2. adobe-livecycle-client.jar
- \* 3. adobe-usermanager-client.jar
- \* 4. activation.jar (required for SOAP mode)
- \* 5. axis.jar (required for SOAP mode)
- \* 6. commons-codec-1.3.jar (required for SOAP mode)
- \* 7. commons-collections-3.2.jar (required for SOAP mode)
- \* 8. commons-discovery.jar (required for SOAP mode)
- \* 9. commons-logging.jar (required for SOAP mode)
- \* 10. dom3-xml-apis-2.5.0.jar (required for SOAP mode)
- \* 11. jaxen-1.1-beta-9.jar (required for SOAP mode)
- \* 12. jaxrpc.jar (required for SOAP mode)
- \* 13. log4j.jar (required for SOAP mode)
- \* 14. mail.jar (required for SOAP mode)
- \* 15. saaj.jar (required for SOAP mode)
- \* 16. wsdl4j.jar (required for SOAP mode)
- \* 17. xalan.jar (required for SOAP mode)
- \* 18. xbean.jar (required for SOAP mode)
- \* 19. xercesImpl.jar (required for SOAP mode)
- \* The JBoss files must be kept in the jboss\client folder. You can copy the client folder to
- \* your local development environment and then include the 3 JBoss JAR files in your class

```
path 
    * 
    * These JAR files are located in the following path: 
    * <install directory>/sdk/client-libs/common 
    * 
    * 
    * <install directory>/jboss/bin/client 
    * 
    * If you want to invoke a remote forms server instance and there is a 
    * firewall between the client application and the server, then it is 
    * recommended that you use the SOAP mode. When using the SOAP mode, 
    * you have to include additional JAR files located in the following 
    * path 
    * <install directory>/sdk/client-libs/thirdparty 
    * 
    * For information about the SOAP 
    * mode and the additional JAR files that need to be included, 
    * see "Setting connection properties" in Programming 
    * with AEM Forms 
    * 
    * For complete details about the location of the AEM Forms JAR files, 
    * see "Including AEM Forms Java library files" in Programming 
    * with AEM Forms 
    */ 
import java.io.FileInputStream; 
import java.util.*; 
import com.adobe.idp.Document; 
import com.adobe.idp.dsc.clientsdk.ServiceClientFactory; 
import com.adobe.idp.dsc.clientsdk.ServiceClientFactoryProperties; 
import java.net.URL; 
import com.adobe.livecycle.rightsmanagement.client.*;
import com.adobe.livecycle.rightsmanagement.client.infomodel.*; 
public class RevokeDocument { 
   public static void main(String[] args) { 
        try 
        { 
        //Set connection properties required to invoke AEM Forms 
        Properties connectionProps = new Properties(); 
        connectionProps.setProperty(ServiceClientFactoryProperties.DSC_DEFAULT_SOAP_ENDPOINT, 
"http://[server]:[port]"); 
connectionProps.setProperty(ServiceClientFactoryProperties.DSC_TRANSPORT_PROTOCOL,ServiceClie
ntFactoryProperties.DSC_SOAP_PROTOCOL); 
        connectionProps.setProperty(ServiceClientFactoryProperties.DSC_SERVER_TYPE, "JBoss"); 
        connectionProps.setProperty(ServiceClientFactoryProperties.DSC_CREDENTIAL_USERNAME, 
"administrator"); 
        connectionProps.setProperty(ServiceClientFactoryProperties.DSC_CREDENTIAL_PASSWORD, 
"password");
```
//Create a ServiceClientFactory instance

}

```
ServiceClientFactory factory = ServiceClientFactory.createInstance(connectionProps); 
    //Create a RightsManagementClient object 
    RightsManagementClient rightsClient = new RightsManagementClient(factory); 
    //Reference a policy-protected PDF document to revoke 
    FileInputStream is = new FileInputStream("C:\\Adobe\PolicyProtectedLoanDoc.pdf");
    Document inPDF = new Document(is);
    //Create a Document Manager object 
    DocumentManager documentManager = rightsClient.getDocumentManager(); 
    //Obtain the license identifier value of the policy-protected document 
    String revokeLic = documentManager.getLicenseId(inPDF); 
    //Create a LicenseManager object 
    LicenseManager licManager = rightsClient.getLicenseManager(); 
    //Specify the URL to where an updated document is located 
    URL myURL = new URL("http://[server]:[port]/RightsManagement/UpdatedLoan.pdf"); 
    //Revoke the policy-protected PDF document 
    licManager.revokeLicense(revokeLic, License.DOCUMENT_REVISED, myURL); 
    } 
 catch (Exception ee) 
   { 
       ee.printStackTrace(); 
   } 
}
```
# <span id="page-343-0"></span>**Quick Start (SOAP mode): Inspecting policy protected PDF documents using the Java API**

The following Java code example inspects a policy-protected PDF document named *PolicyProtectedLoanDoc.pd*f. (See ["Inspecting Policy Protected PDF Documents" on page](#page-859-0) 857.)

/\*

```
* This Java Quick Start uses the SOAP mode and contains the following JAR files 
    * in the class path: 
    * 1. adobe-rightsmanagement-client.jar 
    * 2. adobe-livecycle-client.jar 
    * 3. adobe-usermanager-client.jar 
) * 4. activation.jar (required for SOAP mode) 
    * 5. axis.jar (required for SOAP mode) 
    * 6. commons-codec-1.3.jar (required for SOAP mode) 
    * 7. commons-collections-3.2.jar (required for SOAP mode) 
    * 8. commons-discovery.jar (required for SOAP mode) 
    * 9. commons-logging.jar (required for SOAP mode) 
    * 10. dom3-xml-apis-2.5.0.jar (required for SOAP mode) 
    * 11. jaxen-1.1-beta-9.jar (required for SOAP mode) 
    * 12. jaxrpc.jar (required for SOAP mode) 
    * 13. log4j.jar (required for SOAP mode) 
    * 14. mail.jar (required for SOAP mode) 
    * 15. saaj.jar (required for SOAP mode) 
    * 16. wsdl4j.jar (required for SOAP mode) 
    * 17. xalan.jar (required for SOAP mode) 
    * 18. xbean.jar (required for SOAP mode) 
    * 19. xercesImpl.jar (required for SOAP mode) 
    * 
    * The JBoss files must be kept in the jboss\client folder. You can copy the client folder to 
    * your local development environment and then include the 3 JBoss JAR files in your class path 
    * 
    * These JAR files are located in the following path: 
    * <install directory>/sdk/client-libs/common 
    * 
    * 
    * <install directory>/jboss/bin/client 
    * 
    * If you want to invoke a remote forms server instance and there is a 
    * firewall between the client application and the server, then it is 
    * recommended that you use the SOAP mode. When using the SOAP mode, 
    * you have to include additional JAR files located in the following 
    * path 
    * <install directory>/sdk/client-libs/thirdparty 
    * 
    * For information about the SOAP 
    * mode and the additional JAR files that need to be included, 
    * see "Setting connection properties" in Programming 
    * with AEM Forms 
    * 
    * For complete details about the location of the AEM Forms JAR files, 
    * see "Including AEM Forms Java library files" in Programming
```
import java.io.FileInputStream; import java.util.Properties; import java.util.Date; import java.util.Calendar;

\* with AEM Forms

\*/

```
import com.adobe.idp.Document; 
import com.adobe.idp.dsc.clientsdk.ServiceClientFactory; 
import com.adobe.idp.dsc.clientsdk.ServiceClientFactoryProperties;
```
#### PROGRAMMING WITH AEM FORMS **343 Java API(SOAP) Quick Start (Code Examples)**

```
import com.adobe.livecycle.rightsmanagement.client.*;
import com.adobe.livecycle.rightsmanagement.*; 
public class InspectDocument { 
    public static void main(String[] args) { 
          try 
           { 
            //Set connection properties required to invoke AEM Forms 
            Properties connectionProps = new Properties(); 
connectionProps.setProperty(ServiceClientFactoryProperties.DSC_DEFAULT_SOAP_ENDPOINT, 
"http://[server]:[port]"); 
connectionProps.setProperty(ServiceClientFactoryProperties.DSC_TRANSPORT_PROTOCOL,ServiceClient
FactoryProperties.DSC_SOAP_PROTOCOL);
            connectionProps.setProperty(ServiceClientFactoryProperties.DSC_SERVER_TYPE, 
"JBoss"); 
            connectionProps.setProperty(ServiceClientFactoryProperties.DSC_CREDENTIAL_USERNAME, 
"administrator"); 
            connectionProps.setProperty(ServiceClientFactoryProperties.DSC_CREDENTIAL_PASSWORD, 
"password"); 
            //Create a ServiceClientFactory instance 
            ServiceClientFactory factory = 
ServiceClientFactory.createInstance(connectionProps); 
            //Create a RightsManagementClient object 
            RightsManagementClient rightsClient = new RightsManagementClient(factory);
            //Reference a policy-protected PDF document to inspect 
            FileInputStream is = new FileInputStream("C:\\Adobe\PolicyProtectedLoanDoc.pdf");
            Document inPDF = new Document(is);//Create a Document Manager object 
            DocumentManager documentManager = rightsClient.getDocumentManager(); 
            //Inspect the policy-protected document 
            RMInspectResult inspectResult = documentManager.inspectDocument(inPDF); 
            //Get the document name
```

```
String documentName = inspectResult.getDocName();
```

```
//Get the name of the policy 
            String policyName = inspectResult.getPolicyName(); 
            //Get the name of the document publisher 
            String pubName = inspectResult.getPublisherName(); 
            //Display the name of the policy-protected document and the policy 
            System.out.println("The policy protected document "+documentName +" is protected with 
the policy "+policyName +". The name of the publisher is "+pubName+"."); 
               } 
        catch (Exception ee) 
            { 
              ee.printStackTrace(); 
            } 
    } 
}
```
## <span id="page-346-0"></span>**Quick Start (SOAP mode): Reinstating access to a revoked document using the Java API**

The following Java code example reinstates access to a revoked PDF document named *PolicyProtectedLoanDoc.pdf*. (See ["Reinstating Access to Revoked Documents" on page](#page-856-0) 854.)

/\*

- \* This Java Quick Start uses the SOAP mode and contains the following JAR files
- \* in the class path:
- \* 1. adobe-rightsmanagement-client.jar
- \* 2. adobe-livecycle-client.jar
- \* 3. adobe-usermanager-client.jar
- \* 4. activation.jar (required for SOAP mode)
- \* 5. axis.jar (required for SOAP mode)
- \* 6. commons-codec-1.3.jar (required for SOAP mode)
- \* 7. commons-collections-3.2.jar (required for SOAP mode)
- \* 8. commons-discovery.jar (required for SOAP mode)
- \* 9. commons-logging.jar (required for SOAP mode)
- \* 10. dom3-xml-apis-2.5.0.jar (required for SOAP mode)
- \* 11. jaxen-1.1-beta-9.jar (required for SOAP mode)
- \* 12. jaxrpc.jar (required for SOAP mode)
- \* 13. log4j.jar (required for SOAP mode)
- \* 14. mail.jar (required for SOAP mode)
- \* 15. saaj.jar (required for SOAP mode)
- \* 16. wsdl4j.jar (required for SOAP mode)
- \* 17. xalan.jar (required for SOAP mode)
- \* 18. xbean.jar (required for SOAP mode)
- \* 19. xercesImpl.jar (required for SOAP mode)
- \* The JBoss files must be kept in the jboss\client folder. You can copy the client folder to
- \* your local development environment and then include the 3 JBoss JAR files in your class path

\*

\*

- \* These JAR files are located in the following path:
- \* <install directory>/sdk/client-libs/common

```
* 
    * 
    * <install directory>/jboss/bin/client 
    * 
    * If you want to invoke a remote forms server instance and there is a 
    * firewall between the client application and the server, then it is 
    * recommended that you use the SOAP mode. When using the SOAP mode, 
    * you have to include additional JAR files located in the following 
    * path 
    * <install directory>/sdk/client-libs/thirdparty 
    * 
    * For information about the SOAP 
    * mode and the additional JAR files that need to be included, 
    * see "Setting connection properties" in Programming 
    * with AEM Forms 
    * 
    * For complete details about the location of the AEM Forms JAR files, 
    * see "Including AEM Forms Java library files" in Programming 
    * with AEM Forms 
    */ 
import java.io.FileInputStream; 
import java.util.*; 
import com.adobe.idp.Document; 
import com.adobe.idp.dsc.clientsdk.ServiceClientFactory; 
import com.adobe.idp.dsc.clientsdk.ServiceClientFactoryProperties; 
import com.adobe.livecycle.rightsmanagement.client.*; 
public class ReinstateDocument { 
    public static void main(String[] args) { 
        try 
        { 
        //Set connection properties required to invoke AEM Forms 
        Properties connectionProps = new Properties(); 
        connectionProps.setProperty(ServiceClientFactoryProperties.DSC_DEFAULT_SOAP_ENDPOINT, 
"http://[server]:[port]"); 
connectionProps.setProperty(ServiceClientFactoryProperties.DSC_TRANSPORT_PROTOCOL,ServiceClie
ntFactoryProperties.DSC_SOAP_PROTOCOL); 
        connectionProps.setProperty(ServiceClientFactoryProperties.DSC_SERVER_TYPE, "JBoss");
        connectionProps.setProperty(ServiceClientFactoryProperties.DSC_CREDENTIAL_USERNAME, 
"administrator"); 
        connectionProps.setProperty(ServiceClientFactoryProperties.DSC_CREDENTIAL_PASSWORD, 
"password"); 
        //Create a ServiceClientFactory instance 
        ServiceClientFactory factory = ServiceClientFactory.createInstance(connectionProps); 
        //Create a RightsManagementClient object 
        RightsManagementClient rightsClient = new RightsManagementClient(factory); 
        //Reference a revoked PDF document 
        FileInputStream is = new FileInputStream("C:\\Adobe\PolicyProtectedLoanDoc.pdf");
        Document inPDF = new Document(is);
```
}

```
//Create a Document Manager object 
    DocumentManager documentManager = rightsClient.getDocumentManager(); 
    //Obtain the license identifier value of the revoked PDF document 
    String revokeLic = documentManager.getLicenseId(inPDF); 
    //Create a LicenseManager object 
    LicenseManager licManager = rightsClient.getLicenseManager(); 
    //Reinstate access to the revoked document 
    licManager.unrevokeLicense(revokeLic); 
    } 
  catch (Exception ee) 
    { 
        ee.printStackTrace(); 
    } 
}
```
### <span id="page-348-0"></span>**Quick Start (SOAP mode): Creating a PDF Watermark using the Java API**

The following Java code example creates a new PDF watermark named 'Sample PDF Watermark'. This watermark contains a single element (See ["Creating Watermarks" on page](#page-863-0) 861).

```
/* 
 * This Java Quick Start uses the SOAP mode and contains the following JAR files 
 * in the class path: 
 * 1. adobe-rightsmanagement-client.jar 
 * 2. adobe-livecycle-client.jar 
 * 3. adobe-usermanager-client.jar 
 * 4. activation.jar (required for SOAP mode) 
 * 5. axis.jar (required for SOAP mode) 
 * 6. commons-codec-1.3.jar (required for SOAP mode) 
 * 7. commons-collections-3.1.jar (required for SOAP mode) 
 * 8. commons-discovery.jar (required for SOAP mode) 
 * 9. commons-logging.jar (required for SOAP mode) 
 * 10. dom3-xml-apis-2.5.0.jar (required for SOAP mode) 
 * 11. jaxen-1.1-beta-9.jar (required for SOAP mode) 
 * 12. jaxrpc.jar (required for SOAP mode) 
 * 13. log4j.jar (required for SOAP mode) 
 * 14. mail.jar (required for SOAP mode) 
 * 15. saaj.jar (required for SOAP mode) 
 * 16. wsdl4j.jar (required for SOAP mode) 
 * 17. xalan.jar (required for SOAP mode) 
 * 18. xbean.jar (required for SOAP mode) 
 * 19. xercesImpl.jar (required for SOAP mode) 
 * 
 * These JAR files are located in the following path: 
 * <install directory>/Adobe/Adobe_Experience_Manager_forms/sdk/client-libs/common 
 * 
 * <install directory>/Adobe/Adobe_Experience_Manager_forms/sdk/client-libs/jboss 
 * 
 * <install directory>/Adobe/Adobe_Experience_Manager_forms/jboss/bin/client 
 *
```

```
 * SOAP required JAR files are located in the following path: 
  * <install directory>/Adobe/Adobe_Experience_Manager_forms/sdk/client-libs/thirdparty 
 * 
  * If you want to invoke a remote forms server instance and there is a 
  * firewall between the client application and forms server, then it is 
  * recommended that you use the SOAP mode. When using the SOAP mode, 
  * you have to include these additional JAR files 
 * 
  * For information about the SOAP 
  * mode, see "Setting connection properties" in Programming 
  * with forms server 
  */ 
import java.io.FileInputStream; 
import java.io.FileNotFoundException; 
import java.util.Properties; 
import com.adobe.edc.sdk.SDKException; 
import com.adobe.idp.Document; 
import com.adobe.idp.dsc.clientsdk.ServiceClientFactory; 
import com.adobe.idp.dsc.clientsdk.ServiceClientFactoryProperties; 
import com.adobe.livecycle.rightsmanagement.client.RightsManagementClient;
import com.adobe.livecycle.rightsmanagement.client.WatermarkManager; 
import com.adobe.livecycle.rightsmanagement.client.infomodel.InfomodelObjectFactory; 
import com.adobe.livecycle.rightsmanagement.client.infomodel.PDRLException; 
import com.adobe.livecycle.rightsmanagement.client.infomodel.Watermark2; 
import com.adobe.livecycle.rightsmanagement.client.infomodel.Watermark2Element; 
public class PDFWatermarksSOAPMode { 
    public static void main(String[] args) { 
        // Set connection properties required to invoke Adobe AEM Forms 
        // using SOAP mode 
        try { 
            Properties connectionProps = new Properties(); 
            connectionProps.setProperty( 
                    ServiceClientFactoryProperties.DSC_DEFAULT_SOAP_ENDPOINT, 
                    "http://[server]:[port]/"); 
            connectionProps.setProperty( 
                    ServiceClientFactoryProperties.DSC_TRANSPORT_PROTOCOL, 
                    ServiceClientFactoryProperties.DSC_SOAP_PROTOCOL);
            connectionProps.setProperty( 
                    ServiceClientFactoryProperties.DSC_SERVER_TYPE, 
                    ServiceClientFactoryProperties.DSC_JBOSS_SERVER_TYPE);
            connectionProps.setProperty( 
                    ServiceClientFactoryProperties.DSC_CREDENTIAL_USERNAME, 
                    "administrator"); 
            connectionProps.setProperty( 
                    ServiceClientFactoryProperties.DSC_CREDENTIAL_PASSWORD, 
                    "password"); 
            // Create a ServiceClientFactory object. 
            ServiceClientFactory serviceClient = ServiceClientFactory 
                    .createInstance(connectionProps); 
            // Create a Document Security ServiceClient object. 
            RightsManagementClient rmClient = new RightsManagementClient( 
                    serviceClient);
```
}

}

```
// Get the watermark manager which is used to add, delete or update 
    // watermarks. 
    WatermarkManager watermarkManager = rmClient.getWatermarkManager();
    // Registering and adding elements to the new watermarks. 
    // Create a Watermark2 object using the InfomodelObjectFactory. 
    Watermark2 newWatermark = InfomodelObjectFactory.createWatermark2();
    // Create a Watermark2Element object using the 
    // InfomodelObjectFactory. 
    Watermark2Element element1 = InfomodelObjectFactory 
            .createWatermark2Element(); 
    // Set the various properties such as name, description,custom text 
    // and date. 
    element1.setName("PDF element"); 
    element1.setDescription("This is a Sample PDF element."); 
    // Set type of the watermark to Watermark2Element.TYPE_PDF. 
    element1.setType(Watermark2Element.TYPE_PDF);
    // Create an IDf document form a PDF file. 
    Document doc = new Document(new FileInputStream("C:\\Sample.pdf")); 
    element1.setPDFContent(doc, "Watermark Doc"); 
    // Set the properties for this such rotation,opacity. 
    element1.setOpacity(50); 
    element1.setRotation(45);//45 degrees rotation. 
    element1.setStartPage(5);
    element1.setStartPage(15);//Watermark appears only on pages 10 to 15. 
    // Add it to the watermark. 
    newWatermark.addWatermarkElement(element1); 
    // Set the watermark name. 
   newWatermark.setName("Sample PDF Watermark"); 
    // Register it. 
    watermarkManager.registerWatermark2(newWatermark); 
} catch (PDRLException e) { 
    System.out.println(e.getCause()); 
} catch (SDKException e) { 
    e.printStackTrace(); 
} catch (FileNotFoundException e) { 
    e.printStackTrace(); 
}
```
# **Quick Start (SOAP mode): Creating a Text Watermark using the Java API**

The following Java code example creates a new Text watermark named *Sample Text Watermark*. This watermark contains a single element.

/\*

```
 * This Java Quick Start uses the SOAP mode and contains the following JAR files 
 * in the class path: 
  * 1. adobe-rightsmanagement-client.jar 
  * 2. adobe-livecycle-client.jar 
 * 3. adobe-usermanager-client.jar 
 * 4. activation.jar (required for SOAP mode) 
 * 5. axis.jar (required for SOAP mode) 
 * 6. commons-codec-1.3.jar (required for SOAP mode) 
  * 7. commons-collections-3.1.jar (required for SOAP mode) 
  * 8. commons-discovery.jar (required for SOAP mode) 
  * 9. commons-logging.jar (required for SOAP mode) 
  * 10. dom3-xml-apis-2.5.0.jar (required for SOAP mode) 
 * 11. jaxen-1.1-beta-9.jar (required for SOAP mode) 
 * 12. jaxrpc.jar (required for SOAP mode) 
 * 13. log4j.jar (required for SOAP mode) 
 * 14. mail.jar (required for SOAP mode) 
 * 15. saaj.jar (required for SOAP mode) 
  * 16. wsdl4j.jar (required for SOAP mode) 
  * 17. xalan.jar (required for SOAP mode) 
 * 18. xbean.jar (required for SOAP mode) 
 * 19. xercesImpl.jar (required for SOAP mode) 
 * 
  * These JAR files are located in the following path: 
 * <install directory>/Adobe/Adobe_Experience_Manager_forms/sdk/client-libs/common 
 * 
 * <install directory>/Adobe/Adobe_Experience_Manager_forms/sdk/client-libs/jboss 
 * 
  * <install directory>/Adobe/Adobe_Experience_Manager_forms/jboss/bin/client 
 * 
 * SOAP required JAR files are located in the following path: 
  * <install directory>/Adobe/Adobe_Experience_Manager_forms/sdk/client-libs/thirdparty 
 * 
 * If you want to invoke a remote forms server instance and there is a 
 * firewall between the client application and forms server, then it is 
 * recommended that you use the SOAP mode. When using the SOAP mode, 
  * you have to include these additional JAR files 
 * 
 * For information about the SOAP 
  * mode, see "Setting connection properties" in Programming 
  * with forms server 
  */ 
import com.adobe.livecycle.rightsmanagement.client.RightsManagementClient;
import com.adobe.livecycle.rightsmanagement.client.WatermarkManager; 
import com.adobe.livecycle.rightsmanagement.client.infomodel.InfomodelObjectFactory; 
import com.adobe.livecycle.rightsmanagement.client.infomodel.PDRLException; 
import com.adobe.livecycle.rightsmanagement.client.infomodel.Watermark2; 
import com.adobe.livecycle.rightsmanagement.client.infomodel.Watermark2Element; 
import com.adobe.edc.sdk.SDKException; 
import com.adobe.idp.dsc.clientsdk.ServiceClientFactory; 
import com.adobe.idp.dsc.clientsdk.ServiceClientFactoryProperties; 
import java.util.Properties; 
public class TextWatermarks { 
   public static void main(String[] args) { 
        try {
```

```
// Set connection properties required to invoke Adobe Document 
// Services using SOAP mode 
Properties connectionProps = new Properties(); 
connectionProps.setProperty( 
        ServiceClientFactoryProperties.DSC_DEFAULT_SOAP_ENDPOINT, 
        "http://[server]:[port]/"); 
connectionProps.setProperty( 
        ServiceClientFactoryProperties.DSC_TRANSPORT_PROTOCOL, 
        ServiceClientFactoryProperties.DSC_SOAP_PROTOCOL);
connectionProps.setProperty( 
        ServiceClientFactoryProperties.DSC_SERVER_TYPE, 
        ServiceClientFactoryProperties.DSC_JBOSS_SERVER_TYPE); 
connectionProps.setProperty( 
        ServiceClientFactoryProperties.DSC_CREDENTIAL_USERNAME, 
        "administrator"); 
connectionProps.setProperty( 
        ServiceClientFactoryProperties.DSC_CREDENTIAL_PASSWORD, 
        "password"); 
// Create a ServiceClientFactory object. 
ServiceClientFactory serviceClient = ServiceClientFactory 
        .createInstance(connectionProps); 
// Create a Document Security ServiceClient object. 
RightsManagementClient rmClient = new RightsManagementClient( 
        serviceClient); 
// Get the watermark manager which is used to add, delete or update 
// watermarks. 
WatermarkManager watermarkManager = rmClient.getWatermarkManager();
// Registering and adding elements to the new watermarks. 
// Create a Watermark2 object using the InfomodelObjectFactory. 
Watermark2 newWatermark = InfomodelObjectFactory.createWatermark2();
// Create a Watermark2Element object using the 
// InfomodelObjectFactory. 
Watermark2Element element1 = InfomodelObjectFactory 
        .createWatermark2Element(); 
// Set the various properties such as name, description,custom text 
// and date. 
element1.setName("First element"); 
element1.setDescription("This is a Sample Text Watermark Element."); 
element1.setUserNameIncluded(true);
element1.setShowOnPrint(false);// This element will not appear on 
                                // print, but will only appear on 
                                // screen. 
// Set the type of the watermark element. It can either be 
// Watermark2Element.TYPE_TEXT or Watermark2Element.TYPE_PDF. 
element1.setType(Watermark2Element.TYPE_TEXT);
// Provide opacity, rotation page range and other such settings. 
element1.setOpacity(50); // Opacity set to 50%. 
element1.setEndPage(1);// The watermark will appear only on first 
                        // page, start page is 1 by default. 
// Create a new element. 
Watermark2Element element2 = InfomodelObjectFactory 
       .createWatermark2Element(); 
element2.setName("Second element");
```
}

```
element2.setCustomText("Confidential");
        // Set type to Watermark2Element.TYPE_TEXT. 
        element2.setType(Watermark2Element.TYPE_TEXT); 
        // Provide opacity, rotation page range and other such settings. 
        element2.setFontName("Times New Roman");
        element2.setFontSize(30); 
        element2.setOpacity(30);// 30% opacity. 
        element2.setRotation(45);// 45 degrees rotation. 
        element2.setShowOnScreen(false);// This element will not appear on 
                                         // screen, but will appear when we 
                                         // print the document. 
        // Add these elements to the watermark in the order in you want them 
        // to be applied. 
        newWatermark.addWatermarkElement(element1);// Will be applied first. 
        newWatermark.addWatermarkElement(element2);// Will be applied on top 
                                                      // of it. 
        newWatermark.setName("Sample Text Watermark"); 
        watermarkManager.registerWatermark2(newWatermark); 
    } catch (PDRLException e) { 
        System.out.println(e.getCause()); 
    } catch (SDKException e) { 
        e.printStackTrace(); 
    } catch (Exception e) { 
        e.printStackTrace(); 
    } 
}
```
### **Quick Start (SOAP mode): Modifying a Text Watermark using the Java API**

The following Java code example modifies a watermark named 'Sample Text Watermark' and sets the opacity of the first element to 100.

```
/* 
 * This Java Quick Start uses the SOAP mode and contains the following JAR files 
 * in the class path: 
 * 1. adobe-rightsmanagement-client.jar 
 * 2. adobe-livecycle-client.jar 
 * 3. adobe-usermanager-client.jar 
 * 4. activation.jar (required for SOAP mode) 
 * 5. axis.jar (required for SOAP mode) 
 * 6. commons-codec-1.3.jar (required for SOAP mode) 
 * 7. commons-collections-3.1.jar (required for SOAP mode) 
 * 8. commons-discovery.jar (required for SOAP mode) 
 * 9. commons-logging.jar (required for SOAP mode) 
 * 10. dom3-xml-apis-2.5.0.jar (required for SOAP mode) 
 * 11. jaxen-1.1-beta-9.jar (required for SOAP mode) 
 * 12. jaxrpc.jar (required for SOAP mode) 
 * 13. log4j.jar (required for SOAP mode) 
 * 14. mail.jar (required for SOAP mode) 
 * 15. saaj.jar (required for SOAP mode) 
 * 16. wsdl4j.jar (required for SOAP mode) 
 * 17. xalan.jar (required for SOAP mode) 
 * 18. xbean.jar (required for SOAP mode) 
 * 19. xercesImpl.jar (required for SOAP mode)
```
#### PROGRAMMING WITH AEM FORMS **352 Java API(SOAP) Quick Start (Code Examples)**

```
 * 
  These JAR files are located in the following path:
  * <install directory>/Adobe/Adobe_Experience_Manager_forms/sdk/client-libs/common 
 * 
  * <install directory>/Adobe/Adobe_Experience_Manager_forms/sdk/client-libs/jboss 
 * 
  * <install directory>/Adobe/Adobe_Experience_Manager_forms/jboss/bin/client 
 * 
  * SOAP required JAR files are located in the following path: 
  * <install directory>/Adobe/Adobe_Experience_Manager_forms/sdk/client-libs/thirdparty 
 * 
  * If you want to invoke a remote forms server instance and there is a 
  * firewall between the client application and forms server, then it is 
  * recommended that you use the SOAP mode. When using the SOAP mode, 
  * you have to include these additional JAR files 
 * 
  * For information about the SOAP 
  * mode, see "Setting connection properties" in Programming 
  * with forms server 
  */ 
import java.util.*; 
import com.adobe.idp.dsc.clientsdk.ServiceClientFactory; 
import com.adobe.idp.dsc.clientsdk.ServiceClientFactoryProperties; 
import com.adobe.livecycle.rightsmanagement.client.*;
import com.adobe.livecycle.rightsmanagement.client.infomodel.*; 
public class ModifyWatermarks { 
    public static void main(String[] args) { 
        try { 
            // Set connection properties required to invoke AEM Forms using 
            // SOAP mode 
            Properties connectionProps = new Properties(); 
            connectionProps.setProperty( 
                    ServiceClientFactoryProperties.DSC_DEFAULT_SOAP_ENDPOINT, 
                    "http://[server]:[port]"); 
            connectionProps.setProperty( 
                    ServiceClientFactoryProperties.DSC_TRANSPORT_PROTOCOL, 
                    ServiceClientFactoryProperties.DSC_SOAP_PROTOCOL);
            connectionProps.setProperty( 
                    ServiceClientFactoryProperties.DSC SERVER TYPE, "JBoss");
            connectionProps.setProperty( 
                    ServiceClientFactoryProperties.DSC_CREDENTIAL_USERNAME, 
                    "administrator"); 
            connectionProps.setProperty( 
                    ServiceClientFactoryProperties.DSC_CREDENTIAL_PASSWORD, 
                    "password"); 
            // Create a ServiceClientFactory instance 
            ServiceClientFactory factory = ServiceClientFactory 
                    .createInstance(connectionProps); 
            // Create a RightsManagementClient object 
            RightsManagementClient rightsClient = new RightsManagementClient( 
                    factory);
```

```
// Create a WatermarkManager object 
        WatermarkManager myWatermarkManager = rightsClient 
                .getWatermarkManager(); 
        // Get the watermark to modify by name 
        Watermark2 myWatermark = myWatermarkManager 
                .getWatermarkByName2("Sample Text Watermark"); 
        // Get the elements in the watermark. 
        ArrayList<Watermark2Element> elements = myWatermark 
                .getWatermarkElements(); 
        // Iterate through the list and modify the opacity attribute of each 
        // element. 
        for (Iterator<Watermark2Element> iter = elements.iterator(); iter 
                .hasNext();) {
            Watermark2Element elem = iter.next(); 
            elem.setOpacity(100); 
        } 
        // Update the watermark 
        myWatermarkManager.updateWatermark2(myWatermark); 
    } 
    catch (Exception ex) { 
        ex.printStackTrace(); 
    } 
}
```
### <span id="page-355-0"></span>**Quick Start(SOAP mode): Modifying a watermark using the Java API**

The following Java code example modifies a watermark named *Confidential* by modifying the value of the opacity attribute to 80.

```
/*
```
}

```
* This Java Quick Start uses the SOAP mode and contains the following JAR files 
* in the class path: 
* 1. adobe-rightsmanagement-client.jar 
* 2. adobe-livecycle-client.jar 
* 3. adobe-usermanager-client.jar 
* 4. activation.jar (required for SOAP mode) 
* 5. axis.jar (required for SOAP mode) 
* 6. commons-codec-1.3.jar (required for SOAP mode) 
* 7. commons-collections-3.2.jar (required for SOAP mode) 
* 8. commons-discovery.jar (required for SOAP mode) 
* 9. commons-logging.jar (required for SOAP mode) 
* 10. dom3-xml-apis-2.5.0.jar (required for SOAP mode) 
* 11. jaxen-1.1-beta-9.jar (required for SOAP mode) 
* 12. jaxrpc.jar (required for SOAP mode) 
* 13. log4j.jar (required for SOAP mode) 
* 14. mail.jar (required for SOAP mode) 
* 15. saaj.jar (required for SOAP mode) 
* 16. wsdl4j.jar (required for SOAP mode) 
* 17. xalan.jar (required for SOAP mode) 
* 18. xbean.jar (required for SOAP mode)
```

```
* 19. xercesImpl.jar (required for SOAP mode)
```

```
*
```
#### PROGRAMMING WITH AEM FORMS **354 Java API(SOAP) Quick Start (Code Examples)**

```
* The JBoss files must be kept in the jboss\client folder. You can copy the client folder to 
    * your local development environment and then include the 3 JBoss JAR files in your class 
path 
    * 
    * These JAR files are located in the following path: 
    * <install directory>/sdk/client-libs/common 
    * 
    * 
    * <install directory>/jboss/bin/client 
    * 
    * If you want to invoke a remote forms server instance and there is a 
    * firewall between the client application and the server, then it is 
    * recommended that you use the SOAP mode. When using the SOAP mode, 
    * you have to include additional JAR files located in the following 
    * path 
    * <install directory>/sdk/client-libs/thirdparty 
    * 
    * For complete details about the location of the AEM Forms JAR files, 
    * see "Including AEM Forms Java library files" in Programming 
    * with AEM Forms 
    */ 
import java.util.*; 
import com.adobe.idp.dsc.clientsdk.ServiceClientFactory; 
import com.adobe.idp.dsc.clientsdk.ServiceClientFactoryProperties; 
import com.adobe.livecycle.rightsmanagement.client.*;
import com.adobe.livecycle.rightsmanagement.client.infomodel.*; 
public class ModifyWatermarks { 
    public static void main(String[] args) { 
    try 
        { 
        //Set connection properties required to invoke AEM Forms using SOAP mode 
        Properties connectionProps = new Properties(); 
        connectionProps.setProperty(ServiceClientFactoryProperties.DSC_DEFAULT_SOAP_ENDPOINT, 
"http://[server]:[port]"); 
connectionProps.setProperty(ServiceClientFactoryProperties.DSC_TRANSPORT_PROTOCOL,ServiceClie
ntFactoryProperties.DSC_SOAP_PROTOCOL); 
        connectionProps.setProperty(ServiceClientFactoryProperties.DSC_SERVER_TYPE, "JBoss");
        connectionProps.setProperty(ServiceClientFactoryProperties.DSC_CREDENTIAL_USERNAME, 
"administrator"); 
        connectionProps.setProperty(ServiceClientFactoryProperties.DSC_CREDENTIAL_PASSWORD, 
"password"); 
        //Create a ServiceClientFactory instance 
        ServiceClientFactory factory = ServiceClientFactory.createInstance(connectionProps); 
        //Create a RightsManagementClient object 
        RightsManagementClient rightsClient = new RightsManagementClient(factory);
```

```
//Create a WatermarkManager object 
    WatermarkManager myWatermarkManager = rightsClient.getWatermarkManager();
    //Get the watermark to modify by name 
    Watermark myWatermark = myWatermarkManager.getWatermarkByName("Confidential"); 
    //Modify the opacity attribute 
    myWatermark.setOpacity(80); 
    //Update the watermark 
    myWatermarkManager.updateWatermark(myWatermark); 
    } 
catch (Exception ex) 
   { 
    ex.printStackTrace(); 
    } 
}
```
# <span id="page-357-0"></span>**Quick Start (SOAP mode): Searching for events using the Java API**

The following Java code example searches for the create policy event.

```
/*
```
}

```
* * This Java Quick Start uses the SOAP mode and contains the following JAR files
```
- \* in the class path:
- \* 1. adobe-rightsmanagement-client.jar

```
* 2. adobe-livecycle-client.jar
```
- \* 3. adobe-usermanager-client.jar
- \* 4. activation.jar (required for SOAP mode)
- \* 5. axis.jar (required for SOAP mode)
- \* 6. commons-codec-1.3.jar (required for SOAP mode)
- \* 7. commons-collections-3.2.jar (required for SOAP mode)
- \* 8. commons-discovery.jar (required for SOAP mode)
- \* 9. commons-logging.jar (required for SOAP mode)
- \* 10. dom3-xml-apis-2.5.0.jar (required for SOAP mode)
- \* 11. jaxen-1.1-beta-9.jar (required for SOAP mode)
- \* 12. jaxrpc.jar (required for SOAP mode)
- \* 13. log4j.jar (required for SOAP mode)
- \* 14. mail.jar (required for SOAP mode)
- \* 15. saaj.jar (required for SOAP mode)
- \* 16. wsdl4j.jar (required for SOAP mode)

```
* 17. xalan.jar (required for SOAP mode)
```
- \* 18. xbean.jar (required for SOAP mode)
- \* 19. xercesImpl.jar (required for SOAP mode)
- \*

\*

\* The JBoss files must be kept in the jboss\client folder. You can copy the client folder to

\* your local development environment and then include the 3 JBoss JAR files in your class path

- \* These JAR files are located in the following path: \* <install directory>/sdk/client-libs/common
- 
- \* \*
- \* <install directory>/jboss/bin/client

#### PROGRAMMING WITH AEM FORMS **356 Java API(SOAP) Quick Start (Code Examples)**

```
* 
    * If you want to invoke a remote forms server instance and there is a 
    * firewall between the client application and the server, then it is 
    * recommended that you use the SOAP mode. When using the SOAP mode, 
    * you have to include additional JAR files located in the following 
    * path 
    * <install directory>/sdk/client-libs/thirdparty 
    * 
    * For information about the SOAP 
    * mode and the additional JAR files that need to be included, 
    * see "Setting connection properties" in Programming 
    * with AEM Forms 
    * 
    * For complete details about the location of the AEM Forms JAR files, 
    * see "Including AEM Forms Java library files" in Programming 
    * with AEM Forms 
    */ 
import java.util.*; 
import com.adobe.idp.dsc.clientsdk.ServiceClientFactory; 
import com.adobe.idp.dsc.clientsdk.ServiceClientFactoryProperties; 
import com.adobe.livecycle.rightsmanagement.client.*;
import com.adobe.livecycle.rightsmanagement.client.infomodel.Event; 
import com.adobe.livecycle.rightsmanagement.client.infomodel.EventSearchFilter;
public class SearchEvents { 
    public static void main(String[] args) { 
        try 
        { 
        //Set connection properties required to invoke AEM Forms 
        Properties connectionProps = new Properties(); 
        connectionProps.setProperty(ServiceClientFactoryProperties.DSC_DEFAULT_SOAP_ENDPOINT, 
"http://[server]:[port]"); 
connectionProps.setProperty(ServiceClientFactoryProperties.DSC_TRANSPORT_PROTOCOL,ServiceClie
ntFactoryProperties.DSC_SOAP_PROTOCOL); 
        connectionProps.setProperty(ServiceClientFactoryProperties.DSC_SERVER_TYPE, "JBoss"); 
        connectionProps.setProperty(ServiceClientFactoryProperties.DSC_CREDENTIAL_USERNAME, 
"administrator"); 
        connectionProps.setProperty(ServiceClientFactoryProperties.DSC_CREDENTIAL_PASSWORD, 
"password"); 
        //Create a ServiceClientFactory instance 
        ServiceClientFactory factory = ServiceClientFactory.createInstance(connectionProps); 
        //Create a RightsManagementClient object 
        RightsManagementClient rightsClient = new RightsManagementClient(factory); 
        //Create a EventManager instance 
        EventManager eventManager = rightsClient.getEventManager(); 
        //Create a EventSearchFilter object 
        EventSearchFilter eventSearchFilter = new EventSearchFilter(); 
        //Search for the POLICY CREATE EVENT event
```

```
eventSearchFilter.setEventCode(EventManager.POLICY_CREATE_EVENT); 
        Event[] events = eventManager.searchForEvents(eventSearchFilter,20) ;
        //Retrieve information about each event 
        int index = events.length; 
        Calendar rightNow = Calendar.getInstance();
        for (int i=0; i < index; i++)
        { 
            Event myEvent = events[i];
            Date myDate = myEvent.getTimestamp();
            rightNow.setTime(myDate); 
            System.out.println("Policy Created on " + rightNow.getTime().toString()); 
        } 
         } 
   catch (Exception ee) 
       { 
         ee.printStackTrace(); 
        } 
   } 
}
```
### **Quick Start (SOAP): Applying a policy to a Word document using the Java API**

The following Java code example applies a policy named *Allow Copy* to a Word document named *Loan.doc*. The policy set to which the policy is added is named *Global Policy Set*. The policy-protected document is saved as a DOC file named *PolicyProtectedLoanDoc.doc.* (See ["Applying Policies to PDF Documents" on page](#page-846-0) 844.)

/\*

- \* This Java Quick Start uses the SOAP mode and contains the following JAR files
- \* in the class path:
- \* 1. adobe-rightsmanagement-client.jar
- \* 2. adobe-livecycle-client.jar
- \* 3. adobe-usermanager-client.jar
- \* 4. activation.jar (required for SOAP mode)
- \* 5. axis.jar (required for SOAP mode)
- \* 6. commons-codec-1.3.jar (required for SOAP mode)
- \* 7. commons-collections-3.2.jar (required for SOAP mode)
- \* 8. commons-discovery.jar (required for SOAP mode)
- \* 9. commons-logging.jar (required for SOAP mode)
- \* 10. dom3-xml-apis-2.5.0.jar (required for SOAP mode)
- \* 11. jaxen-1.1-beta-9.jar (required for SOAP mode)
- \* 12. jaxrpc.jar (required for SOAP mode)
- \* 13. log4j.jar (required for SOAP mode)
- \* 14. mail.jar (required for SOAP mode)
- \* 15. saaj.jar (required for SOAP mode)
- \* 16. wsdl4j.jar (required for SOAP mode)
- \* 17. xalan.jar (required for SOAP mode)
- \* 18. xbean.jar (required for SOAP mode)
- \* 19. xercesImpl.jar (required for SOAP mode)
- \*
	- \* The JBoss files must be kept in the jboss\client folder. You can copy the client folder to

\* your local development environment and then include the 3 JBoss JAR files in your class path
#### PROGRAMMING WITH AEM FORMS **358 Java API(SOAP) Quick Start (Code Examples)**

\*

```
* These JAR files are located in the following path: 
    * <install directory>/sdk/client-libs/common 
    * 
    * 
    * <install directory>/jboss/bin/client 
    * 
    * If you want to invoke a remote forms server instance and there is a 
    * firewall between the client application and the server, then it is 
    * recommended that you use the SOAP mode. When using the SOAP mode, 
    * you have to include additional JAR files located in the following 
    * path 
    * <install directory>/sdk/client-libs/thirdparty 
    * 
    * For information about the SOAP 
    * mode and the additional JAR files that need to be included, 
    * see "Setting connection properties" in Programming 
    * with AEM Forms 
    * 
    * For complete details about the location of the AEM Forms JAR files, 
    * see "Including AEM Forms Java library files" in Programming 
    * with AEM Forms 
    */ 
import java.util.*; 
import java.io.File; 
import java.io.FileInputStream; 
import com.adobe.idp.Document; 
import com.adobe.idp.dsc.clientsdk.ServiceClientFactory; 
import com.adobe.idp.dsc.clientsdk.ServiceClientFactoryProperties; 
import com.adobe.livecycle.rightsmanagement.RMSecureDocumentResult; 
import com.adobe.livecycle.rightsmanagement.client.*;
public class ApplyPolicyWordDocument { 
    public static void main(String[] args) { 
    try 
      { 
        //Set connection properties required to invoke AEM Forms 
        Properties connectionProps = new Properties(); 
        connectionProps.setProperty(ServiceClientFactoryProperties.DSC_DEFAULT_SOAP_ENDPOINT, 
"http://[server]:[port]"); 
connectionProps.setProperty(ServiceClientFactoryProperties.DSC_TRANSPORT_PROTOCOL,ServiceClie
ntFactoryProperties.DSC_SOAP_PROTOCOL); 
        connectionProps.setProperty(ServiceClientFactoryProperties.DSC_SERVER_TYPE, "JBoss"); 
        connectionProps.setProperty(ServiceClientFactoryProperties.DSC_CREDENTIAL_USERNAME, 
"administrator"); 
        connectionProps.setProperty(ServiceClientFactoryProperties.DSC_CREDENTIAL_PASSWORD, 
"password"); 
        //Create a ServiceClientFactory instance 
        ServiceClientFactory factory = ServiceClientFactory.createInstance(connectionProps); 
        //Create a RightsManagementClient object 
        RightsManagementClient rightsClient = new RightsManagementClient(factory);
```

```
//Reference a Word document to which a policy is applied 
    FileInputStream is = new FileInputStream("C:\\Adobe\Loan.doc");
    Document inPDF = new Document(is);//Create a Document Manager object 
    DocumentManager documentManager = rightsClient.getDocumentManager(); 
    //Apply a policy to the Word document 
    RMSecureDocumentResult rmSecureDocument= documentManager.protectDocument(
       inPDF, 
        "Loan.doc", 
        "Global Policy Set", 
        "Allow Copy", 
        null, 
        null, 
        null); 
    //Retrieve the policy-protected Word document 
    Document protectPDF = rmSecureDocument.getProtectedDoc(); 
    //Save the policy-protected Word document 
    File myFile = new File("C:\\PolicyProtectedLoanDoc.doc");
   protectPDF.copyToFile(myFile); 
  } 
catch (Exception ee) 
 { 
    ee.printStackTrace(); 
 } 
}
```
# **Quick Start (SOAP mode): Removing a policy from a Word document using the Java API**

The following code example removes a policy from a Word document named *PolicyProtectedLoanDoc.doc*. The unsecured Word document is saved as *unProtectedLoan.doc*. (See ["Removing Policies from Word Documents" on](#page-878-0)  [page](#page-878-0) 876.)

```
/*
```

```
* * This Java Quick Start uses the SOAP mode and contains the following JAR files 
    * in the class path: 
    * 1. adobe-rightsmanagement-client.jar 
    * 2. adobe-livecycle-client.jar 
    * 3. adobe-usermanager-client.jar 
    * 4. activation.jar (required for SOAP mode) 
    * 5. axis.jar (required for SOAP mode) 
    * 6. commons-codec-1.3.jar (required for SOAP mode) 
    * 7. commons-collections-3.2.jar (required for SOAP mode) 
    * 8. commons-discovery.jar (required for SOAP mode) 
    * 9. commons-logging.jar (required for SOAP mode) 
    * 10. dom3-xml-apis-2.5.0.jar (required for SOAP mode) 
    * 11. jaxen-1.1-beta-9.jar (required for SOAP mode) 
    * 12. jaxrpc.jar (required for SOAP mode) 
    * 13. log4j.jar (required for SOAP mode) 
    * 14. mail.jar (required for SOAP mode) 
    * 15. saaj.jar (required for SOAP mode) 
    * 16. wsdl4j.jar (required for SOAP mode) 
    * 17. xalan.jar (required for SOAP mode) 
    * 18. xbean.jar (required for SOAP mode) 
    * 19. xercesImpl.jar (required for SOAP mode) 
    * 
    * The JBoss files must be kept in the jboss\client folder. You can copy the client folder to 
    * your local development environment and then include the 3 JBoss JAR files in your class path 
    * 
    * These JAR files are located in the following path: 
    * <install directory>/sdk/client-libs/common 
    * 
    * 
    * <install directory>/jboss/bin/client 
    * 
    * If you want to invoke a remote forms server instance and there is a 
    * firewall between the client application and the server, then it is 
    * recommended that you use the SOAP mode. When using the SOAP mode, 
    * you have to include additional JAR files located in the following 
    * path 
    * <install directory>/sdkK/client-libs/thirdparty 
    * 
    * For information about the SOAP 
    * mode and the additional JAR files that need to be included, 
    * see "Setting connection properties" in Programming 
    * with AEM Forms 
    * 
    * For complete details about the location of the AEM Forms JAR files, 
    * see "Including AEM Forms Java library files" in Programming 
    * with AEM Forms 
    */ 
import java.util.*; 
import java.io.File; 
import java.io.FileInputStream; 
import com.adobe.idp.Document; 
import com.adobe.idp.dsc.clientsdk.ServiceClientFactory; 
import com.adobe.idp.dsc.clientsdk.ServiceClientFactoryProperties; 
import com.adobe.livecycle.rightsmanagement.client.*;
```

```
public class RemovePolicyWordDocument { 
    public static void main(String[] args) { 
        try 
        { 
            //Set connection properties required to invoke AEM Forms 
            Properties connectionProps = new Properties(); 
connectionProps.setProperty(ServiceClientFactoryProperties.DSC_DEFAULT_SOAP_ENDPOINT, 
"http://[server]:[port]"); 
connectionProps.setProperty(ServiceClientFactoryProperties.DSC_TRANSPORT_PROTOCOL,ServiceClient
FactoryProperties.DSC_SOAP_PROTOCOL);
            connectionProps.setProperty(ServiceClientFactoryProperties.DSC_SERVER_TYPE, 
"JBoss"); 
            connectionProps.setProperty(ServiceClientFactoryProperties.DSC_CREDENTIAL_USERNAME, 
"administrator"); 
            connectionProps.setProperty(ServiceClientFactoryProperties.DSC_CREDENTIAL_PASSWORD, 
"password"); 
            //Create a ServiceClientFactory instance 
            ServiceClientFactory factory = 
ServiceClientFactory.createInstance(connectionProps); 
            //Create a RightsManagementClient object 
            RightsManagementClient rightsClient = new RightsManagementClient(factory); 
            //Reference a policy-protected Word document from which to remove a policy 
            FileInputStream is = new FileInputStream("C:\\PolicyProtectedLoanDoc.doc");
            Document inPDF = new Document (is);
            //Create a Document Manager object 
            DocumentManager documentManager = rightsClient.getDocumentManager(); 
            //Remove a policy from the policy-protected Word document 
            Document unsecurePDF = documentManager.removeSecurity(inPDF); 
            //Save the unsecured Word document 
            File myFile = new File("C:\\Adobe\UnProtectedLoan.doc");
            unsecurePDF.copyToFile(myFile); 
           } 
          catch (Exception ee) 
          { 
           ee.printStackTrace(); 
          } 
    } 
}
```
/\*

### **Quick Start (SOAP mode): Creating an abstract policy using the Java API**

The following Java code example creates a new abstract policy named AllowCopy. The policy set to which the policy is added is named Global Policy Set. This policy set exists by default. (See Creating Policies.)

```
 * This Java Quick Start uses the SOAP mode and contains the following JAR files 
 * in the class path: 
 * 1. adobe-rightsmanagement-client.jar 
 * 2. adobe-livecycle-client.jar 
  * 3. adobe-usermanager-client.jar 
  * 4. activation.jar (required for SOAP mode) 
  * 5. axis.jar (required for SOAP mode) 
  * 6. commons-codec-1.3.jar (required for SOAP mode) 
  * 7. commons-collections-3.1.jar (required for SOAP mode) 
 * 8. commons-discovery.jar (required for SOAP mode) 
  * 9. commons-logging.jar (required for SOAP mode) 
 * 10. dom3-xml-apis-2.5.0.jar (required for SOAP mode) 
  * 11. jaxen-1.1-beta-9.jar (required for SOAP mode) 
 * 12. jaxrpc.jar (required for SOAP mode) 
  * 13. log4j.jar (required for SOAP mode) 
  * 14. mail.jar (required for SOAP mode) 
  * 15. saaj.jar (required for SOAP mode) 
  * 16. wsdl4j.jar (required for SOAP mode) 
  * 17. xalan.jar (required for SOAP mode) 
  * 18. xbean.jar (required for SOAP mode) 
 * 19. xercesImpl.jar (required for SOAP mode) 
 * 
  * These JAR files are located in the following path: 
  * <install directory>/Adobe/Adobe_Experience_Manager_forms/sdk/client-libs/common 
 * 
  * <install directory>/Adobe/Adobe_Experience_Manager_forms/sdk/client-libs/jboss 
 * 
  * <install directory>/Adobe/Adobe_Experience_Manager_forms/jboss/bin/client 
 * 
 * SOAP required JAR files are located in the following path: 
  * <install directory>/Adobe/Adobe_Experience_Manager_forms/sdk/client-libs/thirdparty 
 * 
  * If you want to invoke a remote forms server instance and there is a 
  * firewall between the client application and forms server, then it is 
  * recommended that you use the SOAP mode. When using the SOAP mode, 
  * you have to include these additional JAR files 
 * 
  * For information about the SOAP 
 * mode, see "Setting connection properties" in Programming 
  * with forms server 
  */ 
import java.util.*; 
import com.adobe.idp.dsc.clientsdk.ServiceClientFactory; 
import com.adobe.idp.dsc.clientsdk.ServiceClientFactoryProperties; 
import com.adobe.livecycle.rightsmanagement.client.*;
import com.adobe.livecycle.rightsmanagement.client.infomodel.*; 
public class CreateAbstractPolicySoap {
```

```
 public static void main(String args[]) { 
     try{ 
      //Set connection properties required to invoke forms server using SOAP mode 
        Properties connectionProps = new Properties();
         connectionProps.setProperty(ServiceClientFactoryProperties.DSC_DEFAULT_SOAP_ENDPOINT, 
"http://[server]:[port]"); 
connectionProps.setProperty(ServiceClientFactoryProperties.DSC_TRANSPORT_PROTOCOL,ServiceClientFa
ctoryProperties.DSC_SOAP_PROTOCOL); 
         connectionProps.setProperty(ServiceClientFactoryProperties.DSC_SERVER_TYPE, "Jboss"); 
         connectionProps.setProperty(ServiceClientFactoryProperties.DSC_CREDENTIAL_USERNAME, 
"administrator"); 
         connectionProps.setProperty(ServiceClientFactoryProperties.DSC_CREDENTIAL_PASSWORD, 
"password"); 
           //Create a ServiceClientFactory object 
         ServiceClientFactory myFactory = ServiceClientFactory.createInstance(connectionProps); 
         //Create a RightsManagementClient object 
         RightsManagementClient rightsClient = new RightsManagementClient(myFactory); 
         AbstractPolicy abstractPolicy = InfomodelObjectFactory.createAbstractPolicy(); 
         abstractPolicy.setName("AllowCopy"); 
        abstractPolicy.setDescription("This abstract policy helps users to create policy that copy 
information from the PDF document"); 
         abstractPolicy.setPolicySetName("Global Policy Set"); 
         abstractPolicy.setOfflineLeasePeriod(30); 
         abstractPolicy.setTracked(true); 
         abstractPolicy.setEncryptAttachmentsOnly(false); 
         ValidityPeriod validityPeriod = InfomodelObjectFactory.createValidityPeriod(); 
         validityPeriod.setRelativeExpirationDays(30); 
         abstractPolicy.setValidityPeriod(validityPeriod); 
         //Adding publisher permissions. 
        AbstractPolicyEntry userPolicyEntry = InfomodelObjectFactory.createAbstractPolicyEntry();
        Permission onlinePermission = 
InfomodelObjectFactory.createPermission(Permission.OPEN_ONLINE); 
        Permission copyPermission = InfomodelObjectFactory.createPermission(Permission.COPY);
        userPolicyEntry.addPermission(onlinePermission);
```

```
userPolicyEntry.addPermission(copyPermission); 
        abstractPolicy.addAbstractPolicyEntry(userPolicyEntry); 
         AbstractPolicyManager abstractPolicyManager = rightsClient.getAbstractPolicyManager(); 
         abstractPolicyManager.registerAbstractPolicy(abstractPolicy, "Global Policy Set"); 
         AbstractPolicy abstractPolicy1 = abstractPolicyManager.getAbstractPolicy("Global Policy 
Set","AllowCopy"); 
         System.out.println("The Abstract Policy was successfully created:" + 
abstractPolicy1.getName()); 
         } 
         catch (Exception ex) {
```

```
 ex.printStackTrace(); 
 } 
    } 
}
```
### **Quick Start (SOAP mode): Modifying an abstract policy using the Java API**

The following Java code example modifies an abstract policy named AllowCopy. The policy set in which the policy is modfied is named Global Policy Set. This policy set exists by default. (See Creating Policies.)

```
/* 
 * This Java Quick Start uses the SOAP mode and contains the following JAR files 
 * in the class path: 
 * 1. adobe-rightsmanagement-client.jar 
 * 2. adobe-livecycle-client.jar 
 * 3. adobe-usermanager-client.jar 
 * 4. activation.jar (required for SOAP mode) 
 * 5. axis.jar (required for SOAP mode) 
 * 6. commons-codec-1.3.jar (required for SOAP mode) 
 * 7. commons-collections-3.1.jar (required for SOAP mode) 
 * 8. commons-discovery.jar (required for SOAP mode) 
 * 9. commons-logging.jar (required for SOAP mode) 
 * 10. dom3-xml-apis-2.5.0.jar (required for SOAP mode) 
 * 11. jaxen-1.1-beta-9.jar (required for SOAP mode) 
 * 12. jaxrpc.jar (required for SOAP mode) 
 * 13. log4j.jar (required for SOAP mode) 
 * 14. mail.jar (required for SOAP mode) 
 * 15. saaj.jar (required for SOAP mode) 
 * 16. wsdl4j.jar (required for SOAP mode) 
 * 17. xalan.jar (required for SOAP mode) 
 * 18. xbean.jar (required for SOAP mode) 
 * 19. xercesImpl.jar (required for SOAP mode) 
 * 
 * These JAR files are located in the following path: 
 * <install directory>/Adobe/Adobe_Experience_Manager_forms/sdk/client-libs/common 
 * 
 * <install directory>/Adobe/Adobe_Experience_Manager_forms/sdk/client-libs/jboss 
 * 
 * <install directory>/Adobe/Adobe_Experience_Manager_forms/jboss/bin/client 
 *
```

```
 * SOAP required JAR files are located in the following path: 
  * <install directory>/Adobe/Adobe_Experience_Manager_forms/sdk/client-libs/thirdparty 
 * 
  * If you want to invoke a remote forms server instance and there is a 
  * firewall between the client application and forms server, then it is 
  * recommended that you use the SOAP mode. When using the SOAP mode, 
  * you have to include these additional JAR files 
 * 
  * For information about the SOAP 
  * mode, see "Setting connection properties" in Programming 
  * with forms server 
  */ 
import java.util.*; 
import com.adobe.idp.dsc.clientsdk.ServiceClientFactory; 
import com.adobe.idp.dsc.clientsdk.ServiceClientFactoryProperties; 
import com.adobe.livecycle.rightsmanagement.client.*;
import com.adobe.livecycle.rightsmanagement.client.infomodel.*; 
public class ModifyingAbstractPolicySoap { 
     public static void main(String args[]) { 
    try{ 
     //Set connection properties required to invoke forms server using SOAP mode 
         Properties connectionProps = new Properties(); 
        connectionProps.setProperty(ServiceClientFactoryProperties.DSC_DEFAULT_SOAP_ENDPOINT, 
"http://[server]:[port]"); 
connectionProps.setProperty(ServiceClientFactoryProperties.DSC_TRANSPORT_PROTOCOL,ServiceCli
entFactoryProperties.DSC_SOAP_PROTOCOL);
       connectionProps.setProperty(ServiceClientFactoryProperties.DSC_SERVER_TYPE, "Jboss");
         connectionProps.setProperty(ServiceClientFactoryProperties.DSC_CREDENTIAL_USERNAME, 
"administrator"); 
         connectionProps.setProperty(ServiceClientFactoryProperties.DSC_CREDENTIAL_PASSWORD, 
"password"); 
           //Create a ServiceClientFactory object 
       ServiceClientFactory myFactory = ServiceClientFactory.createInstance(connectionProps); 
         //Create a RightsManagementClient object 
         RightsManagementClient rightsClient = new RightsManagementClient(myFactory); 
       AbstractPolicyManager abstractPolicyManager = rightsClient.getAbstractPolicyManager(); 
       AbstractPolicy abstractPolicy = abstractPolicyManager.getAbstractPolicy("Global Policy
```

```
Set","AllowCopy");
```

```
 //Modify policy attributes 
         abstractPolicy.setOfflineLeasePeriod(40); 
         abstractPolicy.setTracked(true); 
         //Set the validity period to 40 days 
        ValidityPeriod validityPeriod = InfomodelObjectFactory.createValidityPeriod(); 
        validityPeriod.setRelativeExpirationDays(40); 
         abstractPolicy.setValidityPeriod(validityPeriod); 
        abstractPolicyManager.updateAbstractPolicy(abstractPolicy);
         System.out.println("The Abstract Policy was updated:" + abstractPolicy.getName()); 
 } 
        catch (Exception ex) { 
            ex.printStackTrace(); 
         } 
    }
```
### **Quick Start (SOAP mode): Deleting an abstract policy using the Java API**

The following Java code example deletes an abstract policy named AllowCopy. The policy set from which the policy is deleted is named Global Policy Set. This policy set exists by default. (See Creating Policies.)

```
/* 
 * This Java Quick Start uses the SOAP mode and contains the following JAR files 
 * in the class path: 
 * 1. adobe-rightsmanagement-client.jar 
 * 2. adobe-livecycle-client.jar 
 * 3. adobe-usermanager-client.jar 
 * 4. activation.jar (required for SOAP mode) 
 * 5. axis.jar (required for SOAP mode) 
 * 6. commons-codec-1.3.jar (required for SOAP mode) 
 * 7. commons-collections-3.1.jar (required for SOAP mode) 
 * 8. commons-discovery.jar (required for SOAP mode) 
 * 9. commons-logging.jar (required for SOAP mode) 
 * 10. dom3-xml-apis-2.5.0.jar (required for SOAP mode) 
 * 11. jaxen-1.1-beta-9.jar (required for SOAP mode) 
 * 12. jaxrpc.jar (required for SOAP mode) 
 * 13. log4j.jar (required for SOAP mode) 
 * 14. mail.jar (required for SOAP mode) 
 * 15. saaj.jar (required for SOAP mode) 
 * 16. wsdl4j.jar (required for SOAP mode) 
 * 17. xalan.jar (required for SOAP mode) 
 * 18. xbean.jar (required for SOAP mode) 
 * 19. xercesImpl.jar (required for SOAP mode) 
 * 
 * These JAR files are located in the following path: 
 * <install directory>/Adobe/Adobe_Experience_Manager_forms/sdk/client-libs/common 
 * 
 * <install directory>/Adobe/Adobe_Experience_Manager_forms/sdk/client-libs/jboss 
 * 
 * <install directory>/Adobe/Adobe_Experience_Manager_forms/jboss/bin/client 
 *
```

```
 * SOAP required JAR files are located in the following path: 
  * <install directory>/Adobe/Adobe_Experience_Manager_forms/sdk/client-libs/thirdparty 
 * 
  * If you want to invoke a remote forms server instance and there is a 
  * firewall between the client application and forms server, then it is 
  * recommended that you use the SOAP mode. When using the SOAP mode, 
  * you have to include these additional JAR files 
 * 
  * For information about the SOAP 
  * mode, see "Setting connection properties" in Programming with AEM Forms 
  * with forms server 
  */ 
import java.util.*; 
import com.adobe.idp.dsc.clientsdk.ServiceClientFactory; 
import com.adobe.idp.dsc.clientsdk.ServiceClientFactoryProperties; 
import com.adobe.livecycle.rightsmanagement.client.*;
public class DeleteAbstractPolicySoap { 
    public static void main(String args[]) { 
     try{ 
      //Set connection properties required to invoke AEM Forms using SOAP mode 
         Properties connectionProps = new Properties(); 
       connectionProps.setProperty(ServiceClientFactoryProperties.DSC_DEFAULT_SOAP_ENDPOINT, 
"http://[server]:[port]"); 
connectionProps.setProperty(ServiceClientFactoryProperties.DSC_TRANSPORT_PROTOCOL,ServiceCli
entFactoryProperties.DSC_SOAP_PROTOCOL);
       connectionProps.setProperty(ServiceClientFactoryProperties.DSC_SERVER_TYPE, "Jboss"); 
         connectionProps.setProperty(ServiceClientFactoryProperties.DSC_CREDENTIAL_USERNAME, 
"administrator"); 
         connectionProps.setProperty(ServiceClientFactoryProperties.DSC_CREDENTIAL_PASSWORD, 
"password"); 
           //Create a ServiceClientFactory object 
       ServiceClientFactory myFactory = ServiceClientFactory.createInstance(connectionProps); 
         //Create a RightsManagementClient object 
         RightsManagementClient rightsClient = new RightsManagementClient(myFactory); 
       AbstractPolicyManager abstractPolicyManager = rightsClient.getAbstractPolicyManager(); 
         abstractPolicyManager.deleteAbstractPolicy("Global Policy Set", "AllowCopy"); 
         System.out.println("The Abstract Policy was deleted:"); 
 } 
         catch (Exception ex) { 
             ex.printStackTrace(); 
 } 
     } 
}
```
# **Quick Start (SOAP mode): Protect a PDF in Statement Workflow for an Existing User, using the Java API**

The following Java code example demonstrates the method to protect a Document in Statement Workflow, for an existing User.

```
/* 
 * This Java Quick Start uses the SOAP mode and contains the following JAR files 
 * in the class path: 
  * 1. adobe-rightsmanagement-client.jar 
 * 2. adobe-livecycle-client.jar 
  * 3. adobe-usermanager-client.jar 
  * 4. activation.jar (required for SOAP mode) 
  * 5. axis.jar (required for SOAP mode) 
  * 6. commons-codec-1.3.jar (required for SOAP mode) 
  * 7. commons-collections-3.1.jar (required for SOAP mode) 
  * 8. commons-discovery.jar (required for SOAP mode) 
  * 9. commons-logging.jar (required for SOAP mode) 
  * 10. dom3-xml-apis-2.5.0.jar (required for SOAP mode) 
 * 11. jaxen-1.1-beta-9.jar (required for SOAP mode) 
  * 12. jaxrpc.jar (required for SOAP mode) 
  * 13. log4j.jar (required for SOAP mode) 
  * 14. mail.jar (required for SOAP mode) 
  * 15. saaj.jar (required for SOAP mode) 
  * 16. wsdl4j.jar (required for SOAP mode) 
  * 17. xalan.jar (required for SOAP mode) 
  * 18. xbean.jar (required for SOAP mode) 
 * 19. xercesImpl.jar (required for SOAP mode) 
 * 
  * These JAR files are located in the following path: 
  * <install directory>/Adobe/Adobe_Experience_Manager_forms/sdk/client-libs/common 
 * 
  * <install directory>/Adobe/Adobe_Experience_Manager_forms/sdk/client-libs/jboss 
 * 
  * <install directory>/Adobe/Adobe_Experience_Manager_forms/jboss/bin/client 
 * 
 * SOAP required JAR files are located in the following path: 
  * <install directory>/Adobe/Adobe_Experience_Manager_forms/sdk/client-libs/thirdparty 
 * 
  * If you want to invoke a remote forms server instance and there is a 
  * firewall between the client application and forms server, then it is 
  * recommended that you use the SOAP mode. When using the SOAP mode, 
  * you have to include these additional JAR files 
 * 
  * For information about the SOAP 
  * mode, see "Setting connection properties" in Programming 
  * with forms server 
  */ 
import java.util.*; 
import java.io.File; 
import java.io.FileInputStream; 
import com.adobe.idp.Document; 
import com.adobe.idp.dsc.clientsdk.ServiceClientFactory; 
import com.adobe.idp.dsc.clientsdk.ServiceClientFactoryProperties; 
import com.adobe.livecycle.rightsmanagement.client.*;
import com.adobe.livecycle.rightsmanagement.RMSecureDocumentResult; 
import com.adobe.edc.common.dto.PublishLicenseDTO;
```

```
public class protectStatementWorkFlowExistingUserSoap { 
     public static void main(String args[]) { 
    try{ 
       //Set connection properties required to invoke forms server using SOAP mode 
             Properties connectionProps = new Properties(); 
         connectionProps.setProperty(ServiceClientFactoryProperties.DSC_DEFAULT_SOAP_ENDPOINT, 
"http://[server]:[port]"); 
connectionProps.setProperty(ServiceClientFactoryProperties.DSC_TRANSPORT_PROTOCOL,ServiceClien
tFactoryProperties.DSC_SOAP_PROTOCOL); 
          connectionProps.setProperty(ServiceClientFactoryProperties.DSC_SERVER_TYPE, "Jboss"); 
           connectionProps.setProperty(ServiceClientFactoryProperties.DSC_CREDENTIAL_USERNAME, 
"administrator"); 
           connectionProps.setProperty(ServiceClientFactoryProperties.DSC_CREDENTIAL_PASSWORD, 
"password"); 
             //Create a ServiceClientFactory instance 
          ServiceClientFactory factory = ServiceClientFactory.createInstance(connectionProps);
             //Create a RightsManagementClient object 
             RightsManagementClient rightsClient = new RightsManagementClient(factory); 
             DocumentManager documentManager = rightsClient.getDocumentManager(); 
             //Reference a PDF document to which a policy is applied 
            FileInputStream is = new FileInputStream("C:\\Adobe\\Sample.pdf");
            Document inPDF = new Document(is);
            //Get the License for existing user 
            PublishLicenseDTO publishLicense = 
documentManager.getPublishLicenseForUser("DefaultDom","wblue"); 
            //protect the PDF document using license 
            RMSecureDocumentResult rmSecureDocument = documentManager.protectDocument(inPDF,
publishLicense); 
            //Retrieve the policy-protected PDF document 
            Document protectedDocument = rmSecureDocument.protectedDoc; 
            //Save the policy-protected PDF document 
            String outputFile = "C:\\Adobe\\PolicyProtectedSample.pdf"; 
            File myFile = new File(outputFile);
            protectedDocument.copyToFile(myFile); 
            System.out.println("Protected the PDF With policy"); 
        }catch(Exception ex){ 
            ex.printStackTrace(); 
        } 
}
```
# **Quick Start (SOAP mode): Protect a PDF in Statement Workflow for a new User, using the Java API**

The following Java code example demonstrates how you can protect a document in Statement Workflow. This is a two-step process:

- A new User, License and Policy are created.
- The User is associated with the License and Policy, and the document is Protected.

```
/*
```

```
 * This Java Quick Start uses the SOAP mode and contains the following JAR files 
  * in the class path: 
  * 1. adobe-rightsmanagement-client.jar 
  * 2. adobe-livecycle-client.jar 
  * 3. adobe-usermanager-client.jar 
  * 4. activation.jar (required for SOAP mode) 
  * 5. axis.jar (required for SOAP mode) 
 * 6. commons-codec-1.3.jar (required for SOAP mode) 
  * 7. commons-collections-3.1.jar (required for SOAP mode) 
  * 8. commons-discovery.jar (required for SOAP mode) 
  * 9. commons-logging.jar (required for SOAP mode) 
  * 10. dom3-xml-apis-2.5.0.jar (required for SOAP mode) 
  * 11. jaxen-1.1-beta-9.jar (required for SOAP mode) 
  * 12. jaxrpc.jar (required for SOAP mode) 
 * 13. log4j.jar (required for SOAP mode) 
 * 14. mail.jar (required for SOAP mode) 
 * 15. saaj.jar (required for SOAP mode) 
  * 16. wsdl4j.jar (required for SOAP mode) 
  * 17. xalan.jar (required for SOAP mode) 
  * 18. xbean.jar (required for SOAP mode) 
  * 19. xercesImpl.jar (required for SOAP mode) 
 * 
  * These JAR files are located in the following path: 
  * <install directory>/Adobe/Adobe_Experience_Manager_forms/sdk/client-libs/common 
 * 
  * <install directory>/Adobe/Adobe_Experience_Manager_forms/sdk/client-libs/jboss 
 * 
  * <install directory>/Adobe/Adobe_Experience_Manager_forms/jboss/bin/client 
 * 
  * SOAP required JAR files are located in the following path: 
  * <install directory>/Adobe/Adobe_Experience_Manager_forms/sdk/client-libs/thirdparty 
 * 
 * If you want to invoke a remote forms server instance and there is a 
 * firewall between the client application and forms server, then it is 
  * recommended that you use the SOAP mode. When using the SOAP mode, 
  * you have to include these additional JAR files 
 * 
  * For information about the SOAP 
  * mode, see "Setting connection properties" in Programming 
  * with forms server 
  */ 
import java.util.*; 
import java.io.File; 
import java.io.FileInputStream; 
import com.adobe.idp.Document; 
import com.adobe.idp.dsc.clientsdk.ServiceClientFactory; 
import com.adobe.idp.dsc.clientsdk.ServiceClientFactoryProperties;
```
#### PROGRAMMING WITH AEM FORMS **371 Java API(SOAP) Quick Start (Code Examples)**

```
import com.adobe.livecycle.rightsmanagement.client.*;
import com.adobe.livecycle.rightsmanagement.RMSecureDocumentResult; 
import com.adobe.idp.um.api.infomodel.PrincipalSearchFilter; 
import com.adobe.idp.um.api.infomodel.PrincipalReference; 
import com.adobe.livecycle.usermanager.client.DirectoryManagerServiceClient;
import com.adobe.edc.common.dto.PublishLicenseDTO; 
import com.adobe.idp.um.api.infomodel.User; 
import com.adobe.idp.um.api.impl.UMBaseLibrary; 
public class protectStatementWorkFlowSoap { 
     public static void main(String args[]) { 
    try{ 
       //Set connection properties required to invoke forms server using SOAP mode 
             Properties connectionProps = new Properties(); 
         connectionProps.setProperty(ServiceClientFactoryProperties.DSC_DEFAULT_SOAP_ENDPOINT, 
"http://[server]:[port]"); 
connectionProps.setProperty(ServiceClientFactoryProperties.DSC_TRANSPORT_PROTOCOL,ServiceClien
tFactoryProperties.DSC_SOAP_PROTOCOL); 
          connectionProps.setProperty(ServiceClientFactoryProperties.DSC_SERVER_TYPE, "Jboss"); 
           connectionProps.setProperty(ServiceClientFactoryProperties.DSC_CREDENTIAL_USERNAME, 
"administrator"); 
           connectionProps.setProperty(ServiceClientFactoryProperties.DSC_CREDENTIAL_PASSWORD, 
"password"); 
             //Create a ServiceClientFactory instance 
          ServiceClientFactory factory = ServiceClientFactory.createInstance(connectionProps);
             //Create a RightsManagementClient object 
             RightsManagementClient rightsClient = new RightsManagementClient(factory); 
             DirectoryManagerServiceClient directoryManagerServiceClient = new 
DirectoryManagerServiceClient(factory); 
             DocumentManager documentManager = rightsClient.getDocumentManager(); 
         AbstractPolicyManager abstractPolicyManager = rightsClient.getAbstractPolicyManager(); 
             //Reference a PDF document to which a policy is applied 
            FileInputStream is = new FileInputStream("C:\\Adobe\\Sample.pdf");
            Document inPDF = new Document(is);//Create user 
            String userName = "wblue"; 
            User user = UMBaseLibrary.createUser(userName, "DefaultDom", userName); 
            user.setCommonName(userName); 
            user.setGivenName(userName); 
            user.setFamilyName("User"); 
            directoryManagerServiceClient.createLocalUser(user, "password");
            //Ensure that the user was added 
             //Create a PrincipalSearchFilter to find the user by ID
```
List userList = new ArrayList<PrincipalReference>();

```
PrincipalSearchFilter psf = new PrincipalSearchFilter(); 
             psf.setUserIdAbsolute(user.getUserid()); 
             psf.setRetrieveOnlyActive(); 
            List p = directoryManagerServiceClient.findPrincipalReferences(psf);
             PrincipalReference principal = (PrincipalReference)(p.get(0)); 
             userList.add(principal); 
             //Create Policy From AbstractPolicy "test2" 
             String newPolicyId = abstractPolicyManager.createPolicyFromAbstractPolicy("Global 
Policy Set", "PolicyFromAbstractPolicy AllowCopy","Global Policy Set", "AllowCopy", userList);
            System.out.println("Created policy from abstract policy: " + newPolicyId); 
            //Create License for the Policy 
            PublishLicenseDTO publishLicense = documentManager.createLicense(newPolicyId, 
user.qetUserid(), "DefaultDom");
            //get the license id from license object 
            String licID = publishLicense.getLicenseId(); 
            //Associate User with License and Policy 
            documentManager.associateUserWithLicenseAndPolicy("DefaultDom", user.getUserid(), 
licID, newPolicyId); 
            //protect the PDF document using license 
            RMSecureDocumentResult rmSecureDocument = documentManager.protectDocument(inPDF,
publishLicense); 
            //Retrieve the policy-protected PDF document 
            Document protectedDocument = rmSecureDocument.protectedDoc; 
            //Save the policy-protected PDF document 
            String outputFile = "C:\\Adobe\\PolicyProtected"+ user.getUserid()+".pdf"; 
            File myFile = new File(outputFile);
            protectedDocument.copyToFile(myFile); 
            System.out.println("Protected the PDF With policy"); 
        }catch(Exception ex){ 
            ex.printStackTrace(); 
        } 
} 
}
```
# **Signature Service Java API Quick Start(SOAP)**

Java API Quick Start(SOAP) is available for the Signature service:

["Quick Start \(SOAP mode\): Adding a signature field to a PDF document using the Java API" on page](#page-375-0) 373

["Quick Start \(SOAP mode\): Retrieving signature field names using the Java API" on page](#page-377-0) 375

["Quick Start \(SOAP mode\): Modifying a signature field using the Java API" on page](#page-379-0) 377

["Quick Start \(SOAP mode\): Digitally signing a PDF document using the Java API" on page](#page-382-0) 380

["Quick Start \(SOAP mode\): Digitally signing a XFA-based Form using the Java API" on page](#page-384-0) 382

["Quick Start \(SOAP mode\): Certifying a PDF document using the Java API" on page](#page-388-0) 386

["Quick Start \(SOAP mode\): Verifying a digital signature using the Java API" on page](#page-391-0) 389

["Quick Start \(SOAP mode\): Verifying multiple digital signatures using the Java API" on page](#page-395-0) 393

["Quick Start \(SOAP mode\): Removing a digital signature using the Java API" on page](#page-398-0) 396

AEM Forms operations can be performed using the AEM Forms strongly-typed API and the connection mode should be set to SOAP.

*Note: Quick Start located in Programming with AEM Forms are based on the Forms server being deployed on JBoss Application Server and the Microsoft Windows operating system. However, if you are using another operating system, such as UNIX, replace Windows-specific paths with paths that are supported by the applicable operating system. Likewise, if you are using another J2EE application server, ensure that you specify valid connection properties. (See ["Setting](#page-502-0)  [connection properties" on page](#page-502-0) 500.)*

### <span id="page-375-0"></span>**Quick Start (SOAP mode): Adding a signature field to a PDF document using the Java API**

The following Java code example adds a signature field named *SignatureField1* to a PDF document that is based on a PDF file named*Loan.pdf*. The PDF document that contains the new signature field is saved as a PDF file named *LoanSig.pdf*. (See ["Adding Signature Fields" on page](#page-882-0) 880.)

/\*

\*

- \* This Java Quick Start uses the SOAP mode and contains the following JAR files
- \* in the class path:
- \* 1. adobe-signatures-client.jar
- \* 2. adobe-livecycle-client.jar
- \* 3. adobe-usermanager-client.jar
- \* 4. activation.jar (required for SOAP mode)
- \* 5. axis.jar (required for SOAP mode)
- \* 6. commons-codec-1.3.jar (required for SOAP mode)
- \* 7. commons-collections-3.1.jar (required for SOAP mode)
- \* 8. commons-discovery.jar (required for SOAP mode)
- \* 9. commons-logging.jar (required for SOAP mode)
- \* 10. dom3-xml-apis-2.5.0.jar (required for SOAP mode)
- \* 11. jaxen-1.1-beta-9.jar (required for SOAP mode)
- \* 12. jaxrpc.jar (required for SOAP mode)
- \* 13. log4j.jar (required for SOAP mode)
- \* 14. mail.jar (required for SOAP mode)
- \* 15. saaj.jar (required for SOAP mode)
- \* 16. wsdl4j.jar (required for SOAP mode)
- \* 17. xalan.jar (required for SOAP mode)
- \* 18. xbean.jar (required for SOAP mode)
- \* 19. xercesImpl.jar (required for SOAP mode)
- \* \* These JAR files are located in the following path:
- \* <install directory>/sdk/client-libs/common
- \*
- \* The adobe-utilities.jar file is located in the following path:
- \* <install directory>/sdk/client-libs/jboss

#### PROGRAMMING WITH AEM FORMS **374 Java API(SOAP) Quick Start (Code Examples)**

```
* The jboss-client.jar file is located in the following path: 
    * <install directory>/jboss/bin/client 
    * 
    * SOAP required JAR files are located in the following path: 
    * <install directory>/sdk/client-libs/thirdparty 
    * 
    * If you want to invoke a remote forms server instance and there is a 
    * firewall between the client application and the server, then it is 
    * recommended that you use the SOAP mode. When using the SOAP mode, 
    * you have to include these additional JAR files 
    * 
    * For information about the SOAP 
    * mode, see "Setting connection properties" in Programming 
    * with AEM Forms 
    */ 
import java.util.*; 
import java.io.File; 
import java.io.FileInputStream; 
import com.adobe.livecycle.signatures.client.*; 
import com.adobe.livecycle.signatures.client.types.*; 
import com.adobe.idp.Document; 
import com.adobe.idp.dsc.clientsdk.ServiceClientFactory; 
import com.adobe.idp.dsc.clientsdk.ServiceClientFactoryProperties; 
public class AddSignatureFieldSOAP { 
    public static void main(String[] args) { 
        try 
        { 
          //Set connection properties required to invoke AEM Forms using SOAP mode 
          Properties connectionProps = new Properties(); 
          connectionProps.setProperty(ServiceClientFactoryProperties.DSC_DEFAULT_SOAP_ENDPOINT, 
"http://[server]:[port]"); 
connectionProps.setProperty(ServiceClientFactoryProperties.DSC_TRANSPORT_PROTOCOL,ServiceClien
tFactoryProperties.DSC_SOAP_PROTOCOL); 
          connectionProps.setProperty(ServiceClientFactoryProperties.DSC_SERVER_TYPE, "JBoss"); 
          connectionProps.setProperty(ServiceClientFactoryProperties.DSC_CREDENTIAL_USERNAME, 
"administrator"); 
          connectionProps.setProperty(ServiceClientFactoryProperties.DSC_CREDENTIAL_PASSWORD, 
"password"); 
           //Create a ServiceClientFactory instance 
           ServiceClientFactory myFactory = 
ServiceClientFactory.createInstance(connectionProps); 
           //Create a SignatureServiceClient object 
           SignatureServiceClient signClient = new SignatureServiceClient(myFactory); 
           //Specify a PDF document to which a signature field is added 
          FileInputStream fileInputStream = new FileInputStream("C:\\Adobe\Loan.pdf");
           Document inDoc = new Document (fileInputStream); 
           //Specify the name of the signature field 
           String fieldName = "SignatureField1";
```

```
 //Create a PositionRectangle object that specifies 
       //the signature fields location 
      PositionRectangle post = new PositionRectangle(193,47,133,12);
       //Specify the page number that will contain the signature field 
      java.langi. Integer pageNum = new java. lang. Integer(1);
       //Add a signature field to the PDF document 
       Document sigFieldPDF = signClient.addSignatureField( 
         inDoc, 
         fieldName, 
         pageNum, 
         post, 
         null, 
         null); 
       //Save the PDF document that contains the signature field 
      File outFile = new File("C:\\Adobe\LoanSig.pdf");
       sigFieldPDF.copyToFile(outFile); 
        } 
    catch (Exception ee) 
        { 
            ee.printStackTrace(); 
        } 
}
```
### <span id="page-377-0"></span>**Quick Start (SOAP mode): Retrieving signature field names using the Java API**

The following Java code example retrieves the names of signature fields located in a PDF document named *LoanSig.pdf*. (See ["Retrieving Signature Field Names" on page](#page-886-0) 884.)

/\*

}

```
* This Java Quick Start uses the SOAP mode and contains the following JAR files
```
- \* in the class path:
- \* 1. adobe-signatures-client.jar
- \* 2. adobe-livecycle-client.jar
- \* 3. adobe-usermanager-client.jar
- \* 4. adobe-utilities.jar

```
* 5. jboss-client.jar (use a different JAR file if the forms server is not deployed
```

```
* on JBoss) 
* 6. activation.jar (required for SOAP mode)
```
- \* 7. axis.jar (required for SOAP mode)
- \* 8. commons-codec-1.3.jar (required for SOAP mode)
- \* 9. commons-collections-3.1.jar (required for SOAP mode)
- \* 10. commons-discovery.jar (required for SOAP mode)
- \* 11. commons-logging.jar (required for SOAP mode)
- \* 12. dom3-xml-apis-2.5.0.jar (required for SOAP mode)
- \* 13. jaxen-1.1-beta-9.jar (required for SOAP mode)
- \* 14. jaxrpc.jar (required for SOAP mode)
- \* 15. log4j.jar (required for SOAP mode)
- \* 16. mail.jar (required for SOAP mode)
- \* 17. saaj.jar (required for SOAP mode)

#### PROGRAMMING WITH AEM FORMS **376 Java API(SOAP) Quick Start (Code Examples)**

```
* 18. wsdl4j.jar (required for SOAP mode) 
    * 19. xalan.jar (required for SOAP mode) 
    * 20. xbean.jar (required for SOAP mode) 
    * 21. xercesImpl.jar (required for SOAP mode) 
    * 
    * These JAR files are located in the following path: 
    * <install directory>/sdk/client-libs/common 
    * 
    * The adobe-utilities.jar file is located in the following path: 
    * <install directory>/sdk/client-libs/jboss 
    * 
    * The jboss-client.jar file is located in the following path: 
    * <install directory>/jboss/bin/client 
    * 
    * SOAP required JAR files are located in the following path: 
    * <install directory>/sdk/client-libs/thirdparty 
    * 
    * If you want to invoke a remote forms server instance and there is a 
    * firewall between the client application and the server, then it is 
    * recommended that you use the SOAP mode. When using the SOAP mode, 
    * you have to include these additional JAR files 
    * 
    * For information about the SOAP 
    * mode, see "Setting connection properties" in Programming 
    * with AEM Forms 
    */ 
import java.util.*; 
import java.io.FileInputStream; 
import com.adobe.livecycle.signatures.client.*; 
import com.adobe.livecycle.signatures.client.types.*; 
import com.adobe.idp.Document; 
import com.adobe.idp.dsc.clientsdk.ServiceClientFactory; 
import com.adobe.idp.dsc.clientsdk.ServiceClientFactoryProperties; 
public class GetSignatureFieldsSOAP { 
public static void main(String[] args) { 
   try 
    { 
        //Set connection properties required to invoke AEM Forms using SOAP mode 
        Properties connectionProps = new Properties(); 
        connectionProps.setProperty(ServiceClientFactoryProperties.DSC_DEFAULT_SOAP_ENDPOINT, 
"http://[server]:[port]"); 
connectionProps.setProperty(ServiceClientFactoryProperties.DSC_TRANSPORT_PROTOCOL,ServiceClie
ntFactoryProperties.DSC_SOAP_PROTOCOL); 
        connectionProps.setProperty(ServiceClientFactoryProperties.DSC_SERVER_TYPE, "JBoss"); 
        connectionProps.setProperty(ServiceClientFactoryProperties.DSC_CREDENTIAL_USERNAME, 
"administrator"); 
        connectionProps.setProperty(ServiceClientFactoryProperties.DSC_CREDENTIAL_PASSWORD, 
"password"); 
        //Create a ServiceClientFactory instance 
        ServiceClientFactory myFactory = ServiceClientFactory.createInstance(connectionProps); 
        //Create a SignatureServiceClient object 
        SignatureServiceClient signClient = new SignatureServiceClient(myFactory);
```

```
//Specify a PDF document that contains signature fields 
    FileInputStream fileInputStream = new FileInputStream("C:\\Adobe\LoanSig.pdf");
    Document inDoc = new Document (fileInputStream); 
    //Retrieve the name of the document's signature fields 
    List fieldNames = signClient.getSignatureFieldList(inDoc); 
    //Obtain the name of each signature field by iterating through the 
    //List object 
    Iterator iter = fieldNames.iterator(); 
    int i = 0;
    String fieldName=""; 
    while (iter.hasNext()) { 
        PDFSignatureField signatureField = (PDFSignatureField)iter.next(); 
        fieldName = signatureField.getName(); 
        System.out.println("The name of the signature field is " +fieldName); 
        i++;
         } 
    } 
    catch (Exception ee) 
    { 
        ee.printStackTrace(); 
    } 
}
```
### <span id="page-379-0"></span>**Quick Start (SOAP mode): Modifying a signature field using the Java API**

The following Java code example modifies a signature field named SignatureField1 by locking all fields in the form when a signature is applied to the signature field and ensuring that no changes are allowed. After the Signature service returns the PDF document that contains the modified signature field, the PDF document is saved as a PDF file named LoanSig.pdf. (This example overwrites the PDF file that is passed to the Signature service.) (See ["Modifying Signature](#page-889-0)  [Fields" on page](#page-889-0) 887.)

/\*

}

- \* This Java Quick Start uses the SOAP mode and contains the following JAR files
- \* in the class path:
- \* 1. adobe-signatures-client.jar
- \* 2. adobe-livecycle-client.jar
- \* 3. adobe-usermanager-client.jar
- \* 4. adobe-utilities.jar
- \* 5. jboss-client.jar (use a different JAR file if the forms server is not deployed
- \* on JBoss)
- \* 6. activation.jar (required for SOAP mode)
- \* 7. axis.jar (required for SOAP mode)
- \* 8. commons-codec-1.3.jar (required for SOAP mode)
- \* 9. commons-collections-3.1.jar (required for SOAP mode)
- \* 10. commons-discovery.jar (required for SOAP mode)
- \* 11. commons-logging.jar (required for SOAP mode)
- \* 12. dom3-xml-apis-2.5.0.jar (required for SOAP mode)
- \* 13. jaxen-1.1-beta-9.jar (required for SOAP mode)
- \* 14. jaxrpc.jar (required for SOAP mode)
- \* 15. log4j.jar (required for SOAP mode)
- \* 16. mail.jar (required for SOAP mode)
- \* 17. saaj.jar (required for SOAP mode)

#### PROGRAMMING WITH AEM FORMS **378 Java API(SOAP) Quick Start (Code Examples)**

```
* 18. wsdl4j.jar (required for SOAP mode) 
    * 19. xalan.jar (required for SOAP mode) 
    * 20. xbean.jar (required for SOAP mode) 
    * 21. xercesImpl.jar (required for SOAP mode) 
    * 
    * These JAR files are located in the following path: 
    * <install directory>/sdk/client-libs/common 
    * 
    * The adobe-utilities.jar file is located in the following path: 
    * <install directory>/sdk/client-libs/jboss 
    * 
    * The jboss-client.jar file is located in the following path: 
    * <install directory>/jboss/bin/client 
    * 
    * SOAP required JAR files are located in the following path: 
    * <install directory>/sdk/client-libs/thirdparty 
    * 
    * If you want to invoke a remote forms server instance and there is a 
    * firewall between the client application and the server, then it is 
    * recommended that you use the SOAP mode. When using the SOAP mode, 
    * you have to include these additional JAR files 
    * 
    * For information about the SOAP 
    * mode, see "Setting connection properties" in Programming 
    * with AEM Forms 
    */ 
import java.util.*; 
import java.io.File; 
import java.io.FileInputStream; 
import com.adobe.livecycle.signatures.client.*; 
import com.adobe.livecycle.signatures.client.types.*;
import com.adobe.idp.Document; 
import com.adobe.idp.dsc.clientsdk.ServiceClientFactory; 
import com.adobe.idp.dsc.clientsdk.ServiceClientFactoryProperties; 
public class ModifySignatureFieldSOAP { 
   public static void main(String[] args) { 
    try 
    { 
        //Set connection properties required to invoke AEM Forms using SOAP mode 
        Properties connectionProps = new Properties(); 
        connectionProps.setProperty(ServiceClientFactoryProperties.DSC_DEFAULT_SOAP_ENDPOINT, 
"http://[server]:[port]"); 
connectionProps.setProperty(ServiceClientFactoryProperties.DSC_TRANSPORT_PROTOCOL,ServiceClie
ntFactoryProperties.DSC_SOAP_PROTOCOL); 
        connectionProps.setProperty(ServiceClientFactoryProperties.DSC_SERVER_TYPE, "JBoss"); 
        connectionProps.setProperty(ServiceClientFactoryProperties.DSC_CREDENTIAL_USERNAME, 
"administrator"); 
        connectionProps.setProperty(ServiceClientFactoryProperties.DSC_CREDENTIAL_PASSWORD, 
"password");
```
//Create a ServiceClientFactory instance ServiceClientFactory myFactory = ServiceClientFactory.createInstance(connectionProps);

```
//Create a SignatureServiceClient object 
        SignatureServiceClient signClient = new SignatureServiceClient(myFactory); 
        //Specify a PDF document that contains a signature field to modify 
        FileInputStream fileInputStream = new FileInputStream("C:\\Adobe\LoanSiq.pdf");
        Document inDoc = new Document (fileInputStream); 
        //Specify the name of the signature field 
        String fieldName = "SignatureField1"; 
        //Create a PDFSignatureFieldProperties 
        PDFSignatureFieldProperties fieldProperties = new PDFSignatureFieldProperties(); 
          //Create a PDFSeedValueOptionSpec object that stores 
          //seed value dictionary information. 
          PDFSeedValueOptionSpec seedOptionsSpec = new PDFSeedValueOptionSpec(); 
          //Disallow changes to the PDF document. Any change to the document invalidates 
          //the signature 
          seedOptionsSpec.setMdpValue(MDPPermissions.NoChanges); 
          //Create a FieldMDPOptionSpec object that stores 
          //signature field lock dictionary information. 
          FieldMDPOptionSpec fieldMDPOptionsSpec = new FieldMDPOptionSpec(); 
          //Lock all fields in the PDF document 
          fieldMDPOptionsSpec.setAction(FieldMDPAction.ALL); 
          //Set dictionary information 
          fieldProperties.setSeedValue(seedOptionsSpec); 
          fieldProperties.setFieldMDP(fieldMDPOptionsSpec); 
          //Modify the signature field 
          Document modSignatureField = 
signClient.modifySignatureField(inDoc,fieldName,fieldProperties);
          //Save the PDF document that contains modified signature field 
         File file = new File("C:\\Adobe\LoanSig.pdf");
          modSignatureField.copyToFile(file); 
    } 
   catch (Exception ee) 
      { 
         ee.printStackTrace(); 
      } 
    }
```
### <span id="page-382-0"></span>**Quick Start (SOAP mode): Digitally signing a PDF document using the Java API**

The following Java code example digitally signs a PDF document that is based on a PDF file named *LoanSig.pdf*. The alias that is specified for the security credential is secure, and revocation checking is performed. Because no CRL or OCSP server information is specified, the server information is obtained from the certificate used to digitally sign the PDF document. The signed document is saved as a PDF file named *LoanSigned.pdf*. (See ["Digitally Signing PDF](#page-894-0)  [Documents" on page](#page-894-0) 892.)

/\*

```
* This Java Quick Start uses the SOAP mode and contains the following JAR files
```

```
* in the class path:
```
- \* 1. adobe-signatures-client.jar
- \* 2. adobe-livecycle-client.jar
- \* 3. adobe-usermanager-client.jar
- \* 4. adobe-utilities.jar
- \* 5. jboss-client.jar (use a different JAR file if the forms server is not deployed \* on JBoss)
- \* 6. activation.jar (required for SOAP mode)
- \* 7. axis.jar (required for SOAP mode)
- \* 8. commons-codec-1.3.jar (required for SOAP mode)
- \* 9. commons-collections-3.1.jar (required for SOAP mode)
- \* 10. commons-discovery.jar (required for SOAP mode)
- \* 11. commons-logging.jar (required for SOAP mode)
- \* 12. dom3-xml-apis-2.5.0.jar (required for SOAP mode)
- \* 13. jaxen-1.1-beta-9.jar (required for SOAP mode)
- \* 14. jaxrpc.jar (required for SOAP mode)
- \* 15. log4j.jar (required for SOAP mode)
- \* 16. mail.jar (required for SOAP mode)
- \* 17. saaj.jar (required for SOAP mode)
- \* 18. wsdl4j.jar (required for SOAP mode)
- \* 19. xalan.jar (required for SOAP mode)
- \* 20. xbean.jar (required for SOAP mode)
- \* 21. xercesImpl.jar (required for SOAP mode)
- \* \* These JAR files are located in the following path:
- \* <install directory>/sdk/client-libs/common
- \* \* The adobe-utilities.jar file is located in the following path: \* <install directory>/sdk/client-libs/jboss
- \* \* The jboss-client.jar file is located in the following path:
- \* <install directory>/jboss/bin/client

```
* 
* SOAP required JAR files are located in the following path:
```

```
* <install directory>/sdk/client-libs/thirdparty
```

```
* 
* If you want to invoke a remote forms server instance and there is a 
* firewall between the client application and the server, then it is
```
- \* recommended that you use the SOAP mode. When using the SOAP mode, \* you have to include these additional JAR files
- \*
- \* For information about the SOAP
- \* mode, see "Setting connection properties" in Programming
- \* with AEM Forms

```
*/ 
import java.util.*; 
import java.io.File;
```
#### PROGRAMMING WITH AEM FORMS **381 Java API(SOAP) Quick Start (Code Examples)**

```
import java.io.FileInputStream; 
import com.adobe.livecycle.signatures.client.*; 
import com.adobe.livecycle.signatures.client.types.*; 
import com.adobe.livecycle.signatures.pki.client.types.common.HashAlgorithm; 
import com.adobe.idp.Document; 
import com.adobe.idp.dsc.clientsdk.ServiceClientFactory; 
import com.adobe.idp.dsc.clientsdk.ServiceClientFactoryProperties; 
public class SignDocumentSOAP { 
public static void main(String[] args) { 
    try 
    { 
       //Set connection properties required to invoke AEM Forms using SOAP mode 
        Properties connectionProps = new Properties(); 
        connectionProps.setProperty(ServiceClientFactoryProperties.DSC_DEFAULT_SOAP_ENDPOINT, 
"http://[server]:[port]"); 
connectionProps.setProperty(ServiceClientFactoryProperties.DSC_TRANSPORT_PROTOCOL,ServiceClie
ntFactoryProperties.DSC_SOAP_PROTOCOL); 
        connectionProps.setProperty(ServiceClientFactoryProperties.DSC_SERVER_TYPE, "JBoss"); 
        connectionProps.setProperty(ServiceClientFactoryProperties.DSC_CREDENTIAL_USERNAME, 
"administrator"); 
        connectionProps.setProperty(ServiceClientFactoryProperties.DSC_CREDENTIAL_PASSWORD, 
"password"); 
       //Create a ServiceClientFactory instance 
      ServiceClientFactory myFactory = ServiceClientFactory.createInstance(connectionProps);
       //Create a SignatureServiceClient object 
       SignatureServiceClient signClient = new SignatureServiceClient(myFactory); 
       //Specify a PDF document to sign 
      FileInputStream fileInputStream = new FileInputStream("C:\\Adobe\LoanSig.pdf");
       Document credDoc = new Document (fileInputStream); 
       //Specify the name of the signature field 
       String fieldName = "SignatureField1"; 
       //Create a Credential object 
       Credential myCred = Credential.getInstance("secure"); 
       //Specify the reason to sign the document 
       String reason = "The document was reviewed"; 
       //Specify the location of the signer 
       String location = "New York HQ"; 
       //Specify contact information 
       String contactInfo = "Tony Blue"; 
       //Create a PDFSignatureAppearanceOptions object 
       //and show date information 
       PDFSignatureAppearanceOptionSpec appear = new PDFSignatureAppearanceOptionSpec(); 
       appear.setShowDate(true); 
       appear.setShowReason(true);
```

```
 //Set revocation checking to false 
   java.lang.Boolean revCheck = new Boolean(true); 
   //Create an OCSPOptionSpec object to pass to the sign method 
       OCSPOptionSpec ocspSpec = new OCSPOptionSpec(); 
       //Create a CRLOptionSpec object to pass to the sign method 
       CRLOptionSpec crlSpec = new CRLOptionSpec(); 
       //Create a TSPOptionSpec object to pass to the sign method 
       TSPOptionSpec tspSpec = new TSPOptionSpec(); 
   //Sign the PDF document 
   Document signedDoc = signClient.sign( 
     credDoc, 
    fieldName, 
    myCred, 
    HashAlgorithm.SHA1, 
    reason, 
     location, 
     contactInfo, 
     appear, 
     revCheck, 
     ocspSpec, 
        crlSpec, 
         tspSpec); 
   //Save the signed PDF document 
  File outFile = new File("C:\\Adobe\LoanSigned.pdf");
   signedDoc.copyToFile (outFile); 
   } 
catch (Exception ee) 
   { 
     ee.printStackTrace(); 
   } 
   }
```
# <span id="page-384-0"></span>**Quick Start (SOAP mode): Digitally signing a XFA-based Form using the Java API**

The following Java code example signs an interactive form that is rendered by the Forms service. The com.adobe.idp.Document instance that is returned by the Forms service is passed to the Signature service. The signed interactive form is saved as a PDF file named *LoanXFASigned.pdf*.

```
/*
```

```
* This Java Quick Start uses the SOAP mode and contains the following JAR files 
    * in the class path: 
    * 1. adobe-signatures-client.jar 
    * 2. adobe-livecycle-client.jar 
    * 3. adobe-usermanager-client.jar 
    * 4. adobe-utilities.jar 
    * 5. jboss-client.jar (use a different JAR file if the forms server is not deployed 
    * on JBoss) 
    * 6. activation.jar (required for SOAP mode) 
    * 7. axis.jar (required for SOAP mode) 
    * 8. commons-codec-1.3.jar (required for SOAP mode) 
    * 9. commons-collections-3.1.jar (required for SOAP mode) 
    * 10. commons-discovery.jar (required for SOAP mode) 
    * 11. commons-logging.jar (required for SOAP mode) 
    * 12. dom3-xml-apis-2.5.0.jar (required for SOAP mode) 
    * 13. jaxen-1.1-beta-9.jar (required for SOAP mode) 
    * 14. jaxrpc.jar (required for SOAP mode) 
    * 15. log4j.jar (required for SOAP mode) 
    * 16. mail.jar (required for SOAP mode) 
    * 17. saaj.jar (required for SOAP mode) 
    * 18. wsdl4j.jar (required for SOAP mode) 
    * 19. xalan.jar (required for SOAP mode) 
    * 20. xbean.jar (required for SOAP mode) 
    * 21. xercesImpl.jar (required for SOAP mode) 
    * 
    * These JAR files are located in the following path: 
    * <install directory>/sdk/client-libs/common 
    * 
    * The adobe-utilities.jar file is located in the following path: 
    * <install directory>/sdk/client-libs/jboss 
    * 
    * The jboss-client.jar file is located in the following path: 
    * <install directory>/jboss/bin/client 
    * 
    * SOAP required JAR files are located in the following path: 
    * <install directory>/sdk/client-libs/thirdparty 
    * 
    * If you want to invoke a remote forms server instance and there is a 
    * firewall between the client application and the server, then it is 
    * recommended that you use the SOAP mode. When using the SOAP mode, 
    * you have to include these additional JAR files 
    * 
    * For information about the SOAP 
    * mode, see "Setting connection properties" in Programming 
    * with AEM Forms 
    */ 
import java.util.*; 
import java.io.File; 
import java.io.FileInputStream; 
import com.adobe.livecycle.formsservice.client.FormsResult; 
import com.adobe.livecycle.formsservice.client.FormsServiceClient; 
import com.adobe.livecycle.formsservice.client.PDFFormRenderSpec; 
import com.adobe.livecycle.signatures.client.*; 
import com.adobe.livecycle.signatures.client.types.*; 
import com.adobe.livecycle.signatures.pki.client.types.common.HashAlgorithm;
```
#### PROGRAMMING WITH AEM FORMS **384 Java API(SOAP) Quick Start (Code Examples)**

```
import com.adobe.idp.Document; 
import com.adobe.idp.dsc.clientsdk.ServiceClientFactory; 
import com.adobe.idp.dsc.clientsdk.ServiceClientFactoryProperties; 
public class SignXFAFormsSOAP { 
public static void main(String[] args) { 
    try 
    { 
      //Set connection properties required to invoke AEM Forms using SOAP mode 
      Properties connectionProps = new Properties(); 
      connectionProps.setProperty(ServiceClientFactoryProperties.DSC_DEFAULT_SOAP_ENDPOINT, 
"http://[server]:[port]"); 
connectionProps.setProperty(ServiceClientFactoryProperties.DSC_TRANSPORT_PROTOCOL,ServiceCli
entFactoryProperties.DSC_SOAP_PROTOCOL);
     connectionProps.setProperty(ServiceClientFactoryProperties.DSC_SERVER_TYPE, "JBoss");
      connectionProps.setProperty(ServiceClientFactoryProperties.DSC_CREDENTIAL_USERNAME, 
"administrator"); 
      connectionProps.setProperty(ServiceClientFactoryProperties.DSC_CREDENTIAL_PASSWORD, 
"password"); 
      //Create a ServiceClientFactory instance 
      ServiceClientFactory myFactory = ServiceClientFactory.createInstance(connectionProps); 
      //Get the XFA form to sign 
     Document myForm = GetForm(myFactory);
    //Sign the XFA form 
    SignXFA(myForm,myFactory); 
    } 
    catch (Exception ee) 
       { 
         ee.printStackTrace(); 
       } 
       } 
//Creates an interactive PDF form based on a XFA form 
private static Document GetForm(ServiceClientFactory myFactory) 
{ 
    try 
    { 
    //Create a FormsServiceClient object 
    FormsServiceClient formsClient = new FormsServiceClient(myFactory); 
    //Specify a PDF document to sign 
    FileInputStream fileInputStream = new FileInputStream("C:\\Adobe\LoanSigXFA.pdf");
    Document xfaForm = new Document (fileInputStream); 
    //Retrieve form data 
    FileInputStream cData = new FileInputStream("C:\\Adobe\Loan.xml");
    Document oInputData = new Document (cData) ;
```

```
//Cache the PDF form 
    PDFFormRenderSpec pdfFormRenderSpec = new PDFFormRenderSpec(); 
    pdfFormRenderSpec.setGenerateServerAppearance(true); 
    //Invoke the renderPDFForm2 method 
    FormsResult formOut = formsClient.renderPDFForm2( 
           xfaForm, //formQuery 
            oInputData, //inDataDoc 
            pdfFormRenderSpec, //PDFFormRenderSpec
           null, //urlspecnull //attachments 
            ); 
    //Create a Document object that stores form data 
   Document myForm = formOut.getOutputContent(); 
   return myForm; 
} 
   catch (Exception ee) 
      { 
         ee.printStackTrace(); 
       } 
   return null; 
} 
//Sign the PDF document 
private static void SignXFA(Document doc, ServiceClientFactory myFactory) 
{ 
    try 
    { 
    //Create a SignatureServiceClient object 
      SignatureServiceClient signClient = new SignatureServiceClient(myFactory); 
      //Specify the name of the signature field 
      String fieldName = "SignatureField1"; 
      //Create a Credential object 
      Credential myCred = Credential.getInstance("secure"); 
      //Specify the reason to sign the document 
      String reason = "The document was reviewed"; 
      //Specify the location of the signer 
      String location = "New York HQ"; 
      //Specify contact information 
      String contactInfo = "Tony Blue"; 
      //Create a PDFSignatureAppearanceOptions object 
      //and show date information 
      PDFSignatureAppearanceOptionSpec appear = new PDFSignatureAppearanceOptionSpec(); 
      appear.setShowDate(true); 
      appear.setShowReason(true);
```
}

```
 //Set revocation checking to false 
  java.lang.Boolean revCheck = new Boolean(true); 
  //Create an OCSPOptionSpec object to pass to the sign method 
  OCSPOptionSpec ocspSpec = new OCSPOptionSpec(); 
  //Create a CRLOptionSpec object to pass to the sign method 
  CRLOptionSpec crlSpec = new CRLOptionSpec(); 
  //Create a TSPOptionSpec object to pass to the sign method 
  TSPOptionSpec tspSpec = new TSPOptionSpec(); 
  //Sign the PDF document 
   Document signedDoc = signClient.sign( 
     doc, 
    fieldName, 
    myCred, 
    HashAlgorithm.SHA1, 
    reason, 
     location, 
     contactInfo, 
     appear, 
     revCheck, 
     ocspSpec, 
     crlSpec, 
     tspSpec); 
   //Save the signed PDF document 
  File outFile = new File("C:\\Adobe\LoanXFASigned.pdf");
   signedDoc.copyToFile (outFile); 
catch (Exception ee) 
  { 
     ee.printStackTrace(); 
  } 
  }
```
# <span id="page-388-0"></span>**Quick Start (SOAP mode): Certifying a PDF document using the Java API**

The following Java code example certifies a PDF document that is based on a PDF file named *LoanSig.pdf*. The alias that is specified for the security credential is secure, and revocation checking is not performed. The certified document is saved as a PDF file named *LoanCertified.pdf*. (See ["Certifying PDF Documents" on page](#page-906-0) 904.)

```
/*
```

```
* This Java Quick Start uses the SOAP mode and contains the following JAR files 
    * in the class path: 
    * 1. adobe-signatures-client.jar 
    * 2. adobe-livecycle-client.jar 
    * 3. adobe-usermanager-client.jar 
    * 4. adobe-utilities.jar 
    * 5. jboss-client.jar (use a different JAR file if the forms server is not deployed 
    * on JBoss) 
    * 6. activation.jar (required for SOAP mode) 
    * 7. axis.jar (required for SOAP mode) 
    * 8. commons-codec-1.3.jar (required for SOAP mode) 
    * 9. commons-collections-3.1.jar (required for SOAP mode) 
    * 10. commons-discovery.jar (required for SOAP mode) 
    * 11. commons-logging.jar (required for SOAP mode) 
    * 12. dom3-xml-apis-2.5.0.jar (required for SOAP mode) 
    * 13. jaxen-1.1-beta-9.jar (required for SOAP mode) 
    * 14. jaxrpc.jar (required for SOAP mode) 
    * 15. log4j.jar (required for SOAP mode) 
    * 16. mail.jar (required for SOAP mode) 
    * 17. saaj.jar (required for SOAP mode) 
    * 18. wsdl4j.jar (required for SOAP mode) 
    * 19. xalan.jar (required for SOAP mode) 
    * 20. xbean.jar (required for SOAP mode) 
    * 21. xercesImpl.jar (required for SOAP mode) 
    * 
    * These JAR files are located in the following path: 
    * <install directory>/sdk/client-libs/common 
    * 
    * The adobe-utilities.jar file is located in the following path: 
    * <install directory>/sdk/client-libs/jboss 
    * 
    * The jboss-client.jar file is located in the following path: 
    * <install directory>/jboss/bin/client 
    * 
    * SOAP required JAR files are located in the following path: 
    * <install directory>/sdk/client-libs/thirdparty 
    * 
    * If you want to invoke a remote forms server instance and there is a 
    * firewall between the client application and the server, then it is 
    * recommended that you use the SOAP mode. When using the SOAP mode, 
    * you have to include these additional JAR files 
    * 
    * For information about the SOAP 
    * mode, see "Setting connection properties" in Programming 
    * with AEM Forms 
    */ 
import java.util.*; 
import java.io.File; 
import java.io.FileInputStream; 
import com.adobe.livecycle.signatures.client.*; 
import com.adobe.livecycle.signatures.client.types.*; 
import com.adobe.livecycle.signatures.pki.client.types.common.HashAlgorithm; 
import com.adobe.idp.Document; 
import com.adobe.idp.dsc.clientsdk.ServiceClientFactory;
```

```
public class CertifyDocumentSOAP { 
    public static void main(String[] args) { 
    try 
    { 
        //Set connection properties required to invoke AEM Forms using SOAP mode 
        Properties connectionProps = new Properties(); 
        connectionProps.setProperty(ServiceClientFactoryProperties.DSC_DEFAULT_SOAP_ENDPOINT, 
"http://[server]:[port]"); 
connectionProps.setProperty(ServiceClientFactoryProperties.DSC_TRANSPORT_PROTOCOL,ServiceClie
ntFactoryProperties.DSC_SOAP_PROTOCOL); 
        connectionProps.setProperty(ServiceClientFactoryProperties.DSC_SERVER_TYPE, "JBoss"); 
        connectionProps.setProperty(ServiceClientFactoryProperties.DSC_CREDENTIAL_USERNAME, 
"administrator"); 
        connectionProps.setProperty(ServiceClientFactoryProperties.DSC_CREDENTIAL_PASSWORD, 
"password"); 
       //Create a ServiceClientFactory instance 
       ServiceClientFactory myFactory = ServiceClientFactory.createInstance(connectionProps); 
       //Create a SignatureServiceClient object 
       SignatureServiceClient signClient = new SignatureServiceClient(myFactory); 
       //Specify a PDF document to certify 
      FileInputStream fileInputStream = new FileInputStream("C:\\Adobe\LoanSiq.pdf");
       Document credDoc = new Document (fileInputStream); 
       //Specify the name of the signature field 
       String fieldName = "SignatureField1"; 
       //Create a Credential object 
       Credential myCred = Credential.getInstance("secure"); 
       //Specify the reason to sign the document 
       String reason = "The document was reviewed"; 
       //Specify the location of the signer 
       String location = "My company"; 
       //Specify contact information 
           String contactInfo = "New York, New York"; 
       //Create a PDFSignatureAppearanceOptions object and show date information 
       PDFSignatureAppearanceOptionSpec appear = new PDFSignatureAppearanceOptionSpec(); 
       appear.setShowDate(true); 
       //Set revocation checking to false 
           java.lang.Boolean revCheck = new Boolean(false); 
           //Set locking to false 
           java.lang.Boolean lockField = new Boolean(false); 
           //Specify a legalAttestation value 
           String msg = "Any change to this document will invalidate the certificate"; 
           //Create objects to pass to the certify method
```

```
 OCSPOptionSpec ocspSpec = new OCSPOptionSpec(); 
       CRLOptionSpec crlSpec = new CRLOptionSpec(); 
       TSPOptionSpec tspSpec = new TSPOptionSpec(); 
       //Certify the PDF document 
       Document signedDoc = signClient.certify( 
         credDoc, 
         fieldName, 
         myCred, 
         HashAlgorithm.SHA1, 
         reason, 
         location, 
         contactInfo, 
         MDPPermissions.NoChanges, 
         msg, 
         appear, 
         revCheck, 
         lockField, 
         ocspSpec, 
         crlSpec, 
         tspSpec); 
    //Save the signed PDF document 
        File outFile = new File("C:\\Adobe\LoanCertified.pdf");
         signedDoc.copyToFile (outFile); 
    } 
catch (Exception ee) 
    { 
    ee.printStackTrace(); 
    } 
}
```
### <span id="page-391-0"></span>**Quick Start (SOAP mode): Verifying a digital signature using the Java API**

The following Java code example verifies a digital signature that is located in a signed PDF document that is based on a PDF file named LoanSigned.pdf. The verification time is set to current time and the revocation checking option is set to best effort. (See ["Verifying Digital Signatures" on page](#page-913-0) 911.)

/\*

```
* This Java Quick Start uses the following JAR files 
    * 1. adobe-signatures-client.jar 
    * 2. adobe-livecycle-client.jar 
    * 3. adobe-usermanager-client.jar 
    * 4. activation.jar (required for SOAP mode) 
    * 5. axis.jar (required for SOAP mode) 
    * 6. commons-codec-1.3.jar (required for SOAP mode) 
    * 7. commons-collections-3.1.jar (required for SOAP mode) 
    * 8. commons-discovery.jar (required for SOAP mode) 
    * 9. commons-logging.jar (required for SOAP mode) 
    * 10. dom3-xml-apis-2.5.0.jar (required for SOAP mode) 
    * 11. jaxen-1.1-beta-9.jar (required for SOAP mode) 
    * 12. jaxrpc.jar (required for SOAP mode) 
    * 13. log4j.jar (required for SOAP mode) 
    * 14. mail.jar (required for SOAP mode) 
    * 15. saaj.jar (required for SOAP mode) 
    * 16. wsdl4j.jar (required for SOAP mode) 
    * 17. xalan.jar (required for SOAP mode) 
    * 18. xbean.jar (required for SOAP mode) 
    * 19. xercesImpl.jar (required for SOAP mode) 
    * 
    * These JAR files are located in the following path: 
    * <install directory>/sdk/client-libs/common 
    * 
    * The adobe-utilities.jar file is located in the following path: 
    * <install directory>/sdk/client-libs/jboss 
    * 
    * The jboss-client.jar file is located in the following path: 
    * <install directory>/jboss/bin/client 
    * 
    * SOAP required JAR files are located in the following path: 
    * <install directory>/sdk/client-libs/thirdparty 
    * 
    * If you want to invoke a remote forms server instance and there is a 
    * firewall between the client application and the server, then it is 
    * recommended that you use the SOAP mode. When using the SOAP mode, 
    * you have to include these additional JAR files 
    * 
    * For information about the SOAP 
    * mode, see "Setting connection properties" in Programming 
    * with AEM Forms 
   */ 
import java.util.*; 
import java.io.FileInputStream; 
import com.adobe.livecycle.signatures.client.*; 
import com.adobe.livecycle.signatures.client.types.*; 
import com.adobe.livecycle.signatures.pki.client.types.common.RevocationCheckStyle; 
import com.adobe.idp.Document; 
import com.adobe.idp.dsc.clientsdk.ServiceClientFactory; 
import com.adobe.idp.dsc.clientsdk.ServiceClientFactoryProperties; 
public class VerifySignatureSOAP{ 
   public static void main(String[] args) {
```

```
try
```

```
{ 
       //Set connection properties required to invoke AEM Forms using SOAP mode 
       Properties connectionProps = new Properties(); 
       connectionProps.setProperty(ServiceClientFactoryProperties.DSC_DEFAULT_SOAP_ENDPOINT, 
"http://[server]:[port]"); 
connectionProps.setProperty(ServiceClientFactoryProperties.DSC_TRANSPORT_PROTOCOL,ServiceCli
entFactoryProperties.DSC_SOAP_PROTOCOL);
       connectionProps.setProperty(ServiceClientFactoryProperties.DSC_SERVER_TYPE, "JBoss"); 
       connectionProps.setProperty(ServiceClientFactoryProperties.DSC_CREDENTIAL_USERNAME, 
"administrator"); 
       connectionProps.setProperty(ServiceClientFactoryProperties.DSC_CREDENTIAL_PASSWORD, 
"password"); 
       //Create a ServiceClientFactory instance 
       ServiceClientFactory myFactory = ServiceClientFactory.createInstance(connectionProps); 
       //Create a SignatureServiceClient object 
      SignatureServiceClient signClient = new SignatureServiceClient(myFactory);
       //Specify a PDF document that contains a digital signature 
      FileInputStream fileInputStream = new FileInputStream("C:\\Adobe\LoanSigned.pdf");
       Document inDoc = new Document (fileInputStream); 
       //Specify the name of the signature field 
       String fieldName = "SignatureField1"; 
       //Create a PKIOptions object that contains PKI run-time options 
       PKIOptions pkiOptions = new PKIOptions(); 
       pkiOptions.setVerificationTime(VerificationTime.CURRENT_TIME); 
       pkiOptions.setRevocationCheckStyle(RevocationCheckStyle.BestEffort); 
       //Verify the digital signature 
       PDFSignatureVerificationInfo signInfo = signClient.verify2( 
        inDoc, 
         fieldName, 
        pkiOptions, 
        null); 
       //Get the Signature Status 
       SignatureStatus sigStatus = signInfo.getStatus(); 
       String myStatus=""; 
       //Determine the status of the signature 
       if (sigStatus == SignatureStatus.DynamicFormSignatureUnknown) 
              myStatus = "The signatures located in the dynamic PDF form are unknown"; 
          else if (sigStatus == SignatureStatus.DocumentSignatureUnknown) 
              myStatus = "The signatures located in the PDF document are unknown"; 
          else if (sigStatus == SignatureStatus.CertifiedDynamicFormSignatureTamper) 
              myStatus = "The signatures located in a certified PDF form are valid"; 
          else if (sigStatus == SignatureStatus.SignedDynamicFormSignatureTamper) 
              myStatus = "The signatures located in a signed dynamic PDF form are valid"; 
          else if (sigStatus == SignatureStatus.CertifiedDocumentSignatureTamper) 
              myStatus = "The signatures located in a certified PDF document are valid"; 
          else if (sigStatus == SignatureStatus.SignedDocumentSignatureTamper) 
              myStatus = "The signatures located in a signed PDF document are valid"; 
          else if (sigStatus == SignatureStatus.SignatureFormatError)
```

```
myStatus = "The format of a signature in a signed document is invalid";
          else if (sigStatus == SignatureStatus.DynamicFormSigNoChanges) 
              myStatus = "No changes were made to the signed dynamic PDF form"; 
          else if (sigStatus == SignatureStatus.DocumentSigNoChanges) 
              myStatus = "No changes were made to the signed PDF document"; 
          else if (sigStatus == SignatureStatus.DynamicFormCertificationSigNoChanges) 
              myStatus = "No changes were made to the certified dynamic PDF form"; 
          else if (sigStatus == SignatureStatus.DocumentCertificationSigNoChanges) 
              myStatus = "No changes were made to the certified PDF document"; 
          else if (sigStatus == SignatureStatus.DocSigWithChanges) 
              myStatus = "There were changes to a signed PDF document"; 
         else if (sigStatus == SignatureStatus.CertificationSigWithChanges) 
              myStatus = "There were changes made to the PDF document."; 
       //Get the signature type 
      SignatureType sigType = signInfo.getSignatureType(); 
      String myType = ""; 
      if (sigType.getType() == PDFSignatureType.AUTHORSIG) 
              myType="Certification"; 
      else if(sigType.getType() == PDFSignatureType.RECIPIENTSIG) 
              myType="Recipient"; 
       //Get the identity of the signer 
       IdentityInformation signerId = signInfo.getSigner(); 
      String signerMsg = ""; 
      if (signerId.getStatus() == IdentityStatus.UNKNOWN) 
          signerMsg = "Identity Unknown"; 
      else if (signerId.getStatus() == IdentityStatus.TRUSTED) 
          signerMsg = "Identity Trusted"; 
      else if (signerId.getStatus() == IdentityStatus.NOTTRUSTED) 
          signerMsg = "Identity Not Trusted"; 
      //Get the Signature properties returned by the Signature service 
      SignatureProperties sigProps = signInfo.getSignatureProps(); 
     String signerName = sigProps.getSignerName(); 
   System.out.println("The status of the signature is: "+myStatus +". The signer identity is 
"+signerMsg +". The signature type is "+myType +". The name of the signer is "+signerName+"."); 
    } 
   catch (Exception ee) 
    { 
        ee.printStackTrace(); 
   } 
     }
```
# <span id="page-395-0"></span>**Quick Start (SOAP mode): Verifying multiple digital signatures using the Java API**

The following Java code example verifies multiple digital signatures that are located in a signed PDF document that is based on a PDF file named LoanAllSigs.pdf. The verification time is set to current time and the revocation checking option is set to best effort. (See ["Verifying Multiple Digital Signatures" on page](#page-918-0) 916.)

/\*

```
* This Java Quick Start uses the SOAP mode and contains the following JAR files 
    * in the class path: 
   * 1. adobe-signatures-client.jar 
   * 2. adobe-livecycle-client.jar 
   * 3. adobe-usermanager-client.jar 
    * 4. adobe-utilities.jar 
   * 5. jboss-client.jar (use a different JAR file if the forms server is not deployed 
   * on JBoss) 
   * 6. activation.jar (required for SOAP mode) 
    * 7. axis.jar (required for SOAP mode) 
    * 8. commons-codec-1.3.jar (required for SOAP mode) 
   * 9. commons-collections-3.1.jar (required for SOAP mode) 
    * 10. commons-discovery.jar (required for SOAP mode) 
    * 11. commons-logging.jar (required for SOAP mode) 
    * 12. dom3-xml-apis-2.5.0.jar (required for SOAP mode) 
   * 13. jaxen-1.1-beta-9.jar (required for SOAP mode) 
   * 14. jaxrpc.jar (required for SOAP mode) 
   * 15. log4j.jar (required for SOAP mode) 
    * 16. mail.jar (required for SOAP mode) 
   * 17. saaj.jar (required for SOAP mode) 
   * 18. wsdl4j.jar (required for SOAP mode) 
    * 19. xalan.jar (required for SOAP mode) 
    * 20. xbean.jar (required for SOAP mode) 
    * 21. xercesImpl.jar (required for SOAP mode) 
    * 
   * These JAR files are located in the following path: 
   * <install directory>/sdk/client-libs/common 
    * 
   * The adobe-utilities.jar file is located in the following path: 
   * <install directory>/sdk/client-libs/jboss 
    * 
   * The jboss-client.jar file is located in the following path: 
   * <install directory>/jboss/bin/client 
    * 
   * SOAP required JAR files are located in the following path: 
   * <install directory>/sdk/client-libs/thirdparty 
    * 
   * If you want to invoke a remote forms server instance and there is a 
    * firewall between the client application and the server, then it is 
    * recommended that you use the SOAP mode. When using the SOAP mode, 
    * you have to include these additional JAR files 
    * 
   * For information about the SOAP 
    * mode, see "Setting connection properties" in Programming 
   * with AEM Forms 
   */ 
import java.util.*; 
import java.io.FileInputStream;
```
#### PROGRAMMING WITH AEM FORMS **394 Java API(SOAP) Quick Start (Code Examples)**

```
import com.adobe.livecycle.signatures.client.*; 
import com.adobe.livecycle.signatures.client.types.*; 
import com.adobe.livecycle.signatures.pki.client.types.common.RevocationCheckStyle; 
import com.adobe.idp.Document; 
import com.adobe.idp.dsc.clientsdk.ServiceClientFactory; 
import com.adobe.idp.dsc.clientsdk.ServiceClientFactoryProperties; 
public class VerifyAllSignaturesSOAP{ 
    public static void main(String[] args) { 
    try 
    { 
       //Set connection properties required to invoke AEM Forms using SOAP mode 
       Properties connectionProps = new Properties(); 
       connectionProps.setProperty(ServiceClientFactoryProperties.DSC_DEFAULT_SOAP_ENDPOINT, 
"http://[server]:[port]"); 
connectionProps.setProperty(ServiceClientFactoryProperties.DSC_TRANSPORT_PROTOCOL,ServiceCli
entFactoryProperties.DSC_SOAP_PROTOCOL);
       connectionProps.setProperty(ServiceClientFactoryProperties.DSC_SERVER_TYPE, "JBoss"); 
       connectionProps.setProperty(ServiceClientFactoryProperties.DSC_CREDENTIAL_USERNAME, 
"administrator"); 
       connectionProps.setProperty(ServiceClientFactoryProperties.DSC_CREDENTIAL_PASSWORD, 
"password"); 
       //Create a ServiceClientFactory instance 
       ServiceClientFactory myFactory = ServiceClientFactory.createInstance(connectionProps); 
       //Create a SignatureServiceClient object 
       SignatureServiceClient signClient = new SignatureServiceClient(myFactory); 
       //Specify a PDF document that contains multiple digital signatures 
      FileInputStream fileInputStream = new FileInputStream("C:\\Adobe\LoanAllSigs.pdf");
       Document inDoc = new Document (fileInputStream); 
       //Create a PKIOptions object that contains PKI run-time options 
       PKIOptions pkiOptions = new PKIOptions(); 
       pkiOptions.setVerificationTime(VerificationTime.CURRENT_TIME); 
       pkiOptions.setRevocationCheckStyle(RevocationCheckStyle.BestEffort); 
       //Verify all digital signatures that are located in a PDF document 
       PDFDocumentVerificationInfo allSig = signClient.verifyPDFDocument( 
         inDoc, 
         pkiOptions, 
         null); 
       //Get a list of all signatures that are located in the PDF document 
       List allSignatures = allSig.getVerificationInfos(); 
    //Create an Iterator object and iterate through 
    //the List object 
    Iterator<PDFSignatureVerificationInfo> iter = allSignatures.iterator(); 
    while (iter.hasNext()) { 
          PDFSignatureVerificationInfo signInfo = (PDFSignatureVerificationInfo)iter.next();
```
}

```
 //Get the Signature Status 
               SignatureStatus sigStatus = signInfo.getStatus(); 
               String myStatus=""; 
            //Determine the status of the signature 
               if (sigStatus == SignatureStatus.DynamicFormSignatureUnknown) 
                   myStatus = "The signatures located in the dynamic PDF form are unknown"; 
               else if (sigStatus == SignatureStatus.DocumentSignatureUnknown) 
                   myStatus = "The signatures located in the PDF document are unknown"; 
               else if (sigStatus == SignatureStatus.CertifiedDynamicFormSignatureTamper) 
                   myStatus = "The signatures located in a certified PDF form are valid"; 
               else if (sigStatus == SignatureStatus.SignedDynamicFormSignatureTamper) 
                   myStatus = "The signatures located in a signed dynamic PDF form are valid"; 
               else if (sigStatus == SignatureStatus.CertifiedDocumentSignatureTamper) 
                   myStatus = "The signatures located in a certified PDF document are valid"; 
               else if (sigStatus == SignatureStatus.SignedDocumentSignatureTamper) 
                   myStatus = "The signatures located in a signed PDF document are valid"; 
               else if (sigStatus == SignatureStatus.SignatureFormatError) 
                   myStatus = "The format of a signature in a signed document is invalid"; 
               else if (sigStatus == SignatureStatus.DynamicFormSigNoChanges) 
                   myStatus = "No changes were made to the signed dynamic PDF form"; 
               else if (sigStatus == SignatureStatus.DocumentSigNoChanges) 
                   myStatus = "No changes were made to the signed PDF document"; 
               else if (sigStatus == SignatureStatus.DynamicFormCertificationSigNoChanges) 
                   myStatus = "No changes were made to the certified dynamic PDF form"; 
               else if (sigStatus == SignatureStatus.DocumentCertificationSigNoChanges) 
                   myStatus = "No changes were made to the certified PDF document"; 
               else if (sigStatus == SignatureStatus.DocSigWithChanges) 
                   myStatus = "There were changes to a signed PDF document"; 
              else if (sigStatus == SignatureStatus.CertificationSigWithChanges) 
                   myStatus = "There were changes made to the PDF document."; 
               //Get the signature type 
              SignatureType sigType = signInfo.getSignatureType(); 
              String myType = ""; 
              if (sigType.getType() == PDFSignatureType.AUTHORSIG) 
                  myType="Certification"; 
              else if(sigType.getType() == PDFSignatureType.RECIPIENTSIG) 
                  myType="Recipient"; 
              //Get the Signature properties returned by the Signature service 
             SignatureProperties sigProps = signInfo.getSignatureProps();
              String signerName = sigProps.getSignerName(); 
            System.out.println("The status of the signature is: "+myStatus +". The signature 
type is "+myType +". The name of the signer is "+signerName+"."); 
        } 
    } 
   catch (Exception ee) 
    { 
        ee.printStackTrace(); 
    } 
     }
```
#### **Quick Start (SOAP mode): Removing a digital signature using the Java API**

The following Java code example removes a digital signature from a signature field named *SignatureField1*. The name of the PDF file that contain the signature field is *LoanSigned.pdf*. (See ["Removing Digital Signatures" on page](#page-923-0) 921.)

```
/* 
    * This Java Quick Start uses the SOAP mode and contains the following JAR files 
    * in the class path: 
    * 1. adobe-signatures-client.jar 
    * 2. adobe-livecycle-client.jar 
    * 3. adobe-usermanager-client.jar 
    * 4. adobe-utilities.jar 
    * 5. jboss-client.jar (use a different JAR file if the forms server is not deployed 
    * on JBoss) 
    * 6. activation.jar (required for SOAP mode) 
    * 7. axis.jar (required for SOAP mode) 
    * 8. commons-codec-1.3.jar (required for SOAP mode) 
    * 9. commons-collections-3.1.jar (required for SOAP mode) 
    * 10. commons-discovery.jar (required for SOAP mode) 
    * 11. commons-logging.jar (required for SOAP mode) 
    * 12. dom3-xml-apis-2.5.0.jar (required for SOAP mode) 
    * 13. jaxen-1.1-beta-9.jar (required for SOAP mode) 
    * 14. jaxrpc.jar (required for SOAP mode) 
    * 15. log4j.jar (required for SOAP mode) 
    * 16. mail.jar (required for SOAP mode) 
    * 17. saaj.jar (required for SOAP mode) 
    * 18. wsdl4j.jar (required for SOAP mode) 
    * 19. xalan.jar (required for SOAP mode) 
    * 20. xbean.jar (required for SOAP mode) 
    * 21. xercesImpl.jar (required for SOAP mode) 
    * 
    * These JAR files are located in the following path: 
    * <install directory>/sdk/client-libs/common 
    * 
    * The adobe-utilities.jar file is located in the following path: 
    * <install directory>/sdk/client-libs/jboss 
    * 
    * The jboss-client.jar file is located in the following path: 
    * <install directory>/jboss/bin/client 
    * 
    * SOAP required JAR files are located in the following path: 
    * <install directory>/sdk/client-libs/thirdparty 
    * 
    * If you want to invoke a remote forms server instance and there is a 
    * firewall between the client application and the server, then it is 
    * recommended that you use the SOAP mode. When using the SOAP mode, 
    * you have to include these additional JAR files 
    * 
    * For information about the SOAP 
    * mode, see "Setting connection properties" in Programming 
    * with AEM Forms 
    */ 
import java.util.*; 
import java.io.File; 
import java.io.FileInputStream; 
import com.adobe.livecycle.signatures.client.*;
```
#### PROGRAMMING WITH AEM FORMS **397 Java API(SOAP) Quick Start (Code Examples)**

```
import com.adobe.idp.Document; 
import com.adobe.idp.dsc.clientsdk.ServiceClientFactory; 
import com.adobe.idp.dsc.clientsdk.ServiceClientFactoryProperties; 
public class ClearSignatureFieldSOAP { 
    public static void main(String[] args) { 
    try 
    { 
        //Set connection properties required to invoke AEM Forms using SOAP mode 
        Properties connectionProps = new Properties(); 
        connectionProps.setProperty(ServiceClientFactoryProperties.DSC_DEFAULT_SOAP_ENDPOINT, 
"http://[server]:[port]"); 
connectionProps.setProperty(ServiceClientFactoryProperties.DSC_TRANSPORT_PROTOCOL,ServiceClie
ntFactoryProperties.DSC_SOAP_PROTOCOL); 
        connectionProps.setProperty(ServiceClientFactoryProperties.DSC_SERVER_TYPE, "JBoss"); 
        connectionProps.setProperty(ServiceClientFactoryProperties.DSC_CREDENTIAL_USERNAME, 
"administrator"); 
        connectionProps.setProperty(ServiceClientFactoryProperties.DSC_CREDENTIAL_PASSWORD, 
"password"); 
        //Create a ServiceClientFactory instance 
        ServiceClientFactory myFactory = ServiceClientFactory.createInstance(connectionProps); 
        //Create a SignatureServiceClient object 
        SignatureServiceClient signClient = new SignatureServiceClient(myFactory); 
        //Specify a PDF document that contains the signature to remove 
        FileInputStream fileInputStream = new FileInputStream("C:\\Adobe\LoanSigned.pdf"); 
        Document inDoc = new Document (fileInputStream); 
        //Specify the name of the signature field 
        String fieldName = "SignatureField1"; 
        //Clear the signature field 
        Document outPDF = signClient.clearSignatureField(inDoc,fieldName); 
        //Save the PDF document 
        File outFile = new File("C:\\Adobe\Loan.pdf");
        outPDF.copyToFile(outFile); 
        } 
    catch (Exception ee) 
        { 
        ee.printStackTrace(); 
        } 
    } 
}
```
# **Task Manager Service Java API Quick Start(SOAP)**

The following Quick Starts are available for the Task Manager service.

["Quick Start \(SOAP mode\): Assigning tasks using the Java API" on page](#page-400-0) 398

["Quick Start \(SOAP mode\): Locking tasks using the Java API" on page](#page-402-0) 400

["Quick Start \(SOAP mode\): Retrieving tasks assigned to users using the Java API" on page](#page-404-0) 402

["Quick Start \(SOAP mode\): Retrieving form data from tasks using the Java API" on page](#page-407-0) 405

["Quick Start \(SOAP mode\): Modifying form data using the Java API" on page](#page-409-0) 407

["Quick Start \(SOAP mode\): Retrieving file attachments from tasks using the Java API" on page](#page-411-0) 409

["Quick Start \(SOAP mode\): Retrieving task information using the Java API" on page](#page-413-0) 411

AEM Forms operations can be performed using the AEM Forms strongly-typed API and the connection mode should be set to SOAP.

*Note: You cannot search for tasks assigned to users by using the web service API. The reason is because you cannot invoke the taskList method, which is a necessary method call to perform this task.*

*Note: Quick Start located in Programming with AEM Forms are based on the Forms server operating system. However, if you are using another operating system, such as UNIX, replace Windows-specific paths with paths that are supported by the applicable operating system. Likewise, if you are using another J2EE application server, ensure that you specify valid connection properties. (See ["Setting connection properties" on page](#page-502-0) 500.)*

#### <span id="page-400-0"></span>**Quick Start (SOAP mode): Assigning tasks using the Java API**

The following Java code example assigns a task to a user named Tony Blue.

/\*

\*

- \* This Java Quick Start uses the following JAR files
- \* 1. adobe-taskmanager-client.jar
- \* 2. adobe-livecycle-client.jar
- \* 3. adobe-usermanager-client.jar
- \* 4. activation.jar (required for SOAP mode)
- \* 5. axis.jar (required for SOAP mode)
- \* 6. commons-codec-1.3.jar (required for SOAP mode)
- \* 7. commons-collections-3.2.jar (required for SOAP mode)
- \* 8. commons-discovery.jar (required for SOAP mode)
- \* 9. commons-logging.jar (required for SOAP mode)
- \* 10. dom3-xml-apis-2.5.0.jar (required for SOAP mode)
- \* 11. jaxen-1.1-beta-9.jar (required for SOAP mode)
- \* 12. jaxrpc.jar (required for SOAP mode)
- \* 13. log4j.jar (required for SOAP mode)
- \* 14. mail.jar (required for SOAP mode)
- \* 15. saaj.jar (required for SOAP mode)
- \* 16. wsdl4j.jar (required for SOAP mode)
- \* 17. xalan.jar (required for SOAP mode)
- \* 18. xbean.jar (required for SOAP mode)
- \* 19. xercesImpl.jar (required for SOAP mode)
- \* 20. adobe-workflow-client-sdk.jar
- \* The JBoss files must be kept in the jboss\client folder. You can copy the client folder to
- \* your local development environment and then include the 3 JBoss JAR files in your class

```
path 
    * 
    * These JAR files are located in the following path: 
    * <install directory>/sdk/client-libs/common 
    * 
    * 
    * <install directory>/jboss/bin/client 
    * 
    * If you want to invoke a remote forms server instance and there is a 
    * firewall between the client application and the server, then it is 
    * recommended that you use the SOAP mode. When using the SOAP mode, 
    * you have to include additional JAR files located in the following 
    * path 
    * <install directory>/sdk/client-libs/thirdparty 
    * 
    * For information about the SOAP 
    * mode and the additional JAR files that need to be included, 
    * see "Setting connection properties" in Programming 
    * with AEM Forms 
    * 
    * For complete details about the location of the AEM Forms JAR files, 
    * see "Including AEM Forms Java library files" in Programming 
    * with AEM Forms 
    */ 
import java.util.*; 
import com.adobe.idp.dsc.clientsdk.ServiceClientFactory; 
import com.adobe.idp.dsc.clientsdk.ServiceClientFactoryProperties; 
import com.adobe.idp.taskmanager.dsc.client.task.TaskManager; 
import com.adobe.idp.taskmanager.dsc.client.*; 
import com.adobe.idp.um.api.infomodel.PrincipalSearchFilter; 
import com.adobe.idp.um.api.infomodel.User; 
import com.adobe.livecycle.usermanager.client.DirectoryManagerServiceClient;
public class AssignTask { 
    public static void main(String[] args) { 
        try{ 
        //Set connection properties required to invoke AEM Forms 
        Properties connectionProps = new Properties(); 
        connectionProps.setProperty(ServiceClientFactoryProperties.DSC_DEFAULT_SOAP_ENDPOINT, 
"http://[server]:[port]"); 
connectionProps.setProperty(ServiceClientFactoryProperties.DSC_TRANSPORT_PROTOCOL,ServiceClie
ntFactoryProperties.DSC_SOAP_PROTOCOL); 
        connectionProps.setProperty(ServiceClientFactoryProperties.DSC_SERVER_TYPE, "JBoss");
        connectionProps.setProperty(ServiceClientFactoryProperties.DSC_CREDENTIAL_USERNAME, 
"tblue"); 
        connectionProps.setProperty(ServiceClientFactoryProperties.DSC_CREDENTIAL_PASSWORD, 
"password"); 
        //Create a ServiceClientFactory object 
        ServiceClientFactory myFactory = ServiceClientFactory.createInstance(connectionProps); 
        //Create a TaskManager object
```

```
TaskManager myTaskManager = TaskManagerClientFactory.getTaskManager(myFactory); 
        //Get the user identifer by calling 
        //a user-defined method 
        String userID = getUserId(myFactory); 
        //Forward task to another user 
        myTaskManager.forwardTask(343,userID); 
        } 
        catch(Exception e) 
        { 
            e.printStackTrace(); 
        } 
    } 
    //This method returns the identifier value of tony blue 
      static private String getUserId(ServiceClientFactory myFactory){ 
      String oid = " ";
       try{ 
            //Create a DirectoryManagerServiceClient object 
           DirectoryManagerServiceClient dirClient = new 
DirectoryManagerServiceClient(myFactory); 
          //Find a local user 
          PrincipalSearchFilter psf = new PrincipalSearchFilter(); 
          psf.setUserId("tblue"); 
         List principalList = dirClient.findPrincipals(psf);
          Iterator pit = principalList.iterator(); 
          User testUser = null; 
          if (pit.hasNext()) 
          { 
             //Obtain the principals object identifier 
            testUser = (User)(pit.next());
          } 
          oid = testUser.getOid(); 
         } 
           catch(Exception e) 
            { 
                e.printStackTrace(); 
           } 
               return oid; 
       } 
}
```
# <span id="page-402-0"></span>**Quick Start (SOAP mode): Locking tasks using the Java API**

The following Java code example locks a task that corresponds to the task identifier value of 2.

```
* This Java Quick Start uses the following JAR files 
    * 1. adobe-taskmanager-client.jar 
    * 2. adobe-livecycle-client.jar 
    * 3. adobe-usermanager-client.jar 
    * 4. activation.jar (required for SOAP mode) 
    * 5. axis.jar (required for SOAP mode) 
    * 6. commons-codec-1.3.jar (required for SOAP mode) 
    * 7. commons-collections-3.2.jar (required for SOAP mode) 
    * 8. commons-discovery.jar (required for SOAP mode) 
    * 9. commons-logging.jar (required for SOAP mode) 
    * 10. dom3-xml-apis-2.5.0.jar (required for SOAP mode) 
    * 11. jaxen-1.1-beta-9.jar (required for SOAP mode) 
    * 12. jaxrpc.jar (required for SOAP mode) 
    * 13. log4j.jar (required for SOAP mode) 
    * 14. mail.jar (required for SOAP mode) 
    * 15. saaj.jar (required for SOAP mode) 
    * 16. wsdl4j.jar (required for SOAP mode) 
    * 17. xalan.jar (required for SOAP mode) 
    * 18. xbean.jar (required for SOAP mode) 
    * 19. xercesImpl.jar (required for SOAP mode) 
    * 20. adobe-workflow-client-sdk.jar 
    * 
    * The JBoss files must be kept in the jboss\client folder. You can copy the client folder to 
    * your local development environment and then include the 3 JBoss JAR files in your class 
path 
    * 
    * These JAR files are located in the following path: 
    * <install directory>/sdk/client-libs/common 
    * 
    * 
    * <install directory>/jboss/bin/client 
    * 
    * If you want to invoke a remote forms server instance and there is a 
    * firewall between the client application and the server, then it is 
    * recommended that you use the SOAP mode. When using the SOAP mode, 
    * you have to include additional JAR files located in the following 
    * path 
    * <install directory>/sdk/client-libs/thirdparty 
    * 
    * For information about the SOAP 
    * mode and the additional JAR files that need to be included, 
    * see "Setting connection properties" in Programming 
    * with AEM Forms 
    */ 
import java.util.*; 
import com.adobe.idp.dsc.clientsdk.ServiceClientFactory; 
import com.adobe.idp.dsc.clientsdk.ServiceClientFactoryProperties; 
import com.adobe.idp.taskmanager.dsc.client.task.TaskManager; 
import com.adobe.idp.taskmanager.dsc.client.*; 
public class LockTask {
```
public static void main(String[] args) {

```
try{ 
        //Set connection properties required to invoke AEM Forms 
        Properties connectionProps = new Properties(); 
        connectionProps.setProperty(ServiceClientFactoryProperties.DSC_DEFAULT_SOAP_ENDPOINT, 
"http://[server]:[port]"); 
connectionProps.setProperty(ServiceClientFactoryProperties.DSC_TRANSPORT_PROTOCOL,ServiceClie
ntFactoryProperties.DSC_SOAP_PROTOCOL); 
        connectionProps.setProperty(ServiceClientFactoryProperties.DSC_SERVER_TYPE, "JBoss"); 
        connectionProps.setProperty(ServiceClientFactoryProperties.DSC_CREDENTIAL_USERNAME, 
"tblue"); 
        connectionProps.setProperty(ServiceClientFactoryProperties.DSC_CREDENTIAL_PASSWORD, 
"password"); 
        //Create a ServiceClientFactory object 
        ServiceClientFactory myFactory = ServiceClientFactory.createInstance(connectionProps); 
        //Create a TaskManager object 
        TaskManager myTaskManager = TaskManagerClientFactory.getTaskManager(myFactory); 
        //Lock the task that corresponds to task identifier 2 
        myTaskManager.lockTask(2); 
        } 
        catch(Exception e) 
        { 
            e.printStackTrace(); 
        } 
   }
```

```
}
```
# <span id="page-404-0"></span>**Quick Start (SOAP mode): Retrieving tasks assigned to users using the Java API**

The following Java code example retrieves all tasks that are assigned to a user named *tony blue*. Notice that this user is specified in the connection properties. Information about returned tasks, such as its identifier value and description, is displayed.

```
* This Java Quick Start uses the following JAR files 
    * 1. adobe-taskmanager-client.jar 
    * 2. adobe-livecycle-client.jar 
    * 3. adobe-usermanager-client.jar 
    * 4. activation.jar (required for SOAP mode) 
    * 5. axis.jar (required for SOAP mode) 
    * 6. commons-codec-1.3.jar (required for SOAP mode) 
    * 7. commons-collections-3.2.jar (required for SOAP mode) 
    * 8. commons-discovery.jar (required for SOAP mode) 
    * 9. commons-logging.jar (required for SOAP mode) 
    * 10. dom3-xml-apis-2.5.0.jar (required for SOAP mode) 
    * 11. jaxen-1.1-beta-9.jar (required for SOAP mode) 
    * 12. jaxrpc.jar (required for SOAP mode) 
    * 13. log4j.jar (required for SOAP mode) 
    * 14. mail.jar (required for SOAP mode) 
    * 15. saaj.jar (required for SOAP mode) 
    * 16. wsdl4j.jar (required for SOAP mode) 
    * 17. xalan.jar (required for SOAP mode) 
    * 18. xbean.jar (required for SOAP mode) 
    * 19. xercesImpl.jar (required for SOAP mode) 
    * 20. adobe-workflow-client-sdk.jar 
    * 
    * The JBoss files must be kept in the jboss\client folder. You can copy the client folder to 
    * your local development environment and then include the 3 JBoss JAR files in your class path 
    * 
    * These JAR files are located in the following path: 
    * <install directory>/sdk/client-libs/common 
    * 
    * 
    * <install directory>/jboss/bin/client 
    * 
    * If you want to invoke a remote forms server instance and there is a 
    * firewall between the client application and the server, then it is 
    * recommended that you use the SOAP mode. When using the SOAP mode, 
    * you have to include additional JAR files located in the following 
    * path 
    * <install directory>/sdk/client-libs/thirdparty 
    * 
    * For information about the SOAP 
    * mode and the additional JAR files that need to be included, 
    * see "Setting connection properties" in Programming 
    * with AEM Forms 
    */ 
import java.util.*; 
import com.adobe.idp.dsc.clientsdk.ServiceClientFactory; 
import com.adobe.idp.dsc.clientsdk.ServiceClientFactoryProperties; 
import com.adobe.idp.taskmanager.dsc.client.query.StatusFilter; 
import com.adobe.idp.taskmanager.dsc.client.query.TaskFilter; 
import com.adobe.idp.taskmanager.dsc.client.query.TaskRow; 
import com.adobe.idp.taskmanager.dsc.client.*; 
public class RetrieveTaskInfo { 
    public static void main(String[] args) {
```
try{

//Set connection properties required to invoke AEM Forms Properties connectionProps = new Properties();

```
connectionProps.setProperty(ServiceClientFactoryProperties.DSC_DEFAULT_SOAP_ENDPOINT, 
"http://[server]:[port]");
```
connectionProps.setProperty(ServiceClientFactoryProperties.DSC\_TRANSPORT\_PROTOCOL,ServiceClient FactoryProperties.DSC\_SOAP\_PROTOCOL);

connectionProps.setProperty(ServiceClientFactoryProperties.DSC\_SERVER\_TYPE,

"JBoss");

 connectionProps.setProperty(ServiceClientFactoryProperties.DSC\_CREDENTIAL\_USERNAME, "administrator");

 connectionProps.setProperty(ServiceClientFactoryProperties.DSC\_CREDENTIAL\_PASSWORD, "password");

//Create a ServiceClientFactory object ServiceClientFactory myFactory = ServiceClientFactory.createInstance(connectionProps);

//Create a TaskManagerQueryService object TaskManagerQueryService queryManager = TaskManagerClientFactory.getQueryManager(myFactory);

```
//Define search criteria by performing a search on 
//Assigned tasks (tasks assigned to the user specified 
//in connection properties) 
TaskFilter filter = queryManager.newTaskFilter(); 
StatusFilter sf = filter.newStatusFilter(); 
sf.addStatus(StatusFilter.assigned); 
filter.setStatusFiltering(sf);
```

```
//Perform the search 
List result = queryManager.taskList(filter);
```
//Create an Iterator object and iterate through //the List object Iterator iter = result.iterator(); int i =  $0$ ;

while (iter.hasNext()) {

TaskRow  $myTask = (TaskRow)iter.next()$ ;

```
//Get the task identifier value 
long taskId = myTask.getTaskId();
```
//Get the status of the task long taskStatus = myTask.getTaskStatus();

```
//Get the name of process on which this task is based 
                 String processName = myTask.getProcessName(); 
                 //Get the task description 
                 String taskDes = myTask.getDescription(); 
                 System.out.println("The task identifier is "+taskId +"\n"+ 
                 "The status of the task is "+taskStatus +"\n \nu"+
                 "The name of the process on which the task is based is "+processName +"\ln"+
                  "The task description is "+taskDes); 
                  i++ ; 
                   } 
            } 
        catch(Exception e) 
        { 
            e.printStackTrace(); 
        } 
    } 
}
```
### <span id="page-407-0"></span>**Quick Start (SOAP mode): Retrieving form data from tasks using the Java API**

The following Java code example retrieves form data from a task with the identifier value of 304. Form data is written to an XML file named *FormData.xml* located at C:\Adobe.

/\*

\*

\*

\* \*

```
Last updated 5/3/2017
* This Java Quick Start uses the following JAR files 
* 1. adobe-taskmanager-client.jar 
* 2. adobe-livecycle-client.jar 
* 3. adobe-usermanager-client.jar 
* 4. activation.jar (required for SOAP mode) 
* 5. axis.jar (required for SOAP mode) 
* 6. commons-codec-1.3.jar (required for SOAP mode) 
* 7. commons-collections-3.2.jar (required for SOAP mode) 
* 8. commons-discovery.jar (required for SOAP mode) 
* 9. commons-logging.jar (required for SOAP mode) 
* 10. dom3-xml-apis-2.5.0.jar (required for SOAP mode) 
* 11. jaxen-1.1-beta-9.jar (required for SOAP mode) 
* 12. jaxrpc.jar (required for SOAP mode) 
* 13. log4j.jar (required for SOAP mode) 
* 14. mail.jar (required for SOAP mode) 
* 15. saaj.jar (required for SOAP mode) 
* 16. wsdl4j.jar (required for SOAP mode) 
* 17. xalan.jar (required for SOAP mode) 
* 18. xbean.jar (required for SOAP mode) 
* 19. xercesImpl.jar (required for SOAP mode) 
* 20. adobe-workflow-client-sdk.jar 
* The JBoss files must be kept in the jboss\client folder. You can copy the client folder to 
* your local development environment and then include the 3 JBoss JAR files in your class path 
* These JAR files are located in the following path: 
* <install directory>/sdk/client-libs/common
```

```
* <install directory>/jboss/bin/client 
    * 
    * If you want to invoke a remote forms server instance and there is a 
    * firewall between the client application and the server, then it is 
    * recommended that you use the SOAP mode. When using the SOAP mode, 
    * you have to include additional JAR files located in the following 
    * path 
    * <install directory>/sdk/client-libs/thirdparty 
    * 
    * For information about the SOAP 
    * mode and the additional JAR files that need to be included, 
    * see "Setting connection properties" in Programming 
    * with AEM Forms 
    */ 
import java.io.File; 
import java.util.*; 
import com.adobe.idp.Document; 
import com.adobe.idp.dsc.clientsdk.ServiceClientFactory; 
import com.adobe.idp.dsc.clientsdk.ServiceClientFactoryProperties; 
import com.adobe.idp.taskmanager.dsc.client.*; 
import com.adobe.idp.taskmanager.dsc.client.task.FormInstance; 
import com.adobe.idp.taskmanager.dsc.client.task.TaskInfo; 
import com.adobe.idp.taskmanager.dsc.client.task.TaskManager; 
public class RetrieveFormData { 
    public static void main(String[] args) { 
        try{ 
             //Set connection properties required to invoke AEM Forms 
               Properties connectionProps = new Properties(); 
connectionProps.setProperty(ServiceClientFactoryProperties.DSC_DEFAULT_SOAP_ENDPOINT, 
"http://[server]:[port]"); 
connectionProps.setProperty(ServiceClientFactoryProperties.DSC_TRANSPORT_PROTOCOL,ServiceClient
FactoryProperties.DSC_SOAP_PROTOCOL);
               connectionProps.setProperty(ServiceClientFactoryProperties.DSC_SERVER_TYPE, 
"JBoss"); 
            connectionProps.setProperty(ServiceClientFactoryProperties.DSC_CREDENTIAL_USERNAME, 
"administrator"); 
            connectionProps.setProperty(ServiceClientFactoryProperties.DSC_CREDENTIAL_PASSWORD, 
"password"); 
            //Create a ServiceClientFactory object 
            ServiceClientFactory myFactory = 
ServiceClientFactory.createInstance(connectionProps); 
            //Create a TaskManager object 
            TaskManager myTaskManager = TaskManagerClientFactory.getTaskManager(myFactory); 
            //Retrieve information about task 304 
            long taskId = 304;
```

```
//Retrieve the form instance associated with task 304 
            FormInstance[] fi = tInfo.qetTaskItems();
            long formInstanceId = fi[0].getFormInstanceId(); 
            FormInstance newfi = myTaskManager.getFormInstanceForTask(taskId, formInstanceId, 
true); 
            //Get data located in the form and 
            //write the data to FormData.xml 
            Document doc = newfi.getDocument(); 
            File myTestFile = new File("C:\\Adobe\FormData.xml");
            doc.copyToFile(myTestFile); 
             } 
        catch(Exception e) 
        { 
            e.printStackTrace(); 
        } 
    } 
}
```
# <span id="page-409-0"></span>**Quick Start (SOAP mode): Modifying form data using the Java API**

The following Java code example updates a form with data that is located in the *FormData.xml* file.

/\*

```
Last updated 5/3/2017
    * This Java Quick Start uses the following JAR files 
    * 1. adobe-taskmanager-client.jar 
    * 2. adobe-livecycle-client.jar 
    * 3. adobe-usermanager-client.jar 
    * 4. activation.jar (required for SOAP mode) 
    * 5. axis.jar (required for SOAP mode) 
    * 6. commons-codec-1.3.jar (required for SOAP mode) 
    * 7. commons-collections-3.2.jar (required for SOAP mode) 
    * 8. commons-discovery.jar (required for SOAP mode) 
    * 9. commons-logging.jar (required for SOAP mode) 
    * 10. dom3-xml-apis-2.5.0.jar (required for SOAP mode) 
    * 11. jaxen-1.1-beta-9.jar (required for SOAP mode) 
    * 12. jaxrpc.jar (required for SOAP mode) 
    * 13. log4j.jar (required for SOAP mode) 
    * 14. mail.jar (required for SOAP mode) 
    * 15. saaj.jar (required for SOAP mode) 
    * 16. wsdl4j.jar (required for SOAP mode) 
    * 17. xalan.jar (required for SOAP mode) 
    * 18. xbean.jar (required for SOAP mode) 
    * 19. xercesImpl.jar (required for SOAP mode) 
    * 20. adobe-workflow-client-sdk.jar 
    * 
    * The JBoss files must be kept in the jboss\client folder. You can copy the client folder to 
    * your local development environment and then include the 3 JBoss JAR files in your class 
path 
    * 
    * These JAR files are located in the following path: 
    * <install directory>/sdk/client-libs/common 
    * 
    *
```

```
* <install directory>/jboss/bin/client 
    * 
    * If you want to invoke a remote forms server instance and there is a 
    * firewall between the client application and the server, then it is 
    * recommended that you use the SOAP mode. When using the SOAP mode, 
    * you have to include additional JAR files located in the following 
    * path 
    * <install directory>/sdk/client-libs/thirdparty 
    * 
    * For information about the SOAP 
    * mode and the additional JAR files that need to be included, 
    * see "Setting connection properties" in Programming 
    * with AEM Forms 
    */ 
import java.io.FileInputStream; 
import java.io.InputStream; 
import java.util.*; 
import com.adobe.idp.Document; 
import com.adobe.idp.dsc.clientsdk.ServiceClientFactory; 
import com.adobe.idp.dsc.clientsdk.ServiceClientFactoryProperties; 
import com.adobe.idp.taskmanager.dsc.client.*; 
import com.adobe.idp.taskmanager.dsc.client.task.FormInstance; 
import com.adobe.idp.taskmanager.dsc.client.task.SaveTaskResult; 
import com.adobe.idp.taskmanager.dsc.client.task.TaskManager; 
public class SetFormData { 
    public static void main(String[] args) { 
    try{ 
        //Set connection properties required to invoke AEM Forms 
        Properties connectionProps = new Properties(); 
        connectionProps.setProperty(ServiceClientFactoryProperties.DSC_DEFAULT_SOAP_ENDPOINT, 
"http://[server]:[port]"); 
connectionProps.setProperty(ServiceClientFactoryProperties.DSC_TRANSPORT_PROTOCOL,ServiceClie
ntFactoryProperties.DSC_SOAP_PROTOCOL); 
        connectionProps.setProperty(ServiceClientFactoryProperties.DSC_SERVER_TYPE, "JBoss"); 
        connectionProps.setProperty(ServiceClientFactoryProperties.DSC_CREDENTIAL_USERNAME, 
"tblue"); 
        connectionProps.setProperty(ServiceClientFactoryProperties.DSC_CREDENTIAL_PASSWORD, 
"password"); 
        //Create a ServiceClientFactory object 
        ServiceClientFactory myFactory = ServiceClientFactory.createInstance(connectionProps); 
        //Create a TaskManager object 
        TaskManager myTaskManager = TaskManagerClientFactory.getTaskManager(myFactory); 
        //Specify form data that is used to update the form 
        FileInputStream myData = new FileInputStream("C:\\Adobe\FormData.xml");
        Document doc = new Document(myData); 
        InputStream in = doc.getInputStream(); 
        byte[] formarray = new byte[in.available()];
        in.read(formarray);
```

```
//Get an empty form instance 
    FormInstance newForm = myTaskManager.getEmptyForm(); 
    newForm.setTemplatePath("C:\\Adobe\Mortgage.xdp"); 
    newForm.setXFAData(formarray); 
    newForm.setDocument(doc); 
    //Save the modified form 
    SaveTaskResult result = myTaskManager.save(4, newForm); 
    System.out.println("ActionFromData= "+result.getActionFromData()); 
    System.out.println("task id= "+result.getTaskId()); 
    } 
catch(Exception e) 
    { 
        e.printStackTrace(); 
    } 
}
```
# <span id="page-411-0"></span>**Quick Start (SOAP mode): Retrieving file attachments from tasks using the Java API**

The following Java code example retrieves file attachments. Each file attachment is saved as a TXT file.

/\*

}

```
* This Java Quick Start uses the following JAR files 
* 1. adobe-taskmanager-client.jar
```

```
* 2. adobe-livecycle-client.jar
```

```
* 3. adobe-usermanager-client.jar
```

```
* 4. activation.jar (required for SOAP mode)
```

```
* 5. axis.jar (required for SOAP mode)
```

```
* 6. commons-codec-1.3.jar (required for SOAP mode)
```

```
* 7. commons-collections-3.2.jar (required for SOAP mode)
```
- \* 8. commons-discovery.jar (required for SOAP mode)
- \* 9. commons-logging.jar (required for SOAP mode)
- \* 10. dom3-xml-apis-2.5.0.jar (required for SOAP mode)
- \* 11. jaxen-1.1-beta-9.jar (required for SOAP mode)
- \* 12. jaxrpc.jar (required for SOAP mode)
- \* 13. log4j.jar (required for SOAP mode)
- \* 14. mail.jar (required for SOAP mode)
- \* 15. saaj.jar (required for SOAP mode)
- \* 16. wsdl4j.jar (required for SOAP mode)
- \* 17. xalan.jar (required for SOAP mode)
- \* 18. xbean.jar (required for SOAP mode)
- \* 19. xercesImpl.jar (required for SOAP mode)
- \* 20. adobe-workflow-client-sdk.jar
- \* \* The JBoss files must be kept in the jboss\client folder. You can copy the client folder to

```
* your local development environment and then include the 3 JBoss JAR files in your class path 
*
```

```
* These JAR files are located in the following path:
```

```
* <install directory>/sdk/client-libs/common
```

```
*
```

```
* 
    * <install directory>/jboss/bin/client 
    * 
    * If you want to invoke a remote forms server instance and there is a 
    * firewall between the client application and the server, then it is 
    * recommended that you use the SOAP mode. When using the SOAP mode, 
    * you have to include additional JAR files located in the following 
    * path 
    * <install directory>/sdk/client-libs/thirdparty 
    * 
    * For information about the SOAP 
    * mode and the additional JAR files that need to be included, 
    * see "Setting connection properties" in Programming 
    * with AEM Forms 
    */ 
import java.io.File; 
import java.util.*; 
import com.adobe.idp.Document; 
import com.adobe.idp.dsc.clientsdk.ServiceClientFactory; 
import com.adobe.idp.dsc.clientsdk.ServiceClientFactoryProperties; 
import com.adobe.idp.taskmanager.dsc.client.*; 
import com.adobe.idp.taskmanager.dsc.client.task.TaskManager; 
public class RetrieveFileAttachments 
    { 
    public static void main(String[] args) { 
        try{ 
             //Set connection properties required to invoke AEM Forms 
               Properties connectionProps = new Properties(); 
connectionProps.setProperty(ServiceClientFactoryProperties.DSC_DEFAULT_SOAP_ENDPOINT, 
"http://[server]:[port]"); 
connectionProps.setProperty(ServiceClientFactoryProperties.DSC_TRANSPORT_PROTOCOL,ServiceClient
FactoryProperties.DSC_SOAP_PROTOCOL);
               connectionProps.setProperty(ServiceClientFactoryProperties.DSC_SERVER_TYPE, 
"JBoss"); 
            connectionProps.setProperty(ServiceClientFactoryProperties.DSC_CREDENTIAL_USERNAME, 
"administrator"); 
             connectionProps.setProperty(ServiceClientFactoryProperties.DSC_CREDENTIAL_PASSWORD, 
"password"); 
            //Create a ServiceClientFactory object 
            ServiceClientFactory myFactory = 
ServiceClientFactory.createInstance(connectionProps); 
            //Create a TaskManager object 
            TaskManager myTaskManager = TaskManagerClientFactory.getTaskManager(myFactory); 
            //Retrieve file attachments associated with the task 
            List fileAttachments = myTaskManager.getAttachmentListForTask(322);
```

```
//Create an Iterator object and iterate through 
        //the List object 
        Iterator iter = fileAttachments.iterator(); 
        int i = 0;
        while (iter.hasNext()) { 
             Document fileAttachment= (Document)iter.next();
             File myFile = new File("C:\\FileAtt" +i+".txt");
              fileAttachment.copyToFile(myFile); 
             i++ ;
           } 
        } 
    catch(Exception e) 
    { 
        e.printStackTrace(); 
    } 
}
```
### <span id="page-413-0"></span>**Quick Start (SOAP mode): Retrieving task information using the Java API**

The following Java code example retrieves all tasks that are based on a process named *MortgageLoan - Prebuilt*. The status of each returned task is checked to ensure that it is a completed task. Information such as the name of the user who completed the task and the date that the task was completed is retrieved and displayed.

/\*

}

```
* This Java Quick Start uses the following JAR files
```

```
* 1. adobe-taskmanager-client.jar
```

```
* 2. adobe-livecycle-client.jar
```

```
* 3. adobe-usermanager-client.jar
```

```
* 4. activation.jar (required for SOAP mode)
```

```
* 5. axis.jar (required for SOAP mode)
```

```
* 6. commons-codec-1.3.jar (required for SOAP mode)
```

```
* 7. commons-collections-3.2.jar (required for SOAP mode)
```

```
* 8. commons-discovery.jar (required for SOAP mode)
```

```
* 9. commons-logging.jar (required for SOAP mode)
```

```
* 10. dom3-xml-apis-2.5.0.jar (required for SOAP mode)
```
- \* 11. jaxen-1.1-beta-9.jar (required for SOAP mode)
- \* 12. jaxrpc.jar (required for SOAP mode)

```
* 13. log4j.jar (required for SOAP mode)
```

```
* 14. mail.jar (required for SOAP mode)
```

```
* 15. saaj.jar (required for SOAP mode)
```

```
* 16. wsdl4j.jar (required for SOAP mode)
```

```
* 17. xalan.jar (required for SOAP mode)
```

```
* 18. xbean.jar (required for SOAP mode)
```

```
* 19. xercesImpl.jar (required for SOAP mode)
```

```
* 20. adobe-workflow-client-sdk.jar
```

```
*
```
\*

```
* The JBoss files must be kept in the jboss\client folder. You can copy the client folder to
```

```
* your local development environment and then include the 3 JBoss JAR files in your class 
path
```

```
* These JAR files are located in the following path:
```

```
* <install directory>/sdk/client-libs/common
```

```
* 
    * 
    * <install directory>/jboss/bin/client 
    * 
    * If you want to invoke a remote forms server instance and there is a 
    * firewall between the client application and the server, then it is 
    * recommended that you use the SOAP mode. When using the SOAP mode, 
    * you have to include additional JAR files located in the following 
    * path 
    * <install directory>/sdk/client-libs/thirdparty 
    * 
    * For information about the SOAP 
    * mode and the additional JAR files that need to be included, 
    * see "Setting connection properties" in Programming 
    * with AEM Forms 
    */ 
import java.util.*; 
import com.adobe.idp.dsc.clientsdk.ServiceClientFactory; 
import com.adobe.idp.dsc.clientsdk.ServiceClientFactoryProperties; 
import com.adobe.idp.taskmanager.dsc.client.query.TaskRow; 
import com.adobe.idp.taskmanager.dsc.client.query.TaskSearchFilter; 
import com.adobe.idp.taskmanager.dsc.client.task.ParticipantInfo; 
import com.adobe.idp.taskmanager.dsc.client.task.TaskInfo; 
import com.adobe.idp.taskmanager.dsc.client.task.TaskManager; 
import com.adobe.idp.taskmanager.dsc.client.*; 
import com.adobe.idp.um.api.infomodel.Principal; 
import com.adobe.livecycle.usermanager.client.DirectoryManagerServiceClient;
public class RetrievingTasks { 
    public static void main(String[] args) { 
        try{ 
            //Set connection properties required to invoke AEM Forms 
             Properties connectionProps = new Properties(); 
connectionProps.setProperty(ServiceClientFactoryProperties.DSC_DEFAULT_SOAP_ENDPOINT, 
"http://[server]:[port]"); 
connectionProps.setProperty(ServiceClientFactoryProperties.DSC_TRANSPORT_PROTOCOL,ServiceClie
ntFactoryProperties.DSC_SOAP_PROTOCOL); 
             connectionProps.setProperty(ServiceClientFactoryProperties.DSC_SERVER_TYPE, 
"JBoss"); 
          connectionProps.setProperty(ServiceClientFactoryProperties.DSC_CREDENTIAL_USERNAME, 
"administrator"); 
          connectionProps.setProperty(ServiceClientFactoryProperties.DSC_CREDENTIAL_PASSWORD, 
"password"); 
            //Create a ServiceClientFactory object 
            ServiceClientFactory myFactory = 
ServiceClientFactory.createInstance(connectionProps);
```

```
//Create a TaskManagerQueryService object 
            TaskManagerQueryService queryManager = 
TaskManagerClientFactory.getQueryManager(myFactory);
```
}

```
//Create a TaskManager object 
    TaskManager taskManager = TaskManagerClientFactory.getTaskManager(myFactory); 
    //Define search criteria by performing a search on 
    //completed tasks 
    TaskSearchFilter filter = new TaskSearchFilter(); 
    filter.setServiceName("MortgageLoan - Prebuilt"); 
    filter.setAdminIgnoreAllAcls(true); 
    //Perform the search on tasks 
    List result = queryManager.taskSearch(filter);
    //Create an Iterator object and iterate through 
    //the List object 
    Iterator iter = result.iterator(); 
    int i = 0;
    while (iter.hasNext()) { 
        TaskRow myTask = (TaskRow)iter.next(); 
        //Make sure that the task is completed- 100 represents 
        //a completed task 
        if (myTask.getTaskStatus()== 100) 
        { 
            //Get the name of the user who completed the task 
            long taskId = myTask.getTaskId(); 
            TaskInfo taskInfo= taskManager.getTaskInfo(taskId); 
            ParticipantInfo user = taskInfo.getAssignedTo(); 
            String userId = user.getSpecifiedUserId(); 
            String userName = getUserName(myFactory, userId); 
            //Get the name of the process 
            String processName = myTask.getProcessName(); 
            //Get the completion time 
            Date completionTime = myTask.getCompleteTime();
            //Display task information 
             System.out.println("The task identifier is "+taskId +"\n"+ 
            "The name of the user who completed the task is "+ userName +"\n"+ 
            "The name of the process on which the task is based is "+ processName+"\n"+ 
             "The completion time is "+ completionTime.getDate()); 
            i++ ;
            } 
          } 
    } 
catch(Exception e) 
{ 
    e.printStackTrace(); 
}
```

```
//This method accepts a user Id and returns the corresponding user name 
    static private String getUserName(ServiceClientFactory myFactory, String userId){ 
          String userName = ""; 
          try{ 
               //Create a DirectoryManagerServiceClient object 
              DirectoryManagerServiceClient dirClient = new 
DirectoryManagerServiceClient(myFactory); 
            //Find a local user 
            Principal prin = dirClient.findPrincipal(userId); 
            userName = prin.getCanonicalName();
            } 
          catch(Exception e) 
          { 
              e.printStackTrace(); 
          } 
          return userName; 
       } 
    }
```
# **XMP Utilities Service Java API Quick Start(SOAP)**

The following Quick Starts are available for the XMP Utilities service.

["Quick Start \(SOAP mode\): Exporting XMP metadata using the Java API" on page](#page-416-0) 414

["Quick Start \(SOAP mode\): Importing XMP metadata using the Java API" on page](#page-418-0) 416

AEM Forms operations can be performed using the AEM Forms strongly-typed API and the connection mode should be set to SOAP.

*Note: Quick starts located in Programming with AEM forms are based on the Forms server if you are using another operating system, such as UNIX, replace windows-specific paths with paths supported by the applicable operating system. Likewise, if you are using another J2EE application server, ensure that you specify valid connection properties. (See ["Setting connection properties" on page](#page-502-0) 500.)*

# <span id="page-416-0"></span>**Quick Start (SOAP mode): Exporting XMP metadata using the Java API**

The following code example retrieves, inspects, and saves XMP metadata. (See ["Exporting Metadata from PDF](#page-1013-0)  [Documents" on page](#page-1013-0) 1011.)

{

```
* This Java Quick Start uses the following JAR files 
    * 1. adobe-pdfutility-client.jar 
    * 2. adobe-livecycle-client.jar 
    * 3. adobe-usermanager-client.jar 
    * 4. activation.jar (required for SOAP mode) 
    * 5. axis.jar (required for SOAP mode) 
    * 6. commons-codec-1.3.jar (required for SOAP mode) 
    * 7. commons-collections-3.2.jar (required for SOAP mode) 
    * 8. commons-discovery.jar (required for SOAP mode) 
    * 9. commons-logging.jar (required for SOAP mode) 
    * 10. dom3-xml-apis-2.5.0.jar (required for SOAP mode) 
    * 11. jaxen-1.1-beta-9.jar (required for SOAP mode) 
    * 12. jaxrpc.jar (required for SOAP mode) 
    * 13. log4j.jar (required for SOAP mode) 
    * 14. mail.jar (required for SOAP mode) 
    * 15. saaj.jar (required for SOAP mode) 
    * 16. wsdl4j.jar (required for SOAP mode) 
    * 17. xalan.jar (required for SOAP mode) 
    * 18. xbean.jar (required for SOAP mode) 
    * 19. xercesImpl.jar (required for SOAP mode) 
    * 
    * The JBoss files must be kept in the jboss\client folder. You can copy the client folder to 
    * your local development environment and then include the 3 JBoss JAR files in your class path 
    * 
    * These JAR files are located in the following path: 
    * <install directory>/sdk/client-libs/common 
    * 
    * 
    * <install directory>/jboss/bin/client 
    * 
    * If you want to invoke a remote forms server instance and there is a 
    * firewall between the client application and the server, then it is 
    * recommended that you use the SOAP mode. When using the SOAP mode, 
    * you have to include additional JAR files located in the following 
    * path 
    * <install directory>/sdk/client-libs/thirdparty 
    * 
    * For information about the SOAP 
    * mode and the additional JAR files that need to be included, 
    * see "Setting connection properties" in Programming 
    * with AEM Forms 
    * 
    * For complete details about the location of the AEM Forms JAR files, 
    * see "Including AEM Forms Java library files" in Programming 
    * with AEM Forms 
    */ 
import com.adobe.livecycle.xmputility.*; 
import com.adobe.livecycle.xmputility.client.*; 
import java.util.*; 
import java.io.*; 
import com.adobe.idp.Document; 
import com.adobe.idp.dsc.clientsdk.ServiceClientFactory; 
import com.adobe.idp.dsc.clientsdk.ServiceClientFactoryProperties; 
public class ExportMetadata
```

```
public static void main(String[] args) 
    { 
        try 
        { 
            //Set connection properties required to invoke AEM Forms 
            Properties connectionProps = new Properties(); 
connectionProps.setProperty(ServiceClientFactoryProperties.DSC_DEFAULT_SOAP_ENDPOINT, 
"http://[server]:[port]"); 
connectionProps.setProperty(ServiceClientFactoryProperties.DSC_TRANSPORT_PROTOCOL,ServiceClient
FactoryProperties.DSC_SOAP_PROTOCOL);
            connectionProps.setProperty(ServiceClientFactoryProperties.DSC_SERVER_TYPE, 
"JBoss"); 
            connectionProps.setProperty(ServiceClientFactoryProperties.DSC_CREDENTIAL_USERNAME, 
"administrator"); 
            connectionProps.setProperty(ServiceClientFactoryProperties.DSC_CREDENTIAL_PASSWORD, 
"password"); 
            //Create a ServiceClientFactory instance 
            ServiceClientFactory factory = 
ServiceClientFactory.createInstance(connectionProps); 
            // Create a XMP Utility client 
            XMPUtilityServiceClient xmpUt = new XMPUtilityServiceClient(factory); 
            // Specify a PDF document whose metadata is to be exported 
            FileInputStream \ fileInputStream = new FileInputStream("C:\Adobe\Loan.pdf";
            Document inDoc = new Document (fileInputStream);// Export the XMP metadata object 
            XMPUtilityMetadata myXmp = xmpUt.exportMetadata(inDoc); 
            // Inspect the XMP metadata object (retrieve the document?s author in this case) 
            String name = myXmp.getAuthor(); 
            System.out.println("The document?s author is " + name); 
            // Export the XMP metadata to an XML file 
            Document outDoc = xmpUt.exportXMP(inDoc); 
            File xmpFile = new File("c:\\LoanMetaData.xml");
            outDoc.copyToFile(xmpFile); 
        } 
        catch (Exception e) 
        { 
            System.out.println("Error occurred: " + e.getMessage()); 
        } 
    } 
}
```
# <span id="page-418-0"></span>**Quick Start (SOAP mode): Importing XMP metadata using the Java API**

The following code example imports XMP metadata and saves the new PDF file to disk. The PDF document is based on a PDF file named Loan.pdf. The XML document that contains the metadata to import into the PDF document is based on an XML file named *LoanMetaData.xml*. For information about this XML file, see ["Importing Metadata into](#page-1009-0)  [PDF Documents" on page](#page-1009-0) 1007.

{

```
* This Java Quick Start uses the following JAR files 
    * 1. adobe-pdfutility-client.jar 
    * 2. adobe-livecycle-client.jar 
    * 3. adobe-usermanager-client.jar 
    * 4. activation.jar (required for SOAP mode) 
    * 5. axis.jar (required for SOAP mode) 
    * 6. commons-codec-1.3.jar (required for SOAP mode) 
    * 7. commons-collections-3.2.jar (required for SOAP mode) 
    * 8. commons-discovery.jar (required for SOAP mode) 
    * 9. commons-logging.jar (required for SOAP mode) 
    * 10. dom3-xml-apis-2.5.0.jar (required for SOAP mode) 
    * 11. jaxen-1.1-beta-9.jar (required for SOAP mode) 
    * 12. jaxrpc.jar (required for SOAP mode) 
    * 13. log4j.jar (required for SOAP mode) 
    * 14. mail.jar (required for SOAP mode) 
    * 15. saaj.jar (required for SOAP mode) 
    * 16. wsdl4j.jar (required for SOAP mode) 
    * 17. xalan.jar (required for SOAP mode) 
    * 18. xbean.jar (required for SOAP mode) 
    * 19. xercesImpl.jar (required for SOAP mode) 
    * 
    * The JBoss files must be kept in the jboss\client folder. You can copy the client folder to 
    * your local development environment and then include the 3 JBoss JAR files in your class path 
    * 
    * These JAR files are located in the following path: 
    * <install directory>/sdk/client-libs/common 
    * 
    * 
    * <install directory>/jboss/bin/client 
    * 
    * If you want to invoke a remote forms server instance and there is a 
    * firewall between the client application and the server, then it is 
    * recommended that you use the SOAP mode. When using the SOAP mode, 
    * you have to include additional JAR files located in the following 
    * path 
    * <install directory>/sdk/client-libs/thirdparty 
    * 
    * For information about the SOAP 
    * mode and the additional JAR files that need to be included, 
    * see "Setting connection properties" in Programming 
    * with AEM Forms 
    * 
    * For complete details about the location of the AEM Forms JAR files, 
    * see "Including AEM Forms Java library files" in Programming 
    * with AEM Forms 
    */ 
import com.adobe.livecycle.xmputility.*; 
import com.adobe.livecycle.xmputility.client.*; 
import java.util.*; 
import java.io.*; 
import com.adobe.idp.Document; 
import com.adobe.idp.dsc.clientsdk.ServiceClientFactory; 
import com.adobe.idp.dsc.clientsdk.ServiceClientFactoryProperties; 
public class ImportMetadata
```

```
public static void main(String[] args) 
    { 
        try 
        { 
            //Set connection properties required to invoke AEM Forms 
            Properties connectionProps = new Properties(); 
connectionProps.setProperty(ServiceClientFactoryProperties.DSC_DEFAULT_SOAP_ENDPOINT, 
"http://[server]:[port]"); 
connectionProps.setProperty(ServiceClientFactoryProperties.DSC_TRANSPORT_PROTOCOL,ServiceClient
FactoryProperties.DSC_SOAP_PROTOCOL);
            connectionProps.setProperty(ServiceClientFactoryProperties.DSC_SERVER_TYPE, 
"JBoss"); 
            connectionProps.setProperty(ServiceClientFactoryProperties.DSC_CREDENTIAL_USERNAME, 
"administrator"); 
            connectionProps.setProperty(ServiceClientFactoryProperties.DSC_CREDENTIAL_PASSWORD, 
"password"); 
            //Create a ServiceClientFactory instance 
            ServiceClientFactory factory = 
ServiceClientFactory.createInstance(connectionProps); 
            //Create a XMP Utility client 
            XMPUtilityServiceClient xmpUt = new XMPUtilityServiceClient(factory); 
            //Specify a PDF document into which XMP metadata is imported 
            FileInputStream filePDF = new FileInputStream("C:\\Adobe\Loan.pdf");
            Document inDoc = new Document(filePDF); 
            //Specify an XML file containing XMP metadata to import 
            FileInputStream fileXML = new FileInputStream("C:\\Adobe\LoanMetaData.xml");
            Document xmpDoc = new Document(fileXML);
            //Import the XMP metadata 
            Document outDoc = xmpUt.importXMP(inDoc, xmpDoc); 
            //Inspect the XMP metadata object (retrieve the document?s author in this case) 
            XMPUtilityMetadata myXmp = xmpUt.exportMetadata(outDoc); 
            String name = myXmp.getAuthor(); 
            System.out.println("The document?s author is " + name); 
            //Save the PDF document containing the new metadata 
            File pdfFile = new File("c:\\Adobe\LoanWithMetadata.pdf");
            outDoc.copyToFile(pdfFile); 
        } 
        catch (Exception e) 
        { 
            System.out.println("Error occurred: " + e.getMessage()); 
        } 
    } 
}
```
# **User Manager Java API Quick Start(SOAP)**

Java API Quick Start(SOAP) is available for the User Manager API.

["Quick Start \(SOAP mode\): Adding users using the Java API" on page](#page-421-0) 419

["Quick Start \(SOAP mode\): Deleting users using the Java API" on page](#page-423-0) 421

["Quick Start \(SOAP mode\): Creating Groups using the Java API" on page](#page-435-0) 433

["Quick Start \(SOAP mode\): Managing users and groups using the Java API" on page](#page-425-0) 423

["Quick Start \(SOAP mode\): Managing roles and permissions using the Java API" on page](#page-428-0) 426

Quick Start(SOAP mode): Authenticating a user using the Java API

["Quick Start \(SOAP mode\): Programmatically synchronizing users using the Java API" on page](#page-431-0) 429

["Quick Start \(SOAP mode\): Programmatically managing the Preferences Nodes using the Java API" on page](#page-440-0) 438

AEM Forms operations can be performed using the AEM Forms strongly-typed API and the connection mode should be set to SOAP.

*Note: Quick start located in Programming with AEM forms are based on the Document if you are using another operating system, such as Unix, replace Windows-specific paths with paths supported by the applicable operating system. Likewise, if you are using another J2EE application server, then ensure that you specify valid connection properties. (See ["Setting connection properties" on page](#page-502-0) 500.)*

#### <span id="page-421-0"></span>**Quick Start (SOAP mode): Adding users using the Java API**

The following code example adds a user named Wendy Blue to AEM Forms. (See ["Adding Users" on page](#page-1017-0) 1015.)

/\*

\*

- \* This Java Quick Start uses the SOAP mode and contains the following JAR files
- \* in the class path:
- \* 1. adobe-livecycle-client.jar
- \* 2. adobe-usermanager-client.jar
- \* 3. activation.jar (required for SOAP mode)
- \* 4. axis.jar (required for SOAP mode)
- \* 5. commons-codec-1.3.jar (required for SOAP mode)
- \* 6. commons-collections-3.2.jar (required for SOAP mode)
- \* 7. commons-discovery.jar (required for SOAP mode)
- \* 8. commons-logging.jar (required for SOAP mode)
- \* 9. dom3-xml-apis-2.5.0.jar (required for SOAP mode)
- \* 10. jaxen-1.1-beta-9.jar (required for SOAP mode)
- \* 11. jaxrpc.jar (required for SOAP mode)
- \* 12. log4j.jar (required for SOAP mode)
- \* 13. mail.jar (required for SOAP mode)
- \* 14. saaj.jar (required for SOAP mode)
- \* 15. wsdl4j.jar (required for SOAP mode)
- \* 16. xalan.jar (required for SOAP mode)
- \* 17. xbean.jar (required for SOAP mode)
- \* 18. xercesImpl.jar (required for SOAP mode)
- \* The JBoss files must be kept in the jboss\client folder. You can copy the client folder to

\* your local development environment and then include the 3 JBoss JAR files in your class path \*

\* These JAR files are located in the following path:

```
* <install directory>/sdk/client-libs/common 
    * 
    * 
    * <install directory>/jboss/bin/client 
    * 
    * If you want to invoke a remote forms server instance and there is a 
    * firewall between the client application and the server, then it is 
    * recommended that you use the SOAP mode. When using the SOAP mode, 
    * you have to include additional JAR files located in the following 
    * path 
    * <install directory>/sdk/client-libs/thirdparty 
    * 
    * For information about the SOAP 
    * mode and the additional JAR files that need to be included, 
    * see "Setting connection properties" in Programming 
    * with AEM Forms 
    * 
    * For complete details about the location of the AEM Forms JAR files, 
    * see "Including AEM Forms Java library files" in Programming 
    * with AEM Forms 
    */ 
import java.util.*; 
import com.adobe.idp.dsc.clientsdk.ServiceClientFactory; 
import com.adobe.idp.dsc.clientsdk.ServiceClientFactoryProperties; 
import com.adobe.livecycle.usermanager.client.DirectoryManagerServiceClient;
import com.adobe.idp.um.api.infomodel.impl.*; 
import com.adobe.idp.um.api.infomodel.*; 
public class AddUser { 
    public static void main(String[] args) { 
        try { 
            //Set connection properties required to invoke AEM Forms 
                Properties connectionProps = new Properties(); 
connectionProps.setProperty(ServiceClientFactoryProperties.DSC_DEFAULT_SOAP_ENDPOINT, 
"http://[server]:[port]"); 
connectionProps.setProperty(ServiceClientFactoryProperties.DSC_TRANSPORT_PROTOCOL,ServiceClient
FactoryProperties.DSC_SOAP_PROTOCOL);
                connectionProps.setProperty(ServiceClientFactoryProperties.DSC_SERVER_TYPE, 
"JBoss"); 
             connectionProps.setProperty(ServiceClientFactoryProperties.DSC_CREDENTIAL_USERNAME, 
"administrator"); 
            connectionProps.setProperty(ServiceClientFactoryProperties.DSC_CREDENTIAL_PASSWORD, 
"password"); 
            //Create a ServiceClientFactory object 
            ServiceClientFactory myFactory = 
ServiceClientFactory.createInstance(connectionProps); 
            //Create an DirectoryManagerServiceClient object 
            DirectoryManagerServiceClient dmClient = new 
DirectoryManagerServiceClient(myFactory); 
            //Create a User object and populate its attributes
```

```
UserImpl u = new UserImpl();
            u.setDomainName("DefaultDom"); 
            u.setUserid("wblue"); 
            u.setCanonicalName("wblue"); 
            u.setPrincipalType("USER"); 
            u.setGivenName("Wendy"); 
            u.setFamilyName("Blue"); 
            u.setLocale(Locale.CANADA); 
            u.setTimezone(TimeZone.getDefault()); 
            u.setDisabled(false); 
            //Add the User to the system using the DirectoryManagerServiceClient 
            dmClient.createLocalUser(u,"password"); 
            //Ensure that the user was added 
            //Create a PrincipalSearchFilter to find the user by ID 
            PrincipalSearchFilter psf = new PrincipalSearchFilter(); 
            psf.setUserId("wblue"); 
            List<User> principalList = dmClient.findPrincipals(psf); 
            Iterator<User> pit = principalList.iterator(); 
            if(pit.hasNext()){ 
                User theUser = pit.next();
                System.out.println("User ID: " + theUser.getUserid()); 
                System.out.println("User name: " + theUser.getGivenName() +" "+ 
theUser.getFamilyName()); 
                System.out.println("User Domain: " + theUser.getDomainName()); 
                System.out.println("is user disabled?: " + theUser.isDisabled()); 
            } 
        }catch (Exception e) { 
            e.printStackTrace(); 
        } 
; 
    } 
}
```
# <span id="page-423-0"></span>**Quick Start (SOAP mode): Deleting users using the Java API**

The following code example deletes a user named Wendy Blue from AEM Forms. (See ["Deleting Users" on page](#page-1021-0) 1019.)

```
* This Java Quick Start uses the SOAP mode and contains the following JAR files 
    * in the class path: 
    * 1. adobe-livecycle-client.jar 
    * 2. adobe-usermanager-client.jar 
    * 3. activation.jar (required for SOAP mode) 
    * 4. axis.jar (required for SOAP mode) 
    * 5. commons-codec-1.3.jar (required for SOAP mode) 
    * 6. commons-collections-3.2.jar (required for SOAP mode) 
    * 7. commons-discovery.jar (required for SOAP mode) 
    * 8. commons-logging.jar (required for SOAP mode) 
    * 9. dom3-xml-apis-2.5.0.jar (required for SOAP mode) 
    * 10. jaxen-1.1-beta-9.jar (required for SOAP mode) 
    * 11. jaxrpc.jar (required for SOAP mode) 
    * 12. log4j.jar (required for SOAP mode) 
    * 13. mail.jar (required for SOAP mode) 
    * 14. saaj.jar (required for SOAP mode) 
    * 15. wsdl4j.jar (required for SOAP mode) 
    * 16. xalan.jar (required for SOAP mode) 
    * 17. xbean.jar (required for SOAP mode) 
    * 18. xercesImpl.jar (required for SOAP mode) 
    * 
    * The JBoss files must be kept in the jboss\client folder. You can copy the client folder to 
    * your local development environment and then include the 3 JBoss JAR files in your class 
path 
    * 
    * These JAR files are located in the following path: 
    * <install directory>/sdk/client-libs/common 
    * 
    * 
    * <install directory>/jboss/bin/client 
    * 
    * If you want to invoke a remote forms server instance and there is a 
    * firewall between the client application and the server, then it is 
    * recommended that you use the SOAP mode. When using the SOAP mode, 
    * you have to include additional JAR files located in the following 
    * path 
    * <install directory>/sdk/client-libs/thirdparty 
    * 
    * For information about the SOAP 
    * mode and the additional JAR files that need to be included, 
    * see "Setting connection properties" in Programming 
    * with AEM Forms 
    * 
    * For complete details about the location of the AEM Forms JAR files, 
    * see "Including AEM Forms Java library files" in Programming 
    * with AEM Forms 
    */ 
import java.util.*; 
import com.adobe.idp.dsc.clientsdk.ServiceClientFactory; 
import com.adobe.idp.dsc.clientsdk.ServiceClientFactoryProperties; 
import com.adobe.idp.um.api.infomodel.PrincipalSearchFilter; 
import com.adobe.idp.um.api.infomodel.User;
```

```
import com.adobe.livecycle.usermanager.client.DirectoryManagerServiceClient;
```

```
public class DeleteUser {
```

```
public static void main(String[] args) { 
   try { 
        //Set connection properties required to invoke AEM Forms 
        Properties connectionProps = new Properties();
```

```
connectionProps.setProperty(ServiceClientFactoryProperties.DSC_DEFAULT_SOAP_ENDPOINT, 
"http://[server]:[port]");
```
connectionProps.setProperty(ServiceClientFactoryProperties.DSC\_TRANSPORT\_PROTOCOL, ServiceClientFactoryProperties.DSC\_SOAP\_PROTOCOL);

connectionProps.setProperty(ServiceClientFactoryProperties.DSC\_SERVER\_TYPE, ServiceClientFactoryProperties.DSC\_JBOSS\_SERVER\_TYPE);

```
connectionProps.setProperty(ServiceClientFactoryProperties.DSC_CREDENTIAL_USERNAME, 
"administrator");
```
connectionProps.setProperty(ServiceClientFactoryProperties.DSC\_CREDENTIAL\_PASSWORD, "password");

```
// Create a ServiceClientFactory object 
            ServiceClientFactory myFactory = 
ServiceClientFactory.createInstance(connectionProps);
```

```
// Create a DirectoryManagerServiceClient object 
DirectoryManagerServiceClient dm = new DirectoryManagerServiceClient(myFactory);
```

```
//Find the target user by the user ID value 
PrincipalSearchFilter psf = new PrincipalSearchFilter(); 
psf.setUserId("wblue"); 
List<User> principalList = dm.findPrincipals(psf); 
Iterator<User> pit = principalList.iterator();
```

```
//Delete the user 
            while(pit.hasNext()){ 
                User targetUser = pit.next(); 
                 dm.deleteLocalUser(targetUser.getOid()); 
            } 
        } catch (Exception e) { 
            e.printStackTrace(); 
        } 
   } 
}
```
### <span id="page-425-0"></span>**Quick Start (SOAP mode): Managing users and groups using the Java API**

The following code example finds a local user and the local group to which the user belongs. (See ["Managing Users](#page-1025-0)  [and Groups" on page](#page-1025-0) 1023.)

{

```
* This Java Quick Start uses the SOAP mode and contains the following JAR files 
    * in the class path: 
    * 1. adobe-livecycle-client.jar 
    * 2. adobe-usermanager-client.jar 
    * 3. activation.jar (required for SOAP mode) 
    * 4. axis.jar (required for SOAP mode) 
    * 5. commons-codec-1.3.jar (required for SOAP mode) 
    * 6. commons-collections-3.2.jar (required for SOAP mode) 
    * 7. commons-discovery.jar (required for SOAP mode) 
    * 8. commons-logging.jar (required for SOAP mode) 
    * 9. dom3-xml-apis-2.5.0.jar (required for SOAP mode) 
    * 10. jaxen-1.1-beta-9.jar (required for SOAP mode) 
    * 11. jaxrpc.jar (required for SOAP mode) 
    * 12. log4j.jar (required for SOAP mode) 
    * 13. mail.jar (required for SOAP mode) 
    * 14. saaj.jar (required for SOAP mode) 
    * 15. wsdl4j.jar (required for SOAP mode) 
    * 16. xalan.jar (required for SOAP mode) 
    * 17. xbean.jar (required for SOAP mode) 
    * 18. xercesImpl.jar (required for SOAP mode) 
    * 
    * The JBoss files must be kept in the jboss\client folder. You can copy the client folder to 
    * your local development environment and then include the 3 JBoss JAR files in your class path 
    * 
    * These JAR files are located in the following path: 
    * <install directory>/sdk/client-libs/common 
    * 
    * 
    * <install directory>/jboss/bin/client 
    * 
    * If you want to invoke a remote forms server instance and there is a 
    * firewall between the client application and the server, then it is 
    * recommended that you use the SOAP mode. When using the SOAP mode, 
    * you have to include additional JAR files located in the following 
    * path 
    * <install directory>/sdk/client-libs/thirdparty 
    * 
    * For information about the SOAP 
    * mode and the additional JAR files that need to be included, 
    * see "Setting connection properties" in Programming 
    * with AEM Forms 
    * 
    * For complete details about the location of the AEM FOrms JAR files, 
    * see "Including AEM Forms Java library files" in Programming 
    * with AEM Forms 
    */ 
import java.util.*; 
import com.adobe.idp.um.api.infomodel.*; 
import com.adobe.livecycle.usermanager.client.DirectoryManagerServiceClient; 
import com.adobe.idp.dsc.clientsdk.ServiceClientFactory; 
import com.adobe.idp.dsc.clientsdk.ServiceClientFactoryProperties; 
public class ManageUsersAndGroupsTest 
    public static void main(String[] args) {
```
try { //Set connection properties required to invoke AEM Forms Properties connectionProps = new Properties();

```
connectionProps.setProperty(ServiceClientFactoryProperties.DSC_DEFAULT_SOAP_ENDPOINT, 
"http://[server]:[port]");
```
connectionProps.setProperty(ServiceClientFactoryProperties.DSC\_TRANSPORT\_PROTOCOL,ServiceClient FactoryProperties.DSC\_SOAP\_PROTOCOL);

connectionProps.setProperty(ServiceClientFactoryProperties.DSC\_SERVER\_TYPE, "JBoss");

connectionProps.setProperty(ServiceClientFactoryProperties.DSC\_CREDENTIAL\_USERNAME, "administrator");

connectionProps.setProperty(ServiceClientFactoryProperties.DSC\_CREDENTIAL\_PASSWORD, "password");

```
//Create a ServiceClientFactory object 
            ServiceClientFactory myFactory = 
ServiceClientFactory.createInstance(connectionProps);
```

```
// Create an DirectoryManagerServiceClient object 
            DirectoryManagerServiceClient dirClient = new 
DirectoryManagerServiceClient(myFactory);
```

```
// Find a local user 
PrincipalSearchFilter psf = new PrincipalSearchFilter(); 
psf.setUserId("wblue"); 
List principalList = dirClient.findPrincipals(psf);Iterator pit = principalList.iterator();
String oid = ";
User testUser = null; 
if (pit.hasNext()) 
{ 
    // Obtain the principal's object identifier 
    testUser = (User)(pit.next()); 
} 
// Find the local group 
Set groupMemberships = testUser.getGroupMemberships(); 
Iterator git = groupMemberships.iterator(); 
Group localGroup = null; 
if (git.hasNext()) 
{ 
    // Obtain the group to which the user belongs 
    localGroup = (Group)(git.next());
```
}

```
// Determine the domain and the group to which the local user belongs 
String verifyCanonicalName = testUser.getCanonicalName(); 
Domain verifyDomain = dirClient.findDomain(testUser.getDomainName());
```

```
String verifyDomainName = verifyDomain.getDomainName(); 
            Group verifyGroup = dirClient.getDomainAsGroup(verifyDomainName); 
            String verifyGroupName = verifyGroup.getCanonicalName(); 
            // Print the uniquely identifying information about the user 
            System.out.println("User name: " + verifyCanonicalName); 
            System.out.println("Group name: " + verifyGroupName); 
            System.out.println("Domain names should match: " + verifyDomainName + ", "+ 
testUser.getDomainName()); 
        } 
        catch (Exception e) 
        { 
            System.out.println("Error occurred: " + e.getMessage()); 
        } 
    } 
}
```
#### <span id="page-428-0"></span>**Quick Start (SOAP mode): Managing roles and permissions using the Java API**

The following code example assigns the Services User role to a principal, prints the roles the principal has, and subsequently removes the role from the principal. Two services are invoked for this quick start: the DirectoryManager service and the AuthorizationManager service.(See ["Managing Roles and Permissions" on page](#page-1028-0) 1026.)

/\*

\* This Java Quick Start uses the SOAP mode and contains the following JAR files

```
* in the class path:
```
- \* 1. adobe-livecycle-client.jar
- \* 2. adobe-usermanager-client.jar
- \* 3. activation.jar (required for SOAP mode)
- \* 4. axis.jar (required for SOAP mode)
- \* 5. commons-codec-1.3.jar (required for SOAP mode)
- \* 6. commons-collections-3.2.jar (required for SOAP mode)
- \* 7. commons-discovery.jar (required for SOAP mode)
- \* 8. commons-logging.jar (required for SOAP mode)
- \* 9. dom3-xml-apis-2.5.0.jar (required for SOAP mode)
- \* 10. jaxen-1.1-beta-9.jar (required for SOAP mode)
- \* 11. jaxrpc.jar (required for SOAP mode)
- \* 12. log4j.jar (required for SOAP mode)
- \* 13. mail.jar (required for SOAP mode)
- \* 14. saaj.jar (required for SOAP mode)
- \* 15. wsdl4j.jar (required for SOAP mode)
- \* 16. xalan.jar (required for SOAP mode)
- \* 17. xbean.jar (required for SOAP mode)
- \* 18. xercesImpl.jar (required for SOAP mode)
- \* The JBoss files must be kept in the jboss\client folder. You can copy the client folder to \* your local development environment and then include the 3 JBoss JAR files in your class path \*
- \* These JAR files are located in the following path:

```
* <install directory>/sdk/client-libs/common
```
\* \*

\*

```
* <install directory>/jboss/bin/client 
    * 
    * If you want to invoke a remote forms server instance and there is a 
    * firewall between the client application and the server, then it is 
    * recommended that you use the SOAP mode. When using the SOAP mode, 
    * you have to include additional JAR files located in the following 
    * path 
    * <install directory>/sdk/client-libs/thirdparty 
    * 
    * For information about the SOAP 
    * mode and the additional JAR files that need to be included, 
    * see "Setting connection properties" in Programming 
    * with AEM Forms 
    * 
    * For complete details about the location of the AEM Forms JAR files, 
    * see "Including AEM Forms Java library files" in Programming 
    * with AEM Forms 
    */ 
import java.util.*; 
import com.adobe.idp.um.api.infomodel.*; 
import com.adobe.livecycle.usermanager.client.AuthorizationManagerServiceClient;
import com.adobe.livecycle.usermanager.client.DirectoryManagerServiceClient;
import com.adobe.idp.dsc.clientsdk.ServiceClientFactory; 
import com.adobe.idp.dsc.clientsdk.ServiceClientFactoryProperties; 
public class ManageRolesAndPermissionsTest 
{ 
   public static void main(String[] args) { 
        try{ 
            //Set connection properties required to invoke AEM Forms 
            Properties connectionProps = new Properties(); 
connectionProps.setProperty(ServiceClientFactoryProperties.DSC_DEFAULT_SOAP_ENDPOINT, 
"http://[server]:[port]"); 
connectionProps.setProperty(ServiceClientFactoryProperties.DSC_TRANSPORT_PROTOCOL,ServiceClient
FactoryProperties.DSC_SOAP_PROTOCOL);
            connectionProps.setProperty(ServiceClientFactoryProperties.DSC_SERVER_TYPE, 
"JBoss"); 
            connectionProps.setProperty(ServiceClientFactoryProperties.DSC_CREDENTIAL_USERNAME, 
"administrator"); 
            connectionProps.setProperty(ServiceClientFactoryProperties.DSC_CREDENTIAL_PASSWORD, 
"password"); 
            //Create a ServiceClientFactory object 
            ServiceClientFactory myFactory = 
ServiceClientFactory.createInstance(connectionProps); 
            // Create an AuthorizationManagerServiceClient object 
            AuthorizationManagerServiceClient amClient = new 
AuthorizationManagerServiceClient(myFactory); 
            // Retrieve a principal 
            DirectoryManagerServiceClient dirClient = new
```
DirectoryManagerServiceClient(myFactory);

```
PrincipalSearchFilter psf = new PrincipalSearchFilter(); 
psf.setUserId("wblue"); 
List principalList = dirClient.findPrincipals(psf); 
Iterator pit = principalList.iterator(); 
String oid = "";if (pit.hasNext()) 
{ 
    // Obtain the principal's object identifier 
    oid = ((User)pit.next()).getOid(); 
    String[] principalOids = new String[1]; 
    principalOids[0] = oid; 
    //Obtain the roles to be assigned 
    RoleSearchFilter rsf = new RoleSearchFilter(); 
    rsf.setRoleName("Services User"); 
    List roleList = amClient.findRoles(rsf);
    Iterator rit = roleList.iterator();
    String roleId1 = ""; 
    if (rit.hasNext()) 
    { 
        // Obtain the role identifier 
        roleId1 = ((Role)rit.next()).getId(); 
        // Assign the role to the principal 
        amClient.assignRole(roleId1, principalOids); 
    } 
    else 
    { 
        System.out.println("Role not found"); 
    } 
    // Determine which roles the principal has 
    Set roleSet = amClient.findRolesForPrincipal(oid);
    // Print the roles the principal has 
    Iterator it = roleSet.iterator(); 
    Role r = null;System.out.println("Roles:"); 
    while (it.hasNext()) 
    {
```

```
r = ((\text{Role})it.next());
                      System.out.println(r.getName()); 
                  } 
                 // Remove a role from the principal 
                 //amClient.unassignRole(roleId1, principalOids); 
             } 
             else 
             { 
                 System.out.println("Principal not found"); 
             } 
        }catch (Exception e) { 
             e.printStackTrace(); 
        } 
    } 
}
```
# <span id="page-431-0"></span>**Quick Start (SOAP mode): Programmatically synchronizing users using the Java API**

The following Java code example synchronizes users by using the User Management APIs. (See ["Programmatically](#page-1033-0)  [Synchronizing Users" on page](#page-1033-0) 1031.)

/\*

```
* This Java Quick Start uses the SOAP mode and contains the following JAR files
```

```
* in the class path:
```

```
* 1. adobe-livecycle-client.jar
```

```
* 2. adobe-usermanager-client.jar
```

```
* 3. activation.jar (required for SOAP mode)
```

```
* 4. axis.jar (required for SOAP mode)
```

```
* 5. commons-codec-1.3.jar (required for SOAP mode)
```

```
* 6. commons-collections-3.2.jar (required for SOAP mode)
```

```
* 7. commons-discovery.jar (required for SOAP mode)
```

```
* 8. commons-logging.jar (required for SOAP mode)
```

```
* 9. dom3-xml-apis-2.5.0.jar (required for SOAP mode)
```
- \* 10. jaxen-1.1-beta-9.jar (required for SOAP mode)
- \* 11. jaxrpc.jar (required for SOAP mode)

```
* 12. log4j.jar (required for SOAP mode)
```

```
* 13. mail.jar (required for SOAP mode)
```

```
* 14. saaj.jar (required for SOAP mode)
```

```
* 15. wsdl4j.jar (required for SOAP mode)
```

```
* 16. xalan.jar (required for SOAP mode)
```

```
* 17. xbean.jar (required for SOAP mode)
```

```
* 18. xercesImpl.jar (required for SOAP mode)
```

```
* 19. adobe-usermanager-util-client.jar
```

```
* The JBoss files must be kept in the jboss\client folder. You can copy the client folder to
```

```
* your local development environment and then include the 3 JBoss JAR files in your class 
path
```
\*

\*

```
* These JAR files are located in the following path:
```

```
* <install directory>/sdk/client-libs/common
```
```
* 
    * 
    * <install directory>/jboss/bin/client 
    * 
    * If you want to invoke a remote forms server instance and there is a 
    * firewall between the client application and the server, then it is 
    * recommended that you use the SOAP mode. When using the SOAP mode, 
    * you have to include additional JAR files located in the following 
    * path 
    * <install directory>/sdk/client-libs/thirdparty 
    * 
    * For information about the SOAP 
    * mode and the additional JAR files that need to be included, 
    * see "Setting connection properties" in Programming 
    * with AEM Forms 
    * 
    * For complete details about the location of the AEM Forms JAR files, 
    * see "Including AEM Forms Java library files" in Programming 
    * with AEM Forms 
    */ 
import java.util.*; 
import com.adobe.idp.dsc.clientsdk.ServiceClientFactory; 
import com.adobe.idp.dsc.clientsdk.ServiceClientFactoryProperties; 
import com.adobe.livecycle.usermanager.client.DirectoryManagerServiceClient; 
import com.adobe.idp.um.api.DirectoryManager; 
import com.adobe.idp.um.api.infomodel.DirectorySyncInfo; 
import com.adobe.idp.um.dsc.util.client.UserManagerUtilServiceClient;
public class SynchDomain { 
    public static void main(String[] args) { 
        try { 
            //Set connection properties required to invoke AEM Forms 
                Properties connectionProps = new Properties(); 
connectionProps.setProperty(ServiceClientFactoryProperties.DSC_DEFAULT_SOAP_ENDPOINT, 
"http://[server]:[port]"); 
connectionProps.setProperty(ServiceClientFactoryProperties.DSC_TRANSPORT_PROTOCOL,ServiceClien
tFactoryProperties.DSC_SOAP_PROTOCOL); 
                connectionProps.setProperty(ServiceClientFactoryProperties.DSC_SERVER_TYPE, 
"JBoss"); 
connectionProps.setProperty(ServiceClientFactoryProperties.DSC_CREDENTIAL_USERNAME, 
"administrator"); 
connectionProps.setProperty(ServiceClientFactoryProperties.DSC_CREDENTIAL_PASSWORD, 
"password"); 
            //Create a UserManagerUtilServiceClient object 
            ServiceClientFactory myFactory = 
ServiceClientFactory.createInstance(connectionProps); 
            UserManagerUtilServiceClient umutil = new UserManagerUtilServiceClient(myFactory);
```
//Specify the set of enterprise domains to synchronize

#### PROGRAMMING WITH AEM FORMS **431 Java API(SOAP) Quick Start (Code Examples)**

```
Set<String> domainNames = new HashSet<String>(); 
            domainNames.add("adobe3"); 
            //Perform the synchronization operation on the set of enterprise domains specified 
above 
            umutil.scheduleSynchronization(domainNames); 
            //In case the synchronization needs to be performed on all the registered enterprise 
domains use this method umutil.scheduleSynchronization();
            DirectoryManager dm = new DirectoryManagerServiceClient(myFactory); 
            Map<String, DirectorySyncInfo> synchStatus = 
dm.getDirectorySyncStatus(domainNames); 
            String domainName = "adobe3"; 
            DirectorySyncInfo di = synchStatus.get(domainName);
            if(di.getSyncStatus() == DirectorySyncInfo.SYNCSTATUS COMPLETED){
                           System.out.println("Directory synch for domain "+domainName+" is 
complete"); 
            } 
        }catch (Exception e) { 
            e.printStackTrace(); 
        } 
    } 
}
```
## **Quick Start (SOAP mode): Adding users using the Java API**

The following code example adds a user named Wendy Blue to AEM Forms. (See ["Adding Users" on page](#page-1017-0) 1015.)

/\*

```
* This Java Quick Start uses the SOAP mode and contains the following JAR files
```

```
* in the class path:
```
- \* 1. adobe-livecycle-client.jar
- \* 2. adobe-usermanager-client.jar
- \* 3. activation.jar (required for SOAP mode)
- \* 4. axis.jar (required for SOAP mode)
- \* 5. commons-codec-1.3.jar (required for SOAP mode)
- \* 6. commons-collections-3.2.jar (required for SOAP mode)
- \* 7. commons-discovery.jar (required for SOAP mode)
- \* 8. commons-logging.jar (required for SOAP mode)
- \* 9. dom3-xml-apis-2.5.0.jar (required for SOAP mode)
- \* 10. jaxen-1.1-beta-9.jar (required for SOAP mode)
- \* 11. jaxrpc.jar (required for SOAP mode)
- \* 12. log4j.jar (required for SOAP mode)
- \* 13. mail.jar (required for SOAP mode)
- \* 14. saaj.jar (required for SOAP mode)
- \* 15. wsdl4j.jar (required for SOAP mode)
- \* 16. xalan.jar (required for SOAP mode)
- \* 17. xbean.jar (required for SOAP mode)
- \* 18. xercesImpl.jar (required for SOAP mode)

#### PROGRAMMING WITH AEM FORMS **432 Java API(SOAP) Quick Start (Code Examples)**

```
* 
    * The JBoss files must be kept in the jboss\client folder. You can copy the client folder to 
    * your local development environment and then include the 3 JBoss JAR files in your class path 
    * 
    * These JAR files are located in the following path: 
    * <install directory>/sdk/client-libs/common 
    * 
    * 
    * <install directory>/jboss/bin/client 
    * 
    * If you want to invoke a remote forms server instance and there is a 
    * firewall between the client application and the server, then it is 
    * recommended that you use the SOAP mode. When using the SOAP mode, 
    * you have to include additional JAR files located in the following 
    * path 
    * <install directory>/sdk/client-libs/thirdparty 
    * 
    * For information about the SOAP 
    * mode and the additional JAR files that need to be included, 
    * see "Setting connection properties" in Programming 
    * with AEM Forms 
    * 
    * For complete details about the location of the AEM Forms JAR files, 
    * see "Including AEM Forms Java library files" in Programming 
    * with AEM Forms 
    */ 
import java.util.*; 
import com.adobe.idp.dsc.clientsdk.ServiceClientFactory; 
import com.adobe.idp.dsc.clientsdk.ServiceClientFactoryProperties; 
import com.adobe.livecycle.usermanager.client.DirectoryManagerServiceClient; 
import com.adobe.idp.um.api.infomodel.impl.*; 
import com.adobe.idp.um.api.infomodel.*; 
public class AddUser { 
    public static void main(String[] args) { 
        try { 
            //Set connection properties required to invoke AEM Forms 
                Properties connectionProps = new Properties(); 
connectionProps.setProperty(ServiceClientFactoryProperties.DSC_DEFAULT_SOAP_ENDPOINT, 
"http://[server]:[port]"); 
connectionProps.setProperty(ServiceClientFactoryProperties.DSC_TRANSPORT_PROTOCOL,ServiceClient
FactoryProperties.DSC_SOAP_PROTOCOL);
                connectionProps.setProperty(ServiceClientFactoryProperties.DSC_SERVER_TYPE, 
"JBoss"); 
             connectionProps.setProperty(ServiceClientFactoryProperties.DSC_CREDENTIAL_USERNAME, 
"administrator"); 
             connectionProps.setProperty(ServiceClientFactoryProperties.DSC_CREDENTIAL_PASSWORD, 
"password"); 
            //Create a ServiceClientFactory object 
            ServiceClientFactory myFactory =
```
ServiceClientFactory.createInstance(connectionProps);

```
//Create an DirectoryManagerServiceClient object 
            DirectoryManagerServiceClient dmClient = new 
DirectoryManagerServiceClient(myFactory); 
            //Create a User object and populate its attributes 
            UserImpl u = new UserImpl();
            u.setDomainName("DefaultDom"); 
            u.setUserid("wblue"); 
            u.setCanonicalName("wblue"); 
            u.setPrincipalType("USER"); 
            u.setGivenName("Wendy"); 
            u.setFamilyName("Blue"); 
            u.setLocale(Locale.CANADA); 
            u.setTimezone(TimeZone.getDefault());
            u.setDisabled(false); 
            //Add the User to the system using the DirectoryManagerServiceClient 
            dmClient.createLocalUser(u,"password"); 
            //Ensure that the user was added 
            //Create a PrincipalSearchFilter to find the user by ID 
            PrincipalSearchFilter psf = new PrincipalSearchFilter(); 
            psf.setUserId("wblue"); 
            List<User> principalList = dmClient.findPrincipals(psf);
            Iterator<User> pit = principalList.iterator(); 
            if(pit.hasNext()){ 
                User the User = pit.next();
                System.out.println("User ID: " + theUser.getUserid()); 
                System.out.println("User name: " + theUser.getGivenName() +" "+ 
theUser.getFamilyName()); 
                System.out.println("User Domain: " + theUser.getDomainName()); 
                System.out.println("is user disabled?: " + theUser.isDisabled()); 
            } 
        }catch (Exception e) { 
            e.printStackTrace(); 
        } 
; 
    } 
}
```
## **Quick Start (SOAP mode): Creating Groups using the Java API**

The following code example creates a group named AdobeGroup to AEM Forms. (See "Creating Groups" on page [1021](#page-1023-0).)

/\*

```
* This Java Quick Start uses the SOAP mode and contains the following JAR files 
    * in the class path: 
    * 1. adobe-livecycle-client.jar 
    * 2. adobe-usermanager-client.jar 
    * 3. activation.jar (required for SOAP mode) 
    * 4. axis.jar (required for SOAP mode) 
    * 5. commons-codec-1.3.jar (required for SOAP mode) 
    * 6. commons-collections-3.2.jar (required for SOAP mode) 
    * 7. commons-discovery.jar (required for SOAP mode) 
    * 8. commons-logging.jar (required for SOAP mode) 
    * 9. dom3-xml-apis-2.5.0.jar (required for SOAP mode) 
    * 10. jaxen-1.1-beta-9.jar (required for SOAP mode) 
    * 11. jaxrpc.jar (required for SOAP mode) 
    * 12. log4j.jar (required for SOAP mode) 
    * 13. mail.jar (required for SOAP mode) 
    * 14. saaj.jar (required for SOAP mode) 
    * 15. wsdl4j.jar (required for SOAP mode) 
    * 16. xalan.jar (required for SOAP mode) 
    * 17. xbean.jar (required for SOAP mode) 
    * 18. xercesImpl.jar (required for SOAP mode) 
    * 
    * The JBoss files must be kept in the jboss\client folder. You can copy the client folder to 
    * your local development environment and then include the 3 JBoss JAR files in your class path 
    * 
    * These JAR files are located in the following path: 
    * <install directory>/sdk/client-libs/common 
    * 
    * 
    * <install directory>/jboss/bin/client 
    * 
    * If you want to invoke a remote forms server instance and there is a 
    * firewall between the client application and the server, then it is 
    * recommended that you use the SOAP mode. When using the SOAP mode, 
    * you have to include additional JAR files located in the following 
    * path 
    * <install directory>/sdk/client-libs/thirdparty 
    * 
    * For information about the SOAP 
    * mode and the additional JAR files that need to be included, 
    * see "Setting connection properties" in Programming 
    * with AEM Forms 
    * 
    * For complete details about the location of the AEM Forms JAR files, 
    * see "Including AEM Forms Java library files" in Programming 
    * with AEM Forms 
    */ 
import java.util.List; 
import java.util.Properties; 
import com.adobe.idp.dsc.clientsdk.ServiceClientFactory; 
import com.adobe.idp.dsc.clientsdk.ServiceClientFactoryProperties; 
import com.adobe.idp.um.api.infomodel.Group; 
import com.adobe.idp.um.api.infomodel.Principal; 
import com.adobe.idp.um.api.infomodel.PrincipalSearchFilter; 
import com.adobe.idp.um.api.infomodel.PrincipalReference; 
import com.adobe.idp.um.api.infomodel.impl.GroupImpl;
```
#### PROGRAMMING WITH AEM FORMS **435 Java API(SOAP) Quick Start (Code Examples)**

```
import com.adobe.livecycle.usermanager.client.DirectoryManagerServiceClient;
public class AddGroup { 
    public static void main(String[] args) { 
          try { 
         //Set connection properties that are required to invoke AEM Forms 
         Properties connectionProps = new Properties(); 
connectionProps.setProperty(ServiceClientFactoryProperties.DSC_DEFAULT_SOAP_ENDPOINT, 
"http://[server]:[port]"); 
connectionProps.setProperty(ServiceClientFactoryProperties.DSC_TRANSPORT_PROTOCOL,ServiceClient
FactoryProperties.DSC_SOAP_PROTOCOL);
                 connectionProps.setProperty(ServiceClientFactoryProperties.DSC_SERVER_TYPE, 
"JBoss"); 
connectionProps.setProperty(ServiceClientFactoryProperties.DSC_CREDENTIAL_USERNAME, 
"administrator"); 
connectionProps.setProperty(ServiceClientFactoryProperties.DSC_CREDENTIAL_PASSWORD, 
"password"); 
                  //Create a ServiceClientFactory object 
                 ServiceClientFactory myFactory = 
ServiceClientFactory.createInstance(connectionProps); 
                 //Create an DirectoryManagerServiceClient object 
                 DirectoryManagerServiceClient dmClient = new 
DirectoryManagerServiceClient(myFactory); 
                 //Specify the group and domain name 
                 String groupName = "AdobeGroup"; 
                 String domainName = "TestDomain"; 
                 //Check whether the group exists 
                String groupOid = checkGroupExist(groupName, domainName, dmClient);
                 //The group exists 
                 if(group0id != null) System.out.println("The group exists"); 
                     return; 
     } 
                  //The group does not exist 
                 String groupCanonicalName = groupName; 
                 GroupImpl group = new GroupImpl(); 
                group.setCanonicalName(groupCanonicalName);
                 group.setDomainName(domainName); 
                 group.setGroupType(Group.GROUPTYPE_PRINCIPALS); 
                 group.setLocal(true); 
                group.setPrincipalType(Principal.PRINCIPALTYPE GROUP);
                 groupOid = dmClient.createLocalGroup(group); 
                 System.out.println("Sample group created with name "+groupName);
```

```
 }catch (Exception e) { 
                 e.printStackTrace(); 
     } 
         } 
    /** 
         * Search for a group located in the specified domain 
         */ 
        private static String checkGroupExist(String groupName, String domainName, 
DirectoryManagerServiceClient directoryManager){ 
         try { 
         PrincipalSearchFilter psf = new PrincipalSearchFilter(); 
            psf.setCommonName(groupName); 
            psf.setSpecificDomainName(domainName); 
            //By default the filter causes like search unless you are using the absolute version 
            //Setting this ensures that search is exact 
            psf.setMatchExactCriteria(true); 
            //By default search returns obsolete groups also. Set this to ensure that 
             //only active groups are returned 
            psf.setRetrieveOnlyActive(); 
            //PrincipalReference are lightweight group objects and searching for them is better 
performance. 
            //If you do not require any other group attribute then use this 
            //mode of search 
           List<PrincipalReference> result = directoryManager.findPrincipalReferences(psf);
            if(result.isEmpty()){ 
         System.out.println("Sample group with name "+groupName +" does not exist"); 
                return null; 
            }else{ 
                String oid = result.get(0).getOid(); 
                System.out.println("Sample group with name "+groupName +" already exists"); 
                return oid; 
            } 
         }catch (Exception e) { 
                e.printStackTrace(); 
            } 
         return ""; 
        } 
}
```
## **Quick Start (SOAP mode) Managing Preferences Nodes**

The following Java code models managing of Preferences Nodes by using the User Management APIs. ( See ["Programmatically managing the Preferences Nodes" on page](#page-1143-0) 1141)

/\*

```
 * This Java Quick Start uses the SOAP mode and contains the following JAR files 
  * in the class path: 
  * 1. adobe-livecycle-client.jar 
  * 2. adobe-usermanager-client.jar 
    * 3. activation.jar (required for SOAP mode) 
    * 4. axis.jar (required for SOAP mode) 
    * 5. commons-codec-1.3.jar (required for SOAP mode) 
    * 6. commons-collections-3.2.jar (required for SOAP mode) 
    * 7. commons-discovery.jar (required for SOAP mode) 
    * 8. commons-logging.jar (required for SOAP mode) 
    * 9. dom3-xml-apis-2.5.0.jar (required for SOAP mode) 
    * 10. jaxen-1.1-beta-9.jar (required for SOAP mode) 
    * 11. jaxrpc.jar (required for SOAP mode) 
    * 12. log4j.jar (required for SOAP mode) 
    * 13. mail.jar (required for SOAP mode) 
    * 14. saaj.jar (required for SOAP mode) 
    * 15. wsdl4j.jar (required for SOAP mode) 
    * 16. xalan.jar (required for SOAP mode) 
    * 17. xbean.jar (required for SOAP mode) 
    * 18. xercesImpl.jar (required for SOAP mode) 
* 
  * These JAR files are located in the following path: 
  * <install directory>/Adobe/Adobe_Experience_Manager_forms/sdk/client-libs/common 
 * 
  * <install directory>/Adobe/Adobe_Experience_Manager_forms/sdk/client-libs/jboss 
 * 
  * <install directory>/Adobe/Adobe_Experience_Manager_forms/jboss/bin/client 
 * 
  * If you want to invoke a remote AEM Forms instance and there is a 
  * firewall between the client application and AEM Forms, then it is 
  * recommended that you use the SOAP mode. When using the SOAP mode, 
  * you have to include additional JAR files located in the following 
  * path 
  * <install directory>/Adobe/Adobe_Experience_Manager_forms/sdk/client-libs/thirdparty 
 * 
  * For information about the SOAP 
  * mode and the additional JAR files that need to be included, 
  * see "Setting connection properties" in Programming 
  * with AEM Forms 
 * 
  * For complete details about the location of the AEM Forms JAR files, 
  * see "Including AEM Forms library files" in Programming 
  * with AEM Forms 
 */ 
import java.util.*; 
import com.adobe.idp.dsc.clientsdk.ServiceClientFactory; 
import com.adobe.idp.dsc.clientsdk.ServiceClientFactoryProperties; 
import com.adobe.idp.um.api.UMException; 
import com.adobe.livecycle.usermanager.client.PreferenceManagerServiceClient; 
public class ManagePreferences { 
     public static void main(String[] args) {
```
//Set connection properties required to invoke AEM Forms

```
Properties connectionProps = new Properties();
   connectionProps.setProperty(ServiceClientFactoryProperties.DSC_DEFAULT_SOAP_ENDPOINT, 
"http://[server]:[port]"); 
connectionProps.setProperty(ServiceClientFactoryProperties.DSC_TRANSPORT_PROTOCOL,ServiceCli
entFactoryProperties.DSC_SOAP_PROTOCOL);
   connectionProps.setProperty(ServiceClientFactoryProperties.DSC_SERVER_TYPE, "JBoss"); 
   connectionProps.setProperty(ServiceClientFactoryProperties.DSC_CREDENTIAL_USERNAME, 
"administrator"); 
   connectionProps.setProperty(ServiceClientFactoryProperties.DSC_CREDENTIAL_PASSWORD, 
"password"); 
    //Create a PreferenceManagerServiceClient object 
    ServiceClientFactory factory = ServiceClientFactory.createInstance(connectionProps); 
    PreferenceManagerServiceClient pmutil = new PreferenceManagerServiceClient(factory); 
    //get the preference map for a particular node 
    String path = "/Adobe/LiveCycle/Config/UM/CommonNameOrder"; 
   Map<String, String> map; 
   try { 
       map = pmutil.getPreferences(path); 
        for(String str:map.keySet()) { 
            //assert on the key as "ReverseOrder" 
            //assert on the value[map.get(str)] as "false" 
        } 
    } catch (UMException e) { 
        e.printStackTrace(); 
    } 
    // set preferences by editing a particular key/value pair of a Node. 
    String path = "/Adobe/LiveCycle/Config/UM/CommonNameOrder"; 
   Map<String, String> map = new HashMap<String, String>(); 
   map.put("ReverseOrder", "true"); 
    try { 
       pmutil.setPreferences(path, map); 
       Map<String, String> map1 = pmutil.getPreferences(path); 
        for(String str:map1.keySet()) { 
           //assert on the key as "ReverseOrder" 
            //assert on the value[map.get(str)] as "true" 
        } 
    } catch (UMException e) { 
       e.printStackTrace(); 
    } 
     }
```
}

## **Quick Start (SOAP mode): Programmatically managing the Preferences Nodes using the Java API**

The following Java code models managing of Preferences Nodes by using the User Management APIs ( See ["Programmatically managing the Preferences Nodes" on page](#page-1143-0) 1141)

```
/* 
  * This Java Quick Start uses the SOAP mode and contains the following JAR files 
  * in the class path: 
  * 1. adobe-livecycle-client.jar 
  * 2. adobe-usermanager-client.jar 
 * 
  * These JAR files are located in the following path: 
  * <install directory>/Adobe/Adobe_Experience_Manager_forms/sdk/client-libs/common 
 * 
  * <install directory>/Adobe/Adobe_Experience_Manager_forms/sdk/client-libs/jboss 
 * 
  * <install directory>/Adobe/Adobe_Experience_Manager_forms/jboss/bin/client 
 * 
  * If you want to invoke a remote AEM Forms instance and there is a 
  * firewall between the client application and AEM FOrms, then it is 
  * recommended that you use the SOAP mode. When using the SOAP mode, 
  * you have to include additional JAR files located in the following 
  * path 
  * <install directory>/Adobe/Adobe_Experience_Manager_forms/sdk/client-libs/thirdparty 
 * 
  * For information about the SOAP 
  * mode and the additional JAR files that need to be included, 
  * see "Setting connection properties" in Programming 
  * with AEM Forms 
 * 
  * For complete details about the location of the AEM Forms JAR files, 
  * see "Including AEM FOrms library files" in Programming 
  * with AEM FOrms 
  */ 
import java.util.*; 
import com.adobe.idp.dsc.clientsdk.ServiceClientFactory; 
import com.adobe.idp.dsc.clientsdk.ServiceClientFactoryProperties; 
import com.adobe.idp.um.api.UMException; 
import com.adobe.livecycle.usermanager.client.PreferenceManagerServiceClient;
public class ManagePreferences { 
    public static void main(String[] args) { 
    //Set connection properties required to invoke AEM Forms 
         Properties connectionProps = new Properties(); 
    connectionProps.setProperty(ServiceClientFactoryProperties.DSC_DEFAULT_SOAP_ENDPOINT, 
"http://[server]:[port]"); 
connectionProps.setProperty(ServiceClientFactoryProperties.DSC_TRANSPORT_PROTOCOL,ServiceCli
entFactoryProperties.DSC_SOAP_PROTOCOL);
   connectionProps.setProperty(ServiceClientFactoryProperties.DSC_SERVER_TYPE, "JBoss"); 
    connectionProps.setProperty(ServiceClientFactoryProperties.DSC_CREDENTIAL_USERNAME, 
"administrator"); 
    connectionProps.setProperty(ServiceClientFactoryProperties.DSC_CREDENTIAL_PASSWORD, 
"password"); 
    //Create a PreferenceManagerServiceClient object 
    ServiceClientFactory factory = ServiceClientFactory.createInstance(connectionProps);
```
PreferenceManagerServiceClient pmutil = new PreferenceManagerServiceClient(factory);

} }

```
//get the preference map for a particular node 
String path = "/Adobe/LiveCycle/Config/UM/CommonNameOrder"; 
Map<String, String> map; 
try { 
    map = pmutil.getPreferences(path); 
    for(String str:map.keySet()) { 
        //assert on the key as "ReverseOrder" 
        //assert on the value[map.get(str)] as "false" 
    } 
} catch (UMException e) { 
    e.printStackTrace(); 
} 
// set preferences by editing a particular key/value pair of a Node. 
String path = "/Adobe/LiveCycle/Config/UM/CommonNameOrder"; 
Map<String, String> map = new HashMap<String, String>(); 
map.put("ReverseOrder", "true"); 
try { 
    pmutil.setPreferences(path, map); 
    Map<String, String> map1 = pmutil.getPreferences(path);
    for(String str:map1.keySet()) { 
        //assert on the key as "ReverseOrder" 
        //assert on the value[map.get(str)] as "true" 
    } 
} catch (UMException e) { 
    e.printStackTrace(); 
}
```
# **Chapter 3: Invoking AEM Forms using APIs**

## **Invoking AEM Forms using APIs**

Adobe Experience Manager Forms is J2EE-based enterprise software that consists of services that operate within a shared infrastructure. Service operations typically consume or produce documents. By using AEM Forms, you can combine forms workflow with electronic forms, document security, and document generation in an integrated and cohesive set of services. These services can be accessed from inside and outside the firewall.

Client applications can programmatically invoke AEM Forms services using a Java API, web services, Remoting, and REST. Using administration console, you can configure a service to expose an endpoint that lets AEM Forms services by programmatically invoked. By default, most services are pre-configured to expose Remoting, Java, and web service endpoints.

Your business requirements determine which invocation method to use. For example, using the Java API, you can integrate AEM Forms functionality into your Java enterprise applications, such as Java Entity and Message beans. Likewise, you can integrate AEM Forms functionality into .NET projects (or other projects developed with development environments that support web service standards) using web services.

Services require a service container to run, similar to how Enterprise JavaBeans™ (EJBs) require a J2EE container. AEM Forms includes only one implementation of a service container. The service container is responsible for managing the lifetime of a service, including deploying it and ensuring that all requests are sent to the correct service. It also manages documents that a service consumes or produces.

*Note: Programming with AEM forms does not include information on how to invoke AEM Forms using Watched Folders or e-mail.* 

## <span id="page-443-0"></span>**Understanding AEM Forms Processes**

A common use case is for a set of AEM Forms services to operate on a single document. You can send a request to the service container by creating a process using Workbench. A process represents a business process that you are automating. For information about creating processes, see [Using Workbench](http://www.adobe.com/go/learn_aemforms_workbench_63).

Once a process is activated, it becomes a service and can be invoked like other services. One difference between a standard service, such as the Encryption service and a service that originated from a process, is that the latter has one operation that performs many actions. In contrast, an standard service has many operations. Each operation typically performs one action, such as applying a policy to a document or encrypting a document.

Processes can be short-lived or long-lived. A short-lived process is an operation that is performed synchronously and on the same execution thread from which it was invoked. Short-lived operations are comparable to the standard behavior found in most programming languages, where a client application calls a method and waits for a return value.

However, there are situations where a process cannot be completed synchronously due to factors such as these:

- A process can span a significant amount of time.
- A process can span organizational boundaries.

• A process needs external input in order for it to finish. For example, consider a situation where a form is sent to a manager who is out of the office. In this situation, the process is not complete until the manager returns and fills out the form.

These types of processes are known as long-lived processes. A long-lived process is performed asynchronously, allowing for systems to interact as resources permit and allowing for the tracking and monitoring of the operation. When a long-lived process is invoked, AEM Forms creates an invocation identifier value as part of a record that tracks the long-lived process status. The record is stored in the AEM Forms database. You can purge long-lived process records when they are no longer required. (See ["Purging Process Data" on page](#page-1075-0) 1073.)

*Note: AEM Forms does not create a record when a short-lived process is invoked.* 

Using the invocation identifier value, you can track the status of the long-lived process. For example, you can use the process invocation identifier value to perform Process Manager operations such as terminating a running process instance. (See ["Terminating Process Instances" on page](#page-1073-0) 1071.)

#### **Short lived process example**

•

The following illustration is an example of a short-lived process named *MyApplication/EncryptDocument*.

*Note: This process is not based on an existing AEM Forms process. To follow along with the code examples that discuss how to invoke this process, create a process named MyApplication/EncryptDocument using Workbench. (See [Using](http://www.adobe.com/go/learn_aemforms_workbench_63)  [Workbench](http://www.adobe.com/go/learn_aemforms_workbench_63).)*

When this short-lived process is invoked, it performs the following actions:

- **1** Obtains the unsecured PDF document that is passed to the process as an input value.
- **2** Encrypts the PDF document with a password. The name of the input parameter for this process is inDoc and the data type is document.
- **3** Saves the password-encrypted PDF document as a PDF file to the local file system. This process returns the encrypted PDF document as an output value. The name of the output parameter for this process is outDoc and the data type is document.

This process is completed synchronously on the same execution thread from which it was invoked. The name of this short-lived process is MyApplication/EncryptDocument and its operation is invoke.

*Note: Typically a short-lived process consists of more than three actions. You create a process using Workbench. (See [Using Workbench](http://www.adobe.com/go/learn_aemforms_workbench_63).)*

*Programming with AEM forms*describes the following ways in which you can programmatically invoke this shortlived process:

- ["Invoking a short-lived process by passing an unsecure document using Remoting" on page](#page-451-0) 449 (Using a Flex application)
- ["Invoking a short-lived process using the Invocation API" on page](#page-514-0) 512 (Java Invocation API)
- ["Invoking AEM Forms using Base64 encoding" on page](#page-527-0) 525 (web service example)
- ["Invoking AEM Forms using MTOM" on page](#page-531-0) 529 (web service example)
- ["Invoking AEM Forms using SwaRef" on page](#page-533-0) 531 (web service example)
- ["Invoking AEM Forms using BLOB data over HTTP" on page](#page-535-0) 533 (web service example)
- ["Invoking AEM Forms using DIME" on page](#page-538-0) 536 (web service example)

#### **Long-lived process example**

The following illustration is an example of a long-lived process.

This process is invoked when an applicant submits a loan form. The process is not complete until a loan officer approves or rejects the loan request. The name of this long-lived process is *FirstAppSolution/PreLoanProcess* and its operation is invoke\_Async. This process must be invoked asynchronously. For information about programmatically invoking this long-lived process, see ["Invoking Human-Centric Long-Lived Processes" on page](#page-562-0) 560.

*Note: This process can be created by following the tutorial specified in [Creating Your First AEM Forms Application.](http://www.adobe.com/go/learn_aemforms_firstapp_ds_63)*

## **Service container**

AEM Forms services located in the service container (including standard servces such as the Encryption service, longlived, and short-lived processes) can be invoked using various providers, such as an EJB provider. An EJB provider enables AEM Forms services to be invoked over RMI/IIOP. A web service provider exposes services as web services (WSDL Generation) using standards such as SOAP/HTTP and SOAP/JMS.

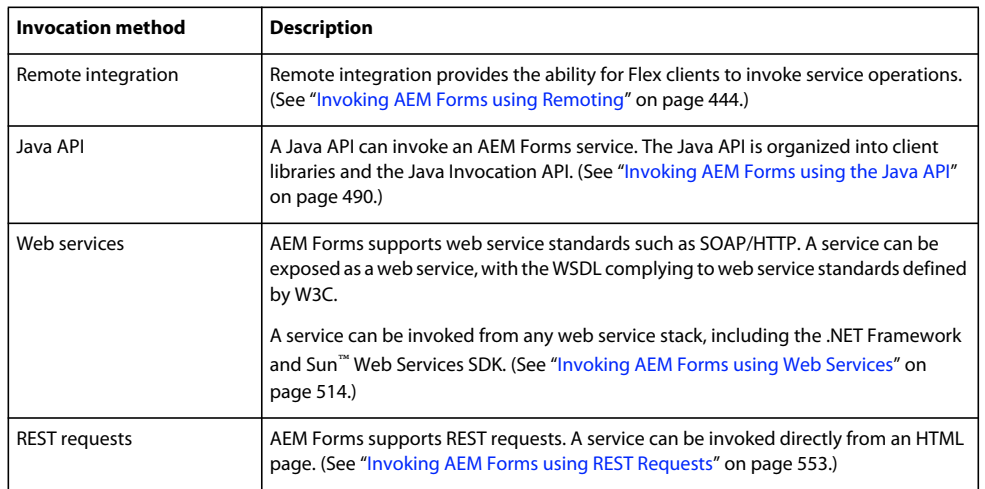

The following table describes the different ways in which you can programmatically invoke AEM Forms services.

The following illustration provides a visual representation of the different ways in which AEM Forms services can be programmatically invoked.

*Note: In addition to using the AEM Forms SDK to create client applications that can invoke AEM Forms services, you can also create components that can be deployed to the service container. For example, you can create a Bank component that contains custom data types that can be used in processes. That is, you can create a data type such as com.adobe.idp.BankAccount. You can then create com.adobe.idp.BankAccount instances in your client applications. (See Creating Components That Use Custom Data Types.)*

The service container provides the following functionality:

- Allows AEM Forms services to be invoked using different methods. You can configure a service by setting endpoints so that it can be invoked using all methods: Remoting, the Java API, web services, and REST. (See ["Programmatically Managing Endpoints" on page](#page-1113-0) 1111.)
- Converts a message into a normalized format called an invocation request. An invocation request is sent from a client application (or another service) to a service located in the service container. An invocation request contains information such as the name of the service to invoke and data values that are required to perform the operation. Many services require a document to perform an operation. Therefore, an invocation request usually contains a document, which can be PDF data, XDP data, XML data, and so on.
- Routes invocation requests to appropriate services (the name of the service to invoke is part of the invocation request).
- Performs tasks such as determining whether the caller has permission to invoke the specified service operation. The invocation request must contain a valid AEM forms user name and password.

There are different ways to send an invocation request to a service. As well, there are different ways to send required input values to the service. For example, assume that you use the Java API to invoke a service that requires a PDF document. The corresponding Java method contains a parameter that accepts a PDF document. In this situation, the data type of the parameter is com.adobe.idp.Document. (See ["Passing data to AEM Forms services using the](#page-507-0)  [Java API" on page](#page-507-0) 505.)

If you invoke a service using watched folders, then an invocation request is sent when you place a file in a configured watched folder. If you invoke a service using e-mail, then an invocation request is sent to a service when an e-mail message arrives in a configured inbox.

The service container sends back an invocation response once the operation is performed. An invocation response contains information such as the operation results. For example, if the operation modifies a PDF document, then the invocation response contains the modified PDF document. If the operation was unsuccessful, then the invocation response contains an error message.

An invocation response can be retrieved in the same way in which an invocation request is sent. That is, if the invocation request is sent using the Java API, then an invocation response can be retrieved using the Java API. Assume, for example, that an operation modifies a PDF document. You can retrieve the modified PDF document by getting the return value of the Java method that invoked the service.

When a long-lived process is invoked, an invocation response contains an identifier value that is associated with the invocation request. Using this identifier value, you can check the status of the process at a later time. For example, consider the MortgageLoan long-lived service. Using the identifier value, you can check to determine whether the process successfully completed. (See ["Invoking Human-Centric Long-Lived Processes" on page](#page-562-0) 560.)

The following diagram shows a client application (that uses the Java API) invoking a service.

When a client application invokes a service, three events occur:

- **1** A client application sends an invocation request to a service.
- **2** The service performs the operation that is specified in the invocation request.
- **3** The service container returns an invocation response to the client application.

#### **See also**

- ["Understanding AEM Forms Processes" on page](#page-443-0) 441
- ["Invoking AEM Forms using Remoting" on page](#page-446-0) 444
- ["Invoking AEM Forms using the Java API" on page](#page-492-0) 490

["Invoking AEM Forms using Web Services" on page](#page-516-0) 514

["Invoking Human-Centric Long-Lived Processes" on page](#page-562-0) 560

["Invoking AEM Forms using REST Requests" on page](#page-555-0) 553

## <span id="page-446-0"></span>**Invoking AEM Forms using Remoting**

Processes created in Workbench can be invoked by using Remoting. That is, you can invoke a AEM Forms process from a client application built with Flex. This feature is based on Data Services.

*Note: When using Remoting, it is recommended that you invoke processes that were created in Workbench as opposed to AEM Forms services. However, it is possible to invoke AEM Forms services directly. (See Encrypting PDF documents using Remoting located on AEM Forms Developer Center.)*

*Note: If a AEM Forms service is not configured to allow anonymous access, requests from a Flex client result in a web browser challenge. The user must enter user name and password credentials.* 

The following AEM Forms short-lived process, named MyApplication/EncryptDocument, can be invoked using Remoting. (For information about this process such as its input and output values, see .)

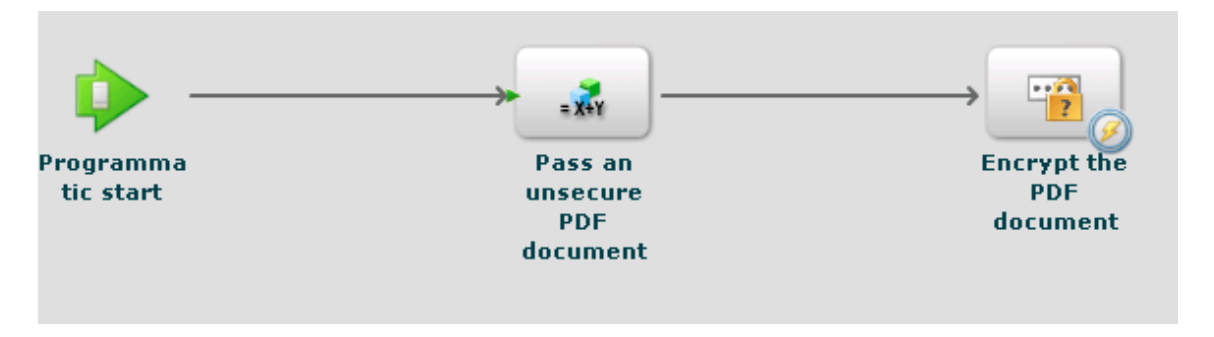

*Note: To invoke an AEM Forms process using a Flex application, ensure that a remoting endpoint is enabled. By default, a remoting endpoint is enabled when you deploy a process.* 

When this process is invoked, it performs the following actions:

- **1** Obtains the unsecured PDF document that is passed as an input value. This action is based on the SetValue operation. The name of the input parameter is inDoc and its data type is document. (The document data type is an available data type from within Workbench.)
- **2** Encrypts the PDF document with a password. This action is based on the PasswordEncryptPDF operation. The name of the output value for this process is outDoc and represents the password-encrypted PDF document. The data type of outDoc is document.
- **3** Saves the password-encrypted PDF document as a PDF file to the local file system. This action is based on the WriteDocument operation.

*Note: The MyApplication/EncryptDocument process is not based on an existing AEM Forms process. To following along with the code examples, create a process named MyApplication/EncryptDocument using Workbench.* 

*Note: For information about using Remoting to invoke a long-lived process, see ["Invoking Human-Centric Long-Lived](#page-562-0)  [Processes" on page](#page-562-0) 560.*

#### **See also**

["Including the AEM Forms Flex library file" on page](#page-448-0) 446

["Handling documents with Remoting" on page](#page-448-1) 446

["Invoking a short-lived process by passing an unsecure document using Remoting" on page](#page-451-0) 449

["Authenticating client applications built with Flex" on page](#page-453-0) 451

["Passing secure documents to invoke processes using Remoting" on page](#page-458-0) 456

["Invoking custom component services using Remoting" on page](#page-465-0) 463

["Creating a client application built with Flex that invokes a human-centric long-lived process" on page](#page-578-0) 576

[Creating Flash Builder applications that perform SSO authentication using HTTP tokens](#page-473-0)

For information on how to display process data in a Flex graph control, see [Displaying AEM Forms process data in](http://www.adobe.com/devnet/livecycle/articles/populating_flexcontrols.html)  [Flex graphs.](http://www.adobe.com/devnet/livecycle/articles/populating_flexcontrols.html)

*Besure to place the crossdomain.xml file in the proper place. For example, assuming that you deployed AEM Forms on JBoss, place this file in the following location:* 

*<install\_directory>\Adobe\_Experience\_Manager\_forms\jboss\server\lc\_turnkey\deploy\jbossweb.deployer\ROOT.war.*

#### <span id="page-448-0"></span>**Including the AEM Forms Flex library file**

To programmatically invoke AEM Forms processes using Remoting, add the adobe-remoting-provider.swc file to your Flex project's class path. This SWC file is located in the following location:

• *<install\_directory>\Adobe\_Experience\_Manager\_forms\sdk\misc\DataServices\Client-Libraries*

where <*install\_directory*> is the directory where AEM Forms is installed.

#### **See also**

["Invoking AEM Forms using Remoting" on page](#page-446-0) 444

["Handling documents with Remoting" on page](#page-448-1) 446

["Invoking a short-lived process by passing an unsecure document using Remoting" on page](#page-451-0) 449

["Authenticating client applications built with Flex" on page](#page-453-0) 451

#### <span id="page-448-1"></span>**Handling documents with Remoting**

One of the most important non-primitive Java types used in AEM Forms is the com.adobe.idp.Document class. A document is commonly required to invoke a AEM Forms operation. It is primarily a PDF document, but can contain other document types such as SWF, HTML, XML, or a DOC file. (See ["Passing data to AEM Forms services using the](#page-507-0)  [Java API" on page](#page-507-0) 505.)

A client application built with Flex cannot directly request a document. For example, you cannot launch Adobe Reader to request a URL that produces a PDF file. Requests for document types, such as PDF and Microsoft Word documents, return a result that is a URL. It is the client's responsibility to display the contents of the URL. The Document Management service helps generate the URL and content type information. Requests for XML documents return the full XML document in the result.

#### <span id="page-448-2"></span>**Passing a document as an input parameter**

A client application built with Flex cannot pass a document directly to a AEM Forms process. Instead, the client application uses an instance of the mx.rpc.livecycle.DocumentReference ActionScript class to pass input parameters to an operation that expects a com.adobe.idp.Document instance. A Flex client application has several options for setting up a DocumentReference object:

• When the document is on the server and its file location is known, set the  $DocumentReference$  object's referenceType property to REF\_TYPE\_FILE. Set the fileRef property to the location of the file, as the following example shows:

```
... 
var docRef:DocumentReference = new DocumentReference(); 
docRef.referenceType=DocumentReference.REF_TYPE_FILE;
docRef.fileRef = "C:/install/adobe/cs2/How to Uninstall.pdf"; 
...
```
• When the document is on the server and you know its URL, set the DocumentReference object's referenceType property to REF\_TYPE\_URL. Set the url property to the URL, as the following example shows:

```
... 
var docRef:DocumentReference = new DocumentReference();
docRef.referenceType=DocumentReference.REF_TYPE_URL;
docRef.url = "http://companyserver:8080/DocumentManager/116/7855"; 
...
```
• To create a DocumentReference object from a text string in the client application, set the DocumentReference object's referenceType property to REF\_TYPE\_INLINE. Set the text property to the text to include in the object, as the following example shows:

```
... 
var docRef:DocumentReference = new DocumentReference(); 
docRef.referenceType=DocumentReference.REF_TYPE_INLINE;
docRef.text = "Text for my document"; 
// Optionally, you can override the server's default character set 
// if necessary: 
// docRef.charsetName=CharacterSetName
...
```
• When the document is not on the server, use the Remoting upload servlet to upload a document to AEM Forms. New in AEM Forms is the ability to upload secure documents. When uploading a secure document, you have to use a user who has the *Document Upload Application User* role. Without this role, the user cannot upload a secure document. It is recommended that you use single sign on to upload a secure document. (See ["Passing secure](#page-458-0)  [documents to invoke processes using Remoting" on page](#page-458-0) 456.)

*Note: if AEM Forms is configured to allow unsecure documents to be uploaded, you can use a user that does not have the Document Upload Application User role to upload a document. A user can also have the Document Upload permission. However, if AEM Forms is configured to only allow secure documents, then ensure that the user has the Document Upload Application User role or Document Upload permission. (See ["Configuring AEM Forms to accept](#page-460-0)  [secure and unsecure documents" on page](#page-460-0) 458.)*

You use standard Flash upload capabilities for the designated upload URL:

http://SERVER:PORT/remoting/lcfileupload. You can then use the DocumentReference object wherever an input parameter of type Document is expected

```
private function startUpload():void 
{ 
fileRef.addEventListener(Event.SELECT, selectHandler); 
fileRef.addEventListener("uploadCompleteData", completeHandler); 
try 
{ 
   var success:Boolean = fileRef.browse(); 
} 
catch (error:Error) 
{ 
   trace("Unable to browse for files."); 
} 
} 
private function selectHandler(event:Event):void { 
var request:URLRequest = new 
URLRequest("http://SERVER:PORT/remoting/lcfileupload") 
try 
    { 
    fileRef.upload(request); 
    } 
catch (error:Error) 
   { 
    trace("Unable to upload file."); 
    } 
} 
private function completeHandler(event:DataEvent):void 
{ 
    var params: Object = new Object();
   var docRef:DocumentReference = new DocumentReference(); 
   docRef.url = event.data as String; 
    docRef.referenceType = DocumentReference.REF TYPE URL;
}
```
The Remoting Quick Start uses the Remoting upload servlet to pass a PDF file to the MyApplication/EncryptDocument process. (See ["Invoking a short-lived process by passing an unsecure](#page-451-0)  [document using Remoting" on page](#page-451-0) 449.)

#### **Passing a document back to a client application**

A client application receives an object of type mx.rpc.livecycle.DocumentReference for a service operation that returns an com.adobe.idp.Document instance as an output parameter. Because a client application deals with ActionScript objects and not Java, you cannot pass a Java-based Document object back to a Flex client. Instead, the server generates a URL for the document and passes the URL back to the client. The DocumentReference object's referenceType property specifies whether the content is in the DocumentReference object or must be retrieved from a URL in the DocumentReference.url property. The DocumentReference.contentType property specifies the type of document.

#### **See also**

["Invoking AEM Forms using Remoting" on page](#page-446-0) 444 ["Including the AEM Forms Flex library file" on page](#page-448-0) 446 ["Invoking a short-lived process by passing an unsecure document using Remoting" on page](#page-451-0) 449

["Authenticating client applications built with Flex" on page](#page-453-0) 451

["Passing secure documents to invoke processes using Remoting" on page](#page-458-0) 456

#### <span id="page-451-0"></span>**Invoking a short-lived process by passing an unsecure document using Remoting**

To invoke a AEM Forms process from an application built with Flex, perform the following tasks:

- **1** Create a mx:RemoteObject instance.
- **2** Create a ChannelSet instance.
- **3** Pass required input values.
- **4** Handle return values.

*Note: This section discusses how to invoke a AEM Forms process and upload a document when AEM Forms is configured to upload unsecure documents. For information about how to invoke AEM Forms processes and upload secure documents and how to configure AEM Forms to accept secure and unsecure documents, see ["Passing secure documents to invoke](#page-458-0)  [processes using Remoting" on page](#page-458-0) 456.*

#### **Creating a mx:RemoteObject instance**

You create a mx: RemoteObject instance to invoke a AEM Forms process created in Workbench. To create a mx:RemoteObject instance, specify the following values:

- **id:** The name of the  $mx:$  RemoteObject instance that represents the process to invoke.
- **destination:** The name of the AEM Forms process to invoke. For example, to invoke the MyApplication/EncryptDocument process, specify MyApplication/EncryptDocument.
- **result:** The name of the Flex method that handles the result.

Within the  $mx:RemoteObject$  tag, specify a < $mx:methood$  and tag that specifies the name of the process's invocation method. Typically, the name of a Forms invocation method is invoke.

The following code example creates a mx:RemoteObject instance that invokes the MyApplication/EncryptDocument process.

```
<mx:RemoteObject id="EncryptDocument" destination="MyApplication/EncryptDocument" 
result="resultHandler(event);"> 
          <mx:method name="invoke" result="handleExecuteInvoke(event)"/> 
      </mx:RemoteObject>
```
#### **Create a Channel to AEM Forms**

A client application can invoke AEM Forms by specifying a Channel in MXML or ActionScript, as the following ActionScript example shows. The Channel must be an AMFChannel, SecureAMFChannel, HTTPChannel, or SecureHTTPChannel.

```
... 
private function refresh():void{ 
   var cs: ChannelSet= new ChannelSet();
    cs.addChannel(new AMFChannel("my-amf", 
        "http://yourlcserver:8080/remoting/messagebroker/amf")); 
    EncryptDocument.setCredentials("administrator", "password"); 
    EncryptDocument.channelSet = cs; 
} 
...
```
Assign the ChannelSet instance to the  $mx:$ RemoteObject instance's channelSet field (as shown in the previous code example). Generally, you import the channel class in an import statement rather than specifying the fully qualified name when you invoke the ChannelSet.addChannel method.

#### **Passing input values**

A process created in Workbench can take zero or more input parameters and return an output value. A client application passes input parameters within an ActionScript object with fields that correspond to parameters that belong to the AEM Forms process. The short-lived process, named MyApplication/EncryptDocument, requires one input parameter named inDoc. The name of the operation exposed by the process is invoke (the default name for a short-lived process). (See ["Invoking AEM Forms using Remoting" on page](#page-446-0) 444.)

The following code example passes a PDF document to the MyApplication/EncryptDocument process:

```
... 
var params: Object = new Object();
//Document is an instance of DocumentReference 
//that store an unsecured PDF document 
params["inDoc"] = pdfDocument; 
// Invoke an operation synchronously: 
EncryptDocument.invoke(params); 
...
```
In this code example, pdfDocument is a DocumentReference instance that contains an unsecured PDF document. For information about a DocumentReference, see ["Handling documents with Remoting" on page](#page-448-1) 446.

#### **Invoking a specific version of a service**

You can invoke a specific version of a Forms service by using a version parameter in the invocation's parameter map. For example, to invoke version 1.2 of the MyApplication/EncryptDocument service:

```
var params: Object = new Object();
params["inDoc"] = pdfDocument; 
params["_version"] = "1.2" 
var token:AsyncToken = echoService.echoString(params);
```
The version parameter must be a string containing a single period. The values to the left, major version, and right, minor version, of the period must be integers. If this parameter is not specified, the head active version is invoked.

#### **Handling return values**

AEM Forms process output parameters are deserialized into ActionScript objects from which the client application extracts specific parameters by name, as the following example shows. (The output value of the MyApplication/EncryptDocument process is named outDoc.)

```
... 
var res: Object = event.result;
var docRef:DocumentReference = res["outDoc"] as DocumentReference; 
...
```
#### **Invoking the MyApplication/EncryptDocument process**

You can invoke the MyApplication/EncryptDocument process by performing the following steps:

**1** Create a mx:RemoteObject instance through either ActionScript or MXML. (See )

- 2 Set up a ChannelSet instance to communicate with AEM Forms, and associate it with the mx: RemoteObject instance. (See .)
- **3** Call the ChannelSet's login method or the service's setCredentials method to specify the user identifier value and password. (See ["Using single sign-on" on page](#page-456-0) 454.)
- **4** Populate an mx.rpc.livecycle.DocumentReference instance with an unsecured PDF document to pass to the MyApplication/EncryptDocument process. (See ["Passing a document as an input parameter" on page](#page-448-2) 446.)
- **5** Encrypt the PDF document by calling the mx:RemoteObject instance's invoke method. Pass the Object that contains the input parameter (which is the unsecured PDF document). (See .)
- **6** Retrieve the password-encrypted PDF document that is returned from the process. (See .)

["Quick Start: Invoking a short-lived process by passing an unsecure document using \(Deprecated for AEM forms\)](#page-227-0)  [AEM Forms Remoting" on page](#page-227-0) 225

#### <span id="page-453-0"></span>**Authenticating client applications built with Flex**

There are several ways that AEM forms user Manager can authenticate a Remoting request from a Flex application, including AEM Forms single sign-on through the central login service, basic authentication, and custom authentication. When neither single sign-on nor anonymous access is enabled, a Remoting request results in either basic authentication (the default) or custom authentication.

Basic authentication relies on standard J2EE basic authentication from the web application container. For basic authentication, an HTTP 401 error causes a browser challenge. That means that when you attempt to connect to a Forms application by using RemoteObject, and have not yet logged in from the Flex application, the browser prompts you for a user name and password.

For custom authentication, the server sends a fault to the client to indicate that authentication is required.

*Note: For information about performing authentication using HTTP tokens, see [Creating Flash Builder applications that](#page-473-0)  [perform SSO authentication using HTTP tokens](#page-473-0).*

#### **Using custom authentication**

You enable custom authentication in administration console by changing the authentication method from Basic to Custom on the remoting endpoint. If you use custom authentication, your client application calls the ChannelSet.login method to log in and the ChannelSet.logout method to log out.

*Note: In the previous release of AEM Forms, you sent credentials to a destination by calling the RemoteObject.setCredentials method. The setCredentials method did not actually pass the credentials to the server until the first attempt by the component to connect to the server. Therefore, if the component issued a fault event, you could not be certain if the fault happened because of an authentication error, or for another reason. The ChannelSet.login method connects to the server when you call it so that you can handle an authentication issue immediately. Although you can continue to use the setCredentials method, it is recommended that you use the ChannelSet.login method.*

Because multiple destinations can use the same channels, and corresponding ChannelSet object, logging in to one destination logs the user in to any other destination that uses the same channel or channels. If two components apply different credentials to the same ChannelSet object, the last credentials applied are used. If multiple components use the same authenticated ChannelSet object, calling the logout method logs all components out of the destinations.

The following example uses the ChannelSet.login and ChannelSet.logout methods with a RemoteObject control. This application performs the following actions:

• Creates a ChannelSet object in the creationComplete handler that represents the channels used by the RemoteObject component

- Passes credentials to the server by calling the ROLogin function in response to a Button click event
- Uses the RemoteObject component to send a String to the server in response to a Button click event. The server returns the same String back to the RemoteObject component
- Uses the result event of the RemoteObject component to display the String in a TextArea control
- Logs out of the server by calling the ROLogout function in response to a Button click event

```
<?xml version="1.0"?> 
<!-- security/SecurityConstraintCustom.mxml --> 
<mx:Application xmlns:mx="http://www.adobe.com/2006/mxml" width="100%" 
   height="100%" creationComplete="creationCompleteHandler();"> 
   <mx:Script> 
        <! [CDATA [
            import mx.controls.Alert; 
            import mx.messaging.config.ServerConfig;
            import mx.rpc.AsyncToken; 
            import mx.rpc.AsyncResponder; 
            import mx.rpc.events.FaultEvent; 
            import mx.rpc.events.ResultEvent; 
            import mx.messaging.ChannelSet; 
            // Define a ChannelSet object. 
            public var cs:ChannelSet; 
            // Define an AsyncToken object. 
            public var token:AsyncToken; 
            // Initialize ChannelSet object based on the 
            // destination of the RemoteObject component. 
            private function creationCompleteHandler():void { 
                if (cs == null)cs = ServerConfig.getChannelSet(remoteObject.destination); 
            } 
            // Login and handle authentication success or failure. 
            private function ROLogin():void { 
                // Make sure that the user is not already logged in. 
                if (cs.authenticated == false) { 
                    token = cs.login("sampleuser", "samplepassword"); 
                    // Add result and fault handlers. 
                    token.addResponder(new AsyncResponder(LoginResultEvent, 
                    LoginFaultEvent)); 
                } 
            } 
            // Handle successful login. 
            private function LoginResultEvent (event: ResultEvent,
                token:Object=null):void { 
                    switch(event.result) { 
                        case "success": 
                            authenticatedCB.selected = true; 
                            break; 
                            default: 
                    } 
                }
```

```
// Handle login failure. 
            private function LoginFaultEvent(event:FaultEvent, 
                token:Object=null):void { 
                    switch(event.fault.faultCode) { 
                        case "Client.Authentication": 
                             default: 
                             authenticatedCB.selected = false; 
                             Alert.show("Login failure: " + event.fault.faultString); 
                } 
            } 
            // Logout and handle success or failure. 
            private function ROLogout():void { 
                // Add result and fault handlers. 
                token = cs.logout(); 
                token.addResponder(new 
                    AsyncResponder(LogoutResultEvent,LogoutFaultEvent)); 
            } 
            // Handle successful logout. 
            private function LogoutResultEvent (event: ResultEvent,
                token:Object=null):void { 
                    switch (event.result) { 
                         case "success": 
                             authenticatedCB.selected = false; 
                             break; 
                             default: 
                } 
            } 
            // Handle logout failure. 
            private function LoqoutFaultEvent(event:FaultEvent,
                token:Object=null):void { 
                    Alert.show("Logout failure: " + event.fault.faultString);
            } 
            // Handle message recevied by RemoteObject component. 
            private function resultHandler(event:ResultEvent):void { 
                ta.text += "Server responded: "+ event.result + "\n\cdot";
            } 
            // Handle fault from RemoteObject component. 
            private function faultHandler(event:FaultEvent):void { 
                ta.text += "Received fault: " + event.fault + "\n \cdot";
            } 
        ]]> 
</mx:Script> 
<mx:HBox>
```

```
<mx:Label text="Enter a text for the server to echo"/> 
        <mx:TextInput id="ti" text="Hello World!"/> 
        <mx:Button label="Login" 
           click="ROLogin();"/> 
        <mx:Button label="Echo" 
           enabled="{authenticatedCB.selected}" 
           click="remoteObject.echo(ti.text);"/> 
        <mx:Button label="Logout" 
           click="ROLogout();"/> 
        <mx:CheckBox id="authenticatedCB" 
           label="Authenticated?" 
            enabled="false"/> 
   </mx:HBox> 
   <mx:TextArea id="ta" width="100%" height="100%"/> 
   <mx:RemoteObject id="remoteObject" 
       destination="myDest" 
       result="resultHandler(event);" 
       fault="faultHandler(event);"/> 
</mx:Application>
```
The login and logout methods return an AsyncToken object. Assign event handlers to the AsyncToken object for the result event to handle a successful call, and for the fault event to handle a failure.

#### <span id="page-456-0"></span>**Using single sign-on**

AEM forms users can connect to multiple AEM Forms web applications to perform a task. As users move from one web application to another, it is not efficient to require them to log in separately to each web application. The AEM Forms single sign-on mechanism lets users log in once, and then access any AEM Forms web application. Because AEM Forms developers can create client applications for use with AEM Forms, they must also be able to take advantage of the single sign-on mechanism.

Each AEM Forms web application is packaged in its own Web Archive (WAR) file, which is then packaged as part of an Enterprise Archive (EAR) file. Because an application server does not allow the sharing of session data across different web applications, AEM Forms uses HTTP cookies to store authentication information. Authentication cookies enable a user to log in to a Forms application, and then connect to other AEM Forms web applications. This technique is known as single sign-on.

AEM Forms developers write client applications to extend the functionality of form Guides (deprecated) and to customize Workspace. For example, a Workspace application can start a process. The client application then uses a remoting endpoint to retrieve data from the Forms service.

When an AEM Forms service is invoked using (Deprecated for AEM forms) AEM Forms Remoting, the client application passes the authentication cookie as part of the request. Because the user has already authenticated, no additional login is required to make a connection from the client application to the AEM Forms service.

#### *Note: If a cookie is invalid or missing, there is no implicit redirect to a login page. Therefore, you can still call an anonymous service.*

You can bypass the AEM Forms single sign-on mechanism by writing a client application that logs in and logs out on its own. If you bypass the single sign-on mechanism, you can use either basic or custom authentication with your application.

Because this mechanism does not use the AEM Forms single sign-on mechanism, no authentication cookie is written to the client. Login credentials are stored in the ChannelSet object for the remoting channel. Therefore, any RemoteObject calls you make over the same ChannelSet are made in the context of those credentials.

#### **Setting up single sign-on in AEM Forms**

To use single sign-on in AEM Forms, install the forms workflow component, which includes the centralized login service. After a user successfully logs in, the centralized login service returns an authentication cookie to the user. Every subsequent request to a Forms web applications contains the cookie. If the cookie is valid, the user is considered to be authenticated and does not have to log in again.

#### **Writing a client application that uses single sign-on**

When you take advantage of the single sign-on mechanism, you expect users to log in by using the centralized login service before starting a client application. That is, a client application does not log in through the browser or by calling the ChannelSet.login method.

If you are using the AEM Forms single sign-on mechanism, configure the Remoting endpoint to use custom authentication, not basic. Otherwise, when using basic authentication, an authentication error causes a browser challenge, which you do not want the user to see. Instead, your application detects the authentication error and then displays a message instructing the user to log in using the centralized login service.

A client application accesses AEM Forms through a remoting endpoint by using the RemoteObject component, as the following example shows.

```
<?xml version="1.0"?> 
<mx:Application xmlns:mx="http://www.adobe.com/2006/mxml" 
       backgroundColor="#FFFFFF"> 
       <mx:Script> 
          <![CDATA[ 
            import mx.controls.Alert; 
            import mx.rpc.events.FaultEvent; 
            // Prompt user to login on a fault. 
            private function faultHandler(event:FaultEvent):void 
            { 
            if(event.fault.faultCode=="Client.Authentication") 
            { 
                Alert.show( 
                    event.fault.faultString + "\n" + 
                    event.fault.faultCode + "\n" + 
                    "Please login to continue."); 
            } 
        } 
         |] >
       </mx:Script> 
       <mx:RemoteObject id="srv" 
           destination="product" 
           fault="faultHandler(event);"/> 
       <mx:DataGrid 
           width="100%" height="100%" 
           dataProvider="{srv.getProducts.lastResult}"/> 
       <mx:Button label="Get Data" 
           click="srv.getProducts();"/>
```
</mx:Application>

#### **Logging in as a new user while the Flex application is still running**

An application built with Flex includes the authentication cookie with every request to an AEM Forms service. For performance reasons, AEM Forms does not validate the cookie on every request. However, AEM Forms does detect when an authentication cookie is replaced with another authentication cookie.

For example, you start a client application and while the application is active, you use the centralized login service to log out. Next, you can log in as a different user. Logging in as a different user replaces the existing authentication cookie with an authentication cookie for the new user.

On the next request from the client application, AEM Forms detects that the cookie has changed, and logs out the user. Therefore, the first request after a cookie change fails. All subsequent requests are made in the context of the new cookie and are successful.

#### **Logging out**

To log out of AEM Forms and invalidate a session, the authentication cookie must be deleted from the client's computer. Because the purpose of single sign-on is to allow a user to log in once, you do not want a client application to delete the cookie. This action effectively logs out the user.

Therefore, calling the RemoteObject.logout method in a client application generates an error message on the client specifying that the session is not logged out. Instead, the user can use the centralized login service to log out and delete the authentication cookie.

#### **Logging out while the Flex application is still running**

You can start a client application built with Flex and use the centralized login service to log out. As part of the logout process, the authentication cookie is deleted. If a remoting request is made without a cookie, or with an invalid cookie, the user session is invalidated. This action is in effect a logout. The next time the client application attempts to connect to an AEM Forms service, the user is requested to log in.

#### **See also**

["Invoking AEM Forms using Remoting" on page](#page-446-0) 444

["Handling documents with Remoting" on page](#page-448-1) 446

["Including the AEM Forms Flex library file" on page](#page-448-0) 446

["Invoking a short-lived process by passing an unsecure document using Remoting" on page](#page-451-0) 449

["Passing secure documents to invoke processes using Remoting" on page](#page-458-0) 456

#### <span id="page-458-0"></span>**Passing secure documents to invoke processes using Remoting**

You can pass secure documents to AEM Forms when invoking a process that requires one or more documents. By passing a secure document, you are protecting business information and confidential documents. In this situation, a document can refer to a PDF document, an XML document, a Word document, and so on. Passing a secure document to AEM Forms from a client application written in Flex is required when AEM Forms is configured to allow secure documents. (See ["Configuring AEM Forms to accept secure and unsecure documents" on page](#page-460-0) 458.)

When passing a secure document, use single sign-on and specify a AEM forms user who has the *Document Upload Application User* role. Without this role, the user cannot upload a secure document. You can programmatically assign a role to a user. (See ["Managing Roles and Permissions" on page](#page-1028-0) 1026.)

*Note: When you create a new role and you want members of that role to upload secure documents, ensure that you specify the Document Upload permission.*

AEM Forms supports an operation named getFileUploadToken that returns a token that is passed to the upload servlet. The DocumentReference.constructRequestForUpload method requires a URL to AEM Forms along with the token returned by the LC.FileUploadAuthenticator.getFileUploadToken method. This method returns a URLRequest object that is used in the invocation to the upload servlet. The following code demonstrates this application logic.

```
... 
        private function startUpload():void 
        { 
             fileRef.addEventListener(Event.SELECT, selectHandler); 
             fileRef.addEventListener("uploadCompleteData", completeHandler); 
             try 
             { 
        var success:Boolean = fileRef.browse(); 
            } 
            catch (error:Error) 
            { 
                trace("Unable to browse for files."); 
             } 
        } 
          private function selectHandler(event:Event):void 
            { 
            var authTokenService:RemoteObject = new 
RemoteObject("LC.FileUploadAuthenticator"); 
            authTokenService.addEventListener("result", authTokenReceived); 
            authTokenService.channelSet = cs; 
            authTokenService.qetFileUploadToken();
            } 
        private function authTokenReceived(event:ResultEvent):void 
            { 
            var token:String = event.result as String; 
            var request:URLRequest = 
DocumentReference.constructRequestForUpload("http://localhost:8080", token); 
            try 
            { 
          fileRef.upload(request); 
            } 
            catch (error:Error) 
            { 
            trace("Unable to upload file."); 
            } 
            } 
        private function completeHandler(event:DataEvent):void 
        { 
            var params: Object = new Object();
            var docRef:DocumentReference = new DocumentReference(); 
            docRef.url = event.data as String; 
            docRef.referenceType = DocumentReference.REF_TYPE_URL; 
        } 
        ...
```
)

#### <span id="page-460-0"></span>**Configuring AEM Forms to accept secure and unsecure documents**

You can use administration console to specify whether documents are secure when passing a document from a Flex client application to a AEM Forms process. By default, AEM Forms is configured to accept secure documents. You can configure AEM Forms to accept secure documents by performing the following steps:

- **1** Log in to administration console.
- **2** Click **Settings**.
- **3** Click **Core System Settings.**
- **4** Click Configurations.
- **5** Ensure that the Allow non secured document upload from Flex applications option is unselected.

*Note: To configure AEM Forms to accept unsecure documents, select the Allow non secured document upload from Flex applications option. Then restart an application or service to ensure that the setting takes effect.* 

#### **Quick Start: Invoking a short-lived process by passing a secure document using Remoting**

The following code example invokes the MyApplication/EncryptDocument.A user must login to click the Select File button that is used to upload a PDF file and invoke the process. That is, once the user is authenticated, the Select File button is enabled. The following illustration shows the Flex client application after a user is authenticated. Notice that the Authenticated CheckBox is enabled.

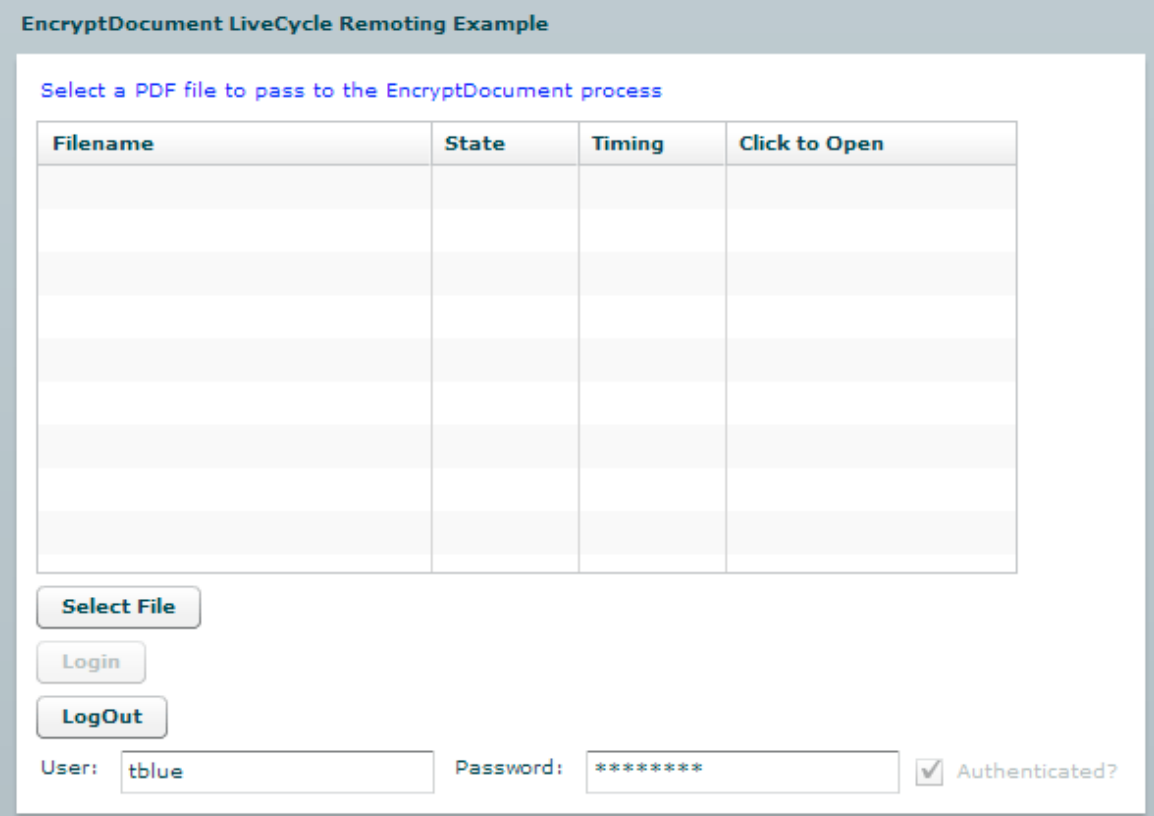

if AEM Forms is configured to only allow secure documents to be uploaded and the user not have the *Document Upload Application User* role, then an exception is thrown. If the user does have this role, then the file is uploaded and the process is invoked.

```
<?xml version="1.0" encoding="utf-8"?> 
<mx:Application xmlns:mx="http://www.adobe.com/2006/mxml" xmlns="*" 
      creationComplete="initializeChannelSet();"> 
        <mx:Script> 
       <! [CDATA [
      import mx.rpc.livecycle.DocumentReference; 
      import flash.net.FileReference; 
      import flash.net.URLRequest; 
      import flash.events.Event; 
      import flash.events.DataEvent; 
     import mx.messaging.ChannelSet;
      import mx.messaging.channels.AMFChannel; 
      import mx.rpc.events.ResultEvent; 
      import mx.collections.ArrayCollection; 
      import mx.rpc.AsyncToken; 
      import mx.controls.Alert; 
      import mx.rpc.events.FaultEvent; 
      import mx.rpc.AsyncResponder; 
      // Classes used in file retrieval 
      private var fileRef:FileReference = new FileReference(); 
      private var docRef:DocumentReference = new DocumentReference(); 
      private var parentResourcePath:String = "/"; 
      private var now1:Date; 
      private var serverPort:String = "hiro-xp:8080"; 
      // Define a ChannelSet object. 
      public var cs:ChannelSet; 
      // Define an AsyncToken object. 
      public var token:AsyncToken; 
       // Holds information returned from AEM Forms 
     [Bindable]
      public var progressList:ArrayCollection = new ArrayCollection(); 
      // Handles a successful login 
    private function LoginResultEvent(event:ResultEvent,
        token:Object=null):void { 
            switch(event.result) { 
                case "success": 
                    authenticatedCB.selected = true; 
                    btnFile.enabled = true; 
                    btnLogout.enabled = true; 
                    btnLogin.enabled = false; 
                         break; 
                    default: 
                } 
            }
```

```
private function LoginFaultEvent (event: FaultEvent,
    token:Object=null):void { 
    switch(event.fault.faultCode) { 
                case "Client.Authentication": 
                         default: 
                         authenticatedCB.selected = false; 
                         Alert.show("Login failure: " + event.fault.faultString);
                } 
            } 
      // Set up channel set to invoke AEM Forms 
      private function initializeChannelSet():void { 
       cs = new ChannelSet();
        cs.addChannel(new AMFChannel("remoting-amf", "http://" + serverPort + 
"/remoting/messagebroker/amf")); 
       EncryptDocument2.channelSet = cs;
      } 
    // Call this method to upload the file. 
      // This creates a file picker and lets the user select a PDF file to pass to the 
EncryptDocument process. 
      private function uploadFile():void { 
        fileRef.addEventListener(Event.SELECT, selectHandler); 
        fileRef.addEventListener(DataEvent.UPLOAD_COMPLETE_DATA,completeHandler); 
        fileRef.browse(); 
      } 
      // Gets called for selected file. Does the actual upload via the file upload servlet. 
      private function selectHandler(event:Event):void { 
             var authTokenService:RemoteObject = new 
RemoteObject("LC.FileUploadAuthenticator"); 
        authTokenService.addEventListener("result", authTokenReceived); 
        authTokenService.channelSet = cs; 
        authTokenService.getFileUploadToken(); 
      } 
   private function authTokenReceived(event:ResultEvent):void 
    { 
    var token:String = event.result as String; 
    var request:URLRequest = DocumentReference.constructRequestForUpload("http://hiro-
xp:8080", token); 
    try 
    { 
          fileRef.upload(request); 
    } 
   catch (error:Error) 
    { 
        trace("Unable to upload file."); 
    } 
} 
      // Called once the file is completely uploaded. 
      private function completeHandler(event:DataEvent):void { 
        // Set the docRef's url and referenceType parameters
```

```
 docRef.url = event.data as String; 
  docRef.referenceType=DocumentReference.REF_TYPE_URL;
   executeInvokeProcess(); 
 } 
//This method invokes the EncryptDocument process 
 public function executeInvokeProcess():void { 
    //Create an Object to store the input value for the EncryptDocument process 
     now1 = new Date();
   var params: Object = new Object();
    params["inDoc"]=docRef; 
     // Invoke the EncryptDocument process 
    var token:AsyncToken; 
    token = EncryptDocument2.invoke(params); 
    token.name = name; 
 } 
 // AEM Forms login method 
 private function ROLogin():void { 
    // Make sure that the user is not already logged in. 
    //Get the User and Password 
   var userName:String = txtUser.text; 
   var pass:String = txtPassword.text; 
    if (cs.authenticated == false) { 
        token = cs.login(userName, pass); 
    // Add result and fault handlers. 
    token.addResponder(new AsyncResponder(LoginResultEvent, LoginFaultEvent));
            } 
        } 
 // This method handles a successful process invocation 
 public function handleResult(event:ResultEvent):void 
 { 
      //Retrieve information returned from the service invocation 
     var token:AsyncToken = event.token; 
    var res: Object = event. result;
     var dr:DocumentReference = res["outDoc"] as DocumentReference; 
    var now2:Date = new Date();
      // These fields map to columns in the DataGrid 
     var progObject:Object = new Object(); 
     progObject.filename = token.name; 
     progObject.timing = (now2.time - now1.time).toString(); 
     progObject.state = "Success"; 
     progObject.link = "<a href='" + dr.url + "'> open </a>"; 
     progressList.addItem(progObject); 
 } 
 // Prompt user to login on a fault. 
  private function faultHandler(event:FaultEvent):void 
        { 
        if(event.fault.faultCode=="Client.Authentication")
```

```
{ 
                Alert.show( 
                     event.fault.faultString + "\n" + 
                     event.fault.faultCode + "\n" + 
                     "Please login to continue."); 
            } 
            } 
       // AEM Forms logout method 
    private function ROLogout():void { 
        // Add result and fault handlers. 
        token = cs.logout(); 
        token.addResponder(new AsyncResponder(LogoutResultEvent,LogoutFaultEvent));
    } 
    // Handle successful logout. 
    private function LogoutResultEvent (event: ResultEvent,
        token:Object=null):void { 
        switch (event.result) { 
        case "success": 
                authenticatedCB.selected = false; 
                btnFile.enabled = false; 
                btnLogout.enabled = false; 
                btnLogin.enabled = true; 
                break; 
                default: 
            } 
    } 
    // Handle logout failure. 
    private function LogoutFaultEvent(event:FaultEvent, 
            token:Object=null):void { 
            Alert.show("Logout failure: " + event.fault.faultString); 
    } 
         private function resultHandler(event:ResultEvent):void { 
         // Do anything else here. 
         } 
       ]] >
      </mx:Script> 
      <mx:RemoteObject id="EncryptDocument" destination="MyApplication/EncryptDocument" 
result="resultHandler(event);"> 
          <mx:method name="invoke" result="handleResult(event)"/> 
      </mx:RemoteObject> 
       <!--//This consists of what is displayed on the webpage--> 
      <mx:Panel id="lcPanel" title="EncryptDocument (Deprecated for AEM forms) AEM Forms 
Remoting Example" 
           height="25%" width="25%" paddingTop="10" paddingLeft="10" paddingRight="10" 
           paddingBottom="10"> 
         <mx:Label width="100%" color="blue" 
                text="Select a PDF file to pass to the EncryptDocument process"/> 
        <mx:DataGrid x="10" y="0" width="500" id="idProgress" editable="false" 
           dataProvider="{progressList}" height="231" selectable="false" > 
          <mx:columns> 
            <mx:DataGridColumn headerText="Filename" width="200" dataField="filename"
```
#### PROGRAMMING WITH AEM FORMS **463 Invoking AEM Forms using APIs**

```
editable="false"/> 
           <mx:DataGridColumn headerText="State" width="75" dataField="state" 
editable="false"/> 
            <mx:DataGridColumn headerText="Timing" width="75" dataField="timing" 
editable="false"/> 
           <mx:DataGridColumn headerText="Click to Open" dataField="link" editable="false" > 
             <mx:itemRenderer> 
                <mx:Component> 
                   <mx:Text x="0" y="0" width="100%" htmlText="{data.link}"/> 
                </mx:Component> 
             </mx:itemRenderer> 
            </mx:DataGridColumn> 
          </mx:columns> 
        </mx:DataGrid> 
        <mx:Button label="Select File" click="uploadFile()" id="btnFile" enabled="false"/> 
        <mx:Button label="Login" click="ROLogin();" id="btnLogin"/> 
        <mx:Button label="LogOut" click="ROLogout();" enabled="false" id="btnLogout"/> 
        <mx:HBox> 
       <mx:Label text="User:"/> 
        <mx:TextInput id="txtUser" text=""/> 
        <mx:Label text="Password:"/> 
        <mx:TextInput id="txtPassword" text="" displayAsPassword="true"/> 
        <mx:CheckBox id="authenticatedCB" 
            label="Authenticated?" 
            enabled="false"/> 
    </mx:HBox> 
      </mx:Panel> 
</mx:Application>
```
#### **See also**

["Invoking AEM Forms using Remoting" on page](#page-446-0) 444

["Handling documents with Remoting" on page](#page-448-1) 446

["Including the AEM Forms Flex library file" on page](#page-448-0) 446

["Invoking a short-lived process by passing an unsecure document using Remoting" on page](#page-451-0) 449

["Authenticating client applications built with Flex" on page](#page-453-0) 451

#### <span id="page-465-0"></span>**Invoking custom component services using Remoting**

You can invoke services located in a custom component using Remoting. For example, consider the Bank component that contains the Customer service. You can invoke operations that belong to the Customer service using a client application written in Flex. Before you can execute the quick start associated with this section, you have to create the Bank custom component. (See Creating Components That Use Custom Data Types.)

The Customer service exposes an operation named createCustomer. This discussion describes how to create a Flex client application that invokes the Customer service and creates a customer. This operation requires a complex object of type com.adobe.livecycle.sample.customer.Customer that represents the new customer. The following illustration shows the client application that invokes the Customer service and creates a new customer. The createCustomer operation returns a customer identifier value. The identifier value is displayed in the Customer Identifier text box.

## **New Customer**

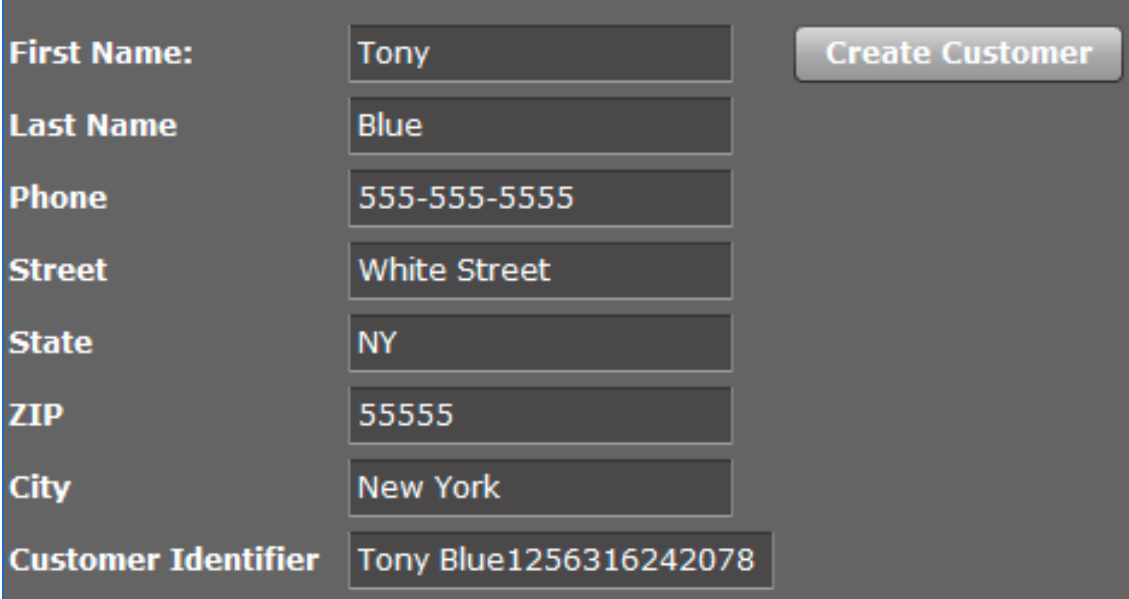

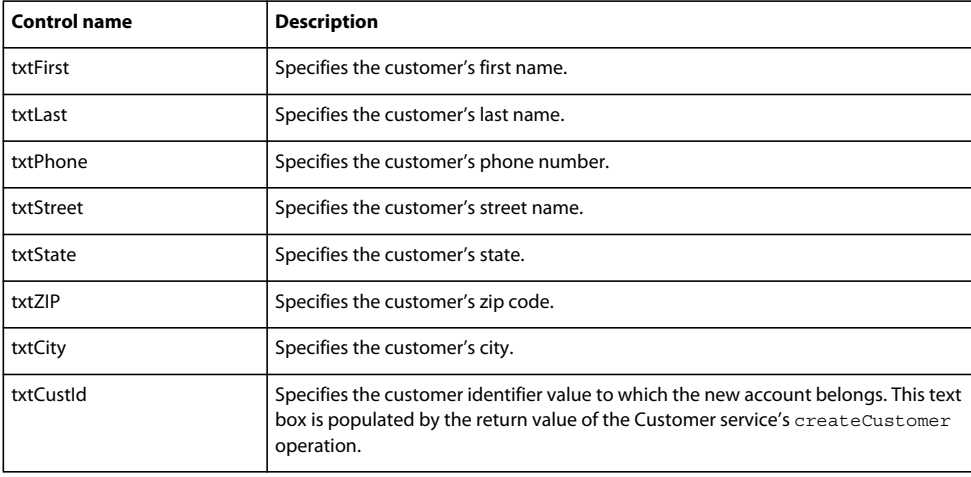

The following table lists the controls that are part of this client application.

#### **Mapping AEM Forms complex data types**

Some AEM Forms operations require complex data types as input values. These complex data types define run-time values used by the operation. For example, the Customer service's createCustomer operation requires a Customer instance that contains run-time values required by the service. Without the complex type, the Customer service throws an exception and does not perform the operation.

When invoking an AEM Forms service, create ActionScript objects that map to required AEM Forms complex types. For each complex data type that an operation requires, create a separate ActionScript object.

In the ActionScript class, use the RemoteClass metadata tag to map to the AEM Forms complex type. For example, when invoking the Customer service's createCustomer operation, create an ActionScript class that maps to com.adobe.livecycle.sample.customer.Customer data type.

The following ActionScript class named Customer shows how to map to the AEM Forms data type com.adobe.livecycle.sample.customer.Customer.

```
package customer
```

```
{ 
    [RemoteClass(alias="com.adobe.livecycle.sample.customer.Customer")]
   public class Customer 
    { 
            public var name:String; 
            public var street:String; 
            public var city:String; 
            public var state:String; 
            public var phone:String; 
            public var zip:int; 
        } 
}
```
The fully qualified data type of the AEM Forms complex type is assigned to the alias tag.

The ActionScript class's fields match the fields that belong to the AEM Forms complex type. The six fields located in the Customer ActionScript class match the fields that belong to

com.adobe.livecycle.sample.customer.Customer. (See Defining the Customer class.)

*A good way to determine the field names that belong to a Forms complex type is to view a service's WSDL in a web browser. A WSDL specifies a service's complex types and the corresponding data members. The following WSDL is browser. A WSDL specifies a service's complex types and the corresponding data members. The following WSDL is used for the Customer service: http://[yourServer]:[yourPort]/soap/services/CustomerService?wsdl.*

The Customer ActionScript class belongs to a package named customer. It is recommended that you place all ActionScript classes that map to complex AEM Forms data types in their own package. Create a folder in the Flex project's src folder and place the ActionScript file in the folder, as shown in the following illustration.

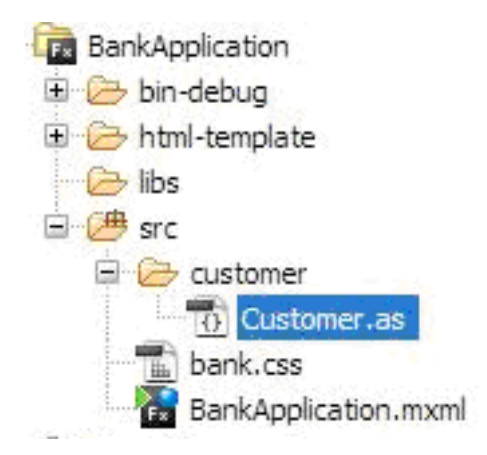
#### **Quick Start: Invoking the Customer custom service using Remoting**

The following code example invokes the Customer service and creates a new customer. When you run this code example, ensure that you fill out all text boxes. Also, ensure that you create the Customer.as file that maps to com.adobe.livecycle.sample.customer.Customer.

*Note: Before you can execute this quick start, you have to create and deploy the Bank custom component. (See Creating Components That Use Custom Data Types.)*

```
<?xml version="1.0" encoding="utf-8"?> 
<mx:Application xmlns:mx="http://www.adobe.com/2006/mxml" layout="absolute" 
backgroundColor="#B1ABAB">
```

```
<mx:Script> 
            <![CDATA[ 
     import flash.net.FileReference; 
      import flash.net.URLRequest; 
      import flash.events.Event; 
      import flash.events.DataEvent; 
      import mx.messaging.ChannelSet; 
      import mx.messaging.channels.AMFChannel; 
      import mx.rpc.events.ResultEvent; 
      import mx.collections.ArrayCollection; 
      import mx.rpc.AsyncToken; 
      import mx.managers.CursorManager; 
      import mx.rpc.remoting.mxml.RemoteObject;
```

```
 // Custom class that corresponds to an input to the 
 // AEM Forms encryption method 
 import customer.Customer;
```

```
 // Classes used in file retrieval 
 private var fileRef:FileReference = new FileReference(); 
 private var parentResourcePath:String = "/"; 
 private var serverPort:String = "hiro-xp:8080"; 
 private var now1:Date; 
 private var fileName:String;
```

```
 // Prepares parameters for encryptPDFUsingPassword method call 
 public function executeCreateCustomer():void 
\{
```

```
var cs: ChannelSet= new ChannelSet();
   cs.addChannel(new AMFChannel("remoting-amf", "http://" + serverPort + 
"/remoting/messagebroker/amf"));
```

```
customerService.setCredentials("administrator", "password"); 
customerService.channelSet = cs;
```

```
//Create a Customer object required to invoke the Customer service's 
//createCustomer operation 
var myCust: Customer = new Customer();
```

```
//Get values from the user of the Flex application 
var fullName:String = txtFirst.text +" "+txtLast.text ;
var Phone:String = txtPhone.text;
```

```
var Street:String = txtStreet.text; 
   var State: String = txtState.text;
    var Zip: int = parseInt(txtZIP.text);
    var City:String = txtCity.text; 
    //Populate Customer fields 
    myCust.name = fullName; 
    myCust.phone = Phone; 
    myCust.street= Street; 
   myCust.state= State; 
   myCust.zip = Zip; 
   myCust.city = City; 
    //Invoke the Customer service's createCustomer operation 
    var params:Object = new Object(); 
        params["inCustomer"]=myCust; 
    var token:AsyncToken; 
        token = customerService.createCustomer(params); 
       token.name = name; } 
      private function handleResult(event:ResultEvent):void 
     { 
          // Retrieve the information returned from the service invocation 
          var token:AsyncToken = event.token; 
         var res: Object = event.result;
          var custId:String = res["CustomerId"] as String; 
          //Assign to the custId to the text box 
         txtCustId.text = custId; } 
      private function resultHandler(event:ResultEvent):void 
      { 
      } 
           ]] >
</mx:Script> 
<mx:RemoteObject id="customerService" destination="CustomerService" 
result="resultHandler(event);"> 
<mx:method name="createCustomer" result="handleResult(event)"/> 
</mx:RemoteObject> 
<mx:Style source="../bank.css"/> 
    <mx:Grid> 
                     <mx:GridRow width="100%" height="100%"> 
                         <mx:GridItem width="100%" height="100%"> 
                             <mx:Label text="New Customer" fontSize="16" fontWeight="bold"/> 
                         </mx:GridItem> 
                         <mx:GridItem width="100%" height="100%"> 
                         </mx:GridItem> 
                         <mx:GridItem width="100%" height="100%"> 
                         </mx:GridItem> 
                     </mx:GridRow> 
                     <mx:GridRow width="100%" height="100%">
```
PROGRAMMING WITH AEM FORMS **468 Invoking AEM Forms using APIs**

```
<mx:GridItem width="100%" height="100%"> 
                            <mx:Label text="First Name:" fontSize="12" fontWeight="bold"/> 
                        </mx:GridItem> 
                        <mx:GridItem width="100%" height="100%"> 
                             <mx:TextInput styleName="textField" id="txtFirst"/> 
                        </mx:GridItem> 
                        <mx:GridItem width="100%" height="100%"> 
                            <mx:Button label="Create Customer" id="btnCreateCustomer" 
click="executeCreateCustomer()"/> 
                        </mx:GridItem> 
                    </mx:GridRow> 
                    <mx:GridRow width="100%" height="100%"> 
                        <mx:GridItem width="100%" height="100%"> 
                             <mx:Label text="Last Name" fontSize="12" fontWeight="bold"/> 
                        </mx:GridItem> 
                        <mx:GridItem width="100%" height="100%"> 
                            <mx:TextInput styleName="textField" id="txtLast"/> 
                        </mx:GridItem> 
                        <mx:GridItem width="100%" height="100%"> 
                        </mx:GridItem> 
                    </mx:GridRow> 
                    <mx:GridRow width="100%" height="100%"> 
                        <mx:GridItem width="100%" height="100%"> 
                             <mx:Label text="Phone" fontSize="12" fontWeight="bold"/> 
                        </mx:GridItem> 
                        <mx:GridItem width="100%" height="100%"> 
                            <mx:TextInput styleName="textField" id="txtPhone"/> 
                        </mx:GridItem> 
                        <mx:GridItem width="100%" height="100%"> 
                        </mx:GridItem> 
                    </mx:GridRow> 
                    <mx:GridRow width="100%" height="100%"> 
                        <mx:GridItem width="100%" height="100%"> 
                             <mx:Label text="Street" fontSize="12" fontWeight="bold"/> 
                        </mx:GridItem> 
                        <mx:GridItem width="100%" height="100%"> 
                            <mx:TextInput styleName="textField" id="txtStreet"/> 
                        </mx:GridItem> 
                        <mx:GridItem width="100%" height="100%"> 
                         </mx:GridItem> 
                    </mx:GridRow> 
                    <mx:GridRow width="100%" height="100%"> 
                        <mx:GridItem width="100%" height="100%"> 
                            <mx:Label text="State" fontSize="12" fontWeight="bold"/> 
                        </mx:GridItem> 
                        <mx:GridItem width="100%" height="100%"> 
                            <mx:TextInput styleName="textField" id="txtState"/> 
                        </mx:GridItem> 
                        <mx:GridItem width="100%" height="100%"> 
                        </mx:GridItem> 
                    </mx:GridRow> 
                    <mx:GridRow width="100%" height="100%"> 
                        <mx:GridItem width="100%" height="100%"> 
                             <mx:Label text="ZIP" fontSize="12" fontWeight="bold"/> 
                        </mx:GridItem> 
                        <mx:GridItem width="100%" height="100%"> 
                            <mx:TextInput styleName="textField" id="txtZIP"/>
```

```
</mx:GridItem> 
                        <mx:GridItem width="100%" height="100%"> 
                         </mx:GridItem> 
                    </mx:GridRow> 
                    <mx:GridRow width="100%" height="100%"> 
                        <mx:GridItem width="100%" height="100%"> 
                             <mx:Label text="City" fontSize="12" fontWeight="bold"/> 
                        </mx:GridItem> 
                        <mx:GridItem width="100%" height="100%"> 
                            <mx:TextInput styleName="textField" id="txtCity"/> 
                        </mx:GridItem> 
                        <mx:GridItem width="100%" height="100%"> 
                         </mx:GridItem> 
                    </mx:GridRow> 
                             <mx:GridRow width="100%" height="100%"> 
                        <mx:GridItem width="100%" height="100%"> 
                            <mx:Label text="Customer Identifier" fontSize="12" 
fontWeight="bold"/> 
                        </mx:GridItem> 
                        <mx:GridItem width="100%" height="100%"> 
                             <mx:TextInput styleName="textField" id="txtCustId" 
editable="false"/> 
                        </mx:GridItem> 
                         <mx:GridItem width="100%" height="100%"> 
                        </mx:GridItem> 
                    </mx:GridRow> 
                </mx:Grid> 
</mx:Application>
```
# **Style sheet**

This quick start contains a style sheet named *bank.css*. The following code represents the style sheet that is used.

```
/* CSS file */ 
global 
{ 
          backgroundGradientAlphas: 1.0, 1.0; 
          backgroundGradientColors: #525152,#525152; 
          borderColor: #424444; 
          verticalAlign: middle; 
          color: #FFFFFF; 
          font-size:12; 
          font-weight:normal; 
} 
ApplicationControlBar 
{ 
          fillAlphas: 1.0, 1.0; 
          fillColors: #393839, #393839; 
} 
.textField 
{ 
          backgroundColor: #393839; 
          background-disabled-color: #636563; 
}
```

```
.button 
{ 
           fillColors: #636563, #424242; 
} 
.dropdownMenu 
{ 
          backgroundColor: #DDDDDD; 
          fillColors: #636563, #393839; 
          alternatingItemColors: #888888, #999999; 
} 
.questionLabel 
{ 
} 
ToolTip 
{ 
        backgroundColor: black; 
        backgroundAlpha: 1.0; 
        cornerRadius: 0; 
        color: white; 
} 
DateChooser 
{ 
        cornerRadius: 0; /* pixels */ 
        headerColors: black, black; 
        borderColor: black; 
        themeColor: black; 
        todayColor: red; 
        todayStyleName: myTodayStyleName; 
        headerStyleName: myHeaderStyleName; 
        weekDayStyleName: myWeekDayStyleName; 
        dropShadowEnabled: true; 
} 
.myTodayStyleName 
{ 
        color: white; 
} 
.myWeekDayStyleName 
{ 
        fontWeight: normal; 
} 
.myHeaderStyleName 
{ 
        color: red; 
        fontSize: 16; 
        fontWeight: bold; 
}
```
### **See also**

["Invoking AEM Forms using Remoting" on page](#page-446-0) 444

["Handling documents with Remoting" on page](#page-448-0) 446

["Including the AEM Forms Flex library file" on page](#page-448-1) 446

["Invoking a short-lived process by passing an unsecure document using Remoting" on page](#page-451-0) 449

["Authenticating client applications built with Flex" on page](#page-453-0) 451

["Passing secure documents to invoke processes using Remoting" on page](#page-458-0) 456

# **Creating Flash Builder applications that perform SSO authentication using HTTP tokens**

You can create a client application using Flash Builder that performs single-sign on (SSO) authentication using HTTP tokens. Assume, for example, that you create a web-based application using Flash Builder. Next assume that the application contains different views, where each view invokes a different AEM Forms operation. Instead of authenticating a user for each Forms operation, you can create a login page that lets a user authenticate once. Once authenticated, a user is able to invoke multiple operations without having to authenticate again. For example, if a user has logged into Workspace (or another Forms application), the user would not need to authenticate again.

Although the client application contains required application logic to perform SSO authentication, AEM forms user Management performs the actual user authentication. To authenticate a user using HTTP tokens, the client application invokes the Authentication Manager service's authenticateWithHTTPToken operation. User Management is able to authenticate users using a HTTP token. For subsequent remoting or web service calls to AEM Forms, you do not have to pass credentials for authentication.

*Note: Before reading this section, it is recommended that you are familair with Invoking AEM Forms using Remoting. (See [Invoking AEM Forms using Remoting.](#page-446-0))*

The following AEM Forms short-lived process, named MyApplication/EncryptDocument, is invoked after a user is authenticated using SSO. (For information about this process such as its input and output values, see .)

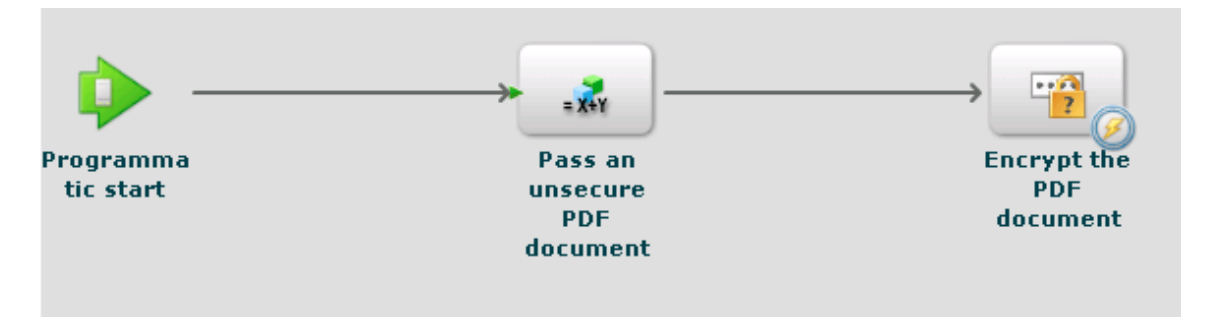

*Note: This process is not based on an existing AEM Forms process. To follow along with the code examples that discuss how to invoke this process, create a process named MyApplication/EncryptDocument using workbench. (See [Using](http://www.adobe.com/go/learn_aemforms_workbench_63)  [Workbench](http://www.adobe.com/go/learn_aemforms_workbench_63).)*

The client application built using Flash Builder interacts with the User Manager's security servlet configured at /um/login and/um/logout. That is, the client application sends a request to the /um/login URL during startup to determine the status of the user. Then User Manager responds with the user status. The client application and the User Manager security servlet communicate using HTTP.

# **Request format**

The security servlet requires the following input variables:

- um\_no\_redirect This value must be true. This variable accompanies all the requests made to the User Manager security servlet. It also helps the security servlet differentiate the incoming request coming from a flex client or other web applications.
- $\bullet$  jusername This value is the login identifier value of the user as provided in the login form.
- $\rightarrow$  password This value is the corresponding password of the user as provided in the login form.

The j\_password value is only required for credential requests. If the password value is not specified, then the security servlet checks to determine if the account you are using is already authenticated. If so, you are able to proceed; however, the security servlet does not authenticate you again.

*Note: For proper handling of i18n, ensure that these values are in POST form.*

# **Response format**

The security servlet configured at /um/login responds by using the URLVariables format. In this format, the output of the content type is text/plain. The output contains name value pairs separated by an ampersand (&) character. The response contains the following variables:

- authenticated The value is either true or false.
- authstate This value can contain one of the following values:
	- CREDENTIAL CHALLENGE This state indicates that User Manager is not able to determine the user's identity through any means. In order for authentication to occur, the user's username and password is required.
	- SPNEGO CHALLENGE This state is treated the same as CREDENTIAL CHALLENGE.
	- COMPLETE This state indicates that User Manager is able to authenticate the user.
	- FAILED This state indicates that User Manager was not able to authenticate the user. As a response to this state, the flex client can show an error message to the user.
	- LOGGED OUT This state indicates that the user has successfully logged out.
- assertionid If the state was COMPLETE then it contains the user's assertionId value. A client application can obtain the AuthResult for the user.

# **Login process**

When a client application starts, you can make a POST request to the /um/login security servlet. For example, http://<your\_serverhost>:<your\_port>/um/login?um\_no\_redirect=true. When the request reaches the User Manager security servlet, it performs the following steps:

- **1** It looks for a cookie named lcAuthToken. If the user has already logged in to another Forms application, then this cookie is present. If the cookie is found, then its content is validated.
- **2** If Header based SSO is enabled, then the servlet looks for configured headers to determine the user's identity.
- **3** If SPNEGO is enabled, then the servlet tries to initiate SPNEGO and tries to determine the user's identity.

If the security servlet locates a valid token that matches a user, the security servlet lets you proceed and responds with authstate=COMPLETE. Otherwise the security servlet responds with authstate=CREDENTIAL\_CHALLENGE. The following list explains these values:

- Case authstate=COMPLETE: Indicates that the user is authenticated and the assertionid value contains the assertion identifier for the user. At this stage, the client application can connect to AEM Forms. The servlet configured for that URL can obtain the AuthResult for the user by invoking the AuthenticationManager.authenticate(HttpRequestToken) method. The AuthResult instance can create the user manager context and store it in the session.
- Case authstate=CREDENTIAL\_CHALLENGE: Indicates that the security servlet requires the user's credentials. As a response, the client application can display the login screen to the user and send the obtained credential to the security servlet (for example,

http://<your\_serverhost>:<your\_port>/um/login?um\_no\_redirect=true&j\_username=administrator &j\_password=password). If authentication is successful, then the security servlet responds with authstate=COMPLETE.

If the authentication is still not successful, then the security servlet responds with authstate=FAILED. To respond to this value, the client application can display a message to obtain the credentials again.

*Note: While authstate=CREDENTIAL\_CHALLENGE, it's recommended that client send the obtained credential to the security servlet in a POST form.*

# **Logout process**

When a client application logs out, you can send a request to the following URL:

http://<your\_serverhost>:<your\_port>/um/logout?um\_no\_redirect=true

On receiving this request, the User Manager security servlet deletes the lcAuthToken cookie and responds with authstate=LOGGED\_OUT. After the client application receives this value, the application can perform cleanup tasks.

# **Creating a client application that authenticates AEM forms users using SSO**

To demonstrate how to create a client application that performs SSO authentication, an example client application is created. The following illustration shows the steps that the client application performs to authenticate a user using SSO.

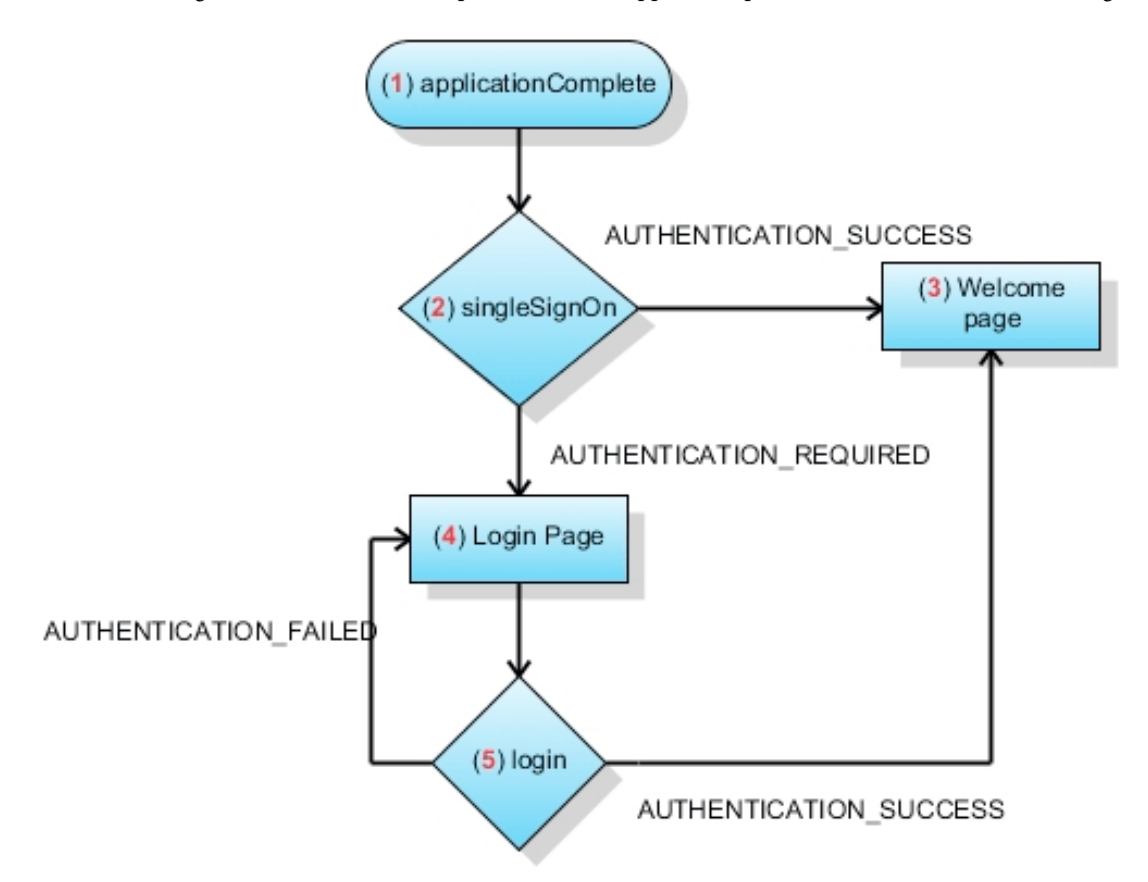

The previous illustration describes the application flow that occurs when the client application starts.

- **1** The client application triggers the applicationComplete event.
- **2** The call to ISSOManager.singleSignOn is made. The client application sends a request to the User Manager security servlet.
- **3** If the security servlet authenticates the user, then ISSOManager dispatches SSOEvent.AUTHENTICATION\_SUCCESS. As a response, the client application shows the main page. In this example, the main page invokes the AEM Forms short-lived process named MyApplication/EncryptDocument.
- **4** If the security servlet cannot determine if the user is valid, then the application requests user credentials again. The ISSOManager class dispatches the SSOEvent.AUTHENTICATION\_REQUIRED event. The client application displays the login page.
- **5** The credentials provided in the login page are sent to the ISSOManager.login method. If the authentication is successful, then it leads to step 3. Otherwise the SSOEvent. AUTHENTICATION FAILED event is triggered. The client application displays the login page and an appropriate error message.

### **Creating the client application**

The client application consists of the following files:

- SSOStandalone.mxml: The main MXML file that represents the client application. (See [Creating the](#page-477-0)  [SSOStandalone.mxml file](#page-477-0).)
- um/ISSOManager.as: Expose operations related to Single Sign On (SSO). (See [Creating the ISSOManager.as file](#page-480-0).)
- um/SSOEvent.as: The SSOEvent is dispatched for SSO related events. (See [Creating the SSOEvent.as file](#page-481-0).)
- um/SSOManager.as: Manages the SSO related operations and dispatches appropriate events. (See Creating the [SSOManager.as file.](#page-482-0))
- um/UserManager.as: Contains application logic that invokes the Authentication Manager service using its WSDL. (See [Creating the UserManager.as file](#page-485-0).)
- views/login.mxml: Represents the login screen. (See [Creating the login.mxml file.](#page-486-0))
- views/logout.mxml: Represents the logout screen. (See [Creating the logout.mxml file.](#page-487-0))
- views/progress.mxml: Represents a progress view. (See [Creating the progress.mxml file](#page-487-1).)
- views/remoting.mxml: Represents the view that invokes AEM Forms short-lived process named MyApplication/EncryptDocument using remoting. (See [Creating the remoting.mxml file](#page-488-0).)

The following illustration provides a visual representation of the client application.

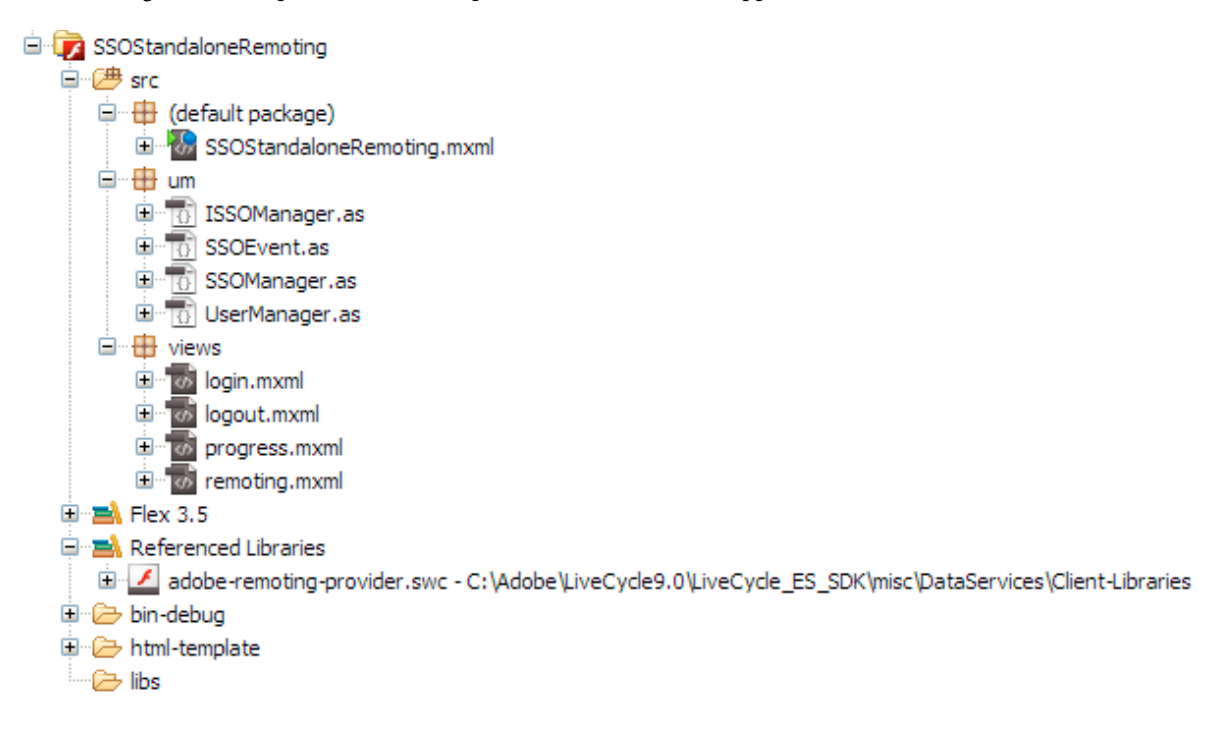

*Note: Notice that there are two packages named um and views. When creating the client application, ensure that you place the files in their proper packages. Also, ensure that you add the adobe-remoting-provider.swc file to your project's class path. (See [Including the AEM Forms Flex library file](#page-448-1).)*

# <span id="page-477-0"></span>**Creating the SSOStandalone.mxml file**

The following code represents the SSOStandalone.mxml file.

#### PROGRAMMING WITH AEM FORMS **476 Invoking AEM Forms using APIs**

```
<?xml version="1.0" encoding="utf-8"?> 
<mx:Application xmlns:mx="http://www.adobe.com/2006/mxml" 
                layout="absolute" 
                applicationComplete="initApp()" 
                height="400" width="550" 
                xmlns:v="views.*" 
                backgroundColor="#EDE8F0" viewSourceURL="srcview/index.html"> 
    <mx:Script> 
        <\mathord{!} [CDATA [
            import mx.utils.URLUtil; 
            import um.SSOEvent; 
            import mx.core.UIComponent; 
            import um.SSOManager; 
            import mx.rpc.events.ResultEvent; 
            import mx.utils.ObjectUtil; 
            import mx.controls.Alert; 
            [Bindable] 
            private var _serverURL:String; 
            private var _ssoManager:SSOManager; 
            private var _progress:UIComponent; 
            private var _loginPage:UIComponent; 
            private function initApp():void{ 
                serverURL = determineServerUrl();
                ssoManager = new SSOManager( serverURL);
                ssoManager.addEventListener(SSOEvent.AUTHENTICATION FAILED, loginHandler);
                ssoManager.addEventListener(SSOEvent.AUTHENTICATION SUCCESS,loginHandler);
                _ssoManager.addEventListener(SSOEvent.AUTHENTICATION_REQUIRED,loginHandler); 
                _ssoManager.addEventListener(SSOEvent.LOGOUT_COMPLETE,loginHandler); 
                _ssoManager.addEventListener(SSOEvent.AUTHENTICATION_FAULT,loginHandler); 
                trace("[Main] Add the required event handlers for authentication"); 
                _ssoManager.singleSignOn(); 
                showBusy(); 
            } 
            private function determineServerUrl():String 
            { 
                var s:String ; 
                var appUrl:String = Application.application.url; 
                var givenUrl:String = ExternalInterface.call("serverUrl.toString");
                trace("[Main] Application url ["+appUrl+"] Given url ["+givenUrl+"]"); 
                if(appUrl != null && appUrl.search("^http") != -1){
                    s = appUr1;} 
                if(s == null}{
                    s = givenUrl; 
                } 
                if(s== null){
                    s = "http://hiro-xp:8080/";}
```

```
s = \text{URLUtil.getFullURL}(s, "/");
                trace("[Main] Would be using ["+s+"] as serverUrl"); 
                return s; 
            } 
            private function loginHandler(event:SSOEvent):void 
            { 
                trace("[Main] Handling event "+event.type); 
                switch(event.type) 
                { 
                    case SSOEvent.AUTHENTICATION_FAILED: 
                        viewContent.selectedChild = login; 
                         login.showLoginFailed(); 
                         break; 
                    case SSOEvent.AUTHENTICATION_SUCCESS: 
                        viewContent.selectedChild = remoting; 
                        break; 
                    case SSOEvent.AUTHENTICATION_REQUIRED: 
                        viewContent.selectedChild = login; 
                        break; 
                    case SSOEvent.LOGOUT_COMPLETE: 
                        viewContent.selectedChild = logout; 
                        break; 
                    case SSOEvent.AUTHENTICATION_FAULT: 
                        Alert.show("Error doing authentication. Root error 
["+event.rootEvent+"]","Authentication Fault",Alert.OK); 
                } 
            } 
            public function get ssoManager():SSOManager 
            { 
                return _ssoManager; 
            } 
            public function showBusy():void 
            { 
                viewContent.selectedChild = progress; 
            } 
            public function get serverUrl():String 
            { 
                return _serverURL; 
            } 
        ]]> 
    </mx:Script> 
    <mx:ViewStack x="0" y="0" id="viewContent" > 
        <v:login id="login" /> 
        <v:remoting id="remoting" /> 
        <v:progress id="progress" /> 
        <v:logout id="logout"/> 
    </mx:ViewStack> 
</mx:Application>
```
# <span id="page-480-0"></span>**Creating the ISSOManager.as file**

The following code represents the ISSOManager.as file.

```
package um 
{ 
    import flash.events.IEventDispatcher; 
    /** 
      * The <code>ISSOManager</code> expose operations related to Single Sign On (SSO) in AEM Forms 
     * environment. The application should register appropriate <code>SSOEvent</code> handlers
prior 
      * to calling any of the following operations 
      */ 
    public interface ISSOManager extends IEventDispatcher 
    { 
        /** 
          * Tries to validate whether the user has an already existing session or not (SSO 
Scenarios). The application 
          * may call this method during the initialization. In general this call would lead to one 
of the 
          * following events getting dispatched 
          * <ul> 
               * <li>SSOEvent.AUTHENTICATION_SUCCESS - If a SSO session was found and valid 
               * <li>SSOEvent.AUTHENTICATION_REQUIRED - No SSO session was found and as such 
authentication is required in 
                 the form of username and password.
          * <li>SSOEvent.AUTHENTICATION_FAULT - Some error has occured while connecting to the 
server 
         \star </ul>
          */ 
        function singleSignOn():void; 
        /** 
          * Authenticates the user using username and password. It may lead to one of the following 
events 
          * <ul> 
          * <li>SSOEvent.AUTHENTICATION_SUCCESS - The authentication is successful and a session 
is established 
               * <li>SSOEvent.AUTHENTICATION_FAILED - Authentication has failed 
         * </ul>
          */ 
        function login(username:String, password:String):void; 
        /** 
          * Terminates the current session and logs out the user. 
          */ 
        function logout():void; 
        /** 
          * Get the assertionId for the logged in user 
          */ 
        function get assertionId():String; 
    } 
}
```
# <span id="page-481-0"></span>**Creating the SSOEvent.as file**

The following code represents the SSOEvent.as file.

package um { import flash.events.Event; /\*\* \* The <code>SSOEvent</code> is dispatched for SSO related events \*/ public class SSOEvent extends Event { /\*\* \* This type of event would be dispatched when the Authentication process is successful. Authentication \* might have been done with SSO or username and password. As a response to this event the application \* can show the welcome page to the user \* The application may want to perform specific check for permission/role so as to verify the user is allowed. \* So as a response to this event the application would do those checks and then only show the welcome page \*/ public static const AUTHENTICATION SUCCESS: String = "authenticationSuccess"; /\*\* \* This type of event would be dispatched when authentication fails using the username, password. \* As a response to this type of event an application can show an error message to the user. \* This event would only happen when authentication is done using username and password and NOT in \* SSO case. \*/ public static const AUTHENTICATION\_FAILED:String = "authenticationFailed"; /\*\* \* This type of event would be dispatched when authentication using SSO is not achieved. And due to \* that we require the user's username and password for authentication. As a response to this event \* the application can show the login page to the user. \*/ public static const AUTHENTICATION REQUIRED: String = "authenticationRequired"; /\*\* \* This type of event would be dispatched when logout is complete. As a response to this event the \* application may show a logout page informing the user that he has been logged out. Or the application \* can take the user back to login page \*/ public static const LOGOUT COMPLETE: String = "logoutComplete"; /\*\* \* This type of event would be dispatched when ever there is a problem in doing Authentication. The root cause

\* can be obtained from the <code>rootEvent</code>.

```
 */ 
        public static const AUTHENTICATION FAULT:String = "authenticationFault";
        private var _rootEvent:Event; 
        public function SSOEvent(type:String, rootEvent:Event=null) 
         { 
             super(type,true,false);
             _rootEvent = rootEvent; 
         } 
         /** 
          * The root event. If current event type is <code>AUTHENTICATION_FAULT</code> then it would 
be an 
          * <code>IOErrorEvent</code> in other cases it would be complete event. Its basic use is 
to extract the root 
          * cause in case of an authentication fault. 
          */ 
        public function get rootEvent():Event 
         { 
             return rootEvent;
         } 
    } 
}
```
### <span id="page-482-0"></span>**Creating the SSOManager.as file**

The following code represents the SSOManager.as file.

```
package um 
{ 
    import flash.events.Event; 
    import flash.events.EventDispatcher; 
    import flash.events.IOErrorEvent; 
    import flash.external.ExternalInterface; 
    import flash.net.URLLoader; 
    import flash.net.URLLoaderDataFormat; 
    import flash.net.URLRequest; 
    import flash.net.URLVariables;
```
import mx.utils.ObjectUtil;

/\*\*

 \* Manages the SSO related operations and dispatches appropriate events. It would connect to the UM Filter/Servlet

\* at <code>um/login</code> The UM response would be of form of url encoded variables. It would look for

\* <code>authstate</code> value in the response and depending on that it would proceed.

\*

 \* <p>If there is an IO\_Error while initial attempt to UM then it would assume it as a 401 response. And it would

 \* be assumed that SPNEGO based authenticatin is not working and therefore user would be shown a login page.

```
 */ 
public class SSOManager extends EventDispatcher implements ISSOManager 
{ 
    private static const SSO_URL:String = "um/login";
```
### PROGRAMMING WITH AEM FORMS **481 Invoking AEM Forms using APIs**

```
private static const SSO LOGOUT URL: String = "um/logout";
        private static const AUTH_COOKIE_NAME:String = "lcAuthToken";
        private var _serverUrl:String; 
        private var assertionId:String;
        /** 
          * Constructs an SSOManager with the given server url. 
          * 
          * @param serverUrl - The uri of the server to connect to. it must be without any context 
path e.g 
          * http://localhost:8080/. The SSOManager would directly append the path of UM exposed SSO 
url to it 
           * for its operations 
          */ 
        public function SSOManager(serverUrl:String) 
        { 
             _serverUrl = serverUrl; 
        } 
        public function singleSignOn():void 
        { 
             sendRequest(SSO_URL,true);
        } 
        public function login(username:String, password:String):void 
        { 
            sendRequest(SSO_URL,false,
                 function(request:URLRequest,vars:URLVariables):void 
                 { 
                     vars.j username = username;
                     vars.j_password = password; 
                 } 
            ); 
        } 
        public function logout():void 
        { 
             sendRequest(SSO_LOGOUT_URL); 
        } 
        public function get assertionId():String 
        { 
            return _assertionId; 
        } 
        /** 
          * Connects to the UM security service. 
          */ 
        private function sendRequest(relativeUrl:String,authenticationRequest:Boolean=false, 
requestProcessor:Function=null):void 
        { 
            var loader:URLLoader = new URLLoader(); 
            loader.dataFormat = URLLoaderDataFormat.VARIABLES; 
             var request: URLRequest = new URLRequest ( serverUrl + relativeUrl);
```

```
trace("[SSOmanager] Contacting ["+request.url+"]"); 
    var vars: URLVariables = new URLVariables();
    vars.um no redirect = "true";
    request.data = vars; 
    if(requestProcessor != null){ 
        requestProcessor(request,vars); 
    } 
    loader.addEventListener(Event.COMPLETE,authHandler); 
    //if its an authentication request then only treat io error as a possible 401 
    //for others treat them as faults 
    if(authenticationRequest){ 
        loader.addEventListener(IOErrorEvent.IO ERROR,httpAuthenticationHandler);
    }else{ 
        loader.addEventListener(IOErrorEvent.IO ERROR,authFaultHandler);
    } 
    trace("[SSOmanager] Sending request "+ ObjectUtil.toString(request)); 
    loader.load(request); 
} 
private function authHandler(event:Event):void 
{ 
    var loader: URLLoader = URLLoader (event.target);
    var response:URLVariables = URLVariables(loader.data); 
    trace("[SSOmanager] Processing response ["+ObjectUtil.toString(response)+"]"); 
    handleAuthResult(response["authstate"], response);
} 
/** 
 * Handles the IOErrorEvent. Flash would dispatch IOEvent in response to HTTP 401. 
  * There is no way to distinguish it from the genuine IOError. 
  */ 
private function httpAuthenticationHandler(event:IOErrorEvent):void 
{ 
    trace("[SSOmanager] Processing IOErrorEvent ["+ObjectUtil.toString(event)+"]"); 
    handleAuthResult("CREDENTIAL_CHALLENGE"); 
} 
/** 
* Dispatches appropriate <code>SSOEvent</code> on the basis of the <code>authstate</code>
  * value of the response. 
 * The response is url encoded in for of 
 * <pre> 
 * authenticated=false&authstate=SPNEGO_CHALLENGE 
 * </pre>
 * Depending on <code>authstate</code> the SSOEvent is dispatched
  */ 
private function handleAuthResult(authState:String,response:URLVariables = null):void 
{ 
    trace("[SSOmanager] processing state "+authState); 
    switch(authState) 
    \{case "FAILED" : 
            dispatchEvent(new SSOEvent(SSOEvent.AUTHENTICATION FAILED));
            break; 
        case "COMPLETE" :
```

```
assertionId = response ? response["assertionid"] : null;
                     dispatchEvent(new SSOEvent(SSOEvent.AUTHENTICATION SUCCESS));
                     break; 
                case "CREDENTIAL_CHALLENGE" : 
                     dispatchEvent(new SSOEvent(SSOEvent.AUTHENTICATION REQUIRED));
                     break; 
                 case "LOGGED_OUT" : 
                    dispatchEvent(new SSOEvent(SSOEvent.LOGOUT COMPLETE));
                    break; 
                default: 
                     dispatchEvent(new SSOEvent(SSOEvent.AUTHENTICATION REQUIRED));
                     break; 
            } 
        } 
        private function authFaultHandler(event:Event):void 
        { 
            dispatchEvent(new SSOEvent(SSOEvent.AUTHENTICATION FAULT, event));
        } 
   } 
}
```
# <span id="page-485-0"></span>**Creating the UserManager.as file**

The following code represents the UserManager.as file.

```
package um 
{ 
    import flash.events.Event; 
    import mx.rpc.soap.WebService; 
   import mx.rpc.soap.Operation; 
   import mx.rpc.IResponder; 
    import mx.rpc.events.FaultEvent; 
    import mx.rpc.events.ResultEvent; 
    import mx.rpc.soap.LoadEvent; 
   public class UserManager 
    { 
        private var _ssoManager:ISSOManager; 
        private var _serverUrl:String; 
        public function UserManager(ssoManager:ISSOManager,serverUrl:String) 
        { 
            _serverUrl = serverUrl; 
            _ssoManager = ssoManager; 
        } 
        public function retrieveAssertion(responder:IResponder):String 
        { 
            var assertionId:String = ssoManager.assertionId;
            if(!assertionId) 
            { 
                trace("[UserManager] AssertionId not found"); 
                return null; 
            }
```
### PROGRAMMING WITH AEM FORMS **484 Invoking AEM Forms using APIs**

```
var ws:WebService = new WebService(); 
            var wsdl:String = 
_serverUrl+'soap/services/AuthenticationManagerService?wsdl&lc_version=8.2.1'; 
            ws.loadWSDL(wsdl); 
            ws.addEventListener(LoadEvent.LOAD, 
                function(event:Event):void 
                { 
                    trace("[UserManager] WSDL loaded"); 
                    var authenticate:Operation = ws.authenticateWithHttpToken as Operation; 
                    authenticate.resultFormat = "e4x";
                    authenticate.addEventListener(ResultEvent.RESULT, 
                         function(event:Event):void 
                         { 
                             responder.result(event); 
                         } 
                    ); 
                    authenticate.send({assertionId:assertionId});
                } 
            ); 
            ws.addEventListener(FaultEvent.FAULT, 
                function(event:Event):void 
                { 
                    responder.fault(event); 
                } 
            ); 
            return null; 
        } 
   } 
}
```
# <span id="page-486-0"></span>**Creating the login.mxml file**

The following code represents the login.mxml file.

#### PROGRAMMING WITH AEM FORMS **485 Invoking AEM Forms using APIs**

```
<?xml version="1.0" encoding="utf-8"?> 
<mx:Canvas xmlns:mx="http://www.adobe.com/2006/mxml" width="500" height="400"> 
    <mx:Script> 
        <! [CDATA [
            import mx.core.Application; 
            public function showLoginFailed():void 
            { 
                loginMessage.text = "Username or Password incorrect"; 
            } 
            private function doLogin():void 
            { 
                Application.application.ssoManager.login(j username.text,j password.text);
                Application.application.showBusy(); 
            } 
        ]]> 
    </mx:Script> 
    <mx:VBox height="113" width="244" x="128" y="144" horizontalAlign="center" 
verticalGap="10"> 
        <mx:HBox width="100%"> 
            <mx:HBox width="100%" verticalAlign="middle" horizontalAlign="center" height="32"> 
                <mx:Label text="Username" fontWeight="bold"/> 
                <mx:TextInput id="j_username"/> 
            </mx:HBox> 
        </mx:HBox> 
        <mx:HBox width="100%" height="33" horizontalAlign="center" horizontalGap="10" 
verticalAlign="middle"> 
            <mx:Label text="Password" fontWeight="bold"/> 
            <mx:TextInput displayAsPassword="true" id="j_password"/> 
        </mx:HBox> 
        <mx:Button label="Login" click="doLogin()"/> 
    </mx:VBox> 
    <mx:Text x="128" y="122" id="loginMessage" width="230" height="14"/> 
    <mx:Label x="154" y="65" text="AEM Forms SSO Demo" fontFamily="Georgia" fontSize="20" 
color="#0A0A0A"/> 
</mx:Canvas>
```
# <span id="page-487-0"></span>**Creating the logout.mxml file**

The following code represents the logout.mxml file.

```
<?xml version="1.0" encoding="utf-8"?> 
<mx:Canvas xmlns:mx="http://www.adobe.com/2006/mxml" width="500" height="400"> 
   <mx:Label x="97" y="188" text="You have successfully logged out from the application"/>
```
</mx:Canvas>

#### <span id="page-487-1"></span>**Creating the progress.mxml file**

The following code represents the progress.mxml file.

```
<?xml version="1.0" encoding="utf-8"?> 
<mx:Canvas xmlns:mx="http://www.adobe.com/2006/mxml"> 
    <mx:Label x="151" y="141" text="Wait...."/> 
    <mx:SWFLoader source="LoadingCircle.swf" width="50" height="50" horizontalCenter="0" 
verticalCenter="0"/> 
</mx:Canvas>
```
#### <span id="page-488-0"></span>**Creating the remoting.mxml file**

The following code represents the remoting.mxml file that invokes the MyApplication/EncryptDocument process. Because a document is passed to the process, application logic responsible for passing a secure document to AEM Forms is located in this file. (See [Passing secure documents to invoke processes using Remoting.](#page-458-0))

```
<?xml version="1.0" encoding="utf-8"?> 
<mx:Canvas xmlns:mx="http://www.adobe.com/2006/mxml" width="664" height="400" 
creationComplete="initializeChannelSet()" xmlns:views="views.*"> 
    <mx:Script> 
        <![CDATA[ 
            import mx.rpc.livecycle.DocumentReference; 
            import flash.net.FileReference; 
            import flash.net.URLRequest; 
            import flash.events.Event; 
            import flash.events.DataEvent; 
            import mx.messaging.ChannelSet; 
            import mx.messaging.channels.AMFChannel; 
            import mx.rpc.events.ResultEvent; 
            import mx.collections.ArrayCollection; 
            import mx.rpc.AsyncToken; 
            import um.UserManager; 
            import mx.rpc.events.ResultEvent; 
            import mx.rpc.events.FaultEvent; 
            import mx.core.Application; 
            import mx.rpc.Responder; 
            import mx.utils.ObjectUtil; 
            // Classes used in file retrieval 
            private var fileRef:FileReference = new FileReference(); 
            private var docRef:DocumentReference = new DocumentReference(); 
            private var parentResourcePath:String = "/"; 
            //private var serverPort:String = "[server]:[port]"; 
            private var serverPort:String = "[server]:[port]"; 
            private var now1:Date; 
            private var userManager:UserManager; 
            // Define a ChannelSet object. 
            public var cs:ChannelSet; 
            // Holds information returned from AEM Forms 
            [Bindable]
            public var progressList:ArrayCollection = new ArrayCollection(); 
            // Set up channel set to invoke AEM Forms. 
            // This must be done before calling any service or process, but only
```

```
// once for the entire application.
```

```
private function initializeChannelSet():void { 
                cs = new ChannelSet();
                cs.addChannel(new AMFChannel("remoting-amf", "http://" + serverPort + 
"/remoting/messagebroker/amf")); 
                EncryptDocument.channelSet = cs;
            //Get the user that is authenticated 
            userManager = new 
UserManager(Application.application.ssoManager,Application.application.serverUrl); 
            userManager.retrieveAssertion( 
                    new mx.rpc.Responder( 
                         function(event:ResultEvent):void 
                         { 
                             var name:String = 
XML(event.currentTarget.lastResult)..*::authenticatedUser.*::userid.text(); 
                             username.text = "Welcome "+name; 
                         }, 
                         function(event:FaultEvent):void 
                         { 
                             mx.controls.Alert.show(event.fault.faultString,'Error') 
                         } 
                     ) 
                ); 
            } 
            // Call this method to upload the file. 
            // This creates a file picker and lets the user select a PDF file to pass to the 
EncryptDocument process. 
            private function uploadFile():void { 
                fileRef.addEventListener(Event.SELECT, selectHandler); 
                fileRef.addEventListener(DataEvent.UPLOAD_COMPLETE_DATA,completeHandler);
                fileRef.browse(); 
            } 
            // Gets called for selected file. Does the actual upload via the file upload servlet. 
            private function selectHandler(event:Event):void { 
                var authTokenService:RemoteObject = new 
RemoteObject("LC.FileUploadAuthenticator"); 
                authTokenService.addEventListener("result", authTokenReceived); 
                authorService.channelSet = cs;
                authTokenService.qetFileUploadToken();
            } 
            private function authTokenReceived(event:ResultEvent):void 
            { 
                var token: String = event. result as String;
                var request:URLRequest = 
DocumentReference.constructRequestForUpload("http://hiro-xp:8080", token); 
                try 
                 { 
                    fileRef.upload(request); 
                 } 
                catch (error:Error) 
                 { 
                     trace("Unable to upload file.");
```

```
} 
} 
// Called once the file is completely uploaded. 
private function completeHandler(event:DataEvent):void { 
    // Set the docRefs url and referenceType parameters 
    docRef.url = event.data as String; 
    docRef.referenceType=DocumentReference.REF_TYPE_URL;
    executeInvokeProcess(); 
} 
//This method invokes the EncryptDocument process 
public function executeInvokeProcess():void { 
    //Create an Object to store the input value for the EncryptDocument process 
    now1 = new Date();
    var params: Object = new Object();
    params["inDoc"]=docRef; 
    // Invoke the EncryptDocument process 
    var token:AsyncToken; 
    token = EncryptDocument.invoke(params); 
    token.name = name;} 
// This method handles a successful conversion invocation 
public function handleResult(event:ResultEvent):void 
{ 
    //Retrieve information returned from the service invocation 
    var token:AsyncToken = event.token; 
    var res: Object = event.result;
    var dr:DocumentReference = res["outDoc"] as DocumentReference; 
    var now2:Date = new Date();
    // These fields map to columns in the DataGrid 
    var progObject: Object = new Object ();
    progObject.filename = token.name; 
    progObject.timing = (now2.time - now1.time).toString(); 
    progObject.state = "Success"; 
    progObject.link = "<a href='" + dr.url + "'> open </a>"; 
    progressList.addItem(progObject); 
} 
private function resultHandler(event:ResultEvent):void { 
// Do anything else here. 
} 
private function logout():void 
{ 
    Application.application.ssoManager.logout(); 
    Application.application.showBusy(); 
}
```

```
11>
```

```
</mx:Script>
```

```
<mx:RemoteObject id="EncryptDocument" destination="MyApplication/EncryptDocument" 
result="resultHandler(event);"> 
            <mx:method name="invoke" result="handleResult(event)"/> 
    </mx:RemoteObject> 
    <!--//This consists of what is displayed on the webpage--> 
    <mx:Panel id="lcPanel" title="EncryptDocument (Deprecated for AEM forms) AEM Forms Remoting 
Example" 
           height="25%" width="25%" paddingTop="10" paddingLeft="10" paddingRight="10" 
           paddingBottom="10"> 
        <mx:Label width="100%" color="blue" 
                   id="username"/> 
        <mx:DataGrid x="10" y="0" width="500" id="idProgress" editable="false" 
                           dataProvider="{progressList}" height="231" selectable="false" > 
        <mx:columns> 
                <mx:DataGridColumn headerText="Filename" width="200" dataField="filename" 
editable="false"/> 
                <mx:DataGridColumn headerText="State" width="75" dataField="state" 
editable="false"/> 
                <mx:DataGridColumn headerText="Timing" width="75" dataField="timing" 
editable="false"/> 
                <mx:DataGridColumn headerText="Click to Open" dataField="link" editable="false" 
> 
                <mx:itemRenderer> 
                         <mx:Component> 
                         <mx:Text x="0" y="0" width="100%" htmlText="{data.link}"/> 
                         </mx:Component> 
                    </mx:itemRenderer> 
            </mx:DataGridColumn> 
        </mx:columns> 
    </mx:DataGrid> 
    <mx:Button label="Select File" click="uploadFile()" /> 
    <mx:Button label="Logout" click="logout()" /> 
    </mx:Panel>
```

```
</mx:Canvas>
```
# **Additional Information**

The following sections provide additional details that describe the communication between the client application and the User Manager security servlet.

# **A new authentication occurs**

In this situation, the user attempts to log in from a client application to AEM Forms for the first time. (no previous session involving the user exists.) In the applicationComplete event, the SSOManager.singleSignOn method is invoked that sends a request to the User Manager.

GET /um/login?um%5Fno%5Fredirect=true HTTP/1.1

The User Manager security servlet responds with the following value:

HTTP/1.1 200 OK

authenticated=false&authstate=CREDENTIAL\_CHALLENGE

As response to this value, a SSOEvent. AUTHENTICATION REQUIRED value is dispatched. As a result, the client application displays a login screen to the user. The credentials are submitted back to the User Manager security servlet.

GET /um/login?um%5Fno%5Fredirect=true&j%5Fusername=administrator&j%5Fpassword=password HTTP/1.1

The User Manager security servlet responds with the following value:

```
HTTP/1.1 200 OK 
Set-Cookie: lcAuthToken=53630BC8-F6D4-F588-5D5B-4668EFB2EC7A; Path=/ 
authenticated=true&authstate=COMPLETE&assertionid=53630BC8-F6D4-F588-5D5B-4668EFB2EC7A
```
As a result, authstate=COMPLETE the SSOEvent.AUTHENTICATION\_SUCCESS is dispatched. The client application can perform further processing if necessary. For example, a log that tracks the date and time that the user was authenticated can be created.

#### **The user is already authenticated**

In this situation, the user has already logged in to AEM Forms and then navigates to the client application. The client application connects to the User Manager security servlet during startup.

```
GET /um/login?um%5Fno%5Fredirect=true HTTP/1.1 
Cookie: JSESSIONID=A4E0BCC2DD4BCCD3167C45FA350BD72A; lcAuthToken=53630BC8-F6D4-F588-5D5B-
4668EFB2EC7A
```
Because the user is already authenticated, the User Manager cookie is present and is sent to the User Manager security servlet. The servlet then gets the assertionId value and verifies whether it is valid. If it is valid, then authstate=COMPLETE is returned. Otherwise authstate=CREDENTIAL\_CHALLENGE is returned. The following is a typical response:

HTTP/1.1 200 OK authenticated=true&authstate=COMPLETE&assertionid=53630BC8-F6D4-F588-5D5B-4668EFB2EC7A

In this situation, the user is not shown a login screen and instead directly taken to a Welcome Screen.

# <span id="page-492-0"></span>**Invoking AEM Forms using the Java API**

AEM Forms can be invoked by using the AEM Forms Java API. When using the AEM Forms Java API, you can use either the Invocation API or Java client libraries. Java client libraries are available for services such as the Rights Management service. These strongly typed APIs let you develop Java applications that invoke AEM Forms.

The Invocation API are classes that are located in the com. adobe.idp.dsc package. Using these classes, you can send an invocation request directly to a service and handle an invocation response that is returned. Use the Invocation API to invoke short-lived or long-lived processes that were created by using Workbench.

The recommended way to programmatically invoke a service is to use a Java client library that corresponds to the service as opposed to the Invocation API. For example, to invoke the Encryption service, use the Encryption service client library. To perform an Encryption service operation, invoke a method that belongs to the Encryption service client object. You can encrypt a PDF document with a password by invoking the EncryptionServiceClient object's encryptPDFUsingPassword method.

The Java API supports the following features:

- RMI transport protocol for remote invocation
- VM transport for local invocation
- SOAP for remote invocation
- Different authentication, such as user name and password
- Synchronous and asynchronous invocation requests

#### **Adobe Developer website**

The Adobe Developer website contains the following articles that discuss invoking AEM Forms services using the Java API:

[Using Java servlets to invoke AEM Forms processes](http://www.adobe.com/devnet/livecycle/articles/java_servlets.html)

[Invoking the AEM Forms Distiller API from Java](http://www.adobe.com/devnet/livecycle/articles/distiller_java_03.html)

# **See also**

["Including AEM Forms Java library files" on page](#page-493-0) 491

["Invoking Human-Centric Long-Lived Processes" on page](#page-562-0) 560

["Invoking AEM Forms using Web Services" on page](#page-516-0) 514

["Setting connection properties" on page](#page-502-0) 500

["Passing data to AEM Forms services using the Java API" on page](#page-507-0) 505

["Invoking a service using a Java client library" on page](#page-513-0) 511

["Invoking a short-lived process using the Invocation API" on page](#page-514-0) 512

["Creating a Java web application that invokes a human-centric long-lived process" on page](#page-563-0) 561

# <span id="page-493-0"></span>**Including AEM Forms Java library files**

To programmatically invoke a AEM Forms service by using the Java API, include required library files (JAR files) in your Java project's classpath. The JAR files that you include in your client application's classpath depend on several factors:

- The AEM Forms service to invoke. A client application can invoke one or more services.
- The mode in which you want to invoke a AEM Forms service. You can use the EJB or SOAP mode. (See ["Setting](#page-502-0)  [connection properties" on page](#page-502-0) 500.)
- The J2EE application server on which AEM Forms is deployed.

### **Service-specific JAR files**

The following table lists the JAR files that are required to invoke AEM Forms services.

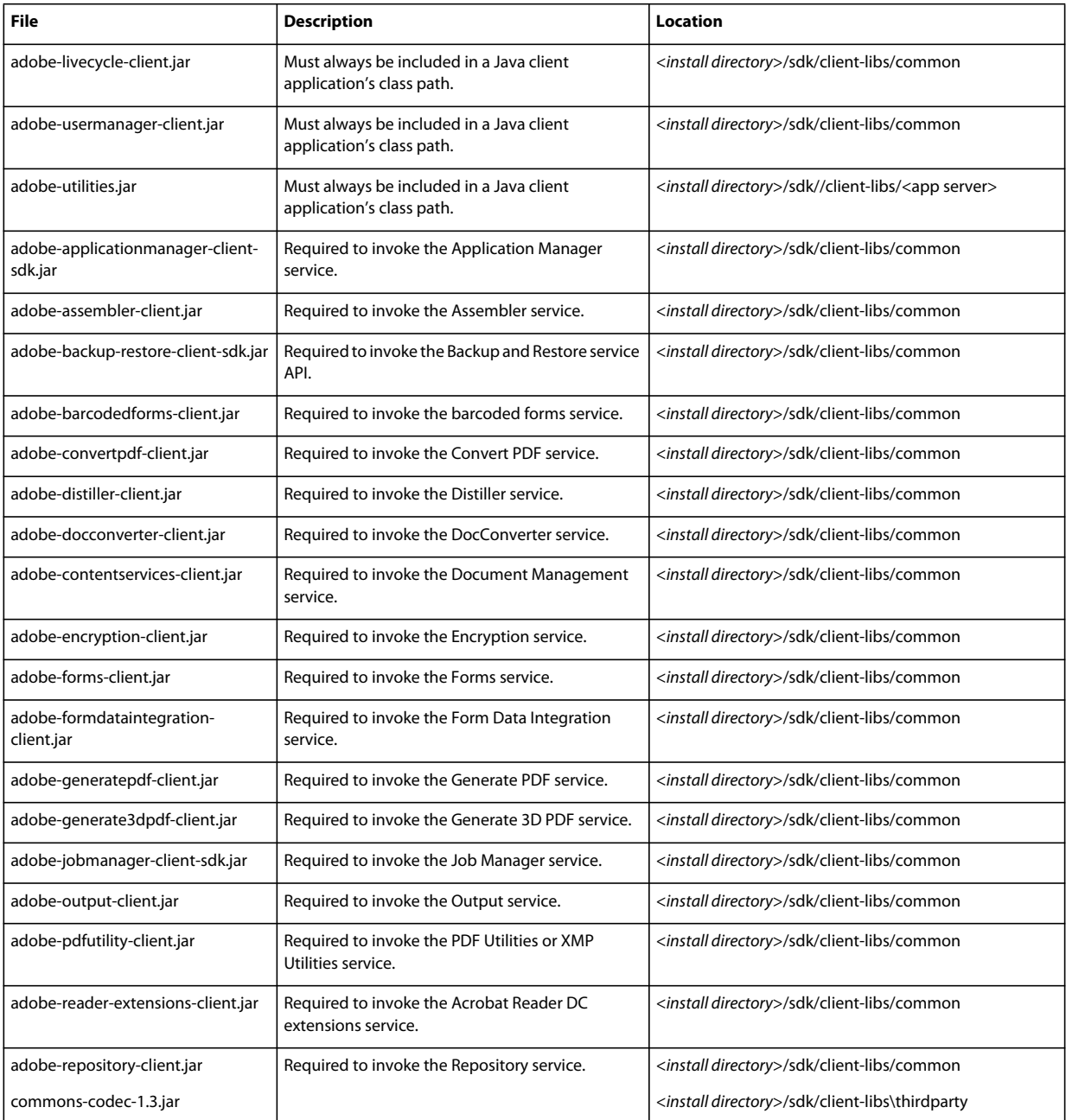

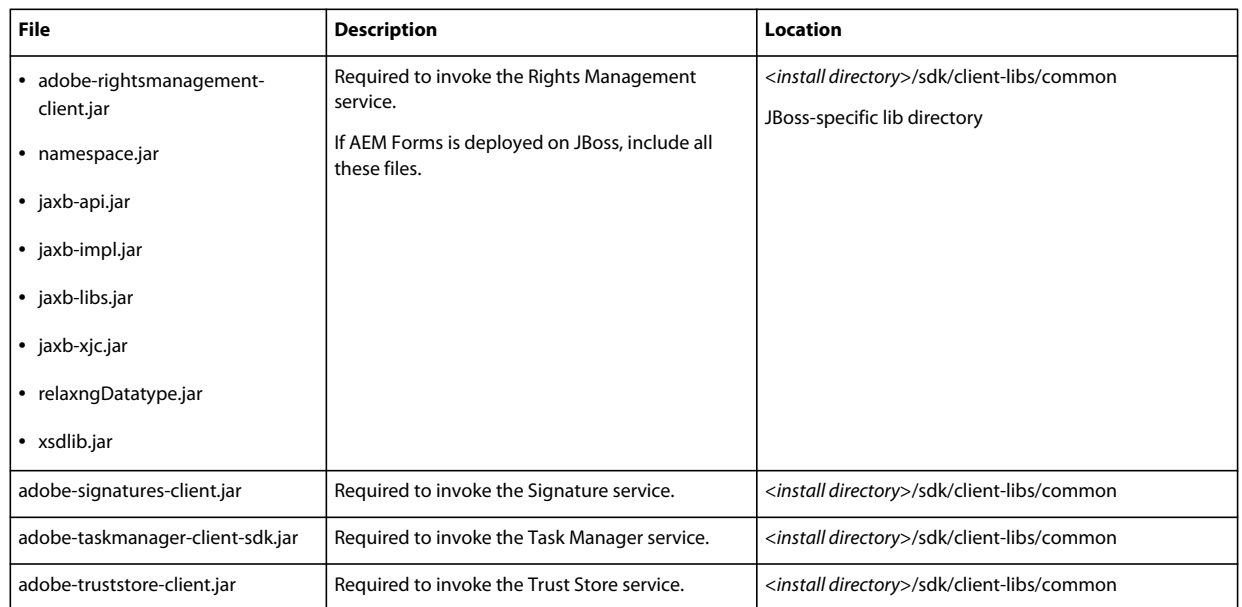

# **Connection mode and J2EE application JAHawR files**

The following table lists the JAR files that are dependant upon the connection mode and the J2EE application server on which AEM Forms is deployed.

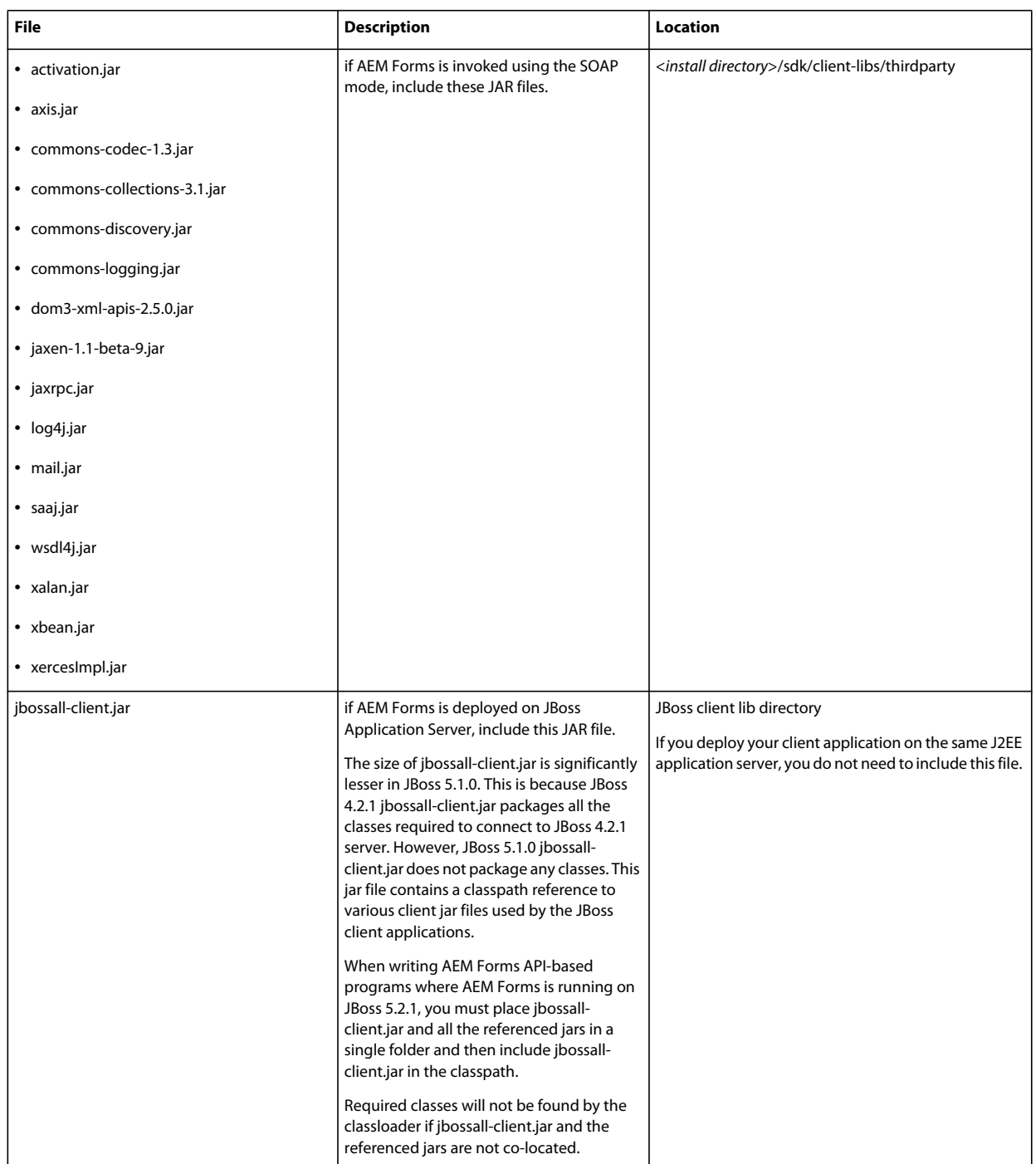

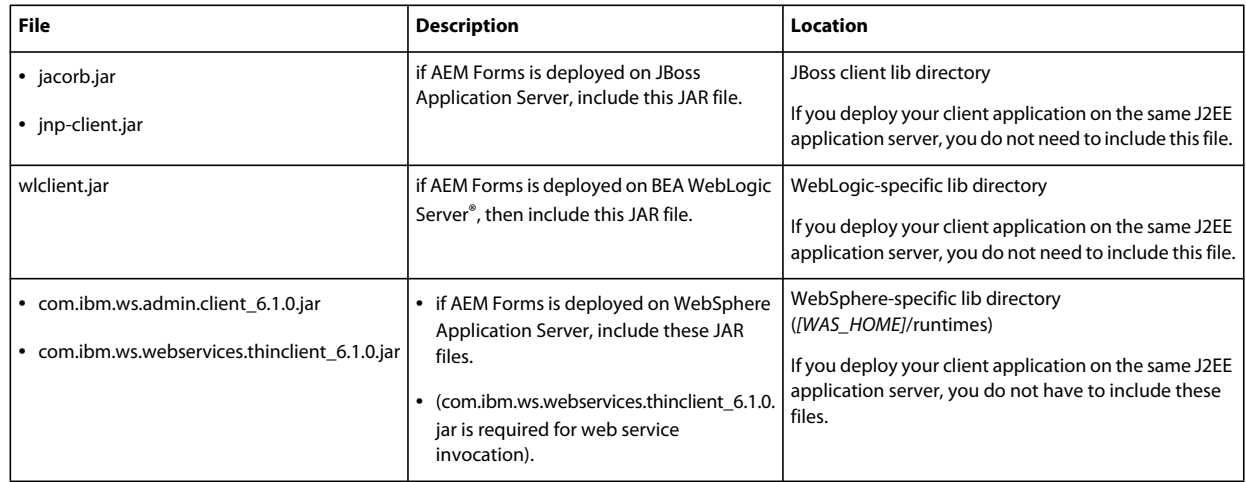

# **Invoking scenarios**

The following table specifies invoking scenarios and lists the required JAR files to successfully invoke AEM Forms.

PROGRAMMING WITH AEM FORMS **496 Invoking AEM Forms using APIs**

# PROGRAMMING WITH AEM FORMS **497 Invoking AEM Forms using APIs**

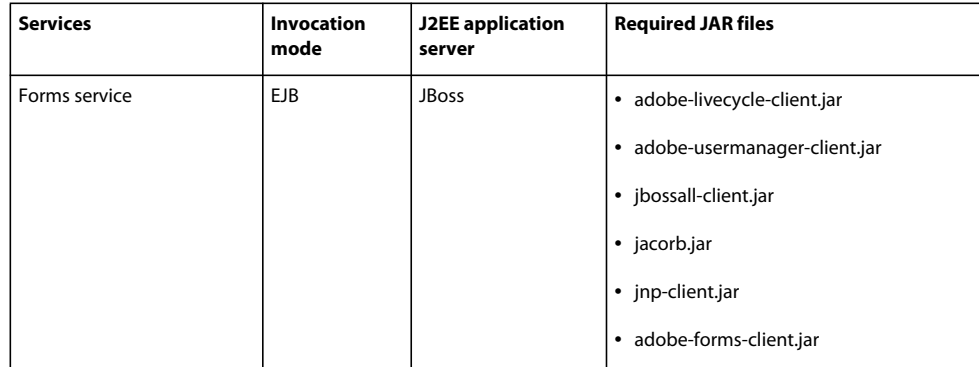

# PROGRAMMING WITH AEM FORMS **498 Invoking AEM Forms using APIs**

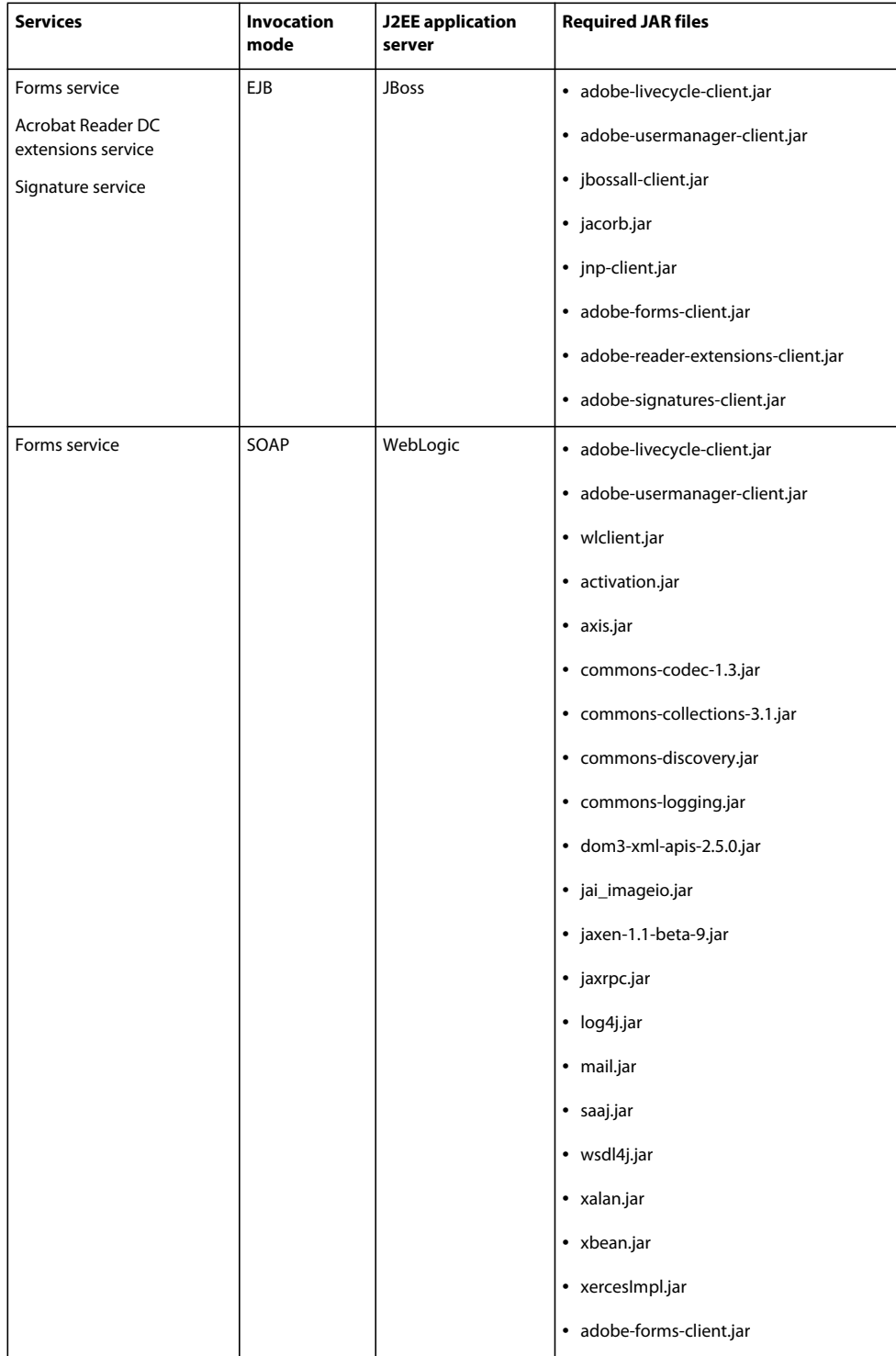

# PROGRAMMING WITH AEM FORMS **499 Invoking AEM Forms using APIs**

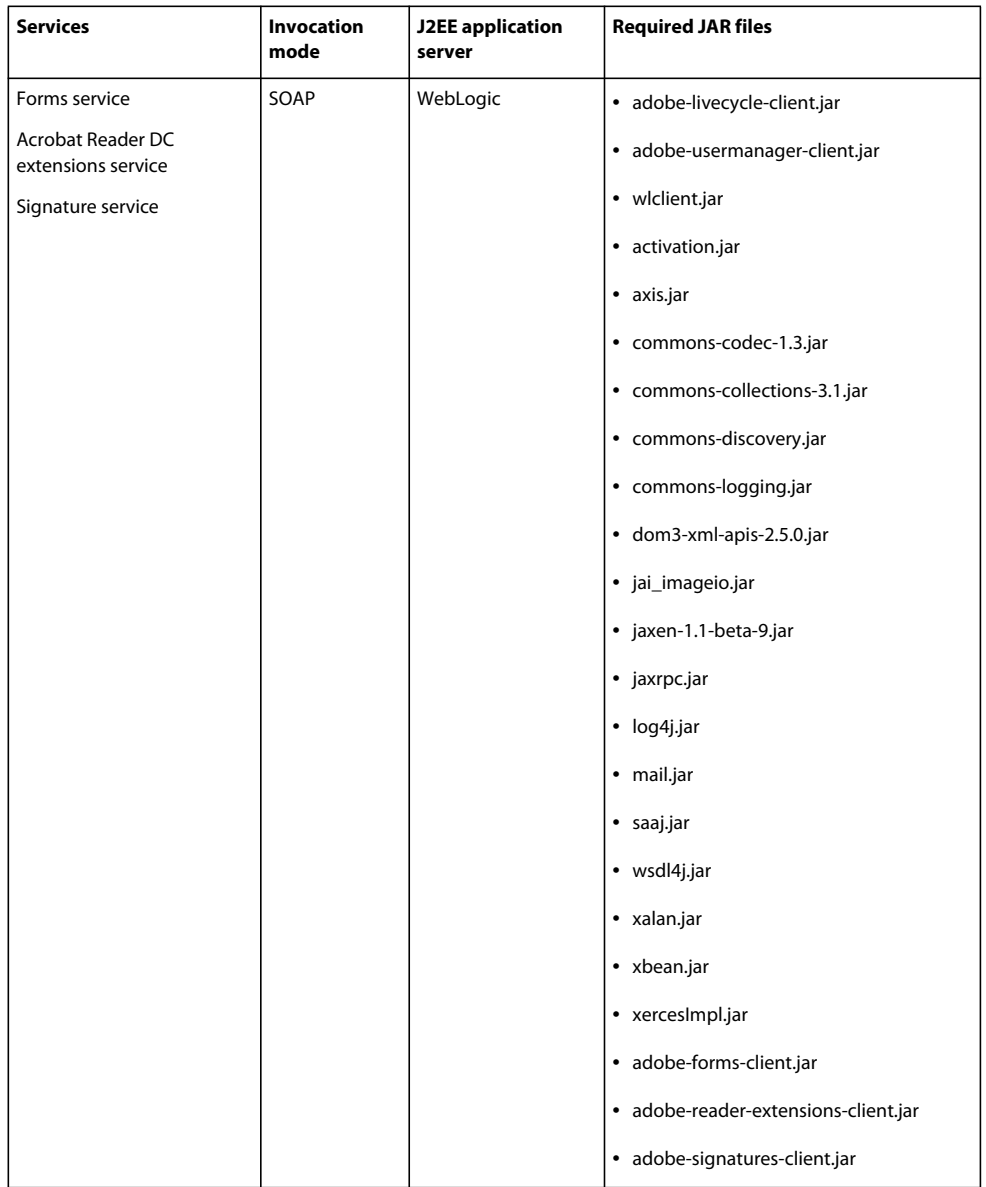

# **Upgrading JAR files**

If you are upgrading from LiveCycle to AEM Forms, it is recommeded that you include the AEM Forms JAR files in your Java project's class path. For example, if you are using services such as the Rights Management service, you will encounter a compatibility issue if you do not include AEM Forms JAR files in your class path.

Assuming that you are upgrading to AEM Forms. To use a Java application that invokes the Rights Management service, include the AEM Forms versions of the following JAR files:

- adobe-rightsmanagement-client.jar
- adobe-livecycle-client.jar
- adobe-usermanager-client.jar

### **See also**

["Invoking AEM Forms using the Java API" on page](#page-492-0) 490

["Setting connection properties" on page](#page-502-0) 500

["Passing data to AEM Forms services using the Java API" on page](#page-507-0) 505

["Invoking a service using a Java client library" on page](#page-513-0) 511

# <span id="page-502-0"></span>**Setting connection properties**

You set connection properties to invoke AEM Forms when using the Java API. When setting connection properties, specify whether to invoke services remotely or locally, and also specify the connection mode and authentication values. Authentication values are required if service security is enabled. However, if service security is disabled, it is not necessary to specify authentication values. (See ["Disabling Service Security" on page](#page-1085-0) 1083.)

The connection mode can either be SOAP or EJB mode. The EJB mode uses the RMI/IIOP protocol, and the performance of the EJB mode is better than the performance of the SOAP mode. The SOAP mode is used to eliminate a J2EE application server dependency or when a firewall is located between AEM Forms and the client application. The SOAP mode uses the https protocol as the underlying transport and can communicate across firewall boundaries. If neither a J2EE application server dependency or a firewall is an issue, it is recommended that you use the EJB mode.

To successfully invoke a AEM Forms service, set the following connection properties:

- **DSC\_DEFAULT\_EJB\_ENDPOINT:** If you are using the EJB connection mode, this value represents the URL of the J2EE application server on which AEM Forms is deployed. To remotely invoke AEM Forms, specify the J2EE application server name on which AEM Forms is deployed. If your client application is located on the same J2EE application server, then you can specify localhost. Depending on which J2EE application server AEM Forms is deployed on, specify one of the following values:
	- JBoss: jnp://<ServerName>:1099 (default port)
	- WebSphere: iiop://<ServerName>:2809 (default port)
	- WebLogic: t3://<ServerName>:7001 (default port)
- **DSC\_DEFAULT\_SOAP\_ENDPOINT:** If you are using the SOAP connection mode, this value represents the endpoint to where an invocation request is sent. To remotely invoke AEM Forms, specify the J2EE application server name on which AEM Forms is deployed. If your client application is located on the same J2EE application server, you can specify localhost (for example, http://localhost:8080.)
	- The port value 8080 is applicable if the J2EE application is JBoss. If the J2EE application server is IBM® WebSphere®, use port 9080. Likewise, if the J2EE application server is WebLogic, use port 7001. (These values are default port values. If you change the port value, use the applicable port number.)
- **DSC\_TRANSPORT\_PROTOCOL**: If you are using the EJB connection mode, specify ServiceClientFactoryProperties.DSC\_EJB\_PROTOCOL for this value. If you are using the SOAP connection mode, specify ServiceClientFactoryProperties.DSC\_SOAP\_PROTOCOL.
- **DSC\_SERVER\_TYPE**: Specifies the J2EE application server on which AEM Forms is deployed. Valid values are JBoss, WebSphere, WebLogic.
	- If you set this connection property to WebSphere, the java.naming.factory.initial value is set to com.ibm.ws.naming.util.WsnInitCtxFactory.
	- If you set this connection property to WebLogic, the java.naming.factory.initial value is set to weblogic.jndi.WLInitialContextFactory.
	- Likewise, if you set this connection property to JBoss, the java.naming.factory.initial value is set to org.jnp.interfaces.NamingContextFactory.

• You can set the java.naming.factory.initial property to a value that meets your requirements if you do not want to use the default values.

*Note: Instead of using a string to set the DSC\_SERVER\_TYPE connection property, you can use a static member of the ServiceClientFactoryProperties class. The following values can be used: ServiceClientFactoryProperties.DSC\_WEBSPHERE\_SERVER\_TYPE, ServiceClientFactoryProperties.DSC\_WEBLOGIC\_SERVER\_TYPE, or ServiceClientFactoryProperties.DSC\_JBOSS\_SERVER\_TYPE.*

- **DSC\_CREDENTIAL\_USERNAME:** Specifies the AEM forms user name. For a user to sucessfully invoke a AEM Forms service, they need the Services User role. A user can also have another role that includes the Service Invoke permission. Otherwise, an exception is thrown when they attempt to invoke a service. If service security is disabled, it is not necessary to specify this connection property. (See ["Disabling Service Security" on page](#page-1085-0) 1083.)
- **DSC\_CREDENTIAL\_PASSWORD:** Specifies the corresponding password value. If service security is disabled, it is not necessary to specify this connection property.
- **DSC\_REQUEST\_TIMEOUT:** The default request timeout limit for the SOAP request is 1200000 milliseconds (20 minutes). Sometime, a request can require longer time to complete the operation. For example, a SOAP request that retrieves a large set of records can require a longer timeout limit. You can use the ServiceClientFactoryProperties.DSC\_REQUEST\_TIMEOUT to increase the request call timeout limit for the SOAP requests.

*Note: Only SOAP-based invocations support the DSC\_REQUEST\_TIMEOUT property.* 

To set connection properties, perform the following tasks:

- **1** Create a java.util.Properties object by using its constructor.
- **2** To set the DSC\_DEFAULT\_EJB\_ENDPOINT connection property, invoke the java.util.Properties object's setProperty method and pass the following values:
	- The ServiceClientFactoryProperties.DSC\_DEFAULT\_EJB\_ENDPOINT enumeration value
	- A string value that specifies the URL of the J2EE application server that hosts AEM Forms

*Note: If you are using the SOAP connection mode, specify the ServiceClientFactoryProperties.DSC\_DEFAULT\_SOAP\_ENDPOINT enumeration value instead of the ServiceClientFactoryProperties.DSC\_DEFAULT\_EJB\_ENDPOINT enumeration value.*

- **3** To set the DSC\_TRANSPORT\_PROTOCOL connection property, invoke the java.util.Properties object's setProperty method and pass the following values:
	- The ServiceClientFactoryProperties.DSC\_TRANSPORT\_PROTOCOL enumeration value
	- The ServiceClientFactoryProperties.DSC\_EJB\_PROTOCOL enumeration value

*Note: If you are using the SOAP connection mode, specify the* 

*ServiceClientFactoryProperties.DSC\_SOAP\_PROTOCOL enumeration value instead of the ServiceClientFactoryProperties.DSC\_EJB\_PROTOCOL enumeration value.*

- **4** To set the DSC\_SERVER\_TYPE connection property, invoke the java.util.Properties object's setProperty method and pass the following values:
	- The ServiceClientFactoryProperties.DSC\_SERVER\_TYPE enumeration value
	- A string value that specifies the J2EE application server that hosts AEM Forms (for example, if AEM Forms is deployed on JBoss, specify JBoss).
		- ❖ To set the DSC\_CREDENTIAL\_USERNAME connection property, invoke the java.util.Properties object's set Property method and pass the following values:
- The ServiceClientFactoryProperties.DSC\_CREDENTIAL\_USERNAME enumeration value
- A string value that specifies the user name required to invoke AEM Forms
	- ❖ To set the DSC\_CREDENTIAL\_PASSWORD connection property, invoke the java.util.Properties object's set Property method and pass the following values:
- The ServiceClientFactoryProperties.DSC\_CREDENTIAL\_PASSWORD enumeration value
- A string value that specifies the corresponding password value

## **Setting the EJB connection mode**

The following Java code example sets connection properties to invoke AEM Forms deployed on JBoss and using the EJB connection mode.

```
Properties ConnectionProps = new Properties(); 
ConnectionProps.setProperty(ServiceClientFactoryProperties.DSC_DEFAULT_EJB_ENDPOINT, 
"jnp://localhost:1099"); 
ConnectionProps.setProperty(ServiceClientFactoryProperties.DSC_TRANSPORT_PROTOCOL,ServiceCli
entFactoryProperties.DSC_EJB_PROTOCOL);
ConnectionProps.setProperty(ServiceClientFactoryProperties.DSC_SERVER_TYPE, "JBoss");
ConnectionProps.setProperty(ServiceClientFactoryProperties.DSC_CREDENTIAL_USERNAME, 
"administrator"); 
ConnectionProps.setProperty(ServiceClientFactoryProperties.DSC_CREDENTIAL_PASSWORD, 
"password");
```
## **Setting the EJB connection mode for WebLogic**

The following Java code example sets connection properties to invoke AEM Forms deployed on WebLogic and using the EJB connection mode.

```
Properties ConnectionProps = new Properties(); 
ConnectionProps.setProperty(ServiceClientFactoryProperties.DSC_DEFAULT_EJB_ENDPOINT, 
"t3://localhost:7001"); 
ConnectionProps.setProperty(ServiceClientFactoryProperties.DSC_TRANSPORT_PROTOCOL,ServiceCli
entFactoryProperties.DSC_EJB_PROTOCOL);
ConnectionProps.setProperty(ServiceClientFactoryProperties.DSC_SERVER_TYPE, "WebLogic"); 
ConnectionProps.setProperty(ServiceClientFactoryProperties.DSC_CREDENTIAL_USERNAME, 
"administrator"); 
ConnectionProps.setProperty(ServiceClientFactoryProperties.DSC_CREDENTIAL_PASSWORD, 
"password");
```
## **Setting the EJB connection mode for WebSphere**

The following Java code example sets connection properties to invoke AEM Forms deployed on WebSphere and using the EJB connection mode.

```
Properties ConnectionProps = new Properties(); 
ConnectionProps.setProperty(ServiceClientFactoryProperties.DSC_DEFAULT_EJB_ENDPOINT, 
"iiop://localhost:2809"); 
ConnectionProps.setProperty(ServiceClientFactoryProperties.DSC_TRANSPORT_PROTOCOL,ServiceCli
entFactoryProperties.DSC_EJB_PROTOCOL);
ConnectionProps.setProperty(ServiceClientFactoryProperties.DSC_SERVER_TYPE, "WebSphere");
ConnectionProps.setProperty(ServiceClientFactoryProperties.DSC_CREDENTIAL_USERNAME, 
"administrator"); 
ConnectionProps.setProperty(ServiceClientFactoryProperties.DSC_CREDENTIAL_PASSWORD, 
"password");
```
#### **Setting the SOAP connection mode**

The following Java code example sets connection properties in SOAP mode to invoke AEM Forms deployed on JBoss.

```
Properties ConnectionProps = new Properties(); 
ConnectionProps.setProperty(ServiceClientFactoryProperties.DSC_DEFAULT_SOAP_ENDPOINT, 
"http://localhost:8080"); 
ConnectionProps.setProperty(ServiceClientFactoryProperties.DSC_TRANSPORT_PROTOCOL,ServiceCli
entFactoryProperties.DSC_SOAP_PROTOCOL);
ConnectionProps.setProperty(ServiceClientFactoryProperties.DSC_SERVER_TYPE, "JBoss"); 
ConnectionProps.setProperty(ServiceClientFactoryProperties.DSC_CREDENTIAL_USERNAME, 
"administrator"); 
ConnectionProps.setProperty(ServiceClientFactoryProperties.DSC_CREDENTIAL_PASSWORD, 
"password");
```
*Note: If you select the SOAP connection mode, ensure to include additional JAR files in your client application's class path.* 

#### **Setting connection properties when service security is disabled**

The following Java code example sets connection properties required to invoke AEM Forms deployed on JBoss Application Server and when service security is disabled. (See ["Disabling Service Security" on page](#page-1085-0) 1083.)

```
Properties ConnectionProps = new Properties(); 
ConnectionProps.setProperty(ServiceClientFactoryProperties.DSC_DEFAULT_EJB_ENDPOINT, 
"jnp://localhost:1099"); 
ConnectionProps.setProperty(ServiceClientFactoryProperties.DSC_TRANSPORT_PROTOCOL,ServiceCli
entFactoryProperties.DSC_EJB_PROTOCOL);
ConnectionProps.setProperty(ServiceClientFactoryProperties.DSC_SERVER_TYPE, "JBoss");
```
*Note: All Java Quick Starts associated with Programming with AEM Forms show both EJB and SOAP connection settings.* 

#### **Setting the SOAP connection mode with custom request timeout limit**

```
Properties ConnectionProps = new Properties(); 
ConnectionProps.setProperty(ServiceClientFactoryProperties.DSC_DEFAULT_SOAP_ENDPOINT, 
"http://localhost:8080"); 
ConnectionProps.setProperty(ServiceClientFactoryProperties.DSC_TRANSPORT_PROTOCOL,ServiceCli
entFactoryProperties.DSC_SOAP_PROTOCOL);
ConnectionProps.setProperty(ServiceClientFactoryProperties.DSC_SERVER_TYPE, "JBoss"); 
ConnectionProps.setProperty(ServiceClientFactoryProperties.DSC_CREDENTIAL_USERNAME, 
"administrator"); 
ConnectionProps.setProperty(ServiceClientFactoryProperties.DSC_CREDENTIAL_PASSWORD, 
"password"); 
ConnectionProps.setProperty(ServiceClientFactoryProperties.DSC_REQUEST_TIMEOUT, "1800000");
// Request timeout limit 30 Minutes
```
## **Using a Context object to invoke AEM Forms**

You can use a com.adobe.idp.Context object to invoke a AEM Forms service with an authenticated user (the com.adobe.idp.Context object represents an authenticated user). When using a com.adobe.idp.Context object, you do not need to set the DSC\_CREDENTIAL\_USERNAME or DSC\_CREDENTIAL\_PASSWORD properties. You can obtain a com.adobe.idp.Context object when authenicating users by using the AuthenticationManagerServiceClient object's authenticate method.

The authenticate method returns an AuthResult object that contains the results of the authentication. You can create a com.adobe.idp.Context object by invoking its constructor. Then invoke the com.adobe.idp.Context object's initPrincipal method and pass the AuthResult object, as shown in the following code:

Context  $mvCtx = new Context()$ ; myCtx.initPrincipal(authResult);

Instead of setting the DSC\_CREDENTIAL\_USERNAME or DSC\_CREDENTIAL\_PASSWORD properties, you can invoke the ServiceClientFactory object's setContext method and pass the com.adobe.idp.Context object. When using a AEM forms user to invoke a service, ensure that they have the role named Services User that is required to invoke a AEM Forms service.

The following code example shows how to use a com. adobe.idp. Context object within connection settings that are used to create an EncryptionServiceClient object.

```
//Authenticate a user and use the Context object within connection settings 
// Authenticate the user 
String username = "wblue"; 
String password = "password"; 
AuthResult authResult = authClient.authenticate(username, password.getBytes()); 
//Set a Content object that represents the authenticated user 
//Use the Context object to invoke the Encryption service 
Context myCtx = new Context();
myCtx.initPrincipal(authResult); 
//Set connection settings 
Properties connectionProps = new Properties(); 
connectionProps.setProperty(ServiceClientFactoryProperties.DSC_DEFAULT_EJB_ENDPOINT, 
"jnp://hiro-xp:1099"); 
connectionProps.setProperty(ServiceClientFactoryProperties.DSC_TRANSPORT_PROTOCOL, 
ServiceClientFactoryProperties.DSC_EJB_PROTOCOL);
connectionProps.setProperty(ServiceClientFactoryProperties.DSC_SERVER_TYPE, 
ServiceClientFactoryProperties.DSC_JBOSS_SERVER_TYPE);
```

```
//Create a ServiceClientFactory object 
ServiceClientFactory myFactory = ServiceClientFactory.createInstance(connectionProps); 
myFactory.setContext(myCtx);
```
//Create an EncryptionServiceClient object EncryptionServiceClient encryptClient = new EncryptionServiceClient(myFactory);

*Note: For complete details about authenticating a user, see ["Authenticating Users" on page](#page-1030-0) 1028.*

#### **Invoking scenarios**

The following invoking scenarios are discussed in this section:

- A client application running in its own Java virtual machine (JVM) invokes a stand-alone AEM Forms instance.
- A client application running in its own JVM invokes clustered AEM Forms instances.

#### **Client application invoking a stand-alone AEM Forms instance**

The following diagram shows a client application running in its own JVM and invoking a stand-alone AEM Forms instance.

In this scenario, a client application is running in its own JVM and invokes AEM Forms services.

*Note: This scenario is the invoking scenario on which all Quick Starts are based.* 

## **Client application invoking clustered AEM Forms instances**

The following diagram shows a client application running in its own JVM and invoking AEM Forms instances located in a cluster.

This scenario is similar to a client application invoking a stand-alone AEM Forms instance. However, the provider URL is different. If a client application wants to connect to a specific J2EE application server, the application must change the URL to reference the specific J2EE application server.

Referencing a specific J2EE application server is not recommended because the connection between the client application and AEM Forms is terminated if the application server stops. It is recommended that the provider URL reference a cell-level JNDI manager, instead of a specific J2EE application server.

Client applications that use the SOAP connection mode can use the HTTP load balancer port for the cluster. Client applications that use the EJB connection mode can connect to the EJB port of a specific J2EE application server. This action handles the Load Balancing between cluster nodes.

## **WebSphere**

The following example shows the contents of a jndi.properties file that is used to connect to AEM Forms that is deployed on WebSphere.

```
java.naming.factory.initial=com.ibm.websphere.naming.
WsnInitialContextFactory 
java.naming.provider.url=corbaloc::appserver1:9810,:appserver2:9810
```
# **WebLogic**

The following example shows the contents of a jndi.properties file that is used to connect to AEM Forms that is deployed on WebLogic.

```
java.naming.factory.initial=weblogic.jndi.WLInitialContextFactory 
java.naming.provider.url=t3://appserver1:8001, appserver2:8001
```
## **JBoss**

The following example shows the contents of a jndi.properties file that is used to connect to AEM Forms that is deployed on JBoss.

```
java.naming.factory.initial= org.jnp.interfaces.NamingContextFactory
java.naming.provider.url= jnp://appserver1:1099, appserver2:1099, 
appserver3:1099
```
*Note: Consult your administrator to determine the J2EE application server name and port number.*

# **See also**

["Including AEM Forms Java library files" on page](#page-493-0) 491

["Passing data to AEM Forms services using the Java API" on page](#page-507-0) 505

["Invoking a service using a Java client library" on page](#page-513-0) 511

# <span id="page-507-0"></span>**Passing data to AEM Forms services using the Java API**

AEM Forms service operations typically consume or produce PDF documents. When you invoke a service, sometimes it is necessary to pass a PDF document (or other document types such as XML data) to the service. Likewise sometimes it is necessary to handle a PDF document that is returned from the service. The Java class that enables you to pass data to and from AEM Forms services is com.adobe.idp.Document.

AEM Forms services do not accept a PDF document as other data types, such as a java.io.InputStream object or a byte array. A com.adobe.idp.Document object can also be used to pass other types of data, such as XML data, to services.

A com.adobe.idp.Document object is a Java serializable type, so it can be passed over an RMI call. The receiving side can be collocated (same host, same class loader), local (same host, different class loader), or remote (different host). Passing of document content is optimized for each case. For example, if the sender and receiver are located on the same host, the content is passed over a local file system. (In some cases, documents can be passed in memory.)

Depending on the com.adobe.idp.Document object size, the data is carried within the com.adobe.idp.Document object or stored on the server's file system. Any temporary storage resources occupied by the com.adobe.idp.Document object are removed automatically upon the com.adobe.idp.Document disposal. (See ["Disposing Document objects" on page](#page-512-0) 510.)

Sometimes it is necessary to know the content type of a com. adobe. idp. Document object before you can pass it to a service. For example, if an operation requires a specific content type, such as application/pdf, it is recommended that you determine the content type. (See ["Determining the content type of a document" on page](#page-512-1) 510.)

The com.adobe.idp.Document object attempts to determine the content type using the supplied data. If the content type cannot be retrieved from the data supplied (for example, when the data was supplied as a byte array), set the content type. To set the content type, invoke the com.adobe.idp.Document object's setContentType method. (See ["Determining the content type of a document" on page](#page-512-1) 510)

If collateral files reside on the same file system, creating a com.adobe.idp.Document object is faster. If collateral files reside on remote file systems, a copy operation must be done, which affects performance.

An application can contain both com.adobe.idp.Document and org.w3c.dom.Document data types. However, ensure that you fully qualify the org.w3c.dom.Document data type. For information about converting a org.w3c.dom.Document object to a com.adobe.idp.Document object, see ["Quick Start \(SOAP mode\):](#page-192-0)  [Prepopulating Forms with Flowable Layouts using the Java API" on page](#page-192-0) 190.

*Note: To prevent a memory leak in WebLogic while using a com.adobe.idp.Document object, read the document information in chunks of 2048 bytes or less. For example, the following code reads the document information in chunks of 2048 bytes:*

```
 // Set up the chunk size to prevent a potential memory leak 
  int buffSize = 2048; 
   // Determine the total number of bytes to read 
  int docLength = (int) inDoc.length(); byte [] byteDoc = new byte[docLength]; 
  // Set up the reading position 
 int pos = 0; // Loop through the document information, 2048 bytes at a time 
  while (docLength > 0) { 
 // Read the next chunk of information 
       int toRead = Math.min(buffSize, docLength); 
       int bytesRead = inDoc.read(pos, byteDoc, pos, toRead); 
       // Handle the exception in case data retrieval failed 
      if (bytesRead == -1) {
           inDoc.doneReading(); 
           inDoc.dispose(); 
           throw new RuntimeException("Data retrieval failed!"); 
       } 
       // Update the reading position and number of bytes remaining 
      pos += bytesRead; 
      docLength -= bytesRead; 
   } 
   // The document information has been successfully read 
   inDoc.doneReading();
```
#### **See also**

["Invoking AEM Forms using the Java API" on page](#page-492-0) 490

["Setting connection properties" on page](#page-502-0) 500

inDoc.dispose();

#### **Creating documents**

Create a com.adobe.idp.Document object before you invoke a service operation that requires a PDF document (or other document types) as an input value. The com.adobe.idp.Document class provides constructors that enable you to create a document from the following content types:

- A byte array
- An existing com.adobe.idp.Document object
- A java.io.File object
- A java.io.InputStream object
- A java.net.URL object

# **Creating a document based on a byte array**

The following code example creates a com. adobe.idp. Document object that is based on a byte array.

#### **Creating a Document object that is based on a byte array**

Document myPDFDocument = new Document (myByteArray);

# **Creating a document based on another document**

The following code example creates a com.adobe.idp.Document object that is based on another com.adobe.idp.Document object.

#### **Creating a Document object that is based on another document**

```
//Create a Document object based on a byte array 
InputStream is = new FileInputStream("C:\\Map.pdf");
int len = is.available(); 
byte [] myByteArray = new byte[len];
int i = 0:
while (i < len) {
      i += is.read(myByteArray, i, len); 
} 
Document myPDFDocument = new Document(myByteArray);
```
//Create another Document object Document anotherDocument = new Document(myPDFDocument);

# **Creating a document based on a file**

The following code example creates a com.adobe.idp.Document object that is based on a PDF file named *map.pdf.*  This file is located in the root of the C hard drive. This constructor attempts to set the MIME content type of the com.adobe.idp.Document object using the filename extension.

The com.adobe.idp.Document constructor that accepts a java.io.File object also accepts a Boolean parameter. By setting this parameter to true, the com.adobe.idp.Document object deletes the file. This action means that you do not have to remove the file after passing it to the com. adobe.idp. Document constructor.

Setting this parameter to false means that you retain ownership of this file. Setting this parameter to true is more efficient. The reason is because the com.adobe.idp.Document object can move the file directly to the local managed area instead of copying it (which is slower).

#### **Creating a Document object that is based on a PDF file**

```
//Create a Document object based on the map.pdf source file 
File mySourceMap = new File("C:\\map.pdf");
Document myPDFDocument = new Document(mySourceMap,true);
```
# <span id="page-510-0"></span>**Creating a document based on an InputStream object**

The following Java code example creates a com. adobe. idp. Document object that is based on a java.io.InputStream object.

#### **Creating a document based on an InputStream object**

```
//Create a Document object based on an InputStream object 
InputStream is = new FileInputStream("C:\\Map.pdf");
Document myPDFDocument = new Document(is);
```
# **Creating a document based on content accessible from an URL**

The following Java code example creates a com. adobe.idp.Document object that is based on a PDF file named *map.pdf.* This file is located within a web application named WebApp that is running on localhost. This constructor attempts to set the com.adobe.idp.Document object's MIME content type using the content type returned with the URL protocol.

The URL supplied to the com.adobe.idp.Document object is always read at the side where the original com.adobe.idp.Document object is created, as shown in this example:

Document doc = new Document(new java.net.URL("file:c:/temp/input.pdf"));

The c:/temp/input.pdf file must be located on the client computer (not on the server computer). The client computer is where the URL is read and where the com.adobe.idp.Document object was created.

#### **Creating a document based on content accessible from an URL**

```
//Create a Document object based on a java.net.URL object 
URL myURL = new URL("http", "localhost", 8080,"/WebApp/map.pdf");
```

```
//Create another Document object 
Document myPDFDocument = new Document(myURL);
```
#### **See also**

["Invoking AEM Forms using the Java API" on page](#page-492-0) 490

["Setting connection properties" on page](#page-502-0) 500

#### **Handling returned documents**

Service operations that return a PDF document (or other data types such as XML data) as an output value return a com.adobe.idp.Document object. After you receive a com.adobe.idp.Document object, you can convert it to the following formats:

- A java.io.File object
- A java.io.InputStream object
- A byte array

The following line of code converts a com.adobe.idp.Document object to a java.io.InputStream object. Assume that myPDFDocument represents a com.adobe.idp.Document object:

java.io.InputStream resultStream = myDocument.getInputStream();

Likewise, you can copy the contents of a com.adobe.idp.Document to a local file by performing the following tasks:

- **1** Create a java.io.File object.
- **2** Invoke the com.adobe.idp.Document object's copyToFile method and pass the java.io.File object.

The following code example copies the contents of a com.adobe.idp.Document object to a file named *AnotherMap.pdf*.

#### **Copying the contents of a document object to a file**

```
File outFile = new File("C:\\AnotherMap.pdf");
myDocument.copyToFile (outFile);
```
#### **See also**

["Invoking AEM Forms using the Java API" on page](#page-492-0) 490

["Setting connection properties" on page](#page-502-0) 500

## <span id="page-512-1"></span>**Determining the content type of a document**

Determine the MIME type of a com.adobe.idp.Document object by invoking the com.adobe.idp.Document object's getContentType method. This method returns a string value that specifies the content type of the com.adobe.idp.Document object. The following table describes the different content types that AEM Forms returns.

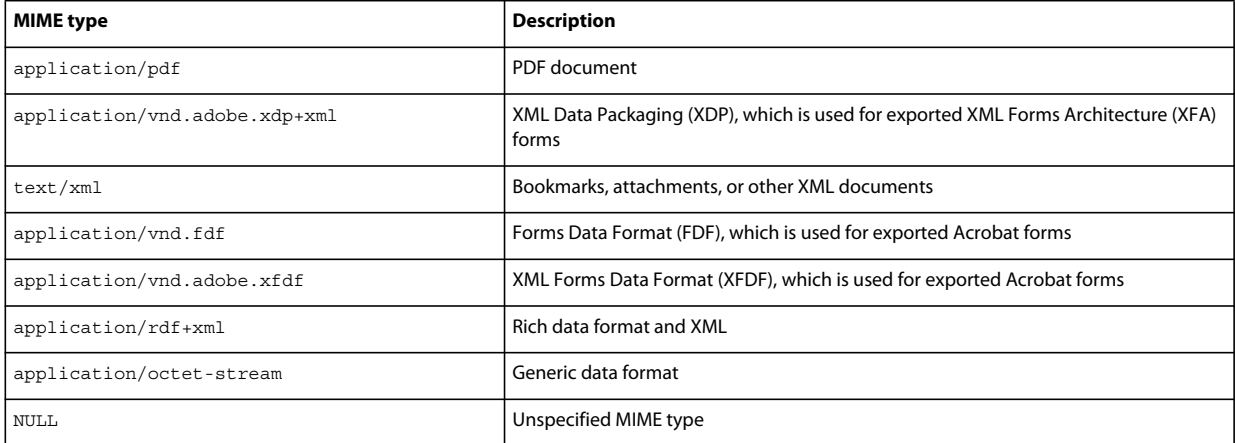

The following code example determines the content type of a com.adobe.idp.Document object.

## **Determining the content type of a Document object**

```
//Determine the content type of the Document object 
String ct = myDocument.getContentType(); 
System.out.println("The content type of the Document object is " +ct);
```
## **See also**

["Invoking AEM Forms using the Java API" on page](#page-492-0) 490

["Setting connection properties" on page](#page-502-0) 500

## <span id="page-512-0"></span>**Disposing Document objects**

When you no longer require a Document object, it is recommended that you dispose of it by invoking its dispose method. Each Document object consumes a file descriptor and as much as 75 MB of RAM space on your application's host platform. If a Document object is not disposed, then the Java Garage collection process disposes it. However, by disposing of it sooner by using the dispose method, you can free the memory occupied by the Document object.

## **See also**

["Invoking AEM Forms using the Java API" on page](#page-492-0) 490

["Including AEM Forms Java library files" on page](#page-493-0) 491

["Invoking a service using a Java client library" on page](#page-513-0) 511

# <span id="page-513-0"></span>**Invoking a service using a Java client library**

AEM Forms service operations can be invoked by using a service's strongly typed API, which is known as a Java client library. A *Java client library* is a set of concrete classes that provide access to services deployed in the service container. You instantiate a Java object that represents the service to invoke instead of creating an InvocationRequest object by using the Invocation API. The Invocation API is used to invoke processes, such as long-lived processes, created in Workbench. (See ["Invoking Human-Centric Long-Lived Processes" on page](#page-562-0) 560.)

To perform a service operation, invoke a method that belongs to the Java object. A Java client library contains methods that typically map one-to-one with service operations. When using a Java client library, set required connection properties. (See ["Setting connection properties" on page](#page-502-0) 500.)

After you set connection properties, create a ServiceClientFactory object that is used to instantiate a Java object that lets you invoke a service. Each service that has a Java client library has a corresponding client object. For example, to invoke the Repository service, create a ResourceRepositoryClient object by using its constructor and passing the ServiceClientFactory object. The ServiceClientFactory object is responsible for maintaining connection settings that are required to invoke AEM Forms services.

Although obtaining a ServiceClientFactory is typically fast, some overhead is involved when the factory is first used. This object is optimized for reuse and therefore, when possible, use the same ServiceClientFactory object when you are creating multiple Java client objects. That is, do not create a separate ServiceClientFactory object for each client library object that you create.

There is a User Manager setting that controls the lifetime of the SAML assertion that is inside the com.adobe.idp.Context object that affects the ServiceClientFactory object. This setting controls all authentication context lifetimes throughout AEM Forms, including all invocations performed by using the Java API. By default, the time period in which a ServiceCleintFactory object can be used is two hours.

*Note: To explain how to invoke a service by using the Java API, the Repository service's writeResource operation is invoked. This operation places a new resource into the repository.* 

You can invoke the Repository service by using a Java client library and by performing the following steps:

- **1** Include client JAR files, such as the adobe-repository-client.jar, in your Java project's class path. For information about the location of these files, see ["Including AEM Forms Java library files" on page](#page-493-0) 491.
- **2** Set connection properties that are required to invoke a service.
- **3** Create a ServiceClientFactory object by invoking the ServiceClientFactory object's static createInstance method and passing the java.util.Properties object that contains connection properties.
- **4** Create a ResourceRepositoryClient object by using its constructor and passing the ServiceClientFactory object. Use the ResourceRepositoryClient object to invoke Repository service operations.
- **5** Create a RepositoryInfomodelFactoryBean object by using its constructor and pass null. This object lets you create a Resource object that represents the content that is added to the repository.
- **6** Create a Resource object by invoking the RepositoryInfomodelFactoryBean object's newImage method and passing the following values:
	- A unique ID value by specifying new  $Id()$ .
	- A unique UUID value by specifying new Lid().
	- The name of the resource. You can specify the file name of the XDP file.

Cast the return value to Resource.

- **7** Create a ResourceContent object by invoking the RepositoryInfomodelFactoryBean object's newImage method and casting the return value to ResourceContent. This object represents the content that is added to the repository.
- **8** Create a com.adobe.idp.Document object by passing a java.io.FileInputStream object that stores the XDP file to add to the repository. (See ["Creating a document based on an InputStream object" on page](#page-510-0) 508.)
- **9** Add the content of the com.adobe.idp.Document object to the ResourceContent object by invoking the ResourceContent object's setDataDocument method. Pass the com.adobe.idp.Document object.
- 10 Set the MIME type of the XDP file to add to the repository by invoking the ResourceContent object's setMimeType method and passing application/vnd.adobe.xdp+xml.
- **11** Add the content of the ResourceContent object to the Resource object by invoking the Resource object 's setContent method and passing the ResourceContent object.
- **12** Add a description of the resource by invoking the Resource object 's setDescription method and passing a string value that represents a description of the resource.
- 13 Add the form design to the repository by invoking the ResourceRepositoryClient object's writeResource method and passing the following values:
	- A string value that specifies the path to the resource collection that contains the new resource
	- The Resource object that was created

#### **See also**

["Quick Start \(SOAP mode\): Writing a resource using the Java API" on page](#page-309-0) 307

["Invoking AEM Forms using the Java API" on page](#page-492-0) 490

["Including AEM Forms Java library files" on page](#page-493-0) 491

## **Invoking a short-lived process using the Invocation API**

You can invoke a short-lived process using the Java Invocation API. When you invoke a short-lived process using the Invocation API, you pass required parameter values by using a java.util.HashMap object. For each parameter to pass to a service, invoke the java.util.HashMap object's put method and specify the name-value pair that is required by the service in order to perform the specified operation. Specify the exact name of the parameters that belong to the short-lived process.

*Note: For information about invoking a long-lived process, see ["Invoking Human-Centric Long-Lived Processes" on](#page-562-0)  [page](#page-562-0) 560.*

The discussion here is about using Invocation API to invoke the following AEM Forms short-lived process named MyApplication/EncryptDocument.

*Note: This process is not based on an existing AEM Forms process. To follow along with the code example, create a process named MyApplication/EncryptDocument using Workbench. (See [Using Workbench.](http://www.adobe.com/go/learn_aemforms_workbench_63))*

When this process is invoked, it performs the following actions:

- **1** Obtains the unsecured PDF document that is passed to the process. This action is based on the SetValue operation. The input parameter for this process is a document process variable named inDoc.
- **2** Encrypts the PDF document with a password. This action is based on the PasswordEncryptPDF operation. The password encrypted PDF document is returned in a process variable named outDoc.

## **Invoke the MyApplication/EncryptDocument short-lived process using the Java invocation API**

Invoke the MyApplication/EncryptDocument short-lived process using the Java invocation API:

- **1** Include client JAR files, such as the adobe-livecycle-client.jar, in your Java project's class path. (See ["Including AEM](#page-493-0)  [Forms Java library files" on page](#page-493-0) 491.)
- **2** Create a ServiceClientFactory object that contains connection properties. (See ["Setting connection properties"](#page-502-0)  [on page](#page-502-0) 500.)
- **3** Create a ServiceClient object by using its constructor and passing the ServiceClientFactory object. A ServiceClient object lets you invoke a service operation. It handles tasks such as locating, dispatching, and routing invocation requests.
- **4** Create a java.util.HashMap object by using its constructor.
- **5** Invoke the java.util.HashMap object's put method for each input parameter to pass to the long-lived process. Because the MyApplication/EncryptDocument short-lived process requires one input parameter of type Document, you only have to invoke the put method once, as shown in the following example.

```
//Create a Map object to store the parameter value for inDoc 
Map params = new HashMap();
InputStream inFile = new FileInputStream("C:\\Adobe\Loan.pdf"); 
Document inDoc = new Document(inFile);params.put("inDoc", inDoc);
```
- **6** Create an InvocationRequest object by invoking the ServiceClientFactory object's createInvocationRequest method and passing the following values:
	- A string value that specifies the name of the long-lived process to invoke. To invoke the MyApplication/EncryptDocument process, specify MyApplication/EncryptDocument.
	- A string value that represents the process operation name. Typically the name of a short-lived process operation is invoke.
	- The java.util.HashMap object that contains the parameter values that the service operation requires.
	- A Boolean value that specifies true, which creates a synchronous request (this value is applicable to invoke a short-lived process).
- **7** Send the invocation request to the service by invoking the ServiceClient object's invoke method and passing the InvocationRequest object. The invoke method returns an InvocationReponse object.

*Note: A long-lived process can be invoked by passing the value false as the fourth parameter of the createInvocationRequest method. Passing the value false creates an asynchronous request.*

**8** Retrieve the process's return value by invoking the InvocationReponse object's getOutputParameter method and passing a string value that specifies the name of the output parameter. In this situation, specify outDoc (outDoc is the name of the output parameter for the MyApplication/EncryptDocument process). Cast the return value to Document, as shown in the following example.

```
InvocationResponse response = myServiceClient.invoke(request); 
Document encryptDoc = (Document) response.getOutputParameter("outDoc");
```
- **9** Create a java.io. File object and ensure that the file extension is .pdf.
- **10** Invoke the com.adobe.idp.Document object's copyToFile method to copy the contents of the com.adobe.idp.Document object to the file. Ensure that you use the com.adobe.idp.Document object that was returned by the getOutputParameter method.

#### **See also**

["Quick Start: Invoking a short-lived process using the Invocation API" on page](#page-221-0) 219

["Invoking Human-Centric Long-Lived Processes" on page](#page-562-0) 560

["Including AEM Forms Java library files" on page](#page-493-0) 491

# <span id="page-516-0"></span>**Invoking AEM Forms using Web Services**

Most AEM Forms services in the service container are configured to expose a web service, with full support for web service definition language (WSDL) generation. That is, you can create proxy objects that consume the native SOAP stack of an AEM Forms service. As a result, AEM Forms services can exchange and process the following SOAP messages:

- **SOAP request**: Sent to a Forms service by a client application requesting an action.
- **SOAP response**: Sent to a client application by a Forms service after a SOAP request is processed.

Using web services, you can perform the same AEM Forms services operations that you can by using the Java API. A benefit of using web services to invoke AEM Forms services is that you can create a client application in a development environment that supports SOAP. A client application is not bound to a specific development environment or programming language. For example, you can create a client application using Microsoft Visual Studio .NET and C# as the programming language.

AEM Forms services are exposed over the SOAP protocol and are WSI Basic Profile 1.1 compliant. Web Services Interoperability (WSI) is an open standards organization that promotes web service interoperability across platforms. For information, see [http://www.ws-i.org/.](http://www.ws-i.org)

AEM Forms supports the following web service standards:

- **Encoding**: Supports only document and literal encoding (which is the preferred encoding according to the WSI Basic Profile). (See ["Invoking AEM Forms using Base64 encoding" on page](#page-527-0) 525.)
- MTOM: Represents a way to encode attachments with SOAP requests. (See "Invoking AEM Forms using MTOM" [on page](#page-531-0) 529.)
- **SwaRef**: Represents another way to encode attachments with SOAP requests. (See ["Invoking AEM Forms using](#page-533-0)  [SwaRef" on page](#page-533-0) 531.)
- **SOAP with attachments**: Supports both MIME and DIME (Direct Internet Message Encapsulation). These protocols are standard ways of sending attachments over SOAP. Microsoft Visual Studio .NET applications use DIME. (See ["Invoking AEM Forms using Base64 encoding" on page](#page-527-0) 525.)
- **WS-Security**: Supports a user name password token profile, which is a standard way of sending user names and passwords as part of the WS Security SOAP header. AEM Forms also supports HTTP basic authentication. (See [Passing credentials using WS-Security headers.](http://www.adobe.com/devnet/livecycle/articles/passing_credentials.html))

To invoke AEM Forms services using a web service, typically you create a proxy library that consumes the service WSDL. The *Invoking AEM Forms using Web Services* section uses JAX-WS to create Java proxy classes to invoke services. (See ["Creating Java proxy classes using JAX-WS" on page](#page-523-0) 521.)

You can retrieve a service WDSL by specifying the following URL definition (items in brackets are optional):

http://<*your\_serverhost*>:<*your\_port*>/soap/services/<*service\_name*>?wsdl[&version=<*version*>][& async=true|false][lc\_version=<*lc\_version*>]

where:

- *your\_serverhost* represents the IP address of the J2EE application server hosting AEM Forms.
- *your\_port* represents the HTTP port that the J2EE application server uses.
- *service\_name* represents the service name.
- async specifies the value true to enable additional operations for asynchronous invocation (false by default).
- *lc\_version* represents the version of AEM Forms that you want to invoke.

The following table lists service WSDL definitions (assuming that AEM Forms is deployed on the local host and the post is 8080).

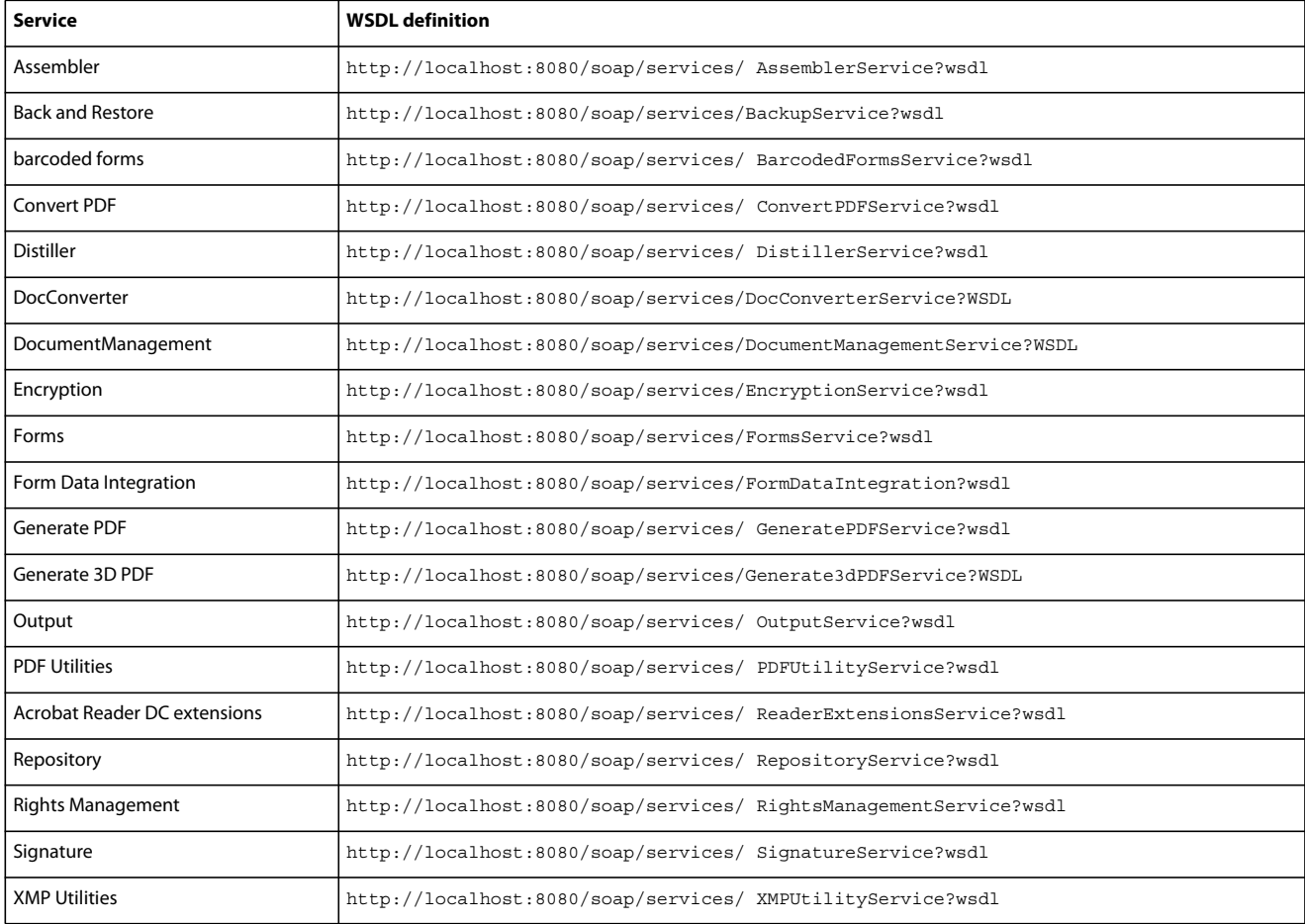

## **AEM Forms Process WSDL definitions**

You must specify the Application name and the Process name within the WSDL definition to access a WSDL that belongs to a process created in Workbench. Assume that the name of the application is MyApplication and the name of the process is EncryptDocument. In this situation, specify the following WSDL definition:

http://localhost:8080/soap/services/MyApplication/EncryptDocument?wsdl

*Note: For information about the example MyApplication/EncryptDocument short-lived process, see .*

*Note: An Application can contain folder(s). In this case, specify the folder name(s) in the WSDL definition:*

http://localhost:8080/soap/services/MyApplication/[<folderA>/.../<folderZ>/]EncryptDocument?wsdl

## **Accessing new functionality using web services**

New AEM Forms service functionality can be accessed using web services. For example, in AEM Forms, the ability to encode attachments using MTOM is introduced. (See ["Invoking AEM Forms using MTOM" on page](#page-531-0) 529.)

To access new functionality introduced in AEM Forms, specify the lc\_version attribute in the WSDL definition. For example, to access new service functionality (including MTOM support), specify the following WSDL definition:

http://localhost:8080/soap/services/MyApplication/EncryptDocument?wsdl&lc\_version=9.0.1

*Note: When setting the lc\_version attribute, ensure that you use three digits. For example, 9.0.1 is equal to version 9.0.* 

## **Web service BLOB data type**

AEM Forms service WSDLs define many data types. One of the most important data types exposed in a web service is a BLOB type. This data type maps to the com.adobe.idp.Document class when working with AEM Forms Java APIs. (See ["Passing data to AEM Forms services using the Java API" on page](#page-507-0) 505.)

A BLOB object sends and retrieves binary data (for example, PDF files, XML data, and so on) to and from AEM Forms services. The BLOB type is defined in a service WSDL as follows:

```
<complexType name="BLOB"> 
   <sequence> 
       <element maxOccurs="1" minOccurs="0" name="contentType" 
           type="xsd:string"/> 
       <element maxOccurs="1" minOccurs="0" name="binaryData" 
           type="xsd:base64Binary"/> 
       <element maxOccurs="1" minOccurs="0" name="attachmentID" 
           type="xsd:string"/> 
       <element maxOccurs="1" minOccurs="0" name="remoteURL" 
           type="xsd:string"/> 
       <element maxOccurs="1" minOccurs="0" name="MTOM" 
           type="xsd:base64Binary" 
           xmime:expectedContentTypes="*/*" 
           xmlns:xmime="http://www.w3.org/2005/05/xmlmime"/> 
       <element maxOccurs="1" minOccurs="0" name="swaRef" 
           type="tns1:swaRef"/> 
       <element maxOccurs="1" minOccurs="0" name="attributes" 
           type="impl:MyMapOf_xsd_string_To_xsd_anyType"/> 
   </sequence> 
</complexType>
```
The MTOM and swaRef fields are supported only in AEM Forms. You can use those new fields only if you specify a URL that includes the 1c version property.

#### **Supplying BLOB objects in service requests**

If an AEM Forms service operation requires a BLOB type as an input value, create an instance of the BLOB type in your application logic. (Many of the web service quick starts located in *Programming with AEM forms* show how to work with a BLOB data type.)

Assign values to fields that belong to the BLOB instance as follows:

- **Base64**: To pass data as text encoded in a Base64 format, set the data in the BLOB.binaryData field and set the data type in the MIME format (for example application/pdf) in the BLOB.contentType field. (See ["Invoking AEM](#page-527-0)  [Forms using Base64 encoding" on page](#page-527-0) 525.)
- MTOM: To pass binary data in an MTOM attachment, set the data in the BLOB.MTOM field. This setting attaches the data to the SOAP request using the Java JAX-WS framework or the SOAP framework's native API. (See ["Invoking AEM Forms using MTOM" on page](#page-531-0) 529.)
- **SwaRef**: To pass binary data in an WS-I SwaRef attachment, set the data in the BLOB.swaRef field. This setting attaches the data to the SOAP request using the Java JAX-WS framework. (See ["Invoking AEM Forms using](#page-533-0)  [SwaRef" on page](#page-533-0) 531.)
- **MIME or DIME attachment**: To pass data in a MIME or DIME attachment, attach the data to the SOAP request using the SOAP framework's native API. Set the attachment identifier in the BLOB.attachmentID field. (See ["Invoking AEM Forms using Base64 encoding" on page](#page-527-0) 525.)
- **Remote URL**: If data is hosted on a web server and accessible over an HTTP URL, set the HTTP URL in the BLOB.remoteURL field. (See ["Invoking AEM Forms using BLOB data over HTTP" on page](#page-535-0) 533.)

#### **Accessing data in BLOB objects returned from services**

The transmission protocol for returned BLOB objects depends on several factors, which are considered in the following order, stopping when the main condition is satisfied:

- **1 Target URL specifies transmission protocol**. If the target URL specified at the SOAP invocation contains the parameter blob="*BLOB\_TYPE*", then *BLOB\_TYPE* determines the transmission protocol. *BLOB\_TYPE* is a placeholder for base64, dime, mime, http, mtom, or swaref.
- **2 Service SOAP endpoint is Smart**. If the following conditions are true, then the output documents are returned using the same transmission protocol as the input documents:
	- Service's SOAP endpoint parameter Default Protocol For Output Blob Objects is set to Smart.

For each service with a SOAP endpoint, the administration console allows you to specify the transmission protocol for any returned blobs. (See [administration help](http://www.adobe.com/go/learn_aemforms_admin_63).)

- AEM Forms service takes one or more documents as input.
- **3 Service SOAP endpoint is not Smart**. The configured protocol determines the document transmission protocol, and the data is returned in the corresponding BLOB field. For example, if the SOAP endpoint is set to DIME, then the returned blob is in the blob.attachmentID field regardless of the transmission protocol of any input document.
- **4 Otherwise**. If a service does not take the document type as input, then the output documents are returned in the BLOB.remoteURL field over the HTTP protocol.

As described in the first condition, you can ensure the transmission type for any returned documents by extending the SOAP endpoint URL with a suffix as follows:

```
http://<your_serverhost>:<your_port>/soap/services/<service 
name>?blob=base64|dime|mime|http|mtom|swaref
```
Here is the correlation between transmission types and the field from which you obtain the data:

- **Base64 format**: Set the blob suffix to base64 to return the data in the BLOB.binaryData field.
- **MIME or DIME attachment**: Set the blob suffix to DIME or MIME to return the data as a corresponding attachment type with the attachment identifier returned in the BLOB.attachmentID field. Use the SOAP framework's proprietary API to read the data from the attachment.
- **Remote URL**: Set the blob suffix to http to keep the data on the application server and return the URL pointing to the data in the BLOB.remoteURL field.
- **MTOM or SwaRef**: Set the blob suffix to mtom or swaref to return the data as a corresponding attachment type with the attachment identifier returned in the BLOB. MTOM or BLOB. swaRef fields. Use the SOAP framework's native API to read the data from the attachment.

*Important: It is recommended that you do not exceed 30 MB when populating a BLOB object by invoking its setBinaryData method. Otherwise, there is a possibility that an OutOfMemory exception occurs.*

*Important: JAX WS-based applications that use the MTOM transmission protocol are limited to 25MB of sent and received data. This limitation is due to a bug in JAX-WS. If the combined size of your sent and received files exceeds 25MB, use the the SwaRef transmission protocol instead of the MTOM one. Otherwise, there is a possibility of an OutOfMemory exception.*

# **MTOM transmission of base64-encoded byte arrays**

In addition to the BLOB object, the MTOM protocol supports any byte-array parameter or byte-array field of a complex type. This means that client SOAP frameworks supporting MTOM can send any xsd:base64Binary element as an MTOM attachment (instead of a base64-encoded text). AEM Forms SOAP endpoints can read this type of byte-array encoding. However, the AEM Forms service always returns a byte-array type as a base64-encoded text. The output byte-array parameters do not support MTOM.

AEM Forms services that return a large amount of binary data use the Document/BLOB type rather than the bytearray type. The Document type is much more efficient for transmitting large amounts of data.

# **Web service data types**

**Java data type Web service data type** java.lang.byte[] xsd:base64Binary java.lang.Boolean | xsd:boolean java.util.Date The DATE type, which is defined in a service WSDL as follows: <complexType name="DATE"> <sequence> <element maxOccurs="1" minOccurs="0" name="date" type="xsd:dateTime" /> <element maxOccurs="1" minOccurs="0" name="calendar" type="xsd:dateTime" /> </sequence> </complexType> If a AEM Forms service operation takes a java.util.Date value as input, the SOAP client application must pass the date in the DATE. date field. Setting the DATE.calendar field in this case causes a runtime exception. If the service returns a java.util.Date, the date is retuned in the DATE.date field.

The following table lists Java data types and shows the corresponding web service data type.

l

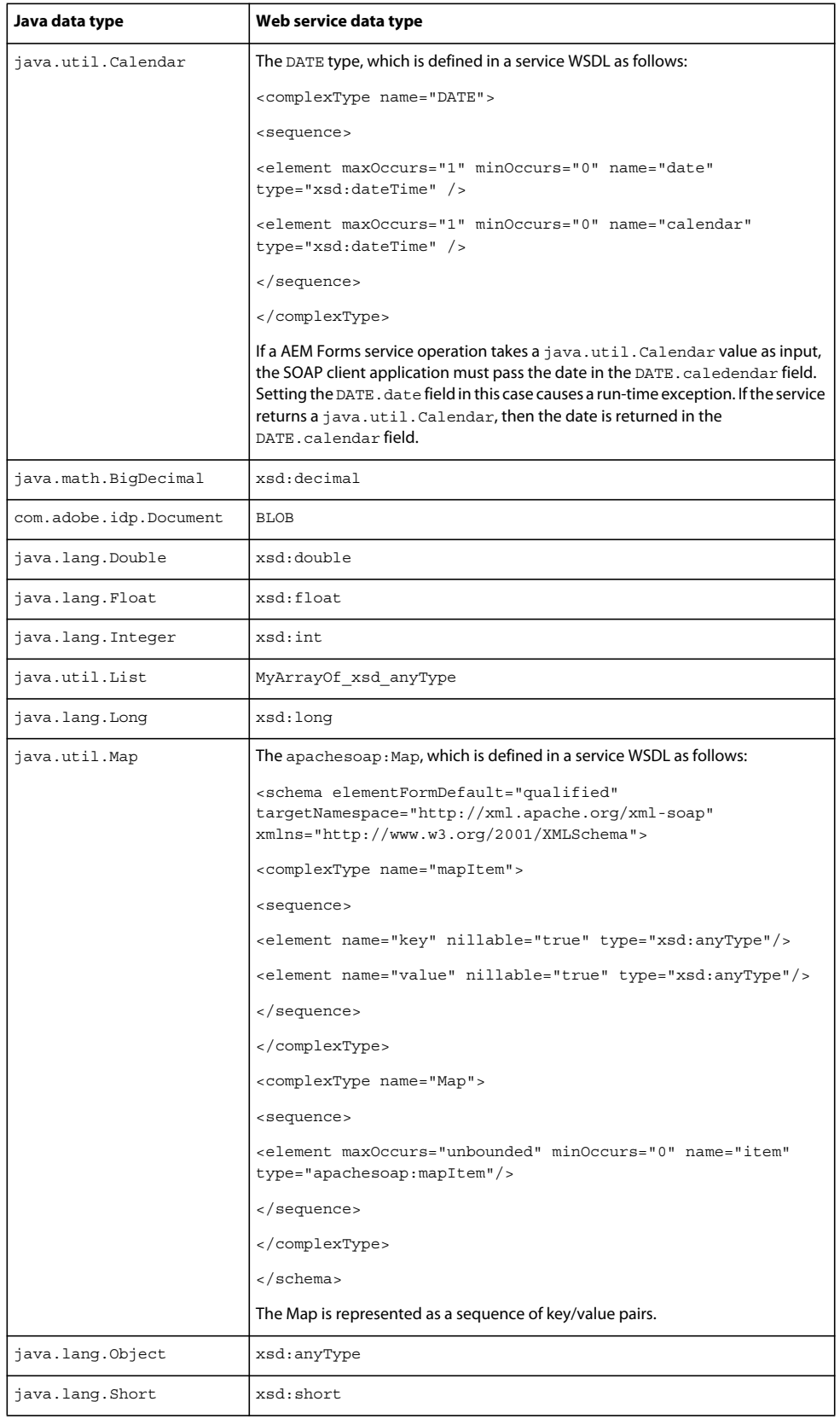

## PROGRAMMING WITH AEM FORMS **520 Invoking AEM Forms using APIs**

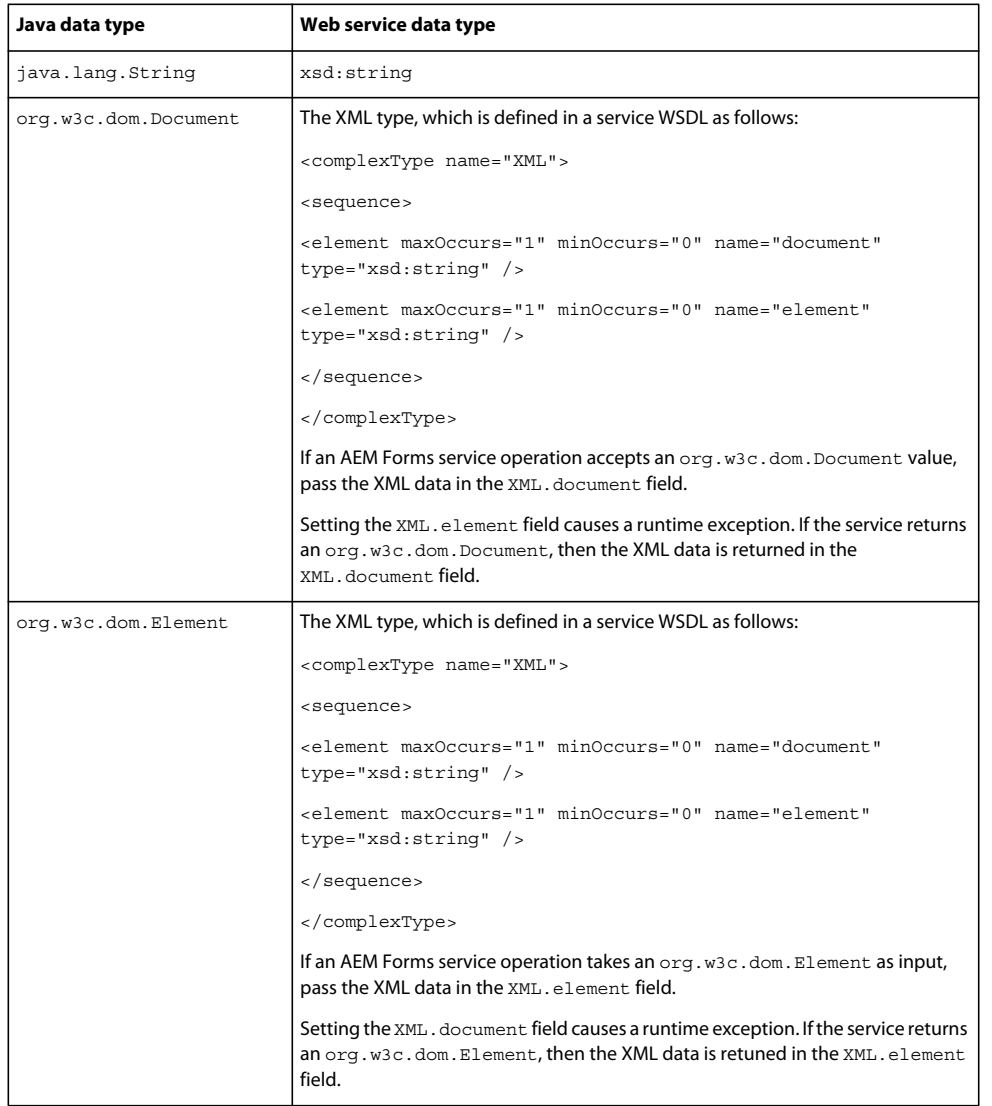

# **Adobe Developer website**

The Adobe Developer website contains the following article that discusses invoking AEM Forms services using the web service API:

[Creating form rendering ASP.NET applications](http://www.adobe.com/devnet/livecycle/articles/asp_net.html)

[Invoking web services using custom components](http://www.adobe.com/devnet/livecycle/articles/extend_webservices.html) 

*Note: Invoking web services using custom components describes how to create a AEM Forms component that invokes third party web services.* 

# <span id="page-523-0"></span>**Creating Java proxy classes using JAX-WS**

You can use JAX-WS to convert a Forms service WSDL to Java proxy classes. These classes enable you to invoke AEM Forms services operations. Apache Ant lets you create a build script that generates Java proxy classes by referencing a AEM Forms service WSDL. You can generate JAX-WS proxy files by performing the following steps:

- **1** Install Apache Ant on the client computer. (See [http://ant.apache.org/bindownload.cgi.](http://ant.apache.org/bindownload.cgi))
	- Add the bin directory to your class path.
	- Set the ANT\_HOME environment variable to the directory where you installed Ant.
- **2** Install JDK 1.6 or later.
	- Add the JDK bin directory to your class path.
	- Add the JRE bin directory to your class path. This bin is located in the [*JDK\_INSTALL\_LOCATION*]/jre directory.
	- Set the JAVA HOME environment variable to the directory where you installed the JDK.

JDK 1.6 includes the wsimport program used in the build.xml file. JDK 1.5 does not include that program.

- **3** Install JAX-WS on the client computer. (See [Java API for XML Web Services.](https://jax-ws.dev.java.net/jax-ws-ea3/docs/mtom-swaref.html))
- **4** Use JAX-WS and Apache Ant to generate Java proxy classes. Create an Ant build script to accomplish this task. The following script is a sample Ant build script named build.xml:

```
<?xml version="1.0" encoding="UTF-8"?> 
<project basedir="." default="compile"> 
<property name="port" value="8080" /> 
<property name="host" value="localhost" /> 
<property name="username" value="administrator" /> 
<property name="password" value="password" /> 
<property name="tests" value="all" /> 
<target name="clean" > 
       <delete dir="classes" /> 
</target> 
<target name="wsdl" depends="clean"> 
        <mkdir dir="classes"/> 
        <exec executable="wsimport" failifexecutionfails="false" failonerror="true" 
resultproperty="foundWSIMPORT"> 
            <arg line="-keep -d classes 
http://${host}:${port}/soap/services/EncryptionService?wsdl&lc version=9.0.1"/>
        </exec> 
        <fail unless="foundWSIMPORT"> 
          !!! Failed to execute JDK's wsimport tool. Make sure that JDK 1.6 (or later) is 
on your PATH !!! 
        </fail> 
</target>
```

```
<target name="compile" depends="clean, wsdl" > 
      <javac destdir="./classes" fork="true" debug="true"> 
         <src path="./src"/> 
      </javac> 
</target> 
<target name="run"> 
      <java classname="Client" fork="yes" failonerror="true" maxmemory="200M"> 
         <classpath> 
           <pathelement location="./classes"/> 
         </classpath> 
         <arg value="${port}"/> 
         <arg value="${host}"/> 
         <arg value="${username}"/> 
         <arg value="${password}"/> 
         <arg value="${tests}"/> 
      </java> 
</target> 
</project>
```
Within this Ant build script, notice that the url property is set to reference the Encryption service WSDL running on localhost. The username and password properties must be set to a valid AEM forms user name and password. Notice that the URL contains the 1c version attribute. Without specifying the 1c\_version option, you cannot invoke new AEM Forms service operations.

*Note: Replace EncryptionService with the AEM Forms service name that you want to invoke using Java proxy classes. For example, to create Java proxy classes for the Rights Management service, specify:*

http://localhost:8080/soap/services/RightsManagementService?WSDL&lc\_version=9.0.1

**5** Create a BAT file to execute the Ant build script. The following command can be located within a BAT file that is responsible for executing the Ant build script:

```
ant -buildfile "build.xml" wsdl
```
Place the ANT build script in the C:\Program Files\Java\jaxws-ri\bin directory. The script writes the JAVA files to the ./classes folder. The script generates JAVA files that can invoke the service.

- **6** Package the JAVA files into a JAR file. If you are working on Eclipse, follow these steps:
	- Create a new Java project that is used to package the proxy JAVA files into a JAR file.
	- Create a source folder in the project.
	- Create a com.adobe.idp.services package in the Source folder.
	- Select the com.adobe.idp.services package and then import the JAVA files from the adobe/idp/services folder into the package.
	- If necessary, create an org/apache/xml/xmlsoap package in the Source folder.
	- Select the source folder and then import the JAVA files from the org/apache/xml/xmlsoap folder.
	- Set the Java compiler's compliance level to 5.0 or greater.
	- Build the project.
	- Export the project as a JAR file.
	- Import this JAR file in a client project's class path. In addition, import all of the JAR files located in <Install Directory>\Adobe\Adobe\_Experience\_Manager\_forms\sdk\client-libs\thirdparty.

*Note: All Java web service quick starts (except for the Forms service) located in Programming with AEM forms create Java proxy files using JAX-WS. In addition, all Java web service quick starts, use SwaRef. (See ["Invoking AEM Forms](#page-533-0)  [using SwaRef" on page](#page-533-0) 531.)*

# **See also**

["Creating Java proxy classes using Apache Axis" on page](#page-525-0) 523 ["Invoking AEM Forms using Base64 encoding" on page](#page-527-0) 525 ["Invoking AEM Forms using BLOB data over HTTP" on page](#page-535-0) 533 ["Invoking AEM Forms using SwaRef" on page](#page-533-0) 531

# <span id="page-525-0"></span>**Creating Java proxy classes using Apache Axis**

You can use the Apache Axis WSDL2Java tool to convert a Forms service into Java proxy classes. These classes enable you to invoke Forms service operations. Using Apache Ant, you can generate Axis library files from a service WSDL. You can download Apache Axis at the URL <http://ws.apache.org/axis/>.

*Note: The web service quick starts associated with the Forms service use Java proxy classes created using Apache Axis. The Forms web service quick starts also use Base64 as the encoding type. (See ["Forms Service API Quick Starts" on](#page-155-0)  [page](#page-155-0) 153.)*

You can generate Axis Java library files by performing the following steps:

- **1** Install Apache Ant on the client computer. It is available at [http://ant.apache.org/bindownload.cgi.](http://ant.apache.org/bindownload.cgi)
	- Add the bin directory to your class path.
	- Set the ANT HOME environment variable to the directory where you installed Ant.
- **2** Install Apache Axis 1.4 on the client computer. It is available at <http://ws.apache.org/axis/>.
- **3** Set up the class path to use the Axis JAR files in your web service client, as described in the Axis installation instructions at [http://ws.apache.org/axis/java/install.html.](http://ws.apache.org/axis/java/install.html)
- **4** Use the Apache WSDL2Java tool in Axis to generate Java proxy classes. Create an Ant build script to accomplish this task. The following script is a sample Ant build script named build.xml:

```
<?xml version="1.0"?> 
<project name="axis-wsdl2java"> 
<path id="axis.classpath"> 
<fileset dir="C:\axis-1_4\lib" > 
   <include name="**/*.jar" /> 
</fileset> 
</path> 
<taskdef resource="axis-tasks.properties" classpathref="axis.classpath" /> 
<target name="encryption-wsdl2java-client" description="task"> 
<axis-wsdl2java 
   output="C:\JavaFiles" 
   testcase="false" 
   serverside="false" 
   verbose="true" 
   username="administrator" 
   password="password" 
   url="http://localhost:8080/soap/services/EncryptionService?wsdl&lc version=9.0.1"
></axis-wsdl2java> 
</target>
```
#### </project>

Within this Ant build script, notice that the url property is set to reference the Encryption service WSDL running on localhost. The username and password properties must be set to a valid AEM forms user name and password.

**5** Create a BAT file to execute the Ant build script. The following command can be located within a BAT file that is responsible for executing the Ant build script:

```
ant -buildfile "build.xml" encryption-wsdl2java-client
```
The JAVA files are written to the C:\JavaFiles folder as specified by the output property. To successfully invoke the Forms service, import these JAVA files into your class path.

By default, these files belong to a Java package named com.adobe.idp.services. It is recommended that you place these JAVA files into a JAR file. Then import the JAR file into your client application's class path.

*Note: There are different ways to put .JAVA files into a JAR. One way is using a Java IDE like Eclipse. Create a Java project and create acom.adobe.idp.services package (all .JAVA files belong to this package). Next import all the .JAVA files into the package. Finally, export the project as a JAR file.*

**6** Amend the URL in the EncryptionServiceLocator class to specify the encoding type. For example, to use base64, specify ?blob=base64 to ensure that the BLOB object returns binary data. That is, in the EncryptionServiceLocator class, locate the following line of code:

http://localhost:8080/soap/services/EncryptionService;

and change it to:

http://localhost:8080/soap/services/EncryptionService?blob=base64;

- **7** Add the following Axis JAR files to your Java project's class path:
	- activation.jar
	- axis.jar
	- commons-codec-1.3.jar
- commons-collections-3.1.jar
- commons-discovery.jar
- commons-logging.jar
- dom3-xml-apis-2.5.0.jar
- jai\_imageio.jar
- jaxen-1.1-beta-9.jar
- jaxrpc.jar
- log4j.jar
- mail.jar
- saaj.jar
- wsdl4j.jar
- xalan.jar
- xbean.jar
- xercesImpl.jar

These JAR files are in the *[install directory]*/Adobe/Adobe Experience Manager Forms/sdk/lib/thirdparty directory.

#### **See also**

["Creating Java proxy classes using JAX-WS" on page](#page-523-0) 521

["Invoking AEM Forms using Base64 encoding" on page](#page-527-0) 525

["Invoking AEM Forms using BLOB data over HTTP" on page](#page-535-0) 533

# <span id="page-527-0"></span>**Invoking AEM Forms using Base64 encoding**

You can invoke a AEM Forms service using Base64 encoding. Base64 encoding encodes attachments that are sent with a web service invocation request. That is, BLOB data is Base64 encoded, not the entire SOAP message.

"Invoking AEM Forms using Base64 encoding" discusses invoking the following AEM Forms short-lived process named MyApplication/EncryptDocument by using Base64 encoding.

*Note: This process is not based on an existing AEM Forms process. To follow along with the code example, create a process named MyApplication/EncryptDocument using Workbench. (See [Using Workbench.](http://www.adobe.com/go/learn_aemforms_workbench_63))*

When this process is invoked, it performs the following actions:

- **1** Obtains the unsecured PDF document that is passed to the process. This action is based on the SetValue operation. The input parameter for this process is a document process variable named inDoc.
- **2** Encrypts the PDF document with a password. This action is based on the PasswordEncryptPDF operation. The password encrypted PDF document is returned in a process variable named outDoc.

## <span id="page-527-1"></span>**Creating a .NET client assembly that uses Base64 encoding**

You can create a .NET client assembly to invoke a Forms service from a Microsoft Visual Studio .NET project. To create a .NET client assembly that uses base64 encoding, perform the following steps:

- **1** Create a proxy class based on an AEM Forms invocation URL.
- **2** Create a Microsoft Visual Studio .NET project that produces the .NET client assembly.

## **Creating a proxy class**

You can create a proxy class that is used to create the .NET client assembly by using a tool that accompanies Microsoft Visual Studio. The name of the tool is wsdl.exe and it is located in the Microsoft Visual Studio installation folder. To create a proxy class, open the command prompt and navigate to the folder that contains the wsdl.exe file. For more information about the wsdl.exe tool, see the *MSDN Help*.

Enter the following command at the command prompt:

wsdl http://hiro-xp:8080/soap/services/MyApplication/EncryptDocument?WSDL&lc\_version=9.0.1

By default, this tool creates a CS file in the same folder that is based on the name of the WSDL. In this situation, it creates a CS file named *EncryptDocumentService.cs*. You use this CS file to create a proxy object that lets you invoke the service that was specified in the invocation URL.

Amend the URL in the proxy class to include ?blob=base64 to ensure that the BLOB object returns binary data. In the proxy class, locate the following line of code:

"http://hiro-xp:8080/soap/services/MyApplication/EncryptDocument";

and change it to:

"http://hiro-xp:8080/soap/services/MyApplication/EncryptDocument?blob=base64";

The *Invoking AEM Forms using Base64 Encoding* section uses MyApplication/EncryptDocument as an example. If you are creating a .NET client assembly for another Forms service, ensure that you replace MyApplication/EncryptDocument with the name of the service.

#### **Developing the .NET client assembly**

Create a Visual Studio Class Library project that produces a .NET client assembly. The CS file that you created using wsdl.exe can be imported into this project. This project produces a DLL file (the .NET client assembly) that you can use in other Visual Studio .NET projects to invoke a service.

- **1** Start Microsoft Visual Studio .NET.
- **2** Create a Class Library project and name it DocumentService.
- **3** Import the CS file that you created using wsdl.exe.
- **4** In the **Project** menu, select **Add Reference**.
- **5** In the Add Reference dialog box, select **System.Web.Services.dll**.
- **6** Click **Select** and then click **OK**.
- **7** Compile and build the project.

*Note: This procedure creates a .NET client assembly named DocumentService.dll that you can use to send SOAP requests to the MyApplication/EncryptDocument service.* 

*Important: Make sure that you added ?blob=base64 to the URL in the proxy class that is used to create the .NET client assembly. Otherwise, you cannot retrieve binary data from the BLOB object.* 

#### **Referencing the .NET client assembly**

Place your newly created .NET client assembly on the computer where you are developing your client application. After you place the .NET client assembly in a directory, you can reference it from a project. Also reference the System.Web.Services library from your project. If you do not reference this library, you cannot use the .NET client assembly to invoke a service.

**1** In the **Project** menu, select **Add Reference**.

- **2** Click the **.NET** tab.
- **3** Click **Browse** and locate the DocumentService.dll file.
- **4** Click **Select** and then click **OK**.

## **Invoking a service using a .NET client assembly that uses Base64 encoding**

You can invoke the MyApplication/EncryptDocument service (which was built in Workbench) using a .NET client assembly that uses Base64 encoding. To invoke the MyApplication/EncryptDocument service, perform the following steps:

- **1** Create a Microsoft .NET client assembly that consumes the MyApplication/EncryptDocument service WSDL.
- **2** Create a client Microsoft .NET project. Reference the Microsoft .NET client assembly in the client project. Also reference System.Web.Services.
- **3** Using the Microsoft .NET client assembly, create a MyApplication EncryptDocumentService object by invoking its default constructor.
- **4** Set the MyApplication\_EncryptDocumentService object's Credentials property with a System.Net.NetworkCredential object. Within the System.Net.NetworkCredential constructor, specify a AEM forms user name and the corresponding password. Set authentication values to enable your .NET client application to successfully exchange SOAP messages with AEM Forms.
- **5** Create a BLOB object by using its constructor. The BLOB object is used to store a PDF document pass to the MyApplication/EncryptDocument process.
- **6** Create a System.IO.FileStream object by invoking its constructor. Pass a string value that represents the file location of the PDF document and the mode in which to open the file.
- **7** Create a byte array that stores the content of the System.IO.FileStream object. You can determine the size of the byte array by getting the System.IO.FileStream object's Length property.
- **8** Populate the byte array with stream data by invoking the System.IO.FileStream object's Read method. Pass the byte array, the starting position, and the stream length to read.
- **9** Populate the BLOB object by assigning its binaryData property with the contents of the byte array.
- **10** Invoke the MyApplication/EncryptDocument process by invoking the MyApplication\_EncryptDocumentService object's invoke method and passing the BLOB object that contains the PDF document. This process returns an encrypted PDF document within a BLOB object.
- **11** Create a System.IO.FileStream object by invoking its constructor and passing a string value that represents the file location of the password-encrypted document.
- **12** Create a byte array that stores the data content of the BLOB object returned by the MyApplicationEncryptDocumentService object's invoke method. Populate the byte array by getting the value of the BLOB object's binaryData data member.
- 13 Create a System. IO. BinaryWriter object by invoking its constructor and passing the System. IO. FileStream object.
- **14** Write the byte array contents to a PDF file by invoking the System.IO.BinaryWriter object's Write method and passing the byte array.

["Quick Start: Invoking a service using base64 in a Microsoft .NET project" on page](#page-224-0) 222

#### **Invoking a service using Java proxy classes and Base64 encoding**

You can invoke an AEM Forms service using Java proxy classes and Base64. To invoke the MyApplication/EncryptDocument service using Java proxy classes, perform the following steps:

**1** Create Java proxy classes using JAX-WS that consumes the MyApplication/EncryptDocument service WSDL. Use the following WSDL endpoint:

http://hiro-xp:8080/soap/services/MyApplication/EncryptDocument?WSDL&lc\_version=9.0.1

*Note: Replace hiro-xp with the IP address of the J2EE application servier hosting AEM Forms.* 

- **2** Package the Java proxy classes created using using JAX-WS into a JAR file.
- **3** Include the Java proxy JAR file and the JAR files located in the following path:

<Install Directory>\Adobe\Adobe\_Experience\_Manager\_forms\sdk\client-libs\thirdparty

into your Java client project's class path.

- **4** Create a MyApplicationEncryptDocumentService object by using its constructor.
- **5** Create a MyApplicationEncryptDocument object by invoking the MyApplicationEncryptDocumentService object's getEncryptDocument method.
- **6** Set the connection values required to invoke AEM Forms by assigning values to the following data members:
	- Assign the WSDL endpoint and the encoding type to the javax.xml.ws.BindingProvider object's ENDPOINT\_ADDRESS\_PROPERTY field. To invoke the MyApplication/EncryptDocument service using Base64 encoding, specify the following URL value:

http://hiro-xp:8080/soap/services/MyApplication/EncryptDocument?blob=base64

- Assign the AEM forms user to the javax.xml.ws.BindingProvider object's USERNAME PROPERTY field.
- Assign the corresponding password value to the javax.xml.ws.BindingProvider object's PASSWORD\_PROPERTY field.

The following code example shows this application logic:

```
//Set connection values required to invoke AEM Forms 
String url = "http://hiro-
xp:8080/soap/services/MyApplication/EncryptDocument?blob=base64"; 
String username = "administrator"; 
String password = "password"; 
((BindingProvider) 
encryptDocClient).getRequestContext().put(BindingProvider.ENDPOINT_ADDRESS_PROPERTY, url);
((BindingProvider) 
encryptDocClient).getRequestContext().put(BindingProvider.USERNAME_PROPERTY, username);
((BindingProvider) 
encryptDocClient).getRequestContext().put(BindingProvider.PASSWORD_PROPERTY, password);
```
- **7** Retrieve the PDF document to send to the MyApplication/EncryptDocument process by creating a java.io.FileInputStream object by using its constructor. Pass a string value that specifies the location of the PDF document.
- **8** Create a byte array and populate it with the contents of the java.io.FileInputStream object.
- **9** Create a BLOB object by using its constructor.
- **10** Populate the BLOB object by invoking its setBinaryData method and passing the byte array. The BLOB object's setBinaryData is the method to call when using Base64 encoding. (See.)
- **11** Invoke the MyApplication/EncryptDocument process by invoking the MyApplicationEncryptDocument object's invoke method. Pass the BLOB object that contains the PDF document. The invoke method returns a BLOB object that contains the encrypted PDF document.
- 12 Create a byte array that contains the encrypted PDF document by invoking the BLOB object's getBinaryData method.
- **13** Save the encrypted PDF document as a PDF file. Write the byte array to a file.

#### **See also**

["Quick Start: Invoking a service using Java proxy files and Base64 encoding" on page](#page-225-0) 223

["Creating a .NET client assembly that uses Base64 encoding" on page](#page-527-1) 525

# <span id="page-531-0"></span>**Invoking AEM Forms using MTOM**

You can invoke AEM Forms services by using the web service standard MTOM. This standard defines how binary data, such as a PDF document, is transmitted over the Internet or intranet. A feature of MTOM is the use of the XOP:Include element. This element is defined in the XML Binary Optimized Packaging (XOP) specification to reference the binary attachments of a SOAP message.

The discussion here is about using MTOM to invoke the following AEM Forms short-lived process named MyApplication/EncryptDocument.

*Note: This process is not based on an existing AEM Forms process. To follow along with the code example, create a process named MyApplication/EncryptDocument using Workbench. (See [Using Workbench.](http://www.adobe.com/go/learn_aemforms_workbench_63))*

When this process is invoked, it performs the following actions:

- **1** Obtains the unsecured PDF document that is passed to the process. This action is based on the SetValue operation. The input parameter for this process is a document process variable named inDoc.
- **2** Encrypts the PDF document with a password. This action is based on the PasswordEncryptPDF operation. The password encrypted PDF document is returned in a process variable named outDoc.

*Note: MTOM support was added in AEM Forms, version 9.* 

*Important: JAX WS-based applications that use the MTOM transmission protocol are limited to 25MB of sent and received data. This limitation is due to a bug in JAX-WS. If the combined size of your sent and received files exceeds 25MB, use the the SwaRef transmission protocol instead of the MTOM one. Otherwise, there is a possibility of an OutOfMemory exception.*

The discussion here is about using MTOM withthin a Microsoft .NET project to invoke AEM Forms services. The .NET framework used is 3.5, and the development environment is Visual Studio 2008. If you have Web Service Enhancements (WSE) installed on your development computer, remove it. The .NET 3.5 framework supports a SOAP framework named Windows Communication Foundation (WCF). When invoking AEM Forms by using MTOM, only WCF (not WSE) is supported.

## **Creating a .NET project that invokes a service using MTOM**

You can create a Microsoft .NET project that can invoke a AEM Forms service using web services. First, create a Microsoft .NET project by using Visual Studio 2008. To invoke a AEM Forms service, create a Service Reference to the AEM Forms service that you want to invoke within your project. When you create a Service Reference, specify a URL to the AEM Forms service:

http://localhost:8080/soap/services/MyApplication/EncryptDocument?WSDL&lc\_version=9.0.1

Replace localhost with the IP address of the J2EE application server hosting AEM Forms. Replace MyApplication/EncryptDocument with the name of the AEM Forms service to invoke. For example, to invoke a Rights Management operation, specify:

http://localhost:8080/soap/services/RightsManagementService?WSDL&lc\_version=9.0.1

The 1c version option ensures that AEM Forms functionality, such as MTOM, is available. Without specifying the lc\_version option, you cannot invoke AEM Forms using MTOM.

After you create a Service Reference, data types associated with the AEM Forms service are available for use within your .NET project. To create a .NET project that invokes an AEM Forms service, perform the following steps:

- **1** Create a .NET project using Microsoft Visual Studio 2008.
- **2** In the **Project** menu, select **Add Service Reference**.
- **3** In the **Address** dialog box, specify the WSDL to the AEM Forms service. For example,

http://localhost:8080/soap/services/MyApplication/EncryptDocument?WSDL&lc\_version=9.0.1

**4** Click **Go** and then click **OK**.

#### **Invoking a service using MTOM in a .NET project**

Consider the MyApplication/EncryptDocument process that accepts an unsecured PDF document and returns a password-encrypted PDF document. To invoke the MyApplication/EncryptDocument process (which was built in Workbench) by using MTOM, perform the following steps:

- **1** Create a Microsoft .NET project.
- **2** Create a MyApplication\_EncryptDocumentClient object by using its default constructor.
- **3** Create a MyApplication\_EncryptDocumentClient.Endpoint.Address object by using the System.ServiceModel.EndpointAddress constructor. Pass a string value that specifies the WSDL to the AEM Forms service and the encoding type:

http://hiro-xp:8080/soap/services/MyApplication/EncryptDocument?blob=mtom

You do not need to use the lc\_version attribute. This attribute is used when you create a service reference. However, ensure that you specify?blob=mtom.

*Note: Replace hiro-xp with the IP address of the J2EE application servier hosting AEM Forms.* 

- **4** Create a System.ServiceModel.BasicHttpBinding object by getting the value of the EncryptDocumentClient.Endpoint.Binding data member. Cast the return value to BasicHttpBinding.
- **5** Set the System. ServiceModel. BasicHttpBinding object's MessageEncoding data member to WSMessageEncoding.Mtom. This value ensures that MTOM is used.
- **6** Enable basic HTTP authentication by performing the following tasks:
	- Assign the AEM forms user name to the data member MyApplication EncryptDocumentClient.ClientCredentials.UserName.UserName.
	- Assign the corresponding password value to the data member MyApplication\_EncryptDocumentClient.ClientCredentials.UserName.Password.
	- Assign the constant value HttpClientCredentialType.Basic to the data member BasicHttpBindingSecurity.Transport.ClientCredentialType.
	- Assign the constant value BasicHttpSecurityMode.TransportCredentialOnly to the data member BasicHttpBindingSecurity.Security.Mode.

The following code example shows these tasks.

```
//Enable BASIC HTTP authentication 
encryptProcess.ClientCredentials.UserName.UserName = "administrator"; 
encryptProcess.ClientCredentials.UserName.Password = "password"; 
b.Security.Transport.ClientCredentialType = HttpClientCredentialType.Basic; 
b.Security.Mode = BasicHttpSecurityMode.TransportCredentialOnly; 
b.MaxReceivedMessageSize = 4000000; 
b.MaxBufferSize = 4000000;b.ReaderQuotas.MaxArrayLength = 4000000;
```
- **7** Create a BLOB object by using its constructor. The BLOB object is used to store a PDF document to pass to the MyApplication/EncryptDocument process.
- **8** Create a System.IO.FileStream object by invoking its constructor. Pass a string value that represents the file location of the PDF document and the mode in which to open the file.
- **9** Create a byte array that stores the content of the System.IO.FileStream object. You can determine the size of the byte array by getting the System.IO.FileStream object's Length property.
- **10** Populate the byte array with stream data by invoking the System.IO.FileStream object's Read method. Pass the byte array, the starting position, and the stream length to read.
- **11** Populate the BLOB object by assigning its MTOM data member with the contents of the byte array.
- **12** Invoke the MyApplication/EncryptDocument process by invoking the MyApplication\_EncryptDocumentClient object's invoke method. Pass the BLOB object that contains the PDF document. This process returns an encrypted PDF document within a BLOB object.
- **13** Create a System.IO.FileStream object by invoking its constructor and passing a string value that represents the file location of the secured PDF document.
- **14** Create a byte array that stores the data content of the BLOB object that was returned by the invoke method. Populate the byte array by getting the value of the BLOB object's MTOM data member.
- 15 Create a System. IO. BinaryWriter object by invoking its constructor and passing the System. IO. FileStream object.
- 16 Write the contents of the byte array to a PDF file by invoking the System. IO. BinaryWriter object's Write method and passing the byte array.

*Note: Most AEM Forms service operations have a MTOM quick start. You can view these quick starts in a service's corresponding quick start section. For example, to see the Output quick start section, see ["Output Service Java API Quick](#page-241-0)  [Start\(SOAP\)" on page](#page-241-0) 239.* 

#### **See also**

["Quick Start: Invoking a service using MTOM in a .NET project" on page](#page-238-0) 236

["Accessing multiple services using web services" on page](#page-550-0) 548

["Creating an ASP.NET web application that invokes a human-centric long-lived process" on page](#page-571-0) 569

#### <span id="page-533-0"></span>**Invoking AEM Forms using SwaRef**

You can invoke AEM Forms services using SwaRef. The content of the wsi: swaRef XML element is sent as an attachment inside a SOAP body that stores the reference to the attachment. When invoking a Forms service by using SwaRef, create Java proxy classes by using the Java API for XML Web Services (JAX-WS). (See [Java API for XML Web](https://jax-ws.dev.java.net/jax-ws-ea3/docs/mtom-swaref.html)  [Services.](https://jax-ws.dev.java.net/jax-ws-ea3/docs/mtom-swaref.html))

The discussion here is about invoking the following Forms short-lived process named MyApplication/EncryptDocument by using SwaRef.

*Note: This process is not based on an existing AEM Forms process. To follow along with the code example, create a process named MyApplication/EncryptDocument using Workbench. (See [Using Workbench.](http://www.adobe.com/go/learn_aemforms_workbench_63))*

When this process is invoked, it performs the following actions:

- **1** Obtains the unsecured PDF document that is passed to the process. This action is based on the SetValue operation. The input parameter for this process is a document process variable named inDoc.
- **2** Encrypts the PDF document with a password. This action is based on the PasswordEncryptPDF operation. The password encrypted PDF document is returned in a process variable named outDoc.

#### *Note: SwaRef support added in AEM Forms*

The discussion below is about how to invoke Forms services by using SwaRef within a Java client application. The Java application uses proxy classes created by using JAX-WS.

#### **Invoke a service using JAX-WS library files that use SwaRef**

To invoke the MyApplication/EncryptDocument process by using Java proxy files created using JAX-WS and SwaRef, perform the following steps:

**1** Create Java proxy classes using JAX-WS that consumes the MyApplication/EncryptDocument service WSDL. Use the following WSDL endpoint:

http://hiro-xp:8080/soap/services/MyApplication/EncryptDocument?WSDL&lc\_version=9.0.1

For information, see ["Creating Java proxy classes using JAX-WS" on page](#page-523-0) 521.

*Note: Replace hiro-xp with the IP address of the J2EE application server hosting AEM Forms.* 

- **2** Package the Java proxy classes created using using JAX-WS into a JAR file.
- **3** Include the Java proxy JAR file and the JAR files located in the following path:

<Install Directory>\Adobe\Adobe\_Experience\_Manager\_forms\sdk\client-libs\thirdparty

into your Java client project's class path.

- **4** Create a MyApplicationEncryptDocumentService object by using its constructor.
- **5** Create a MyApplicationEncryptDocument object by invoking the MyApplicationEncryptDocumentService object's getEncryptDocument method.
- **6** Set the connection values required to invoke AEM Forms by assigning values to the following data members:
	- Assign the WSDL endpoint and the encoding type to the javax.xml.ws.BindingProvider object's ENDPOINT\_ADDRESS\_PROPERTY field. To invoke the MyApplication/EncryptDocument service using SwaRef encoding, specify the following URL value:

http://hiro-xp:8080/soap/services/MyApplication/EncryptDocument?blob=swaref

- Assign the AEM forms user to the javax.xml.ws.BindingProvider object's USERNAME PROPERTY field.
- Assign the corresponding password value to the javax.xml.ws.BindingProvider object's PASSWORD\_PROPERTY field.

The following code example shows this application logic:

```
//Set connection values required to invoke AEM Forms 
String url = "http://hiro-
xp:8080/soap/services/MyApplication/EncryptDocument?blob=swaref"; 
String username = "administrator"; 
String password = "password"; 
((BindingProvider) 
encryptDocClient).getRequestContext().put(BindingProvider.ENDPOINT ADDRESS PROPERTY, url);
((BindingProvider) 
encryptDocClient).getRequestContext().put(BindingProvider.USERNAME_PROPERTY, username);
((BindingProvider) 
encryptDocClient).getRequestContext().put(BindingProvider.PASSWORD_PROPERTY, password);
```
- **7** Retrieve the PDF document to send to the MyApplication/EncryptDocument process by creating a java.io.File object by using its constructor. Pass a string value that specifies the location of the PDF document.
- **8** Create a javax.activation.DataSource object by using the FileDataSource constructor. Pass the java.io.File object.
- **9** Create a javax.activation.DataHandler object by using its constructor and passing the javax.activation.DataSource object.
- **10** Create a BLOB object by using its constructor.
- **11** Populate the BLOB object by invoking its setSwaRef method and passing the javax.activation.DataHandler object.
- **12** Invoke the MyApplication/EncryptDocument process by invoking the MyApplicationEncryptDocument object's invoke method and passing the BLOB object that contains the PDF document. The invoke method returns a BLOB object that contains an encrypted PDF document.
- 13 Populate a javax.activation.DataHandler object by invoking the BLOB object's getSwaRef method.
- **14** Convert the javax.activation.DataHandler object to a java.io.InputSteam instance by invoking the javax.activation.DataHandler object's getInputStream method.
- **15** Write the java.io.InputSteam instance to a PDF file that represents the encrypted PDF document.

*Note: Most AEM Forms service operations have a SwaRef quick start. You can view these quick starts in a service's corresponding quick start section. For example, to see the Output quick start section, see ["Output Service Java API Quick](#page-241-0)  [Start\(SOAP\)" on page](#page-241-0) 239.* 

# **See also**

["Quick Start: Invoking a service using SwaRef in a Java project" on page](#page-240-0) 238

# <span id="page-535-0"></span>**Invoking AEM Forms using BLOB data over HTTP**

You can invoke AEM Forms services using web services and passing BLOB data over HTTP. Passing BLOB data over HTTP is an alternative technique instead of using base64 encoding, DIME, or MIME. For example, you can pass data over HTTP in a Microsoft .NET project that uses Web Service Enhancement 3.0, which does not support DIME or MIME. When using BLOB data over HTTP, input data is uploaded before the AEM Forms service is invoked.

"Invoking AEM Forms using BLOB Data over HTTP" discusses invoking the following AEM Forms short-lived process named MyApplication/EncryptDocument by passing BLOB data over HTTP.

*Note: This process is not based on an existing AEM Forms process. To follow along with the code example, create a process named MyApplication/EncryptDocument using Workbench. (See [Using Workbench.](http://www.adobe.com/go/learn_aemforms_workbench_63))*

When this process is invoked, it performs the following actions:

- **1** Obtains the unsecured PDF document that is passed to the process. This action is based on the SetValue operation. The input parameter for this process is a document process variable named inDoc.
- **2** Encrypts the PDF document with a password. This action is based on the PasswordEncryptPDF operation. The password encrypted PDF document is returned in a process variable named outDoc.

*Note: It is recommended that you be familiar with Invoking AEM Forms using SOAP. (See ["Invoking AEM Forms using](#page-516-0)  [Web Services" on page](#page-516-0) 514.)*

## **Creating a .NET client assembly that uses data over HTTP**

To create a client assembly that uses data over HTTP, follow the process specified in ["Invoking AEM Forms using](#page-527-0)  [Base64 encoding" on page](#page-527-0) 525. However, amend the URL in the proxy class to include ?blob=http instead of ?blob=base64. This action ensures that data is passed over HTTP. In the proxy class, locate the following line of code:

"http://localhost:8080/soap/services/MyApplication/EncryptDocument";

and change it to:

"http://localhost:8080/soap/services/MyApplication/EncryptDocument?blob=http";

## **Referencing the .NET clienMyApplication/EncryptDocumentt assembly**

Place your new .NET client assembly on the computer where you are developing your client application. After you place the .NET client assembly in a directory, you can reference it from a project. Reference the System.Web.Services library from your project. If you do not reference this library, you cannot use the .NET client assembly to invoke a service.

- **1** In the **Project** menu, select **Add Reference**.
- **2** Click the **.NET** tab.
- **3** Click **Browse** and locate the DocumentService.dll file.
- **4** Click **Select** and then click **OK**.

#### **Invoking a service using a .NET client assembly that uses BLOB data over HTTP**

You can invoke the MyApplication/EncryptDocument service (which was built in Workbench) using a .NET client assembly that uses data over HTTP. To invoke the MyApplication/EncryptDocument service, perform the following steps:

- **1** Create the .NET client assembly.
- **2** Reference the Microsoft .NET client assembly. Create a client Microsoft .NET project. Reference the Microsoft .NET client assembly in the client project. Also reference System.Web.Services.
- **3** Using the Microsoft .NET client assembly, create a MyApplication EncryptDocumentService object by invoking its default constructor.
- **4** Set the MyApplication\_EncryptDocumentService object's Credentials property with a System.Net.NetworkCredential object. Within the System.Net.NetworkCredential constructor, specify a AEM forms user name and the corresponding password. Set authentication values to enable your .NET client application to successfully exchange SOAP messages with AEM Forms.
- **5** Create a BLOB object by using its constructor. The BLOB object is used to pass data to the MyApplication/EncryptDocument process.
- **6** Assign a string value to the BLOB object's remoteURL data member that specifies the URI location of a PDF document to pass to the MyApplication/EncryptDocument service.
- **7** Invoke the MyApplication/EncryptDocument process by invoking the MyApplication\_EncryptDocumentService object's invoke method and passing the BLOB object. This process returns an encrypted PDF document within a BLOB object.
- **8** Create a System.UriBuilder object by using its constructor and passing the value of the returned BLOB object's remoteURL data member.
- **9** Convert the System.UriBuilder object to a System.IO.Stream object. (The C# Quick Start that follows this list illustrates how to perform this task.)
- **10** Create a byte array and populate it with the data located in the System. IO. Stream object.
- **11** Create a System.IO.BinaryWriter object by invoking its constructor and passing the System.IO.FileStream object.
- **12** Write the byte array contents to a PDF file by invoking the System.IO.BinaryWriter object's Write method and passing the byte array.

#### **Invoking a service using Java proxy classes and BLOB data over HTTP**

You can invoke an AEM Forms service using Java proxy classes and BLOB data over HTTP. To invoke the MyApplication/EncryptDocument service using Java proxy classes, perform the following steps:

**1** Create Java proxy classes using JAX-WS that consumes the MyApplication/EncryptDocument service WSDL. Use the following WSDL endpoint:

http://hiro-xp:8080/soap/services/MyApplication/EncryptDocument?WSDL&lc\_version=9.0.1

For information, see ["Creating Java proxy classes using JAX-WS" on page](#page-523-0) 521.

*Note: Replace hiro-xp with the IP address of the J2EE application server hosting AEM Forms.* 

- **2** Package the Java proxy classes created using using JAX-WS into a JAR file.
- **3** Include the Java proxy JAR file and the JAR files located in the following path:

<Install Directory>\Adobe\Adobe\_Experience\_Manager\_forms\sdk\client-libs\thirdparty

into your Java client project's class path.

- **4** Create a MyApplicationEncryptDocumentService object by using its constructor.
- **5** Create a MyApplicationEncryptDocument object by invoking the MyApplicationEncryptDocumentService object's getEncryptDocument method.
- **6** Set the connection values required to invoke AEM Forms by assigning values to the following data members:
	- Assign the WSDL endpoint and the encoding type to the javax.xml.ws.BindingProvider object's ENDPOINT\_ADDRESS\_PROPERTY field. To invoke the MyApplication/EncryptDocument service using BLOB over HTTP encoding, specify the following URL value:

http://hiro-xp:8080/soap/services/MyApplication/EncryptDocument?blob=http

- Assign the AEM forms user to the javax.xml.ws.BindingProvider object's USERNAME PROPERTY field.
- Assign the corresponding password value to the javax.xml.ws.BindingProvider object's PASSWORD\_PROPERTY field.

The following code example shows this application logic:

```
//Set connection values required to invoke AEM Forms 
String url = "http://hiro-xp:8080/soap/services/MyApplication/EncryptDocument?blob=http"; 
String username = "administrator"; 
String password = "password"; 
((BindingProvider) 
encryptDocClient).getRequestContext().put(BindingProvider.ENDPOINT_ADDRESS_PROPERTY, url);
((BindingProvider) 
encryptDocClient).getRequestContext().put(BindingProvider.USERNAME_PROPERTY, username);
((BindingProvider) 
encryptDocClient).getRequestContext().put(BindingProvider.PASSWORD_PROPERTY, password);
```
- **7** Create a BLOB object by using its constructor.
- **8** Populate the BLOB object by invoking its setRemoteURL method. Pass a string value that specifies the URI location of a PDF document to pass to the MyApplication/EncryptDocument service.
- **9** Invoke the MyApplication/EncryptDocument process by invoking the MyApplicationEncryptDocument object's invoke method and passing the BLOB object that contains the PDF document. This process returns an encrypted PDF document within a BLOB object.
- **10** Create a byte array to store the data stream that represents the encrypted PDF document. Invoke the BLOB object's getRemoteURL method (use the BLOB object returned by the invoke method).
- **11** Create a java.io.File object by using its constructor. This object represents the encrypted PDF document.
- **12** Create a java.io.FileOutputStream object by using its constructor and passing the java.io.File object.
- 13 Invoke the java.io.FileOutputStream object's write method. Pass the byte array that contains the data stream that represents the encrypted PDF document.

#### **More Help topics**

["Quick Start: Invoking a service using BLOB data over HTTP in a Java project" on page](#page-234-0) 232

["Quick Start: Invoking a service using BLOB data over HTTP in a .NET project" on page](#page-236-0) 234

# **Invoking AEM Forms using DIME**

You can invoke AEM Forms services using SOAP with attachments. AEM Forms supports both MIME and DIME web service standards. DIME lets you send binary attachments, such as PDF documents, along with invocation requests instead of encoding the attachment. The *Invoking AEM Forms using DIME* section discusses invoking the following AEM Forms short-lived process named MyApplication/EncryptDocument using DIME.

When this process is invoked, it performs the following actions:

- **1** Obtains the unsecured PDF document that is passed to the process. This action is based on the SetValue operation. The input parameter for this process is a document process variable named inDoc.
- **2** Encrypts the PDF document with a password. This action is based on the PasswordEncryptPDF operation. The password encrypted PDF document is returned in a process variable named outDoc.

This process is not based on an existing AEM Forms process. To follow along with the code examples, create a process named MyApplication/EncryptDocumentusing Workbench. (See [Using Workbench](http://www.adobe.com/go/learn_aemforms_workbench_63).)

*Note: Invoking AEM Forms service operations using DIME is deprecated. It is recommended that you use MTOM. (See ["Invoking AEM Forms using MTOM" on page](#page-531-0) 529.)*

["Creating a .NET project that uses DIME" on page](#page-539-0) 537 ["Creating Apache Axis Java proxy classes that use DIME" on page](#page-541-0) 539

# <span id="page-539-0"></span>**Creating a .NET project that uses DIME**

To create a .NET project that can invoke a Forms service using DIME, perform the following tasks:

- Install Web Services Enhancements 2.0 on your development computer.
- From within your .NET project, create a web reference to the FormsAEM Forms service.

#### **Installing Web Services Enhancements 2.0**

Install Web Services Enhancements 2.0 on your development computer and integrate it with Microsoft Visual Studio .NET. You can download Web Services Enhancements 2.0 from the [Microsoft Download Center.](http://www.microsoft.com/downloads/search.aspx)

From this web page, search for Web Services Enhancements 2.0 and download it onto your development computer. This download places a file named Microsoft WSE 2.0 SPI.msi on your computer. Run the installation program and follow the online directions.

*Note: Web Services Enhancements 2.0 supports DIME. The supported version of Microsoft Visual Studio is 2003 when working with Web Services Enhancements 2.0. Web Services Enhancements 3.0 does not support DIME; however, it supports MTOM.* 

#### **Creating a web reference to an AEM Forms service**

After you install Web Services Enhancements 2.0 on your development computer and create a Microsoft .NET project, create a web reference to the Forms service. For example, to create a web reference to the MyApplication/EncryptDocument process and assuming that Forms is installed on the local computer, specify the following URL:

http://localhost:8080/soap/services/MyApplication/EncryptDocument?WSDL

After you create a web reference, the following two proxy data types are available for you to use within your .NET project: EncryptDocumentService and EncryptDocumentServiceWse. To invoke the MyApplication/EncryptDocument process using DIME, use the EncryptDocumentServiceWse type.

*Note: Before creating a web reference to the Forms service, ensure that you reference Web Services Enhancements 2.0 in your project. (See "Installing Web Services Enhancements 2.0".)*

#### **Reference the WSE library**

- **1** In the Project menu, select Add Reference.
- **2** In the Add Reference dialog box, select Microsoft.Web.Services2.dll.
- **3** Select System.Web.Services.dll.
- **4** Click Select and then click OK.

#### **Create a web reference to a Forms service**

- **1** In the Project menu, select Add Web Reference.
- **2** In the URL dialog box, specify the URL to the Forms service.
- **3** Click Go and then click Add Reference.

*Note: Ensure that you enable your .NET project to use the WSE library. From within the Project Explorer, right-click the project name and select Enable WSE 2.0. Ensure that the check box on the dialog box that appears is selected.*
#### **Invoking a service using DIME in a .NET project**

You can invoke a Forms service using DIME. Consider the MyApplication/EncryptDocument process that accepts an unsecured PDF document and returns a password-encrypted PDF document. To invoke the MyApplication/EncryptDocument process using DIME, perform the following steps:

- **1** Create a Microsoft .NET project that enables you to invoke a Forms service using DIME. Ensure that you include Web Services Enhancements 2.0 and create a web reference to the AEM Forms service.
- **2** After setting a web reference to the MyApplication/EncryptDocument process, create an EncryptDocumentServiceWse object by using its default constructor.
- **3** Set the EncryptDocumentServiceWse object's Credentials data member with a System.Net.NetworkCredential value that specifies the AEM forms user name and password value.
- **4** Create a Microsoft.Web.Services2.Dime.DimeAttachment object by using its constructor and passing the following values:
	- A string value that specifies a GUID value. You can obtain a GUID value by invoking the System.Guid.NewGuid.ToString method.
	- A string value that specifies the content type. Because this process requires a PDF document, specify application/pdf.
	- A TypeFormat enumeration value. Specify TypeFormat. MediaType.
	- A string value that specifies the location of the PDF document to pass to the AEM Forms process.
- **5** Create a BLOB object by using its constructor.
- **6** Add the DIME attachment to the BLOB object by assigning the Microsoft.Web.Services2.Dime.DimeAttachment object's Id data member value to the BLOB object's attachmentID data member.
- **7** Invoke the EncryptDocumentServiceWse.RequestSoapContext.Attachments.Add method and pass the Microsoft.Web.Services2.Dime.DimeAttachment object.
- 8 Invoke the MyApplication/EncryptDocument process by invoking the EncryptDocumentServiceWse object's invoke method and passing the BLOB object that contains the DIME attachment. This process returns an encrypted PDF document within a BLOB object.
- **9** Obtain the attachment identifier value by getting the value of the returned BLOB object's attachmentID data member.
- **10** Iterate through the attachments located in EncryptDocumentServiceWse.ResponseSoapContext.Attachments and use the attachment identifier value to obtain the encrypted PDF document.
- **11** Obtain a System.IO.Stream object by getting the value of the Attachment object's Stream data member.
- **12** Create a byte array and pass that byte array to the System.IO.Stream object's Read method. This method populates the byte array with a data stream that represents the encrypted PDF document.
- **13** Create a System.IO.FileStream object by invoking its constructor and passing a string value that represents a PDF file location. This object represents the encrypted PDF document.
- **14** Create a System.IO.BinaryWriter object by invoking its constructor and passing the System.IO.FileStream object.
- 15 Write the contents of the byte array to the PDF file by invoking the System. IO. BinaryWriter object's Write method and passing the byte array.

["Quick Start: Invoking a service using DIME in a .NET project" on page](#page-230-0) 228

### **Creating Apache Axis Java proxy classes that use DIME**

You can use the Apache Axis WSDL2Java tool to convert a service WSDL into Java proxy classes so that you can invoke service operations. Using Apache Ant, you can generate Axis library files from a AEM Forms service WSDL that lets you invoke the service. (See ["Creating Java proxy classes using Apache Axis" on page](#page-525-0) 523.)

The Apache Axis WSDL2Java tool generates JAVA files that contain methods that are used to send SOAP requests to a service. SOAP requests received by a service are decoded by the Axis-generated libraries and turned back into the methods and arguments.

To invoke the MyApplication/EncryptDocument service (which was built in Workbench) using Axis-generated library files and DIME, perform the following steps:

- **1** Create Java proxy classes that consume the MyApplication/EncryptDocument service WSDL using Apache Axis. (See ["Creating Java proxy classes using Apache Axis" on page](#page-525-0) 523.)
- **2** Include the Java proxy classes into your class path.
- **3** Create a MyApplicationEncryptDocumentServiceLocator object by using its constructor.
- **4** Create a URL object by using its constructor and passing a string value that specifies the AEM Forms service WSDL definition. Ensure that you specify ?blob=dime at the end of the SOAP endpoint URL. For example, use

http://hiro-xp:8080/soap/services/MyApplication/EncryptDocument?blob=dime.

- **5** Create an EncryptDocumentSoapBindingStub object by invoking its constructor and passing the MyApplicationEncryptDocumentServiceLocator object and the URL object.
- **6** Set the AEM forms user name and password value by invoking the EncryptDocumentSoapBindingStub object's setUsername and setPassword methods.

encryptionClientStub.setUsername("administrator"); encryptionClientStub.setPassword("password");

- **7** Retrieve the PDF document to send to the MyApplication/EncryptDocument service by creating a java.io.File object. Pass a string value that specifies the PDF document location.
- **8** Create a javax.activation.DataHandler object by using its constructor and passing a javax.activation.FileDataSource object. The javax.activation.FileDataSource object can be created by using its constructor and passing the java.io.File object that represents the PDF document.
- **9** Create an org.apache.axis.attachments.AttachmentPart object by using its constructor and passing the javax.activation.DataHandler object.
- **10** Attach the attachment by invoking the EncryptDocumentSoapBindingStub object's addAttachment method and passing the org.apache.axis.attachments.AttachmentPart object.
- **11** Create a BLOB object by using its constructor. Populate the BLOB object with the attachment identifier value by invoking the BLOB object's setAttachmentID method and passing the attachment identifier value. This value can be obtained by invoking the org.apache.axis.attachments.AttachmentPart object's getContentId method.
- 12 Invoke the MyApplication/EncryptDocument process by invoking the EncryptDocumentSoapBindingStub object's invoke method. Pass the BLOB object that contains the DIME attachment. This process returns an encrypted PDF document within a BLOB object.
- 13 Obtain the attachment identifier value by invoking the returned BLOB object's getAttachmentID method. This method returns a string value that represents the identifier value of the returned attachment.
- **14** Retrieve the attachments by invoking the EncryptDocumentSoapBindingStub object's getAttachments method. This method returns an array of Objects that represent the attachments.
- **15** Iterate through the attachments (the Object array) and use the attachment identifier value to obtain the encrypted PDF document. Each element is an org.apache.axis.attachments.AttachmentPart object.
- 16 Obtain the javax.activation.DataHandler object associated with the attachment by invoking the org.apache.axis.attachments.AttachmentPart object's getDataHandler method.
- **17** Obtain a java.io.FileStream object by invoking the javax.activation.DataHandler object's getInputStream method.
- **18** Create a byte array and pass that byte array to the java.io.FileStream object's read method. This method populates the byte array with a data stream that represents the encrypted PDF document.
- **19** Create a java.io.File object by using its constructor. This object represents the encrypted PDF document.
- **20** Create a java.io.FileOutputStream object by using its constructor and passing the java.io.File object.
- **21** Invoke the java.io.FileOutputStream object's write method and pass the byte array that contains the data stream that represents the encrypted PDF document.

#### **See also**

["Quick Start: Invoking a service using DIME in a Java project" on page](#page-232-0) 230

## **Using SAML-based authentication**

AEM Forms supports various web service authentication modes when invoking services. One authentication mode is specifying both a user name and password value using a basic authorization header in the web service call. AEM Forms also supports SAML assertion-based authentication. When a client application invokes an AEM Forms service using a web service, the client application can provide authentication information in one of the following ways:

- Passing credentials as part of Basic Authorization
- Passing username token as part of WS-Security header
- Passing a SAML assertion as part of WS-Security header
- Passing Kerberos token as part of WS-Security header

AEM Forms does not support standard certificate-based authentication but it does support certificate-based authentication in a different form.

*Note: The web service quick starts in Programming with AEM Forms specify user name and password values to perform authorization.*

The identity of AEM forms users can be represented through a SAML assertion signed using a secret key. The following XML code shows an example of a SAML assertion.

#### PROGRAMMING WITH AEM FORMS **541 Invoking AEM Forms using APIs**

```
<Assertion xmlns="urn:oasis:names:tc:SAML:1.0:assertion" 
    xmlns:saml="urn:oasis:names:tc:SAML:1.0:assertion" 
    xmlns:samlp="urn:oasis:names:tc:SAML:1.0:protocol" 
    AssertionID="fd4bd0c87302780e0d9bbfa8726d5bc0" IssueInstant="2008-04-17T13:47:00.720Z" 
Issuer="LiveCycle" 
   MajorVersion="1" MinorVersion="1"> 
    <Conditions NotBefore="2008-04-17T13:47:00.720Z" NotOnOrAfter="2008-04-17T15:47:00.720Z"> 
    </Conditions> 
    <AuthenticationStatement 
        AuthenticationInstant="2008-04-17T13:47:00.720Z" 
        AuthenticationMethod="urn:oasis:names:tc:SAML:1.0:am:unspecified"> 
        <Subject> 
            <NameIdentifier NameQualifier="DefaultDom">administrator</NameIdentifier> 
            <SubjectConfirmation> 
                <ConfirmationMethod>urn:oasis:names:tc:SAML:1.0:cm:sender-
vouches</ConfirmationMethod> 
            </SubjectConfirmation> 
        </Subject> 
    </AuthenticationStatement> 
    <ds:Signature xmlns:ds="http://www.w3.org/2000/09/xmldsig#"> 
        <ds:SignedInfo> 
            <ds:CanonicalizationMethod Algorithm="http://www.w3.org/2001/10/xml-exc-
c14n#"></ds:CanonicalizationMethod> 
            <ds:SignatureMethodAlgorithm="http://www.w3.org/2000/09/xmldsig#hmac-
sha1"></ds:SignatureMethod> 
            <ds:Reference URI="#fd4bd0c87302780e0d9bbfa8726d5bc0"> 
                <ds:Transforms> 
                    <ds:Transform Algorithm="http://www.w3.org/2000/09/xmldsig#enveloped-
signature"></ds:Transform> 
                    <ds:Transform Algorithm="http://www.w3.org/2001/10/xml-exc-c14n#"> 
                        <ec:InclusiveNamespacesxmlns:ec="http://www.w3.org/2001/10/xml-exc-
c14n#" 
                            PrefixList="code ds kind rw saml samlp typens #default"> 
                        </ec:InclusiveNamespaces> 
                    </ds:Transform> 
                </ds:Transforms> 
                <ds:DigestMethod 
Algorithm="http://www.w3.org/2000/09/xmldsig#sha1"></ds:DigestMethod> 
                <ds:DigestValue>hVrtqjWr+VzaVUIpQx0YI9lIjaY=</ds:DigestValue> 
            </ds:Reference> 
        </ds:SignedInfo> 
        <ds:SignatureValue>UMbBb+cUcPtcWDCIhXes4n4FxfU=</ds:SignatureValue> 
    </ds:Signature> 
</Assertion>
```
This example assertion is issued for an administrator user. This assertion contains the following noticeable items:

- It is valid for certain duration.
- It is issued for a particular user.
- It is digitally signed. So any modification done to it would break the signature.
- It can be presented to AEM Forms as a token of user's identity similar to user name and password.

A client application can retrieve the assertion from any AEM Forms AuthenticationManager API which returns an AuthResult object. You can obtain an AuthResult instance by performing one of the following two methods:

- Authenticating the user using any of the authenticate methods exposed by AuthenticationManager API. Typically, one would use the user name and password; however, you can also use the certificate authentication.
- Using the AuthenticationManager.getAuthResultOnBehalfOfUser method. This method lets a client application get an AuthResult object for any AEM forms user.

a AEM forms user can be authenticated using a SAML token that is obtained. This SAML assertion (xml fragment) can be send as part of the WS-Security header with the web service call for user authentication. Typically, a client application has authenticated a user but has not stored the user credentials. (Or the user has logged on to that client through a mechanism other than using a user name and password.) In this situation, the client application has to invoke AEM Forms and impersonate a specific user which is allowed to invoke AEM Forms.

To impersonate a specific user, invoke the AuthenticationManager.getAuthResultOnBehalfOfUser method using a web service. This method returns an AuthResult instance which contains the SAML assertion for that user.

Next, use that SAML assertion to invoke any service that requires authentication. This action involves sending the assertion as part of the SOAP header. When a web service call is made with this assertion, AEM Forms identifies the user as the one represented by that assertion. That is, the user specified in the assertion is the user who is invoking the service.

## **Using Apache Axis classes and SAML-based authentication**

You can invoke an AEM Forms service by Java proxy classes that were created using the Axis library. (See ["Creating](#page-525-0)  [Java proxy classes using Apache Axis" on page](#page-525-0) 523.)

When using AXIS that uses SAML-based authentication, register the request and response handler with Axis. Apache Axis invokes the handler before sending an invocation request to AEM Forms. To register a handler, create a Java class that extends org.apache.axis.handlers.BasicHandler.

#### **Create an AssertionHandler with Axis**

The following Java class, named AssertionHandler.java, shows an example of a Java class that extends org.apache.axis.handlers.BasicHandler.

```
public class AssertionHandler extends BasicHandler { 
        public void invoke(MessageContext ctx) throws AxisFault { 
            String assertion = (String) ctx.getProperty(LC_ASSERTION); 
            //no assertion hence nothing to insert 
            if(assertion == null) return; 
            try { 
               MessageElement samlElement = new MessageElement(convertToXML(assertion));
               SOAPHeader header = (SOAPHeader) ctx.qetRequestMessage().qetSOAPHeader();
                //Create the wsse:Security element which would contain the SAML element 
                SOAPElement wsseHeader = header.addChildElement("Security", "wsse", WSSE_NS); 
                wsseHeader.appendChild(samlElement); 
                //remove the actor attribute as in LC we do not specify any actor. This would not 
remove the actor attribute though 
                //it would only remove it from the soapenv namespace 
                wsseHeader.getAttributes().removeNamedItem("actor"); 
            } catch (SOAPException e) { 
             throw new AxisFault("Error occured while adding the assertion to the SOAP Header",e); 
            } 
        } 
}
```
## **Register the handler**

To register a handler with Axis, create a client-config.wsdd file. By default, Axis looks for a file with this name. The following XML code is an example of a client-config.wsdd file. See Axis documentation for more information.

```
<deployment xmlns="http://xml.apache.org/axis/wsdd/" 
xmlns:java="http://xml.apache.org/axis/wsdd/providers/java"> 
    <transport name="http" pivot="java:org.apache.axis.transport.http.HTTPSender"/> 
      <globalConfiguration > 
       <requestFlow > 
        <handler type="java:com.adobe.idp.um.example.AssertionHandler" /> 
       </requestFlow > 
      </globalConfiguration > 
</deployment>
```
## **Invoke an AEM Forms service**

The following code example invokes an AEM Forms service using SAML-based authentication.

```
public class ImpersonationExample { 
     . . . 
       public void authenticateOnBehalf(String superUsername, String password,
               String canonicalName, String domainName) throws UMException, RemoteException{
            ((org.apache.axis.client.Stub) authenticationManager).setUsername(superUsername); 
            ((org.apache.axis.client.Stub) authenticationManager).setPassword(password); 
            //Step 1 - Invoke the Auth manager api to get an assertion for the user to be 
impersonated 
            AuthResult ar = authenticationManager.getAuthResultOnBehalfOfUser(canonicalName, 
domainName, null); 
            String assertion = ar.getAssertion(); 
            //Step 2 - Setting the assertion here to be picked later by the AssertionHandler. 
Note that stubs are not threadSafe 
            //hence should not be reused. For this simple example we have made them instance 
variable but care should be taken 
            //regarding the thread safety 
            ((javax.xml.rpc.Stub) 
authorizationManager). setProperty(AssertionHandler.LC ASSERTION, assertion);
        } 
        public Role findRole(String roleId) throws UMException, RemoteException{ 
            //This api would be invoked under bob's user rights 
            return authorizationManager.findRole(roleId); 
        } 
        public static void main(String[] args) throws Exception { 
            ImpersonationExample ie = new ImpersonationExample("http://localhost:5555"); 
            //Get the SAML assertion for the user to impersonate and store it in stub 
            ie.authenticateOnBehalf( 
                 "administrator", //The Super user which has the required impersonation permission 
                     "password", // Password of the super user as referred above 
                     "bob", //Cannonical name of the user to impersonate 
                     "testdomain" //Domain of the user to impersonate 
                     ); 
           Role r = ie.findRole("BASIC ROLE ADMINISTRATOR");
            System.out.println("Role "+r.getName()); 
        } 
}
```
#### **Using a .NET client assembly and SAML-based authentication**

You can invoke a Forms service by using a .NET client assembly and SAML-based authentication. To do so, you must use the Web Service Enhancements 3.0 (WSE). For information about creating a .NET client assembly that uses WSE, see ["Creating a .NET project that uses DIME" on page](#page-539-0) 537.

*Note: The DIME section uses WSE 2.0. To use SAML-based authentication, follow the same instructions that are specified in the DIME topic. However, replace WSE 2.0 with WSE 3.0. Install Web Services Enhancements 3.0 on your development computer and integrate it with Microsoft Visual Studio .NET. You can download Web Services Enhancements 3.0 from the [Microsoft Download Center](http://www.microsoft.com/downloads/search.aspx).*

The WSE architecture uses Policies, Assertions, and SecurityToken data types. Briefly, for a web service call, specify a policy. A policy can have multiple assertions. Each assertion can contain filters. A filter is invoked at certain stages in a web service call and, at that time, they can modify the SOAP request. For full details, see the Web Service Enhancements 3.0 documentation.

## **Create the Assertion and Filter**

The following C# code example creates filter and assertion classes. This code example creates a SamlAssertionOutputFilter. This filter is invoked by the WSE framework before the SOAP request is sent to AEM Forms.

```
class LCSamlPolicyAssertion : Microsoft.Web.ServicES4.Design.PolicyAssertion 
{ 
        public override Microsoft.Web.ServicES4.SoapFilter 
CreateClientOutputFilter(FilterCreationContext context) 
        { 
           return new SamlAssertionOutputFilter(); 
        } 
     . . . 
} 
class SamlAssertionOutputFilter : SendSecurityFilter 
{ 
        public override void SecureMessage(SoapEnvelope envelope, Security security) 
    \{ // Get the SamlToken from the SessionState 
           SamlToken samlToken = 
envelope.Context.Credentials.UltimateReceiver.GetClientToken<SamlToken>(); 
         security.Tokens.Add(samlToken);
        } 
}
```
#### **Create the SAML Token**

Create a class to represent the SAML assertion. The main task that this class performs is convert data values from string to xml and preserve white space. This assertion xml is later imported into the SOAP request.

```
class SamlToken : SecurityToken 
{ 
        public const string SAMLAssertion = "http://docs.oasis-open.org/wss/oasis-wss-saml-
token-profile-1.1#SAMLV1.1"; 
      private XmlElement assertionElement;
        public SamlToken(string assertion) 
             : base(SAMLAssertion) 
    \{ XmlDocument xmlDoc = new XmlDocument(); 
           //The white space has to be preserved else the digital signature would get broken 
           xmlDoc.PreserveWhitespace = true; 
           xmlDoc.LoadXml(assertion); 
           _assertionElement = xmlDoc.DocumentElement; 
         } 
         public override XmlElement GetXml(XmlDocument document) 
    \{ return (XmlElement)document.ImportNode(_assertionElement, true); 
         } 
        . . . 
}
```
## **Invoke an AEM Forms service**

The following C# code example invokes a Forms service by using SAML-based authentication.

```
public class ImpersonationExample 
{ 
     . . . 
        public void AuthenticateOnBehalf(string superUsername, string password, string 
canonicalName, string domainName) 
        { 
            //Create a policy for UsernamePassword Token 
            Policy usernamePasswordPolicy = new Policy(); 
           usernamePasswordPolicy.Assertions.Add(new UsernameOverTransportAssertion());
            UsernameToken token = new UsernameToken(superUsername, password, 
PasswordOption.SendPlainText); 
            authenticationManager.SetClientCredential(token); 
            authenticationManager.SetPolicy(usernamePasswordPolicy); 
            //Get the SAML assertion for impersonated user 
            AuthClient.AuthenticationManagerService.AuthResult ar 
                = authenticationManager.getAuthResultOnBehalfOfUser(canonicalName, domainName, 
null); 
            System.Console.WriteLine("Received assertion " + ar.assertion); 
            //Create a policy for inserting SAML assertion 
            Policy samlPolicy = new Policy(); 
            samlPolicy.Assertions.Add(new LCSamlPolicyAssertion()); 
            authorizationManager.SetPolicy(samlPolicy); 
            //Set the SAML assertion obtained previously as the token 
           authorizationManager.SetClientCredential(new SamlToken(ar.assertion));
        } 
        public Role findRole(string roleId) 
        { 
            return authorizationManager.findRole(roleId); 
        } 
        static void Main(string[] args) 
        { 
            ImpersonationExample ie = new ImpersonationExample("http://localhost:5555"); 
            ie.AuthenticateOnBehalf( 
                 "administrator", //The Super user which has the required impersonation permission 
                 "password", // Password of the super user as referred above 
                 "bob", //Cannonical name of the user to impersonate 
                 "testdomain" //Domain of the user to impersonate 
                 ); 
        Role r = ie.findRole("BASIC ROLE ADMINISTRATOR");
            System.Console.WriteLine("Role "+r.name); 
    } 
}
```
### **Related considerations when using web services**

Sometimes issues occur when invoking certain AEM Forms services operations by using web services. The objective of this discussion is to identify those issues and provide a solution, if one is available.

#### **Invoking service operations asynchronously**

If you attempt to asynchronously invoke an AEM Forms service operation, such as the Generate PDF's htmlToPDF operation, a SoapFaultException occurs. To resolve this issue, create a custom-binding XML file that maps the ExportPDF\_Result element and other elements into different classes. The following XML represents a custom binding file.

```
<bindings 
        xmlns:xsd="http://www.w3.org/2001/XMLSchema" 
        xmlns:jxb="http://java.sun.com/xml/ns/jaxb" jxb:version="1.0" 
        xmlns:wsdl="http://schemas.xmlsoap.org/wsdl/" 
wsdlLocation="http://localhost:8080/soap/services/GeneratePDFService?wsdl&async=true&amp
;lc_version=9.0.0" 
        xmlns="http://java.sun.com/xml/ns/jaxws"> 
        <enableAsyncMapping>false</enableAsyncMapping> 
        <package name="external_customize.client"/> 
        <enableWrapperStyle>true</enableWrapperStyle> 
        <bindings 
node="/wsdl:definitions/wsdl:types/xsd:schema[@targetNamespace='http://adobe.com/idp/service
s']/xsd:element[@name='ExportPDF_Result']"> 
            <jxb:class name="ExportPDFAsyncResult"> 
            </jxb:class> 
        </bindings> 
        <bindings 
node="/wsdl:definitions/wsdl:types/xsd:schema[@targetNamespace='http://adobe.com/idp/service
s']/xsd:element[@name='CreatePDF_Result']"> 
            <jxb:class name="CreatePDFAsyncResult"> 
            </jxb:class> 
        </bindings> 
        <bindings 
node="/wsdl:definitions/wsdl:types/xsd:schema[@targetNamespace='http://adobe.com/idp/service
s']/xsd:element[@name='HtmlToPDF_Result']"> 
            <jxb:class name="HtmlToPDFAsyncResult"> 
            </jxb:class> 
        </bindings> 
        <bindings 
node="/wsdl:definitions/wsdl:types/xsd:schema[@targetNamespace='http://adobe.com/idp/service
s']/xsd:element[@name='OptimizePDF_Result']"> 
            <jxb:class name="OptimizePDFAsyncResult"> 
            </jxb:class> 
        </bindings> 
        <!--bindings 
node="//wsdl:portType[@name='GeneratePDFService']/wsdl:operation[@name='HtmlToPDF_Result']"> 
            <jxb:class name="HtmlToPDFAsyncResult"/> 
        </bindings--> 
</bindings>
```
Use this XML file when creating Java proxy files by using JAX-WS. (See ["Creating Java proxy classes using JAX-WS"](#page-523-0)  [on page](#page-523-0) 521.)

Reference this XML file when executing the JAX-WS tool (wsimport.exe) by using the –b command line option. Update the wsdlLocation element in the binding XML file to specify the URL of AEM Forms.

To ensure that asynchronous invocation works, modify the end point URL value and specify async=true. For example, for Java proxy files that are created with JAX-WS, specify the following for the BindingProvider.ENDPOINT\_ADDRESS\_PROPERTY.

http://server:port/soap/services/ServiceName?wsdl&async=true&lc\_version=9.0.0

The following list specifies other services that need a custom binding file when invoked asynchronously:

- PDFG3D
- Task Manager
- Application Manager
- Directory Manager
- Distiller
- Rights Management
- Document Management

## **Differences in J2EE application servers**

Sometimes a proxy library created using a specific J2EE application server does not successfully invoke AEM Forms that is hosted on a different J2EE application server. Consider a proxy library that is generated using AEM Forms that is deployed on WebSphere. This proxy library cannot successfully invoke AEM Forms services that are deployed on the JBoss Application Server.

Some AEM Forms complex data types, such as PrincipalReference, are defined differently when AEM Forms is deployed on WebSphere as compared to the JBoss Application Server. Differences in the JDKs used by the different J2EE application services are the reason why there are differences in WSDL definitions. As a result, use proxy libraries that are generated from the same J2EE application server.

#### **Accessing multiple services using web services**

Due to namespace conflicts, data objects cannot be shared between multiple service WSDLs. Different services can share data types and, therefore the services share the definition of these types in the WSDLs. For example, you cannot add two .NET client assemblies that contain a BLOB data type to the same .NET client project. If you attempt to do so, a compile error occurs.

The following list specifies data types that cannot be shared between multiple service WSDLs:

- User
- Principals
- PrincipalReference
- Groups
- Roles
- BLOB

To avoid this problem, it is recommended that you fully-qualify the data types. For example, consider a .NET application that references both the Forms service and Signature service using a service reference. Both service references will contain a BLOB class. To use a BLOB instance, fully-qualify the BLOB object when you declare it. This approach is shown in the following code example. For information about this code exampe, see ["Digitally Signing](#page-900-0)  [Interactive Forms" on page](#page-900-0) 898.

The following C# code example signs an interactive form that is rendered by the Forms service. The client application has two service references. The BLOB instance that is associated with the Forms service belongs to the SignInteractiveForm.ServiceReference2 namespace. Likewise, the BLOB instance that is associated with the Signature service belongs to the SignInteractiveForm.ServiceReference1 namespace. The signed interactive form is saved as a PDF file named *LoanXFASigned.pdf*.

#### PROGRAMMING WITH AEM FORMS **549 Invoking AEM Forms using APIs**

```
???/** 
    * Ensure that you create a .NET project that uses 
    * MS Visual Studio 2008 and version 3.5 of the .NET 
    * framework. This is required to invoke a 
    * AEM Forms service using MTOM. 
    * 
    * For information, see "Invoking AEM Forms using MTOM" in Programming with AEM forms 
    */ 
using System; 
using System.Collections.Generic; 
using System.Linq; 
using System.Text; 
using System.ServiceModel; 
using System.IO; 
//A reference to the Signature service 
using SignInteractiveForm.ServiceReference1; 
//A reference to the Forms service 
using SignInteractiveForm.ServiceReference2; 
namespace SignInteractiveForm 
{ 
        class Program 
        { 
            static void Main(string[] args) 
            { 
                try 
                { 
                     //Because BLOB objects are used in both service references 
                     //it is necessary to fully-qualify the BLOB objects 
                     //Retrieve the form -- invoke the Forms service 
                     SignInteractiveForm.ServiceReference2.BLOB formData = GetForm(); 
                     //Create a BLOB object associated with the Signature service 
                    SignInteractiveForm.ServiceReference1.BLOB sigData = new 
SignInteractiveForm.ServiceReference1.BLOB(); 
                     //Transfer the byte stream from one Forms BLOB object to the 
                     //Signature BLOB object 
                     sigData.MTOM = formData.MTOM; 
                     //Sign the Form -- invoke the Signature service 
                    SignForm(sigData); 
     } 
                catch (Exception ee) 
    \{ Console.WriteLine(ee.Message); 
                } 
            } 
            //Creates an interactive PDF form based on a XFA form - invoke the Forms service 
            private static SignInteractiveForm.ServiceReference2.BLOB GetForm() 
             {
```
try

```
 { 
                     //Create a FormsServiceClient object 
                     FormsServiceClient formsClient = new FormsServiceClient(); 
                     formsClient.Endpoint.Address = new 
System.ServiceModel.EndpointAddress("http://hiro-
xp:8080/soap/services/FormsService?blob=mtom"); 
                     //Enable BASIC HTTP authentication 
                    BasicHttpBinding b = (BasicHttpBinding)formsClient.Endpoint.Binding;
                     b.MessageEncoding = WSMessageEncoding.Mtom; 
                     formsClient.ClientCredentials.UserName.UserName = "administrator"; 
                     formsClient.ClientCredentials.UserName.Password = "password"; 
                     b.Security.Transport.ClientCredentialType = HttpClientCredentialType.Basic; 
                     b.Security.Mode = BasicHttpSecurityMode.TransportCredentialOnly; 
                     b.MaxReceivedMessageSize = 2000000; 
                    b.MaxBufferSize = 2000000; b.ReaderQuotas.MaxArrayLength = 2000000; 
                     //Create a BLOB to store form data 
                     SignInteractiveForm.ServiceReference2.BLOB formData = new 
SignInteractiveForm.ServiceReference2.BLOB(); 
                     SignInteractiveForm.ServiceReference2.BLOB pdfForm = new 
SignInteractiveForm.ServiceReference2.BLOB(); 
                     //Specify a XML form data 
                     string path = "C:\\Adobe\Loan.xml"; 
                     FileStream fs = new FileStream(path, FileMode.Open); 
                     //Get the length of the file stream 
                    int len = (int)fs.Length;
                    byte[] ByteArray = new byte[len];
                     fs.Read(ByteArray, 0, len); 
                     formData.MTOM = ByteArray; 
                     //Specify a XML form data 
                    string path2 = C:\Adobe\LoansiqXFA.pdf";
                    FileStream fs2 = new FileStream(path2, FileMode.Open);
                     //Get the length of the file stream 
                    int len2 = (int) fs2. Length;
                    byte[] ByteArray2 = new byte[len2];
                     fs2.Read(ByteArray2, 0, len2); 
                     pdfForm.MTOM = ByteArray2; 
                     PDFFormRenderSpec renderSpec = new PDFFormRenderSpec(); 
                     renderSpec.generateServerAppearance = true; 
                     //Set out parameter values 
                     long pageCount = 1; 
                     String localValue = "en_US"; 
                    FormsResult result = new FormsResult();
                     //Render an interactive PDF form 
                     formsClient.renderPDFForm2(
```

```
 pdfForm,
```

```
 formData, 
                         renderSpec, 
                         null, 
                          null, 
                          out pageCount, 
                         out localValue, 
                         out result); 
                     //Write the data stream to the BLOB object 
                     SignInteractiveForm.ServiceReference2.BLOB outForm = result.outputContent; 
                     return outForm; 
     } 
                 catch (Exception ee) 
                 { 
                     Console.WriteLine(ee.Message); 
     } 
                 return null; 
             } 
             //Sign the form -- invoke the Signature service 
            private static void SignForm(SignInteractiveForm.ServiceReference1.BLOB inDoc) 
             { 
                 try 
    \left\{ \begin{array}{ccc} 1 & 1 & 1 \\ 1 & 1 & 1 \end{array} \right\} //Create a SignatureServiceClient object 
                     SignatureServiceClient signatureClient = new SignatureServiceClient(); 
                     signatureClient.Endpoint.Address = new 
System.ServiceModel.EndpointAddress("http://hiro-
xp:8080/soap/services/SignatureService?blob=mtom"); 
                      //Enable BASIC HTTP authentication 
                    BasicHttpBinding b = (BasicHttpBinding)signatureClient.Endpoint.Binding;
                     b.MessageEncoding = WSMessageEncoding.Mtom; 
                     signatureClient.ClientCredentials.UserName.UserName = "administrator"; 
                     signatureClient.ClientCredentials.UserName.Password = "password"; 
                     b.Security.Transport.ClientCredentialType = HttpClientCredentialType.Basic; 
                     b.Security.Mode = BasicHttpSecurityMode.TransportCredentialOnly; 
                     b.MaxReceivedMessageSize = 2000000; 
                    b.MaxBufferSize = 2000000; b.ReaderQuotas.MaxArrayLength = 2000000; 
                      //Specify the name of the signature field 
                   string fieldName = "form1[0].grantApplication[0].page1[0].SignatureField1[0]"; 
                     //Create a Credential object 
                     Credential myCred = new Credential(); 
                     myCred.alias = "secure"; 
                      //Specify the reason to sign the document 
                      string reason = "The document was reviewed"; 
                      //Specify the location of the signer 
                      string location = "New York HQ"; 
                      //Specify contact information 
                      string contactInfo = "Tony Blue";
```

```
 //Create a PDFSignatureAppearanceOptions object 
                 //and show date information 
            PDFSignatureAppearanceOptionSpec appear = new PDFSignatureAppearanceOptionSpec(); 
                appear.showDate = true; 
                 //Sign the PDF document 
                SignInteractiveForm.ServiceReference1.BLOB signedDoc = signatureClient.sign( 
                    inDoc, 
                    fieldName, 
                    myCred, 
                    HashAlgorithm.SHA1, 
                     reason, 
                     location, 
                     contactInfo, 
                    appear, 
                    true, 
                    null, 
                    null, 
                     null); 
                 //Populate a byte array with BLOB data that represents the signed form 
                 byte[] outByteArray = signedDoc.MTOM; 
                 //Save the signed PDF document 
                 string fileName = "C:\\Adobe\LoanXFASigned.pdf"; 
               FileStream fs2 = new FileStream(fileName, FileMode.OpenOrCreate);
                //Create a BinaryWriter object 
                BinaryWriter w = new BinaryWriter(fs2); 
                w.Write(outByteArray); 
                w.Close(); 
                 fs2.Close(); 
 } 
            catch (Exception ee) 
            { 
                 Console.WriteLine(ee.Message); 
            } 
        } 
   }
```
#### **Services starting with the letter I produce invalid proxy files**

}

The name of some AEM Forms generated proxy classes are incorrect when using Microsoft .Net 3.5 and WCF. This issue occurs when proxy classes are created for the IBMFilenetContentRepositoryConnector, IDPSchedulerService or any other service whose name starts with the letter I. For example, the name of the generated client in case of IBMFileNetContentRepositoryConnector is BMFileNetContentRepositoryConnectorClient. The letter I is missing in the generated proxy class.

# **Invoking AEM Forms using REST Requests**

Processes created in Workbench can be configured so that you can invoke them through Representational State Transfer (REST) requests. REST requests are sent from HTML pages. That is, you can invoke a Forms process directly from a web page using a REST request. For example, you can open a new instance of a web page. Then you can invoke a Forms process and load a rendered PDF document with data that was sent in an HTTP POST request.

Two types of HTML clients exist. The first HTML client is an AJAX client that is written in JavaScript. The second client is an HTML form that contains a submit button. An HTML-based client application is not the only possible REST client. Any client application that supports HTTP requests can invoke a service using a REST invocation. For example, you can invoke a service by using a REST invocation from a PDF form. (See .)

When using REST requests, it is recommended that you do not invoke Forms services directly. Instead, invoke processes that were created in Workbench. When creating a process that is meant for REST invocation, use a programmatic start point. In this situation, the REST endpoint is added automatically. For information about creating processes in Workbench, see [Using Workbench.](http://www.adobe.com/go/learn_aemforms_workbench_63)

When you invoke a service using REST, you are prompted for a AEM forms user name and password. However, if you do not want to specify a user name and password, you can disable service security. (See ["Disabling Service Security"](#page-1085-0)  [on page](#page-1085-0) 1083.)

To invoke a Forms service (a process becomes a service when the process is activated) using REST, configure a REST endpoint. (See "Managing Endpoints" in [administration help](http://www.adobe.com/go/learn_aemforms_admin_63).)

After a REST endpoint is configured, you can invoke a Forms service by using an HTTP GET method or a POST method.

```
action="http://hiro-xp:8080/rest/services/[ServiceName]/[OperationName]:[ServiceVersion]" 
method="post" enctype="multipart/form-data"
```
The mandatory ServiceName value is the name of the Forms service to invoke. The optional OperationName value is the name of the service's operation. If this value is not specified, this name defaults to invoke, which is the operation name that starts the process. The optional ServiceVersion value is the version encoded in the X.Y format. If this value is not specified, the most current version is used. The enctype value can also be application/x-www-formurlencoded.

# **Supported data types**

The following data types are supported when invoking AEM Forms services using REST requests:

- Java primitive data types, such as Strings and integers
- com.adobe.idp.Document data type
- XML data types such as org.w3c.Document and org.w3c.Element
- Collection objects such as java.util.List and java.util.Map

These data types are commonly accepted as input values to processes created in Workbench.

If a Froms service is invoked with the HTTP POST method, the arguments are passed inside the HTTP request body. If the AEM Forms service's signature has a string input parameter, the request body can contain the text value of the input parameter. If the service's signature defines multiple string parameters, the request can follow the HTTP's application/x-www-form-urlencoded notation with the parameter's names used as the form's field names.

If a Forms service returns a string parameter, the result is a textual representation of the output parameter. If a service returns multiple string parameters, the result is an XML document encoding the output parameters in the following format:

<result> <output-paramater1>output-parameter-value-as-string</output-paramater1> . . . <output-paramaterN>output-parameter-value-as-string</output-paramaterN> </result>

*Note: The output-paramater1 value represents the output parameter name.* 

If a Forms service requires a com.adobe.idp.Document parameter, the service can only be invoked using the HTTP POST method. If the service requires one com.adobe.idp.Document parameter, the HTTP request body becomes the content of the input Document object.

If an AEM Forms service requires multiple input parameters, the HTTP request body must be a multipart MIME message as defined by RFC 1867. (RFC 1867 is a standard used by web browsers to upload files to websites.) Each input parameter must be sent as a separate part of the multipart message and encoded in the multipart/formdata format. The name of each part must match the parameter's name.

Lists and maps are also used as input values to AEM Forms processes created in Workbench. As a result, you can use these data types when using a REST request. Java arrays are not supported because they are not used as an input value to a AEM Forms process.

If an input parameter is a list, a REST client can send it by specifying the parameter multiple times (once for each item in the list). For example, if A is a list of documents, the input must be a multipart message consisting of multiple parts named A. In this case, each part named A becomes an item in the input list. If B is a list of strings, the input can be an application/x-www-form-urlencoded message consisting of multiple fields named B. In this case, each form field named B becomes an item in the input list.

If an input parameter is a map and it is the services only input parameter, then every part/field of the input message becomes a key/value record in the map. The name of each part/field becomes the record's key. The content of each part/field becomes the record's value.

If an input map is not the services only input parameter, then each key/value record that belongs to the map can be sent using a parameter named as a concatenation of the parameter name and the record's key. For example, an input map called attributes can be sent with a list of the following key/values pairs:

attributesColor=red

attributesShape=box

attributesWidth=5

This translates into a map of three records: Color=red, Shape=box, and Width=5.

The output parameters of the list and map types become part of the resultant XML message. The output list is represented in XML as a series of XML elements with one element for each item in the list. Every element is given the same name as the output list parameter. The value of each XML element is one of two things:

- A text representation of the item in the list (if the list consists of string types)
- A URL that points to the content of Document (if the list consists of com. adobe. idp. Document objects)

The following example is an XML message returned by a service that has a single output parameter named *list*, which is a list of integers.

```
<result> 
    <list>12345</list> 
    . . . 
    <list>67890</list> 
</result>
```
An output map parameter is represented in the resultant XML message as a series of XML elements with one element for each record in the map. Every element is given the same name as the map record's key. The value of each element is either a text representation of the map record's value (if the map consists of records with a string value) or a URL pointing to the Document's content (if the map consists of records with the com.adobe.idp.Document value). Below is an example of an XML message returned by a service that has a single

output parameter named map. This parameter value is a map consisting of records that associate letters with com.adobe.idp.Document objects.

```
<result> 
   <A>http://localhost:8080/DocumentManager/docm123/4567</A> 
    . . . 
   <Z>http://localhost:8080/DocumentManager/docm987/6543</Z> 
</result>
```
# **Asynchronous invocations**

Some AEM Forms services, such as human-centric long-lived processes, require a long time to complete. These services can be invoked asynchronously in a non-blocking manner. (See "Invoking Human-Centric Long-Lived [Processes" on page](#page-562-0) 560.)

An AEM Forms service can be invoked asynchronously by substituting services with async\_invoke in the invocation URL, as shown in the following example.

```
http://localhost:8080/rest/async_invoke/SomeService. 
SomeOperation?integer_input_variable=123&string_input_variable=abc
```
This URL returns the identifier value (in "text/plain" format) of the job responsible for this invocation.

The status of the asynchronous invocation can be retrieved by using an invocation URL with services substituted with async\_status. The URL must contain a job\_id parameter specifying the identifier value of the job associated with this invocation. For example:

http://localhost:8080/rest/async\_status/SomeService.SomeOperation?job\_id=2345353443366564

This URL returns an integer value (in "text/plain" format) encoding the job status according to the Job Manager's specification (for example, 2 means running, 3 means completed, 4 means failed, and so on.) (See ["Retrieving the](#page-1079-0)  [Status of an AEM Forms Job" on page](#page-1079-0) 1077.)

If the job is completed, the URL returns the same result as if the service was invoked synchronously.

Once the job is completed and the result is retrieved, the job can disposed of by using an invocation URL with services is substituted with async\_dispose. The URL should also contain a job\_id parameter specifying the identifier value of the job. For example:

http://localhost:8080/rest/async\_dispose/SomeService.SomeOperation?job\_id=2345353443366564

If the job is successfully disposed of, this URL returns an empty message.

## **Error reporting**

If a synchronous or asynchronous invocation request cannot be completed due to an exception being thrown on the server, the exception is reported as part of the HTTP response message. If the invocation URL (or the async result URL in the case of an asynchronous invocation) does not have an .xml suffix, the REST Provider returns the HTTP code 500 Internal Server Error followed by an exception message.

If the invocation URL (or the async\_result URL in the case of an asynchronous invocation) does have an .xml suffix, the REST Provider returns the HTTP code 200 OK followed by an XML document describing the exception in the following format.

```
<exception> 
       <exception_class_name>[ 
       <DSCError> 
          <componentUID>component_UUD</componentUID> 
        <errorCode>error_code</errorCode> 
        <minorCode>minor_code</minorCode> 
        <message>error_message</message> 
       </DSCError> 
] 
       <message>exception_message</message> 
    <stackTrace>exception_stack_trace</stackTrace> 
       </exception_class_name> 
    <exception> 
       </exception> 
</exception>
```
The DSCError element is optional and present only if the exception is an instance of com.adobe.idp.dsc.DSCException.

# **Security and authentication**

To provide REST invocations with a secure transport, a AEM forms administrator can enable the HTTPS protocol on the J2EE application server hosting AEM Forms. This configuration is specific to the J2EE application server; it is not part of the forms server configuration.

*Note: As a Workbench developer that wants to expose your processes through a REST endpoint, keep in mind the XSS vulnerability issue. XSS vulnerabilities can be used to steal or manipulate cookies, modify presentation of content, and compromise confidential information. It is recommended that you extend the process logic with the additional input and output data validation rules if XSS vulnerability is an issue.*

# **AEM Forms services that support REST invocation**

Although it is recommended that you invoke processes created using Workbench as opposed to services directly, there are some AEM Forms services that do support REST invocation. The reason why it is recommended that you invoke a process as opposed to a service directly is because it is more efficient to invoke a process. Consider the following scenario. Assume that you want to create a policy from a REST client. That is, you want the REST client to define values such as the policy name, the offline lease period.

To create a policy, you have to define complex data types such as a PolicyEntry object. A PolicyEntry object defines attributes such as permissions associated with the policy. (See ["Creating Policies" on page](#page-834-0) 832.)

Instead of sending a REST request to create a policy (which would include defining complex data types such as a PolicyEntry object), create a process that creates a policy using Workbench. Define the process to accept primitive input variables such as a string value that defines the process name or an integer that defines the offline lease period.

This way, you do not have to create a REST invocation request that includes complex data types that required by the operation. The process defines the complex data types and all you do from the REST client is invoke the process and pass primitive data types. For information about invoking a process using REST, see .

The following lists specifies those AEM Forms services that support direct REST invocation.

- Distiller service
- Rights Management service
- GeneratePDF service
- Generate3dPDF service
- FormDataIntegration

## **REST invocation examples**

The following REST invocation examples are provided:

- •
- •
- •
- 
- •
- •
- •

Each example demonstrates passing different data types to an AEM Forms process

## **Passing Boolean values to a process**

The following HTML example passes two Boolean values to an AEM Forms process named RestTest2. The name of the invocation method is invoke and the version is 1.0. Notice that the HTML Post method is used.

<html> <body>

```
<form name="input" action="http://localhost:9080/rest/services/RestTest2/invoke/1.0" 
method="post">
```

```
Boolean 1: <input type="text" name="inBooleanList" value="true"> 
Boolean 2: <input type="text" name="inBooleanList" value="false"> 
<input type="submit" value="Submit">
```
</form>

</body> </html>

#### **Passing date values to a process**

The following HTML example passes a date value to an AEM Forms process named SOAPEchoService. The name of the invocation method is echoCalendar. Notice that the HTML Post method is used.

#### PROGRAMMING WITH AEM FORMS **558 Invoking AEM Forms using APIs**

 $<$ html> <body>

```
<form name="input" action="http://localhost:9080/rest/services/SOAPEchoService/echoCalendar" 
method="post">
```
Date: <input type="text" name="value-to-echo" value="2009-01-02T12:15:30Z"> <input type="submit" value="Submit">

</form>

</body> </html>

<html>

#### **Passing documents to a process**

The following HTML example invokes an AEM Forms process named MyApplication/EncryptDocument that requires a PDF document. For information about this process, see ["Invoking AEM Forms using MTOM" on page](#page-531-0) 529.

```
<body> 
<form name="input" 
action="http://localhost:9080/rest/services/MyApplication/EncryptDocument/invoke" 
method="post" 
          enctype="multipart/form-data"> 
File: <input type="file" name="value-to-echo">
```

```
<input type="submit" value="Submit"/>
```
</form>

</body> </html>

#### **Passing document and text values to a process**

The following HTML example invokes an AEM Forms process named RestTest3 that requires a document and two text values. Notice that the HTML Post method is used.

```
<html> 
<body> 
<form name="input" action="http://localhost:9080/rest/services/RestTest3" method="post" 
          enctype="multipart/form-data"> 
Doc: <input type="file" name="inDoc"> 
String 1: <input type="text" name="inListOfStrings" value="hello"> 
String 2: <input type="text" name="inListOfStrings" value="privet"> 
<input type="submit" value="Submit"/> 
</form> 
</body> 
</html>
```
#### **Passing enumeration values to a process**

The following HTML example invokes an AEM Forms process named SOAPEchoService that requires an enumeration value. Notice that the HTML Post method is used.

```
<html> 
<body>
```

```
<form name="input" action="http://hiro-xp:8080/rest/services/SOAPEchoService/echoEnum" 
method="post">
```

```
Color Enum Value: <input type="text" name="value-to-echo" value="green"> 
<input type="submit" value="Submit">
```
</form>

</body> </html>

#### **Invoking the MyApplication/EncryptDocument process using REST**

You can invoke an AEM Forms short-lived process named *MyApplication/EncryptDocument* by using REST.

*Note: This process is not based on an existing AEM Forms process. To follow along with the code example, create a process named MyApplication/EncryptDocument using workbench. (See [Using Workbench](http://www.adobe.com/go/learn_aemforms_workbench_63).)*

When this process is invoked, it performs the following actions:

- **1** Obtains the unsecured PDF document that is passed to the process. This action is based on the SetValue operation. The input parameter for this process is a document process variable named inDoc.
- **2** Encrypts the PDF document with a password. This action is based on the PasswordEncryptPDF operation. The password encrypted PDF document is returned in a process variable named outDoc.

When this process is invoked using a REST request, the encrypted PDF document is displayed in the web browser. Before you view the PDF document, you specify the password (unless security is disabled). The following HTML code represents a REST invocation request to the MyApplication/EncryptDocument process.

```
<html> 
<body> 
<form action="http://hiro-xp:8080/rest/services/MyApplication/EncryptDocument" 
method="post" enctype="multipart/form-data"> 
      <p>Chose a PDF file (.pdf) to send to the EncryptDocument process.</p> 
      <p>file: 
        <input type="file" name="inDoc" /> 
     \langle /p>
     <\!p> <input type="submit"/> 
     \langle/p>
</form> 
</body>
```
#### **Invoking the MyApplication/EncryptDocument process from Acrobat**

You can invoke a Forms process from Acrobat by using a REST request. For example, you can invoke the *MyApplication/EncryptDocument* process. To invoke a Forms process from Acrobat, place a submit button on a XDP file within Designer. (See [Designer Help.](http://www.adobe.com/go/learn_aemforms_designer_63))

Specify the URL to invoke the process within the button's *Submit to URL* field, as shown in the following illustration.

The complete URL to invoke the process is http://hiro-xp:8080/rest/services/MyApplication/EncryptDocument.

If the process requires a PDF document as an input value, ensure that you submit the form as PDF, as shown in the previous illustration. Also, to successfully invoke a process, the process must return a PDF document. Otherwise Acroabt cannot handle the return value and an error occurs. You do not have to specify the name of the input process variable. For example, the *MyApplication/EncryptDocument* process has an input variable named inDoc. You do not have to specify inDoc, as long as the form is submited as PDF.

You can also submit form data as XML to a Forms process, To submit XML data, ensure that the Submit As drop down specifies XML. Because the return value of the process must be a PDF document, the PDF document is displayed in Acrobat.

# <span id="page-562-0"></span>**Invoking Human-Centric Long-Lived Processes**

You can programmatically invoke human-centric long-lived processes that were created in Workbench using these client applications:

- A Java web-based client application that uses the Invocation API. (See ["Invoking AEM Forms using the Java API"](#page-492-0)  [on page](#page-492-0) 490.)
- An ASP.NET application that uses web services. (See ["Invoking AEM Forms using Web Services" on page](#page-516-0) 514.)
- A client application built with Flex that uses Remoting. (See ["Invoking AEM Forms using Remoting" on page](#page-446-0) 444.)

The long-lived process that is invoked is named *FirstAppSolution/PreLoanProcess*. You can create this process by following the tutorial specified in [Creating Your First AEM Forms Application](http://www.adobe.com/go/learn_aemforms_firstapp_ds_63).

A human-centric process involves a task that a user can respond to by using Workspace. For example, using Workbench, you can create a process that lets a bank manager approve or deny a loan application. The following illustration shows the process *FirstAppSolution/PreLoanProcess*.

The *FirstAppSolution/PreLoanProcess* process accepts an input parameter named *formData* whose data type is XML. The XML data is merged with a form design named *PreLoanForm.xdp*. The following illustration shows a form that represents a task assigned to a user to approve or deny a loan application. The user approves or denies the application by using Workspace. The Workspace user can approve the loan request by clicking the Approve button shown in the following illustration. Likewise, the user can deny the loan request by clicking the deny button.

A long-lived process is invoked asynchronously and cannot be invoked synchronously due to the following factors:

- A process can span a significant amount of time.
- A process can span organizational boundaries.
- A process needs external input in order for it to finish. For example, consider a situation where a form is sent to a manager, who is out of the office. In this situation, the process is not complete until the manager returns and fills out the form.

When a long-lived process is invoked, AEM Forms creates an invocation identifier value as part of creating a record. The record tracks the status of the long-lived process and is stored in the AEM Forms database. Using the invocation identifier value, you can track the status of the long-lived process. In addition, you can use the process invocation identifier value to perform Process Manager operations such as terminating a running process instance. (See ["Terminating Process Instances" on page](#page-1073-0) 1071.)

*Note: AEM Forms does not create an invocation identifier value or a record when a short-lived process is invoked.*

The FirstAppSolution/PreLoanProcess process is invoked when an applicant submits an application, which is represented as XML data. The name of the input process variable is formData and its data type is XML. For the purposes of this discussion, assume that the following XML data is used as input to the

FirstAppSolution/PreLoanProcess process.

```
<?xml version="1.0" encoding="UTF-8"?> 
<LoanApp> 
<Name>Sam White</Name> 
<LoanAmount>250000</LoanAmount> 
<PhoneOrEmail>(555)555-5555</PhoneOrEmail> 
<ApprovalStatus>PENDING APPROVAL</ApprovalStatus> 
</LoanApp>
```
XML data passed to a process must match the fields located in the form used in the process. Otherwise, data is not displayed within the form. All applications that invoke the FirstAppSolution/PreLoanProcess process must pass this XML data source. The applications created in *Invoking Human-Centric Long-Lived Processes* dynamically create the XML data source from values that a user entered into a web client.

Using a client application, you can send the *FirstAppSolution/PreLoanProcess* process the required XML data. A longlived process returns an invocation identifier value as its return value. The following illustration shows client applications invoking the*FirstAppSolution/PreLoanProcess* long-lived process. The client applications send XML data and get back a string value that represents the invocation identifier value.

#### **See also**

["Creating a Java web application that invokes a human-centric long-lived process" on page](#page-563-0) 561

["Creating an ASP.NET web application that invokes a human-centric long-lived process" on page](#page-571-0) 569

["Creating a client application built with Flex that invokes a human-centric long-lived process" on page](#page-578-0) 576

## <span id="page-563-0"></span>**Creating a Java web application that invokes a human-centric long-lived process**

You can create a web-based application that uses a Java servlet to invoke the FirstAppSolution/PreLoanProcess process. To invoke this process from a Java servlet, use the Invocation API within the Java servlet. (See ["Invoking AEM](#page-492-0)  [Forms using the Java API" on page](#page-492-0) 490.)

The following illustration shows a web-based client application that posts name, phone (or email), and amount values. These values are sent to the Java servlet when the user clicks the Submit Application button.

The Java servlet performs the following tasks:

- Retrieves the values posted from the HTML page to the Java servlet.
- Dynamically creates an XML data source to pass to the *FirstAppSolution/PreLoanProcess* process. The name, phone (or email), and amount values are specified in the XML data source.
- Invokes the *FirstAppSolution/PreLoanProcess* process by using the AEM Forms Invocation API.
- Returns the invocation identifier value to the client web browser.

#### **Summary of steps**

To create a Java web-based application that invokes the FirstAppSolution/PreLoanProcess process, perform the following steps:

- **1** ["Create a web project" on page](#page-564-0) 562.
- **2** ["Create Java application logic for the servlet" on page](#page-565-0) 563.
- **3** ["Create the web page for the web application" on page](#page-569-0) 567
- **4** ["Package the web application to a WAR file" on page](#page-570-0) 568.
- **5** ["Deploy the WAR file to the J2EE application server hosting AEM Forms" on page](#page-570-1) 568.
- **6** ["Test your web application" on page](#page-571-1) 569.

*Note: Some of these steps depend on the J2EE application on which AEM Forms is deployed. For example, the method you use to deploy a WAR file depends on the J2EE application server that you are using. It is assumed that AEM Forms is deployed on JBoss*®*.* 

## <span id="page-564-0"></span>**Create a web project**

The first step to create a web application is to create a web project. The Java IDE that this document is based on is Eclipse 3.3. Using the Eclipse IDE, create a web project and add the required JAR files to your project. Add an HTML page named *index.html* and a Java servlet to your project.

The following list specifies the JAR files to include in your web project:

- adobe-livecycle-client.jar
- adobe-usermanager-client.jar
- J2EE.jar

For the location of these JAR files, see ["Including AEM Forms Java library files" on page](#page-493-0) 491.

*Note: The J2EE.jar file defines data types used by a Java servlet. You can obtain this JAR file from the J2EE application server on which AEM Forms is deployed.* 

## **Create a web project**

- **1** Start Eclipse and click **File** > **NewProject**.
- **2** In the **New Project** dialog box, select **Web** > **Dynamic Web Project**.
- **3** Type InvokePreLoanProcess for the name of your project and then click **Finish**.

#### **Add required JAR files to your project**

- **1** From the Project Explorer window, right-click the InvokePreLoanProcess project and select **Properties**.
- **2** Click **Java build path** and then click the **Libraries** tab.
- **3** Click the **Add External JARs** button and browse to the JAR files to include.

#### **Add a Java servlet to your project**

- **1** From the Project Explorer window, right-click the InvokePreLoanProcess project and select **New** > **Other**.
- **2** Expand the **Web** folder, select **Servlet**, and then click **Next**.
- **3** In the Create Servlet dialog box, type SubmitXMLfor the name of the servlet and then click **Finish**.

#### **Add an HTML page to your project**

- **1** From the Project Explorer window, right-click the InvokePreLoanProcess project and select **New** > **Other**.
- **2** Expand the **Web** folder, select **HTML**, and click **Next**.
- **3** In the New HTMLdialog box, type index.html for the filename and then click **Finish**.

*Note: For information about creating HTML content that invokes the SubmitXML Java servlet, see ["Create the web page](#page-569-0)  [for the web application" on page](#page-569-0) 567.*

#### <span id="page-565-0"></span>**Create Java application logic for the servlet**

Create Java application logic that invokes the FirstAppSolution/PreLoanProcess process from within the Java servlet. The following code shows the syntax of the SubmitXML Java Servlet:

```
public class SubmitXML extends HttpServlet implements Servlet { 
    public void doGet(HttpServletRequest req, HttpServletResponse resp 
    throws ServletException, IOException { 
    doPost(req,resp); 
    } 
    public void doPost(HttpServletRequest req, HttpServletResponse resp 
    throws ServletException, IOException { 
        //Add code here to invoke the FirstAppSolution/PreLoanProcess process 
        }
```
Normally, you would not place client code within a Java servlet's doGet or doPost method. A better programming practice is to place this code within a separate class. Then instantiate the class from within the doPost method (or doGet method), and call the appropriate methods. However, for code brevity, code examples are kept to a minimum and are placed in the doPost method.

To invoke the FirstAppSolution/PreLoanProcess process using the Invocation API, perform the following tasks:

- **1** Include client JAR files, such as adobe-livecycle-client.jar, in your Java project's class path. For information about the location of these files, see ["Including AEM Forms Java library files" on page](#page-493-0) 491.
- **2** Retrieve the name, phone, and amount values that is submitted from the HTML page. Use these values to dynamically create an XML data source that is sent to the FirstAppSolution/PreLoanProcess process. You can use org.w3c.dom classes to create the XML data source (this application logic is shown in the following code example).
- **3** Create a ServiceClientFactory object that contains connection properties. (See ["Setting connection properties"](#page-502-0)  [on page](#page-502-0) 500.)
- **4** Create a ServiceClient object by using its constructor and passing the ServiceClientFactory object. A ServiceClient object lets you invoke a service operation. It handles tasks such as locating, dispatching, and routing invocation requests.
- **5** Create a java.util.HashMap object by using its constructor.
- **6** Invoke the java.util.HashMap object's put method for each input parameter to pass to the long-lived process. Ensure that you specify the name of the process's input parameters. Because the FirstAppSolution/PreLoanProcess process requires one input parameter of type XML (named formData), you only have to invoke the put method once.

```
//Get the XML to pass to the FirstAppSolution/PreLoanProcess process 
org.w3c.dom.Document inXML = GetDataSource(name,phone,amount);
```

```
//Create a Map object to store the parameter value 
Map params = new HashMap();
params.put("formData", inXML);
```
- **7** Create an InvocationRequest object by invoking the ServiceClientFactory object's createInvocationRequest method and passing the following values:
	- A string value that specifies the name of the long-lived process to invoke. To invoke the FirstAppSolution/PreLoanProcess process, specify FirstAppSolution/PreLoanProcess.
	- A string value that represents the process operation name. The name of the long-lived process operation is invoke.
- The java.util.HashMap object that contains the parameter values that the service operation requires.
- A Boolean value that specifies false, which creates an asynchronous request (this value is applicable to invoke a long-lived process).

*Note: A short-lived process can be invoked by passing the value true as the fourth parameter of the createInvocationRequest method. Passing the value true creates a synchronous request.*

- **8** Send the invocation request to AEM Forms by invoking the ServiceClient object's invoke method and passing the InvocationRequest object. The invoke method returns an InvocationReponse object.
- **9** A long-lived process returns a string value that represents an invocation identification value. Retrieve this value by invoking the InvocationReponse object's getInvocationId method.

```
//Send the invocation request to the long-lived process and 
//get back an invocation response object 
InvocationResponse lcResponse = myServiceClient.invoke(lcRequest); 
String invocationId = lcResponse.getInvocationId();
```
**10** Write the invocation identification value to the client web browser. You can use a java.io.PrintWriter instance to write this value to the client web browser.

#### **Quick Start: Invoking a long-lived process using the Invocation API**

The following Java code example represents the Java servlet that invokes the FirstAppSolution/PreLoanProcess process.

```
/* 
   * This Java Quick Start uses the following JAR files 
   * 1. adobe-livecycle-client.jar 
   * 2. adobe-usermanager-client.jar 
    * 
    * (Because this quick start is implemented as a Java servlet, it is 
    * not necessary to include J2EE specific JAR files - the Java project 
    * that contains this quick start is exported as a WAR file which 
    * is deployed to the J2EE application server) 
    * 
    * These JAR files are located in the following path: 
   * <install directory>/sdk/client-libs/common 
    * 
   * For complete details about the location of these JAR files, 
    * see "Including AEM Forms library files" in Programming with AEM forms 
    * */ 
import java.io.ByteArrayOutputStream; 
import java.io.File; 
import java.io.IOException; 
import java.io.PrintWriter; 
import javax.servlet.ServletException; 
import javax.servlet.http.HttpServletRequest; 
import javax.servlet.http.HttpServletResponse; 
import java.util.*; 
import com.adobe.idp.dsc.clientsdk.ServiceClientFactory; 
import com.adobe.idp.dsc.clientsdk.ServiceClientFactoryProperties; 
import javax.xml.parsers.DocumentBuilder; 
import javax.xml.parsers.DocumentBuilderFactory; 
import javax.xml.transform.Transformer; 
import javax.xml.transform.TransformerFactory; 
import javax.xml.transform.dom.DOMSource;
```
#### PROGRAMMING WITH AEM FORMS **565 Invoking AEM Forms using APIs**

```
import javax.xml.transform.stream.StreamResult; 
import com.adobe.idp.dsc.InvocationRequest; 
import com.adobe.idp.dsc.InvocationResponse; 
import com.adobe.idp.dsc.clientsdk.ServiceClient; 
import org.w3c.dom.Element; 
    public class SubmitXML extends javax.servlet.http.HttpServlet implements 
javax.servlet.Servlet { 
       static final long serialVersionUID = 1L; 
        public SubmitXML() { 
        super(); 
    }
```
protected void doGet(HttpServletRequest request, HttpServletResponse response) throws ServletException, IOException {

```
// TODO Auto-generated method stub 
doPost(request, response);
```
}

protected void doPost(HttpServletRequest request, HttpServletResponse response) throws ServletException, IOException {

try{ //Set connection properties required to invoke AEM Forms Properties connectionProps = new Properties();

```
connectionProps.setProperty(ServiceClientFactoryProperties.DSC_DEFAULT_EJB_ENDPOINT, 
"jnp://localhost:1099");
```
connectionProps.setProperty(ServiceClientFactoryProperties.DSC\_TRANSPORT\_PROTOCOL,ServiceClien tFactoryProperties.DSC\_EJB\_PROTOCOL);

connectionProps.setProperty(ServiceClientFactoryProperties.DSC\_SERVER\_TYPE,

"JBoss");

connectionProps.setProperty(ServiceClientFactoryProperties.DSC\_CREDENTIAL\_USERNAME, "administrator");

connectionProps.setProperty(ServiceClientFactoryProperties.DSC\_CREDENTIAL\_PASSWORD, "password");

//Create a ServiceClientFactory object ServiceClientFactory myFactory = ServiceClientFactory.createInstance(connectionProps);

> //Create a ServiceClient object ServiceClient myServiceClient = myFactory.getServiceClient();

```
//Get the values that are passed from the Loan HTML page 
String name = (String)request.getParameter("name");
String phone = (String)request.getParameter("phone");
String amount = (String)request.getParameter("amount");
```
//Create XML to pass to the FirstAppSolution/PreLoanProcess process org.w3c.dom.Document inXML = GetDataSource(name,phone,amount);

}

{

```
//Create a Map object to store the XML input parameter value 
       Map params = new HashMap();
       params.put("formData", inXML); 
       //Create an InvocationRequest object 
       InvocationRequest lcRequest = myFactory.createInvocationRequest( 
           "FirstAppSolution/PreLoanProcess", //Specify the long-lived process name 
               "invoke", //Specify the operation name
               params, //Specify input values 
               false); //Create an asynchronous request
       //Send the invocation request to the long-lived process and 
       //get back an invocation response object 
       InvocationResponse lcResponse = myServiceClient.invoke(lcRequest); 
       String invocationId = lcResponse.getInvocationId(); 
       //Create a PrintWriter instance 
       PrintWriter pp = response.getWriter(); 
       //Write the invocation identifier value back to the client web browser 
       pp.println("The job status identifier value is: " +invocationId); 
   }catch (Exception e) { 
         System.out.println("The following exception occurred: "+e.getMessage()); 
  } 
 //Create XML data to pass to the long-lived process 
 private static org.w3c.dom.Document GetDataSource(String name, String phone, String amount) 
       org.w3c.dom.Document document = null; 
       try 
       { 
           //Create DocumentBuilderFactory and DocumentBuilder objects 
           DocumentBuilderFactory factory = DocumentBuilderFactory.newInstance(); 
           DocumentBuilder builder = factory.newDocumentBuilder(); 
           //Create a new Document object 
           document = builder.newDocument(); 
           //Create MortgageApp - the root element in the XML 
           Element root = (Element)document.createElement("LoanApp"); 
           document.appendChild(root); 
           //Create an XML element for Name 
           Element nameElement = (Element)document.createElement("Name");
           nameElement.appendChild(document.createTextNode(name));
           root.appendChild(nameElement); 
           //Create an XML element for Phone 
           Element phoneElement = (Element)document.createElement("PhoneOrEmail");
```

```
phoneElement.appendChild(document.createTextNode(phone));
        root.appendChild(phoneElement); 
        //Create an XML element for amount 
        Element loanElement = (Element)document.createElement("LoanAmount");
        loanElement.appendChild(document.createTextNode(amount)); 
        root.appendChild(loanElement); 
        //Create an XML element for ApprovalStatus 
        Element approveElement = (Element)document.createElement("ApprovalStatus"); 
        approveElement.appendChild(document.createTextNode("PENDING APPROVAL"));
        root.appendChild(approveElement); 
     } 
 catch (Exception e) { 
           System.out.println("The following exception occurred: "+e.getMessage()); 
        } 
return document; 
 } 
}
```
#### <span id="page-569-0"></span>**Create the web page for the web application**

The *index.html* web page provides an entry point to the Java servlet that invokes the FirstAppSolution/PreLoanProcess process. This web page is a basic HTML form that contains an HTML form and a submit button. When the user clicks the submit button, form data is posted to the SubmitXML Java servlet.

The Java servlet captures the data that is posted from the HTML page by using the following Java code:

```
//Get the values that are passed from the Loan HTML page 
String name = request.getParameter("name"); 
String phone = request.getParameter("phone"); 
String amount = request.getParameter("amount");
```
The following HTML code represents the index.html file that was created during setup of the development environment. (See ["Create a web project" on page](#page-564-0) 562.)

```
<!DOCTYPE html PUBLIC "-//W3C//DTD HTML 4.01 Transitional//EN" 
"http://www.w3.org/TR/html4/loose.dtd"> 
<html> 
<head> 
<meta http-equiv="Content-Type" content="text/html; charset=ISO-8859-1"> 
<title>Insert title here</title>
</head> 
<body> 
<TABLE border="0"> 
   <TBODY> 
        <TR><TD width="172"><img src="financeCorpLogo.jpg" width="172" height="62"></TD> 
            <TD width="314"><FONT size="+2"><strong>Java Loan Application 
Page</strong></FONT></TD> 
            <TD width="10">&nbsp;</TD> 
            <TD width="123">&nbsp;</TD> 
        </TR></TBODY> 
</TABLE> 
    <FORM action="http://hiro-xp:8080/PreLoanProcess/SubmitXML" method="post">
```
#### PROGRAMMING WITH AEM FORMS **568 Invoking AEM Forms using APIs**

```
 <TABLE border="0"> 
          <TBODY> 
                <TR> <TD width="114"><LABEL for="name">Name: </LABEL></TD> 
                   <TD width="166"><INPUT type="text" name="name"></TD> 
                   <TD width="267"><input type="submit" value="Submit Application"></TD> 
                  </TR>\simTR\sim <TD width="114"> <LABEL for="phone">Phone/Email: </LABEL></TD> 
              <TD width="166"><INPUT type="text" name="phone"></TD> 
                   <TD width="267"></TD> 
             </TR>\simTR\sim <TD width="114"><LABEL for="amount">Amount: </LABEL></TD> 
              <TD width="166"><INPUT type="text" name="amount"></TD> 
                 <TD width="267"></TD> 
            </TR> </TBODY> 
</TABLE> 
       </FORM> 
</body> 
</html>
```
## <span id="page-570-0"></span>**Package the web application to a WAR file**

To deploy the Java servlet that invokes the FirstAppSolution/PreLoanProcess process, package your web application to a WAR file. Ensure that external JAR files that the component's business logic depends on, such as adobe-livecycle-client.jar and adobe-usermanager-client.jar, are also included in the WAR file.

The following illustration shows the Eclipse project's content, which is packaged to a WAR file.

*Note: In the previous illustration, the JPG file can be replaced by any JPG image file.* 

#### **Package a web application to a WAR file:**

- **1** From the **Project Explorer** window, right-click the InvokePreLoanProcess project and select **Export** > **WAR file**.
- **2** In the **Web module** text box, type InvokePreLoanProcess for the name of the Java project.
- **3** In the **Destination** text box, type PreLoanProcess.warfor thefilename, specify the location for your WAR file, and then click Finish.

#### <span id="page-570-1"></span>**Deploy the WAR file to the J2EE application server hosting AEM Forms**

Deploy the WAR file to the J2EE application server on which AEM Forms is deployed. To deploy the WAR file to the J2EE application server, copy the WAR file from the export path to *[AEM Forms Install]*\Adobe\Adobe Experience Manager Forms\jboss\server\lc\_turnkey\deploy.

*Note: if AEM Forms is not deployed on JBoss, then you must deploy the WAR file in compliance with the J2EE application server hosting AEM Forms.* 

## <span id="page-571-1"></span>**Test your web application**

After you deploy the web application, you can test it by using a web browser. Assuming that you are using the same computer that is hosting AEM Forms, you can specify the following URL:

• http://localhost:8080/PreLoanProcess/index.html

Enter values into the HTML form fields and click the Submit Application button. If problems occur, see the J2EE application server's log file.

*Note: To confirm that the Java application invoked the process, start Workspace and accept the loan.*

## <span id="page-571-0"></span>**Creating an ASP.NET web application that invokes a human-centric long-lived process**

You can create an ASP.NET application that invokes the FirstAppSolution/PreLoanProcess process. To invoke this process from an ASP.NET application, use web services. (See ["Invoking AEM Forms using Web Services" on](#page-516-0)  [page](#page-516-0) 514.)

The following illustration shows an ASP.NET client application obtaining data from an end user. The data is placed into an XML data source and sent to the FirstAppSolution/PreLoanProcess process when the user clicks the Submit Application button.

Notice after the process is invoked, an invocation identifier value is displayed. An invocation identifier value is created as part of a record that tracks the status of the long-lived process.

The ASP.NET application performs the following tasks:

- Retrieves the values that the user entered into the web page.
- Dynamically creates an XML data source that is passed to the *FirstAppSolution/PreLoanProcess* process. The three values are specified in the XML data source.
- Invokes the *FirstAppSolution/PreLoanProcess* process by using the web services.
- Returns the invocation identifier value and the status of the long-lived operation to the client web browser.

#### **Summary of steps**

To create an ASP.NET application that is able to invoke the FirstAppSolution/PreLoanProcess process, perform the following steps:

- **1** ["Create an ASP.NET web application" on page](#page-571-2) 569.
- **2** ["Create an ASP page that invokes FirstAppSolution/PreLoanProcess" on page](#page-572-0) 570.
- **3** ["Run the ASP.NET application" on page](#page-578-1) 576.

#### <span id="page-571-2"></span>**Create an ASP.NET web application**

Create a Microsoft .NET C# ASP.NET Web application. The following illustration shows the contents of the ASP.NET project named *InvokePreLoanProcess*.

Notice under Service References, there are two items. The first item is named *JobManager*. This reference enables the ASP.NET application to invoke the Job Manager service. This service returns information about the status of a longlived process. For example, if the process is currently running, then this service returns a numeric value that specifies the process is currently running. The second reference is named*PreLoanProcess*. This service reference represents the reference to the *FirstAppSolution/PreLoanProcess* process. After you create a Service Reference, data types associated with the AEM Forms service are available for use within your .NET project.

#### **Create a ASP.NET project:**

**1** Start Microsoft Visual Studio 2008.

- **2** From the **File** menu, select **New**, **Web Site**.
- **3** In the **Templates** list, select **ASP.NET Web Site**.
- **4** In the **Location** box, select a location for your project. Name your project *InvokePreLoanProcess*.
- **5** In the **Language** box, select Visual C#
- **6** Click OK.

#### **Add service references:**

- **1** In the Project menu, select **Add Service Reference**.
- **2** In the **Address** dialog box, specify the WSDL to the Job Manager service.

http://hiro-xp:8080/soap/services/JobManager?WSDL&lc\_version=9.0.1

- **3** In the Namespace field, type JobManager.
- **4** Click **Go** and then click **OK**.
- **5** In the **Project** menu, select **Add Service Reference**.
- **6** In the **Address** dialog box, specify the WSDL to the FirstAppSolution/PreLoanProcess process.

http://hiro-xp:8080/soap/services/FirstAppSolution/PreLoanProcess?WSDL&lc\_version=9.0.1

- **7** In the Namespace field, type PreLoanProcess.
- **8** Click **Go** and then click **OK**.

*Note: Replace hiro-xp with the IP address of the J2EE application server hosting AEM Forms. The lc\_version option ensures that AEM Forms functionality, such as MTOM, is available. Without specifying the lc\_version option, you cannot invoke AEM Forms using MTOM. (See ["Invoking AEM Forms using MTOM" on page](#page-531-0) 529.)*

#### <span id="page-572-0"></span>**Create an ASP page that invokes FirstAppSolution/PreLoanProcess**

Within the ASP.NET project, add a web form (an ASPX file) that is responsible for displaying an HTML page to the loan applicant. The web form is based on a class that is derived from System. Web.UI. Page. The C# application logic that invokes FirstAppSolution/PreLoanProcess is located in the Button1\_Click method (this button represents the Submit Application button).

The following illustration shows the ASP.NET application

The following table lists the controls that are part of this ASP.NET application.

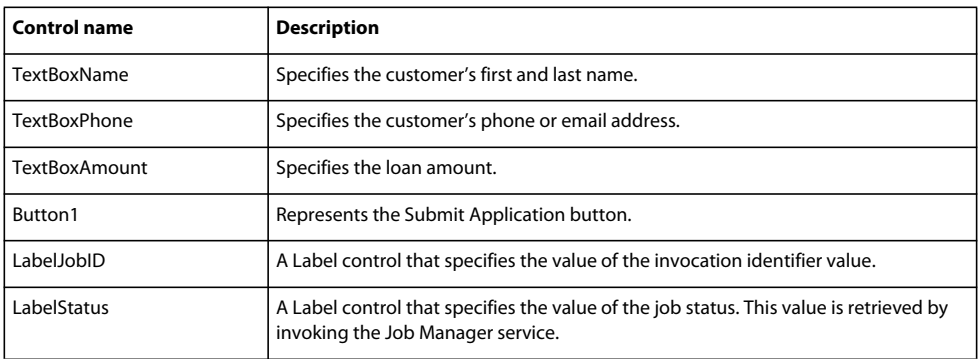

The application logic that is part of the ASP.NET application must dynamically create an XML data source to pass to the FirstAppSolution/PreLoanProcess process. The values that the applicant entered into the HTML page must be specified within the XML data source. These data values are merged into the form when the form is viewed in Workspace. The classes located in the System.Xml namespace are used to create the XML data source.

When invoking a process that requires XML data from an ASP.NET application, an XML data type is available for you to use. That is, you cannot pass a System.Xml.XmlDocument instance to the process. The fully qualified name of this XML instance to pass to the process is InvokePreLoanProcess.PreLoanProcess.XML. Convert the System.Xml.XmlDocument instance to InvokePreLoanProcess.PreLoanProcess.XML. You can perform this task by using the following code.

```
//Create the XML to pass to the FirstAppSolution/PreLoanProcess process 
XmlDocument myXML = CreateXML(userName, phone, amount);
```

```
//Convert the XML to a InvokePreLoanProcess.PreLoanProcess.XML instance 
StringWriter sw = new StringWriter(); 
XmlTextWriter xw = new XmlTextWriter(sw); 
myXML.WriteTo(xw);
```

```
InvokePreLoanProcess.PreLoanProcess.XML inXML = new XML(); 
inXML.document = sw.ToString();
```
To create an ASP page that invokes the FirstAppSolution/PreLoanProcess process, perform the following tasks in the Button1 Click method:

- **1** Create a FirstAppSolution\_PreLoanProcessClient object by using its default constructor.
- **2** Create a FirstAppSolution\_PreLoanProcessClient.Endpoint.Address object by using the System.ServiceModel.EndpointAddress constructor. Pass a string value that specifies the WSDL to the AEM Forms service and the encoding type:

http://hiro-xp:8080/soap/services/FirstAppSolution/PreLoanProcess?blob=mtom

You do not need to use the 1c version attribute. This attribute is used when you create a service reference. However, ensure that you specify?blob=mtom.

*Note: Replace hiro-xp with the IP address of the J2EE application server hosting AEM Forms.* 

- **3** Create a System.ServiceModel.BasicHttpBinding object by getting the value of the FirstAppSolution\_PreLoanProcessClient.Endpoint.Binding data member. Cast the return value to BasicHttpBinding.
- **4** Set the System.ServiceModel.BasicHttpBinding object's MessageEncoding data member to WSMessageEncoding.Mtom. This value ensures that MTOM is used.
- **5** Enable basic HTTP authentication by performing the following tasks:
	- Assign the AEM forms user name to the data member FirstAppSolution PreLoanProcessClient.ClientCredentials.UserName.UserName.
	- Assign the corresponding password value to the data member FirstAppSolution\_PreLoanProcessClient.ClientCredentials.UserName.Password.
	- Assign the constant value HttpClientCredentialType.Basic to the data member BasicHttpBindingSecurity.Transport.ClientCredentialType.
	- Assign the constant value BasicHttpSecurityMode.TransportCredentialOnly to the data member BasicHttpBindingSecurity.Security.Mode.

The following code example shows these tasks.

```
//Enable BASIC HTTP authentication 
BasicHttpBinding b = (BasicHtttpBinding) mortgageClient.Endpoint.Binding;
b.MessageEncoding = WSMessageEncoding.Mtom; 
mortgageClient.ClientCredentials.UserName.UserName = "administrator"; 
mortgageClient.ClientCredentials.UserName.Password = "password"; 
b.Security.Transport.ClientCredentialType = HttpClientCredentialType.Basic; 
b.Security.Mode = BasicHttpSecurityMode.TransportCredentialOnly; 
b.MaxReceivedMessageSize = 2000000; 
b.MaxBufferSize = 2000000;b.ReaderQuotas.MaxArrayLength = 2000000;
```
- **6** Retrieve the name, phone, and amount values that the user entered into the web page. Use these values to dynamically create an XML data source that is sent to the FirstAppSolution/PreLoanProcess process. Create a System.Xml.XmlDocument that represents the XML data source to pass to the process (this application logic is shown in the following code example).
- **7** Convert the System.Xml.XmlDocument instance to InvokePreLoanProcess.PreLoanProcess.XML (this application logic is shown in the following code example).
- **8** Invoke the FirstAppSolution/PreLoanProcess process by invoking the FirstAppSolution PreLoanProcessClient object's invoke Async method. This method returns a string value that represents the invocation identifier value of the long-lived process.
- **9** Create a JobManagerClient by using is constructor. (Ensure that you have set a service reference to the Job Manager service.)
- **10** Repeat steps 1-5. Specify the following URL for step 2: http://hiroxp:8080/soap/services/JobManager?blob=mtom.
- 11 Create a Job<sub>Id</sub> object by using its constructor.
- 12 Set the JobId object's id data member with the return value of the FirstAppSolution PreLoanProcessClient object's invoke\_Async method.
- 13 Assign the value true to the JobId object's persistent data member.
- 14 Create a JobStatus object by invoking the JobManagerService object 's getStatus method and passing the JobId object.
- 15 Get the status value by retrieving the value of the JobStatus object's statusCode data member.
- **16** Assign the invocation identifier value to the LabelJobID. Text field.
- **17** Assign the status value to the LabelStatus.Text field.

#### **Quick Start: Invoking a long-lived process using the web service API**

The following C# code example invokes the FirstAppSolution/PreLoanProcess process.

#### PROGRAMMING WITH AEM FORMS **573 Invoking AEM Forms using APIs**

```
???/** 
    * Ensure that you create a .NET project that uses 
    * MS Visual Studio 2008 and version 3.5 of the .NET 
    * framework. This is required to invoke a 
    * AEM Forms service using MTOM. 
using System; 
using System.Collections; 
using System.Configuration; 
using System.Data; 
using System.Linq; 
using System.Web; 
using System.ServiceModel; 
using System.Web.Security; 
using System.Web.UI; 
using System.Web.UI.HtmlControls; 
using System.Web.UI.WebControls; 
using System.Web.UI.WebControls.WebParts; 
using System.Xml.Linq; 
using System.Xml; 
using System.IO; 
//A reference to FirstAppSolution/PreLoanProcess 
using InvokePreLoanProcess.PreLoanProcess; 
//A reference to JobManager service 
using InvokePreLoanProcess.JobManager; 
namespace InvokePreLoanProcess 
{ 
        public partial class _Default : System.Web.UI.Page 
        { 
            //This method is called when the Submit Application button is 
            //Clicked 
            protected void Button1_Click(object sender, EventArgs e) 
    \{ //Create a FirstAppSolution_PreLoanProcessClient object 
               FirstAppSolution PreLoanProcessClient mortgageClient = new
FirstAppSolution PreLoanProcessClient();
                mortgageClient.Endpoint.Address = new 
System.ServiceModel.EndpointAddress("http://hiro-
xp:8080/soap/services/FirstAppSolution/PreLoanProcess?blob=mtom"); 
                //Enable BASIC HTTP authentication 
               BasicHttpBinding b = (BasicHttpBinding)mortgageClient.Endpoint.Binding;
                b.MessageEncoding = WSMessageEncoding.Mtom; 
                mortgageClient.ClientCredentials.UserName.UserName = "administrator"; 
                mortgageClient.ClientCredentials.UserName.Password = "password"; 
                b.Security.Transport.ClientCredentialType = HttpClientCredentialType.Basic; 
                b.Security.Mode = BasicHttpSecurityMode.TransportCredentialOnly; 
                b.MaxReceivedMessageSize = 2000000; 
               b.MaxBufferSize = 2000000; b.ReaderQuotas.MaxArrayLength = 2000000; 
                //Retrieve values that user entered into the web page
```
```
 String userName = TextBoxName.Text; 
                String phone = TextBoxPhone.Text; 
                String amount = TextBoxAmount.Text; 
                //Create the XML to pass to the FirstAppSolution/PreLoanProcess process 
                XmlDocument myXML = CreateXML(userName, phone, amount); 
                StringWriter sw = new StringWriter(); 
                XmlTextWriter xw = new XmlTextWriter(sw); 
                myXML.WriteTo(xw); 
                InvokePreLoanProcess.PreLoanProcess.XML inXML = new XML(); 
                inXML.document = sw.ToString(); 
                //INvoke the FirstAppSolution/PreLoanProcess process 
                String invocationID = mortgageClient.invoke_Async(inXML); 
              //Create a JobManagerClient object to obtain the status of the long-lived operation 
                JobManagerClient jobManager = new JobManagerClient(); 
                jobManager.Endpoint.Address = new 
System.ServiceModel.EndpointAddress("http://hiro-xp:8080/soap/services/JobManager?blob=mtom"); 
                //Enable BASIC HTTP authentication 
               BasicHttpBinding b1 = (BasicHttpBinding)jobManager.Endpoint.Binding;
                b1.MessageEncoding = WSMessageEncoding.Mtom; 
                jobManager.ClientCredentials.UserName.UserName = "administrator"; 
                jobManager.ClientCredentials.UserName.Password = "password"; 
                b1.Security.Transport.ClientCredentialType = HttpClientCredentialType.Basic; 
                b1.Security.Mode = BasicHttpSecurityMode.TransportCredentialOnly; 
                b1.MaxReceivedMessageSize = 2000000; 
               b1.MaxBufferSize = 2000000; b1.ReaderQuotas.MaxArrayLength = 2000000; 
                //Create a JobID object that represents the status of the 
                //long-lived operation 
               Jobld jobId = new Jobl();
                jobId.id = invocationID; 
                jobId.persistent = true; 
                JobStatus jobStatus = jobManager.getStatus(jobId); 
                System.Int16 val2 = jobStatus.statusCode; 
               LabelJobID.Text = "The job status identifier value is " + invocationID;
                LabelStatus.Text = "The status of the long-lived operation is " + 
getJobDescription(val2); 
            } 
            private static XmlDocument CreateXML(String name, String phone, String amount) 
    \{ //This method dynamically creates a DDX document 
                //to pass to the FirstAppSolution/PreLoanProcess process 
                XmlDocument xmlDoc = new XmlDocument(); 
                //Create the root element and append it to the XML DOM 
                System.Xml.XmlElement root = xmlDoc.CreateElement("LoanApp"); 
                xmlDoc.AppendChild(root);
```
{

```
 //Create the Name element 
            XmlElement nameElement = xmlDoc.CreateElement("Name"); 
            nameElement.AppendChild(xmlDoc.CreateTextNode(name)); 
            root.AppendChild(nameElement); 
            //Create the LoanAmount element 
            XmlElement LoanAmount = xmlDoc.CreateElement("LoanAmount"); 
            LoanAmount.AppendChild(xmlDoc.CreateTextNode(amount)); 
            root.AppendChild(LoanAmount); 
            //Create the PhoneOrEmail element 
            XmlElement PhoneOrEmail = xmlDoc.CreateElement("PhoneOrEmail"); 
            PhoneOrEmail.AppendChild(xmlDoc.CreateTextNode(phone)); 
            root.AppendChild(PhoneOrEmail); 
            //Create the ApprovalStatus element 
            XmlElement ApprovalStatus = xmlDoc.CreateElement("ApprovalStatus"); 
            ApprovalStatus.AppendChild(xmlDoc.CreateTextNode("PENDING APPROVAL")); 
            root.AppendChild(ApprovalStatus); 
            //Return the XmlElement instance 
            return xmlDoc; 
 } 
        //Returns the String value of the Job Manager status code 
       private String getJobDescription(int val) 
            switch(val) 
            { 
                case 0: 
                    return "JOB_STATUS_UNKNOWN"; 
                case 1: 
                    return "JOB_STATUS_QUEUED"; 
                case 2: 
                    return "JOB_STATUS_RUNNING"; 
                case 3: 
                    return "JOB_STATUS_COMPLETED"; 
                case 4: 
                    return "JOB_STATUS_FAILED"; 
                 case 5: 
                    return "JOB_STATUS_COMPLETED"; 
                case 6:
```

```
 return "JOB_STATUS_SUSPENDED"; 
                     case 7: 
                         return "JOB_STATUS_COMPLETE_REQUESTED"; 
                     case 8: 
                         return "JOB_STATUS_TERMINATE_REQUESTED"; 
                      case 9: 
                         return "JOB_STATUS_SUSPEND_REQUESTED"; 
                        case 10: 
                         return "JOB_STATUS_RESUME_REQUESTED"; 
     } 
                 return ""; 
            } 
       } 
}
```
*Note: The values located in the getJobDescription user-defined method correspond to values returned by the Job Manager service. (See ["Retrieving the Status of an AEM Forms Job" on page](#page-1079-0) 1077.)*

#### **Run the ASP.NET application**

After you compile and deploy your ASP.NET application, you can execute it using a web browser. Assuming the name of the ASP.NET project is *InvokePreLoanProcess*, specify the following URL within a web browser:

*http://localhost:1629/InvokePreLoanProcess/*Default.aspx

where localhost is the name of the web server hosting the ASP.NET project and 1629 is the port number. When you compile and build your ASP.NET application, Microsoft Visual Studio, automatically deploys it.

*Note: To confirm that the ASP.NET application invoked the process, start Workspace and accept the loan.*

#### **Creating a client application built with Flex that invokes a human-centric long-lived process**

You can create a client application built with Flex to invoke the *FirstAppSolution/PreLoanProcess* process. This application uses Remoting to invoke the *FirstAppSolution/PreLoanProcess* process. (See ["Invoking AEM Forms using](#page-446-0)  [Remoting" on page](#page-446-0) 444.)

The following illustration shows a client application built with Flex collecting data from an end user. The data is placed into an XML data source and sent to the process.

Notice after the process is invoked, an invocation identifier value is displayed. An invocation identifier value is created as part of a record that tracks the status of the long-lived process.

The client application built with Flex performs the following tasks:

- Retrieves the values that the user entered into the web page.
- Dynamically creates an XML data source that is passed to the *FirstAppSolution/PreLoanProcess* process. The three values are specified in the XML data source.
- Invokes the *FirstAppSolution/PreLoanProcess* process by using Remoting.
- Returns the invocation identifier value of the long-lived process.

#### **Summary of steps**

To create a client application built with Flex that is able to invoke the FirstAppSolution/PreLoanProcess process, perform the following steps:

- **1** Start a new Flex project.
- **2** Include the adobe-remoting-provider.swc file in your project's class path. (See ["Including the AEM Forms Flex](#page-448-0)  [library file" on page](#page-448-0) 446.)
- **3** Create a mx: RemoteObject instance through either ActionScript or MXML. (See )
- **4** Set up a ChannelSet instance to communicate with AEM Forms, and associate it with the mx:RemoteObject instance. (See .)
- **5** Call the ChannelSet's login method or the service's setCredentials method to specify the user identifier value and password. (See ["Using single sign-on" on page](#page-456-0) 454.)
- **6** Create the XML data source to pass to the FirstAppSolution/PreLoanProcess process by creating an XML instance. (This application logic is shown in the following code example.)
- **7** Create an object of type Object by using its constructor. Assign the XML to the object by specifying the name of the process's input parameter, as shown in the following code:

```
//Get the XML data to pass to the AEM Forms process 
var xml:XML = createXML(); 
var params: Object = new Object();
params["formData"]=xml;
```
- 8 Invoke the FirstAppSolution/PreLoanProcess process by calling the mx: RemoteObject instance's invoke Async method. Pass the Object that contains the input parameter. (See .)
- **9** Retrieve the invocation identification value that is returned from a long-lived process, as shown in the following code:

```
// Handles async call that invokes the long-lived process 
private function resultHandler(event:ResultEvent):void 
{ 
ji = event.result as JobId; 
jobStatusDisplay.text = "Job Status ID: " + ji.jobId as String; 
}
```
#### **Invoking a long-lived process using Remoting**

The following Flex code example invokes the FirstAppSolution/PreLoanProcess process.

#### PROGRAMMING WITH AEM FORMS **578 Invoking AEM Forms using APIs**

```
<?xml version="1.0" encoding="utf-8"?>
```

```
<mx:Application xmlns:mx="http://www.adobe.com/2006/mxml" xmlns="*" backgroundColor="#FFFFFF" 
     creationComplete="initializeChannelSet();">
```
#### <mx:Script>

<![CDATA[

```
 import mx.controls.Alert; 
             import mx.rpc.events.FaultEvent; 
             import mx.rpc.events.ResultEvent; 
             import flash.net.navigateToURL; 
             import mx.messaging.ChannelSet; 
             import mx.messaging.channels.AMFChannel; 
             import mx.collections.ArrayCollection; 
             import mx.rpc.livecycle.JobId; 
             import mx.rpc.livecycle.JobStatus; 
             import mx.rpc.livecycle.DocumentReference; 
             import mx.formatters.NumberFormatter; 
             // Holds the job ID returned by LC.JobManager 
             private var ji:JobId; 
             private function initializeChannelSet():void 
             { 
            var cs: ChannelSet= new ChannelSet();
        cs.addChannel(new AMFChannel("remoting-amf", "http://hiro-
xp:8080/remoting/messagebroker/amf")); 
        LC MortgageApp.setCredentials("tblue", "password");
        LC_MortgageApp.channelSet = cs; 
     } 
            private function submitApplication():void 
    \{ //Get the XML data to pass to the AEM Forms process 
             var xml:XML = createXML(); 
            var params: Object = new Object();
             params["formData"]=xml; 
             LC_MortgageApp.invoke_Async(params); 
     } 
             // Handles async call that invokes the long-lived process 
             private function resultHandler(event:ResultEvent):void 
    \{ ji = event.result as JobId; 
                jobStatusDisplay.text = "Job Status ID: " + ji.jobId as String; 
             } 
             private function createXML():XML 
    \{ //Calculate the Mortgage value to place in the XML data 
               var propertyPrice: String = txtAmount.text ;
                var name:String = txtName.text ; 
               var phone: String = txtPhone.text ;;
                var model:XML =
```

```
 <LoanApp> 
                           <Name>{name}</Name> <LoanAmount>{propertyPrice}</LoanAmount> 
                            <PhoneOrEmail>{phone}</PhoneOrEmail> 
                            <ApprovalStatus>PENDING APPROVAL</ApprovalStatus> 
                   </LoanApp> 
              return model; 
             } 
         ]] >
       </mx:Script> 
      <!-- Declare the RemoteObject and set its destination to the mortgage-app remoting endpoint 
defined in AEM Forms. --> 
       <mx:RemoteObject id="LC_MortgageApp" destination="FirstAppSolution/PreLoanProcess" 
result="resultHandler(event);"> 
          <mx:method name="invoke_Async" result="resultHandler(event)"/> 
      </mx:RemoteObject> 
    <mx:Grid x="229" y="186"> 
        <mx:GridRow width="100%" height="100%"> 
            <mx:GridItem width="100%" height="100%"> 
                 <mx:Image> 
                     <mx:source>file:///D|/LiveCycle_9/FirstApp/financeCorpLogo.jpg</mx:source> 
                 </mx:Image> 
            </mx:GridItem> 
            <mx:GridItem width="100%" height="100%"> 
                 <mx:Label text="Flex Loan Application Page" fontSize="20"/> 
            </mx:GridItem> 
            <mx:GridItem width="100%" height="100%"> 
            </mx:GridItem> 
        </mx:GridRow> 
        <mx:GridRow width="100%" height="100%"> 
            <mx:GridItem width="100%" height="100%"> 
                 <mx:Label text="Name:" fontSize="12" fontWeight="bold"/> 
            </mx:GridItem> 
            <mx:GridItem width="100%" height="100%"> 
                 <mx:TextInput id="txtName"/> 
            </mx:GridItem> 
            <mx:GridItem width="100%" height="100%"> 
                 <mx:Button label="Submit Application" click="submitApplication()"/> 
            </mx:GridItem> 
        </mx:GridRow> 
        <mx:GridRow width="100%" height="100%"> 
            <mx:GridItem width="100%" height="100%"> 
                 <mx:Label text="Phone/Email:" fontSize="12" fontWeight="bold"/> 
            </mx:GridItem> 
            <mx:GridItem width="100%" height="100%"> 
                 <mx:TextInput id="txtPhone"/> 
            </mx:GridItem> 
            <mx:GridItem width="100%" height="100%"> 
            </mx:GridItem> 
        </mx:GridRow>
```
<mx:GridRow width="100%" height="100%">

#### PROGRAMMING WITH AEM FORMS **580 Invoking AEM Forms using APIs**

```
<mx:GridItem width="100%" height="100%"> 
                <mx:Label text="Amount:" fontSize="12" fontWeight="bold"/> 
            </mx:GridItem> 
            <mx:GridItem width="100%" height="100%"> 
                <mx:TextInput id="txtAmount"/> 
            </mx:GridItem> 
            <mx:GridItem width="100%" height="100%"> 
            </mx:GridItem> 
        </mx:GridRow> 
        <mx:GridRow width="100%" height="100%"> 
            <mx:GridItem width="100%" height="100%"> 
            </mx:GridItem> 
            <mx:GridItem width="100%" height="100%"> 
                <mx:Label text="Label" id="jobStatusDisplay" enabled="true" fontSize="12" 
fontWeight="bold"/> 
            </mx:GridItem> 
            <mx:GridItem width="100%" height="100%"> 
            </mx:GridItem> 
        </mx:GridRow> 
    </mx:Grid>
```
</mx:Application>

# **Chapter 4: Performing Service Operations Using APIs**

## **Performing Service Operations Using APIs**

Before you start developing client applications by using the AEM Forms APIs, it is recommended that you first read Invoking AEM Forms, which describes the different ways in which to invoke services. (See ["Service container" on](#page-445-0)  [page](#page-445-0) 443.)

After you become familiar with the different invocation methods, you can learn how to programmatically interact with each service. You can develop a client application in Adobe Flex® Builder™, in a Java development environment, or in an environment such as Microsoft Visual Studio .NET that permits you to use the exposed WSDL for consumption on a native SOAP stack.

Each topic includes introductory information (including a step summary section), code walkthroughs, and code examples. The summary of steps explain the required sub-tasks and each sub-task links to a section in the code walkthroughs. All topics have links to Quick Starts, which are full code examples that are designed to help you get started quickly by copying and pasting the code into your project. (See ["Java API\(SOAP\) Quick Start \(Code](#page-4-0)  [Examples\)" on page](#page-4-0) 2.)

## **Rendering Forms**

#### **Rendering Forms**

#### **About the Forms service**

The Forms service lets you create interactive data capture client applications that validate, process, transform, and deliver forms typically created in Designer. Form authors can develop a single form design that the Forms service renders in PDF, SWF, or HTML in various browser environments.

When an end-user requests a form, a client application sends the request to the Forms service, which returns the form in an appropriate format. As soon as the Forms service receives a request, it merges data with a form design and then delivers the form in the desired format. The Form service output is an interactive form, typically a PDF document. An interactive form enables users to fill in fields located on the form.

Depending upon the type of client application, you can write the form to a client web browser or save the form as a PDF file. A web-based application can write the form to web browser. A desktop application can save the form as a PDF file. To demonstrate how to write out to a web browser and to a PDF file, the quick starts located in the *Rendering Forms* section are organized in the following manner:

- The Java API strongly typed (SOAP mode) examples are a Java servlet.
- The web service (Java Base64) examples are a Java servlet.
- The web service (MTOM) examples are a console application (not all quick starts have a MTOM example).

*Note: For information about creating a web application that uses java servlets to invoke the Forms service, see ["Creating Web Applications that Renders Forms" on page](#page-672-0) 670.* 

You can pass a form design (an XDP file) or a PDF document to the Forms service using one of two ways:

- You can reference the form design using a URL value. This approach involves using a URLSpec object. The content root is passed to the Forms service using the URLSpec object's setContentRootURI method. The Form design name (formQuery) is passed as a separate parameter. The two values are concatenated to get the absolute reference to the form design. (Most of the quick starts located in the *Rendering Forms* section use this approach.)
- You can pass a com.adobe.idp.Document that contains the form design to the Forms service. Two new methods named renderPDFForm2 and renderHTMLForm2 accept a com.adobe.idp.Document object that contains a form design. (See ["Passing Documents to the Forms Service" on page](#page-593-0) 591.)

You can accomplish these tasks using the Forms service:

- Render interactive PDF forms. (See ["Rendering Interactive PDF Forms" on page](#page-584-0) 582.)
- Render forms at the client. (See ["Rendering Forms at the Client" on page](#page-598-0) 596.)
- Render forms based on fragments. (See ["Rendering Forms Based on Fragments" on page](#page-602-0) 600.)
- Render rights-enabled forms. (See ["Rendering Rights-Enabled Forms" on page](#page-607-0) 605.)
- Render forms as HTML. (See ["Rendering Forms as HTML" on page](#page-611-0) 609.)
- Rendering HTML Forms Using Custom CSS Files [\("Rendering HTML Forms Using Custom CSS Files" on](#page-620-0)  [page](#page-620-0) 618.)
- Handle submitted forms. (See ["Handling Submitted Forms" on page](#page-632-0) 630.)
- Creating PDF Documents with Submitted XML Data. (See ["Creating PDF Documents with Submitted XML Data"](#page-641-0)  [on page](#page-641-0) 639.)
- Prepopulate forms. (See ["Prepopulating Forms with Flowable Layouts" on page](#page-646-0) 644.)
- Passing Documents. (See ["Passing Documents to the Forms Service" on page](#page-593-0) 591.)
- Calculate form data. (See ["Calculating Form Data" on page](#page-658-0) 656.)
- Optimize an application. (See ["Optimizing the Performance of the Forms Service" on page](#page-668-0) 666.)

*The Adobe Developer web site contains the following article that discusses how to create a ASP.NET application that invokes the Forms service and renders forms. See [Creating form rendering ASP.NET applications](http://www.adobe.com/devnet/livecycle/articles/asp_net.html).*

#### <span id="page-584-0"></span>**Rendering Interactive PDF Forms**

#### **Rendering Interactive PDF Forms**

The Forms service renders interactive PDF forms to client devices, typically web browsers, to collect information from users. After an interactive form is rendered, a user can enter data into form fields and click a submit button located on the form to send information back to the Forms service. Adobe Reader or Acrobat must be installed on the computer hosting the client web browser in order for an interactive PDF form to be visible.

*Note: Before you can render a form using the Forms service, create a form design. Typically, a form design is created in Designer and is saved as an XDP file. For information about creating a form design, see [Forms Designer](http://www.adobe.com/go/learn_aemforms_designer_63).*

#### **Sample loan application**

A sample loan application is introduced to demonstrate how the Forms service uses interactive forms to collect information from users. This application lets a user fill in a form with data required to secure a loan and then submits data to the Forms service. The following diagram shows the loan application's logic flow.

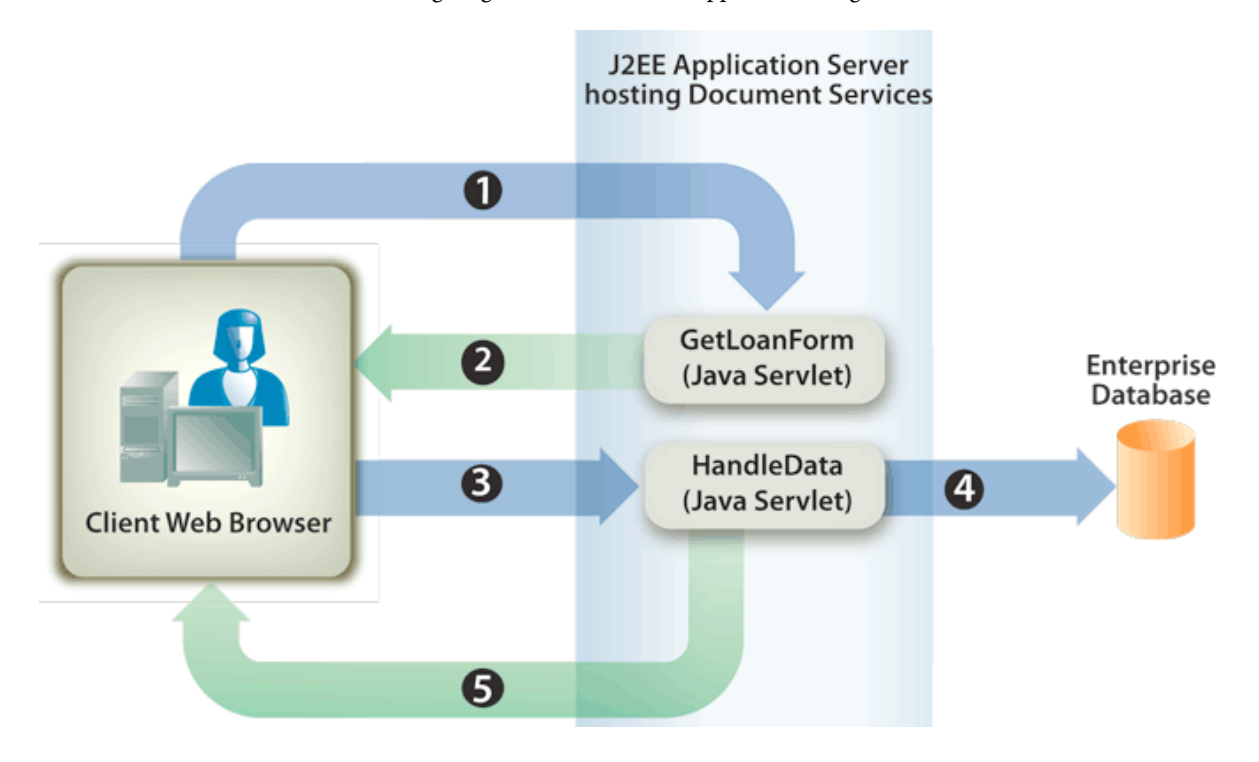

The following table describes the steps in this diagram.

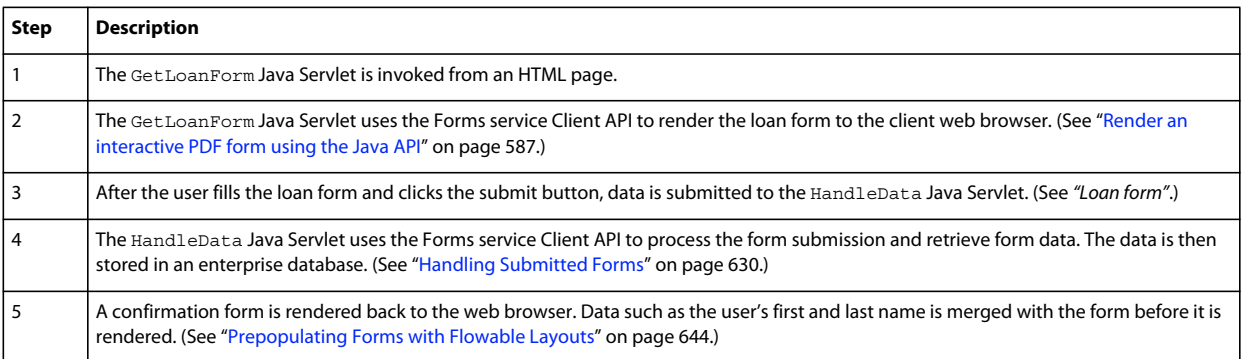

#### **Loan form**

This interactive loan form is rendered by the sample loan application's GetLoanForm Java Servlet.

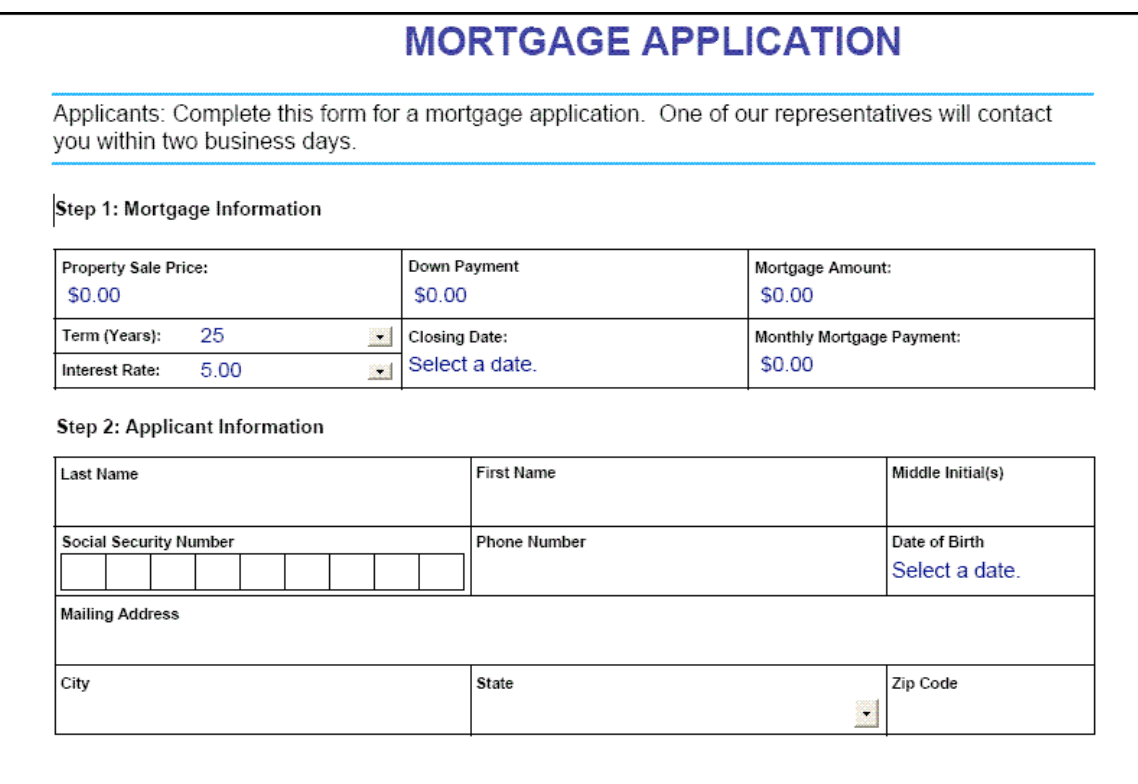

#### **Confirmation form**

This form is rendered by the sample loan application's HandleData Java Servlet.

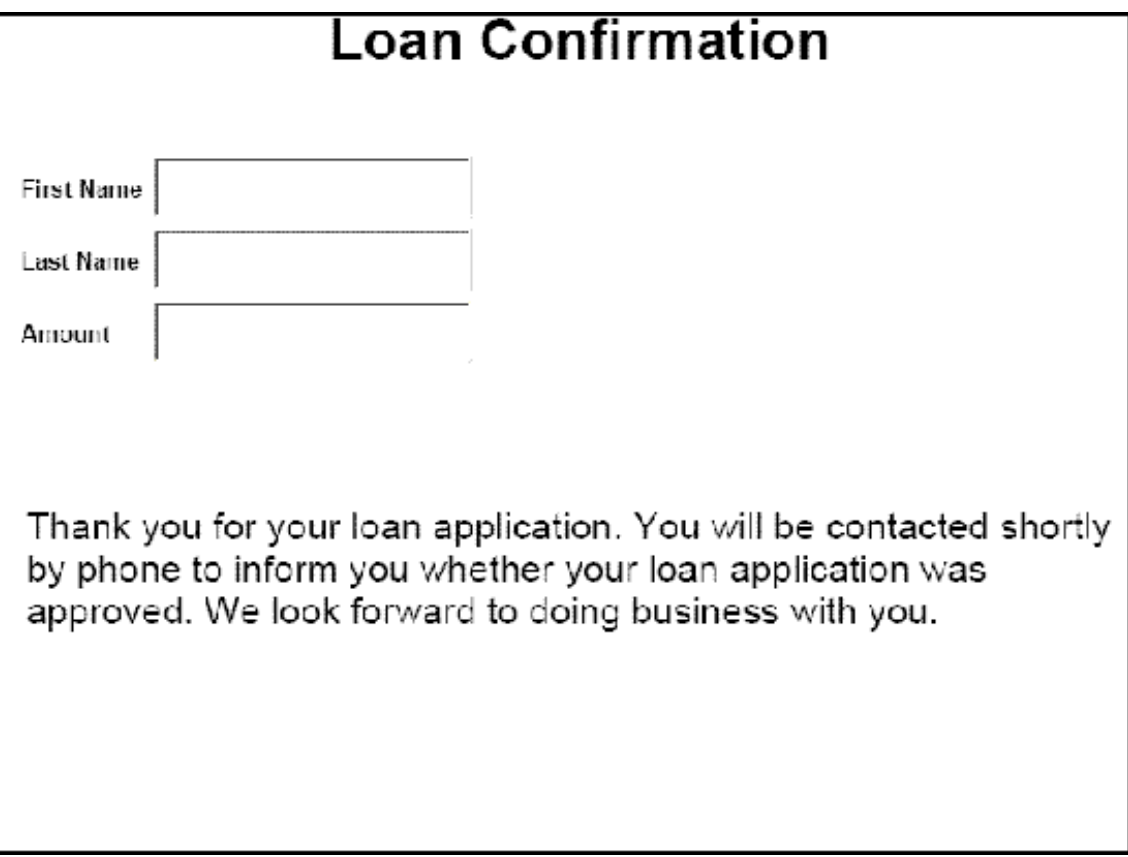

The HandleData Java Servlet prepopulates this form with the user's first and last name as well as the amount. After the form is prepopulated, it is sent to the client web browser. (See ["Prepopulating Forms with Flowable Layouts" on](#page-646-0)  [page](#page-646-0) 644.)

#### **Java Servlets**

The sample loan application is an example of a Forms service application that exists as a Java Servlet. A Java Servlet is a Java program running on a J2EE application server, such as WebSphere, and contains Forms service Client API code.

The following code shows the syntax of a Java Servlet named GetLoanForm:

```
public class GetLoanForm extends HttpServlet implements Servlet { 
    public void doGet(HttpServletRequest req, HttpServletResponse resp 
    throws ServletException, IOException { 
    } 
    public void doPost(HttpServletRequest req, HttpServletResponse resp 
    throws ServletException, IOException { 
        }
```
Normally, you would not place Forms service Client API code within a Java Servlet's doGet or doPost method. It is better programming practice to place this code within a separate class, instantiate the class from within the doPost method (or doGet method), and call the appropriate methods. However, for code brevity, the code examples in this section are kept to a minimum and code examples are placed in the doPost method.

*Note: For more information about the Forms service, see [Services Reference for AEM Forms](https://www.adobe.com/go/learn_aemforms_services_63).*

#### **Summary of steps**

To render an interactive PDF form, perform the following tasks:

- **1** Include project files.
- **2** Create a Forms Client API object.
- **3** Specify URI values.
- **4** Attach files to the form (Optional).
- **5** Render an interactive PDF form.
- **6** Write the form data stream to the client web browser.

#### **Include project files**

Include necessary files into your development project. If you are creating a client application using Java, include the necessary JAR files. If you are using web services, ensure that you include the proxy files.

#### **Create a Forms Client API object**

Before you can programmatically perform a Forms service Client API operation, you must create a Forms Client API object. If you are using the Java API, create a FormsServiceClient object. If you are using the Forms web service API, create a FormsService object.

#### **Specify URI values**

You can specify URI values that are required by the Forms service to render a form. A form design that is saved as part of a Forms application can be referenced by using the content root URI value repository:///. For example, consider the following form design named *Loan.xdp* located within a Forms application named *FormsApplication*:

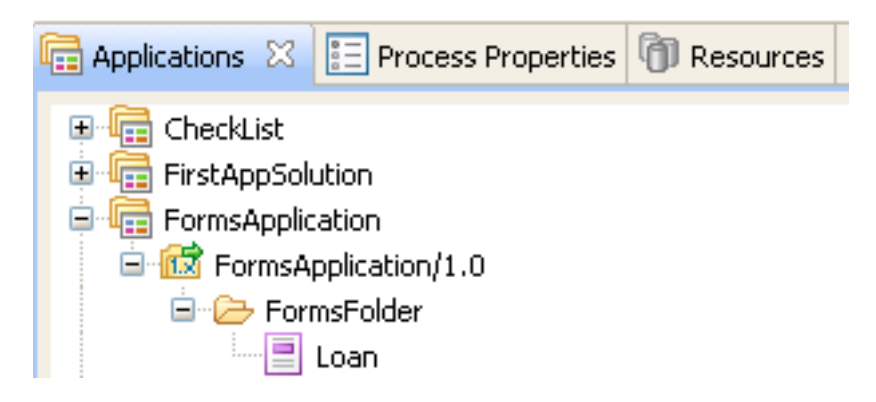

To access this form design, specify Applications/FormsApplication/1.0/FormsFolder/Loan.xdp as the form name (the first parameter passed to the renderPDFForm method) and repository:/// as the content root URI value.

*Note: For information about creating a Forms application using Workbench, see [Workbench Help.](http://www.adobe.com/go/learn_aemforms_workbench_63)*

The path to a resource located in a Forms application is:

Applications/Application-name/Application-version/Folder.../Filename

The following values show some examples of URI values:

- Applications/AppraisalReport/1.0/Forms/FullForm.xdp
- Applications/AnotherApp/1.1/Assets/picture.jpg
- Applications/SomeApp/2.0/Resources/Data/XSDs/MyData.xsd

When you render an interactive form, you can define URI values such as the target URL to where form data is posted. The target URL can be defined in one of the following ways:

- On the Submit button while designing the form design in Designer
- By using the Forms service Client API

If the target URL is defined within the form design, do not override it with the Forms service Client API. That is, setting the target URL using the Forms API resets the specified URL in the form design to the one specified using the API. If you wish to submit the PDF form to the target URL specified in the form design, then programmatically set the target URL to an empty string.

If you have a form that contains a submit button and a calculate button (with a corresponding script that runs at the server), you can programmatically define the URL to where the form is sent to execute the script. Use the submit button on the form design to specify the URL to where form data is posted. (See ["Calculating Form Data" on page](#page-658-0) 656.)

*Note: Instead of specifying a URL value to reference a XDP file, you can also pass a com.adobe.idp.Document instance to the Forms service. The com.adobe.idp.Document instance contains a form design. (See ["Passing Documents to the](#page-593-0)  [Forms Service" on page](#page-593-0) 591.)*

#### **Attach files to the form**

You can attach files to a form. When you render a PDF form with file attachments, users can retrieve the file attachments in Acrobat using the file attachment pane. You can attach different file types to a form, such as a text file, or to a binary file such as a JPG file.

*Note: Attaching file attachments to a form is optional.*

#### **Render an interactive PDF form**

To render a form, use a form design that was created in Designer and saved as an XDP or PDF file. As well, you can render a form that was created using Acrobat and saved as a PDF file. To render an interactive PDF form, invoke the FormsServiceClient object's renderPDFForm method or renderPDFForm2 method.

The renderPDFForm uses a URLSpec object. The content root to the XDP file is passed to the Forms service using the URLSpec object's setContentRootURI method. The Form design name (formQuery) is passed as a separate parameter value. The two values are concatenated to get the absolute reference to the form design.

The renderPDFForm2 method accepts a com.adobe.idp.Document instance that contains the XDP or PDF document to render.

*Note: The tagged PDF run-time option cannot be set if the input document is a PDF document. If the input file is an XDP file, the tagged PDF option can be set.* 

#### <span id="page-589-0"></span>**Render an interactive PDF form using the Java API**

Render an interactive PDF form by using the Forms API (Java):

**1** Include project files

Include client JAR files, such as adobe-forms-client.jar, in your Java project's class path.

- **2** Create a Forms Client API object
	- Create a ServiceClientFactory object that contains connection properties.
	- Create an FormsServiceClient object by using its constructor and passing the ServiceClientFactory object.
- **3** Specify URI values
	- Create a URLSpec object that stores URI values by using its constructor.
	- Invoke the URLSpec object's setApplicationWebRoot method and pass a string value that represents the application's web root.
	- Invoke the URLSpec object's setContentRootURI method and pass a string value that specifies the content root URI value. Ensure that the form design is located in the content root URI. If not, the Forms service throws an exception. To reference the repository, specify repository:///.
	- Invoke the URLSpec object's setTargetURL method and pass a string value that specifies the target URL value to where form data is posted. If you define the target URL in the form design, you can pass an empty string. You can also specify the URL to where a form is sent in order to perform calculations.
- **4** Attach files to the form
	- Create a java.util.HashMap object to store file attachments by using its constructor.
	- Invoke the java.util.HashMap object's put method for each file to attach to the rendered form. Pass the following values to this method:
		- A string value that specifies the name of the file attachment, including the file name extension.
	- A com.adobe.idp.Document object that contains the file attachment.

*Note: Repeat this step for each file to attach to the form. This step is optional and you can pass null if you do not want to send file attachments.*

**5** Render an interactive PDF form

Invoke the FormsServiceClient object's renderPDFForm method and pass the following values:

- A string value that specifies the form design name, including the file name extension. If you reference a form design that is part of a Forms application, ensure that you specify the complete path, such as Applications/FormsApplication/1.0/FormsFolder/Loan.xdp.
- A com.adobe.idp.Document object that contains data to merge with the form. If you do not want to merge data, pass an empty com.adobe.idp.Document object.
- A PDFFormRenderSpec object that stores run-time options. This is an optional parameter and you can specify null if you do not want to specify run-time options.
- A URLSpec object that contains URI values that are required by the Forms service.
- A java.util.HashMap object that stores file attachments. This is an optional parameter and you can specify null if you do not want to attach files to the form.

The renderPDFForm method returns a FormsResult object that contains a form data stream that must be written to the client web browser.

- **6** Write the form data stream to the client web browser
	- Create a com.adobe.idp.Document object by invoking the FormsResult object 's getOutputContent method.
	- Get the content type of the com.adobe.idp.Document object by invoking its getContentType method.
- Set the javax.servlet.http.HttpServletResponse object's content type by invoking its setContentType method and passing the content type of the com.adobe.idp.Document object.
- Create a javax.servlet.ServletOutputStream object used to write the form data stream to the client web browser by invoking the javax.servlet.http.HttpServletResponse object's getOutputStream method.
- Create a java.io.InputStream object by invoking the com.adobe.idp.Document object's getInputStream method.
- Create a byte array and populate it with the form data stream by invoking the InputStream object's read method and passing the byte array as an argument.
- Invoke the javax.servlet.ServletOutputStream object's write method to send the form data stream to the client web browser. Pass the byte array to the write method.

#### **Render an interactive PDF form using the web service API**

Render an interactive PDF form by using the Forms API (web service):

- **1** Include project files
	- Create Java proxy classes that consume the Forms service WSDL.
	- Include the Java proxy classes into your class path.
- **2** Create a Forms Client API object

Create a FormsService object and set authentication values.

- **3** Specify URI values
	- Create a URLSpec object that stores URI values by using its constructor.
	- Invoke the URLSpec object's setApplicationWebRoot method and pass a string value that represents the application's web root.
	- Invoke the URLSpec object's setContentRootURI method and pass a string value that specifies the content root URI value. Ensure that the form design is located in the content root URI. If not, the Forms service throws an exception. To reference the repository, specify repository:///.
	- Invoke the URLSpec object's setTargetURL method and pass a string value that specifies the target URL value to where form data is posted. If you define the target URL in the form design, you can pass an empty string. You can also specify the URL to where a form is sent in order to perform calculations.
- **4** Attach files to the form
	- Create a java.util.HashMap object to store file attachments by using its constructor.
	- Invoke the java.util.HashMap object's put method for each file to attach to the rendered form. Pass the following values to this method:
		- A string value that specifies the name of the file attachment, including the file name extension
	- A BLOB object that contains the file attachment

*Note: Repeat this step for each file to attach to the form.* 

**5** Render an interactive PDF form

Invoke the FormsService object's renderPDFForm method and pass the following values:

• A string value that specifies the form design name, including the file name extension. If you reference a form design that is part of a Forms application, ensure that you specify the complete path, such as Applications/FormsApplication/1.0/FormsFolder/Loan.xdp.

- A BLOB object that contains data to merge with the form. If you do not want to merge data, pass null.
- A PDFFormRenderSpec object that stores run-time options. This is an optional parameter and you can specify null if you do not want to specify run-time options.
- A URLSpec object that contains URI values that are required by the Forms service.
- A java.util.HashMap object that stores file attachments. This is an optional parameter and you can specify null if you do not want to attach files to the form.
- An empty com.adobe.idp.services.holders.BLOBHolder object that is populated by the method. This is used to store the rendered PDF form.
- An empty javax.xml.rpc.holders.LongHolder object that is populated by the method. (This argument will store the number of pages in the form.)
- An empty javax.xml.rpc.holders.StringHolder object that is populated by the method. (This argument will store the locale value.)
- An empty com.adobe.idp.services.holders.FormsResultHolder object that will contain the results of this operation.

The renderPDFForm method populates the com.adobe.idp.services.holders.FormsResultHolder object that is passed as the last argument value with a form data stream that must be written to the client web browser.

- **6** Write the form data stream to the client web browser
	- Create a FormResult object by getting the value of the com.adobe.idp.services.holders.FormsResultHolder object's value data member.
	- Create a BLOB object that contains form data by invoking the FormsResult object's getOutputContent method.
	- Get the content type of the BLOB object by invoking its getContentType method.
	- Set the javax.servlet.http.HttpServletResponse object's content type by invoking its setContentType method and passing the content type of the BLOB object.
	- Create a javax.servlet.ServletOutputStream object used to write the form data stream to the client web browser by invoking the javax.servlet.http.HttpServletResponse object's getOutputStream method.
	- Create a byte array and populate it by invoking the BLOB object's getBinaryData method. This task assigns the content of the FormsResult object to the byte array.
	- Invoke the javax.servlet.http.HttpServletResponse object's write method to send the form data stream to the client web browser. Pass the byte array to the write method.

#### **Write the form data stream to the client web browser**

When the Forms service renders a form, it returns a form data stream that you must write to the client web browser. When written to the client web browser, the form is visible to the user.

#### **More Help topics**

["Creating Web Applications that Renders Forms" on page](#page-672-0) 670

["Quick Start \(SOAP mode\): Rendering an interactive PDF form using the Java API" on page](#page-156-0) 154

["Invoking AEM Forms using Base64 encoding" on page](#page-527-0) 525

["Prepopulating Forms with Flowable Layouts" on page](#page-646-0) 644

["Including AEM Forms Java library files" on page](#page-493-0) 491

["Calculating Form Data" on page](#page-658-0) 656

#### <span id="page-593-0"></span>**Passing Documents to the Forms Service**

#### **Passing Documents to the Forms Service**

The AEM Forms service renders interactive PDF forms to client devices, typically web browsers, to collect information from users. An interactive PDF form is based on a form design that is typically saved as an XDP file and created in Designer. As of AEM Forms, you can pass a com.adobe.idp.Document object that contains the form design to the Forms service. The Forms service then renders the form design located in the com.adobe.idp.Document object.

An advantage of passing a com. adobe. idp. Document object to the Forms service is that other service operations return a com.adobe.idp.Document instance. That is, you can get a com.adobe.idp.Document instance from another service operation and render it. For example, assume that an XDP file is stored in a Content Services (deprecated) node named /Company Home/Form Designs, as shown in the following illustration.

You can programmatically retrieve Loan.xdp from Content Services (deprecated) (deprecated) and pass the XDP file to the Forms service within a com.adobe.idp.Document object.

*Note: For more information about the Forms service, se[e Services Reference for AEM Forms](http://www.adobe.com/go/learn_aemforms_services_63).*

## **Summary of steps**

To pass a document obtained from Content Services (deprecated) (deprecated) to the Forms service, perform the following tasks:

- **1** Include project files.
- **2** Create a Forms and a Document Management Client API object.
- **3** Retrieve the form design from Content Services (deprecated).
- **4** Render the interactive PDF form.
- **5** Perform an action with the form data stream.

#### **Include project files**

Include the necessary files in your development project. If you are creating a client application by using Java, include the necessary JAR files. If you are using web services, include the proxy files.

#### **Create a Forms and a Document Management Client API object**

Before you can programmatically perform a Forms service API operation, create a Forms Client API object. Also, because this workflow retrieves an XDP file from Content Services (deprecated), create a Document Management API object.

#### **Retrieve the form design from Content Services (deprecated)**

Retrieve the XDP file from Content Services (deprecated) by using the Java or web service API. The XDP file is returned within a com.adobe.idp.Document instance (or a BLOB instance if you are using web services). You can then pass the com.adobe.idp.Document instance to the Forms service.

#### **Render an interactive PDF form**

To render an interactive form, pass the com.adobe.idp.Document instance that was returned from Content Services (deprecated) to the Forms service.

*Note: You can pass a com.adobe.idp.Document that contains the form design to the Forms service. Two new methods named renderPDFForm2 and renderHTMLForm2 accept a com.adobe.idp.Document object that contains a form design.* 

#### **Perform an action with the form data stream**

Depending on the type of client application, you can write the form to a client web browser or save the form as a PDF file. A web-based application typically writes the form to web browser. However, a desktop application typically saves the form as a PDF file.

#### **See also**

["Pass documents to the Forms Service using the Java API" on page](#page-594-0) 592

["Pass documents to the Forms Service using the web service API" on page](#page-596-0) 594

["Including AEM Forms Java library files" on page](#page-493-0) 491

["Setting connection properties" on page](#page-502-0) 500

["Forms Service API Quick Starts" on page](#page-155-0) 153

Retrieving Content from Content Services (deprecated)

## <span id="page-594-0"></span>**Pass documents to the Forms Service using the Java API**

Pass a document obtained from Content Services (deprecated) by using the Forms service and Content Services (deprecated) API (Java):

**1** Include project files

Include client JAR files, such as adobe-forms-client.jar and adobe-contentservices-client.jar, in your Java project's class path.

- **2** Create a Forms and a Document Management Client API object
	- Create a ServiceClientFactory object that contains connection properties. (See ["Setting connection](#page-502-0)  [properties" on page](#page-502-0) 500.)
	- Create an FormsServiceClient object by using its constructor and passing the ServiceClientFactory object.
	- Create a DocumentManagementServiceClientImpl object by using its constructor and passing the ServiceClientFactory object.
- **3** Retrieve the form design from Content Services (deprecated)

Invoke the DocumentManagementServiceClientImpl object's retrieveContent method and pass the following values:

- A string value that specifies the store where the content is added. The default store is SpacesStore. This value is a mandatory parameter.
- A string value that specifies the fully qualified path of the content to retrieve (for example, /Company Home/Form Designs/Loan.xdp). This value is a mandatory parameter.

• A string value that specifies the version. This value is an optional parameter, and you can pass an empty string. In this situation, the latest version is retrieved.

The retrieveContent method returns a CRCResult object that contains the XDP file. Obtain a com.adobe.idp.Document instance by invoking the CRCResult object's getDocument method.

**4** Render an interactive PDF form

Invoke the FormsServiceClient object's renderPDFForm2 method and pass the following values:

- A com.adobe.idp.Document object that contains the form design retrieved from Content Services (deprecated).
- A com.adobe.idp.Document object that contains data to merge with the form. If you do not want to merge data, pass an empty com.adobe.idp.Document object.
- A PDFFormRenderSpec object that stores run-time options. This value is an optional parameter, and you can specify null if you do not want to specify run-time options.
- A URLSpec object that contains URI values. This value is an optional parameter, and you can specify null.
- A java.util.HashMap object that stores file attachments. This value is an optional parameter, and you can specify null if you do not want to attach files to the form.

The renderPDFForm method returns a FormsResult object that contains a form data stream that must be written to the client web browser.

- **5** Perform an action with the form data stream
	- Create a com.adobe.idp.Document object by invoking the FormsResult object 's getOutputContent method.
	- Get the content type of the com.adobe.idp.Document object by invoking its getContentType method.
	- Set the javax.servlet.http.HttpServletResponse object's content type by invoking its setContentType method and passing the content type of the com.adobe.idp.Document object.
	- Create a javax.servlet.ServletOutputStream object used to write the form data stream to the client web browser by invoking the javax.servlet.http.HttpServletResponse object's getOutputStream method.
	- Create a java.io.InputStream object by invoking the com.adobe.idp.Document object's getInputStream method.
	- Create a byte array and populate it with the form data stream by invoking the InputStream object's read method. Pass the byte array as an argument.
	- Invoke the javax.servlet.ServletOutputStream object's write method to send the form data stream to the client web browser. Pass the byte array to the write method.

#### **See also**

["Passing Documents to the Forms Service" on page](#page-593-0) 591

["Quick Start \(SOAP mode\): Passing documents to the Forms Service using the Java API" on page](#page-206-0) 204

["Including AEM Forms Java library files" on page](#page-493-0) 491

["Setting connection properties" on page](#page-502-0) 500

## <span id="page-596-0"></span>**Pass documents to the Forms Service using the web service API**

Pass a document obtained from Content Services (deprecated) by using the Forms service and Content Services (deprecated) API (web service):

**1** Include project files

Create a Microsoft .NET project that uses MTOM. Because this client application invokes two AEM Forms services, create two service references. Use the following WSDL definition for the service reference associated with the Forms service: http://localhost:8080/soap/services/FormsService?WSDL&lc\_version=9.0.1.

Use the following WSDL definition for the service reference associated with the Document Management service: http://localhost:8080/soap/services/DocumentManagementService?WSDL&lc\_version=9.0.1.

Because the BLOB data type is common to both service references, fully qualify the BLOB data type when using it. In the corresponding web service quick start, all BLOB instances are fully qualified.

*Note: Replace localhost with the IP address of the server hosting AEM Forms.* 

- **2** Create a Forms and a Document Management Client API object
	- Create a FormsServiceClient object by using its default constructor.
	- Create a FormsServiceClient.Endpoint.Address object by using the System.ServiceModel.EndpointAddress constructor. Pass a string value that specifies the WSDL to the AEM Forms service (for example, http://localhost:8080/soap/services/FormsService?WSDL). You do not need to use the 1c version attribute. This attribute is used when you create a service reference.)
	- Create a System.ServiceModel.BasicHttpBinding object by getting the value of the FormsServiceClient.Endpoint.Binding field. Cast the return value to BasicHttpBinding.
	- Set the System.ServiceModel.BasicHttpBinding object's MessageEncoding field to WSMessageEncoding.Mtom. This value ensures that MTOM is used.
	- Enable basic HTTP authentication by performing the following tasks:
		- Assign the AEM forms user name to the field FormsServiceClient.ClientCredentials.UserName.UserName.
		- Assign the corresponding password value to the field FormsServiceClient.ClientCredentials.UserName.Password.
		- Assign the constant value HttpClientCredentialType.Basic to the field BasicHttpBindingSecurity.Transport.ClientCredentialType.
	- Assign the constant value BasicHttpSecurityMode.TransportCredentialOnly to the field BasicHttpBindingSecurity.Security.Mode.

*Note: Repeat these steps for the DocumentManagementServiceClient service client.* 

**3** Retrieve the form design from Content Services (deprecated)

Retrieve content by invoking the DocumentManagementServiceClient object's retrieveContent method and passing the following values:

- A string value that specifies the store where the content is added. The default store is SpacesStore. This value is a mandatory parameter.
- A string value that specifies the fully qualified path of the content to retrieve (for example, /Company Home/Form Designs/Loan.xdp). This value is a mandatory parameter.
- A string value that specifies the version. This value is an optional parameter, and you can pass an empty string. In this situation, the latest version is retrieved.
- A string output parameter that stores the browse link value.
- A BLOB output parameter that stores the content. You can use this output parameter to retrieve the content.
- A ServiceReference1.MyMapOf xsd\_string\_To\_xsd\_anyType output parameter that stores content attributes.
- A CRCResult output parameter. Instead of using this object, you can use the BLOB output parameter to obtain the content.
- **4** Render an interactive PDF form

Invoke the FormsServiceClient object's renderPDFForm2 method and pass the following values:

- A BLOB object that contains the form design retrieved from Content Services (deprecated).
- A BLOB object that contains data to merge with the form. If you do not want to merge data, pass an empty BLOB object.
- A PDFFormRenderSpec object that stores run-time options. This value is an optional parameter, and you can specify null if you do not want to specify run-time options.
- A URLSpec object that contains URI values. This value is an optional parameter, and you can specify null.
- A Map object that stores file attachments. This value is an optional parameter, and you can specify null if you do not want to attach files to the form.
- A long output parameter that is used to store the page count.
- A string output parameter that is used to store the locale value.
- A FormsResult output parameter that is used to store the interactrive PDF form.

The renderPDFForm2 method returns a FormsResult object that contains the interactive PDF form.

- **5** Perform an action with the form data stream
	- Create a BLOB object that contains form data by getting the value of the FormsResult object's outputContent field.
	- Create a System.IO.FileStream object by invoking its constructor. Pass a string value that represents the file location of the interactive PDF document and the mode in which to open the file.
	- Create a byte array that stores the content of the BLOB object retrieved from the FormsResult object. Populate the byte array by getting the value of the BLOB object's MTOM data member.
	- Create a System.IO.BinaryWriter object by invoking its constructor and passing the System.IO.FileStream object.
	- Write the contents of the byte array to a PDF file by invoking the System. IO. BinaryWriter object's Write method and passing the byte array.

#### **See also**

["Passing Documents to the Forms Service" on page](#page-593-0) 591

Quick Start (MTOM): Passing documents to the Forms Service using the web service API

["Invoking AEM Forms using MTOM" on page](#page-531-0) 529

#### <span id="page-598-0"></span>**Rendering Forms at the Client**

#### **Rendering Forms at the Client**

You can optimize the delivery of PDF content and improve the Forms service's ability to handle network load by using the client-side rendering capability of Acrobat or Adobe Reader. This process is known as rendering a form at the client. To render a form at the client, the client device (typically a web browser) must use Acrobat 7.0 or Adobe Reader 7.0 or later.

Changes to a form resulting from server-side script execution is not reflected in a form that is rendered at the client unless the root subform contains the restoreState attribute that is set to auto. For more information about this attribute, see [Forms Designer.](http://www.adobe.com/go/learn_aemforms_designer_63)

*Note: For more information about the Forms service, see [Services Reference for AEM Forms](http://www.adobe.com/go/learn_aemforms_services_63).*

## **Summary of steps**

To render a form at the client, perform the following tasks:

- **1** Include project files.
- **2** Create a Forms Client API object.
- **3** Set client rendering run-time options.
- **4** Render a form at the client.
- **5** Write the form to the client web browser.

#### **Include project files**

Include necessary files into your development project. If you are creating a client application using Java, include the necessary JAR files. If you are using web services, ensure that you include the proxy files.

#### **Create a Forms Client API object**

Before you can programmatically perform a Forms service Client API operation, you must create a Forms service client. If you are using the Java API, create a FormsServiceClient object. If you are using the Forms web service API, create a FormsService object.

#### **Set client rendering run-time options**

You must set the client rendering run-time option to render a form at the client by setting the RenderAtClient runtime option to true. This results in the form being delivered to the client device where it is rendered. If RenderAtClient is auto (the default value), the form design determines whether the form is rendered at the client. The form design must be a form design with a flowable layouyt.

An optional run-time option that you may set is the SeedPDF option. The SeedPDF option combines the PDF container (seed PDF document) with the form design and the XML data. Both the form design and the XML data are delivered to Acrobat or Adobe Reader, where the form is rendered. The SeedPDF option can be used when the client computer does not have fonts that are used in the form, such as when an end user is not licensed to use a font that the form owner is licensed to use.

You can use Designer to create a simple dynamic PDF file for use as a seed PDF file. The following steps are required to perform this task:

- **1** Determine whether you need to embed any fonts within the seed PDF file. The seed PDF file will need to contain additional fonts required by the form being rendered. When embedding fonts into the seed PDF file, ensure that you are not violating any font licensing agreements. In Designer, you can determine whether you can legally embed fonts. Upon saving, if there are fonts you cannot embed into the form, Designer displays a message listing the fonts you cannot embed. This message is not displayed in Designer for static PDF documents.
- **2** If you are creating the seed PDF file in Designer, it is recommended that, at a minimum, you add a text field that contains a message. The message should be directed at users of earlier versions of Adobe Reader stating that they need Acrobat 7.0 or later or Adobe Reader 7.0 or later to view the document.
- **3** Save the seed PDF file as a dynamic PDF file with the PDF file name extension.

*Note: You do not need to define the seed PDF run-time option to render a form on the client. If you do not specify a seed PDF, the Forms service creates a shell pdf which will not contain COS objects but will contain a PDF wrapper with the actual XDP content embedded inside. The steps in this section do not set the seed PDF run-time option. For information about COS objects, see the Adobe PDF Reference guide.*

#### **Render a form at the client**

To render a form at the client, you must ensure that the client rendering run-time options are included in your application logic to render a form.

#### **Write the form data stream to the client web browser**

The Forms service creates a form data stream that you must write to the client web browser. When written to the client web browser, the form is rendered by Acrobat 7.0 or Adobe Reader 7.0 or later, and is visible to the user.

#### **See also**

["Render a form at the client using the Java API" on page](#page-599-0) 597

["Render a form at the client using the web service API" on page](#page-601-0) 599

["Including AEM Forms Java library files" on page](#page-493-0) 491

["Setting connection properties" on page](#page-502-0) 500

["Forms Service API Quick Starts" on page](#page-155-0) 153

["Passing Documents to the Forms Service" on page](#page-593-0) 591

["Creating Web Applications that Renders Forms" on page](#page-672-0) 670

## <span id="page-599-0"></span>**Render a form at the client using the Java API**

Render a form at the client by using the Forms API (Java):

**1** Include project files

Include client JAR files, such as adobe-forms-client.jar, in your Java project's class path.

- **2** Create a Forms Client API object
	- Create a ServiceClientFactory object that contains connection properties.
	- Create an FormsServiceClient object by using its constructor and passing the ServiceClientFactory object.
- **3** Set client rendering run-time options
	- Create a PDFFormRenderSpec object by using its constructor.
	- Set the RenderAtClient run-time option by invoking the PDFFormRenderSpec object's setRenderAtClient method and passing the enum value RenderAtClient.Yes.
- **4** Render a form at the client

Invoke the FormsServiceClient object's renderPDFForm method and pass the following values:

- A string value that specifies the form design name, including the file name extension. If you reference a form design that is part of a AEM Forms application, ensure that you specify the complete path, such as Applications/FormsApplication/1.0/FormsFolder/Loan.xdp.
- A com.adobe.idp.Document object that contains data to merge with the form. If you do not want to merge data, pass an empty com.adobe.idp.Document object.
- A PDFFormRenderSpec object that stores run-time options required to render a form at the client.
- A URLSpec object that contains URI values that are required by the Forms service to render a form.
- A java.util.HashMap object that stores file attachments. This is an optional parameter and you can specify null if you do not want to attach files to the form.

The renderPDFForm method returns a FormsResult object that contains a form data stream that must be written to the client web browser.

- **5** Write the form data stream to the client web browser
	- Create a com.adobe.idp.Document object by invoking the FormsResult object 's getOutputContent method.
	- Get the content type of the com.adobe.idp.Document object by invoking its getContentType method.
	- Set the javax.servlet.http.HttpServletResponse object's content type by invoking its setContentType method and passing the content type of the com.adobe.idp.Document object.
	- Create a javax.servlet.ServletOutputStream object used to write the form data stream to the client web browser by invoking the javax.servlet.http.HttpServletResponse object's getOutputStream method.
	- Create a java.io.InputStream object by invoking the com.adobe.idp.Document object's getInputStream method.
	- Create a byte array and populate it with the form data stream by invoking the InputStream object's read method and passing the byte array as an argument.
	- Invoke the javax.servlet.ServletOutputStream object's write method to send the form data stream to the client web browser. Pass the byte array to the write method.

#### **See also**

["Rendering Forms at the Client" on page](#page-598-0) 596

["Quick Start \(SOAP mode\): Rendering a form at the client using the Java API" on page](#page-158-0) 156

["Including AEM Forms Java library files" on page](#page-493-0) 491

["Setting connection properties" on page](#page-502-0) 500

## <span id="page-601-0"></span>**Render a form at the client using the web service API**

Render a form at the client by using the Forms API (web service):

- **1** Include project files
	- Create Java proxy classes that consume the Forms service WSDL.
	- Include the Java proxy classes into your class path.
- **2** Create a Forms Client API object

Create a FormsService object and set authentication values.

- **3** Set client rendering run-time options
	- Create a PDFFormRenderSpec object by using its constructor.
	- Set the RenderAtClient run-time option by invoking the PDFFormRenderSpec object's setRenderAtClient method and passing the string value RenderAtClient.Yes.
- **4** Render a form at the client

Invoke the FormsService object's renderPDFForm method and pass the following values:

- A string value that specifies the form design name, including the file name extension. If you reference a form design that is part of a Forms application, ensure that you specify the complete path, such as Applications/FormsApplication/1.0/FormsFolder/Loan.xdp.
- A BLOB object that contains data to merge with the form. If you do not want to merge data, pass null. (See ["Prepopulating Forms with Flowable Layouts" on page](#page-646-0) 644.)
- A PDFFormRenderSpec object that stores run-time options required to render a form at the client.
- A URLSpec object that contains URI values that are required by the Forms service. (See .)
- A java.util.HashMap object that stores file attachments. This is an optional parameter and you can specify null if you do not want to attach files to the form. (See .)
- An empty com.adobe.idp.services.holders.BLOBHolder object that is populated by the method. This parameter is used to store the rendered PDF form.
- An empty javax.xml.rpc.holders.LongHolder object that is populated by the method. (This argument will store the number of pages in the form).
- An empty javax.xml.rpc.holders.StringHolder object that is populated by the method. (This argument will store the locale value).
- An empty com.adobe.idp.services.holders.FormsResultHolder object that will contain the results of this operation.

The renderPDFForm method populates the com.adobe.idp.services.holders.FormsResultHolder object that is passed as the last argument value with a form data stream that must be written to the client web browser.

- **5** Write the form data stream to the client web browser
	- Create a FormResult object by getting the value of the com.adobe.idp.services.holders.FormsResultHolder object's value data member.
	- Create a BLOB object that contains form data by invoking the FormsResult object's getOutputContent method.
	- Get the content type of the BLOB object by invoking its get Content Type method.
	- Set the javax.servlet.http.HttpServletResponse object's content type by invoking its setContentType method and passing the content type of the BLOB object.
- Create a javax.servlet.ServletOutputStream object used to write the form data stream to the client web browser by invoking the javax.servlet.http.HttpServletResponse object's getOutputStream method.
- Create a byte array and populate it by invoking the BLOB object's getBinaryData method. This task assigns the content of the FormsResult object to the byte array.
- Invoke the javax.servlet.http.HttpServletResponse object's write method to send the form data stream to the client web browser. Pass the byte array to the write method.

#### **See also**

["Rendering Forms at the Client" on page](#page-598-0) 596

Quick Start (Base64): Rendering a form at the client using the web service API

["Invoking AEM Forms using Base64 encoding" on page](#page-527-0) 525

#### <span id="page-602-0"></span>**Rendering Forms Based on Fragments**

#### **Rendering Forms Based on Fragments**

The Forms service can render forms that are based on fragments that you create using Designer. A *fragment* is a reusable part of a form and is saved as a separate XDP file that can be inserted into multiple form designs. For example, a fragment can include an address block or legal text.

Using fragments simplifies and speeds up the creation and maintenance of large numbers of forms. When creating a new form, you insert a reference to the required fragment and the fragment appears in the form. The fragment reference contains a subform that points to the physical XDP file. For information about creating form designs based on fragments, see [Forms Designer](http://www.adobe.com/go/learn_aemforms_designer_63)

A fragment can include several subforms that are wrapped in a choice subform set. Choice subform sets control the display of subforms based on the flow of data from a data connection. You use conditional statements to determine which subform from within the set appears in the delivered form. For example, each subform in a set can include information for a particular geographic location and the subform that is displayed can be determined based on the location of the user.

A *script fragment* contains reusable JavaScript functions or values that are stored separately from any particular object, such as a date parser or a web service invocation. These fragments include a single script object that appears as a child of variables in the Hierarchy palette. Fragments cannot be created from scripts that are properties of other objects, such as event scripts like validate, calculate, or initialize.

Here are advantages of using fragments:

- **Content reuse**: You can use fragments to reuse content in multiple form designs. When you need to use some of the same content in multiple forms, it is faster and simpler to use a fragment than to copy or re-create the content. Using fragments also ensures that the frequently used parts of a form design have consistent content and appearance in all the referencing forms.
- **Global updates**: You can use fragments to make global changes to multiple forms only once, in one file. You can change the content, script objects, data bindings, layout, or styles in a fragment, and all XDP forms that reference the fragment will reflect the changes.
- For example, a common element across many forms might be an address block that includes a drop-down list object for the country. If you need to update the values for the drop-down list object, you must open many forms to make the changes. If you include the address block in a fragment, you only need to open one fragment file to make the changes.
- To update a fragment in a PDF form, you must resave the form in Designer.

• **Shared form creation**: You can use fragments to share the creation of forms among several resources. Form developers with expertise in scripting or other advanced features of Designer can develop and share fragments that take advantage of scripting and dynamic properties. Form designers can use those fragments to lay out form designs and to ensure that all parts of a form have a consistent appearance and functionality across multiple forms designed by multiple people.

## **Assembling a form design assembled using fragments**

You can assemble a form design to pass to the Forms service based on multiple fragments. To assemble multiple fragments, use the Assembler service. To see an example of using the Assemble service to create a form design which is used by another Forms services (the Output service), see ["Creating PDF Documents Using Fragments" on page](#page-705-0) 703. Instead of using the Output service, you can perform the same workflow using the Forms service.

When using the Assembler service, you are passing a form design that was assembled using fragments. The form design that was created does not reference other fragments. In contrast, this topic discusses passing a form design that references other fragments to the Forms service. However, the form design was not assembled by Assembler. It was created in Designer.

#### *Note: For more information about the Forms service, se[e Services Reference for AEM Forms](http://www.adobe.com/go/learn_aemforms_services_63).*

*Note: For information about creating a web-based application that renders forms based on fragments, see ["Creating Web](#page-672-0)  [Applications that Renders Forms" on page](#page-672-0) 670.*

## **Summary of steps**

To render a form based on fragments, perform the following tasks:

- **1** Include project files.
- **2** Create a Forms Client API object.
- **3** Specify URI values.
- **4** Render the form.
- **5** Write the form data stream to the client web browser.

#### **Include project files**

Include necessary files into your development project. If you are creating a client application using Java, include the necessary JAR files. If you are using web services, ensure that you include the proxy files.

#### **Create a Forms Client API object**

Before you can programmatically perform a Forms service Client API operation, you must create a Forms service client.

#### **Specify URI values**

To successfully render a form based on fragments, you must ensure that the Forms service can locate both the form and the fragments (the XDP files) that the form design references. For example, assume the form is named PO.xdp and this form uses two fragments named FooterUS.xdp and FooterCanada.xdp. In this situation, the Forms service must be able to locate all three XDP files.

You can organize a form and its fragments by placing the form in one location and the fragments in another location, or you can place all XDP files in the same location. For the purposes of this section, assume that all XDP files are located in the AEM Forms repository. For information about placing XDP files in the AEM Forms repository, see ["Writing](#page-1039-0)  [Resources" on page](#page-1039-0) 1037.

When rendering a form based on fragments, you must reference only the form itself and not the fragments. For example, you must reference PO.xdp and not FooterUS.xdp or FooterCanada.xdp. Ensure that you place the fragments in a location where the Forms service can locate them.

#### **Render the form**

A form based on fragments can be rendered in the same manner as non-fragmented forms. That is, you can render the form as PDF, HTML, or form Guides (deprecated). The example in this section renders a form based on fragments as an interactive PDF form. (See ["Rendering Interactive PDF Forms" on page](#page-584-0) 582.)

#### **Write the form data stream to the client web browser**

When the Forms service renders a form, it returns a form data stream that you must write to the client web browser. When written to the client web browser, the form is visible to the user.

#### **See also**

["Render forms based on fragments using the Java API" on page](#page-604-0) 602

["Render forms based on fragments using the web service API" on page](#page-606-0) 604

["Including AEM Forms Java library files" on page](#page-493-0) 491

["Setting connection properties" on page](#page-502-0) 500

["Forms Service API Quick Starts" on page](#page-155-0) 153

["Rendering Interactive PDF Forms" on page](#page-584-0) 582

["Creating Web Applications that Renders Forms" on page](#page-672-0) 670

## <span id="page-604-0"></span>**Render forms based on fragments using the Java API**

Render a form based on fragments by using the Forms API (Java):

**1** Include project files

Include client JAR files, such as adobe-forms-client.jar, in your Java project's class path.

- **2** Create a Forms Client API object
	- Create a ServiceClientFactory object that contains connection properties.
	- Create an FormsServiceClient object by using its constructor and passing the ServiceClientFactory object.
- **3** Specify URI values
	- Create a URLSpec object that stores URI values by using its constructor.
	- Invoke the URLSpec object's setApplicationWebRoot method and pass a string value that represents the application's web root.
	- Invoke the URLSpec object's setContentRootURI method and pass a string value that specifies the content root URI value. Ensure that the form design and the fragments are located in the content root URI. If not, the Forms service throws an exception. To reference the repository, specify repository://.
- Invoke the URLSpec object's setTargetURL method and pass a string value that specifies the target URL value to where form data is posted. If you define the target URL in the form design, you can pass an empty string. You can also specify the URL to where a form is sent in order to perform calculations.
- **4** Render the form

Invoke the FormsServiceClient object's renderPDFForm method and pass the following values:

- A string value that specifies the form design name, including the file name extension. If you reference a form design that is part of a Forms application, ensure that you specify the complete path, such as Applications/FormsApplication/1.0/FormsFolder/Loan.xdp.
- A com.adobe.idp.Document object that contains data to merge with the form. If you do not want to merge data, pass an empty com.adobe.idp.Document object.
- A PDFFormRenderSpec object that stores run-time options.
- A URLSpec object that contains URI values that are required by the Forms service to render a form based on fragments.
- A java.util.HashMap object that stores file attachments. This is an optional parameter and you can specify null if you do not want to attach files to the form.

The renderPDFForm method returns a FormsResult object that contains a form data stream that must be written to the client web browser.

- **5** Write the form data stream to the client web browser
	- Create a com.adobe.idp.Document object by invoking the FormsResult object 's getOutputContent method.
	- Get the content type of the com.adobe.idp.Document object by invoking its getContentType method.
	- Set the javax.servlet.http.HttpServletResponse object's content type by invoking its setContentType method and passing the content type of the com.adobe.idp.Document object.
	- Create a javax.servlet.ServletOutputStream object used to write the form data stream to the client web browser by invoking the javax.servlet.http.HttpServletResponse object's getOutputStream method.
	- Create a java.io.InputStream object by invoking the com.adobe.idp.Document object's getInputStream method.
	- Create a byte array populate it with the form data stream by invoking the InputStream object's read method and passing the byte array as an argument.
	- Invoke the javax.servlet.ServletOutputStream object's write method to send the form data stream to the client web browser. Pass the byte array to the write method.

#### **See also**

["Rendering Forms Based on Fragments" on page](#page-602-0) 600

["Quick Start \(SOAP mode\): Rendering a form based on fragments using the Java API" on page](#page-163-0) 161

["Including AEM Forms Java library files" on page](#page-493-0) 491

["Setting connection properties" on page](#page-502-0) 500

## <span id="page-606-0"></span>**Render forms based on fragments using the web service API**

Render a form based on fragments using the Forms API (web service):

- **1** Include project files
	- Create Java proxy classes that consume the Forms service WSDL.
	- Include the Java proxy classes into your class path.
- **2** Create a Forms Client API object

Create a FormsService object and set authentication values.

- **3** Specify URI values
	- Create a URLSpec object that store URI values by using its constructor.
	- Invoke the URLSpec object's setApplicationWebRoot method and pass a string value that represents the application's web root.
	- Invoke the URLSpec object's setContentRootURI method and pass a string value that specifies the content root URI value. Ensure that the form design is located in the content root URI. If not, the Forms service throws an exception. To reference the repository, specify repository://.
	- Invoke the URLSpec object's setTargetURL method and pass a string value that specifies the target URL value to where form data is posted. If you define the target URL in the form design, you can pass an empty string. You can also specify the URL to where a form is sent in order to perform calculations.
- **4** Render the form

Invoke the FormsService object's renderPDFForm method and pass the following values:

- A string value that specifies the form design name, including the file name extension. If you reference a form design that is part of a Forms application, ensure that you specify the complete path, such as Applications/FormsApplication/1.0/FormsFolder/Loan.xdp.
- A BLOB object that contains data to merge with the form. If you do not want to merge data, pass null.
- A PDFFormRenderSpec object that stores run-time options. Note that the tagged PDF option cannot be set if the input document is a PDF document. If the input file is an XDP file, the tagged PDF option can be set.
- A URLSpec object that contains URI values required by the Forms service.
- A java.util.HashMap object that stores file attachments. This is an optional parameter and you can specify null if you do not want to attach files to the form.
- An empty com.adobe.idp.services.holders.BLOBHolder object that is populated by the method. This parameter is used to store the rendered form.
- An empty javax.xml.rpc.holders.LongHolder object that is populated by the method. This argument will store the number of pages in the form.
- An empty javax.xml.rpc.holders.StringHolder object that is populated by the method. This argument will store the locale value.
- An empty com.adobe.idp.services.holders.FormsResultHolder object that will contain the results of this operation.

The renderPDFForm method populates the com.adobe.idp.services.holders.FormsResultHolder object that is passed as the last argument value with a form data stream that must be written to the client web browser.

- **5** Write the form data stream to the client web browser
	- Create a FormResult object by getting the value of the com.adobe.idp.services.holders.FormsResultHolder object's value data member.
	- Create a BLOB object that contains form data by invoking the FormsResult object's getOutputContent method.
	- Get the content type of the BLOB object by invoking its getContentType method.
	- Set the javax.servlet.http.HttpServletResponse object's content type by invoking its setContentType method and passing the content type of the BLOB object.
	- Create a javax.servlet.ServletOutputStream object used to write the form data stream to the client web browser by invoking the javax.servlet.http.HttpServletResponse object's getOutputStream method.
	- Create a byte array and populate it by invoking the BLOB object's getBinaryData method. This task assigns the content of the FormsResult object to the byte array.
	- Invoke the javax.servlet.http.HttpServletResponse object's write method to send the form data stream to the client web browser. Pass the byte array to the write method.

#### **See also**

["Rendering Forms Based on Fragments" on page](#page-602-0) 600

Quick Start (Base64): Rendering a form based on fragments using the web service API

["Invoking AEM Forms using Base64 encoding" on page](#page-527-0) 525

#### <span id="page-607-0"></span>**Rendering Rights-Enabled Forms**

#### **Rendering Rights- Enabled Forms**

The Forms service can render forms that have usage rights applied to them. Usage rights pertain to functionality that is available by default in Acrobat but not in Adobe Reader, such as the ability to add comments to a form or to fill in form fields and save the form. Forms that have usage rights applied to them are called rights-enabled forms. A user who opens a rights-enabled form in Adobe Reader can perform operations that are enabled for that form.

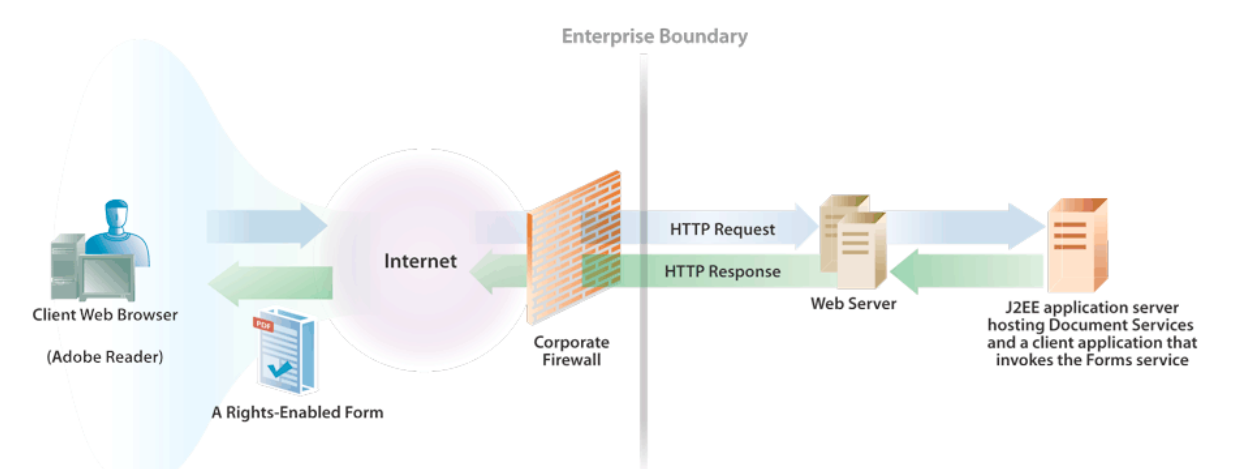

In order to apply usage rights to a form, the Acrobat Reader DC extensions service must be part of your AEM forms installation. Also, you must have a valid credential that enables you to apply usage rights to PDF documents. That is, you must properly configure the Acrobat Reader DC extensions service before you can render a rights-enabled form. (See ["About the Acrobat Reader DC extensions Service" on page](#page-752-0) 750.)

*Note: To render a form that contains usage rights, you must use an XDP file as input, not a PDF file. If you use a PDF file as input, the form is still rendered; however, it will not be a rights-enabled form.* 

*Note: You cannot prepopulate a form with XML data when you specify the following usage rights: enableComments, enableCommentsOnline, enableEmbeddedFiles, or enableDigitalSignatures. (See ["Prepopulating Forms with](#page-646-0)  [Flowable Layouts" on page](#page-646-0) 644.)*

*Note: For more information about the Forms service, se[e Services Reference for AEM Forms](http://www.adobe.com/go/learn_aemforms_services_63).*

## **Summary of steps**

To render a rights-enabled form, perform the following tasks:

- **1** Include project files.
- **2** Create a Forms Client API object.
- **3** Set usage rights run-time options.
- **4** Render a rights-enabled form.
- **5** Write the rights-enabled form to the client web browser.

#### **Include project files**

Include necessary files into your development project. If you are creating a client application using Java, include the necessary JAR files. If you are using web services, ensure that you include the proxy files.

#### **Create a Forms Client API object**

Before you can programmatically perform a Forms service Client API operation, you must create a Forms service client.

#### **Set usage rights run-time options**

You must set usage rights run-time options to render a rights-enabled form. You must also specify the alias of the credential that is used to apply usage rights to a form. After you specify the alias value, you specify each usage right to apply to the form.

#### **Render a rights-enabled form**

To render a rights-enabled form, you use the same application logic as rendering a form without usage rights. The only difference is that you must ensure that the usage rights run-time options are included in your application logic.

*Note: When rendering a rights-enabled form using the Forms web service API, you cannot attach files to the form.* 

#### **Write the form data stream to the client web browser**

When the Forms service renders a rights-enabled form, it returns a form data stream that you must write to the client web browser. Once written to the client web browser, the form is visible to the user. A user viewing the rights-enabled form in Adobe Reader is able to perform operations that are enabled for that form.

#### **See also**

["Render rights-enabled forms using the Java API" on page](#page-609-0) 607

["Render rights-enabled forms using the web service API" on page](#page-610-0) 608 ["Including AEM Forms Java library files" on page](#page-493-0) 491 ["Setting connection properties" on page](#page-502-0) 500 ["Forms Service API Quick Starts" on page](#page-155-0) 153 ["Rendering Interactive PDF Forms" on page](#page-584-0) 582 ["Creating Web Applications that Renders Forms" on page](#page-672-0) 670

## <span id="page-609-0"></span>**Render rights-enabled forms using the Java API**

Render a rights-enabled form by using the Forms API (Java):

**1** Include project files

Include client JAR files, such as adobe-forms-client.jar, in your Java project's class path.

- **2** Create a Forms Client API object
	- Create a ServiceClientFactory object that contains connection properties.
	- Create an FormsServiceClient object by using its constructor and passing the ServiceClientFactory object.
- **3** Set usage rights run-time options
	- Create a ReaderExtensionSpec object by using its constructor.
	- Specify the alias of the credential by invoking the ReaderExtensionSpec object's setReCredentialAlias method and specify a string value that represents the alias value.
	- Set each usage right by invoking the corresponding method that belongs to the ReaderExtensionSpec object. However, you can only set a usage right if the credential that you reference allows you to do so. That is, you cannot set a usage right if the credential does not allow you to set it. For example. to set the usage right that enables a user to fill in form fields and save the form, invoke the ReaderExtensionSpec object's setReFillIn method and pass true.

*Note: It is not necessary to invoke the ReaderExtensionSpec object's setReCredentialPassword method. This method is not used by the Forms service.* 

**4** Render a rights-enabled form

Invoke the FormsServiceClient object's renderPDFFormWithUsageRights method and pass the following values:

- A string value that specifies the form design name, including the file name extension. If you reference a form design that is part of a Forms application, ensure that you specify the complete path, such as Applications/FormsApplication/1.0/FormsFolder/Loan.xdp.
- A com.adobe.idp.Document object that contains data to merge with the form. If you do not want to merge data, pass an empty com.adobe.idp.Document object.
- A PDFFormRenderSpec object that stores run-time options.
- A ReaderExtensionSpec object that stores usage rights run-time options.
- A URLSpec object that contains URI values that are required by the Forms service.

The renderPDFFormWithUsageRights method returns a FormsResult object that contains a form data stream that must be written to the client web browser.

- **5** Write the form data stream to the client web browser
	- Create a com.adobe.idp.Document object by invoking the FormsResult object 's getOutputContent method.
	- Get the content type of the com.adobe.idp.Document object by invoking its getContentType method.
	- Set the javax.servlet.http.HttpServletResponse object's content type by invoking its setContentType method and passing the content type of the com.adobe.idp.Document object.
	- Create a javax.servlet.ServletOutputStream object used to write the form data stream to the client web browser by invoking the javax.servlet.http.HttpServletResponse object's getOutputStream method.
	- Create a java.io.InputStream object by invoking the com.adobe.idp.Document object's getInputStream method.
	- Create a byte array populate it with the form data stream by invoking the InputStream object's read method and passing the byte array as an argument.
	- Invoke the javax.servlet.ServletOutputStream object's write method to send the form data stream to the client web browser. Pass the byte array to the write method.

#### **See also**

["Rendering Rights-Enabled Forms" on page](#page-607-0) 605

["Quick Start \(SOAP mode\): Rendering a rights-enabled form using the Java API" on page](#page-166-0) 164

["Including AEM Forms Java library files" on page](#page-493-0) 491

["Setting connection properties" on page](#page-502-0) 500

## <span id="page-610-0"></span>**Render rights-enabled forms using the web service API**

Render a rights-enabled form by using the Forms API (web service):

- **1** Include project files
	- Create Java proxy classes that consume the Forms service WSDL.
	- Include the Java proxy classes into your class path.
- **2** Create a Forms Client API object

Create a FormsService object and set authentication values.

- **3** Set usage rights run-time options
	- Create a ReaderExtensionSpec object by using its constructor.
	- Specify the alias of the credential by invoking the ReaderExtensionSpec object's setReCredentialAlias method and specify a string value that represents the alias value.
	- Set each usage right by invoking the corresponding method that belongs to the ReaderExtensionSpec object. However, you can only set a usage right if the credential that you reference allows you to do so. That is, you cannot set a usage right if the credential does not allow you to set it. To set the usage right that enables a user to fill in form fields and save the form, invoke the ReaderExtensionSpec object's setReFillIn method and pass true.
- **4** Render a rights-enabled form

Invoke the FormsService object's renderPDFFormWithUsageRights method and pass the following values:

- A string value that specifies the form design name, including the file name extension. If you reference a form design that is part of a Forms application, ensure that you specify the complete path, such as Applications/FormsApplication/1.0/FormsFolder/Loan.xdp.
- A BLOB object that contains data to merge with the form. If you do not want to merge data with the form, you must pass a BLOB object that is based on an empty XML data source. You cannot pass a BLOB object that is null; otherwise, an exception is thrown.
- A PDFFormRenderSpec object that stores run-time options.
- A ReaderExtensionSpec object that stores usage rights run-time options.
- A URLSpec object that contains URI values that are required by the Forms service.

The renderPDFFormWithUsageRights method returns a FormsResult object that contains a form data stream that must be written to the client web browser.

- **5** Write the form data stream to the client web browser
	- Create a BLOB object that contains form data by invoking the FormsResult object's getOutputContent method.
	- Get the content type of the BLOB object by invoking its  $q$ et Content Type method.
	- Set the javax.servlet.http.HttpServletResponse object's content type by invoking its setContentType method and passing the content type of the BLOB object.
	- Create a javax.servlet.ServletOutputStream object used to write the form data stream to the client web browser by invoking the javax.servlet.http.HttpServletResponse object's getOutputStream method.
	- Create a byte array and populate it by invoking the BLOB object's getBinaryData method. This task assigns the content of the FormsResult object to the byte array.
	- Invoke the javax.servlet.http.HttpServletResponse object's write method to send the form data stream to the client web browser. Pass the byte array to the write method.

#### **See also**

["Rendering Rights-Enabled Forms" on page](#page-607-0) 605

Quick Start (Base64): Rendering a rights-enabled form using the web service API

["Invoking AEM Forms using Base64 encoding" on page](#page-527-0) 525

#### <span id="page-611-0"></span>**Rendering Forms as HTML**

The Forms service renders forms as HTML in response to an HTTP request from a web browser. A benefit of rendering a form as HTML is that the computer on which the client web browser is located does not require Adobe Reader, Acrobat, or Flash Player (for form Guides (deprecated)).

To render a form as HTML, the form design must be saved as an XDP file. A form design that is saved as a PDF file cannot be rendered as HTML. When developing a form design in Designer that will be rendered as HTML, consider the following criteria:

- Do not use an object's border properties to draw lines, boxes, or grids on your form. Some browsers may not line up borders exactly as they appear in a preview. Objects may appear layered or may push other objects off their expected position.
- You can use lines, rectangles, and circles to define the background.
• Draw text slightly larger than what seems to be required to accommodate the text. Some web browsers do not display the text legibly.

*Note: When rendering a form that contains TIFF images using the FormServiceClient object's (Deprecated) renderHTMLForm and renderHTMLForm2 methods, the TIFF images are not visible in the rendered HTML form that is displayed in Internet Explorer or Mozilla Firefox browsers. These browsers do not provide native support for TIFF images.*

### **HTML pages**

When a form design is rendered as an HTML form, each second-level subform is rendered as an HTML page (panel). You can view a subform's hierarchy in Designer. Child subforms that belong to the root subform (the default name of a root subform is form1) are the panel subforms. The following example shows a form design's subforms.

```
form1 
    Master Pages 
    PanelSubform1 
        NestedDynamicSubform 
            TextEdit1 
    PanelSubform2 
        TextEdit1 
    PanelSubform3 
        TextEdit1 
    PanelSubform4 
        TextEdit1
```
When form designs are rendered as HTML forms, the panels are not constrained to any particular page size. If you have dynamic subforms, they should be nested within the panel subform. Dynamic subforms are able to expand to an infinite number of HTML pages.

When a form is rendered as an HTML form, page sizes (required for paginating forms rendered as PDF) have no meaning. Because a form with a flowable layout can expand to an infinite number of HTML pages, it is important to avoid footers on the master page. A footer beneath the content area on a master page can overwrite HTML content that flows past a page boundary.

You must explicitly move from panel to panel using the xfa.host.pageUp and xfa.host.pageDown methods. You change pages by sending a form to the Forms service and having the Forms service render the form back to the client device, typically a web browser.

*Note: The process of sending a form to the Forms service and then having the Forms service render the form back to the client device is referred to as round tripping data to the server.*

*Note: If you want to customize the look of the HTML Digital Signature button on an HTML form, you must change the following properties in the fscdigsig.css file (within the adobe-forms-ds.ear > adobe-forms-ds.war file):*

**.fsc-ds-ssb**: This style sheet is applicable in case of a blank sign field.

**.fsc-ds-ssv**: This style sheet is applicable in case of a Valid sign field.

**.fsc-ds-ssc**: This style sheet is applicable in case of a Valid sign field but data has changed.

**.fsc-ds-ssi**: This style sheet is applicable in case of a invalid sign field.

**.fsc-ds-popup-bg**: This style sheet property is not being used.

**.fsc-ds-popup-btn**: This style sheet property is not being used.

### **Running scripts**

A form author specifies whether a script executes on the server or the client. The Forms service creates a distributed, event processing environment for execution of form intelligence that can be distributed between the client and the server by using the runAt attribute. For information about this attribute or creating scripts within form designs, see [Forms Designer](http://www.adobe.com/go/learn_aemforms_designer_63)

The Forms service can execute scripts while the form is being rendered. As a result, you can prepopulate a form with data by connecting to a database or to web services that may not be available on the client. You can also set a button's Click event to run on the server so that the client will round trip data to the server. This allows the client to run scripts that may require server resources, such as an enterprise database, while a user is interacting with a form. For HTML forms, formcalc scripts can be executed on server only. As a result, you must mark these scripts to run at server or both.

You can design forms that move between pages (panels) by calling xfa.host.pageUp and xfa.host.pageDown methods. This script is placed in a button's Click event and the runAt attribute is set to Both. The reason you choose Both is so that Adobe Reader or Acrobat (for forms that are rendered as PDF) can change pages without going to the server and HTML forms can change pages by round tripping data to the server. That is, a form is sent to the Forms service, and a form is rendered back as HTML with the new page displayed.

It is recommended that you do not give script variables and form fields the same names such as item. Some web browsers, such as Internet Explorer, may not initialize a variable with the same name as a form field that results in a script error occurring. It is good practice to give form fields and script variables different names.

When rendering HTML forms that contain both page navigation functionality and form scripts (for example, assume that a script retrieves field data from a database each time the form is rendered), ensure that the form script is located in the form:calculate event instead in of the form:readyevent.

Form scripts that are located in the form:ready event are executed only once during the initial rendering of the form and are not executed for subsequent page retrievals. In contrast, the form:calculate event is executed for each page navigation where the form is rendered.

*Note: On a multipage form, changes made by JavaScript to a page are not retained if you move to a different page.*

You can invoke custom scripts before submitting a form. This feature works on all available browsers. However, it can be used only when users render the HTML form that has its Output Type property set to Form Body. It will not work when the Output Type is Full HTML. Refer to Configuring forms in administration help for steps to configure this feature.

You must first define a callback function that is called before submitting the form, where the name of the function is user onsubmit. It is assumed that the function will not throw any exception, or if it does, the exception will be ignored. It is recommended to place the JavaScript function in the head section of the html; however, you can declare it anywhere before the end of the script tags that include xfasubset.js.

When formserver renders an XDP that contains a drop-down list, in addition to creating the drop-down list, it also creates two hidden text fields. These text fields store the data of the drop-down list (one stores the display name of the options and other stores the value for the options). Therefore, every time a user submits the form, the entire data of the drop down list is submitted. Assuming that you don't want to submit that much data everytime, you can write a custom script to disable that. For example: The name of the drop down list is drpOrderedByStateProv and it is wrapped under subform header. The name of the HTML input element will be

header[0].drpOrderedByStateProv[0]. The name of the hidden fields that store and submit the data of the dropdown have the following names:

```
header[0].drpOrderedByStateProv_DISPLAYITEMS_[0] 
header[0].drpOrderedByStateProv_VALUEITEMS_[0]
```
You can disable these input elements in the following way if you don't want to post the data.

```
var CUSTOM SCRIPTS VERSION = 1; //enabling the feature
  function user onsubmit() {
 var elems = document.getElementsByName("header[0].drpOrderedByStateProv_DISPLAYITEMS_[0]");
    elems[0].disabled = true; 
   elems = document.getElementsByName("header[0].drpOrderedByStateProv VALUEITEMS [0]");
    elems[0].disabled = true; 
    }
```
### **XFA subsets**

When creating form designs to render as HTML, you must restrict your scripting to the XFA subset for scripts in javascript language.

Scripts that run on the client or run on both the client and the server must be written within the XFA subset. Scripts that run on the server can use the full XFA scripting model and also use FormCalc. For information about using JavaScript, see [Forms Designer](http://www.adobe.com/go/learn_aemforms_designer_63).

When running scripts on the client, only the current panel being displayed can use script; for example, you cannot script against fields that are located in panel A when panel B is displayed. When running scripts on the server, all panels can be accessed.

You must also be careful when using Scripting Object Model (SOM) expressions within scripts that run on the client. Only a simplified subset of SOM expressions are supported by scripts that run on the client.

### **Event timing**

The XFA subset defines the XFA events that are mapped to HTML events. There is a slight difference in behavior on the timing of calculate and validate events. In a web browser, a full calculate event is executed when you exit a field. Calculate events are not automatically executed when you make a change to a field value. You can force a calculate event by calling the xfa.form.execCalculate method.

In a web browser, validate events are only executed when exiting a field or submitting a form. You can force a validate event by using the xfa.form.execValidate method.

Forms displayed in a web browser (as opposed to Adobe Reader or Acrobat) conform to the XFA null test (errors or warnings) for mandatory fields.

- If the null test produces an error and you exit a field without specifying a value, a message box is displayed and you are repositioned to the field after clicking OK.
- If a null test produces a warning and you exit a field without specifying a value, you are prompted to click either OK or Cancel, giving you the option of proceeding without specifying a value or returning to the field to enter a value.

For more information about a null test, see [Forms Designer](http://www.adobe.com/go/learn_aemforms_designer_63).

### **Form buttons**

Clicking a submit button sends form data to the Forms service and represents the end of form processing. The preSubmit event can be set to run on the client or server. The preSubmit event runs prior to the form submission if it is configured to run on the client. Otherwise, the preSubmit event runs on the server during the form submission. For more information about the preSubmit event, see [Forms Designer.](http://www.adobe.com/go/learn_aemforms_designer_63)

If a button has no client-side script associated with it, data is submitted to the server, calculations are performed on the server, and the HTML form is regenerated. If a button contains a client-side script, data is not sent to the server and the client-side script is executed in the web browser.

### **HTML 4.0 web browser**

A web browser that only supports HTML 4.0 cannot support the XFA subset client-side scripting model. When creating a form design to work in both HTML 4.0 and MSDHTML or CSS2HTML, a script that is marked to run at the client will actually run on the server. For example, assume a user clicks a button that is located on a form displayed in an HTML 4.0 web browser. In this situation, the form data is sent to the server where the client-side script is executed.

It is recommended that you place your form logic in calculate events, which run at the server in HTML 4.0 and on the client for MSDHTML or CSS2HTML.

### **Maintaining presentation changes**

As you move between HTML pages (panels), only the state of the data is maintained. Settings such as background color or mandatory field settings are not maintained (if different than the initial settings). To maintain the presentation state, you must create fields (usually hidden) that represent the presentation state of fields. If you add a script to a field's Calculate event that changes the presentation based on hidden field values, you are able to preserve the presentation state as you move back and forth between HTML pages (panels).

The following script maintains the fillColor of a field based on the value of hiddenField. Assume this script is located in a field's Calculate event.

```
If (hiddenField.rawValue == 1) 
    this.fillColor = "255,0,0"else 
    this.fillColor = "0,255,0"
```
*Note: Static objects are not displayed in a rendered HTML form when nested inside a table cell. For example, a circle and rectangle nested inside a table cell are not displayed within a render HTML form. However these same static objects are properly displayed when located outside of the table.*

### **Digitally signing HTML forms**

You cannot sign an HTML form that contains a digital signature field if the form is rendered as one of the following HTML transformations:

- AHTML
- HTML4
- StaticHTML
- NoScriptXHTML

For information about digitally signing a document, see ["Digitally Signing and Certifying Documents" on page](#page-881-0) 879.

### **Rendering an accessibility guidelines-compliant XHTML form**

You can render a full HTML form that is compliant with accessibility guidelines. That is, the form is rendered within full HTML tags as opposed to the HTML form being rendered within body tags (not a complete HTML page).

### **Validating form data**

It is recommended that you limit your use of validation rules for form fields when rendering the form as an HTML form. Some validation rules may not be supported for HTML forms. For example, when a validation pattern of MM-DD-YYYY is applied to a Date/Time field that is located in a form design that is rendered as an HTML form, it does not work properly, even if the date is typed in properly. However, this validation pattern works properly for forms rendered as PDF.

*Note: For more information about the Forms service, se[e Services Reference for AEM Forms](http://www.adobe.com/go/learn_aemforms_services_63).*

### **Summary of steps**

To render an HTML form, perform the following steps:

- **1** Include project files.
- **2** Create a Forms Client API object.
- **3** Set HTML run-time options.
- **4** Render an HTML form.
- **5** Write the form data stream to the client web browser.

#### **Include project files**

Include necessary files into your development project. If you are creating a client application using Java, include the necessary JAR files. If you are using web services, ensure that you include the proxy files.

### **Create a Forms Client API object**

Before you can programmatically import data into a PDF formClient API, you must create a Form Data Integration service client. When creating a service client, you define connection settings that are required to invoke a service.

### **Set HTML run-time options**

You set HTML run-time options when rendering an HTML form. For example, you can add a toolbar to an HTML form to enable users to select file attachments located on the client computer or to retrieve file attachments that are rendered with the HTML form. By default, an HTML toolbar is disabled. To add a toolbar to an HTML form, you must programmatically set run-time options. By default, an HTML toolbar consists of the following buttons:

- Home: Provides a link to the application's web root.
- Upload: Provides a user interface to select files to attach to the current form.
- Download: Provides a user interface to display the attached files.

When a HTML toolbar appears on a HTML form, a user can select a maximum of ten files to submit along with form data. Once the files are submitted, the Forms service can retrieve the files.

When rendering a form as HTML, you can specify a user-agent value. A user-agent value provides browser and system information. This is an optional value, and you can pass an empty string value. The Rendering an HTML form using the Java API quick start shows how to obtain a user agent value and use it to render a form as HTML.

HTTP URLs to where form data is posted may be specified by setting the target URL using the Forms Service Client API or may be specified in the Submit button contained in the XDP form design. If the target URL is specified in the form design, then do not set a value using the Forms Service Client API.

*Note: Rendering an HTML form with a toolbar is optional.*

*Note: If you render an AHTML form, it is recommended that you do not add a toolbar to the form.* 

#### **Render an HTML form**

To render an HTML form, you must specify a form design created in Designer and saved as an XDP file. You must also select an HTML transformation type. For example, you can specify the HTML transformation type that renders a dynamic HTML for Internet Explorer 5.0 or later.

Rendering an HTML form also requires values, such as URI values that are required to render other form types.

### **Write the form data stream to the client web browser**

When the Forms service renders an HTML form, it returns a form data stream that you must write to the client web browser. When written to the client web browser, the HTML form is visible to the user.

### **See also**

["Render a form as HTML using the Java API" on page](#page-617-0) 615

["Render a form as HTML using the web service API" on page](#page-618-0) 616

["Including AEM Forms Java library files" on page](#page-493-0) 491

["Setting connection properties" on page](#page-502-0) 500

["Forms Service API Quick Starts" on page](#page-155-0) 153

["Rendering Interactive PDF Forms" on page](#page-584-0) 582

["Rendering HTML Forms with Custom Toolbars" on page](#page-625-0) 623

["Creating Web Applications that Renders Forms" on page](#page-672-0) 670

### <span id="page-617-0"></span>**Render a form as HTML using the Java API**

Render an HTML form by using the Forms API (Java):

**1** Include project files

Include client JAR files, such as adobe-forms-client.jar, in your Java project's class path.

- **2** Create a Forms Client API object
	- Create a ServiceClientFactory object that contains connection properties.
	- Create an FormsServiceClient object by using its constructor and passing the ServiceClientFactory object.
- **3** Set HTML run-time options
	- Create an HTMLRenderSpec object by using its constructor.
	- To render an HTML form with a toolbar, invoke the HTMLRenderSpec object's setHTMLToolbar method and pass an HTMLToolbar enum value. For example, to display a vertical HTML toolbar, pass HTMLToolbar.Vertical.
	- To set the locale value for the HTML form, invoke the HTMLRenderSpec object's setLocale method and pass a string value that specifies the locale value. (This is an optional setting.)
	- To render the HTML form within full HTML tags, invoke the HTMLRenderSpec object's setOutputType method and pass OutputType. FullHTMLTags. (This is an optional setting.)

*Note: Forms are not successfully rendered in HTML when the StandAlone option is true and the ApplicationWebRoot references a server other than the J2EE application server hosting AEM Forms (the ApplicationWebRoot value is specified using the URLSpec object that is passed to the FormsServiceClient object's (Deprecated) renderHTMLForm method). When the ApplicationWebRoot is another server from the one hosting AEM Forms, the value of the web root URI in the administration console needs to be set as the Form's web application URI value. This can be done by logging in to the administration console, clicking Services > Forms, and setting the Web Root URI as http://server-name:port/FormServer. Then, save your settings.*

**4** Render an HTML form

Invoke the FormsServiceClient object's (Deprecated) renderHTMLForm method and pass the following values:

- A string value that specifies the form design name, including the file name extension. If you reference a form design that is part of a Forms application, ensure that you specify the complete path, such as Applications/FormsApplication/1.0/FormsFolder/Loan.xdp.
- A TransformTo enum value that specifies the HTML preference type. For example, to render an HTML form that is compatible with dynamic HTML for Internet Explorer 5.0 or later, specify TransformTo.MSDHTML.
- A com.adobe.idp.Document object that contains data to merge with the form. If you do not want to merge data, pass an empty com.adobe.idp.Document object.
- The HTMLRenderSpec object that stores HTML run-time options.
- A string value that specifies the HTTP\_USER\_AGENT header value; for example, Mozilla/4.0 (compatible; MSIE 6.0; Windows NT 5.1; SV1; .NET CLR 1.1.4322).
- A URLSpec object that stores URI values required to render an HTML form.
- A java.util.HashMap object that stores file attachments. This is an optional parameter and you can specify null if you do not want to attach files to the form.

The (Deprecated) renderHTMLForm method returns a FormsResult object that contains a form data stream that can be written to the client web browser.

- **5** Write the form data stream to the client web browser
	- Create a com.adobe.idp.Document object by invoking the FormsResult object 's getOutputContent method.
	- Get the content type of the com.adobe.idp.Document object by invoking its getContentType method.
	- Set the javax.servlet.http.HttpServletResponse object's content type by invoking its setContentType method and passing the content type of the com.adobe.idp.Document object.
	- Create a javax.servlet.ServletOutputStream object used to write the form data stream to the client web browser by invoking the javax.servlet.http.HttpServletResponse object's getOutputStream method.
	- Create a java.io.InputStream object by invoking the com.adobe.idp.Document object's getInputStream method.
	- Create a byte array and populate it with the form data stream by invoking the InputStream object's read method and passing the byte array as an argument.
	- Invoke the javax.servlet.ServletOutputStream object's write method to send the form data stream to the client web browser. Pass the byte array to the write method.

#### **See also**

["Rendering Forms as HTML" on page](#page-611-0) 609

["Quick Start \(SOAP mode\): Rendering an HTML form using the Java API" on page](#page-169-0) 167

["Including AEM Forms Java library files" on page](#page-493-0) 491

["Setting connection properties" on page](#page-502-0) 500

#### <span id="page-618-0"></span>**Render a form as HTML using the web service API**

Render an HTML form by using the Forms API (web service):

**1** Include project files

• Create Java proxy classes that consume the Forms service WSDL.

- Include the Java proxy classes into your class path.
- **2** Create a Forms Client API object

Create a FormsService object and set authentication values.

- **3** Set HTML run-time options
	- Create an HTMLRenderSpec object by using its constructor.
	- To render an HTML form with a toolbar, invoke the HTMLRenderSpec object's setHTMLToolbar method and pass an HTMLToolbar enum value. For example, to display a vertical HTML toolbar, pass HTMLToolbar.Vertical.
	- To set the locale value for the HTML form, invoke the HTMLRenderSpec object's setLocale method and pass a string value that specifies the locale value. For more information, see [AEM Forms API Reference](http://www.adobe.com/go/learn_aemforms_javadocs_63_en).
	- To render the HTML form within full HTML tags, invoke the HTMLRenderSpec object's setOutputType method and pass OutputType.FullHTMLTags.

*Note: Forms are not successfully rendered in HTML when the StandAlone option is true and the ApplicationWebRoot references a server other than the J2EE application server hosting AEM Forms (the ApplicationWebRoot value is specified using the URLSpec object that is passed to the FormsServiceClient object's (Deprecated) renderHTMLForm method). When the ApplicationWebRoot is another server from the one hosting AEM Forms, the value of the web root URI in the administration console needs to be set as the Form's web application URI value. This can be done by logging in to the administration console, clicking Services > Forms, and setting the Web Root URI as http://server-name:port/FormServer. Then, save your settings.* 

**4** Render an HTML form

Invoke the FormsService object's (Deprecated) renderHTMLForm method and pass the following values:

- A string value that specifies the form design name, including the file name extension. If you reference a form design that is part of a Forms application, ensure that you specify the complete path, such as Applications/FormsApplication/1.0/FormsFolder/Loan.xdp.
- A TransformTo enum value that specifies the HTML preference type. For example, to render an HTML form that is compatible with dynamic HTML for Internet Explorer 5.0 or later, specify TransformTo.MSDHTML.
- A BLOB object that contains data to merge with the form. If you do not want to merge data, pass null. (See ["Prepopulating Forms with Flowable Layouts" on page](#page-646-0) 644.)
- The HTMLRenderSpec object that stores HTML run-time options.
- A string value that specifies the HTTP\_USER\_AGENT header value; for example, Mozilla/4.0 (compatible; MSIE 6.0; Windows NT 5.1; SV1; .NET CLR 1.1.4322). You can pass an empty string if you do not want to set this value.
- A URLSpec object that stores URI values required to render an HTML form. (See .)
- A java.util.HashMap object that stores file attachments. This is an optional parameter and you can specify null if you do not want to attach files to the form. (See .)
- An empty com.adobe.idp.services.holders.BLOBHolder object that is populated by the method. This parameter value stores the rendered form.
- An empty com.adobe.idp.services.holders.BLOBHolder object that is populated by the method. This parameter will store the output XML data.
- An empty javax.xml.rpc.holders.LongHolder object that is populated by the method. This argument will store the number of pages in the form.
- An empty javax.xml.rpc.holders.StringHolder object that is populated by the method. This argument will store the locale value.
- An empty javax.xml.rpc.holders.stringHolder object that is populated by the method. This argument will store the HTML rendering value that is used.
- An empty com.adobe.idp.services.holders.FormsResultHolder object that will contain the results of this operation.

### The (Deprecated) renderHTMLForm method populates the

com.adobe.idp.services.holders.FormsResultHolder object that is passed as the last argument value with a form data stream that must be written to the client web browser.

- **5** Write the form data stream to the client web browser
	- Create a FormResult object by getting the value of the com.adobe.idp.services.holders.FormsResultHolder object's value data member.
	- Create a BLOB object that contains form data by invoking the FormsResult object's getOutputContent method.
	- Get the content type of the BLOB object by invoking its get Content Type method.
	- Set the javax.servlet.http.HttpServletResponse object's content type by invoking its setContentType method and passing the content type of the BLOB object.
	- Create a javax.servlet.ServletOutputStream object used to write the form data stream to the client web browser by invoking the javax.servlet.http.HttpServletResponse object's getOutputStream method.
	- Create a byte array and populate it by invoking the BLOB object's getBinaryData method. This task assigns the content of the FormsResult object to the byte array.
	- Invoke the javax.servlet.http.HttpServletResponse object's write method to send the form data stream to the client web browser. Pass the byte array to the write method.

### **See also**

["Rendering Forms as HTML" on page](#page-611-0) 609

Quick Start (Base64): Rendering an HTML form using the web service API

["Invoking AEM Forms using Base64 encoding" on page](#page-527-0) 525

### <span id="page-620-0"></span>**Rendering HTML Forms Using Custom CSS Files**

### **Rendering HTML Forms Using Custom CSS Files**

The Forms service renders HTML forms in response to an HTTP request from a web browser. When rendering an HTML form, the Forms service can reference a custom CSS file. You can create a custom CSS file to meet your business requirements and reference that CSS file when using the Forms service to render HTML forms.

The Forms service silently parses the custom CSS file. That is, the Forms service does not report errors that may be encountered if the custom CSS file does not comply with CSS standards. In this situation, the Forms service ignores the style and continues with the remaining styles located in the CSS file.

The following list specifies styles that are supported in a custom CSS file:

- **Class level selector-style pairs**: If present in a custom CSS file, selectors used in the HTML form as class styles are used. Unused class styles are ignored.
- **Identifier level selector-style pairs**: All identifier styles are used if they are used in the HTML form.
- **Element level selector-style pairs**: All element styles are used if they are used in the HTML form.
- **Style Priority**: Style priority (like important) is supported and can be used in a custom CSS file.
- **Media Type**: One or more selector-style pairs can be wrapped in @media style to define the media type. The Forms service does not check whether the specified media type is supported. The media type specified in the custom CSS file is merged in the HTML form.

You can retrieve a sample CSS file by using the FormsIVS application. Upload the form, select it in the Test Form Design page, and click GenerateCSS. You are not required to set the HTML transformation type before clicking the button. Next select save. You can edit this CSS file to meet your business requirements.

*Note: Before rendering an HTML form that uses a custom CSS file, it is important that you have a solid understanding of rendering HTML forms. (See ["Rendering Forms as HTML" on page](#page-611-0) 609.)*

*Note: For more information about the Forms service, se[e Services Reference for AEM Forms](http://www.adobe.com/go/learn_aemforms_services_63).*

# **Summary of steps**

To render an HTML form that uses a CSS file, perform the following tasks:

- **1** Include project files.
- **2** Create a Forms Java API object.
- **3** Reference the CSS file.
- **4** Render an HTML form.
- **5** Write the form data stream to the client web browser.

### **Include project files**

Include necessary files in your development project. If you are creating a client application by using Java, include the necessary JAR files. If you are using web services, ensure that you include the proxy files.

### **Create a Forms Java API object**

Before you can programmatically perform an operation supported by the Forms service, you must create a Forms client object.

### **Reference the CSS file**

To render an HTML form that uses a custom CSS file, ensure that you reference an existing CSS file.

### **Render an HTML form**

To render an HTML form, you must specify a form design created in Designer and saved as an XDP file. You must also select an HTML transformation type. For example, you can specify the HTML transformation type that renders a dynamic HTML for Internet Explorer 5.0 or later.

Rendering an HTML form also requires values, such as URI values needed to render other form types.

### **Write the form data stream to the client web browser**

When the Forms service renders an HTML form, it returns a form data stream that you must write to the client web browser to make the HTML form visible to the user.

### **See also**

["Render an HTML form that uses a CSS file using the Java API" on page](#page-622-0) 620

["Including AEM Forms Java library files" on page](#page-493-0) 491 ["Setting connection properties" on page](#page-502-0) 500 ["Forms Service API Quick Starts" on page](#page-155-0) 153 ["Rendering Interactive PDF Forms" on page](#page-584-0) 582 ["Rendering Forms as HTML" on page](#page-611-0) 609 ["Creating Web Applications that Renders Forms" on page](#page-672-0) 670

# <span id="page-622-0"></span>**Render an HTML form that uses a CSS file using the Java API**

Render an HTML form that uses a custom CSS file by using the Forms API (Java):

**1** Include project files

Include client JAR files, such as adobe-forms-client.jar, in your Java project's class path.

- **2** Create a Forms Java API object
	- Create a ServiceClientFactory object that contains connection properties.
	- Create a FormsServiceClient object by using its constructor and passing the ServiceClientFactory object.
- **3** Reference the CSS file
	- Create an HTMLRenderSpec object by using its constructor.
	- To render the HTML form that uses a custom CSS file, invoke the HTMLRenderSpec object's setCustomCSSURI method and pass a string value that specifies the location and name of the CSS file.
- **4** Render an HTML form

Invoke the FormsServiceClient object's (Deprecated) (Deprecated) renderHTMLForm method and pass the following values:

- A string value that specifies the form design name, including the file name extension. If you reference a form design that is part of a Forms application, ensure that you specify the complete path, such as Applications/FormsApplication/1.0/FormsFolder/Loan.xdp.
- A TransformTo enum value that specifies the HTML preference type. For example, to render an HTML form that is compatible with dynamic HTML for Internet Explorer 5.0 or later, specify TransformTo.MSDHTML.
- A com.adobe.idp.Document object that contains data to merge with the form. If you do not want to merge data, pass an empty com.adobe.idp.Document object.
- The HTMLRenderSpec object that stores HTML run-time options.
- A string value that specifies the HTTP\_USER\_AGENT header value, such as Mozilla/4.0 (compatible; MSIE 6.0; Windows NT 5.1; SV1; .NET CLR 1.1.4322).
- A URLSpec object that stores URI values required to render an HTML form.
- A java.util.HashMap object that stores file attachments. This is an optional parameter, and you can specify null if you do not want to attach files to the form.

The (Deprecated) renderHTMLForm method returns a FormsResult object that contains a form data stream that must be written to the client web browser.

- **5** Write the form data stream to the client web browser
	- Create a com.adobe.idp.Document object by invoking the FormsResult object 's getOutputContent method.
- Get the content type of the com.adobe.idp.Document object by invoking its getContentType method.
- Set the javax.servlet.http.HttpServletResponse object's content type by invoking its setContentType method and passing the content type of the com.adobe.idp.Document object.
- Create a javax.servlet.ServletOutputStream object used to write the form data stream to the client web browser by invoking the javax.servlet.h\ttp.HttpServletResponse object's getOutputStream method.
- Create a java.io.InputStream object by invoking the com.adobe.idp.Document object's getInputStream method.
- Create a byte array and populate it with the form data stream by invoking the InputStream object's read method and passing the byte array as an argument.
- Invoke the javax.servlet.ServletOutputStream object's write method to send the form data stream to the client web browser. Pass the byte array to the write method.

### **See also**

["Rendering HTML Forms Using Custom CSS Files" on page](#page-620-0) 618

["Quick Start \(SOAP mode\): Rendering an HTML form that uses a CSS file using the Java API" on page](#page-171-0) 169

["Including AEM Forms Java library files" on page](#page-493-0) 491

["Setting connection properties" on page](#page-502-0) 500

### **Render an HTML form that uses a CSS file using the web service API**

Render an HTML form that uses a custom CSS file by using the Forms API (web service):

- **1** Include project files
	- Create Java proxy classes that consume the Forms service WSDL.
	- Include the Java proxy classes in your class path.
- **2** Create a Forms Java API object

Create a FormsService object and set authentication values.

- **3** Reference the CSS file
	- Create an HTMLRenderSpec object by using its constructor.
	- To render the HTML form that uses a custom CSS file, invoke the HTMLRenderSpec object's setCustomCSSURI method and pass a string value that specifies the location and name of the CSS file.
- **4** Render an HTML form

Invoke the FormsService object's (Deprecated) renderHTMLForm method and pass the following values:

- A string value that specifies the form design name, including the file name extension. If you reference a form design that is part of a Forms application, ensure that you specify the complete path, such as Applications/FormsApplication/1.0/FormsFolder/Loan.xdp.
- A TransformTo enum value that specifies the HTML preference type. For example, to render an HTML form that is compatible with dynamic HTML for Internet Explorer 5.0 or later, specify TransformTo.MSDHTML.
- A BLOB object that contains data to merge with the form. If you do not want to merge data, pass null. (See ["Prepopulating Forms with Flowable Layouts" on page](#page-646-0) 644.)
- The HTMLRenderSpec object that stores HTML run-time options.
- A string value that specifies the HTTP\_USER\_AGENT header value, such as Mozilla/4.0 (compatible; MSIE 6.0; Windows NT 5.1; SV1; .NET CLR 1.1.4322). You can pass an empty string if you do not want to set this value.
- A URLSpec object that stores URI values required to render an HTML form. (See .)
- A java.util.HashMap object that stores file attachments. This is an optional parameter, and you can specify null if you do not want to attach files to the form. (See .)
- An empty com.adobe.idp.services.holders.BLOBHolder object that is populated by the (Deprecated) renderHTMLForm method. This parameter value stores the rendered form.
- An empty com.adobe.idp.services.holders.BLOBHolder object that is populated by the (Deprecated) renderHTMLForm method. This parameter stores the output XML data.
- An empty javax.xml.rpc.holders.LongHolder object that is populated by the (Deprecated) renderHTMLForm method. This argument stores the number of pages in the form.
- An empty javax.xml.rpc.holders.StringHolder object that is populated by the (Deprecated) renderHTMLForm method. This argument stores the locale value.
- An empty javax.xml.rpc.holders.StringHolder object that is populated by the (Deprecated) renderHTMLForm method. This argument stores the HTML rendering value that is used.
- An empty com.adobe.idp.services.holders.FormsResultHolder object that will contain the results of this operation.

The (Deprecated) renderHTMLForm method populates the

com.adobe.idp.services.holders.FormsResultHolder object that is passed as the last argument value with a form data stream that must be written to the client web browser.

- **5** Write the form data stream to the client web browser
	- Create a FormResult object by getting the value of the com.adobe.idp.services.holders.FormsResultHolder object's value data member.
	- Create a BLOB object that contains form data by invoking the FormsResult object's getOutputContent method.
	- Get the content type of the BLOB object by invoking its  $q$ et Content Type method.
	- Set the javax.servlet.http.HttpServletResponse object's content type by invoking its setContentType method and passing the content type of the BLOB object.
	- Create a javax.servlet.ServletOutputStream object used to write the form data stream to the client web browser by invoking the javax.servlet.http.HttpServletResponse object's getOutputStream method.
	- Create a byte array and populate it by invoking the BLOB object's getBinaryData method. This task assigns the content of the FormsResult object to the byte array.
	- Invoke the javax.servlet.http.HttpServletResponse object's write method to send the form data stream to the client web browser. Pass the byte array to the write method.

### **See also**

["Rendering HTML Forms Using Custom CSS Files" on page](#page-620-0) 618

Quick Start (Base64): Rendering an HTML form that uses a CSS file using the web service API

["Invoking AEM Forms using Base64 encoding" on page](#page-527-0) 525

### <span id="page-625-0"></span>**Rendering HTML Forms with Custom Toolbars**

### **Rendering HTML Forms with Custom Toolbars**

The Forms service lets you customize a toolbar that is rendered with an HTML form. A toolbar can be customized to alter its appearance by overriding default CSS styles and to add dynamic behavior by overriding Java scripts. A toolbar is customized by using an XML file named fscmenu.xml. By default, the Forms service retrieves this file from an internally specified URI location.

*Note: This URI location is located in the adobe-forms-core.jar file, which is located in the adobe-forms-dsc.jar file. The adobe-forms-dsc.jar file is located in C:\Adobe\Adobe\_Experience\_Manager\_forms\ folder (C:\ is the installation directory). You can use a file extraction tool, such as Win RAR, to open the adobe.*

You can copy the fscmenu.xml from this location, modify it to meet your requirements, and then place it in a custom URI location. Next, using the Forms Service API, set run-time options that result in the Forms service using your fscmenu.xml file from the specified location. These actions result in the Forms service rendering an HTML form that has a custom toolbar.

In addition to the fscmenu.xml file, you also need to obtain the following files:

- fscmenu.js
- fscattachments.js
- fscmenu.css
- fscmenu-v.css
- fscmenu-ie.css
- fscdialog.css

fscJS is the Java script that is associated with each node. It is necessary to supply one for the div#fscmenu node and optionally for ul#fscmenuItem nodes. The JS files implement core toolbar functionality and the default files work.

fscCSS is a style sheet that is associated with a particular node. The styles in the CSS files specify the toolbar appearance. *fscVCSS* is a style sheet for a vertical toolbar, which is displayed on the left of the rendered HTML form. *fscIECSS* is a style sheet used for HTML forms that are rendered in Internet Explorer.

Ensure that all the above files are referenced in the fscmenu.xml file. That is, in the fscmenu.xml file, specify URI locations to point to these files so that the Forms service can locate them. By default, these files are available at URI locations starting with internal keywords FSWebRoot or ApplicationWebRoot.

To customize the toolbar, replace the keywords by using the external keyword FSToolBarURI. This keyword represents the URI that is passed to the Forms service at run time (this approach is shown later in this section).

You can also specify the absolute locations of these JS and CSS files, such as http://www.mycompany.com/scripts/misc/fscmenu.js. In this situation, you do not need to use the FST001BarURI keyword.

### *Note: It is not recommended that you mix the ways in which these files are referenced. That is, all URIs should be referenced by using either the FSToolBarURI keyword or an absolute location.*

You can obtain the JS and CSS files by opening the adobe-forms-<appserver>.ear file. Within this file, open the adobeforms-res.war. All of these files are located in the WAR file. The adobe-forms-<appserver>.ear file is located in the AEM forms installation folder  $(C_i)$  is the installation directory). You can open the adobe-forms- $\langle$ appserver $\rangle$  ear using a file extraction tool such as WinRAR.

The following XML syntax shows an example fscmenu.xml file.

```
<div id="fscmenu" fscJS="FSToolBarURI/scripts/fscmenu.js" fscCSS="FSToolBarURI/fscmenu.css" 
fscVCSS="FSToolBarURI/fscmenu-v.css" fscIECSS="FSToolBarURI/fscmenu-ie.css"> 
         <ul class="fscmenuItem" id="Home"> 
             <li>
                  <a href="#" fscTarget="_top" tabindex="1">Home</a> 
             \langleli>
         \langleul>
         <ul class="fscmenuItem" id="Upload" fscJS="FSToolBarURI/scripts/fscattachments.js" 
fscCSS="FSToolBarURI/fscdialog.css"> 
             \leqli\leq<a tabindex="2">Upload Attachments</a> 
                  <ul class="fscmenuPopup" id="fscUploadAttachments"> 
                      \leqli\leq<a href="javascript:doUploadDialog();" tabindex="3">Add ...</a> 
                      \langleli>
                      \langleli\rangle<a href="javascript:doDeleteDialog();" tabindex="4">Delete ...</a> 
                      \langleli>
                  \langleul>
             \langle/li>\langle/ul>
         <ul class="fscmenuItem" id="Download"> 
             \simlis
                  <a tabindex="100">Download Attachments</a> 
                  <ul class="fscmenuPopup"> 
                      <li> 
                           <a tabindex="101">None available</a> 
                      \langle/li>\langle/ul>
             \langle/li\rangle\langleul>
    </div>
```
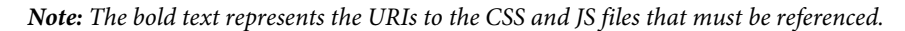

The following items describe how you can customize a toolbar:

- Change the values of  $f = S$ ,  $f = CSS$ ,  $f = VSS$ ,  $f = TSS$  attributes (in the fscmenu.xml file) to reflect the custom locations of the referenced files by using one of the methods that are described in this section (for example, fscJS="FSToolBarURI/scripts/fscmenu.js").
- All the CSS and JS files must be specified. If none of the files are modified, provide the default one at the custom location. You can obtain the default files by opening various files as described in this section.
- Providing an absolute reference (for example, http://www.example.com/scripts/custom-vertical-fscmenu.css) for any file is allowed.
- The JS and CSS files that the div#fscmenu node requires are essential for toolbar functionality. Individual ul#fscmenuItem nodes may or may not have supporting JS or CSS files.

### **Changing the local value**

As part of customizing a toolbar, you can change the locale value of the toolbar. That is, you can display it in another language. The following illustration shows a custom toolbar that is displayed in French.

*Note: It is not possible to create a custom toolbar in more than one language. Toolbars cannot use different XML files based on the locale settings.*

To change the locale value of a toolbar, ensure that the fscmenu.xml file contains the language you want to display. The following XML syntax shows the fscmenu.xml file that is used to display a French toolbar.

```
<div id="fscmenu" fscJS="FSToolBarURI/scripts/fscmenu.js" fscCSS="FSToolBarURI/fscmenu.css" 
fscVCSS="FSToolBarURI/fscmenu-v.css" fscIECSS="FSToolBarURI/fscmenu-ie.css"> 
        <ul class="fscmenuItem" id="Home"> 
             \simlis
                 <a href="#" fscTarget="_top" tabindex="1">Accueil</a> 
             \langleli>
        \langle/ul>
        <ul class="fscmenuItem" id="Upload" fscJS="FSToolBarURI/scripts/fscattachments.js" 
fscCSS="FSToolBarURI/fscdialog.css"> 
             <li> 
                 <a tabindex="2">Télécharger les pièces jointes</a> 
                 <ul class="fscmenuPopup" id="fscUploadAttachments"> 
                      -1i<a href="javascript:doUploadDialog();" tabindex="3">Ajouter...</a> 
                      \langle/li>-1i<a href="javascript:doDeleteDialog();" tabindex="4">Supprimer...</a> 
                      \langleli>
                 \langleul>
             \langle/li>\langle/ul>
        <ul class="fscmenuItem" id="Download"> 
             <li><a tabindex="100">Télécharger les pièces jointes</a> 
                 <ul class="fscmenuPopup"> 
                     \leqli\leq<a tabindex="101">Aucune disponible</a> 
                      \langleli>
                 \langleul>
             \langleli>
        \langleul>
    </div>
```
*Note: The Quick Starts that are associated with this section use this XML file to display a French custom toolbar, as shown in the previous illustration.* 

Also, specify a valid locale value by invoking the HTMLRenderSpec object's setLocale method and passing a string value that specifies the locale value. For example, pass fr\_FR to specify French. The Forms service is bundled with localized toolbars.

*Note: Before you render an HTML form that uses a custom toolbar, you must know how HTML forms are rendered. (See ["Rendering Forms as HTML" on page](#page-611-0) 609.)* 

For more information about the Forms service, se[eServices Reference for AEM Forms](http://www.adobe.com/go/learn_aemforms_services_63).

## **Summary of steps**

To render an HTML form that contains a custom toolbar, perform these tasks:

- **1** Include project files.
- **2** Create a Forms Java API object.
- **3** Reference a custom fscmenu XML file.
- **4** Render an HTML form.
- **5** Write the form data stream to the client web browser.

#### **Include project files**

Include the necessary files in your development project. If you are creating a client application by using Java, include the necessary JAR files. If you are using web services, include the proxy files.

#### **Create a Forms Java API object**

Before you can programmatically perform an operation that the Forms service supports, you must create a Forms client object.

#### **Reference a custom fscmenu XML file**

To render an HTML form that contains a custom toolbar, reference a fscmenu XML file that describes the toolbar. (This section provides two examples of a fscmenu XML file.) Also, ensure that the fscmenu.xml file specifies the locations of all referenced files correctly. As mentioned earlier in this section, ensure that all files are referenced by either the FSToolBarURI keyword or their absolute locations.

### **Render an HTML form**

To render an HTML form, specify a form design that was created in Designer and saved as an XDP file. Also select an HTML transformation type. For example, you can specify the HTML transformation type that renders a dynamic HTML for Internet Explorer 5.0 or later.

Rendering an HTML form also requires values, such as URI values for rendering other form types.

### **Write the form data stream to the client web browser**

When the Forms service renders an HTML form, it returns a form data stream that you must write to the client web browser to make the HTML form visible to users.

### **See also**

["Render an HTML Form with a custom toolbar using the Java API" on page](#page-628-0) 626 ["Rendering an HTML Form with a custom toolbar using the web service API" on page](#page-630-0) 628 ["Including AEM Forms Java library files" on page](#page-493-0) 491 ["Setting connection properties" on page](#page-502-0) 500 ["Forms Service API Quick Starts" on page](#page-155-0) 153 ["Rendering Interactive PDF Forms" on page](#page-584-0) 582 ["Rendering Forms as HTML" on page](#page-611-0) 609 ["Creating Web Applications that Renders Forms" on page](#page-672-0) 670

### <span id="page-628-0"></span>**Render an HTML Form with a custom toolbar using the Java API**

Render an HTML Form that contains a custom toolbar by using the Forms Service API (Java):

**1** Include project files

Include client JAR files, such as adobe-forms-client.jar, in your Java project's class path.

- **2** Create a Forms Java API object
	- Create a ServiceClientFactory object that contains connection properties.
	- Create a FormsServiceClient object by using its constructor and passing the ServiceClientFactory object.
- **3** Reference a custom fscmenu XML file
	- Create an HTMLRenderSpec object by using its constructor.
	- To render an HTML form with a toolbar, invoke the HTMLRenderSpec object's setHTMLToolbar method and pass an HTMLToolbar enum value. For example, to display a vertical HTML toolbar, pass HTMLToolbar.Vertical.
	- Specify the location of the fscmenu XML file by invoking the HTMLRenderSpec object's setToolbarURI method and passing a string value that specifies the URI location of the XML file.
	- If applicable, set the locale value by invoking the HTMLRenderSpec object's setLocale method and passing a string value that specifies the locale value. The default value is English.

*Note: The Quick Starts that are associated with this section sets this value to*  $f$ *r FR.* 

**4** Render an HTML form

Invoke the FormsServiceClient object's renderHTMLForm method and pass the following values:

- A string value that specifies the form design name, including the file name extension. If you reference a form design that is part of a Forms application, ensure that you specify the complete path, such as Applications/FormsApplication/1.0/FormsFolder/Loan.xdp.
- A TransformTo enum value that specifies the HTML preference type. For example, to render an HTML form that is compatible with dynamic HTML for Internet Explorer 5.0 or later, specify TransformTo.MSDHTML.
- A com.adobe.idp.Document object that contains data to merge with the form. If you do not want to merge data, pass an empty com.adobe.idp.Document object.
- The HTMLRenderSpec object that stores HTML run-time options.
- A string value that specifies the HTTP\_USER\_AGENT header value, such as Mozilla/4.0 (compatible; MSIE 6.0; Windows NT 5.1; SV1; .NET CLR 1.1.4322).
- A URLSpec object that stores URI values that are required to render an HTML form.
- A java.util.HashMap object that stores file attachments. This is an optional parameter, and you can specify null if you do not want to attach files to the form.

The renderHTMLForm method returns a FormsResult object that contains a form data stream that must be written to the client web browser.

- **5** Write the form data stream to the client web browser
	- Create a com.adobe.idp.Document object by invoking the FormsResult object 's getOutputContent method.
	- Get the content type of the com.adobe.idp.Document object by invoking its getContentType method.
	- Set the javax.servlet.http.HttpServletResponse object's content type by invoking its setContentType method and passing the content type of the com.adobe.idp.Document object.
	- Create a javax.servlet.ServletOutputStream object that is used to write the form data stream to the client web browser by invoking the javax.servlet.http.HttpServletResponse object's getOutputStream method.
	- Create a java.io.InputStream object by invoking the com.adobe.idp.Document object's getInputStream method.
- Create a byte array and populate it with the form data stream by invoking the InputStream object's read method and passing the byte array as an argument.
- Invoke the javax.servlet.ServletOutputStream object's write method to send the form data stream to the client web browser. Pass the byte array to the write method.

### **See also**

["Rendering HTML Forms with Custom Toolbars" on page](#page-625-0) 623

["Quick Start \(SOAP mode\): Rendering an HTML Form with a custom toolbar using the Java API" on page](#page-174-0) 172

["Including AEM Forms Java library files" on page](#page-493-0) 491

["Setting connection properties" on page](#page-502-0) 500

### <span id="page-630-0"></span>**Rendering an HTML Form with a custom toolbar using the web service API**

Render an HTML form that contains a custom toolbar by using the Forms Service API (web service):

- **1** Include project files
	- Create Java proxy classes that consume the Forms service WSDL.
	- Include the Java proxy classes in your class path.
- **2** Create a Forms Java API object

Create a FormsService object and set authentication values.

- **3** Reference a custom fscmenu XML file
	- Create an HTMLRenderSpec object by using its constructor.
	- To render an HTML form with a toolbar, invoke the HTMLRenderSpec object's setHTMLToolbar method and pass an HTMLToolbar enum value. For example, to display a vertical HTML toolbar, pass HTMLToolbar.Vertical.
	- Specify the location of the fscmenu XML file by invoking the HTMLRenderSpec object's set ToolbarURI method and passing a string value that specifies the URI location of the XML file.
	- If applicable, set the locale value by invoking the HTMLRenderSpec object's setLocale method and passing a string value that specifies the locale value. The default value is English.

*Note: The Quick Starts that are associated with this section sets this value to*  $f$ *r FR.* 

**4** Render an HTML form

Invoke the FormsService object's renderHTMLForm method and pass the following values:

- A string value that specifies the form design name, including the file name extension. If you reference a form design that is part of a Forms application, ensure that you specify the complete path, such as Applications/FormsApplication/1.0/FormsFolder/Loan.xdp.
- A TransformTo enum value that specifies the HTML preference type. For example, to render an HTML form that is compatible with dynamic HTML for Internet Explorer 5.0 or later, specify TransformTo.MSDHTML.
- A BLOB object that contains data to merge with the form. If you do not want to merge data, pass null.
- The HTMLRenderSpec object that stores HTML run-time options.
- A string value that specifies the HTTP\_USER\_AGENT header value, such as  $Mozilla/4.0$  (compatible; MSIE 6.0; Windows NT 5.1; SV1; .NET CLR 1.1.4322). You can pass an empty string if you do not want to set this value.
- A URLSpec object that stores URI values that are required to render an HTML form.
- A java.util.HashMap object that stores file attachments. This parameter is optional, and you can specify null if you do not intend to attach files to the form.
- An empty com.adobe.idp.services.holders.BLOBHolder object that is populated by the renderHTMLForm method. This parameter value stores the rendered form.
- An empty com.adobe.idp.services.holders.BLOBHolder object that is populated by the renderHTMLForm method. This parameter stores the output XML data.
- An empty javax.xml.rpc.holders.LongHolder object that is populated by the renderHTMLForm method. This argument stores the number of pages in the form.
- An empty javax.xml.rpc.holders.StringHolder object that is populated by the renderHTMLForm method. This argument stores the locale value.
- An empty javax.xml.rpc.holders.StringHolder object that is populated by the renderHTMLForm method. This argument stores the HTML rendering value that is used.
- An empty com.adobe.idp.services.holders.FormsResultHolder object that will contain the results of this operation.

The renderHTMLForm method populates the com.adobe.idp.services.holders.FormsResultHolder object that is passed as the last argument value with a form data stream that must be written to the client web browser.

- **5** Write the form data stream to the client web browser
	- Create a FormResult object by getting the value of the com.adobe.idp.services.holders.FormsResultHolder object's value data member.
	- Create a BLOB object that contains form data by invoking the FormsResult object's getOutputContent method.
	- Get the content type of the BLOB object by invoking its getContentType method.
	- Set the javax.servlet.http.HttpServletResponse object's content type by invoking its setContentType method and passing the content type of the BLOB object.
	- Create a javax.servlet.ServletOutputStream object that is used to write the form data stream to the client web browser by invoking the javax.servlet.http.HttpServletResponse object's getOutputStream method.
	- Create a byte array and populate it by invoking the BLOB object's getBinaryData method. This task assigns the content of the FormsResult object to the byte array.
	- Invoke the javax.servlet.http.HttpServletResponse object's write method to send the form data stream to the client web browser. Pass the byte array to the write method.

### **See also**

["Rendering HTML Forms with Custom Toolbars" on page](#page-625-0) 623

Quick Start (Base64): Rendering an HTML Form with a custom toolbar using the web service API

["Invoking AEM Forms using Base64 encoding" on page](#page-527-0) 525

### <span id="page-632-0"></span>**Handling Submitted Forms**

### **Handling Submitted Forms**

Web-based applications that enable a user to fill in interactive forms require the data to be submitted back to the server. Using the Forms service, you can retrieve the data that the user entered into an interactive form. After you retrieve the data, you can process the data to meet your business requirements. For example, you can store the data in a database, send the data to another application, send the data to another service, merge the data in a form design, display the data in a web browser, and so on.

Form data is submitted to the Forms service as either XML or PDF data, which is an option that is set in Designer. A form that is submitted as XML enables you to extract individual field data values. That is, you can extract the value of each form field that the user entered into the form. A form that is submitted as PDF data is binary data, not XML data. You can save the form as a PDF file, or send the form to another service. If you want to extract data from a form submitted as XML and then use the form data to create a PDF document, invoke another AEM Forms operation. (See ["Creating PDF Documents with Submitted XML Data" on page](#page-641-0) 639)

The following diagram shows data being submitted to a Java Servlet named HandleData from an interactive form displayed in a web browser.

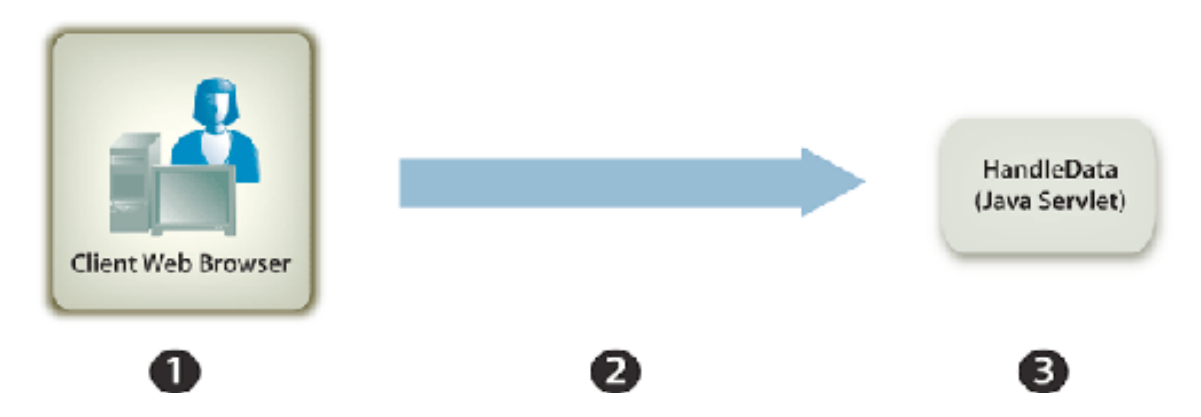

The following table explains the steps in the diagram.

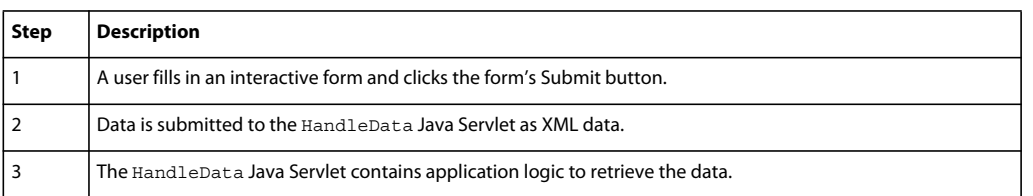

# **Handling submitted XML data**

When form data is submitted as XML, you can retrieve XML data that represents the submitted data. All form fields appear as nodes in an XML schema. The node values correspond to the values that the user filled in. Consider a loan form where each field in the form appears as a node within the XML data. The value of each node corresponds to the value that a user fills in. Assume a user fills the loan form with data shown in the following form.

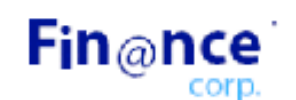

# **MORTGAGE APPLICATION**

Applicants: Complete this form for a mortgage application. One of our representatives will contact you within two business days.

### Step 1: Mortgage Information

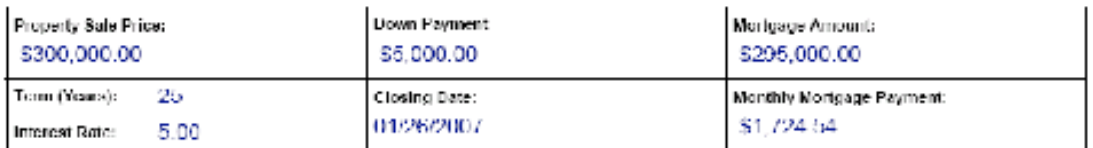

### Step 2: Applicant Information

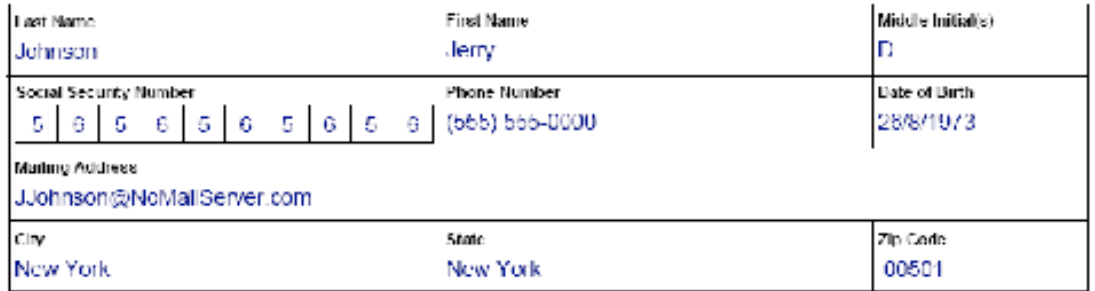

The following illustration shows corresponding XML data that is retrieved by using the Forms service Client API.

```
<?xml version="1.0" encoding="UTF-8" ?>
- <data>
 - <Layer>
     <btnSubmit />
     <approval>0</approval>
     <closeDate>2007-01-26</closeDate>
     <lastName>Johnson</lastName>
     <firstName>Jerry</firstName>
     <mailingAddress>JJohnson@NoMailServer.com</mailingAddress>
     <city>New York</city>
     <zipCode>00501</zipCode>
     <state>NY</state>
     <dateBirth>26/8/1973</dateBirth>
     <middleInitials>D</middleInitials>
     <socialSecurityNumber>5656565656</socialSecurityNumber>
     <phoneNumber>5555550000.00000000</phoneNumber>
   </Layer>
 - <Mortgage>
     <mortgageAmount>295000.00000000</mortgageAmount>
     <monthlyMortgagePayment>1724.54000000</monthlyMortgagePayment>
     <purchasePrice>300000.00000000</purchasePrice>
     <downPayment>5000.00000000</downPayment>
     <term>25</term>
     <interestRate>5.00</interestRate>
   </Mortgage>
 </data>
```

```
The fields in the loan form. These values can be retrieved using Java XML classes.
```
*Note: The form design must be configured correctly in Designer for data to be submitted as XML data. To properly configure the form design to submit XML data, ensure that the Submit button that is located on the form design is set to submit XML data. For information about setting the Submit button to submit XML data, se[eAEM Forms Designer.](http://www.adobe.com/go/learn_aemforms_designer_63)*

# **Handling submitted PDF data**

Consider a web application that invokes the Forms service. After the Forms service renders an interactive PDF form to a client web browser, the user fills in the form and submits it back as PDF data. When the Forms service receives the PDF data, it can send the PDF data to another service or save it as a PDF file. The following diagram shows the application's logic flow.

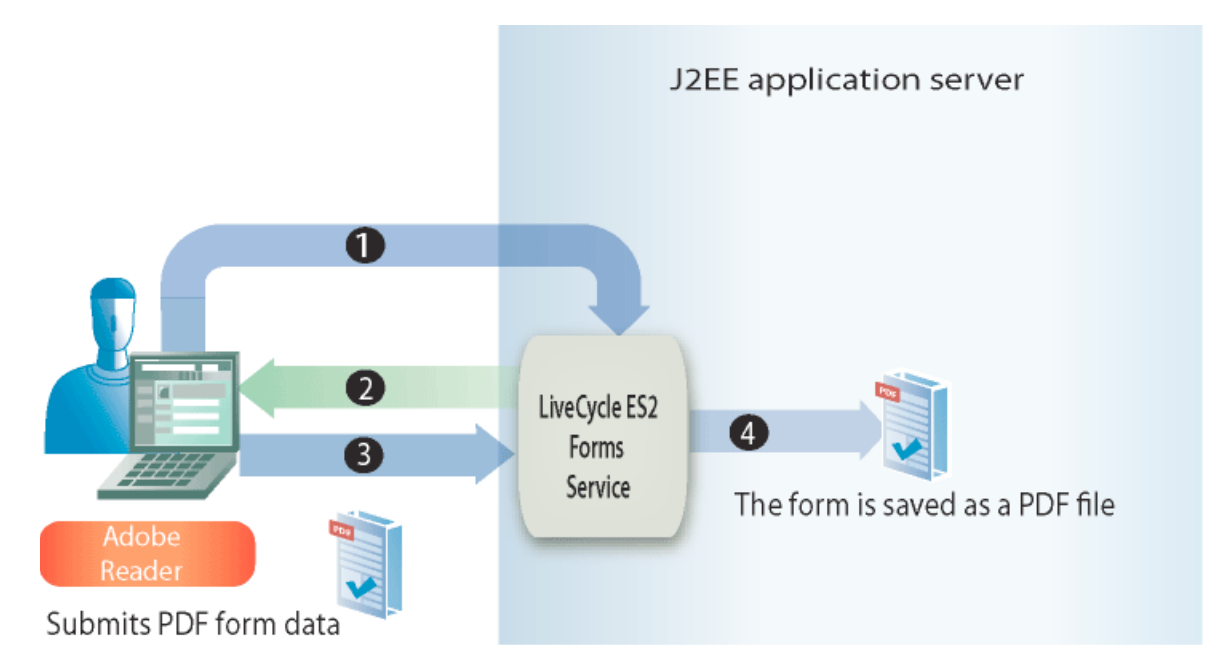

The following table describes the steps in this diagram.

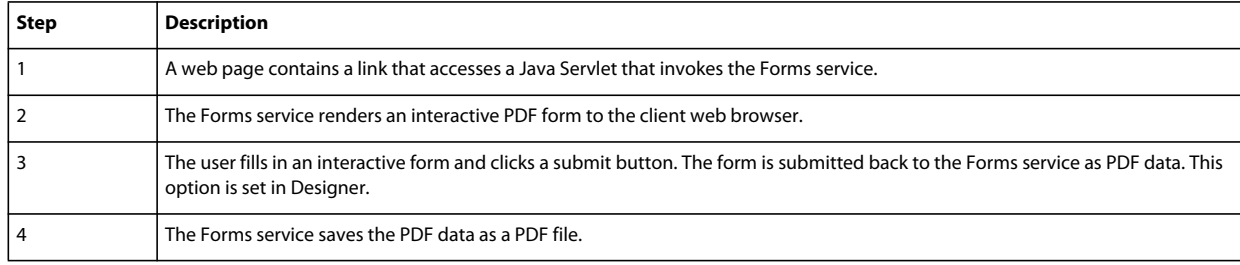

# **Handling submitted Guide (deprecated) data**

The Flash Player security specifies that a Flash application can only submit data to the URL location (domain) from which it was served. When using the Forms service to render a guide, this is not the case. The URL location from where a Guide (deprecated) is served and the URL location to where the form data is posted is different (that is typical Forms service functionality). For Flash Player to permit data to be posted to a different URL, a crossdomain.xml file must be available. Otherwise, form data cannot be posted to a different URL.

# **Handling submitted URL UTF-16 data**

If form data is submitted as URL UTF-16 data, the client computer requires Adobe Reader or Acrobat 8.1 or later. Also if the form design contains a submit button that has URL-encoded Data (HTTP Post) and the data encoding option is UTF-16, the form design must be modified in a text editor such as Notepad. You can set the encoding option to either UTF-16LE or UTF-16BE for the submit button. Designer does not provide this functionality.

*Note: For more information about the Forms service, see [Services Reference for AEM Forms](http://www.adobe.com/go/learn_aemforms_services_63).*

# **Summary of steps**

To handle submitted forms, perform the following tasks:

- **1** Include project files.
- **2** Create a Forms Client API object.
- **3** Retrieve form data.
- **4** Determine if the form submission contains file attachments.
- **5** Process the submitted data.

### **Include project files**

Include necessary files into your development project. If you are creating a client application using Java, include the necessary JAR files. If you are using web services, ensure that you include the proxy files.

### **Create a Forms Client API object**

Before you can programmatically perform a Forms service Client API operation, you must create a Forms service client. If you are using the Java API, create a FormsServiceClient object. If you are using the Forms web service API, create a FormsService object.

### **Retrieve form data**

To retrieve submitted form data, you invoke the FormsServiceClient object's processFormSubmission method. When invoking this method, you have to specify the submitted form's content type. When data is submitted from a client web browser to the Forms service, it can be submitted as either XML or PDF data. To retrieve the data that is entered into form fields, the data can be submitted as XML data.

You can also retrieve form fields from a form submitted as PDF data by setting the following run-time options:

- Pass the following value to the processFormSubmission method as the content type parameter: CONTENT\_TYPE=application/pdf.
- Set the RenderOptionsSpec object's PDFToXDP value to true
- Set the RenderOptionsSpec object's ExportDataFormat value to XMLData

You specify the content type of the submitted form when you invoke the processFormSubmission method. The following list specifies applicable content type values:

- **text/xml**: Represents the content type to use when a PDF form submits form data as XML.
- **application/x-www-form-urlencoded**: Represents the content type to use when an HTML form submits data as XML.
- **application/pdf**: Represents the content type to use when a PDF form submits data as PDF.

*Note: You will notice that there are three corresponding quick starts associated with the Handling Submitted Forms section. The Handling PDF forms submitted as PDF using the Java API quick start demonstrates how to handle submitted PDF data. The content type specified in this quick start is application/pdf. The Handling PDF forms submitted as XML using the Java API quick start demonstrates how to handle submitted XML data that is submitted from a PDF form. The content type specified in this quick start is text/xml. Likewise, the Handling HTML forms submitted as XML using the Java API quick start demonstrates how to handle submitted XML data that is submitted from an HTML form. The content type specified in this quick start is application/x-www-form-urlencoded.*

You retrieve form data that was posted to the Forms service and determine its processing state. That is, when data is submitted to the Forms service, it does not necessarily mean that the Forms service is finished processing the data and the data is ready to be processed. For example, data can be submitted to the Forms service so that a calculation can be performed. When the calculation is complete, the form is rendered back to the user with the calculation results displayed. Before you process submitted data, it is recommended that you determine whether the Forms service has finished processing the data.

The Forms service returns the following values to indicate whether it has finished processing the data:

- **0 (Submit):** Submitted data is ready to be processed.
- **1 (Calculate):** The Forms service performed a calculation operation on the data and the results must be rendered back to the user.
- **2 (Validate):** The Forms service validated form data and the results must be rendered back to the user.
- **3 (Next):** The current page has changed with results that must be written to the client application.
- **4 (Previous**): The current page has changed with results that must be written to the client application.

*Note: Calculations and validations must be rendered back to the user. (See ["Calculating Form Data" on page](#page-658-0) 656.)*

### **Determine if the form submission contains file attachments**

Forms submitted to the Forms service can contain file attachments. For example, using Acrobat's built-in attachment pane, a user can select file attachments to submit along with the form. As well, a user can also select file attachments using an HTML toolbar that is rendered with an HTML file.

After you determine if a form contains file attachments, you can process the data. For example, you can save the file attachment to the local file system.

*Note: The form must be submitted as PDF data in order to retrieve file attachments. If the form is submitted as XML data, file attachments are not submitted.*

#### **Process the submitted data**

Depending on the content type of the submitted data, you can extract individual form field values from the submitted XML data or save the submitted PDF data as a PDF file (or send it to another service). To extract individual form fields, convert submitted XML data to an XML data source and then retrieve XML data source values by using org.w3c.dom classes.

### **See also**

["Handle submitted forms using the Java API" on page](#page-638-0) 636

["Handle submitted PDF data using the web service API" on page](#page-639-0) 637

["Including AEM Forms Java library files" on page](#page-493-0) 491

["Setting connection properties" on page](#page-502-0) 500

["Forms Service API Quick Starts" on page](#page-155-0) 153

["Passing Documents to the Forms Service" on page](#page-593-0) 591

["Creating Web Applications that Renders Forms" on page](#page-672-0) 670

# <span id="page-638-0"></span>**Handle submitted forms using the Java API**

Handle a submitted form by using the Forms API (Java):

**1** Include project files

Include client JAR files, such as adobe-forms-client.jar, in your Java project's class path.

- **2** Create a Forms Client API object
	- Create a ServiceClientFactory object that contains connection properties.
	- Create an FormsServiceClient object by using its constructor and passing the ServiceClientFactory object.
- **3** Retrieve form data
	- To retrieve form data that was posted to a Java Servlet, create a com.adobe.idp.Document object by using its constructor and invoking the javax.servlet.http.HttpServletResponse object's getInputStream method from within the constructor.
	- Create a RenderOptionsSpec object by using its constructor. Set the locale value by invoking the RenderOptionsSpec object's setLocale method and passing a string value that specifies the locale value.

*Note: You can instruct the Forms service to create XDP or XML data from submitted PDF content by invoking the RenderOptionsSpec object's setPDF2XDP method and passing true and also calling setXMLData and passing true. You can then invoke the FormsResult object's getOutputXML method to retrieve the XML data that corresponds to the XDP/XML data. (The FormsResult object is returned by the processFormSubmission method, which is explained in the next sub-step.)*

- Invoke the FormsServiceClient object's processFormSubmission method and pass the following values:
	- The com.adobe.idp.Document object that contains the form data.
	- A string value that specifies environment variables including all relevant HTTP headers. Specify the content type to handle. To handle XML data, specify the following string value for this parameter: CONTENT TYPE=text/xml. To handle PDF data, specify the following string value for this parameter: CONTENT\_TYPE=application/pdf.
	- A string value that specifies the HTTP\_USER\_AGENT header value, for example, .Mozilla/4.0 (compatible; MSIE 6.0; Windows NT 5.1; SV1; .NET CLR 1.1.4322). This parameter value is optional.
	- A RenderOptionsSpec object that stores run-time options.

The processFormSubmission method returns a FormsResult object containing the results of the form submission.

- Determine whether the Forms service is finished processing the form data by invoking the FormsResult object's getAction method. If this method returns the value 0, the data is ready to be processed.
- **4** Determine if the form submission contains file attachments
	- Invoke the FormsResult object's getAttachments method. This method returns a java.util.List object that contains files that were submitted with the form.
	- Iterate through the java.util.List object to determine if there are file attachments. If there are file attachments, each element is a com.adobe.idp.Document instance. You can save the file attachments by invoking the com.adobe.idp.Document object's copyToFile method and passing a java.io.File object.

*Note: This step is only applicable if the form is submitted as PDF.*

- **5** Process the submitted data
	- If the data content type is application/vnd.adobe.xdp+xml or text/xml, create application logic to retrieve XML data values.
		- Create a com.adobe.idp.Document object by invoking the FormsResult object's getOutputContent method.
		- Create a java.io.InputStream object by invoking the java.io.DataInputStream constructor and passing the com.adobe.idp.Document object.
		- Create an org.w3c.dom.DocumentBuilderFactory object by calling the static org.w3c.dom.DocumentBuilderFactory object's newInstance method.
		- Create an org.w3c.dom.DocumentBuilder object by invoking the org.w3c.dom.DocumentBuilderFactory object's newDocumentBuilder method.
		- Create an org.w3c.dom.Document object by invoking the org.w3c.dom.DocumentBuilder object's parse method and passing the java.io.InputStream object.
		- Retrieve the value of each node within the XML document. One way to accomplish this task is to create a custom method that accepts two parameters: the org.w3c.dom.Document object and the name of the node whose value you want to retrieve. This method returns a string value representing the value of the node. In the code example that follows this process, this custom method is called getNodeText. The body of this method is shown.
	- If the data content type is application/pdf, create application logic to save the submitted PDF data as a PDF file.
		- Create a com.adobe.idp.Document object by invoking the FormsResult object's getOutputContent method.
		- Create a java.io.File object by using its public constructor. Be sure to specify PDF as the file name extension.
		- Populate the PDF file by invoking the com.adobe.idp.Document object's copyToFile method and passing the java.io.File object.

### **See also**

["Handling Submitted Forms" on page](#page-632-0) 630

["Quick Start \(SOAP mode\): Handling PDF forms submitted as XML using the Java API" on page](#page-177-0) 175

["Quick Start \(SOAP mode\): Handling HTML forms submitted as XML using the Java API" on page](#page-184-0) 182

["Quick Start \(SOAP mode\): Handling PDF forms submitted as PDF using the Java API" on page](#page-181-0) 179

["Including AEM Forms Java library files" on page](#page-493-0) 491

["Setting connection properties" on page](#page-502-0) 500

### <span id="page-639-0"></span>**Handle submitted PDF data using the web service API**

Handle a submitted form by using the Forms API (web service):

- **1** Include project files
	- Create Java proxy classes that consume the Forms service WSDL.
	- Include the Java proxy classes into your class path.
- **2** Create a Forms Client API object

Create a FormsService object and set authentication values.

- **3** Retrieve form data
	- To retrieve form data that was posted to a Java Servlet, create a BLOB object by using its constructor.
	- Create a java.io.InputStream object by invoking the javax.servlet.http.HttpServletResponse object's getInputStream method.
	- Create a java.io.ByteArrayOutputStream object by using its constructor and passing the length of the java.io.InputStream object.
	- Copy the contents of the java.io.InputStream object into the java.io.ByteArrayOutputStream object.
	- Create a byte array by invoking the java.io.ByteArrayOutputStream object's toByteArray method.
	- Populate the BLOB object by invoking its setBinaryData method and passing the byte array as an argument.
	- Create a RenderOptionsSpec object by using its constructor. Set the locale value by invoking the RenderOptionsSpec object's setLocale method and passing a string value that specifies the locale value.
	- Invoke the FormsService object's processFormSubmission method and pass the following values:
		- The BLOB object that contains the form data.
		- A string value that specifies environment variables including all relevant HTTP headers. Specify the content type to handle. To handle XML data, specify the following string value for this parameter: CONTENT TYPE=text/xml. To handle PDF data, specify the following string value for this parameter: CONTENT\_TYPE=application/pdf.
		- A string value that specifies the HTTP\_USER\_AGENT header value; for example, Mozilla/4.0 (compatible; MSIE 6.0; Windows NT 5.1; SV1; .NET CLR 1.1.4322).
		- A RenderOptionsSpec object that stores run-time options.
		- An empty BLOBHolder object that is populated by the method.
		- An empty javax.xml.rpc.holders.StringHolder object that is populated by the method.
		- An empty BLOBHolder object that is populated by the method.
		- An empty BLOBHolder object that is populated by the method.
		- An empty javax.xml.rpc.holders.shortHolder object that is populated by the method.
		- An empty MyArrayOf xsd anyTypeHolder object that is populated by the method. This parameter is used to store file attachments that are submitted along with the form.
		- An empty FormsResultHolder object that is populated by the method with the form that is submitted.

The processFormSubmission method populates the FormsResultHolder parameter with the results of the form submission.

- Determine whether the Forms service is finished processing the form data by invoking the FormsResult object's getAction method. If this method returns the value 0, the form data is ready to be processed. You can get a FormsResult object by getting the value of the FormsResultHolder object's value data member.
- **4** Determine if the form submission contains file attachments

Get the value of the MyArrayOf xsd anyTypeHolder object's value data member (the MyArrayOf\_xsd\_anyTypeHolder object was passed to the processFormSubmission method). This data member returns an array of Objects. Each element within the Object array is an Object that corresponds to the files that were submitted along with the form. You can get each element within the array and cast it to a BLOB object.

- **5** Process the submitted data
	- If the data content type is application/vnd.adobe.xdp+xml or text/xml, create application logic to retrieve XML data values.
		- Create a BLOB object by invoking the FormsResult object's getOutputContent method.
		- Create a byte array by invoking the BLOB object's getBinaryData method.
		- Create a java.io.InputStream object by invoking the java.io.ByteArrayInputStream constructor and passing the byte array.
		- Create an org.w3c.dom.DocumentBuilderFactory object by calling the static org.w3c.dom.DocumentBuilderFactory object's newInstance method.
		- Create an org.w3c.dom.DocumentBuilder object by invoking the org.w3c.dom.DocumentBuilderFactory object's newDocumentBuilder method.
		- Create an org.w3c.dom.Document object by invoking the org.w3c.dom.DocumentBuilder object's parse method and passing the java.io.InputStream object.
		- Retrieve the value of each node within the XML document. One way to accomplish this task is to create a custom method that accepts two parameters: the org.w3c.dom.Document object and the name of the node whose value you want to retrieve. This method returns a string value representing the value of the node. In the code example that follows this process, this custom method is called getNodeText. The body of this method is shown.
	- If the data content type is application/pdf, create application logic to save the submitted PDF data as a PDF file.
		- Create a BLOB object by invoking the FormsResult object's getOutputContent method.
		- Create a byte array by invoking the BLOB object's getBinaryData method.
		- Create a java.io.File object by using its public constructor. Be sure to specify PDF as the file name extension.
		- Create a java.io. FileOutputStream object by using its constructor and passing the java.io. File object.
		- Populate the PDF file by invoking the java.io.FileOutputStream object's write method and passing the byte array.

### **See also**

["Handling Submitted Forms" on page](#page-632-0) 630

Quick Start (Base64): Handling submitted forms using the web service API

["Invoking AEM Forms using Base64 encoding" on page](#page-527-0) 525

### <span id="page-641-0"></span>**Creating PDF Documents with Submitted XML Data**

#### **Creating PDF Documents with Submitted XML Data**

Web-based applications that enable users to fill interactive forms require the data to be submitted back to the server. Using the Forms service, you can retrieve the form data that the user entered into an interactive form. Then you can pass the form data to another AEM Forms service operation and create a PDF document using the data.

*Note: Before you read this content, it is recommended that you have a solid understanding of handling submitted forms. Concepts such as the relationship between a form design and submitted XML data are covered in ["Handling Submitted](#page-632-0)  [Forms" on page](#page-632-0) 630.* 

Consider the following workflow that involves three AEM Forms services:

- A user submits XML data to the Forms service from a web-based application.
- The Forms service is used to process the submitted form and extract form fields. Form data can be processed. For example, the data can be submitted to an enterprise database.
- Form data is sent to the Output service to create a non-interactive PDF document.
- The non-interactive PDF document is stored in Content Services (deprecated).

The following diagram provides a visual representation of this workflow.

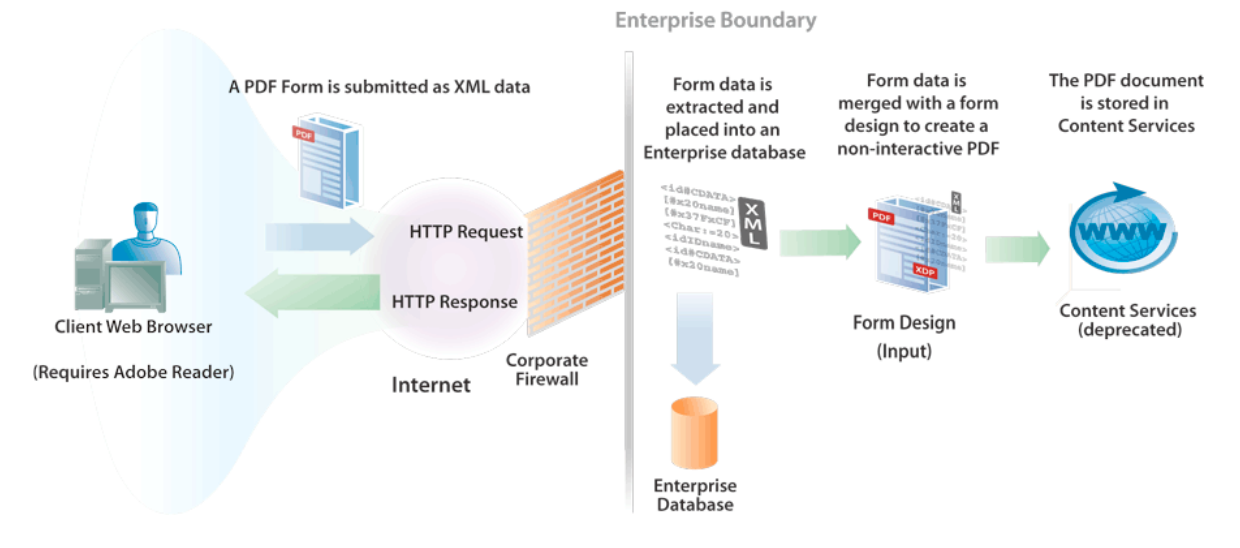

After the user submits the form from the client web browser, the non-interactive PDF document is stored in Content Services (deprecated). The following illustration shows a PDF document stored in Content Services (deprecated).

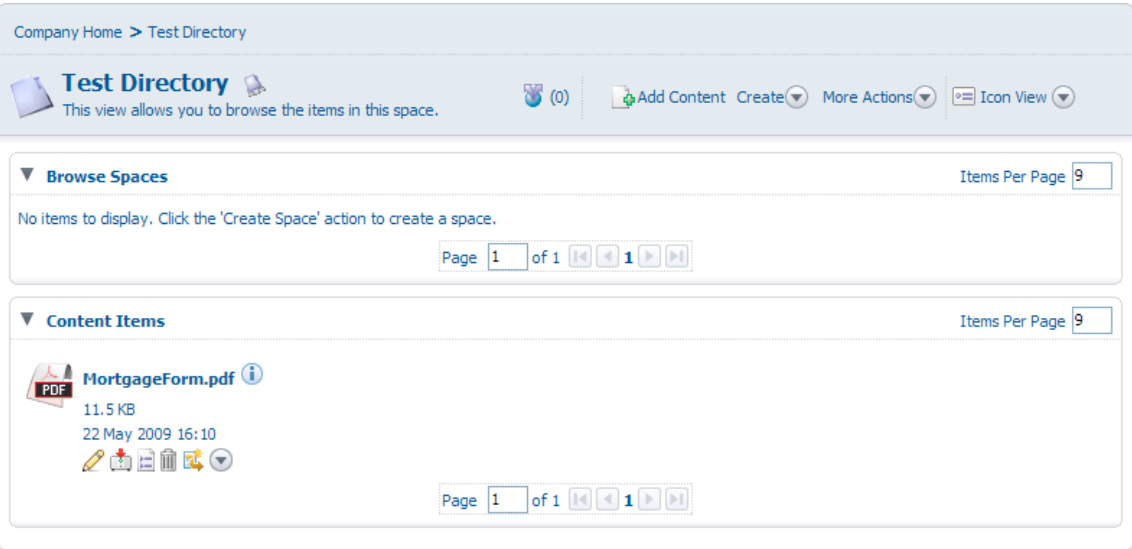

# **Summary of steps**

To create a non-interactive PDF document with submitted XML data and store in the PDF document in Content Services (deprecated), perform the following tasks:

- **1** Include project files.
- **2** Create Forms, Output, and Document Management objects.
- **3** Retrieve form data by using the Forms service.
- **4** Create a non-interactive PDF document by using the Output service.
- **5** Store the PDF form in Content Services (deprecated) by using the Document Management service.

### **Include project files**

Include necessary files into your development project. If you are creating a client application using Java, include the necessary JAR files. If you are using web services, ensure that you include the proxy files.

### **Create Forms, Output, and Document Management objects**

Before you can programmatically perform a Forms service API operation, create a Forms Client API object. Likewise, because this workflow invokes the Output and Document Management services, create both an Output Client API object and a Document Management Client API object.

### **Retrieve form data using the Forms service**

Retrieve form data that was submitted to the Forms service. You can process submitted data to meet your business requirements. For example, you can store form data in an enterprise database. However, to create a non-interactive PDF document, the form data is passed to the Output service.

### **Create a non-interactive PDF document using the Output service.**

Use the Output service to create a non-interactive PDF document that is based on a form design and XML form data. In the workflow, the form data is retrieved from the Forms service.

### **Store the PDF form in Content Services (deprecated) using the Document Management service**

Use the Document Management service API to store a PDF document in Content Services (deprecated).

### **See also**

["Create a PDF Document with submitted XML data using the Java API" on page](#page-644-0) 642

["Including AEM Forms Java library files" on page](#page-493-0) 491

["Setting connection properties" on page](#page-502-0) 500

["Forms Service API Quick Starts" on page](#page-155-0) 153

["Creating PDF Documents" on page](#page-683-0) 681

Adding Content to Content Services (deprecated)

# <span id="page-644-0"></span>**Create a PDF Document with submitted XML data using the Java API**

Create a PDF document with submitted XML data by using the Forms, Output, and Document Management API (Java):

**1** Include project files

Include client JAR files, such as adobe-forms-client.jar, adobe-output-client.jar, and adobe-contentservicesclient.jar in your Java project's class path.

- **2** Create Forms, Output, and Document Management objects
	- Create a ServiceClientFactory object that contains connection properties.
	- Create a FormsServiceClient object by using its constructor and passing the ServiceClientFactory object.
	- Create an OutputClient object by using its constructor and passing the ServiceClientFactory object.
	- Create a DocumentManagementServiceClientImpl object by using its constructor and passing the ServiceClientFactory object.
- **3** Retrieve form data using the Forms service
	- Invoke the FormsServiceClient object's processFormSubmission method and pass the following values:
		- The com.adobe.idp.Document object that contains the form data.
		- A string value that specifies environment variables, including all relevant HTTP headers. Specify the content type to handle by specifying one or more values for the CONTENT\_TYPE environment variable. For example, to handle XML data, specify the following string value for this parameter: CONTENT\_TYPE=text/xml.
		- A string value that specifies the HTTP\_USER\_AGENT header value, such as Mozilla/4.0 (compatible; MSIE 6.0; Windows NT 5.1; SV1; .NET CLR 1.1.4322).
		- A RenderOptionsSpec object that stores run-time options.

The processFormSubmission method returns a FormsResult object containing the results of the form submission.

- Determine whether the Forms service is finished processing the form data by invoking the FormsResult object's getAction method. If this method returns the value 0, the data is ready to be processed.
- Retrieve form data by creating a com.adobe.idp.Document object by invoking the FormsResult object's getOutputContent method. (This object contains form data that can be sent to the Output service.)
- Create a java.io.InputStream object by invoking the java.io.DataInputStream constructor and passing the com.adobe.idp.Document object.
- Create an org.w3c.dom.DocumentBuilderFactory object by calling the static org.w3c.dom.DocumentBuilderFactory object's newInstance method.
- Create an org.w3c.dom.DocumentBuilder object by invoking the org.w3c.dom.DocumentBuilderFactory object's newDocumentBuilder method.
- Create an org.w3c.dom.Document object by invoking the org.w3c.dom.DocumentBuilder object's parse method and passing the java.io.InputStream object.
- Retrieve the value of each node within the XML document. One way to accomplish this task is to create a custom method that accepts two parameters: the org.w3c.dom.Document object and the name of the node whose value you want to retrieve. This method returns a string value representing the value of the node. In the code example that follows this process, this custom method is called getNodeText. The body of this method is shown.
- **4** Create a non-interactive PDF document using the Output service.

Create a PDF document by invoking the OutputClient object's generatePDFOutput method and passing the following values:

- A TransformationFormat enum value. To generate a PDF document, specify TransformationFormat.PDF.
- A string value that specifies the name of the form design. Ensure that the form design is compatible with the form data retrieved from the Forms service.
- A string value that specifies the content root where the form design is located.
- A PDFOutputOptionsSpec object that contains PDF run-time options.
- A RenderOptionsSpec object that contains rendering run-time options.
- The com.adobe.idp.Document object that contains the XML data source that contains data to merge with the form design. Ensure that this object was returned by the FormsResult object's getOutputContent method.
- The generatePDFOutput method returns an OutputResult object that contains the results of the operation.
- Retrieve the non-interactive PDF document by invoking the OutputResult object's getGeneratedDoc method. This method returns a com. adobe. idp. Document instance that represents the non-interactive PDF document.
- **5** Store the PDF form in Content Services (deprecated)using the Document Management service

Add the content by invoking the DocumentManagementServiceClientImpl object's storeContent method and passing the following values:

- A string value that specifies the store where the content is added. The default store is SpacesStore. This value is a mandatory parameter.
- A string value that specifies the fully qualified path of the space where the content is added (for example, /Company Home/Test Directory). This value is a mandatory parameter.
- The node name that represents the new content (for example, MortgageForm.pdf). This value is a mandatory parameter.
- A string value that specifies the node type. To add new content, such as a PDF file, specify {http://www.alfresco.org/model/content/1.0}content. This value is a mandatory parameter.
- A com.adobe.idp.Document object that represents the content. This value is a mandatory parameter.
- A string value that specifies the encoding value (for example, UTF-8). This value is a mandatory parameter.
- An UpdateVersionType enumeration value that specifies how to handle version information (for example, UpdateVersionType.INCREMENT\_MAJOR\_VERSION to increment the content version. ) This value is a mandatory parameter.
- A java.util.List instance that specifies aspects related to the content. This value is an optional parameter and you can specify null.
- A java.util.Map object that stores content attributes.

The storeContent method returns a CRCResult object that describes the content. Using a CRCResult object, you can, for example, obtain the content's unique identifier value. To perform this task, invoke the CRCResult object's getNodeUuid method.

#### **See also**

["Creating PDF Documents with Submitted XML Data" on page](#page-641-0) 639

["Quick Start \(SOAP mode\): Creating PDF Documents with submitted XML data using the Java API" on page](#page-187-0) 185

["Including AEM Forms Java library files" on page](#page-493-0) 491

["Setting connection properties" on page](#page-502-0) 500

### <span id="page-646-0"></span>**Prepopulating Forms with Flowable Layouts**

### **Prepopulating Forms with Flowable Layouts**

Prepopulating forms displays data to users within a rendered form. For example, assume a user logs in to a website with a user name and password. If authentication is successful, the client application queries a database for user information. The data is merged into the form and then the form is rendered to the user. As a result, the user is able to view personalized data within the form.

Prepopulating a form has the following advantages:

- Enables the user to view custom data in a form.
- Reduces the amount of typing the user does to fill in a form.
- Ensures data integrity by having control over where data is placed.

The following two XML data sources can prepopulate a form:

- An XDP data source, which is XML that conforms to XFA syntax (or XFDF data to prepopulate a form created using Acrobat).
- An arbitrary XML data source that contains name/value pairs matching the form's field names (the examples in this section use an arbitrary XML data source).

An XML element must exist for every form field that you want to prepopulate. The XML element name must match the field name. An XML element is ignored if it does not correspond to a form field or if the XML element name does not match the field name. It is not necessary to match the order in which the XML elements are displayed, as long as all XML elements are specified.

When you prepopulate a form that already contains data, you must specify the data that is already displayed within the XML data source. Assume that a form containing 10 fields has data in four fields. Next, assume that you want to prepopulate the remaining six fields. In this situation, you must specify 10 XML elements in the XML data source that is used to prepopulate the form. If you specify only six elements, the original four fields are empty.

For example, you can prepopulate a form such as the sample confirmation form. (See "Confirmation form" in ["Rendering Interactive PDF Forms" on page](#page-584-0) 582.)

To prepopulate the sample confirmation form, you have to create an XML data source that contains three XML elements that match the three fields in the form. This form contains the following three fields: FirstName, LastName, and Amount. The first step is to create an XML data source that contains XML elements that match the fields located in the form design. The next step is to assign data values to the XML elements, as shown in the following XML code.

```
<Untitled> 
    <FirstName>Jerry</FirstName> 
    <LastName>Johnson</LastName> 
    <Amount>250000</Amount> 
</Untitled>
```
After you prepopulate the confirmation form with this XML data source and then render the form, the data values that you assigned to the XML elements are displayed, as shown in the following diagram.

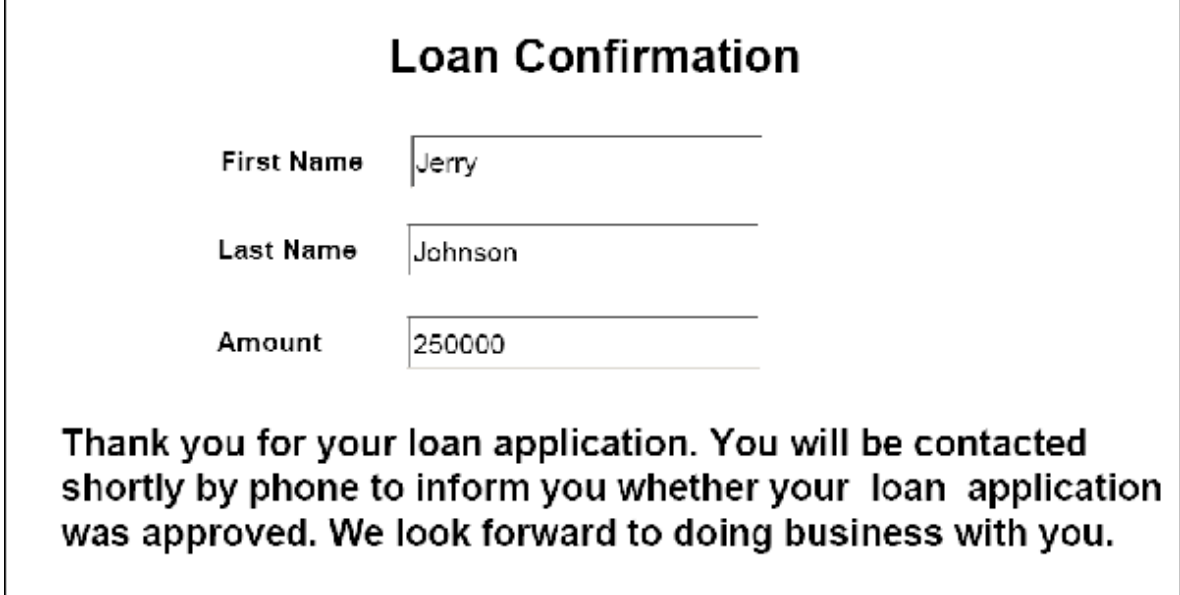

# **Prepopulating forms with flowable layouts**

Forms with flowable layouts are useful to display an undetermined amount of data to users. Because the layout of the form adjusts automatically to the amount of data that is merged, you do not need to predetermine a fixed layout or number of pages for the form as you need to do with a form with a fixed layout.

A form is typically populated with data that is obtained during run-time. As a result, you can prepopulate a form by creating an in-memory XML data source and placing the data directly into the in-memory XML data source.
Consider a web-based application, such as an online store. After an online shopper finishes purchasing items, all purchased items are placed into an in-memory XML data source that is used to prepopulate a form. The following diagram shows this process, which is explained in the table following the diagram.

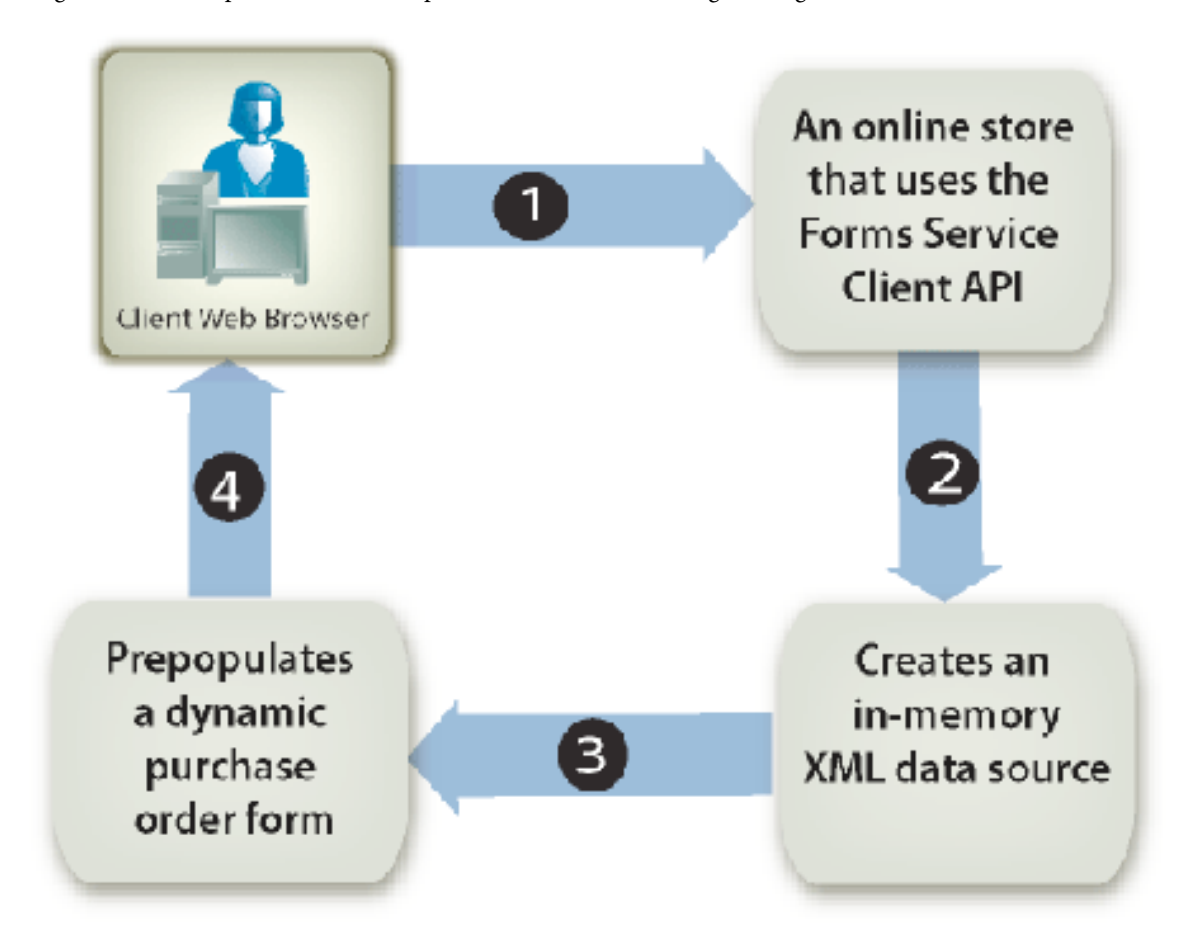

The following table describes the steps in this diagram.

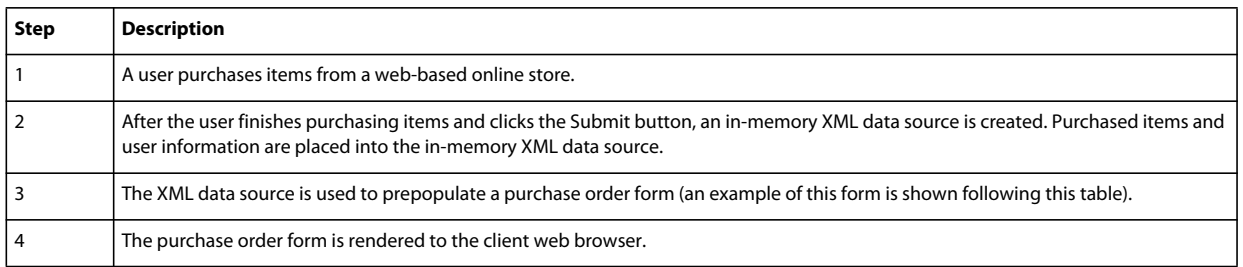

The following diagram shows an example of a purchase order form. The information in the table can adjust to the number of records in the XML data.

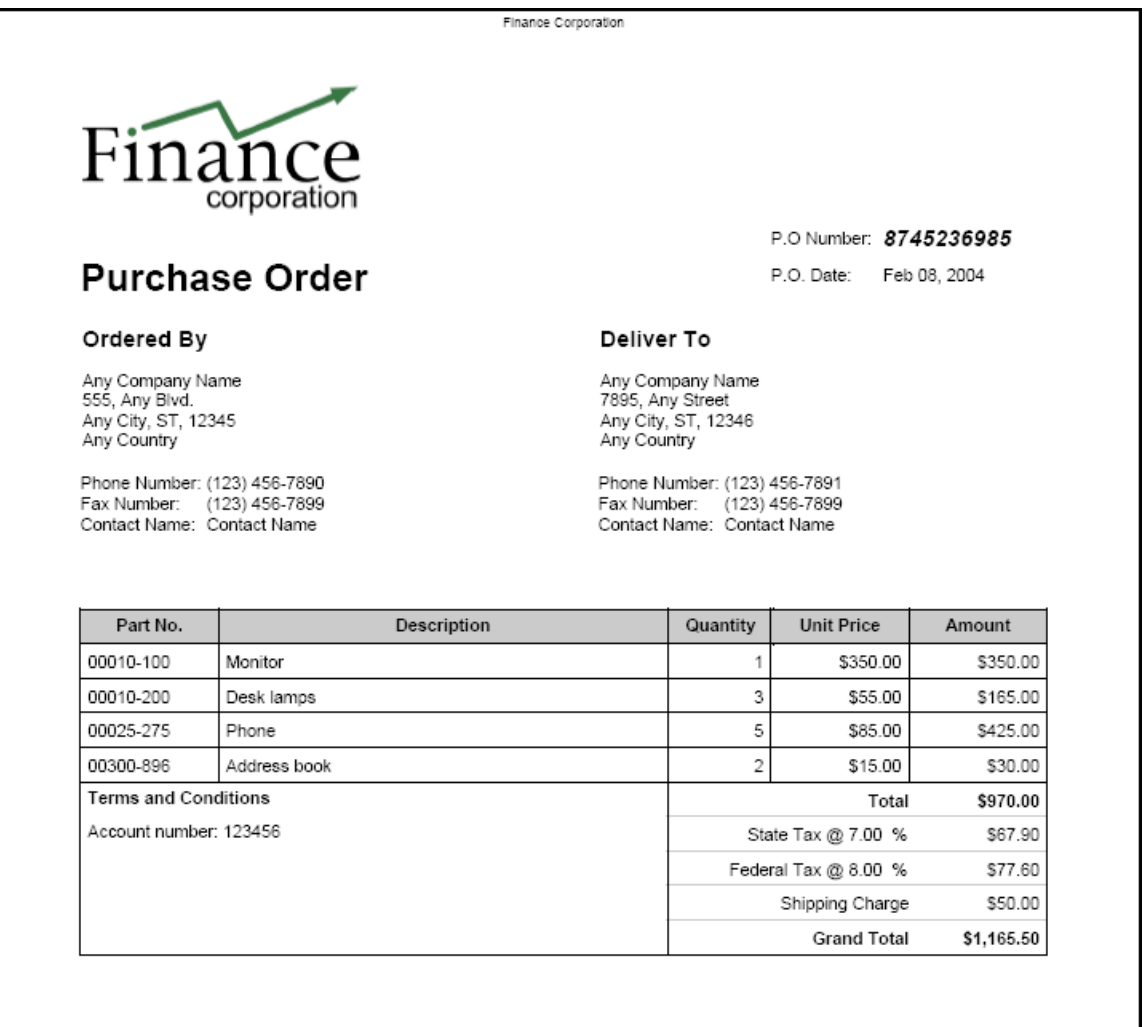

*Note: A form can be prepopulated with data from other sources such as an enterprise database or external applications.* 

# **Form design considerations**

Forms with flowable layouts are based on form designs that are created in Designer. A form design specifies a set of layout, presentation, and data capture rules, including calculating values based on user input. The rules are applied when data is entered into a form. Fields that are added to a form are subforms that are within the form design. For example, in the purchase order form shown in the previous diagram, each line is a subform. For information about creating a form design that contains subforms, see [Creating a purchase order form that has a flowable layout](http://www.adobe.com/go/learn_aemforms_qs_poformflowable_9).

# <span id="page-650-0"></span>**Understanding data subgroups**

An XML data source is used to prepopulate forms with fixed layouts and flowable layouts. However, the difference is that an XML data source that prepopulates a form with a flowable layout contains repeating XML elements that are used to prepopulate subforms that are repeated within the form. These repeating XML elements are called data subgroups.

An XML data source that is used to prepopulate the purchase order form shown in the previous diagram contains four repeating data subgroups. Each data subgroup corresponds to a purchased item. The purchased items are a monitor, a desk lamp, a phone, and an address book.

The following XML data source is used to prepopulate the purchase order form.

```
<header> 
    <!-- XML elements used to prepopulate non-repeating fields such as address 
    <!and city 
    <txtPONum>8745236985</txtPONum> 
    <dtmDate>2004-02-08</dtmDate> 
    <txtOrderedByCompanyName>Any Company Name</txtOrderedByCompanyName> 
    <txtOrderedByAddress>555, Any Blvd.</txtOrderedByAddress> 
    <txtOrderedByCity>Any City</txtOrderedByCity> 
    <txtOrderedByStateProv>ST</txtOrderedByStateProv> 
    <txtOrderedByZipCode>12345</txtOrderedByZipCode> 
    <txtOrderedByCountry>Any Country</txtOrderedByCountry> 
    <txtOrderedByPhone>(123) 456-7890</txtOrderedByPhone> 
    <txtOrderedByFax>(123) 456-7899</txtOrderedByFax> 
    <txtOrderedByContactName>Contact Name</txtOrderedByContactName> 
    <txtDeliverToCompanyName>Any Company Name</txtDeliverToCompanyName> 
    <txtDeliverToAddress>7895, Any Street</txtDeliverToAddress> 
    <txtDeliverToCity>Any City</txtDeliverToCity> 
    <txtDeliverToStateProv>ST</txtDeliverToStateProv> 
    <txtDeliverToZipCode>12346</txtDeliverToZipCode> 
    <txtDeliverToCountry>Any Country</txtDeliverToCountry> 
    <txtDeliverToPhone>(123) 456-7891</txtDeliverToPhone> 
    <txtDeliverToFax>(123) 456-7899</txtDeliverToFax> 
    <txtDeliverToContactName>Contact Name</txtDeliverToContactName> 
</header> 
<detail> 
   <!-- A data subgroup that contains information about the monitor> 
    <txtPartNum>00010-100</txtPartNum> 
    <txtDescription>Monitor</txtDescription> 
    <numQty>1</numQty> 
    <numUnitPrice>350.00</numUnitPrice> 
</detail> 
<detail>
```

```
<!-- A data subgroup that contains information about the desk lamp> 
    <txtPartNum>00010-200</txtPartNum> 
    <txtDescription>Desk lamps</txtDescription> 
    <numQty>3</numQty> 
    <numUnitPrice>55.00</numUnitPrice> 
</detail> 
<detail> 
   <!-- A data subgroup that contains information about the Phone> 
        <txtPartNum>00025-275</txtPartNum> 
        <txtDescription>Phone</txtDescription> 
        <numQty>5</numQty> 
        <numUnitPrice>85.00</numUnitPrice> 
</detail> 
<detail> 
    <!-- A data subgroup that contains information about the address book> 
    <txtPartNum>00300-896</txtPartNum>
    <txtDescription>Address book</txtDescription> 
    <numQty>2</numQty> 
    <numUnitPrice>15.00</numUnitPrice> 
</detail>
```
Notice that each data subgroup contains four XML elements that correspond to this information:

- Items part number
- Items description
- Quantity of items
- Unit price

The name of a data subgroup's parent XML element must match the name of the subform that is located in the form design. For example, in the previous diagram, notice that the name of the data subgroup's parent XML element is detail. This corresponds to the name of the subform that is located in the form design on which the purchase order form is based. If the name of the data subgroup's parent XML element and the subform do not match, a server-side form is not prepopulated.

Each data subgroup must contain XML elements that match the field names in the subform. The detail subform located in the form design contains the following fields:

- txtPartNum
- txtDescription
- numQty
- numUnitPrice

*Note: If you attempt to prepopulate a form with a data source that contains repeating XML elements and you set the RenderAtClient option to No, only the first data record is merged into the form. To ensure that all data records are merged into the form, set the RenderAtClient to Yes. For information about the RenderAtClient option, see ["Rendering Forms at the Client" on page](#page-598-0) 596.*

*Note: For more information about the Forms service, see [Services Reference for AEM Forms](http://www.adobe.com/go/learn_aemforms_services_63).*

# **Summary of steps**

To prepopulate a form with a flowable layout, perform the following tasks:

**1** Include project files.

- **2** Create an in-memory XML data source.
- **3** Convert the XML data source.
- **4** Render a prepopulated form.

#### **Include project files**

Include necessary files into your development project. If you are creating a client application using Java, include the necessary JAR files. If you are using web services, ensure that you include the proxy files.

#### **Include project files**

Include necessary files into your development project. If you are creating a client application using Java, include the necessary JAR files. If you are using web services, ensure that you include the proxy files.

#### **Create an in-memory XML data source**

You can use org.w3c.dom classes to create an in-memory XML data source to prepopulate a form with a flowable layout. You must place data into an XML data source that conforms to the form. For information about the relationship between a form with a flowable layout and the XML data source, see ["Understanding data subgroups" on](#page-650-0)  [page](#page-650-0) 648.

### **Convert the XML data source**

An in-memory XML data source that is created by using org.w3c.dom classes can be converted to a com.adobe.idp.Document object before it can be used to prepopulate a form. An in-memory XML data source can be converted by using Java XML transform classes.

*Note: If you are using the Forms service's WSDL to prepopulate a form, you must convert a org.w3c.dom.Document object into a BLOB object.* 

#### **Render a prepopulated form**

You render a prepopulated form just like other form. The only difference is that you use the com.adobe.idp.Document object that contains the XML data source to prepopulate the form.

#### **See also**

["Prepopulating forms using the Java API" on page](#page-652-0) 650 ["Prepopulating forms using the web service API" on page](#page-655-0) 653 ["Including AEM Forms Java library files" on page](#page-493-0) 491 ["Setting connection properties" on page](#page-502-0) 500 ["Forms Service API Quick Starts" on page](#page-155-0) 153 ["Rendering Interactive PDF Forms" on page](#page-584-0) 582 ["Creating Web Applications that Renders Forms" on page](#page-672-0) 670

## <span id="page-652-0"></span>**Prepopulating forms using the Java API**

To prepopulate a form with a flowable layout by using the Forms API (Java), perform the following steps:

**1** Include project files

Include client JAR files, such as adobe-forms-client.jar, in your Java project's class path. For information about the location of these files, see ["Including AEM Forms Java library files" on page](#page-493-0) 491.

- **2** Create an in-memory XML data source
	- Create a Java DocumentBuilderFactory object by calling the DocumentBuilderFactory class' newInstance method.
	- Create a Java DocumentBuilder object by calling the DocumentBuilderFactory object's newDocumentBuilder method.
	- Call the DocumentBuilder object's newDocument method to instantiate a org.w3c.dom.Document object.
	- Create the XML data source's root element by invoking the org.w3c.dom.Document object's createElement method. This creates an Element object that represents the root element. Pass a string value representing the name of the element to the createElement method. Cast the return value to Element. Next, append the root element to the document by calling the Document object's appendChild method, and pass the root element object as an argument. The following lines of code shows this application logic:

```
Element root = (Element)document.createElement("transaction");
document.appendChild(root);
```
• Create the XML data source's header element by calling the Document object's createElement method. Pass a string value representing the name of the element to the createElement method. Cast the return value to Element. Next, append the header element to the root element by calling the root object's appendChild method, and pass the header element object as an argument. The XML elements that are appended to the header element correspond to the static portion of the form. The following lines of code show this application logic:

```
Element header = (Element)document.createElement("header"); 
root.appendChild(header);
```
• Create a child element that belongs to the header element by calling the Document object's createElement method, and pass a string value that represents the element's name. Cast the return value to Element. Next, set a value for the child element by calling its appendChild method, and pass the Document object's createTextNode method as an argument. Specify a string value that appears as the child element's value. Finally, append the child element to the header element by calling the header element's appendChild method, and pass the child element object as an argument. The following lines of code show this application logic:

```
Element poNum= (Element)document.createElement("txtPONum"); 
poNum.appendChild(document.createTextNode("8745236985")); 
header.appendChild(LastName);
```
- Add all remaining elements to the header element by repeating the last sub-step for each field appearing in the static portion of the form (in the XML data source diagram, these fields are shown in section A. (See ["Understanding data subgroups" on page](#page-650-0) 648.)
- Create the XML data source's detail element by calling the Document object's createElement method. Pass a string value representing the name of the element to the createElement method. Cast the return value to Element. Next, append the detail element to the root element by calling the root object's appendChild method, and pass the detail element object as an argument. The XML elements that are appended to the detail element correspond to the dynamic portion of the form. The following lines of code show this application logic:

```
Element detail = (Element)document.createElement("detail"); 
root.appendChild(detail);
```
• Create a child element that belongs to the detail element by calling the Document object's createElement method, and pass a string value that represents the element's name. Cast the return value to Element. Next, set a value for the child element by calling its appendChild method, and pass the Document object's createTextNode method as an argument. Specify a string value that appears as the child element's value. Finally, append the child element to the detail element by calling the detail element's appendChild method, and pass the child element object as an argument. The following lines of code show this application logic:

```
Element txtPartNum = (Element)document.createElement("txtPartNum"); 
txtPartNum.appendChild(document.createTextNode("00010-100")); 
detail.appendChild(txtPartNum);
```
- Repeat the last sub-step for all XML elements to append to the detail element. To properly create the XML data source used to populate the purchase order form, you must append the following XML elements to the detail element: txtDescription, numQty, and numUnitPrice.
- Repeat the last two sub-steps for all data items used to prepopulate the form.
- **3** Convert the XML data source
	- Create a javax.xml.transform.Transformer object by invoking the javax.xml.transform.Transformer object's static newInstance method.
	- Create a Transformer object by invoking the TransformerFactory object's newTransformer method.
	- Create a ByteArrayOutputStream object by using its constructor.
	- Create a javax.xml.transform.dom.DOMSource object by using its constructor and passing the org.w3c.dom.Document object that was created in step 1.
	- Create a javax.xml.transform.dom.DOMSource object by using its constructor and passing the ByteArrayOutputStream object.
	- Populate the Java ByteArrayOutputStream object by invoking the javax.xml.transform.Transformer object's transform method and passing the javax.xml.transform.dom.DOMSource and the javax.xml.transform.stream.StreamResult objects.
	- Create a byte array and allocate the size of the ByteArrayOutputStream object to the byte array.
	- Populate the byte array by invoking the ByteArrayOutputStream object's toByteArray method.
	- Create a com.adobe.idp.Document object by using its constructor and passing the byte array.
- **4** Render a prepopulated form

Invoke the FormsServiceClient object's renderPDFForm method and pass the following values:

- A string value that specifies the form design name, including the file name extension.
- A com.adobe.idp.Document object that contains data to merge with the form. Ensure that you use the com.adobe.idp.Document object created in steps one and two.
- A PDFFormRenderSpec object that stores run-time options.
- A URLSpec object that contains URI values that are required by the Forms service.
- A java.util.HashMap object that stores file attachments. This is an optional parameter and you can specify null if you do not want to attach files to the form.

The renderPDFForm method returns a FormsResult object that contains a form data stream that must be written to the client web browser.

- Create a javax.servlet.ServletOutputStream object used to send a form data stream to the client web browser.
- Create a com.adobe.idp.Document object by invoking the FormsResult object 's getOutputContent method.
- Create a java.io.InputStream object by invoking the com.adobe.idp.Document object's getInputStream method.
- Create a byte array populate it with the form data stream by invoking the InputStream object's read method and passing the byte array as an argument.

• Invoke the javax.servlet.ServletOutputStream object's write method to send the form data stream to the client web browser. Pass the byte array to the write method.

### **See also**

["Prepopulating forms with flowable layouts" on page](#page-647-0) 645

["Quick Start \(SOAP mode\): Prepopulating Forms with Flowable Layouts using the Java API" on page](#page-192-0) 190

["Including AEM Forms Java library files" on page](#page-493-0) 491

```
"Setting connection properties" on page 500
```
## <span id="page-655-0"></span>**Prepopulating forms using the web service API**

To prepopulate a form with a flowable layout by using the Forms API (web service), perform the following steps:

- **1** Include project files
	- Create Java proxy classes that consume the Forms service WSDL. (See ["Creating Java proxy classes using Apache](#page-525-0)  [Axis" on page](#page-525-0) 523.)
	- Include the Java proxy classes into your class path.
- **2** Create an in-memory XML data source
	- Create a Java DocumentBuilderFactory object by calling the DocumentBuilderFactory class' newInstance method.
	- Create a Java DocumentBuilder object by calling the DocumentBuilderFactory object's newDocumentBuilder method.
	- Call the DocumentBuilder object's newDocument method to instantiate a org.w3c.dom.Document object.
	- Create the XML data source's root element by invoking the org.w3c.dom.Document object's createElement method. This creates an Element object that represents the root element. Pass a string value representing the name of the element to the createElement method. Cast the return value to Element. Next, append the root element to the document by calling the Document object's appendChild method, and pass the root element object as an argument. The following lines of code show this application logic:

```
Element root = (Element)document.createElement("transaction");
document.appendChild(root);
```
• Create the XML data source's header element by calling the Document object's createElement method. Pass a string value representing the name of the element to the createElement method. Cast the return value to Element. Next, append the header element to the root element by calling the root object's appendChild method, and pass the header element object as an argument. The XML elements that are appended to the header element correspond to the static portion of the form. The following lines of code show this application logic:

```
Element header = (Element)document.createElement("header"); 
root.appendChild(header);
```
• Create a child element that belongs to the header element by calling the Document object's createElement method, and pass a string value that represents the element's name. Cast the return value to Element. Next, set a value for the child element by calling its appendChild method, and pass the Document object's createTextNode method as an argument. Specify a string value that appears as the child element's value. Finally, append the child element to the header element by calling the header element's appendChild method, and pass the child element object as an argument. The following lines of code shows this application logic:

```
Element poNum= (Element)document.createElement("txtPONum"); 
poNum.appendChild(document.createTextNode("8745236985")); 
header.appendChild(LastName);
```
- Add all remaining elements to the header element by repeating the last sub-step for each field appearing in the static portion of the form (in the XML data source diagram, these fields are shown in section A. (See ["Understanding data subgroups" on page](#page-650-0) 648.)
- Create the XML data source's detail element by calling the Document object's createElement method. Pass a string value representing the name of the element to the createElement method. Cast the return value to Element. Next, append the detail element to the root element by calling the root object's appendChild method, and pass the detail element object as an argument. The XML elements that are appended to the detail element correspond to the dynamic portion of the form. The following lines of code shows this application logic:

```
Element detail = (Element)document.createElement("detail"); 
root.appendChild(detail);
```
• Create a child element that belongs to the detail element by calling the Document object's createElement method, and pass a string value that represents the element's name. Cast the return value to Element. Next, set a value for the child element by calling its appendChild method, and pass the Document object's createTextNode method as an argument. Specify a string value that appears as the child element's value. Finally, append the child element to the detail element by calling the detail element's appendChild method, and pass the child element object as an argument. The following lines of code shows this application logic:

```
Element txtPartNum = (Element)document.createElement("txtPartNum"); 
txtPartNum.appendChild(document.createTextNode("00010-100")); 
detail.appendChild(txtPartNum);
```
- Repeat the last sub-step for all XML elements to append to the detail element. To properly create the XML data source used to populate the purchase order form, you must append the following XML elements to the detail element: txtDescription, numQty, and numUnitPrice.
- Repeat the last two sub-steps for all data items used to prepopulate the form.
- **3** Convert the XML data source
	- Create a javax.xml.transform.Transformer object by invoking the javax.xml.transform.Transformer object's static newInstance method.
	- Create a Transformer object by invoking the TransformerFactory object's newTransformer method.
	- Create a ByteArrayOutputStream object by using its constructor.
	- Create a javax.xml.transform.dom.DOMSource object by using its constructor and passing the org.w3c.dom.Document object that was created in step 1.
	- Create a javax.xml.transform.dom.DOMSource object by using its constructor and passing the ByteArrayOutputStream object.
	- Populate the Java ByteArrayOutputStream object by invoking the javax.xml.transform.Transformer object's transform method and passing the javax.xml.transform.dom.DOMSource and the javax.xml.transform.stream.StreamResult objects.
	- Create a byte array and allocate the size of the ByteArrayOutputStream object to the byte array.
	- Populate the byte array by invoking the ByteArrayOutputStream object's toByteArray method.
	- Create a BLOB object by using its constructor and invoke its setBinaryData method and pass the byte array.
- **4** Render a prepopulated form

Invoke the FormsService object's renderPDFForm method and pass the following values:

- A string value that specifies the form design name, including the file name extension.
- A BLOB object that contains data to merge with the form. Ensure that you use the BLOB object that was created in steps one and two.
- A PDFFormRenderSpecc object that stores run-time options. For more information, see [AEM Forms API](http://www.adobe.com/go/learn_aemforms_javadocs_63_en)  [Reference.](http://www.adobe.com/go/learn_aemforms_javadocs_63_en)
- A URLSpec object that contains URI values that are required by the Forms service.
- A java.util.HashMap object that stores file attachments. This is an optional parameter and you can specify null if you do not want to attach files to the form.
- An empty com.adobe.idp.services.holders.BLOBHolder object that is populated by the method. This is used to store the rendered PDF form.
- An empty javax.xml.rpc.holders.LongHolder object that is populated by the method. (This argument will store the number of pages in the form).
- An empty javax.xml.rpc.holders.StringHolder object that is populated by the method. (This argument will store the locale value).
- An empty com.adobe.idp.services.holders.FormsResultHolder object that will contain the results of this operation.

The renderPDFForm method populates the com.adobe.idp.services.holders.FormsResultHolder object that is passed as the last argument value with a form data stream that must be written to the client web browser.

- Create a FormResult object by getting the value of the com.adobe.idp.services.holders.FormsResultHolder object's value data member.
- Create a BLOB object that contains form data by invoking the FormsResult object's getOutputContent method.
- Get the content type of the BLOB object by invoking its get Content Type method.
- Set the javax.servlet.http.HttpServletResponse object's content type by invoking its setContentType method and passing the content type of the BLOB object.
- Create a javax.servlet.ServletOutputStream object used to write the form data stream to the client web browser by invoking the javax.servlet.http.HttpServletResponse object's getOutputStream method.
- Create a byte array and populate it by invoking the BLOB object's getBinaryData method. This task assigns the content of the FormsResult object to the byte array.
- Invoke the javax.servlet.http.HttpServletResponse object's write method to send the form data stream to the client web browser. Pass the byte array to the write method.

*Note: The renderPDFForm method populates the com.adobe.idp.services.holders.FormsResultHolder object that is passed as the last argument value with a form data stream that must be written to the client web browser.* 

#### **See also**

["Prepopulating forms with flowable layouts" on page](#page-647-0) 645

Quick Start (Base64): Prepopulating Forms with Flowable Layouts using the web service API

["Invoking AEM Forms using Base64 encoding" on page](#page-527-0) 525

## <span id="page-658-0"></span>**Calculating Form Data**

The Forms service can calculate the values that a user enters into a form and display the results. To calculate form data, you must perform two tasks. First, you create a form design script that calculates form data. A form design supports three types of scripts. One script type runs on the client, another runs on the server, and the third type runs on both the server and the client. The script type discussed in this topic runs on the server. Server-side calculations are supported for HTML, PDF, and form Guide (deprecated) transformations.

As part of the form design process, you can make use of calculations and scripts to provide a richer user experience. Calculations and scripts can be added to most form fields and objects. You must create a form design script to perform calculation operations on data that a user enters into an interactive form.

The user enters values into the form and clicks the Calculate button to view the results. The following process describes an example application that enables a user to calculate data:

- The user accesses an HTML page named StartLoan.html that acts as the web application's start page. This page invokes a Java Servlet named GetLoanForm.
- The GetLoanForm servlet renders a loan form. This form contains a script, interactive fields, a calculate button, and a submit button.
- The user enters values into the form's fields and clicks the Calculate button. The form is sent to the CalculateData Java Servlet where the script is executed. The form is sent back to the user with the calculation results displayed in the form.
- The user continues entering and calculating values until a satisfactory result is displayed. When satisfied, the user clicks the Submit button to process the form. The form is sent to another Java Servlet named ProcessForm that is responsible for retrieving submitted data. (See ["Handling Submitted Forms" on page](#page-632-0) 630.)

The following diagram shows the application's logic flow.

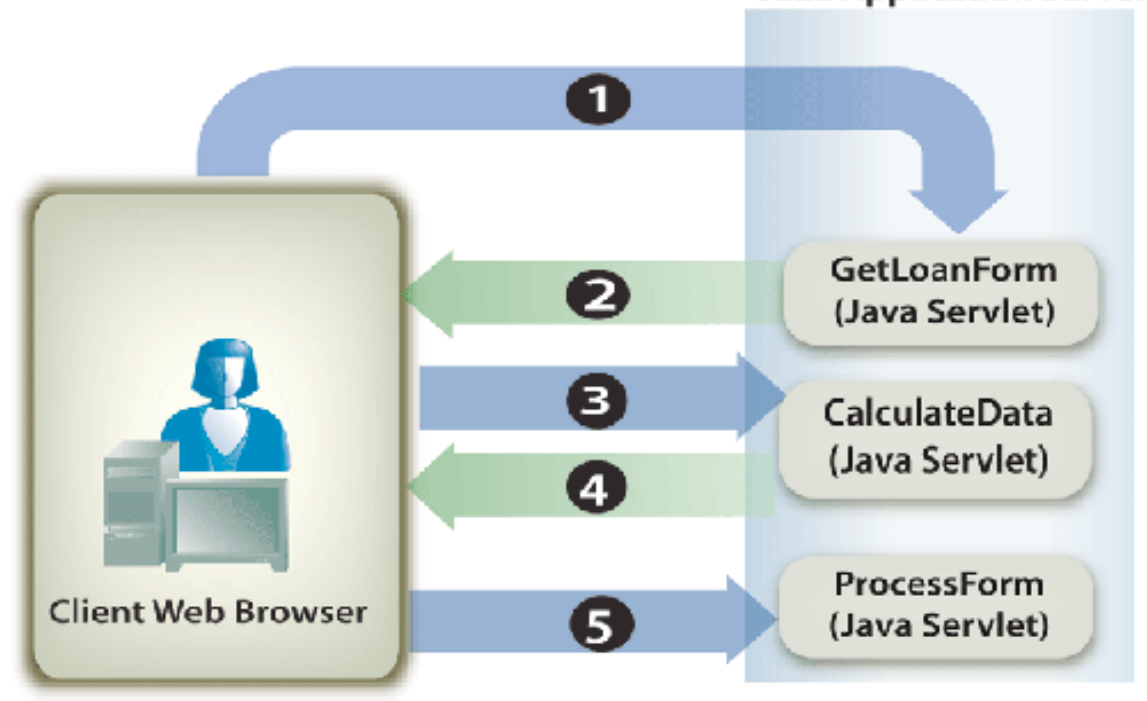

# **J2EE Application Server**

The following table describes the steps in this diagram.

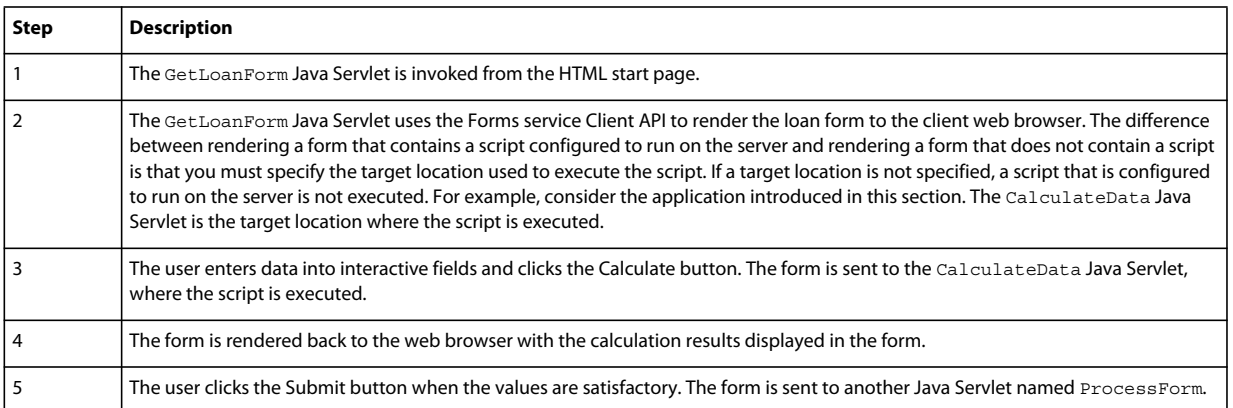

Typically, a form that is submitted as PDF content contains scripts that are executed on the client. However, serverside calculations can also be executed. A Submit button cannot be used to calculate scripts. In this situation, calculations are not executed because the Forms service considers the interaction to be complete.

To illustrate the usage of a form design script, this section examines a simple interactive form that contains a script that is configured to run on the server. The following diagram shows a form design containing a script that adds values that a user enters into the first two fields and displays the result in the third field.

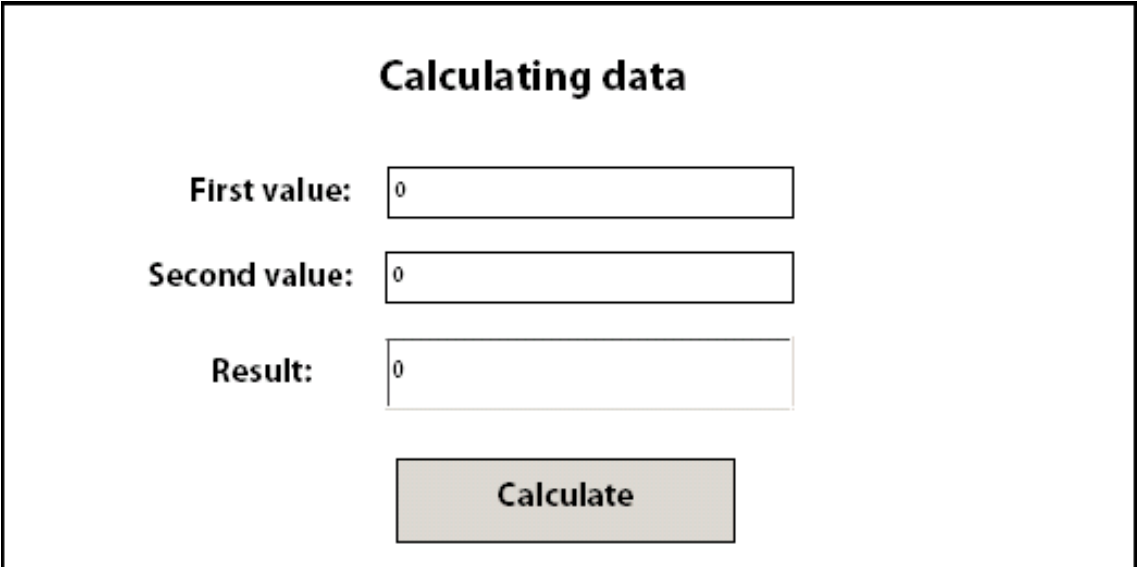

*A. A field named NumericField1 B. A field named NumericField2 C. A field named NumericField3* 

The syntax of the script located in this form design is as follows:

NumericField3 = NumericField2 + NumericField1

In this form design, the Calculate button is a command button, and the script is located in this button's Click event. When a user enters values into the first two fields (NumericField1 and NumericField2) and clicks the Calculate button, the form is sent to the Forms service, where the script is executed. The Forms service renders the form back to the client device with the results of the calculation displayed in the NumericField3 field.

*Note: For information about creating a form design script, see [Forms Designer.](http://www.adobe.com/go/learn_aemforms_designer_63)*

*Note: For more information about the Forms service, se[e Services Reference for AEM Forms](http://www.adobe.com/go/learn_aemforms_services_63).*

### **Summary of steps**

To calculate form data, perform the following tasks:

- **1** Include project files.
- **2** Create a Forms Client API object.
- **3** Retrieve a form containing a calculation script.
- **4** Write the form data stream back to the client web browser

### **Include project files**

Include necessary files into your development project. If you are creating a client application using Java, include the necessary JAR files. If you are using web services, ensure that you include the proxy files.

#### **Create a Forms Client API object**

Before you can programmatically perform a Forms service Client API operation, you must create a Forms service client. If you are using the Java API, create a FormsServiceClient object. If you are using the Forms web service API, create a FormsServiceService object.

#### **Retrieve a form containing a calculation script**

You use the Forms service Client API to create application logic that handles a form that contains a script configured to run on the server. The process is similar to handling a submitted form. (See "Handling Submitted Forms" on [page](#page-632-0) 630.)

Verify that the processing state associated with the submitted form is 1(Calculate), which means that the Forms service is performing a calculation operation on the form data and the results must be written back to the user. In this situation, a script configured to run on the server is automatically executed.

### **Write the form data stream back to the client web browser**

After you verify the processing state associated with a submitted form is 1, you must write the results back to the client web browser. When the form is displayed, the calculated value will appear in the appropriate field(s).

### **See also**

["Calculate form data using the Java API" on page](#page-661-0) 659 ["Calculate form data using the web service API" on page](#page-662-0) 660 ["Including AEM Forms Java library files" on page](#page-493-0) 491 ["Setting connection properties" on page](#page-502-0) 500 ["Forms Service API Quick Starts" on page](#page-155-0) 153 ["Rendering Interactive PDF Forms" on page](#page-584-0) 582 ["Rendering Forms as HTML" on page](#page-611-0) 609 ["Creating Web Applications that Renders Forms" on page](#page-672-0) 670

### <span id="page-661-0"></span>**Calculate form data using the Java API**

Calculate form data by using the Forms API (Java):

**1** Include project files

Include client JAR files, such as adobe-forms-client.jar in your Java project's class path.

- **2** Create a Forms Client API object
	- Create a ServiceClientFactory object that contains connection properties.
	- Create an FormsServiceClient object by using its constructor and passing the ServiceClientFactory object.
- **3** Retrieve a form containing a calculation script
	- To retrieve form data that contains a calculation script, create a com.adobe.idp.Document object by using its constructor and invoking the javax.servlet.http.HttpServletResponse object's getInputStream method from within the constructor.
	- Invoke the FormsServiceClient object's processFormSubmission method and pass the following values:
		- The com.adobe.idp.Document object that contains the form data.
		- A string value that specifies environment variables including all relevant HTTP headers. You must specify the content type to handle by specifying one or more values for the CONTENT\_TYPE environment variable. For example, to handle XML and PDF data, specify the following string value for this parameter: CONTENT\_TYPE=application/xml&CONTENT\_TYPE=application/pdf
		- A string value that specifies the HTTP\_USER\_AGENT header value; for example, Mozilla/4.0 (compatible; MSIE 6.0; Windows NT 5.1; SV1; .NET CLR 1.1.4322).
		- A RenderOptionsSpec object that stores run-time options.

The processFormSubmission method returns a FormsResult object containing the results of the form submission.

- Verify that the processing state associated with a submitted form is 1 by invoking the FormsResult object's getAction method. If this method returns the value 1, the calculation was performed and the data can be written back to the client web browser.
- **4** Write the form data stream back to the client web browser
	- Create a javax.servlet.ServletOutputStream object used to send a form data stream to the client web browser.
	- Create a com.adobe.idp.Document object by invoking the FormsResult object 's getOutputContent method.
	- Create a java.io.InputStream object by invoking the com.adobe.idp.Document object's getInputStream method.
	- Create a byte array and populate it with the form data stream by invoking the InputStream object's read method and passing the byte array as an argument.
	- Invoke the javax.servlet.ServletOutputStream object's write method to send the form data stream to the client web browser. Pass the byte array to the write method.

### **See also**

["Calculating Form Data" on page](#page-658-0) 656

["Quick Start \(SOAP mode\): Handling a form containing a calculation script using the Java API" on page](#page-199-0) 197

["Including AEM Forms Java library files" on page](#page-493-0) 491

["Setting connection properties" on page](#page-502-0) 500

### <span id="page-662-0"></span>**Calculate form data using the web service API**

Calculate form data by using the Forms API (web service):

- **1** Include project files
	- Create Java proxy classes that consume the Forms service WSDL.
	- Include the Java proxy classes into your class path.
- **2** Create a Forms Client API object

Create a FormsService object and set authentication values.

- **3** Retrieve a form containing a calculation script
	- To retrieve form data that was posted to a Java Servlet, create a BLOB object by using its constructor.
	- Create a java.io.InputStream object by using the javax.servlet.http.HttpServletResponse object's getInputStream method.
	- Create a java.io.ByteArrayOutputStream object by using its constructor and passing the length of the java.io.InputStream object.
	- Copy the contents of the java.io.InputStream object into the java.io.ByteArrayOutputStream object.
	- Create a byte array by invoking the java.io.ByteArrayOutputStream object's toByteArray method.
	- Populate the BLOB object by invoking its setBinaryData method and passing the byte array as an argument.
	- Create a RenderOptionsSpec object by using its constructor. Set the locale value by invoking the RenderOptionsSpec object's setLocale method and passing a string value that specifies the locale value.
	- Invoke the FormsServiceClient object's processFormSubmission method and pass the following values:
		- The BLOB object that contains the form data.
		- A string value that specifies environment variables included all relevant HTTP headers. For example, you can specify the following string value: HTTP\_REFERER=referrer&HTTP\_CONNECTION=keepalive&CONTENT\_TYPE=application/xml
		- A string value that specifies the HTTP\_USER\_AGENT header value; for example, Mozilla/4.0 (compatible; MSIE 6.0; Windows NT 5.1; SV1; .NET CLR 1.1.4322).
		- A RenderOptionsSpec object that stores run-time options. For more information, .
		- An empty BLOBHolder object that is populated by the method.
		- An empty javax.xml.rpc.holders.StringHolder object that is populated by the method.
		- An empty BLOBHolder object that is populated by the method.
		- An empty BLOBHolder object that is populated by the method.
		- An empty javax.xml.rpc.holders.ShortHolder object that is populated by the method.
		- An empty MyArrayOf xsd anyTypeHolder object that is populated by the method. This parameter is used to store file attachments that are submitted along with the form.
		- An empty FormsResultHolder object that is populated by the method with the form that is submitted.

The processFormSubmission method populates the FormsResultHolder parameter with the results of the form submission. The processFormSubmission method returns a FormsResult object containing the results of the form submission.

- Verify that the processing state associated with a submitted form is 1 by invoking the FormsResult object's getAction method. If this method returns the value 1, the calculation was performed and the data can be written back to the client web browser.
- **4** Write the form data stream back to the client web browser
	- Create a javax.servlet.ServletOutputStream object used to send a form data stream to the client web browser.
	- Create a BLOB object that contains form data by invoking the FormsResult object's getOutputContent method.
	- Create a byte array and populate it by invoking the BLOB object's getBinaryData method. This task assigns the content of the FormsResult object to the byte array.
	- Invoke the javax.servlet.http.HttpServletResponse object's write method to send the form data stream to the client web browser. Pass the byte array to the write method.

### **See also**

### ["Calculating Form Data" on page](#page-658-0) 656

Quick Start (Base64): Handling a form containing a calculation script using web service API

["Invoking AEM Forms using Base64 encoding" on page](#page-527-0) 525

## <span id="page-663-0"></span>**Rendering Forms By Value**

### **Rendering Forms by Value**

Typically, a form design that is created in Designer is passed by reference to the Forms service. Form designs can be large and, as a result, it is more efficient to pass them by reference to avoid having to marshal form design bytes by value. The Forms service can also cache the form design so that when cached, it does not have to continually read the form design.

If a form design contains a UUID attribute, then it is cached. The UUID value is unique for all form designs and is used to uniquely identify a form. When rendering a form by value, the form should only be cached when it is used repeatedly. However, if the form is not used repeatedly and has to be unique, you can avoid caching the form using caching options that are set using the AEM Forms API.

The Forms service can also resolve the location of linked content within the form design. For example, linked images that are referenced from within the form design are relative URLs. Linked content is always assumed to be relative to the form design location. Therefore, resolving linked content is a matter of determining its location by applying the relative path to the absolute form design location.

Instead of passing a form design by reference, you can pass a form design by value. Passing a form design by value is efficient when a form design is dynamically created; that is, when a client application generates the XML that creates a form design during run-time. In this situation a form design is not stored in a physical repository because it is stored in memory. When dynamically creating a form design at run-time and passing it by value, you can cache the form and improve performance of the Forms service.

### **Limitations of passing a form by value**

The following limitations apply when a form design is passed by value:

- No relative linked content can be within the form design. All images and fragments must be embedded inside the form design or referred to absolutely.
- Server-side calculations cannot be performed after the form is rendered. If the form is submitted back to the Forms service, the data is extracted and returned without any server-side calculations.
- Because HTML can only use linked images at run time, it is not possible to generate HTML with embedded images. This is because the Forms service supports embedded images with HTML by retrieving the images from a referenced form design. Because a form design that is passed by value does not have a referenced location, embedded images cannot be extracted when the HTML page is displayed. Therefore, image references must be absolute paths to be rendered in HTML.

*Note: Although you can render different types of forms by value (for example, HTML forms or forms that contain usage rights), this section discusses rendering interactive PDF forms.* 

*Note: For more information about the Forms service, se[e Services Reference for AEM Forms](http://www.adobe.com/go/learn_aemforms_services_63).*

## **Summary of steps**

To render a form by value, perform the following steps:

- **1** Include project files.
- **2** Create a Forms Client API object.
- **3** Reference the form design.
- **4** Render a form by value.
- **5** Write the form data stream to the client web browser.

### **Include project files**

Include necessary files into your development project. If you are creating a client application using Java, then include the necessary JAR files. If you are using web services, then make sure that you include the proxy files.

### **Create a Forms Client API object**

Before you can programmatically import data into a PDF form Client API, you must create a Data Integration service client. When creating a service client, you define connection settings that are required to invoke a service.

### **Reference the form design**

When rendering a form by value, you have to create a com. adobe.idp. Document object that contains the form design to render. You can reference an existing XDP file or you can dynamically create an form design at run-time and populate a com.adobe.idp.Document with that data.

*Note: This section and the corresponding quick start references an existing XDP file.* 

### **Render a form by value**

To render a form by value, pass a com.adobe.idp.Document instance that contains the form design to the render method's inDataDoc parameter (can be any of the FormsServiceClient object's render methods such as renderPDFForm, (Deprecated) renderHTMLForm, and so on). This parameter value is normally reserved for data that is merged with the form. Likewise, pass an empty string value to the formQuery parameter. Normally this parameter requires a string value that specifies the name of the form design.

*Note: If you want to display data within the form, the data must be specified within the xfa:datasets element. For information about XFA architecture, go to [http://partners.adobe.com/public/developer/xml/index\\_arch.html](http://partners.adobe.com/public/developer/xml/index_arch.html).*

### **Write the form data stream to the client web browser**

When the Forms service renders a form by value, it returns a form data stream that you must write to the client web browser. When written to the client web browser, the form is visible to the user.

#### **See also**

["Render a form by value using the Java API" on page](#page-665-0) 663 ["Render a form by value using the web service API" on page](#page-666-0) 664 ["Including AEM Forms Java library files" on page](#page-493-0) 491 ["Setting connection properties" on page](#page-502-0) 500 ["Forms Service API Quick Starts" on page](#page-155-0) 153 ["Passing Documents to the Forms Service" on page](#page-593-0) 591 ["Creating Web Applications that Renders Forms" on page](#page-672-0) 670

## <span id="page-665-0"></span>**Render a form by value using the Java API**

Render a form by value using the Forms API (Java):

**1** Include project files

Include client JAR files, such as adobe-forms-client.jar, in your Java project's class path.

- **2** Create a Forms Client API object
	- Create a ServiceClientFactory object that contains connection properties.
	- Create an FormsServiceClient object by using its constructor and passing the ServiceClientFactory object.
- **3** Reference the form design
	- Create a java.io.FileInputStream object that represents the form design to render by using its constructor and passing a string value that specifies the location of the XDP file.
	- Create a com.adobe.idp.Document object by using its constructor and passing the java.io.FileInputStream object.
- **4** Render a form by value

Invoke the FormsServiceClient object's renderPDFForm method and pass the following values:

- An empty string value. (Normally this parameter requires a string value that specifies the name of the form design.)
- A com.adobe.idp.Document object that contains the form design. Normally this parameter value is reserved for data that is merged with the form.
- A PDFFormRenderSpec object that stores run-time options. This is an optional parameter and you can specify null if you do not want to specify run-time options.
- A URLSpec object that contains URI values that are required by the Forms service.
- A java.util.HashMap object that stores file attachments. This is an optional parameter and you can specify null if you do not want to attach files to the form.

The renderPDFForm method returns a FormsResult object that contains a form data stream that can be written to the client web browser.

- **5** Write the form data stream to the client web browser
	- Create a com.adobe.idp.Document object by invoking the FormsResult object 's getOutputContent method.
	- Get the content type of the com.adobe.idp.Document object by invoking its getContentType method.
	- Set the javax.servlet.http.HttpServletResponse object's content type by invoking its setContentType method and passing the content type of the com.adobe.idp.Document object.
	- Create a javax.servlet.ServletOutputStream object used to write the form data stream to the client web browser by invoking the javax.servlet.http.HttpServletResponse object's getOutputStream method.
	- Create a java.io.InputStream object by invoking the com.adobe.idp.Document object's getInputStream method.
	- Create a byte array and allocate the size of the InputStream object. Invoke the InputStream object's available method to obtain the size of the InputStream object.
	- Populate the byte array with the form data stream by invoking the InputStream object's read method and passing the byte array as an argument.
	- Invoke the javax.servlet.ServletOutputStream object's write method to send the form data stream to the client web browser. Pass the byte array to the write method.

### **See also**

["Rendering Forms By Value" on page](#page-663-0) 661

["Quick Start \(SOAP mode\): Rendering by value using the Java API" on page](#page-204-0) 202

["Including AEM Forms Java library files" on page](#page-493-0) 491

["Setting connection properties" on page](#page-502-0) 500

## <span id="page-666-0"></span>**Render a form by value using the web service API**

Render a form by value by using the Forms API (web service):

- **1** Include project files
	- Create Java proxy classes that consume the Forms service WSDL.
	- Include the Java proxy classes into your class path.
- **2** Create a Forms Client API object

Create a FormsService object and set authentication values.

- **3** Reference the form design
	- Create a java.io.FileInputStream object by using its constructor. Pass a string value that specifies the location of the XDP file.
	- Create a BLOB object by using its constructor. The BLOB object is used to store a PDF document that is encrypted with a password.
	- Create a byte array that stores the content of the java.io.FileInputStream object. You can determine the size of the byte array by getting the java.io.FileInputStream object's size using its available method.
- Populate the byte array with stream data by invoking the java.io.FileInputStream object's read method and passing the byte array.
- Populate the BLOB object by invoking its setBinaryData method and passing the byte array.
- **4** Render a form by value

Invoke the FormsService object's renderPDFForm method and pass the following values:

- An empty string value. (Normally this parameter requires a string value that specifies the name of the form design.)
- A BLOB object that contains the form design. Normally this parameter value is reserved for data that is merged with the form.
- A PDFFormRenderSpec object that stores run-time options. This is an optional parameter and you can specify null if you do not want to specify run-time options.
- A URLSpec object that contains URI values that are required by the Forms service.
- A java.util.HashMap object that stores file attachments. This is an optional parameter and you can specify null if you do not want to attach files to the form.
- An empty com.adobe.idp.services.holders.BLOBHolder object that is populated by the method. This is used to store the rendered PDF form.
- An empty javax.xml.rpc.holders.LongHolder object that is populated by the method. (This argument stores the number of pages in the form.)
- An empty javax.xml.rpc.holders.StringHolder object that is populated by the method. (This argument stores the locale value.)
- An empty com.adobe.idp.services.holders.FormsResultHolder object that will contain the results of this operation.

The renderPDFForm method populates the com.adobe.idp.services.holders.FormsResultHolder object that is passed as the last argument value with a form data stream that must be written to the client web browser.

- **5** Write the form data stream to the client web browser
	- Create a FormResult object by getting the value of the com.adobe.idp.services.holders.FormsResultHolder object's value data member.
	- Create a BLOB object that contains form data by invoking the FormsResult object's getOutputContent method.
	- Get the content type of the BLOB object by invoking its get Content Type method.
	- Set the javax.servlet.http.HttpServletResponse object's content type by invoking its setContentType method and passing the content type of the BLOB object.
	- Create a javax.servlet.ServletOutputStream object used to write the form data stream to the client web browser by invoking the javax.servlet.http.HttpServletResponse object's getOutputStream method.
	- Create a byte array and populate it by invoking the BLOB object's getBinaryData method. This task assigns the content of the FormsResult object to the byte array.
	- Invoke the javax.servlet.http.HttpServletResponse object's write method to send the form data stream to the client web browser. Pass the byte array to the write method.

### **See also**

["Rendering Forms By Value" on page](#page-663-0) 661

Quick Start (Base64): Rendering by value using the web service API

["Invoking AEM Forms using Base64 encoding" on page](#page-527-0) 525

### <span id="page-668-0"></span>**Optimizing the Performance of the Forms Service**

### **Optimizing the Performance of the Forms Service**

When rendering a form, you can set run-time options that will optimize the performance of the Forms service. Another task that you can perform to improve the performance of the Forms service is to store XDP files in the repository. However, this section does not describe how to perform this task. (See ["Invoking a service using a Java](#page-513-0)  [client library" on page](#page-513-0) 511.)

*Note: For more information about the Forms service, se[e Services Reference for AEM Forms](http://www.adobe.com/go/learn_aemforms_services_63).*

## **Summary of steps**

To optimize the performance of the Forms service while rendering a form, perform the following tasks:

- **1** Include project files.
- **2** Create a Forms Client API object.
- **3** Set performance run-time options.
- **4** Render the form.
- **5** Write the form data stream to the client web browser.

### **Include project files**

Include necessary files into your development project. If you are creating a client application using Java, include the necessary JAR files. If you are using web services, ensure that you include the proxy files.

### **Create a Forms Client API object**

Before you can programmatically perform a Forms service Client API operation, you must create a Forms service client. If you are using the Java API, create a FormsServiceClient object. If you are using the Forms web service API, create a FormsService object.

#### **Set performance run-time options**

You can set the following performance run-time options to improve the performance of the Forms service:

- **Form caching**: You can cache a form that is rendered as PDF in the server cache. Each form is cached after it is generated for the first time. On a subsequent render, if the cached form is newer than the form design's timestamp, the form is retrieved from the cache. By caching forms, you improve the performance of the Forms service because it does not have to retrieve the form design from a repository.
- Form Guides (deprecated) may take longer to render than other transformation types. It is recommended that you cache form Guides (deprecated) in order to improve performance.
- **Standalone option**: If you do not require the Forms service to perform server-side calculations, you can set the Standalone option to true, which results in forms being rendered without state information. State information is necessary if you want to render an interactive form to an end user who then enters information into the form and submits the form back to the Forms service. The Forms service then performs a calculation operation and renders the form back to the user with the results displayed in the form. If a form without state information is submitted back to the Forms service, only the XML data is available and server-side calculations are not performed.
- **Linearized PDF**: A linearized PDF file is organized to enable efficient incremental access in a network environment. The PDF file is valid PDF in all respects, and is compatible with all existing viewers and other PDF applications. That is, a linearized PDF can be viewed while it is still being downloaded.
- This option does not improve performance when a PDF form is rendered on the client.
- **GuideRSL option**: Enables form Guide (deprecated) generation using run-time shared libraries. This means the first request will download a smaller SWF file, plus larger shared-libraries that are stored in the browser cache. For more information, see RSL in the Flex documentation.
- You can also improve the performance of the Forms service by rendering a form on the client. (See "Rendering [Forms at the Client" on page](#page-598-0) 596.)

### **Render the form**

To render the form after setting performance options, you use the same application logic as rendering a form without performance options.

### **Write the form data stream to the client web browser**

After the Forms service renders a form, it returns a form data stream that you must write to the client web browser. When written to the client web browser, the form is visible to the user.

### **See also**

["Optimize the performance using the Java API" on page](#page-669-0) 667 ["Optimize the performance using the web service API" on page](#page-670-0) 668 ["Including AEM Forms Java library files" on page](#page-493-0) 491 ["Setting connection properties" on page](#page-502-0) 500 ["Forms Service API Quick Starts" on page](#page-155-0) 153 ["Rendering Interactive PDF Forms" on page](#page-584-0) 582 ["Rendering Forms as HTML" on page](#page-611-0) 609 ["Creating Web Applications that Renders Forms" on page](#page-672-0) 670

# <span id="page-669-0"></span>**Optimize the performance using the Java API**

Render a form with optimized performance by using the Forms API (Java):

**1** Include project files

Include client JAR files, such as adobe-forms-client.jar, in your Java project's class path.

- **2** Create a Forms Client API object
	- Create a ServiceClientFactory object that contains connection properties.
	- Create an FormsServiceClient object by using its constructor and passing the ServiceClientFactory object.
- **3** Set performance run-time options
	- Create a PDFFormRenderSpec object by using its constructor.
	- Set the form cache option by invoking the PDFFormRenderSpec object's setCacheEnabled method and passing true.
- Set the linearized option by invoking the PDFFormRenderSpec object's setLinearizedPDF method and passing true.
- **4** Render the form

Invoke the FormsServiceClient object's renderPDFForm method and pass the following values:

- A string value that specifies the form design name, including the file name extension.
- A com.adobe.idp.Document object that contains data to merge with the form. If you do not want to merge data, pass an empty com.adobe.idp.Document object.
- A PDFFormRenderSpec object that stores run-time options to improve performance.
- A URLSpec object that contains URI values that are required by the Forms service.
- A java.util.HashMap object that stores file attachments. This is an optional parameter and you can specify null if you do not want to attach files to the form.

The renderPDFForm method returns a FormsResult object that contains a form data stream that must be written to the client web browser.

- **5** Write the form data stream to the client web browser
	- Create a javax.servlet.ServletOutputStream object used to send a form data stream to the client web browser.
	- Create a com.adobe.idp.Document object by invoking the FormsResult object 's getOutputContent method.
	- Create a java.io.InputStream object by invoking the com.adobe.idp.Document object's getInputStream method.
	- Create a byte array and populate it with the form data stream by invoking the InputStream object's read method and passing the byte array as an argument.
	- Invoke the javax.servlet.ServletOutputStream object's write method to send the form data stream to the client web browser. Pass the byte array to the write method.

### **See also**

["Optimizing the Performance of the Forms Service" on page](#page-668-0) 666

["Quick Start \(SOAP mode\): Optimizing performance using the Java API" on page](#page-201-0) 199

["Including AEM Forms Java library files" on page](#page-493-0) 491

["Setting connection properties" on page](#page-502-0) 500

## <span id="page-670-0"></span>**Optimize the performance using the web service API**

Render a form with optimized performance by using the Forms API (web service):

- **1** Include project files
	- Create Java proxy classes that consume the Forms service WSDL.
	- Include the Java proxy classes into your class path.
- **2** Create a Forms Client API object

Create a FormsService object and set authentication values.

- **3** Set performance run-time options
	- Create a PDFFormRenderSpec object by using its constructor.
	- Set the form cache option by invoking the PDFFormRenderSpec object's setCacheEnabled method and passing true.
	- Set the standalone option by invoking the PDFFormRenderSpec object's setStandAlone method and passing true.
	- Set the linearized option by invoking the PDFFormRenderSpec object's setLinearizedPDF method and passing true.
- **4** Render the form

Invoke the FormsService object's renderPDFForm method and pass the following values:

- A string value that specifies the form design name, including the file name extension.
- A BLOB object that contains data to merge with the form. If you do not want to merge data, pass null.
- A PDFFormRenderSpecc object that stores run-time options.
- A URLSpec object that contains URI values that are required by the Forms service.
- A java.util.HashMap object that stores file attachments. This is an optional parameter and you can specify null if you do not want to attach files to the form.
- An empty com.adobe.idp.services.holders.BLOBHolder object that is populated by the method. This is used to store the rendered PDF form.
- An empty javax.xml.rpc.holders.LongHolder object that is populated by the method. (This argument will store the number of pages in the form).
- An empty javax.xml.rpc.holders.StringHolder object that is populated by the method. (This argument will store the locale value).
- An empty com.adobe.idp.services.holders.FormsResultHolder object that will contain the results of this operation.

The renderPDFForm method populates the com.adobe.idp.services.holders.FormsResultHolder object that is passed as the last argument value with a form data stream that must be written to the client web browser.

- **5** Write the form data stream to the client web browser
	- Create a FormResult object by getting the value of the com.adobe.idp.services.holders.FormsResultHolder object's value data member.
	- Create a javax.servlet.ServletOutputStream object used to send a form data stream to the client web browser.
	- Create a BLOB object that contains form data by invoking the FormsResult object's getOutputContent method.
	- Create a byte array and populate it by invoking the BLOB object's getBinaryData method. This task assigns the content of the FormsResult object to the byte array.
	- Invoke the javax.servlet.http.HttpServletResponse object's write method to send the form data stream to the client web browser. Pass the byte array to the write method.

### **See also**

["Optimizing the Performance of the Forms Service" on page](#page-668-0) 666

Quick Start (Base64): Optimizing performance using the web service API

["Invoking AEM Forms using Base64 encoding" on page](#page-527-0) 525

## <span id="page-672-0"></span>**Creating Web Applications that Renders Forms**

### **Creating Web Applications that Renders Forms**

You can create a web-based application that uses Java servlets to invoke the Forms service and render forms. An advantage of using a Java™ servlet is that you can write the return value of the process to a client web browser. That is, a Java servlet can be used as the link between the Forms service that returns a form and a client web browser.

*Note: This section describes how to create a web-based application that uses a Java servlet that invokes the Forms service and renders forms-based on fragments. (See ["Rendering Forms Based on Fragments" on page](#page-602-0) 600.)* 

Using a Java servlet, you can write a form to a client web browser so that a customer can view and enter data into the form. After populating the form with data, the web user clicks a submit button located on the form to send information back to the Java servlet, where the data can be retrieved and processed. For example, the data can be sent to another process.

This section discusses how to create a web-based application that enables the user to select either American-based form data or Canadian-based form data, as shown in the following illustration.

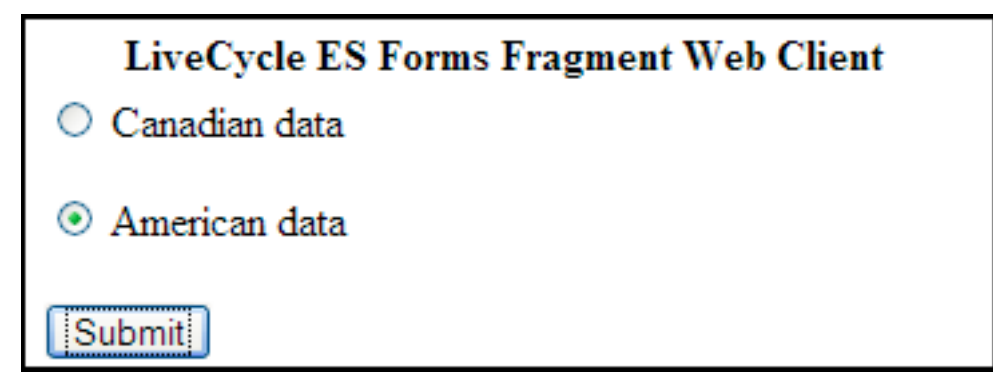

The form that is rendered is a form that is based on fragments. That is, if the user selects American data, then the returned form uses fragments based on American data. For example, the footer of the form contains an American address, as shown in the following illustration.

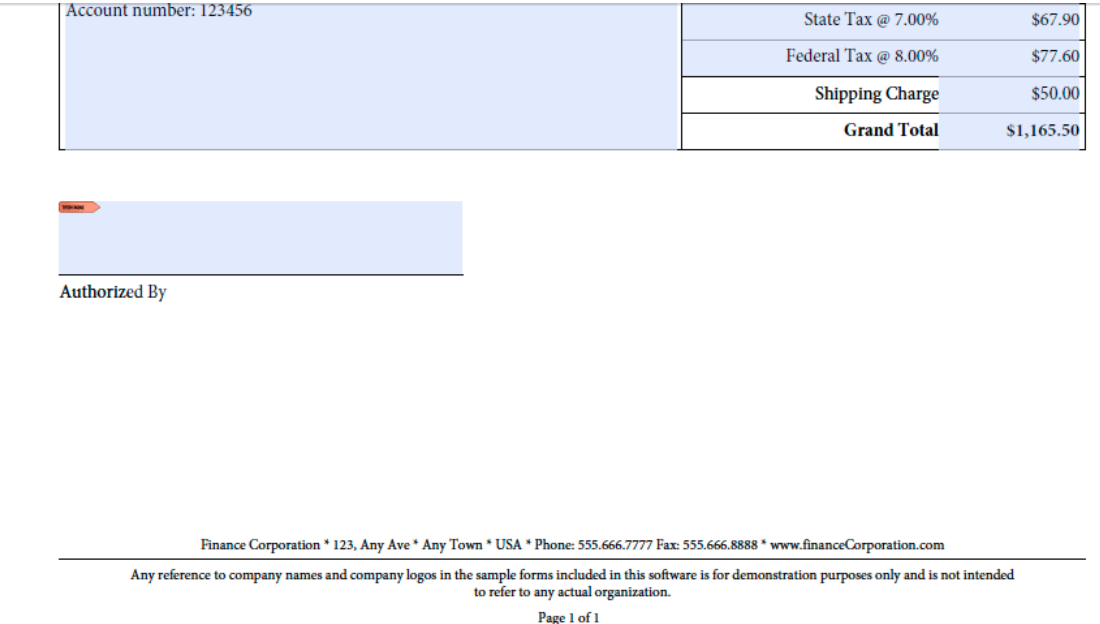

Likewise, if the user selects Canadian data, then the returned form contains a Canadian address, as shown in the following illustration.

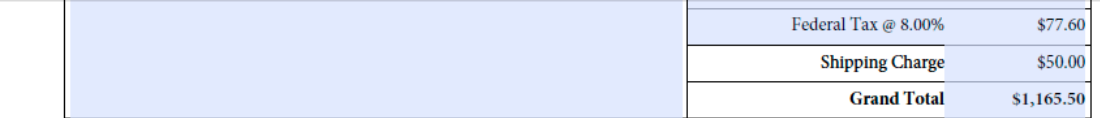

**Authorized By** 

Finance Corporation \* 123, Any Ave \* Any Town \* Canada \* Phone: 111.222.3333 Fax: 111.222.4444 \* www.financeCorporation.ca

Any reference to company names and company logos in the sample forms included in this software is for demonstration purposes only and is not intended<br>to refer to any actual organization.

Page 1 of 1

*Note: For information about creating form designs based on fragments, see [Forms Designer.](http://www.adobe.com/go/learn_aemforms_designer_63)*

### **Sample Files**

This section uses sample files that can be located in the following location:

<*Forms Designer install directory*>/Samples/Forms/Purchase Order/Form Fragments

where <*install directory*> is the installation path. For the purposes of the client application, the Purchase Order Dynamic.xdp file was copied from this installation location and deployed to a Forms application named *Applications/FormsApplication*. The Purchase Order Dynamic.xdp file is placed in a folder named FormsFolder. Likewise, the fragments are placed in folder named Fragments, as shown in the following illustration.

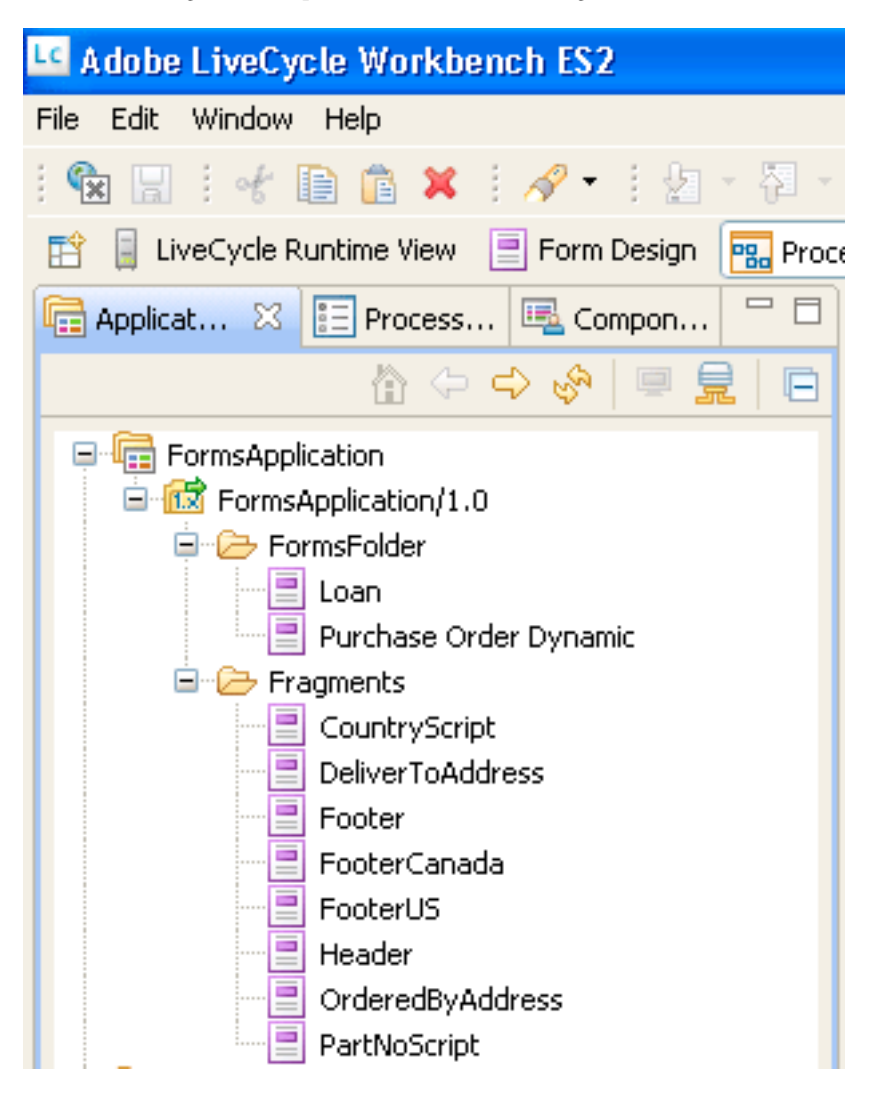

To access the Purchase Order Dynamic.xdp form design, specify

Applications/FormsApplication/1.0/FormsFolder/Purchase Order Dynamic.xdp as the form name (the first parameter passed to the renderPDFForm method) and repository:/// as the content root URI value.

The XML data files used by the web application were moved from the Data folder to  $C: \A$ dobe (the file system that belongs to the J2EE application server hosting AEM Forms). The file names are Purchase Order *Canada.xml* and Purchase Order *US.xml*.

*Note: For information about creating a Forms application using Workbench, see [workbench Help](http://www.adobe.com/go/learn_aemforms_workbench_63).*

# **Summary of steps**

To create a web-based applications that renders forms based on fragments, perform the following steps:

- **1** Create a new web project.
- **2** Create Java application logic that represents the Java servlet.
- **3** Create the web page for the web application.
- **4** Package the web application to a WAR file.
- **5** Deploy the WAR file to the J2EE application server.
- **6** Test your web application.

*Note: Some of these steps depend on the J2EE application on which AEM Forms is deployed. For example, the method you use to deploy a WAR file depends on the J2EE application server that you are using. This section assumes that AEM Forms is deployed on JBoss*®*.* 

# <span id="page-675-0"></span>**Creating a web project**

The first step to create a web application that contains a Java servlet that can invoke the Forms service is to create a new web project. The Java IDE that this document is based on is Eclipse 3.3. Using the Eclipse IDE, create a web project and add the required JAR files to your project. Finally, add an HTML page named *index.html* and a Java servlet to your project.

The following list specifies the JAR files that you must add to your web project:

- adobe-forms-client.jar
- adobe-livecycle-client.jar
- adobe-usermanager-client.jar
- adobe-utilities.jar

For the location of these JAR files, see ["Including AEM Forms Java library files" on page](#page-493-0) 491.

### **To create a web project:**

- **1** Start Eclipse and click **File** > **NewProject**.
- **2** In the **New Project** dialog box, select **Web** > **Dynamic Web Project**.
- **3** Type FragmentsWebApplication for the name of your project and then click **Finish**.

### **To add required JAR files to your project:**

- **1** From the Project Explorer window, right-click the FragmentsWebApplication project and select **Properties**.
- **2** Click **Java build path** and then click the **Libraries** tab.
- **3** Click the **Add External JARs** button and browse to the JAR files to include.

### **To add a Java servlet to your project:**

- **1** From the Project Explorer window, right-click the FragmentsWebApplication project and select **New** > **Other**.
- **2** Expand the **Web** folder, select **Servlet**, and then click **Next**.
- **3** In the Create Servlet dialog box, type RenderFormFragmentfor the name of the servlet and then click **Finish**.

### **To add an HTML page to your project:**

- **1** From the Project Explorer window, right-click the FragmentsWebApplication project and select **New** > **Other**.
- **2** Expand the **Web** folder, select **HTML**, and click **Next**.
- **3** In the New HTMLdialog box, type index.html for the file name and then click **Finish**.

*Note: For information about creating the HTML page that invokes the RenderFormFragment Java servlet, see ["Creating](#page-680-0)  [the web page" on page](#page-680-0) 678.*

# **Creating Java application logic for the servlet**

You create Java application logic that invokes the Forms service from within the Java servlet. The following code shows the syntax of the RenderFormFragment Java Servlet:

```
public class RenderFormFragment extends HttpServlet implements Servlet { 
    public void doGet(HttpServletRequest req, HttpServletResponse resp 
    throws ServletException, IOException { 
    doPost(req,resp); 
    } 
    public void doPost(HttpServletRequest req, HttpServletResponse resp 
    throws ServletException, IOException { 
        //Add code here to invoke the Forms service 
        }
```
Normally, you would not place client code within a Java servlet's doGet or doPost method. A better programming practice is to place this code within a separate class, instantiate the class from within the doPost method (or doGet method), and call the appropriate methods. However, for code brevity, the code examples in this section are kept to a minimum and code examples are placed in the doPost method.

To render a form based on fragments using the Forms service API, perform the following tasks:

- **1** Include client JAR files, such as adobe-forms-client.jar, in your Java project's class path. For information about the location of these files, see ["Including AEM Forms Java library files" on page](#page-493-0) 491.
- **2** Retrieve the value of the radio button that is submitted from the HTML form and specifies whether to use American or Canadian data. If American is submitted, create a com.adobe.idp.Document that stores data located in the *Purchase Order US.xml*. Likewise, if Canadian, then create a com.adobe.idp.Document that stores data located in the *Purchase Order Canada.xml* file.
- **3** Create a ServiceClientFactory object that contains connection properties. (See ["Setting connection properties"](#page-502-0)  [on page](#page-502-0) 500.)
- **4** Create an FormsServiceClient object by using its constructor and passing the ServiceClientFactory object.
- **5** Create a URLSpec object that stores URI values by using its constructor.
- **6** Invoke the URLSpec object's setApplicationWebRoot method and pass a string value that represents the application's web root.
- **7** Invoke the URLSpec object's setContentRootURI method and pass a string value that specifies the content root URI value. Ensure that the form design and the fragments are located in the content root URI. If not, the Forms service throws an exception. To reference the AEM Forms repository, specify repository://.
- **8** Invoke the URLSpec object's setTargetURL method and pass a string value that specifies the target URL value to where form data is posted. If you define the target URL in the form design, you can pass an empty string. You can also specify the URL to where a form is sent in order to perform calculations.
- **9** Invoke the FormsServiceClient object's renderPDFForm method and pass the following values:
	- A string value that specifies the form design name, including the file name extension.
	- A com.adobe.idp.Document object that contains data to merge with the form (created in step 2).
	- A PDFFormRenderSpec object that stores run-time options. For more information, see [AEM Forms API](http://www.adobe.com/go/learn_aemforms_javadocs_63_en)  [Reference.](http://www.adobe.com/go/learn_aemforms_javadocs_63_en)
	- A URLSpec object that contains URI values that are required by the Forms service to render a form based on fragments.
	- A java.util.HashMap object that stores file attachments. This is an optional parameter and you can specify null if you do not want to attach files to the form.

The renderPDFForm method returns a FormsResult object that contains a form data stream that must be written to the client web browser.

- **10** Create a com.adobe.idp.Document object by invoking the FormsResult object 's getOutputContent method.
- 11 Get the content type of the com.adobe.idp.Document object by invoking its getContentType method.
- 12 Set the javax.servlet.http.HttpServletResponse object's content type by invoking its setContentType method and passing the content type of the com.adobe.idp.Document object.
- 13 Create a javax.servlet.ServletOutputStream object used to write the form data stream to the client web browser by invoking the javax.servlet.http.HttpServletResponse object's getOutputStream method.
- 14 Create a java.io.InputStream object by invoking the com.adobe.idp.Document object's getInputStream method.
- **15** Create a byte array populate it with the form data stream by invoking the InputStream object's read method and passing the byte array as an argument.
- 16 Invoke the javax.servlet.ServletOutputStream object's write method to send the form data stream to the client web browser. Pass the byte array to the write method.

The following code example represents the Java servlet that invokes the Forms service and renders a form based on fragments.

```
/* 
    * This Java Quick Start uses the following JAR files 
   * 1. adobe-forms-client.jar 
   * 2. adobe-livecycle-client.jar 
   * 3. adobe-usermanager-client.jar 
    * 
    * (Because Forms quick starts are implemented as Java servlets, it is 
    * not necessary to include J2EE specific JAR files - the Java project 
    * that contains this quick start is exported as a WAR file which 
    * is deployed to the J2EE application server) 
    * 
    * These JAR files are located in the following path: 
   * <install directory>/sdk/client-libs 
    * 
   * For complete details about the location of these JAR files, 
    * see "Including AEM Forms library files" in Programming with AEM forms 
   */ 
import java.io.File; 
import java.io.FileInputStream; 
import java.io.IOException; 
import java.io.PrintWriter;
```

```
import javax.servlet.Servlet; 
import javax.servlet.ServletException; 
import javax.servlet.ServletOutputStream; 
import javax.servlet.http.HttpServlet; 
import javax.servlet.http.HttpServletRequest; 
import javax.servlet.http.HttpServletResponse; 
import com.adobe.livecycle.formsservice.client.*; 
import java.util.*; 
import java.io.InputStream; 
import java.net.URL; 
import com.adobe.idp.Document; 
import com.adobe.idp.dsc.clientsdk.ServiceClientFactory; 
import com.adobe.idp.dsc.clientsdk.ServiceClientFactoryProperties; 
public class RenderFormFragment extends HttpServlet implements Servlet { 
    public void doGet(HttpServletRequest req, HttpServletResponse resp) 
        throws ServletException, IOException { 
            doPost(req,resp); 
    } 
    public void doPost(HttpServletRequest req, HttpServletResponse resp) 
    throws ServletException, IOException { 
        try{ 
            //Set connection properties required to invoke AEM Forms 
            Properties connectionProps = new Properties(); 
connectionProps.setProperty(ServiceClientFactoryProperties.DSC_DEFAULT_SOAP_ENDPOINT, 
"http://[server]:[port]"); 
connectionProps.setProperty(ServiceClientFactoryProperties.DSC_TRANSPORT_PROTOCOL,ServiceClien
tFactoryProperties.DSC_SOAP_PROTOCOL); 
            connectionProps.setProperty(ServiceClientFactoryProperties.DSC_SERVER_TYPE, 
"JBoss"); 
connectionProps.setProperty(ServiceClientFactoryProperties.DSC_CREDENTIAL_USERNAME, 
"administrator"); 
connectionProps.setProperty(ServiceClientFactoryProperties.DSC_CREDENTIAL_PASSWORD, 
"password"); 
            //Get the value of selected radio button 
            String radioValue = req.getParameter("radio"); 
            //Create an Document object to store form data 
            Document oInputData = null; 
            //The value of the radio button determines the form data to use 
            //which determines which fragments used in the form 
            if (radioValue.compareTo("AMERICAN") == 0){ 
                FileInputStream myData = new FileInputStream("C:\\Adobe\Purchase Order 
US.xml"); 
                oInputData = new Document(myData);
```

```
} 
            else if (radioValue.compareTo("CANADIAN") == 0){ 
                FileInputStream myData = new FileInputStream("C:\\Adobe\Purchase Order 
Canada.xml"); 
                oInputData = new Document(myData); 
            } 
            //Create a ServiceClientFactory object 
            ServiceClientFactory myFactory = 
ServiceClientFactory.createInstance(connectionProps); 
            //Create a FormsServiceClient object 
            FormsServiceClient formsClient = new FormsServiceClient(myFactory); 
            //Set the parameter values for the renderPDFForm method 
            String formName = "Applications/FormsApplication/1.0/FormsFolder/Purchase Order 
Dynamic.xdp"; 
            //Cache the PDF form 
            PDFFormRenderSpec pdfFormRenderSpec = new PDFFormRenderSpec();
            pdfFormRenderSpec.setCacheEnabled(new Boolean(true)); 
            //Specify URI values that are required to render a form 
            //design based on fragments 
            URLSpec uriValues = new URLSpec(); 
            uriValues.setApplicationWebRoot("http://[server]:[port]/RenderFormFragment"); 
            uriValues.setContentRootURI("repository:///"); 
            uriValues.setTargetURL("http://[server]:[port]/FormsServiceClientApp/HandleData"); 
            //Invoke the renderPDFForm method and write the 
            //results to a client web browser 
            FormsResult formOut = formsClient.renderPDFForm( 
                        formName, //formQuery 
                        oInputData, //inDataDoc 
                        pdfFormRenderSpec, //PDFFormRenderSpec
                        uriValues, //urlSpec
                        null //attachments
                        ); 
            //Create a Document object that stores form data 
            Document myData = formOut.getOutputContent(); 
            //Get the content type of the response and 
            //set the HttpServletResponse object's content type 
            String contentType = myData.getContentType(); 
            resp.setContentType(contentType);
```

```
//Create a ServletOutputStream object 
            ServletOutputStream oOutput = resp.getOutputStream(); 
            //Create an InputStream object 
            InputStream inputStream = myData.getInputStream(); 
            //Write the data stream to the web browser 
            byte[] data = new byte[4096];
            int bytesRead = 0; 
            while ((bytesRead = inputStream.read(data)) > 0){ 
                oOutput.write(data, 0, bytesRead); 
            } 
        }catch (Exception e) { 
              System.out.println("The following exception occurred: "+e.getMessage()); 
      } 
    } 
}
```
# <span id="page-680-0"></span>**Creating the web page**

The index.html web page provides an entry point to the Java servlet and invokes the Forms service. This web page is a basic HTML form that contains two radio buttons and a submit button. The name of the radio buttons is radio. When the user clicks the submit button, form data is posted to the RenderFormFragment Java servlet.

The Java servlet captures the data that is posted from the HTML page by using the following Java code:

```
Document oInputData = null; 
            //Get the value of selected radio button 
            String radioValue = req.getParameter("radio"); 
            //The value of the radio button determines the form data to use 
            //which determines which fragments used in the form 
            if (radioValue.compareTo("AMERICAN") == 0){ 
                FileInputStream myData = new FileInputStream("C:\\Adobe\Purchase Order US.xml");
                oInputData = new Document(myData); 
            } 
            else if (radioValue.compareTo("CANADIAN") == 0){ 
                FileInputStream myData = new FileInputStream("C:\\Adobe\Purchase Order 
Canada.xml"); 
                oInputData = new Document(myData); 
            }
```
The following HTML code is located in the index.html file that was created during setup of the development environment. (See ["Creating a web project" on page](#page-675-0) 673.)

#### PROGRAMMING WITH AEM FORMS **679 Performing Service Operations Using APIs**

```
<!DOCTYPE html PUBLIC "-//W3C//DTD XHTML 1.0 Transitional//EN" 
"http://www.w3.org/TR/xhtml1/DTD/xhtml1-transitional.dtd"> 
<html xmlns="http://www.w3.org/1999/xhtml"> 
<head> 
<meta http-equiv="Content-Type" content="text/html; charset=utf-8" /> 
<title>Untitled Document</title> 
</head> 
<body> 
<form name="myform" 
action="http://[server]:[port]/FragmentsWebApplication/RenderFormFragment" method="post"> 
       <table> 
       <tr> 
         <th width="344" scope="col">Forms Fragment Web Client</th> 
      \langletr>
     \tanctan <td> 
           <label> 
           <input type="radio" name="radio" id="radio_Data" value="CANADIAN" /> 
          Canadian data<br />
           </label> 
          <sub>2</sub></sub>
             <label> 
             <input type="radio" name="radio" id="radio_Data" value="AMERICAN" checked/> 
             American data</label> 
          \langle p \rangle\langle t \, d \rangle\langletr>
      <tr>
      <sub>td</sub></sub>
         <label> 
           <input type="submit" name="button_Submit" id="button_Submit" value="Submit" /> 
             </label> 
            \langle t \, d \rangle\langletr>
         </table> 
      </form> 
</body> 
</html>
```
# **Packaging the web application**

To deploy the Java servlet that invokes the Forms service, package your web application to a WAR file. Ensure that external JAR files that the component's business logic depends on, such as adobe-livecycle-client.jar and adobe-formsclient.jar, are also included in the WAR file.

### **To package a web application to a WAR file:**

- **1** From the **Project Explorer** window, right-click the FragmentsWebApplication project and select **Export** > **WAR file**.
- **2** In the **Web module** text box, type FragmentsWebApplication for the name of the Java project.
- **3** In the **Destination** text box, type FragmentsWebApplication.warfor thefile name, specify the location for your WAR file, and then click Finish.

# **Deploying the WAR file to the J2EE application server**

You can deploy the WAR file to the J2EE application server on which AEM Forms is deployed. After the WAR file is deployed, you can access the HTML web page by using a web browser.

### **To deploy the WAR file to the J2EE application server:**

• Copy the WAR file from the export path to [Forms Install]\Adobe\Adobe Experience Manager Forms\jboss\server\all\deploy.

# **Testing your web application**

After you deploy the web application, you can test it by using a web browser. Assuming that you are using the same computer that is hosting AEM Forms, you can specify the following URL:

• http://localhost:8080/FragmentsWebApplication/index.html

Select a radio button and click the Submit button. A Form that is based on fragments will appear in the web browser. If problems occur, see the J2EE application server's log file.

# **Creating Document Output Streams**

### **About the Output Service**

The Output service lets you output documents as PDF (including PDF/A documents), PostScript, Printer Control Language (PCL), and the following label formats:

- Zebra ZPL
- Intermec IPL
- Datamax DPL
- TecToshiba TPCL

Using the Output service, you can merge XML form data with a form design and output the document to a network printer or file.

There are two ways in which you can pass a form design (an XDP file) to the Output service. You can either pass a com.adobe.idp.Document instance that contains a form design to the Output service. Or you can pass a URI value that specifies the location of the form design. Both of these ways are discussed in *Programming with AEM forms*.

*Note: The Output service does not support Acroform PDF documents that contain application object specific scripts. Acroform PDF documents that contain application object specific scripts are not rendered.* 

The following sections show how to pass a form design to the Output service using a URI value:

- ["Creating PDF Documents" on page](#page-683-0) 681
- ["Creating PDF/A Documents" on page](#page-692-0) 690

The following sections show how to pass a form design within a com.adobe.idp.Document instance:

- ["Passing Documents located in Content Services \(deprecated\) to the Output Service" on page](#page-698-0) 696
- ["Creating PDF Documents Using Fragments" on page](#page-705-0) 703

One consideration when deciding which technique to use is if you are getting the form design from another AEM Forms service, then pass it within a com.adobe.idp.Document instance. Both the *Passing Documents to the Output Service* and *Creating PDF Documents using Fragments* sections show how to get a form design from another AEM Forms service. The first section retrieves the form design from Content Services (deprecated). The second section retrieves the form design from the Assembler service.

If you are getting the form design from a fixed location, such as the file system, then you can use either technique. That is, you can specify the URI value to a XDP file or use a com. adobe.idp. Document instance.

To pass a URI value that specifies the location of the form design when creating a PDF document, use the generatePDFOutput method. Likewise, to pass a com.adobe.idp.Document instance to the Output service when creating a PDF document, use the generatePDFOutput2 method.

When sending an output stream to a network printer, you can also use either technique. To send an output stream to a printer by passing a com.adobe.idp.Document instance that contains a form design, use the sendToPrinter2 method. To send an output stream to a printer by passing a URI value, use the sendToPrinter method. The *Sending Print Streams to Printers* section uses the sendToPrinter method.

You can accomplish these tasks by using the Output service:

- ["Creating PDF Documents" on page](#page-683-0) 681
- ["Creating PDF/A Documents" on page](#page-692-0) 690
- ["Passing Documents located in Content Services \(deprecated\) to the Output Service" on page](#page-698-0) 696
- ["Creating PDF Documents Using Fragments" on page](#page-705-0) 703
- ["Printing to Files" on page](#page-710-0) 708
- ["Sending Print Streams to Printers" on page](#page-715-0) 713
- ["Creating Multiple Output Files" on page](#page-720-0) 718
- ["Creating Search Rules" on page](#page-728-0) 726
- ["Flattening PDF Documents" on page](#page-734-0) 732

*Note: For more information about the Output service, see [Services Reference for AEM Forms.](http://www.adobe.com/go/learn_aemforms_services_63)*

### <span id="page-683-0"></span>**Creating PDF Documents**

You can use the Output service to create a PDF document that is based on a form design and XML form data that you provide. The PDF document that is created by the Output service is not an interactive PDF document; a user cannot enter or modify form data.

If you want to create a PDF document meant for long-term storage, it is recommended that you create a PDF/A document. (See ["Creating PDF/A Documents" on page](#page-692-0) 690.)

To create an interactive PDF form that lets a user enter data, use the Forms service. (See ["Rendering Interactive PDF](#page-584-0)  [Forms" on page](#page-584-0) 582.)

*Note: For more information about the Output service, see [Services Reference for AEM Forms.](http://www.adobe.com/go/learn_aemforms_services_63)*

### **Summary of steps**

To create a PDF document, perform the following steps:

- **1** Include project files.
- **2** Create an Output Client object.
- **3** Reference an XML data source.
- **4** Set PDF run-time options.
- **5** Set rendering run-time options.
- **6** Generate a PDF document.
- **7** Retrieve the results of the operation.

# **Include project files**

Include necessary files in your development project. If you are creating a client application by using Java, include the necessary JAR files. If you are using web services, make sure that you include the proxy files.

The following JAR files must be added to your project's classpath:

- adobe-livecycle-client.jar
- adobe-usermanager-client.jar
- adobe-output-client.jar
- adobe-utilities.jar (Required if AEM Forms is deployed on JBoss)
- jbossall-client.jar (Required if AEM Forms is deployed on JBoss)

if AEM Forms is deployed on a supported J2EE application server that is not JBoss, you will need to replace the adobeutilities.jar and jbossall-client.jar files with JAR files that are specific to the J2EE application server on which AEM Forms is deployed.

# **Create an Output Client object**

Before you can programmatically perform an Output service operation, you must create an Output service client object. If you are using the Java API, create an OutputClient object. If you are using the Output web service API, create an OutputServiceService object.

# **Reference an XML data source**

To merge data with the form design, you must reference an XML data source that contains data. An XML element must exist for every form field that you plan to populate with data. The XML element name must match the field name. An XML element is ignored if it does not correspond to a form field or if the XML element name does not match the field name. It is not necessary to match the order in which the XML elements are displayed if all XML elements are specified. Consider the following example loan application form.

corp.

# **MORTGAGE APPLICATION**

Applicants: Complete this form for a mortgage application. One of our representatives will contact you within two business days.

#### Step 1: Mortgage Information

Fin@nce

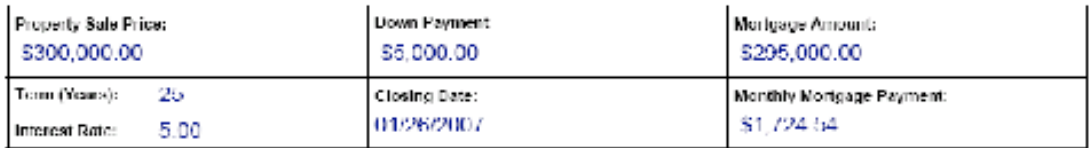

#### Step 2: Applicant Information

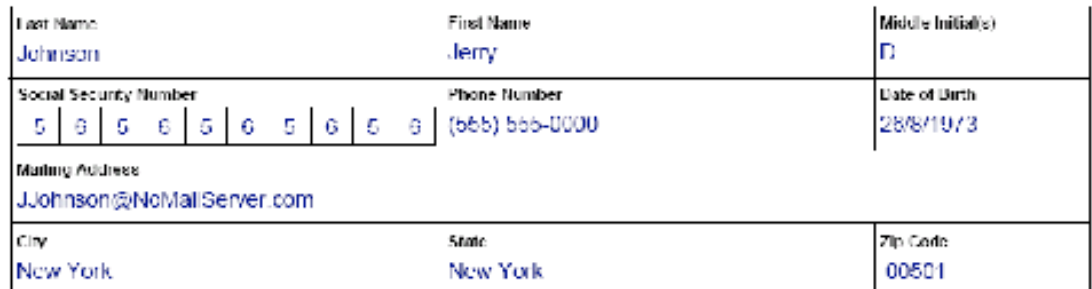

To merge data into this form design, you must create an XML data source that corresponds to the form. The following XML represents an XDP XML data source that corresponds to the example mortgage application form.

```
<?xml version="1.0" encoding="UTF-8" ?> 
- <xfa:datasets xmlns:xfa="http://www.xfa.org/schema/xfa-data/1.0/"> 
- <xfa:data> 
- <data> 
    - <Layer> 
        <closeDate>1/26/2007</closeDate> 
        <lastName>Johnson</lastName> 
        <firstName>Jerry</firstName> 
        <mailingAddress>JJohnson@NoMailServer.com</mailingAddress> 
        <city>New York</city> 
        <zipCode>00501</zipCode> 
        <state>NY</state> 
        <dateBirth>26/08/1973</dateBirth> 
        <middleInitials>D</middleInitials> 
        <socialSecurityNumber>(555) 555-5555</socialSecurityNumber> 
        <phoneNumber>5555550000</phoneNumber> 
    </Layer> 
    - <Mortgage> 
        <mortgageAmount>295000.00</mortgageAmount> 
        <monthlyMortgagePayment>1724.54</monthlyMortgagePayment> 
        <purchasePrice>300000</purchasePrice> 
        <downPayment>5000</downPayment> 
        <term>25</term> 
        <interestRate>5.00</interestRate> 
    </Mortgage> 
</data> 
</xfa:data> 
</xfa:datasets>
```
# **Set PDF run-time options**

Set the file URI option when creating a PDF document. This option specifies the name and location of the PDF file that the Output service generates.

*Note: Instead of setting the file URI run-time option, you can programmatically retrieve the PDF document from the complex data type that is returned by the Output service. However, by setting the file URI run-time option, you do not need to create application logic that programmatically retrieves the PDF document.*

# **Set rendering run-time options**

You can set rendering run-time options when creating a PDF document. Although these options are not required (unlike PDF run-time options that are required), you can perform tasks such as improving the performance of the Output service. For example, you can cache the form design that the Output service uses in order to improve its performance.

If you use a tagged Acrobat form as input, you cannot use the Output service Java or web service API to turn off the tagged setting. If you attempt to programmatically set this option to false, the result PDF document is still tagged.

*Note: If you do not specify rendering run-time options, then default values are used. For information about rendering run-time options, see the RenderOptionsSpec class reference. (See [AEM Forms API Reference\)](http://www.adobe.com/go/learn_aemforms_javadocs_63_en).*

#### **Generate a PDF document**

After you reference a valid XML data source that contains form data and you set run-time options, you can invoke the Output service, which results in it generating a PDF document.

When generating a PDF document, you specify URI values that are required by the Output service to create a PDF document. A form design can be stored in locations such as the server file system or as part of an AEM Forms application. A form design (or other resources such as an image file) that exists as part of a Forms application can be referenced by using the content root URI value repository:///. For example, consider the following form design named *Loan.xdp* located within a Forms application named *Applications/FormsApplication*:

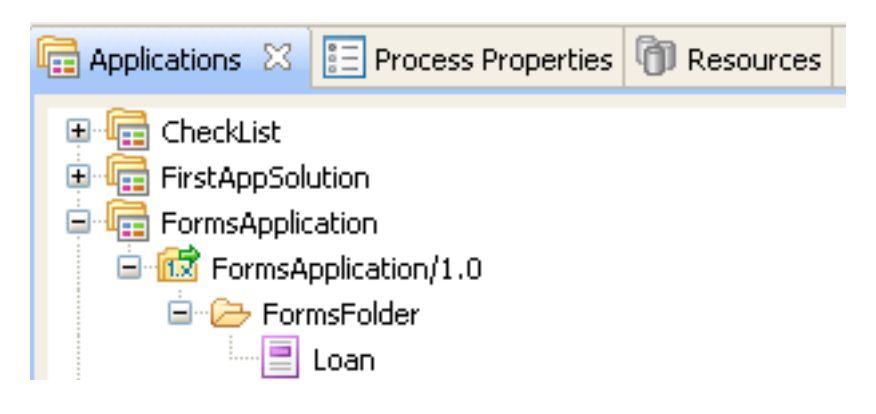

To access the Loan.xdp file shown in the previous illustration, specify

repository:///Applications/FormsApplication/1.0/FormsFolder/ as the third parameter passed to the OutputClient object's generatePDFOutput method. Specify the form name (*Loan.xdp*) as the second parameter passed to the OutputClient object's generatePDFOutput method.

If the XDP file contains images (or other resources such as fragments), place the resources in the same application folder as the XDP file. AEM Forms uses the content root URI as the base path to resolve references to images. For example, if the Loan.xdp file contains an image, ensure that you place the image in Applications/FormsApplication/1.0/FormsFolder/.

*Note: You can reference a Forms application URI when invoking the OutputClient object's generatePDFOutput or generatePrintedOutput methods.*

*Note: To see a complete quick start that creates a PDF document by referencing a XDP located in a Forms application, see ["Quick Start \(SOAP mode\): Creating a PDF document based on an application XDP file using the Java API" on](#page-244-0)  [page](#page-244-0) 242.*

# **Retrieve the results of the operation**

After the Output service performs an operation, it returns various data items such as status XML data that specifies whether the operation was successful.

#### **See also**

["Create a PDF document using the Java API" on page](#page-688-0) 686

["Create a PDF document using the web service API" on page](#page-689-0) 687

["Including AEM Forms Java library files" on page](#page-493-0) 491

["Setting connection properties" on page](#page-502-0) 500

["Output Service Java API Quick Start\(SOAP\)" on page](#page-241-0) 239

## <span id="page-688-0"></span>**Create a PDF document using the Java API**

Create a PDF document by using the Output API (Java):

**1** Include project files.

Include client JAR files, such as adobe-output-client.jar, in your Java project's class path.

- **2** Create an Output Client object.
	- Create a ServiceClientFactory object that contains connection properties.
	- Create an OutputClient object by using its constructor and passing the ServiceClientFactory object.
- **3** Reference an XML data source.
	- Create a java.io.FileInputStream object that represents the XML data source that is used to populate the PDF document by using its constructor and passing a string value that specifies the location of the XML file.
	- Create a com.adobe.idp.Document object by using its constructor. Pass the java.io.FileInputStream object.
- **4** Set PDF run-time options.
	- Create a PDFOutputOptionsSpec object by using its constructor.
	- Set the File URI option by invoking the PDFOutputOptionsSpec object's setFileURI method. Pass a string value that specifies the location of the PDF file that the Output service generates. The File URI option is relative to the J2EE application server hosting AEM Forms, not the client computer.
- **5** Set rendering run-time options.
	- Create a RenderOptionsSpec object by using its constructor.
	- Cache the form design to improve the performance of the Output service by invoking the RenderOptionsSpec object's setCacheEnabled and passing true.

*Note: You cannot set the version of the PDF document by using the RenderOptionsSpec object's setPdfVersion method if the input document is an Acrobat form (a form created in Acrobat) or an XFA document that is signed or certified. The output PDF document retains the original PDF version. Likewise, you cannot set the tagged Adobe PDF option by invoking the RenderOptionsSpec object's setTaggedPDF method if the input document is an Acrobat form or a signed or certified XFA document.* 

*Note: You cannot set the linearized PDF option by using the RenderOptionsSpec object's setLinearizedPDF method if the input PDF document is certified or digitally signed. (See ["Digitally Signing PDF Documents" on](#page-894-0)  [page](#page-894-0) 892.)*

**6** Generate a PDF document.

Create a PDF document by invoking the OutputClient object's generatePDFOutput method and passing the following values:

- A TransformationFormat enumeration value. To generate a PDF document, specify TransformationFormat.PDF.
- A string value that specifies the name of the form design.
- A string value that specifies the content root where the form design is located.
- A PDFOutputOptionsSpec object that contains PDF run-time options.
- A RenderOptionsSpec object that contains rendering run-time options.
- The com.adobe.idp.Document object that contains the XML data source that contains data to merge with the form design.

The generatePDFOutput method returns an OutputResult object that contains the results of the operation.

*Important: When generating a PDF document by invoking the generatePDFOutput method, be aware that you cannot merge data with an XFA PDF form that is signed or certified. (See ["Digitally Signing and Certifying](#page-881-0)  [Documents" on page](#page-881-0) 879.)*

*Note: The OutputResult object's getRecordLevelMetaDataList method returns null.*

*Note: You can also create a PDF document by invoking the OutputClient object's generatePDFOutput2* method. *(See ["Passing Documents located in Content Services \(deprecated\) to the Output Service" on page](#page-698-0) 696.)*

**7** .

- Retrieve a com.adobe.idp.Document object that represents the status of the generatePDFOutput operation by invoking the OutputResult object's getStatusDoc method. This method returns status XML data that specifies whether the operation was successful.
- Create a java.io.File object that contains the results of the operation. Ensure that the file name extension is .xml.
- Invoke the com.adobe.idp.Document object's copyToFile method to copy the contents of the com.adobe.idp.Document object to the file (ensure that you use the com.adobe.idp.Document object that was returned by the getStatusDoc method).

Although the Output service writes the PDF document to the location specified by the argument that is passed to the PDFOutputOptionsSpec object's setFileURI method, you can programmatically retrieve the PDF/A document by invoking the OutputResult object's getGeneratedDoc method.

# **See also**

["Summary of steps" on page](#page-683-0) 681

["Quick Start \(SOAP mode\): Creating a PDF document using the Java API" on page](#page-242-0) 240

["Quick Start \(SOAP mode\): Creating a PDF document using the Java API" on page](#page-250-0) 248

["Including AEM Forms Java library files" on page](#page-493-0) 491

["Setting connection properties" on page](#page-502-0) 500

# <span id="page-689-0"></span>**Create a PDF document using the web service API**

Create a PDF document by using the Output API (web service):

**1** .

Create a Microsoft .NET project that uses MTOM. Ensure that you use the following WSDL definition: http://localhost:8080/soap/services/OutputService?WSDL&lc\_version=9.0.1.

*Note: Replace localhost with the IP address of the server hosting AEM Forms.* 

**2** .

- Create an OutputServiceClient object by using its default constructor.
- Create an OutputServiceClient.Endpoint.Address object by using the System.ServiceModel.EndpointAddress constructor. Pass a string value that specifies the WSDL to the AEM Forms service (for example, http://localhost:8080/soap/services/OutputService?blob=mtom.) You do not need to use the 1c version attribute. This attribute is used when you create a service reference. However, specify ?blob=mtom to use MTOM.
- Create a System.ServiceModel.BasicHttpBinding object by getting the value of the OutputServiceClient.Endpoint.Binding field. Cast the return value to BasicHttpBinding.
- Set the System.ServiceModel.BasicHttpBinding object's MessageEncoding field to WSMessageEncoding.Mtom. This value ensures that MTOM is used.
- Enable basic HTTP authentication by performing the following tasks:
	- Assign the AEM forms user name to the field OutputServiceClient.ClientCredentials.UserName.UserName.
	- Assign the corresponding password value to the field OutputServiceClient.ClientCredentials.UserName.Password.
	- Assign the constant value HttpClientCredentialType.Basic to the field BasicHttpBindingSecurity.Transport.ClientCredentialType.
	- Assign the constant value BasicHttpSecurityMode.TransportCredentialOnly to the field BasicHttpBindingSecurity.Security.Mode.

**3** .

- Create a BLOB object by using its constructor. The BLOB object is used to store XML data that will be merged with the PDF document.
- Create a System.IO.FileStream object by invoking its constructor and passing a string value that represents the file location of the XML file that contains form data.
- Create a byte array that stores the content of the System.IO.FileStream object. You can determine the size of the byte array by getting the System.IO.FileStream object's Length property.
- Populate the byte array with stream data by invoking the System.IO.FileStream object's Read method and passing the byte array, the starting position, and the stream length to read.
- Populate the BLOB object by assigning its MTOM field with the contents of the byte array.

**4** .

- Create a PDFOutputOptionsSpec object by using its constructor.
- Set the File URI option by assigning a string value that specifies the location of the PDF file that the Output service generates to the PDFOutputOptionsSpec object's fileURI data member. The File URI option is relative to the J2EE application server hosting AEM Forms, not the client computer.

**5** .

- Create a RenderOptionsSpec object by using its constructor.
- Cache the form design to improve the performance of the Output service by assigning the value true to the RenderOptionsSpec object's cacheEnabled data member.

*Note: You cannot set the version of the PDF document by using the RenderOptionsSpec object's setPdfVersion method if the input document is an Acrobat form (a form created in Acrobat) or an XFA document that is signed or certified. The output PDF document retains the original PDF version. Likewise, you cannot set the tagged Adobe PDF option by invoking the RenderOptionsSpec object's setTaggedPDF method if the input document is an Acrobat form or a signed or certified XFA document.*

*Note: You cannot set the linearized PDF option by using the RenderOptionsSpec object's linearizedPDF member if the input PDF document is certified or digitally signed. (See ["Digitally Signing PDF Documents" on page](#page-894-0) 892.)*

**6** .

Create a PDF document by invoking the OutputServiceService object's generatePDFOutput method and passing the following values:

- A TransformationFormat enumeration value. To generate a PDF document, specify TransformationFormat.PDF.
- A string value that specifies the name of the form design.
- A string value that specifies the content root where the form design is located.
- A PDFOutputOptionsSpec object that contains PDF run-time options.
- A RenderOptionsSpec object that contains rendering run-time options.
- The BLOB object that contains the XML data source that contains data to merge with the form design.
- A BLOB object that is populated by the generatePDFOutput method. The generatePDFOutput method populates this object with generated metadata that describes the document. (This parameter value is required only for web service invocation).
- A BLOB object that is populated by the generatePDFOutput method. The generatePDFOutput method populates this object with result data. (This parameter value is required only for web service invocation).
- An OutputResult object that contains the results of the operation. (This parameter value is required only for web service invocation).

*Important: When generating a PDF document by invoking the generatePDFOutput method, be aware that you cannot merge data with an XFA PDF form that is signed or certified. (See ["Digitally Signing and Certifying](#page-881-0)  [Documents" on page](#page-881-0) 879.)*

*Note: You can also create a PDF document by invoking the OutputClient object's generatePDFOutput2 method. (See ["Passing Documents located in Content Services \(deprecated\) to the Output Service" on page](#page-698-0) 696.)*

**7** .

- Create a System.IO.FileStream object by invoking its constructor and passing a string value that represents an XML file location that contains result data. Ensure that the file name extension is .xml.
- Create a byte array that stores the data content of the BLOB object that was populated with result data by the OutputServiceService object's generatePDFOutput method (the eighth parameter). Populate the byte array by getting the value of the BLOB object's MTOMfield.
- Create a System.IO.BinaryWriter object by invoking its constructor and passing the System.IO.FileStream object.
- Write the contents of the byte array to the XML file by invoking the System. IO. BinaryWriter object's write method and passing the byte array.

See also

["Summary of steps" on page](#page-683-0) 681

Quick Start (MTOM): Creating a PDF document using the web service API

Quick Start (SwaRef): Creating a PDF document using the web service API

["Invoking AEM Forms using MTOM" on page](#page-531-0) 529

["Invoking AEM Forms using SwaRef" on page](#page-533-0) 531

*Note: The OutputServiceService object's generateOutput method is deprecated.* 

# **Creating PDF/A Documents**

You can use the Output service to create a PDF/A document. Because PDF/A is an archival format for long-term preservation of the document's content, all fonts are embedded and the file is uncompressed. As a result, a PDF/A document is typically larger than a standard PDF document. In addition, a PDF/A document does not contain audio and video content. Like other Output service tasks, you provide both a form design and data to merge with a form design to create a PDF/A document.

The PDF/A-1 specification consists of two levels of conformance, namely a and b. The major difference between the two is regarding the logical structure (accessibility) support, which is not required for conformance level b. Regardless of the conformance level, PDF/A-1 dictates that all fonts are embedded in the generated PDF/A document.

Although PDF/A is the standard for archiving PDF documents, it is not mandatory that PDF/A be used for archiving if a standard PDF document meets your company's needs. The purpose of the PDF/A standard is to establish a PDF file that can be stored for a long period of time as well as meet document preservation requirements. For example, a URL cannot be embedded in a PDF/A because over time the URL may become invalid.

Your organization must assess its own needs, the length of time you intend to keep the document, file size considerations, and determine your own archiving strategy. You can programmatically determine if a PDF document is PDF/A compliant by using the DocConverter service. (See ["Programmatically Determining PDF/A Compliancy" on](#page-996-0)  [page](#page-996-0) 994.)

A PDF/A document must use the font that is specified in the form design and fonts cannot be substituted. As a result, if a font that is located within a PDF document is not available on the host operating system (OS), then an exception occurs.

When a PDF/A document is opened in Acrobat, a message is displayed that confirms that the document is a PDF/A document, as shown in the following illustration.

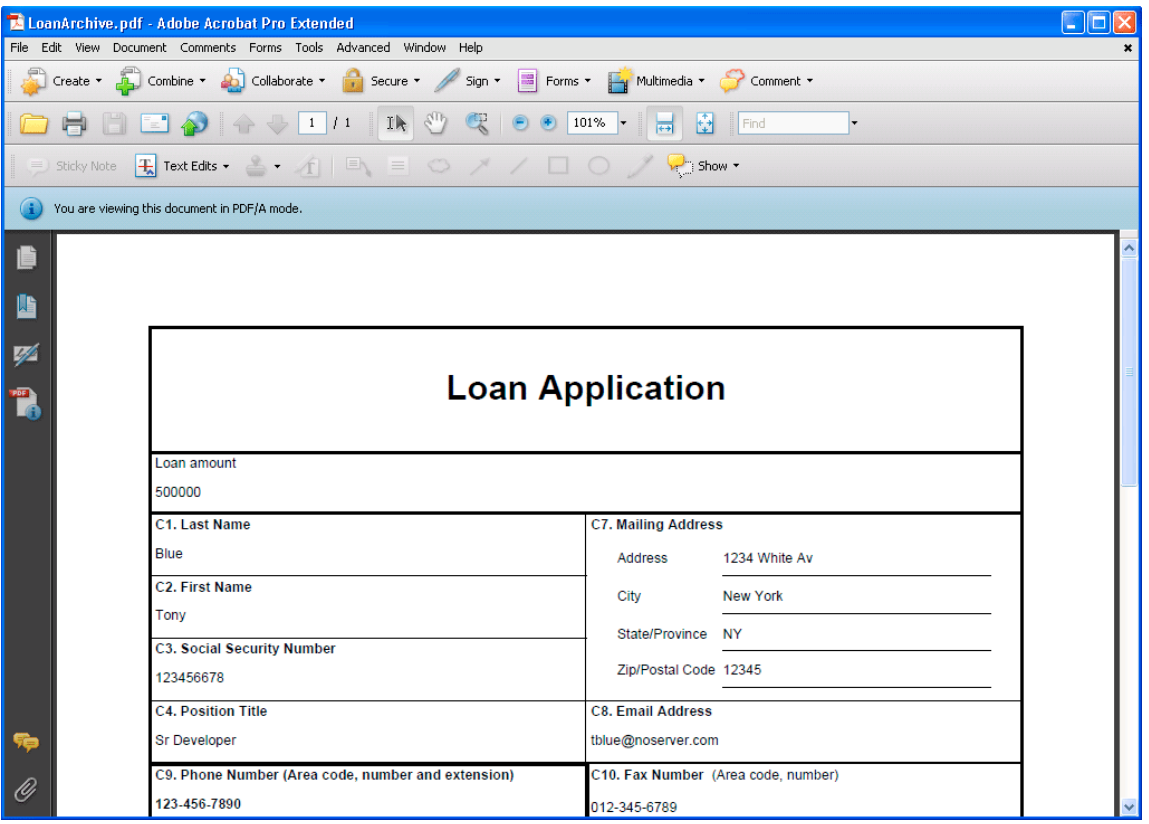

*Note: The AIIM web site has a PDF/A FAQ section that you can access at [http://www.aiim.org/documents/standards/19005-1\\_FAQ.pdf](http://www.aiim.org/documents/standards/19005-1_FAQ.pdf).*

*Note: For more information about the Output service, see [Services Reference for AEM Forms.](http://www.adobe.com/go/learn_aemforms_services_63)*

# <span id="page-693-0"></span>**Summary of steps**

To create a PDF/A document, perform the following steps:

- **1** Include project files.
- **2** Create an Output Client object.
- **3** Reference an XML data source.
- **4** Set PDF/A run-time options.
- **5** Set rendering run-time options.
- **6** Generate a PDF/A document.
- **7** Retrieve the results of the operation.

# **Include project files**

Include necessary files in your development project. If you are creating a custom application by using Java, include the necessary JAR files. If you are using web services, make sure that you include the proxy files.

The following JAR files must be added to your project's class path:

- adobe-livecycle-client.jar
- adobe-usermanager-client.jar
- adobe-output-client.jar
- adobe-utilities.jar (Required if AEM Forms is deployed on JBoss)
- jbossall-client.jar (Required if AEM Forms is deployed on JBoss)

if AEM Forms is deployed on a supported J2EE application server that is not JBoss, you will need to replace the adobeutilities.jar and jbossall-client.jar files with JAR files that are specific to the J2EE application server on which AEM Forms is deployed.

# **Create an Output Client object**

Before you can programmatically perform an Output service operation, you must create an Output service client object. If you are using the Java API, create an OutputClient object. If you are using the Output web service API, create an OutputServiceService object.

# **Reference an XML data source**

To merge data with the form design, you must reference an XML data source that contains data. An XML element must exist for every form field that you want to populate with data. The XML element name must match the field name. An XML element is ignored if it does not correspond to a form field or if the XML element name does not match the field name. It is not necessary to match the order in which the XML elements are displayed if all XML elements are specified.

# **Set PDF/A run-time options**

You can set the File URI option when creating a PDF/A document. The URI is relative to the J2EE application server hosting AEM Forms. That is, if you set C:\Adobe, the file is written to the folder on the server, not the client computer. The URI specifies the name and location of the PDF/A file that the Output service generates.

## **Set rendering run-time options**

You can set rendering run-time options when creating PDF/A documents. Two PDF/A related options that you can set are the PDFAConformance and PDFARevisionNumber values. The PDFAConformance value refers to how a PDF document adheres to requirements that specify how long-term electronic documents are preserved. Valid values for this option are A and B. For information about level a and b conformance, see the PDF/A-1 ISO specification that is titled *ISO 19005-1 Document management*.

The PDFARevisionNumber value refers to the revision number of a PDF/A document. For information about the revision number of a PDF/A document, see the PDF/A-1 ISO specification that is titled *ISO 19005-1 Document management*.

*Note: You cannot set the tagged Adobe PDF option to false when creating a PDF/A 1A document. PDF/A 1A will always be a tagged PDF document. Also, you cannot set the tagged Adobe PDF option to true when creating a PDF/A 1B document. PDF/A 1B will always be an untagged PDF document.*

## **Generate a PDF/A document**

After you reference a valid XML data source that contains form data and you set run-time options, you can invoke the Output service, causing it to generate a PDF/A document.

## **Retrieve the results of the operation**

After the Output service performs an operation, it returns various data items such as XML data that specifies whether the operation was successful.

#### **See also**

["Create a PDF/A document using the Java API" on page](#page-694-0) 692 ["Create a PDF/A document using the web service API" on page](#page-696-0) 694 ["Including AEM Forms Java library files" on page](#page-493-0) 491 ["Setting connection properties" on page](#page-502-0) 500 ["Output Service Java API Quick Start\(SOAP\)" on page](#page-241-0) 239

# <span id="page-694-0"></span>**Create a PDF/A document using the Java API**

Create a PDF/A document by using the Output API (Java):

**1** Include project files.

Include client JAR files, such as adobe-output-client.jar, in your Java project's class path.

- **2** Create an Output Client object.
	- Create a ServiceClientFactory object that contains connection properties.
	- Create an OutputClient object by using its constructor and passing the ServiceClientFactory object.
- **3** Reference an XML data source.
	- Create a java.io.FileInputStream object that represents the XML data source that is used to populate the PDF/A document by using its constructor and passing a string value that specifies the location of the XML file.
	- Create a com.adobe.idp.Document object by using its constructor and passing the java.io.FileInputStream object.
- **4** Set PDF/A run-time options.
	- Create a PDFOutputOptionsSpec object by using its constructor.
- Set the File URI option by invoking the PDFOutputOptionsSpec object's setFileURI method. Pass a string value that specifies the location of the PDF file that the Output service generates. The File URI option is relative to the J2EE application server hosting AEM Forms, not the client computer.
- **5** Set rendering run-time options.
	- Create a RenderOptionsSpec object by using its constructor.
	- Set the PDFAConformance value by invoking the RenderOptionsSpec object's setPDFAConformance method and passing a PDFAConformance enum value that specifies the conformance level. For example, to specify conformance level A, pass PDFAConformance.A.
	- Set the PDFARevisionNumber value by invoking the RenderOptionsSpec object's setPDFARevisionNumber method and passing PDFARevisionNumber.Revision 1.

*Note: The PDF version of a PDF/A document is 1.4 regardless of which value you specify for the RenderOptionsSpec object's setPdfVersionmethod.*

**6** Generate a PDF/A document.

Create a PDF/A document by invoking the OutputClient object's generatePDFOutput method and passing the following values:

- A TransformationFormat enumeration value. To generate a PDF/A document, specify TransformationFormat.PDFA.
- A string value that specifies the name of the form design.
- A string value that specifies the content root where the form design is located.
- A PDFOutputOptionsSpec object that contains PDF run-time options.
- A RenderOptionsSpec object that contains rendering run-time options.
- The com.adobe.idp.Document object that contain the XML data source that contains data to merge with the form design.

The generatePDFOutput method returns an OutputResult object that contains the results of the operation.

*Note: The OutputResult object's getRecordLevelMetaDataList method returns null.* 

*Note: You can also create a PDF/A document by invoking the OutputClient object's generatePDFOutput2 method. (See ["Passing Documents located in Content Services \(deprecated\) to the Output Service" on page](#page-698-0) 696.)*

- **7** Retrieve the results of the operation.
	- Create a com.adobe.idp.Document object that represents the status of the generatePDFOutput method by invoking the OutputResult object's getStatusDoc method.
	- Create a java.io.File object that will contain the results of the operation. Ensure that the file name extension is .xml.
	- Invoke the com.adobe.idp.Document object's copyToFile method to copy the contents of the com.adobe.idp.Document object to the file (ensure that you use the com.adobe.idp.Document object that was returned by the getStatusDoc method).

*Note: Although the Output service writes the PDF/A document to the location specified by the argument that is passed to the PDFOutputOptionsSpec object's setFileURI method, you can programmatically retrieve the PDF/A document by invoking the OutputResult object's getGeneratedDoc method.*

#### **See also**

["Summary of steps" on page](#page-693-0) 691

Quick Start (SOAP mode): Creating a PDF/A document using the Java API

["Including AEM Forms Java library files" on page](#page-493-0) 491

["Setting connection properties" on page](#page-502-0) 500.

#### <span id="page-696-0"></span>**Create a PDF/A document using the web service API**

Create a PDF/A document by using the Output API (web service):

**1** Include project files.

Create a Microsoft .NET project that uses MTOM. Ensure that you use the following WSDL definition: http://localhost:8080/soap/services/OutputService?WSDL&lc\_version=9.0.1.

*Note: Replace localhost with the IP address of the server hosting AEM Forms.* 

- **2** Create an Output Client object.
	- Create an OutputServiceClient object by using its default constructor.
	- Create an OutputServiceClient.Endpoint.Address object by using the System.ServiceModel.EndpointAddress constructor. Pass a string value that specifies the WSDL to the AEM Forms service (for example, http://localhost:8080/soap/services/OutputService?blob=mtom.) You do not need to use the 1c version attribute. This attribute is used when you create a service reference. However, specify ?blob=mtom to use MTOM.
	- Create a System.ServiceModel.BasicHttpBinding object by getting the value of the OutputServiceClient.Endpoint.Binding field. Cast the return value to BasicHttpBinding.
	- Set the System.ServiceModel.BasicHttpBinding object's MessageEncoding field to WSMessageEncoding.Mtom. This value ensures that MTOM is used.
	- Enable basic HTTP authentication by performing the following tasks:
		- Assign the AEM forms user name to the field OutputServiceClient.ClientCredentials.UserName.UserName.
		- Assign the corresponding password value to the field OutputServiceClient.ClientCredentials.UserName.Password.
		- Assign the constant value HttpClientCredentialType.Basic to the field BasicHttpBindingSecurity.Transport.ClientCredentialType.
		- Assign the constant value BasicHttpSecurityMode.TransportCredentialOnly to the field BasicHttpBindingSecurity.Security.Mode.
- **3** Reference an XML data source.
	- Create a BLOB object by using its constructor. The BLOB object is used to store data that will be merged with the PDF/A document.
	- Create a System.IO.FileStream object by invoking its constructor and passing a string value that represents the file location of the PDF document to encrypt and the mode in which to open the file.
	- Create a byte array that stores the content of the System.IO.FileStream object. You can determine the size of the byte array by getting the System.IO.FileStream object's Length property.
	- Populate the byte array with stream data by invoking the System.IO.FileStream object's Read method and passing the byte array, the starting position, and the stream length to read.
	- Populate the BLOB object by assigning its MTOM field with the byte array contents.
- **4** Set PDF/A run-time options.
	- Create a PDFOutputOptionsSpec object by using its constructor.
	- Set the File URI option by assigning a string value that specifies the location of the PDF file that the Output service generates to the PDFOutputOptionsSpec object's fileURI data member. The File URI option is relative to the J2EE application server hosting AEM Forms, not the client computer
- **5** Set rendering run-time options.
	- Create a RenderOptionsSpec object by using its constructor.
	- Set the PDFAConformance value by assigning a PDFAConformance enum value to the RenderOptionsSpec object's PDFAConformance data member. For example, to specify conformance level A, assign PDFAConformance.A to this data member.
	- Set the PDFARevisionNumber value by assigning a PDFARevisionNumber enum value to the RenderOptionsSpec object's PDFARevisionNumber data member. Assign PDFARevisionNumber.Revision 1 to this data member.

*Note: The PDF version of a PDF/A document is 1.4 regardless of which value you specify.*

**6** Generate a PDF/A document.

Create a PDF document by invoking the OutputServiceService object's generatePDFOutput method and passing the following values:

- A TransformationFormat enumeration value. To generate a PDF document, specify TransformationFormat.PDFA.
- A string value that specifies the name of the form design.
- A string value that specifies the content root where the form design is located.
- A PDFOutputOptionsSpec object that contains PDF run-time options.
- A RenderOptionsSpec object that contains rendering run-time options.
- The BLOB object that contains the XML data source that contains data to merge with the form design.
- A BLOB object that is populated by the generatePDFOutput method. The generatePDFOutput method populates this object with generated metadata that describes the document. (This parameter value is required for web service invocation only.)
- A BLOB object that is populated by the generatePDFOutput method. The generatePDFOutput method populates this object with result data. (This parameter value is required for web service invocation only.)
- An OutputResult object that contains the results of the operation. (This parameter value is required for web service invocation only.)

*Note: You can also create a PDF/A document by invoking the*  $\text{Output}$  *and*  $\text{Output}$  $\text{Output}$ *method. (See ["Passing Documents located in Content Services \(deprecated\) to the Output Service" on page](#page-698-0) 696.)*

- **7** Retrieve the results of the operation.
	- Create a System.IO.FileStream object by invoking its constructor and passing a string value that represents an XML file location that contains result data. Ensure that the file name extension is .xml.
	- Create a byte array that stores the data content of the BLOB object that was populated with result data by the OutputServiceService object's generatePDFOutput method (the eighth parameter). Populate the byte array by getting the value of the BLOB object's MTOM field.
	- Create a System.IO.BinaryWriter object by invoking its constructor and passing the System.IO.FileStream object.

• Write the contents of the byte array to the XML file by invoking the System.IO.BinaryWriter object's Write method and passing the byte array.

## **See also**

["Summary of steps" on page](#page-693-0) 691

Quick Start (MTOM): Creating a PDF/A document using the web service API

Quick Start (SwaRef): Creating a PDF/A document using the web service API

["Invoking AEM Forms using MTOM" on page](#page-531-0) 529

["Invoking AEM Forms using SwaRef" on page](#page-533-0) 531

# <span id="page-698-0"></span>**Passing Documents located in Content Services (deprecated) to the Output Service**

The Output service renders a non-interactive PDF form that is based on a form design that is typically saved as an XDP file and created in Designer. You can pass a com.adobe.idp.Document object that contains the form design to the Output service. The Output service then renders the form design located in the com.adobe.idp.Document object.

An advantage of passing a com.adobe.idp.Document object to the Output service is that other AEM Forms service operations return a com.adobe.idp.Document instance. That is, you can get a com.adobe.idp.Document instance from another service operation and render it. For example, assume that an XDP file is stored in a Content Services (deprecated) node named /Company Home/Form Designs, as shown in the following illustration.

You can programmatically retrieve Loan.xdp from Content Services (deprecated) and pass the XDP file to the Output service within a com.adobe.idp.Document object.

*Note: For more information about the Forms service, see [Services Reference for AEM Forms](http://www.adobe.com/go/learn_aemforms_services_63).*

# <span id="page-698-1"></span>**Summary of steps**

To pass a document obtained from Content Services (deprecated) to the Output service, perform the following tasks:

- **1** Include project files.
- **2** Create a Output and a Document Management Client API object.
- **3** Retrieve the form design from Content Services (deprecated).
- **4** Render the non-interactive PDF form.
- **5** Perform an action with the data stream.

#### **Include project files**

Include the necessary files to your development project. If you are creating a client application by using Java, include the necessary JAR files. If you are using web services, include the proxy files.

#### **Create an Output and a Document Management Client API object**

Before you can programmatically perform a Output service API operation, create a Output Client API object. Also, because this workflow retrieves an XDP file from Content Services (deprecated), create a Document Management API object.

# **Retrieve the form design from Content Services (deprecated)**

Retrieve the XDP file from Content Services (deprecated) by using the Java or web service API. The XDP file is returned within a com.adobe.idp.Document instance (or a BLOB instance if you are using web services). You can then pass the com.adobe.idp.Document instance to the Output service.

# **Render the non-interactive PDF form**

To render a non-interactive form, pass the com.adobe.idp.Document instance that was returned from Content Services (deprecated) to the Output service.

*Note: Two new methods named generatePDFOutput2 and generatePrintedOutput2 accept a com.adobe.idp.Document object that contains a form design. You can also pass a com.adobe.idp.Document that contains the form design to the Output service when sending a print stream to a network printer.* 

# **Perform an action with the form data stream**

You can save the non-interactive form as a PDF file. The form can be viewed in Adobe Reader or Acrobat.

# **See also**

["Pass documents to the Output Service using the Java API" on page](#page-699-0) 697

["Pass documents to the Output Service using the web service API" on page](#page-701-0) 699

["Including AEM Forms Java library files" on page](#page-493-0) 491

["Setting connection properties" on page](#page-502-0) 500

["Output Service Java API Quick Start\(SOAP\)" on page](#page-241-0) 239

["Creating PDF Documents Using Fragments" on page](#page-705-0) 703

# <span id="page-699-0"></span>**Pass documents to the Output Service using the Java API**

Pass a document retrieved from Content Services (deprecated) by using the Output service and Content Services (deprecated) API (Java):

**1** Include project files.

Include client JAR files, such as adobe-output-client.jar and adobe-contentservices-client.jar, in your Java project's class path.

- **2** Create an Output and a Document Management Client API object.
	- Create a ServiceClientFactory object that contains connection properties. (See ["Setting connection](#page-502-0)  [properties" on page](#page-502-0) 500.)
	- Create an OutputClient object by using its constructor and passing the ServiceClientFactory object.
	- Create a DocumentManagementServiceClientImpl object by using its constructor and passing the ServiceClientFactory object.
- **3** Retrieve the form design from Content Services (deprecated).

Invoke the DocumentManagementServiceClientImpl object's retrieveContent method and pass the following values:

- A string value that specifies the store where the content is added. The default store is SpacesStore. This value is a mandatory parameter.
- A string value that specifies the fully qualified path of the content to retrieve (for example, /Company Home/Form Designs/Loan.xdp). This value is a mandatory parameter.

• A string value that specifies the version. This value is an optional parameter, and you can pass an empty string. In this situation, the latest version is retrieved.

The retrieveContent method returns a CRCResult object that contains the XDP file. Retrieve a com.adobe.idp.Document instance by invoking the CRCResult object's getDocument method.

**4** Render the non-interactive PDF form.

Invoke the OutputClient object's generatePDFOutput2 method and pass the following values:

- A TransformationFormat enumeration value. To generate a PDF document, specify TransformationFormat.PDF.
- A string value that specifies the content root where the additional resources such as images are located.
- A com.adobe.idp.Document object that represents the form design (use the instance returned by the CRCResult object's getDocument method).
- A PDFOutputOptionsSpec object that contains PDF run-time options.
- A RenderOptionsSpec object that contains rendering run-time options.
- The com.adobe.idp.Document object that contains the XML data source that contains data to merge with the form design.

The generatePDFOutput2 method returns an OutputResult object that contains the results of the operation.

- **5** Perform an action with the form data stream.
	- Retrieve a com.adobe.idp.Document object that represents the non-interactive form by invoking the OutputResult object's getGeneratedDoc method.
	- Create a java.io.File object that contains the results of the operation. Ensure that the file name extension is .pdf.
	- Invoke the com.adobe.idp.Document object's copyToFile method to copy the contents of the com.adobe.idp.Document object to the file (ensure that you use the com.adobe.idp.Document object that was returned by the getGeneratedDoc method).

# **See also**

["Summary of steps" on page](#page-698-1) 696

["Quick Start \(SOAP mode\): Passing documents to the Output Service using the Java API" on page](#page-254-0) 252

Quick Start (SOAP mode): Passing documents to the Output Service using the Java API

["Including AEM Forms Java library files" on page](#page-493-0) 491

["Setting connection properties" on page](#page-502-0) 500

## <span id="page-701-0"></span>**Pass documents to the Output Service using the web service API**

Pass a document retrieved from Content Services (deprecated) by using the Output service and Content Services (deprecated) API (web service):

**1** Include project files.

Create a Microsoft .NET project that uses MTOM. Because this client application invokes two AEM Forms services, create two service references. Use the following WSDL definition for the service reference associated with the Output service: http://localhost:8080/soap/services/OutputService?WSDL&lc\_version=9.0.1.

Use the following WSDL definition for the service reference associated with the Document Management service: http://localhost:8080/soap/services/DocumentManagementService?WSDL&lc\_version=9.0.1.

Because the BLOB data type is common to both service references, fully qualify the BLOB data type when using it. In the corresponding web service quick start, all BLOB instances are fully qualified.

*Note: Replace localhost with the IP address of the server hosting AEM Forms.* 

- **2** Create an Output and a Document Management Client API object.
	- Create an OutputServiceClient object by using its default constructor.
	- Create an OutputServiceClient.Endpoint.Address object by using the System.ServiceModel.EndpointAddress constructor. Pass a string value that specifies the WSDL to the Forms service (for example, http://localhost:8080/soap/services/OutputService?blob=mtom). You do not need to use the 1c version attribute. This attribute is used when you create a service reference.)
	- Create a System.ServiceModel.BasicHttpBinding object by getting the value of the OutputServiceClient.Endpoint.Binding field. Cast the return value to BasicHttpBinding.
	- Set the System.ServiceModel.BasicHttpBinding object's MessageEncoding field to WSMessageEncoding.Mtom. This value ensures that MTOM is used.
	- Enable basic HTTP authentication by performing the following tasks:
		- Assign the AEM forms user name to the field OutputServiceClient.ClientCredentials.UserName.UserName.
		- Assign the corresponding password value to the field OutputServiceClient.ClientCredentials.UserName.Password.
		- Assign the constant value HttpClientCredentialType.Basic to the field BasicHttpBindingSecurity.Transport.ClientCredentialType.
	- Assign the constant value BasicHttpSecurityMode.TransportCredentialOnly to the field BasicHttpBindingSecurity.Security.Mode.

*Note: Repeat these steps for the DocumentManagementServiceClient service client.* 

**3** Retrieve the form design from Content Services (deprecated).

Retrieve content by invoking the DocumentManagementServiceClient object's retrieveContent method and passing the following values:

- A string value that specifies the store where the content is added. The default store is SpacesStore. This value is a mandatory parameter.
- A string value that specifies the fully qualified path of the content to retrieve (for example, /Company Home/Form Designs/Loan.xdp). This value is a mandatory parameter.
- A string value that specifies the version. This value is an optional parameter, and you can pass an empty string. In this situation, the latest version is retrieved.
- A string output parameter that stores the browse link value.
- A BLOB output parameter that stores the content. You can use this output parameter to retrieve the content.
- A ServiceReference1.MyMapOf xsd\_string\_To\_xsd\_anyType output parameter that stores content attributes.
- A CRCResult output parameter. Instead of using this object, you can use the BLOB output parameter to retrieve the content.
- **4** Render the non-interactive PDF form.

Invoke the OutputServiceClient object's generatePDFOutput2 method and pass the following values:

- A TransformationFormat enumeration value. To generate a PDF document, specify TransformationFormat.PDF.
- A string value that specifies the content root where the additional resources such as images are located.
- A BLOB object that represents the form design (use the BLOB instance returned by Content Services (deprecated)).
- A PDFOutputOptionsSpec object that contains PDF run-time options.
- A RenderOptionsSpec object that contains rendering run-time options.
- The BLOB object that contains the XML data source that contains data to merge with the form design.
- An output BLOB object that is populated by the generatePDFOutput2 method. The generatePDFOutput2 method populates this object with generated metadata that describes the document. (This parameter value is required only for web service invocation).
- An output OutputResult object that contains the results of the operation. (This parameter value is required only for web service invocation).

The generatePDFOutput2 method returns a BLOB object that contains the non-interactive PDF form.

- **5** Perform an action with the form data stream.
	- Create a System.IO.FileStream object by invoking its constructor. Pass a string value that represents the file location of the interactive PDF document and the mode in which to open the file.
	- Create a byte array that stores the content of the BLOB object retrieved from the generatePDFOutput2 method. Populate the byte array by getting the value of the BLOB object's MTOM data member.
	- Create a System.IO.BinaryWriter object by invoking its constructor and passing the System.IO.FileStream object.
	- Write the contents of the byte array to a PDF file by invoking the System. IO. BinaryWriter object's Write method and passing the byte array.

## **See also**

["Summary of steps" on page](#page-698-1) 696

["Invoking AEM Forms using MTOM" on page](#page-531-0) 529

Quick Start (MTOM): Passing documents to the Output Service using the web service API

# **Passing Documents located in the Repository to the Output Service**

The Output service renders a non-interactive PDF form that is based on a form design that is typically saved as an XDP file and created in Designer. You can pass a com.adobe.idp.Document object that contains the form design to the Output service. The Output service then renders the form design located in the com.adobe.idp.Document object.

An advantage of passing a com.adobe.idp.Document object to the Output service is that other AEM Forms service operations return a com.adobe.idp.Document instance. That is, you can get a com.adobe.idp.Document instance from another service operation and render it. For example, assume that an XDP file is stored in the AEM Forms repository, as shown in the following illustration.

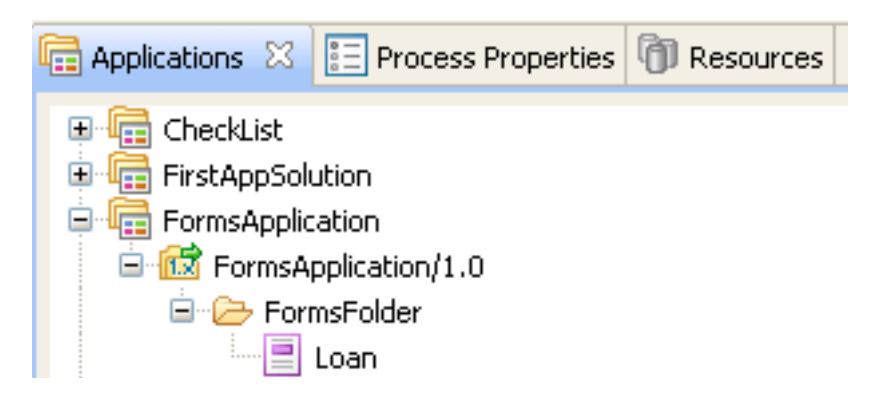

The *FormsFolder* folder is a user-defined location in the AEM Forms repository (this location is an example and does not exist by default). In this example, a form design named Loan.xdp is located in this folder. In addition to the form design, other form collateral such as images can be stored in this location. The path to a resource located in the AEM Forms repository is:

Applications/Application-name/Application-version/Folder.../Filename

You can programmatically retrieve Loan.xdp from the AEM Forms repository and pass it to the Output service within a com.adobe.idp.Document object.

You can create a PDF based on an XDP file located in the repository using one of two ways. You can pass the XDP loction by reference or you can programmatically retrieve the XDP from the repository and pass it to the Output service within an XDP file.

["Quick Start \(SOAP mode\): Creating a PDF document based on an application XDP file using the Java API" on](#page-244-0)  [page](#page-244-0) 242 (shows how to pass the location of the XDP file by reference).

["Quick Start \(SOAP mode\): Passing a document located in the Repository to the Output service using the Java API"](#page-247-0)  [on page](#page-247-0) 245 (shows how to programmatically retrieve the XDP file from the AEM Forms Repository and pass it to the Output service within a com.adobe.idp.Document instance). (This section discusses how to perform this task)

*Note: For more information about the Forms service, see [Services Reference for AEM Forms](http://www.adobe.com/go/learn_aemforms_services_63).*

# <span id="page-703-0"></span>**Summary of steps**

To pass a document obtained from the AEM Forms repository to the Output service, perform the following tasks:

- **1** Include project files.
- **2** Create a Output and a Document Management Client API object.
- **3** Retrieve the form design from the AEM Forms repository.
- **4** Render the non-interactive PDF form.
- **5** Perform an action with the data stream.

#### **Include project files**

Include the necessary files to your development project. If you are creating a client application by using Java, include the necessary JAR files. If you are using web services, include the proxy files.

# **Create an Output and a Document Management Client API object**

Before you can programmatically perform a Output service API operation, create a Output Client API object. Also, because this workflow retrieves an XDP file from Content Services (deprecated), create a Document Management API object.

# **Retrieve the form design from the AEM Forms Repository**

Retrieve the XDP file from the AEM Forms Repository by using the Repository API. (See ["Reading Resources" on](#page-1045-0)  page [1043](#page-1045-0).)

The XDP file is returned within a com.adobe.idp.Document instance (or a BLOB instance if you are using web services). You can then pass the com.adobe.idp.Document instance o the Output service.

## **Render the non-interactive PDF form**

To render a non-interactive form, pass the com.adobe.idp.Document instance that was returned using the AEM Forms Repository API.

*Note: Two new methods named generatePDFOutput2 and generatePrintedOutput2 accept a com.adobe.idp.Document object that contains a form design. You can also pass a com.adobe.idp.Document that contains the form design to the Output service when sending a print stream to a network printer.* 

## **Perform an action with the form data stream**

You can save the non-interactive form as a PDF file. The form can be viewed in Adobe Reader or Acrobat.

#### **See also**

["Pass documents located in the Repository to the Output Service using the Java API" on page](#page-704-0) 702

["Including AEM Forms Java library files" on page](#page-493-0) 491

["Setting connection properties" on page](#page-502-0) 500

["Output Service Java API Quick Start\(SOAP\)" on page](#page-241-0) 239

Retrieving Content from Content Services (deprecated)

ResourceRepositoryClient

# <span id="page-704-0"></span>**Pass documents located in the Repository to the Output Service using the Java API**

Pass a document retrieved from the Repository by using the Output service and Repository API (Java):

**1** Include project files.

Include client JAR files, such as adobe-output-client.jar and adobe-repository-client.jar, in your Java project's class path.

- **2** Create an Output and a Document Management Client API object.
	- Create a ServiceClientFactory object that contains connection properties. (See "Setting connection [properties" on page](#page-502-0) 500.)
	- Create an OutputClient object by using its constructor and passing the ServiceClientFactory object.
	- Create a DocumentManagementServiceClientImpl object by using its constructor and passing the ServiceClientFactory object.
- **3** Retrieve the form design from the AEM Forms Repository.

Invoke the ResourceRepositoryClient object's readResourceContent method and pass a string value that specifies the URI location to the XDP file. For example,

/Applications/FormsApplication/1.0/FormsFolder/Loan.xdp. This value is a mandatory. This method returns a com.adobe.idp.Document instance that represents the XDP file.

**4** Render the non-interactive PDF form.

Invoke the OutputClient object's generatePDFOutput2 method and pass the following values:

- A TransformationFormat enumeration value. To generate a PDF document, specify TransformationFormat.PDF.
- A string value that specifies the content root where the additional resources such as images are located. For example, repository:///Applications/FormsApplication/1.0/FormsFolder/.
- A com.adobe.idp.Document object that represents the form design (use the instance returned by the ResourceRepositoryClient object's readResourceContent method).
- A PDFOutputOptionsSpec object that contains PDF run-time options.
- A RenderOptionsSpec object that contains rendering run-time options.
- The com.adobe.idp.Document object that contains the XML data source that contains data to merge with the form design.

The generatePDFOutput2 method returns an OutputResult object that contains the results of the operation.

- **5** Perform an action with the form data stream.
	- Retrieve a com.adobe.idp.Document object that represents the non-interactive form by invoking the OutputResult object's getGeneratedDoc method.
	- Create a java.io.File object that contains the results of the operation. Ensure that the file name extension is .pdf.
	- Invoke the com.adobe.idp.Document object's copyToFile method to copy the contents of the com.adobe.idp.Document object to the file (ensure that you use the com.adobe.idp.Document object that was returned by the getGeneratedDoc method).

# **See also**

["Summary of steps" on page](#page-703-0) 701

["Quick Start \(SOAP mode\): Passing a document located in the Repository to the Output service using the Java API"](#page-247-0)  [on page](#page-247-0) 245

["Including AEM Forms Java library files" on page](#page-493-0) 491

["Setting connection properties" on page](#page-502-0) 500

# <span id="page-705-0"></span>**Creating PDF Documents Using Fragments**

You can use the Output and Assembler services to create an output stream, such as a PDF document, that is based on fragments. The Assembler service assembles an XDP document that is based on fragments located in multiple XDP files. The assembled XDP document is passed to the Output service, which creates a PDF document. Although this workflow shows a PDF document being generated, the Output service can generate other output types, such as ZPL, for this workflow. A PDF document is used for discussion purposes only.

The following illustration shows this workflow.

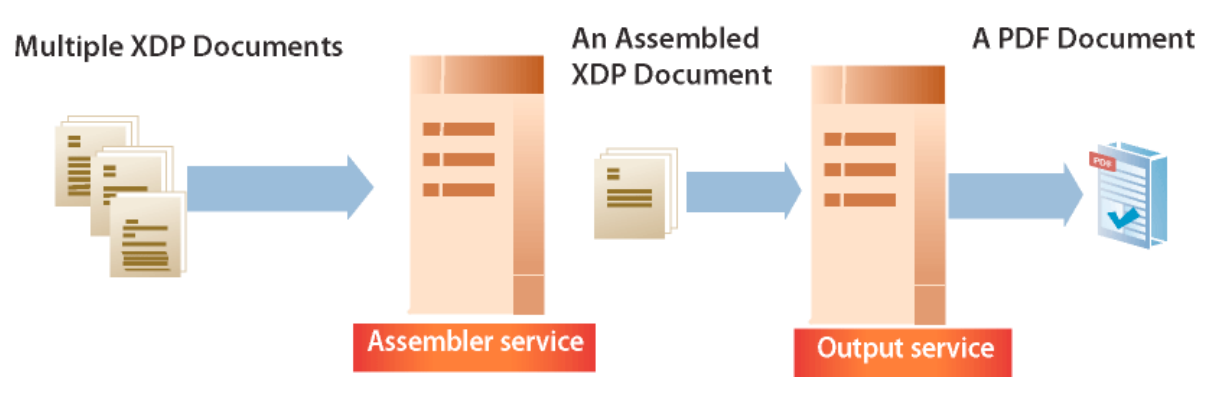

Before reading *Creating PDF Documents using Fragments*, it is recommended that you become familiar with using the Assembler service to assemble multiple XDP documents. (See ["Assembling Multiple XDP Fragments" on page](#page-985-0) 983.)

*Note: You can also pass a form design assembled by the Assembler service to the Forms service instead of the Output service. The primary difference between the Output service and Forms service is that the Forms service generates interactive PDF documents and the Output service produces non-interactive PDF documents. Also the Forms service cannot generate printer-based output streams like ZPL.*

*Note: For more information about the Output service, see [Services Reference for AEM Forms.](http://www.adobe.com/go/learn_aemforms_services_63)* 

# <span id="page-706-0"></span>**Summary of steps**

To create a PDF document based on fragments, perform the following steps:

- **1** Include project files.
- **2** Create an Output and Assembler Client object.
- **3** Use the Assembler service to generate the form design.
- **4** Use the Output service to generate the PDF document.
- **5** Save the PDF document as a PDF file.

# **Include project files**

Include necessary files in your development project. If you are creating a client application by using Java, include the necessary JAR files. If you are using web services, make sure that you include the proxy files.

# **Create an Output and Assembler Client object**

Before you can programmatically perform an Output service API operation, create an Output Client API object. Also, because this workflow invokes the Assembler service to create the form design, create an Assembler Client API object.

# **Use the Assembler service to generate the form design**

Use the Assembler service to generate the form design using fragments. The Assembler service returns a com.adobe.idp.Document instance that contains the form design.

# **Use the Output service to generate the PDF document**

You can use the Output service to generate a PDF document using the form design that the Assembler service created. Pass the com.adobe.idp.Document instance that the Assembler service returned to the Output service.

## **Save the PDF document as a PDF file**

After the Output service generates a PDF document, you can save it as a PDF file.

#### **See also**

["Create a PDF document based on fragments using the Java API" on page](#page-707-0) 705

["Create a PDF document based on fragments using the web service API" on page](#page-708-0) 706

["Including AEM Forms Java library files" on page](#page-493-0) 491

["Setting connection properties" on page](#page-502-0) 500

["Output Service Java API Quick Start\(SOAP\)" on page](#page-241-0) 239

["Assembling Multiple XDP Fragments" on page](#page-985-0) 983

["Creating PDF Documents" on page](#page-683-1) 681

## <span id="page-707-0"></span>**Create a PDF document based on fragments using the Java API**

Create a PDF document based on fragments by using the Output Service API and Assembler Service API (Java):

**1** Include project files.

Include client JAR files, such as adobe-output-client.jar, in your Java project's class path.

- **2** Create an Output and Assembler Client object.
	- Create a ServiceClientFactory object that contains connection properties.
	- Create an OutputClient object by using its constructor and passing the ServiceClientFactory object.
	- Create an AssemblerServiceClient object by using its constructor and passing the ServiceClientFactory object.
- **3** Use the Assembler service to generate the form design.

Invoke the AssemblerServiceClient object's invokeDDX method and pass the following required values:

- A com.adobe.idp.Document object that represents the DDX document to use.
- A java.util.Map object that contains the input XDP files.
- A com.adobe.livecycle.assembler.client.AssemblerOptionSpec object that specifies the run-time options, including the default font and the job log level.

The invokeDDX method returns a com.adobe.livecycle.assembler.client.AssemblerResult object that contains the assembled XDP document. To retrieve the assembled XDP document, perform the following actions:

- Invoke the AssemblerResult object's getDocuments method. This method returns a java.util.Map object.
- Iterate through the java.util.Map object until you find the resultant com.adobe.idp.Document object.
- Invoke the com.adobe.idp.Document object's copyToFile method to extract the assembled XDP document.
- **4** Use the Output service to generate the PDF document.

Invoke the OutputClient object's generatePDFOutput2 method and pass the following values:

- A TransformationFormat enumeration value. To generate a PDF document, specify TransformationFormat.PDF
- A string value that specifies the content root where the additional resources, such as images, are located
- A com.adobe.idp.Document object that represents the form design (use the instance returned by the Assembler service)
- A PDFOutputOptionsSpec object that contains PDF run-time options
- A RenderOptionsSpec object that contains rendering run-time options
- The com.adobe.idp.Document object that contains the XML data source that contains data to merge with the form design

The generatePDFOutput2 method returns an OutputResult object that contains the results of the operation

- **5** Save the PDF document as a PDF file.
	- Retrieve a com.adobe.idp.Document object that represents the PDF document by invoking the OutputResult object's getGeneratedDoc method.
	- Create a java.io.File object that contains the results of the operation. Ensure that the filename extension is .pdf.
	- Invoke the com.adobe.idp.Document object's copyToFile method to copy the contents of the com.adobe.idp.Document object to the file. (Ensure that you use the com.adobe.idp.Document object that the getGeneratedDoc method returned.).

#### **See also**

["Summary of steps" on page](#page-706-0) 704

["Quick Start \(SOAP mode\): Creating a PDF document based on fragments using the Java API" on page](#page-257-0) 255

Quick Start (SOAP mode): Creating a PDF document based on fragments using the Java API

["Including AEM Forms Java library files" on page](#page-493-0) 491

["Setting connection properties" on page](#page-502-0) 500.

# <span id="page-708-0"></span>**Create a PDF document based on fragments using the web service API**

Create a PDF document based on fragments by using the Output Service API and Assembler Service API (web service):

**1** Include project files.

Create a Microsoft .NET project that uses MTOM. Use the following WSDL definition for the service reference associated with the Output service:

http://localhost:8080/soap/services/OutputService?WSDL&lc\_version=9.0.1.

Use the following WSDL definition for the service reference associated with the Assembler service:

http://localhost:8080/soap/services/AssemblerService?WSDL&lc\_version=9.0.1.

Because the BLOB data type is common to both service references, fully qualify the BLOB data type when using it. In the corresponding web service quick start, all BLOB instances are fully qualified.

*Note: Replace localhost with the IP address of the server hosting AEM Forms.* 

- **2** Create an Output and Assembler Client object.
	- Create an OutputServiceClient object by using its default constructor.
	- Create an OutputServiceClient.Endpoint.Address object by using the System.ServiceModel.EndpointAddress constructor. Pass a string value that specifies the WSDL to the AEM Forms service (for example, http://localhost:8080/soap/services/OutputService?blob=mtom.) You do not need to use the lc\_version attribute. This attribute is used when you create a service reference. However, specify ?blob=mtom to use MTOM.
- Create a System.ServiceModel.BasicHttpBinding object by getting the value of the OutputServiceClient.Endpoint.Binding field. Cast the return value to BasicHttpBinding.
- Set the System.ServiceModel.BasicHttpBinding object's MessageEncoding field to WSMessageEncoding.Mtom. This value ensures that MTOM is used.
- Enable basic HTTP authentication by performing the following tasks:
	- Assign the AEM forms user name to the OutputServiceClient.ClientCredentials.UserName.UserName field.
	- Assign the corresponding password value to the OutputServiceClient.ClientCredentials.UserName.Password field.
	- Assign the constant value HttpClientCredentialType.Basic to the BasicHttpBindingSecurity.Transport.ClientCredentialType field.
- Assign the BasicHttpSecurityMode.TransportCredentialOnly constant value to the BasicHttpBindingSecurity.Security.Mode field.

*Note: Repeat these steps for the AssemblerServiceClient object.* 

**3** Use the Assembler service to generate the form design.

Invoke the AssemblerServiceClient object's invokeDDX method and pass the following values:

- A BLOB object that represents the DDX document
- The MyMapOf xsd string To xsd anyType object that contains the required files
- An AssemblerOptionSpec object that specifies run-time options

The invokeDDX method returns an AssemblerResult object that contains the results of the job and any exceptions that occurred. To obtain the newly created XDP document, perform the following actions:

- Access the AssemblerResult object's documents field, which is a Map object that contains the resultant PDF documents.
- Iterate through the Map object to retrieve the assembled form design. Cast that array member's value to a BLOB. Pass this BLOB instance to the Output service.
- **4** Use the Output service to generate the PDF document.

Invoke the OutputServiceClient object's generatePDFOutput2 method and pass the following values:

- A TransformationFormat enumeration value. To generate a PDF document, specify TransformationFormat.PDF.
- A string value that specifies the content root where the additional resources, such as images, are located.
- A BLOB object that represents the form design (use the BLOB instance returned by the Assembler service).
- A PDFOutputOptionsSpec object that contains PDF run-time options.
- A RenderOptionsSpec object that contains rendering run-time options.
- The BLOB object that contains the XML data source that contains data to merge with the form design.
- An output BLOB object that the generatePDFOutput2 method populates. The generatePDFOutput2 method populates this object with generated metadata that describes the document. (This parameter value is required only for web service invocation).
- An output OutputResult object that contains the results of the operation. (This parameter value is required only for web service invocation).

The generatePDFOutput2 method returns a BLOB object that contains the non-interactive PDF form.

- **5** Save the PDF document as a PDF file.
	- Create a System.IO.FileStream object by invoking its constructor. Pass a string value that represents the file location of the interactive PDF document and the mode in which to open the file.
	- Create a byte array that stores the content of the BLOB object retrieved from the generatePDFOutput2 method. Populate the byte array by getting the value of the BLOB object's MTOM data member.
	- Create a System.IO.BinaryWriter object by invoking its constructor and passing the System.IO.FileStream object.
	- Write the contents of the byte array to a PDF file by invoking the System. IO. BinaryWriter object's Write method and passing the byte array.

## **See also**

["Summary of steps" on page](#page-706-0) 704

Quick Start (MTOM): Creating a PDF document based on fragments using the web service API

["Invoking AEM Forms using MTOM" on page](#page-531-0) 529

# **Printing to Files**

You can use the Output service to print streams such as PostScript, Printer Control Language (PCL), or the following label formats to a file:

- Zebra ZPL
- Intermec IPL
- Datamax DPL
- TecToshiba TPCL

Using the Output service, you can merge XML data with a form design and print the form to a file. The following illustration shows the Output service creating laser and label files.

*Note: For information about sending print streams to printers, see ["Sending Print Streams to Printers" on page](#page-715-0) 713.* 

*Note: For more information about the Output service, see [Services Reference for AEM Forms.](http://www.adobe.com/go/learn_aemforms_services_63)*

# <span id="page-710-0"></span>**Summary of steps**

To print to a file, perform the following steps:

- **1** Include project files.
- **2** Create an Output Client object.
- **3** Reference an XML data source.
- **4** Set print run-time options required to print to a file.
- **5** Print the print stream to a file.
- **6** Retrieve the results of the operation.

## **Include project files**

Include necessary files in your development project. If you are creating a client application by using Java, include the necessary JAR files. If you are using web services, make sure that you include the proxy files.

The following JAR files must be added to your project's class path:

- adobe-livecycle-client.jar
- adobe-usermanager-client.jar
- adobe-output-client.jar
- adobe-utilities.jar (required if AEM Forms is deployed on JBoss)
- jbossall-client.jar (required if AEM Forms is deployed on JBoss)

if AEM Forms is deployed on a supported J2EE application server that is not JBoss, you will need to replace the adobeutilities.jar and jbossall-client.jar files with JAR files that are specific to the J2EE application server on which AEM Forms is deployed. (See ["Including AEM Forms Java library files" on page](#page-493-0) 491.)

#### **Create an Output Client object**

Before you can programmatically perform an Output service operation, you must create an Output service client object. If you are using the Java API, create an OutputClient object. If you are using the Output web service API, create an OutputServiceService object.

# **Reference an XML data source**

To print a document that contains data, you must reference an XML data source that contains XML elements for every form field that you want to populate with data. The XML element name must match the field name. An XML element is ignored if it does not correspond to a form field or if the XML element name does not match the field name. It is not necessary to match the order in which the XML elements are displayed if all XML elements are specified.

#### **Set print run-time options required to print to a file**

To print to a file, you must set the File URI run-time option by specifying the location and the name of the file to which the Output service prints. For example, to instruct the Output service to print a PostScript file named *MortgageForm.ps* to C:\Adobe, specify C:\Adobe\MortgageForm.ps.

*Note: There are optional run-time options that you can define. For information about all the options that you can set, see the PrintedOutputOptionsSpec class reference in [AEM Forms API Reference](http://www.adobe.com/go/learn_aemforms_javadocs_63_en).*

#### **Print the print stream to a file**

After you reference a valid XML data source that contains form data and you set print run-time options, you can invoke the Output service, which causes it to print a file.

#### **Retrieve the results of the operation**

After the Output service performs an operation, it returns various data items, such as XML data, that specifies whether the operation was successful.

#### **See also**

["Print to files using the Java API" on page](#page-712-0) 710 ["Print to files using the web service API" on page](#page-713-0) 711 ["Including AEM Forms Java library files" on page](#page-493-0) 491 ["Setting connection properties" on page](#page-502-0) 500 ["Output Service Java API Quick Start\(SOAP\)" on page](#page-241-0) 239

# <span id="page-712-0"></span>**Print to files using the Java API**

Print to a file using the Output API (Java):

**1** Include project files.

Include client JAR files, such as the adobe-output-client.jar, in your Java project's class path.

- **2** Create an Output Client object.
	- Create a ServiceClientFactory object that contains connection properties.
	- Create an OutputClient object by using its constructor and passing the ServiceClientFactory object.
- **3** Reference an XML data source.
	- Create a java.io.FileInputStream object that represents the XML data source that is used to populate the document by using its constructor and passing a string value that specifies the location of the XML file.
	- Create a com.adobe.idp.Document object by using its constructor and passing the java.io.FileInputStream object.
- **4** Set print run-time options required to print to a file.
	- Create a PrintedOutputOptionsSpec object by using its constructor.
	- Specify the file by invoking the PrintedOutputOptionsSpec object's setFileURI method and passing a string value that represents the name and location of the file. For example, if you want the Output service to print to a PostScript file named *MortgageForm.ps* located in C:\Adobe, specify C:\\Adobe\MortgageForm.ps.
	- Specify the number of copies to print by invoking the PrintedOutputOptionsSpec object's setCopies method and passing an integer value that represents the number of copies.
- **5** Print the print stream to a file.

Print to a file by invoking the OutputClient object's generatePrintedOutput method and passing the following values:

- A PrintFormat enumeration value that specifies the print stream format to create. For example, to create a PostScript print stream, pass PrintFormat.PostScript.
- A string value that specifies the name of the form design.
- A string value that specifies the location of related collateral files such as image files.
- A string value that specifies the location of the XDC file to use (you can pass null if you specified the XDC file to use by using the PrintedOutputOptionsSpec object).
- The PrintedOutputOptionsSpec object that contains run-time options required to print to a file.
- The com.adobe.idp.Document object that contain the XML data source that contains form data.

The generatePrintedOutput method returns an OutputResult object that contains the results of the operation.

*Note: The OutputResult object's getRecordLevelMetaDataList method returns null.* 

- **6** Retrieve the results of the operation.
	- Create a com.adobe.idp.Document object that represents the status of the generatePrintedOutput method by invoking the OutputResult object's getStatusDoc method (the OutputResult object was returned by the generatePrintedOutput method).
	- Create a java.io.File object that will contain the results of the operation. Ensure that the file extension is XML.
	- Invoke the com.adobe.idp.Document object's copyToFile method to copy the contents of the com.adobe.idp.Document object to the file (ensure that you use the com.adobe.idp.Document object that was returned by the getStatusDoc method).

## **See also**

["Summary of steps" on page](#page-710-0) 708

Quick Start (SOAP mode): Printing to a file using the Java API

["Including AEM Forms Java library files" on page](#page-493-0) 491

["Setting connection properties" on page](#page-502-0) 500.

# <span id="page-713-0"></span>**Print to files using the web service API**

Print to a file using the Output API (web service):

**1** Include project files.

Create a Microsoft .NET project that uses MTOM. Ensure that you use the following WSDL definition: http://localhost:8080/soap/services/OutputService?WSDL&lc\_version=9.0.1.

*Note: Replace localhost with the IP address of the server hosting AEM Forms.* 

- **2** Create an Output Client object.
	- Create an OutputServiceClient object by using its default constructor.
	- Create an OutputServiceClient.Endpoint.Address object by using the System.ServiceModel.EndpointAddress constructor. Pass a string value that specifies the WSDL to the AEM Forms service (for example, http://localhost:8080/soap/services/OutputService?blob=mtom.) You do not need to use the lc version attribute. This attribute is used when you create a service reference. However, specify ?blob=mtom to use MTOM.
	- Create a System. ServiceModel. BasicHttpBinding object by getting the value of the OutputServiceClient.Endpoint.Binding field. Cast the return value to BasicHttpBinding.
	- Set the System.ServiceModel.BasicHttpBinding object's MessageEncoding field to WSMessageEncoding.Mtom. This value ensures that MTOM is used.
	- Enable basic HTTP authentication by performing the following tasks:
		- Assign the AEM forms user name to the field OutputServiceClient.ClientCredentials.UserName.UserName.
		- Assign the corresponding password value to the field OutputServiceClient.ClientCredentials.UserName.Password.
		- Assign the constant value HttpClientCredentialType.Basic to the field BasicHttpBindingSecurity.Transport.ClientCredentialType.
		- Assign the constant value BasicHttpSecurityMode.TransportCredentialOnly to the field BasicHttpBindingSecurity.Security.Mode.
- **3** Reference an XML data source.
	- Create a BLOB object by using its constructor. The BLOB object is used to store form data.
	- Create a System.IO.FileStream object by invoking its constructor and passing a string value that specifies the location of the XML file that contains form data.
	- Create a byte array that stores the content of the System.IO.FileStream object. You can determine the size of the byte array by getting the System.IO.FileStream object's Length property.
	- Populate the byte array with stream data by invoking the System.IO.FileStream object's Read method and passing the byte array, the starting position, and the stream length to read.
	- Populate the BLOB object by assigning its binaryData property with the contents of the byte array.
- **4** Set print run-time options required to print to a file.
	- Create a PrintedOutputOptionsSpec object by using its constructor.
	- Specify the file by assigning a string value that represents the location and name of the file to the PrintedOutputOptionsSpec object's fileURI data member. For example, if you want the Output service to print to a PostScript file named *MortgageForm.ps* located in C:\Adobe, specify C:\\Adobe\MortgageForm.ps.
	- Specify the number of copies to print by assigning an integer value that represents the number of copies to the PrintedOutputOptionsSpec object's copies data members.
- **5** Print the print stream to a file.

Print to a file by invoking the OutputServiceService object's generatePrintedOutput method and passing the following values:

- A PrintFormat enumeration value that specifies the print stream format to create. For example, to create a PostScript print stream, pass PrintFormat.PostScript.
- A string value that specifies the name of the form design.
- A string value that specifies the location of related collateral files such as image files.
- A string value that specifies the location of the XDC file to use (you can pass null if you specified the XDC file to use by using the PrintedOutputOptionsSpec object).
- The PrintedOutputOptionsSpec object that contains print run-time options required to print to a file.
- The BLOB object that contains the XML data source that contains form data.
- A BLOB object that is populated by the generatePDFOutput method. The generatePDFOutput method populates this object with generated metadata that describes the document. (This parameter value is required for web service invocation only.)
- A BLOB object that is populated by the generatePDFOutput method. The generatePDFOutput method populates this object with result data. (This parameter value is required for web service invocation only.)
- An OutputResult object that contains the results of the operation. (This parameter value is required for web service invocation only.)
- **6** Retrieve the results of the operation.
	- Create a System.IO.FileStream object by invoking its constructor and passing a string value that represents an XML file location that contains result data. Ensure that the file extension is XML.
	- Create a byte array that stores the data content of the BLOB object that was populated with result data by the OutputServiceService object's generatePDFOutput method (the eighth parameter). Populate the byte array by getting the value of the BLOB object's MTOM data member.
	- Create a System.IO.BinaryWriter object by invoking its constructor and passing the System.IO.FileStream object.
	- Write the contents of the byte array to the XML file by invoking the System.IO.BinaryWriter object's Write method and passing the byte array.

# **See also**

["Summary of steps" on page](#page-710-0) 708

Quick Start (MTOM): Printing to a file using the web service API

Quick Start (SwaRef): Printing to a file using the web service API

["Invoking AEM Forms using MTOM" on page](#page-531-0) 529

["Invoking AEM Forms using SwaRef" on page](#page-533-0) 531

# <span id="page-715-0"></span>**Sending Print Streams to Printers**

You can use the Output service to send print streams such as PostScript, Printer Control Language (PCL), or the following label formats to network printers:

- Zebra ZPL
- Intermec IPL
- Datamax DPL
- TecToshiba TPCL

Using the Output service, you can merge XML data with a form design and output the form as a print stream. For example, you can create a PostScript print stream and send it to a network printer. The following illustration shows the Output service sending print streams to network printers.

*Note: To demonstrate how to send a print stream to a network printer, this section sends a PostScript print stream to a network printer by using the SharedPrinter printer protocol.*

*Note: For more information about the Output service, see [Services Reference for AEM Forms.](http://www.adobe.com/go/learn_aemforms_services_63)*

# **Summary of steps**

To send a print stream to a network printer, perform the following steps:

- **1** Include project files.
- **2** Create an Output Client object.
- **3** Reference an XML data source.
- **4** Set print run-time options
- **5** Retrieve a document to print.
- **6** Send the document to a network printer.

#### **Include project files**

Include necessary files in your development project. If you are creating a client application by using Java, include the necessary JAR files. If you are using web services, make sure that you include the proxy files.

The following JAR files must be added to your project's class path:

- adobe-livecycle-client.jar
- adobe-usermanager-client.jar
- adobe-output-client.jar
- adobe-utilities.jar (Required if AEM Forms is deployed on JBoss)
- jbossall-client.jar (Required if AEM Forms is deployed on JBoss)

if AEM Forms is deployed on a supported J2EE application server that is not JBoss, you will need to replace the adobeutilities.jar and jbossall-client.jar files with JAR files that are specific to the J2EE application server on which AEM Forms is deployed.

# **Create an Output Client object**

Before you can programmatically perform an Output service operation, create an Output service client object. If you are using the Java API, create an OutputClient object. If you are using the Output web service API, create an OutputServiceClient object.

# **Reference an XML data source**

To print a document that contains data, you must reference an XML data source that contains XML elements for every form field that you want to populate with data. The XML element name must match the field name. An XML element is ignored if it does not correspond to a form field or if the XML element name does not match the field name. It is not necessary to match the order in which the XML elements are displayed if all XML elements are specified.

# **Set print run-time options**

You can set the run-time options when sending a print stream to a printer, including the following options:

- **Copies**: Specifies the number of copies to send to the printer. The default value is 1.
- **Staple**: An XCI option is set when a stapler is used. This option can be specified in the configuration model by the staple element and is used for PS and PCL printers only.
- **OutputJog**: An XCI option is set when output pages should be jogged (physically shifted in the output tray). This option is for PS and PCL printers only.
- **OutputBin**: XCI value that is used to enable the print driver to select the appropriate output bin.

*Note: For information about all run-time options that you can set, see the PrintedOutputOptionsSpec class reference.*

# **Retrieve a document to print**

Retrieve a print stream to send to a printer. For example, you can retrieve a PostScript file and send it to a printer.

You can choose to send a PDF file if your printer supports PDF. However, an issue with sending a PDF document to a printer is that each printer manufacturer has a different implementation of the PDF interpreter. That is, some print manufacturers use Adobe PDF interpretation, but it depends on the printer. Other printers have their own PDF interpreter. As a result, printing results may vary.

Another limitation of sending a PDF document to a printer is that it just prints; it cannot access duplex, paper tray selection, and stapling, except through settings on the printer.

To retrieve a document to print, you use the generatePrintedOutput method. The following table specifies content types that are set for a given print stream when using the generatePrintedOutput method.

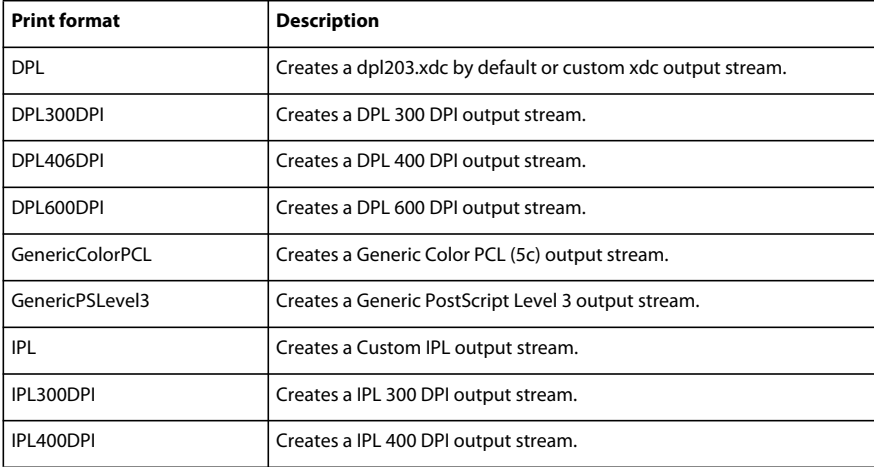

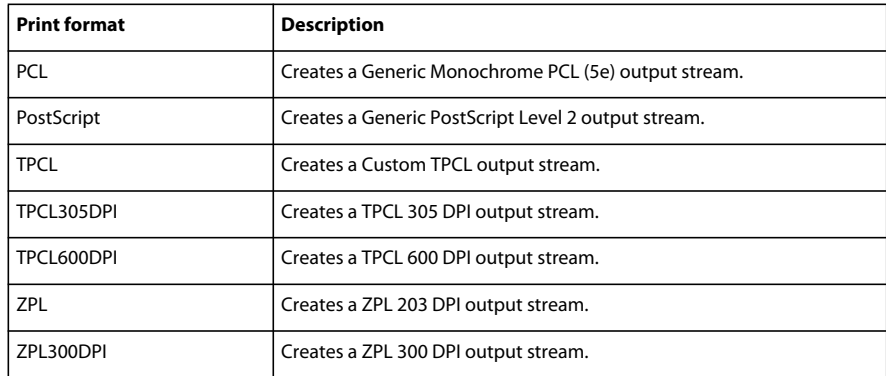

*Note: You can also send a print stream to a printer by using the generatePrintedOutput2 method. However the quick starts associated with the Sending Print Streams to Printers section use the generatePrintedOutput method.* 

## **Send the print stream to a network printer**

After you retrieve a document to print, you can invoke the Output service, which causes it to send a print stream to a network printer. For the Output service to successfully locate the printer, you have to specify both the print server and the printer name. In addition, you must also specify the printing protocol.

*Note: If PDFG is installed on the forms server and the server runs on Windows Server 2008, you cannot use the SharedPrinter property. In this situation, use a different printer protocol.*

*Note: If you are using a network printer and the access mechanism is SharedPrinter, you need to specify the complete network path of printer.Send a print stream to a network printer using the Java API*

Send a print stream to a network printer by using the Output API (Java):

**1** Include project files.

Include client JAR files, such as the adobe-output-client.jar, in your Java project's class path.

- **2** Create an Output Client object
	- Create a ServiceClientFactory object that contains connection properties.
	- Create an OutputClient object by using its constructor and passing the ServiceClientFactory object.
- **3** Reference an XML data source
	- Create a java.io.FileInputStream object that represents the XML data source that is used to populate the document by using its constructor and passing a string value that specifies the location of the XML file.
	- Create a com.adobe.idp.Document object by using its constructor and passing the java.io.FileInputStream object.
- **4** Set print run-time options

Create a PrintedOutputOptionsSpec object that represents print run-time options. For example, you can specify the number of copies to print by invoking the PrintedOutputOptionsSpec object's setCopies method.

*Note: You cannot set the pagination value by using the PrintedOutputOptionsSpec object's setPagination method if you are generating a ZPL print stream. Likewise, you cannot set the following options for a ZPL print stream: OutputJog, PageOffset, and Staple. ThesetPagination method is not valid for PostScript generation. It is valid only for PCL generation.* 

- **5** Retrieve a document to print
	- Retrieve a document to print by invoking the OutputClient object's generatePrintedOutput method and passing the following values:
		- A PrintFormat enumeration value that specifies the print stream. For example, to create a PostScript print stream, pass PrintFormat.PostScript.
		- A string value that specifies the name of the form design.
		- A string value that specifies the location of related collateral files, such as image files.
		- A string value that specifies the location of the XDC file to use.
		- The PrintedOutputOptionsSpec object that contains run-time options that are required to print to a file.
		- The com.adobe.idp.Document object that represents the XML data source that contains form data to merge with the form design.

This method returns an OutputResult object that contains the results of the operation.

- Create a com.adobe.idp.Document object to send to the printer by invoking the OutputResult object 's getGeneratedDoc method. This method returns a com.adobe.idp.Document object.
- **6** Send the print stream to a network printer

Send the print stream to a network printer by invoking the OutputClient object's sendToPrinter method and passing the following values:

- A com.adobe.idp.Document object that represents the print stream to send to the printer.
- A PrinterProtocol enumeration value that specifies the printer protocol to use. For example, to specify the SharedPrinter protocol, pass PrinterProtocol.SharedPrinter.
- A string value that specifies the name of the print server. For example, assuming the name of the print server is PrintSever1, pass\\\PrintSever1.
- A string value that specifies the name of the printer. For example, assuming the name of the printer is Printer1, pass \\\PrintSever1\Printer1.

*Note: The sendToPrinter method was added to the AEM Forms API in version 8.2.1.* 

# **Send a print stream to a printer using the web service API**

Send a print stream to a network printer by using the Output API (web service):

**1** Include project files.

Create a Microsoft .NET project that uses MTOM. Ensure that you use the following WSDL definition: http://localhost:8080/soap/services/OutputService?WSDL&lc\_version=9.0.1.

*Note: Replace localhost with the IP address of the server hosting AEM Forms.* 

- **2** Create an Output Client object.
	- Create an OutputServiceClient object by using its default constructor.
	- Create an OutputServiceClient.Endpoint.Address object by using the System.ServiceModel.EndpointAddress constructor. Pass a string value that specifies the WSDL to the AEM Forms service (for example, http://localhost:8080/soap/services/OutputService?blob=mtom.) You do not need to use the 1c version attribute. This attribute is used when you create a service reference. However, specify ?blob=mtom to use MTOM.
	- Create a System. ServiceModel. BasicHttpBinding object by getting the value of the OutputServiceClient.Endpoint.Binding field. Cast the return value to BasicHttpBinding.
- Set the System.ServiceModel.BasicHttpBinding object's MessageEncoding field to WSMessageEncoding.Mtom. This value ensures that MTOM is used.
- Enable basic HTTP authentication by performing the following tasks:
	- Assign the AEM forms user name to the field OutputServiceClient.ClientCredentials.UserName.UserName.
	- Assign the corresponding password value to the field OutputServiceClient.ClientCredentials.UserName.Password.
	- Assign the constant value HttpClientCredentialType.Basic to the field BasicHttpBindingSecurity.Transport.ClientCredentialType.
	- Assign the constant value BasicHttpSecurityMode.TransportCredentialOnly to the field BasicHttpBindingSecurity.Security.Mode.
- **3** Reference an XML data source.
	- Create a BLOB object by using its constructor. The BLOB object is used to store form data.
	- Create a System.IO.FileStream object by invoking its constructor. Pass a string value that specifies the location of the XML file that contains form data.
	- Create a byte array that stores the content of the System.IO.FileStream object. Determine the byte array length by getting the System.IO.FileStream object's Length property.
	- Populate the byte array with stream data by invoking the System.IO.FileStream object's Read method and passing the byte array, the starting position, and the stream length to read.
	- Populate the BLOB object by assigning its MTOM field with the contents of the byte array.
- **4** Set print run-time options.

Create a PrintedOutputOptionsSpec object by using its constructor. For example, you can specify the number of copies to print by assigning an integer value that represents the number of copies to the PrintedOutputOptionsSpec object's copies data member.

*Note: You cannot set the pagination value by using the PrintedOutputOptionsSpec object's pagination data member if you are generating a ZPL print stream. Likewise, you cannot set the following options for a ZPL print stream: OutputJog, PageOffset and Staple. Thepagination data member is not valid for PostScript generation. It is valid only for PCL generation.* 

- **5** Retrieve a document to print.
	- Retrieve a document to print by invoking the OutputServiceService object's generatePrintedOutput method and passing the following values:
		- A PrintFormat enumeration value that specifies the print stream. For example, to create a PostScript print stream, pass PrintFormat.PostScript.
		- A string value that specifies the name of the form design.
		- A string value that specifies the location of related collateral files, such as image files.
		- A string value that specifies the location of the XDC file to use.
		- The PrintedOutputOptionsSpec object that contains print run-time options that are used when sending a print stream to a network printer.
		- The BLOB object that contains the XML data source that contains form data.
- A BLOB object that is populated by the generatePrintedOutput method. The generatePrintedOutput method populates this object with generated metadata that describes the document. (This parameter value is required for web service invocation only.)
- A BLOB object that is populated by the generatePrintedOutput method. The generatePrintedOutput method populates this object with result data. (This parameter value is required for web service invocation only.)
- An OutputResult object that contains the results of the operation. (This parameter value is required for web service invocation only.)
- Create a BLOB object to send to the printer by getting the value of the OutputResult object 's generatedDoc method. This method returns a BLOB object that contains PostScript data returned by the generatePrintedOutput method.
- **6** Send the print stream to a network printer.

Send the print stream to a network printer by invoking the OutputClient object's sendToPrinter method and passing the following values:

- A BLOB object that represents the print stream to send to the printer.
- A PrinterProtocol enumeration value that specifies the printer protocol to use. For example, to specify the SharedPrinter protocol, pass PrinterProtocol.SharedPrinter.
- A bool value that specifies whether to user the previous parameter value. Pass the value true. (This parameter value is required for web service invocation only.)
- A string value that specifies the name of the print server. For example, assuming that the name of the print server is PrintSever1, pass \\\PrintSever1.
- A string value that specifies the name of the printer. For example, assuming that the name of the printer is Printer1, pass \\\PrintSever1\Printer1.

*Note: The sendToPrinter method was added to the AEM Forms API in version 8.2.1.* 

# **Creating Multiple Output Files**

The Output service can create separate documents for each record within an XML data source or a single file that contains all records (this functionality is the default). For example, assume that ten records are located within an XML data source and you instruct the Output service to create separate PDF documents (or other types of output) for each record by using the Output Service API. As a result, the Output service generates ten PDF documents. (Instead of creating documents, you can send multiple print streams to a printer.)

The following illustration also shows the Output service processing an XML data file that contains multiple records. However, assume that you instruct the Output service to create a single PDF document that contains all data records. In this situation, the Output service generates one document that contains all of the records.

The following illustration shows the Output service processing an XML data file that contains multiple records. Assume that you instruct the Output service to create a separate PDF document for each data record. In this situation, the Output service generates a separate PDF document for each data record.

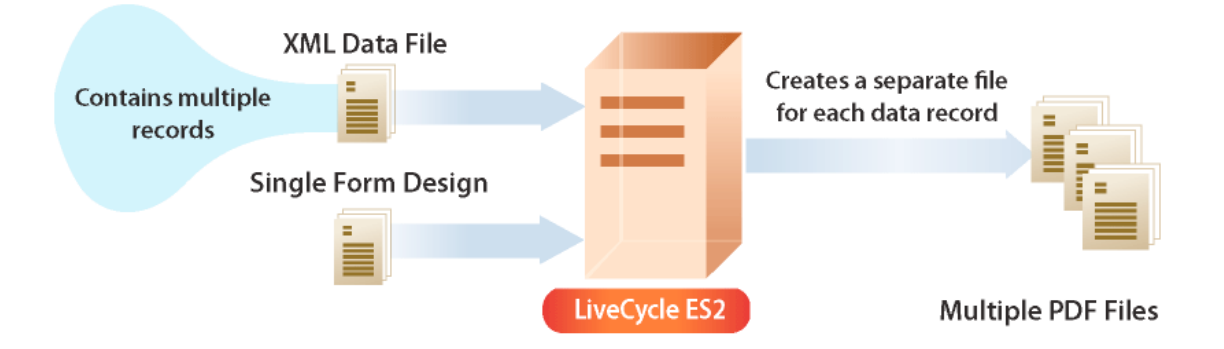

The following XML data shows an example of a data file that contains three data records.

```
<?xml version="1.0" encoding="UTF-8"?> 
<batch> 
<LoanRecord> 
   <mortgageAmount>500000</mortgageAmount> 
    <lastName>Blue</lastName> 
   <firstName>Tony</firstName> 
   <SSN>555666777</SSN> 
   <PositionTitle>Product Manager</PositionTitle> 
   <Address>555 No Where Dr</Address> 
   <City>New York</City> 
   <StateProv>New York</StateProv> 
   <ZipCode>51256</ZipCode> 
   <Email>TBlue@NoMailServer.com</Email> 
   <PhoneNum>555-7418</PhoneNum> 
    <FaxNum>555-9981</FaxNum> 
    <Description>Buy a home</Description> 
</LoanRecord> 
<LoanRecord> 
   <mortgageAmount>300000</mortgageAmount> 
   <lastName>White</lastName> 
   <firstName>Sam</firstName> 
   <SSN>555666222</SSN> 
   <PositionTitle>Program Manager</PositionTitle> 
   <Address>557 No Where Dr</Address> 
   <City>New York</City> 
   <StateProv>New York</StateProv> 
   <ZipCode>51256</ZipCode> 
    <Email>SWhite@NoMailServer.com</Email>
```

```
<PhoneNum>555-7445</PhoneNum> 
   <FaxNum>555-9986</FaxNum> 
   <Description>Buy a home</Description> 
</LoanRecord> 
<LoanRecord> 
   <mortgageAmount>700000</mortgageAmount> 
   <lastName>Green</lastName> 
   <firstName>Steve</firstName> 
   <SSN>55566688</SSN> 
   <PositionTitle>Project Manager</PositionTitle> 
   <Address>445 No Where Dr</Address> 
   <City>New York</City> 
   <StateProv>New York</StateProv> 
   <ZipCode>51256</ZipCode> 
   <Email>SGreeb@NoMailServer.com</Email> 
   <PhoneNum>555-2211</PhoneNum> 
   <FaxNum>555-2221</FaxNum> 
   <Description>Buy a home</Description> 
</LoanRecord> 
</batch>
```
Notice that the XML element that starts and ends each data record is LoanRecord. This XML element is referenced by the application logic that generates multiple files.

*Note: For more information about the Output service, see [Services Reference for AEM Forms.](http://www.adobe.com/go/learn_aemforms_services_63)*

### <span id="page-722-0"></span>**Summary of steps**

To create multiple PDF files based on an XML data source, perform the following steps:

- **1** Include project files.
- **2** Create an Output Client object.
- **3** Reference an XML data source.
- **4** Set PDF run-time options.
- **5** Set rendering run-time options.
- **6** Generate multiple PDF files.
- **7** Retrieve the results of the operation.

#### **Include project files**

Include necessary files in your development project. If you are creating a client application using Java, include the necessary JAR files. If you are using web services, make sure that you include the proxy files.

The following JAR files must be added to your project's class path:

- adobe-livecycle-client.jar
- adobe-usermanager-client.jar
- adobe-output-client.jar
- adobe-utilities.jar (required if AEM Forms is deployed on JBoss)
- jbossall-client.jar (required if AEM Forms is deployed on JBoss)

if AEM Forms is deployed on a supported J2EE application server that is not JBoss, you will need to replace the adobeutilities.jar and jbossall-client.jar files with JAR files that are specific to the J2EE application server on which AEM Forms is deployed.

### **Create an Output Client object**

Before you can programmatically perform an Output service operation, you must create an Output service client object. If you are using the Java API, create an OutputClient object. If you are using the Output web service API, create an OutputServiceService object.

### **Reference an XML data source**

Reference an XML data source that contains multiple records. An XML element must be used to separate the data records. For example, in the example XML data source that is shown earlier in this section, the XML element that separates data records is named LoanRecord.

An XML element must exist for every form field that you want to populate with data. The XML element name must match the field name. An XML element is ignored if it does not correspond to a form field or if the XML element name does not match the field name. It is not necessary to match the order in which the XML elements are displayed if all XML elements are specified.

### **Set PDF run-time options**

You must set the following run-time options for the Output service to successfully create multiple files based on an XML data source:

- **Many Files**: Specifies whether the Output service creates a single document or multiple documents. You can specify true or false. To create a separate document for each data record in the XML data source, specify true.
- **File URI**: Specifies the location of the files that the Output service generates. For example, assume that you specify C:\\Adobe\forms\Loan.pdf. In this situation, the Output service creates a file named Loan.pdf and places the file in the C:\\Adobe\forms folder. When there are multiple files, the file names are Loan0001.pdf, Loan0002.pdf, Loan0003.pdf and so on. If you specify a file location, the files are placed on the server, not the client computer.
- **Record Name**: Specifies the XML element name in the data source that separates the data records. For example, in the example XML data source that is shown earlier in this section, the XML element that separates data records is called LoanRecord. (Instead of setting the Record Name run-time option, you can set the Record Level by assigning it a numeric value that indicates the element level that contains data records. However, you can set only the Record Name or the Record Level. You cannot set both values.)

#### **Set rendering run-time options**

You can set rendering run-time options while creating multiple files. Although these options are not required (unlike output run-time options, which are required), you can perform tasks such as improving the performance of the Output service. For example, you can cache the form design that the Output service uses in order to improve performance.

When the Output service processes batch records, it reads data that contains multiple records in an incremental manner. That is, the Output service reads the data into memory and releases the data as the batch of records is processed. The Output service loads data in an incremental manner when either one of two run-time options are set. If you set the Record Name run-time option, the Output service reads data in an incremental manner. Likewise, if you set the Record Level run-time option to 2 or greater, the Output service reads data in an incremental manner.

You can control whether the Output service performs incremental loading by using the PDFOutputOptionsSpec or the PrintedOutputOptionSpec object's setLazyLoading method. You can pass the value false to this method which turns off incremental loading.

#### **Generate multiple PDF files**

After you reference a valid XML data source that contains multiple data records and set run-time options, you can invoke the Output service, which causes it to generate multiple files. When generating multiple records, the OutputResult object's getGeneratedDoc method returns null.

#### **Retrieve the results of the operation**

After the Output service performs an operation, it returns XML data that specifies whether the operation was successful. The following XML is returned by the Output service. In this situation, the Output service generated 42 documents.

```
<?xml version="1.0" encoding="UTF-8"?> 
<printResult> 
<status>0</status> 
<requestId>4ad85f9e2</requestId> 
<context/> 
<messages> 
<message>Printed all 42 records successfully.</message> 
</messages> 
<printSpec> 
<input> 
<validated>true</validated> 
<dataFile recordIdField="" recordLevel="0" recordName="LoanRecord"/> 
<sniffRules lookAhead="300"/> 
<formDesign>Loan.xdp</formDesign> 
<contentRoot>C:\Adobe</contentRoot> 
<metadata-spec record="false"/> 
</input> 
<output> 
<format>PDF</format> 
<fileURI>C:\Adobe\forms\Loan.pdf</fileURI> 
<optionString>cacheenabled=true&amp;padebug=false&amp;linearpdf=false&amp;pdfarevisionnumber
=1&amp;pdfaconformance=A&amp;taggedpdf=false&amp;TransactionTimeOut=180</optionString> 
<waitForResponse>true</waitForResponse> 
<outputStream>multiple</outputStream> 
</output> 
</printSpec> 
</printResult>
```
#### **See also**

["Including AEM Forms Java library files" on page](#page-493-0) 491

["Setting connection properties" on page](#page-502-0) 500

["Output Service Java API Quick Start\(SOAP\)" on page](#page-241-0) 239

#### **Create multiple PDF files using the Java API**

Create multiple PDF files by using the Output API (Java):

**1** Include project files"

Include client JAR files, such as adobe-output-client.jar, in your Java project's class path. .

- **2** Create an Output Client object
	- Create a ServiceClientFactory object that contains connection properties.
	- Create an OutputClient object by using its constructor and passing the ServiceClientFactory object.
- **3** Reference an XML data source
	- Create a java.io.FileInputStream object that represents the XML data source that contains multiple records by using its constructor and passing a string value that specifies the location of the XML file.
	- Create a com.adobe.idp.Document object by using its constructor and passing the java.io.FileInputStream object.
- **4** Set PDF run-time options
	- Create a PDFOutputOptionsSpec object by using its constructor.
	- Set the Many Files option by invoking the PDFOutputOptionsSpec object's setGenerateManyFiles method. For example, pass the value true to instruct the Output service to create a separate PDF file for each record in the XML data source. (If you pass false, the Output service generates a single PDF document that contains all records).
	- Set the File URI option by invoking the PDFOutputOptionsSpec object's setFileUri method and passing a string value that specifies the location of the files that the Output service generates. The File URI option is relative to the J2EE application server hosting AEM Forms, not the client computer.
	- Set the Record Name option by invoking the OutputOptionsSpec object's setRecordName method and passing a string value that specifies the XML element name in the data source that separates the data records. (For example, consider the XML data source shown earlier in this section. The name of the XML element that separates data records is LoanRecord).
- **5** Set rendering run-time options
	- Create a RenderOptionsSpec object by using its constructor.
	- Cache the form design to improve the performance of the Output service by invoking the RenderOptionsSpec object's setCacheEnabled and passing a Boolean value of true.
- **6** Generate multiple PDF files

Generate multiple PDF files by invoking the OutputClient object's generatePDFOutput method and passing the following values:

- A TransformationFormat enum value. To generate a PDF document, specify TransformationFormat.PDF.
- A string value that specifies the name of the form design.
- A string value that specifies the content root where the form design is located.
- A PDFOutputOptionsSpec object that contains PDF run-time options.
- A RenderOptionsSpec object that contains rendering run-time options.
- The com.adobe.idp.Document object that contains the XML data source that contains data to merge with the form design.

The generatePDFOutput method returns an OutputResult object that contains the results of the operation.

#### **7** Retrieve the results of the operation

- Create a java.io.File object that represents an XML file that will contain the results of the generatePDFOutput method. Ensure that the file name extension is .xml.
- Invoke the com.adobe.idp.Document object's copyToFile method to copy the contents of the com.adobe.idp.Document object to the file (ensure that you use the com.adobe.idp.Document object that was returned by the applyUsageRights method).

#### **See also**

["Summary of steps" on page](#page-722-0) 720

["Quick Start \(SOAP mode\): Creating multiple PDF files using the Java API" on page](#page-266-0) 264

["Including AEM Forms Java library files" on page](#page-493-0) 491

["Setting connection properties" on page](#page-502-0) 500

#### **Create multiple PDF files using the web service API**

Create multiple PDF files by using the Output API (web service):

**1** Include project files.

Create a Microsoft .NET project that uses MTOM. Ensure that you use the following WSDL definition: http://localhost:8080/soap/services/OutputService?WSDL&lc\_version=9.0.1.

*Note: Replace localhost with the IP address of the server hosting AEM Forms.* 

- **2** Create an Output Client object.
	- Create an OutputServiceClient object by using its default constructor.
	- Create an OutputServiceClient.Endpoint.Address object by using the System.ServiceModel.EndpointAddress constructor. Pass a string value that specifies the WSDL to the AEM Forms service (for example, http://localhost:8080/soap/services/OutputService?blob=mtom.) You do not need to use the  $1c$ \_version attribute. This attribute is used when you create a service reference. However, specify ?blob=mtom to use MTOM.
	- Create a System. ServiceModel. BasicHttpBinding object by getting the value of the OutputServiceClient.Endpoint.Binding field. Cast the return value to BasicHttpBinding.
	- Set the System.ServiceModel.BasicHttpBinding object's MessageEncoding field to WSMessageEncoding.Mtom. This value ensures that MTOM is used.
	- Enable basic HTTP authentication by performing the following tasks:
		- Assign the AEM forms user name to the field OutputServiceClient.ClientCredentials.UserName.UserName.
		- Assign the corresponding password value to the field OutputServiceClient.ClientCredentials.UserName.Password.
		- Assign the constant value HttpClientCredentialType.Basic to the field BasicHttpBindingSecurity.Transport.ClientCredentialType.
		- Assign the constant value BasicHttpSecurityMode.TransportCredentialOnly to the field BasicHttpBindingSecurity.Security.Mode.
- **3** Reference an XML data source.
	- Create a BLOB object by using its constructor. The BLOB object is used to store form data that contains multiple records.
	- Create a System.IO.FileStream object by invoking its constructor. Pass a string value that represents the file location of the XML file that contains multiple records.
	- Create a byte array that stores the content of the System.IO.FileStream object. You can determine the size of the byte array by getting the System.IO.FileStream object's Length property.
	- Populate the byte array with stream data by invoking the System.IO.FileStream object's Read method and passing the byte array, the starting position, and the stream length to read.
- Populate the BLOB object by assigning its MTOM field with the contents of the byte array.
- **4** Set PDF run-time options.
	- Create a PDFOutputOptionsSpec object by using its constructor.
	- Set the Many Files option by assigning a Boolean value to the OutputOptionsSpec object's generateManyFiles data member. For example, assign the value true to this data member to instruct the Output service to create a separate PDF file for each record in the XML data source. (If you assign false to this data member, then the Output service generates a single PDF that contains all records).
	- Set the file URI option by assigning a string value that specifies the location of the file(s) that the Output service generates to the OutputOptionsSpec object's fileURI data member. The File URI option is relative to the J2EE application server hosting AEM Forms, not the client computer.
	- Set the record name option by assigning a string value that specifies the XML element name in the data source that separates the data records to the OutputOptionsSpec object's recordName data member.
	- Set the copies option by assigning an integer value that specifies the number of copies that the Output service generates to the OutputOptionsSpec object's copies data member.
- **5** Set rendering run-time options.
	- Create a RenderOptionsSpec object by using its constructor.
	- Cache the form design to improve the performance of the Output service by assigning the value true to the RenderOptionsSpec object's cacheEnabled data member.
- **6** Generate multiple PDF files.

Create multiple PDF files by invoking the OutputServiceService object's generatePDFOutput method and passing the following values:

- A TransformationFormat enum value. To generate a PDF document, specify TransformationFormat.PDF.
- A string value that specifies the name of the form design.
- A string value that specifies the content root where the form design is located.
- A PDFOutputOptionsSpec object that contains PDF run-time options.
- A RenderOptionsSpec object that contains rendering run-time options.
- The BLOB object that contains the XML data source that contains data to merge with the form design.
- A BLOB object that is populated by the generatePDFOutput method. The generatePDFOutput method populates this object with generated metadata that describes the document.
- A BLOB object that is populated by the generatePDFOutput method. The generatePDFOutput method populates this object with result data.
- An OutputResult object that contains the results of the operation.
- **7** Retrieve the results of the operation
	- Create a System.IO.FileStream object by invoking its constructor and passing a string value that represents an XML file location that contains result data. Ensure that the file name extension is .xml.
	- Create a byte array that stores the data content of the BLOB object that was populated with result data by the OutputServiceService object's generatePDFOutput method (the eighth parameter). Populate the byte array by getting the value of the BLOB object's binaryData data member.
	- Create a System.IO.BinaryWriter object by invoking its constructor and passing the System.IO.FileStream object.

• Write the contents of the byte array to the XML file by invoking the System.IO.BinaryWriter object's Write method and passing the byte array.

#### **See also**

["Summary of steps" on page](#page-722-0) 720

Quick Start (MTOM): Creating multiple PDF files using the web service API

["Invoking AEM Forms using MTOM" on page](#page-531-0) 529

["Invoking AEM Forms using SwaRef" on page](#page-533-0) 531

# **Creating Search Rules**

You can create search rules that result in the Output service examining input data and using different form designs based on the data content to generate output. For example, if the text *mortgage* is located within the input data, then the Output service can use a form design named Mortgage.xdp. Likewise, if the text *automobile* is located in the input data, then the Output service can use a form design that is saved as AutomobileLoan.xdp. Although the Output service can generate different output types, this section assumes that the Output service generates a PDF file. The following diagram shows the Output service generating a PDF file by processing an XML data file and using one of many form designs.

In addition, the Output service is able to generate document packages, where multiple records are provided in the data set and each record is matched to a form design and a single document is generated made up of multiple form designs.

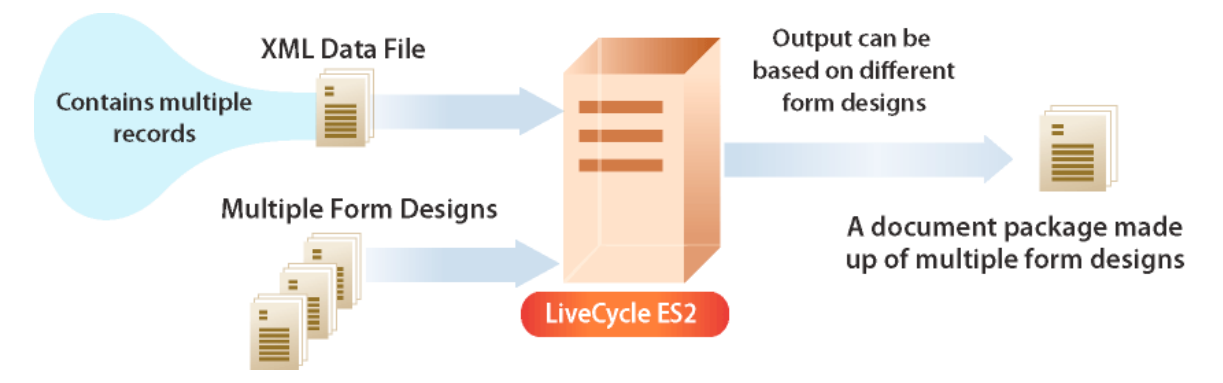

*Note: For more information about the Output service, see [Services Reference for AEM Forms.](http://www.adobe.com/go/learn_aemforms_services_63)*

#### <span id="page-728-0"></span>**Summary of steps**

To instruct the Output service to use search rules while generating a document, perform the following steps:

- **1** Include project files.
- **2** Create an Output Client object.
- **3** Reference an XML data source.
- **4** Define search rules.
- **5** Set PDF run-time options.
- **6** Set rendering run-time options.
- **7** Generate a PDF document.
- **8** Retrieve the results of the operation.

#### **Include project files**

Include necessary files in your development project. If you are creating a client application using Java, then include the necessary JAR files. If you are using web services, then make sure that you include the proxy files.

The following JAR files must be added to your project's classpath:

- adobe-livecycle-client.jar
- adobe-usermanager-client.jar
- adobe-output-client.jar
- adobe-utilities.jar (Required if AEM Forms is deployed on JBoss)
- jbossall-client.jar (Required if AEM Forms is deployed on JBoss)

if AEM Forms is deployed on a supported J2EE application server that is not JBoss, then you will need to replace adobeutilities.jar and jbossall-client.jar with JAR files that are specific to the J2EE application server on which AEM Forms is deployed.

### **Create an Output Client object**

Before you can programmatically perform an Output service operation, you must create an Output service client object.

#### **Reference an XML data source**

An XML element must exist for every form field that you want to populate with data. The XML element name must match the field name. An XML element is ignored if it does not correspond to a form field or if the XML element name does not match the field name. It is not necessary to match the order in which the XML elements are displayed, as long as all XML elements are specified.

#### **Define search rules**

To define search rules, you define one or more text patterns that the Output services searches for in the input data. For each text pattern that you define, you specify a corresponding form design that is used if the text pattern is located. If a text pattern is located, then the Output service uses the corresponding form design to generate the output. An example of a text pattern is *mortgage*.

*Note: If text patterns are not located, then the default form is used. Make sure that all form designs that you use are located in the content root.* 

#### **Set PDF run-time options**

Set the following PDF run-time options in order for the Output service to successfully create a PDF document based on multiple form designs:

- **File URI**: Specifies the name and location of the PDF file that the Output service generates.
- **Rules**: Specifies rules that you defined.
- **LookAHead**: Specifies the number of bytes to use from the beginning of the input data file to scan for the defined text patterns. The default is 500 bytes.

#### **Set rendering run-time options**

You can set rendering run-time options while creating PDF files. Although these options are not required (unlike PDF run-time options), you can perform tasks such as improving the performance of the Output service. For example, you can cache the form design that the Output service uses in order to improve performance.

#### **Generate a PDF document**

After you reference a valid XML data source and set run-time options, you can invoke the Output service resulting in it generating a PDF document. If the Output service locates a specified text pattern in the input data, then it uses the corresponding form design. If a text pattern is not used, then the Output service uses the default form design.

#### **Retrieve the results of the operation**

After the Output service performs an operation, it returns XML data that specifies whether the operation was successful.

#### **See also**

["Including AEM Forms Java library files" on page](#page-493-0) 491

["Setting connection properties" on page](#page-502-0) 500

["Output Service Java API Quick Start\(SOAP\)" on page](#page-241-0) 239

#### **Create search rules using the Java API**

Create search rules by using the Output API (Java):

**1** Include project files.

Include client JAR files, such as adobe-output-client.jar, in your Java project's class path.

- **2** Create an Output Client object.
	- Create a ServiceClientFactory object that contains connection properties.
	- Create an OutputClient object by using its constructor and passing the ServiceClientFactory object.
- **3** Reference an XML data source.
	- Create a java.io.FileInputStream object that represents the XML data source that is used to populate the PDF document by using its constructor and passing a string value that specifies the location of the XML file.
	- Create a com.adobe.idp.Document object by using its constructor and passing the java.io.FileInputStream object.
- **4** Define search rules.
	- Create a Rule object by using its constructor.
	- Define a text pattern by invoking the Rule object's setPattern method and passing a string value that specifies a text pattern.
	- Define the corresponding form design by invoking the Rule object's setForm method . Pass a string value that specifies the name of the form design.

*Note: For each text pattern that you want to define, repeat the previous three sub-steps.*

- Create a java.util.List object by using an java.util.ArrayList constructor.
- For each Rule object that you created, invoke the java.util.List object's add method and pass the Rule object.
- **5** Set PDF run-time options.
	- Create a PDFOutputOptionsSpec object by using its constructor.
	- Specify the name and location of the PDF file that the Output service generates by invoking the PDFOutputOptionsSpec object's setFileURI method. Pass a string value that specifies the location of the PDF file. The File URI option is relative to the J2EE application server hosting AEM Forms, not the client computer.
	- Set the rules that you defined by invoking the PDFOutputOptionsSpec object's setRules method. Pass the java.util.List object that contains the Rule objects.
	- Set the number of bytes to scan for the defined text patterns by invoking the PDFOutputOptionsSpec object's setLookAhead method. Pass an integer value that represents the numbers of bytes.
- **6** Set rendering run-time options.
	- Create a RenderOptionsSpec object by using its constructor.
	- Cache the form design in order to improve the performance of the Output service by invoking the RenderOptionsSpec object's setCacheEnabled and passing true.
- **7** Generate a PDF document.

Generate a PDF document that is based on multiple form designs by invoking the OutputClient object's generatePDFOutput method and passing the following values:

- A TransformationFormat enumeration value. To generate a PDF document, specify TransformationFormat.PDF.
- A string value that specifies the name of the default form design. That is, the form design that is used if a text pattern is not located.
- A string value that specifies the content root where the form designs are located.
- A PDFOutputOptionsSpec object that contains PDF run-time options.
- A RenderOptionsSpec object that contains rendering run-time options.
- The com.adobe.idp.Document object that contains the form data that is searched by the Output service for the defined text patterns.

The generatePDFOutput method returns an OutputResult object that contains the results of the operation.

- **8** Retrieve the results of the operation.
	- Create a com. adobe. idp. Document object that represents the status of the generatePDFOutput method by invoking the OutputResult object's getStatusDoc method.
	- Create a java.io.File object that will contain the results of the operation. Ensure that the file extension is .xml.
	- Invoke the com.adobe.idp.Document object's copyToFile method to copy the contents of the com.adobe.idp.Document object to the file (ensure that you use the com.adobe.idp.Document object that was returned by the getStatusDoc method).

#### **See also**

["Summary of steps" on page](#page-728-0) 726

["Quick Start \(SOAP mode\): Creating search rules using the Java API" on page](#page-268-0) 266

Quick Start (SOAP mode): Creating search rules using the Java API

["Including AEM Forms Java library files" on page](#page-493-0) 491

["Setting connection properties" on page](#page-502-0) 500

#### **Create search rules using the web service API**

Create search rules by using the Output API (web service):

**1** Include project files.

Create a Microsoft .NET project that uses MTOM. Ensure that you use the following WSDL definition: http://localhost:8080/soap/services/OutputService?WSDL&lc\_version=9.0.1.

*Note: Replace localhost with the IP address of the server hosting AEM Forms.* 

- **2** Create an Output Client object.
	- Create an OutputServiceClient object by using its default constructor.
	- Create an OutputServiceClient.Endpoint.Address object by using the System.ServiceModel.EndpointAddress constructor. Pass a string value that specifies the WSDL to the AEM Forms service (for example, http://localhost:8080/soap/services/OutputService?blob=mtom.) You do not need to use the 1c version attribute. This attribute is used when you create a service reference. However, specify ?blob=mtom to use MTOM.
	- Create a System.ServiceModel.BasicHttpBinding object by getting the value of the OutputServiceClient.Endpoint.Binding field. Cast the return value to BasicHttpBinding.
	- Set the System.ServiceModel.BasicHttpBinding object's MessageEncoding field to WSMessageEncoding.Mtom. This value ensures that MTOM is used.
	- Enable basic HTTP authentication by performing the following tasks:
		- Assign the AEM forms user name to the field OutputServiceClient.ClientCredentials.UserName.UserName.
		- Assign the corresponding password value to the field OutputServiceClient.ClientCredentials.UserName.Password.
		- Assign the constant value HttpClientCredentialType.Basic to the field BasicHttpBindingSecurity.Transport.ClientCredentialType.
		- Assign the constant value BasicHttpSecurityMode.TransportCredentialOnly to the field BasicHttpBindingSecurity.Security.Mode.

#### **3** Reference an XML data source.

- Create a BLOB object by using its constructor. The BLOB object is used to store data that will be merged with the PDF document.
- Create a System.IO.FileStream object by invoking its constructor and passing a string value that represents the file location of the PDF document to encrypt and the mode in which to open the file.
- Create a byte array that stores the content of the System.IO.FileStream object. You can determine the size of the byte array by getting the System.IO.FileStream object's Length property.
- Populate the byte array with stream data by invoking the System.IO.FileStream object's Read method and passing the byte array, the starting position, and the stream length to read.
- Populate the BLOB object by assigning its MTOM field with the contents of the byte array.
- **4** Define search rules.
	- Create a Rule object by using its constructor.
	- Define a text pattern by assigning a string value that specifies a text pattern to the Rule object's pattern data member.

• Define the corresponding form design by assigning a string value that specifies the form design to the Rule object's form data member.

*Note: For each text pattern that you want to define, repeat the previous three sub-steps.*

- Create a MyArrayOf xsd anyType object that stores the rules.
- Assign each Rule object to an element of the MyArrayOf\_xsd\_anyType array. Invoke the MyArrayOf xsd anyType object's Add method for each Rule object.
- **5** Set PDF run-time options
	- Create a PDFOutputOptionsSpec object by using its constructor.
	- Set the file URI option by assigning a string value that specifies the location of the PDF file that the Output service generates to the PDFOutputOptionsSpec object's fileURI data member. The File URI option is relative to the J2EE application server hosting AEM Forms, not the client computer.
	- Set the copies option by assigning an integer value that specifies the number of copies that the Output service generates to the PDFOutputOptionsSpec object's copies data member.
	- Set the rules that you defined by assigning the MyArrayOf xsd\_anyType object that stores the rules to the PDFOutputOptionsSpec object's rules data member.
	- Set the number of bytes to scan for the defined text patterns by assigning an integer value that represents the numbers of bytes to scan to the PDFOutputOptionsSpec object's lookAhead data method.
- **6** Set rendering run-time options
	- Create a RenderOptionsSpec object by using its constructor.
	- Cache the form design in order to improve the performance of the Output service by assigning the value true to the RenderOptionsSpec object's cacheEnabled data member.

*Note: You cannot set the version of the PDF document by using the RenderOptionsSpec object's pdfVersion member if the input document is an Acrobat form. The output PDF document retains the PDF version of the Acrobat form. Likewise, you cannot set the tagged PDF option by using the RenderOptionsSpec object's taggedPDF method if the input document is an Acrobat form.* 

*Note: You cannot set the linearized PDF option by using the RenderOptionsSpec object's linearizedPDF member if the input PDF document is certified or digitally signed. For information, see ["Digitally Signing PDF Documents" on](#page-894-0)  [page](#page-894-0) 892.* 

**7** Generate a PDF document

Create a PDF document by invoking the OutputServiceService object's generatePDFOutput method and passing the following values:

- A TransformationFormat enumeration value. To generate a PDF document, specify TransformationFormat.PDF.
- A string value that specifies the name of the form design.
- A string value that specifies the content root where the form design is located.
- A PDFOutputOptionsSpec object that contains PDF run-time options.
- A RenderOptionsSpec object that contains rendering run-time options.
- The BLOB object that contains the XML data source that contains data to merge with the form design.
- A BLOB object that is populated by the generatePDFOutput method. The generatePDFOutput method populates this object with generated metadata that describes the document. (This parameter value is required only for web service invocation).
- A BLOB object that is populated by the generatePDFOutput method. The generatePDFOutput method populates this object with result data. (This parameter value is required only for web service invocation).
- An OutputResult object that contains the results of the operation. (This parameter value is required only for web service invocation).

*Important:* When generating a PDF document by invoking the *qeneratePDFOutput* method, be aware that you *cannot merge data with an XFA PDF form that is signed, certified, or contains usage rights. For information about usage rights, see ["Applying Usage Rights to PDF Documents" on page](#page-753-0) 751.*

- **8** Retrieve the results of the operation
	- Create a System. IO. FileStream object by invoking its constructor and passing a string value that represents an XML file location that contains result data. Ensure that the file extension is XML.
	- Create a byte array that stores the data content of the BLOB object that was populated with result data by the OutputServiceService object's generatePDFOutput method (the eighth parameter). Populate the byte array by getting the value of the BLOB object's MTOM data member.
	- Create a System.IO.BinaryWriter object by invoking its constructor and passing the System.IO.FileStream object.
	- Write the contents of the byte array to the XML file by invoking the system. IO. BinaryWriter object's Write method and passing the byte array.

#### **See also**

["Summary of steps" on page](#page-728-0) 726

Quick Start (MTOM): Creating search rules using the web service API

Quick Start (SwaRef): Creating search rules using the web service API

["Invoking AEM Forms using MTOM" on page](#page-531-0) 529

["Invoking AEM Forms using SwaRef" on page](#page-533-0) 531

# **Flattening PDF Documents**

You can use the Output service to transform an interactive PDF document to a non-interactive PDF. An interactive PDF document lets users enter or modify data that is in the PDF document fields. The process of transforming an interactive PDF document to a non-interactive PDF document is called *flattening*. When a PDF document is flattened, a user cannot modify the data in the document fields. One reason to flatten a PDF document is to ensure that data cannot be modified.

You can flatten the following types of PDF documents:

- Interactive XFA PDF documents
- Acrobat Forms

Attempting to flatten a PDF that is a non-interactive PDF document causes an exception.

*Note: For more information about the Output service, see [Services Reference for AEM Forms.](http://www.adobe.com/go/learn_aemforms_services_63)*

#### <span id="page-734-0"></span>**Summary of steps**

To flatten an interactive PDF document to a non-interactive PDF document, perform the following steps:

- **1** Include project files.
- **2** Create an Output Client object.
- **3** Retrieve an interactive PDF document.
- **4** Transform the PDF document.
- **5** Save the non-interactive PDF document as a PDF file.

#### **Include project files**

Include the necessary files in your development project. If you are creating a client application by using Java, include the necessary JAR files. If you are by using web services, make sure that you include the proxy files.

The following JAR files must be added to your project's class path:

- adobe-livecycle-client.jar
- adobe-usermanager-client.jar
- adobe-output-client.jar
- adobe-utilities.jar (required if AEM Forms is deployed on JBoss)
- jbossall-client.jar (required if AEM Forms is deployed on JBoss)

if AEM Forms is deployed on a supported J2EE application server that is not JBoss, you will need to replace the adobeutilities.jar and jbossall-client.jar files with JAR files that are specific to the J2EE application server on which AEM Forms is deployed. For information about the location of all AEM Forms JAR files, see ["Including AEM Forms Java](#page-493-0)  [library files" on page](#page-493-0) 491.

#### **Create an Output Client object**

Before you can programmatically perform an Output service operation, you must create an Output service client object. If you are using the Java API, create an OutputClient object. If you are using the Output web service API, create an OutputServiceService object.

#### **Retrieve an interactive PDF document**

Retrieve an interactive PDF document that you want to transform to a non-interactive PDF document. Attempting to transform a non-interactive PDF document, causes an exception.

#### **Transform the PDF document**

After you retrieve an interactive PDF document, you can transform it to a non-interactive PDF document. The Output service returns a non-interactive PDF document.

#### **Save the non-interactive PDF document as a PDF file**

You can save the non-interactive PDF document as a PDF file.

#### **See also**

["Flatten a PDF document using the Java API" on page](#page-736-0) 734

["Flatten a PDF document using the web service API" on page](#page-737-0) 735

["Including AEM Forms Java library files" on page](#page-493-0) 491

["Setting connection properties" on page](#page-502-0) 500

["Output Service Java API Quick Start\(SOAP\)" on page](#page-241-0) 239

#### <span id="page-736-0"></span>**Flatten a PDF document using the Java API**

Flatten an interactive PDF document to a non-interactive PDF document by using the Output API (Java):

**1** Include project files.

Include client JAR files, such as adobe-output-client.jar, in your Java project's class path.

- **2** Create an Output Client object.
	- Create a ServiceClientFactory object that contains connection properties.
	- Create an OutputClient object by using its constructor and passing the ServiceClientFactory object.
- **3** Retrieve an interactive PDF document.
	- Create a java.io.FileInputStream object that represents the interactive PDF document to transform by using its constructor and passing a string value that specifies the location of the interactive PDF file.
	- Create a com.adobe.idp.Document object by using its constructor and passing the java.io.FileInputStream object.
- **4** Transform the PDF document.

Transform the interactive PDF document to a non-interactive PDF document by invoking the OutputServiceService object's transformPDF method and passing the following values:

- The com.adobe.idp.Document object that contains the interactive PDF document.
- A TransformationFormat enum value. To generate a non-interactive PDF document, specify TransformationFormat.PDF.
- A PDFARevisionNumber enum value that specifies the revision number. Because this parameter is meant for a PDF/A document, you can specify null.
- A string value that represents the amendment number and year, separated by a colon. Because this parameter is meant for a PDF/A document, you can specify null.
- A PDFAConformance enum value that represents the PDF/A conformance level. Because this parameter is meant for a PDF/A document, you can specify null.

The transformPDF method returns a com.adobe.idp.Document object that contains a non-interactive PDF document.

- **5** Save the non-interactive PDF document as a PDF file.
	- Create a java.io.File object and ensure that the file name extension is .pdf.
	- Invoke the Document object's copyToFile method to copy the contents of the Document object to the file (ensure that you use the Document object that was returned by the transformPDF method).

#### **See also**

["Summary of steps" on page](#page-734-0) 732

["Quick Start \(SOAP mode\): Transforming a PDF document using the Java API" on page](#page-271-0) 269

Quick Start (SOAP mode): Transforming a PDF document using the Java API

["Including AEM Forms Java library files" on page](#page-493-0) 491

["Setting connection properties" on page](#page-502-0) 500

#### <span id="page-737-0"></span>**Flatten a PDF document using the web service API**

Flatten an interactive PDF document to a non-interactive PDF document by using the Output API (web service):

**1** Include project files.

Create a Microsoft .NET project that uses MTOM. Ensure that you use the following WSDL definition: http://localhost:8080/soap/services/OutputService?WSDL&lc\_version=9.0.1.

*Note: Replace localhost with the IP address of the server hosting AEM Forms.* 

- **2** Create an Output Client object.
	- Create an OutputServiceClient object by using its default constructor.
	- Create an OutputServiceClient.Endpoint.Address object by using the System.ServiceModel.EndpointAddress constructor. Pass a string value that specifies the WSDL to the AEM Forms service (for example, http://localhost:8080/soap/services/OutputService?blob=mtom.) You do not need to use the  $1c$ <sub>version</sub> attribute. This attribute is used when you create a service reference. However, specify ?blob=mtom to use MTOM.
	- Create a System.ServiceModel.BasicHttpBinding object by getting the value of the OutputServiceClient.Endpoint.Binding field. Cast the return value to BasicHttpBinding.
	- Set the System.ServiceModel.BasicHttpBinding object's MessageEncoding field to WSMessageEncoding.Mtom. This value ensures that MTOM is used.
	- Enable basic HTTP authentication by performing the following tasks:
		- Assign the AEM forms user name to the field OutputServiceClient.ClientCredentials.UserName.UserName.
		- Assign the corresponding password value to the field OutputServiceClient.ClientCredentials.UserName.Password.
		- Assign the constant value HttpClientCredentialType.Basic to the field BasicHttpBindingSecurity.Transport.ClientCredentialType.
		- Assign the constant value BasicHttpSecurityMode.TransportCredentialOnly to the field BasicHttpBindingSecurity.Security.Mode.
- **3** Retrieve an interactive PDF document.
	- Create a BLOB object by using its constructor. The BLOB object is used to store the interactive PDF document.
	- Create a System.IO.FileStream object by invoking its constructor and passing a string value that represents the file location of the interactive PDF document.
	- Create a byte array that stores the content of the System.IO.FileStream object. You can determine the size of the byte array by getting the System.IO.FileStream object's Length property.
	- Populate the byte array with stream data by invoking the system. IO. FileStream object's Read method and passing the byte array, the starting position, and the stream length to read.
	- Populate the BLOB object by assigning its MTOM property with the contents of the byte array.
- **4** Transform the PDF document.

Transform the interactive PDF document to a non-interactive PDF document by invoking the OutputClient object's transformPDF method and passing the following values:

- A BLOB object that contains the interactive PDF document.
- A TransformationFormat enumeration value. To generate a non-interactive PDF document, specify TransformationFormat.PDF.
- A PDFARevisionNumber enum value that specifies the revision number.
- A Boolean value that specifies whether the PDFARevisionNumber enum value is used. Because this parameter is meant for a PDF/A document, you can specify false.
- A string value that represents the amendment number and year, separated by a colon. Because this parameter is meant for a PDF/A document, you can specify null.
- A PDFAConformance enum value that represents the PDF/A conformance level.
- Boolean value that specifies whether the PDFAConformance enum value is used. Because this parameter is meant for a PDF/A document, you can specify false.

The transformPDF method returns a BLOB object that contains a non-interactive PDF document.

- **5** Save the non-interactive PDF document as a PDF file.
	- Create a System.IO.FileStream object by invoking its constructor and passing a string value that represents the file location of the non-interactive PDF document.
	- Create a byte array that stores the data content of the BLOB object that was returned by the transformPDF method. Populate the byte array by getting the value of the BLOB object's MTOM data member.
	- Create a System.IO.BinaryWriter object by invoking its constructor and passing the System.IO.FileStream object.
	- Write the contents of the byte array to a PDF file by invoking the System. IO. BinaryWriter object's Write method and passing the byte array.

#### **See also**

["Summary of steps" on page](#page-734-0) 732

Quick Start (MTOM): Transforming a PDF document using the web service API

Quick Start (SwaRef): Transforming a PDF document using the web service API

["Invoking AEM Forms using MTOM" on page](#page-531-0) 529

["Invoking AEM Forms using SwaRef" on page](#page-533-0) 531

# **Importing and Exporting Data**

# **About the Form Data Integration Service**

The Form Data Integration service can import data into a PDF form and export data from a PDF form. The import and export operations support two types of PDF forms:

- An Acrobat form (created in Acrobat) is a PDF document that contains form fields.
- An Adobe XML form (created in Designer) is a PDF document that conforms to the XML Adobe XML Forms Architecture (XFA).

Form data can exist in one of the following formats depending on the type of PDF form:

- An XFDF file, which is an XML version of the Acrobat form data format.
- An XDP file, which is an XML file that contains form field definitions. It may also contain form field data and an embedded PDF file. An XDP file generated by Designer can only be used if it carries an embedded base-64-encoded PDF document.

You can accomplish these tasks using the Form Data Integration service:

- Import data into PDF forms. For information, see ["Importing Form Data" on page](#page-739-0) 737.
- Export data from PDF forms. For information, see ["Exporting Form Data" on page](#page-744-0) 742.

*Note: For more information about the Form Data Integration service, see [Services Reference for AEM Forms](http://www.adobe.com/go/learn_aemforms_services_63).*

#### <span id="page-739-0"></span>**Importing Form Data**

You can import form data into interactive PDF forms by using the Form Data Integration service. An interactive PDF form is a PDF document that contains one or more fields for collecting information from a user or for displaying custom information. The Form Data Integration service does not support form calculations, validation, or scripting.

To import data into a form created in Designer, you must reference a valid XDP XML data source. Consider the following example mortgage application form.

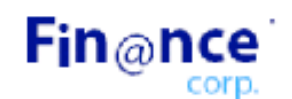

# **MORTGAGE APPLICATION**

Applicants: Complete this form for a mortgage application. One of our representatives will contact you within two business days.

#### Step 1: Mortgage Information

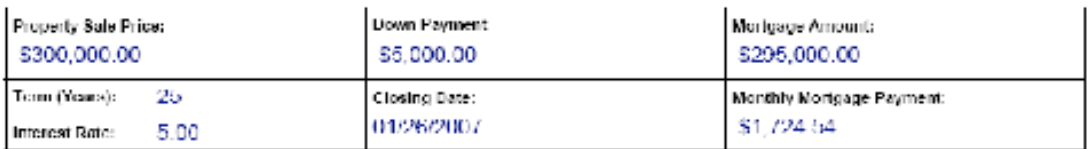

#### Step 2: Applicant Information

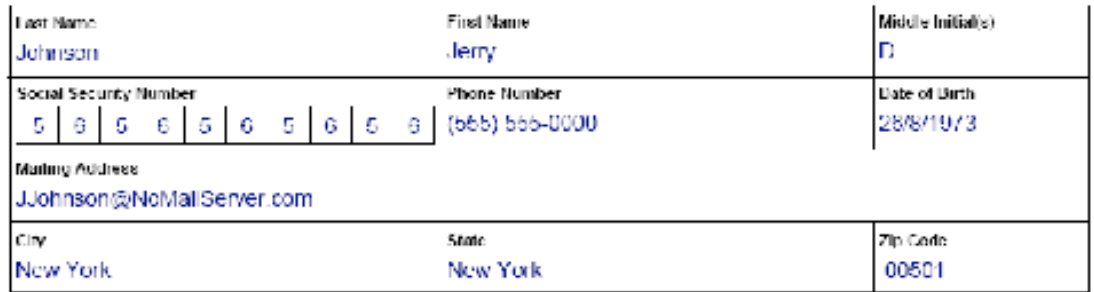

In order to import data values into this form, you must have a valid XDP XML data source that corresponds to the form. You cannot use an arbitrary XML data source to import data into a form using the Form Data Integration service. The difference between an arbitrary XML data source and an XDP XML data source is that an XDP data source conforms to the XML Forms Architecture (XFA). The following XML represents an XDP XML data source that corresponds to the example mortgage application form.

```
<?xml version="1.0" encoding="UTF-8" ?> 
- <xfa:datasets xmlns:xfa="http://www.xfa.org/schema/xfa-data/1.0/"> 
- <xfa:data> 
- <data> 
    - <Layer> 
        <closeDate>1/26/2007</closeDate> 
        <lastName>Johnson</lastName> 
        <firstName>Jerry</firstName> 
        <mailingAddress>JJohnson@NoMailServer.com</mailingAddress> 
        <city>New York</city> 
        <zipCode>00501</zipCode> 
        <state>NY</state> 
        <dateBirth>26/08/1973</dateBirth> 
        <middleInitials>D</middleInitials> 
        <socialSecurityNumber>(555) 555-5555</socialSecurityNumber> 
        <phoneNumber>5555550000</phoneNumber> 
    </Layer> 
    - <Mortgage> 
        <mortgageAmount>295000.00</mortgageAmount> 
        <monthlyMortgagePayment>1724.54</monthlyMortgagePayment> 
        <purchasePrice>300000</purchasePrice> 
        <downPayment>5000</downPayment> 
        <term>25</term> 
        <interestRate>5.00</interestRate> 
    </Mortgage> 
</data> 
</xfa:data> 
</xfa:datasets>
```
*Note: For more information about the Form Data Integration service, se[eServices Reference for AEM Forms](http://www.adobe.com/go/learn_aemforms_services_63).*

# <span id="page-740-0"></span>**Summary of steps**

To import form data into a PDF form, perform the following steps:

- **1** Include project files.
- **2** Create a Form Data Integration service client.
- **3** Reference a PDF form.
- **4** Reference an XML data source.
- **5** Import data into the PDF form.
- **6** Save the PDF form as a PDF file.

#### **Include project files**

Include necessary files into your development project. If you are creating a client application using Java, then include the necessary JAR files. If you are using web services, then make sure that you include the proxy files.

The following JAR files must be added to your project's classpath:

- adobe-livecycle-client.jar
- adobe-usermanager-client.jar
- adobe-formdataintegration-client.jar
- adobe-utilities.jar (Required if AEM Forms is deployed on JBoss)

• jbossall-client.jar (Required if AEM Forms is deployed on JBoss)

For information about the location of these JAR files, see ["Including AEM Forms Java library files" on page](#page-493-0) 491.

#### **Create a Form Data Integration service client**

Before you can programmatically import data into a PDF form Client API, you must create a Data Integration service client. When creating a service client, you define connection settings that are required to invoke a service. For information, see ["Setting connection properties" on page](#page-502-0) 500.

#### **Reference a PDF form**

To import data into a PDF form, you must reference either an XML form created in Designer or an Acrobat form created in Acrobat.

#### **Reference an XML data source**

In order to import form data, you must reference a valid data source. To import data into an XFA XML form created in Designer, you must use an XDP XML data source. If you reference an Acrobat form, then you must use an XFDF data source. For each field that you want to import data into, a value must be specified. If an element located in the XML data source does not correspond to a field in the form, then the element is ignored.

#### **Import data into the PDF form**

After you reference a PDF form and a valid XML data source, you can import the data into the PDF form.

#### **Save the PDF form as a PDF file**

After you import data into a form, you can save the form as a PDF file. Once saved as a PDF file, a user can open the form in Adobe Reader or Acrobat and see the form with the imported data.

#### **See also**

["Import form data using the Java API" on page](#page-741-0) 739

["Import form data using the web service API" on page](#page-742-0) 740

["Including AEM Forms Java library files" on page](#page-493-0) 491

["Setting connection properties" on page](#page-502-0) 500

["Form Data Integration Service Java API Quick Start\(SOAP\)" on page](#page-209-0) 207

["Exporting Form Data" on page](#page-744-0) 742

#### <span id="page-741-0"></span>**Import form data using the Java API**

Import form data by using the Form Data Integration API (Java):

**1** Include project files.

Include client JAR files, such as adobe-formdataintegration-client.jar, in your Java project's class path.

- **2** Create a Form Data Integration service client.
	- Create a ServiceClientFactory object that contains connection properties.
	- Create a FormDataIntegrationClient object by using its constructor and passing the ServiceClientFactory object.
- **3** Reference a PDF form.
	- Create a java.io.FileInputStream object by using its constructor. Pass a string value that specifies the location of the PDF form.
	- Create a com.adobe.idp.Document object that stores the PDF form by using the com.adobe.idp.Document constructor. Pass the java.io.FileInputStream object that contains the PDF form to the constructor.
- **4** Reference an XML data source.
	- Create a java.io.FileInputStream object by using its constructor and pass a string value that specifies the location of the XML file that contains data to import into the form.
	- Create a com.adobe.idp.Document object that stores form data by using the com.adobe.idp.Document constructor. Pass the java.io.FileInputStream object that contains form data to the constructor.
- **5** Import data into the PDF form.

Import data into PDF form by invoking the FormDataIntegrationClient object's importData method and passing the following values:

- The com.adobe.idp.Document object that stores the PDF form.
- The com.adobe.idp.Document object that stores form data.

The importData method returns a com.adobe.idp.Document object that stores a PDF form that contains the data located in the XML data source.

- **6** Save the PDF form as a PDF file.
	- Create a java.io.File object and ensure that the file extension is ".PDF".
	- Invoke the Document object's copyToFile method to copy the contents of the Document object to the file (ensure that you use the Document object that was returned by the importData method).

#### **See also**

["Summary of steps" on page](#page-740-0) 738

["Quick Start \(SOAP mode\): Importing form data using the Java API" on page](#page-210-0) 208

["Including AEM Forms Java library files" on page](#page-493-0) 491

["Setting connection properties" on page](#page-502-0) 500

#### <span id="page-742-0"></span>**Import form data using the web service API**

Import form data by using the Form Data Integration API (web service):

**1** Include project files.

Create a Microsoft .NET project that uses MTOM. Ensure that you use the following WSDL definition: http://localhost:8080/soap/services/FormDataIntegration?WSDL&lc\_version=9.0.1.

*Note: Replace localhost with the IP address of the server hosting AEM Forms.* 

#### **2** Create a Form Data Integration service client.

• Create a FormDataIntegrationClient object by using its default constructor.

• Create a FormDataIntegrationClient.Endpoint.Address object by using the System.ServiceModel.EndpointAddress constructor. Pass a string value that specifies the WSDL to the AEM Forms service (for example,

http://localhost:8080/soap/services/FormDataIntegration?blob=mtom.) You do not need to use the lc\_version attribute. This attribute is used when you create a service reference. However, specify ?blob=mtom to use MTOM.

- Create a System.ServiceModel.BasicHttpBinding object by getting the value of the FormDataIntegrationClient.Endpoint.Binding field. Cast the return value to BasicHttpBinding.
- Set the System.ServiceModel.BasicHttpBinding object's MessageEncoding field to WSMessageEncoding.Mtom. This value ensures that MTOM is used.
- Enable basic HTTP authentication by performing the following tasks:
	- Assign the AEM forms user name to the field FormDataIntegrationClient.ClientCredentials.UserName.UserName.
	- Assign the corresponding password value to the field FormDataIntegrationClient.ClientCredentials.UserName.Password.
	- Assign the constant value HttpClientCredentialType.Basic to the field BasicHttpBindingSecurity.Transport.ClientCredentialType.
	- Assign the constant value BasicHttpSecurityMode.TransportCredentialOnly to the field BasicHttpBindingSecurity.Security.Mode.

#### **3** Reference a PDF form.

- Create a BLOB object by using its constructor. This BLOB object is used to store the PDF form.
- Create a System.IO.FileStream object by invoking its constructor. Pass a string value that specifies the location of the PDF form and the mode in which to open the file.
- Create a byte array that stores the content of the System.IO.FileStream object. You can determine the size of the byte array by getting the System.IO.FileStream object's Length property.
- Populate the byte array with stream data by invoking the system. IO. FileStream object's Read method. Pass the byte array, the starting position, and the stream length to read.
- Populate the BLOB object by assigning its MTOM field with the contents of the byte array.
- **4** Reference an XML data source.
	- Create a BLOB object by using its constructor. This BLOB object is used to store the data that is imported into the form.
	- Create a System.IO.FileStream object by invoking its constructor. Pass a string value that specifies the location of the XML file that contains data to import and the mode in which to open the file.
	- Create a byte array that stores the content of the System.IO.FileStream object. You can determine the size of the byte array by getting the System.IO.FileStream object's Length property.
	- Populate the byte array with stream data by invoking the System.IO.FileStream object's Read method. Pass the byte array, the starting position, and the stream length to read.
	- Populate the BLOB object by assigning its MTOM field with the contents of the byte array.
- **5** Import data into the PDF form.

Import data into the PDF form by invoking the FormDataIntegrationClient object's importData method and passing the following values:

• The BLOB object that stores the PDF form.

• The BLOB object that stores form data.

The importData method returns a BLOB object that stores a PDF form that contains the data located in the XML data source.

- **6** Save the PDF form as a PDF file.
	- Create a System.IO.FileStream object by invoking its constructor and passing a string value that represents the file location of the PDF file.
	- Create a byte array that stores the data content of the BLOB object that was returned by the importData method. Populate the byte array by getting the value of the BLOB object's MTOM field.
	- Create a System.IO.BinaryWriter object by invoking its constructor and passing the System.IO.FileStream object.
	- Write the contents of the byte array to a PDF file by invoking the System. IO. BinaryWriter object's Write method and passing the byte array.

#### **See also**

["Summary of steps" on page](#page-740-0) 738

Quick Start (MTOM): Importing form data using the web service API

["Invoking AEM Forms using MTOM" on page](#page-531-0) 529

#### <span id="page-744-0"></span>**Exporting Form Data**

You can export form data from an interactive PDF form by using the Form Data Integration service. The format of the data that is exported depends on the form type. If the form type is an Acrobat form created in Acrobat then the exported data is XFDF. If the form type is an XML form that was created in Designer, then the exported data is XDP.

*Note: For more information about the Form Data Integration service, see [Services Reference for AEM Forms](http://www.adobe.com/go/learn_aemforms_services_63).*

#### <span id="page-744-1"></span>**Summary of steps**

To export form data from a PDF form, perform the following steps:

- **1** Include project files
- **2** Create a Form Data Integration service client.
- **3** Reference a PDF form.
- **4** Export data from the PDF form.
- **5** Save the exported data as an XML file.

#### **Include project files**

Include necessary files into your development project. If you are creating a client application using Java, then include the necessary JAR files. If you are using web services, then make sure that you include the proxy files.

The following JAR files must be added to your project's classpath:

- adobe-livecycle-client.jar
- adobe-usermanager-client.jar
- adobe-formdataintegration-client.jar
- adobe-utilities.jar (Required if AEM Forms is deployed on JBoss)
- jbossall-client.jar (Required if AEM Forms is deployed on JBoss)

#### **Create a Form Data Integration service client**

Before you can programmatically import data into a PDF formClient API, you must create a Data Integration service client. When creating a service client, you define connection settings that are required to invoke a service. For information, ["Setting connection properties" on page](#page-502-0) 500.

#### **Reference a PDF form**

To export data from a PDF form, you must reference PDF form that was created in Designer or Acrobat and that contains form data. If you attempt to export data from an empty PDF form, you will get an empty XML schema.

#### **Export data from the PDF form**

After you reference a PDF form that contains form data, you can export the data from the form. The data is exported within an XML schema that is based on the form.

#### **Save the form data as an XML file**

After you export form data, you can save the data as an XML file. Once saved as an XML file, you can open the XML file within an XML viewer to view the form data.

#### **See also**

["Export form data using the Java API" on page](#page-745-0) 743

["Export form data using the web service API" on page](#page-746-0) 744

["Including AEM Forms Java library files" on page](#page-493-0) 491

["Setting connection properties" on page](#page-502-0) 500

["Form Data Integration Service Java API Quick Start\(SOAP\)" on page](#page-209-0) 207

["Importing Form Data" on page](#page-739-0) 737

#### <span id="page-745-0"></span>**Export form data using the Java API**

Export form data by using the Form Data Integration API (Java):

**1** Include project files.

Include client JAR files, such as adobe-formdataintegration-client.jar, in your Java project's class path.

- **2** Create a Form Data Integration service client.
	- Create a ServiceClientFactory object that contains connection properties.
	- Create a FormDataIntegrationClient object by using its constructor and passing the ServiceClientFactory object.
- **3** Reference a PDF form.
	- Create a java.io.FileInputStream object by using its constructor and pass a string value that specifies the location of the PDF form that contains data to export.
	- Create a com.adobe.idp.Document object that stores the PDF form by using the com.adobe.idp.Document constructor. Pass the java.io.FileInputStream object that contains the PDF form to the constructor.
- **4** Export data from the PDF form.

Export form data by invoking the FormDataIntegrationClient object's exportData method and pass the com.adobe.idp.Document object that stores the PDF form. This method returns a com.adobe.idp.Document object that stores form data as an XML schema.

- **5** Save the PDF form as a PDF file.
	- Create a java.io.File object and ensure that the file extension is XML.
	- Invoke the Document object's copyToFile method to copy the contents of the Document object to the file (ensure that you use the Document object that was returned by the exportData method).

#### **See also**

["Summary of steps" on page](#page-744-1) 742

["Quick Start \(SOAP mode\): Exporting form data using the Java API" on page](#page-212-0) 210

["Including AEM Forms Java library files" on page](#page-493-0) 491

["Setting connection properties" on page](#page-502-0) 500

#### <span id="page-746-0"></span>**Export form data using the web service API**

Export form data by using the Form Data Integration API (web service):

**1** Include project files.

Create a Microsoft .NET project that uses MTOM. Ensure that you use the following WSDL definition: http://localhost:8080/soap/services/FormDataIntegration?WSDL&lc\_version=9.0.1.

• Replace localhost with the IP address of the server hosting AEM Forms.

#### **2** Create a Form Data Integration service client.

- Create a FormDataIntegrationClient object by using its default constructor.
- Create a FormDataIntegrationClient.Endpoint.Address object by using the System.ServiceModel.EndpointAddress constructor. Pass a string value that specifies the WSDL to the AEM Forms service (for example,

http://localhost:8080/soap/services/FormDataIntegration?blob=mtom.) You do not need to use the lc\_version attribute. This attribute is used when you create a service reference. However, specify ?blob=mtom to use MTOM.

- Create a System.ServiceModel.BasicHttpBinding object by getting the value of the FormDataIntegrationClient.Endpoint.Binding field. Cast the return value to BasicHttpBinding.
- Set the System.ServiceModel.BasicHttpBinding object's MessageEncoding field to WSMessageEncoding.Mtom. This value ensures that MTOM is used.
- Enable basic HTTP authentication by performing the following tasks:
	- Assign the AEM forms user name to the field FormDataIntegrationClient.ClientCredentials.UserName.UserName.
	- Assign the corresponding password value to the field FormDataIntegrationClient.ClientCredentials.UserName.Password.
	- Assign the constant value HttpClientCredentialType.Basic to the field BasicHttpBindingSecurity.Transport.ClientCredentialType.
	- Assign the constant value BasicHttpSecurityMode.TransportCredentialOnly to the field BasicHttpBindingSecurity.Security.Mode.
- **3** Reference a PDF form.
	- Create a BLOB object by using its constructor. This BLOB object is used to store the PDF form from which data is exported.
- Create a System.IO.FileStream object by invoking its constructor. Pass a string value that specifies the location of the PDF form and the mode in which to open the file.
- Create a byte array that stores the content of the System.IO.FileStream object. You can determine the size of the byte array by getting the System.IO.FileStream object's Length property.
- Populate the byte array with stream data by invoking the System. IO. FileStream object's Read method and passing the byte array, the starting position, and the stream length to read.
- Populate the BLOB object by assigning its MTOM field with the contents of the byte array.
- **4** Export data from the PDF form.

Import data into PDF form by invoking the FormDataIntegrationClient object's exportData method and pass the BLOB object that stores the PDF form. This method returns a BLOB object that stores form data as an XML schema.

- **5** Save the PDF form as a PDF file.
	- Create a System.IO.FileStream object by invoking its constructor and passing a string value that represents the location of the XML file.
	- Create a byte array that stores the data content of the BLOB object that was returned by the exportData method. Populate the byte array by getting the value of the BLOB object's MTOM field.
	- Create a System.IO.BinaryWriter object by invoking its constructor and passing the System.IO.FileStream object.
	- Write the contents of the byte array to a XML file by invoking the System. IO. BinaryWriter object's Write method and passing the byte array.

#### **See also**

["Summary of steps" on page](#page-744-1) 742

Quick Start (MTOM): Exporting form data using the web service API

["Invoking AEM Forms using MTOM" on page](#page-531-0) 529

["Invoking AEM Forms using SwaRef" on page](#page-533-0) 531

# **Working with barcoded forms**

# **About the barcoded forms Service**

The barcoded forms service automates the capture of data from fill-and-print forms and integrates captured information into an organization's core IT systems.

Using the barcoded forms service, you can add one-dimensional and two-dimensional barcodes to interactive PDF forms. You can then publish the barcoded forms to a website or distribute them by email or CD. When a user fills a barcoded form by using Adobe Reader, Acrobat Professional, or Acrobat Standard, the barcode is updated automatically to encode the user-supplied form data. The user can submit the form electronically, or print it to paper and submit it by mail, fax, or hand. You can later extract the user-supplied data as part of an automated workflow, routing the data among approval processes and business systems.

For more information about the barcoded forms service, see [Services Reference for AEM Forms.](http://www.adobe.com/go/learn_aemforms_services_63)

# **Decoding Barcoded Form Data**

You can use the barcoded forms service API to decode data from a PDF form or an image that contains a barcode. Decoding form data means extracting data that is located in the barcode. Before data can be decoded from a PDF form (or image), a user has to populate the form with data.

*Note: For more information about the barcoded forms service, see [Services Reference for AEM Forms](http://www.adobe.com/go/learn_aemforms_services_63).*

### **Summary of steps**

To decode data from a PDF form, perform the following steps:

- **1** Include project files.
- **2** Create a barcoded formsClient API object.
- **3** Get a PDF form that contains barcoded data.
- **4** Decode the data from PDF form.
- **5** Convert the data to an XML data source.
- **6** Process the decoded data.

#### **Include project files**

Include necessary files into your development project. If you are creating a client application using Java, then include the necessary JAR files. If you are using web services, then make sure that you include the proxy files.

The following JAR files must be added to your project's classpath:

- adobe-livecycle-client.jar
- adobe-usermanager-client.jar
- adobe-barcodedforms-client.jar
- adobe-utilities.jar (Required if AEM Forms is deployed on JBoss)
- jbossall-client.jar (Required if AEM Forms is deployed on JBoss)
- xercesImpl.jar (located in <install directory>/Adobe/Adobe\_Experience\_Manager\_forms/sdk/clientlibs\thirdparty)

If AEM Forms is deployed on a supported J2EE application server that is not JBOSS, then you will need to replace adobe-utilities.jar and jbossall-client.jar with JAR files that are specific to the J2EE application server on which AEM Forms is deployed. For information about the location of all AEM Forms JAR files, see ["Including AEM Forms Java](#page-493-0)  [library files" on page](#page-493-0) 491.

#### **Create a barcoded forms Client API object**

Before you can programmatically perform a barcoded forms service operation, you must create a Barcoded Forms service client. If you are using the Java API, create a BarcodedFormsServiceClient object. If you are using the barcoded forms web service API, create a BarcodedFormsServiceService object.

### **Get a PDF form that contains barcoded data**

You must obtain a PDF form that contains a barcode that has been populated with user data.

#### **Decode the data from the PDF form**

After you obtain a PDF form (or image) that contains a barcode, you can decode data. The Barcoded Forms service supports the following types of barcodes:

- PDF417 barcodes.
- Data matrix barcodes.
- QR code barcodes.
- Codabar barcodes.
- Code 128 barcodes.
- Code 39 barcodes.
- EAN-13 barcodes.
- EAN-8 barcodes.

Character set input as hex in the decode API implies that the content of the barcode is encoded as a hex string. For example, if UTF-8 is specified as the Character encoding in the form and Hex is specified in the decode operation, the content of the barcode is encoded as a Hex string in the <xb: content> element in the decoded output. You can convert this Hex value to get the original content by creating application logic in your client application.

#### **Convert the data to an XML data source**

After you decode form data, you can convert it to XDP or XFDF data. For example, assume that you want to import the data into another form. To import the data into an XFA form, then you have to convert the data to XDP data. For information, see ["Importing Form Data" on page](#page-739-0) 737.

#### **Process the decoded data**

You can process the converted data to meet your business requirements. For example, after you decode and convert the data, you can save it to a file, store it in an enterprise database, populate another form, and so on. This section discusses how to save the converted data as an XML file.

*Note: The barcoded forms service fails to decode barcode data when the line delimiter and field delimiter parameters have the same value* 

#### **See also**

["Decode barcoded form data using the Java API" on page](#page-749-0) 747

["Decode barcoded form data using the web service API" on page](#page-751-0) 749

["Including AEM Forms Java library files" on page](#page-493-0) 491

["Setting connection properties" on page](#page-502-0) 500

#### <span id="page-749-0"></span>**Decode barcoded form data using the Java API**

Decode form data by using the barcoded forms API(Java):

**1**

Include client JAR files in your Java project's class path.

**2**

Create a BarcodedFormsServiceClient object by using its constructor and passing a ServiceClientFactory object that contains connection properties.

#### **3**

- Create a java.io.FileInputStream object that represents the PDF form that contains barcoded data by using its constructor and passing a string value that specifies the location of the PDF document.
- Create a com.adobe.idp.Document object by using its constructor and passing the java.io.FileInputStream object.

#### **4**

Decode the form data by invoking the BarcodedFormsServiceClient object's decode method and passing the following values:

- The com.adobe.idp.Document object that contains the PDF form.
- A java.lang.Boolean object that specifies whether to decode a PDF417 barcode.
- A java.lang.Boolean object that specifies whether to decode a data matrix barcode.
- A java.lang.Boolean object that specifies whether to decode a QR code barcode.
- A java.lang.Boolean object that specifies whether to decode a codabar barcode.
- A java.lang.Boolean object that specifies whether to decode a code 128 barcode.
- A java.lang.Boolean object that specifies whether to decode a code 39 barcode.
- A java.lang.Boolean object that specifies whether to decode an EAN-13 barcode.
- A java.lang.Boolean object that specifies whether to decode an EAN-8 barcode.
- A com.adobe.livecycle.barcodedforms.CharSet enumeration value that specifies the character set encoding value used in the barcode.

The decode method returns an org.w3c.dom.Document object that contains decoded form data.

#### **5**

Convert the decoded data into either XDP or XFDF data by invoking the BarcodedFormsServiceClient object's extractToXML method and passing the following values:

- The org.w3c.dom.Document object that contains decoded data (ensure that you use the decode method's return value).
- A com.adobe.livecycle.barcodedforms.Delimiter enumeration value that specifies the line delimiter. It is recommended that you specify Delimiter. Carriage Return.
- A com.adobe.livecycle.barcodedforms.Delimiter enumeration value that specifies the field delimiter. For example, specify Delimiter.Tab.
- A com.adobe.livecycle.barcodedforms.XMLFormat enumeration value that specifies whether to convert the barcode data into XDP or XFDF XML data. For example, specify XMLFormat.XDP to convert the data to XDP data.

*Note: Do not specify the same values for the line delimiter and field delimiter parameters.*

The extractToXML method returns a java.util.List object where each element is an org.w3c.dom.Document object. There is a separate element for each barcode that is located on the form. That is, if there are four barcodes on the form, then there are four elements in the returned java.util.List object.

**6**

- Iterate through the java.util.List object to get each org.w3c.dom.Document object that is located in the list.
- For each element in the list, convert the org.w3c.dom.Document object to a com.adobe.idp.Document object. (The application logic that converts a org.w3c.dom.Document object into a com.adobe.idp.Document object is shown in the Decoding barcoded form data using the Java API example).

• Save the XML data as an XML file by invoking the com.adobe.idp.Document object's copyToFile, and passing a File object that represents the XML file.

#### **See also**

["Quick Start \(SOAP mode\): Decoding barcoded form data using the Java API" on page](#page-66-0) 64

["Including AEM Forms Java library files" on page](#page-493-0) 491

["Setting connection properties" on page](#page-502-0) 500

#### <span id="page-751-0"></span>**Decode barcoded form data using the web service API**

Decode form data by using the barcoded forms API(web service):

**1**

- Create a Microsoft .NET client assembly that consumes the barcoded forms service WSDL. For information, see ["Invoking AEM Forms using Base64 encoding" on page](#page-527-0) 525.
- Reference the Microsoft .NET client assembly. For information, see "Referencing the .NET client assembly" in ["Invoking AEM Forms using Base64 encoding" on page](#page-527-0) 525.

**2**

Using the Microsoft .NET client assembly that consumes the barcoded forms service WSDL, create an BarcodedFormsServiceService object by invoking its default constructor.

**3**

- Create a BLOB object by using its constructor. The BLOB object is used to store a PDF document that contains a barcode.
- Create a System.IO.FileStream object by invoking its constructor and passing a string value that represents the file location of the PDF document and the mode in which to open the file.
- Create a byte array that stores the content of the System.IO.FileStream object. You can determine the size of the byte array by getting the System.IO.FileStream object's Length property.
- Populate the byte array with stream data by invoking the System. IO. FileStream object's Read method and passing the byte array, the starting position, and the stream length to read.
- Populate the BLOB object by assigning its binaryData property with the contents of the byte array.

**4**

Decode the form data by invoking the BarcodedFormsServiceService object's decode method and passing the following values:

- The BLOB object that contains the PDF form.
- A Boolean object that specifies whether to decode a PDF417 barcode.
- A Boolean object that specifies whether to decode a data matrix barcode.
- A Boolean object that specifies whether to decode a QR code barcode.
- A Boolean object that specifies whether to decode a codabar barcode.
- A Boolean object that specifies whether to decode a code 128 barcode.
- A Bolean object that specifies whether to decode a code 39 barcode.
- A Boolean object that specifies whether to decode an EAN-13 barcode.
- A Boolean object that specifies whether to decode an EAN-8 barcode.

The decode method returns a string value that contains decoded form data.

**5**

Convert the decoded data into either XDP or XFDF data by invoking the BarcodedFormsServiceService object's extractToXML method and passing the following values:

- A string value that contains decoded data (ensure that you use the decode method's return value).
- A Delimiter enumeration value that specifies the line delimiter. It is recommended that you specify Delimiter.Carriage\_Return.
- A Delimiter enumeration value that specifies the field delimiter. For example, specify Delimiter.Tab.
- A XMLFormat enumeration value that specifies whether to convert the barcode data into XDP or XFDF XML data. For example, specify XMLFormat.XDP to convert the data to XDP data.

*Note: Do not specify the same values for the line delimiter and field delimiter parameters.*

The extractToXML method returns an Object array where each element is an BLOB instance. There is a separate element for each barcode that is located on the form. That is, if there are four barcodes on the form, then there are four elements in the returned Object array.

**6**

- Create a System.IO.FileStream object by invoking its constructor and passing a string value that represents the file location of the secured PDF document.
- Create a byte array that stores the data content of the BLOB object that was returned by the encryptPDFUsingPassword method. Populate the byte array by getting the value of the BLOB object's binaryData data member.
- Create a System.IO.BinaryWriter object by invoking its constructor and passing the System.IO.FileStream object.
- Write the contents of the byte array to a PDF file by invoking the System. IO. BinaryWriter object's Write method and passing the byte array.

#### **See also**

Quick Start (Base64): Decoding barcoded form data using the web service API

["Invoking AEM Forms using Base64 encoding" on page](#page-527-0) 525

# **Assigning Usage Rights**

# **About the Acrobat Reader DC extensions Service**

The Acrobat Reader DC extensions service enables your organization to easily share interactive PDF documents by extending the functionality of Adobe Reader. The Acrobat Reader DC extensions service fully supports any PDF document, up to and including PDF 1.7. It works with Adobe Reader 7.0 and later. The service adds usage rights to a PDF document, activating features that are not usually available when a PDF document is opened using Adobe Reader. Third party users do not require additional software or plug-ins to work with the rights-enabled documents.

You can accomplish these tasks using the Acrobat Reader DC extensions service:

• Apply usage rights to PDF documents. For information, see ["Applying Usage Rights to PDF Documents" on](#page-753-0)  [page](#page-753-0) 751.

- Remove usage rights from PDF documents. For information, see ["Removing Usage Rights from PDF Documents"](#page-757-0)  [on page](#page-757-0) 755.
- Retrieve credential details. For information, see ["Retrieving Credential Information" on page](#page-760-0) 758.

*Note: For more information about the Acrobat Reader DC extensions service, see [Services Reference for AEM Forms.](http://www.adobe.com/go/learn_aemforms_services_63)*

# <span id="page-753-0"></span>**Applying Usage Rights to PDF Documents**

You can apply usage rights to PDF documents using the Acrobat Reader DC extensions Java Client API and web service. Usage rights pertain to functionality that is available by default in Acrobat but not in Adobe Reader, such as the ability to add comments to a form or to fill in form fields and save the form. PDF documents that have usage rights applied to them are called rights-enabled documents. A user who opens a rights-enabled document in Adobe Reader can perform operations that are enabled for that specific document.

*Note: When applying usage rights to PDF documents using the applyUsageRights method, which is part of the Java API, you can set the isModeFinal parameter of the ReaderExtensionsOptionSpec object to false. This results in the forms processed counter not being updated and an improvement in performance. If you are not concerned about updating the forms processed counter, it is recommended that you set the isModeFinal parameter to false.*

*Note: For more information about the Acrobat Reader DC extensions service, see [Services Reference for AEM Forms.](http://www.adobe.com/go/learn_aemforms_services_63)*

#### **Summary of steps**

To apply usage rights to a PDF document, perform the following steps:

- **1** Include project files.
- **2** Create a Acrobat Reader DC extensions Client object.
- **3** Retrieve a PDF document.
- **4** Specify usage rights to apply.
- **5** Apply usage rights to the PDF document.
- **6** Save the rights-enabled PDF document.

#### **Include project files**

Include necessary files into your development project. If you are creating a client application using Java, then include the necessary JAR files. If you are using web services, then make sure that you include the proxy files.

#### **Create a Acrobat Reader DC extensions Client object**

To programmatically perform a Acrobat Reader DC extensionsservice operation, you must create a Acrobat Reader DC extensions service client object. If you are using the Acrobat Reader DC extensions Java API, create a ReaderExtensionsServiceClient object. If you are using the Acrobat Reader DC extensions web service API, create a ReaderExtensionsServiceService object.

#### **Retrieve a PDF document**

You must retrieve a PDF document in order to apply usage rights. Rights-enabled PDF documents contain a usage rights dictionary. When Adobe Reader opens a document containing such a dictionary, it enables the usage rights specified in the dictionary for that document only. If the document does not contain a usage rights dictionary, the Acrobat Reader DC extensions service creates one. If it already contains a dictionary, the Acrobat Reader DC extensions service overwrites existing usage rights with the ones you specify. The dictionary specifies which usage rights are enabled. When a user opens the document in Adobe Reader, only the usage rights specified in the dictionary are permitted.

# **Specify usage rights to apply**

The usage rights that you can set are determined by a credential that you purchase from Adobe Systems Incorporated. Credentials typically provide permission to set a group of related usage rights, such as those pertaining to interactive forms. Each credential provides the right to create a certain number of rights-enabled PDF documents. An evaluation credential gives the right to create an unlimited number of draft documents.

*Note: If you attempt to assign a usage right that is not permitted by your credential, you will cause an exception.*

#### **Apply usage rights to the PDF document**

To apply usage rights to a PDF document, you reference the alias of the credential that you are using to apply usage rights (a credential is typically installed during the installation of AEM Forms). Also you must specify the PDF document to which usage rights is applied. For information abut configuring a credential, see the installing and deploying guide for your application server.

#### **Save the rights-enabled PDF document**

After the Acrobat Reader DC extensions service applies usage rights to a PDF document, you can save the rightsenabled PDF document as a PDF file.

#### **See also**

["Apply usage rights using the Java API" on page](#page-754-0) 752

["Apply usage rights using the web service API" on page](#page-755-0) 753

["Including AEM Forms Java library files" on page](#page-493-0) 491

["Setting connection properties" on page](#page-502-0) 500

["Acrobat Reader DC extensions Service Java API Quick Start\(SOAP\)" on page](#page-299-0) 297

#### <span id="page-754-0"></span>**Apply usage rights using the Java API**

Apply usage rights to a PDF document by using the Acrobat Reader DC Extensions API (Java):

**1** Include project files

Include client JAR files, such as adobe-reader-extensions-client.jar, in your Java project's class path.

- **2** Create a Acrobat Reader DC extensions Client object.
	- Create a ServiceClientFactory object that contains connection properties.
	- Create a ReaderExtensionsServiceClient object by using its constructor and passing the ServiceClientFactory object.
- **3** Retrieve a PDF document.
	- Create a java.io.FileInputStream object that represents the PDF document by using its constructor and passing a string value that specifies the location of the PDF document.
	- Create a com.adobe.idp.Document object by using its constructor and passing the java.io.FileInputStream object.
- **4** Specify usage rights to apply.
	- Create a UsageRights object that represents usage rights by using its constructor.
	- For each usage right to apply, invoke a corresponding method that belongs to the UsageRights object. For example, to add the enableFormFillIn usage right, invoke the UsageRights object's enableFormFillIn method and pass true. (Repeat this step for each usage right to apply).
- **5** Apply usage rights to the PDF document.
	- Create a ReaderExtensionsOptionSpec object by using its constructor. This object contains run-time options that are required by the Acrobat Reader DC extensions service. When invoking this constructor, you must specify the following values:
		- The UsageRights object that contains the usage rights to apply to the document.
		- A string value that specifies a message that a user sees when the rights-enabled PDF document is opened in Adobe Reader 7.x. This message is not displayed in Adobe Reader 8.0.
	- Apply usage rights to the PDF document by invoking the ReaderExtensionsServiceClient object's applyUsageRights method and passing the following values:
		- The com.adobe.idp.Document object that contains the PDF document to which usage rights is applied.
		- A string value that specifies the alias of the credential that enables you to apply usage rights.
		- A string value that specifies the corresponding password value. (Currently this parameter is ignored. You can pass null.)
	- The ReaderExtensionsOptionSpec object that contains run-time options.

The applyUsageRights method returns a com.adobe.idp.Document object that contains the rights-enabled PDF document.

- **6** Save the rights-enabled PDF document.
	- Create a java.io.File object and ensure that the file extension is .pdf.
	- Invoke the com.adobe.idp.Document object's copyToFile method to copy the contents of the com.adobe.idp.Document object to the file (ensure that you use the com.adobe.idp.Document object that was returned by the applyUsageRights method).

#### **See also**

["Applying Usage Rights to PDF Documents" on page](#page-753-0) 751

["Quick Start \(SOAP mode\):Applying usage rights using the Java API" on page](#page-299-1) 297

["Including AEM Forms Java library files" on page](#page-493-0) 491

["Setting connection properties" on page](#page-502-0) 500

# <span id="page-755-0"></span>**Apply usage rights using the web service API**

Apply usage rights to a PDF document by using the Acrobat Reader DC Extensions API (web service):

**1** Include project files.

Create a Microsoft .NET project that uses MTOM. Ensure that you use the following WSDL definition: http://localhost:8080/soap/services/ReaderExtensionsService?WSDL&lc\_version=9.0.1.

*Note: Replace localhost with the IP address of the server hosting AEM Forms.* 

- **2** Create a Acrobat Reader DC extensions Client object.
	- Create a ReaderExtensionsServiceClient object by using its default constructor.
	- Create a ReaderExtensionsServiceClient.Endpoint.Address object by using the System.ServiceModel.EndpointAddress constructor. Pass a string value that specifies the WSDL to the AEM Forms service (for example,

http://localhost:8080/soap/services/ReaderExtensionsService?blob=mtom. Ensure you specify ?blob=mtom.)
- Create a System.ServiceModel.BasicHttpBinding object by getting the value of the ReaderExtensionsServiceClient.Endpoint.Binding field. Cast the return value to BasicHttpBinding.
- Set the System.ServiceModel.BasicHttpBinding object's MessageEncoding field to WSMessageEncoding.Mtom. This value ensures that MTOM is used.
- Enable basic HTTP authentication by performing the following tasks:
	- Assign the AEM forms user name to the field ReaderExtensionsServiceClient.ClientCredentials.UserName.UserName.
	- Assign the corresponding password value to the field ReaderExtensionsServiceClient.ClientCredentials.UserName.Password.
	- Assign the constant value HttpClientCredentialType.Basic to the field BasicHttpBindingSecurity.Transport.ClientCredentialType.
	- Assign the constant value BasicHttpSecurityMode.TransportCredentialOnly to the field BasicHttpBindingSecurity.Security.Mode.
- **3** Retrieve a PDF document.
	- Create a BLOB object by using its constructor. The BLOB object is used to store a PDF document to which a usage rights is applied.
	- Create a System.IO.FileStream object by invoking its constructor and passing a string value that represents the file location of the PDF document and the mode in which to open the file.
	- Create a byte array that stores the content of the System. IO. FileStream object. You can determine the size of the byte array by getting the System.IO.FileStream object's Length property.
	- Populate the byte array with stream data by invoking the system. IO. FileStream object's Read method. Pass the byte array, the starting position, and the stream length to read.
	- Populate the BLOB object by assigning its MTOM property with the contents of the byte array.
- **4** Specify usage rights to apply.
	- Create a UsageRights object that represents usage rights by using its constructor.
	- For each usage right to apply, assign the value true to the corresponding data member that belongs to the UsageRights object. For example, to add the enableFormFillIn usage right, assign true to the UsageRights object's enableFormFillIn data member. (Repeat this step for each usage right to apply).
- **5** Apply usage rights to the PDF document.
	- Create a ReaderExtensionsOptionSpec object by using its constructor. This object contains run-time options that are required by the Acrobat Reader DC extensions service.
	- Assign the UsageRights object to the ReaderExtensionsOptionSpec object's usageRights data member.
	- Assign a string value that specifies the message that a user sees when the rights-enabled PDF document is opened in Adobe Reader to the ReaderExtensionsOptionSpec object's message data member.
	- Apply usage rights to the PDF document by invoking the ReaderExtensionsServiceClient object's applyUsageRights method and passing the following values:
		- The BLOB object that contains the PDF document to which usage rights is applied.
		- A string value that specifies the alias of the credential that enables you to apply usage rights.
		- A string value that specifies the corresponding password value. (Currently this parameter is ignored. You can pass null.)
	- The ReaderExtensionsOptionSpec object that contains run-time options.

The applyUsageRights method returns a BLOB object that contains the rights-enabled PDF document.

- **6** Save the rights-enabled PDF document.
	- Create a System.IO.FileStream object by invoking its constructor. Pass a string value that represents the file location of the rights-enabled PDF document.
	- Create a byte array that stores the data content of the BLOB object that was returned by the applyUsageRights method. Populate the byte array by getting the value of the BLOB object's MTOM data member.
	- Create a System.IO.BinaryWriter object by invoking its constructor and passing the System.IO.FileStream object.
	- Write the contents of the byte array to a PDF file by invoking the System. IO. BinaryWriter object's write method and passing the byte array.

#### **See also**

["Applying Usage Rights to PDF Documents" on page](#page-753-0) 751

Quick Start (MTOM): Applying usage rights using the web service API

Quick Start (SwaRef): Applying usage rights using the web service API

["Invoking AEM Forms using MTOM" on page](#page-531-0) 529

["Invoking AEM Forms using SwaRef" on page](#page-533-0) 531

## <span id="page-757-0"></span>**Removing Usage Rights from PDF Documents**

You can remove usage rights from a rights-enabled document. Removing usage-rights from a rights-enabled PDF document is also necessary in order to perform other AEM Forms operations on it. For example, you must digitally sign (or certify) a PDF document before you set usage rights. Therefore if you want to perform operations on a rightsenabled document, you must remove usage rights from the PDF document, perform the other operations, such as digitally signing the document, and then re-apply usage rights to the document.

*Note: For more information about the Acrobat Reader DC extensions service, see [Services Reference for AEM Forms.](http://www.adobe.com/go/learn_aemforms_services_63)*

#### **Summary of steps**

To remove usage rights from a rights-enabled PDF document, perform the following steps:

- **1** Include project files.
- **2** Create a Acrobat Reader DC extensions Client object.
- **3** Retrieve a rights-enabled PDF document.
- **4** Remove usage rights from the PDF document.
- **5** Save the PDF document.

#### **Include project files**

Include necessary files into your development project. If you are creating a client application using Java, then include the necessary JAR files. If you are using web services, then make sure that you include the proxy files.

#### **Create a Acrobat Reader DC extensions Client object**

Before you can programmatically perform a Acrobat Reader DC extensions service operation, you must create a Acrobat Reader DC extensions service client object. If you are using the Java API, create a ReaderExtensionsServiceClient object. If you are using the Acrobat Reader DC extensions web service API, create a ReaderExtensionsServiceService object.

#### **Retrieve a rights-enabled PDF document**

Retrieve a rights-enabled PDF document in order to remove usage rights.

#### **Remove usage rights from the PDF document**

After you retrieve a rights-enabled PDF document, you can remove usage rights. After you remove usage rights, the PDF document will not have any additional functionality while viewed within Adobe Reader.

#### **Save the PDF document**

You can save the PDF document that no longer contains usage-rights as a PDF file. Once saved as a PDF file, the PDF document can be viewed in Adobe Reader or Acrobat.

#### **See also**

["Remove usage rights using the Java API" on page](#page-758-0) 756

["Remove usage rights using the web service API" on page](#page-759-0) 757

["Including AEM Forms Java library files" on page](#page-493-0) 491

["Setting connection properties" on page](#page-502-0) 500

["Acrobat Reader DC extensions Service Java API Quick Start\(SOAP\)" on page](#page-299-0) 297

["Applying Usage Rights to PDF Documents" on page](#page-753-0) 751

## <span id="page-758-0"></span>**Remove usage rights using the Java API**

Remove usage rights from a rights-enabled PDF document by using the Acrobat Reader DC extensions API (Java):

**1** Include project files.

Include client JAR files, such as adobe-reader-extensions-client.jar, in your Java project's class path.

**2** Create a Acrobat Reader DC extensions Client object.

Create a ReaderExtensionsServiceClient object by using its constructor and passing a ServiceClientFactory object that contains connection properties.

- **3** Retrieve a PDF document.
	- Create a java.io.FileInputStream object that represent the rights-enabled PDF document by using its constructor and passing a string value that specifies the location of the PDF document.
	- Create a com.adobe.idp.Document object by using its constructor and passing the java.io.FileInputStream object.
- **4** Remove usage rights from the PDF document.

Remove usage rights from the PDF document by invoking the ReaderExtensionsServiceClient object's removeUsageRights method and passing the com.adobe.idp.Document object that contains the rights-enabled PDF document. This method returns a com.adobe.idp.Document object that contains a PDF document that does not have usage rights.

- **5** Apply usage rights to the PDF document.
	- Create a java.io.File object and ensure that the file extension is .PDF.
	- Invoke the Document object's copyToFile method to copy the contents of the Document object to the file (ensure that you use the Document object that was returned by the removeUsageRights method).

# **See also**

["Removing Usage Rights from PDF Documents" on page](#page-757-0) 755

Quick Start (SOAP mode): Removing usage rights from a PDF document using the Java API

["Including AEM Forms Java library files" on page](#page-493-0) 491

["Setting connection properties" on page](#page-502-0) 500

#### <span id="page-759-0"></span>**Remove usage rights using the web service API**

Remove usage rights from a rights-enabled PDF document by using the Acrobat Reader DC extensions API (web service):

**1** Include project files.

Create a Microsoft .NET project that uses MTOM. Ensure that you use the following WSDL definition: http://localhost:8080/soap/services/ReaderExtensionsService?WSDL&lc\_version=9.0.1.

*Note: Replace localhost with the IP address of the server hosting AEM Forms.* 

- **2** Create a Acrobat Reader DC extensions Client object.
	- Create a ReaderExtensionsServiceClient object by using its default constructor.
	- Create a ReaderExtensionsServiceClient.Endpoint.Address object by using the System.ServiceModel.EndpointAddress constructor. Pass a string value that specifies the WSDL to the AEM Forms service (for example,

http://localhost:8080/soap/services/ReaderExtensionsService?blob=mtom. Ensure you specify ?blob=mtom.)

- Create a System. ServiceModel. BasicHttpBinding object by getting the value of the ReaderExtensionsServiceClient.Endpoint.Binding field. Cast the return value to BasicHttpBinding.
- Set the System.ServiceModel.BasicHttpBinding object's MessageEncoding field to WSMessageEncoding.Mtom. This value ensures that MTOM is used.
- Enable basic HTTP authentication by performing the following tasks:
	- Assign the AEM forms user name to the field ReaderExtensionsServiceClient.ClientCredentials.UserName.UserName.
	- Assign the corresponding password value to the field ReaderExtensionsServiceClient.ClientCredentials.UserName.Password.
	- Assign the constant value HttpClientCredentialType.Basic to the field BasicHttpBindingSecurity.Transport.ClientCredentialType.
	- Assign the constant value BasicHttpSecurityMode.TransportCredentialOnly to the field BasicHttpBindingSecurity.Security.Mode.
- **3** Retrieve a PDF document.
	- Create a BLOB object by using its constructor. The BLOB object is used to store the rights-enabled PDF document from which usage rights are removed.
- Create a System.IO.FileStream object by invoking its constructor and passing a string value that represents the file location of the PDF document and the mode in which to open the file.
- Create a byte array that stores the content of the System.IO.FileStream object. You can determine the size of the byte array by getting the System.IO.FileStream object's Length property.
- Populate the byte array with stream data by invoking the System. IO. FileStream object's Read method and passing the byte array, the starting position, and the stream length to read.
- Populate the BLOB object by assigning its MTOM property with the contents of the byte array.
- **4** Remove usage rights from the PDF document.

Remove usage rights from the PDF document by invoking the ReaderExtensionsServiceClient object's removeUsageRights method and passing the BLOB object that contains the rights-enabled PDF document. This method returns a BLOB object that contains a PDF document that does not have usage rights.

- **5** Apply usage rights to the PDF document.
	- Create a System.IO.FileStream object by invoking its constructor and passing a string value that represents the PDF file location.
	- Create a byte array that stores the data content of the BLOB object that was returned by the removeUsageRights method. Populate the byte array by getting the value of the BLOB object's MTOM data member.
	- Create a System.IO.BinaryWriter object by invoking its constructor and passing the System.IO.FileStream object.

#### **See also**

["Removing Usage Rights from PDF Documents" on page](#page-757-0) 755

Quick Start (MTOM): Removing usage rights from a PDF document using the web service API

Quick Start (SwaRef): Removing usage rights from a PDF document using the web service API

["Invoking AEM Forms using MTOM" on page](#page-531-0) 529

["Invoking AEM Forms using SwaRef" on page](#page-533-0) 531

## <span id="page-760-0"></span>**Retrieving Credential Information**

You can retrieve information about the credential that was used to apply usage rights to a rights-enabled PDF document. By retrieving information about a credential, you can obtain information such as the date after which the certificate is no longer valid.

*Note: For more information about the Acrobat Reader DC extensions service, see [Services Reference for AEM Forms.](http://www.adobe.com/go/learn_aemforms_services_63)*

## **Summary of steps**

To retrieve information about the credential that was used to apply usage rights to a PDF document, perform the following steps:

- **1** Include project files.
- **2** Create a Acrobat Reader DC extensions Client object.
- **3** Retrieve a rights-enabled PDF document.
- **4** Retrieve information about the credential.

## **Include project files**

Include necessary files into your development project. If you are creating a client application using Java, then include the necessary JAR files. If you are using web services, then make sure that you include the proxy files.

# **Create a Acrobat Reader DC extensions Client object**

Before you can programmatically perform a Acrobat Reader DC extensions service operation, you must create a Acrobat Reader DC extensions service client object. If you are using the Java API, create a ReaderExtensionsServiceClient object. If you are using the Acrobat Reader DC extensions web service API, create a ReaderExtensionsServiceService object.

# **Retrieve a rights-enabled PDF document**

You must retrieve a rights-enabled PDF document in order to retrieve information about the credential. You can also retrieve information about a credential by specifying its alias; however, if you want to retrieve information about a credential that was used to apply usage rights to a specific rights-enabled PDF document, then you must retrieve the document.

# **Retrieve information about the credential**

After you retrieve a rights-enabled PDF document, you can obtain information about the credential that was used to apply usage rights to it. You can obtain the following information about the credential:

- The message that is displayed within Adobe Reader when the rights-enabled PDF document is opened.
- The date after which the credential is no longer valid.
- The date before which the credential is not valid.
- The usage rights that were set for this rights-enabled PDF document.
- The number of times that the credential has been used.

## **See also**

["Remove usage rights using the Java API" on page](#page-758-0) 756

["Remove usage rights using the web service API" on page](#page-759-0) 757

["Including AEM Forms Java library files" on page](#page-493-0) 491

["Setting connection properties" on page](#page-502-0) 500

["Acrobat Reader DC extensions Service Java API Quick Start\(SOAP\)" on page](#page-299-0) 297

## **Retrieve credential information using the Java API**

Retrieve credential information by using the Acrobat Reader DC extensions API (Java):

**1** Include project files.

Include client JAR files, such as adobe-reader-extensions-client.jar, in your Java project's class path.

**2** Create a Acrobat Reader DC extensions Client object.

Create a ReaderExtensionsServiceClient object by using its constructor and passing a ServiceClientFactory object that contains connection properties.

- **3** Retrieve a PDF document.
	- Create a java.io.FileInputStream object that represent the rights-enabled PDF document by using its constructor and passing a string value that specifies the location of the rights-enabled PDF document.
- Create a com.adobe.idp.Document object by using its constructor and passing the java.io.FileInputStream object.
- **4** Remove usage rights from the PDF document.
	- Retrieve information about the credential used to apply usage-rights to the PDF document by invoking the ReaderExtensionsServiceClient object's getDocumentUsageRights method and passing the com.adobe.idp.Document object that contains the rights-enabled PDF document. This method return a GetUsageRightsResult object that contains credential information.
	- Retrieve the date after which the credential is no longer valid by invoking the GetUsageRightsResult object's getNotAfter method. This method returns a java.util.Date object that represents the date after which the credential is no longer valid.
	- Retrieve the message that is displayed in Adobe Reader when the rights-enabled PDF document is opened by invoking the GetUsageRightsResult object's getMessage method. This method returns a string value that represents the message.

#### **See also**

["Retrieving Credential Information" on page](#page-760-0) 758

Quick Start (SOAP mode): Retrieving credential information using the Java API

["Including AEM Forms Java library files" on page](#page-493-0) 491

["Setting connection properties" on page](#page-502-0) 500

#### **Retrieve credential information using the web service API**

Retrieve credential information using the Acrobat Reader DC extensions API (web service):

**1** Include project files.

Create a Microsoft .NET project that uses MTOM. Ensure that you use the following WSDL definition: http://localhost:8080/soap/services/ReaderExtensionsService?WSDL&lc\_version=9.0.1.

*Note: Replace localhost with the IP address of the server hosting AEM Forms.* 

- **2** Create a Acrobat Reader DC extensions Client object.
	- Create an ReaderExtensionsServiceClient object by using its default constructor.
	- Create a ReaderExtensionsServiceClient.Endpoint.Address object by using the System. ServiceModel. EndpointAddress constructor. Pass a string value that specifies the WSDL to the AEM Forms service (for example,

http://localhost:8080/soap/services/ReaderExtensionsService?blob=mtom. Ensure you specify ?blob=mtom.)

- Create a System.ServiceModel.BasicHttpBinding object by getting the value of the ReaderExtensionsServiceClient.Endpoint.Binding field. Cast the return value to BasicHttpBinding.
- Set the System.ServiceModel.BasicHttpBinding object's MessageEncoding field to WSMessageEncoding.Mtom. This value ensures that MTOM is used.
- Enable basic HTTP authentication by performing the following tasks:
	- Assign the AEM forms user name to the field ReaderExtensionsServiceClient.ClientCredentials.UserName.UserName.
	- Assign the corresponding password value to the field ReaderExtensionsServiceClient.ClientCredentials.UserName.Password.
- Assign the constant value HttpClientCredentialType.Basic to the field BasicHttpBindingSecurity.Transport.ClientCredentialType.
- Assign the constant value BasicHttpSecurityMode.TransportCredentialOnly to the field BasicHttpBindingSecurity.Security.Mode.
- **3** Retrieve a PDF document.
	- Create a BLOB object by using its constructor. The BLOB object is used to store a rights-enabled PDF document.
	- Create a System.IO.FileStream object by invoking its constructor and passing a string value that represents the file location of the rights-enabled PDF document and the mode in which to open the file.
	- Create a byte array that stores the content of the System.IO.FileStream object. You can determine the size of the byte array by getting the System.IO.FileStream object's Length property.
	- Populate the byte array with stream data by invoking the System.IO.FileStream object's Read method and passing the byte array, the starting position, and the stream length to read.
	- Populate the BLOB object by assigning its MTOM property with the contents of the byte array.
- **4** Remove usage rights from the PDF document.
	- Retrieve information about the credential used to apply usage-rights to the PDF document by invoking the ReaderExtensionsServiceClient object's getDocumentUsageRights method and passing the com.adobe.idp.Document object that contains the rights-enabled PDF document. This method returns a GetUsageRightsResult object that contains credential information.
	- Retrieve the date after which the credential is no longer valid by getting the value of the GetUsageRightsResult object's notAfter data member. The data type of this data member is System.DateTime.
	- Retrieve the message that is displayed when the rights-enabled PDF document is opened in Adobe Reader by getting the value of the GetUsageRightsResult object's message data member. The data type of this data member is a string.
	- Retrieve the number of times that the credential is used by getting the value of the GetUsageRightsResult object's useCount data member. The data type of this data member is an integer.

## **See also**

["Retrieving Credential Information" on page](#page-760-0) 758

Quick Start (MTOM): Retrieving credential information using the web service API

Quick Start (SwaRef): Retrieving credential information using the web service API

["Invoking AEM Forms using MTOM" on page](#page-531-0) 529

["Invoking AEM Forms using SwaRef" on page](#page-533-0) 531

# **Preparing AEM Forms for Backup**

# **About the Backup and Restore Service**

The Backup and Restore service lets you put AEM Forms into *backup mode*, which enables hot backups to be performed. The Backup and Restore service does not actually perform a backup of AEM Forms or restore your system. Instead, it puts your server in a state for consistent and reliable backups while allowing your server to continue to run. You are responsible for the actions to back up the Global Document Storage (GDS) and the database connected to the forms server. The GDS is a directory used to store files used within a long-lived process.

Backup mode is a state that the server enters so that files in the GDS are not being purged while a backup procedure is taking place. Instead, subdirectories are created under the GDS directory to maintain a record of files to be purged after save backup mode ends. A file is intended to survive system restarts and can span days, or even years. These files are a critical part of the overall state of the forms server and may include PDF files, policies, or form templates. If any of these files are lost or become corrupted, the processes on the forms server may become unstable and data could be lost.

You can choose to perform snapshot backups, where you would usually enter backup mode for a period and then leave backup mode after you complete your backup activities. Leaving backup mode is required so that files can be purged from the GDS to ensure that it does not grow unnecessarily large. You can either leave backup mode explicitly or wait for the time to expire on a backup mode session.

You can also leave your server in perpetual backup mode, which is typical for backup strategies for rolling backups or continuous system coverage. Rolling backup mode indicates that the system is always in backup mode, with a new backup mode session initiated as soon as the previous session is released. When in continuous backup mode, a file is purged after two backup mode session and is no longer referenced.

You can use the Backup and Restore service to add to existing applications or new applications that you create to perform backups of the GDS or database connected to the forms server.

*Important: As with any other aspect of your AEM Forms implementation, your backup and recovery strategy should be developed and tested in a development or staging environment before being used in production to ensure that the entire solution is working as expected with no data loss.*

You can perform these tasks using the Backup and Restore service:

- Enter backup mode.
- Leave backup mode.

*Note: For more information about what to consider when performing backups for AEM Forms, see [administration help.](http://www.adobe.com/go/learn_aemforms_admin_63)*

*Note: For more information about the Backup and Restore service, see [Services Reference for AEM Forms.](http://www.adobe.com/go/learn_aemforms_services_63)*

## **Entering Backup Mode on the forms server**

You enter backup mode to allow for hot backups of a forms server. When you enter backup mode, you specify the following information based on your organization's backup procedures:

- A unique label to identify the backup mode session that may be useful for your backup processes.
- The time for the backup procedure to complete.
- A flag to indicate whether to be in continuous backup mode, which is useful only if you are performing rolling backups.

Before you write applications to enter into backup mode, it is recommended that you understand the backup procedures that will be used after you put the forms server in backup mode. For more information about what to consider when performing backups for AEM Forms, see [administration help](http://www.adobe.com/go/learn_aemforms_admin_63).

*Note: For more information about the Backup and Restore service, see [Services Reference for AEM Forms.](http://www.adobe.com/go/learn_aemforms_services_63)*

## **Summary of steps**

To create an application that enters backup mode, perform the following steps:

- **1** Include project files.
- **2** Create an BackupService client object.
- **3** Determine a unique label, the amount of time to perform the backup, and whether to be in continuous backup mode.
- **4** Enter backup mode.
- **5** (Optional) Retrieve information about the backup mode session on the server.
- **6** Perform the backup of the GDS (Global Data Store) and database.

## **Include project files**

Include necessary files in your development project. These files are important to include in your project for compiling your code properly and using the Backup and Restore Service API.

For information about the location of these files, see ["Including AEM Forms Java library files" on page](#page-493-0) 491.

## **Create a BackupService Client API object**

To programmatically leave backup mode, you create a BackupService client object to use the Backup and Restore Service API.

# **Decide upon a unique label, determine the amount of time to perform the backup, and decide whether to be in continuous backup mode**

Before you enter backup mode, you should decide upon a unique label, determine the amount of time that you want to allocate to perform the backup, and decide whether you want the forms server to stay in backup mode. These considerations are important to integrate with the backup procedures established by your organization. (See [administration help](http://www.adobe.com/go/learn_aemforms_admin_63).)

## **Enter backup mode**

Enter backup mode with the parameters that are consistent with the backup procedures at your organization.

## **Retrieve information about the backup mode session on the server**

After you enter backup mode, you can retrieve information about the session. This information can be used to integrate with your backup procedures

## **Perform the backup of the GDS and database**

After you successfully enter backup mode, you can perform a backup of the Global Document Storage (GDS) and the database that the forms server is connected to. This step is specific to your organization, since you can perform this step manually or you can run other tools to perform the backup procedure.

## **Enter backup mode using the Java API**

Enter backup mode by using the Backup and Restore Service API:

**1** Include project files

Include necessary client JAR files, such as adobe-backup-restore-client-sdk.jar, in your Java project's class path. To create the Java client application, the following JAR files must be added to your project's class path:

- adobe-backup-restore-client-sdk.jar
- adobe-livecycle-client.jar
- adobe-usermanager-client.jar
- adobe-utilities.jar (required if AEM Forms is deployed on JBoss Application Server)
- jbossall-client.jar (required if AEM Forms is deployed on JBoss Application Server)
- **2** Create a BackupService Client API object

You use a ServiceClientFactory object and the BackupService client API object together.

- Create a ServiceClientFactory object that contains connection properties. (See "Setting connection [properties" on page](#page-502-0) 500.)
- Create an BackupService object by using its constructor and passing the ServiceClientFactory object.
- **3** Decide upon a unique label, determine the amount of time to perform the backup, and decide whether to be in continuous backup mode

Decide upon a unique label, determine the amount of time that you want to allocate to perform the backup, and decide whether you want the forms server to stay in continuous backup mode.

**4** Enter backup mode

Enter backup mode by invoking the enterBackupMode method with the following parameters:

- A String value that specifies a unique human-readable label that identifies the backup mode session. It is recommended that you do not use spaces or characters that cannot be encoded into XML format.
- An int value that specifies the number of minutes to stay in backup mode. You can specify a value from 1 to 10080 (the number of minutes in one week). This value is ignored when using continuous backup mode.
- A Boolean value that specifies whether to be in continuous backup mode. A value of True specifies to be in continuous backup mode. When in continuous backup mode, the value you specify for the number of minutes to stay in backup mode is ignored.

Continuous backup mode means that a new backup mode session is started after the current one is completed. A value of False means that continuous backup mode is not used and, after leaving backup mode, the purging of files from the GDS resumes.

**5** Retrieve information about the backup mode session on the server

Retrieve information using the BackupModeEntryResult object that is returned after invoking the enterBackupMode method. The information that you can retrieve after you enter backup mode may be useful for integrating with your backup procedures. For example, the label, backup ID, and start time may be useful as input for filenames for your backup procedure.

**6** Perform the backup of the GDS and database

Backup the Global Document Storage (GDS) and the database which your forms server is connected to. The actions to perform the backup are not part of the AEM Forms SDK and may even include manual steps specific to the backup procedures in your organization.

#### **Enter backup mode using the web service API**

Enter backup mode by using the web service provided by Backup and Restore Service API:

- **1** Include project files
	- Create a Microsoft .NET client assembly that consumes the Backup and Restore Service API WSDL.
	- Reference the Microsoft .NET client assembly.
- **2** Create a BackupService Client API object

Using the Microsoft .NET client assembly, create a BackupServiceService object by invoking its default constructor and specify the credentials using the Credentials method.

**3** Decide upon a unique label, determine the amount of time to perform the backup, and decide whether to be in continuous backup mode

Decide upon a unique label, determine the amount of time that you want to allocate to perform the backup, and decide whether you want the forms server to stay in continuous backup mode.

**4** Enter backup mode

To enter backup mode, invoke the enterBackupMode method and pass the following values:

- A String value that specifies a unique human-readable label that identifies the backup mode session. It is recommended that you do not use spaces or characters that cannot be encoded into XML format.
- A Uint32 value that specifies the number of minutes to stay in backup mode. You can specify a value from 1 to 10080 (number of minutes in one week). This value is ignored when using continuous backup mode.
- A Boolean value that specifies whether to be in continuous backup mode. A value of True specifies to be in continuous backup mode. When in continuous backup mode, the value you specify for the number of minutes to stay in backup mode is ignored. Continuous backup mode means that a new backup mode session is started after the current one is completed.

A value of False means that continuous backup mode is not used and, after leaving backup mode, the purging of files from the GDS resumes.

**5** Retrieve information about the backup mode session on the server

Retrieve information about the backup mode session after invoking the enterBackupMode method from the BackupModeEntryResult that is returned to verify that it was successful. The information that you can retrieve after you enter backup mode may be useful for integrating with your backup procedures. For example, the label, backup ID, and start time may be useful as input for filenames for your backup procedure.

**6** Perform the backup of the GDS and database

Backup the Global Document Storage (GDS) and the database which your forms server is connected to. The actions to perform the backup are not part of the AEM Forms SDK and may even include manual steps specific to the backup procedures in your organization.

# **Leaving Backup Mode on the forms server**

You leave backup mode so that the forms server resumes purging of files from the GDS (Global Document Storage) on the forms server.

Before you write applications to enter into leave mode, it is recommended that you understand the backup procedures that are used with AEM Forms. For more information about what to consider when performing backups for AEM Forms, see [administration help](http://www.adobe.com/go/learn_aemforms_admin_63).

*Note: For more information about the Backup and Restore service, see [Services Reference for AEM Forms.](http://www.adobe.com/go/learn_aemforms_services_63)*

# **Summary of steps**

To leave backup mode, perform the following steps:

- **1** Include project files.
- **2** Create a BackupService client object.
- **3** Leave backup mode.
- **4** (Optional) Retrieve information about the backup mode session that was running on the forms server.

#### **Include project files**

Include all necessary files in your development project. These files are important for compiling your code properly and using the Backup and Restore Service API.

For information about the location of these files, see ["Including AEM Forms Java library files" on page](#page-493-0) 491.

## **Create a BackupService Client API object**

To programmatically leave backup mode, you create a BackupService client object to use the Backup and Restore Service API.

# **Leave backup mode**

Leave backup mode to resume normal purging of files from the Global Document Storage (GDS). Before you leave backup mode, you should verify that your backup procedures have been completed.

# **Retrieve information about the backup mode session that ended**

After you leave backup mode, you can retrieve information about the session. This information can be used to integrate with your backup procedures.

# **Leave backup mode using the Java API**

Leave backup mode by using the Backup and Restore Service API (Java):

**1** Include project files

Include necessary client JAR files, such as adobe-backup-restore-client-sdk.jar, in your Java project's class path. To create Java client application, the following JAR files must be added to your project's class path:

- adobe-backup-restore-client-sdk.jar
- adobe-livecycle-client.jar
- adobe-usermanager-client.jar
- adobe-utilities.jar (required if AEM Forms is deployed on JBoss Application Server)
- jbossall-client.jar (required if AEM Forms is deployed on JBoss Application Server)
- **2** Create a BackupService Client API object

You use a ServiceClientFactory object and the BackupService client API object together.

- Create a ServiceClientFactory object that contains connection properties. (See "Setting connection [properties" on page](#page-502-0) 500.)
- Create a BackupService object by using its constructor and passing the ServiceClientFactory object as parameter.
- **3** Enter backup mode

Leave backup mode by invoking the leaveBackupMode method.

**4** Retrieve information about the backup mode session on the server

Retrieve information about the operation using the BackupModeResult object that is returned. The information that you can retrieve after you enter backup mode may be useful for integrating with your backup procedures. For example, the label, backup ID, and start time may be useful as input for filenames for your backup procedure.

#### **Leave backup mode using the web service API**

Leave backup mode by using the Backup and Restore Service API (web service):

**1** Include project files

To use web services, you must make sure that you include the proxy files. Follow these steps to configure your project to use the Backup and Restore Service API as a web service.

- Create a Microsoft .NET client assembly that consumes the Backup and Restore Service API WSDL.
- Reference the Microsoft .NET client assembly.
- **2** Create a BackupService Client API object

Using the Microsoft .NET client assembly, create a BackupServiceService object by invoking its default constructor.

**3** Enter backup mode

Leave backup mode by invoking the leaveBackupMode web service operation.

**4** Retrieve information about the backup mode session on the server

Retrieve the backup mode identifier after the operation to verify that it was successful. The information that you can retrieve after you leave backup mode may be useful for integrating with your backup procedures.

#### **More Help topics**

["Quick Start \(SOAP mode\): Entering backup mode using the Java API" on page](#page-61-0) 59 ["Quick Start \(SOAP mode\): Leaving backup mode using the Java API" on page](#page-64-0) 62

# **Converting Postscript to PDF Documents**

# **About the Distiller Service**

The Distiller® service converts PostScript®, Encapsulated PostScript (EPS), and PRN files to compact, reliable, and more secure PDF files over a network. The Distiller service is frequently used to convert large volumes of print documents to electronic documents, such as invoices and statements. Converting documents to PDF also allows enterprises to send their customers a paper version and an electronic version of a document.

*Note: For more information about the Distiller service, see [Services Reference for AEM Forms](http://www.adobe.com/go/learn_aemforms_services_63).*

## **Converting PostScript to PDF documents**

This topic describes how you can use the Distiller Service API (Java and web service) to programmatically convert PostScript (PS), Encapsulated PostScript (EPS), and PRN files to PDF documents.

*Note: For more information about the Distiller service, see [Services Reference for AEM Forms](http://www.adobe.com/go/learn_aemforms_services_63).*

*Note: To convert PostScript files to PDF documents, one of the following needs to be installed on the server hosting AEM Forms: Acrobat 9 or Microsoft Visual C++ 2005 redistributable package.*

## <span id="page-769-0"></span>**Summary of steps**

To convert any of the supported types to a PDF document, perform the following steps:

- **1** Include project files.
- **2** Create a Distiller service client.
- **3** Retrieve the file to convert.
- **4** Invoke the PDF creation operation.
- **5** Save the PDF document.

## **Include project files**

Include the necessary files in your development project. If you are creating a client application by using Java, include the necessary JAR files. If you are using web services, make sure you include the proxy files.

## **Create a Distiller service client**

Before you can programmatically perform a Distiller service operation, you must create a Distiller service client. If you are using the Java API, create a DistillerServiceClient object. If you are using the web service API, create a DistillerServiceService object.

## **Retrieve the file to convert**

You must retrieve the file that you want to convert. For example, to convert a PS file to a PDF document, you must retrieve the PS file.

# **Invoke the PDF creation operation**

After you create the service client, you can then invoke the PDF creation operation. This operation will need information about the document to be converted, including the path to the target document.

## **Save the PDF document**

You can save the PDF document as a PDF file.

## **See also**

["Convert a PostScript file to PDF using the Java API" on page](#page-770-0) 768

["Converting a PostScript file to PDF using the web service API" on page](#page-771-0) 769

["Including AEM Forms Java library files" on page](#page-493-0) 491

["Setting connection properties" on page](#page-502-0) 500

["Output Service Java API Quick Start\(SOAP\)" on page](#page-241-0) 239

# <span id="page-770-0"></span>**Convert a PostScript file to PDF using the Java API**

Convert a PostScript file to PDF document by using the Distiller Service API (Java):

**1** Include project files.

Include client JAR files, such as adobe-distiller-client.jar, in your Java project's class path.

- **2** Create a Distiller service client.
	- Create a ServiceClientFactory object that contains connection properties.
	- Create an DistillerServiceClient object by using its constructor and passing the ServiceClientFactory object.
- **3** Retrieve the file to convert.
	- Create a java.io.FileInputStream object that represents the file to convert by using its constructor and passing a string value that specifies the location of the file.
- Create a com.adobe.idp.Document object by using its constructor and passing the java.io.FileInputStream object.
- **4** Invoke the PDF creation operation.

Invoke the DistillerServiceClient object's createPDF method and pass the following values:

- The com.adobe.idp.Document object that represents the PS, EPS, or PRN file to be converted
- A java.lang.String object that contains the name of the file to be converted
- A java.lang.String object that contains the name of the Adobe PDF settings to be used
- A java.lang.String object that contains the name of the security settings to be used
- An optional com.adobe.idp.Document object that contains settings to be applied while generating the PDF document
- An optional com.adobe.idp.Document object that contains metadata information to be applied to the PDF document

The createPDF method returns a CreatePDFResult object that contains the new PDF document and a log file that may be generated. The log file typically contains error or warning messages that are generated by the conversion request.

#### **5** Save the PDF document.

To obtain the newly created PDF document, perform the following actions:

- Invoke the CreatePDFResult object's getCreatedDocument method. This returns a com.adobe.idp.Document object.
- Invoke the com.adobe.idp.Document object's copyToFile method to extract the PDF document.

Similarly, to obtain the log document, perform the following actions.

- Invoke the CreatePDFResult object's getLogDocument method. This returns a com.adobe.idp.Document object.
- Invoke the com.adobe.idp.Document object's copyToFile method to extract the log document.

#### **See also**

["Summary of steps" on page](#page-769-0) 767

["Quick Start \(SOAP mode\): Converting a PostScript file to a PDF document using the Java API" on page](#page-92-0) 90

["Including AEM Forms Java library files" on page](#page-493-0) 491

["Setting connection properties" on page](#page-502-0) 500

#### <span id="page-771-0"></span>**Converting a PostScript file to PDF using the web service API**

Convert a PostScript file to PDF document by using the Distiller Service API (web service):

**1** Include project files.

Create a Microsoft .NET project that uses MTOM. Ensure that you use the following WSDL definition: http://localhost:8080/soap/services/DistillerService?WSDL&lc\_version=9.0.1.

*Note: Replace localhost with the IP address of the server hosting AEM Forms.* 

- **2** Create a Distiller service client.
	- Create a DistillerServiceClient object by using its default constructor.

• Create a DistillerServiceClient.Endpoint.Address object by using the System.ServiceModel.EndpointAddress constructor. Pass a string value that specifies the WSDL to the AEM Forms service (for example, http://localhost:8080/soap/services/DistillerService?blob=mtom.) You do not need to use the

lc\_version attribute. This attribute is used when you create a service reference. However, specify ?blob=mtom to use MTOM.

- Create a System. Service Model. BasicHttpBinding object by getting the value of the DistillerServiceClient.Endpoint.Binding field. Cast the return value to BasicHttpBinding.
- Set the System.ServiceModel.BasicHttpBinding object's MessageEncoding field to WSMessageEncoding.Mtom. This value ensures that MTOM is used.
- Enable basic HTTP authentication by performing the following tasks:
	- Assign the AEM forms user name to the field DistillerServiceClient.ClientCredentials.UserName.UserName.
	- Assign the corresponding password value to the field DistillerServiceClient.ClientCredentials.UserName.Password.
	- Assign the constant value HttpClientCredentialType.Basic to the field BasicHttpBindingSecurity.Transport.ClientCredentialType.
	- Assign the constant value BasicHttpSecurityMode.TransportCredentialOnly to the field BasicHttpBindingSecurity.Security.Mode.

# **3** Retrieve the file to convert.

- Create a BLOB object by using its constructor. This BLOB object is used to store the file to convert to a PDF document.
- Create a System.IO.FileStream object by invoking its constructor and passing a string value that represents the file location and the mode to open the file in.
- Create a byte array that stores the content of the System.IO.FileStream object. You can determine the size of the byte array by getting the System.IO.FileStream object's Length property.
- Populate the byte array with stream data by invoking the System.IO.FileStream object's Read method and passing the byte array, the starting position, and the stream length to read.
- Populate the BLOB object by assigning its MTOM property with the contents of the byte array.
- **4** Invoke the PDF creation operation.

Invoke the DistillerServiceService object's CreatePDF2 method and pass the following required values:

- The BLOB object that represents the PS file to convert
- A string that contains the path name of the file to be convert
- A string object that contains the Adobe PDF settings to be used (for example, Standard)
- A string object that contains the security settings to be used (for example,  $No$  Security)
- An optional BLOB object that contains settings to be applied while generating the PDF document
- An optional BLOB object that contains metadata information to be applied to the PDF document
- A BLOB output parameter used to store the PDF document
- A BLOB output parameter used to store the log
- **5** Save the PDF document.
	- Create a System.IO.FileStream object by invoking its constructor. Pass a string value that represents the file location of the signed PDF document and the mode in which to open the file.
	- Create a byte array that stores the content of the BLOB object that was returned by the CreatePDF2 method (the output parameter). Populate the byte array by getting the value of the BLOB object's MTOM data member.
	- Create a System.IO.BinaryWriter object by invoking its constructor and passing the System.IO.FileStream object.
	- Write the contents of the byte array to a PDF file by invoking the System. IO. BinaryWriter object's Write method and passing the byte array.

#### **See also**

["Summary of steps" on page](#page-769-0) 767

Quick Start (MTOM): Converting a PostScript file to a PDF document using the web service API

Quick Start (SwaRef): Converting a PostScript file to a PDF document using the web service API

["Invoking AEM Forms using MTOM" on page](#page-531-0) 529

["Invoking AEM Forms using SwaRef" on page](#page-533-0) 531

# **Converting PDF to Postscript and Image Files**

## **About the Convert PDF Service**

The Convert PDF service converts PDF documents to PostScript and to a number of image formats (JPEG, JPEG 2000, PNG, and TIFF). Converting a PDF document to PostScript is useful for unattended server-based printing on any PostScript printer. Converting a PDF document to a multipage TIFF file is practical when archiving documents in content management systems that do not support PDF documents.

You can accomplish these tasks using the Convert PDF service:

- Convert PDF documents to PostScript.
- Convert PDF documents to image formats.

*Note: For more information about the Convert PDF service, see [Services Reference for AEM Forms.](http://www.adobe.com/go/learn_aemforms_services_63)*

# **Converting PDF Documents to PostScript**

This topic describes how you can use the Convert PDF Service API (Java and web service) to programmatically convert PDF documents to PostScript files. The PDF document that is converted to a PostScript file must be a non-interactive PDF document. That is, if you attempt to convert an interactive PDF document to a PostScript file, an exception is thrown.

*Note: For more information about the Convert PDF service, see [Services Reference for AEM Forms.](http://www.adobe.com/go/learn_aemforms_services_63)*

## <span id="page-773-0"></span>**Summary of steps**

To convert a PDF document to a PostScript file, perform the following steps:

- **1** Include project files.
- **2** Create a Convert PDF service client.
- **3** Reference the PDF document to convert to a PostScript file.
- **4** Set conversion run-time options.
- **5** Convert the PDF document to a PostScript file.
- **6** Save the PostScript file.

#### **Include project files**

Include the necessary files into your development project. If you are creating a client application by using Java, include the necessary JAR files. If you are using web services, make sure you include the proxy files.

## **Create a Convert PDF client**

Before you can programmatically perform a Convert PDF service operation, you must create a Convert PDF service client. If you are using the Java API, create a ConvertPdfServiceClient object. If you are using the web service API, create a ConvertPDFServiceService object.

This section uses web service functionality that is introduced in AEM Forms. To access new functionality, you have to construct your proxy object using the  $lc\_version$  attribute. (See "Accessing new functionality using web services" in ["Invoking AEM Forms using Web Services" on page](#page-516-0) 514.)

#### **Reference the PDF document to convert to a PostScript file**

Reference the PDF document that you want to convert to a PostScript file. As stated earlier in this topic, the PDF document must be a non-interactive PDF document. If you attempt to convert an interactive PDF document to a PostScript file, an exception is thrown.

## **Set conversion run-time options**

When converting a PDF document to a PostScript file, you can define run-time options that specify the PostScript type that is created. For example, you can define a level 3 PostScript file.

Typically, the generated PostScript file will reflect the size of input PDF document. If you select the ShrinkToFit option (which shrinks the output of the PostScript file to fit the page), you will not see a difference between the input PDF document and the generated PostScript file. The ShrinkToFit option takes effect only if you select to print on a smaller page size than the input PDF document. To select a smaller page size, define the PageSize option. In addition, it is recommended that you set the RotateAndCenter option to true to obtain the correct PostScript output.

Likewise, if you select the ExpandToFit option (which expands the output of the PostScript file to fit the page), it takes effect only if you select to print on a larger page size than the input PDF document. To select a larger page size, define the PageSize option. In addition, it is recommended that you set the RotateAndCenter option to true to obtain the correct PostScript output.

*Note: For information about the run-time values that you can set, see the ToPSOptionsSpec class reference in [AEM](http://www.adobe.com/go/learn_aemforms_javadocs_63_en)  [Forms API Reference](http://www.adobe.com/go/learn_aemforms_javadocs_63_en).*

## **Convert the PDF document to a PostScript file**

After you create the service client and set run-time options, you can invoke the PostScript conversion operation. This operation will need information about the document to convert, including the preferred PostScript level for the target document.

#### **Save the PostScript file**

After you convert the PDF document to PostScript, you can save the output as a PostScript file.

#### **See also**

["Convert a PDF document to PS using the Java API" on page](#page-775-0) 773

["Convert a PDF document to PS using the web service API" on page](#page-776-0) 774

["Including AEM Forms Java library files" on page](#page-493-0) 491

["Setting connection properties" on page](#page-502-0) 500

["Convert PDF Service Java API Quick Start\(SOAP\)" on page](#page-82-0) 80

#### <span id="page-775-0"></span>**Convert a PDF document to PS using the Java API**

Convert a PDF document to PostScript by using the Convert PDF Service API (Java):

**1** Include project files.

Include client JAR files, such as adobe-convertpdf-client.jar, in your Java project's class path.

- **2** Create a Convert PDF client.
	- Create a ServiceClientFactory object that contains connection properties.
	- Create a ConvertPdfServiceClient object by using its constructor and passing the ServiceClientFactory object.
- **3** Reference the PDF document to convert to a PostScript file.
	- Create a java.io.FileInputStream object by using its constructor and pass a string value that specifies the location of the PDF document to convert.
	- Create a com.adobe.idp.Document object that stores the PDF document by using the com.adobe.idp.Document constructor. Pass the java.io.FileInputStream object that contains the PDF document.
- **4** Set conversion run-time options.
	- Create a ToPSOptionsSpec object by invoking its constructor.
	- Set run-time options by invoking an appropriate method that belongs to the ToPSOptionsSpec object. For example, to define the PostScript level that is created, invoke the ToPSOptionsSpec object's setPsLevel method and pass a PSLevel enumeration value that specifies the PostScript level. For information about all runtime values that you can set, see the ToPSOptionsSpec class reference in [AEM Forms API Reference](http://www.adobe.com/go/learn_aemforms_javadocs_63_en).
- **5** Convert the PDF document to a PostScript file.

Invoke the ConvertPdfServiceClient object's toPS2 method and pass the following values:

- A com.adobe.idp.Document object that represents the PDF document to convert to a PostScript file.
- A ToPSOptionsSpec object that specifies PostScript run-time options.

The toPS2 method returns a Document object that contains the new PostScript document.

- **6** Save the PostScript file.
	- Create a java.io.File object and ensure that the file name extension is .ps.
	- Invoke the Document object's copyToFile method to copy the contents of the Document object to the file (ensure that you use the Document object that was returned by the toPS2 method).

## **See also**

["Summary of steps" on page](#page-773-0) 771

["Quick Start \(SOAP mode\): Converting a PDF document to PostScript using the Java API" on page](#page-82-1) 80

["Including AEM Forms Java library files" on page](#page-493-0) 491

["Setting connection properties" on page](#page-502-0) 500

#### <span id="page-776-0"></span>**Convert a PDF document to PS using the web service API**

Convert a PDF document to PostScript by using the Convert PDF Service API (web service):

**1** Include project files.

Create a Microsoft .NET project that uses MTOM. Ensure that you use the following WSDL definition: http://localhost:8080/soap/services/ConvertPDFService?WSDL&lc\_version=9.0.1.

*Note: Replace localhost with the IP address of the server hosting AEM Forms.* 

- **2** Create a Convert PDF client.
	- Create a ConvertPdfServiceClient object by using its default constructor.
	- Create a ConvertPdfServiceClient.Endpoint.Address object by using the System.ServiceModel.EndpointAddress constructor. Pass a string value that specifies the WSDL to the AEM Forms service (for example,

http://localhost:8080/soap/services/ConvertPDFService?blob=mtom.) You do not need to use the lc\_version attribute. However, specify ?blob=mtom.

- Create a System. ServiceModel. BasicHttpBinding object by getting the value of the ConvertPdfServiceClient.Endpoint.Binding field. Cast the return value to BasicHttpBinding.
- Set the System.ServiceModel.BasicHttpBinding object's MessageEncoding field to WSMessageEncoding.Mtom. This value ensures that MTOM is used.
- Enable basic HTTP authentication by performing the following tasks:
	- Assign the AEM forms user name to the field ConvertPdfServiceClient.ClientCredentials.UserName.UserName.
	- Assign the corresponding password value to the field ConvertPdfServiceClient.ClientCredentials.UserName.Password.
	- Assign the constant value HttpClientCredentialType.Basic to the field BasicHttpBindingSecurity.Transport.ClientCredentialType.
	- Assign the constant value BasicHttpSecurityMode.TransportCredentialOnly to the field BasicHttpBindingSecurity.Security.Mode.
- **3** Reference the PDF document to convert to a PostScript file.
	- Create a BLOB object by using its constructor. The BLOB object is used to store a PDF document that is converted to a PostScript file.
	- Create a System.IO.FileStream object by invoking its constructor and passing a string value that represents the file location of the PDF document to convert and the mode to open the file in.
	- Create a byte array that stores the content of the System.IO.FileStream object. You can determine the size of the byte array by getting the System.IO.FileStream object's Length property.
	- Populate the byte array with stream data by invoking the system. IO. FileStream object's Read method and passing the byte array, starting position, and stream length to read.
	- Populate the BLOB object by assigning its MTOM field with the contents of the byte array.
- **4** Set conversion run-time options.
	- Create a ToPSOptionsSpec object by invoking its constructor.
- Set run-time options by assigning a value to the ToPSOptionsSpec object's data member. For example, to define the PostScript level that is created, assign a PSLevel enumeration value to the ToPSOptionsSpec object's psLevel data member.
- **5** Convert the PDF document to a PostScript file.

Invoke the GeneratePDFServiceService object's toPS2 method and pass the following values:

- A BLOB object that represents the PDF document to convert to a PostScript file
- A ToPSOptionsSpec object that specifies run-time options

After the conversion is complete, extract the binary data that represents the PostScript document by accessing its BLOB object's MTOM property. This returns a byte array that you can write out to a PostScript file.

- **6** Save the PostScript file.
	- Create a System.IO.FileStream object by invoking its constructor. Pass a string value that represents the file location of the PS file.
	- Create a byte array that stores the data content of the BLOB object that was returned by the encryptPDFUsingPassword method. Populate the byte array by getting the value of the BLOB object's MTOM field.
	- Create a System.IO.BinaryWriter object by invoking its constructor and passing the System.IO.FileStream object.
	- Write the contents of the byte array to the PostScript file by invoking the System. IO. BinaryWriter object's Write method and passing the byte array.

#### **See also**

["Summary of steps" on page](#page-773-0) 771

Quick Start (MTOM): Converting a PDF document to PostScript using the web service API

Quick Start (SwaRef): Converting a PDF document to PostScript using the web service API

["Invoking AEM Forms using MTOM" on page](#page-531-0) 529

["Invoking AEM Forms using SwaRef" on page](#page-533-0) 531

## **Converting PDF Documents to Image Formats**

You can use the Convert PDF service to programmatically convert PDF documents to image formats, which include JPEG, JPEG 2000, TIFF, and PNG. By converting a PDF document to an image file, you can use the PDF document as an image file. For example, you can place the image in an enterprise content management system for storage.

When converting a PDF document to an image, the Convert PDF service creates a separate image for each page in the document. That is, if the document has 20 pages, the Convert PDF service creates 20 image files. When converting a PDF document to an image format, you can create individual images for each page within the PDF document or a single image file for the entire PDF document.

*Note: For more information about the Convert PDF service, see [Services Reference for AEM Forms.](http://www.adobe.com/go/learn_aemforms_services_63)*

## **Summary of steps**

To convert a PDF document to any of the supported types, perform the following steps:

**1** Include project files.

- **2** Create a Convert PDF service client.
- **3** Retrieve the PDF document to convert.
- **4** Set run-time options.
- **5** Convert the PDF to an image.
- **6** Retrieve the image files from a collection.

#### **Include project files**

Include the necessary files into your development project. If you are creating a client application by using Java, include the necessary JAR files. If you are using web services, make sure you include the proxy files.

#### **Create a Convert PDF client**

Before you can programmatically perform a Convert PDF service operation, you must create a Convert PDF service client. If you are using the Java API, create a ConvertPdfServiceClient object. If you are using the web service API, create a ConvertPDFServiceService object.

## **Retrieve the PDF document to convert**

You must retrieve the PDF document to convert to an image. You cannot convert an interactive PDF document to an image. If you attempt to do so, an exception is thrown. To convert an interactive PDF document to an image file, you must flatten the PDF document before you convert it. (See ["Flattening PDF Documents" on page](#page-734-0) 732.)

#### **Set run-time options**

You must set run-time options such as the image format and the resolution values. For information about the run-time values, see the ToImageOptionsSpec class reference in [AEM Forms API Reference](http://www.adobe.com/go/learn_aemforms_javadocs_63_en).

#### **Convert the PDF to an image**

After you create the service client and set run-time options, you can convert the PDF document to an image. A collection object that contains the images is returned.

#### **Retrieve the image files from a collection**

You can retrieve image files from a collection object that the Convert PDF service returns. Each element in the collection is a com.adobe.idp.Document instance (or a BLOB instance if you are using web services) that you can save as an image file, such as a JPG file.

The format of the image file is dependent on the ImageConvertFormat run-time option. That is, if you set the ImageConvertFormat run-time option to ImageConvertFormat.JPEG, you can save image files as JPG files.

#### **See also**

["Including AEM Forms Java library files" on page](#page-493-0) 491

["Setting connection properties" on page](#page-502-0) 500

["Convert PDF Service Java API Quick Start\(SOAP\)" on page](#page-82-0) 80

#### **Convert a PDF document to image files using the Java API**

Convert a PDF document to an image format by using the Convert PDF service API (Java):

**1** Include project files.

Include client JAR files, such as adobe-convertpdf-client.jar, in your Java project's class path.

- **2** Create a Convert PDF client.
	- Create a ServiceClientFactory object that contains connection properties.
	- Create a ConvertPdfServiceClient object by using its constructor and passing the ServiceClientFactory object.
- **3** Retrieve the PDF document to convert.
	- Create a java.io.FileInputStream object that represents the PDF document to convert by using its constructor and passing a string value that specifies the location of the PDF document.
	- Create a com.adobe.idp.Document object by using its constructor and passing the java.io.FileInputStream object.
- **4** Set run-time options.
	- Create a ToImageOptionsSpec object by using its constructor.
	- Invoke methods that belong to this object as required. For example, set the image type by invoking the setImageConvertFormat method and passing an ImageConvertFormat enum value that specifies the format type.

*Note: Setting the ImageConvertFormat enumeration value is mandatory.*

**5** Convert the PDF to an image.

Invoke the ConvertPdfServiceClient object's toImage2 method and pass the following values:

- A com.adobe.idp.Document object that represents the PDF file to convert.
- A com.adobe.livecycle.converpdfservice.client.ToImageOptionsSpec object that contains the various preferences about the target image format.

The toImage2 method returns a java.util.List object that contains images. Each element in the collection is a com.adobe.idp.Document instance.

**6** Retrieve the image files from a collection.

Iterate through the java.util.List object to determine whether images are present. Each element is a com.adobe.idp.Document instance. Save the image by invoking the com.adobe.idp.Document object's copyToFile method and passing a java.io.File object.

## **See also**

["Quick Start \(SOAP mode\): Converting a PDF document to JPEG files using the Java API" on page](#page-85-0) 83

# **Convert a PDF document to image files using the web service API**

Convert a PDF document to an image format by using the Convert PDF Service API (web service):

**1** Include project files.

Create a Microsoft .NET project that uses MTOM. Ensure that you use the following WSDL definition: http://localhost:8080/soap/services/ConvertPDFService?WSDL&lc\_version=9.0.1.

*Note: Replace localhost with the IP address of the server hosting AEM Forms.* 

- **2** Create a convert PDF client.
	- Create a ConvertPdfServiceClient object by using its default constructor.
- Create a ConvertPdfServiceClient.Endpoint.Address object by using the System.ServiceModel.EndpointAddress constructor. Pass a string value that specifies the WSDL to the AEM Forms service (for example, http://localhost:8080/soap/services/ConvertPDFService?blob=mtom.) You do not need to use the lc\_version attribute. However, specify ?blob=mtom.
- Create a System.ServiceModel.BasicHttpBinding object by getting the value of the ConvertPdfServiceClient.Endpoint.Binding field. Cast the return value to BasicHttpBinding.
- Set the System.ServiceModel.BasicHttpBinding object's MessageEncoding field to WSMessageEncoding.Mtom. This value ensures that MTOM is used.
- Enable basic HTTP authentication by performing the following tasks:
	- Assign the AEM forms user name to the field ConvertPdfServiceClient.ClientCredentials.UserName.UserName.
	- Assign the corresponding password value to the field ConvertPdfServiceClient.ClientCredentials.UserName.Password.
	- Assign the constant value HttpClientCredentialType.Basic to the field BasicHttpBindingSecurity.Transport.ClientCredentialType.
	- Assign the constant value BasicHttpSecurityMode.TransportCredentialOnly to the field BasicHttpBindingSecurity.Security.Mode.
- **3** Retrieve the PDF document to convert.
	- Create a BLOB object by using its constructor. This BLOB object is used to store the PDF form.
	- Create a System.IO.FileStream object by invoking its constructor. Pass a string value that specifies the location of the PDF form and the mode to open the file in.
	- Create a byte array that stores the content of the System.IO.FileStream object. Determine the size of the byte array by getting the System.IO.FileStream object's Length property.
	- Populate the byte array with stream data by invoking the System.IO.FileStream object's Read method. Pass the byte array, the starting position, and the stream length to read.
	- Populate the BLOB object by assigning its MTOM field with the contents of the byte array.
- **4** Set run-time options.
	- Create a ToImageOptionsSpec object by using its constructor.
	- Invoke methods that belong to this object as required. For example, set the image type by invoking the setImageConvertFormat method and passing an ImageConvertFormat enumeration value that specifies the format type.

*Note: Setting the ImageConvertFormat enumeration value is mandatory.*

**5** Convert the PDF to an image.

Invoke the ConvertPDFServiceService object's toImage2 method and pass the following values:

- A BLOB object that represents the file to be converted
- A ToImageOptionsSpec object that contains the various preferences about the target image format

The toImage2 method returns a MyArrayOfBLOB object that contains the newly created image files.

- **6** Retrieve the image files from a collection.
	- Determine the number of elements in the MyArrayOfBLOB object by getting the value of its Count field. Each element is a BLOB object that contains the image.

• Iterate through the MyArrayOfBLOB object and save each image file.

## **See also**

Quick Start (MTOM): Converting a PDF document to a set of JPEG files using the web service API

Quick Start (SwaRef): Converting a PDF document to a set of JPEG files using the web service API

["Invoking AEM Forms using MTOM" on page](#page-531-0) 529

["Invoking AEM Forms using SwaRef" on page](#page-533-0) 531

# **Converting Between File Formats and PDF**

## **About the Generate PDF Service**

The Generate PDF service converts native file formats to PDF. It also converts PDF to other file formats and optimizes the size of PDF documents.

The Generate PDF service uses native applications to convert the following file formats to PDF. Unless otherwise indicated, only the German, French, English, and Japanese versions of these applications are supported. *Windows only* indicates support for only Windows Server® 2003 and Windows Server 2008.

• Microsoft Office 2003 and 2007 to convert DOC, DOCX, RTF, TXT, XLS, XLSX, PPT, PPTX, VSD, MPP, MPPX, XPS, and PUB (Windows only)

*Note: Acrobat*® *9.2 or later is required to convert Microsoft XPS format to PDF.*

- Autodesk AutoCAD 2005, 2006, 2007, 2008, and 2009 to convert DWF, DWG, and DXW (English only)
- Corel WordPerfect 12 and X4 to convert WPD, QPW, SHW (English only)
- OpenOffice 2.0, 2.4, 3.0.1, and 3.1 to convert ODT, ODS, ODP, ODG, ODF, SXW, SXI, SXC, SXD, DOC, DOCX, RTF, TXT, XLS, XLSX, PPT, PPTX, VSD, MPP, MPPX, and PUB

*Note: The Generate PDF service does not support the 64-bit versions of OpenOffice.*

• Adobe Photoshop® CS2 to convert PSD (Windows only)

*Note: Photoshop CS3 and CS4 are not supported because they do not support Windows Server 2003 or Windows Server 2008.* 

- Adobe FrameMaker® 7.2 and 8 to convert FM (Windows only)
- Adobe PageMaker® 7.0 to convert PMD, PM6, P65, and PM (Windows only)
- Native formats supported by third-party applications (requires development of setup files specific for the application) (Windows only)

The Generate PDF service converts the following standards-based file formats to PDF.

- Video formats: SWF, FLV (Windows only)
- Image formats: JPEG, JPG, JP2, J2Kí, JPC, J2C, GIF, BMP, TIFF, TIF, PNG, JPF
- HTML (Windows, Sun™ Solaris™, and Linux®)

The Generate PDF service converts PDF to the following file formats (Windows only):

- Encapsulated PostScript (EPS)
- $\cdot$  HTML 3.2
- HTML 4.01 with CSS 1.0
- DOC (Microsoft Word format)
- RTF
- Text (both accessible and plain)
- XML
- PDF/A-1a that uses only the DeviceRGB color space
- PDF/A-1b that uses only the DeviceRGB color space
- PDF/E-1 that uses only the DeviceRGB color space

The Generate PDF service requires that you perform these administrative tasks:

- Install required native applications on the computer hosting AEM Forms
- Install Adobe Acrobat Professional or Acrobat Pro Extended 9.2 on the computer hosting AEM Forms
- Perform post-installation setup tasks

These tasks are described in Installing and Deploying AEM forms Using JBoss Turnkey.

You can accomplish these tasks using the Generate PDF service:

- Convert from native file formats to PDF.
- Convert HTML documents to PDF documents.
- Convert PDF documents to file formats.

*Note: For more information about the Generate PDF service, see [Services Reference for AEM Forms.](http://www.adobe.com/go/learn_aemforms_services_63)*

## **Converting Word Documents to PDF Documents**

This section describes how you can use the Generate PDF API to programmatically convert a Microsoft Word document to a PDF document.

*Note: For more information about additional file formats, see ["Adding Support for Additional Native File Formats" on](#page-793-0)  [page](#page-793-0) 791.*

*Note: For more information about the Generate PDF service, see [Services Reference for AEM Forms.](http://www.adobe.com/go/learn_aemforms_services_63)*

#### <span id="page-782-0"></span>**Summary of steps**

To convert a Microsoft Word document to a PDF document, perform the following tasks:

- **1** Include project files.
- **2** Create a Generate PDF client.
- **3** Retrieve the file to convert to a PDF document.
- **4** Convert the file to a PDF document.
- **5** Retrieve the results.

#### **Include project files**

Include necessary files into your development project. If you are creating a client application using Java, include the necessary JAR files. If you are using web services, ensure that you include the proxy files.

#### **Create a Generate PDF client**

Before you can programmatically perform a Generate PDF operation, create a Generate PDF service client. If you are using the Java API, create a GeneratePdfServiceClient object. If you are using the web service API, create a GeneratePDFServiceService object.

#### **Retrieve the file to convert to a PDF document**

Retrieve the Microsoft Word document to convert to a PDF document.

#### **Convert the file to a PDF document**

After you create the Generate PDF service client, you can invoke the createPDF2 method. This method needs information about the document to convert, including the file extension.

#### **Retrieve the results**

After the file is converted to a PDF document, you can retrieve the results. For example, after you convert a Word file to a PDF document, you can retrieve and save the PDF document.

#### **See also**

["Convert Word documents to PDF documents using the Java API" on page](#page-783-0) 781

["Convert Word documents to PDF documents using the web service API" on page](#page-784-0) 782

["Including AEM Forms Java library files" on page](#page-493-0) 491

["Setting connection properties" on page](#page-502-0) 500

["Generate PDF Service Java API Quick Start\(SOAP\)" on page](#page-213-0) 211

#### <span id="page-783-0"></span>**Convert Word documents to PDF documents using the Java API**

Convert a Microsoft Word document to a PDF document by using the Generate PDF API (Java):

**1** Include project files.

Include client JAR files, such as adobe-generatepdf-client.jar, in your Java project's class path.

- **2** Create a Generate PDF client.
	- Create a ServiceClientFactory object that contains connection properties.
	- Create a GeneratePdfServiceClient object by using its constructor and passing the ServiceClientFactory object.
- **3** Retrieve the file to convert to a PDF document.
	- Create a java.io.FileInputStream object that represents the Word file to convert by using its constructor. Pass a string value that specifies the file location.
	- Create a com.adobe.idp.Document object by using its constructor and passing the java.io.FileInputStream object.
- **4** Convert the file to a PDF document.

Convert the file to a PDF document by invoking the GeneratePdfServiceClient object's createPDF2 method and passing the following values:

- A com.adobe.idp.Document object that represents the file to convert.
- A java.lang.String object that contains the file extension.
- A java.lang.String object that contains the file type settings to be used in the conversion. File type settings provide conversion settings for different file types, such as .doc or .xls.
- A java.lang.String object that contains the name of the PDF settings to be used. For example, you can specify Standard.
- A java.lang.String object that contains the name of the security settings to be used.
- An optional com.adobe.idp.Document object that contains settings to be applied while generating the PDF document.
- An optional com.adobe.idp.Document object that contains metadata information to be applied to the PDF document.

The createPDF2 method returns a CreatePDFResult object that contains the new PDF document and a log information. The log file typically contains error or warning messages generated by the conversion request.

**5** Retrieve the results.

To obtain the PDF document, perform the following actions:

- Invoke the CreatePDFResult object's getCreatedDocument method, which returns a com.adobe.idp.Document object.
- Invoke the com.adobe.idp.Document object's copyToFile method to extract the PDF document from the object created in the previous step.

If you used the createPDF2 method to obtain the log document (not applicable to HTML conversions), perform the following actions:

- Invoke the CreatePDFResult object's getLogDocument method. This returns a com.adobe.idp.Document object.
- Invoke the com.adobe.idp.Document object's copyToFile method to extract the log document.

# **See also**

["Summary of steps" on page](#page-782-0) 780

["Quick Start \(SOAP mode\): Converting a Microsoft Word document to a PDF document using the Java API" on](#page-214-0)  [page](#page-214-0) 212

["Including AEM Forms Java library files" on page](#page-493-0) 491

["Setting connection properties" on page](#page-502-0) 500

#### <span id="page-784-0"></span>**Convert Word documents to PDF documents using the web service API**

Convert a Microsoft Word document to a PDF document by using the Generate PDF API (web service):

**1** Include project files.

Create a Microsoft .NET project that uses MTOM. Ensure that you use the following WSDL definition: http://localhost:8080/soap/services/GeneratePDFService?WSDL&lc\_version=9.0.1.

*Note: Replace localhost with the IP address of the server hosting AEM Forms.* 

- **2** Create a Generate PDF client.
	- Create a GeneratePDFServiceClient object by using its default constructor.
- Create a GeneratePDFServiceClient.Endpoint.Address object by using the System.ServiceModel.EndpointAddress constructor. Pass a string value that specifies the WSDL to the AEM Forms service (for example, http://localhost:8080/soap/services/GeneratePDFService?blob=mtom.) You do not need to use the
- Create a System.ServiceModel.BasicHttpBinding object by getting the value of the GeneratePDFServiceClient.Endpoint.Binding field. Cast the return value to BasicHttpBinding.
- Set the System.ServiceModel.BasicHttpBinding object's MessageEncoding field to WSMessageEncoding.Mtom. This value ensures that MTOM is used.
- Enable basic HTTP authentication by performing the following tasks:

lc\_version attribute. However, specify ?blob=mtom.

- Assign the AEM forms user name to the field GeneratePDFServiceClient.ClientCredentials.UserName.UserName.
- Assign the corresponding password value to the field GeneratePDFServiceClient.ClientCredentials.UserName.Password.
- Assign the constant value HttpClientCredentialType.Basic to the field BasicHttpBindingSecurity.Transport.ClientCredentialType.
- Assign the constant value BasicHttpSecurityMode.TransportCredentialOnly to the field BasicHttpBindingSecurity.Security.Mode.
- **3** Retrieve the file to convert to a PDF document.
	- Create a BLOB object by using its constructor. The BLOB object is used to store the file that you want to convert to a PDF document.
	- Create a System.IO.FileStream object by invoking its constructor. Pass a string value that represents the file location of the file to convert and the mode in which to open the file.
	- Create a byte array that stores the content of the System.IO.FileStream object. You can determine the size of the byte array by getting the System.IO.FileStream object's Length property.
	- Populate the byte array with stream data by invoking the system. IO. FileStream object's Read method and passing the byte array, the starting position, and the stream length to read.
	- Populate the BLOB object by assigning to its MTOM property the contents of the byte array.
- **4** Convert the file to a PDF document.

Convert the file to a PDF document by invoking the GeneratePDFServiceService object's CreatePDF2 method and passing the following values:

- A BLOB object that represents the file to be converted.
- A string that contains the file extension.
- A java.lang.String object that contains the file type settings to be used in the conversion. File type settings provide conversion settings for different file types, such as .doc or .xls.
- A string object that contains the PDF settings to be used. You can specify Standard.
- A string object that contains the security settings to be used. You can specify No Security.
- An optional BLOB object that contains settings to be applied while generating the PDF document.
- An optional BLOB object that contains metadata information to be applied to the PDF document.
- An output parameter of type BLOB that is populated by the CreatePDF2 method. The CreatePDF2 method populates this object with the converted document. (This parameter value is required only for web service invocation).
- An output parameter of type BLOB that is populated by the CreatePDF2 method. The CreatePDF2 method populates this object with the log document. (This parameter value is required only for web service invocation).
- **5** Retrieve the results.
	- Retrieve the converted PDF document by assigning the BLOB object's MTOM field to a byte array. The byte array represents the converted PDF document. Ensure you use the BLOB object that is used as the output parameter for the createPDF2 method.
	- Create a System.IO.FileStream object by invoking its constructor and passing a string value that represents the file location of the converted PDF document.
	- Create a System.IO.BinaryWriter object by invoking its constructor and passing the System.IO.FileStream object.
	- Write the contents of the byte array to a PDF file by invoking the System. IO. BinaryWriter object's Write method and passing the byte array.

#### **See also**

["Summary of steps" on page](#page-782-0) 780

Quick Start (MTOM): Converting a Microsoft Word document to a PDF document using the web service API

Quick Start (SwaRef): Converting a Microsoft Word document to a PDF document using the web service API

["Invoking AEM Forms using MTOM" on page](#page-531-0) 529

["Invoking AEM Forms using SwaRef" on page](#page-533-0) 531

# <span id="page-786-0"></span>**Converting HTML Documents to PDF Documents**

This section describes how you can use the Generate PDF API to programmatically convert HTML documents to PDF documents.

*Note: For more information about the Generate PDF service, see [Services Reference for AEM Forms.](http://www.adobe.com/go/learn_aemforms_services_63)*

## **Summary of steps**

To convert an HTML document to a PDF document, perform the following tasks:

- **1** Include project files.
- **2** Create a Generate PDF client.
- **3** Retrieve the HTML content to convert to a PDF document.
- **4** Convert the HTML content to a PDF document.
- **5** Retrieve the results.

#### **Include project files**

Include necessary files into your development project. If you are creating a client application using Java, include the necessary JAR files. If you are using web services, ensure that you include the proxy files.

## **Create a Generate PDF client**

Before you can programmatically perform a Generate PDF operation, you must create a Generate PDF service client. If you are using the Java API, create a GeneratePdfServiceClient object. If you are using the web service API, create a GeneratePDFServiceService.

## **Retrieve the HTML content to convert to a PDF document**

Reference HTML content that you want to convert to a PDF document. You can reference HTML content such as an HTML file or HTML content that is accessible using a URL.

# **Convert the HTML content to a PDF document**

After you create the service client, you can invoke the appropriate PDF creation operation. This operation needs information about the document to be converted, including the path to the target document.

#### **Retrieve the results**

After the HTML content is converted to a PDF document, you can retrieve the results and save the PDF document.

#### **See also**

["Convert HTML content to a PDF document using the Java API" on page](#page-787-0) 785

["Convert HTML content to a PDF document using the web service API" on page](#page-788-0) 786

["Including AEM Forms Java library files" on page](#page-493-0) 491

["Setting connection properties" on page](#page-502-0) 500

["Generate PDF Service Java API Quick Start\(SOAP\)" on page](#page-213-0) 211

## <span id="page-787-0"></span>**Convert HTML content to a PDF document using the Java API**

Convert an HTML document to a PDF document using the Generate PDF API (Java):

**1** Include project files.

Include client JAR files, such as adobe-generatepdf-client.jar, in your Java project's class path.

**2** Create a Generate PDF client.

Create a GeneratePdfServiceClient object by using its constructor and passing a ServiceClientFactory object that contains connection properties.

**3** Retrieve the HTML content to convert to a PDF document.

Retrieve HTML content by creating a string variable and assigning a URL that points to HTML content.

**4** Convert the HTML content to a PDF document.

Invoke the GeneratePdfServiceClient object's htmlToPDF2 method and pass the following values:

- A java.lang.String object that contains the URL of the HTML file to be converted.
- A java.lang.String object that contains the file type settings to be used in the conversion. File type settings can include spidering levels.
- A java.lang.String object that contains the name of the security settings to be used.
- An optional com.adobe.idp.Document object that contains settings to be applied while generating the PDF document. If this information is not supplied, the settings are automatically chosen based on the previous three parameters.
- An optional com.adobe.idp.Document object that contains metadata information to be applied to the PDF document.
- **5** Retrieve the results.

The htmlToPDF2 method returns an HtmlToPdfResult object that contains the new PDF document that was generated. To obtain the newly created PDF document, perform the following actions:

- Invoke the HtmlToPdfResult object's getCreatedDocument method. This returns a com.adobe.idp.Document object.
- Invoke the com.adobe.idp.Document object's copyToFile method to extract the PDF document from the object created in the previous step.

#### **See also**

["Converting HTML Documents to PDF Documents" on page](#page-786-0) 784

Quick Start (SOAP mode): Converting HTML content to a PDF document using the Java API

["Quick Start \(SOAP mode\): Converting HTML content to a PDF document using the Java API" on page](#page-216-0) 214

["Including AEM Forms Java library files" on page](#page-493-0) 491

["Setting connection properties" on page](#page-502-0) 500

#### <span id="page-788-0"></span>**Convert HTML content to a PDF document using the web service API**

Convert HTML content to a PDF document by using the Generate PDF API (web service):

**1** Include project files.

Create a Microsoft .NET project that uses MTOM. Ensure that you use the following WSDL definition: http://localhost:8080/soap/services/GeneratePDFService?WSDL&lc\_version=9.0.1.

*Note: Replace localhost with the IP address of the server hosting AEM Forms.* 

- **2** Create a Generate PDF client.
	- Create a GeneratePDFServiceClient object by using its default constructor.
	- Create a GeneratePDFServiceClient.Endpoint.Address object by using the System.ServiceModel.EndpointAddress constructor. Pass a string value that specifies the WSDL to the AEM Forms service (for example, http://localhost:8080/soap/services/GeneratePDFService?blob=mtom.) You do not need to use the lc\_version attribute. However, specify ?blob=mtom.
	- Create a System. ServiceModel. BasicHttpBinding object by getting the value of the GeneratePDFServiceClient.Endpoint.Binding field. Cast the return value to BasicHttpBinding.
	- Set the System.ServiceModel.BasicHttpBinding object's MessageEncoding field to WSMessageEncoding.Mtom. This value ensures that MTOM is used.
	- Enable basic HTTP authentication by performing the following tasks:
		- Assign the AEM forms user name to the field GeneratePDFServiceClient.ClientCredentials.UserName.UserName.
		- Assign the corresponding password value to the field GeneratePDFServiceClient.ClientCredentials.UserName.Password.
		- Assign the constant value HttpClientCredentialType.Basic to the field BasicHttpBindingSecurity.Transport.ClientCredentialType.
- Assign the constant value BasicHttpSecurityMode.TransportCredentialOnly to the field BasicHttpBindingSecurity.Security.Mode.
- **3** Retrieve the HTML content to convert to a PDF document.

Retrieve HTML content by creating a string variable and assigning a URL that points to HTML content.

**4** Convert the HTML content to a PDF document.

Convert the HTML content to a PDF document by invoking the GeneratePDFServiceService object's HtmlToPDF2 method and pass the following values:

- A string that contains the HTML content to convert.
- A java.lang.String object that contains the file type settings to be used in the conversion.
- A string object that contains the security settings to be used.
- An optional BLOB object that contains settings to be applied while generating the PDF document.
- An optional BLOB object that contains metadata information to be applied to the PDF document.
- An output parameter of type BLOB that is populated by the CreatePDF2 method. The CreatePDF2 method populates this object with the converted document. (This parameter value is required only for web service invocation).
- **5** Retrieve the results.
	- Retrieve the converted PDF document by assigning the BLOB object's MTOM field to a byte array. The byte array represents the converted PDF document. Ensure you use the BLOB object that is used as the output parameter for the HtmlToPDF2 method.
	- Create a System.IO.FileStream object by invoking its constructor and passing a string value that represents the file location of the converted PDF document.
	- Create a System.IO.BinaryWriter object by invoking its constructor and passing the System.IO.FileStream object.
	- Write the contents of the byte array to a PDF file by invoking the System. IO. BinaryWriter object's Write method and passing the byte array.

#### **See also**

["Converting HTML Documents to PDF Documents" on page](#page-786-0) 784

Quick Start (MTOM): Converting an HTML document to a PDF document using the web service API

Quick Start (SwaRef): Converting an HTML document to a PDF document using the web service API

["Invoking AEM Forms using MTOM" on page](#page-531-0) 529

["Invoking AEM Forms using SwaRef" on page](#page-533-0) 531

## **Converting PDF Documents to Non-image Formats**

This section describes how you can use the Generate PDF Java API and web service API to programmatically convert a PDF document to an RTF file, which is an example of a non-image format. Other non-image formats include HTML, text, DOC, and EPS. When converting a PDF document to RTF, ensure that the PDF document does not contain form elements, such as a submit button. Form elements are not converted.

*Note: For more information about the Generate PDF service, see [Services Reference for AEM Forms.](http://www.adobe.com/go/learn_aemforms_services_63)*

## <span id="page-790-1"></span>**Summary of steps**

To convert a PDF document to any of the supported types, perform the following steps:

- **1** Include project files.
- **2** Create a Generate PDF client.
- **3** Retrieve the PDF document to convert.
- **4** Convert the PDF document.
- **5** Save the converted file.

#### **Include project files**

Include necessary files into your development project. If you are creating a client application using Java, include the necessary JAR files. If you are using web services, ensure that you include the proxy files.

#### **Create a Generate PDF client**

Before you can programmatically perform a Generate PDF operation, you must create a Generate PDF service client. If you are using the Java API, create a GeneratePdfServiceClient object. If you are using the web service API, create a GeneratePDFServiceService object.

## **Retrieve the PDF document to convert**

Retrieve the PDF document to convert to a non-image format.

## **Convert the PDF document**

After you create the service client, you can invoke the PDF export operation. This operation needs information about the document to be converted, including the path to the target document.

# **Save the converted file**

Save the converted file. For example, if you convert a PDF document to an RTF file, save the converted document to an RTF file.

#### **See also**

["Convert a PDF document to a RTF file using the Java API" on page](#page-790-0) 788

["Convert a PDF document to a RTF file using the web service API" on page](#page-791-0) 789

["Including AEM Forms Java library files" on page](#page-493-0) 491

["Setting connection properties" on page](#page-502-0) 500

["Generate PDF Service Java API Quick Start\(SOAP\)" on page](#page-213-0) 211

#### <span id="page-790-0"></span>**Convert a PDF document to a RTF file using the Java API**

Convert a PDF document to an RTF file by using the Generate PDF API (Java):

**1** Include project files.

Include client JAR files, such as adobe-generatepdf-client.jar, in your Java project's class path.

**2** Create a Generate PDF client.

Create a GeneratePdfServiceClient object by using its constructor and passing a ServiceClientFactory object that contains connection properties.

- **3** Retrieve the PDF document to convert.
	- Create a java.io.FileInputStream object that represents the PDF document to convert by using its constructor. Pass a string value that specifies the location of the PDF document.
	- Create a com.adobe.idp.Document object by using its constructor and passing the java.io.FileInputStream object.
- **4** Convert the PDF document.

Invoke the GeneratePdfServiceClient object's exportPDF2 method and pass the following values:

- A com.adobe.idp.Document object that represents the PDF file to convert.
- A java.lang.String object that contains the name of the file to convert.
- A java.lang.String object that contains the name of the Adobe PDF settings.
- A ConvertPDFFormatType object that specifies the target file type for the conversion.
- An optional com.adobe.idp.Document object that contains settings to be applied while generating the PDF document.

The exportPDF2 method returns an ExportPDFResult object that contains the converted file.

**5** Convert the PDF document.

To obtain the newly created file, perform the following actions:

- Invoke the ExportPDFResult object's getConvertedDocument method. This returns a com.adobe.idp.Document object.
- Invoke the com.adobe.idp.Document object's copyToFile method to extract the new document.

#### **See also**

["Summary of steps" on page](#page-790-1) 788

["Quick Start \(SOAP mode\): Converting HTML content to a PDF document using the Java API" on page](#page-216-0) 214

["Including AEM Forms Java library files" on page](#page-493-0) 491

["Setting connection properties" on page](#page-502-0) 500

#### <span id="page-791-0"></span>**Convert a PDF document to a RTF file using the web service API**

Convert a PDF document to an RTF file by using the Generate PDF API (web service):

**1** Include project files.

Create a Microsoft .NET project that uses MTOM. Ensure that you use the following WSDL definition: http://localhost:8080/soap/services/GeneratePDFService?WSDL&lc\_version=9.0.1.

*Note: Replace localhost with the IP address of the server hosting AEM Forms.* 

#### **2** Create a Generate PDf client.

- Create a GeneratePDFServiceClient object by using its default constructor.
- Create a GeneratePDFServiceClient.Endpoint.Address object by using the System.ServiceModel.EndpointAddress constructor. Pass a string value that specifies the WSDL to the AEM Forms service (for example, http://localhost:8080/soap/services/GeneratePDFService?blob=mtom.) You do not need to use the

lc\_version attribute. However, specify ?blob=mtom.
- Create a System.ServiceModel.BasicHttpBinding object by getting the value of the GeneratePDFServiceClient.Endpoint.Binding field. Cast the return value to BasicHttpBinding.
- Set the System.ServiceModel.BasicHttpBinding object's MessageEncoding field to WSMessageEncoding.Mtom. This value ensures that MTOM is used.
- Enable basic HTTP authentication by performing the following tasks:
	- Assign the AEM forms user name to the field GeneratePDFServiceClient.ClientCredentials.UserName.UserName.
	- Assign the corresponding password value to the field GeneratePDFServiceClient.ClientCredentials.UserName.Password.
	- Assign the constant value HttpClientCredentialType.Basic to the field BasicHttpBindingSecurity.Transport.ClientCredentialType.
	- Assign the constant value BasicHttpSecurityMode.TransportCredentialOnly to the field BasicHttpBindingSecurity.Security.Mode.
- **3** Retrieve the PDF document to convert.
	- Create a BLOB object by using its constructor. The BLOB object is used to store a PDF document that is converted.
	- Create a System.IO.FileStream object by invoking its constructor and passing a string value that represents the file location of the PDF document and the mode in which to open the file.
	- Create a byte array that stores the content of the System.IO.FileStream object. You can determine the size of the byte array by getting the System.IO.FileStream object's Length property.
	- Populate the byte array with stream data by invoking the System. IO. FileStream object's Read method and passing the byte array, the starting position, and the stream length to read.
	- Populate the BLOB object by assigning to its MTOM property the contents of the byte array.
- **4** Convert the PDF document.

Invoke the GeneratePDFServiceServiceWse object's ExportPDF2 method and pass the following values:

- A BLOB object that represents the PDF file to convert.
- A string that contains the path name of the file to convert.
- A java.lang.String object that specifies the file location.
- A string object that specifies the target file type for the conversion. Specify RTF.
- An optional BLOB object that contains settings to be applied while generating the PDF document.
- An output parameter of type BLOB that is populated by the ExportPDF2 method. The ExportPDF2 method populates this object with the converted document. (This parameter value is required only for web service invocation).
- **5** Save the converted file.
	- Retrieve the converted RTF document by assigning the BLOB object's MTOM field to a byte array. The byte array represents the converted RTF document. Ensure you use the BLOB object that is used as the output parameter for the ExportPDF2 method.
	- Create a System.IO.FileStream object by invoking its constructor. Pass a string value that represents the location of the RTF file.
	- Create a System.IO.BinaryWriter object by invoking its constructor and passing the System.IO.FileStream object.

• Write the contents of the byte array to a RTF file by invoking the System. IO. BinaryWriter object's Write method and passing the byte array.

#### **See also**

["Summary of steps" on page](#page-790-0) 788

Quick Start (MTOM): Converting a PDF document to an RTF file using the web service API

Quick Start (SwaRef): Converting a PDF document to an RTF file using the web service API

["Invoking AEM Forms using MTOM" on page](#page-531-0) 529

["Invoking AEM Forms using SwaRef" on page](#page-533-0) 531

## **Adding Support for Additional Native File Formats**

This section explains how to add support for additional native file formats. It provides an overview of the interactions between the Generate PDF service and the native applications that this service uses to convert native file formats into PDF.

This section also explains the following:

- How to modify the response that the Generate PDF service provides to the native applications that this product already uses to convert native file formats into PDF
- The interactions between the Generate PDF service, the Generate PDF service Application Monitor (AppMon) component, and native applications, such as Microsoft Word
- The roles that XML grammars play in those interactions

#### **Component interactions**

The Generate PDF service converts native file formats by invoking the application associated with the file format and then interacting with the application to print the document using the default printer. The default printer must be set up as the Adobe PDF printer.

This illustration shows the components and drivers involved with native application support. It also mentions the XML grammars that influence the interactions.

#### *Component interactions for native file conversion*

This document uses the term *native application* to indicate the application used to produce a native file format, such as Microsoft Word.

*AppMon* is an enterprise component that interacts with a native application in the same way a user would navigate through the dialog boxes presented by that application. The XML grammars used by AppMon to instruct an application, such as Microsoft Word, to open and print a file involve these sequential tasks:

- **1** Opening the file by selecting File > Open
- **2** Ensuring that the Open dialog box appears; if not, handling the error
- **3** Providing the file name in the File Name field and then clicking the Open button
- **4** Ensuring that the file actually opens
- **5** Opening the Print dialog box by selecting File > Print
- **6** Ensuring that the Print dialog box appears

AppMon uses standard Win32 APIs to interact with third-party applications in order to transfer UI events such as keystrokes and mouse clicks, which is useful to control these applications to produce PDF files from them.

Due to a limitation with these Win32 APIs, AppMon is not able to dispatch these UI events to some specific kinds of windows, such as floating menu-bars (found in some applications such as TextPad), and certain kind of dialogs whose contents cannot be retrieved using the Win32 APIs.

It is easy to visually identify a floating menu-bar; however it might not be possible to identify the special types of dialogs just by visual inspection. You would require a third-party application such as Microsoft Spy++ (part of the Microsoft Visual C++ development environment) or its equivalent WinID (that can be downloaded free of cost from [http://www.dennisbabkin.com/php/download.php?what=WinID\)](http://www.dennisbabkin.com/php/download.php?what=WinID) to examine a dialog to determine if AppMon would be able to interact with it using standard Win32 APIs.

If WinID is able to extract the dialog contents such as the text, sub-windows, window class ID, and so on, then AppMon would also be able to do the same.

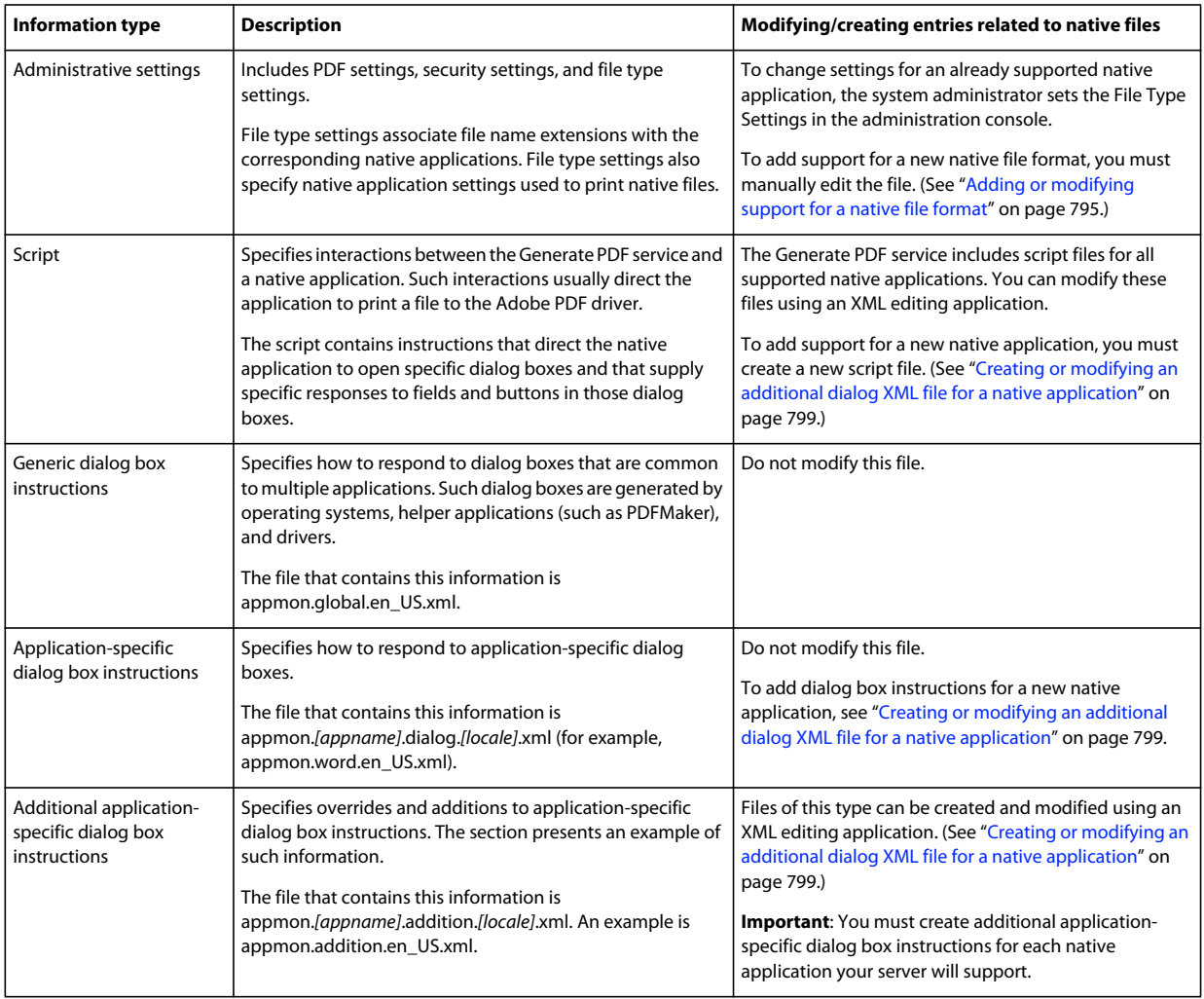

This table lists the type of information used in printing native file formats.

## **About the script and dialog XML files**

Script XML files direct the Generate PDF service to navigate through application dialog boxes in the same way a user would navigate through the application dialog boxes. Script XML files also direct the Generate PDF service to respond to dialog boxes by performing actions such as pressing buttons, selecting or deselecting check boxes, or selecting menu items.

In contrast, dialog XML files simply respond to dialog boxes with the same types of actions used in script XML files.

# **Dialog box and window element terminology**

This section and the next section use different terminology for dialog boxes and the components they contain, depending on the perspective being described. Dialog box components are items such as buttons, fields, and combo boxes.

When this section and the next section describe dialog boxes and their components from the perspective of a user, terms such as *dialog box*, *button*, *field*, and *combo box* are used.

When this section and the next section describe dialog boxes and their components from the perspective of their internal representation, the term *window element* is used. The internal representation of window elements is a hierarchy, where each window element instance is identified by labels. The window element instance also describes its physical characteristics and behavior.

From a user's perspective, the dialog boxes and their components show different behaviors, where some dialog box elements are hidden until activated. From an internal representation perspective, no such issue of behavior exists. For example, the internal representation of a dialog box looks similar to that of the components it contains, with the exception that the components are nested within the dialog box.

This section describes XML elements that provide AppMon with instructions. These elements have names such as the dialog element and the window element. This document uses a monospaced font to distinguish XML elements. The *dialog* element identifies a dialog box that an XML script file can cause to be displayed, either intentionally or unintentionally. The *window* element identifies a window element (dialog box or the components of a dialog box).

# **Hierarchy**

This diagram shows the hierarchy of script and dialog XML. A script XML file conforms to the script.xsd schema, which includes (in the XML sense) the window.xsd schema. Similarly, a dialog XML file conforms to the dialogs.xsd schema, which also includes the window.xsd schema.

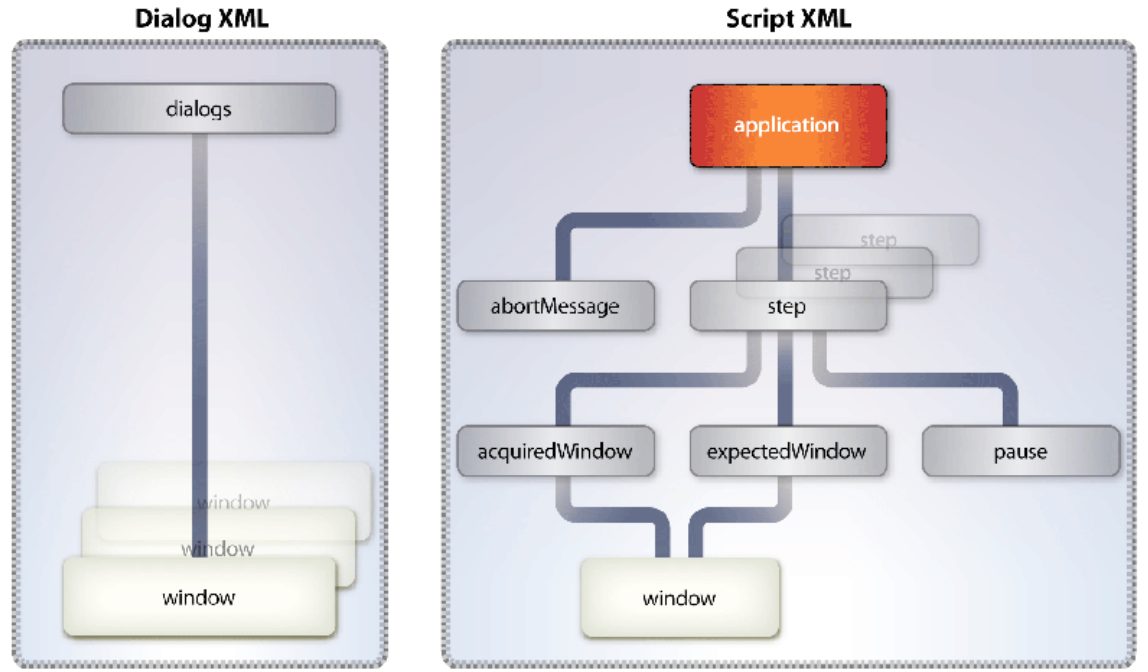

*Hierarchy of script and dialog XML* 

# **Script XML files**

A *script XML file* specifies a series of steps that direct the native application to navigate to certain window elements and then supply responses to those elements. Most responses are text or keystrokes that correspond to the input a user would provide to a field, combo box, or button in the corresponding dialog box.

The intent of the Generate PDF service's support for script XML files is to direct a native application to print a native file. However, script XML files can be used to accomplish any task that a user can perform when interacting with the native application's dialog boxes.

The steps in a script XML file are executed in order, without any opportunity for branching. The only conditional test supported is for time-out/retry, which causes a script to terminate if a step does not complete successfully within a specific period of time and after a specific number of retries.

In addition to steps being sequential, the instructions within a step are also executed in order. You must ensure that the steps and instructions reflect the order in which a user would perform those same steps.

Each step in a script XML file identifies the window element that is expected to appear if the step's instructions are successfully performed. If an unexpected dialog box appears while executing a script step, the Generate PDF service searches the dialog XML files as described in the next section.

# **Dialog XML files**

Running native applications displays different dialog boxes, which appear regardless of whether the native applications are in a visible or invisible mode. The dialog boxes can be generated by the operating system or by the application itself. When native applications are running under control of the Generate PDF service, system and native application dialog boxes are displayed in an invisible window.

A *dialog XML file* specifies how the Generate PDF service responds to system or native application dialog boxes. The dialog XML files allow the Generate PDF service to respond to unprompted dialog boxes in a way that facilitates the conversion process.

When the system or native application displays a dialog box that is not handled by the currently executing script XML file, the Generate PDF service searches the dialog XML files in this order, stopping when it finds a match:

- appmon.*[appname]*.additional.*[locale]*.xml
- appmon.*[appname].[locale]*.xml (Do not modify this file.)
- appmon.global.*[locale]*.xml (Do not modify this file.)

If the Generate PDF service finds a match for the dialog box, it dismisses it by sending it the keystroke or other action specified for the dialog box. If the instructions for the dialog box specify an abort message, the Generate PDF service terminates the currently executing job and generates an error message. Such an abort message would be specified in the abortMessage element in the script XML grammar.

If the Generate PDF service encounters a dialog box that is not described in any of the previously-listed files, the Generate PDF service incorporates the dialog box's caption into the log file entry. The currently executing job eventually times out. You can then use the information in the log file to compose new instructions in the additional dialog XML file for the native application.

## <span id="page-797-0"></span>**Adding or modifying support for a native file format**

This section describes the tasks you must perform to support other native file formats or to modify support for an already supported native file format.

Before you can add or modify support, you must complete the following tasks.

# **Choosing a tool for identifying window elements**

The dialog and script XML files require you to identify the window element (dialog box, field, or other dialog component) to which your dialog or script element is responding. For example, after a script invokes a menu for a native application, the script must identify the window element on that menu to which keystrokes or an action are to be applied.

You can easily identify a dialog box by the caption it displays in its title bar. However, you must use a tool such as Microsoft Spy++ to identify lower-level window elements. The lower-level window elements can be identified through a variety of attributes, which are not obvious. Additionally, each native application may identify its window element differently. As a result, there are multiple ways of identifying a window element. Here is the suggested order for considering window element identification:

- **1** Caption itself if it is unique
- **2** Control ID, which may or may not be unique for a given dialog box
- **3** Class name, which may or may not be unique

Any one or a combination of these three attributes can be used to identify a window.

If the attributes fail to identify a caption, you can instead identify a window element by using its index with respect to its parent. An *index* specifies the position of the window element relative to its sibling window elements. Frequently, indexes are the only way to identify combo boxes.

Be aware of these issues:

- Microsoft Spy++ displays captions by using an ampersand  $(\&)$  to identify the caption's hot key. For example, Spy++ shows the caption for one Print dialog box as Pri&nt, which indicates that the hotkey is *n*. Caption titles in script and dialog XML files must omit ampersands.
- Some captions include line breaks. the Generate PDF service cannot identify line breaks. If a caption includes a line break, include enough of the caption to differentiate it from the other menu items and then use regular expressions for the omitted part. An example is (^Long caption title\$).]. (See ["Using regular expressions in caption](#page-800-0)  [attributes" on page](#page-800-0) 798.)
- Use character entities (also called escape sequences) for reserved XML characters. For example, use  $\kappa$ amp; for ampersands,  $\epsilon \pm t$ ; and  $\epsilon \pm t$ ; for less than and greater than symbols,  $\epsilon \pm \epsilon$ ; for apostrophes, and  $\epsilon \pm \epsilon$ ; for quotation marks.

If you plan to work on dialog or script XML files, you should install the application Microsoft Spy++.

# **Unpackaging the dialog and script files**

The dialog and script files reside in the appmondata.jar file. Before you can modify any of these files or add new script or dialog files, you must unpackage this JAR file. For example, assume that you want to add support for the EditPlus application. You create two XML files, named appmon.editplus.script.en\_US.xml and appmon.editplus.script.addition.en\_US.xml. These XML scripts must be added to the adobe-appmondata.jar file in two locations, as specified below:

- adobe-livecycle-native-jboss-x86\_win32.ear > adobe-Native2PDFSvc.war\WEB-INF\lib > adobe-native.jar > Native2PDFSvc-native.jar\bin > adobe-appmondata.jar\com\adobe\appmon. The adobe-livecycle-native-jbossx86\_win32.ear file is in the export folder at *[AEM forms install directory]\*configurationManager. (if AEM Forms is deployed on another J2EE application server, replace the adobe-livecycle-native-jboss-x86\_win32.ear file with the EAR file that corresponds to your J2EE application server.)
- adobe-generatepdf-dsc.jar > adobe-appmondata.jar\com\adobe\appmon (the adobe-appmondata.jar file is within the adobe-generatepdf-dsc.jar file). The adobe-generatepdf-dsc.jar file is in the *[AEM forms install directory]*\deploy folder.

After you add these XML files to the adobe-appmondata.jar file, you must redeploy the GeneratePDF component. To add dialog and script XML files to the adobe-appmondata.jar file, perform these tasks:

- **1** Using a tool such as WinZip or WinRAR, open the adobe-livecycle-native-jboss-x86\_win32.earfile > adobe-Native2PDFSvc.war\WEB-INF\lib > adobe-native.jar > Native2PDFSvc-native.jar\bin > adobe-appmondata.jar file.
- **2** Add the dialog and script XML files to the appmondata.jar file or modify existing XML files in this file. (See ["Creating or modifying a script XML file for a native application" on page](#page-799-0) 797and ["Creating or modifying an](#page-801-0)  [additional dialog XML file for a native application" on page](#page-801-0) 799.)
- **3** Using a tool such as WinZip or WinRAR, open adobe-generatepdf-dsc.jar > adobe-appmondata.jar.
- **4** Add the dialog and script XML files to the appmondata.jar file or modify existing XML files in this file. (See ["Creating or modifying a script XML file for a native application" on page](#page-799-0) 797and ["Creating or modifying an](#page-801-0)  [additional dialog XML file for a native application" on page](#page-801-0) 799.) After you add the XML files to the adobeappmondata.jar file, place the new adobe-appmondata.jar file into the adobe-generatepdf-dsc.jar file.
- **5** If you added support for an additional native file format, create a system environment variable that provides the path of the application (See ["Creating an environment variable to locate the native application" on page](#page-803-0) 801.)

## **To redeploy the GeneratePDF component**

- **1** Log in to Workbench.
- **2** Select **Window** > **Show Views** > **Components**. This action adds the Components view to Workbench.
- **3** Right-click the GeneratePDF component, and then select **Stop Component**.
- **4** When the component has stopped, right-click and select Uninstall Component to remove it.
- **5** Right-click the **Components** icon and select **Install Component**.
- **6** Browse for and select the modified adobe-generatepdf-dsc.jar file and then click Open. Notice that a red square appears next to the GeneratePDF component.
- **7** Expand the GeneratePDF component, select Service Descriptors, and then right-click GeneratePDFService and select Activate Service.
- **8** In the configuration dialog box that appears, enter applicable configuration values. If you leave these values blank, default configuration values are used.
- **9** Right-click GeneratePDF and select Start Component.
- **10** Expand Active Services. A green arrow appears next to the service name if it is running. Otherwise, the service is in a stopped state.
- **11** If the service is in a stopped state, right-click the service name and select Start Service.

## <span id="page-799-0"></span>**Creating or modifying a script XML file for a native application**

If you want to direct files to a new native application, you must create a script XML file for that application. If you want to modify how the Generate PDF service interacts with a native application that is already supported, you must modify the script for that application.

The script contains instructions that navigate through the native application's window elements and that supply specific responses to those elements. The file that contains this information is appmon.*[appname]*.script.*[locale]*.xml. An example is appmon.notepad.script.en\_US.xml.

# **Identifying steps the script must execute**

Using the native application, determine the window elements that you must navigate and each response you must perform to print the document. Notice the dialog boxes that result from any response. The steps will be similar to these steps:

- **1** Select File > Open.
- **2** Specify the path and then click Open.
- **3** Select File > Print on the menu bar.
- **4** Specify the properties required for the printer.
- **5** Select Print and wait for the Save As dialog box to appear. The Save As dialog box is required for the Generate PDF service to specify the destination for the PDF file.

# **Identifying the dialogs specified in caption attributes**

Use Microsoft Spy++ to obtain the identities of window element properties in the native application. You must have these identities to write scripts.

# <span id="page-800-0"></span>**Using regular expressions in caption attributes**

You can use regular expressions in caption specifications. The Generate PDF service uses the java.util.regex.Matcher class to support regular expressions. That utility supports the regular expressions described in java.util.regex.Pattern. (Go to the Java website at [http://java.sun.com/j2se/1.4.2/docs/api/java/util/regex/Pattern.html.](http://java.sun.com/j2se/1.4.2/docs/api/java/util/regex/Pattern.html))

## **Regular expression accommodating the file name prepended to Notepad in the Notepad banner**

```
<!-- The regular expression ".*Notepad" means any number of non-terminating characters followed 
by Notepad. --> 
<step> 
    <expectedWindow> 
        <window caption=".*Notepad"/> 
    </expectedWindow> 
</step>
```
## **Regular expression differentiating Print from Print Setup**

```
<!-- This regular expression differentiates the Print dialog box from the Print Setup dialog 
box. The "^" specifies the beginning of the line, and the "$" specifies the end of the line. --> 
<windowList>
```

```
<window controlID="0x01" caption="^Print$" action="press"/> 
</windowList>
```
# <span id="page-800-1"></span>**Ordering the window and windowList elements**

You must order window and windowList elements as follows:

- When multiple window elements appear as children in a windowList or dialog element, order those window elements in descending order, with the lengths of the caption names indicating the position in the order.
- When multiple windowList elements appear in a window element, order those windowList elements in descending order, with the lengths of the caption attributes of the first indexes/element indicating the position in the order.

#### **Ordering window elements in a dialog file**

```
<!-- The caption attribute in the following window element is 40 characters long. It is the 
longest caption in this example, so its parent window element appears before the others. --> 
<window caption="Unexpected Failure in DebugActiveProcess"> 
    <…> 
</window> 
<!-- Caption length is 33 characters. --> 
<window caption="Adobe Acrobat - License Agreement"> 
    <…> 
</window> 
<!-- Caption length is 33 characters. --> 
<window caption="Microsoft Visual.*Runtime Library"> 
    <…> 
</window> 
<!-- The caption attribute in the following window element is 28 characters long. It is the 
shortest caption in this example, so its parent window element appears after the others. -->
```
<window caption="Adobe Acrobat - Registration">

 $\leq$ </window>

#### **Ordering window elements within a windowList element**

```
<!-- The caption attribute in the following indexes element is 56 characters long. It is the 
longest caption in this example, so its parent window element appears before the others. --> 
<windowList>
```

```
\langlewindow caption="Can't exit design mode because.* cannot be created"/>
    <window className="Button" caption="OK" action="press"/> 
</windowList> 
<windowList> 
   <window caption="Do you want to continue loading the project?"/> 
   <window className="Button" caption="No" action="press"/> 
</windowList> 
<windowList> 
    <window caption="The macros in this project are disabled"/> 
    <window className="Button" caption="OK" action="press"/> 
</windowList>
```
#### <span id="page-801-0"></span>**Creating or modifying an additional dialog XML file for a native application**

If you create a script for a native application that was not previously supported, you must also create an additional dialog XML file for that application. Every native application that AppMon uses must have only one additional dialog XML file. The additional dialog XML file is required even if no unsolicited dialog boxes are expected. The additional dialog box must have at least one window element, even if that window element is merely a placeholder.

```
Note: In this context, the term additional means the contents of the appmon.[applicationname].addition.[locale].xml file. 
Such a file specifies overrides and additions to the dialog XML file.
```
You can also modify the additional dialog XML file for a native application for these purposes:

- To override the dialog XML file for an application with a different response
- To add a response to a dialog box that is not addressed in the dialog XML file for that application

The file name that identifies an additional dialogXML file is appmon.*[appname]*.addition.*[locale]*.xml. An example is appmon.excel.addition.en\_US.xml.

The name of the additional dialog XML file must use the format appmon.*[applicationname]*.addition.*[locale]*.xml, where *applicationname* must exactly match the application name used in the XML configuration file and in the script.

*Note: None of the generic applications specified in the native2pdfconfig.xml configuration file have a primary dialog XML file. The section ["Adding or modifying support for a native file format" on page](#page-797-0) 795describes such specifications.*

You must order windowList elements that appear as children in a window element. (See "Ordering the window and [windowList elements" on page](#page-800-1) 798.)

## **Modifying the general dialog XML file**

You can modify the general dialog XML file to respond to dialog boxes that are generated by the system or to respond to dialog boxes that are common to multiple applications.

# **Adding a filetype entry in the XML configuration file**

This procedure explains how to update the Generate PDF service configuration file to associate file types with native applications. To update this configuration file, you must use administration console to export the configuration data to a file. The default file name for the configuration data is native2pdfconfig.xml.

## **Update the Generate PDF service configuration file**

- **1** Select **Home** > **Services** > **Adobe PDF Generator**> **Configuration Files**, and then select **Export Configuration**.
- **2** Modify the filetype-settings element in the native2pdfconfig.xml file, as needed.
- **3** Select **Home** > **Services** > **Adobe PDF Generator**> **Configuration Files**, and then select **Import Configuration**. The configuration data is imported into the Generate PDF service, replacing previous settings.

*Note: The name of the application is specified as the value of the GenericApp element's name attribute. This value must exactly match the corresponding name specified in the script that you develop for that application. Likewise, the GenericApp element's displayName attribute should exactly match the corresponding script's expectedWindow window caption. Such equivalency is evaluated after resolving any regular expressions that appear in the displayName or caption attributes.*

In this example, the default configuration data supplied with the Generate PDF service was modified to specify that Notepad (not Microsoft Word) should be used to process files with the file name extension .txt. Before this modification, Microsoft Word was specified as the native application that should process such files.

<filetype-settings>

#### **Modifications for directing text files to Notepad (native2pdfconfig.xml)**

```
<!-- Some native app file types were omitted for brevity. --> 
<!-- The following GenericApp element specifies Notepad as the native application that should 
be used to process files that have a txt file name extension. --> 
            <GenericApp 
                extensions="txt" 
                name="Notepad" displayName=".*Notepad"/> 
            <GenericApp 
                extensions="wpd" 
                name="WordPerfect" displayName="Corel WordPerfect"/> 
            <GenericApp extensions="pmd,pm6,p65,pm" 
               name="PageMaker" displayName="Adobe PageMaker"/> 
            <GenericApp extensions="fm" 
                name="FrameMaker" displayName="Adobe FrameMaker"/> 
            <GenericApp extensions="psd" 
                name="Photoshop" displayName="Adobe Photoshop"/> 
        </settings> 
    </filetype-settings>
```
## <span id="page-803-0"></span>**Creating an environment variable to locate the native application**

Create an environment variable that specifies the location of the native application executable. The variable must use the format *[applicationname]*\_PATH, where *applicationname* must exactly match the application name used in the XML configuration file and in the script, and where the path contains the path to the executable in double quotation marks. An example of such an environment variable is Photoshop\_PATH.

After creating the new environment variable, you must restart the server on which the Generate PDF service is deployed.

## **Create a system variable in the Windows XP environment**

#### **1** Select **Control Panel > System**.

- **2** In the System Properties dialog box, click the **Advanced** tab and then click **Environment Variables**.
- **3** Under System Variables in the Environment Variables dialog box, click **New**.
- **4** In the New System Variable dialog box, in the **Variable name** box, type a name that uses the format *[applicationname]*\_PATH.
- **5** In the **Variable value** box, type the full path and file name of the application's executable file and then click **OK**. For example, type: c:\windows\Notepad.exe
- **6** In the Environment Variables dialog box, click **OK**.

#### **Create a system variable from the command line**

**1** In a command line window, type the variable definition, using this format:

*[applicationname]*\_PATH=*[Full path name]*

For example, type: NotePad\_PATH=C:\WINDOWS\NOTEPAD.EXE

**2** Start a fresh command line prompt for the system variable to take effect.

## **XML files**

AEM Forms includes sample XML files that cause the Generate PDF service to use Notepad to process any files with the file name extension .txt. This code is included in this section. In addition, you must make the other modifications described in this section.

# **Additional dialog XML file**

This example contains the additional dialog boxes for the Notepad application. These dialog boxes can be in addition to the ones specified by the Generate PDF service.

## **Notepad dialog boxes(appmon.notepad.addition.en\_US.xml)**

```
<dialogs app="Notepad" locale="en_US" version="7.0" 
xmlns:xsi="http://www.w3.org/2001/XMLSchema-instance" 
xsi:noNamespaceSchemaLocation="dialogs.xsd"> 
    <window caption="Caption Title"> 
        <windowList> 
            <window className="Button" caption="OK" action="press"/> 
        </windowList> 
    </window> 
</dialogs>
```
# **Script XML file**

This example specifies how the Generate PDF service should interact with Notepad to print files by using the Adobe PDF printer.

#### **Notepad script XML file (appmon.notepad.script.en\_US.xml)**

```
<?xml version="1.0" encoding="UTF-8" standalone="yes"?> 
-1 - -* 
* ADOBE CONFIDENTIAL 
\star \sim* Copyright 2004 - 2005 Adobe Systems Incorporated 
* All Rights Reserved. 
* 
* NOTICE: All information contained herein is, and remains 
* the property of Adobe Systems Incorporated and its suppliers, 
* if any. The intellectual and technical concepts contained 
* herein are proprietary to Adobe Systems Incorporated and its 
* suppliers and may be covered by U.S. and Foreign Patents, 
* patents in process, and are protected by trade secret or copyright law. 
* Dissemination of this information or reproduction of this material 
* is strictly forbidden unless prior written permission is obtained 
* from Adobe Systems Incorporated. 
* - -
```
<!-- This file automates printing of text files via notepad to Adobe PDF printer. In order to see the complete hierarchy we recommend using the Microsoft Spy++ which details the properties of windows necessary to write scripts. In this sample there are total of eight steps-->

```
<application name="Notepad" version="9.0" locale="en_US" 
xmlns:xsi="http://www.w3.org/2001/XMLSchema-instance" 
xsi:noNamespaceSchemaLocation="scripts.xsd">
```
#### PROGRAMMING WITH AEM FORMS **803 Performing Service Operations Using APIs**

```
<!-- In this step we wait for the application window to appear --> 
<step> 
    <expectedWindow> 
        <window caption=".*Notepad"/> 
    </expectedWindow> 
</step>
```
<!-- In this step, we acquire the application window and send File->Open menu bar, menu item commands and the expectation is the windows Open dialog-->

## <step>

```
<acquiredWindow> 
        <window caption=".*Notepad"> 
             <virtualInput> 
                 <menuBar> 
                     <selection> 
                          <name>File</name> 
                     </selection> 
                     <selection> 
                          <name>Open...</name> 
                     </selection> 
                 </menuBar> 
             </virtualInput> 
        </window> 
    </acquiredWindow> 
    <expectedWindow> 
        <window caption="Open"/> 
    </expectedWindow> 
</step>
```
<!-- In this step, we acquire the Open window and then select the 'Edit' widget and input the source path followed by clicking on the 'Open' button . The expectation of this 'action' is that the Open dialog will disappear -->

```
<step> 
    <acquiredWindow> 
        <window caption="Open"> 
             <windowList> 
                 <window className="ComboBoxEx32"> 
                     <windowList> 
                         <window className="ComboBox"> 
                             <windowList> 
                              <window className="Edit" action="inputSourcePath"/> 
                             </windowList> 
                         </window> 
                     </windowList> 
                 </window> 
             </windowList> 
             <windowList> 
                 <window className="Button" caption="Open" action="press"/> 
             </windowList> 
        </window> 
    </acquiredWindow> 
    <expectedWindow> 
        <window caption="Open" action="disappear"/> 
    </expectedWindow> 
    <pause value="30"/> 
</step>
```
<!-- In this step, we acquire the application window and send File->Print menu bar, menu item commands and the expectation is the windows Print dialog--> <step>

```
<acquiredWindow> 
        <window caption=".*Notepad"> 
             <virtualInput> 
                 <menuBar> 
                     <selection> 
                          <name>File</name> 
                     </selection> 
                     <selection> 
                          <name>Print...</name> 
                      </selection> 
                 </menuBar> 
             </virtualInput> 
        </window> 
    </acquiredWindow> 
    <expectedWindow> 
        <window caption="Print"> 
    </window> 
    </expectedWindow> 
</step>
```
<!-- In this step, we acquire the Print dialog and click on the 'Preferences' button and the expected window in this case is the dialog with the caption '"Printing Preferences' --> <step>

```
<acquiredWindow> 
        <window caption="Print"> 
            <windowList> 
                 <window caption="General"> 
                     <windowList> 
                          <window className="Button" caption="Preferences" action="press"/> 
                     </windowList> 
                 </window> 
             </windowList> 
        </window> 
    </acquiredWindow> 
    <expectedWindow> 
        <window caption="Printing Preferences"/> 
    </expectedWindow> 
</step>
```
<!-- In this step, we acquire the dialog "Printing Preferences' and select the combo box which is the 10th child of window with caption '"Adobe PDF Settings' and select the first index. (Note: All indeces start with 0.) Besides this we uncheck the box which has the caption '"View Adobe PDF results' and we click on the button OK. The expectation is that 'Printing Preferences' dialog disappears. -->

```
<step>
```

```
<acquiredWindow> 
            <window caption="Printing Preferences"> 
                <windowList> 
                    <window caption="Adobe PDF Settings"> 
                         <windowList> 
                             <window className="Button" caption="View Adobe PDF results" 
action="uncheck"/>
```

```
<windowList> 
                             <window className="Button" caption="Ask to Replace existing PDF 
file" action="uncheck"/> 
                         </windowList> 
                     </window> 
                 </windowList> 
                 <windowList> 
                     <window className="Button" caption="OK" action="press"/> 
                 </windowList> 
            </window> 
        </acquiredWindow> 
        <expectedWindow> 
            <window caption="Printing Preferences" action="disappear"/> 
        </expectedWindow> 
    </step>
```
<!-- In this step, we acquire the 'Print' dialog and click on the Print button. The expectation is that the dialog with caption 'Print' disappears. In this case we use the regular expression '^Print\$' for specifying the caption given there could be multiple dialogs with caption that includes the word Print. -->

```
<step>
```

```
<acquiredWindow> 
        <window caption="Print"> 
            <windowList> 
                <window caption="General"/> 
                <window className="Button" caption="^Print$" action="press"/> 
            </windowList> 
        </window> 
    </acquiredWindow> 
    <expectedWindow> 
        <window caption="Print" action="disappear"/> 
    </expectedWindow> 
</step> 
<step> 
    <expectedWindow> 
        <window caption="Save PDF File As"/> 
    </expectedWindow> 
</step> 
<!-- Finally in this step, we acquire the dialog with caption "Save PDF File As" and in
```
the Edit widget type the destination path for the output PDF file and click on the Save button. The expectation is that the dialog disappears-->

#### PROGRAMMING WITH AEM FORMS **806 Performing Service Operations Using APIs**

```
<step> 
   <acquiredWindow> 
        <window caption="Save PDF File As"> 
            <windowList> 
                <window className="Edit" action="inputDestinationPath"/> 
            </windowList> 
            <windowList> 
                <window className="Button" caption="Save" action="press"/> 
            </windowList> 
        </window> 
    </acquiredWindow> 
    <expectedWindow> 
        <window caption="Save PDF File As" action="disappear"/> 
    </expectedWindow> 
</step> 
<!-- We can always set a retry count or a maximum time for a step. In case we surpass these
```

```
limitations, PDF Generator generates this abort message and terminates processing. --> 
    <abortMessage msg="15078"/> 
</application>
```
# **Encrypting and Decrypting PDF Documents**

## **About the Encryption Service**

The Encryption service lets you encrypt and decrypt documents. When a document is encrypted, its contents become unreadable. An authorized user can decrypt the document to obtain access to the contents. If a PDF document is encrypted with a password, the user must specify the open password before the document can be viewed in Adobe Reader or Adobe Acrobat. Likewise, if a PDF document is encrypted with a certificate, the user must decrypt the PDF document with the public key that corresponds to the certificate (private key) that was used to encrypt the PDF document.

You can accomplish these tasks using the Encryption service:

- Encrypt a PDF document with a password. (See ["Encrypting PDF Documents with a Password" on page](#page-808-0) 806.)
- Encrypt a PDF document with a certificate. (See ["Encrypting PDF Documents with Certificates" on page](#page-813-0) 811.)
- Remove password-based encryption from a PDF document. (See ["Removing Password Encryption" on page](#page-823-0) 821.)
- Remove certificate-based encryption from a PDF document. (See ["Removing Certificate Based Encryption" on](#page-819-0)  [page](#page-819-0) 817.)
- Unlock the PDF document so that other service operations can be performed. For example, after a passwordencrypted PDF document is unlocked, you can apply a digital signature to it. (See "Unlocking Encrypted PDF [Documents" on page](#page-826-0) 824.)
- Determine the encryption type of a secured PDF document. (See ["Determining Encryption Type" on page](#page-830-0) 828.) *Note: For more information about the Encryption service, see [Services Reference for AEM Forms.](http://www.adobe.com/go/learn_aemforms_services_63)*

## <span id="page-808-0"></span>**Encrypting PDF Documents with a Password**

When you encrypt a PDF document with a password, a user must specify the password to open the PDF document in Adobe Reader or Acrobat. Also, before another AEM Forms operation, such as digitally signing the PDF document, can be performed on the document, a password-encrypted PDF document must be unlocked.

*Important: If you upload an encrypted PDF document to the AEM Forms repository, it cannot decrypt the PDF document and extract the XDP content. It is recommended that you do not encrypt a document prior to uploading it to the AEM Forms repository. (See ["Writing Resources" on page](#page-1039-0) 1037.)* 

*Note: For more information about the Encryption service, see [Services Reference for AEM Forms.](http://www.adobe.com/go/learn_aemforms_services_63)*

## <span id="page-809-0"></span>**Summary of steps**

To encrypt a PDF document with a password, perform the following steps:

- **1** Include project files.
- **2** Create an Encryption Client API object.
- **3** Get a PDF document to encrypt.
- **4** Set encryption run-time options.
- **5** Add the password.
- **6** Save the encrypted PDF document as a PDF file.

## **Include project files**

Include necessary files in your development project. If you are creating a client application using Java, include the necessary JAR files. If you are using web services, ensure that you include the proxy files.

The following JAR files must be added to your project's class path:

- adobe-livecycle-client.jar
- adobe-usermanager-client.jar
- adobe-encryption-client.jar
- adobe-utilities.jar (required if AEM Forms is deployed on JBoss)
- jbossall-client.jar (required if AEM Forms is deployed on JBoss)

## **Create an Encryption Client API object**

To programmatically perform an Encryption service operation, you must create an Encryption service client.

## **Get a PDF document to encrypt**

You must obtain an unencrypted PDF document to encrypt the document with a password. If you attempt to secure a PDF document that is already encrypted, you cause an exception.

## **Set encryption run-time options**

To encrypt a PDF document with a password, you specify four values, including two password values. The first password value is used to encrypt the PDF document and must be specified when opening the PDF document. The second password value, named the master password value, is used to remove encryption from the PDF document. Password values are case sensitive, and these two password values cannot be the same values.

You must specify the PDF document resources to encrypt. You can encrypt the entire PDF document, everything except for the document's metadata, or just the document's attachments. If you encrypt only the document's attachments, a user is prompted for a password when they attempt to access the file attachments.

When encrypting a PDF document, you can specify permissions that are associated with the secured document. By specifying permissions, you can control the actions that a user who opens a password-encrypted PDF document is allowed to perform. For example to successfully extract form data, you must set the following permissions:

- PASSWORD\_EDIT\_ADD
- PASSWORD\_EDIT\_MODIFY

*Note: Permissions are specified as PasswordEncryptionPermission enumeration values.* 

## **Add the password**

After you retrieve an unsecured PDF document and set encryption run-time values, you can add a password to the PDF document.

#### **Save the encrypted PDF document as a PDF file**

You can save the password-encrypted PDF document as a PDF file.

#### **See also**

["Encrypt a PDF document using the Java API" on page](#page-810-0) 808

["Encrypting a PDF document using the web service API" on page](#page-811-0) 809

["Including AEM Forms Java library files" on page](#page-493-0) 491

["Setting connection properties" on page](#page-502-0) 500

["Encryption Service Java API Quick Start\(SOAP\)" on page](#page-119-0) 117

["Encrypting PDF Documents with Certificates" on page](#page-813-0) 811

## <span id="page-810-0"></span>**Encrypt a PDF document using the Java API**

Encrypt a PDF document with a password by using the Encryption API (Java):

**1** Include project files.

Include client JAR files, such as adobe-encryption-client.jar, in your Java project's class path.

- **2** Create an Encryption Client API.
	- Create a ServiceClientFactory object that contains connection properties.
	- Create an EncryptionServiceClient object by using its constructor and passing the ServiceClientFactory object.
- **3** Get a PDF document to encrypt.
	- Create a java.io.FileInputStream object that represents the PDF document to encrypt by using its constructor and passing a string value that specifies the location of the PDF document.
	- Create a com.adobe.idp.Document object by using its constructor and passing the java.io.FileInputStream object.
- **4** Set encryption run-time options.
	- Create a PasswordEncryptionOptionSpec object by invoking its constructor.
	- Specify the PDF document resources to encrypt by invoking the PasswordEncryptionOptionSpec object's setEncryptOption method and passing a PasswordEncryptionOption enumeration value that specifies the document resources to encrypt. For example, to encrypt the entire PDF document, including its metadata and its attachments, specify PasswordEncryptionOption.ALL.
- Create a java.util.List object that stores the encryption permissions by using the ArrayList constructor.
- Specify a permission by invoking the java.util.List object 's add method and passing an enumeration value that corresponds to the permission that you want to set. For example, to set the permission that lets a user copy data located in the PDF document, specify PasswordEncryptionPermission.PASSWORD\_EDIT\_COPY. (Repeat this step for each permission to set).
- Specify the Acrobat compatibility option by invoking the PasswordEncryptionOptionSpec object's setCompatability method and passing an enumeration value that specifies the Acrobat compatibility level. For example, you can specify PasswordEncryptionCompatability.ACRO\_7.
- Specify the password value that lets a user open the encrypted PDF document by invoking the PasswordEncryptionOptionSpec object's setDocumentOpenPassword method and passing a string value that represents the open password.
- Specify the master password value that lets a user remove encryption from the PDF document by invoking the PasswordEncryptionOptionSpec object's setPermissionPassword method and passing a string value that represents the master password.
- **5** Add the password.

Encrypt the PDF document by invoking the EncryptionServiceClient object's encryptPDFUsingPassword method and passing the following values:

- The com.adobe.idp.Document object that contains the PDF document to encrypt with the password.
- The PasswordEncryptionOptionSpec object that contains encryption run-time options.

The encryptPDFUsingPassword method returns a com.adobe.idp.Document object that contains a passwordencrypted PDF document.

- **6** Save the encrypted PDF document as a PDF file.
	- Create a java.io.File object and ensure that the file extension is .pdf.
	- Invoke the com.adobe.idp.Document object's copyToFile method to copy the contents of the com.adobe.idp.Document object to the file. Ensure that you use the com.adobe.idp.Document object that was returned by the encryptPDFUsingPassword method.

#### **See also**

["Summary of steps" on page](#page-809-0) 807

["Quick Start \(SOAP mode\): Encrypting a PDF document using the Java API" on page](#page-120-0) 118

["Including AEM Forms Java library files" on page](#page-493-0) 491

["Setting connection properties" on page](#page-502-0) 500

## <span id="page-811-0"></span>**Encrypting a PDF document using the web service API**

Encrypt a PDF document with a password by using the Encryption API (web service):

**1** Include project files.

Create a Microsoft .NET project that uses MTOM. Ensure that you use the following WSDL definition: http://localhost:8080/soap/services/EncryptionService?WSDL&lc\_version=9.0.1.

*Note: Replace localhost with the IP address of the server hosting AEM Forms.* 

- **2** Create an Encryption Client API object.
	- Create an EncryptionServiceClient object by using its default constructor.
- Create an EncryptionServiceClient.Endpoint.Address object by using the System.ServiceModel.EndpointAddress constructor. Pass a string value that specifies the WSDL to the AEM Forms service (for example, http://localhost:8080/soap/services/EncryptionService?WSDL.) You do not need to use the lc\_version attribute. This attribute is used when you create a service reference.)
- Create a System.ServiceModel.BasicHttpBinding object by getting the value of the EncryptionServiceClient.Endpoint.Binding field. Cast the return value to BasicHttpBinding.
- Set the System.ServiceModel.BasicHttpBinding object's MessageEncoding field to WSMessageEncoding.Mtom. This value ensures that MTOM is used.
- Enable basic HTTP authentication by performing the following tasks:
	- Assign the AEM forms user name to the field EncryptionServiceClient.ClientCredentials.UserName.UserName.
	- Assign the corresponding password value to the field EncryptionServiceClient.ClientCredentials.UserName.Password.
	- Assign the constant value HttpClientCredentialType.Basic to the field BasicHttpBindingSecurity.Transport.ClientCredentialType.
	- Assign the constant value BasicHttpSecurityMode.TransportCredentialOnly to the field BasicHttpBindingSecurity.Security.Mode.
- **3** Get a PDF document to encrypt.
	- Create a BLOB object by using its constructor. The BLOB object is used to store a PDF document that is encrypted with a password.
	- Create a System.IO.FileStream object by invoking its constructor and passing a string value that represents the file location of the PDF document to encrypt and the mode in which to open the file.
	- Create a byte array that stores the content of the System.IO.FileStream object. You can determine the size of the byte array by getting the System.IO.FileStream object's Length property.
	- Populate the byte array with stream data by invoking the System.IO.FileStream object's Read method and passing the byte array, the starting position, and the stream length to read.
	- Populate the BLOB object by assigning the contents of the byte array to the BLOB object's MTOM data member.
- **4** Set encryption run-time options.
	- Create a PasswordEncryptionOptionSpec object by using its constructor.
	- Specify the PDF document resources to encrypt by assigning a PasswordEncryptionOption enumeration value to the PasswordEncryptionOptionSpec object's encryptOption data member. To encrypt the entire PDF, including its metadata and its attachments, assign PasswordEncryptionOption.ALL to this data member.
	- Specify the Acrobat compatibility option by assigning a PasswordEncryptionCompatability enumeration value to the PasswordEncryptionOptionSpec object's compatability data member. For example, assign PasswordEncryptionCompatability.ACRO\_7 to this data member.
	- Specify the password value that lets a user open the encrypted PDF document by assigning a string value that represents the open password to the PasswordEncryptionOptionSpec object's documentOpenPassword data member.
	- Specify the password value that lets a user remove encryption from the PDF document by assigning a string value that represents the master password to the PasswordEncryptionOptionSpec object's permissionPassword data member.

**5** Add the password.

Encrypt the PDF document by invoking the EncryptionServiceClient object's encryptPDFUsingPassword method and passing the following values:

- The BLOB object that contains the PDF document to encrypt with the password.
- The PasswordEncryptionOptionSpec object that contains encryption run-time options.

The encryptPDFUsingPassword method returns a BLOB object that contains a password-encrypted PDF document.

- **6** Save the encrypted PDF document as a PDF file.
	- Create a System. IO. FileStream object by invoking its constructor and passing a string value that represents the file location of the secured PDF document.
	- Create a byte array that stores the data content of the BLOB object that was returned by the encrypt PDFUsingPassword method. Populate the byte array by getting the value of the BLOB object's MTOM data member.
	- Create a System.IO.BinaryWriter object by invoking its constructor and passing the System.IO.FileStream object.
	- Write the contents of the byte array to a PDF file by invoking the System. IO. BinaryWriter object's Write method and passing the byte array.

## **See also**

["Summary of steps" on page](#page-809-0) 807

Quick Start (MTOM): Encrypting a PDF document using the web service API

Quick Start (Java SwaRef): Encrypting a PDF document using the web service API

["Invoking AEM Forms using MTOM" on page](#page-531-0) 529

["Invoking AEM Forms using SwaRef" on page](#page-533-0) 531

## <span id="page-813-0"></span>**Encrypting PDF Documents with Certificates**

Certificate-based encryption lets you encrypt a document for specific recipients by means of public key technology. Various recipients can be given different permissions for the document. Many aspects of encryption are made possible by public key technology. An algorithm is used to generate two large numbers, known as *keys*, that have the following properties:

- One key is used to encrypt a set of data. Subsequently, only the other key can be used to decrypt the data.
- It is impossible to distinguish one key from the other.

One of the keys acts as a user's private key. It is important that only the user has access to this key. The other key is the user's public key, which can be shared with others.

A public key certificate contains a user's public key and identifying information. The X.509 format is used for storing certificates. Certificates are typically issued and digitally signed by a certificate authority (CA), which is a recognized entity that provides a measure of confidence in the validity of the certificate. Certificates have an expiration date, after which they are no longer valid. In addition, certificate revocation lists (CRLs) provide information about certificates that were revoked prior to their expiration date. CRLs are published periodically by certificate authorities. The revocation status of a certificate can also be retrieved through Online Certificate Status Protocol (OCSP) over the network.

*Note: If you upload an encrypted PDF document to the AEM Forms repository, it cannot decrypt the PDF document and extract the XDP content. It is recommended that you do not encrypt a document prior to uploading it to the AEM Forms repository. (See ["Writing Resources" on page](#page-1039-0) 1037.)* 

*Note: Before you can encrypt a PDF document with a certificate, you must ensure that you add the certificate to AEM Forms. A certificate is added using administration console or programmatically using the Trust Manager API. (See ["Importing Credentials by using the Trust Manager API" on page](#page-1062-0) 1060.)*

*Note: For more information about the Encryption service, see [Services Reference for AEM Forms.](http://www.adobe.com/go/learn_aemforms_services_63)*

## <span id="page-814-0"></span>**Summary of steps**

To encrypt a PDF document with a certificate, perform the following steps:

- **1** Include project files.
- **2** Create an Encryption Client API object.
- **3** Get a PDF document to encrypt.
- **4** Reference the certificate.
- **5** Set encryption run-time options.
- **6** Create a certificate-encrypted PDF document.
- **7** Save the encrypted PDF document as a PDF file.

#### **Include project files**

Include the necessary files in your development project. If you are creating a client application by using Java, include the necessary JAR files. If you are using web services, ensure that you include the proxy files.

The following JAR files must be added to your project's class path:

- adobe-livecycle-client.jar
- adobe-usermanager-client.jar
- adobe-encryption-client.jar
- adobe-utilities.jar (required if AEM Forms is deployed on JBoss Application Server)
- jbossall-client.jar (required if AEM Forms is deployed on JBoss Application Server)

#### **Create an Encryption Client API object**

To programmatically perform an Encryption service operation, you must create an Encryption service client. If you are using the Java Encryption Service API, create an EncrytionServiceClient object. If you are using the web service Encryption Service API, create an EncryptionServiceService object.

#### **Get a PDF document to encrypt**

You must obtain an unencrypted PDF document to encrypt. If you attempt to secure a PDF document that is already encrypted, an exception is thrown.

## **Reference the certificate**

To encrypt a PDF document with a certificate, reference a certificate that is used to encrypt a PDF document. The certificate is a .cer file, a .crt file, or a .pem file. A PKCS#12 file is used to store private keys with corresponding certificates.

When encrypting a PDF document with a certificate, specify permissions that are associated with the secured document. By specifying permissions, you can control the actions that a user who opens a certificate-encrypted PDF document can perform.

#### **Set encryption run-time options**

Specify the PDF document resources to encrypt. You can encrypt the entire PDF document, everything except the document's metadata, or only the document's attachments.

## **Create a certificate-encrypted PDF document**

After you retrieve an unsecured PDF document, reference the certificate, and set run-time options, you can create a certificate-encrypted PDF document. After the PDF document is encrypted, you need the corresponding public key to decrypt it.

#### **Save the encrypted PDF document as a PDF file**

You can save the encrypted PDF document as a PDF file.

#### **See also**

["Encrypt a PDF document with a certificate using the Java API" on page](#page-815-0) 813

["Encrypt a PDF document with a certificate using the web service API" on page](#page-817-0) 815

["Including AEM Forms Java library files" on page](#page-493-0) 491

["Setting connection properties" on page](#page-502-0) 500

["Encryption Service Java API Quick Start\(SOAP\)" on page](#page-119-0) 117

["Encrypting PDF Documents with a Password" on page](#page-808-0) 806

## <span id="page-815-0"></span>**Encrypt a PDF document with a certificate using the Java API**

Encrypt a PDF document with a certificate by using the Encryption API (Java):

**1** Include project files.

Include client JAR files, such as adobe-encryption-client.jar, in your Java project's class path.

- **2** Create an Encryption Client API object.
	- Create a ServiceClientFactory object that contains connection properties.
	- Create an EncryptionServiceClient object by using its constructor and passing the ServiceClientFactory object.
- **3** Get a PDF document to encrypt.
	- Create a java.io.FileInputStream object that represents the PDF document to encrypt by using its constructor and passing a string value that specifies the location of the PDF document.
	- Create a com.adobe.idp.Document object by using its constructor and passing the java.io.FileInputStream object.
- **4** Reference the certificate.
	- Create a java.util.List object that stores permission information by using its constructor.
- Specify the permission associated with the encrypted document by invoking the java.util.List object's add method and passing a CertificateEncryptionPermissions enumeration value that represents the permissions that are granted to the user who opens the secured PDF document. For example, to specify all permissions, pass CertificateEncryptionPermissions.PKI\_ALL\_PERM.
- Create a Recipient object by using its constructor.
- Create a java.io.FileInputStream object that represents the certificate that is used to encrypt the PDF document by using its constructor and passing a string value that specifies the location of the certificate.
- Create a com.adobe.idp.Document object by using its constructor and passing the java.io.FileInputStream object that represents the certificate.
- Invoke the Recipient object's setX509Cert method and pass the com.adobe.idp.Document object that contains the certificate. (In addition, the Recipient object can have a Truststore certificate alias or LDAP URL as a certificate source.)
- Create a CertificateEncryptionIdentity object that stores permission and certificate information by using its constructor.
- Invoke the CertificateEncryptionIdentity object's setPerms method and pass the java.util.List object that stores permission information.
- Invoke the CertificateEncryptionIdentity object's setRecipient method and pass the Recipient object that stores certificate information.
- Create a java.util.List object that stores certificate information by using its constructor.
- Invoke the java.util.List object's add method and pass the CertificateEncryptionIdentity object. (This java.util.List object is passed as a parameter to the encryptPDFUsingCertificates method.)
- **5** Set encryption run-time options.
	- Create a CertificateEncryptionOptionSpec object by invoking its constructor.
	- Specify the PDF document resources to encrypt by invoking the CertificateEncryptionOptionSpec object's setOption method and passing a CertificateEncryptionOption enumeration value that specifies the document resources to encrypt. For example, to encrypt the entire PDF document, including its metadata and its attachments, specify CertificateEncryptionOption.ALL.
	- Specify the Acrobat compatibility option by invoking the CertificateEncryptionOptionSpec object's setCompat method and passing a CertificateEncryptionCompatibility enumeration value that specifies the Acrobat compatibility level. For example, you can specify CertificateEncryptionCompatibility.ACRO\_7.
- **6** Create a certificate-encrypted PDF document.

Encrypt the PDF document with a certificate by invoking the EncryptionServiceClient object's encryptPDFUsingCertificates method and passing the following values:

- The com.adobe.idp.Document object that contains the PDF document to encrypt.
- The java.util.List object that stores certificate information.
- The CertificateEncryptionOptionSpec object that contains encryption run-time options.

The encryptPDFUsingCertificates method returns a com.adobe.idp.Document object that contains a certificate-encrypted PDF document.

- **7** Save the encrypted PDF document as a PDF file.
	- Create a java.io.File object and ensure that the file name extension is .pdf.

• Invoke the com.adobe.idp.Document object's copyToFile method to copy the contents of the com.adobe.idp.Document object to the file. Ensure that you use the com.adobe.idp.Document object that was returned by the encryptPDFUsingCertificates method.

#### **See also**

["Summary of steps" on page](#page-814-0) 812

["Quick Start \(SOAP mode\): Encrypting a PDF document with a certificate using the Java API" on page](#page-124-0) 122

["Including AEM Forms Java library files" on page](#page-493-0) 491

["Setting connection properties" on page](#page-502-0) 500

#### <span id="page-817-0"></span>**Encrypt a PDF document with a certificate using the web service API**

Encrypt a PDF document with a certificate by using the Encryption API (web service):

**1** Include project files.

Create a Microsoft .NET project that uses MTOM. Ensure that you use the following WSDL definition: http://localhost:8080/soap/services/EncryptionService?WSDL&lc\_version=9.0.1.

*Note: Replace localhost with the IP address of the server hosting AEM Forms.* 

- **2** Create an Encryption Client API object.
	- Create an EncryptionServiceClient object by using its default constructor.
	- Create an EncryptionServiceClient.Endpoint.Address object by using the System.ServiceModel.EndpointAddress constructor. Pass a string value that specifies the WSDL to the AEM Forms service (for example, http://localhost:8080/soap/services/EncryptionService?WSDL.) You do not need to use the 1c version attribute. This attribute is used when you create a service reference.)
	- Create a System.ServiceModel.BasicHttpBinding object by getting the value of the EncryptionServiceClient.Endpoint.Binding field. Cast the return value to BasicHttpBinding.
	- Set the System.ServiceModel.BasicHttpBinding object's MessageEncoding field to WSMessageEncoding.Mtom. This value ensures that MTOM is used.
	- Enable basic HTTP authentication by performing the following tasks:
		- Assign the AEM forms user name to the field EncryptionServiceClient.ClientCredentials.UserName.UserName.
		- Assign the corresponding password value to the field EncryptionServiceClient.ClientCredentials.UserName.Password.
		- Assign the constant value HttpClientCredentialType.Basic to the field BasicHttpBindingSecurity.Transport.ClientCredentialType.
		- Assign the constant value BasicHttpSecurityMode.TransportCredentialOnly to the field BasicHttpBindingSecurity.Security.Mode.
- **3** Get a PDF document to encrypt.
	- Create a BLOB object by using its constructor. The BLOB object is used to store a PDF document that is encrypted with a certificate.
	- Create a System.IO.FileStream object by invoking its constructor and passing a string value that represents the file location of the PDF document to encrypt and the mode in which to open the file.
- Create a byte array that stores the content of the System.IO.FileStream object. You can determine the size of the byte array by getting the System.IO.FileStream object's Length property.
- Populate the byte array with stream data by invoking the System. IO. FileStream object's Read method and passing the byte array, the starting position, and the stream length to read.
- Populate the BLOB object by assigning its MTOM property with the contents of the byte array.
- **4** Reference the certificate.
	- Create a Recipient object by using its constructor. This object will store certificate information.
	- Create a BLOB object by using its constructor. This BLOB object will store the certificate that encrypts the PDF document.
	- Create a System.IO.FileStream object by invoking its constructor and passing a string value that represents the file location of the certificate and the mode in which to open the file.
	- Create a byte array that stores the content of the System.IO.FileStream object. You can determine the size of the byte array by getting the System.IO.FileStream object's Length property.
	- Populate the byte array with stream data by invoking the System.IO.FileStream object's Read method and passing the byte array, the starting position, and the stream length to read.
	- Populate the BLOB object by assigning the contents of the byte array to the BLOB object's MTOM data member.
	- Assign the BLOB object that stores the certificate to the Recipient object's x509Cert data member.
	- Create a CertificateEncryptionIdentity object that stores certificate information by using its constructor.
	- Assign the Recipient object that stores the certificate to the CertificateEncryptionIdentity object's recipient data member.
	- Create an Object array and assign the CertificateEncryptionIdentity object to the first element of the Object array. This Object array is passed as a parameter to the encryptPDFUsingCertificates method.
- **5** Set encryption run-time options.
	- Create a CertificateEncryptionOptionSpec object by using its constructor.
	- Specify the PDF document resources to encrypt by assigning a CertificateEncryptionOption enumeration value to the CertificateEncryptionOptionSpec object's option data member. To encrypt the entire PDF document, including its metadata and its attachments, assign CertificateEncryptionOption.ALL to this data member.
	- Specify the Acrobat compatibility option by assigning a CertificateEncryptionCompatibility enumeration value to the CertificateEncryptionOptionSpec object's compat data member. For example, assign CertificateEncryptionCompatibility.ACRO\_7 to this data member.
- **6** Create a certificate-encrypted PDF document.

Encrypt the PDF document with a certificate by invoking the EncryptionServiceService object's encryptPDFUsingCertificates method and passing the following values:

- The BLOB object that contains the PDF document to encrypt.
- The Object array that stores certificate information.
- The CertificateEncryptionOptionSpec object that contains encryption run-time options.

The encryptPDFUsingCertificates method returns a BLOB object that contains a certificate-encrypted PDF document.

- **7** Save the encrypted PDF document as a PDF file.
	- Create a System.IO.FileStream object by invoking its constructor and passing a string value that represents the file location of the secured PDF document.
	- Create a byte array that stores the data content of the BLOB object that was returned by the encryptPDFUsingCertificates method. Populate the byte array by getting the value of the BLOB object's binaryData data member.
	- Create a System.IO.BinaryWriter object by invoking its constructor and passing the System.IO.FileStream object.
	- Write the contents of the byte array to a PDF file by invoking the System. IO. BinaryWriter object's Write method and passing the byte array.

## **See also**

["Summary of steps" on page](#page-814-0) 812

Quick Start (MTOM): Encrypting a PDF document with a certificate using the web service API

Quick Start (Java SwaRef): Encrypting a PDF document with a certificate using the web service API

["Invoking AEM Forms using MTOM" on page](#page-531-0) 529

["Invoking AEM Forms using SwaRef" on page](#page-533-0) 531

## <span id="page-819-0"></span>**Removing Certificate Based Encryption**

Certificate-based encryption can be removed from a PDF document so that users can open the PDF document in Adobe Reader or Acrobat. To remove encryption from a PDF document that is encrypted with a certificate, a public key must be referenced. After encryption is removed from a PDF document, it is no longer secure.

*Note: For more information about the Encryption service, see [Services Reference for AEM Forms.](http://www.adobe.com/go/learn_aemforms_services_63)*

## <span id="page-819-1"></span>**Summary of steps**

To remove certificate-based encryption from a PDF document, perform the following steps:

- **1** Include project files.
- **2** Create an encryption service client.
- **3** Get the encrypted PDF document.
- **4** Remove encryption.
- **5** Save the PDF document as a PDF file.

## **Include project files**

Include necessary files into your development project. If you are creating a client application using Java, include the necessary JAR files. If you are using web services, ensure that you include the proxy files.

The following JAR files must be added to your project's class path:

- adobe-livecycle-client.jar
- adobe-usermanager-client.jar
- adobe-encryption-client.jar
- adobe-utilities.jar (required if AEM Forms is deployed on JBoss Application Server)
- jbossall-client.jar (required if AEM Forms is deployed on JBoss Application Server)

## **Create an encryption service client**

To programmatically perform an Encryption service operation, you must create an Encryption service client. If you are using the Java Encryption Service API, create an EncrytionServiceClient object. If you are using the web service Encryption Service API, create an EncryptionServiceService object.

#### **Get the encrypted PDF document**

You must obtain an encrypted PDF document to remove certificate-based encryption. If you attempt to remove encryption from a PDF document that is not encrypted, an exception is thrown. Likewise, if you attempt to remove certificate-based encryption from a password-encrypted document, an exception is thrown.

#### **Remove encryption**

To remove certificate-based encryption from an encrypted PDF document, you require both an encrypted PDF document and the private key that corresponds to the key that was used to encrypt the PDF document. The alias value of the private key is specified when removing certificate-based encryption from an encrypted PDF document. For information about the public key, see ["Encrypting PDF Documents with Certificates" on page](#page-813-0) 811.

*Note: A private key is stored in the AEM Forms Trust Store. When a certificate is placed there, an alias value is specified.* 

#### **Save the PDF document**

After certificate-based encryption is removed from an encrypted PDF document, you can save the PDF document as a PDF file. Users can open the PDF document in Adobe Reader or Acrobat.

#### **See also**

["Remove certificate-based encryption using the Java API" on page](#page-820-0) 818

["Remove certificate-based encryption using the web service API" on page](#page-821-0) 819

["Including AEM Forms Java library files" on page](#page-493-0) 491

["Setting connection properties" on page](#page-502-0) 500

["Encryption Service Java API Quick Start\(SOAP\)" on page](#page-119-0) 117

## <span id="page-820-0"></span>**Remove certificate-based encryption using the Java API**

Remove certificate-based encryption from a PDF document by using the Encryption API (Java):

**1** Include project files.

Include client JAR files, such as adobe-encryption-client.jar, in your Java project's class path.

- **2** Create an encryption service client.
	- Create a ServiceClientFactory object that contains connection properties.
	- Create an EncryptionServiceClient object by using its constructor and passing the ServiceClientFactory object.
- **3** Get the encrypted PDF document.
	- Create a java.io.FileInputStream object that represents the encrypted PDF document by using its constructor and passing a string value that specifies the location of the encrypted PDF document.
	- Create a com.adobe.idp.Document object by using its constructor and passing the java.io.FileInputStream object.
- **4** Remove encryption.

Remove certificate-based encryption from the PDF document by invoking the EncryptionServiceClient object's removePDFCertificateSecurity method and passing the following values:

- The com.adobe.idp.Document object that contains the encrypted PDF document.
- A string value that specifies the alias name of the private key that corresponds to the key used to encrypt the PDf document.

The removePDFCertificateSecurity method returns a com.adobe.idp.Document object that contains an unsecured PDF document.

- **5** Save the PDF document.
	- Create a java.io.File object and ensure that the file extension is .pdf.
	- Invoke the com.adobe.idp.Document object's copyToFile method to copy the contents of the Document object to the file. Ensure that you use the com.adobe.idp.Document object that was returned by the removePDFCredentialSecurity method.

#### **See also**

["Summary of steps" on page](#page-819-1) 817

["Quick Start \(SOAP mode\): Removing certificate-based encryption using the Java API" on page](#page-127-0) 125

["Including AEM Forms Java library files" on page](#page-493-0) 491

["Setting connection properties" on page](#page-502-0) 500

#### <span id="page-821-0"></span>**Remove certificate-based encryption using the web service API**

Remove certificate-based encryption by using the Encryption API (web service):

**1** Include project files.

Create a Microsoft .NET project that uses MTOM. Ensure that you use the following WSDL definition: http://localhost:8080/soap/services/EncryptionService?WSDL&lc\_version=9.0.1.

*Note: Replace localhost with the IP address of the server hosting AEM Forms.* 

- **2** Create an encryption service client.
	- Create an EncryptionServiceClient object by using its default constructor.
	- Create an EncryptionServiceClient.Endpoint.Address object by using the System.ServiceModel.EndpointAddress constructor. Pass a string value that specifies the WSDL to the AEM Forms service (for example, http://localhost:8080/soap/services/EncryptionService?WSDL.) You do not need to use the  $1c$ \_version attribute. This attribute is used when you create a service reference.)
	- Create a System.ServiceModel.BasicHttpBinding object by getting the value of the EncryptionServiceClient.Endpoint.Binding field. Cast the return value to BasicHttpBinding.
	- Set the System.ServiceModel.BasicHttpBinding object's MessageEncoding field to WSMessageEncoding.Mtom. This value ensures that MTOM is used.
	- Enable basic HTTP authentication by performing the following tasks:
		- Assign the AEM forms user name to the field EncryptionServiceClient.ClientCredentials.UserName.UserName.
		- Assign the corresponding password value to the field EncryptionServiceClient.ClientCredentials.UserName.Password.
- Assign the constant value HttpClientCredentialType.Basic to the field BasicHttpBindingSecurity.Transport.ClientCredentialType.
- Assign the constant value BasicHttpSecurityMode.TransportCredentialOnly to the field BasicHttpBindingSecurity.Security.Mode.
- **3** Get the encrypted PDF document.
	- Create a BLOB object by using its constructor. The BLOB object is used to store the encrypted PDF document.
	- Create a System.IO.FileStream object by invoking its constructor and passing a string value that represents the file location of the encrypted PDF document and the mode in which to open the file.
	- Create a byte array that stores the content of the System.IO.FileStream object. You can determine the size of the byte array by getting the System.IO.FileStream object's Length property.
	- Populate the byte array with stream data by invoking the System.IO.FileStream object's Read method and passing the byte array, the starting position, and the stream length to read.
	- Populate the BLOB object by assigning the contents of the byte array to the BLOB object's MTOM data member.
- **4** Remove encryption.

Invoke the EncryptionServiceClient object's removePDFCertificateSecurity method and pass the following values:

- The BLOB object that contains file stream data that represents an encrypted PDF document.
- A string value that specifies the alias name of the public key that corresponds to the private key used to encrypt the PDf document.

The removePDFCredentialSecurity method returns a BLOB object that contains an unsecured PDF document.

- **5** Save the PDF document.
	- Create a System.IO.FileStream object by invoking its constructor and passing a string value that represents the file location of the unsecured PDF document.
	- Create a byte array that stores the content of the BLOB object that was returned by the removePDFPasswordSecurity method. Populate the byte array by getting the value of the BLOB object's MTOM data member.
	- Create a System.IO.BinaryWriter object by invoking its constructor and passing the System.IO.FileStream object.
	- Write the contents of the byte array to a PDF file by invoking the System. IO. BinaryWriter object's Write method and passing the byte array.

#### **See also**

["Summary of steps" on page](#page-819-1) 817

Quick Start (MTOM): Removing certificate-based encryption using the web service API

Quick Start (Java SWAref): Removing certificate-based encryption using the web service API

["Invoking AEM Forms using MTOM" on page](#page-531-0) 529

["Invoking AEM Forms using SwaRef" on page](#page-533-0) 531

## <span id="page-823-0"></span>**Removing Password Encryption**

Password-based encryption can be removed from a PDF document so that users can open the PDF document in Adobe Reader or Acrobat without having to specify a password. After password-based encryption is removed from a PDF document, the document is no longer secure.

*Note: For more information about the Encryption service, see [Services Reference for AEM Forms.](http://www.adobe.com/go/learn_aemforms_services_63)*

## **Summary of steps**

To remove password-based encryption from a PDF document, perform the following steps:

- **1** Include project files
- **2** Create an encryption service client.
- **3** Get the encrypted PDF document.
- **4** Remove the password.
- **5** Save the PDF document as a PDF file.

## **Include project files**

Include the necessary files into your development project. If you are creating a client application using Java, include the necessary JAR files. If you are using web services, make sure that you include the proxy files.

The following JAR files must be added to your project's class path:

- adobe-livecycle-client.jar
- adobe-usermanager-client.jar
- adobe-encryption-client.jar
- adobe-utilities.jar (required if AEM Forms is deployed on JBoss)
- jbossall-client.jar (required if AEM Forms is deployed on JBoss)

## **Create an encryption service client**

To programmatically perform an Encryption service operation, you must create an Encryption service client. If you are using the Java Encryption Service API, create an EncrytionServiceClient object. If you are using the web service Encryption Service API, create an EncryptionServiceService object.

## **Get the encrypted PDF document**

You must obtain an encrypted PDF document to remove password-based encryption. If you attempt to remove encryption from a PDF document that is not encrypted, an exception is thrown.

## **Remove the password**

To remove password-based encryption from an encrypted PDF document, you require both an encrypted PDF document and a master password value that is used to remove encryption from the PDF document. The password that is used to open a password-encrypted PDF document cannot be used to remove encryption. A master password is specified when the PDF document is encrypted with a password. (See ["Encrypting PDF Documents with a Password"](#page-808-0)  [on page](#page-808-0) 806.)

#### **Save the PDF document**

After the Encryption service removes password-based encryption from a PDF document, you can save the PDF document as a PDF file. Users can open the PDF document in Adobe Reader or Acrobat without specifying a password.

#### **See also**

["Including AEM Forms Java library files" on page](#page-493-0) 491

["Setting connection properties" on page](#page-502-0) 500

["Encryption Service Java API Quick Start\(SOAP\)" on page](#page-119-0) 117

["Encrypting PDF Documents with a Password" on page](#page-808-0) 806

#### **Remove password-based encryption using the Java API**

Remove password-based encryption from a PDF document by using the Encryption API (Java):

**1** Include project files.

Include client JAR files, such as the adobe-encryption-client.jar, in your Java project's class path.

- **2** Create an encryption service client.
	- Create a ServiceClientFactory object that contains connection properties.
	- Create an EncryptionServiceClient object by using its constructor and passing the ServiceClientFactory object.
- **3** Get the encrypted PDF document.
	- Create a java.io.FileInputStream object that represents the encrypted PDF document by using its constructor and passing a string value that specifies the location of the PDF document.
	- Create a com.adobe.idp.Document object by using its constructor and passing the java.io.FileInputStream object.
- **4** Remove the password.

Remove password-based encryption from the PDF document by invoking the EncryptionServiceClient object's removePDFPasswordSecurity method and passing the following values:

- A com.adobe.idp.Document object that contains the encrypted PDF document.
- A string value that specifies the master password value that is used to remove encryption from the PDF document.

The removePDFPasswordSecurity method returns a com.adobe.idp.Document object that contains an unsecured PDF document.

- **5** Save the PDF document.
	- Create a java.io.File object and ensure that the file name extension is .pdf.
	- Invoke the com.adobe.idp.Document object's copyToFile method to copy the contents of the Document object to the file. Ensure that you use the Document object that was returned by the removePDFPasswordSecurity method.

#### **See also**

["Quick Start \(SOAP mode\): Removing password-based encryption using the Java API" on page](#page-122-0) 120

## **Remove password-based encryption using the web service API**

Remove password-based encryption by using the Encryption API (web service):

**1** Include project files.

Create a Microsoft .NET project that uses MTOM. Ensure that you use the following WSDL definition: http://localhost:8080/soap/services/EncryptionService?WSDL&lc\_version=9.0.1.

*Note: Replace localhost with the IP address of the server hosting AEM Forms.* 

- **2** Create an encryption service client.
	- Create an EncryptionServiceClient object by using its default constructor.
	- Create an EncryptionServiceClient.Endpoint.Address object by using the System.ServiceModel.EndpointAddress constructor. Pass a string value that specifies the WSDL to the AEM Forms service (for example, http://localhost:8080/soap/services/EncryptionService?WSDL.) You do not need to use the 1c version attribute. This attribute is used when you create a service reference.)
	- Create a System. ServiceModel. BasicHttpBinding object by getting the value of the EncryptionServiceClient.Endpoint.Binding field. Cast the return value to BasicHttpBinding.
	- Set the System.ServiceModel.BasicHttpBinding object's MessageEncoding field to WSMessageEncoding.Mtom. This value ensures that MTOM is used.
	- Enable basic HTTP authentication by performing the following tasks:
		- Assign the AEM forms user name to the field EncryptionServiceClient.ClientCredentials.UserName.UserName.
		- Assign the corresponding password value to the field EncryptionServiceClient.ClientCredentials.UserName.Password.
		- Assign the constant value HttpClientCredentialType.Basic to the field BasicHttpBindingSecurity.Transport.ClientCredentialType.
		- Assign the constant value BasicHttpSecurityMode.TransportCredentialOnly to the field BasicHttpBindingSecurity.Security.Mode.

## **3** Get the encrypted PDF document.

- Create a BLOB object by using its constructor. The BLOB object is used to store a password-encrypted PDF document.
- Create a System.IO.FileStream object by invoking its constructor and passing a string value that represents the file location of the encrypted PDF document and the mode in which to open the file.
- Create a byte array that stores the content of the System.IO.FileStream object. You can determine the size of the byte array by getting the System.IO.FileStream object's Length property.
- Populate the byte array with stream data by invoking the system. IO. FileStream object's Read method and passing the byte array, the starting position, and the stream length to read.
- Populate the BLOB object by assigning the contents of the byte array to the BLOB object's MTOM data member.
- **4** Remove the password.

Invoke the EncryptionServiceService object's removePDFPasswordSecurity method and pass the following values:

- The BLOB object that contains file stream data that represents an encrypted PDF document.
- A string value that specifies the password value that is used to remove encryption from the PDF document. This value is specified when encrypting the PDF document with a password.

The removePDFPasswordSecurity method returns a BLOB object that contains an unsecured PDF document.

- **5** Save the PDF document.
	- Create a System.IO.FileStream object by invoking its constructor and passing a string value that represents the file location of the unsecured PDF document.
	- Create a byte array that stores the content of the BLOB object that was returned by the removePDFPasswordSecurity method. Populate the byte array by getting the value of the BLOB object's MTOM data member.
	- Create a System.IO.BinaryWriter object by invoking its constructor and passing the System.IO.FileStream object.
	- Write the contents of the byte array to a PDF file by invoking the System. IO. BinaryWriter object's Write method and passing the byte array.

## **See also**

Quick Start (MTOM): Removing password-based encryption using the web service API

Quick Start (Java SWAref): Removing password-based encryption using web service API

["Invoking AEM Forms using MTOM" on page](#page-531-0) 529

["Invoking AEM Forms using SwaRef" on page](#page-533-0) 531

## <span id="page-826-0"></span>**Unlocking Encrypted PDF Documents**

A password-encrypted or certificate-encrypted PDF document must be unlocked before another AEM Forms operation can be performed on it. If you attempt to perform an operation on an encrypted PDF document, you will generate an exception. After you unlock an encrypted PDF document, you can perform one or more operations on it. These operations can belong to other services, such as the Acrobat Reader DC extensions Service.

*Note: For more information about the Encryption service, see [Services Reference for AEM Forms.](http://www.adobe.com/go/learn_aemforms_services_63)*

## **Summary of steps**

To unlock an encrypted PDF document, perform the following steps:

- **1** Include project files.
- **2** Create an encryption service client.
- **3** Get the encrypted PDF document.
- **4** Unlock the document.
- **5** Perform an AEM Forms operation.

#### **Include project files**

Include necessary files into your development project. If you are creating a client application using Java, include the necessary JAR files. If you are using web services, make sure that you include the proxy files.

The following JAR files must be added to your project's class path:

- adobe-livecycle-client.jar
- adobe-usermanager-client.jar
- adobe-encryption-client.jar
- adobe-utilities.jar (required if AEM Forms is deployed on JBoss Application Server)

• jbossall-client.jar (required if AEM Forms is deployed on JBoss Application Server)

## **Create an encryption service client**

To programmatically perform an Encryption service operation, you must create an Encryption service client. If you are using the Java Encryption Service API, create an EncrytionServiceClient object. If you are using the web service Encryption Service API, create an EncryptionServiceService object.

## **Get the encrypted PDF document**

You must obtain an encrypted PDF document in order to unlock it. If you attempt to unlock a PDF document that is not encrypted, an exception is thrown.

## **Unlock the document**

To unlock a password-encrypted PDF document, you require both an encrypted PDF document and a password value that is used to open a password-encrypted PDF document. This value is specified when encrypting the PDF document with a password. (See ["Encrypting PDF Documents with a Password" on page](#page-808-0) 806.)

To unlock a certificate-encrypted PDF document, you require both an encrypted PDF document and the alias value of the public key that corresponds to the private key that was used to encrypt the PDF document.

## **Perform an AEM Forms operation**

After an encrypted PDF document is unlocked, you can perform another service operation on it, such as applying usage rights to it. This operation belongs to the Acrobat Reader DC Extensions service.

## **See also**

["Unlock an encrypted PDF document using the Java API" on page](#page-827-0) 825

["Unlock an encrypted PDF document using the web service API" on page](#page-828-0) 826

["Including AEM Forms Java library files" on page](#page-493-0) 491

["Setting connection properties" on page](#page-502-0) 500

["Encryption Service Java API Quick Start\(SOAP\)" on page](#page-119-0) 117

## <span id="page-827-0"></span>**Unlock an encrypted PDF document using the Java API**

Unlock an encrypted PDF document by using the Encryption API (Java):

**1** Include project files.

Include client JAR files, such as adobe-encryption-client.jar, in your Java project's class path.

- **2** Create an encryption service client.
	- Create a ServiceClientFactory object that contains connection properties.
	- Create an EncryptionServiceClient object by using its constructor and passing the ServiceClientFactory object.
- **3** Get the encrypted PDF document.
	- Create a java.io.FileInputStream object that represents the encrypted PDF document by using its constructor and passing a string value that specifies the location of the encrypted PDF document.
	- Create a com.adobe.idp.Document object by using its constructor and passing the java.io.FileInputStream object.
- **4** Unlock the document.
Unlock an encrypted PDF document by invoking the EncryptionServiceClient object's unlockPDFUsingPassword or unlockPDFUsingCredential method.

To unlock a PDF document that is encrypted with a password, invoke the unlockPDFUsingPassword method and pass the following values:

- A com.adobe.idp.Document object that contains the password-encrypted PDF document.
- A string value that specifies the password value that is used to open a password-encrypted PDF document. This value is specified when encrypting the PDF document with a password.

To unlock a PDF document that is encrypted with a certificate, invoke the unlockPDFUsingCredential method and pass the following values:

- A com.adobe.idp.Document object that contains the certificate-encrypted PDF document.
- A string value that specifies the alias name of the public key that corresponds to the private key used to encrypt the PDF document.

The unlockPDFUsingPassword and unlockPDFUsingCredential methods both return a com.adobe.idp.Document object that you pass to another AEM Forms Java method to perform an operation.

**5** Perform a AEM Forms operation.

Perform a AEM Forms operation on the unlocked PDF document to meet your business requirements. For example, assuming that you want to apply usage rights to an unlocked PDF document, pass the com.adobe.idp.Document object that was returned by either the unlockPDFUsingPassword or unlockPDFUsingCredential methods to the ReaderExtensionsServiceClient object's applyUsageRights method.

#### **See also**

["Summary of steps" on page](#page-826-0) 824

["Quick Start \(SOAP mode\): Unlocking an encrypted PDF document using the Java API" on page](#page-129-0) 127 (SOAP mode)

["Applying Usage Rights to PDF Documents" on page](#page-753-0) 751

["Including AEM Forms Java library files" on page](#page-493-0) 491

["Setting connection properties" on page](#page-502-0) 500

### **Unlock an encrypted PDF document using the web service API**

Unlock an encrypted PDF document by using the Encryption API (web service):

**1** Include project files.

Create a Microsoft .NET project that uses MTOM. Ensure that you use the following WSDL definition: http://localhost:8080/soap/services/EncryptionService?WSDL&lc\_version=9.0.1.

*Note: Replace localhost with the IP address of the server hosting AEM Forms.* 

- **2** Create an encryption service client.
	- Create an EncryptionServiceClient object by using its default constructor.
	- Create an EncryptionServiceClient.Endpoint.Address object by using the System.ServiceModel.EndpointAddress constructor. Pass a string value that specifies the WSDL to the AEM Forms service (for example, http://localhost:8080/soap/services/EncryptionService?WSDL.) You do not need to use the  $1c$ \_version attribute. This attribute is used when you create a service reference.)
- Create a System.ServiceModel.BasicHttpBinding object by getting the value of the EncryptionServiceClient.Endpoint.Binding field. Cast the return value to BasicHttpBinding.
- Set the System.ServiceModel.BasicHttpBinding object's MessageEncoding field to WSMessageEncoding.Mtom. This value ensures that MTOM is used.
- Enable basic HTTP authentication by performing the following tasks:
	- Assign the AEM forms user name to the field EncryptionServiceClient.ClientCredentials.UserName.UserName.
	- Assign the corresponding password value to the field EncryptionServiceClient.ClientCredentials.UserName.Password.
	- Assign the constant value HttpClientCredentialType.Basic to the field BasicHttpBindingSecurity.Transport.ClientCredentialType.
	- Assign the constant value BasicHttpSecurityMode.TransportCredentialOnly to the field BasicHttpBindingSecurity.Security.Mode.
- **3** Get an encrypted PDF document.
	- Create a BLOB object by using its constructor.
	- Create a System.IO.FileStream object by invoking its constructor and passing a string value that represents the file location of the encrypted PDF document and the mode in which to open the file.
	- Create a byte array that stores the content of the System.IO.FileStream object. You can determine the size of the byte array by getting the System.IO.FileStream object's Length property.
	- Populate the byte array with stream data by invoking the System. IO. FileStream object's Read method and passing the byte array, the starting position, and the stream length to read.
	- Populate the BLOB object by assigning the contents of the byte array to the BLOB object's MTOM data member.
- **4** Unlock the document.

Unlock an encrypted PDF document by invoking the EncryptionServiceClient object's unlockPDFUsingPassword or unlockPDFUsingCredential method.

To unlock a PDF document that is encrypted with a password, invoke the unlockPDFUsingPassword method and pass the following values:

- A BLOB object that contains the password-encrypted PDF document.
- A string value that specifies the password value that is used to open a password-encrypted PDF document. This value is specified when encrypting the PDF document with a password.

To unlock a PDF document that is encrypted with a certificate, invoke the unlockPDFUsingCredential method and pass the following values:

- A BLOB object that contains the certificate-encrypted PDF document.
- A string value that specifies the alias name of the public key that corresponds to the private key used to encrypt the PDf document.

The unlockPDFUsingPassword and unlockPDFUsingCredential methods both return a com.adobe.idp.Document object that you pass to another AEM Forms method to perform an operation.

**5** Perform a AEM Forms operation.

Perform a AEM Forms operation on the unlocked PDF document to meet your business requirements. For example, assuming that you want to apply usage rights to the unlocked PDF document, pass the BLOB object that was returned by either the unlockPDFUsingPassword or unlockPDFUsingCredential methods to the ReaderExtensionsServiceClient object's applyUsageRights method.

#### **See also**

["Summary of steps" on page](#page-826-0) 824

Quick Start (MTOM): Unlocking an encrypted PDF document using the web service API

Quick Start (Java SwaRef): Unlocking an encrypted PDF document using the web service API

["Invoking AEM Forms using MTOM" on page](#page-531-0) 529

["Invoking AEM Forms using SwaRef" on page](#page-533-0) 531

# **Determining Encryption Type**

You can programmatically determine the type of encryption that is protecting a PDF document by using the Java Encryption Service API or the web service Encryption Service API. Sometimes it is necessary to dynamically determine whether a PDF document is encrypted and, if so, the encryption type. For example, you can determine whether a PDF document is protected with password-based encryption or a Rights Management policy.

A PDF document can be protected by the following encryption types:

- Password-based encryption
- Certificate-based encryption
- A policy that is created by the Rights Management service
- Another type of encryption

*Note: For more information about the Encryption service, see [Services Reference for AEM Forms.](http://www.adobe.com/go/learn_aemforms_services_63)*

### <span id="page-830-0"></span>**Summary of steps**

To determine the type of encryption that is protecting a PDF document, perform the following steps:

- **1** Include project files.
- **2** Create an encryption service client.
- **3** Get the encrypted PDF document.
- **4** Determine the encryption type.

#### **Include project files**

Include necessary files into your development project. If you are creating a client application using Java, include the necessary JAR files. If you are using web services, ensure that you include the proxy files.

The following JAR files must be added to your project's class path:

- adobe-livecycle-client.jar
- adobe-usermanager-client.jar
- adobe-encryption-client.jar
- adobe-utilities.jar (required if AEM Forms is deployed on JBoss Application Server)
- jbossall-client.jar (required if AEM Forms is deployed on JBoss Application Server)

### **Create a service client**

To programmatically perform an Encryption service operation, you must create an Encryption service client. If you are using the Java Encryption Service API, create an EncrytionServiceClient object. If you are using the web service Encryption Service API, create an EncryptionServiceService object.

#### **Get the encrypted PDF document**

You must obtain a PDF document to determine the type of encryption that is protecting it.

#### **Determine the encryption type**

You can determine the type of encryption that is protecting a PDF document. If the PDF document is not protected, then the Encryption service informs you that the PDF document is not secured.

### **See also**

["Determine the encryption type using the Java API" on page](#page-831-0) 829

["Determine the encryption type using the web service API" on page](#page-832-0) 830

["Including AEM Forms Java library files" on page](#page-493-0) 491

["Setting connection properties" on page](#page-502-0) 500

["Encryption Service Java API Quick Start\(SOAP\)" on page](#page-119-0) 117

["Protecting Documents with Policies" on page](#page-833-0) 831

#### <span id="page-831-0"></span>**Determine the encryption type using the Java API**

Determine the type of encryption that is protecting a PDF document by using the Encryption API (Java):

**1** Include project files.

Include client JAR files, such as adobe-encryption-client.jar, in your Java project's class path.

- **2** Create a service client.
	- Create a ServiceClientFactory object that contains connection properties.
	- Create an EncryptionServiceClient object by using its constructor and passing the ServiceClientFactory object.
- **3** Get the encrypted PDF document.
	- Create a java.io.FileInputStream object that represents the PDF document by using its constructor and passing a string value that specifies the location of the PDF document.
	- Create a com.adobe.idp.Document object by using its constructor and passing the java.io.FileInputStream object.
- **4** Determine the encryption type.
	- Determine the encryption type by invoking the EncryptionServiceClient object's getPDFEncryption method and passing thecom.adobe.idp.Document object that contains the PDF document. This method returns an EncryptionTypeResult object.
	- Invoke the EncryptionTypeResult object's getEncryptionType method. This method returns an EncryptionType enum value that specifies the encryption type. For example, if the PDF document is protected with password-based encryption, this method returns EncryptionType. PASSWORD.

#### **See also**

["Summary of steps" on page](#page-830-0) 828

["Quick Start \(SOAP mode\): Determining encryption type using the Java API" on page](#page-130-0) 128

["Including AEM Forms Java library files" on page](#page-493-0) 491

["Setting connection properties" on page](#page-502-0) 500

### <span id="page-832-0"></span>**Determine the encryption type using the web service API**

Determine the type of encryption that is protecting a PDF document by using the Encryption API (web service):

**1** Include project files.

Create a Microsoft .NET project that uses MTOM. Ensure that you use the following WSDL definition: http://localhost:8080/soap/services/EncryptionService?WSDL&lc\_version=9.0.1.

*Note: Replace localhost with the IP address of the server hosting AEM Forms.* 

- **2** Create a service client.
	- Create an EncryptionServiceClient object by using its default constructor.
	- Create an EncryptionServiceClient.Endpoint.Address object by using the System.ServiceModel.EndpointAddress constructor. Pass a string value that specifies the WSDL to the AEM Forms service (for example, http://localhost:8080/soap/services/EncryptionService?WSDL.) You do not need to use the lc\_version attribute. This attribute is used when you create a service reference.)
	- Create a System.ServiceModel.BasicHttpBinding object by getting the value of the EncryptionServiceClient.Endpoint.Binding field. Cast the return value to BasicHttpBinding.
	- Set the System.ServiceModel.BasicHttpBinding object's MessageEncoding field to WSMessageEncoding.Mtom. This value ensures that MTOM is used.
	- Enable basic HTTP authentication by performing the following tasks:
		- Assign the AEM forms user name to the field EncryptionServiceClient.ClientCredentials.UserName.UserName.
		- Assign the corresponding password value to the field EncryptionServiceClient.ClientCredentials.UserName.Password.
		- Assign the constant value HttpClientCredentialType.Basic to the field BasicHttpBindingSecurity.Transport.ClientCredentialType.
		- Assign the constant value BasicHttpSecurityMode.TransportCredentialOnly to the field BasicHttpBindingSecurity.Security.Mode.
- **3** Get the encrypted PDF document.
	- Create a BLOB object by using its constructor.
	- Create a System.IO.FileStream object by invoking its constructor and passing a string value that represents the file location of the encrypted PDF document and the mode in which to open the file.
	- Create a byte array that stores the content of the System.IO.FileStream object. You can determine the size of the byte array by getting the System.IO.FileStream object's Length property.
	- Populate the byte array with stream data by invoking the System.IO.FileStream object's Read method and passing the byte array, the starting position, and the stream length to read.
	- Populate the BLOB object by assigning the contents of the byte array to the BLOB object's MTOM data member.
- **4** Determine the encryption type.
	- Invoke the EncryptionServiceClient object's getPDFEncryption method and pass the BLOB object that contains the PDF document. This method returns an EncryptionTypeResult object.
	- Get the value of the EncryptionTypeResult object's encryptionType data method. For example, if the PDF document is protected with password-based encryption, the value of this data member is EncryptionType.PASSWORD.

### **See also**

# ["Summary of steps" on page](#page-830-0) 828

Quick Start (MTOM): Determining encryption type using the web service API

Quick Start (Java SWAref): Determining encryption type using the web service API

["Invoking AEM Forms using MTOM" on page](#page-531-0) 529

["Invoking AEM Forms using SwaRef" on page](#page-533-0) 531

# <span id="page-833-0"></span>**Protecting Documents with Policies**

# **About the Document Security Service**

The Document Security service enables users to dynamically apply confidentiality settings to Adobe PDF documents and to maintain control over the documents, no matter how widely they are distributed.

The Document Security service prevents information from spreading beyond the user's reach by enabling the users to maintain control over how recipients use the policy-protected PDF document. A user can specify who can open a document, limit how they can use it, and monitor the document after it is distributed. A user can also dynamically control access to a policy-protected document and can even dynamically revoke access to the document.

The Document Security service also protects other file types such as Microsoft Word files (DOC files). You can use the Document Security Client API to work with these file types. The following versions are supported:

- Microsoft Office 2003 files (DOC, XLS, PPT files)
- Microsoft Office 2007 files (DOCX, XLSX, PPTX files)
- PTC Pro/E files

For clarity, the following two sections discuss how to work with Word documents:

- ["Applying Policies to Word Documents" on page](#page-874-0) 872
- ["Removing Policies from Word Documents" on page](#page-878-0) 876

You can accomplish these tasks using the Document Security service:

- Create policies. For information, see ["Creating Policies" on page](#page-834-0) 832.
- Modify policies. For information, see ["Modifying Policies" on page](#page-841-0) 839.
- Delete policies. For information, see ["Deleting Policies" on page](#page-844-0) 842.
- Apply policies to PDF documents. For information, see ["Applying Policies to PDF Documents" on page](#page-846-0) 844.
- Remove policies from PDF documents. For information, see ["Removing Policies from PDF Documents" on](#page-850-0)  [page](#page-850-0) 848.
- Inspect policy-protected documents. For information, see ["Inspecting Policy Protected PDF Documents" on](#page-859-0)  [page](#page-859-0) 857.
- Revoke access to PDF documents. For information, see ["Revoking Access to Documents" on page](#page-853-0) 851.
- Reinstate access to revoked documents. For information, see ["Reinstating Access to Revoked Documents" on](#page-856-0)  [page](#page-856-0) 854.
- Create watermarks. For information, see ["Creating Watermarks" on page](#page-863-0) 861.
- Search for events. For information, see ["Searching for Events" on page](#page-870-0) 868.

*Note: For more information about the Document Security service, see [Services Reference for AEM Forms.](http://www.adobe.com/go/learn_aemforms_services_63) For examples of working with policies, see the "Document Security Service API Quick Starts" in ["Java API\(SOAP\) Quick Start \(Code](#page-4-0)  [Examples\)" on page](#page-4-0) 2.*

# <span id="page-834-0"></span>**Creating Policies**

You can programmatically create policies using the Document Security Java API or web service API. A *policy* is a collection of information that includes document security settings, authorized users, and usage rights. You can create and save any number of policies, using security settings appropriate for different situations and users.

Policies enable you to perform these tasks:

- Specify the individuals who can open the document. Recipients can either belong to or be external to your organization.
- Specify how recipients can use the document. You can restrict access to different Acrobat and Adobe Reader features. These features include the ability to print and copy text, add signatures, and add comments to a document.
- Change the access and security settings at any time, even after you distribute the policy-protected document.
- Monitor the use of the document after you distribute it. You can see how the document is being used and who is using it. For example, you can find out when someone has opened the document.

#### **Creating a policy using web services**

When creating a policy using the web service API, reference an existing Portable Document Rights Language (PDRL) XML file that describes the policy. Policy permissions and the principal are defined in the PDRL document. The following XML document is an example of a PDRL document.

```
<?xml version="1.0" encoding="UTF-8" standalone="yes"?> 
<Policy PolicyInstanceVersion="1" PolicyID="5DA3F847-DE76-F9CC-63EA-49A8D59154DE" 
PolicyCreationTime="2004-08-30T00:02:28.294+00:00" PolicyType="1" PolicySchemaVersion="1.0" 
PolicyName="SDK Test Policy -4344050357301573237" PolicyDescription="An SDK Test policy" 
xmlns="http://www.adobe.com/schema/1.0/pdrl">
```
<PolicyEntry>

```
 <ns1:Permission PermissionName="com.adobe.aps.onlineOpen" Access="ALLOW" 
xmlns:ns1="http://www.adobe.com/schema/1.0/pdrl" 
xmlns="http://www.adobe.com/schema/1.0/pdrl-ex" />
```

```
 <ns2:Permission PermissionName="com.adobe.aps.offlineOpen" Access="ALLOW" 
xmlns:ns2="http://www.adobe.com/schema/1.0/pdrl" 
xmlns="http://www.adobe.com/schema/1.0/pdrl-ex" />
```

```
 <ns3:Permission PermissionName="com.adobe.aps.pdf.editNotes" Access="ALLOW" 
xmlns:ns3="http://www.adobe.com/schema/1.0/pdrl" 
xmlns="http://www.adobe.com/schema/1.0/pdrl-ex" />
```

```
 <ns4:Permission PermissionName="com.adobe.aps.pdf.fillAndSign" Access="ALLOW" 
xmlns:ns4="http://www.adobe.com/schema/1.0/pdrl" 
xmlns="http://www.adobe.com/schema/1.0/pdrl-ex" />
```
#### PROGRAMMING WITH AEM FORMS **833 Performing Service Operations Using APIs**

```
 <Principal PrincipalNameType="SYSTEM"> 
       <PrincipalDomain>EDC_SPECIAL</PrincipalDomain> 
       <PrincipalName>all_internal_users</PrincipalName> 
    </Principal> 
 </PolicyEntry> 
 <PolicyEntry> 
    <ns5:Permission PermissionName="com.adobe.aps.onlineOpen" Access="ALLOW"
```
xmlns:ns5="http://www.adobe.com/schema/1.0/pdrl" xmlns="http://www.adobe.com/schema/1.0/pdrl-ex" />

 <ns6:Permission PermissionName="com.adobe.aps.offlineOpen" Access="ALLOW" xmlns:ns6="http://www.adobe.com/schema/1.0/pdrl" xmlns="http://www.adobe.com/schema/1.0/pdrl-ex" />

 <ns7:Permission PermissionName="com.adobe.aps.pdf.copy" Access="ALLOW" xmlns:ns7="http://www.adobe.com/schema/1.0/pdrl" xmlns="http://www.adobe.com/schema/1.0/pdrl-ex" />

 <ns8:Permission PermissionName="com.adobe.aps.pdf.printLow" Access="ALLOW" xmlns="http://www.adobe.com/schema/1.0/pdrl-ex" xmlns:ns8="http://www.adobe.com/schema/1.0/pdrl" />

 <ns9:Permission PermissionName="com.adobe.aps.policySwitch" Access="ALLOW" xmlns:ns9="http://www.adobe.com/schema/1.0/pdrl" xmlns="http://www.adobe.com/schema/1.0/pdrl-ex" />

 <ns10:Permission PermissionName="com.adobe.aps.revoke" Access="ALLOW" xmlns="http://www.adobe.com/schema/1.0/pdrl-ex" xmlns:ns10="http://www.adobe.com/schema/1.0/pdrl" />

```
 <ns11:Permission PermissionName="com.adobe.aps.pdf.edit" Access="ALLOW" 
xmlns:ns11="http://www.adobe.com/schema/1.0/pdrl" 
xmlns="http://www.adobe.com/schema/1.0/pdrl-ex" />
```
 <ns12:Permission PermissionName="com.adobe.aps.pdf.editNotes" Access="ALLOW" xmlns:ns12="http://www.adobe.com/schema/1.0/pdrl" xmlns="http://www.adobe.com/schema/1.0/pdrl-ex" />

 <ns13:Permission PermissionName="com.adobe.aps.pdf.fillAndSign" Access="ALLOW" xmlns:ns13="http://www.adobe.com/schema/1.0/pdrl" xmlns="http://www.adobe.com/schema/1.0/pdrl-ex" />

 <ns14:Permission PermissionName="com.adobe.aps.pdf.printHigh" Access="ALLOW" xmlns:ns14="http://www.adobe.com/schema/1.0/pdrl" xmlns="http://www.adobe.com/schema/1.0/pdrl-ex" />

> <Principal PrincipalNameType="SYSTEM"> <PrincipalDomain>EDC\_SPECIAL</PrincipalDomain>

```
 <PrincipalName>publisher</PrincipalName> 
          </Principal> 
       </PolicyEntry> 
       <OfflineLeasePeriod> 
          <Duration>P31D</Duration> 
       </OfflineLeasePeriod> 
       <AuditSettings isTracked="true" /> 
       <PolicyValidityPeriod isAbsoluteTime="false"> 
          <ValidityPeriodRelative> 
             <NotBeforeRelative>PT0S</NotBeforeRelative> 
             <NotAfterRelative>P20D</NotAfterRelative> 
          </ValidityPeriodRelative> 
       </PolicyValidityPeriod> 
</Policy>
```
*Note: For more information about the Document Security service, see [Services Reference for AEM Forms.](http://www.adobe.com/go/learn_aemforms_services_63)*

# **Summary of steps**

To create a policy, perform the following steps:

- **1** Include project files.
- **2** Create a Document Security Client API object.
- **3** Set the policy's attributes.
- **4** Create a policy entry.
- **5** Register the policy.

### **Include project files**

Include necessary files into your development project. If you are creating a client application using Java, then include the necessary JAR files. If you are using web services, then make sure that you include the proxy files.

The following JAR files must be added to your project's classpath:

- adobe-rightsmanagement-client.jar
- namespace.jar (if AEM Forms is deployed on JBoss)
- jaxb-api.jar (if AEM Forms is deployed on JBoss)
- jaxb-impl.jar (if AEM Forms is deployed on JBoss)
- jaxb-libs.jar (if AEM Forms is deployed on JBoss)
- jaxb-xjc.jar (if AEM Forms is deployed on JBoss)
- relaxngDatatype.jar (if AEM Forms is deployed on JBoss)
- xsdlib.jar (if AEM Forms is deployed on JBoss)
- adobe-livecycle-client.jar
- adobe-usermanager-client.jar
- adobe-utilities.jar

# **Last updated 5/3/2017**

• jbossall-client.jar (use a different JAR file if AEM Forms is not deployed on JBoss)

For information about the location of these JAR files, see ["Including AEM Forms Java library files" on page](#page-493-0) 491.

# **Create a Document Security Client API object**

Before you can programmatically perform a Document Security service operation, create a Document Security service client object.

# **Set the policy's attributes**

To create a policy, set policy attributes. A mandatory attribute is the policy name. Policy names must be unique for each policy set. A policy set is simply a collection of policies. There can be two policies with the same name if the policies belong to separate policy sets. However, two policies within a single policy set cannot have the same policy name.

Another useful attribute to set is the validity period. A validity period is the time period during which a policyprotected document is accessible to authorized recipients. If you do not set this attribute, then the policy is always valid.

A validity period can be set to one of these options:

- A set number of days that the document is accessible from the time which the document is published
- An end date after which the document is not accessible
- A specific date range for which the document is accessible
- Always valid

You can specify just a start date, which results in the policy being valid after the start date. If you specify just an end date, the policy is valid until the end date. However, an exception is thrown if both a start date and an end date are not defined.

When setting attributes that belong to a policy, you can also set encryption settings. These encryption settings take affect when the policy is applied to a document. You can specify the following encryption values:

- **AES256**: Represents the AES encryption algorithm with a 256-bit key.
- **AES128**: Represents the AES encryption algorithm with a 128-bit key.
- **NoEncryption:** Represents no encryption.

When specifying the NoEncryption option, you cannot set the PlaintextMetadata option to false. If you attempt to do so, an exception is thrown.

*Note: For information about other attributes that you can set, see the Policy interface description in the [AEM Forms](http://www.adobe.com/go/learn_aemforms_javadocs_63_en)  [API Reference.](http://www.adobe.com/go/learn_aemforms_javadocs_63_en)*

### **Create a policy entry**

A policy entry attaches principals, which are groups and users, and permissions to a policy. A policy must have at least one policy entry. Assume, for example, that you perform these tasks:

- Create and register a policy entry that enables a group to only view a document while online and prohibits recipients from copying it.
- Attach the policy entry to the policy.
- Secure a document with the policy by using Acrobat.

These actions result in recipients only being able to view the document online and not being able to copy it. The document remains secure until security is removed from it.

# **Register the policy**

A new policy must be registered before it can be used. After you register a policy, you can use it to protect documents.

### **Create a policy using the Java API**

Create a policy by using the Document Security API (Java):

**1** Include project files.

Include client JAR files, such as adobe-rightsmanagement-client.jar, in your Java project's class path.

- **2** Create a Document Security Client API object.
	- Create a ServiceClientFactory object that contains connection properties.
	- Create a DocumentSecurityClient object by using its constructor and passing the ServiceClientFactory object.
- **3** Set the policy's attributes.
	- Create a Policy object by invoking the InfomodelObjectFactory object's static createPolicy method. This method returns a Policy object.
	- Set the policy's name attribute by invoking the Policy object's setName method and passing a string value that specifies the policy name.
	- Set the policy's description by invoking the Policy object's setDescription method and passing a string value that specifies the policy's description.
	- Set the policy set to which the new policy belongs by invoking the Policy object's setPolicySetName method and passing a string value that specifies the policy set name. (You can specify null for this parameter value that results in the policy being added to the *My Policies* policy set.)
	- Create the policy's validity period by invoking the InfomodelObjectFactory object's static createValidityPeriod method. This method returns a ValidityPeriod object.
	- Set the number of days for which a policy-protected document is accessible by invoking the ValidityPeriod object's setRelativeExpirationDays method and passing an integer value that specifies the number of days.
	- Set the policy's validity period by invoking the Policy object's setValidityPeriod method and passing the ValidityPeriod object.
- **4** Create a policy entry.
	- Create a policy entry by invoking the InfomodelObjectFactory object's static createPolicyEntry method. This method returns a PolicyEntry object.
	- Specify the policy's permissions by invoking the InfomodelObjectFactory object's static createPermission method. Pass a static data member that belongs to the Permission interface that represents the permission. This method returns a Permission object. For example, to add the permission that enables users to copy data from a policy-protected PDF document, pass Permission. COPY. (Repeat this step for each permission to add).
	- Add the permission to the policy entry by invoking the PolicyEntry object's addPermission method and passing the Permission object. (Repeat this step for each Permission object that you created).
	- Create the policy principal by invoking the InfomodelObjectFactory object's static createSpecialPrincipal method. Pass a data member that belongs to the InfomodelObjectFactory object that represents the principal. This method returns a Principal object. For example, to add the publisher of the document as the principal, pass InfomodelObjectFactory. PUBLISHER\_PRINCIPAL.
	- Add the principal to the policy entry by invoking the PolicyEntry object's setPrincipal method and passing the Principal object.
- Add the policy entry to the policy by invoking the Policy object's addPolicyEntry method and passing the PolicyEntry object.
- **5** Register the policy.
	- Create a PolicyManager object by invoking the DocumentSecurityClient object's getPolicyManager method.
	- Register the policy by invoking the PolicyManager object's registerPolicy method and passing the following values:
		- The Policy object that represents the policy to register.
	- A string value that represents the policy set that the policy belongs to.

If you use a AEM forms administrator account within connection settings to create the Document SecurityClient object, then specify the policy set name when you invoke the registerPolicy method. If you pass a null value for the policy set, the policy is created in the administrators *My Policies* policy set.

If you use a Document Security user within connection settings, then you can invoke the overloaded registerPolicy method that accepts only the policy. That is, you do not need to specify the policy set name. However, the policy is added to the policy set named *My Policies*. If you do not want to add the new policy to this policy set, then specify a policy set name when you invoke the registerPolicy method.

*Note: When creating a policy, reference an existing policy set. If you specify a policy set that does not exist, then an exception is thrown.* 

For code examples using the Document Security service, see the following Quick Starts in *["Java API\(SOAP\) Quick](#page-4-0)  [Start \(Code Examples\)](#page-4-0)*" on page 2:

• "Quick Start (SOAP mode): Creating a policy using the Java API"

### **Create a policy using the web service API**

Create a policy by using the Document Security API (web service):

**1** Include project files.

Create a Microsoft .NET project that uses MTOM. Ensure that you use the following WSDL definition: http://localhost:8080/soap/services/RightsManagementService?WSDL&lc\_version=9.0.1.

*Note: Replace localhost with the IP address of the server hosting AEM Forms.* 

- **2** Create a Document Security Client API object.
	- Create a DocumentSecurityServiceClient object by using its default constructor.
	- Create a DocumentSecurityServiceClient.Endpoint.Address object by using the System.ServiceModel.EndpointAddress constructor. Pass a string value that specifies the WSDL to the AEM Forms service (for example, http://localhost:8080/soap/services/RightsManagementService?WSDL.) You do not need to use the lc\_version attribute. This attribute is used when you create a service reference.)
	- Create a System. ServiceModel. BasicHttpBinding object by getting the value of the RightsManagementServiceClient.Endpoint.Binding field. Cast the return value to BasicHttpBinding.
	- Set the System.ServiceModel.BasicHttpBinding object's MessageEncoding field to WSMessageEncoding.Mtom. This value ensures that MTOM is used.
- Enable basic HTTP authentication by performing the following tasks:
	- Assign the AEM forms user name to the field RightsManagementServiceClient.ClientCredentials.UserName.UserName.
	- Assign the corresponding password value to the field RightsManagementServiceClient.ClientCredentials.UserName.Password.
	- Assign the constant value HttpClientCredentialType.Basic to the field BasicHttpBindingSecurity.Transport.ClientCredentialType.
- Assign the constant value BasicHttpSecurityMode.TransportCredentialOnly to the field BasicHttpBindingSecurity.Security.Mode.
- **3** Set the policy's attributes.
	- Create a PolicySpec object by using its constructor.
	- Set the policy's name by assigning a string value to the PolicySpec object's name data member.
	- Set the policy's description by assigning a string value to the PolicySpec object's description data member.
	- Set the policy set to which the policy will belong by assigning a string value to the PolicySpec object's policySetName data member. You must specify an existing policy set name. (You can specify null for this parameter value that results in the policy being added to *My Policies*.)
	- Set the policy's offline lease period by assigning an integer value to the PolicySpec object's offlineLeasePeriod data member.
	- Set the PolicySpec object's policyXml data member with a string value that represents PDRL XML data. To perform this task, create a .NET StreamReader object by using its constructor. Pass the location of a PDRL XML file that represents the policy to the StreamReader constructor. Next, invoke the StreamReader object's ReadLine method and assign the return value to a string variable. Iterate through the StreamReader object until the ReadLine method returns null. Assign the string variable to the PolicySpec object's policyXml data member.
- **4** Create a policy entry.

It is not necessary to create a policy entry when creating a policy using the Document Security web service API. The policy entry is defined in the PDRL document.

**5** Register the policy.

Register the policy by invoking the DocumentSecurityServiceClient object's registerPolicy method and passing the following values:

- The PolicySpec object that represents the policy to register.
- A string value that represents the policy set that the policy belongs to. You can specify a null value which results in the policy being added to the *MyPolices* policy set.

If you use a AEM forms administrator account within connection settings to create the Document SecurityClient object, specify the policy set name when you invoke the registerPolicy method.

If you use a Document SecurityDocument Security user within connection settings, then you can invoke the overloaded registerPolicy method that accepts only the policy. That is, you do not need to specify the policy set name. However, the policy is added to the policy set named *My Policies*. If you do not want to add the new policy to this policy set, then specify a policy set name when you invoke the registerPolicy method.

*Note: When creating a policy and you specify a policy set, ensure that you specify an existing policy set. If you specify a policy set that does not exist, then an exception is thrown.* 

For code examples using the Document Security service, see the following Quick Starts in *["Java API\(SOAP\) Quick](#page-4-0)  [Start \(Code Examples\)](#page-4-0)*" on page 2:

- "Quick Start (MTOM): Creating a policy using the web service API"
- "Quick Start (SwaRef): Creating a policy using the web service API"

### **More Help topics**

["Invoking AEM Forms using MTOM" on page](#page-531-0) 529

["Invoking AEM Forms using SwaRef" on page](#page-533-0) 531

[PDRL Reference](http://www.adobe.com/go/learn_aemforms_pdrl_9)

["Applying Policies to PDF Documents" on page](#page-846-0) 844

### <span id="page-841-0"></span>**Modifying Policies**

You can modify an existing policy using the Document Security Java API or web service API. To make changes to an existing policy, you retrieve it, modify it, and then update the policy on the server. For example, assume that you retrieve an existing policy and extend its validity period. Before the change takes effect, you must update the policy.

You can modify a policy when business requirements change and the policy no longer reflects these requirements. Instead of creating a new policy, you can simply update an existing policy.

To modify policy attributes using a web service (for example, using Java proxy classes that were created with JAX-WS), you must ensure that the policy is registered with the Document Security service. You can then reference the existing policy by using the PolicySpec.getPolicyXml method and modify the policy attributes by using the applicable methods. For example, you can modify the offline lease period by invoking the PolicySpec.setOfflineLeasePeriod method.

*Note: For more information about the Document Security service, see [Services Reference for AEM Forms.](http://www.adobe.com/go/learn_aemforms_services_63)*

#### **Summary of steps**

To modify an existing policy, perform the following steps:

- **1** Include project files.
- **2** Create a Document Security Client API object.
- **3** Retrieve an existing policy.
- **4** Change policies attributes.
- **5** Update the policy.

#### **Include project files**

Include necessary files into your development project. If you are creating a client application using Java, then include the necessary JAR files. If you are using web services, then make sure that you include the proxy files.

#### **Create a Document Security Client API object**

Before you can programmatically perform a Document Securityservice operation, you must create a Document Security service client object. If you are using the Java API, create a RightsManagementClient object. If you are using the Document Security web service API, create a RightsManagementServiceService object.

### **Retrieve an existing policy**

You must retrieve an existing policy in order to modify it. To retrieve a policy, specify the policy name and the policy set to which the policy belongs. If you specify a null value for the policy set name, the policy is retrieved from the *My Policies* policy set.

# **Set the policy's attributes**

To modify a policy, you modify the value of policy attributes. The only policy attribute that you cannot change is the name attribute. For example, to change the policy's offline lease period, you can modify the value of the policy's offline lease period attribute.

When modifying a policy's offline lease period using a web service, the offlineLeasePeriod field on the PolicySpec interface is ignored. To update the offline lease period, modify the OfflineLeasePeriod element in the PDRL XML document. Then reference the updated PDRL XML document by using the PolicySpec interface's policyXML data member.

*Note: For information about other attributes that you can set, see the Policy interface description in the [AEM Forms](http://www.adobe.com/go/learn_aemforms_javadocs_63_en)  [API Reference.](http://www.adobe.com/go/learn_aemforms_javadocs_63_en)*

# **Update the policy**

Before the changes that you make to a policy take affect, you must update the policy with the Document Security service. Changes to policies that are protecting documents are updated the next time that the policy-protected document is synchronized with the Document Security service.

### **Modify existing policies using the Java API**

Modify an existing policy by using the Document Security API (Java):

**1** Include project files.

Include client JAR files, such as adobe-rightsmanagement-client.jar, in your Java project's class path.

- **2** Create a Document Security Client API object.
	- Create a ServiceClientFactory object that contains connection properties.
	- Create a RightsManagementClient object by using its constructor and passing the ServiceClientFactory object.
- **3** Retrieve an existing policy.
	- Create a PolicyManager object by invoking the RightsManagementClient object's getPolicyManager method.
	- Create a Policy object that represents the policy to update by invoking the PolicyManager object's getPolicy method and passing the following values"
		- A string value that represents the policy set name to which the policy belongs. You can specify null that results in the MyPolicies policy set being used.
		- A string value that represents the policy name.
- **4** Set the policy's attributes.

Change the policy's attributes to meet your business requirements. For example, to change the policy's offline lease period, invoke the Policy object's setOfflineLeasePeriod method.

**5** Update the policy.

Update the policy by invoking PolicyManager object's updatePolicy method. Pass the Policy object that represents the policy to update.

For code examples using the Document Security service, see theQuick Start(SOAP mode): Modifying a policy using the Java API in *["Java API\(SOAP\) Quick Start \(Code Examples\)](#page-4-0)*" on page 2.

# **Modify existing policies using the web service API**

Modify an existing policy by using the Document Security API (web service):

**1** Include project files.

Create a Microsoft .NET project that uses MTOM. Ensure that you use the following WSDL definition: http://localhost:8080/soap/services/RightsManagementService?WSDL&lc\_version=9.0.1.

*Note: Replace localhost with the IP address of the server hosting AEM Forms.* 

- **2** Create a Document Security Client API object.
	- Create a RightsManagementServiceClient object by using its default constructor.
	- Create a RightsManagementServiceClient.Endpoint.Address object by using the System.ServiceModel.EndpointAddress constructor. Pass a string value that specifies the WSDL to the AEM Forms service (for example,

http://localhost:8080/soap/services/RightsManagementService?WSDL.) You do not need to use the lc\_version attribute. This attribute is used when you create a service reference.)

- Create a System. Service Model. BasicHttpBinding object by getting the value of the RightsManagementServiceClient.Endpoint.Binding field. Cast the return value to BasicHttpBinding.
- Set the System.ServiceModel.BasicHttpBinding object's MessageEncoding field to WSMessageEncoding.Mtom. This value ensures that MTOM is used.
- Enable basic HTTP authentication by performing the following tasks:
	- Assign the AEM forms user name to the field RightsManagementServiceClient.ClientCredentials.UserName.UserName.
	- Assign the corresponding password value to the field RightsManagementServiceClient.ClientCredentials.UserName.Password.
	- Assign the constant value HttpClientCredentialType. Basic to the field BasicHttpBindingSecurity.Transport.ClientCredentialType.
- Assign the constant value BasicHttpSecurityMode.TransportCredentialOnly to the field BasicHttpBindingSecurity.Security.Mode.
- **3** Retrieve an existing policy.

Create a PolicySpec object that represents the policy to modify by invoking the RightsManagementServiceClient object's getPolicy method and passing the following values:

- A string value that specifies the policy set name to which the policy belongs. You can specify null that results in the MyPolicies policy set being used.
- A string value that specifies the name of the policy.
- **4** Set the policy's attributes.

Change the policy's attributes to meet your business requirements.

**5** Update the policy.

Update the policy by invoking the RightsManagementServiceClient object's updatePolicyFromSDK method and passing the PolicySpec object that represents the policy to update.

For code examples using the Document Security service, see the following Quick Starts in *["Java API\(SOAP\) Quick](#page-4-0)  [Start \(Code Examples\)](#page-4-0)*" on page 2:

- "Quick Start (MTOM): Modifying a policy using the web service API"
- "Quick Start (SwaRef): Modifying a policy using the web service API"

# **More Help topics**

["Including AEM Forms Java library files" on page](#page-493-0) 491

["Setting connection properties" on page](#page-502-0) 500

# <span id="page-844-0"></span>**Deleting Policies**

You can delete an existing policy using the Document Security Java API or web service API. After a policy is deleted, it can no longer be used to protect documents. However, existing policy-protected documents that are using the policy are still protected. You can delete a policy when a newer one becomes available.

*Note: For more information about the Document Security service, see [Services Reference for AEM Forms.](http://www.adobe.com/go/learn_aemforms_services_63)*

# **Summary of steps**

To delete an existing policy, perform the following steps:

- **1** Include project files
- **2** Create a Document Security Client API object.
- **3** Delete the policy.

### **Include project files**

Include necessary files into your development project. If you are creating a client application using Java, then include the necessary JAR files. If you are using web services, then make sure that you include the proxy files.

### **Create a Document Security Client API object**

Before you can programmatically perform a Document Security service operation, you must create a Document Security service client object. If you are using the Java API, create a RightsManagementClient object. If you are using the Document Security web service API, create a RightsManagementServiceService object.

### **Delete the policy**

To delete a policy, you specify the policy to delete and the policy set to which the policy belongs. The user whose settings are used to invoke AEM Forms must have permission to delete the policy; otherwise an exception occurs. Likewise, if you attempt to delete a policy that does not exist, an exception occurs.

### **Delete policies using the Java API**

Delete a policy by using the Document Security API (Java):

**1** Include project files.

Include client JAR files, such as adobe-rightsmanagement-client.jar, in your Java project's class path.

- **2** Create a Document Security Client API object.
	- Create a ServiceClientFactory object that contains connection properties.
- Create a RightsManagementClient object by using its constructor and passing the ServiceClientFactory object.
- **3** Delete the policy.
	- Create a PolicyManager object by invoking the RightsManagementClient object's getPolicyManager method.
	- Delete the policy by invoking the PolicyManager object's deletePolicy method and passing the following values:
		- A string value that specifies the policy set name to which the policy belongs. You can specify null that results in the MyPolicies policy set being used.
		- A string value that specifies the name of the policy to delete.

For code examples using the Document Security service, see the following Quick Starts in *["Java API\(SOAP\) Quick](#page-4-0)  [Start \(Code Examples\)](#page-4-0)*" on page 2:

• "Quick Start (SOAP mode): Deleting a policy using the Java API"

# **Delete policies using the web service API**

Delete a policy by using the Document Security API (web service):

**1** Include project files.

Create a Microsoft .NET project that uses MTOM. Ensure that you use the following WSDL definition: http://localhost:8080/soap/services/RightsManagementService?WSDL&lc\_version=9.0.1.

*Note: Replace localhost with the IP address of the server hosting AEM Forms.* 

- **2** Create a Document Security Client API object.
	- Create a RightsManagementServiceClient object by using its default constructor.
	- Create a RightsManagementServiceClient.Endpoint.Address object by using the System.ServiceModel.EndpointAddress constructor. Pass a string value that specifies the WSDL to the AEM Forms service (for example,

http://localhost:8080/soap/services/RightsManagementService?WSDL.) You do not need to use the lc\_version attribute. This attribute is used when you create a service reference.)

- Create a System. ServiceModel. BasicHttpBinding object by getting the value of the RightsManagementServiceClient.Endpoint.Binding field. Cast the return value to BasicHttpBinding.
- Set the System.ServiceModel.BasicHttpBinding object's MessageEncoding field to WSMessageEncoding.Mtom. This value ensures that MTOM is used.
- Enable basic HTTP authentication by performing the following tasks:
	- Assign the AEM forms user name to the field RightsManagementServiceClient.ClientCredentials.UserName.UserName.
	- Assign the corresponding password value to the field RightsManagementServiceClient.ClientCredentials.UserName.Password.
	- Assign the constant value HttpClientCredentialType.Basic to the field BasicHttpBindingSecurity.Transport.ClientCredentialType.
- Assign the constant value BasicHttpSecurityMode.TransportCredentialOnly to the field BasicHttpBindingSecurity.Security.Mode.

**3** Delete the policy.

Delete a policy by invoking the RightsManagementServiceClient object's deletePolicy method and passing the following values:

- A string value that specifies the policy set name to which the policy belongs. You can specify null that results in the MyPolicies policy set being used.
- A string value that specifies the name of the policy to delete.

# **Code examples**

For code examples using the Document Security service, see the following Quick Starts in *["Java API\(SOAP\) Quick](#page-4-0)  [Start \(Code Examples\)](#page-4-0)*" on page 2:

- "Quick Start (MTOM): Deleting a policy using the web service API"
- "Quick Start (SwaRef): Deleting a policy using the web service API"

# **More Help topics**

["Including AEM Forms Java library files" on page](#page-493-0) 491

["Setting connection properties" on page](#page-502-0) 500

["Invoking AEM Forms using MTOM" on page](#page-531-0) 529

["Invoking AEM Forms using SwaRef" on page](#page-533-0) 531

# <span id="page-846-0"></span>**Applying Policies to PDF Documents**

You can apply a policy to a PDF document in order to secure the document. By applying a policy to a PDF document, you restrict access to the document. You cannot apply a policy to a document if the document is already secured with a policy.

While the document is open, you can also restrict access to Acrobat and Adobe Reader features, including the ability to print and copy text, make changes, and add signatures and comments to a document. In addition, you can revoke a policy-protected PDF document when you no longer want users to access the document.

You can monitor the use of a policy-protected document after you distribute it. That is, you can see how the document is being used and who is using it. For example, you can find out when somebody has opened the document.

*Note: For more information about the Document Security service, see [Services Reference for AEM Forms.](http://www.adobe.com/go/learn_aemforms_services_63)*

### **Summary of steps**

To apply a policy to a PDF document, perform the following steps:

- **1** Include project files.
- **2** Create a Document Security Client API object.
- **3** Retrieve a PDF document to which a policy is applied.
- **4** Apply an existing policy to the PDF document.
- **5** Save the policy-protected PDF document.

### **Include project files**

Include necessary files into your development project. If you are creating a client application using Java, then include the necessary JAR files. If you are using web services, then make sure that you include the proxy files.

### **Create a Document Security Client APIobject**

Before you can programmatically perform a Document Security service operation, create a Document Security service client object. If you are using the Java API, create a Document SecurityClient object. If you are using the Document Security web service API, create a DocumentSecurityServiceService object.

### **Retrieve a PDF document**

You can retrieve a PDF document in order to apply a policy. After you apply a policy to the PDF document, users are restricted when using the document. For example, if the policy does not enable the document to be opened while offline, then users must be online to open the document.

### **Apply an existing policy to the PDF document**

To apply a policy to a PDF document, reference an existing policy and specify which policy set the policy belongs to. The user who is setting the connection properties must have access to the specified policy. If not, an exception occurs.

#### **Save the PDF document**

After the Document Security service applies a policy to a PDF document, you can save the policy-protected PDF document as a PDF file.

### **See also**

["Including AEM Forms Java library files" on page](#page-493-0) 491

["Setting connection properties" on page](#page-502-0) 500

["Revoking Access to Documents" on page](#page-853-0) 851

### **Apply a policy to a PDF document using the Java API**

Apply a policy to a PDF document by using the Document Security API (Java):

**1** Include project files.

Include client JAR files, such as adobe-rightsmanagement-client.jar, in your Java project's class path.

- **2** Create a Document Security Client API object.
	- Create a ServiceClientFactory object that contains connection properties.
	- Create a RightsManagementClient object by using its constructor and passing the ServiceClientFactory object.
- **3** Retrieve a PDF document.
	- Create a java.io.FileInputStream object that represents the PDF document by using its constructor. Pass a string value that specifies the location of the PDF document.
	- Create a com.adobe.idp.Document object by using its constructor and passing the java.io.FileInputStream object.
- **4** Apply an existing policy to the PDF document.
	- Create a DocumentManager object by invoking the RightsManagementClient object's getDocumentManager method.
	- Apply a policy to the PDF document by invoking the DocumentManager object's protectDocument method and passing the following values:
		- The com.adobe.idp.Document object that contains the PDF document to which the policy is applied.
		- A string value that specifies the name of the document.
- A string value that specifies the name of the policy set to which the policy belongs. You can specify a null value that results in the MyPolicies policy set being used.
- A string value that specifies the policy name.
- A string value that represents the name of the user manager domain of the user who is the publisher of the document. This parameter value is optional and can be null (if this parameter is null, then the next parameter value must be null).
- A string value that represents the name of the canonical name of the user manager user who is the publisher of the document. This parameter value is optional and can be null (if this parameter is null, then the previous parameter value must be null).
- A com.adobe.livecycle.rightsmanagement.Locale that represents the locale that is used for selecting the MS Office template. This parameter value is optional and not used for PDF documents. To secure a PDF document, specify null.

The protectDocument method returns a RMSecureDocumentResult object that contains the policy-protected PDF document.

- **5** Save the PDF document.
	- Invoke the RMSecureDocumentResult object's getProtectedDoc method to get the policy-protected PDF document. This method returns a com.adobe.idp.Document object.
	- Create a java.io.File object and ensure that the file extension is PDF.
	- Invoke the com.adobe.idp.Document object's copyToFile method to copy the contents of the Document object to the file (ensure that you use the Document object that was returned by the getProtectedDoc method).

### **Code examples**

For code examples using the Document Security service, see the following Quick Starts in *["Java API\(SOAP\) Quick](#page-4-0)  [Start \(Code Examples\)](#page-4-0)*" on page 2:

- "Quick Start (EJB mode): Applying a policy to a PDF document using the Java API"
- "Quick Start (SOAP mode): Applying a policy to a PDF document using the Java API"

### **See also**

["Including AEM Forms Java library files" on page](#page-493-0) 491

["Setting connection properties" on page](#page-502-0) 500

# **Apply a policy to a PDF document using the web service API**

Apply a policy to a PDF document by using the Document Security API (web service):

**1** Include project files.

Create a Microsoft .NET project that uses MTOM. Ensure that you use the following WSDL definition: http://localhost:8080/soap/services/RightsManagementService?WSDL&lc\_version=9.0.1.

*Note: Replace localhost with the IP address of the server hosting AEM Forms.* 

- **2** Create a Document Security Client API object.
	- Create a RightsManagementServiceClient object by using its default constructor.
- Create a RightsManagementServiceClient.Endpoint.Address object by using the System.ServiceModel.EndpointAddress constructor. Pass a string value that specifies the WSDL to the Forms service (for example, http://localhost:8080/soap/services/RightsManagementService?WSDL.) You do not need to use the lc\_version attribute. This attribute is used when you create a service reference.)
- Create a System.ServiceModel.BasicHttpBinding object by getting the value of the RightsManagementServiceClient.Endpoint.Binding field. Cast the return value to BasicHttpBinding.
- Set the System.ServiceModel.BasicHttpBinding object's MessageEncoding field to WSMessageEncoding.Mtom. This value ensures that MTOM is used.
- Enable basic HTTP authentication by performing the following tasks:
	- Assign the AEM forms user name to the field RightsManagementServiceClient.ClientCredentials.UserName.UserName.
	- Assign the corresponding password value to the field RightsManagementServiceClient.ClientCredentials.UserName.Password.
	- Assign the constant value HttpClientCredentialType.Basic to the field BasicHttpBindingSecurity.Transport.ClientCredentialType.
- Assign the constant value BasicHttpSecurityMode.TransportCredentialOnly to the field BasicHttpBindingSecurity.Security.Mode.
- **3** Retrieve a PDF document.
	- Create a BLOB object by using its constructor. The BLOB object is used to store a PDF document to which a policy is applied.
	- Create a System.IO.FileStream object by invoking its constructor and passing a string value that represents the file location of the PDF document and the mode in which to open the file.
	- Create a byte array that stores the content of the System.IO.FileStream object. Determine the byte array size by getting the System.IO.FileStream object's Length property.
	- Populate the byte array with stream data by invoking the System.IO.FileStream object's Read method. Pass the byte array, the starting position, and the stream length to read.
	- Populate the BLOB object by assigning its MTOM field with the contents of the byte array.
- **4** Apply an existing policy to the PDF document.

Apply a policy to the PDF document by invoking the RightsManagementServiceClient object's protectDocument method and passing the following values:

- The BLOB object that contains the PDF document to which the policy is applied.
- A string value that specifies the name of the document.
- A string value that specifies the name of the policy set to which the policy belongs. You can specify a null value that results in the MyPolicies policy set being used.
- A string value that specifies the policy name.
- A string value that represents the name of the user manager domain of the user who is the publisher of the document. This parameter value is optional and can be null (if this parameter is null, then the next parameter value must be null).
- A string value that represents the name of the canonical name of the user manager user who is the publisher of the document. This parameter value is optional and can be null (if this parameter is null, then the previous parameter value must be null).
- A RMLocale value that specifies the locale value (for example, RMLocale.en).
- A string output parameter that is used to store the policy identifier value.
- A string output parameter that is used to store the policy-protected identifier value.
- A string output parameter that is used to store the mime type (for example, application/pdf).

The protectDocument method returns a BLOB object that contains the policy-protected PDF document.

- **5** Save the PDF document.
	- Create a System.IO.FileStream object by invoking its constructor and passing a string value that represents the file location of the policy-protected PDF document.
	- Create a byte array that stores the data content of the BLOB object that was returned by the protectDocument method. Populate the byte array by getting the value of the BLOB object's MTOM data member.
	- Create a System.IO.BinaryWriter object by invoking its constructor and passing the System.IO.FileStream object.
	- Write the contents of the byte array to a PDF file by invoking the System. IO. BinaryWriter object's Write method and passing the byte array.

### **Code examples**

For code examples using the Document Security service, see the following Quick Starts in *["Java API\(SOAP\) Quick](#page-4-0)  [Start \(Code Examples\)](#page-4-0)*" on page 2:

- "Quick Start (MTOM): Applying a policy to a PDF document using the web service API"
- "Quick Start (SwaRef): Applying a policy to a PDF document using the web service API "

# <span id="page-850-0"></span>**Removing Policies from PDF Documents**

You can remove a policy from a policy-protected document in order to remove security from the document. That is, if you no longer want the document to be protected by a policy. If you want to update a policy-protected document with a newer policy, then instead of removing the policy and adding the updated policy, it is more efficient to switch the policy.

*Note: For more information about the Document Security service, see [Services Reference for AEM Forms.](http://www.adobe.com/go/learn_aemforms_services_63)*

# **Summary of steps**

To remove a policy from a policy-protected PDF document, perform the following steps:

- **1** Include project files
- **2** Create a Document Security Client API object.
- **3** Retrieve a policy-protected PDF document.
- **4** Remove the policy from the PDF document.
- **5** Save the unsecured PDF document.

### **Include project files**

Include necessary files into your development project. If you are creating a client application using Java, then include the necessary JAR files. If you are using web services, then make sure that you include the proxy files.

### **Create a Document Security Client API object**

Before you can programmatically perform a Document Security service operation, create a Document Security service client object.

### **Retrieve a policy-protected PDF document**

You can retrieve a policy-protected PDF document in order to remove a policy. If you attempt to remove a policy from a PDF document that is not protected by a policy, you will cause an exception.

#### **Remove the policy from the PDF document**

You can remove a policy from a policy-protected PDF document provided that an administrator is specified in the connection settings. If not, then the policy used to secure a document must contain the SWITCH\_POLICY permission in order to remove a policy from a PDF document. Also, the user specified in the AEM Forms connection settings must also have that permission. Otherwise, an exception is thrown.

#### **Save the unsecured PDF document**

After the Document Security service removes a policy from a PDF document, you can save the unsecured PDF document as a PDF file.

#### **See also**

["Including AEM Forms Java library files" on page](#page-493-0) 491

["Setting connection properties" on page](#page-502-0) 500

["Applying Policies to PDF Documents" on page](#page-846-0) 844

#### **Remove a policy from a PDF document using the Java API**

Remove a policy from a policy-protected PDF document by using the Document Security API (Java):

**1** Include project files.

Include client JAR files, such as adobe-rightsmanagement-client.jar, in your Java project's class path.

- **2** Create a Document Security Client API object.
	- Create a ServiceClientFactory object that contains connection properties.
	- Create a DocumentSecurityClient object by using its constructor and passing the ServiceClientFactory object.
- **3** Retrieve a policy-protected PDF document.
	- Create a java.io.FileInputStream object that represents the policy-protected PDF document by using its constructor and passing a string value that specifies the location of the PDF document.
	- Create a com.adobe.idp.Document object by using its constructor and passing the java.io.FileInputStream object.
- **4** Remove the policy from the PDF document.
	- Create a DocumentManager object by invoking the DocumentSecurityClient object's getDocumentManager method.
	- Remove a policy from the PDF document by invoking the DocumentManager object's remove Security method and passing the com.adobe.idp.Document object that contains the policy-protected PDF document. This method returns a com.adobe.idp.Document object that contains an unsecured PDF document.
- **5** Save the unsecured PDF document.
	- Create a java.io.File object and ensure that the file extension is PDF.
	- Invoke the Document object's copyToFile method to copy the contents of the Document object to the file (ensure that you use the Document object that was returned by the remove Security method).

For code examples using the Document Security service, see the following Quick Starts in *["Java API\(SOAP\) Quick](#page-4-0)  [Start \(Code Examples\)](#page-4-0)*" on page 2:

• "Quick Start (SOAP mode): Removing a policy from a PDF document using the Java API"

### **Remove a policy using the web service API**

Remove a policy from a policy-protected PDF document using the Document Security API (web service):

**1** Include project files.

Create a Microsoft .NET project that uses MTOM. Ensure that you use the following WSDL definition: http://localhost:8080/soap/services/RightsManagementService?WSDL&lc\_version=9.0.1.

*Note: Replace localhost with the IP address of the server hosting AEM Forms.* 

- **2** Create a Document Security Client API object.
	- Create a DocumentSecurityServiceClient object by using its default constructor.
	- Create a DocumentSecurityServiceClient.Endpoint.Address object by using the System.ServiceModel.EndpointAddress constructor. Pass a string value that specifies the WSDL to the AEM Forms service (for example, http://localhost:8080/soap/services/RightsManagementService?WSDL.) You do not need to use the

lc\_version attribute. This attribute is used when you create a service reference.)

- Create a System. ServiceModel. BasicHttpBinding object by getting the value of the DocumentSecurityServiceClient.Endpoint.Binding field. Cast the return value to BasicHttpBinding.
- Set the System.ServiceModel.BasicHttpBinding object's MessageEncoding field to WSMessageEncoding.Mtom. This value ensures that MTOM is used.
- Enable basic HTTP authentication by performing the following tasks:
	- Assign the AEM forms user name to the field DocumentSecurityServiceClient.ClientCredentials.UserName.UserName.
	- Assign the corresponding password value to the field DocumentSecurityServiceClient.ClientCredentials.UserName.Password.
	- Assign the constant value HttpClientCredentialType.Basic to the field BasicHttpBindingSecurity.Transport.ClientCredentialType.
- Assign the constant value BasicHttpSecurityMode.TransportCredentialOnly to the field BasicHttpBindingSecurity.Security.Mode.
- **3** Retrieve a policy-protected PDF document.
	- Create a BLOB object by using its constructor. The BLOB object is used to store the policy-protected PDF document from which the policy is removed.
	- Create a System.IO.FileStream object by invoking its constructor and passing a string value that represents the file location of the PDF document and the mode in which to open the file.
	- Create a byte array that stores the content of the System. IO. FileStream object. You can determine the size of the byte array by getting the System.IO.FileStream object's Length property.
	- Populate the byte array with stream data by invoking the System.IO.FileStream object's Read method and passing the byte array, the starting position, and the stream length to read.
	- Populate the BLOB object by assigning its MTOM field with the contents of the byte array.

**4** Remove the policy from the PDF document.

Remove the policy from the PDF document by invoking the DocumentSecurityServiceClient object's removePolicySecurity method and passing the BLOB object that contains the policy-protected PDF document. This method returns a BLOB object that contains an unsecured PDF document.

- **5** Save the unsecured PDF document.
	- Create a System.IO.FileStream object by invoking its constructor and passing a string value that represents the file location of the unsecured PDF document.
	- Create a byte array that stores the data content of the BLOB object that was returned by the removePolicySecurity method. Populate the byte array by getting the value of the BLOB object's MTOM field.
	- Create a System.IO.BinaryWriter object by invoking its constructor and passing the System.IO.FileStream object.

# **Code examples**

For code examples using the Document Security service, see the following Quick Starts in *["Java API\(SOAP\) Quick](#page-4-0)  [Start \(Code Examples\)](#page-4-0)*" on page 2:

- "Quick Start (MTOM): Removing a policy from a PDF document using the web service API "
- "Quick Start (SwaRef): Removing a policy from a PDF document using the web service API"

### **See also**

["Invoking AEM Forms using MTOM" on page](#page-531-0) 529

["Invoking AEM Forms using SwaRef" on page](#page-533-0) 531

# <span id="page-853-0"></span>**Revoking Access to Documents**

You can revoke access to a policy-protected PDF document resulting in all copies of the document being inaccessible to users. When a user attempts to open a revoked PDF document, they are redirected to a specified URL where a revised document can be viewed. The URL to where the user is redirected must be programmatically specified. When you revoke access to a document, the change takes effect the next time the user synchronizes with the Document Security service by opening the policy-protected document online.

The ability to revoke access to a document provides additional security. For example, assume a newer version of a document is available and you no longer want anyone viewing the outdated version. In this situation, access to the older document can be revoked, and nobody can view the document unless access is reinstated.

*Note: For more information about the Document Security service, see [Services Reference for AEM Forms.](http://www.adobe.com/go/learn_aemforms_services_63)*

### **Summary of steps**

To revoke a policy-protected document, perform the following steps:

- **1** Include project files.
- **2** Create a Document Security Client API object.
- **3** Retrieve a policy-protected PDF document.
- **4** Revoke the policy-protected document.

### **Include project files**

Include necessary files into your development project. If you are creating a client application using Java, then include the necessary JAR files. If you are using web services, then make sure that you include the proxy files.

### **Create a Document Security Client API object**

Before you can programmatically perform a Document Security service operation, you must create a Document Security service client object.

### **Retrieve a policy-protected PDF document**

You must retrieve a policy-protected PDF document in order to revoke it. You cannot revoke a document that has already been revoked or is not a policy-protected document.

If you know the license identifier value of the policy-protected document, then it is not necessary to retrieve the policyprotected PDF document. However, in most cases, you will need to retrieve the PDF document in order to obtain the license identifier value.

# **Revoke the policy-protected document**

To revoke a policy-protected document, specify the license identifier of the policy-protected document. In addition, you can specify the URL of a document that the user can view when they attempt to open the revoked document. That is, assume that an outdated document is revoked. When a user attempts to open the revoked document, they will see an updated document instead of the revoked document.

*Note: If you attempt to revoke a document that is already revoked, an exception is thrown.* 

### **See also**

["Including AEM Forms Java library files" on page](#page-493-0) 491

["Setting connection properties" on page](#page-502-0) 500

["Applying Policies to PDF Documents" on page](#page-846-0) 844

["Reinstating Access to Revoked Documents" on page](#page-856-0) 854

### **Revoke access to documents using the Java API**

Revoke access to a policy-protected PDF document by using the Document Security API (Java):

**1** Include project files

Include client JAR files, such as adobe-rightsmanagement-client.jar, in your Java project's class path.

- **2** Create a Document Security Client API object
	- Create a ServiceClientFactory object that contains connection properties.
	- Create a DocumentSecurityClient object by using its constructor and passing the ServiceClientFactory object.
- **3** Retrieve a policy-protected PDF document
	- Create a java.io.FileInputStream object that represent the policy-protected PDF document by using its constructor and passing a string value that specifies the location of the PDF document.
	- Create a com.adobe.idp.Document object by using its constructor and passing the java.io.FileInputStream object.
- **4** Revoke the policy-protected document
	- Create a DocumentManager object by invoking the DocumentSecurityClient object's getDocumentManager method.
- Retrieve the license identifier value of the policy-protected document by invoking the DocumentManager object's getLicenseId method. Pass the com.adobe.idp.Document object that represents the policyprotected document. This method returns a string value that represents the license identifier value.
- Create a LicenseManager object by invoking the DocumentSecurityClient object's getLicenseManager method.
- Revoke the policy-protected document by invoking the LicenseManager object's revokeLicense method and passing the following values:
	- A string value that specifies the license identifier value of the policy-protected document (specify the return value of the DocumentManager object's getLicenseId method).
	- A static data member of the License interface that specifies the reason to revoke the document. For example, you can specify License.DOCUMENT\_REVISED.
	- A java.net.URL value that specifies the location to where a revised document is located. If you do not want to redirect a user to another URL, then you can pass null.

For code examples using the Document Security service, see the following Quick Starts in *["Java API\(SOAP\) Quick](#page-4-0)  [Start \(Code Examples\)](#page-4-0)*" on page 2:

• "Quick Start (SOAP mode): Revoking a document using the Java API"

#### **Revoke access to documents using the web service API**

Revoke access to a policy-protected PDF document by using the Document Security API (web service):

**1** Include project files

Create a Microsoft .NET project that uses MTOM. Ensure that you use the following WSDL definition: http://localhost:8080/soap/services/RightsManagementService?WSDL&lc\_version=9.0.1.

*Note: Replace localhost with the IP address of the server hosting AEM Forms.* 

### **2** Create a Document Security Client API object

- Create a DocumentSecurityServiceClient object by using its default constructor.
- Create a DocumentSecurityServiceClient.Endpoint.Address object by using the System.ServiceModel.EndpointAddress constructor. Pass a string value that specifies the WSDL to the AEM Forms service (for example,

http://localhost:8080/soap/services/RightsManagementService?WSDL.) You do not need to use the lc\_version attribute. This attribute is used when you create a service reference.)

- Create a System.ServiceModel.BasicHttpBinding object by getting the value of the DocumentSecurityServiceClient.Endpoint.Binding field. Cast the return value to BasicHttpBinding.
- Set the System.ServiceModel.BasicHttpBinding object's MessageEncoding field to WSMessageEncoding.Mtom. This value ensures that MTOM is used.
- Enable basic HTTP authentication by performing the following tasks:
	- Assign the AEM forms user name to the field DocumentSecurityServiceClient.ClientCredentials.UserName.UserName.
	- Assign the corresponding password value to the field DocumentSecurityServiceClient.ClientCredentials.UserName.Password.
- Assign the constant value HttpClientCredentialType.Basic to the field BasicHttpBindingSecurity.Transport.ClientCredentialType.
- Assign the constant value BasicHttpSecurityMode.TransportCredentialOnly to the field BasicHttpBindingSecurity.Security.Mode.
- **3** Retrieve a policy-protected PDF document
	- Create a BLOB object by using its constructor. The BLOB object is used to store a policy-protected PDF document that is revoked.
	- Create a System.IO.FileStream object by invoking its constructor and passing a string value that represents the file location of the policy-protected PDF document to revoke and the mode in which to open the file.
	- Create a byte array that stores the content of the System.IO.FileStream object. You can determine the size of the byte array by getting the System.IO.FileStream object's Length property.
	- Populate the byte array with stream data by invoking the System.IO.FileStream object's Read method and passing the byte array, the starting position, and the stream length to read.
	- Populate the BLOB object by assigning its MTOM field with the contents of the byte array.
- **4** Revoke the policy-protected document
	- Retrieve the license identifier value of the policy-protected document by invoking the DocumentSecurityServiceClient object's getLicenseID method and passing the BLOB object that represents the policy-protected document. This method returns a string value that represents the license identifier.
	- Revoke the policy-protected document by invoking the DocumentSecurityServiceClient object's revokeLicense method and passing the following values:
		- A string value that specifies the license identifier value of the policy-protected document (specify the return value of the DocumentSecurityServiceService object's getLicenseId method).
		- A static data member of the Reason enum that specifies the reason to revoke the document. For example, you can specify Reason.DOCUMENT\_REVISED.
		- A string value that specifies the URL location to where a revised document is located. If you do not want to redirect a user to another URL, then you can pass null.

For code examples using the Document Security service, see the following Quick Starts in *["Java API\(SOAP\) Quick](#page-4-0)  [Start \(Code Examples\)](#page-4-0)*" on page 2:

- "Quick Start (MTOM): Revoking a document using the web service API"
- "Quick Start (SwaRef): Revoking a document using the web service API"

#### **See also**

["Removing Policies from Word Documents" on page](#page-878-0) 876

["Invoking AEM Forms using MTOM" on page](#page-531-0) 529

["Invoking AEM Forms using SwaRef" on page](#page-533-0) 531

# <span id="page-856-0"></span>**Reinstating Access to Revoked Documents**

You can reinstate access to a revoked PDF document, resulting in all copies of the revoked document being accessible to users. When a user opens a reinstated document that was revoked, the user is able to view the document.

*Note: For more information about the Document Security service, see [Services Reference for AEM Forms.](http://www.adobe.com/go/learn_aemforms_services_63)*

#### **Summary of steps**

To reinstate access to a revoked PDF document, perform the following steps:

- **1** Include project files.
- **2** Create a Document Security Client API object.
- **3** Retrieve the license identifier of the revoked PDF document.
- **4** Reinstate access to the revoked PDF document.

#### **Include project files**

Include necessary files into your development project. If you are creating a client application using Java, then include the necessary JAR files. If you are using web services, then make sure that you include the proxy files.

#### **Create a Document Security Client API object**

Before you can programmatically perform a Document Security service operation, you must create a Document Security service client object. If you are using the Java API, create a DocumentSecurityClient object. If you are using the Document Security web service API, create a Document Security Service Service object.

# **Retrieve the license identifier of the revoked PDF document**

You must retrieve the license identifier of the revoked PDF document in order to reinstate a revoked PDF document. After you obtain the license identifier value, you can reinstate a revoked document. If you attempt to reinstate a document that is not revoked, you will cause an exception.

# **Reinstate access to the revoked PDF document**

To reinstate access to a revoked PDF document, you must specify the license identifier of the revoked document. If you attempt to reinstate access to a PDF document that is not revoked, you will cause an exception.

#### **See also**

["Including AEM Forms Java library files" on page](#page-493-0) 491

["Setting connection properties" on page](#page-502-0) 500

["Applying Policies to PDF Documents" on page](#page-846-0) 844

["Revoking Access to Documents" on page](#page-853-0) 851

#### **Reinstate access to revoked documents using the Java API**

Reinstate access to a revoked document by using the Document Security API (Java):

**1** Include project files.

Include client JAR files, such as adobe-rightsmanagement-client.jar, in your Java project's class path.

- **2** Create a Document Security Client API object.
	- Create a ServiceClientFactory object that contains connection properties.
	- Create a DocumentSecurityClient object by using its constructor and passing the ServiceClientFactory object.
- **3** Retrieve the license identifier of the revoked PDF document.
	- Create a java.io.FileInputStream object that represents the revoked PDF document by using its constructor and passing a string value that specifies the location of the PDF document.
	- Create a com.adobe.idp.Document object by using its constructor and passing the java.io.FileInputStream object.
	- Create a DocumentManager object by invoking the DocumentSecurityClient object's getDocumentManager method.
	- Retrieve the license identifier value of the revoked document by invoking the DocumentManager object's getLicenseId method and passing the com.adobe.idp.Document object that represents the revoked document. This method returns a string value that represents the license identifier.
- **4** Reinstate access to the revoked PDF document.
	- Create a LicenseManager object by invoking the DocumentSecurityClient object's getLicenseManager method.
	- Reinstate access to the revoked PDF document by invoking the LicenseManager object's unrevokeLicense method and passing the license identifier value of the revoked document.

For code examples using the Document Security service, see the following Quick Starts in *["Java API\(SOAP\) Quick](#page-4-0)  [Start \(Code Examples\)](#page-4-0)*" on page 2:

• "Quick Start (SOAP mode): Reinstating access to a revoked document using the web service API"

# **Reinstate access to revoked documents using the web service API**

Reinstate access to a revoked document using the Document Security API (web service):

**1** Include project files.

Create a Microsoft .NET project that uses MTOM. Ensure that you use the following WSDL definition: http://localhost:8080/soap/services/RightsManagementService?WSDL&lc\_version=9.0.1.

*Note: Replace localhost with the IP address of the server hosting AEM Forms.* 

- **2** Create a Document Security Client API object.
	- Create a DocumentSecurityServiceClient object by using its default constructor.
	- Create a DocumentSecurityServiceClient.Endpoint.Address object by using the System.ServiceModel.EndpointAddress constructor. Pass a string value that specifies the WSDL to the AEM Forms service (for example,

http://localhost:8080/soap/services/RightsManagementService?WSDL.) You do not need to use the lc\_version attribute. This attribute is used when you create a service reference.)

- Create a System. ServiceModel. BasicHttpBinding object by getting the value of the DocumentSecurityServiceClient.Endpoint.Binding field. Cast the return value to BasicHttpBinding.
- Set the System.ServiceModel.BasicHttpBinding object's MessageEncoding field to WSMessageEncoding.Mtom. This value ensures that MTOM is used.
- Enable basic HTTP authentication by performing the following tasks:
	- Assign the AEM forms user name to the field DocumentSecurityServiceClient.ClientCredentials.UserName.UserName.
- Assign the corresponding password value to the field DocumentSecurityServiceClient.ClientCredentials.UserName.Password.
- Assign the constant value HttpClientCredentialType.Basic to the field BasicHttpBindingSecurity.Transport.ClientCredentialType.
- Assign the constant value BasicHttpSecurityMode.TransportCredentialOnly to the field BasicHttpBindingSecurity.Security.Mode.
- **3** Retrieve the license identifier of the revoked PDF document.
	- Create a BLOB object by using its constructor. The BLOB object is used to store a revoked PDF document to which access is reinstated.
	- Create a System.IO.FileStream object by invoking its constructor and passing a string value that represents the file location of the revoked PDF document and the mode in which to open the file.
	- Create a byte array that stores the content of the System.IO.FileStream object. You can determine the size of the byte array by getting the System.IO.FileStream object's Length property.
	- Populate the byte array with stream data by invoking the system. IO. FileStream object's Read method and passing the byte array, the starting position, and the stream length to read.
	- Populate the BLOB object by assigning its MTOM field with the contents of the byte array.
- **4** Reinstate access to the revoked PDF document.
	- Retrieve the license identifier value of the revoked document by invoking the DocumentSecurityServiceClient object's getLicenseID method and passing the BLOB object that represents the revoked document. This method returns a string value that represents the license identifier.
	- Reinstate access to the revoked PDF document by invoking the Document SecurityServiceClient object's unrevokeLicense method and passing a string value that specifies the license identifier value of the revoked PDF document (pass the return value of the Document Security ServiceClient object's getLicenseId method).

For code examples using the Document Security service, see the following Quick Starts in *["Java API\(SOAP\) Quick](#page-4-0)  [Start \(Code Examples\)](#page-4-0)*" on page 2:

- "Quick Start (MTOM): Reinstating access to a revoked document using the web service API"
- "Quick Start (SwaRef): Reinstating access to a revoked document using the web service API"

# **See also**

["Invoking AEM Forms using MTOM" on page](#page-531-0) 529

["Invoking AEM Forms using SwaRef" on page](#page-533-0) 531

# <span id="page-859-0"></span>**Inspecting Policy Protected PDF Documents**

You can use the Document Security Service API (Java and web service) to inspect policy-protected PDF documents. Inspecting policy-protected PDF documents returns information about the policy-protected PDF document. You can, for example, determine the policy that was used to secure the document and the date when the document was secured.

You cannot perform this task if your version of LiveCycle is 8.x or an earlier version. Support for inspecting policyprotected documents is added in AEM Forms. If you attempt to inspect a policy-protected document using LiveCycle 8.x (or earlier), an exception is thrown.

*Note: For more information about the Document Security service, see [Services Reference for AEM Forms.](http://www.adobe.com/go/learn_aemforms_services_63)*

### **Summary of steps**

To inspect a policy-protected PDF document, perform the following steps:

- **1** Include project files.
- **2** Create a Document Security Client API object.
- **3** Retrieve a policy-protected document to inspect.
- **4** Obtain information about the policy-protected document.

#### **Include project files**

Include necessary files into your development project. If you are creating a client application using Java, include the necessary JAR files. If you are using web services, make sure that you include the proxy files.

#### **Create a Document Security Client API object**

Before you can programmatically perform a Document Security service operation, create a Document Security service client object. If you are using the Java API, create a RightsManagementClient object. If you are using the Document Security web service API, create a RightsManagementServiceService object.

#### **Retrieve a policy-protected document to inspect**

To inspect a policy-protected document, retrieve it. If you attempt to inspect a document that is not secured with a policy or is revoked, an exception is thrown.

#### **Inspect the document**

After you retrieve a polciy-protected document, you can inspect it.

#### **Obtain information about the policy-protected document**

After you inspect a policy-protected PDF document, you can obtain information about it. For example, you can determine the policy that is used to secure the document.

If you secure a document with a policy that belongs to My Policies and then call RMInspectResult.getPolicysetName or RMInspectResult.getPolicysetId, null is returned.

If the document is secured using a policy that is contained in a policy set (other than My Policies) then RMInspectResult.getPolicysetName and RMInspectResult.getPolicysetId return valid strings.

#### **See also**

["Including AEM Forms Java library files" on page](#page-493-0) 491

["Setting connection properties" on page](#page-502-0) 500

### **Inspect Policy Protected PDF Documents using the Java API**

Inspect a policy-protected PDF document by using the Document Security Service API (Java):

**1** Include project files.

Include client JAR files, such as the adobe-rightsmanagement-client.jar, in your Java project's class path. For information about the location of these files, see ["Including AEM Forms Java library files" on page](#page-493-0) 491.

- **2** Create a Document Security Client API object.
	- Create a ServiceClientFactory object that contains connection properties. (See ["Setting connection](#page-502-0)  [properties" on page](#page-502-0) 500.)
- Create a RightsManagementClient object by using its constructor and passing the ServiceClientFactory object.
- **3** Retrieve a policy-protected document to inspect.
	- Create a java.io.FileInputStream object that represents the policy-protected PDF document by using its constructor. Pass a string value that specifies the location of the PDF document.
	- Create a com.adobe.idp.Document object by using its constructor and passing the java.io.FileInputStream object.
- **4** Inspect the document.
	- Create a DocumentManager object by invoking the RightsManagementClient object's getDocumentManager method.
	- Inspect the policy-protected document by invoking the LicenseManager object's inspectDocument method. Pass the com.adobe.idp.Document object that contains the policy-protected PDF document. This method returns a RMInspectResult object that contains information about the policy-protected document.
- **5** Obtain information about the policy-protected document.

To obtain information about the policy-protected document, invoke the appropriate method that belongs RMInspectResult object. For example, to retrieve the policy name, invoke the RMInspectResult object's getPolicyName method.

# **Code examples**

For code examples using the Document Security service, see the following Quick Starts in *["Java API\(SOAP\) Quick](#page-4-0)  [Start \(Code Examples\)](#page-4-0)*" on page 2:

• "Quick Start (SOAP mode): Inspecting policy protected PDF documents using the Java API"

# **Inspect Policy Protected PDF Documents using the web service API**

Inspect a policy-protected PDF document by using the Document Security Service API (web service):

**1** Include project files.

Create a Microsoft .NET project that uses MTOM. Ensure that you use the following WSDL definition: http://localhost:8080/soap/services/RightsManagementService?WSDL&lc\_version=9.0.1.

*Note: Replace localhost with the IP address of the server hosting AEM Forms.* 

- **2** Create a Document Security Client API object.
	- Create a RightsManagementServiceClient object by using its default constructor.
	- Create a RightsManagementServiceClient.Endpoint.Address object by using the System.ServiceModel.EndpointAddress constructor. Pass a string value that specifies the WSDL to the AEM Forms service (for example, http://localhost:8080/soap/services/RightsManagementService?WSDL.) You do not need to use the

```
lc_version attribute. This attribute is used when you create a service reference.)
```
- Create a System. ServiceModel. BasicHttpBinding object by getting the value of the RightsManagementServiceClient.Endpoint.Binding field. Cast the return value to BasicHttpBinding.
- Set the System.ServiceModel.BasicHttpBinding object's MessageEncoding field to WSMessageEncoding.Mtom. This value ensures that MTOM is used.
- Enable basic HTTP authentication by performing the following tasks:
	- Assign the AEM forms user name to the field RightsManagementServiceClient.ClientCredentials.UserName.UserName.
	- Assign the corresponding password value to the field RightsManagementServiceClient.ClientCredentials.UserName.Password.
	- Assign the constant value HttpClientCredentialType.Basic to the field BasicHttpBindingSecurity.Transport.ClientCredentialType.
- Assign the constant value BasicHttpSecurityMode.TransportCredentialOnly to the field BasicHttpBindingSecurity.Security.Mode.
- **3** Retrieve a policy-protected document to inspect.
	- Create a BLOB object by using its constructor. The BLOB object is used to store a PDF document to inspect.
	- Create a System.IO.FileStream object by invoking its constructor. Pass a string value that represents the file location of the PDF document and the mode to open the file in.
	- Create a byte array that stores the content of the System.IO.FileStream object. You can determine the size of the byte array by getting the System.IO.FileStream object's Length property.
	- Populate the byte array with stream data by invoking the system. IO. FileStream object's Read method. Pass the byte array, starting position, and stream length to read.
	- Populate the BLOB object by assigning its MTOM field with the contents of the byte array.
- **4** Inspect the document.

Inspect the policy-protected document by invoking the RightsManagementServiceClient object's inspectDocument method. Pass the BLOB object that contains the policy-protected PDF document. This method returns a RMInspectResult object that contains information about the policy-protected document.

**5** Obtain information about the policy-protected document.

To obtain information about the policy-protected document, get the value of the appropriate field that belongs to the RMInspectResult object. For example, to retrieve the policy name, get the value of the RMInspectResult object's policyName field.

### **Code examples**

For code examples using the Document Security service, see the following Quick Starts in *["Java API\(SOAP\) Quick](#page-4-0)  [Start \(Code Examples\)](#page-4-0)*" on page 2:

- "Quick Start (MTOM): Inspecting policy protected PDF documents using the web service API"
- "Quick Start (SwaRef): Inspecting policy protected PDF documents using the web service API"

### **See also**

["Invoking AEM Forms using MTOM" on page](#page-531-0) 529

["Invoking AEM Forms using SwaRef" on page](#page-533-0) 531

# <span id="page-863-0"></span>**Creating Watermarks**

Watermarks help ensure the security of a document by uniquely identifying the document and controlling copyright infringement. For example, you can create and place a watermark that states Confidential on all pages of a document. After a watermark is created, you can include it as part of a policy. That is, you can set the policy's watermark attribute with the newly created watermark. After a policy that contains a watermark is applied to a document, the watermark appears in the policy-protected document.

*Note: Only users with Document Security administrative privileges can create watermarks. That is, you must specify such a user when defining connection settings required to create a Document Security service client object.* 

*Note: For more information about the Document Security service, see [Services Reference for AEM Forms.](http://www.adobe.com/go/learn_aemforms_services_63)*

# **Summary of steps**

To create a watermark, perform the following steps:

- **1** Include project files.
- **2** Create a Document Security Client API object.
- **3** Set the watermarks attributes.
- **4** Register the watermark with the Document Security service.

#### **Include project files**

Include necessary files into your development project. If you are creating a client application using Java, then include the necessary JAR files. If you are using web services, then make sure that you include the proxy files.

### **Create a Document Security Client API object**

Before you can programmatically perform a Document Security service operation, you must create a Document Security service client object. If you are using the Java API, create a RightsManagementClient object. If you are using the Document Security web service API, create a RightsManagementServiceService object.

### **Set the watermarks attributes**

To create a new watermark, you must set watermark attributes. The name attribute must always be defined. In addition to the name attribute, you must set at least one of the following attributes:

- Custom Text
- DateIncluded
- UserIdIncluded
- UserNameIncluded

The following table lists key and value pairs that are required when creating a watermark using web services.

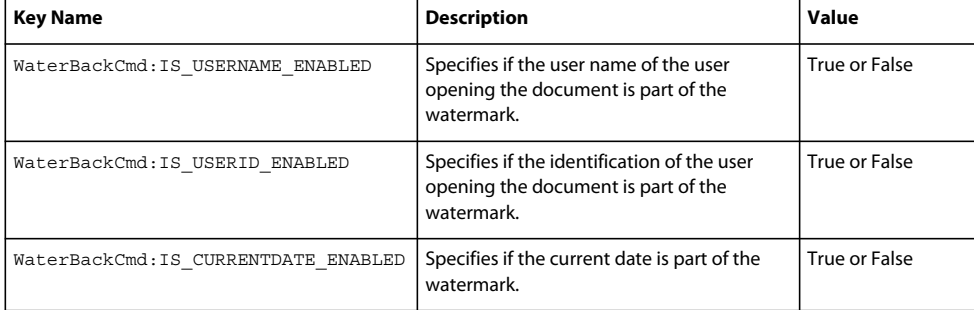
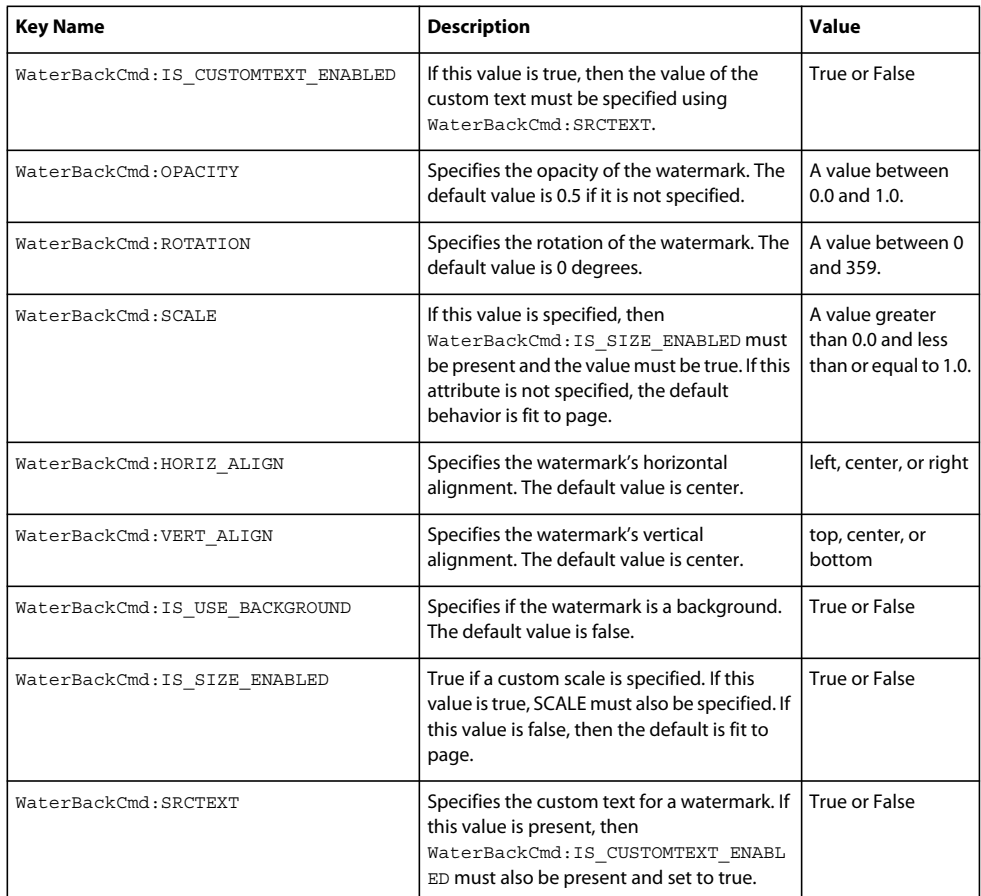

All watermarks must have one of the following attributes defined:

- WaterBackCmd:IS\_USERNAME\_ENABLED
- WaterBackCmd:IS\_USERID\_ENABLED
- WaterBackCmd:IS\_CURRENTDATE\_ENABLED
- WaterBackCmd:IS\_CUSTOMTEXT\_ENABLED

All other attributes are optional.

# **Register the watermark**

A new watermark must be registered with the Document Security service before it can be used. After you register a watermark, you can use it within policies.

# **See also**

["Including AEM Forms Java library files" on page](#page-493-0) 491

["Setting connection properties" on page](#page-502-0) 500

["Applying Policies to PDF Documents" on page](#page-846-0) 844

# **Create watermarks using the Java API**

Create a watermark by using the Document Security API (Java):

**1** Include project files.

Include client JAR files, such as the adobe-rightsmanagement-client.jar, in your Java project's class path.

- **2** Create a Document Security Client API object.
	- Create a ServiceClientFactory object that contains connection properties.
	- Create a RightsManagementClient object by using its constructor and passing the ServiceClientFactory object.
- **3** Set the watermark attributes
	- Create a Watermark object by invoking the InfomodelObjectFactory object's static createWatermark method. This method returns a Watermark object.
	- Set the watermark's name attribute by invoking the Watermark object's setName method and passing a string value that specifies the policy name.
	- Set the watermark's background attribute by invoking the Watermark object's setBackground method and passing true. By setting this attribute, the watermark appears in the background of the document.
	- Set the watermark's custom text attribute by invoking the Watermark object's setCustomText method and passing a string value that represents the watermark's text.
	- Set the watermark's opacity attribute by invoking the Watermark object's setOpacity method and passing an integer value that specifies the opacity level. A value of 100 indicates the watermark is completely opaque and a value of 0 indicates the watermark is completely transparent.
- **4** Register the watermark.
	- Create a WatermarkManager object by invoking the RightsManagementClient object's getWatermarkManager method. This method returns a WatermarkManager object.
	- Register the watermark by invoking the WatermarkManager object's registerWatermark method and passing the Watermark object that represents the watermark to register. This method returns a string value that represents the watermark's identification value.

#### **Code examples**

For code examples using the Document Security service, see the following Quick Starts in *["Java API\(SOAP\) Quick](#page-4-0)  [Start \(Code Examples\)](#page-4-0)*" on page 2:

• "Quick Start (SOAP mode): Creating a watermark using the Java API"

### **Create watermarks using the web service API**

Create a watermark by using the Document Security API (web service):

**1** Create a Document Security Client API object.

Create a Microsoft .NET project that uses MTOM. Ensure that you use the following WSDL definition: http://localhost:8080/soap/services/RightsManagementService?WSDL&lc\_version=9.0.1.

*Note: Replace localhost with the IP address of the server hosting AEM Forms.* 

- **2** Create a Document Security Client API object.
	- Create a RightsManagementServiceClient object by using its default constructor.

• Create a RightsManagementServiceClient.Endpoint.Address object by using the System.ServiceModel.EndpointAddress constructor. Pass a string value that specifies the WSDL to the AEM Forms service (for example, http://localhost:8080/soap/services/RightsManagementService?WSDL.) You do not need to use the

lc\_version attribute. This attribute is used when you create a service reference.)

- Create a System. ServiceModel. BasicHttpBinding object by getting the value of the RightsManagementServiceClient.Endpoint.Binding field. Cast the return value to BasicHttpBinding.
- Set the System.ServiceModel.BasicHttpBinding object's MessageEncoding field to WSMessageEncoding.Mtom. This value ensures that MTOM is used.
- Enable basic HTTP authentication by performing the following tasks:
	- Assign the AEM forms user name to the field RightsManagementServiceClient.ClientCredentials.UserName.UserName.
	- Assign the corresponding password value to the field RightsManagementServiceClient.ClientCredentials.UserName.Password.
	- Assign the constant value HttpClientCredentialType.Basic to the field BasicHttpBindingSecurity.Transport.ClientCredentialType.
- Assign the constant value BasicHttpSecurityMode.TransportCredentialOnly to the field BasicHttpBindingSecurity.Security.Mode.
- **3** Set the watermark attributes.
	- Create a WatermarkSpec object by invoking the WatermarkSpec constructor.
	- Set the watermark's name by assigning a string value to the WatermarkSpec object's name data member.
	- Set the watermark's id attribute by assigning a string value to the WatermarkSpec object's id data member.
	- For each watermark property to set, create a separate MyMapOf xsd\_string\_To\_xsd\_anyType\_Item object.
	- Set the key value by assigning a value to the MyMapOf xsd\_string\_To\_xsd\_anyType\_Item object's key data member (for example, WaterBackCmd:OPACITY).
	- Set the value by assigning a value to the MyMapOf xsd string To xsd anyType Item object's value data member (for example, .25).
	- Create a MyArrayOf xsd anyType object. For each MyMapOf xsd string To xsd anyType Item object, invoke the MyArrayOf\_xsd\_anyType object's Add method. Pass the MyMapOf xsd string To xsd anyType Item object.
	- Assign the MyArrayOf xsd anyType object to the WatermarkSpec object's values data member.
- **4** Register the watermark.

Register the watermark by invoking the RightsManagementServiceClient object's registerWatermark method and passing the WatermarkSpec object that represents the watermark to register.

# **Code examples**

For code examples using the Document Security service, see the following Quick Starts in *["Java API\(SOAP\) Quick](#page-4-0)  [Start \(Code Examples\)](#page-4-0)*" on page 2:

- "Quick Start (MTOM): Creating a watermark using the web service API"
- "Quick Start (SwaRef): Creating a watermark using the web service API"

### **See also**

["Invoking AEM Forms using MTOM" on page](#page-531-0) 529

["Invoking AEM Forms using SwaRef" on page](#page-533-0) 531

# **Modifying Watermarks**

You can modify an existing watermark using the Document Security Java API or web service API. To make changes to an existing watermark, you retrieve it, modify its attributes, and then update it on the server. For example, assume that you retrieve an watermark and modify its opacity attribute. Before the change takes effect, you must update the watermark.

When you modify a watermark, the change impacts future documents that have the watermark applied to them. That is, existing PDF documents that contain the watermark are not affected.

*Note: Only users with Document Security administrative privileges can modify watermarks. That is, you must specify such a user when defining connection settings required to create a Document Security service client object.* 

*Note: For more information about the Document Security service, see [Services Reference for AEM Forms.](http://www.adobe.com/go/learn_aemforms_services_63)*

# **Summary of steps**

To modify a watermark, perform the following steps:

- **1** Include project files.
- **2** Create a Document Security Client API object.
- **3** Retrieve the watermark to modify.
- **4** Set the watermarks attributes.
- **5** Update the watermark.

# **Include project files**

Include necessary files into your development project. If you are creating a client application using Java, then include the necessary JAR files. If you are using web services, then make sure that you include the proxy files.

# **Create a Document Security Client API object**

Before you can programmatically perform a Document Security service operation, you must create a Document Security service client object. If you are using the Java API, create a Document SecurityClient object. If you are using the Document Security web service API, create a DocumentSecurityServiceService object.

# **Retrieve the watermark to modify**

To modify a watermark, you must retrieve an existing watermark. You can retrieve a watermark by specifying its name or by specifying its identifier value.

# **Set the watermarks attributes**

To modify an existing watermark, change the value of one or more watermark attributes. When programmatically updating a watermark using a web service, you must set all of the attributes that were originally set, even if the value does not change. For example, assume the following watermark attributes are set:

WaterBackCmd: IS\_USERID\_ENABLED, WaterBackCmd: IS\_CUSTOMTEXT\_ENABLED, WaterBackCmd:OPACITY, and WaterBackCmd:SRCTEXT. Although the only attribute that you want to modify is WaterBackCmd:OPACITY, you must set the other values are well.

*Note: When using the Java API to modify a watermark, you do not need to specify all attributes. Set the watermark attribute that you want to modify.*

*Note: For information about the watermark attribute names, see ["Creating Watermarks" on page](#page-863-0) 861.*

# **Update the watermark**

After you modify a watermark's attributes, you must update the watermark.

### **See also**

["Including AEM Forms Java library files" on page](#page-493-0) 491

["Setting connection properties" on page](#page-502-0) 500

["Creating Watermarks" on page](#page-863-0) 861

### **Modify watermarks using the Java API**

Modify a watermark by using the Document Security API (Java):

**1** Include project files.

Include client JAR files, such as the adobe-rightsmanagement-client.jar, in your Java project's class path.

- **2** Create a Document Security Client API object.
	- Create a ServiceClientFactory object that contains connection properties.
	- Create a DocumentSecurityClient object by using its constructor and passing the ServiceClientFactory object.
- **3** Retrieve the watermark to modify.

Create a WatermarkManager object by invoking the DocumentSecurityClient object's getWatermarkManager method and pass a string value that specifies the watermark name. This method returns a Watermark object that represents the watermark to modify.

**4** Set the watermark attributes.

Set the watermark's opacity attribute by invoking the Watermark object's setOpacity method and passing an integer value that specifies the opacity level. A value of 100 indicates the watermark is completely opaque and a value of 0 indicates the watermark is completely transparent.

*Note: This example modifies only the opacity attribute.*

- **5** Update the watermark.
	- Update the watermark by invoking the WatermarkManager object's updateWatermark method and pass the Watermark object whose attribute was modified.

# **Code examples**

For code examples using the Document Security service, see the Quick Start(SOAP mode): Modifying a watermark using the Java API in *["Java API\(SOAP\) Quick Start \(Code Examples\)](#page-4-0)*" on page 2

# **Modify watermarks using the web service API**

Modify a watermark by using the Document Security API (web service):

**1** Include project files.

Create a Microsoft .NET project that uses MTOM. Ensure that you use the following WSDL definition: http://localhost:8080/soap/services/RightsManagementService?WSDL&lc\_version=9.0.1.

*Note: Replace localhost with the IP address of the server hosting AEM Forms.*

- **2** Create a Document Security Client API object.
	- Create a DocumentSecurityServiceClient object by using its default constructor.
	- Create a RightsManagementServiceClient.Endpoint.Address object by using the System.ServiceModel.EndpointAddress constructor. Pass a string value that specifies the WSDL to the AEM Forms service (for example,

http://localhost:8080/soap/services/DocumentSecurityService?WSDL.) You do not need to use the lc\_version attribute. This attribute is used when you create a service reference.)

- Create a System.ServiceModel.BasicHttpBinding object by getting the value of the DocumentSecurityServiceClient.Endpoint.Binding field. Cast the return value to BasicHttpBinding.
- Set the System.ServiceModel.BasicHttpBinding object's MessageEncoding field to WSMessageEncoding.Mtom. This value ensures that MTOM is used.
- Enable basic HTTP authentication by performing the following tasks:
	- Assign the AEM forms user name to the field DocumentSecurityServiceClient.ClientCredentials.UserName.UserName.
	- Assign the corresponding password value to the field DocumentSecurityServiceClient.ClientCredentials.UserName.Password.
	- Assign the constant value HttpClientCredentialType.Basic to the field BasicHttpBindingSecurity.Transport.ClientCredentialType.
- Assign the constant value BasicHttpSecurityMode.TransportCredentialOnly to the field BasicHttpBindingSecurity.Security.Mode.
- **3** Retrieve the watermark to modify.

Retrieve the watermark to modify by invoking the Document SecurityServiceClient object's getWatermarkByName method. Pass a string value that specifies the watermark name. This method returns a WatermarkSpec object that represents the watermark to modify.

- **4** Set the watermark attributes.
	- For each watermark property to update, create a separate MyMapOf xsd string To xsd anyType Item object.
	- Set the key value by assigning a value to the MyMapOf xsd string\_To\_xsd\_anyType\_Item object's key data member (for example, WaterBackCmd:OPACITY).
	- Set the value by assigning a value to the MyMapOf xsd string To xsd anyType Item object's value data member (for example, .50).
	- Create a MyArrayOf xsd anyType object. For each MyMapOf xsd string To xsd anyType Item object, invoke the MyArrayOf\_xsd\_anyType object's Add method. Pass the MyMapOf\_xsd\_string\_To\_xsd\_anyType\_Item object.
	- Assign the MyArrayOf xsd anyType object to the WatermarkSpec object's values data member.

**5** Update the watermark.

Update the watermark by invoking the DocumentSecurityServiceClient object's updateWatermark method and passing the WatermarkSpec object that represents the watermark to modify.

# **Code examples**

For code examples using the Document Security service, see the following Quick Start in *["Java API\(SOAP\) Quick Start](#page-4-0)  [\(Code Examples\)](#page-4-0)*" on page 2:

• "Quick Start (MTOM): Modifying a watermark using the web service API"

# **Searching for Events**

The Rights Management service tracks specific actions as they occur, such as applying a policy to a document, opening a policy-protected document, and revoking access to documents. Event auditing must be enabled for the Rights Management service or events are not tracked.

Events fall into one of the following categories:

- Administrator events are actions related to an administrator, such as creating a new administrator account.
- Document events are actions related to a document, such as closing a policy-protected document.
- Policy events are actions related to a policy, such as creating a new policy.
- Service events are actions related to the Rights Management service, such as synchronizing with the user directory.

You can search for specify specific events by using the Rights Management Java API or web service API. By searching for events, you can perform tasks, such as creating a log file of certain events.

*Note: For more information about the Rights Management service, see [Services Reference for AEM Forms.](http://www.adobe.com/go/learn_aemforms_services_63)*

# **Summary of steps**

To search for a Rights Management event, perform the following steps:

- **1** Include project files.
- **2** Create a Rights Management Client API object.
- **3** Specify the event for which to search.
- **4** Search for the event.

# **Include project files**

Include necessary files into your development project. If you are creating a client application using Java, then include the necessary JAR files. If you are using web services, then make sure that you include the proxy files.

# **Create a Rights Management Client API object**

Before you can programmatically perform a Rights Management service operation, you must create a Rights Management service client object. If you are using the Java API, create a DocumentSecurityClient object. If you are using the Rights Management web service API, create a Document Security Service Service object.

# **Specify the events to search for**

You must specify the event to search for. For example, you can search for the policy create event, which occurs when a new policy is created.

### **Search for the event**

After you specify the event to search for, you can use either the Rights Management Java API or the Rights Management web service API to search for the event.

# **See also**

["Including AEM Forms Java library files" on page](#page-493-0) 491

["Setting connection properties" on page](#page-502-0) 500

# **Search for events using the Java API**

Search for events by using the Rights Management API (Java):

**1** Include project files

Include client JAR files, such as adobe-rightsmanagement-client.jar, in your Java project's class path.

**2** Create a Rights Management Client API object

Create a DocumentSecurityClient object by using its constructor and passing a ServiceClientFactory object that contains connection properties.

- **3** Specify the events to search for
	- Create an EventManager object by invoking the DocumentSecurityClient object's getEventManager method. This method returns an EventManager object.
	- Create an EventSearchFilter object by invoking its constructor.
	- Specify the event for which to search by invoking the EventSearchFilter object's setEventCode method and passing a static data member that belongs to the EventManager class that represents the event for which to search. For example, to search for the policy create event, pass EventManager. POLICY\_CREATE\_EVENT.

*Note: You can define additional search criteria by invoking EventSearchFilter object methods. For example, invoke the setUserName method to specify a user associated with the event.*

**4** Search for the event

Search for the event by invoking the EventManager object's searchForEvents method and passing the EventSearchFilter object that defines the event search criteria. This method returns an array of Event objects.

#### **Code examples**

For code examples using the Rights Management service, see the following Quick Starts in *["Java API\(SOAP\) Quick](#page-4-0)  [Start \(Code Examples\)](#page-4-0)*" on page 2:

• "Quick Start (SOAP): Searching for events using the Java API"

### **Search for events using the web service API**

Search for events by using the Rights Management API (web service):

**1** Include project files

Create a Microsoft .NET project that uses MTOM. Ensure that you use the following WSDL definition: http://localhost:8080/soap/services/RightsManagementService?WSDL&lc\_version=9.0.1.

*Note: Replace localhost with the IP address of the server hosting AEM Forms.* 

- **2** Create a Rights Management Client API object
	- Create a DocumentSecurityServiceClient object by using its default constructor.

• Create a DocumentSecurityServiceClient.Endpoint.Address object by using the System.ServiceModel.EndpointAddress constructor. Pass a string value that specifies the WSDL to the AEM Forms service (for example, http://localhost:8080/soap/services/RightsManagementService?WSDL.) You do not need to use the

lc\_version attribute. This attribute is used when you create a service reference.)

- Create a System.ServiceModel.BasicHttpBinding object by getting the value of the DocumentSecurityServiceClient.Endpoint.Binding field. Cast the return value to BasicHttpBinding.
- Set the System.ServiceModel.BasicHttpBinding object's MessageEncoding field to WSMessageEncoding.Mtom. This value ensures that MTOM is used.
- Enable basic HTTP authentication by performing the following tasks:
	- Assign the AEM forms user name to the field DocumentSecurityServiceClient.ClientCredentials.UserName.UserName.
	- Assign the corresponding password value to the field DocumentSecurityServiceClient.ClientCredentials.UserName.Password.
	- Assign the constant value HttpClientCredentialType.Basic to the field BasicHttpBindingSecurity.Transport.ClientCredentialType.
- Assign the constant value BasicHttpSecurityMode.TransportCredentialOnly to the field BasicHttpBindingSecurity.Security.Mode.
- **3** Specify the events to search for
	- Create an EventSpec object by using its constructor.
	- Specify the start of the time period during which the event occurred by setting the Event Spec object's firstTime.date data member with DataTime instance that represents the start of the date range when the event occurred.
	- Assign the value true to the EventSpec object's firstTime.dateSpecified data member.
	- Specify the end of the time period during which the event occurred by setting the Event Spec object's lastTime.date data member with DataTime instance that represents the end of the date range when the event occurred.
	- Assign the value true to the EventSpec object's lastTime.dateSpecified data member.
	- Set the event to search for by assigning a string value to the EventSpec object's eventCode data member. The following table lists the numeric values that you can assign to this property:

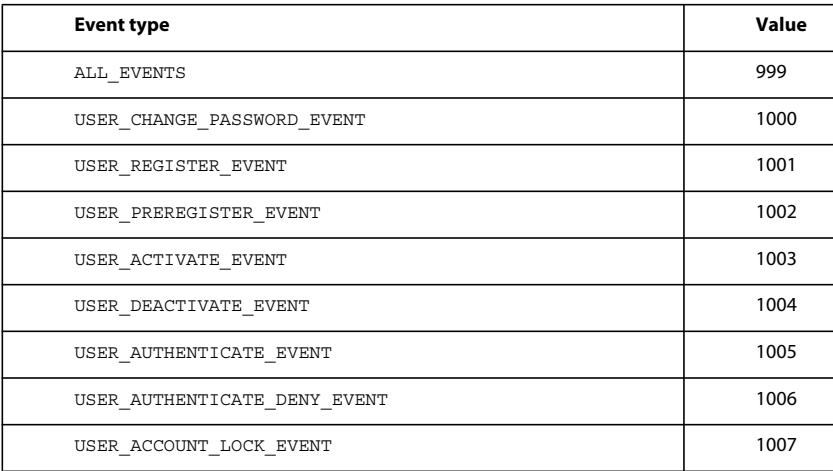

# PROGRAMMING WITH AEM FORMS **871 Performing Service Operations Using APIs**

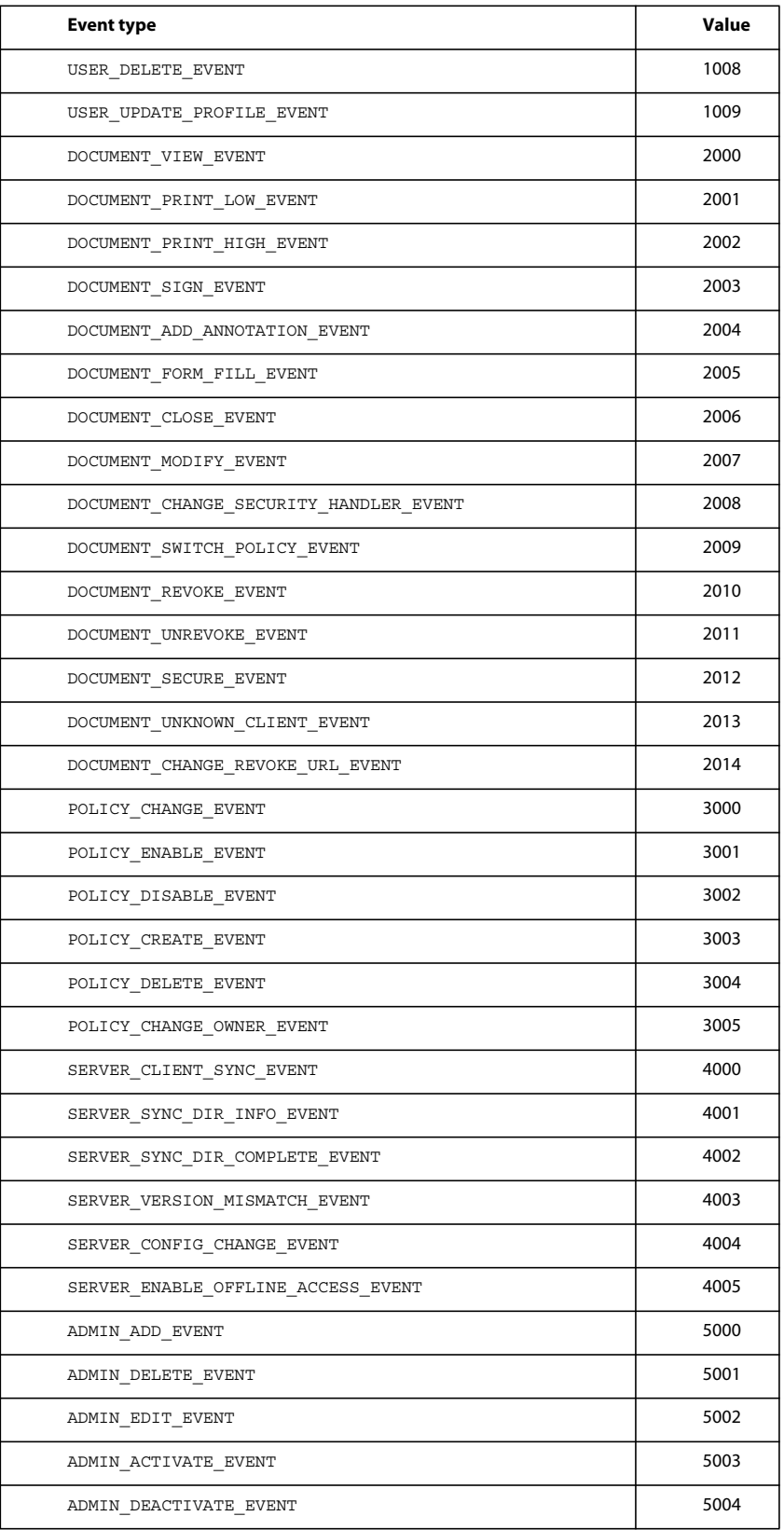

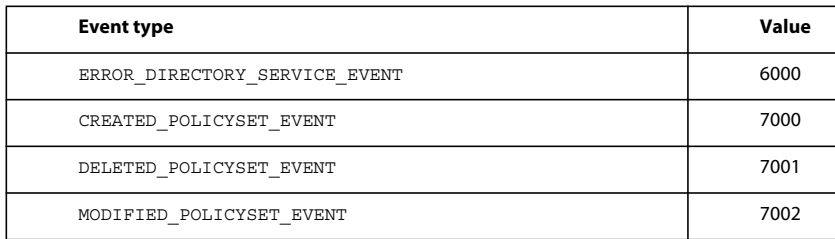

### **4** Search for the event

Search for the event by invoking the DocumentSecurityServiceClient object's searchForEvents method and passing the EventSpec object that represents the event for which to search and the maximum number of results. This method returns a MyArrayOf xsd anyType collection where each element is an AuditSpec instance. Using an AuditSpec instance, you can obtain information about the event such as the time that it occurred. The AuditSpec instance contains a timestamp data member that specifies this information.

### **Code examples**

For code examples using the Rights Management service, see the following Quick Starts in *["Java API\(SOAP\) Quick](#page-4-0)  [Start \(Code Examples\)](#page-4-0)*" on page 2:

- "Quick Start (MTOM): Searching for events using the web service API"
- "Quick Start (SwaRef): Searching for events using the web service API"

# **See also**

["Invoking AEM Forms using MTOM" on page](#page-531-0) 529

["Invoking AEM Forms using SwaRef" on page](#page-533-0) 531

# <span id="page-874-0"></span>**Applying Policies to Word Documents**

In addition to PDF documents, the Rights Mangement service supports additional document formats such as a Microsoft Word document (DOC file) and other Micosoft office file formats. For example, you can apply a policy to a Word document in order to secure it. By applying a policy to a Word document, you restrict access to the document. You cannot apply a policy to a document if the document is already secured with a policy.

You can monitor the use of a policy-protected Word document after you distribute it. That is, you can see how the document is being used and who is using it. For example, you can find out when somebody has opened the document.

*Note: For more information about the Document Security service, see [Services Reference for AEM Forms.](http://www.adobe.com/go/learn_aemforms_services_63)*

# **Summary of steps**

To apply a policy to a Word document, perform the following steps:

- **1** Include project files.
- **2** Create a Document Security Client API object.
- **3** Retrieve a Word document to which a policy is applied.
- **4** Apply an existing policy to the Word document.
- **5** Save the policy-protected Word document.

# **Include project files**

Include necessary files into your development project. If you are creating a client application using Java, then include the necessary JAR files. If you are using web services, then make sure that you include the proxy files.

# **Create a Document Security Client APIobject**

Before you can programmatically perform a Document Security service operation, you must create a Document Security service client object.

# **Retrieve a Word document**

You must retrieve a Word document in order to apply a policy. After you apply a policy to the Word document, users are restricted when using the document. For example, if the policy does not enable the document to be opened while offline, then users must be online to open the document.

# **Apply an existing policy to the Word document**

To apply a policy to a Word document, you must reference an existing policy and specify which policy set the policy belongs to. The user who is setting the connection properties must have access to the specified policy. If not, an exception occurs.

# **Save the Word document**

After the Document Security service applies a policy to a Word document, you can save the policy-protected Word document as a DOC file.

# **See also**

["Including AEM Forms Java library files" on page](#page-493-0) 491

["Setting connection properties" on page](#page-502-0) 500

["Revoking Access to Documents" on page](#page-853-0) 851

# **Apply a policy to a Word document using the Java API**

Apply a policy to a Word document by using the Document Security API (Java):

**1** Include project files.

Include client JAR files, such as adobe-rightsmanagement-client.jar, in your Java project's class path.

- **2** Create a Document Security Client API object.
	- Create a ServiceClientFactory object that contains connection properties.
	- Create a DocumentSecurityClient object by using its constructor and passing the ServiceClientFactory object.
- **3** Retrieve a Word document.
	- Create a java.io.FileInputStream object that represents the Word document by using its constructor and passing a string value that specifies the location of the Word document.
	- Create a com.adobe.idp.Document object by using its constructor and passing the java.io.FileInputStream object.
- **4** Apply an existing policy to the Word document.
	- Create a DocumentManager object by invoking the DocumentSecurityClient object's getDocumentManager method.
- Apply a policy to the Word document by invoking the DocumentManager object's protectDocument method and passing the following values:
	- The com.adobe.idp.Document object that contains the Word document to which the policy is applied.
	- A string value that specifies the name of the document.
	- A string value that specifies the name of the policy set to which the policy belongs. You can specify a null value that results in the MyPolicies policy set being used.
	- A string value that specifies the policy name.
	- A string value that represents the name of the user manager domain of the user who is the publisher of the document. This parameter value is optional and can be null (if this parameter is null, then the next parameter value must be null).
	- A string value that represents the name of the canonical name of the user manager user who is the publisher of the document. This parameter value is optional and can be null (if this parameter is null, then the previous parameter value must be null).
	- A com.adobe.livecycle.rightsmanagement.Locale that represents the locale that is used for selecting the MS Office template. This parameter value is optional and you can specify null.

The protectDocument method returns a RMSecureDocumentResult object that contains the policy-protected Word document.

- **5** Save the Word document.
	- Invoke the RMSecureDocumentResult object's getProtectedDoc method to get the policy-protected Word document. This method returns a com.adobe.idp.Document object.
	- Create a java.io.File object and ensure that the file extension is DOC.
	- Invoke the com.adobe.idp.Document object's copyToFile method to copy the contents of the Document object to the file (ensure that you use the Document object that was returned by the getProtectedDoc method).

# **Code examples**

For code examples using the Document Security service, see the following Quick Start in *["Java API\(SOAP\) Quick Start](#page-4-0)  [\(Code Examples\)](#page-4-0)*" on page 2:

• "Quick Start (SOAP mode): Applying a policy to a Word document using the Java API"

# **Apply a policy to a Word document using the web service API**

Apply a policy to a Word document by using the Document Security API (web service):

**1** Include project files.

Create a Microsoft .NET project that uses MTOM. Ensure that you use the following WSDL definition: http://localhost:8080/soap/services/DocumentSecurityService?WSDL&lc\_version=9.0.1.

*Note: Replace localhost with the IP address of the server hosting AEM Forms.* 

- **2** Create a Document Security Client API object.
	- Create a DocumentSecurityServiceClient object by using its default constructor.
	- Create a DocumentSecurityServiceClient.Endpoint.Address object by using the System.ServiceModel.EndpointAddress constructor. Pass a string value that specifies the WSDL to the AEM Forms service (for example,

http://localhost:8080/soap/services/DocumentSecurityService?WSDL.) You do not need to use the lc\_version attribute. This attribute is used when you create a service reference.)

- Create a System.ServiceModel.BasicHttpBinding object by getting the value of the DocumentSecurityServiceClient.Endpoint.Binding field. Cast the return value to BasicHttpBinding.
- Set the System.ServiceModel.BasicHttpBinding object's MessageEncoding field to WSMessageEncoding.Mtom. This value ensures that MTOM is used.
- Enable basic HTTP authentication by performing the following tasks:
	- Assign the AEM forms user name to the field DocumentSecurityServiceClient.ClientCredentials.UserName.UserName.
	- Assign the corresponding password value to the field DocumentSecurityServiceClient.ClientCredentials.UserName.Password.
	- Assign the constant value HttpClientCredentialType.Basic to the field BasicHttpBindingSecurity.Transport.ClientCredentialType.
- Assign the constant value BasicHttpSecurityMode.TransportCredentialOnly to the field BasicHttpBindingSecurity.Security.Mode.
- **3** Retrieve a Word document.
	- Create a BLOB object by using its constructor. The BLOB object is used to store a Word document to which a policy is applied.
	- Create a System.IO.FileStream object by invoking its constructor and passing a string value that represents the file location of the Word document and the mode in which to open the file.
	- Create a byte array that stores the content of the System.IO.FileStream object. Determine the byte array size by getting the System.IO.FileStream object's Length property.
	- Populate the byte array with stream data by invoking the system. IO. FileStream object's Read method. Pass the byte array, the starting position, and the stream length to read.
	- Populate the BLOB object by assigning its MTOM field with the contents of the byte array.
- **4** Apply an existing policy to the Word document.

Apply a policy to the Word document by invoking the DocumentSecurityServiceClient object's protectDocument method and passing the following values:

- The BLOB object that contains the Word document to which the policy is applied.
- A string value that specifies the name of the document.
- A string value that specifies the name of the policy set to which the policy belongs. You can specify a null value that results in the MyPolicies policy set being used.
- A string value that specifies the policy name.
- A string value that represents the name of the user manager domain of the user who is the publisher of the document. This parameter value is optional and can be null (if this parameter is null, then the next parameter value must be null).
- A string value that represents the name of the canonical name of the user manager user who is the publisher of the document. This parameter value is optional and can be null (if this parameter is null, then the previous parameter value must be null).
- A RMLocale value that specifies the locale value (for example, RMLocale.en).
- A string output parameter that is used to store the policy identifier value.
- A string output parameter that is used to store the policy-protected identifier value.
- A string output parameter that is used to store the mime type (for example, application/doc).

The protectDocument method returns a BLOB object that contains the policy-protected Word document.

- **5** Save the Word document.
	- Create a System.IO.FileStream object by invoking its constructor and passing a string value that represents the file location of the policy-protected Word document.
	- Create a byte array that stores the data content of the BLOB object that was returned by the protectDocument method. Populate the byte array by getting the value of the BLOB object's MTOM data member.
	- Create a System.IO.BinaryWriter object by invoking its constructor and passing the System.IO.FileStream object.
	- Write the contents of the byte array to a Word file by invoking the System. IO. BinaryWriter object's Write method and passing the byte array.

# **Code examples**

For code examples using the Document Security service, see the following Quick Start in *["Java API\(SOAP\) Quick Start](#page-4-0)  [\(Code Examples\)](#page-4-0)*" on page 2:

• "Quick Start (MTOM): Applying a policy to a Word document using the web service API "

# **Removing Policies from Word Documents**

You can remove a policy from a policy-protected Word document in order to remove security from the document. That is, if you no longer want the document to be protected by a policy. If you want to update a policy-protected Word document with a newer policy, then instead of removing the policy and adding the updated policy, it is more efficient to switch the policy.

*Note: For more information about the Document Security service, see [Services Reference for AEM Forms.](http://www.adobe.com/go/learn_aemforms_services_63)*

# **Summary of steps**

To remove a policy from a policy-protected Word document, perform the following steps:

- **1** Include project files
- **2** Create a Document Security Client API object.
- **3** Retrieve a policy-protected Word document.
- **4** Remove the policy from the Word document.
- **5** Save the unsecured Word document.s

### **Include project files**

Include necessary files into your development project. If you are creating a client application using Java, then include the necessary JAR files. If you are using web services, then make sure that you include the proxy files.

# **Create a Document Security Client API object**

Before you can programmatically perform a Document Security service operation, create a Document Security service client object.

#### **Retrieve a policy-protected Word document**

You must retrieve a policy-protected Word document in order to remove a policy. If you attempt to remove a policy from a Word document that is not protected by a policy, you will cause an exception.

### **Remove the policy from the Word document**

You can remove a policy from a policy-protected Word document provided that an administrator is specified in the connection settings. If not, then the policy used to secure a document must contain the SWITCH\_POLICY permission in order to remove a policy from a Word document. Also, the user specified in the AEM Forms connection settings must also have that permission. Otherwise, an exception is thrown.

### **Save the unsecured Word document**

After the Document Security service removes a policy from a Word document, you can save the unsecured Word document as a DOC file.

#### **See also**

["Including AEM Forms Java library files" on page](#page-493-0) 491

["Setting connection properties" on page](#page-502-0) 500

["Applying Policies to Word Documents" on page](#page-874-0) 872

### **Remove a policy from a Word document using the Java API**

Remove a policy from a policy-protected Word document by using the Document Security API (Java):

**1** Include project files

Include client JAR files, such as adobe-rightsmanagement-client.jar, in your Java project's class path.

- **2** Create a Document Security Client API object
	- Create a ServiceClientFactory object that contains connection properties.
	- Create a RightsManagementClient object by using its constructor and passing the ServiceClientFactory object.
- **3** Retrieve a policy-protected Word document
	- Create a java.io.FileInputStream object that represents the policy-protected Word document by using its constructor and passing a string value that specifies the location of the Word document.
	- Create a com.adobe.idp.Document object by using its constructor and passing the java.io.FileInputStream object.
- **4** Remove the policy from the Word document
	- Create a DocumentManager object by invoking the RightsManagementClient object's getDocumentManager method.
	- Remove a policy from the Word document by invoking the DocumentManager object's removeSecurity method and passing the com.adobe.idp.Document object that contains the policy-protected Word document. This method returns a com.adobe.idp.Document object that contains an unsecured Word document.
- **5** Save the unsecured Word document
	- Create a java.io.File object and ensure that the file extension is DOC.
	- Invoke the Document object's copyToFile method to copy the contents of the Document object to the file (ensure that you use the Document object that was returned by the removeSecurity method).

# **Code examples**

For code examples using the Document Security service, see the following Quick Start in *["Java API\(SOAP\) Quick Start](#page-4-0)  [\(Code Examples\)](#page-4-0)*" on page 2:

• "Quick Start (SOAP mode): Removing a policy from a Word document using the Java API "

# **Remove a policy from a Word document using the web service API**

Remove a policy from a policy-protected Word document by using the Document Security API (web service):

**1** Include project files

Create a Microsoft .NET project that uses MTOM. Ensure that you use the following WSDL definition: http://localhost:8080/soap/services/RightsManagementService?WSDL&lc\_version=9.0.1.

*Note: Replace localhost with the IP address of the server hosting AEM Forms.* 

- **2** Create a Document Security Client API object
	- Create a RightsManagementServiceClient object by using its default constructor.
	- Create a RightsManagementServiceClient.Endpoint.Address object by using the System.ServiceModel.EndpointAddress constructor. Pass a string value that specifies the WSDL to the AEM Forms service (for example, http://localhost:8080/soap/services/RightsManagementService?WSDL.) You do not need to use the lc\_version attribute. This attribute is used when you create a service reference.)
	- Create a System. ServiceModel. BasicHttpBinding object by getting the value of the RightsManagementServiceClient.Endpoint.Binding field. Cast the return value to BasicHttpBinding.
	- Set the System.ServiceModel.BasicHttpBinding object's MessageEncoding field to WSMessageEncoding.Mtom. This value ensures that MTOM is used.
	- Enable basic HTTP authentication by performing the following tasks:
		- Assign the AEM forms user name to the field RightsManagementServiceClient.ClientCredentials.UserName.UserName.
		- Assign the corresponding password value to the field RightsManagementServiceClient.ClientCredentials.UserName.Password.
		- Assign the constant value HttpClientCredentialType.Basic to the field BasicHttpBindingSecurity.Transport.ClientCredentialType.
	- Assign the constant value BasicHttpSecurityMode.TransportCredentialOnly to the field BasicHttpBindingSecurity.Security.Mode.
- **3** Retrieve a policy-protected Word document
	- Create a BLOB object by using its constructor. The BLOB object is used to store the policy-protected Word document from which the policy is removed.
	- Create a System.IO.FileStream object by invoking its constructor and passing a string value that represents the file location of the Word document and the mode in which to open the file.
	- Create a byte array that stores the content of the System. IO. FileStream object. You can determine the size of the byte array by getting the System.IO.FileStream object's Length property.
	- Populate the byte array with stream data by invoking the System.IO.FileStream object's Read method and passing the byte array, the starting position, and the stream length to read.
	- Populate the BLOB object by assigning its MTOM field with the contents of the byte array.

**4** Remove the policy from the Word document

Remove the policy from the Word document by invoking the RightsManagementServiceClient object's removePolicySecurity method and passing the BLOB object that contains the policy-protected Word document. This method returns a BLOB object that contains an unsecured Word document.

- **5** Save the unsecured Word document
	- Create a System.IO.FileStream object by invoking its constructor and passing a string value that represents the file location of the unsecured Word document.
	- Create a byte array that stores the data content of the BLOB object that was returned by the removePolicySecurity method. Populate the byte array by getting the value of the BLOB object's MTOM field.
	- Create a System.IO.BinaryWriter object by invoking its constructor and passing the System.IO.FileStream object.

# **Code examples**

For code examples using the Document Security service, see the following Quick Start in *["Java API\(SOAP\) Quick Start](#page-4-0)  [\(Code Examples\)](#page-4-0)*" on page 2:

• "Quick Start (MTOM): Removing a policy from a Word document using the web service API"

### **See also**

["Invoking AEM Forms using MTOM" on page](#page-531-0) 529

# **Digitally Signing and Certifying Documents**

# **About the Signature Service**

The Signature service lets your organization protect the security and privacy of Adobe PDF documents that it distributes and receives. This service uses digital signatures and certification to ensure that only intended recipients can alter documents. Because security features are applied to the document itself, the document remains secure and controlled for its entire life cycle. A document remains secure beyond the firewall, when it is downloaded offline, and when it is submitted back to your organization.

*Note: You can create a custom signature handler for the Signature service that is invoked when certain operations are invoked, such as signing a PDF document. (See Creating Signature Handlers.)*

# **Signature field names**

Some Signature service operations require that you specify the name of the signature field on which an operation is performed. For example, when signing a PDF document, you specify the name of the signature field to sign. Assume that the full name of a signature field is form1[0].Form1[0].SignatureField1[0]. You can specify SignatureField1[0] instead of form1[0].Form1[0].SignatureField1[0].

Sometimes a conflict causes the Signature service to sign (or perform another operation that requires the signature field name) the wrong field. This conflict is the result of the name SignatureField1 [0] appearing in two or more places in the same PDF document. For example, consider a PDF document that contains two signature fields named form1[0].Form1[0].SignatureField1[0] and form1[0].Form1[0].SubForm1[0].SignatureField1[0] and you specify SignatureField1[0]. In this situation, the Signature service signs the first signature field that it finds while iterating over all the signature fields in the document.

If there are multiple signature fields located within a PDF document, it is recommended that you specify the full names of the signature fields. That is, specify form1[0].Form1[0].SignatureField1[0]instead of SignatureField1[0]. You can accomplish these tasks using the Signature service:

- Add and delete digital signature fields to a PDF document. (See ["Adding Signature Fields" on page](#page-882-0) 880.)
- Retrieve the names of signature fields located in a PDF document. (See "Retrieving Signature Field Names" on [page](#page-886-0) 884.)
- Modify signature fields. (See ["Modifying Signature Fields" on page](#page-889-0) 887.)
- Digitally sign PDF documents. (See ["Digitally Signing PDF Documents" on page](#page-894-0) 892.)
- Certify PDF documents. (See ["Certifying PDF Documents" on page](#page-906-0) 904.)
- Validate digital signatures located in a PDF document. (See ["Verifying Digital Signatures" on page](#page-913-0) 911.)
- Validate all digital signatures located in a PDF document. (See ["Verifying Multiple Digital Signatures" on](#page-918-0)  [page](#page-918-0) 916.)
- Remove a digital signature from a signature field. (See ["Removing Digital Signatures" on page](#page-923-0) 921.) *Note: For more information about the Signature service, see [Services Reference for AEM Forms](http://www.adobe.com/go/learn_aemforms_services_63).*

# <span id="page-882-0"></span>**Adding Signature Fields**

Digital signatures appear in signature fields, which are form fields that contain a graphic representation of the signature. Signature fields can be visible or invisible. Signers can use a preexisting signature field, or a signature field can be programmatically added. In either case, the signature field must exist before a PDF document can be signed.

You can programmatically add a signature field by using the Signature service Java API or Signature web service API. You can add more than one signature field to a PDF document; however, each signature field name must be unique.

*Note: Some PDF document types do not let you programmatically add a signature field. For more information about the Signature service and adding signature fields, see [Services Reference for AEM Forms](http://www.adobe.com/go/learn_aemforms_services_63).* 

# **Summary of steps**

To add a signature field to a PDF document, perform the following tasks:

- **1** Include project files.
- **2** Create a Signature client.
- **3** Get a PDF document to which a signature field is added.
- **4** Add a signature field.
- **5** Save the PDF document as a PDF file.

### **Include project files**

Include necessary files into your development project. If you are creating a client application using Java, include the necessary JAR files. If you are using web services, ensure that you include the proxy files.

The following JAR files must be added to your project's classpath:

- adobe-livecycle-client.jar
- adobe-usermanager-client.jar
- adobe-signatures-client.jar
- adobe-utilities.jar (required if AEM Forms is deployed on JBoss)
- jbossall-client.jar (required if AEM Forms is deployed on JBoss)

# **Create a Signature client**

Before you can programmatically perform a Signature service operation, you must create a Signature service client.

# **Get a PDF document to which a signature field is added**

You must obtain a PDF document to which a signature field is added.

# **Add a signature field**

To successfully add a signature field to a PDF document, you specify coordinate values that identify the location of the signature field. (If you add an invisible signature field, these values are not required.) Also, you can specify which fields in the PDF document are locked after a signature is applied to the signature field.

# **Save the PDF document as a PDF file**

After the Signature service adds a signature field to the PDF document, you can save the document as a PDF file so that users can open it in Acrobat or Adobe Reader.

# **See also**

["Including AEM Forms Java library files" on page](#page-493-0) 491

["Setting connection properties" on page](#page-502-0) 500

["Digitally Signing PDF Documents" on page](#page-894-0) 892

# **Add signature fields using the Java API**

Add a signature field by using the Signature API (Java):

**1** Include project files

Include client JAR files, such as adobe-signatures-client.jar, in your Java project's classpath.

- **2** Create a Signature client
	- Create a ServiceClientFactory object that contains connection properties.
	- Create a SignatureServiceClient object by using its constructor and passing the ServiceClientFactory object.
- **3** Get a PDF document to which a signature field is added
	- Create a java.io.FileInputStream object that represents the PDF document to which a signature field is added by using its constructor and passing a string value that specifies the location of the PDF document.
	- Create a com.adobe.idp.Document object by using its constructor and passing the java.io.FileInputStream object.
- **4** Add a signature field
	- Create a PositionRectangle object that specifies the signature field location by using its constructor. Within the constructor, specify coordinate values.
	- If desired, create a FieldMDPOptions object that specifies the fields that are locked when a digital signature is applied to the signature field.
	- Add a signature field to a PDF document by invoking the SignatureServiceClient object's addSignatureField method and passing the following values:
		- A com.adobe.idp.Document object that represents the PDF document to which a signature field is added.
		- A string value that specifies the name of the signature field.
- A java.lang.Integer value that represents the page number to which a signature field is added.
- A PositionRectangle object that specifies the location of the signature field.
- A FieldMDPOptions object that specifies fields in the PDF document that are locked after a digital signature is applied to the signature field. This parameter value is optional, and you can pass null.
- A PDFSeedValueOptions object that specifies various run-time values. This parameter value is optional, and you can pass null.

The addSignatureField method returns a com.adobe.idp.Document object that represents a PDF document that contains a signature field.

*Note: You can invoke the SignatureServiceClient object's addInvisibleSignatureField method to add an invisible signature field.*

- **5** Save the PDF document as a PDF file
	- Create a java.io.File object and ensure that the file extension is .pdf.
	- Invoke the com.adobe.idp.Document object's copyToFile method to copy the contents of the Document object to the file. Ensure that you use the com.adobe.idp.Document object that was returned by the addSignatureField method.

### **See also**

["Signature Service Java API Quick Start\(SOAP\)" on page](#page-374-0) 372

# **Add signature fields using the web service API**

To add a signature field by using the Signature API (web service):

**1** Include project files

Create a Microsoft .NET project that uses MTOM. Ensure that you use the following WSDL definition: http://localhost:8080/soap/services/SignatureService?WSDL&lc\_version=9.0.1.

*Note: Replace localhost with the IP address of the server hosting AEM Forms.* 

# **2** Create a Signature client

- Create a SignatureServiceClient object by using its default constructor.
- Create a SignatureServiceClient.Endpoint.Address object by using the System.ServiceModel.EndpointAddress constructor. Pass a string value that specifies the WSDL to the AEM Forms service (for example, http://localhost:8080/soap/services/SignatureService?WSDL). You do not need to use the  $1c$ \_version attribute. This attribute is used when you create a service reference.)
- Create a System. ServiceModel. BasicHttpBinding object by getting the value of the SignatureServiceClient.Endpoint.Binding field. Cast the return value to BasicHttpBinding.
- Set the System.ServiceModel.BasicHttpBinding object's MessageEncoding field to WSMessageEncoding.Mtom. This value ensures that MTOM is used.
- Enable basic HTTP authentication by performing the following tasks:
	- Assign the AEM forms user name to the field SignatureServiceClient.ClientCredentials.UserName.UserName.
	- Assign the corresponding password value to the field SignatureServiceClient.ClientCredentials.UserName.Password.
- Assign the constant value HttpClientCredentialType.Basic to the field BasicHttpBindingSecurity.Transport.ClientCredentialType.
- Assign the constant value BasicHttpSecurityMode.TransportCredentialOnly to the field BasicHttpBindingSecurity.Security.Mode.
- **3** Get a PDF document to which a signature field is added
	- Create a BLOB object by using its constructor. The BLOB object is used to store the PDF document that will contain a signature field.
	- Create a System.IO.FileStream object by invoking its constructor and passing a string value that represents the file location of the PDF document and the mode in which to open the file.
	- Create a byte array that stores the content of the System.IO.FileStream object. You can determine the size of the byte array by getting the System.IO.FileStream object's Length property.
	- Populate the byte array with stream data by invoking the System.IO.FileStream object's Read method and passing the byte array, the starting position, and the stream length to read.
	- Populate the BLOB object by assigning its MTOM property with the contents of the byte array.
- **4** Add a signature field

Add a signature field to the PDF document by invoking the SignatureServiceClient object's addSignatureField method and passing the following values:

- A BLOB object that represents the PDF document to which a signature field is added.
- A string value that specifies the signature field name.
- An integer value that represents the page number to which a signature field is added.
- A PositionRect object that specifies the location of the signature field.
- A FieldMDPOptions object that specifies fields in the PDF document that are locked after a digital signature is applied to the signature field. This parameter value is optional, and you can pass null.
- A PDFSeedValueOptions object that specifies various run-time values. This parameter value is optional, and you can pass null.

The addSignatureField method returns a BLOB object that represents a PDF document that contains a signature field.

- **5** Save the PDF document as a PDF file
	- Create a System.IO.FileStream object by invoking its constructor and passing a string value that represents the file location of the PDF document that will contain the signature field and the mode in which to open the file.
	- Create a byte array that stores the content of the BLOB object that was returned by the addSignatureField method. Populate the byte array by getting the value of the BLOB object's binaryData data member.
	- Create a System.IO.BinaryWriter object by invoking its constructor and passing the System.IO.FileStream object.
	- Write the contents of the byte array to a PDF file by invoking the System. IO. BinaryWriter object's Write method and passing the byte array.

#### **See also**

Quick Start (MTOM):Adding a signature field using the web service API

Quick Start (SwaRef):Adding a signature field using the web service API

["Invoking AEM Forms using MTOM" on page](#page-531-0) 529

["Invoking AEM Forms using SwaRef" on page](#page-533-0) 531

# <span id="page-886-0"></span>**Retrieving Signature Field Names**

You can retrieve the names of all signature fields that are located in a PDF document that you want to sign or certify. If you are unsure of the signature field names that are located in a PDF document or you want to verify the names, you can programmatically retrieve them. The Signature service returns the fully qualified name of the signature field, such as form1[0].grantApplication[0].page1[0].SignatureField1[0].

*Note: For more information about the Signature service, see [Services Reference for AEM Forms](http://www.adobe.com/go/learn_aemforms_services_63)*

### **Summary of steps**

To retrieve signature field names, perform the following tasks:

- **1** Include project files.
- **2** Create a Signature client.
- **3** Get the PDF document that contains signature fields.
- **4** Retrieve the signature field names.

#### **Include project files**

Include necessary files into your development project. If you are creating a client application using Java, include the necessary JAR files. If you are using web services, ensure that you include the proxy files.

The following JAR files must be added to your project's classpath:

- adobe-livecycle-client.jar
- adobe-usermanager-client.jar
- adobe-signatures-client.jar
- adobe-utilities.jar (required if AEM Forms is deployed on JBoss)
- jbossall-client.jar (required if AEM Forms is deployed on JBoss)

For information about the location of these JAR files, see ["Including AEM Forms Java library files" on page](#page-493-0) 491.

#### **Create a Signature client**

Before you can programmatically perform a Signature service operation, you must create a Signature service client.

#### **Get the PDF document that contains signature fields**

Retrieve a PDF document that contains signature fields.

#### **Retrieve the signature field names**

You can retrieve signature field names after you retrieve a PDF document that contains one or more signature fields.

# **See also**

["Retrieve signature field names using the Java API" on page](#page-887-0) 885

- ["Retrieve signature field using the web service API" on page](#page-887-1) 885
- ["Including AEM Forms Java library files" on page](#page-493-0) 491
- ["Setting connection properties" on page](#page-502-0) 500

### ["Adding Signature Fields" on page](#page-882-0) 880

### <span id="page-887-0"></span>**Retrieve signature field names using the Java API**

Retrieve signature field names by using the Signature API (Java):

**1** Include project files

Include client JAR files, such as the adobe-signatures-client.jar, in your Java project's classpath.

- **2** Create a Signature client
	- Create a ServiceClientFactory object that contains connection properties.
	- Create a SignatureServiceClient object by using its constructor and passing the ServiceClientFactory object.
- **3** Get the PDF document that contains signature fields
	- Create a java.io.FileInputStream object that represents the PDF document that contains signature fields by using its constructor and passing a string value that specifies the location of the PDF document.
	- Create a com.adobe.idp.Document object by using its constructor and passing the java.io.FileInputStream object.
- **4** Retrieve the signature field names
	- Retrieve the signature field names by invoking the SignatureServiceClient object's getSignatureFieldList method and passing the com.adobe.idp.Document object that contains the PDF document that contains signature fields. This method returns a java.util.List object, in which each element contains a PDFSignatureField object. Using this object, you can obtain additional information about a signature field, such as whether it is visible.
	- Iterate through the java.util.List object to determine if there are signature field names. For each signature field in the PDF document, you can obtain a separate PDFSignatureField object. To obtain the name of the signature field, invoke the PDFSignatureField object's getName method. This method returns a string value that specifies the signature field name.

#### **See also**

["Retrieving Signature Field Names" on page](#page-886-0) 884

["Quick Start \(SOAP mode\): Retrieving signature field names using the Java API" on page](#page-377-0) 375

["Including AEM Forms Java library files" on page](#page-493-0) 491

["Setting connection properties" on page](#page-502-0) 500

#### <span id="page-887-1"></span>**Retrieve signature field using the web service API**

Retrieve signature field names using the Signature API (web service):

**1** Include project files

Create a Microsoft .NET project that uses MTOM. Ensure that you use the following WSDL definition: http://localhost:8080/soap/services/SignatureService?WSDL&lc\_version=9.0.1.

*Note: Replace localhost with the IP address of the server hosting AEM Forms.* 

- **2** Create a Signature client
	- Create a SignatureServiceClient object by using its default constructor.
- Create a SignatureServiceClient.Endpoint.Address object by using the System.ServiceModel.EndpointAddress constructor. Pass a string value that specifies the WSDL to the AEM Forms service (for example, http://localhost:8080/soap/services/SignatureService?WSDL). You do not need to use the lc\_version attribute. This attribute is used when you create a service reference.)
- Create a System.ServiceModel.BasicHttpBinding object by getting the value of the SignatureServiceClient.Endpoint.Binding field. Cast the return value to BasicHttpBinding.
- Set the System.ServiceModel.BasicHttpBinding object's MessageEncoding field to WSMessageEncoding.Mtom. This value ensures that MTOM is used.
- Enable basic HTTP authentication by performing the following tasks:
	- Assign the AEM forms user name to the field SignatureServiceClient.ClientCredentials.UserName.UserName.
	- Assign the corresponding password value to the field SignatureServiceClient.ClientCredentials.UserName.Password.
	- Assign the constant value HttpClientCredentialType.Basic to the field BasicHttpBindingSecurity.Transport.ClientCredentialType.
	- Assign the constant value BasicHttpSecurityMode.TransportCredentialOnly to the field BasicHttpBindingSecurity.Security.Mode.
- **3** Get the PDF document that contains signature fields
	- Create a BLOB object by using its constructor. The BLOB object is used to store the PDF document that contains signature fields.
	- Create a System.IO.FileStream object by invoking its constructor and passing a string value that represents the file location of the PDF document and the mode in which to open the file.
	- Create a byte array that stores the content of the System.IO.FileStream object. You can determine the size of the byte array by getting the System.IO.FileStream object's Length property.
	- Populate the byte array with stream data by invoking the System.IO.FileStream object's Read method and passing the byte array, the starting position, and the stream length to read.
	- Populate the BLOB object by assigning its MTOM field the byte array contents.
- **4** Retrieve the signature field names
	- Retrieve the signature field names by invoking SignatureServiceClient object's getSignatureFieldList method and passing the BLOB object that contains the PDF document that contains signature fields. This method returns a MyArrayOfPDFSignatureField collection object where each element contains a PDFSignatureField object.
	- Iterate through the MyArrayOfPDFSignatureField object to determine whether there are signature field names. For each signature field in the PDF document, you can obtain a PDFSignatureField object. To obtain the name of the signature field, invoke the PDFSignatureField object's getName method. This method returns a string value that specifies the signature field name.

#### **See also**

["Retrieving Signature Field Names" on page](#page-886-0) 884

Quick Start (MTOM): Retrieving signature field names using the web service API

Quick Start (SwaRef): Retrieving signature field names using the web service API

["Invoking AEM Forms using MTOM" on page](#page-531-0) 529

["Invoking AEM Forms using SwaRef" on page](#page-533-0) 531

# <span id="page-889-0"></span>**Modifying Signature Fields**

You can modify signature fields that are located in a PDF document by using the Java API and web service API. Modifying a signature field involves manipulating its signature field lock dictionary values or seed value dictionary values.

A *field lock dictionary* specifies a list of fields that are locked when the signature field is signed. A locked field prevents users from making changes to the field. A *seed value dictionary* contains constraining information that is used at the time the signature is applied. For example, you can change permissions that control the actions that can occur without invalidating a signature.

By modifying an existing signature field, you can make changes to the PDF document to reflect changing business requirements. For example, a new business requirement may require locking all document fields after the document is signed.

This section explains how to modify a signature field by amending both field lock dictionary and seed value dictionary values. Changes made to the signature field lock dictionary result in all fields in the PDF document being locked when a signature field is signed. Changes made to the seed value dictionary prohibit specific types of changes to the document.

*Note: For more information about the Signature service and modifying signature fields, see [Services Reference for AEM](http://www.adobe.com/go/learn_aemforms_services_63)  [Forms.](http://www.adobe.com/go/learn_aemforms_services_63)* 

# **Summary of steps**

To modify signature fields located in a PDF document, perform the following tasks:

- **1** Include project files.
- **2** Create a Signature client.
- **3** Get the PDF document that contains the signature field to modify.
- **4** Set dictionary values.
- **5** Modify the signature field.
- **6** Save the PDF document as a PDF file.

#### **Include project files**

Include necessary files in your development project. If you are creating a client application by using Java, include the necessary JAR files. If you are using web services, ensure that you include the proxy files.

The following JAR files must be added to your project's classpath:

- adobe-livecycle-client.jar
- adobe-usermanager-client.jar
- adobe-signatures-client.jar
- adobe-utilities.jar (required if AEM Forms is deployed on JBoss)
- jbossall-client.jar (required if AEM Forms is deployed on JBoss)

For information about the location of these JAR files, see ["Including AEM Forms Java library files" on page](#page-493-0) 491.

#### **Create a Signature client**

Before you can programmatically perform a Signature service operation, you must create a Signature service client.

# **Get the PDF document that contains the signature field to modify**

Retrieve a PDF document that contains the signature field to modify.

# **Set dictionary values**

To modify a signature field, assign values to its field lock dictionary or seed value dictionary. Specifying signature field lock dictionary values involves specifying PDF document fields that are locked when the signature field is signed. (This section discusses how to lock all fields.)

The following seed value dictionary values can be set:

- **Revision checking**: Specifies whether revocation checking is performed when a signature is applied to the signature field.
- **Certificate options**: Assigns values to the certificate seed value dictionary. Before specifying certificate options, it is recommended that you become familiar with a certificate seed value dictionary. (See [PDF Reference.](http://www.adobe.com/devnet/acrobat/pdfs/pdf_reference_1-7.pdf))
- **Digest options**: Assigns digest algorithms that are used for signing. Valid values are SHA1, SHA256, SHA384, SHA512, and RIPEMD160.
- **Filter**: Specifies the filter that is used with the signature field. For example, you can use the Adobe.PPKLite filter. (See [PDF Reference](http://www.adobe.com/devnet/acrobat/pdfs/pdf_reference_1-7.pdf).)
- **Flag options**: Specifies the flag values that are associated with this signature field. A value of 1 means that a signer must use only the specified values for the entry. A value of 0 means that other values are permitted. Here are the Bit positions:
	- **1(Filter):** The signature handler to be used to sign the signature field
	- **2 (SubFilter):** An array of names that indicate acceptable encodings to use when signing
	- **3 (V)**: The minimum required version number of the signature handler to be used to sign the signature field
	- **4 (Reasons):** An array of strings that specify possible reasons for signing a document
	- **5 (PDFLegalWarnings):** An array of strings that specify possible legal attestations
- **Legal attestations**: When a document is certified, it is automatically scanned for specific types of content that can make the visible contents of a document ambiguous or misleading. For example, an annotation can obscure text that is important for understanding what is being certified. The scanning process generates warnings that indicate the presence of this type of content. It also provides an additional explanation of the content that may have generated warnings.
- **Permissions**: Specifies permissions that can be used on a PDF document without invalidating the signature.
- **Reasons**: Specifies reasons why this document must be signed.
- **Time stamp**: Specifies time-stamping options. You can, for example, set the URL of the time-stamping server that is used.
- **Version**: Specifies the minimum version number of the signature handler to be used to sign the signature field.

# **Modify the signature field**

After you create a Signature service client, retrieve the PDF document that contains the signature field to modify, and set dictionary values, you can instruct the Signature service to modify the signature field. The Signature service then returns a PDF document that contains the modified signature field. The original PDF document is not affected.

# **Save the PDF document as a PDF file**

Save the PDF document that contains the modified signature field as a PDF file so that users can open it in Acrobat or Adobe Reader.

### **See also**

["Including AEM Forms Java library files" on page](#page-493-0) 491

["Setting connection properties" on page](#page-502-0) 500

["Signature Service Java API Quick Start\(SOAP\)" on page](#page-374-0) 372

["Digitally Signing PDF Documents" on page](#page-894-0) 892

### **Modify signature fields using the Java API**

Modify a signature field by using the Signature API (Java):

**1** Include project files

Include client JAR files, such as the adobe-signatures-client.jar, in your Java project's class path.

- **2** Create a Signature client
	- Create a ServiceClientFactory object that contains connection properties.
	- Create a SignatureServiceClient object by using its constructor and passing the ServiceClientFactory object.
- **3** Get the PDF document that contains the signature field to modify
	- Create a java.io.FileInputStream object that represents the PDF document that contains the signature field to modify by using its constructor and passing a string value that specifies the location of the PDF document.
	- Create a com.adobe.idp.Document object by using its constructor and passing the java.io.FileInputStream object.
- **4** Set dictionary values
	- Create a PDFSignatureFieldProperties object by using its constructor. A PDFSignatureFieldProperties object stores signature field lock dictionary and seed value dictionary information.
	- Create a PDFSeedValueOptionSpec object by using its constructor. This object lets you set seed value dictionary values.
	- Disallow changes to the PDF document by invoking the PDFSeedValueOptionSpec object's setMdpValue method and passing the MDPPermissions.NoChanges enumeration value.
	- Create a FieldMDPOptionSpec object by using its constructor. This object lets you set signature field lock dictionary values.
	- Lock all fields in the PDF document by invoking the FieldMDPOptionSpec object's setMdpValue method and passing the FieldMDPAction.ALL enumeration value.
	- Set seed value dictionary information by invoking the PDFSignatureFieldProperties object's setSeedValue method and passing the PDFSeedValueOptionSpec object.
	- Set signature field lock dictionary information by invoking the PDFSignatureFieldProperties object's setFieldMDP method and passing the FieldMDPOptionSpec object.

*Note: To see all seed value dictionary values that you can set, see the PDFSeedValueOptionSpec class reference. (See [AEM Forms API Reference](http://www.adobe.com/go/learn_aemforms_javadocs_63_en).)*

**5** Modify the signature field

Modify the signature field by invoking the SignatureServiceClient object's modifySignatureField method and passing the following values:

• The com.adobe.idp.Document object that stores the PDF document that contains the signature field to modify

- A string value that specifies the name of the signature field
- The PDFSignatureFieldProperties object that stores signature field lock dictionary and seed value dictionary information

The modifySignatureField method returns a com.adobe.idp.Document object that stores a PDF document that contains the modified signature field.

- **6** Save the PDF document as a PDF file
	- Create a java.io.File object and ensure that the file name extension is .pdf.
	- Invoke the com.adobe.idp.Document object's copyToFile method to copy the contents of the com.adobe.idp.Document object to the file. Ensure that you use the com.adobe.idp.Document object that the modifySignatureField method returned.

### **Modify signature fields using the web service API**

Modify a signature field by using the Signature API (web service):

**1** Include project files

Create a Microsoft .NET project that uses MTOM. Ensure that you use the following WSDL definition: http://localhost:8080/soap/services/SignatureService?WSDL&lc\_version=9.0.1.

*Note: Replace localhost with the IP address of the server hosting AEM Forms.* 

- **2** Create a Signature client
	- Create a SignatureServiceClient object by using its default constructor.
	- Create a SignatureServiceClient.Endpoint.Address object by using the System.ServiceModel.EndpointAddress constructor. Pass a string value that specifies the WSDL to the AEM Forms service (for example, http://localhost:8080/soap/services/SignatureService?WSDL). You do not need to use the 1c version attribute. This attribute is used when you create a service reference.)
	- Create a System. ServiceModel. BasicHttpBinding object by getting the value of the SignatureServiceClient.Endpoint.Binding field. Cast the return value to BasicHttpBinding.
	- Set the System.ServiceModel.BasicHttpBinding object's MessageEncoding field to WSMessageEncoding.Mtom. This value ensures that MTOM is used.
	- Enable basic HTTP authentication by performing the following tasks:
		- Assign the AEM forms user name to the field SignatureServiceClient.ClientCredentials.UserName.UserName.
		- Assign the corresponding password value to the field SignatureServiceClient.ClientCredentials.UserName.Password.
		- Assign the constant value HttpClientCredentialType.Basic to the field BasicHttpBindingSecurity.Transport.ClientCredentialType.
		- Assign the constant value BasicHttpSecurityMode.TransportCredentialOnly to the field BasicHttpBindingSecurity.Security.Mode.
- **3** Get the PDF document that contains the signature field to modify
	- Create a BLOB object by using its constructor. The BLOB object is used to store the PDF document that contains the signature field to modify.
	- Create a System.IO.FileStream object by invoking its constructor and passing a string value that represents the file location of the PDF document and the mode in which to open the file.
- Create a byte array that stores the content of the System.IO.FileStream object. You can determine the size of the byte array by getting the System.IO.FileStream object's Length property.
- Populate the byte array with stream data by invoking the System. IO. FileStream object's Read method and passing the byte array, the starting position, and the stream length to read.
- Populate the BLOB object by assigning its MTOM property the contents of the byte array.
- **4** Set dictionary values
	- Create a PDFSignatureFieldProperties object by using its constructor. This object stores signature field lock dictionary and seed value dictionary information.
	- Create a PDFSeedValueOptionSpec object by using its constructor. This object lets you set seed value dictionary values.
	- Disallow changes to the PDF document by assigning the MDPPermissions.NoChanges enumeration value to the PDFSeedValueOptionSpec object's mdpValue data member.
	- Create a FieldMDPOptionSpec object by using its constructor. This object lets you set signature field lock dictionary values.
	- Lock all fields in the PDF document by assigning the FieldMDPAction.ALL enumeration value to the FieldMDPOptionSpec object's mdpValue data member.
	- Set seed value dictionary information by assigning the PDFSeedValueOptionSpec object to the PDFSignatureFieldProperties object's seedValue data member.
	- Set signature field lock dictionary information by assigning the FieldMDPOptionSpec object to the PDFSignatureFieldProperties object's fieldMDP data member.

*Note: To see all seed value dictionary values that you can set, see the PDFSeedValueOptionSpec class reference. (See [AEM Forms API Reference](http://www.adobe.com/go/learn_aemforms_javadocs_63_en)).* 

**5** Modify the signature field

Modify the signature field by invoking the SignatureServiceClient object's modifySignatureField method and passing the following values:

- The BLOB object that stores the PDF document that contains the signature field to modify
- A string value that specifies the name of the signature field
- The PDFSignatureFieldProperties object that stores signature field lock dictionary and seed value dictionary information

The modifySignatureField method returns a BLOB object that stores a PDF document that contains the modified signature field.

- **6** Save the PDF document as a PDF file
	- Create a System.IO.FileStream object by invoking its constructor and passing a string value that represents the file location of the PDF document that will contain the signature field, and the mode in which to open the file.
	- Create a byte array that stores the content of the BLOB object that the addSignatureField method returns. Populate the byte array by getting the value of the BLOB object's MTOM data member.
	- Create a System.IO.BinaryWriter object by invoking its constructor and passing the System.IO.FileStream object.
	- Write the contents of the byte array to a PDF file by invoking the System. IO. BinaryWriter object's Write method and passing the byte array.

### **See also**

Quick Start (MTOM): Modifying a signature field using the web service API Quick Start (SwaRef): Modifying a signature field using the web service API ["Invoking AEM Forms using MTOM" on page](#page-531-0) 529 ["Invoking AEM Forms using SwaRef" on page](#page-533-0) 531

# <span id="page-894-0"></span>**Digitally Signing PDF Documents**

Digital signatures can be applied to PDF documents to provide a level of security. Digital signatures, like handwritten signatures, provide a means by which signers identify themselves and make statements about a document. The technology used to digitally sign documents helps to ensure that both the signer and recipients are clear about what was signed and confident that the document was not altered since it was signed.

PDF documents are signed by means of public-key technology. A signer has two keys: a public key and a private key. The private key is stored in a user's credential that must be available at the time of signing. The public key is stored in the user's certificate that must be available to recipients to validate the signature. Information about revoked certificates is found in certificate revocation lists (CRLs) and Online Certificate Status Protocol (OCSP) responses distributed by Certificate Authorities (CAs). The time of signing can be obtained from a trusted source known as a Timestamping Authority.

*Note: Before you can digitally sign a PDF document, you must ensure that you add the certificate to AEM Forms. A certificate is added using administration console or programmatically using the Trust Manager API. (See ["Importing](#page-1062-0)  [Credentials by using the Trust Manager API" on page](#page-1062-0) 1060.)*

You can programmatically digitally sign PDF documents. When digitally signing a PDF document, you must reference a security credential that exists in AEM Forms. The credential is the private key used for signing.

The Signature service performs the following steps when a PDF document is signed:

- **1** The Signature service retrieves the credential from the Truststore by passing the alias specified in the request.
- **2** The Truststore searches for the specified credential.
- **3** The credential is returned to the Signature service and is used to sign the document. The credential is also cached against the alias for future requests.

For information about handling the security credential, see the *Installing and Deploying AEM Forms* guide for your application server.

*Note: There are differences between signing and certifying documents. (See ["Certifying PDF Documents" on page](#page-906-0) 904.)*

*Note: Not all PDF documents support signing. For more information about the Signature service and digitally signing documents, see [Services Reference for AEM Forms](http://www.adobe.com/go/learn_aemforms_services_63).*

*Note: The Signature service does not support XDP files with embedded PDF data as input to an operation, such as certifying a document. This action results in the Signature service throwing a PDFOperationException. To resolve this issue, convert the XDP file to a PDF file by using the PDF Utilities service and then pass the converted PDF file to a Signature service operation. (See ["Working with PDF Utilities" on page](#page-999-0) 997.)*

# **nCipher nShield HSM credential**

When using an nCipher nShield HSM credential to sign or certify a PDF document, the new credential cannot be used until the J2EE application server that AEM Forms is deployed on is restarted. However, you can set a configuration value, resulting in the sign or certify operation working without restarting the J2EE application server.

You can add the following configuration value in the cknfastrc file, which is located at /opt/nfast/cknfastrc (or c:\nfast\cknfastrc):

CKNFAST\_ASSUME\_SINGLE\_PROCESS=0

After you add this configuration value to the cknfastrc file, the new credential can be used without restarting the J2EE application server.

### **Signature is not trusted**

When certifying and signing the same PDF document, if the certifying signature is not trusted, a yellow triangle appears against the first signature when opening the PDF document in Acrobat or Adobe Reader. The certifying signature must be trusted in order to avoid this situation.

### **Signing documents that are XFA based forms**

If you attempt to sign a XFA based form using the Signature service API, the data may be missing from the ViewSignedVersion located in Acrobat. For example, consider the following workflow:

- Using an XDP file created by using Designer, you merge a form design that contains a signature field and XML data that contains form data. You use the Forms service to generate an interactive PDF document.
- You sign the PDF document using the Signature service API.

# **Summary of steps**

To digitally sign a PDF document, perform the following tasks:

- **1** Include project files.
- **2** Create a Signature service client.
- **3** Get the PDF document to sign.
- **4** Sign the PDF document.
- **5** Save the signed PDF document as a PDF file.

# **Include project files**

Include necessary files into your development project. If you are creating a client application using Java, include the necessary JAR files. If you are using web services, ensure that you include the proxy files.

The following JAR files must be added to your project's classpath:

- adobe-livecycle-client.jar
- adobe-usermanager-client.jar
- adobe-signatures-client.jar
- adobe-utilities.jar (required if AEM Forms is deployed on JBoss)
- jbossall-client.jar (required if AEM Forms is deployed on JBoss)

# **Create a Signatures client**

Before you can programmatically perform a Signature service operation, you must create a Signature service client.

### **Get the PDF document to sign**

To sign a PDF document, you must obtain a PDF document that contains a signature field. If a PDF document does not contain a signature field, it cannot be signed. A signature field can be added by using Designer or programmatically.

# **Sign the PDF document**

When signing a PDF document, you can set run-time options that are used by the Signature service. You can set the following options:

- Appearance options
- Revocation checking
- Time stamping values

You set appearance options by using a PDFSignatureAppearanceOptionSpec object. For example, you can display the date within a signature by invoking the PDFSignatureAppearanceOptionSpec object's setShowDate method and passing true.

You can also specify whether or not to perform a revocation check that determines whether the certificate that is used to digitally sign a PDF document has been revoked. To performing revocation checking, you can specify one of the following values:

- **NoCheck**: Do not perform revocation checking.
- **BestEffort**: Always attempt to check for revocation of all certificates in the chain. If any problem occurs in checking, the revocation is assumed to be valid. If any failure happens, assume that the certificate is not revoked.
- **CheckIfAvailable:** Check for revocation of all certificates in the chain if revocation information is available. If any problem occurs in checking, the revocation is assumed to be invalid. If any failure happens, assume the certificate is revoked and invalid. (This is the default value.)
- **AlwaysCheck**: Check for revocation of all certificates in the chain. If revocation information is not present in any certificate, revocation is assumed to be invalid.

To perform revocation checking on a certificate, you can specify a URL to a certificate revocation list (CRL) server by using a CRLOptionSpec object. However, if you want to perform revocation checking and you do not specify a URL to a CRL server, then the Signature service obtains the URL from the certificate.

Instead of using a CRL server, you can use an online certificate status protocol (OCSP) server when performing revocation checking. Typically when using an OCSP server as opposed to a CRL server, the revocation check is performed faster. (See "Online Certificate Status Protocol" at [http://tools.ietf.org/html/rfc2560.](http://tools.ietf.org/html/rfc2560))

You can set the CRL and OCSP server order that the Signature service uses using Adobe Applications and Services. For example, if the OCSP server is set first in Adobe Applications and Services, then the OCSP server is checked, followed by the CRL server. (See "Managing certificates and credentials using Trust Store" in AAC Help).

If you specify not to perform revocation checking, then the Signature service does not check to see if the certificate used to sign or certify a document has been revoked. That is, CRL and OCSP server information is ignored.

*Note: Although a CRL or an OCSP server may be specified in the certificate, you can override the URL specified in the certificate by using a CRLOptionSpec and an OCSPOptionSpec object. For example, to override the CRL server, you can invoke the CRLOptionSpec object's setLocalURI method.*

Time stamping refers to the process of tracking the time when a signed or certified document was modified. Once a document is signed, it should not be modified, even by the document owner. Time stamping helps enforce the validity of a signed or certified document. You can set time stamping options using a TSPOptionSpec object. For example, you can specify the URL of a time stamping provider (TSP) server.

*Note: In the Java and web service walk through sections and the corresponding quick starts, revocation checking is used. Because no CRL or OCSP server information is specified, the server information is obtained from the certificate used to digitally sign the PDF document.*

To successfully sign a PDF document, you can specify the fully qualified name of the signature field that will contain the digital signature, such as form1[0].#subform[1].SignatureField3[3]. When using an XFA form field, the partial name of the signature field can also be used: SignatureField3[3].

You must also reference a security credential to digitally sign a PDF document. To reference a security credential, you specify an alias. The alias is a reference to an actual credential that may be in a PKCS#12 file (with a .pfx extension), or a hardware security module (HSM). For information about the security credential, see the *Installing and Deploying AEM Forms* guide for your application server.

# **Save the signed PDF document**

After the Signature service digitally signs the PDF document, you can save it as a PDF file so that users can open it in Acrobat or Adobe Reader.

# **See also**

["Digitally sign PDF documents using the Java API" on page](#page-897-0) 895

["Digitally signing PDF documents using the web service API" on page](#page-898-0) 896

["Including AEM Forms Java library files" on page](#page-493-0) 491

["Setting connection properties" on page](#page-502-0) 500

["Adding Signature Fields" on page](#page-882-0) 880

["Retrieving Signature Field Names" on page](#page-886-0) 884

# <span id="page-897-0"></span>**Digitally sign PDF documents using the Java API**

Digitally sign a PDF document by using the Signature API (Java):

**1** Include project files

Include client JAR files, such as adobe-signatures-client.jar, in your Java project's classpath.

- **2** Create a Signatures client
	- Create a ServiceClientFactory object that contains connection properties.
	- Create a SignatureServiceClient object by using its constructor and passing the ServiceClientFactory object.
- **3** Get the PDF document to sign
	- Create a java.io.FileInputStream object that represents the PDF document to digitally sign by using its constructor and passing a string value that specifies the location of the PDF document.
	- Create a com.adobe.idp.Document object by using its constructor and passing the java.io.FileInputStream object.
- **4** Sign the PDF document

Sign the PDF document by invoking the SignatureServiceClient object's sign method and passing the following values:

- A com.adobe.idp.Document object that represents the PDF document to sign.
- A string value that represents the name of the signature field that will contain the digital signature.
- A Credential object that represents the credential that is used to digitally sign the PDF document. Create a Credential object by invoking the Credential object's static getInstance method and passing a string value that specifies the alias value that corresponds to the security credential.
- A HashAlgorithm object that specifies a static data member that represents the hash algorithm to use to digest the PDF document. For example, you can specify HashAlgorithm. SHA1 to use the SHA1 algorithm.
- A string value that represents the reason why the PDF document was digitally signed.
- A string value that represents the signer's contact information.
- A PDFSignatureAppearanceOptions object that controls the appearance of the digital signature. For example, you can use this object to add a custom logo to a digital signature.
- A java.lang.Boolean object that specifies whether to perform revocation checking on the signer's certificate.
- An OCSPOptionSpec object that stores preferences for Online Certificate Status Protocol (OCSP) support. If revocation checking is not done, this parameter is not used and you can specify null.
- A CRLPreferences object that stores certificate revocation list (CRL) preferences. If revocation checking is not done, this parameter is not used and you can specify null.
- A TSPPreferences object that stores preferences for time stamp provider (TSP) support. This parameter is optional and can be null. For more information, see [AEM Forms API Reference](http://www.adobe.com/go/learn_aemforms_javadocs_63_en).

The sign method returns a com.adobe.idp.Document object that represents the signed PDF document.

**5** Save the signed PDF document

- Create a java.io.File object and ensure that the file extension is .pdf.
- Invoke the com.adobe.idp.Document object's copyToFile method and pass java.io.File to copy the contents of the Document object to the file. Ensure that you use the com.adobe.idp.Document object that was returned by the sign method.

# **See also**

["Digitally Signing PDF Documents" on page](#page-894-0) 892

["Quick Start \(SOAP mode\): Digitally signing a PDF document using the Java API" on page](#page-382-0) 380

["Including AEM Forms Java library files" on page](#page-493-0) 491

["Setting connection properties" on page](#page-502-0) 500

# <span id="page-898-0"></span>**Digitally signing PDF documents using the web service API**

To digitally sign a PDF document by using the Signature API (web service):

**1** Include project files

Create a Microsoft .NET project that uses MTOM. Ensure that you use the following WSDL definition: http://localhost:8080/soap/services/SignatureService?WSDL&lc\_version=9.0.1.

*Note: Replace localhost with the IP address of the server hosting AEM Forms.* 

- **2** Create a Signatures client
	- Create a SignatureServiceClient object by using its default constructor.
	- Create a SignatureServiceClient.Endpoint.Address object by using the System.ServiceModel.EndpointAddress constructor. Pass a string value that specifies the WSDL to the AEM Forms service (for example, http://localhost:8080/soap/services/SignatureService?WSDL). You do not need to use the lc\_version attribute. This attribute is used when you create a service reference.)
- Create a System.ServiceModel.BasicHttpBinding object by getting the value of the SignatureServiceClient.Endpoint.Binding field. Cast the return value to BasicHttpBinding.
- Set the System.ServiceModel.BasicHttpBinding object's MessageEncoding field to WSMessageEncoding.Mtom. This value ensures that MTOM is used.
- Enable basic HTTP authentication by performing the following tasks:
	- Assign the AEM forms user name to the field SignatureServiceClient.ClientCredentials.UserName.UserName.
	- Assign the corresponding password value to the field SignatureServiceClient.ClientCredentials.UserName.Password.
	- Assign the constant value HttpClientCredentialType.Basic to the field BasicHttpBindingSecurity.Transport.ClientCredentialType.
	- Assign the constant value BasicHttpSecurityMode.TransportCredentialOnly to the field BasicHttpBindingSecurity.Security.Mode.
- **3** Get the PDF document to sign
	- Create a BLOB object by using its constructor. The BLOB object is used to store a PDF document that is signed.
	- Create a System.IO.FileStream object by invoking its constructor and passing a string value that represents the file location of the PDF document to sign, and the mode in which to open the file.
	- Create a byte array that stores the content of the System.IO.FileStream object. You can determine the size of the byte array by getting the System.IO.FileStream object's Length property.
	- Populate the byte array with stream data by invoking the System. IO. FileStream object's Read method and passing the byte array, the starting position, and the stream length to read.
	- Populate the BLOB object by assigning its MTOM property the contents of the byte array.
- **4** Sign the PDF document

Sign the PDF document by invoking the SignatureServiceClient object's sign method and passing the following values:

- A BLOB object that represents the PDF document to sign.
- A string value that represents the name of the signature field that will contain the digital signature.
- A Credential object that represents the credential that is used to digitally sign the PDF document. Create a Credential object by using its constructor and specify the alias by assigning a value to the Credential object's alias property.
- A HashAlgorithm object that specifies a static data member that represents the hash algorithm to use to digest the PDF document. For example, you can specify HashAlgorithm. SHA1 to use the SHA1 algorithm.
- A Boolean value that specifies whether the hash algorithm is used.
- A string value that represents the reason why the PDF document was digitally signed.
- A string value that represents the signer's location.
- A string value that represents the signer's contact information.
- A PDFSignatureAppearanceOptions object that controls the appearance of the digital signature. For example, you can use this object to add a custom logo to a digital signature.
- A System.Boolean object that specifies whether to perform revocation checking on the signer's certificate. If this revocation checking is done, it is embedded in the signature. The default is false.
- An OCSPOptionSpec object that stores preferences for Online Certificate Status Protocol (OCSP) support. If revocation checking is not done, this parameter is not used and you can specify null. For information about this object, see [AEM Forms API Reference.](http://www.adobe.com/go/learn_aemforms_javadocs_63_en)
- A CRLPreferences object that stores certificate revocation list (CRL) preferences. If revocation checking is not done, this parameter is not used and you can specify null.
- A TSPPreferences object that stores preferences for time stamp provider (TSP) support. This parameter is optional and can be null.

The sign method returns a BLOB object that represents the signed PDF document.

- **5** Save the signed PDF document
	- Create a System.IO.FileStream object by invoking its constructor. Pass a string value that represents the file location of the signed PDF document and the mode in which to open the file.
	- Create a byte array that stores the content of the BLOB object that was returned by the  $\sin$  method. Populate the byte array by getting the value of the BLOB object's MTOM data member.
	- Create a System.IO.BinaryWriter object by invoking its constructor and passing the System.IO.FileStream object.
	- Write the contents of the byte array to a PDF file by invoking the System. IO. BinaryWriter object's Write method and passing the byte array.

## **See also**

["Digitally Signing PDF Documents" on page](#page-894-0) 892

Quick Start (MTOM): Digitally signing a PDF document using the web service API

Quick Start (SwaRef): Digitally signing a PDF document using the web service API

["Invoking AEM Forms using MTOM" on page](#page-531-0) 529

["Invoking AEM Forms using SwaRef" on page](#page-533-0) 531

# <span id="page-900-0"></span>**Digitally Signing Interactive Forms**

You can sign an interactive form that the Forms service creates. For example, consider the following workflow:

- You merge an XFA-based PDF form created by using Designer and form data located in an XML document using the Forms service. The Forms server renders an interactive form.
- You sign the interactive form using the Signature service API.

The result is a digitally signed interactive PDF form. When signing a PDF form that is based on an XFA form, ensure that you save the PDF file as an Adobe Static PDF form. If you attempt to sign a PDF form that is saved as an Adobe Dynamic PDF form, an exception occurs. Because you are signing the form that is returned from the Forms service, ensure that the form contains a signature field.

*Note: Before you can digitally sign an interactive form, you must ensure that you add the certificate to AEM Forms. A certificate is added using administration console or programmatically using the Trust Manager API. (See ["Importing](#page-1062-0)  [Credentials by using the Trust Manager API" on page](#page-1062-0) 1060.)*

When using the Forms Service API, set the GenerateServerAppearance run-time option to true. This run-time option ensures that the appearance of the form that is generated on the server remains valid when opened in Acrobat or Adobe Reader. It is recommended that you set this run-time option when generating an interactive form to sign by using the Forms API.

*Note: Before reading Digitally Signing Interactive Forms, it is recommended that you are familiar with signing PDF documents. (See ["Digitally Signing PDF Documents" on page](#page-894-0) 892.)*

#### **Summary of steps**

To digitally sign an interactive form the Forms service returns, perform the following tasks:

- **1** Include project files.
- **2** Create a Forms and Signatures client.
- **3** Obtain the interactive form using the Forms service.
- **4** Sign the interactive form.
- **5** Save the signed PDF document as a PDF file.

#### **Include project files**

Include necessary files into your development project. If you are creating a client application using Java, include the necessary JAR files. If you are using web services, ensure that you include the proxy files.

The following JAR files must be added to your project's classpath:

- adobe-livecycle-client.jar
- adobe-usermanager-client.jar
- adobe-signatures-client.jar
- adobe-forms-client.jar
- adobe-utilities.jar (required if AEM Forms is deployed on JBoss)
- jbossall-client.jar (required if AEM Forms is deployed on JBoss)

For information about the location of these JAR files, see ["Including AEM Forms Java library files" on page](#page-493-0) 491.

#### **Create a Forms and Signatures client**

Because this workflow invokes both the Forms and Signature services, create both a Forms service client and Signature service client.

## **Obtain the interactive form using the Forms service**

You can use the Forms service to obtain the interactive PDF form to sign. As of AEM Forms, you can pass a com.adobe.idp.Document object to the Forms service that contains the form to render. The name of this method is renderPDFForm2. This method returns a com.adobe.idp.Document object that contains the form to sign. You can pass this com.adobe.idp.Document instance to the Signature service.

Likewise, if you are using web services, you can pass the BLOB instance that the Forms service returns to the Signature service.

*Note: The quick start associated with Digitally Signing Interactive Forms section invokes the renderPDFForm2 method.* 

#### **Sign the interactive form**

When signing a PDF document, you can set run-time options that the Signature service uses. You can set the following options:

- Appearance options
- Revocation checking

You set appearance options by using a PDFSignatureAppearanceOptionSpec object. For example, you can display the date within a signature by invoking the PDFSignatureAppearanceOptionSpec object's setShowDate method and passing true.

## **Save the signed PDF document**

After the Signature service digitally signs the PDF document, you can save it as a PDF file. The PDF file can be opened in Acrobat or Adobe Reader.

#### **See also**

["Digitally sign an interactive form using the Java API" on page](#page-902-0) 900

["Digitally sign an interactive form using the web service API" on page](#page-904-0) 902

["Including AEM Forms Java library files" on page](#page-493-0) 491

["Setting connection properties" on page](#page-502-0) 500

["Digitally Signing PDF Documents" on page](#page-894-0) 892

["Rendering Interactive PDF Forms" on page](#page-584-0) 582

#### <span id="page-902-0"></span>**Digitally sign an interactive form using the Java API**

Digitally sign an interactive form by using the Forms and Signature API (Java):

**1** Include project files

Include client JAR files, such as adobe-signatures-client.jar and adobe-forms-client.jar, in your Java project's classpath.

- **2** Create a Forms and Signatures client
	- Create a ServiceClientFactory object that contains connection properties.
	- Create a SignatureServiceClient object by using its constructor and passing the ServiceClientFactory object.
	- Create a FormsServiceClient object by using its constructor and passing the ServiceClientFactory object.
- **3** Obtain the interactive form using the Forms service
	- Create a java.io.FileInputStream object that represents the PDF document to pass to the Forms service by using its constructor. Pass a string value that specifies the location of the PDF document.
	- Create a com.adobe.idp.Document object by using its constructor and passing the java.io.FileInputStream object.
	- Create a java.io.FileInputStream object that represents the XML document that contains form data to pass to the Forms service by using its constructor. Pass a string value that specifies the location of the XML file.
	- Create a com.adobe.idp.Document object by using its constructor and passing the java.io.FileInputStream object.
	- Create a PDFFormRenderSpec object that is used to set run-time options. Invoke the PDFFormRenderSpec object's setGenerateServerAppearance method and pass true.
	- Invoke the FormsServiceClient object's renderPDFForm2 method and pass the following values:
		- A com.adobe.idp.Document object that contains the PDF form to render.
		- A com.adobe.idp.Document object that contains data to merge with the form.
- A PDFFormRenderSpec object that stores run-time options.
- A URLSpec object that contains URI values that are required by the Forms service. You can specify null for this parameter value.
- A java.util.HashMap object that stores file attachments. This is an optional parameter and you can specify null if you do not want to attach files to the form.

The renderPDFForm2 method returns a FormsResult object that contains a form data stream

- Retrieve the PDF form by invoking the FormsResult object's getOutputContent method. This method returns a com.adobe.idp.Document object that represents the interactive form.
- **4** Sign the interactive form

Sign the PDF document by invoking the SignatureServiceClient object's sign method and passing the following values:

- A com.adobe.idp.Document object that represents the PDF document to sign. Ensure that this object is the com.adobe.idp.Document object obtained from the Forms service.
- A string value that represents the name of the signature field that is signed.
- A Credential object that represents the credential that is used to digitally sign the PDF document. Create a Credential object by invoking the Credential object's static getInstance method. Pass a string value that specifies the alias value that corresponds to the security credential.
- A HashAlgorithm object that specifies a static data member that represents the hash algorithm to use to digest the PDF document. For example, you can specify HashAlgorithm. SHA1 to use the SHA1 algorithm.
- A string value that represents the reason why the PDF document was digitally signed.
- A string value that represents the signer's contact information.
- A PDFSignatureAppearanceOptions object that controls the appearance of the digital signature. For example, you can use this object to add a custom logo to a digital signature.
- A java.lang.Boolean object that specifies whether to perform revocation checking on the signer's certificate.
- An OCSPPreferences object that stores preferences for Online Certificate Status Protocol (OCSP) support. If revocation checking is not done, this parameter is not used and you can specify null.
- A CRLPreferences object that stores certificate revocation list (CRL) preferences. If revocation checking is not done, this parameter is not used and you can specify null.
- A TSPPreferences object that stores preferences for time stamp provider (TSP) support. This parameter is optional and can be null.

The sign method returns a com.adobe.idp.Document object that represents the signed PDF document.

- **5** Save the signed PDF document
	- Create a java.io.File object and ensure that the filename extension is .pdf.
	- Invoke the com.adobe.idp.Document object's copyToFile method and pass java.io.File to copy the contents of the Document object to the file. Ensure that you use the com.adobe.idp.Document object that the sign method returned.

#### **See also**

["Digitally Signing Interactive Forms" on page](#page-900-0) 898

["Quick Start \(SOAP mode\): Digitally signing a PDF document using the Java API" on page](#page-382-0) 380

["Including AEM Forms Java library files" on page](#page-493-0) 491

#### ["Setting connection properties" on page](#page-502-0) 500

## <span id="page-904-0"></span>**Digitally sign an interactive form using the web service API**

Digitally sign an interactive form by using the Forms and Signature API (web service):

**1** Include project files

Create a Microsoft .NET project that uses MTOM. Because this client application invokes two AEM Forms services, create two service references. Use the following WSDL definition for the service reference associated with the Signature service: http://localhost:8080/soap/services/SignatureService?WSDL&lc\_version=9.0.1.

Use the following WSDL definition for the service reference associated with the Forms service: http://localhost:8080/soap/services/FormsService?WSDL&lc\_version=9.0.1.

Because the BLOB data type is common to both service references, fully qualify the BLOB data type when using it. In the corresponding web service quick start, all BLOB instances are fully qualified.

*Note: Replace localhost with the IP address of the server hosting AEM Forms.* 

- **2** Create a Forms and Signatures client
	- Create a SignatureServiceClient object by using its default constructor.
	- Create a SignatureServiceClient.Endpoint.Address object by using the System.ServiceModel.EndpointAddress constructor. Pass a string value that specifies the WSDL to the AEM Forms service (for example, http://localhost:8080/soap/services/SignatureService?WSDL). You do not need to use the lc version attribute. This attribute is used when you create a service reference.)
	- Create a System. ServiceModel. BasicHttpBinding object by getting the value of the SignatureServiceClient.Endpoint.Binding field. Cast the return value to BasicHttpBinding.
	- Set the System.ServiceModel.BasicHttpBinding object's MessageEncoding field to WSMessageEncoding.Mtom. This value ensures that MTOM is used.
	- Enable basic HTTP authentication by performing the following tasks:
		- Assign the AEM forms user name to the field SignatureServiceClient.ClientCredentials.UserName.UserName.
		- Assign the corresponding password value to the field SignatureServiceClient.ClientCredentials.UserName.Password.
		- Assign the constant value HttpClientCredentialType.Basic to the field BasicHttpBindingSecurity.Transport.ClientCredentialType.
	- Assign the constant value BasicHttpSecurityMode.TransportCredentialOnly to the field BasicHttpBindingSecurity.Security.Mode.

*Note: Repeat these steps for the Forms service client.* 

- **3** Obtain the interactive form using the Forms service
	- Create a BLOB object by using its constructor. The BLOB object is used to store a PDF document that is signed.
	- Create a System.IO.FileStream object by invoking its constructor and passing a string value that represents the file location of the PDF document to sign, and the mode in which to open the file.
	- Create a byte array that stores the content of the System.IO.FileStream object. You can determine the size of the byte array by getting the System.IO.FileStream object's Length property.
	- Populate the byte array with stream data by invoking the System.IO.FileStream object's Read method and passing the byte array, the starting position, and the stream length to read.
- Populate the BLOB object by assigning its MTOM property the contents of the byte array.
- Create a BLOB object by using its constructor. The BLOB object is used to store form data.
- Create a System.IO.FileStream object by invoking its constructor and passing a string value that represents the file location of the XML file that contains form data, and the mode in which to open the file.
- Create a byte array that stores the content of the System.IO.FileStream object. You can determine the size of the byte array by getting the System.IO.FileStream object's Length property.
- Populate the byte array with stream data by invoking the System.IO.FileStream object's Read method and passing the byte array, the starting position, and the stream length to read.
- Populate the BLOB object by assigning its MTOM property the contents of the byte array.
- Create a PDFFormRenderSpec object that is used to set run-time options. Assign the value true to the PDFFormRenderSpec object's generateServerAppearance field.
- Invoke the FormsServiceClient object's renderPDFForm2 method and pass the following values:
	- A BLOB object that contains the PDF form to render.
	- A BLOB object that contains data to merge with the form.
	- A PDFFormRenderSpec object that stores run-time options.
	- A URLSpec object that contains URI values that are required by the Forms service. You can specify null for this parameter value.
	- A java.util.HashMap object that stores file attachments. This is an optional parameter and you can specify null if you do not want to attach files to the form.
	- A long output parameter used to store the number of pages in the form.
	- A string output parameter that is used for the locale value.
	- A FormResult value that is an output parameter that is used to store the interactive form.
- Retieve the PDF form by invoking the FormsResult object's output Content field. This field stores a BLOB object that represents the interactive form.
- **4** Sign the interactive form

Sign the PDF document by invoking the SignatureServiceClient object's sign method and passing the following values:

- A BLOB object that represents the PDF document to sign. Use the BLOB instance returned by the Forms service.
- A string value that represents the name of the signature field that is signed.
- A Credential object that represents the credential that is used to digitally sign the PDF document. Create a Credential object by using its constructor and specify the alias by assigning a value to the Credential object's alias property.
- A HashAlgorithm object that specifies a static data member that represents the hash algorithm to use to digest the PDF document. For example, you can specify HashAlgorithm.SHA1 to use the SHA1 algorithm.
- A Boolean value that specifies whether the hash algorithm is used.
- A string value that represents the reason why the PDF document was digitally signed.
- A string value that represents the signer's location.
- A string value that represents the signer's contact information.
- A PDFSignatureAppearanceOptions object that controls the appearance of the digital signature. For example, you can use this object to add a custom logo to a digital signature.
- A System.Boolean object that specifies whether to perform revocation checking on the signer's certificate. If this revocation checking is done, it is embedded in the signature. The default is false.
- An OCSPPreferences object that stores preferences for Online Certificate Status Protocol (OCSP) support. If revocation checking is not done, this parameter is not used and you can specify null. For information about this object, see [AEM Forms API Reference.](http://www.adobe.com/go/learn_aemforms_javadocs_63_en)
- A CRLPreferences object that stores certificate revocation list (CRL) preferences. If revocation checking is not done, this parameter is not used and you can specify null.
- A TSPPreferences object that stores preferences for time stamp provider (TSP) support. This parameter is optional and can be null.

The sign method returns a BLOB object that represents the signed PDF document.

- **5** Save the signed PDF document
	- Create a System.IO.FileStream object by invoking its constructor. Pass a string value that represents the file location of the signed PDF document and the mode in which to open the file.
	- Create a byte array that stores the content of the BLOB object that was returned by the sign method. Populate the byte array by getting the value of the BLOB object's MTOM data member.
	- Create a System.IO.BinaryWriter object by invoking its constructor and passing the System.IO.FileStream object.
	- Write the contents of the byte array to a PDF file by invoking the System. IO. BinaryWriter object's write method and passing the byte array.

#### **See also**

["Digitally Signing Interactive Forms" on page](#page-900-0) 898

Quick Start (MTOM): Digitally signing a PDF document using the web service API

["Invoking AEM Forms using MTOM" on page](#page-531-0) 529

# <span id="page-906-0"></span>**Certifying PDF Documents**

You can secure a PDF document by certifying it with a particular type of signature called a certified signature. A certified signature is distinguished from a digital signature in these ways:

- It must be the first signature applied to the PDF document; that is, at the time the certified signature is applied, any other signature fields in the document must be unsigned. Only one certified signature is permitted in a PDF document. If you want to sign and certify a PDF document, you must certify it before signing it. After you certify a PDF document, you can digitally sign additional signature fields.
- The author or originator of the document can specify that the document can be modified in certain ways without invalidating the certified signature. For example, the document may permit filling in forms or commenting. If the author specifies that a certain modification is not permitted, Acrobat restricts users from modifying the document in that way. If such modifications are made, such as by using another application, the certified signature is invalid and Acrobat issues a warning when a user opens the document. (With non-certified signatures, modifications are not prevented, and normal editing operations do not invalidate the original signature.)
- At the time of signing, the document is scanned for specific types of content that could make the contents of a document ambiguous or misleading. For example, an annotation could obscure some text on a page that is important for understanding what is being certified. An explanation (legal attestation) can be provided about such content.

You can programmatically certify PDF documents by using the Signature service Java API or the Signature web service API. When certifying a PDF document, you must reference a security credential that exists in the Credential service. For information about the security credential, see the *Installing and Deploying AEM Forms* guide for your application server.

*Note: When certifying and signing the same PDF document, if the certify signature is not trusted, a yellow triangle appears next to the first sign signature when you open the PDF document in Acrobat or Adobe Reader. The certifying signature must be trusted to avoid this situation.*

*Note: When using an nCipher nShield HSM credential to sign or certify a PDF document, the new credential cannot be used until the J2EE application server on which AEM Forms is deployed is restarted. However, you can set a configuration value, resulting in the sign or certify operation working without restarting the J2EE application server.*

You can add the following configuration value in the cknfastrc file, which is located at /opt/nfast/cknfastrc (or c:\nfast\cknfastrc):

CKNFAST\_ASSUME\_SINGLE\_PROCESS=0

After you add this configuration value to the cknfastrc file, the new credential can be used without restarting the J2EE application server.

*Note: For more information about the Signature service and certifying a document, se[eServices Reference for AEM Forms](http://www.adobe.com/go/learn_aemforms_services_63).* 

#### **Summary of steps**

To certify a PDF document, perform the following tasks:

- **1** Include project files.
- **2** Create a Signature client.
- **3** Get the PDF document to certify.
- **4** Certify the PDF document.
- **5** Save the certified PDF document as a PDF file.

#### **Include project files**

Include necessary files into your development project. If you are creating a client application using Java, include the necessary JAR files. If you are using web services, ensure that you include the proxy files.

The following JAR files must be added to your project's classpath:

- adobe-livecycle-client.jar
- adobe-usermanager-client.jar
- adobe-signatures-client.jar
- adobe-utilities.jar (required if AEM Forms is deployed on JBoss)
- jbossall-client.jar (required if AEM Forms is deployed on JBoss)

For information about the location of these JAR files, see ["Including AEM Forms Java library files" on page](#page-493-0) 491.

## **Create a Signature client**

Before you can programmatically perform a Signature operation, you must create a Signature client.

## **Get the PDF document to certify**

To certify a PDF document, you must obtain a PDF document that contains a signature field. If a PDF document does not contain a signature field, it cannot be certified. A signature field can be added by using Designer or programmatically. For information about programmatically adding a signature field, see ["Adding Signature Fields" on](#page-882-0)  [page](#page-882-0) 880.

# **Certify the PDF document**

To successfully certify a PDF document, you require the following input values that are used by the Signature service to certify a PDF document:

- **PDF document**: A PDF document that contains a signature field, which is a form field that contains a graphic representation of the certified signature. A PDF document must contain a signature field before it can be certified. A signature field can be added by using Designer or programmatically. (See ["Adding Signature Fields" on](#page-882-0)  [page](#page-882-0) 880.)
- **Signature field name**: The fully-qualified name of the signature field that is certified. The following value is an example: form1[0].#subform[1].SignatureField3[3]. When using an XFA form field, the partial name of the signature field can also be used: SignatureField3[3]. If a null value is passed for the field name, an invisible signature field is dynamically created and certified.
- **Security credential**: A credential that is used to certify the PDF document. This security credential contains a password and an alias, which must match an alias that appears in the credential that is located within the Credential service. The alias is a reference to an actual credential that may be in a PKCS#12 file (with a .pfx extension) or a hardware security module (HSM).
- **Hash algorithm**: A hash algorithm to use to digest the PDF document.
- **Reason for signing**: A value that is displayed in Acrobat or Adobe Reader so that other users know the reason why the PDF document was certified.
- **Location of the signer**: The location of the signer specified by the credential.
- **Contact information**: Contact information, such as address and telephone number, of the signer.
- **Permission information**: Permissions that control the actions that an end user can perform on a document without causing the certified signature to be invalid. For example, you can set the permission so that any change to the PDF document causes the certified signature to be invalid.
- **Legal explanation**: When a document is certified, it is automatically scanned for specific types of content that could make the contents of a document ambiguous or misleading. For example, an annotation could obscure some text on a page that is important for understanding what is being certified. The scanning process generates warnings about these types of content. This value provides an additional explanation of the content that may have generated warnings.
- **Appearance options**: Options that control the appearance of the certified signature. For example, the certified signature can display date information.
- **Revocation checking**: This value specifies whether revocation checking is done for the signer's certificate. The default setting of false means that revocation checking is not done.
- **OCSP settings**: Settings for Online Certificate Status Protocol (OCSP) support, which provides information about the status of the credential that is used to certify the PDF document. You can, for example, specify the URL of the server that provides information about the credential that you are using to sign on to the PDF document.
- **CRL settings**: Settings for certificate revocation list (CRL) preferences if revocation checking is done. For example, you can specify to always check whether a credential was revoked.

• **Time stamping**: Settings that define time stamping information that is applied to the certified signature. A time stamp indicates that specific data was established before a certain time. This knowledge helps build a trusting relationship between the signer and verifier.

## **Save the certified PDF document as a PDF file**

After the Signature service certifies the PDF document, you can save it as a PDF file so that users can open it in Acrobat or Adobe Reader.

## **See also**

["Certify PDF documents using the Java API" on page](#page-909-0) 907

["Certify PDF documents using the web service API" on page](#page-910-0) 908

["Including AEM Forms Java library files" on page](#page-493-0) 491

["Setting connection properties" on page](#page-502-0) 500

["Adding Signature Fields" on page](#page-882-0) 880

# <span id="page-909-0"></span>**Certify PDF documents using the Java API**

Certify a PDF document by using the Signature API (Java):

**1** Include project files

Include client JAR files, such as adobe-signatures-client.jar, in your Java project's class path.

- **2** Create a Signature client
	- Create a ServiceClientFactory object that contains connection properties.
	- Create a SignatureServiceClient object by using its constructor and passing the ServiceClientFactory object.
- **3** Get the PDF document to certify
	- Create a java.io.FileInputStream object that represents the PDF document to certify by using its constructor and passing a string value that specifies the location of the PDF document.
	- Create a com.adobe.idp.Document object by using its constructor and passing the java.io.FileInputStream object.
- **4** Certify the PDF document

Certify the PDF document by invoking the SignatureServiceClient object's certify method and passing the following values:

- The com.adobe.idp.Document object that represents the PDF document to certify.
- A string value that represents the name of the signature field that will contain the signature.
- A Credential object that represents the credential that is used to certify the PDF document. Create a Credential object by invoking the Credential object's static getInstance method and passing a string value that specifies the alias value that corresponds to the security credential.
- A HashAlgorithm object that specifies a static data member that represents the hash algorithm used to digest the PDF document. For example, you can specify HashAlgorithm. SHA1 to use the SHA1 algorithm.
- A string value that represents the reason why the PDF document was certified.
- A string value that represents the signer's contact information.
- A MDPPermissions object that specifies actions that can be performed on the PDF document that invalidates the signature.
- A PDFSignatureAppearanceOptions object that controls the appearance of the certified signature. If desired, modify the appearance of the signature by invoking a method, such as set ShowDate.
- A string value that provides an explanation of what actions invalidate the signature.
- A java.lang.Boolean object that specifies whether to perform revocation checking on the signer's certificate. If this revocation checking is done, it is embedded in the signature. The default is false.
- A java.lang.Boolean object that specifies whether the signature field being certified is locked. If the field is locked, the signature field is marked as read only, its properties cannot be modified, and it cannot be cleared by anyone who does not have the required permissions. The default is false.
- An OCSPPreferences object that stores preferences for Online Certificate Status Protocol (OCSP) support. If revocation checking is not done, this parameter is not used and you can specify null. For information about this object, See [AEM Forms API Reference.](http://www.adobe.com/go/learn_aemforms_javadocs_63_en)
- A CRLPreferences object that stores certificate revocation list (CRL) preferences. If revocation checking is not done, this parameter is not used and you can specify null.
- A TSPPreferences object that stores preferences for time stamp provider (TSP) support. For example, after you create a TSPPreferences object, you can set the URL of the TSP server by invoking the TSPPreferences object's setTspServerURL method. This parameter is optional and can be null. For more information, see [Services Reference for AEM Forms](http://www.adobe.com/go/learn_aemforms_services_63).

The certify method returns a com.adobe.idp.Document object that represents the certified PDF document.

- **5** Save the certified PDF document as a PDF file
	- Create a java.io.File object and ensure that the file extension is .pdf.
	- Invoke the com.adobe.idp.Document object's copyToFile method to copy the contents of the com.adobe.idp.Document object to the file.

#### **See also**

["Certifying PDF Documents" on page](#page-906-0) 904

["Quick Start \(SOAP mode\): Certifying a PDF document using the Java API" on page](#page-388-0) 386

["Including AEM Forms Java library files" on page](#page-493-0) 491

["Setting connection properties" on page](#page-502-0) 500

#### <span id="page-910-0"></span>**Certify PDF documents using the web service API**

Certify a PDF document by using the Signature API (web service):

**1** Include project files

Create a Microsoft .NET project that uses MTOM. Ensure that you use the following WSDL definition: http://localhost:8080/soap/services/SignatureService?WSDL&lc\_version=9.0.1.

*Note: Replace localhost with the IP address of the server hosting AEM Forms.* 

- **2** Create a Signature client
	- Create a SignatureServiceClient object by using its default constructor.
- Create a SignatureServiceClient.Endpoint.Address object by using the System.ServiceModel.EndpointAddress constructor. Pass a string value that specifies the WSDL to the AEM Forms service (for example, http://localhost:8080/soap/services/SignatureService?WSDL). You do not need to use the lc\_version attribute. This attribute is used when you create a service reference.)
- Create a System. ServiceModel. BasicHttpBinding object by getting the value of the SignatureServiceClient.Endpoint.Binding field. Cast the return value to BasicHttpBinding.
- Set the System.ServiceModel.BasicHttpBinding object's MessageEncoding field to WSMessageEncoding.Mtom. This value ensures that MTOM is used.
- Enable basic HTTP authentication by performing the following tasks:
	- Assign the AEM forms user name to the field SignatureServiceClient.ClientCredentials.UserName.UserName.
	- Assign the corresponding password value to the field SignatureServiceClient.ClientCredentials.UserName.Password.
	- Assign the constant value HttpClientCredentialType.Basic to the field BasicHttpBindingSecurity.Transport.ClientCredentialType.
	- Assign the constant value BasicHttpSecurityMode.TransportCredentialOnly to the field BasicHttpBindingSecurity.Security.Mode.
- **3** Get the PDF document to certify
	- Create a BLOB object by using its constructor. The BLOB object is used to store a PDF document that is certified.
	- Create a System.IO.FileStream object by invoking its constructor and passing a string value that represents the file location of the PDF document to certify and the mode in which to open the file.
	- Create a byte array that stores the content of the System.IO.FileStream object. You can determine the size of the byte array by getting the System.IO.FileStream object's Length property.
	- Populate the byte array with stream data by invoking the System. IO. FileStream object's Read method and passing the byte array, the starting position, and the stream length to read.
	- Populate the BLOB object by assigning its MTOM data member the contents of the byte array.
- **4** Certify the PDF document

Certify the PDF document by invoking the SignatureServiceClient object's certify method and passing the following values:

- The BLOB object that represents the PDF document to certify.
- A string value that represents the name of the signature field that will contain the signature.
- A Credential object that represents the credential that is used to certify the PDF document. Create a Credential object by using its constructor, and specify the alias by assigning a value to the Credential object's alias property.
- A HashAlgorithm object that specifies a static data member that represents the hash algorithm used to digest the PDF document. For example, you can specify HashAlgorithm. SHA1 to use the SHA1 algorithm.
- A Boolean value that specifies whether the hash algorithm is used.
- A string value that represents the reason why the PDF document was certified.
- A string value that represents the signer's location.
- A string value that represents the signer's contact information.
- An MDPPermissions object's static data member that specifies actions that can be performed on the PDF document that invalidate the signature.
- A Boolean value that specifies whether to use the MDPPermissions object that was passed as the previous parameter value.
- A string value that explains what actions invalidate the signature.
- A PDFSignatureAppearanceOptions object that controls the appearance of the certified signature. Create a PDFSignatureAppearanceOptions object by using its constructor. You can modify the appearance of the signature by setting one of its data members.
- A System.Boolean object that specifies whether to perform revocation checking on the signer's certificate. If this revocation checking is done, it is embedded in the signature. The default is false.
- A System.Boolean object that specifies whether the signature field being certified is locked. If the field is locked, the signature field is marked as read only, its properties cannot be modified, and it cannot be cleared by anyone who does not have the required permissions. The default is false.
- A System.Boolean object that specifies whether the signature field is locked. That is, if you pass true to the previous parameter, then pass true to this parameter.
- An OCSPPreferences object that stores preferences for Online Certificate Status Protocol (OCSP) support, which provides information about the status of the credential that is used to certify the PDF document. If revocation checking is not done, this parameter is not used and you can specify null.
- A CRLPreferences object that stores certificate revocation list (CRL) preferences. If revocation checking is not done, this parameter is not used and you can specify null.
- A TSPPreferences object that stores preferences for time stamp provider (TSP) support. For example, after you create a TSPPreferences object, you can set the URL of the TSP by setting the TSPPreferences object's tspServerURL data member. This parameter is optional and can be null.

The certify method returns a BLOB object that represents the certified PDF document.

- **5** Save the certified PDF document as a PDF file
	- Create a System.IO.FileStream object by invoking its constructor and passing a string value that represents the file location of the PDF document that will contain the certified PDF document and the mode in which to open the file.
	- Create a byte array that stores the content of the BLOB object that was returned by the certify method. Populate the byte array by getting the value of the BLOB object's binaryData data member.
	- Create a System.IO.BinaryWriter object by invoking its constructor and passing the System.IO.FileStream object.
	- Write the contents of the byte array to a PDF file by invoking the System. IO. BinaryWriter object's Write method and passing the byte array.

## **See also**

["Certifying PDF Documents" on page](#page-906-0) 904

Quick Start (MTOM): Certifying a PDF document using the web service API

Quick Start (SwaRef): Certifying a PDF document using the web service API

["Invoking AEM Forms using MTOM" on page](#page-531-0) 529

["Invoking AEM Forms using SwaRef" on page](#page-533-0) 531

# <span id="page-913-0"></span>**Verifying Digital Signatures**

Digital signatures can be verified to ensure that a signed PDF document was not modified and that the digital signature is valid. When verifying a digital signature, you can check the signature's status and the signature's properties, such as the signer's identity. Before trusting a digital signature, it is recommended that you verify it. When verifying a digital signature, reference a PDF document that contains a digital signature.

Assume that the identity of the signer is unknown. When you open the PDF document in Acrobat, a warning message states that the signer's identity is unknown, as shown in the following illustration.

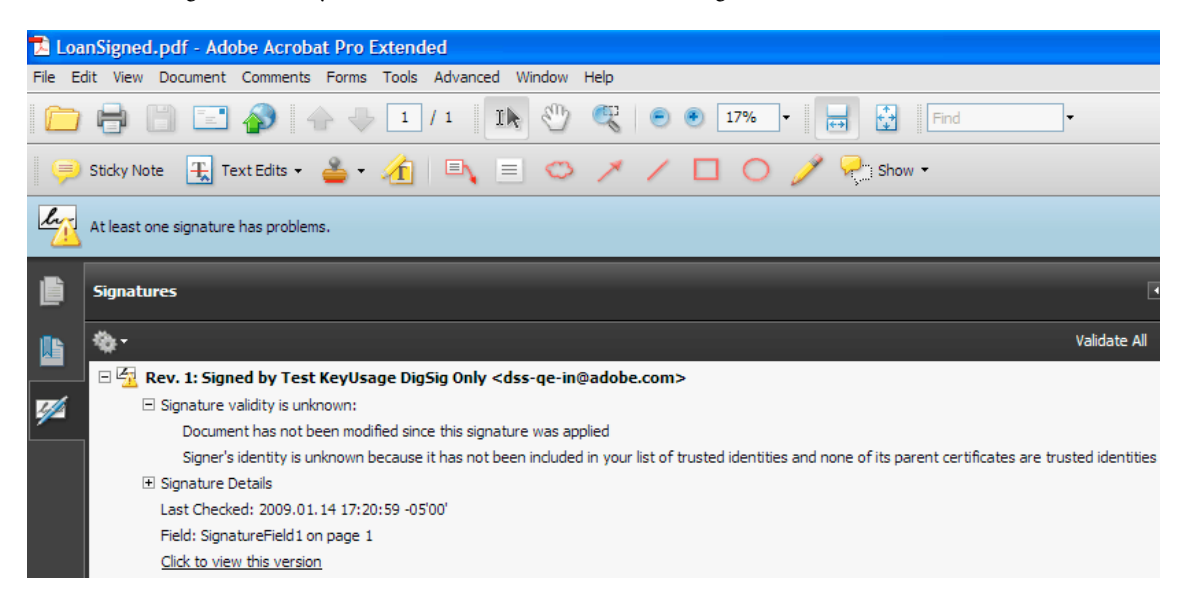

Likewise, when you programmatically verify a digital signature, you can determine the status of the signer's identity. For example, if you verify the digital signature in the document shown in the previous illustration, the result would be that the signer's identity is unknown.

*Note: For more information about the Signature service and verifying digital signatures, see [Services Reference for AEM](http://www.adobe.com/go/learn_aemforms_services_63)  [Forms.](http://www.adobe.com/go/learn_aemforms_services_63)*

## **Summary of steps**

To verify a digital signature, perform the following tasks:

- **1** Include project files.
- **2** Create a Signature client.
- **3** Get the PDF document that contains the signature to verify.
- **4** Set PKI run-time options.
- **5** Verify the digital signature.
- **6** Determine the status of the signature.
- **7** Determine the identity of the signer.

#### **Include project files**

Include the necessary files in your development project. If you are creating a client application using Java, include the necessary JAR files. If you are using web services, include the proxy files.

The following JAR files must be added to your project's classpath:

- adobe-livecycle-client.jar
- adobe-usermanager-client.jar
- adobe-signatures-client.jar
- adobe-utilities.jar (required if AEM Forms is deployed on JBoss)
- jbossall-client.jar (required if AEM Forms is deployed on JBoss)

For information about the location of these JAR files, see ["Including AEM Forms Java library files" on page](#page-493-0) 491.

## **Create a Signature client**

Before you programmatically perform a Signature service operation, create a Signature service client.

## **Get the PDF document that contains the signature to verify**

To verify a signature used to digitally sign or certify a PDF document, obtain a PDF document that contains a signature.

## **Set PKI run-time options**

Set these PKI run-time options that the Signature service uses when verifying signatures in a PDF document:

- Verification time
- Revocation checking
- Time-stamping values

As part of setting these options, you can specify verification time. For example, you can select current time (the time on the validator's computer), which indicates to use the current time. For information about the different time values, see the VerificationTime enumeration value in [AEM Forms API Reference.](http://www.adobe.com/go/learn_aemforms_javadocs_63_en)

You can also specify whether to perform revocation checking as part of the verification process. For example, you can perform a revocation check to determine whether the certificate is revoked. For information about the revocationchecking options, see the RevocationCheckStyle enumeration value in [AEM Forms API Reference](http://www.adobe.com/go/learn_aemforms_javadocs_63_en).

To perform revocation checking on a certificate, specify a URL to a certificate revocation list (CRL) server by using a CRLOptionSpec object. However, if you do not specify a URL to CRL server, the Signature service obtains the URL from the certificate.

Instead of using a CRL server, you can use an online certificate status protocol (OCSP) server when performing revocation checking. Typically, when using an OCSP server as opposed to a CRL server, the revocation check is performed faster. (See [Online Certificate Status Protocol](http://tools.ietf.org/html/rfc2560).)

You can set the CRL and OCSP server order that the Signature service uses by using Adobe Applications and Services. For example, if the OCSP server is set first in Adobe Applications and Services, then the OCSP server is checked, followed by the CRL server.

If you do not perform revocation checking, the Signature service does not check whether the certificate is revoked. That is, CRL and OCSP server information is ignored.

*Note: You can override the URL specified in the certificate by using a CRLOptionSpec and an OCSPOptionSpec object. For example, to override the CRL server, you can invoke the CRLOptionSpec object's setLocalURI method.*

Time stamping is the process of tracking the time when a signed or certified document was modified. After a document is signed, no one can modify it. Time stamping helps enforce the validity of a signed or certified document. You can set time stamping options using a TSPOptionSpec object. For example, you can specify the URL of a time stamping provider (TSP) server.

*Note: In the Java and web service quick starts, the verification time is set to VerificationTime. CURRENT\_TIME* and *revocation checking is set to RevocationCheckStyle.BestEffort. Because no CRL or OCSP server information is specified, the server information is obtained from the certificate.*

# **Verify the digital signature**

To successfully verify a signature, specify the fully qualified name of the signature field that contains the signature, such as form1[0].#subform[1].SignatureField3[3]. When using an XFA form field, you can also use the partial name of the signature field : SignatureField3.

By default, the Signature service limits the amount of time that a document can be signed after validation time to 65 min. If a user attempts to verify a signature at current time and the sign time is later than the current time and is within 65 min, the Signature service does not create a verification error.

*Note: For other values that you require when verifying a signature, see [AEM Forms API Reference.](http://www.adobe.com/go/learn_aemforms_javadocs_63_en)* 

#### **Determine the status of the signature**

As part of verifying a digital signature, you can check the status of the signature.

#### **Determine the identity of the signer**

You can determine the identity of the signer, which can be one of the following values:

- **Unknown**: This signer is unknown because the signer verification cannot be performed.
- **Trusted**: This signer is trusted.
- **Not trusted**: This signer is not trusted.

#### **See also**

["Verify digital signatures using the Java API" on page](#page-915-0) 913

["Verify digital signatures using the web service API" on page](#page-917-0) 915

["Including AEM Forms Java library files" on page](#page-493-0) 491

["Setting connection properties" on page](#page-502-0) 500

#### <span id="page-915-0"></span>**Verify digital signatures using the Java API**

Verify a digital signature by using the Signature Service API (Java):

**1** Include project files

Include client JAR files, such as adobe-signatures-client.jar, in your Java project's classpath.

**2**

- Create a ServiceClientFactory object that contains connection properties.
- Create a SignatureServiceClient object by using its constructor and passing the ServiceClientFactory object.
- **3** Get the PDF document that contains the signature to verify
	- Create a java.io.FileInputStream object that represents the PDF document that contains the signature to verify by using its constructor. Pass a string value that specifies the location of the PDF document.
	- Create a com.adobe.idp.Document object by using its constructor and passing the java.io.FileInputStream object.
- **4** Set PKI run-time options
	- Create a PKIOptions object by using its constructor.
	- Set the verification time by invoking the PKIOptions object's setVerificationTime method and passing a VerificationTime enumeration value that specifies the verification time.
	- Set the revocation-checking option by invoking PKIOptions object's setRevocationCheckStyle method and passing a RevocationCheckStyle enumeration value that specifies whether to perform revocation checking.
- **5** Verify the digital signature

Verify the signature by invoking the SignatureServiceClient object's verify2 method and passing the following values:

- A com.adobe.idp.Document object that contains a digitally signed or certified PDF document.
- A string value that represents the signature field name that contains the signature to verify.
- A PKIOptions object that contains PKI run-time options.
- A VerifySPIOptions instance that contains SPI information. You can specify null for this parameter.

The verify2 method returns a PDFSignatureVerificationInfo object that contains information that can be used to verify the digital signature.

- **6** Determine the status of the signature
	- Determine the signature's status by invoking the PDFSignatureVerificationInfo object's getStatus method. This method returns a SignatureStatus object that specifies the signature status. For example, if a signed PDF document is not modified, this method returns SignatureStatus.DocumentSigNoChanges.
- **7** Determine the identity of the signer
	- Determine the signer's identity by invoking the PDFSignatureVerificationInfo object's getSigner method. This method returns an IdentityInformation object.
	- Invoke the IdentityInformation object's getStatus method to determine the signer's identity. This method returns an IdentityStatus enumeration value that specifies the identity. For example, if the signer is trusted, this method returns IdentityStatus.TRUSTED.

#### **See also**

["Verifying Digital Signatures" on page](#page-913-0) 911

["Quick Start \(SOAP mode\): Verifying a digital signature using the Java API" on page](#page-391-0) 389

["Including AEM Forms Java library files" on page](#page-493-0) 491

["Setting connection properties" on page](#page-502-0) 500

## <span id="page-917-0"></span>**Verify digital signatures using the web service API**

Verify a digital signature by using the Signature Service API (web service):

**1** Include project files

Create a Microsoft .NET project that uses MTOM. Ensure that you use the following WSDL definition: http://localhost:8080/soap/services/SignatureService?WSDL&lc\_version=9.0.1.

*Note: Replace localhost with the IP address of the server hosting AEM Forms.* 

## **2** Create a Signature client

- Create a SignatureServiceClient object by using its default constructor.
- Create a SignatureServiceClient.Endpoint.Address object by using the System.ServiceModel.EndpointAddress constructor. Pass a string value that specifies the WSDL to the AEM Forms service (for example, http://localhost:8080/soap/services/SignatureService?WSDL). You do not need to use the 1c version attribute. This attribute is used when you create a service reference.)
- Create a System. ServiceModel. BasicHttpBinding object by getting the value of the SignatureServiceClient.Endpoint.Binding field. Cast the return value to BasicHttpBinding.
- Set the System.ServiceModel.BasicHttpBinding object's MessageEncoding field to WSMessageEncoding.Mtom. This value ensures that MTOM is used.
- Enable basic HTTP authentication by performing the following tasks:
	- Assign the AEM forms user name to the field SignatureServiceClient.ClientCredentials.UserName.UserName.
	- Assign the corresponding password value to the field SignatureServiceClient.ClientCredentials.UserName.Password.
	- Assign the constant value HttpClientCredentialType.Basic to the field BasicHttpBindingSecurity.Transport.ClientCredentialType.
	- Assign the constant value BasicHttpSecurityMode.TransportCredentialOnly to the field BasicHttpBindingSecurity.Security.Mode.

# **3** Get the PDF document that contains the signature to verify

- Create a BLOB object by using its constructor. The BLOB object is used to store a PDF document that contains a digital or certified signature to verify.
- Create a System.IO.FileStream object by invoking its constructor. Pass a string value that represents the file location of the signed PDF document and the mode in which to open the file.
- Create a byte array that stores the content of the System.IO.FileStream object. You can determine the size of the byte array by getting the System.IO.FileStream object's Length property.
- Populate the byte array with stream data by invoking the system. IO. FileStream object's Read method. Pass the byte array, the starting position, and the stream length to read.
- Populate the BLOB object by assigning its MTOM property the contents of the byte array.
- **4** Set PKI run-time options
	- Create a PKIOptions object by using its constructor.
	- Set the verification time by assigning the PKIOptions object's verificationTime data member a VerificationTime enumeration value that specifies the verification time.
	- Set the revocation-checking option by assigning the PKIOptions object's revocationCheckStyle data member a RevocationCheckStyle enumeration value that specifies whether to perform revocation checking.

**5** Verify the digital signature

Verify the signature by invoking the SignatureServiceClient object's verify2 method and passing the following values:

- The BLOB object that contains a digitally signed or certified PDF document.
- A string value that represents the signature field name that contains the signature to verify.
- A PKIOptions object that contains PKI run-time options.
- A VerifySPIOptions instance that contains SPI information. You can specify null for this parameter.

The verify2 method returns a PDFSignatureVerificationInfo object that contains information that can be used to verify the digital signature.

**6** Determine the status of the signature

Determine the signature's status by getting the value of the PDFSignatureVerificationInfo object's status data member. This data member stores a SignatureStatus object that specifies the signature's status. For example, if a signed PDF document is modified, the status data member stores the value SignatureStatus.DocumentSigNoChanges.

- **7** Determine the identity of the signer
	- Determine the signer's identity by retrieving the value of the PDFSignatureVerificationInfo object's signer data member. This member returns an IdentityInformation object.
	- Retrieve the IdentityInformation object's status data member to determine the signer's identity. This data member returns an IdentityStatus enumeration value that specifies the identity. For example, if the signer is trusted, this member returns IdentityStatus.TRUSTED.

## **See also**

["Verifying Digital Signatures" on page](#page-913-0) 911

Quick Start (MTOM): Verifying a digital signature using the web service API

Quick Start (SwaRef): Verifying a digital signature using the web service API

["Invoking AEM Forms using MTOM" on page](#page-531-0) 529

["Invoking AEM Forms using SwaRef" on page](#page-533-0) 531

# <span id="page-918-0"></span>**Verifying Multiple Digital Signatures**

AEM Forms provides the means to verify all digital signatures that are located in a PDF document. Assume that a PDF document contains multiple digital signatures as a result of a business process that requires signatures from multiple signers. For example, consider a financial transaction that requires both a loan officer's and a manager's signature. You can use the Signature service Java API or web service API to verify all signatures within the PDF document. When verifying multiple digital signatures, you can check the status and properties of each signature. Before you trust a digital signature, it is recommended that you verify it. It is recommended that you are familiar with verifying a single digital signature.

*Note: For more information about the Signature service and verifying digital signatures, see [Services Reference for AEM](http://www.adobe.com/go/learn_aemforms_services_63)  [Forms.](http://www.adobe.com/go/learn_aemforms_services_63)*

# **Summary of steps**

To verify multiple digital signature, perform the following tasks:

**1** Include project files.

- **2** Create a Signature client.
- **3** Get the PDF document that contains the signatures to verify.
- **4** Set PKI run-time options.
- **5** Retrieve all digital signatures.
- **6** Iterate through all signatures.

## **Include project files**

Include the necessary files in your development project. If you are creating a client application using Java, include the necessary JAR files. If you are using web services, include the proxy files.

The following JAR files must be added to your project's classpath:

- adobe-livecycle-client.jar
- adobe-usermanager-client.jar
- adobe-signatures-client.jar
- adobe-utilities.jar (required if AEM Forms is deployed on JBoss)
- jbossall-client.jar (required if AEM Forms is deployed on JBoss)

For information about the location of these JAR files, see ["Including AEM Forms Java library files" on page](#page-493-0) 491.

# **Create a Signature client**

Before you programmatically perform a Signature service operation, create a Signature service client.

## **Get the PDF document that contains the signatures to verify**

To verify a signature used to digitally sign or certify a PDF document, obtain a PDF document that contains a signature.

## **Set PKI runtime options**

Set these PKI run-time options that the Signature service uses when verifying all signatures in a PDF document:

- Verification time
- Revocation checking
- Time-stamping values

As part of setting these options, you can specify verification time. For example, you can select current time (the time on the validator's computer), which indicates to use the current time. For information about the different time values, see the VerificationTime enumeration value in [AEM Forms API Reference.](http://www.adobe.com/go/learn_aemforms_javadocs_63_en)

You can also specify whether to perform revocation checking as part of the verification process. For example, you can perform a revocation check to determine whether the certificate is revoked. For information about the revocationchecking options, see the RevocationCheckStyle enumeration value in [AEM Forms API Reference](http://www.adobe.com/go/learn_aemforms_javadocs_63_en).

To perform revocation checking on a certificate, specify a URL to a certificate revocation list (CRL) server by using a CRLOptionSpec object. However, if you do not specify a URL to a CRL server, the Signature service obtains the URL from the certificate.

Instead of using a CRL server, you can use an online certificate status protocol (OCSP) server when performing revocation checking. Typically, when using an OCSP server instead of a CRL server, the revocation check is performed faster. (See [Online Certificate Status Protocol.](http://tools.ietf.org/html/rfc2560))

You can set the CRL and OCSP server order that the Signature service uses by using Adobe Applications and Services. For example, if the OCSP server is set first in Adobe Applications and Services, the OCSP server is checked, followed by the CRL server.

If you do not perform revocation checking, the Signature service does not check whether the certificate is revoked. That is, CRL and OCSP server information is ignored.

*Note: You can override the URL specified in the certificate by using a CRLOptionSpec and an OCSPOptionSpec object. For example, to override the CRL server, you can invoke the CRLOptionSpec object's setLocalURI method.*

Time stamping is the process of tracking the time when a signed or certified document was modified. After a document is signed, no one can modify it. Time stamping helps enforce the validity of a signed or certified document. You can set time stamping options by using a TSPOptionSpec object. For example, you can specify the URL of a time stamping provider (TSP) server.

*Note: In the Java and web service quick starts, the verification time is set to VerificationTime.CURRENT\_TIME and revocation checking is set to RevocationCheckStyle.BestEffort. Because no CRL or OCSP server information is specified, the server information is obtained from the certificate.*

# **Retrieve all digital signatures**

To verify all digital signatures located in a PDF document, retrieve the digital signatures from the PDF document. All signatures are returned in a list. As part of verifying a digital signature, check the status of the signature.

*Note: Unlike when you verify a single digital signature, when you verify multiple signatures, you are not required to specify the signature field name.* 

## **Iterate through all signatures**

Iterate through each signature. That is, for each signature, verify the digital signature, and check the signer's identity and the status of each signature. (See ["Verifying Digital Signatures" on page](#page-913-0) 911.)

*Note: You do not need to iterate through all the signatures if the requirement is the entire document.*

## **See also**

["Verify multiple digital signatures using the Java API" on page](#page-920-0) 918

["Verifying multiple digital signatures using the web service API" on page](#page-921-0) 919

["Including AEM Forms Java library files" on page](#page-493-0) 491

["Setting connection properties" on page](#page-502-0) 500

## <span id="page-920-0"></span>**Verify multiple digital signatures using the Java API**

Verify multiple digital signatures by using the Signature Service API (Java):

**1** Include project files

Include client JAR files, such as adobe-signatures-client.jar, in your Java project's classpath.

- **2** Create a Signature client
	- Create a ServiceClientFactory object that contains connection properties.
	- Create a SignatureServiceClient object by using its constructor and passing the ServiceClientFactory object.
- **3** Get the PDF document that contains the signatures to verify
	- Create a java.io.FileInputStream object that represents the PDF document that contains multiple digital signatures to verify by using its constructor. Pass a string value that specifies the location of the PDF document.
	- Create a com.adobe.idp.Document object by using its constructor and passing the java.io.FileInputStream object.
- **4** Set PKI runtime options
	- Create a PKIOptions object by using its constructor.
	- Set the verification time by invoking the PKIOptions object's setVerificationTime method and passing a VerificationTime enumeration value that specifies the verification time.
	- Set the revocation checking option by invoking PKIOptions object's setRevocationCheckStyle method and passing a RevocationCheckStyle enumeration value that specifies whether to perform revocation checking.
- **5** Retrieve all digital signatures

Invoke the SignatureServiceClient object's verifyPDFDocument method and pass the following values:

- A com.adobe.idp.Document object that contains a PDF document that contains multiple digital signatures.
- A PKIOptions object that contains PKI run-time options.
- A VerifySPIOptions instance that contains SPI information. You can specify null for this parameter.

The verifyPDFDocument method returns a PDFDocumentVerificationInfo object that contains information about all the digital signatures located in the PDF document.

- **6** Iterate through all signatures
	- Iterate through all signatures by invoking the PDFDocumentVerificationInfo object's getVerificationInfos method. This method returns a java.util.List object where each element is a PDFSignatureVerificationInfo object. Use a java.util.Iterator object to iterate through the list of signatures.
	- Using the PDFSignatureVerificationInfo object, you can perform tasks such as determining the status of the signature by invoking the PDFSignatureVerificationInfo object's getStatus method. This method returns a SignatureStatus object whose static data member informs you about the status of the signature. For example, if the signature is unknown, this method returns SignatureStatus. Document SignatureUnknown.

#### **See also**

["Verifying Multiple Digital Signatures" on page](#page-918-0) 916

["Quick Start \(SOAP mode\): Verifying multiple digital signatures using the Java API" on page](#page-395-0) 393

["Including AEM Forms Java library files" on page](#page-493-0) 491

- ["Verifying Digital Signatures" on page](#page-913-0) 911
- ["Setting connection properties" on page](#page-502-0) 500

#### <span id="page-921-0"></span>**Verifying multiple digital signatures using the web service API**

Verify multiple digital signatures by using the Signature Service API (web service):

**1** Include project files

Create a Microsoft .NET project that uses MTOM. Ensure that you use the following WSDL definition: http://localhost:8080/soap/services/SignatureService?WSDL&lc\_version=9.0.1.

*Note: Replace localhost with the IP address of the server hosting AEM Forms.* 

- **2** Create a Signature client
	- Create a SignatureServiceClient object by using its default constructor.
	- Create a SignatureServiceClient.Endpoint.Address object by using the System.ServiceModel.EndpointAddress constructor. Pass a string value that specifies the WSDL to the AEM Forms service (for example, http://localhost:8080/soap/services/SignatureService?WSDL). You do not need to use the  $1c$  version attribute. This attribute is used when you create a service reference.)
	- Create a System.ServiceModel.BasicHttpBinding object by getting the value of the SignatureServiceClient.Endpoint.Binding field. Cast the return value to BasicHttpBinding.
	- Set the System.ServiceModel.BasicHttpBinding object's MessageEncoding field to WSMessageEncoding.Mtom. This value ensures that MTOM is used.
	- Enable basic HTTP authentication by performing the following tasks:
		- Assign the AEM forms user name to the field SignatureServiceClient.ClientCredentials.UserName.UserName.
		- Assign the corresponding password value to the field SignatureServiceClient.ClientCredentials.UserName.Password.
		- Assign the constant value HttpClientCredentialType.Basic to the field BasicHttpBindingSecurity.Transport.ClientCredentialType.
		- Assign the constant value BasicHttpSecurityMode.TransportCredentialOnly to the field BasicHttpBindingSecurity.Security.Mode.
- **3** Get the PDF document that contains the signatures to verify
	- Create a BLOB object by using its constructor. The BLOB object stores a PDF document that contains multiple digital signatures to verify.
	- Create a System.IO.FileStream object by invoking its constructor. Pass a string value that represents the file location of the PDF document and the mode in which to open the file.
	- Create a byte array that stores the content of the System.IO.FileStream object. You can determine the size of the byte array by getting the System.IO.FileStream object's Length property.
	- Populate the byte array with stream data by invoking the System.IO.FileStream object's Read method. Pass the byte array, the starting position, and the stream length to read.
	- Populate the BLOB object by assigning its MTOM property the contents of the byte array.
- **4** Set PKI runtime options
	- Create a PKIOptions object by using its constructor.
	- Set the verification time by assigning the PKIOptions object's verificationTime data member a VerificationTime enumeration value that specifies the verification time.
	- Set the revocation checking option by assigning the PKIOptions object's revocationCheckStyle data member a RevocationCheckStyle enumeration value that specifies whether to perform revocation checking.
- **5** Retrieve all digital signatures

Invoke the SignatureServiceClient object's verifyPDFDocument method and pass the following values:

- A BLOB object that contains a PDF document that contains multiple digital signatures.
- A PKIOptions object that contains PKI run-time options.

• A VerifySPIOptions instance that contains SPI information. You can specify null for this parameter.

The verifyPDFDocument method returns a PDFDocumentVerificationInfo object that contains information about all the digital signatures located in the PDF document.

- **6** Iterate through all signatures
	- Iterate through all signatures by getting the PDFDocumentVerificationInfo object's verificationInfos data member. This data member returns an Object array where each element is a PDFSignatureVerificationInfo object.
	- Using the PDFSignatureVerificationInfo object, you can perform tasks like determining the status of the signature by getting the PDFSignatureVerificationInfo object's status data member. This data member returns a SignatureStatus object whose static data member informs you about the status of the signature. For example, if the signature is unknown, this method returns SignatureStatus. Document SignatureUnknown.

## **See also**

# ["Verifying Multiple Digital Signatures" on page](#page-918-0) 916

Quick Start (MTOM): Verifying multiple digital signatures using the web service API

Quick Start (MTOM): Verifying multiple digital signatures using the web service API

["Invoking AEM Forms using MTOM" on page](#page-531-0) 529

["Invoking AEM Forms using SwaRef" on page](#page-533-0) 531

# <span id="page-923-0"></span>**Removing Digital Signatures**

Digital signatures must be removed from a signature field before a newer digital signature can be applied. A digital signature cannot be overwritten. If you attempt to apply a digital signature to a signature field that contains a signature, an exception occurs.

*Note: For more information about the Signature service, see [Services Reference for AEM Forms](http://www.adobe.com/go/learn_aemforms_services_63).*

## **Summary of steps**

To remove a digital signature from a signature field, perform the following tasks:

- **1** Include project files.
- **2** Create a Signature client.
- **3** Get the PDF document that contains a signature to remove.
- **4** Remove the digital signature from the signature field.
- **5** Save the PDF document as a PDF file.

## **Include project files**

Include necessary files into your development project. If you are creating a client application using Java, then include the necessary JAR files. If you are using web services, then make sure that you include the proxy files.

The following JAR files must be added to your project's classpath:

- adobe-livecycle-client.jar
- adobe-usermanager-client.jar
- adobe-signatures-client.jar
- adobe-utilities.jar (required if AEM Forms is deployed on JBoss)

For information about the location of these JAR files, see ["Including AEM Forms Java library files" on page](#page-493-0) 491.

## **Create a Signature client**

Before you can programmatically perform a Signature service operation, you must create a Signature service client.

#### **Get the PDF document that contains a signature to remove**

To remove a signature from a PDF document, you must obtain a PDF document that contains a signature.

## **Remove the digital signature from the signature field**

To successfully remove a digital signature from a PDF document, you must specify the name of the signature field that contains the digital signature. Also, you must have permission to remove the digital signature; otherwise, an exception occurs.

## **Save the PDF document as a PDF file**

After the Signature service removes a digital signature from a signature field, you can save the PDF document as a PDF file so that users can open it in Acrobat or Adobe Reader.

## **See also**

["Remove digital signatures using the Java API" on page](#page-924-0) 922

["Remove digital signatures using the web service API" on page](#page-925-0) 923

["Including AEM Forms Java library files" on page](#page-493-0) 491

["Setting connection properties" on page](#page-502-0) 500

["Adding Signature Fields" on page](#page-882-0) 880

## <span id="page-924-0"></span>**Remove digital signatures using the Java API**

Remove a digital signature by using the Signature API (Java):

**1** Include project files

Include client JAR files, such as adobe-signatures-client.jar, in your Java project's class path.

**2**

- Create a ServiceClientFactory object that contains connection properties.
- Create a SignatureServiceClient object by using its constructor and passing the ServiceClientFactory object.
- **3** Get the PDF document that contains a signature to remove
	- Create a java.io.FileInputStream object that represents the PDF document that contains the signature to remove by using its constructor and passing a string value that specifies the location of the PDF document.
	- Create a com.adobe.idp.Document object by using its constructor and passing the java.io.FileInputStream object.
- **4** Remove the digital signature from the signature field

Remove a digital signature from a signature field by invoking the SignatureServiceClient object's clearSignatureField method and passing the following values:

• A com.adobe.idp.Document object that represents the PDF document that contains the signature to remove.

The clearSignatureField method returns a com.adobe.idp.Document object that represents the PDF document from which the digital signature was removed.

- **5** Save the PDF document as a PDF file
	- Create a java.io.File object and ensure that the file extension is .pdf.
	- Invoke the com.adobe.idp.Document object's copyToFile method. Pass the java.io.File object to copy the contents of the com.adobe.idp.Document object to the file. Ensure that you use the Document object that was returned by the clearSignatureField method.

#### **See also**

["Removing Digital Signatures" on page](#page-923-0) 921

["Quick Start \(SOAP mode\): Removing a digital signature using the Java API" on page](#page-398-0) 396

["Including AEM Forms Java library files" on page](#page-493-0) 491

["Setting connection properties" on page](#page-502-0) 500

#### <span id="page-925-0"></span>**Remove digital signatures using the web service API**

Remove a digital signature by using the Signature API (web service):

**1** Include project files

Create a Microsoft .NET project that uses MTOM. Ensure that you use the following WSDL definition: http://localhost:8080/soap/services/SignatureService?WSDL&lc\_version=9.0.1.

*Note: Replace localhost with the IP address of the server hosting AEM Forms.* 

- **2** Create a Signature client
	- Create a SignatureServiceClient object by using its default constructor.
	- Create a SignatureServiceClient.Endpoint.Address object by using the System.ServiceModel.EndpointAddress constructor. Pass a string value that specifies the WSDL to the AEM Forms service (for example, http://localhost:8080/soap/services/SignatureService?WSDL). You do not need to use the lc\_version attribute. This attribute is used when you create a service reference.)
	- Create a System.ServiceModel.BasicHttpBinding object by getting the value of the SignatureServiceClient.Endpoint.Binding field. Cast the return value to BasicHttpBinding.
	- Set the System.ServiceModel.BasicHttpBinding object's MessageEncoding field to WSMessageEncoding.Mtom. This value ensures that MTOM is used.
	- Enable basic HTTP authentication by performing the following tasks:
		- Assign the AEM forms user name to the field SignatureServiceClient.ClientCredentials.UserName.UserName.
		- Assign the corresponding password value to the field SignatureServiceClient.ClientCredentials.UserName.Password.
		- Assign the constant value HttpClientCredentialType.Basic to the field BasicHttpBindingSecurity.Transport.ClientCredentialType.
		- Assign the constant value BasicHttpSecurityMode.TransportCredentialOnly to the field BasicHttpBindingSecurity.Security.Mode.
- **3** Get the PDF document that contains a signature to remove
	- Create a BLOB object by using its constructor. The BLOB object is used to store a PDF document that contains a digital signature to remove.
	- Create a System.IO.FileStream object by invoking its constructor and passing a string value that represents the file location of the signed PDF document and the mode in which to open the file.
	- Create a byte array that stores the content of the System.IO.FileStream object. You can determine the size of the byte array by getting the System.IO.FileStream object's Length property.
	- Populate the byte array with stream data by invoking the system. IO. FileStream object's Read method. Pass the byte array, the starting position, and the stream length to read.
	- Populate the BLOB object by assigning its MTOM property with the contents of the byte array.
- **4** Remove the digital signature from the signature field

Remove the digital signature by invoking the SignatureServiceClient object's clearSignatureField method and passing the following values:

- A BLOB object that contains the signed PDF document.
- A string value that represents the name of the signature field that contains the digital signature to remove.

The clearSignatureField method returns a BLOB object that represents the PDF document from which the digital signature was removed.

- **5** Save the PDF document as a PDF file
	- Create a System.IO.FileStream object by invoking its constructor and passing a string value that represents the file location of the PDF document that contains an empty signature field and the mode in which to open the file.
	- Create a byte array that stores the content of the BLOB object that was returned by the sign method. Populate the byte array by getting the value of the BLOB object's MTOM data member.
	- Create a System.IO.BinaryWriter object by invoking its constructor and passing the System.IO.FileStream object.
	- Write the contents of the byte array to the PDF file by invoking the System.IO.BinaryWriter object's Write method and passing the byte array.

#### **See also**

["Removing Digital Signatures" on page](#page-923-0) 921

Quick Start (MTOM): Removing a digital signature using the web service API

Quick Start (SwaRef): Removing a digital signature using the web service API

["Invoking AEM Forms using MTOM" on page](#page-531-0) 529

["Invoking AEM Forms using SwaRef" on page](#page-533-0) 531

# **Assembling PDF Documents**

#### **About the Assembler Service**

The Assembler service can assemble multiple PDF documents into one PDF document or disassemble one PDF document into multiple PDF documents. The Assembler service can manipulate documents in various ways, such as changing page size and rotating contents. It can insert additional content, such as headers, footers, and a table of contents, and can preserve, import, or export existing content, such as annotations, file attachments, and bookmarks. Starting with LiveCycle ES 8.0 and later, support for PDF packages is available in the Assembler service.

*Note: For more information about the Assembler service, see [Services Reference for AEM Forms.](http://www.adobe.com/go/learn_aemforms_services_63)*

# <span id="page-927-0"></span>**Programmatically Assembling PDF Documents**

You can use the Assembler Service API to assemble multiple PDF documents into a single PDF document. The following illustration shows three PDF documents being merged into a single PDF document.

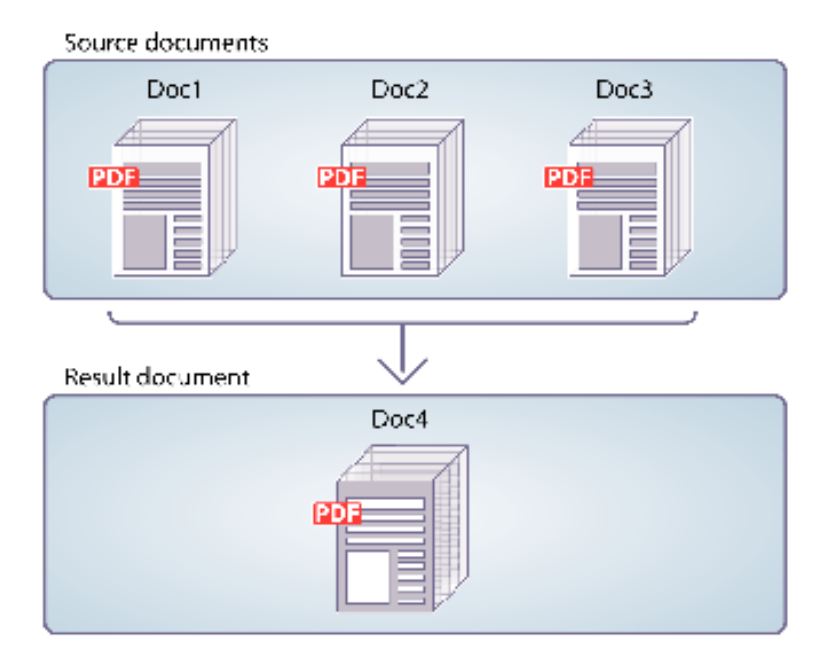

To assemble two or more PDF documents into a single PDF document, you need a DDX document. A DDX document describes the PDF document that the Assembler service produces. That is, the DDX document instructs the Assembler service what actions to perform.

For the purpose of this discussion, assume that the following DDX document is used.

```
<?xml version="1.0" encoding="UTF-8"?> 
<DDX xmlns="http://ns.adobe.com/DDX/1.0/"> 
   <PDF result="out.pdf"> 
        <PDF source="map.pdf" /> 
        <PDF source="directions.pdf" /> 
   </PDF></DDX>
```
This DDX document merges two PDF documents named *map.pdf* and *directions.pdf* into a single PDF document.

*Note: To see a DDX document that disassembles a PDF document, see ["Programmatically Disassembling PDF](#page-934-0)  [Documents" on page](#page-934-0) 932.*

*Note: For more information about the Assembler service, see [Services Reference for AEM Forms.](http://www.adobe.com/go/learn_aemforms_services_63)*

*Note: For more information about a DDX document, see[Assembler Service and DDX Reference](http://www.adobe.com/go/learn_aemforms_ddx_63).* 

## **Considerations when invoking Assembler service using web services**

When you add headers and footers during the assembling of large documents, you may encounter an OutOfMemory error and the files will not be assembled. To reduce the chance of this problem occurring, add a DDXProcessorSetting element to your DDX document, as shown in the following example.

<DDXProcessorSetting name="checkpoint" value="2000" />

You can add this element as a child of the DDX element or as a child of a PDF result element. The default value for this setting is 0 (zero), which turns checkpointing off and the DDX behaves as if the DDXProcessorSetting element is not present. If you have encountered an OutOfMemory error, you may need to set the value to an integer, typically between 500 and 5000. A small checkpoint value results in more frequent checkpointing.

# **Summary of steps**

To assemble a single PDF document from multiple PDF documents, perform the following tasks:

- **1** Include project files.
- **2** Create a PDF Assembler client.
- **3** Reference an existing DDX document.
- **4** Reference input PDF documents.
- **5** Set run-time options.
- **6** Assemble the input PDF documents.
- **7** Extract the results.

## **Include project files**

Include the necessary files in your development project. If you are creating a client application by using Java, include the necessary JAR files. If you are using web services, ensure that you include the proxy files.

The following JAR files must be added to your project's class path:

- adobe-livecycle-client.jar
- adobe-usermanager-client.jar
- adobe-assembler-client.jar
- adobe-utilities.jar (required if AEM Forms is deployed on JBoss)
- jbossall-client.jar (required if AEM Forms is deployed on JBoss)

if AEM Forms is deployed on a supported J2EE application server other than JBoss, you must replace the adobeutilities.jar and jbossall-client.jar files with JAR files that are specific to the J2EE application server on which AEM Forms is deployed.

## **Create a PDF Assembler client**

Before you can programmatically perform an Assembler operation, you must create an Assembler client.

## **Reference an existing DDX document**

A DDX document must be referenced to assemble a PDF document. For example, consider the DDX document that was introduced in this section. This DDX document instructs the Assembler service to merge two PDF documents into a single PDF document.

#### **Reference input PDF documents**

Reference input PDF documents that you want to pass to the Assembler service. For example, if you want to pass two input PDF documents named Map and Directions, you must pass the corresponding PDF files.

Both the map.pdf file and the directions.pdf file must be placed in a collection object. The name of the key must match the value of the PDF source attribute in the DDX document. It does not matter what the name of the PDF file is if the key and the source attribute in the DDX document match.

*Note: An AssemblerResult object, which contains a collection object, is returned if you invoke the invokeDDX operation. This operation is used when you pass two or more input PDF documents to the Assembler service. However, if you pass only one input PDF to the Assembler service and expect only one return document, invoke the invokeOneDocument operation. When invoking this operation, a single document is returned. For information about using this operation, see ["Assembling Encrypted PDF Documents" on page](#page-939-0) 937.*

## **Set run-time options**

You can set run-time options that control the behaviour of the Assembler service while it performs a job. For example, you can set an option that instructs the Assembler service to continue processing a job if an error is encountered. For information about the run-time options that you can set, see the AssemblerOptionSpec class reference in AEM [Forms API Reference.](http://www.adobe.com/go/learn_aemforms_javadocs_63_en)

#### **Assemble the input PDF documents**

After you create the service client, reference a DDX file, create a collection object that stores input PDF documents, and set run-time options, you can invoke the DDX operation. When using the DDX document specified in this section, the map.pdf and direction.pdf files are merged into one PDF document.

## **Extract the results**

The Assembler service returns a java.util.Map object, which can be obtained from the AssemblerResult object, and that contains operation results. The returned java.util.Map object contains the resultant documents and any exceptions.

The following table summarizes some of the key values and object types that can be located in the returned java.util.Map object.

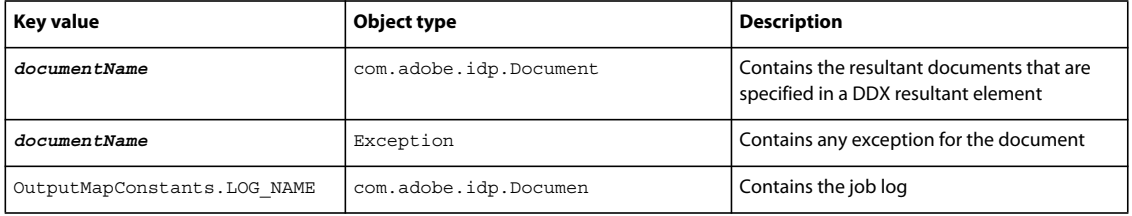

#### **See also**

["Assemble PDF documents using the Java API" on page](#page-930-0) 928

["Assemble PDF documents using the web service API" on page](#page-931-0) 929

["Including AEM Forms Java library files" on page](#page-493-0) 491

["Setting connection properties" on page](#page-502-0) 500

["Programmatically Disassembling PDF Documents" on page](#page-934-0) 932

#### <span id="page-930-0"></span>**Assemble PDF documents using the Java API**

Assemble a PDF document by using the Assembler Service API (Java):

**1** Include project files.

Include client JAR files, such as adobe-assembler-client.jar, in your Java project's class path.

- **2** Create a PDF Assembler client.
	- Create a ServiceClientFactory object that contains connection properties.
	- Create an AssemblerServiceClient object by using its constructor and passing the ServiceClientFactory object.
- **3** Reference an existing DDX document.
	- Create a java.io.FileInputStream object that represents the DDX document by using its constructor and passing a string value that specifies the location of the DDX file.
	- Create a com.adobe.idp.Document object by using its constructor and passing the java.io.FileInputStream object.
- **4** Reference input PDF documents.
	- Create a java.util.Map object that is used to store input PDF documents by using a HashMap constructor.
	- For each input PDF document, create a java.io.FileInputStream object by using its constructor and passing the location of the input PDF document.
	- For each input PDF document, create a com.adobe.idp.Document object and pass the java.io.FileInputStream object that contains the PDF document.
	- For each input document, add an entry to the java.util.Map object by invoking its put method and passing the following arguments:
		- A string value that represents the key name. This value must match the value of the PDF source element specified in the DDX document.
		- A com.adobe.idp.Document object (or java.util.List object that specifies multiple documents) that contains the source PDF document.
- **5** Set run-time options.
	- Create an AssemblerOptionSpec object that stores run-time options by using its constructor.
	- Set run-time options to meet your business requirements by invoking a method that belongs to the AssemblerOptionSpec object. For example, to instruct the Assembler service to continue processing a job when an error occurs, invoke the AssemblerOptionSpec object's setFailOnError method and pass false.
- **6** Assemble the input PDF documents.

Invoke the AssemblerServiceClient object's invokeDDX method and pass the following required values:

- A com.adobe.idp.Document object that represents the DDX document to be used
- A java.util.Map object that contains the input PDF files to be assembled
- A com.adobe.livecycle.assembler.client.AssemblerOptionSpec object that specifies the run-time options, including default font and job log level

The invokeDDX method returns a com.adobe.livecycle.assembler.client.AssemblerResult object that contains the results of the job and any exceptions that occurred.

**7** Extract the results.

To obtain the newly created PDF document, perform the following actions:

- Invoke the AssemblerResult object's getDocuments method. This returns a java.util.Map object.
- Iterate through the java.util.Map object until you find the resultant com.adobe.idp.Document object. (You can use the PDF result element specified in the DDX document to get the document.)
- Invoke the com.adobe.idp.Document object's copyToFile method to extract the PDF document.

*Note: If LOG\_LEVEL was set to produce a log, you can extract the log by using the AssemblerResult object's getJobLog method.*

#### **See also**

["Programmatically Assembling PDF Documents" on page](#page-927-0) 925

["Quick Start \(SOAP mode\): Assembling a PDF document using the Java API" on page](#page-26-0) 24

["Including AEM Forms Java library files" on page](#page-493-0) 491

["Setting connection properties" on page](#page-502-0) 500

#### <span id="page-931-0"></span>**Assemble PDF documents using the web service API**

Assemble PDF documents by using the Assembler Service API (web service):

**1** Include project files.

Create a Microsoft .NET project that uses MTOM. Ensure that you use the following WSDL definition: http://localhost:8080/soap/services/AssemblerService?WSDL&lc\_version=9.0.1.

*Note: Replace localhost with the IP address of the server hosting AEM Forms.* 

- **2** Create a PDF Assembler client.
	- Create an AssemblerServiceClient object by using its default constructor.
	- Create an AssemblerServiceClient.Endpoint.Address object by using the System.ServiceModel.EndpointAddress constructor. Pass a string value that specifies the WSDL to the AEM Forms service (for example,

http://localhost:8080/soap/services/AssemblerService?blob=mtom). You do not need to use the lc\_version attribute. This attribute is used when you create a service reference.

- Create a System.ServiceModel.BasicHttpBinding object by getting the value of the AssemblerServiceClient.Endpoint.Binding field. Cast the return value to BasicHttpBinding.
- Set the System.ServiceModel.BasicHttpBinding object's MessageEncoding field to WSMessageEncoding.Mtom. This value ensures that MTOM is used.
- Enable basic HTTP authentication by performing the following tasks:
	- Assign the AEM forms user name to the field AssemblerServiceClient.ClientCredentials.UserName.UserName.
	- Assign the corresponding password value to the field AssemblerServiceClient.ClientCredentials.UserName.Password.
	- Assign the constant value HttpClientCredentialType.Basic to the field BasicHttpBindingSecurity.Transport.ClientCredentialType.
	- Assign the constant value BasicHttpSecurityMode.TransportCredentialOnly to the field BasicHttpBindingSecurity.Security.Mode.
- **3** Reference an existing DDX document.
	- Create a BLOB object by using its constructor. The BLOB object is used to store the DDX document.
	- Create a System.IO.FileStream object by invoking its constructor and passing a string value that represents the file location of the DDX document and the mode in which to open the file.
	- Create a byte array that stores the content of the System.IO.FileStream object. You can determine the size of the byte array by getting the System.IO.FileStream object's Length property.
	- Populate the byte array with stream data by invoking the System.IO.FileStream object's Read method and passing the byte array, the starting position, and the stream length to read.
	- Populate the BLOB object by assigning its MTOM property with the contents of the byte array.
- **4** Reference input PDF documents.
	- For each input PDF document, create a BLOB object by using its constructor. The BLOB object is used to store the input PDF document.
	- Create a System.IO.FileStream object by invoking its constructor and passing a string value that represents the file location of the input PDF document and the mode in which to open the file.
	- Create a byte array that stores the content of the System.IO.FileStream object. You can determine the size of the byte array by getting the System.IO.FileStream object's Length property.
	- Populate the byte array with stream data by invoking the System.IO.FileStream object's Read method. Pass the byte array, the starting position, and the stream length to read.
	- Populate the BLOB object by assigning its MTOM field with the contents of the byte array.
	- Create a MyMapOf xsd string To xsd anyType object. This collection object is used to store input PDF documents.
	- For each input PDF document, create a MyMapOf xsd\_string\_To\_xsd\_anyType\_Item object. For example, if two input PDF documents are used, create two MyMapOf xsd string To xsd anyType Item objects.
	- Assign a string value that represents the key name to the MyMapOf\_xsd\_string\_To\_xsd\_anyType\_Item object's key field. This value must match the value of the PDF source element specified in the DDX document. (Perform this task for each input PDF document.)
	- Assign the BLOB object that stores the PDF document to the MyMapOf xsd string To xsd anyType Item object's value field. (Perform this task for each input PDF document.)
	- Add the MyMapOf\_xsd\_string\_To\_xsd\_anyType\_Item object to the MyMapOf xsd string To xsd anyType object. Invoke the MyMapOf xsd string To xsd anyType object's Add method and pass the MyMapOf xsd string To xsd anyType object. (Perform this task for each input PDF document.)
- **5** Set run-time options.
	- Create an AssemblerOptionSpec object that stores run-time options by using its constructor.
	- Set run-time options to meet your business requirements by assigning a value to a data member that belongs to the AssemblerOptionSpec object. For example, to instruct the Assembler service to continue processing a job when an error occurs, assign false to the AssemblerOptionSpec object's failOnError data member.
- **6** Assemble the input PDF documents.

Invoke the AssemblerServiceClient object's invoke method and pass the following values:

• A BLOB object that represents the DDX document.

- The mapItem array that contains the input PDF documents. Its keys must match the names of the PDF source files, and its values must be the BLOB objects that correspond to those files.
- An AssemblerOptionSpec object that specifies run-time options.

The invoke method returns an AssemblerResult object that contains the results of the job and any exceptions that may have occurred.

**7** Extract the results.

To obtain the newly created PDF document, perform the following actions:

- Access the AssemblerResult object's documents field, which is a Map object that contains the result PDF documents.
- Iterate through the Map object until you find the key that matches the name of the resultant document. Then cast that array member's value to a BLOB.
- Extract the binary data that represents the PDF document by accessing its BLOB object's MTOM property. This returns an array of bytes that you can write out to a PDF file.

*Note: If LOG\_LEVEL was set to produce a log, you can extract the log by getting the value of the AssemblerResult object's jobLog data member.*

# **See also**

["Programmatically Assembling PDF Documents" on page](#page-927-0) 925

Quick Start (MTOM): Assembling a PDF document using the web service API

["Invoking AEM Forms using MTOM" on page](#page-531-0) 529

# <span id="page-934-0"></span>**Programmatically Disassembling PDF Documents**

You can disassemble a PDF document by passing it to the Assembler service. Typically, this task is useful when the PDF document was originally created from many individual documents, such as a collection of statements. In the following illustration, DocA is divided into multiple resultant documents, where the first level 1 bookmark on a page identifies the start of a new resultant document.

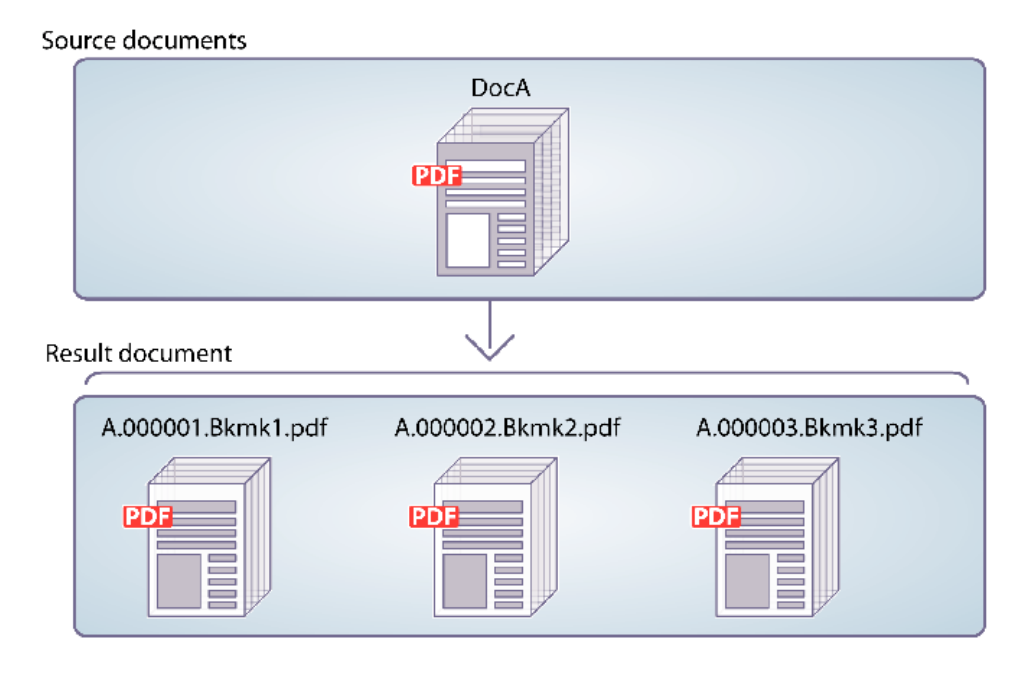

To disassemble a PDF document, ensure that the PDFsFromBookmarks element is located in the DDX document. The PDFsFromBookmarks element is a resultant element and can be only a child element of the DDX element. It does not have a result attribute because it can result in the generation of multiple documents.

The PDFsFromBookmarks element causes a single document to be generated for each level 1 bookmark in the source document.

For the purpose of this discussion, assume the following DDX document is used.

```
<?xml version="1.0" encoding="UTF-8"?> 
<DDX xmlns="http://ns.adobe.com/DDX/1.0/"> 
     <PDFsFromBookmarks prefix="stmt"> 
   <PDF source="AssemblerResultPDF.pdf"/> 
</PDFsFromBookmarks> 
</DDX>
```
*Before reading this section, it is recommended that you be familiar with assembling PDF documents by using the Assembler service. (See ["Programmatically Assembling PDF Documents" on page](#page-927-0) 925.)*

*Note: When passing a single PDF document to the Assembler service and getting back a single document, you can invoke the invokeOneDocument operation. However, to disassemble a PDF document, use the invokeDDX operation because although one input PDF document is passed to the Assembler service, the Assembler service returns a collection object that contains one or more documents.*

*Note: For more information about the Assembler service, see [Services Reference for AEM Forms.](http://www.adobe.com/go/learn_aemforms_services_63)*

*Note: For more information about a DDX document, see [Assembler Service and DDX Reference.](http://www.adobe.com/go/learn_aemforms_ddx_63)* 

## **Summary of steps**

To disassemble a PDF document, perform the following tasks:

- **1** Include project files.
- **2** Create a PDF Assembler client.
- **3** Reference an existing DDX document.
- **4** Reference a PDF document to disassemble.
- **5** Set run-time options.
- **6** Disassemble the PDF document.
- **7** Save the disassembled PDF documents.

#### **Include project files**

Include the necessary files in your development project. If you are creating a client application by using Java, include the necessary JAR files. If you are using web services, ensure that you include the proxy files.

The following JAR files must be added to your project's class path:

- adobe-livecycle-client.jar
- adobe-usermanager-client.jar
- adobe-assembler-client.jar
- adobe-utilities.jar (required if AEM Forms is deployed on JBoss)
- jbossall-client.jar (required if AEM Forms is deployed on JBoss)

if AEM Forms is deployed on a supported J2EE application server that is not JBoss, you must replace adobe-utilities.jar and jbossall-client.jar with JAR files that are specific to the J2EE application server on which AEM Forms is deployed.

## **Create a PDF Assembler client**

Before you can programmatically perform an Assembler operation, you must create an Assembler service client.

#### **Reference an existing DDX document**

A DDX document must be referenced to disassemble a PDF document. This DDX document must contain the PDFsFromBookmarks element.

#### **Reference a PDF document to disassemble**

To disassemble a PDF document, reference a PDF file that represents the PDF document to disassemble. When passed to the Assembler service, a separate PDF document is returned for each level 1 bookmark in the document.

#### **Set run-time options**

You can set run-time options that control the behaviour of the Assembler service while it performs a job. For example, you can set an option that instructs the Assembler service to continue processing a job if an error is encountered.

## **Disassemble the PDF document**

After you create the Assembler service client, reference the DDX document, reference a PDF document to disassemble, and set run-time options, you can disassemble a PDF document by invoking the invokeDDX method. Provided that the DDX document contains instructions to disassemble the PDF document, the Assembler service returns disassembled PDF documents within a collection object.
## **Save the disassembled PDF documents**

All disassembled PDF documents are returned within a collection object. Iterate through the collection object and save each PDF document as a PDF file.

## **See also**

["Disassemble a PDF document using the Java API" on page](#page-936-0) 934

["Disassemble a PDF document using the web service API" on page](#page-937-0) 935

["Including AEM Forms Java library files" on page](#page-493-0) 491

["Setting connection properties" on page](#page-502-0) 500

["Programmatically Assembling PDF Documents" on page](#page-927-0) 925

## <span id="page-936-0"></span>**Disassemble a PDF document using the Java API**

Disassemble a PDF document by using the Assembler Service API (Java):

**1** Include project files.

Include client JAR files, such as adobe-assembler-client.jar, in your Java project's class path.

- **2** Create a PDF Assembler client.
	- Create a ServiceClientFactory object that contains connection properties.
	- Create an AssemblerServiceClient object by using its constructor and passing the ServiceClientFactory object.
- **3** Reference an existing DDX document.
	- Create a java.io.FileInputStream object that represents the DDX document by using its constructor and passing a string value that specifies the location of the DDX file.
	- Create a com.adobe.idp.Document object by using its constructor and passing the java.io.FileInputStream object.
- **4** Reference a PDF document to disassemble.
	- Create a java.util.Map object that is used to store input PDF documents by using a HashMap constructor.
	- Create a java.io.FileInputStream object by using its constructor and passing the location of the PDF document to disassemble.
	- Create a com.adobe.idp.Document object and pass the java.io.FileInputStream object that contains the PDF document to disassemble.
	- Add an entry to the java.util.Map object by invoking its put method and passing the following arguments:
		- A string value that represents the key name. This value must match the value of the PDF source element specified in the DDX document.
		- A com.adobe.idp.Document object that contains the PDF document to disassemble.
- **5** Set run-time options.
	- Create an AssemblerOptionSpec object that stores run-time options by using its constructor.
	- Set run-time options to meet your business requirements by invoking a method that belongs to the AssemblerOptionSpec object. For example, to instruct the Assembler service to continue processing a job when an error occurs, invoke the AssemblerOptionSpec object's setFailOnError method and pass false.
- **6** Disassemble the PDF document.

Invoke the AssemblerServiceClient object's invokeDDX method and pass the following required values:

- A com.adobe.idp.Document object that represents the DDX document to use
- A java.util.Map object that contains the PDF document to disassemble
- A com.adobe.livecycle.assembler.client.AssemblerOptionSpec object that specifies the run-time options, including the default font and the job log level

The invokeDDX method returns a com.adobe.livecycle.assembler.client.AssemblerResult object that contains the disassembled PDF documents and any exceptions that occurred.

**7** Save the disassembled PDF documents.

To obtain the disassembled PDF documents, perform the following actions:

- Invoke the AssemblerResult object's getDocuments method. This returns a java.util.Map object.
- Iterate through the java.util.Map object until you find the resultant com.adobe.idp.Document object.
- Invoke the com.adobe.idp.Document object's copyToFile method to extract the PDF document.

#### **See also**

["Programmatically Disassembling PDF Documents" on page](#page-934-0) 932

["Quick Start \(SOAP mode\): Disassembling a PDF document using the Java API" on page](#page-29-0) 27

["Including AEM Forms Java library files" on page](#page-493-0) 491

["Setting connection properties" on page](#page-502-0) 500

#### <span id="page-937-0"></span>**Disassemble a PDF document using the web service API**

Disassemble a PDF document by using the Assembler Service API (web service):

**1** Include project files.

Create a Microsoft .NET project that uses MTOM. Ensure that you use the following WSDL definition when setting a service reference: http://localhost:8080/soap/services/AssemblerService?WSDL&lc\_version=9.0.1.

*Note: Replace localhost with the IP address of the server hosting AEM Forms.* 

- **2** Create a PDF Assembler client.
	- Create an AssemblerServiceClient object by using its default constructor.
	- Create an AssemblerServiceClient.Endpoint.Address object by using the System.ServiceModel.EndpointAddress constructor. Pass a string value that specifies the WSDL to the AEM Forms service (for example,

http://localhost:8080/soap/services/AssemblerService?blob=mtom). You do not need to use the lc\_version attribute. This attribute is used when you create a service reference.

- Create a System.ServiceModel.BasicHttpBinding object by getting the value of the AssemblerServiceClient.Endpoint.Binding field. Cast the return value to BasicHttpBinding.
- Set the System. ServiceModel. BasicHttpBinding object's MessageEncoding field to WSMessageEncoding.Mtom. This value ensures that MTOM is used.
- Enable basic HTTP authentication by performing the following tasks:
	- Assign the AEM forms user name to the field AssemblerServiceClient.ClientCredentials.UserName.UserName.
- Assign the corresponding password value to the field AssemblerServiceClient.ClientCredentials.UserName.Password.
- Assign the constant value HttpClientCredentialType.Basic to the field BasicHttpBindingSecurity.Transport.ClientCredentialType.
- Assign the constant value BasicHttpSecurityMode.TransportCredentialOnly to the field BasicHttpBindingSecurity.Security.Mode.
- **3** Reference an existing DDX document.
	- Create a BLOB object by using its constructor. The BLOB object is used to store the DDX document.
	- Create a System.IO.FileStream object by invoking its constructor. Pass a string value that represents the file location of the DDX document and the mode in which to open the file.
	- Create a byte array that stores the content of the System.IO.FileStream object. You can determine the size of the byte array by getting the System.IO.FileStream object's Length property.
	- Populate the byte array with stream data by invoking the System. IO. FileStream object's Read method and passing the byte array, the starting position, and the stream length to read.
	- Populate the BLOB object by assigning its MTOM property with the contents of the byte array.
- **4** Reference a PDF document to disassemble.
	- Create a BLOB object by using its constructor. The BLOB object is used to store the input PDF document. This BLOB object is passed to the invokeOneDocument as an argument.
	- Create a System.IO.FileStream object by invoking its constructor and passing a string value that represents the file location of the input PDF document and the mode in which to open the file.
	- Create a byte array that stores the content of the System.IO.FileStream object. You can determine the size of the byte array by getting the System.IO.FileStream object's Length property.
	- Populate the byte array with stream data by invoking the System.IO.FileStream object's Read method and passing the byte array, the starting position, and the stream length to read.
	- Populate the BLOB object by assigning its MTOM field the contents of the byte array.
	- Create a MyMapOf xsd string To xsd anyType object. This collection object is used to store the PDF to disassemble.
	- Create a MyMapOf\_xsd\_string\_To\_xsd\_anyType\_Item object.
	- Assign a string value that represents the key name to the MyMapOf xsd string To xsd anyType Item object's key field. This value must match the value of the PDF source element specified in the DDX document.
	- Assign the BLOB object that stores the PDF document to the MyMapOf xsd string To xsd anyType Item object's value field.
	- Add the MyMapOf xsd string To xsd anyType Item object to the MyMapOf xsd string To xsd anyType object. Invoke the MyMapOf xsd string To xsd anyType object' Add method and pass the MyMapOf xsd string To xsd anyType object.
- **5** Set run-time options.
	- Create an AssemblerOptionSpec object that stores run-time options by using its constructor.
	- Set run-time options to meet your business requirements by assigning a value to a data member that belongs to the AssemblerOptionSpec object. For example, to instruct the Assembler service to continue processing a job when an error occurs, assign false to the AssemblerOptionSpec object's failOnError field.
- **6** Disassemble the PDF document.

Invoke the AssemblerServiceClient object's invokeDDX method and pass the following values:

- A BLOB object that represents the DDX document that disassembles the PDF document
- The MyMapOf xsd string To xsd anyType object that contains the PDF document to disassemble
- An AssemblerOptionSpec object that specifies run-time options

The invokeDDX method returns an AssemblerResult object that contains the job results and any exceptions that occurred.

**7** Save the disassembled PDF documents.

To obtain the newly created PDF documents, perform the following actions:

- Access the AssemblerResult object's documents field, which is a Map object that contains the disassembled PDF documents.
- Iterate through the Map object to obtain each resultant document. Then, cast that array member's value to a BLOB.
- Extract the binary data that represents the PDF document by accessing its BLOB object's MTOM property. This returns an array of bytes that you can write out to a PDF file.

## **See also**

["Programmatically Disassembling PDF Documents" on page](#page-934-0) 932

Quick Start (MTOM): Disassembling a PDF document using the web service API

["Invoking AEM Forms using MTOM" on page](#page-531-0) 529

## <span id="page-939-0"></span>**Assembling Encrypted PDF Documents**

You can encrypt a PDF document with a password by using the Assembler service. After a PDF document is encrypted with a password, a user must specify the password to view the PDF document in Adobe Reader or Acrobat. To encrypt a PDF document with a password, the DDX document must contain encryption element values that are required to encrypt a PDF document.

For the purpose of this discussion, assume that the following DDX document is used.

```
<?xml version="1.0" encoding="UTF-8"?> 
<DDX xmlns="http://ns.adobe.com/DDX/1.0/"> 
        <PDF result="EncryptLoan.pdf" encryption="userProtect"> 
        <PDF source="inDoc" /> 
   </PDF><PasswordEncryptionProfile name="userProtect" compatibilityLevel="Acrobat7"> 
        <OpenPassword>AdobeOpen</OpenPassword> 
        </PasswordEncryptionProfile> 
\epsilon/DDX\sim
```
Within this DDX document, notice that the source attribute is assigned the value inDoc. In situations where only one input PDF document is passed to the Assembler service and one PDF document is returned, and you invoke the invokeOneDocument operation, assign the value inDoc to the PDF source attribute. When invoking the invokeOneDocument operation, the inDoc value is a predefined key that must be specified in the DDX document.

In contrast, when passing two or more input PDF documents to the Assembler service, you can invoke the invokeDDX operation. In this situation, assign the file name of the input PDF document to the source attribute.

The Encryption service does not have to be part of your AEM forms installation to encrypt a PDF document with a password. See ["Encrypting and Decrypting PDF Documents" on page](#page-808-0) 806.

*Note: For more information about the Assembler service, see [Services Reference for AEM Forms.](http://www.adobe.com/go/learn_aemforms_services_63)*

*Note: For more information about a DDX document, see [Assembler Service and DDX Reference.](http://www.adobe.com/go/learn_aemforms_ddx_63)* 

## **Summary of steps**

To assemble an encrypted PDF document, perform the following steps:

- **1** Include project files.
- **2** Create a PDF Assembler client.
- **3** Reference an existing DDX document.
- **4** Reference an unsecured PDF document.
- **5** Set run-time options.
- **6** Encrypt the document.
- **7** Save the encrypted PDF document.

#### **Include project files**

Include necessary files into your development project. If you are creating a client application using Java, include the necessary JAR files. If you are using web services, ensure that you include the proxy files.

The following JAR files must be added to your project's class path:

- adobe-livecycle-client.jar
- adobe-usermanager-client.jar
- adobe-assembler-client.jar
- adobe-utilities.jar (required if AEM Forms is deployed on JBoss)
- jbossall-client.jar (required if AEM Forms is deployed on JBoss)

if AEM Forms is deployed on a supported J2EE application server other than JBoss, you must replace the adobeutilities.jar and jbossall-client.jar files with JAR files that are specific to the J2EE application server that AEM Forms is deployed on. For information about the location of all AEM Forms JAR files, see "Including AEM Forms Java library [files" on page](#page-493-0) 491.

## **Create an Assembler client**

Before you can programmatically perform an Assembler operation, you must create an Assembler service client.

## **Reference an existing DDX document**

A DDX document must be referenced to assemble a PDF document. For example, consider the DDX document that was introduced in this section. To encrypt a PDF document, the DDX document must contain the PasswordEncryptionProfile element.

## **Reference an unsecured PDF document**

An unsecured PDF document must be referenced and passed to the Assembler service to encrypt it. If you reference a PDF document that is already encrypted, an exception is thrown.

#### **Set run-time options**

You can set run-time options that control the behaviour of the Assembler service while it performs a job. For example, you can set an option that instructs the Assembler service to continue processing a job if an error is encountered. For information about the run-time options that you can set, see the AssemblerOptionSpec class reference in AEM [Forms API Reference.](http://www.adobe.com/go/learn_aemforms_javadocs_63_en)

## **Encrypt the document**

After you create the Assembler service client, reference the DDX document that contains encryption information, reference an unsecured PDF document, and set run-time options, you can invoke the invokeOneDocument operation. Because only one input PDF document is being passed to the Assembler service (and one document is being returned), you can use the invokeOneDocument operation instead of the invokeDDX operation.

## **Save the encrypted PDF document**

If only a single PDF document is being passed to the Assembler service, the Assembler service returns a single document instead of a collection object. That is, when invoking the invokeOneDocument operation, a single document is returned. Because the DDX document referenced in this section contains encryption information, the Assembler service returns a PDF document that is encrypted with a password.

#### **See also**

["Including AEM Forms Java library files" on page](#page-493-0) 491

["Setting connection properties" on page](#page-502-0) 500

["Programmatically Assembling PDF Documents" on page](#page-927-0) 925

#### **Assemble an encrypted PDF document using the Java API**

**1** Include project files.

Include client JAR files, such as adobe-assembler-client.jar, in your Java project's class path.

- **2** Create an Assembler client.
	- Create a ServiceClientFactory object that contains connection properties.
	- Create an AssemblerServiceClient object by using its constructor and passing the ServiceClientFactory object.
- **3** Reference an existing DDX document.
	- Create a java.io.FileInputStream object that represents the DDX document by using its constructor and passing a string value that specifies the location of the DDX file.
	- Create a com.adobe.idp.Document object by using its constructor and passing the java.io.FileInputStream object.
- **4** Reference an unsecured PDF document.
	- Create a java.io.FileInputStream object by using its constructor and passing the location of an unsecured PDF document.
	- Create a com.adobe.idp.Document object and pass the java.io.FileInputStream object that contains the PDF document. This com.adobe.idp.Document object is passed to the invokeOneDocument method.
- **5** Set run-time options.
	- Create an AssemblerOptionSpec object that stores run-time options by using its constructor.
	- Set run-time options to meet your business requirements by invoking a method that belongs to the AssemblerOptionSpec object. For example, to instruct the Assembler service to continue processing a job when an error occurs, invoke the AssemblerOptionSpec object's setFailOnError method and pass false.
- **6** Encrypt the document.

Invoke the AssemblerServiceClient object's invokeOneDocument method and pass the following values:

- A com.adobe.idp.Document object that represents the DDX document. Ensure that this DDX document contains the value inDoc for the PDF source element.
- A com.adobe.idp.Document object that contains the unsecured PDF document.
- A com.adobe.livecycle.assembler.client.AssemblerOptionSpec object that specifies the run-time options, including default font and job log level.

The invokeOneDocument method returns a com.adobe.idp.Document object that contains a password-encrypted PDF document.

**7** Save the encrypted PDF document.

- Create a java.io.File object and ensure that the file name extension is .pdf.
- Invoke the Document object's copyToFile method to copy the contents of the Document object to the file. Ensure that you use the Document object that the invokeOneDocument method returned.

## **See also**

["Quick Start \(SOAP mode\): Assembling an encrypted PDF document using the Java API" on page](#page-31-0) 29

#### **Assemble an encrypted PDF document using the web service API**

**1** Include project files.

Create a Microsoft .NET project that uses MTOM. Ensure that you use the following WSDL definition when setting a service reference: http://localhost:8080/soap/services/AssemblerService?WSDL&lc\_version=9.0.1.

*Note: Replace localhost with the IP address of the server hosting AEM Forms.* 

- **2** Create an Assembler client.
	- Create an AssemblerServiceClient object by using its default constructor.
	- Create an AssemblerServiceClient.Endpoint.Address object by using the System.ServiceModel.EndpointAddress constructor. Pass a string value that specifies the WSDL to the AEM Forms service (for example,

http://localhost:8080/soap/services/AssemblerService?blob=mtom). You do not need to use the lc\_version attribute. This attribute is used when you create a service reference.

- Create a System.ServiceModel.BasicHttpBinding object by getting the value of the AssemblerServiceClient.Endpoint.Binding field. Cast the return value to BasicHttpBinding.
- Set the System.ServiceModel.BasicHttpBinding object's MessageEncoding field to WSMessageEncoding.Mtom. This value ensures that MTOM is used.
- Enable basic HTTP authentication by performing the following tasks:
	- Assign the AEM forms user name to the field AssemblerServiceClient.ClientCredentials.UserName.UserName.
	- Assign the corresponding password value to the field AssemblerServiceClient.ClientCredentials.UserName.Password.
	- Assign the constant value HttpClientCredentialType.Basic to the field BasicHttpBindingSecurity.Transport.ClientCredentialType.
	- Assign the constant value BasicHttpSecurityMode.TransportCredentialOnly to the field BasicHttpBindingSecurity.Security.Mode.
- **3** Reference an existing DDX document.
	- Create a BLOB object by using its constructor. The BLOB object is used to store the DDX document.
	- Create a System.IO.FileStream object by invoking its constructor and passing a string value that represents the file location of the DDX document and the mode to open the file in.
	- Create a byte array that stores the content of the System.IO.FileStream object. You can determine the size of the byte array by getting the System.IO.FileStream object's Length property.
	- Populate the byte array with stream data by invoking the System.IO.FileStream object's Read method and passing the byte array, the starting position, and the stream length to read.
	- Populate the BLOB object by assigning its MTOM field with the contents of the byte array.
- **4** Reference an unsecured PDF document.
	- Create a BLOB object by using its constructor. The BLOB object is used to store the input PDF document. This BLOB object is passed to the invokeOneDocument as an argument.
	- Create a System.IO.FileStream object by invoking its constructor and passing a string value that represents the file location of the input PDF document and the mode to open the file in.
	- Create a byte array that stores the content of the System.IO.FileStream object. You can determine the size of the byte array by getting the System.IO.FileStream object's Length property.
	- Populate the byte array with stream data by invoking the System.IO.FileStream object's Read method and passing the byte array, the starting position, and the stream length to read.
	- Populate the BLOB object by assigning its MTOM field with the contents of the byte array.
- **5** Set run-time options.
	- Create an AssemblerOptionSpec object that stores run-time options by using its constructor.
	- Set run-time options to meet your business requirements by assigning a value to a data member that belongs to the AssemblerOptionSpec object. For example, to instruct the Assembler service to continue processing a job when an error occurs, assign false to the AssemblerOptionSpec object's failOnError data member.
- **6** Encrypt the document.

Invoke the AssemblerServiceClient object's invokeOneDocument method and pass the following values:

- A BLOB object that represents the DDX document
- A BLOB object that represents the unsecured PDF document
- An AssemblerOptionSpec object that specifies run-time options

The invokeOneDocument method returns a BLOB object that contains an encrypted PDF document.

- **7** Save the encrypted PDF document.
	- Create a System.IO.FileStream object by invoking its constructor and passing a string value that represents the file location of the encrypted PDF document and the mode to open the file in.
	- Create a byte array that stores the content of the BLOB object that the invokeOneDocument method returned. Populate the byte array by getting the value of the BLOB object's MTOM data member.
	- Create a System.IO.BinaryWriter object by invoking its constructor and passing the System.IO.FileStream object.
	- Write the contents of the byte array to a PDF file by invoking the System. IO. BinaryWriter object's Write method and passing the byte array.

## **See also**

Quick Start (MTOM): Assembling an encrypted PDF document using the web service API

["Invoking AEM Forms using MTOM" on page](#page-531-0) 529

## <span id="page-944-0"></span>**Assembling Non-Interactive PDF Documents**

You can assemble a non-interactive PDF document when using an interactive PDF form as input. That is, assume that you have a form that users can use to enter data into its fields. You can pass that form to the Assembler service, resulting in the Assembler service returning a PDF document that prevents users from entering data into its fields. This document is a non-interactive PDF form. For example, the following illustration shows a mortgage application that represents an interactive form.

For the purpose of this discussion, assume that the following DDX document is used.

```
<?xml version="1.0" encoding="UTF-8"?> 
<DDX xmlns="http://ns.adobe.com/DDX/1.0/"> 
      <PDF result="out.pdf"> 
        <PDF source="inDoc"/> 
       <NOXFA/>
     </PDF>
</DDX>
```
Within this DDX document, notice that the source attribute is assigned the value inDoc. In situations where only one input PDF document is passed to the Assembler service and one PDF document is returned, and you invoke the invokeOneDocument operation, assign the value inDoc to the PDF source attribute. When invoking the invokeOneDocument operation, the inDoc value is a predefined key that must be specified in the DDX document.

In contrast, when passing two or more input PDF documents to the Assembler service, you can invoke the invokeDDX operation. In this situation, assign the file name of the input PDF document to the source attribute.

This DDX document contains the NoXFA element, which instructs the Assembler service to return a non-interactive PDF document.

The Assembler service can assemble non-interactive PDF documents without the Output service being part of your AEM forms installation if the input PDF document is based on an Acrobat form or a static XFA form. However, if the input PDF document is a dynamic XFA form, the Output service must be part of your AEM forms installation. If the Output service is not part of your AEM forms installation when a dynamic XFA form is assembled, an exception is thrown. See ["Creating Document Output Streams" on page](#page-682-0) 680.

*Before reading this section, it is recommended that you be familiar with assembling PDF documents using the Assembler service. This section does not discuss concepts, such as creating a collection object that contains input Assembler service. This section does not discuss concepts, such as creating a collection object that co documents or learning how to extract the results from the returned collection object. (See ["Programmatically Assembling](#page-927-0)  [PDF Documents" on page](#page-927-0) 925.)*

*Note: For more information about the Assembler service, see [Services Reference for AEM Forms.](http://www.adobe.com/go/learn_aemforms_services_63)*

*Note: For more information about a DDX document, see [Assembler Service and DDX Reference.](http://www.adobe.com/go/learn_aemforms_ddx_63)* 

## **Summary of steps**

To assemble a non-interactive PDF document, perform the following tasks:

**1** Include project files.

- **2** Create a PDF Assembler client.
- **3** Reference an existing DDX document.
- **4** Reference an interactive PDF document.
- **5** Set run-time options.
- **6** Assemble the PDF document.
- **7** Save the non-interactive PDF document.

#### **Include project files**

Include the necessary files in your development project. If you are creating a client application by using Java, include the necessary JAR files. If you are using web services, ensure that you include the proxy files.

The following JAR files must be added to your project's class path:

- adobe-livecycle-client.jar
- adobe-usermanager-client.jar
- adobe-assembler-client.jar
- adobe-utilities.jar (required if AEM Forms is deployed on JBoss)
- jbossall-client.jar (required if AEM Forms is deployed on JBoss)

if AEM Forms is deployed on a supported J2EE application server other than JBoss, you must replace the adobeutilities.jar and jbossall-client.jar files with JAR files that are specific to the J2EE application server that AEM Forms is deployed on.

#### **Create an Assembler client**

Before you can programmatically perform an Assembler operation, you must create an Assembler service client.

#### **Reference an existing DDX document**

A DDX document must be referenced to assemble a PDF document. This DDX document must contain the NoXFA element, which instructs the Assembler service to return a non-interactive PDF document.

## **Reference an interactive PDF document**

An interactive PDF document must be referenced and passed to the Assembler service to get back a non-interactive PDF document.

#### **Set run-time options**

You can set run-time options that control the behavior of the Assembler service while it performs a job. For example, you can set an option that instructs the Assembler service to continue processing a job if an error is encountered.

## **Assemble the PDF document**

After you create the Assembler service client, reference the DDX document, reference an interactive PDF document, and set run-time options, you can invoke the invokeOneDocument operation. Because only one input PDF document is passed to the Assembler service and a single document is returned, you can use the invokeOneDocument operation as opposed to the invokeDDX operation.

## **Save the non-interactive PDF document**

If only a single PDF document is passed to the Assembler service, the Assembler service returns a single document instead of a collection object. That is, when invoking the invokeOneDocument operation, a single document is returned. Because the DDX document referenced in this section contains instructions to create a non-interactive PDF document, the Assembler service returns a non-interactive PDF document that can be saved as a PDF file.

#### **See also**

["Assemble a non-interactive PDF document using the Java API" on page](#page-946-0) 944

["Assemble a non-interactive PDF document using the web service API" on page](#page-947-0) 945

["Including AEM Forms Java library files" on page](#page-493-0) 491

["Setting connection properties" on page](#page-502-0) 500

["Programmatically Assembling PDF Documents" on page](#page-927-0) 925

## <span id="page-946-0"></span>**Assemble a non-interactive PDF document using the Java API**

Assemble a non-interactive PDF document by using the Assembler Service API (Java):

**1** Include project files.

Include client JAR files, such as adobe-assembler-client.jar, in your Java project's class path.

- **2** Create an Assembler client.
	- Create a ServiceClientFactory object that contains connection properties.
	- Create an AssemblerServiceClient object by using its constructor and passing the ServiceClientFactory object.
- **3** Reference an existing DDX document.
	- Create a java.io.FileInputStream object that represents the DDX document by using its constructor and passing a string value that specifies the location of the DDX file.
	- Create a com.adobe.idp.Document object by using its constructor and passing the java.io.FileInputStream object.
- **4** Reference an interactive PDF document.
	- Create a java.io.FileInputStream object by using its constructor and passing the location of an interactive PDF document.
	- Create a com.adobe.idp.Document object and pass the java.io.FileInputStream object that contains the PDF document. This com.adobe.idp.Document object is passed to the invokeOneDocument method.
- **5** Set run-time options.
	- Create an AssemblerOptionSpec object that stores run-time options by using its constructor.
	- Set run-time options to meet your business requirements by invoking a method that belongs to the AssemblerOptionSpec object. For example, to instruct the Assembler service to continue processing a job when an error occurs, invoke the AssemblerOptionSpec object's setFailOnError method and pass false.
- **6** Assemble the PDF document.

Invoke the AssemblerServiceClient object's invokeOneDocument method and pass the following values:

• A com.adobe.idp.Document object that represents the DDX document. Ensure that this DDX document contains the value inDoc for the PDF source element.

- A com.adobe.idp.Document object that contains the interactive PDF document.
- A com.adobe.livecycle.assembler.client.AssemblerOptionSpec object that specifies the run-time options, including default font and job log level.

The invokeOneDocument method returns a com.adobe.idp.Document object that contains a non-interactive PDF document.

- **7** Save the non-interactive PDF document.
	- Create a java.io.File object and ensure that the file name extension is .pdf.
	- Invoke the Document object's copyToFile method to copy the contents of the Document object to the file. Ensure that you use the Document object that the invokeOneDocument method returned.

For code examples, see these Assembler Service Quick Starts in *["Java API\(SOAP\) Quick Start \(Code Examples\)](#page-4-0)*" on [page](#page-4-0) 2:

• "Quick Start (SOAP mode): Assembling a non-interactive PDF document using the Java API"

## <span id="page-947-0"></span>**Assemble a non-interactive PDF document using the web service API**

Assemble a non-interactive PDF document by using the Assembler Service API (web service):

**1** Include project files.

Create a Microsoft .NET project that uses MTOM. Ensure that you use the following WSDL definition: http://localhost:8080/soap/services/AssemblerService?WSDL&lc\_version=9.0.1.

*Note: Replace localhost with the IP address of the server hosting AEM Forms.* 

- **2** Create an Assembler client.
	- Create an AssemblerServiceClient object by using its default constructor.
	- Create an AssemblerServiceClient.Endpoint.Address object by using the System.ServiceModel.EndpointAddress constructor. Pass a string value that specifies the WSDL to the AEM Forms service (for example,

http://localhost:8080/soap/services/AssemblerService?blob=mtom). You do not need to use the lc\_version attribute. This attribute is used when you create a service reference.

- Create a System.ServiceModel.BasicHttpBinding object by getting the value of the AssemblerServiceClient.Endpoint.Binding field. Cast the return value to BasicHttpBinding.
- Set the System.ServiceModel.BasicHttpBinding object's MessageEncoding field to WSMessageEncoding.Mtom. This value ensures that MTOM is used.
- Enable basic HTTP authentication by performing the following tasks:
	- Assign the AEM forms user name to the field AssemblerServiceClient.ClientCredentials.UserName.UserName.
	- Assign the corresponding password value to the field AssemblerServiceClient.ClientCredentials.UserName.Password.
	- Assign the constant value HttpClientCredentialType.Basic to the field BasicHttpBindingSecurity.Transport.ClientCredentialType.
	- Assign the constant value BasicHttpSecurityMode.TransportCredentialOnly to the field BasicHttpBindingSecurity.Security.Mode.
- **3** Reference an existing DDX document.
	- Create a BLOB object by using its constructor. The BLOB object is used to store the DDX document.
- Create a System.IO.FileStream object by invoking its constructor and passing a string value that represents the file location of the DDX document and the mode to open the file in.
- Create a byte array that stores the content of the System.IO.FileStream object. You can determine the size of the byte array by getting the System.IO.FileStream object's Length property.
- Populate the byte array with stream data by invoking the system. IO. FileStream object's Read method. Pass the byte array, the starting position, and the stream length to read.
- Populate the BLOB object by assigning its MTOM field with the contents of the byte array.
- **4** Reference an interactive PDF document.
	- Create a BLOB object by using its constructor. The BLOB object is used to store the input PDF document. This BLOB object is passed to the invokeOneDocument as an argument.
	- Create a System.IO.FileStream object by invoking its constructor and passing a string value that represents the file location of the input PDF document and the mode to open the file in.
	- Create a byte array that stores the content of the System.IO.FileStream object. You can determine the size of the byte array by getting the System.IO.FileStream object's Length property.
	- Populate the byte array with stream data by invoking the System. IO. FileStream object's Read method. Pass the byte array, the starting position, and the stream length to read.
	- Populate the BLOB object by assigning its MTOM field with the contents of the byte array.
- **5** Set run-time options.
	- Create an AssemblerOptionSpec object that stores run-time options by using its constructor.
	- Set run-time options to meet your business requirements by assigning a value to a data member that belongs to the AssemblerOptionSpec object. For example, to instruct the Assembler service to continue processing a job when an error occurs, assign false to the AssemblerOptionSpec object's failOnError data member.
- **6** Assemble the PDF document.

Invoke the AssemblerServiceClient object's invokeOneDocument method and pass the following values:

- A BLOB object that represents the DDX document
- A BLOB object that represents the interactive PDF document
- An AssemblerOptionSpec object that specifies run-time options

The invokeOneDocument method returns a BLOB object that contains a non-interactive PDF document.

- **7** Save the non-interactive PDF document.
	- Create a System.IO.FileStream object by invoking its constructor and passing a string value that represents the file location of the non-interactive PDF document and the mode to open the file in.
	- Create a byte array that stores the content of the BLOB object that the invokeOneDocument method returned. Populate the byte array by getting the value of the BLOB object's MTOM field.
	- Create a System.IO.BinaryWriter object by invoking its constructor and passing the System.IO.FileStream object.
	- Write the contents of the byte array to a PDF file by invoking the System. IO. BinaryWriter object's Write method and passing the byte array.

For code examples, see this Assembler Service Quick Start in *["Java API\(SOAP\) Quick Start \(Code Examples\)](#page-4-0)*" on [page](#page-4-0) 2:

• "Quick Start (MTOM): Assembling a non-interactive PDF document using the web service API".

#### **See also**

["Assembling Non-Interactive PDF Documents" on page](#page-944-0) 942

["Invoking AEM Forms using MTOM" on page](#page-531-0) 529

## <span id="page-949-0"></span>**Assembling Documents Using Bates Numbering**

You can assemble PDF documents that contain unique page identifiers by using Bates numbering. *Bates numbering* is a method of applying unique identifies to a batch of related documents. Each page in the document (or set of documents) is assigned a Bates number that uniquely identifies the page. For example, manufacturing documents that contain bill of material information and are associated with the production of an assembly can contain an identifier. A Bates number contains a sequentially incremented numeric value and an optional prefix and suffix. The prefix + numeric + suffix is referred to as a *bates pattern*.

The following illustration shows a PDF document that contains a unique identifier located in the document's header.

# 000016

## **230 VOLT OPERATION REQUIREMENTS**

All models require a 50 amp, single phase, 230 volt circuit breaker in the main electrical service panel.

For the purpose of this discussion, the unique page identifier is placed in a document's header. Assume that the following DDX document is used.

```
<?xml version="1.0" encoding="UTF-8"?> 
<DDX xmlns="http://ns.adobe.com/DDX/1.0/"> 
        <PDF result="out.pdf"> 
        <Header> 
        <Center> 
            <StyledText> 
                <p font-size="20pt"><BatesNumber/></p> 
            </StyledText> 
        </Center> 
    </Header> 
           <PDF source="map.pdf" /> 
          <PDF source="directions.pdf" /> 
         </PDF>
</DDX>
```
This DDX document merges two PDF documents named *map.pdf* and *directions.pdf* into a single PDF document. The resultant PDF document contains a header that consists of a unique page identifier. For example, the document in the above illustration shows 000016.

*Before reading this section, it is recommended that you be familiar with assembling PDF documents using the Assembler service. This section does not discuss the concepts, such as creating a collection object that contains input documents, or extracting the results from the returned collection object. (See ["Programmatically Assembling PDF](#page-927-0)  [Documents" on page](#page-927-0) 925.)*

*Note: For more information about the Assembler service, see [Services Reference for AEM Forms.](http://www.adobe.com/go/learn_aemforms_services_63)*

*Note: For more information about a DDX document, see [Assembler Service and DDX Reference.](http://www.adobe.com/go/learn_aemforms_ddx_63)* 

## **Summary of steps**

To assemble a PDF document that contains a unique page identifier (Bates numbering), perform the following tasks:

- **1** Include project files.
- **2** Create a PDF Assembler client.
- **3** Reference an existing DDX document.
- **4** Reference input PDF documents.
- **5** Set the initial Bates number value.
- **6** Assemble the input PDF documents.
- **7** Extract the results.

## **Include project files**

Include the necessary files in your development project. If you are creating a client application by using Java, include the necessary JAR files. If you are using web services, ensure that you include the proxy files.

The following JAR files must be added to your project's class path:

- adobe-livecycle-client.jar
- adobe-usermanager-client.jar
- adobe-assembler-client.jar
- adobe-utilities.jar (required if AEM Forms is deployed on JBoss)
- jbossall-client.jar (required if AEM Forms is deployed on JBoss)

if AEM Forms is deployed on a supported J2EE application server other than JBoss, you must replace the adobeutilities.jar and jbossall-client.jar files with JAR files that are specific to the J2EE application server on which AEM Forms is deployed. For information about the location of all AEM Forms JAR files, see ["Including AEM Forms Java](#page-493-0)  [library files" on page](#page-493-0) 491.

#### **Create a PDF Assembler client**

Before you can programmatically perform an Assembler operation, you must create an Assembler service client.

#### **Reference an existing DDX document**

A DDX document must be referenced to assemble a PDF document. For example, consider the DDX document that was introduced in this section. To assemble a PDF document that contains unique page identifiers, the DDX document must contain the BatesNumber element.

## **Reference input PDF documents**

Input PDF documents must be referenced to assemble a PDF document. For example, the map.pdf and directions.pdf documents must be referenced to assemble these PDF documents into a single PDF document.

## **Set the initial Bates number value**

You can set the initial Bates number value to meet your business requirements. For example, assume that it is a requirement to set the initial value to 000100. If you do not set the initial value, the value of the first page is 000000.

## **Assemble the input PDF documents**

After you create the Assembler service client, reference the DDX document that contains BatesNumber element information, reference an input PDF document, and set run-time options, you can invoke the invokeDDX operation that results in the Assembler service assembling a PDF document that contains unique page identifiers.

## **Extract the results**

The Assembler service returns a collection object that contains the job results. You can extract the resultant PDF document and any exceptions that are thrown. In this situation, an encrypted PDF document is located within the collection object.

*Note: A collection object is returned if you invoke the invokeDDX operation. This operation is used when passing two or more input PDF documents to the Assembler service. However if you pass only one input PDF document to the Assembler service, you should invoke the invokeOneDocument operation. For information about using this operation, see ["Assembling Encrypted PDF Documents" on page](#page-939-0) 937.*

#### **See also**

["Assemble documents with Bates numbering using the Java API" on page](#page-951-0) 949

["Assemble documents with Bates numbering using the web service API" on page](#page-952-0) 950

["Including AEM Forms Java library files" on page](#page-493-0) 491

["Setting connection properties" on page](#page-502-0) 500

["Programmatically Assembling PDF Documents" on page](#page-927-0) 925

## <span id="page-951-0"></span>**Assemble documents with Bates numbering using the Java API**

Assemble a PDF document that uses unique page identifiers (Bates numbering) by using the Assembler Service API (Java):

**1** Include project files.

Include client JAR files, such as adobe-assembler-client.jar, in your Java project's class path.

- **2** Create a PDF Assembler client.
	- Create a ServiceClientFactory object that contains connection properties.
	- Create an AssemblerServiceClient object by using its constructor and passing the ServiceClientFactory object.
- **3** Reference an existing DDX document.
	- Create a java.io.FileInputStream object that represents the DDX document by using its constructor and passing a string value that specifies the location of the DDX file.
	- Create a com.adobe.idp.Document object by using its constructor and passing the java.io.FileInputStream object.
- **4** Reference input PDF documents.
	- Create a java.util.Map object used to store input PDF documents by using a HashMap constructor.
	- For each input PDF document, create a java.io.FileInputStream object by using its constructor and passing the location of the input PDF document. In this situation, pass the location of an unsecured PDF document.
	- For each input PDF document, create a com.adobe.idp.Document object and pass the java.io.FileInputStream object that contains the PDF document.
- Add an entry to the java.util.Map object by invoking its put method and passing the following arguments:
	- A string value that represents the key name. This value must match the value of the PDF source element specified in the DDX document. For example, the name of the PDF source file specified in the DDX document that is introduced in this section is Loan.pdf.
	- A com.adobe.idp.Document object that contains the unsecured PDF document.
- **5** Set the initial Bates number value.
	- Create an AssemblerOptionSpec object that stores run-time options by using its constructor.
	- Set the initial Bates number by invoking the AssemblerOptionSpec object's setFirstBatesNumber and passing a numeric value that specifies the initial value.
- **6** Assemble the input PDF documents.

Invoke the AssemblerServiceClient object's invokeDDX method and pass the following required values:

- A com.adobe.idp.Document object that represents the DDX document.
- A java.util.Map object that contains the input unsecured PDF file.
- A com.adobe.livecycle.assembler.client.AssemblerOptionSpec object that specifies the run-time options, including default font and job log level.

The invokeDDX method returns a com.adobe.livecycle.assembler.client.AssemblerResult object that contains a password-encrypted PDF document.

**7** Extract the results.

To obtain the newly created PDF document, perform the following actions:

- Invoke the AssemblerResult object's getDocuments method. This action returns a java.util.Map object.
- Iterate through the java.util.Map object until you find the com.adobe.idp.Document object.
- Invoke the com.adobe.idp.Document object's copyToFile method to extract the PDF document.

## **See also**

["Assembling Documents Using Bates Numbering" on page](#page-949-0) 947

["Quick Start \(SOAP mode\): Assembling a PDF document with bates numbering using the Java API" on page](#page-34-0) 32

["Including AEM Forms Java library files" on page](#page-493-0) 491

["Setting connection properties" on page](#page-502-0) 500

#### <span id="page-952-0"></span>**Assemble documents with Bates numbering using the web service API**

Assemble a PDF document that uses unique page identifiers (Bates numbering) by using the Assembler Service API (web service):

**1** Include project files.

Create a Microsoft .NET project that uses MTOM. Ensure that you use the following WSDL definition: http://localhost:8080/soap/services/AssemblerService?WSDL&lc\_version=9.0.1.

*Note: Replace localhost with the IP address of the server hosting AEM Forms.*

- **2** Create a PDF Assembler client.
	- Create an AssemblerServiceClient object by using its default constructor.
- Create an AssemblerServiceClient.Endpoint.Address object by using the System.ServiceModel.EndpointAddress constructor. Pass a string value that specifies the WSDL to the AEM Forms service (for example, http://localhost:8080/soap/services/AssemblerService?blob=mtom). You do not need to use the lc\_version attribute. This attribute is used when you create a service reference.
- Create a System. ServiceModel. BasicHttpBinding object by getting the value of the AssemblerServiceClient.Endpoint.Binding field. Cast the return value to BasicHttpBinding.
- Set the System.ServiceModel.BasicHttpBinding object's MessageEncoding field to WSMessageEncoding.Mtom. This value ensures that MTOM is used.
- Enable basic HTTP authentication by performing the following tasks:
	- Assign the AEM forms user name to the field AssemblerServiceClient.ClientCredentials.UserName.UserName.
	- Assign the corresponding password value to the field AssemblerServiceClient.ClientCredentials.UserName.Password.
	- Assign the constant value HttpClientCredentialType.Basic to the field BasicHttpBindingSecurity.Transport.ClientCredentialType.
	- Assign the constant value BasicHttpSecurityMode.TransportCredentialOnly to the field BasicHttpBindingSecurity.Security.Mode.
- **3** Reference an existing DDX document.
	- Create a BLOB object by using its constructor. The BLOB object is used to store the DDX document.
	- Create a System.IO.FileStream object by invoking its constructor and passing a string value that represents the file location of the DDX document and the mode to open the file in.
	- Create a byte array that stores the content of the System.IO.FileStream object. You can determine the size of the byte array by getting the System.IO.FileStream object's Length property.
	- Populate the byte array with stream data by invoking the System.IO.FileStream object's Read method. Pass the byte array, the starting position, and the stream length to read.
	- Populate the BLOB object by assigning its MTOM field with the contents of the byte array.
- **4** Reference input PDF documents.
	- For each input PDF document, create a BLOB object by using its constructor. The BLOB object is used to store the input PDF document.
	- Create a System.IO.FileStream object by invoking its constructor. Pass a string value that represents the file location of the input PDF document and the mode in which to open the file.
	- Create a byte array that stores the content of the System.IO.FileStream object. You can determine the size of the byte array by getting the System.IO.FileStream object's Length property.
	- Populate the byte array with stream data by invoking the System.IO.FileStream object's Read method. Pass the byte array, the starting position, and the stream length to read.
	- Populate the BLOB object by assigning its MTOM property with the contents of the byte array.
	- Create a MyMapOf xsd\_string\_To\_xsd\_anyType object. This collection object is used to store the input PDF documents.
	- For each input PDF document, create a MyMapOf xsd string To xsd anyType Item object. For example, if two input PDF documents are used, create two MyMapOf xsd string To xsd anyType Item objects.
- Assign a string value that represents the key name to the MyMapOf xsd string To xsd anyType Item object's key field. This value must match the value of the PDF source element specified in the DDX document. (Perform this task for each input PDF document.)
- Assign the BLOB object that stores the PDF document to the MyMapOf xsd string To xsd anyType Item object's value field. (Perform this task for each input PDF document.)
- Add the MyMapOf xsd string To xsd anyType Item object to the MyMapOf xsd string To xsd anyType object. Invoke the MyMapOf xsd string To xsd anyType object's Add method and pass the MyMapOf xsd\_string\_To\_xsd\_anyType object. (Perform this task for each input PDF document.)
- **5** Set the initial Bates number value.
	- Create an AssemblerOptionSpec object that stores run-time options by using its constructor.
	- Set the initial Bates number by assigning a numeric value to the first BatesNumber data member that belongs to the AssemblerOptionSpec object.
- **6** Assemble the input PDF documents.

Invoke the AssemblerServiceClient object's invoke method and pass the following values:

- A BLOB object that represents the DDX document.
- The MyMapOf\_xsd\_string\_To\_xsd\_anyType object that contains the input PDF documents. Its keys must match the names of the PDF source files, and its values must be the BLOB objects that corresponds to those files.
- An AssemblerOptionSpec object that specifies run-time options.

The invoke method returns an AssemblerResult object that contains the results of the job and any exceptions that occurred.

**7** Extract the results.

To obtain the newly created PDF document, perform the following actions:

- Access the AssemblerResult object's documents field, which is a Map object that contains the result PDF documents.
- Iterate through the Map object until you find the key that matches the name of the resultant document. Then cast that array member's value to a BLOB.
- Extract the binary data that represents the PDF document by accessing its BLOB object's MTOM property. This returns an array of bytes that you can write out to a PDF file.

#### **See also**

["Assembling Documents Using Bates Numbering" on page](#page-949-0) 947

Quick Start (MTOM): Assembling a PDF document with bates numbering using the web service API

["Invoking AEM Forms using MTOM" on page](#page-531-0) 529

## <span id="page-954-0"></span>**Determining Whether Documents Are PDF/A- Compliant**

You can determine whether a PDF document is PDF/A-compliant by using the Assembler service. A PDF/A document exists as an archival format meant for long-term preservation of the document's content. The fonts are embedded within the document, and the file is uncompressed. As a result, a PDF/A document is typically larger than a standard PDF document. Also, a PDF/A document does not contain audio and video content.

The PDF/A-1 specification consists of two levels of conformance, namely A and B. The major difference between the two levels is the logical structure (accessibility) support, which is not required for conformance level B. Regardless of the conformance level, PDF/A-1 dictates that all fonts are embedded within the generated PDF/A document. At this time, only PDF/A-1b is supported in validation (and conversion).

For the purpose of this discussion, assume that the following DDX document is used.

```
<?xml version="1.0" encoding="UTF-8"?> 
<DDX xmlns="http://ns.adobe.com/DDX/1.0/"> 
        <DocumentInformation source="Loan.pdf" result="Loan_result.xml"> 
        <PDFAValidation compliance="PDF/A-1b" resultLevel="Detailed" 
ignoreUnusedResources="true" allowCertificationSignatures="true" /> 
   </DocumentInformation> 
</DDX>
```
Within this DDX document, the Document Information element instructs the Assembler service to return information about the input PDF document. Within the DocumentInformation element, the PDFAValidation element instructs the Assembler service to indicate whether the input PDF document is PDF/A-compliant.

The Assembler service returns information that specifies whether the input PDF document is PDF/A-compliant within an XML document that contains a PDFAConformance element. If the input PDF document is PDF/Acompliant, the value of the PDFAConformance element's isCompliant attribute is true. If the PDF document is not PDF/A-compliant, the value of the PDFAConformance element's isCompliant attribute is false.

*Note: Because the DDX document specified in this section contains a DocumentInformation element, the Assembler service returns XML data instead of a PDF document. That is, the Assembler service does not assemble or disassemble a PDF document; it returns information about the input PDF document within an XML document.* 

*Note: For more information about the Assembler service, see [Services Reference for AEM Forms.](http://www.adobe.com/go/learn_aemforms_services_63)*

*Note: For more information about a DDX document, see [Assembler Service and DDX Reference.](http://www.adobe.com/go/learn_aemforms_ddx_63)* 

## **Summary of steps**

To determine whether a PDF document is PDF/A-compliant, perform the following tasks:

- **1** Include project files.
- **2** Create a PDF Assembler client.
- **3** Reference an existing DDX document.
- **4** Reference a PDF document used to determine PDF/A compliancy.
- **5** Set run-time options.
- **6** Retrieve information about the PDF document.
- **7** Save the returned XML document.

## **Include project files**

Include the necessary files in your development project. If you are creating a client application by using Java, include the necessary JAR files. If you are using web services, ensure that you include the proxy files.

The following JAR files must be added to your project's class path:

- adobe-livecycle-client.jar
- adobe-usermanager-client.jar
- adobe-assembler-client.jar
- adobe-utilities.jar (required if AEM Forms is deployed on JBoss)
- jbossall-client.jar (required if AEM Forms is deployed on JBoss)

if AEM Forms is deployed on a supported J2EE application server other than JBoss, you must replace the adobeutilities.jar and jbossall-client.jar files with JAR files that are specific to the J2EE application server that AEM Forms is deployed on. For information about the location of all AEM Forms JAR files, see "Including AEM Forms Java library [files" on page](#page-493-0) 491.

## **Create a PDF Assembler client**

Before you can programmatically perform an Assembler operation, you must create an Assembler service client.

## **Reference an existing DDX document**

A DDX document must be referenced to perform an Assembler service operation. To determine whether an input PDF document is PDF/A-compliant, ensure that the DDX document contains the PDFAValidation element within a DocumentInformation element. The PDFAValidation element instructs the Assembler service to return an XML document that specifies whether the input PDF document is PDF/A-compliant.

## **Reference a PDF document used to determine PDF/A compliancy**

A PDF document must be referenced and passed to the Assembler service to determine whether the PDF document is PDF/A-compliant.

## **Set run-time options**

You can set run-time options that control the behaviour of the Assembler service while it performs a job. For example, you can set an option that instructs the Assembler service to continue processing a job if an error is encountered. For information about the run-time options that you can set, see the AssemblerOptionSpec class reference in [AEM](http://www.adobe.com/go/learn_aemforms_javadocs_63_en)  [Forms API Reference.](http://www.adobe.com/go/learn_aemforms_javadocs_63_en)

## **Retrieve information about the PDF document**

After you create the Assembler service client, reference the DDX document, reference an interactive PDF document, and set run-time options, you can invoke the invokeDDX operation. Because the DDX document contains the DocumentInformation element, the Assembler service returns XML data instead of a PDF document.

## **Save the returned XML document**

The XML document that the Assembler service returns specifies whether the input PDF document is PDF/Acompliant. For example, if the input PDF document is not PDF/A-compliant, the Assembler service returns an XML document that contains the following element:

<PDFAConformance isCompliant="false" compliance="PDF/A-1b" resultLevel="Detailed" ignoreUnusedResources="true" allowCertificationSignatures="true">

Save the XML document as an XML file so that you can open the file and view the results.

#### **See also**

["Determine whether a document is PDF/A compliant using the Java API" on page](#page-957-0) 955

["Determine whether a document is PDF/A compliant using the web service API" on page](#page-958-0) 956

["Including AEM Forms Java library files" on page](#page-493-0) 491

["Setting connection properties" on page](#page-502-0) 500

["Programmatically Assembling PDF Documents" on page](#page-927-0) 925

## <span id="page-957-0"></span>**Determine whether a document is PDF/A compliant using the Java API**

Determine whether a PDF document is PDF/A-compliant by using the Assembler Service API (Java):

**1** Include project files.

Include client JAR files, such as adobe-assembler-client.jar, in your Java project's class path.

- **2** Create a PDF Assembler client.
	- Create a ServiceClientFactory object that contains connection properties.
	- Create an AssemblerServiceClient object by using its constructor and passing the ServiceClientFactory object.
- **3** Reference an existing DDX document.
	- Create a java.io.FileInputStream object that represents the DDX document by using its constructor and passing a string value that specifies the location of the DDX file. To determine whether the PDF document is PDF/A-compliant, ensure that the DDX document contains the PDFAValidation element that is contained within a Document Information element.
	- Create a com.adobe.idp.Document object by using its constructor and passing the java.io.FileInputStream object.
- **4** Reference a PDF document used to determine PDF/A compliancy.
	- Create a java.io.FileInputStream object by using its constructor and passing the location of a PDF document that is used to determine PDF/A compliancy.
	- Create a com.adobe.idp.Document object by using its constructor and passing the java.io.FileInputStream object that contains the PDF document.
	- Create a java.util.Map object that is used to store the input PDF document by using a HashMap constructor.
	- Add an entry to the java.util.Map object by invoking its put method and passing the following arguments:
		- A string value that represents the key name. This value must match the value of the source element specified in the DDX document. For example, the value of the source element located in the DDX document that is introduced in this section is Loan.pdf.
		- A com.adobe.idp.Document object that contains the input PDF document.
- **5** Set run-time options.
	- Create an AssemblerOptionSpec object that stores run-time options by using its constructor.
	- Set run-time options to meet your business requirements by invoking a method that belongs to the AssemblerOptionSpec object. For example, to instruct the Assembler service to continue processing a job when an error occurs, invoke the AssemblerOptionSpec object's setFailOnError method and pass false.
- **6** Retrieve information about the PDF document.

Invoke the AssemblerServiceClient object's invokeDDX method and pass the following required values:

- A com.adobe.idp.Document object that represents the DDX document to use
- A java.util.Map object that contains the input PDF file that is used to determine PDF/A compliancy
- A com.adobe.livecycle.assembler.client.AssemblerOptionSpec object that specifies the run-time options

The invokeDDX method returns a com.adobe.livecycle.assembler.client.AssemblerResult object that contains XML data that specifies whether the input PDF document is PDF/A-compliant.

**7** Save the returned XML document.

To obtain XML data that specifies whether the input PDF document is a PDF/A document, perform the following actions:

- Invoke the AssemblerResult object's getDocuments method. This returns a java.util.Map object.
- Iterate through the java.util.Map object until you find the resultant com.adobe.idp.Document object.
- Invoke the com.adobe.idp.Document object's copyToFile method to extract the XML document. Ensure that you save the XML data as an XML file.

## **See also**

["Determining Whether Documents Are PDF/A- Compliant" on page](#page-954-0) 952

["Quick Start \(SOAP mode\): Determining whether a document is PDF/A compliant using the Java API" on page](#page-39-0) 37 (SOAP mode)

["Including AEM Forms Java library files" on page](#page-493-0) 491

["Setting connection properties" on page](#page-502-0) 500

## <span id="page-958-0"></span>**Determine whether a document is PDF/A compliant using the web service API**

Determine whether a PDF document is PDF/A-compliant by using the Assembler Service API (web service):

**1** Include project files.

Create a Microsoft .NET project that uses MTOM. Ensure that you use the following WSDL definition: http://localhost:8080/soap/services/AssemblerService?WSDL&lc\_version=9.0.1.

*Note: Replace localhost with the IP address of the server hosting AEM Forms.*

- **2** Create a PDF Assembler client.
	- Create an AssemblerServiceClient object by using its default constructor.
	- Create an AssemblerServiceClient.Endpoint.Address object by using the System.ServiceModel.EndpointAddress constructor. Pass a string value that specifies the WSDL to the AEM Forms service (for example,

http://localhost:8080/soap/services/AssemblerService?blob=mtom). You do not need to use the lc\_version attribute. This attribute is used when you create a service reference.)

- Create a System. ServiceModel. BasicHttpBinding object by getting the value of the AssemblerServiceClient. Endpoint. Binding field. Cast the return value to BasicHttpBinding.
- Set the System.ServiceModel.BasicHttpBinding object's MessageEncoding field to WSMessageEncoding.Mtom. This value ensures that MTOM is used.
- Enable basic HTTP authentication by performing the following tasks:
	- Assign the AEM forms user name to the field AssemblerServiceClient.ClientCredentials.UserName.UserName.
	- Assign the corresponding password value to the field AssemblerServiceClient.ClientCredentials.UserName.Password.
	- Assign the constant value HttpClientCredentialType.Basic to the field BasicHttpBindingSecurity.Transport.ClientCredentialType.
	- Assign the constant value BasicHttpSecurityMode.TransportCredentialOnly to the field BasicHttpBindingSecurity.Security.Mode.
- **3** Reference an existing DDX document.
	- Create a BLOB object by using its constructor. The BLOB object is used to store the DDX document.
	- Create a System. IO. FileStream object by invoking its constructor and passing a string value that represents the file location of the DDX document and the mode to open the file in.
	- Create a byte array that stores the content of the System.IO.FileStream object. You can determine the size of the byte array by getting the System.IO.FileStream object's Length property.
	- Populate the byte array with stream data by invoking the System.IO.FileStream object's Read method and passing the byte array, the starting position, and the stream length to read.
	- Populate the BLOB object by assigning its MTOM field with the contents of the byte array.
- **4** Reference a PDF document used to determine PDF/A compliancy.
	- Create a BLOB object by using its constructor. The BLOB object is used to store the input PDF document.
	- Create a System.IO.FileStream object by invoking its constructor and passing a string value that represents the file location of the input PDF document and the mode in which to open the file.
	- Create a byte array that stores the content of the System.IO.FileStream object. You can determine the size of the byte array by getting the System.IO.FileStream object's Length property.
	- Populate the byte array with stream data by invoking the System.IO.FileStream object's Read method and passing the byte array, the starting position, and the stream length to read.
	- Populate the BLOB object by assigning its MTOM property with the contents of the byte array.
	- Create a MyMapOf xsd string To xsd anyType object. This collection object is used to store the PDF document.
	- Create a MyMapOf\_xsd\_string\_To\_xsd\_anyType\_Item object.
	- Assign a string value that represents the key name to the MyMapOf xsd string To xsd anyType Item object's key field. This value must match the value of the PDF source element specified in the DDX document.
	- Assign the BLOB object that stores the PDF document to the MyMapOf xsd string To xsd anyType Item object's value field.
	- Add the MyMapOf xsd string To xsd anyType Item object to the MyMapOf xsd\_string\_To\_xsd\_anyType object. Invoke the MyMapOf xsd\_string\_To\_xsd\_anyType object' Add method and pass the MyMapOf xsd string To xsd anyType object.
- **5** Set run-time options.
	- Create an AssemblerOptionSpec object that stores run-time options by using its constructor.
	- Set run-time options to meet your business requirements by assigning a value to a data member that belongs to the AssemblerOptionSpec object. For example, to instruct the Assembler service to continue processing a job when an error occurs, assign false to the AssemblerOptionSpec object's failOnError data member.
- **6** Retrieve information about the PDF document.

Invoke the AssemblerServiceService object's invoke method and pass the following values:

- A BLOB object that represents the DDX document.
- The MyMapOf xsd\_string\_To\_xsd\_anyType object that contains the input PDF document. Its keys must match the names of the PDF source files, and its values must be the BLOB object that corresponds to the input PDF file.
- An AssemblerOptionSpec object that specifies run-time options.

The invoke method returns an AssemblerResult object that contains XML data that specifies whether the input PDF document is a PDF/A document.

**7** Save the returned XML document.

To obtain XML data that specifies whether the input PDF document is a PDF/A document, perform the following actions:

- Access the AssemblerResult object's documents field, which is a Map object that contains the XML data that specifies whether the input PDF document is a PDF/A document.
- Iterate through the Map object to obtain each resultant document. Then, cast that array member's value to a BLOB.
- Extract the binary data that represents the XML data by accessing its BLOB object's MTOM field. This field stores an array of bytes that you can write out to as a XML file.

## **See also**

["Determining Whether Documents Are PDF/A- Compliant" on page](#page-954-0) 952

Quick Start (MTOM): Determining whether a document is PDF/A compliant using the web service API

["Invoking AEM Forms using MTOM" on page](#page-531-0) 529

## <span id="page-960-0"></span>**Assembling PDF Documents with Bookmarks**

You can assemble a PDF document that contains bookmarks. For example, assume that you have a PDF document that does not contain bookmarks and you want to modify it by providing bookmarks. Using the Assembler service, you can pass it a PDF document that does not contain bookmarks and get back a PDF document that contains bookmarks.

Bookmarks contain the following properties:

- A title that appears as text on the screen.
- An action that specifies what happens when a user clicks on the bookmark. The typical action for a bookmark is to move to another location in the current document or open another PDF document, although other actions can be specified.

For the purpose of this discussion, assume that the following DDX document is used.

```
<?xml version="1.0" encoding="UTF-8"?> 
<DDX xmlns="http://ns.adobe.com/DDX/1.0/"> 
      <PDF result="FinalDoc.pdf"> 
          <PDF source="Loan.pdf"> 
             <Bookmarks source="doc2" /> 
         </PDF>
       </PDF> 
</DDX>
```
Within this DDX document, notice that the source attribute is assigned the value Loan.pdf. This DDX document specifies that a single PDF document is passed to the Assembler service. When assembling a PDF document with bookmarks, you must specify a bookmark XML document that describes the bookmarks in the result document. To specify a bookmark XML document, ensure that the Bookmarks element is specified in your DDX document.

In this example DDX document, the Bookmarks element specifies doc2 as the value. This value indicates that the input map passed to the Assembler service contains a key named doc2. The value of the doc2 key is a com.adobe.idp.Document value that represents the bookmark XML document. (See "Bookmarks Language" in the [Assembler Service and DDX Reference.](http://www.adobe.com/go/learn_aemforms_ddx_63))

This topic uses the following XML bookmarks language to assemble a PDF document containing bookmarks.

#### PROGRAMMING WITH AEM FORMS **959 Performing Service Operations Using APIs**

```
<?xml version="1.0" encoding="UTF-8"?> 
<Bookmarks xmlns="http://ns.adobe.com/pdf/bookmarks" version="1.0"> 
       <Bookmark> 
          <Action> 
              <Launch NewWindow="true"> 
                 <File Name="C:\Adobe\LoanDetails.pdf" /> 
              </Launch> 
          </Action> 
        <Title>Open the Loan document</Title> 
       </Bookmark> 
<Bookmark> 
          <Action> 
              <Launch> 
                 <Win Name="C:\WINDOWS\notepad.exe" /> 
              </Launch> 
          </Action> 
    <Title>Launch NotePad</Title> 
       </Bookmark> 
</Bookmarks>
```
Within this bookmark XML document, notice the Action element that defines the action that is performed when a user clicks the bookmark. Under the Action element is the Launch element that launches applications, such as NotePad and opens files, such as PDF files. To open a PDF file, you must use the File element that specifies the file to open. For example, in the bookmark XML file specified in this section, the name of the file that is opened is LoanDetails.pdf.

*Important: For complete details about supported actions, see "Action element" in the [Assembler Service and DDX](http://www.adobe.com/go/learn_aemforms_ddx_63)  [Reference.](http://www.adobe.com/go/learn_aemforms_ddx_63)*

Given the DDX document specified in this section and bookmark XML file as input, the Assembler service assembles a PDF document that contains the following bookmarks.

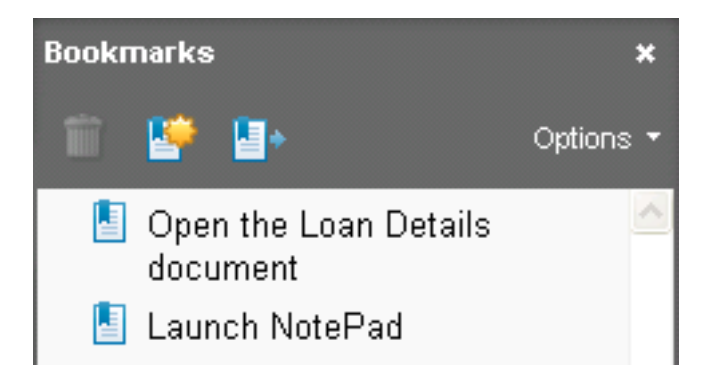

When a user clicks on the *Open the Loan Details* bookmark, the LoanDetails.pdf is opened. Likewise, when the user clicks on the *Launch NotePad* bookmark, NotePad is started.

*Before reading this section, it is recommended that you be familiar with assembling PDF documents using the*   $^\|$  Assembler service. This section does not discuss concepts, such as creating a collection object that contains input *documents or learning how to extract the results from the returned collection object. (See ["Programmatically Assembling](#page-927-0)  [PDF Documents" on page](#page-927-0) 925.)*

*Note: For more information about the Assembler service, see[Services Reference for AEM Forms.](http://www.adobe.com/go/learn_aemforms_services_63)*

*Note: For more information about a DDX document, see [Assembler Service and DDX Reference.](http://www.adobe.com/go/learn_aemforms_ddx_63)* 

## **Summary of steps**

To assemble a PDF document that contains bookmarks, perform the following tasks:

- **1** Include project files.
- **2** Create a PDF Assembler client.
- **3** Reference an existing DDX document.
- **4** Reference a PDF document to which bookmarks are added.
- **5** Reference the bookmark XML document.
- **6** Add the PDF document and the bookmark XML document to a Map collection.
- **7** Set run-time options.
- **8** Assemble the PDF document.
- **9** Save the PDF document that contains bookmarks.

#### **Include project files**

Include the necessary files in your development project. If you are creating a client application by using Java, include the necessary JAR files. If you are using web services, ensure that you include the proxy files.

The following JAR files must be added to your project's class path:

- adobe-livecycle-client.jar
- adobe-usermanager-client.jar
- adobe-assembler-client.jar
- adobe-utilities.jar (required if AEM Forms is deployed on JBoss)
- jbossall-client.jar (required if AEM Forms is deployed on JBoss)

if AEM Forms is deployed on a supported J2EE application server other than JBoss, you must replace the adobeutilities.jar and jbossall-client.jar files with JAR files that are specific to the J2EE application server that AEM Forms is deployed on. For information about the location of all AEM Forms JAR files, see "Including AEM Forms Java library [files" on page](#page-493-0) 491.

## **Create a PDF Assembler client**

Before you can programmatically perform an Assembler operation, you must create an Assembler service client.

## **Reference an existing DDX document**

A DDX document must be referenced to assemble a PDF document. This DDX document must contain the Bookmarks element, which instructs the Assembler service to assemble a PDF that contains bookmarks. (See the DDX document shown earlier in this section for an example.)

## **Reference a PDF document to which bookmarks are added**

Reference a PDF document to which bookmarks are added. It does not matter whether the referenced PDF document already contains bookmarks. If the Bookmarks element is a child of the PDF source element, then the Bookmarks will replace those that already exist in the PDF source. However, if you want to keep the existing bookmarks, then ensure that Bookmarks is a sibling of the PDF source element. For example, consider the following example:

```
<PDF result="foo"> 
      <PDF source="inDoc"/> 
      <Bookmarks source="doc2"/> 
\epsilon/PDF\sim
```
## **Reference the bookmark XML document**

To assemble a PDF that contains new bookmarks, you must reference a bookmark XML document. The bookmark XML document is passed to the Assembler service within the Map collection object. (See the bookmark XML document shown earlier in this section for an example.)

*Note: See "Bookmarks Language" in the [Assembler Service and DDX Reference.](http://www.adobe.com/go/learn_aemforms_ddx_63)*

## **Add the PDF document and the bookmark XML document to a Map collection**

You must add both the PDF document to which bookmarks are added and the bookmark XML document to the Map collection. Therefore the Map collection object contains two elements: a PDF document and the bookmark XML document.

## **Set run-time options**

You can set run-time options that control the behavior of the Assembler service while it performs a job. For example, you can set an option that instructs the Assembler service to continue processing a job if an error is encountered. For information about the run-time options that you can set, see the AssemblerOptionSpec class reference in [AEM](http://www.adobe.com/go/learn_aemforms_javadocs_63_en)  [Forms API Reference.](http://www.adobe.com/go/learn_aemforms_javadocs_63_en)

## **Assemble the PDF document**

To assemble a PDF document that contains new bookmarks, use the Assembler service's invokeDDX operation. The reason why you must use the invokeDDX operation as opposed to other Assembler service operations such as invokeOneDocument is because the Assembler service requires a bookmark XML document that is passed within the Map collection object. This object is a parameter of the invokeDDX operation.

## **Save the PDF document that contains bookmarks**

You must extract the results from the returned map object and save the corresponding PDF document. (See "Extract the results" in ["Programmatically Assembling PDF Documents" on page](#page-927-0) 925.)

#### **See also**

["Assemble PDF documents with bookmarks using the Java API" on page](#page-963-0) 961

["Assemble PDF documents with bookmarks using the web service API" on page](#page-965-0) 963

["Including AEM Forms Java library files" on page](#page-493-0) 491

["Setting connection properties" on page](#page-502-0) 500

["Programmatically Assembling PDF Documents" on page](#page-927-0) 925

## <span id="page-963-0"></span>**Assemble PDF documents with bookmarks using the Java API**

Assemble a PDF document with bookmarks by using the Assembler Service API (Java):

**1** Include project files.

Include client JAR files, such as adobe-assembler-client.jar, in your Java project's class path.

- **2** Create a PDF Assembler client.
	- Create a ServiceClientFactory object that contains connection properties. (See ["Setting connection](#page-502-0)  [properties" on page](#page-502-0) 500.)
	- Create an AssemblerServiceClient object by using its constructor and passing the ServiceClientFactory object.
- **3** Reference an existing DDX document.
	- Create a java.io.FileInputStream object that represents the DDX document by using its constructor and passing a string value that specifies the location of the DDX file.
	- Create a com.adobe.idp.Document object by using its constructor and passing the java.io.FileInputStream object.
- **4** Reference a PDF document to which bookmarks are added.
	- Create a java.io.FileInputStream object by using its constructor and passing the location of the PDF document.
	- Create a com.adobe.idp.Document object by using its constructor and pass the java.io.FileInputStream object that contains the PDF document.
- **5** Reference the bookmark XML document.
	- Create a java.io.FileInputStream object by using its constructor and passing the location of the XML file that represents the bookmark XML document.
	- Create a com.adobe.idp.Document object and pass the java.io.FileInputStream object that contains the PDF document.
- **6** Add the PDF document and the bookmark XML document to a Map collection.
	- Create a java.util.Map object that is used to store both the input PDF document and the bookmark XML document.
	- Add the input PDF document by invoking the java.util.Map object's put method and passing the following arguments:
		- A string value that represents the key name. This value must match the value of the PDF source element specified in the DDX document.
		- A com.adobe.idp.Document object that contains the input PDF document.
	- Add the bookmark XML document by invoking the java.util.Map object's put method and passing the following arguments:
		- A string value that represents the key name. This value must match the value of the Bookmarks source element specified in the DDX document.
		- A com.adobe.idp.Document object that contains the bookmark XML document.
- **7** Set run-time options.
	- Create an AssemblerOptionSpec object that stores run-time options by using its constructor.
	- Set run-time options to meet your business requirements by invoking a method that belongs to the AssemblerOptionSpec object. For example, to instruct the Assembler service to continue processing a job when an error occurs, invoke the AssemblerOptionSpec object's setFailOnError method and pass false.
- **8** Assemble the PDF document.

Invoke the AssemblerServiceClient object's invokeDDX method and pass the following required values:

- A com.adobe.idp.Document object that represents the DDX document to be used
- A java.util.Map object that contains both the input PDF document and the bookmark XML document.
- A com.adobe.livecycle.assembler.client.AssemblerOptionSpec object that specifies the run-time options, including default font and job log level

The invokeDDX method returns a com.adobe.livecycle.assembler.client.AssemblerResult object that contains the results of the job and any exceptions that occurred.

**9** Save the PDF document that contains bookmarks.

To obtain the newly created PDF document, perform the following actions:

- Invoke the Assembler Result object's get Documents method. This returns a java.util. Map object.
- Iterate through the java.util.Map object until you find the resultant com.adobe.idp.Document object. (You can use the PDF result element specified in the DDX document to get the document.)
- Invoke the com.adobe.idp.Document object's copyToFile method to extract the PDF document.

## **See also**

["Assembling PDF Documents with Bookmarks" on page](#page-960-0) 958

["Quick Start \(SOAP mode\): Assembling PDF documents with bookmarks using the Java API" on page](#page-45-0) 43

["Including AEM Forms Java library files" on page](#page-493-0) 491

["Setting connection properties" on page](#page-502-0) 500

## <span id="page-965-0"></span>**Assemble PDF documents with bookmarks using the web service API**

Assemble a PDF document with bookmarks by using the Assembler Service API (web service):

**1** Include project files.

Create a Microsoft .NET project that uses MTOM. Ensure that you use the following WSDL definition: http://localhost:8080/soap/services/AssemblerService?WSDL&lc\_version=9.0.1.

*Note: Replace localhost with the IP address of the server hosting AEM Forms.*

- **2** Create a PDF Assembler client.
	- Create an AssemblerServiceClient object by using its default constructor.
	- Create an AssemblerServiceClient.Endpoint.Address object by using the System.ServiceModel.EndpointAddress constructor. Pass a string value that specifies the WSDL to the AEM Forms service (for example,

http://localhost:8080/soap/services/AssemblerService?blob=mtom). You do not need to use the lc\_version attribute. This attribute is used when you create a service reference.

- Create a System.ServiceModel.BasicHttpBinding object by getting the value of the AssemblerServiceClient.Endpoint.Binding field. Cast the return value to BasicHttpBinding.
- Set the System.ServiceModel.BasicHttpBinding object's MessageEncoding field to WSMessageEncoding.Mtom. This value ensures that MTOM is used.
- Enable basic HTTP authentication by performing the following tasks:
	- Assign the AEM forms user name to the field AssemblerServiceClient.ClientCredentials.UserName.UserName.
	- Assign the corresponding password value to the field AssemblerServiceClient.ClientCredentials.UserName.Password.
	- Assign the constant value HttpClientCredentialType.Basic to the field BasicHttpBindingSecurity.Transport.ClientCredentialType.
	- Assign the constant value BasicHttpSecurityMode.TransportCredentialOnly to the field BasicHttpBindingSecurity.Security.Mode.
- **3** Reference an existing DDX document.
	- Create a BLOB object by using its constructor. The BLOB object is used to store the DDX document.
- Create a System.IO.FileStream object by invoking its constructor and passing a string value that represents the file location of the DDX document and the mode in which to open the file.
- Create a byte array that stores the content of the System.IO.FileStream object. You can determine the size of the byte array by getting the System.IO.FileStream object's Length property.
- Populate the byte array with stream data by invoking the System. IO. FileStream object's Read method and passing the byte array, the starting position, and the stream length to read.
- Populate the BLOB object by assigning its MTOM field with the contents of the byte array.
- **4** Reference a PDF document to which bookmarks are added.
	- Create a BLOB object by using its constructor. The BLOB object is used to store the input PDF.
	- Create a System.IO.FileStream object by invoking its constructor and passing a string value that represents the file location of the input PDF document and the mode in which to open the file.
	- Create a byte array that stores the content of the System.IO.FileStream object. You can determine the size of the byte array by getting the System.IO.FileStream object's Length property.
	- Populate the byte array with stream data by invoking the System.IO.FileStream object's Read method and passing the byte array, the starting position, and the stream length to read.
	- Populate the BLOB object by assigning its MTOM field with the contents of the byte array.
- **5** Reference the bookmark XML document.
	- Create a BLOB object by using its constructor. The BLOB object is used to store the bookmark XML document.
	- Create a System.IO.FileStream object by invoking its constructor and passing a string value that represents the file location of the input PDF document and the mode in which to open the file.
	- Create a byte array that stores the content of the System.IO.FileStream object. You can determine the size of the byte array by getting the System.IO.FileStream object's Length property.
	- Populate the byte array with stream data by invoking the System.IO.FileStream object's Read method and passing the byte array, the starting position, and the stream length to read.
	- Populate the BLOB object by assigning its MTOM field with the contents of the byte array.
- **6** Add the PDF document and the bookmark XML document to a Map collection.
	- Create a MyMapOf\_xsd\_string\_To\_xsd\_anyType object. This collection object is used to store the input PDF documents and the bookmark XML document.
	- For each input PDF document and the bookmark XML document , create a MyMapOf\_xsd\_string\_To\_xsd\_anyType\_Item object.
	- Assign a string value that represents the key name to the MyMapOf xsd\_string\_To\_xsd\_anyType\_Item object's key field. This value must match the value of the PDF source element specified in the DDX document.
	- Assign the BLOB object that stores the PDF document to the MyMapOf xsd string To xsd anyType Item object's value field.
	- Add the MyMapOf xsd string To xsd anyType Item object to the MyMapOf xsd string To xsd anyType object. Invoke the MyMapOf xsd string To xsd anyType object's Add method and pass the MyMapOf\_xsd\_string\_To\_xsd\_anyType object. (Perform this task for each input PDF document and the bookmark XML document.)
- **7** Set run-time options.
	- Create an AssemblerOptionSpec object that stores run-time options by using its constructor.
- Set run-time options to meet your business requirements by assigning a value to a data member that belongs to the AssemblerOptionSpec object. For example, to instruct the Assembler service to continue processing a job when an error occurs, assign false to the AssemblerOptionSpec object's failOnError data member.
- **8** Assemble the PDF document.

Invoke the AssemblerServiceClient object's invokeDDX method and pass the following values:

- A BLOB object that represents the DDX document
- The MyMapOf xsd string To xsd anyType array that contains the input documents
- An AssemblerOptionSpec object that specifies run-time options

The invokeDDX method returns an AssemblerResult object that contains the results of the job and any exceptions that may have occurred.

**9** Save the PDF document that contains bookmarks.

To obtain the newly created PDF document, perform the following actions:

- Access the AssemblerResult object's documents field, which is a Map object that contains the result PDF documents.
- Iterate through the Map object until you find the key that matches the name of the resultant document. Then cast that array member's value to a BLOB.
- Extract the binary data that represents the PDF document by accessing its BLOB object's MTOM field. This returns an array of bytes that you can write out to a PDF file.

#### **See also**

["Assembling PDF Documents with Bookmarks" on page](#page-960-0) 958

Quick Start (MTOM): Assembling PDF documents with bookmarks using the web service API

["Invoking AEM Forms using MTOM" on page](#page-531-0) 529

## <span id="page-967-0"></span>**Validating DDX Documents**

You can programmatically validate a DDX document that is used by the Assembler service. That is, using the Assembler service API, you can determine whether or not a DDX document is valid. For example, if you upgraded from a previous AEM Forms version and you want to ensure that your DDX document is valid, you can validate it using the Assembler service API.

*Note: For more information about the Assembler service, see [Services Reference for AEM Forms.](http://www.adobe.com/go/learn_aemforms_services_63)*

*Note: For more information about a DDX document, see [Assembler Service and DDX Reference.](http://www.adobe.com/go/learn_aemforms_ddx_63)* 

#### **Summary of steps**

To validate a DDX document, perform the following tasks:

- **1** Include project files.
- **2** Create an Assembler client.
- **3** Reference an existing DDX document.
- **4** Set run-time options to validate the DDX document.
- **5** Perform the validation.
- **6** Save the validation results in a log file.

## **Include project files**

Include the necessary files in your development project. If you are creating a client application by using Java, include the necessary JAR files. If you are using web services, ensure that you include the proxy files.

The following JAR files must be added to your project's class path:

- adobe-livecycle-client.jar
- adobe-usermanager-client.jar
- adobe-assembler-client.jar
- adobe-utilities.jar (required if AEM Forms is deployed on JBoss)
- jbossall-client.jar (required if AEM Forms is deployed on JBoss)

if AEM Forms is deployed on a supported J2EE application server other than JBoss, you must replace the adobeutilities.jar and jbossall-client.jar files with JAR files that are specific to the J2EE application server that AEM Forms is deployed on.

## **Create a PDF Assembler client**

Before you can programmatically perform an Assembler operation, you must create an Assembler service client.

## **Reference an existing DDX document**

To validate a DDX document, you must reference an existing DDX document.

#### **Set run-time options to validate the DDX document**

When validating a DDX document, you must set specific run-time options that instruct the Assembler service to validate the DDX document as opposed to executing it. Also, you can increase the amount of information that the Assembler service writes to the log file.

## **Perform the validation**

After you create the Assembler service client, reference the DDX document, and set run-time options, you can invoke the invokeDDX operation to validate the DDX document. When validating the DDX document, you can pass null as the map parameter (this parameter usually stores PDF documents that the Assembler requires to perform the operation(s) specified in the DDX document).

If validation fails, an exception is thrown and the log file contains details that explains why the DDX document is invalid can be obtained from the OperationException instance. Once past the basic XML parsing and schema checking, then the validation against the DDX specification is performed. All errors that are located in the DDX document are specified in the log.

#### **Save the validation results in a log file**

The Assembler service returns the validation results that you can write to a XML log file. The amount of detail that the Assembler service writes to the log file depends on the run-time option that you set.

## **See also**

["Validate a DDX document using the Java API" on page](#page-969-0) 967

["Validate a DDX document using the web service API" on page](#page-970-0) 968

- ["Including AEM Forms Java library files" on page](#page-493-0) 491
- ["Setting connection properties" on page](#page-502-0) 500

## ["Programmatically Assembling PDF Documents" on page](#page-927-0) 925

## <span id="page-969-0"></span>**Validate a DDX document using the Java API**

Validate a DDX document by using the Assembler Service API (Java):

**1** Include project files.

Include client JAR files, such as adobe-assembler-client.jar, in your Java project's class path.

- **2** Create a PDF Assembler client.
	- Create a ServiceClientFactory object that contains connection properties.
	- Create an AssemblerServiceClient object by using its constructor and passing the ServiceClientFactory object.
- **3** Reference an existing DDX document.
	- Create a java.io.FileInputStream object that represents the DDX document by using its constructor and passing a string value that specifies the location of the DDX file.
	- Create a com.adobe.idp.Document object by using its constructor and passing the java.io.FileInputStream object.
- **4** Set run-time options to validate the DDX document.
	- Create an AssemblerOptionSpec object that stores run-time options by using its constructor.
	- Set the run-time option that instructs the Assembler service to validate the DDX document by invoking the AssemblerOptionSpec object's setValidateOnly method and passing true.
	- Set the amount of information that the Assembler service writes to the log file by invoking the AssemblerOptionSpec object's getLogLevel method and passing a string value meets your requirements. When validating a DDX document, you want more information written to the log file that will assist in the validation process. As a result, you can pass the value FINE or FINER.
- **5** Perform the validation.

Invoke the AssemblerServiceClient object's invokeDDX method and pass the following values:

- A com.adobe.idp.Document object that represents the DDX document.
- The value null for the java.io.Map object that usually stores PDF documents.
- A com.adobe.livecycle.assembler.client.AssemblerOptionSpec object that specifies the run-time options.

The invokeDDX method returns an AssemblerResult object that contains information that specifies whether the DDX document is valid.

- **6** Save the validation results in a log file.
	- Create a java.io.File object and ensure that the file name extension is .xml.
	- Invoke the AssemblerResult object's getJobLog method. This method returns a com. adobe. idp. Document instance that contains validation information.
	- Invoke the com.adobe.idp.Document object's copyToFile method to copy the contents of the com.adobe.idp.Document object to the file.

*Note: If the DDX document is invalid, an OperationException is thrown. Within the catch statement, you can invoke the OperationException object's getJobLog method.*

## **See also**

["Validating DDX Documents" on page](#page-967-0) 965

["Quick Start \(SOAP mode\): Validating DDX documents using the Java API" on page](#page-42-0) 40 (SOAP mode)

["Including AEM Forms Java library files" on page](#page-493-0) 491

["Setting connection properties" on page](#page-502-0) 500

## <span id="page-970-0"></span>**Validate a DDX document using the web service API**

Validate a DDX document by using the Assembler Service API (web service):

**1** Include project files.

Create a Microsoft .NET project that uses MTOM. Ensure that you use the following WSDL definition: http://localhost:8080/soap/services/AssemblerService?WSDL&lc\_version=9.0.1.

*Note: Replace localhost with the IP address of the forms server.*

- **2** Create a PDF Assembler client.
	- Create an AssemblerServiceClient object by using its default constructor.
	- Create an AssemblerServiceClient.Endpoint.Address object by using the System.ServiceModel.EndpointAddress constructor. Pass a string value that specifies the WSDL to the AEM Forms service (for example,

http://localhost:8080/soap/services/AssemblerService?blob=mtom). You do not need to use the lc\_version attribute. This attribute is used when you create a service reference.

- Create a System. ServiceModel. BasicHttpBinding object by getting the value of the AssemblerServiceClient.Endpoint.Binding field. Cast the return value to BasicHttpBinding.
- Set the System.ServiceModel.BasicHttpBinding object's MessageEncoding field to WSMessageEncoding.Mtom. This value ensures that MTOM is used.
- Enable basic HTTP authentication by performing the following tasks:
	- Assign the AEM forms user name to the field AssemblerServiceClient.ClientCredentials.UserName.UserName.
	- Assign the corresponding password value to the field AssemblerServiceClient.ClientCredentials.UserName.Password.
	- Assign the constant value HttpClientCredentialType.Basic to the field BasicHttpBindingSecurity.Transport.ClientCredentialType.
	- Assign the constant value BasicHttpSecurityMode.TransportCredentialOnly to the field BasicHttpBindingSecurity.Security.Mode.
- **3** Reference an existing DDX document.
	- Create a BLOB object by using its constructor. The BLOB object is used to store the DDX document.
	- Create a System.IO.FileStream object by invoking its constructor and passing a string value that represents the file location of the DDX document and the mode to open the file in.
	- Create a byte array that stores the content of the System.IO.FileStream object. You can determine the size of the byte array by getting the System.IO.FileStream object's Length property.
	- Populate the byte array with stream data by invoking the System.IO.FileStream object's Read method and passing the byte array, the starting position, and the stream length to read.
	- Populate the BLOB object by assigning its MTOM property with the contents of the byte array.
- **4** Set run-time options to validate the DDX document.
	- Create an AssemblerOptionSpec object that stores run-time options by using its constructor.
	- Set the run-time option that instructs the Assembler service to validate the DDX document by assigning the value true to the AssemblerOptionSpec object's validateOnly data member.
	- Set the amount of information that the Assembler service writes to the log file by assigning a string value to the AssemblerOptionSpec object's logLevel data member. method When validating a DDX document, you want more information written to the log file that will assist in the validation process. As a result, you can specify the value FINE or FINER. For information about the run-time options that you can set, see the AssemblerOptionSpec class reference in [AEM Forms API Reference.](http://www.adobe.com/go/learn_aemforms_javadocs_63_en)
- **5** Perform the validation.

Invoke the AssemblerServiceClient object's invokeDDX method and pass the following values:

- A BLOB object that represents the DDX document.
- The value null for the Map object that usually stores PDF documents.
- An AssemblerOptionSpec object that specifies run-time options.

The invokeDDX method returns an AssemblerResult object that contains information that specifies whether the DDX document is valid.

- **6** Save the validation results in a log file.
	- Create a System.IO.FileStream object by invoking its constructor and passing a string value that represents the file location of the log file and the mode to open the file in. Ensure that the file name extension is .xml.
	- Create a BLOB object that stores log information by getting the value of the AssemblerResult object's jobLog data member.
	- Create a byte array that stores the content of the BLOB object. Populate the byte array by getting the value of the BLOB object's MTOM field.
	- Create a System.IO.BinaryWriter object by invoking its constructor and passing the System.IO.FileStream object.
	- Write the contents of the byte array to a PDF file by invoking the System. IO. BinaryWriter object's Write method and passing the byte array.

*Note: If the DDX document is invalid, an OperationException is thrown. Within the catch statement, you can get the value of the OperationException object's jobLog member.*

## **See also**

["Validating DDX Documents" on page](#page-967-0) 965

Quick Start (MTOM): Validating DDX documents using the web service API

["Invoking AEM Forms using MTOM" on page](#page-531-0) 529

## **Dynamically Creating DDX Documents**

You can dynamically create a DDX document that can be used to perform an Assembler operation. Dynamically creating a DDX document enables you to use values in the DDX document that are obtained during run-time. To dynamically create a DDX document, use classes that belong to the programming language that you are using. For example, if you are developing your client application using Java, use classes that belong to the org.w3c.dom.\* package. Likewise, if you are using Microsoft .NET, use classes that belong to the System.Xml namespace.
Before you can pass the DDX document to the Assembler service, convert the XML from an org.w3c.dom.Document instance to a com.adobe.idp.Document instance. If you are using web services, convert the XML from the data type used to create the XML(for example, XmlDocument) to a BLOB instance.

For this discussion, assume that the following DDX document is dynamically created.

```
<?xml version="1.0" encoding="UTF-8"?> 
<DDX xmlns="http://ns.adobe.com/DDX/1.0/"> 
     <PDFsFromBookmarks prefix="stmt"> 
   <PDF source="AssemblerResultPDF.pdf"/> 
</PDFsFromBookmarks> 
</DDX>
```
This DDX document disassembles a PDF document. It is recommended that you be familiar with disassembling PDF documents.

*Note: For more information about the Assembler service, see [Services Reference for AEM Forms.](http://www.adobe.com/go/learn_aemforms_services_63)*

*Note: For more information about a DDX document, see [Assembler Service and DDX Reference.](http://www.adobe.com/go/learn_aemforms_ddx_63)* 

# **Summary of steps**

To disassemble a PDF document by using a dynamically created DDX document, perform the following tasks:

- **1** Include project files.
- **2** Create a PDF Assembler client.
- **3** Create the DDX document.
- **4** Convert the DDX document.
- **5** Set run-time options.
- **6** Disassemble the PDF document.
- **7** Save the disassembled PDF documents.

## **Include project files**

Include the necessary files in your development project. If you are creating a client application by using Java, include the necessary JAR files. If you are using web services, ensure that you include the proxy files.

The following JAR files must be added to your project's class path:

- adobe-livecycle-client.jar
- adobe-usermanager-client.jar
- adobe-assembler-client.jar
- adobe-utilities.jar (required if AEM Forms is deployed on JBoss)
- jbossall-client.jar (required if AEM Forms is deployed on JBoss)

# **Create a PDF Assembler client**

Before you can programmatically perform an Assembler operation, create an Assembler service client.

# **Create the DDX document**

Create a DDX document using the programming language that you are using. To create a DDX document that disassembles a PDF document, ensure that it contains the PDFsFromBookmarks element. Convert the data type used to create the DDX document to a com.adobe.idp.Document instance if you are using the Java API. If you are using web services, convert the data type to a BLOB instance.

# **Convert the DDX document**

A DDX document that is created by using org.w3c.dom classes must be converted to a com.adobe.idp.Document object. To perform this task when using the Java API, use Java XML transform classes. If you are using web services, convert the DDX document to a BLOB object.

# **Reference a PDF document to disassemble**

To disassemble a PDF document, reference a PDF file that represents the PDF document to disassemble. When passed to the Assembler service, a separate PDF document is returned for each level 1 bookmark in the document.

#### **Set run-time options**

You can set run-time options that control the behavior of the Assembler service while it performs a job. For example, you can set an option that instructs the Assembler service to continue processing a job if an error is encountered. To set run-time options, you use an AssemblerOptionSpec object.

# **Disassemble the PDF document**

Disassemble the PDF document by invoking the invokeDDX operation. Pass the DDX document that was dynamically created. The Assembler service returns disassembled PDF documents within a collection object.

#### **Save the disassembled PDF documents**

All disassembled PDF documents are returned within a collection object. Iterate through the collection object and save each PDF document as a PDF file.

# **See also**

["Dynamically create a DDX document using the Java API" on page](#page-973-0) 971

["Dynamically create a DDX document using the web service API" on page](#page-976-0) 974

["Including AEM Forms Java library files" on page](#page-493-0) 491

["Setting connection properties" on page](#page-502-0) 500

["Programmatically Assembling PDF Documents" on page](#page-927-0) 925

["Programmatically Disassembling PDF Documents" on page](#page-934-0) 932

#### <span id="page-973-0"></span>**Dynamically create a DDX document using the Java API**

Dynamically create a DDX document and disassemble a PDF document by using the Assembler Service API (Java):

**1** Include project files.

Include client JAR files, such as adobe-assembler-client.jar, in your Java project's class path.

- **2** Create a PDF Assembler client.
	- Create a ServiceClientFactory object that contains connection properties.
	- Create an AssemblerServiceClient object by using its constructor and passing the ServiceClientFactory object.
- **3** Create the DDX document.
	- Create a Java DocumentBuilderFactory object by calling the DocumentBuilderFactory class' newInstance method.
	- Create a Java DocumentBuilder object by calling the DocumentBuilderFactory object's newDocumentBuilder method.
	- Call the DocumentBuilder object's newDocument method to instantiate a org.w3c.dom.Document object.
	- Create the DDX document's root element by invoking the org.w3c.dom.Document object's createElement method. This method creates an Element object that represents the root element. Pass a string value representing the name of the element to the createElement method. Cast the return value to Element. Next, set a value for the child element by calling its setAttribute method. Finally, append the element to the header element by calling the header element's appendChild method, and pass the child element object as an argument. The following lines of code show this application logic:

```
Element root = (Element)document.createElement("DDX"); 
root.setAttribute("xmlns","http://ns.adobe.com/DDX/1.0/"); 
document.appendChild(root);
```
• Create the PDFsFromBookmarks element by calling the Document object's createElement method. Pass a string value representing the name of the element to the createElement method. Cast the return value to Element. Set a value for the PDFsFromBookmarks element by calling its setAttribute method. Append the PDFsFromBookmarks element to the DDX element by calling the DDX element's appendChild method. Pass the PDFsFromBookmarks element object as an argument. The following lines of code show this application logic:

```
Element PDFsFromBookmarks = (Element)document.createElement("PDFsFromBookmarks"); 
PDFsFromBookmarks.setAttribute("prefix","stmt"); 
root.appendChild(PDFsFromBookmarks);
```
• Create a PDF element by calling the Document object's createElement method. Pass a string value that represents the element's name. Cast the return value to Element. Set a value for the PDF element by calling its setAttribute method. Append the PDF element to the PDFsFromBookmarks element by calling the PDFsFromBookmarks element's appendChild method. Pass the PDF element object as an argument. The following lines of code shows this application logic:

```
Element PDF = (Element)document.createElement("PDF");
PDF.setAttribute("source","AssemblerResultPDF.pdf"); 
PDFsFromBookmarks.appendChild(PDF);
```
- **4** Convert the DDX document.
	- Create a javax.xml.transform.Transformer object by invoking the javax.xml.transform.Transformer object's static newInstance method.
	- Create a Transformer object by invoking the TransformerFactory object's newTransformer method.
	- Create a ByteArrayOutputStream object by using its constructor.
	- Create a javax.xml.transform.dom.DOMSource object by using its constructor. Pass the org.w3c.dom.Document object that represents the DDX document.
	- Create a javax.xml.transform.dom.DOMSource object by using its constructor and passing the ByteArrayOutputStream object.
	- Populate the Java ByteArrayOutputStream object by invoking the javax.xml.transform.Transformer object's transform method. Pass the javax.xml.transform.dom.DOMSource and the javax.xml.transform.stream.StreamResult objects.
	- Create a byte array and allocate the size of the ByteArrayOutputStream object to the byte array.
- Populate the byte array by invoking the ByteArrayOutputStream object's toByteArray method.
- Create a com.adobe.idp.Document object by using its constructor and passing the byte array.
- **5** Reference a PDF document to disassemble.
	- Create a java.util.Map object that is used to store input PDF documents by using a HashMap constructor.
	- Create a java.io.FileInputStream object by using its constructor and passing the location of the PDF document to disassemble.
	- Create a com.adobe.idp.Document object. Pass the java.io.FileInputStream object that contains the PDF document to disassemble.
	- Add an entry to the java.util.Map object by invoking its put method and passing the following arguments:
		- A string value that represents the key name. This value must match the value of the PDF source element specified in the DDX document. (In the DDX document that is dynamically created, the value is AssemblerResultPDF.pdf.)
		- A com.adobe.idp.Document object that contains the PDF document to disassemble.
- **6** Set run-time options.
	- Create an AssemblerOptionSpec object that stores run-time options by using its constructor.
	- Set run-time options to meet your business requirements by invoking a method that belongs to the AssemblerOptionSpec object. For example, to instruct the Assembler service to continue processing a job when an error occurs, invoke the AssemblerOptionSpec object's setFailOnError method and pass false.
- **7** Disassemble the PDF document.

Invoke the AssemblerServiceClient object's invokeDDX method and pass the following values:

- A com.adobe.idp.Document object that represents the dynamically created DDX document
- A java.util.Map object that contains the PDF document to disassemble
- A com.adobe.livecycle.assembler.client.AssemblerOptionSpec object that specifies the run-time options, including the default font and the job log level

The invokeDDX method returns a com.adobe.livecycle.assembler.client.AssemblerResult object that contains the disassembled PDF documents and any exceptions that occurred.

**8** Save the disassembled PDF documents.

To obtain the disassembled PDF documents, perform the following actions:

- Invoke the AssemblerResult object's getDocuments method. This method returns a java.util.Map object.
- Iterate through the java.util.Map object until you find the resultant com.adobe.idp.Document object.
- Invoke the com.adobe.idp.Document object's copyToFile method to extract the PDF document.

#### **See also**

["Dynamically Creating DDX Documents" on page](#page-971-0) 969

["Quick Start \(SOAP mode\): Dynamically creating a DDX document using the Java API" on page](#page-48-0) 46

["Including AEM Forms Java library files" on page](#page-493-0) 491

["Setting connection properties" on page](#page-502-0) 500

# <span id="page-976-0"></span>**Dynamically create a DDX document using the web service API**

Dynamically create a DDX document and disassemble a PDF document by using the Assembler Service API (web service):

**1** Include project files.

Create a Microsoft .NET project that uses MTOM. Ensure that you use the following WSDL definition when setting a service reference: http://localhost:8080/soap/services/AssemblerService?WSDL&lc\_version=9.0.1.

*Note: Replace localhost with the IP address of the server hosting AEM Forms.* 

- **2** Create a PDF Assembler client.
	- Create an AssemblerServiceClient object by using its default constructor.
	- Create an AssemblerServiceClient.Endpoint.Address object by using the System.ServiceModel.EndpointAddress constructor. Pass a string value that specifies the WSDL to the AEM Forms service (for example,

http://localhost:8080/soap/services/AssemblerService?blob=mtom). You do not need to use the lc\_version attribute. This attribute is used when you create a service reference.

- Create a System.ServiceModel.BasicHttpBinding object by getting the value of the AssemblerServiceClient.Endpoint.Binding field. Cast the return value to BasicHttpBinding.
- Set the System.ServiceModel.BasicHttpBinding object's MessageEncoding field to WSMessageEncoding.Mtom. This value ensures that MTOM is used.
- Enable basic HTTP authentication by performing the following tasks:
	- Assign the AEM forms user name to the field AssemblerServiceClient.ClientCredentials.UserName.UserName.
	- Assign the corresponding password value to the field AssemblerServiceClient.ClientCredentials.UserName.Password.
	- Assign the constant value HttpClientCredentialType.Basic to the field BasicHttpBindingSecurity.Transport.ClientCredentialType.
	- Assign the constant value BasicHttpSecurityMode.TransportCredentialOnly to the field BasicHttpBindingSecurity.Security.Mode.
- **3** Create the DDX document.
	- Create a System.Xml.XmlElement object by using its constructor.
	- Create the DDX document's root element by invoking the XmlElement object's CreateElement method. This method creates an Element object that represents the root element. Pass a string value representing the name of the element to the CreateElement method. Set a value for the DDX element by calling its SetAttribute method. Finally, append the element to the DDX document by calling the XmlElement object's AppendChild method. Pass the DDX object as an argument. The following lines of code show this application logic:

```
System.Xml.XmlElement root = ddx.CreateElement("DDX"); 
root.SetAttribute("xmlns", "http://ns.adobe.com/DDX/1.0/"); 
ddx.AppendChild(root);
```
• Create the DDX document's PDFsFromBookmarks element by calling the XmlElement object's CreateElement method. Pass a string value representing the name of the element to the CreateElement method. Next, set a value for the element by calling its SetAttribute method. Append the PDFsFromBookmarks element to the root element by calling the DDX element's AppendChild method. Pass the PDFsFromBookmarks element object as an argument. The following lines of code show this application logic:

```
XmlElement PDFsFromBookmarks = ddx.CreateElement("PDFsFromBookmarks"); 
PDFsFromBookmarks.SetAttribute("prefix", "stmt"); 
root.AppendChild(PDFsFromBookmarks);
```
• Create the DDX document's PDF element by calling the XmlElement object's CreateElement method. Pass a string value representing the name of the element to the CreateElement method. Next, set a value for the child element by calling its SetAttribute method. Append the PDF element to the PDFsFromBookmarks element by calling the PDFsFromBookmarks element's AppendChild method. Pass the PDF element object as an argument. The following lines of code shows this application logic:

```
XmlElement PDF = ddx.CreateElement("PDF"); 
PDF.SetAttribute("source", "AssemblerResultPDF.pdf"); 
PDFsFromBookmarks.AppendChild(PDF);
```
- **4** Convert the DDX document.
	- Create a System.IO.MemoryStream object by using its constructor.
	- Populate the MemoryStream object with the DDX document by using the XmlElement object that represents the DDX document. Invoke the XmlElement object's Save method and pass the MemoryStream object.
	- Create a byte array and populate it with data located in the MemoryStream object. The following code shows this application logic:

```
int bufLen = Convert.ToInt32(stream.Length); 
byte[] byteArray = new byte[bufLen];
stream.Position = 0; 
int count = stream.Fead(byteArray, 0, buffer);
```
- Create a BLOB object. Assign the byte array to the BLOB object's MTOM field.
- **5** Reference a PDF document to disassemble.
	- Create a BLOB object by using its constructor. The BLOB object is used to store the input PDF document. This BLOB object is passed to the invokeOneDocument as an argument.
	- Create a System.IO.FileStream object by invoking its constructor. Pass a string value that represents the file location of the input PDF document and the mode in which to open the file.
	- Create a byte array that stores the content of the System.IO.FileStream object. You can determine the size of the byte array by getting the System.IO.FileStream object's Length property.
	- Populate the byte array with stream data by invoking the System.IO.FileStream object's Read method and passing the byte array, the starting position, and the stream length to read.
	- Populate the BLOB object by assigning its MTOM property the contents of the byte array.
- **6** Set run-time options.
	- Create an AssemblerOptionSpec object that stores run-time options by using its constructor.
	- Set run-time options to meet your business requirements by assigning a value to a data member that belongs to the AssemblerOptionSpec object. For example, to instruct the Assembler service to continue processing a job when an error occurs, assign false to the AssemblerOptionSpec object's failOnError data member.
- **7** Disassemble the PDF document.

Invoke the AssemblerServiceClient object's invokeDDX method and pass the following values:

- A BLOB object that represents the dynamically created DDX document
- The mapItem array that contains the input PDF document
- An AssemblerOptionSpec object that specifies run-time options

The invokeDDX method returns an AssemblerResult object that contains the results of the job and any exceptions that occurred.

**8** Save the disassembled PDF documents.

To obtain the newly created PDF documents, perform the following actions:

- Access the AssemblerResult object's documents field, which is a Map object that contains the disassembled PDF documents.
- Iterate through the Map object to obtain each resultant document. Then, cast that array member's value to a BLOB.
- Extract the binary data that represents the PDF document by accessing its BLOB object's MTOM property. This returns an array of bytes that you can write out to a PDF file.

# **See also**

["Dynamically Creating DDX Documents" on page](#page-971-0) 969

Quick Start (MTOM mode): Dynamically creating a DDX document using the web service API

Quick Start (SwaRef mode): Dynamically creating a DDX document using the web service API

["Invoking AEM Forms using MTOM" on page](#page-531-0) 529

["Invoking AEM Forms using SwaRef" on page](#page-533-0) 531

# <span id="page-978-0"></span>**Assembling PDF Portfolios**

You can assemble a PDF Portfolio using the Assembler Java and web service API. A portfolio can combine several documents of various types, including word file, image files (for example, a jpeg file), and PDF documents. The layout of the portfolio can be set to different styles like the *Grid with Preview*, the *On an Image* layout or even *Revolve*.

The following illustration is a screenshot of a portfolio with *On an Image* style layout.

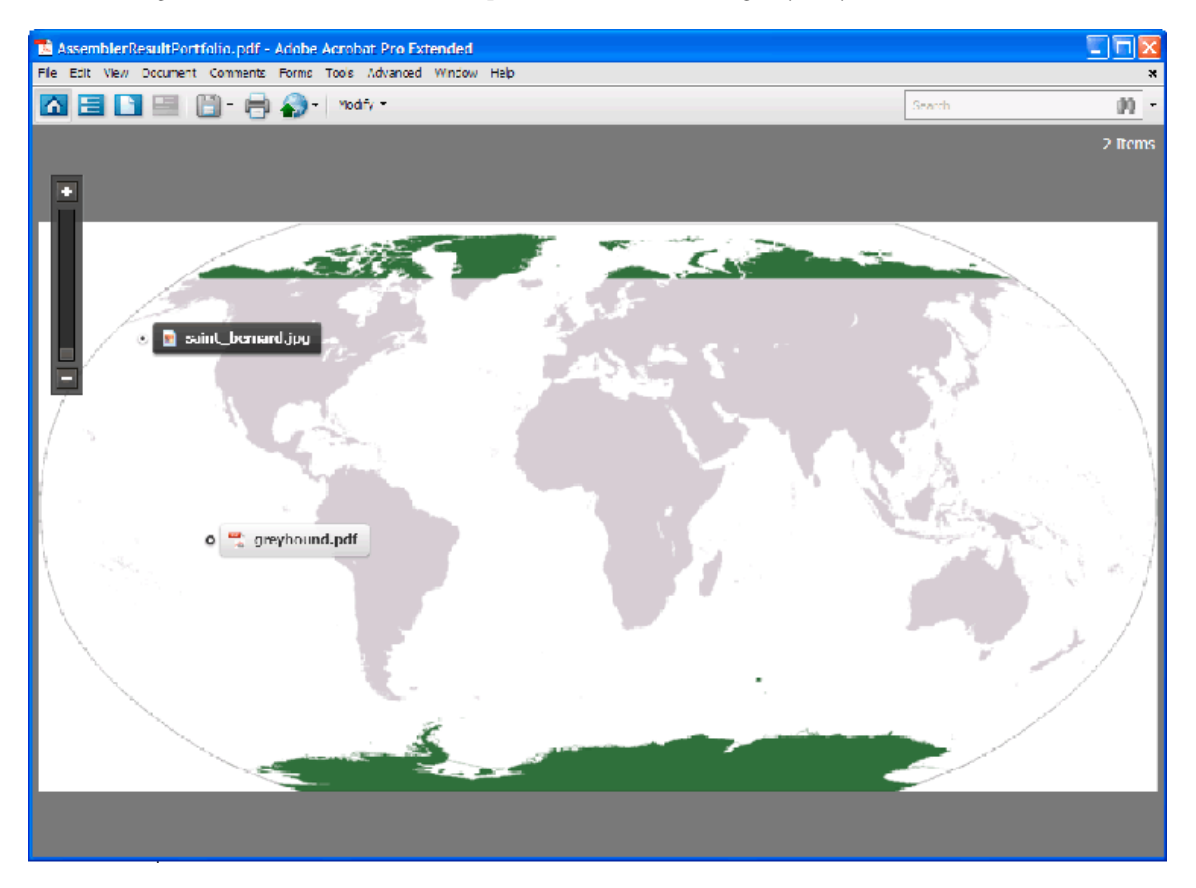

Creating a PDF Portfolio serves as a paperless alternative to passing a collection of documents. Using AEM Forms you can create portfolios by invoking the Assembler service with a structured DDX document. The following DDX document is an example of a DDX document that creates a PDF Portfolio.

```
<DDX xmlns="http://ns.adobe.com/DDX/1.0/"> 
   <PDF result="portfolio1.pdf"> 
        <Portfolio> 
            <Navigator source="myNavigator"> 
                <Resource name="navigator/image.xxx" source="myImage.png"/> 
            </Navigator> 
        </Portfolio> 
        <PackageFiles source="dog1" > 
             <FieldData name="X">72</FieldData> 
            <FieldData name="Y">72</FieldData> 
            <File filename="saint_bernard.jpg" mimetype="image/jpeg"/> 
        </PackageFiles> 
        <PackageFiles source="dog2" > 
            <FieldData name="X">120</FieldData> 
            <FieldData name="Y">216</FieldData> 
            <File filename="greyhound.pdf"/> 
        </PackageFiles> 
   </PDF>
</DDX>
```
The DXX document must contain a Portfolio tag with a nested Navigator tag. Note the tag <Resource name="navigator/image.xxx" source="myImage.png"/> is only necessary if myNavigator is assigned as the onImage layout navigator: AdobeOnImage.nav. This tag allows the Assembler service to select the image to use as the portfolio background. Include PackageFiles and File tags to define the filename and MIME type of the packaged file.

*Note: For more information about the Assembler service, see [Services Reference for AEM Forms.](http://www.adobe.com/go/learn_aemforms_services_63)*

*Note: For more information about a DDX document, see[Assembler Service and DDX Reference](http://www.adobe.com/go/learn_aemforms_ddx_63).* 

# **Summary of steps**

To create a PDF Portfolio, perform the following tasks:

- **1** Include project files.
- **2** Create a PDF Assembler client.
- **3** Reference an existing DDX document.
- **4** Reference the required documents.
- **5** Set run-time options.
- **6** Assemble the portfolio.
- **7** Save the assembled portfolio.

# **Include project files**

Include the necessary files in your development project. If you are creating a client application by using Java, include the necessary JAR files. If you are using web services, ensure that you include the proxy files.

The following JAR files must be added to your project's class path:

- adobe-livecycle-client.jar
- adobe-usermanager-client.jar
- adobe-assembler-client.jar
- adobe-utilities.jar (required if AEM Forms is deployed on JBoss)
- jbossall-client.jar (required if AEM Forms is deployed on JBoss)

# **Create a PDF Assembler client**

Before you can programmatically perform an Assembler operation, create an Assembler service client.

# **Reference an existing DDX document**

A DDX document must be referenced to assemble a PDF Portfolio. This DDX document must contain the Portfolio, Navigator and, PackageFiles elements.

# **Reference the required documents**

To assemble a PDF Portfolio, reference all files that represents the documents to assemble. For example, pass all image files that are specified in the DDX document to the Assembler service. Notice that these files are referenced in the DDX document specified in this section: *myImage.png* and *saint\_bernard.jpg*.

When assembling a PDF Portfolio, pass a NAV file (a navigator file) to the Assembler service. The NAV file that you pass to the Assembler service depends upon what type of PDF Portfolio to create. For example, to create an *On an Image* layout, pass the AdobeOnImage.nav file. You can locate NAV files in the following folder:

<Install folder>\Acrobat 9.0\Acrobat\Navigators

Copy the NAV file from the Acrobat 9 (or later) installation directory. Place the NAV file in a location where your client application can access it. All files are passed to the Assembler service within a Map collection object.

*Note: The quick starts that are associated with Assembling PDF Portfolios use AdobeOnImage.nav.*

### **Set run-time options**

You can set run-time options that control the behavior of the Assembler service while it performs a job. For example, you can set an option that instructs the Assembler service to continue processing a job if an error is encountered.

# **Assemble the portfolio**

To assemble a PDF Portfolio, you call the invokeDDX operation. The Assembler service returns the PDF Portfolio within a collection object.

# **Save the assembled portfolio**

A PDF Portfolio is returned within a collection object. Iterate through the collection object and save PDF Portfolio as a PDF file.

# **See also**

["Assemble a PDF Portfolio using the Java API" on page](#page-981-0) 979

["Assemble a PDF Portfolio using the web service API" on page](#page-982-0) 980

["Including AEM Forms Java library files" on page](#page-493-0) 491

["Setting connection properties" on page](#page-502-0) 500

["Programmatically Assembling PDF Documents" on page](#page-927-0) 925

# <span id="page-981-0"></span>**Assemble a PDF Portfolio using the Java API**

Assemble a PDF Portfolio by using the Assembler Service API (Java):

**1** Include project files.

Include client JAR files, such as adobe-assembler-client.jar, in your Java project's class path.

- **2** Create a PDF Assembler client.
	- Create a ServiceClientFactory object that contains connection properties.
	- Create an AssemblerServiceClient object by using its constructor and passing the ServiceClientFactory object.
- **3** Reference an existing DDX document.
	- Create a java.io.FileInputStream object that represents the DDX document by using its constructor and passing a string value that specifies the location of the DDX file.
	- Create a com.adobe.idp.Document object by using its constructor and passing the java.io.FileInputStream object.
- **4** Reference the required documents.
	- Create a java.util.Map object that is used to store input PDF documents by using a HashMap constructor.
	- Create a java.io.FileInputStream object by using its constructor. Pass the location of the required NAV file (repeat this task for each file required to create a portfolio).
- Create a com.adobe.idp.Document object and pass the java.io.FileInputStream object that contains the NAV file (repeat this task for each file required to create a portfolio).
- Add an entry to the java.util.Map object by invoking its put method and passing the following arguments:
	- A string value that represents the key name. This value must match the value of the source element specified in the DDX document. (repeat this task for each file required to create a portfolio).
	- A com.adobe.idp.Document object that contains the PDF document. (repeat this task for each file required to create a portfolio).
- **5** Set run-time options.
	- Create an AssemblerOptionSpec object that stores run-time options by using its constructor.
	- Set run-time options to meet your business requirements by invoking a method that belongs to the AssemblerOptionSpec object. For example, to instruct the Assembler service to continue processing a job when an error occurs, invoke the AssemblerOptionSpec object's setFailOnError method and pass false.
- **6** Assemble the portfolio.

Invoke the AssemblerServiceClient object's invokeDDX method and pass the following required values:

- A com.adobe.idp.Document object that represents the DDX document to use
- A java.util.Map object that contains the files required to build a PDF Portfolio.
- A com.adobe.livecycle.assembler.client.AssemblerOptionSpec object that specifies the runtime options, including the default font and the job log level

The invokeDDX method returns a com.adobe.livecycle.assembler.client.AssemblerResult object that contains the assembled PDF Portfolio and any exceptions that occurred.

**7** Save the assembled portfolio.

To obtain the PDF Portfolio, perform the following actions:

- Invoke the AssemblerResult object's getDocuments method. This method returns a java.util.Map object.
- Iterate through the java.util.Map object until you find the resultant com.adobe.idp.Document object.
- Invoke the com.adobe.idp.Document object's copyToFile method to extract the PDF Portfolio.

### **See also**

["Assembling PDF Portfolios" on page](#page-978-0) 976

["Quick Start \(SOAP mode\): Assembling PDF Portfolios using the Java API" on page](#page-53-0) 51

["Including AEM Forms Java library files" on page](#page-493-0) 491

["Setting connection properties" on page](#page-502-0) 500

#### <span id="page-982-0"></span>**Assemble a PDF Portfolio using the web service API**

Assemble a PDF Portfolio by using the Assembler Service API (web service):

**1** Include project files.

Create a Microsoft .NET project that uses MTOM. Ensure that you use the following WSDL definition when setting a service reference: http://localhost:8080/soap/services/AssemblerService?WSDL&lc\_version=9.0.1.

*Note: Replace localhost with the IP address of the server hosting AEM Forms.* 

- **2** Create a PDF Assembler client.
	- Create an AssemblerServiceClient object by using its default constructor.
	- Create an AssemblerServiceClient.Endpoint.Address object by using the System.ServiceModel.EndpointAddress constructor. Pass a string value that specifies the WSDL to the AEM Forms service (for example, http://localhost:8080/soap/services/AssemblerService?blob=mtom). You do not need to use the lc\_version attribute. This attribute is used when you create a service reference.
	- Create a System. ServiceModel. BasicHttpBinding object by getting the value of the AssemblerServiceClient. Endpoint. Binding field. Cast the return value to BasicHttpBinding.
	- Set the System.ServiceModel.BasicHttpBinding object's MessageEncoding field to WSMessageEncoding.Mtom. This value ensures that MTOM is used.
	- Enable basic HTTP authentication by performing the following tasks:
		- Assign the AEM forms user name to the field AssemblerServiceClient.ClientCredentials.UserName.UserName.
		- Assign the corresponding password value to the field AssemblerServiceClient.ClientCredentials.UserName.Password.
		- Assign the constant value HttpClientCredentialType.Basic to the field BasicHttpBindingSecurity.Transport.ClientCredentialType.
		- Assign the constant value BasicHttpSecurityMode.TransportCredentialOnly to the field BasicHttpBindingSecurity.Security.Mode.
- **3** Reference an existing DDX document.
	- Create a BLOB object by using its constructor. The BLOB object is used to store the DDX document.
	- Create a System.IO.FileStream object by invoking its constructor and passing a string value that represents the file location of the DDX document and the mode in which to open the file.
	- Create a byte array that stores the content of the System.IO.FileStream object. You can determine the size of the byte array by getting the System.IO.FileStream object's Length property.
	- Populate the byte array with stream data by invoking the System. IO. FileStream object's Read method. Pass the byte array, the starting position, and the stream length to read.
	- Populate the BLOB object by assigning its MTOM property with the contents of the byte array.
- **4** Reference the required documents.
	- For each input file, create a BLOB object by using its constructor. The BLOB object is used to store the input file.
	- Create a System.IO.FileStream object by invoking its constructor and passing a string value that represents the file location of the input file and the mode in which to open the file.
	- Create a byte array that stores the content of the System.IO.FileStream object. You can determine the size of the byte array by getting the System.IO.FileStream object's Length property.
	- Populate the byte array with stream data by invoking the system. IO. FileStream object's Read method. Pass the byte array, the starting position, and the stream length to read.
	- Populate the BLOB object by assigning its MTOM field with the contents of the byte array.
	- Create a MyMapOf\_xsd\_string\_To\_xsd\_anyType object. This collection object is used to store input files required to create a PDF Portfolio.
	- For each input file, create a MyMapOf xsd string To xsd anyType Item object.
- Assign a string value that represents the key name to the MyMapOf xsd string To xsd anyType Item object's key field. This value must match the value of the element specified in the DDX document. (Perform this task for each input file.)
- Assign the BLOB object that stores the input file to the MyMapOf xsd string To xsd anyType Item object's value field. (Perform this task for each input PDF document.)
- Add the MyMapOf xsd string To xsd anyType Item object to the MyMapOf xsd string To xsd anyType object. Invoke the MyMapOf xsd string To xsd anyType object's Add method and pass the MyMapOf xsd\_string\_To\_xsd\_anyType object. (Perform this task for each input PDF document.)
- **5** Set run-time options.
	- Create an AssemblerOptionSpec object that stores run-time options by using its constructor.
	- Set run-time options to meet your business requirements by assigning a value to a data member that belongs to the AssemblerOptionSpec object. For example, to instruct the Assembler service to continue processing a job when an error occurs, assign false to the AssemblerOptionSpec object's failOnError data member.
- **6** Assemble the portfolio.

Invoke the AssemblerServiceClient object's invokeDDX method and pass the following values:

- A BLOB object that represents the DDX document
- The MyMapOf xsd string To xsd anyType object that contains the required files
- An AssemblerOptionSpec object that specifies run-time options

The invokeDDX method returns an AssemblerResult object that contains the results of the job and any exceptions that occurred.

**7** Save the assembled portfolio.

To obtain the newly created PDF Portfolio, perform the following actions:

- Access the AssemblerResult object's documents field, which is a Map object that contains the resultant PDF documents.
- Iterate through the Map object to obtain each resultant document. Then, cast that array member's value to a BLOB.
- Extract the binary data that represents the PDF document by accessing its BLOB object's MTOM property. This returns an array of bytes that you can write out to a PDF file.

# **See also**

["Assembling PDF Portfolios" on page](#page-978-0) 976

Quick Start (MTOM): Assembling PDF Portfolios using the web service API

Quick Start (SwaRef mode): Assembling PDF Portfolios using the web service API

["Invoking AEM Forms using MTOM" on page](#page-531-0) 529

["Invoking AEM Forms using SwaRef" on page](#page-533-0) 531

# <span id="page-985-0"></span>**Assembling Multiple XDP Fragments**

You can assemble multiple XDP fragments into a single XDP document. For example, consider XDP fragments where each XDP file contains one or more subforms used to create a health form. The following illustration shows the outline view (represents the tuc018\_template\_flowed.xdp file used in the *Assembling multiple XDP fragments* quick start):

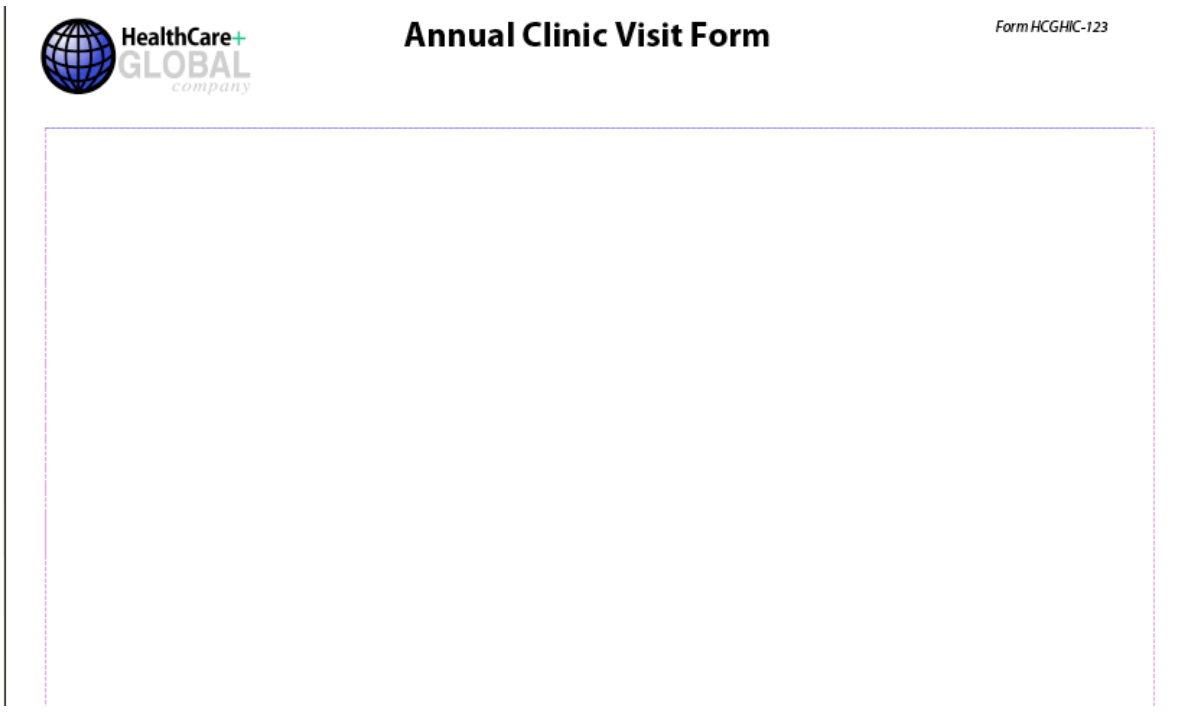

The following illustration shows the patient section (represents the tuc018\_contact.xdp file used in the *Assembling multiple XDP fragments* quick start):

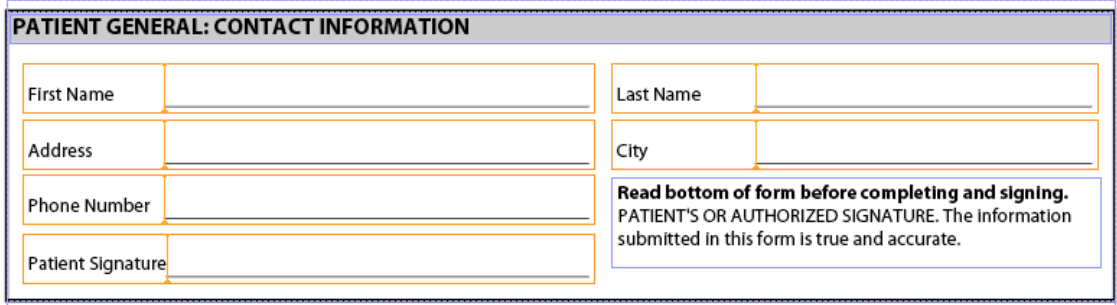

The following illustration shows the patient health section (represents the tuc018\_patient.xdp file used in the *Assembling multiple XDP fragments* quick start):

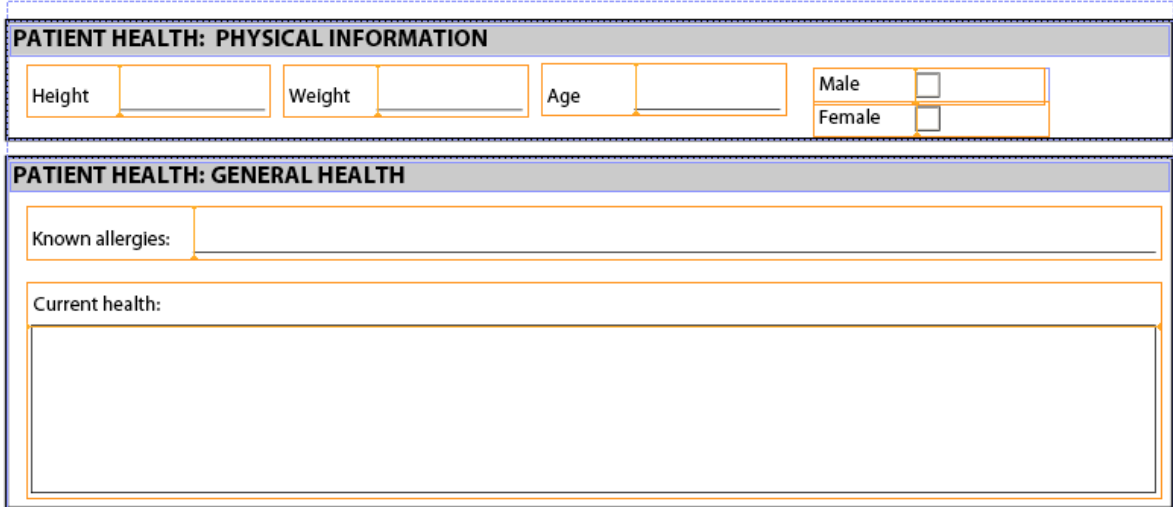

This fragment contains two subforms named *subPatientPhysical* and *subPatientHealth*. Both of these sub forms are referenced in the DDX document that is passed to the Assembler service. Using the Assembler service, you can combine all of these XDP fragments into a single XDP document, as shown in the following illustration.

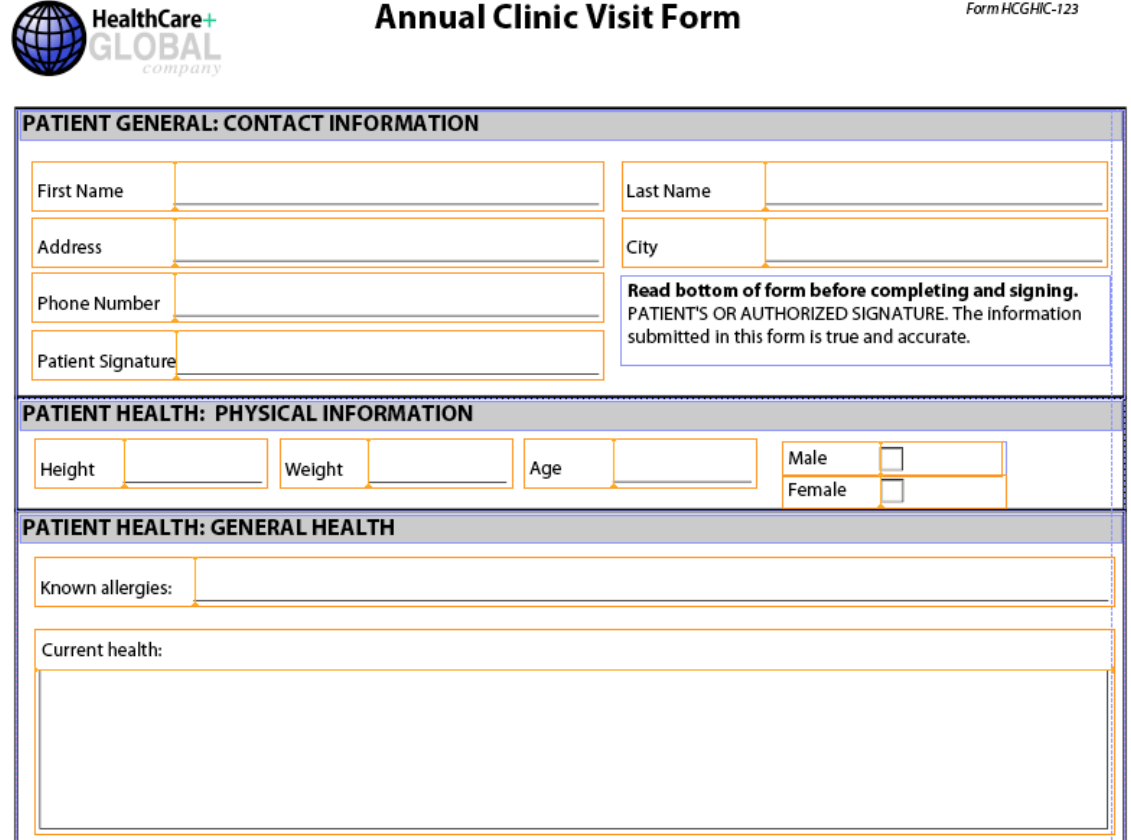

The following DDX document assembles multiple XDP fragments into an XDP document.

```
<?xml version="1.0" encoding="UTF-8"?> 
<DDX xmlns="http://ns.adobe.com/DDX/1.0/"> 
         <XDP result="tuc018result.xdp"> 
            <XDP source="tuc018_template_flowed.xdp"> 
            <XDPContent insertionPoint="ddx_fragment" source="tuc018_contact.xdp" 
fragment="subPatientContact" required="false"/> 
               <XDPContent insertionPoint="ddx_fragment" source="tuc018_patient.xdp" 
fragment="subPatientPhysical" required="false"/> 
              <XDPContent insertionPoint="ddx_fragment" source="tuc018_patient.xdp" 
fragment="subPatientHealth" required="false"/> 
          </XDP></XDP>
</DDX>
```
The DDX document contains an XDP result tag that specifies the name of the result. In this situation, the value is tuc018result.xdp. This value is referenced in the application logic that is used to retrieve the XDP document after the Assembler service returns the result. For example, consider the following Java application logic that is used to retrieve the assembled XDP document (notice the value is bolded):

```
//Iterate through the map object to retrieve the result XDP document 
for (Iterator i = allDocs.entrySet().iterator(); i.hasNext();) {
   // Retrieve the Map object's value 
   Map.Entry e = (Map.Entry)i.next(); 
   //Get the key name as specified in the 
   //DDX document 
   String keyName = (String)e.getKey();
   if (keyName.equalsIgnoreCase("tuc018result.xdp")) 
               { 
       Object o = e.getValue();
       outDoc = (Document)o; 
       //Save the result PDF file 
       File myOutFile = new File("C:\\AssemblerResultXDP.xdp");
       outDoc.copyToFile(myOutFile); 
   } 
}
```
The XDP source tag specifies the XDP file that represents a complete XDP document that can be used as a container for adding XDP fragments or as one of a number of documents that are appended together in order. In this situation, the XDP document is used only as a container (the first illustration shown in *Assembling Multiple XDP Fragments*). That is, the other XDP files are placed within the XDP container.

For each sub form, you can add an XDPContent element (this element is optional). In the above example, notice that there are three sub forms: subPatientContact, subPatientPhysical, and subPatientHealth. Both the subPatientPhysical subform and the subPatientHealth sub form are located in the same XDP file, tuc018\_patient.xdp. The fragment element specifies the name of the sub form, as defined in Designer.

*Note: For more information about the Assembler service, see [Services Reference for AEM Forms.](http://www.adobe.com/go/learn_aemforms_services_63)*

*Note: For more information about a DDX document, see [Assembler Service and DDX Reference.](http://www.adobe.com/go/learn_aemforms_ddx_63)* 

# **Summary of steps**

To assemble multiple XDP fragments, perform the following tasks:

- **1** Include project files.
- **2** Create a PDF Assembler client.
- **3** Reference an existing DDX document.
- **4** Reference the XDP documents.
- **5** Set run-time options.
- **6** Assemble the multiple XDP documents.
- **7** Retrieve the assembled XDP document.

#### **Include project files**

Include the necessary files in your development project. If you are creating a client application by using Java, include the necessary JAR files. If you are using web services, ensure that you include the proxy files.

The following JAR files must be added to your project's class path:

- adobe-livecycle-client.jar
- adobe-usermanager-client.jar
- adobe-assembler-client.jar
- adobe-utilities.jar (required if AEM Forms is deployed on JBoss)
- jbossall-client.jar (required if AEM Forms is deployed on JBoss)

# **Create a PDF Assembler client**

Before you can programmatically perform an Assembler operation, create an Assembler service client.

#### **Reference an existing DDX document**

A DDX document must be referenced to assemble multiple XDP documents. This DDX document must contain XDP result, XDP source, and XDPContent elements.

# **Reference the XDP documents**

To assemble multiple XDP documents, reference all XDP files that are used to assemble the result XDP document. Ensure that the name of the sub form contained in the XDP document that is referenced by the source attribute is specified in the fragment attribute. A sub form is defined in Designer. For example, consider the following XML.

```
<XDPContent insertionPoint="ddx_fragment" source="tuc018_contact.xdp" 
fragment="subPatientContact" required="false"/>
```
The sub form named *subPatientContact* must be located in the XDP file named *tuc018\_contact.xdp*.

#### **Set run-time options**

You can set run-time options that control the behavior of the Assembler service while it performs a job. For example, you can set an option that instructs the Assembler service to continue processing a job if an error is encountered.

# **Assemble the multiple XDP documents**

To assemble multiple XDP files, call the invokeDDX operation. The Assembler service returns the assembled XDP document within a collection object.

# **Retrieve the assembled XDP document**

An assembled XDP document is returned within a collection object. Iterate through the collection object and save the XDP document as an XDP file. You can also pass the XDP document to another AEM Forms service, such as Output.

# **See also**

["Assemble multiple XDP fragments using the Java API" on page](#page-989-0) 987

["Assemble multiple XDP fragments using the web service API" on page](#page-990-0) 988

["Including AEM Forms Java library files" on page](#page-493-0) 491

["Setting connection properties" on page](#page-502-0) 500

["Programmatically Assembling PDF Documents" on page](#page-927-0) 925

["Creating PDF Documents Using Fragments" on page](#page-705-0) 703

# <span id="page-989-0"></span>**Assemble multiple XDP fragments using the Java API**

Assemble multiple XDP fragments by using the Assembler Service API (Java):

**1** Include project files.

Include client JAR files, such as adobe-assembler-client.jar, in your Java project's class path.

- **2** Create a PDF Assembler client.
	- Create a ServiceClientFactory object that contains connection properties.
	- Create an AssemblerServiceClient object by using its constructor and passing the ServiceClientFactory object.
- **3** Reference an existing DDX document.
	- Create a java.io.FileInputStream object that represents the DDX document by using its constructor and passing a string value that specifies the location of the DDX file.
	- Create a com.adobe.idp.Document object by using its constructor and passing the java.io.FileInputStream object.
- **4** Reference the XDP documents.
	- Create a java.util.Map object that is used to store input XDP documents by using a HashMap constructor.
	- Create a com.adobe.idp.Document object and pass the java.io.FileInputStream object that contains the input XDP file (repeat this task for each XDP file).
	- Add an entry to the java.util.Map object by invoking its put method and passing the following arguments:
		- A string value that represents the key name. This value must match the source element value specified in the DDX document (repeat this task for each XDP file).
		- A com.adobe.idp.Document object that contains the XDP document that corresponds to the source element (repeat this task for each XDP file).
- **5** Set the run-time options.
	- Create an AssemblerOptionSpec object that stores run-time options by using its constructor.
	- Set run-time options to meet your business requirements by invoking a method that belongs to the AssemblerOptionSpec object. For example, to instruct the Assembler service to continue processing a job when an error occurs, invoke the AssemblerOptionSpec object's setFailOnError method and pass false.
- **6** Assemble the multiple XDP documents.

Invoke the AssemblerServiceClient object's invokeDDX method and pass the following required values:

- A com.adobe.idp.Document object that represents the DDX document to use
- A java.util.Map object that contains the input XDP files
- A com.adobe.livecycle.assembler.client.AssemblerOptionSpec object that specifies the run-time options, including the default font and the job log level

The invokeDDX method returns a com.adobe.livecycle.assembler.client.AssemblerResult object that contains the assembled XDP document.

**7** Retrieve the assembled XDP document.

To obtain the assembled XDP document, perform the following actions:

- Invoke the AssemblerResult object's getDocuments method. This method returns a java.util.Map object.
- Iterate through the java.util.Map object until you find the resultant com.adobe.idp.Document object.
- Invoke the com.adobe.idp.Document object's copyToFile method to extract the assembled XDP document.

# **See also**

["Assembling Multiple XDP Fragments" on page](#page-985-0) 983

["Quick Start \(SOAP mode\): Assembling multiple XDP fragments using the Java API" on page](#page-56-0) 54

["Including AEM Forms Java library files" on page](#page-493-0) 491

["Setting connection properties" on page](#page-502-0) 500

### <span id="page-990-0"></span>**Assemble multiple XDP fragments using the web service API**

Assemble multiple XDP fragments by using the Assembler Service API (web service):

**1** Include project files.

Create a Microsoft .NET project that uses MTOM. Ensure that you use the following WSDL definition when setting a service reference:

http://localhost:8080/soap/services/AssemblerService?WSDL&lc\_version=9.0.1.

*Note: Replace localhost with the IP address of the server hosting AEM Forms.* 

- **2** Create a PDF Assembler client.
	- Create an AssemblerServiceClient object by using its default constructor.
	- Create an AssemblerServiceClient.Endpoint.Address object by using the System.ServiceModel.EndpointAddress constructor. Pass a string value that specifies the WSDL to the AEM Forms service, such as http://localhost:8080/soap/services/AssemblerService?blob=mtom). You do not need to use the 1c version attribute. This attribute is used when you create a service reference.
	- Create a System.ServiceModel.BasicHttpBinding object by getting the value of the AssemblerServiceClient.Endpoint.Binding field. Cast the return value to BasicHttpBinding.
	- Set the System.ServiceModel.BasicHttpBinding object's MessageEncoding field to WSMessageEncoding.Mtom. This value ensures that MTOM is used.
	- Enable basic HTTP authentication by performing the following tasks:
		- Assign the AEM forms user name to the AssemblerServiceClient.ClientCredentials.UserName.UserName field.
- Assign the corresponding password value to the AssemblerServiceClient.ClientCredentials.UserName.Password field.
- Assign the HttpClientCredentialType.Basic constant value to the BasicHttpBindingSecurity.Transport.ClientCredentialType field.
- Assign the BasicHttpSecurityMode.TransportCredentialOnly constant value to the BasicHttpBindingSecurity.Security.Mode field.
- **3** Reference an existing DDX document.
	- Create a BLOB object by using its constructor. The BLOB object is used to store the DDX document.
	- Create a System.IO.FileStream object by invoking its constructor and passing a string value that represents the file location of the DDX document and the mode in which to open the file.
	- Create a byte array that stores the content of the System.IO.FileStream object. You can determine the size of the byte array by getting the System.IO.FileStream object's Length property.
	- Populate the byte array with stream data by invoking the System. IO. FileStream object's Read method. Pass the byte array, starting position, and stream length to read.
	- Populate the BLOB object by assigning its MTOM property with the contents of the byte array.
- **4** Reference the XDP documents.
	- For each input XDP file, create a BLOB object by using its constructor. The BLOB object is used to store the input file.
	- Create a System.IO.FileStream object by invoking its constructor and passing a string value that represents the file location of the input file and the mode in which to open the file.
	- Create a byte array that stores the content of the System.IO.FileStream object. You can determine the size of the byte array by getting the System.IO.FileStream object's Length property.
	- Populate the byte array with stream data by invoking the System.IO.FileStream object's Read method. Pass the byte array, starting position, and stream length to read.
	- Populate the BLOB object by assigning its MTOM field with the contents of the byte array.
	- Create a MyMapOf xsd string To xsd anyType object. This collection object is used to store input files required to create an assembled XDP document.
	- For each input file, create a MyMapOf xsd string To xsd anyType Item object.
	- Assign a string value that represents the key name to the MyMapOf xsd\_string\_To\_xsd\_anyType\_Item object's key field. This value must match the value of the element specified in the DDX document. (Perform this task for each input XDP file.)
	- Assign the BLOB object that stores the input file to the MyMapOf xsd string To xsd anyType Item object's value field. (Perform this task for each input XDP file.)
	- Add the MyMapOf\_xsd\_string\_To\_xsd\_anyType\_Item object to the MyMapOf xsd string To xsd anyType object. Invoke the MyMapOf xsd string To xsd anyType object's Add method and pass the MyMapOf xsd\_string\_To\_xsd\_anyType object. (Perform this task for each input XDP document.)
- **5** Set run-time options.
	- Create an AssemblerOptionSpec object that stores run-time options by using its constructor.
	- Set run-time options to meet your business requirements by assigning a value to a data member that belongs to the AssemblerOptionSpec object. For example, to instruct the Assembler service to continue processing a job when an error occurs, assign false to the AssemblerOptionSpec object's failOnError data member.

**6** Assemble the multiple XDP documents.

Invoke the AssemblerServiceClient object's invokeDDX method and pass the following values:

- A BLOB object that represents the DDX document
- The MyMapOf\_xsd\_string\_To\_xsd\_anyType object that contains the required files
- An AssemblerOptionSpec object that specifies run-time options

The invokeDDX method returns an AssemblerResult object that contains the results of the job and any exceptions that occurred.

**7** Retrieve the assembled XDP document.

To obtain the newly created XDP document, perform the following actions:

- Access the AssemblerResult object's documents field, which is a Map object that contains the resultant PDF documents.
- Iterate through the Map object to obtain each resultant document. Then, cast that array member's value to a BLOB.
- Extract the binary data that represents the PDF document by accessing its BLOB object's MTOM property. This returns an array of bytes that you can write out to an XDP file.

# **See also**

["Assembling Multiple XDP Fragments" on page](#page-985-0) 983

Quick Start (MTOM): Assembling multiple XDP fragments using the web service API

["Invoking AEM Forms using MTOM" on page](#page-531-0) 529

# <span id="page-992-1"></span>**Working with PDF/A Documents**

# **About the DocConverter Service**

The DocConverter service can convert PDF documents to PDA/A documents. You can accomplish these tasks using this service:

- Convert PDF documents to PDF/A documents. (See ["Converting Documents to PDF/A Documents" on page](#page-992-0) 990.)
- Determine if PDF documents are PDF/A documents. (See "Programmatically Determining PDF/A Compliancy" [on page](#page-996-0) 994.)

*Note: For more information about the DocConverter service, see [Services Reference for AEM Forms.](http://www.adobe.com/go/learn_aemforms_services_63)*

# <span id="page-992-0"></span>**Converting Documents to PDF/A Documents**

You can use the DocConverter service to convert a PDF document to a PDF/A document. Because PDF/A is an archival format for long-term preservation of the document's content, all fonts are embedded and the file is uncompressed. As a result, a PDF/A document is typically larger than a standard PDF document. Also, a PDF/A document does not contain audio and video content. Before you convert a PDF document to a PDF/A document, ensure that the PDF document is not a PDF/A document.

The PDF/A-1 specification consists of two levels of conformance, namely A and B. The major difference between the two is regarding the logical structure (accessibility) support, which is not required for conformance level B. Regardless of the conformance level, PDF/A-1 dictates that all fonts are embedded within the generated PDF/A document. At this time, only PDF/A-1b is supported in validation (and conversion).

While PDF/A is the standard for archiving PDF documents, it is not mandatory that PDF/A be used for archiving if a standard PDF document meets your company's requirements. The purpose of the PDF/A standard is to establish a PDF file meant for long-term archiving and document-preservation needs.

*Note: For more information about the DocConverter service, see [Services Reference for AEM Forms.](http://www.adobe.com/go/learn_aemforms_services_63)*

# **Summary of steps**

To convert a PDF document to a PDF/A document, perform the following steps:

- **1** Include project files.
- **2** Create a DocConvert client
- **3** Reference a PDF document to convert to a PDF/A document.
- **4** Set tracking information.
- **5** Convert the document.
- **6** Save the PDF/A document.

#### **Include project files**

Include the necessary files in your development project. If you are creating a client application by using Java, include the necessary JAR files. If you are using web services, make sure that you include the proxy files.

The following JAR files must be added to your project's class path:

- adobe-livecycle-client.jar
- adobe-usermanager-client.jar
- adobe-docconverter-client.jar
- adobe-utilities.jar (required if AEM Forms is deployed on JBoss Application Server)
- jbossall-client.jar (required if AEM Forms is deployed on JBoss Application Server)

For information about the location of these JAR files, see ["Including AEM Forms Java library files" on page](#page-493-0) 491.

#### **Create a DocConvert client**

Before you can programmatically perform an DocConverter operation, you must create a DocConverter client. If you are using the Java API, create a DocConverterServiceClient object. If you are using the DocConverter web service API, create a DocConverterServiceService object.

#### **Reference a PDF document to convert to a PDF/A document**

Retrieve a PDF document to convert to a PDF/A document. If you attempt to convert a PDF document, such as an Acrobat form, to a PDF/A document, you will cause an exception.

### **Set tracking information**

You can set a run-time option that determines how much information is tracked during the conversion process. That is, you can set nine different levels that specify how much information the DocConverter service tracks when it converts a PDF document to a PDF/A document.

# **Convert the document**

After you create the DocConverter service client, reference the PDF document to convert and set the run-time option that specifies how much information is tracked, you can convert the PDF document to a PDF/A document.

**Save the PDF/A document**

You can save the PDF/A document as a PDF file.

# **See also**

["Convert documents to PDF/A documents using the Java API" on page](#page-994-0) 992

["Convert documents to PDF/A documents using the web service API" on page](#page-995-0) 993

["Including AEM Forms Java library files" on page](#page-493-0) 491

["Setting connection properties" on page](#page-502-0) 500

["Programmatically Determining PDF/A Compliancy" on page](#page-996-0) 994

# <span id="page-994-0"></span>**Convert documents to PDF/A documents using the Java API**

Convert a PDF document to a PDF/A document by using the Java API:

**1** Include project files

Include client JAR files, such as adobe-docconverter-client.jar, in your Java project's class path.

- **2** Create a DocConvert client
	- Create a ServiceClientFactory object that contains connection properties.
	- Create a DocConverterServiceClient object by using its constructor and passing the ServiceClientFactory object.
- **3** Reference a PDF document to convert to a PDF/A document
	- Create a java.io.FileInputStream object that represents the PDF document to convert by using its constructor and passing a string value that specifies the location of the PDF file.
	- Create a com.adobe.idp.Document object by using its constructor and passing the java.io.FileInputStream object.
- **4** Set tracking information
	- Create a PDFAConversionOptionSpec object by using its constructor.
	- Set the information tracking level by invoking the PDFAConversionOptionSpec object's setLoqLevel method and passing a string value that specifies the tracking level. For example, pass the value FINE. For information about the different values, see the setLoqLevel method in the [AEM Forms API Reference](http://www.adobe.com/go/learn_aemforms_javadocs_63_en).
- **5** Convert the document

Convert the PDF document to a PDF/A document by invoking the DocConverterServiceClient object's toPDFA method and passing the following values:

- The com.adobe.idp.Document object that contains the PDF document to convert
- The PDFAConversionOptionSpec object that specifies tracking information

The toPDFA method returns a PDFAConversionResult object that contains the PDF/A document.

- **6** Save the PDF/A document
	- Retrieve the PDF/A document by invoking the PDFAConversionResult object's getPDFA method. This method returns a com.adobe.idp.Document object that represents the PDF/A document.
	- Create a java.io.File object that represents the PDF/A file. Ensure that the file name extension is .pdf.
	- Populate the file with PDF/A data by invoking the com. adobe.idp.Document object's copyToFile method and passing the java.io.File object.

# **See also**

["Working with PDF/A Documents" on page](#page-992-1) 990

["Quick Start \(SOAP mode\): Converting a document to a PDF/A document using the Java API" on page](#page-94-0) 92

["Including AEM Forms Java library files" on page](#page-493-0) 491

["Setting connection properties" on page](#page-502-0) 500

# <span id="page-995-0"></span>**Convert documents to PDF/A documents using the web service API**

Convert a PDF document to a PDF/A document by using the DocConverter API (web service):

- **1** Include project files
	- Create a Microsoft .NET client assembly that consumes the DocConverter WSDL.
	- Reference the Microsoft .NET client assembly.
- **2** Create a DocConvert client
	- Using the Microsoft .NET client assembly, create a DocConverterServiceService object by invoking its default constructor.
	- Set the DocConverterServiceService object's Credentials data member with a System.Net.NetworkCredential value that specifies the user name and password value.
- **3** Reference a PDF document to convert to a PDF/A document
	- Create a BLOB object by using its constructor. The BLOB object is used to store the PDF document that is converted to a PDF/A document.
	- Create a System.IO.FileStream object by invoking its constructor and passing a string value that represents the file location of the PDF document and the mode to open the file in.
	- Create a byte array that stores the content of the System.IO.FileStream object. You can determine the size of the byte array by getting the System.IO.FileStream object's Length property.
	- Populate the byte array with stream data by invoking the System.IO.FileStream object's Read method and passing the byte array, the starting position, and the stream length to read.
	- Populate the BLOB object by assigning its binaryData property with the contents of the byte array.
- **4** Set tracking information
	- Create a PDFAConversionOptionSpec object by using its constructor.
	- Set the information tracking level by assigning a value that specifies the tracking level to the PDFAConversionOptionSpec object's logLevel data member. For example, assign the value FINE to this data member.
- **5** Convert the document

Convert the PDF document to a PDF/A document by invoking the DocConverterServiceService object's toPDFA method and passing the following values:

- The BLOB object that contains the PDF document to convert
- The PDFAConversionOptionSpec object that specifies tracking information

The toPDFA method returns a PDFAConversionResult object that contains the PDF/A document.

- **6** Save the PDF/A document
	- Create a BLOB object that stores the PDF/A document by getting the value of the PDFAConversionResult object's PDFADocument data member.
- Create a byte array that stores the content of the BLOB object that was returned by using the PDFAConversionResult object. Populate the byte array by getting the value of the BLOB object's binaryData data member.
- Create a System.IO.FileStream object by invoking its constructor and passing a string value that represents the file location of the PDF/A document.
- Create a System.IO.BinaryWriter object by invoking its constructor and passing the System.IO.FileStream object.
- Write the contents of the byte array to a PDF file by invoking the System. IO. BinaryWriter object's Write method and passing the byte array.

# **See also**

["Working with PDF/A Documents" on page](#page-992-1) 990

Quick Start (Base64): Converting a document to a PDF/A document using the web service API

["Invoking AEM Forms using Base64 encoding" on page](#page-527-0) 525

["Creating a .NET client assembly that uses Base64 encoding" on page](#page-527-1) 525

# <span id="page-996-0"></span>**Programmatically Determining PDF/A Compliancy**

You can use the DocConverter service to determine whether a PDF document is PDF/A-compliant. For information about a PDF/A document and how to convert a PDF document to a PDF/A document, see ["Converting Documents](#page-992-0)  [to PDF/A Documents" on page](#page-992-0) 990.

*Note: For more information about the DocConverter service, see [Services Reference for AEM Forms.](http://www.adobe.com/go/learn_aemforms_services_63)*

#### **Summary of steps**

To determine PDF/A compliancy, perform the following steps:

- **1** Include project files.
- **2** Create a DocConvert client
- **3** Reference a PDF document used to determine PDF/A compliancy.
- **4** Set run-time options.
- **5** Retrieve information about the PDF document.

#### **Include project files**

Include the necessary files in your development project. If you are creating a client application by using Java, include the necessary JAR files. If you are using web services, make sure that you include the proxy files.

The following JAR files must be added to your project's class path:

- adobe-livecycle-client.jar
- adobe-usermanager-client.jar
- adobe-docconverter-client.jar
- adobe-utilities.jar (required if AEM Forms is deployed on JBoss Application Server)
- jbossall-client.jar (required if AEM Forms is deployed on JBoss Application Server)

For information about the location of these JAR files, see ["Including AEM Forms Java library files" on page](#page-493-0) 491.

# **Create a DocConvert client**

Before you can programmatically perform an DocConverter operation, you must create a DocConverter client. If you are using the Java API, create a DocConverterServiceClient object. If you are using the DocConverter web service API, create a DocConverterServiceService object.

# **Reference a PDF document used to determine PDF/A compliancy**

A PDF document must be referenced and passed to the DocConverter service in order to determine whether the PDF document is PDF/A-compliant.

# **Set run-time options**

You can set a run-time option that determines how much information is tracked during the conversion process. That is, you can set nine different level that specify how much information the DocConverter service tracks when it converts a PDF document to a PDF/A document.

# **Retrieve information about the PDF document**

After you create the DocConverter service client, reference the PDF document, and set the run-time options, you can determine whether the PDF document is a PDF/A-compliant document.

# **See also**

["Determine PDF/A compliancy using the Java API" on page](#page-997-0) 995

["Determine PDF/A compliancy using the web service API" on page](#page-998-0) 996

["Including AEM Forms Java library files" on page](#page-493-0) 491

["Setting connection properties" on page](#page-502-0) 500

# <span id="page-997-0"></span>**Determine PDF/A compliancy using the Java API**

Determine PDF/A compliancy by using the Java API:

**1** Include project files

Include client JAR files, such as adobe-docconverter-client.jar, in your Java project's class path.

- **2** Create a DocConvert client
	- Create a ServiceClientFactory object that contains connection properties.
	- Create a DocConverterServiceClient object by using its constructor and passing the ServiceClientFactory object.
- **3** Reference a PDF document used to determine PDF/A compliancy
	- Create a java.io.FileInputStream object that represents the PDF document to convert by using its constructor and passing a string value that specifies the location of the PDF file.
	- Create a com.adobe.idp.Document object by using its constructor and passing the java.io.FileInputStream object.
- **4** Set run-time options
	- Create a PDFAValidationOptionSpec object by using its constructor.
	- Set the compliance level by invoking the PDFAValidationOptionSpec object's setCompliance method and passing PDFAValidationOptionSpec.Compliance.PDFA\_1B.
- Set the information tracking level by invoking the PDFAValidationOptionSpec object's setLogLevel method and passing a string value that specifies the tracking level. For example, pass the value FINE. For information about the different values, see the setLoqLevel method in the [AEM Forms API Reference](http://www.adobe.com/go/learn_aemforms_javadocs_63_en).
- **5** Retrieve information about the PDF document

Determine PDF/A compliancy by invoking the DocConverterServiceClient object's isPDFA method and passing the following values:

- The com.adobe.idp.Document object that contains the PDF document.
- The PDFAValidationOptionSpec object that specifies run-time options.

The isPDFA method returns a PDFAValidationResult object that contains the results of this operation.

#### **See also**

["Working with PDF/A Documents" on page](#page-992-1) 990

["Quick Start \(SOAP mode\): Determining PDF/A compliancy using the Java API" on page](#page-96-0) 94

["Including AEM Forms Java library files" on page](#page-493-0) 491

["Setting connection properties" on page](#page-502-0) 500

# <span id="page-998-0"></span>**Determine PDF/A compliancy using the web service API**

Determine PDF/A compliancy by using the web service API:

- **1** Include project files
	- Create a Microsoft .NET client assembly that consumes the DocConverter WSDL.
	- Reference the Microsoft .NET client assembly.
- **2** Create a DocConvert client
	- Using the Microsoft .NET client assembly, create a DocConverterServiceService object by invoking its default constructor.
	- Set the DocConverterServiceService object's Credentials data member with a System.Net.NetworkCredential value that specifies the user name and password value.
- **3** Reference a PDF document used to determine PDF/A compliancy
	- Create a BLOB object by using its constructor. The BLOB object is used to store the PDF document that is converted to a PDF/A document.
	- Create a System.IO.FileStream object by invoking its constructor and passing a string value that represents the file location of the PDF document and the mode to open the file in.
	- Create a byte array that stores the content of the System.IO.FileStream object. You can determine the size of the byte array by getting the System.IO.FileStream object's Length property.
	- Populate the byte array with stream data by invoking the System.IO.FileStream object's Read method and passing the byte array, the starting position, and the stream length to read.
	- Populate the BLOB object by assigning its binaryData property with the contents of the byte array.
- **4** Set run-time options
	- Create a PDFAValidationOptionSpec object by using its constructor.
	- Set the compliance level by assigning the PDFAValidationOptionSpec object's compliance data member with the value PDFAConversionOptionSpec\_Compliance.PDFA\_1B.
- Set the information tracking level by assigning the PDFAValidationOptionSpec object's resultLevel data member with the value PDFAValidationOptionSpec\_ResultLevel.DETAILED.
- **5** Retrieve information about the PDF document

Determine PDF/A compliancy by invoking the DocConverterServiceService object's isPDFA method and passing the following values:

- The BLOB object that contains the PDF document.
- The PDFAValidationOptionSpec object that contains run-time options.

The isPDFA method returns a PDFAValidationResult object that contains the results of this operation.

# **See also**

["Working with PDF/A Documents" on page](#page-992-1) 990

Quick Start (Base64): Determining PDF/A compliancy using the web service API

["Invoking AEM Forms using Base64 encoding" on page](#page-527-0) 525

["Creating a .NET client assembly that uses Base64 encoding" on page](#page-527-1) 525

# **Working with PDF Utilities**

# **About the PDF Utilities Service**

The PDF Utilities service can convert between PDF and XDP file formats, set and retrieve PDF document properties, and manipulate XMP metadata. For example, before converting a PDF document to another format, it is useful to inspect its properties to determine which service operation to invoke for the conversion.

You can accomplish these tasks using the PDF Utilities service:

- Convert PDF documents to XDP documents. (See [Converting PDF Documents into XDP Documents.](/XML/en-us/Products/AEMForms/6.1/ProgramLC/lc_ut_convert_pdf_into_xdp_cp.xml#WS624e3cba99b79e12e69a9941333732bac8-7d40_ver10.0.2))
- Convert XDP documents to PDF documents. (See ["Converting XDP Documents into PDF Documents" on](#page-1001-0)  [page](#page-1001-0) 999.)
- Retrieve PDF document properties. (See ["Retrieving PDF Document Properties" on page](#page-1002-0) 1000.)
- Save a PDF document and optimize it for fast web viewing. (See ["Setting PDF Document Save Modes" on](#page-1004-0)  page [1002](#page-1004-0).)

*Note: For more information about the PDF Utilities service, see [Services Reference for AEM Forms](http://www.adobe.com/go/learn_aemforms_services_63).*

### <span id="page-999-0"></span>**Converting PDF Documents into XDP Documents**

You can use the PDF Utilities Java and web service APIs to programmatically convert PDF documents into XDP documents.

*Note: For more information about the PDF Utilities service, see [Services Reference for AEM Forms](http://www.adobe.com/go/learn_aemforms_services_63).*

# **Summary of steps**

To convert a PDF document into an XDP document, perform the following steps:

- **1** Include project files.
- **2** Create a PDFUtilityService client.
- **3** Invoke the PDF to XDP conversion operation.

# **Include project files**

Include necessary files into your development project. If you are creating a client application using Java, include the necessary JAR files. If you are using web services, ensure that you include the proxy files.

# **Create a PDFUtilityService client**

Before you can programmatically perform a PDF Utilities operation, you must create a PDFUtilityService client. With the Java API, this is accomplished by creating a PDFUtilityServiceClient object. With the web service API, this is accomplished by using a PDFUtilityServiceService object.

# **Invoke the PDF to XDP conversion operation**

After you create the service client, you can invoke the PDF to XDP conversion operation.

# **See also**

["Convert PDF documents into XDP documents using the Java API" on page](#page-1000-0) 998

["Convert PDF documents into XDP documents using the web service API" on page](#page-1000-1) 998

["Including AEM Forms Java library files" on page](#page-493-0) 491

["Setting connection properties" on page](#page-502-0) 500

# <span id="page-1000-0"></span>**Convert PDF documents into XDP documents using the Java API**

Convert PDF documents into XDP documents by using the PDF Utilities API(Java):

**1** Include project files

Include client JAR files, such as the adobe-pdfutility-client.jar, in your Java project's class path..

**2** Create a PDFUtilityService client

Create a PDFUtilityServiceClient object by using its constructor and passing a ServiceClientFactory object that contains connection properties.

**3** Invoke the PDF to XDP conversion operation

To perform the conversion, invoke the PDFUtilityServiceClient object's convertPDFtoXDP method and pass in a com.adobe.idp.Document object that represents the PDF file. The method returns a com.adobe.idp.Document object that represents the newly created XDP file.

# **See also**

["Converting PDF Documents into XDP Documents" on page](#page-999-0) 997

["Including AEM Forms Java library files" on page](#page-493-0) 491

["Setting connection properties" on page](#page-502-0) 500

# <span id="page-1000-1"></span>**Convert PDF documents into XDP documents using the web service API**

Convert PDF documents into XDP documents by using the PDF Utilities API (web service):

- **1** Include project files
	- Create a Microsoft .NET client assembly that consumes the PDF Utilities service WSDL file.
	- Reference the Microsoft .NET client assembly.
- **2** Create a PDFUtilityService client

Create a PDFUtilityServiceService object by using your proxy class constructor.

**3** Invoke the PDF to XDP conversion operation

Invoke the PDFUtilityServiceService object's convertPDFtoXDP method and pass in a BLOB object that represents the PDF file. The method returns a BLOB object that represents the newly created XDP file.

#### **See also**

["Converting PDF Documents into XDP Documents" on page](#page-999-0) 997

Quick Start (Base64): Converting a PDF document to an XDP document using the web service API

["Invoking AEM Forms using Base64 encoding" on page](#page-527-0) 525

["Creating a .NET client assembly that uses Base64 encoding" on page](#page-527-1) 525

# <span id="page-1001-0"></span>**Converting XDP Documents into PDF Documents**

You can use the PDF Utilities Java and web service APIs to programmatically convert XDP documents into PDF documents.

*Note: For more information about the PDF Utilities service, see [Services Reference for AEM Forms](http://www.adobe.com/go/learn_aemforms_services_63).*

#### **Summary of steps**

To convert an XDP document into a PDF document, perform the following steps:

- **1** Include project files.
- **2** Create a PDFUtilityService client.
- **3** Invoke the XDP to PDF conversion operation.

#### **Include project files**

Include necessary files into your development project. If you are creating a client application using Java, include the necessary JAR files. If you are using web services, ensure that you include the proxy files.

#### **Create a PDFUtilityService client**

Before you can programmatically perform a PDF Utilities operation, you must create a PDFUtilityService client. With the Java API, this is accomplished by creating a PDFUtilityServiceClient object. With the web service API, this is accomplished by using a PDFUtilityServiceService object.

#### **Invoke the XDP to PDF conversion operation**

After you create the service client, you can invoke the XDP to PDF conversion operation.

#### **See also**

["Convert XDP documents into PDF documents using the Java API" on page](#page-1002-1) 1000

["Converting XDP documents into PDF documents using the web service API" on page](#page-1002-2) 1000

["Including AEM Forms Java library files" on page](#page-493-0) 491

["Setting connection properties" on page](#page-502-0) 500

# <span id="page-1002-1"></span>**Convert XDP documents into PDF documents using the Java API**

Convert XDP documents into PDF documents by using the PDF Utilities API (Java):

**1** Include project files

Include client JAR files, such as adobe-pdfutility-client.jar, in your Java project's class path.

**2** Create a PDFUtilityService client

Create a PDFUtilityServiceClient object by using its constructor and passing a ServiceClientFactory object that contains connection properties.

**3** Invoke the XDP to PDF conversion operation

To perform the conversion, invoke the PDFUtilityServiceClient object's convertXDPtoPDF method and pass in a com.adobe.idp.Document object that represents the XDP file. The method returns a com.adobe.idp.Document object that represents the newly created PDF file.

#### **See also**

["Converting XDP Documents into PDF Documents" on page](#page-1001-0) 999

["Including AEM Forms Java library files" on page](#page-493-0) 491

["Setting connection properties" on page](#page-502-0) 500

#### <span id="page-1002-2"></span>**Converting XDP documents into PDF documents using the web service API**

Convert XDP documents into PDF documents by using the PDF Utilities API (web service API):

- **1** Include project files
	- Create a Microsoft .NET client assembly that consumes the PDF Utilities service WSDL file.
	- Reference the Microsoft .NET client assembly.
- **2** Create a PDFUtilityService client

Create a PDFUtilityServiceService object by using your proxy class constructor.

**3** Invoke the XDP to PDF conversion operation

To perform the conversion, invoke the PDFUtilityServiceService object's convertXDPtoPDF method and pass in a BLOB object that represents the XDP file. The method returns a BLOB object that represents the newly created PDF file.

#### **See also**

["Converting XDP Documents into PDF Documents" on page](#page-1001-0) 999

Quick Start (Base64): Converting an XDP document to a PDF document using the web service API

["Invoking AEM Forms using Base64 encoding" on page](#page-527-0) 525

["Creating a .NET client assembly that uses Base64 encoding" on page](#page-527-1) 525

# <span id="page-1002-0"></span>**Retrieving PDF Document Properties**

You can use the PDF Utilities Java and web service APIs to programmatically retrieve PDF document properties, such as whether the document is a fillable form or the minimum Acrobat version required to read the document.

*Note: For more information about the PDF Utilities service, see [Services Reference for AEM Forms](http://www.adobe.com/go/learn_aemforms_services_63)*

# **Summary of steps**

To retrieve PDF document properties, perform the following steps:

- **1** Include project files.
- **2** Create a PDFUtilityService client.
- **3** Invoke the properties retrieval operation.

### **Include project files**

Include necessary files into your development project. If you are creating a client application using Java, include the necessary JAR files. If you are using web services, ensure that you include the proxy files.

# **Create a PDFUtilityService client**

Before you can programmatically perform a PDF Utilities operation, you must create a PDFUtilityService client. With the Java API, this is accomplished by creating a PDFUtilityServiceClient object. With the web service API, this is accomplished using a PDFUtilityServiceService object.

# **Invoke the properties retrieval operation**

After you create the service client, you can invoke the properties retrieval operation.

#### **See also**

["Retrieve PDF document properties using the Java API" on page](#page-1003-0) 1001

["Retrieve PDF document properties using the web service API" on page](#page-1004-1) 1002

["Including AEM Forms Java library files" on page](#page-493-0) 491

["Setting connection properties" on page](#page-502-0) 500

#### <span id="page-1003-0"></span>**Retrieve PDF document properties using the Java API**

Retrieve PDF document properties by using the PDF Utilities API (Java):

**1** Include project files

Include client JAR files, such as adobe-pdfutility-client.jar, in your Java project's class path.

**2** Create a PDFUtilityService client

Create a PDFUtilityServiceClient object by using its constructor and passing a ServiceClientFactory object that contains connection properties.

**3** Invoke the properties retrieval operation

To perform the conversion, invoke the PDFUtilityServiceClient object's getPDFProperties method and pass in the following:

- A com.adobe.idp.Document object that represents the PDF document.
- A PDFPropertiesOptionSpec object that contains the properties to be evaluated.

The method returns a PDFPropertiesResult object that contains the results of the query.

# **See also**

["Retrieving PDF Document Properties" on page](#page-1002-0) 1000

["Including AEM Forms Java library files" on page](#page-493-0) 491

["Setting connection properties" on page](#page-502-0) 500

# <span id="page-1004-1"></span>**Retrieve PDF document properties using the web service API**

Retrieve PDF document properties by using the PDF Utilities web service API:

- **1** Include project files
	- Create a Microsoft .NET client assembly that consumes the PDF Utilities service WSDL file.
	- Reference the Microsoft .NET client assembly.
- **2** Create a PDFUtilityService client

Create a PDFUtilityServiceService object by using your proxy class constructor.

**3** Invoke the properties retrieval operation

To perform the conversion, invoke the PDFUtilityServiceService object's getPDFProperties method and pass in the following:

- A BLOB object that represents the PDF document.
- A PDFPropertiesOptionSpec object that contains the properties to be evaluated.

The method returns a PDFPropertiesResult object that contains the results of the query.

# **See also**

["Retrieving PDF Document Properties" on page](#page-1002-0) 1000

Quick Start (Base64): Retrieving PDF document properties using the web service API

["Invoking AEM Forms using Base64 encoding" on page](#page-527-0) 525

["Creating a .NET client assembly that uses Base64 encoding" on page](#page-527-1) 525

# <span id="page-1004-0"></span>**Setting PDF Document Save Modes**

You can use the PDF Utilities service Java and web service APIs to programmatically set a save mode for a PDF document. When using the PDF Utilities service to set a save mode, the PDF Utilities service only sets the save mode and does not actually save the PDF document. The PDF document is saved when it is passed to another service operation. For example, you can use the PDF Utilities service to set a specific save mode and pass it to the Encryption service, where the PDF document is actually saved and encrypted.

*Note: For more information about the PDF Utilities service, see [Services Reference for AEM Forms](http://www.adobe.com/go/learn_aemforms_services_63).*

# **Summary of steps**

To set the save option for PDF documents, perform the following steps:

- **1** Include project files.
- **2** Create a PDFUtilityService client.
- **3** Set the save mode.
- **4** Invoke the save operation.
- **5** Pass the PDF document to another operation.

#### **Include project files**

Include necessary files into your development project. If you are creating a client application using Java, include the necessary JAR files. If you are using web services, ensure that you include the proxy files.

# **Create a PDFUtilityService client**

Before you can programmatically perform a PDF Utilities operation, you must create a PDFUtilityService client. With the Java API, this is accomplished by creating a PDFUtilityServiceClient object. With the web service API, this is accomplished using a PDFUtilityServiceService object.

# **Set the Save mode**

You can choose one of the following save options:

- INCREMENTAL: To save incrementally to reduce the time required to save
- FAST WEB VIEW: save for fast web viewing
- FULL: To save using a full save (without optimizations)

# **Invoke the save style operation**

After you create the service client, you can invoke the properties retrieval operation.

# **Pass the PDF document to another AEM Forms operation**

Once the PDF Utilities service sets the specified Save mode, pass the PDF document to another AEM Forms operation. Once returned from that operation, the PDF document is saved in the specified mode. For example, if you use the PDF Utilities service to set the FAST WEB VIEW mode and then pass the PDF document to the Encryption service's encryptUsingPassword operation, the returned PDF document is encrypted with a password and save in the FAST WEB VIEW mode.

*Note: The Quick Start that is associated with this section sets the FAST\_WEB\_VIEW* **mode and then passes the PDF** *document to the Encryption service's encryptUsingPassword operation.*

# **See also**

["Set PDF document save options using the Java API" on page](#page-1005-0) 1003

["Set PDF document save options using the web service API" on page](#page-1006-0) 1004

["Including AEM Forms Java library files" on page](#page-493-0) 491

["Setting connection properties" on page](#page-502-0) 500

["Encrypting PDF Documents with a Password" on page](#page-808-0) 806

#### <span id="page-1005-0"></span>**Set PDF document save options using the Java API**

Set the PDF document save options by using the PDF Utilities API (Java):

**1** Include project files

Include client JAR files, such as adobe-pdfutility-client.jar, in your Java project's class path.

**2** Create a PDFUtilityService client

Create a PDFUtilityServiceClient object by using its constructor and passing a ServiceClientFactory object that contains connection properties.

- **3** Set the Save mode
	- Create a PDFUtilitySaveMode object by using its constructor.
	- Set the save mode by invoking the PDFUtilitySaveMode object's setSaveStyle method and passing a string value that specifies the save mode. For example, to save for fast web viewing, pass FAST\_WEB\_VIEW.
- **4** Invoke the save style operation

Invoke the PDFUtilityServiceClient object's setSaveMode method and pass the following values:

- A com.adobe.idp.Document object that represents the PDF document.
- A PDFUtilitySaveMode object that contains the save style to be used.
- A Boolean value used to determine whether to override any previous settings.

The method returns a com.adobe.idp.Document object formatted using the specified save style.

- **5** Pass the PDF document to another AEM Forms operation
	- Pass the returned com.adobe.idp.Document object to another AEM Forms operation.

#### **See also**

["Setting PDF Document Save Modes" on page](#page-1004-0) 1002

["Including AEM Forms Java library files" on page](#page-493-0) 491

["Setting connection properties" on page](#page-502-0) 500

### <span id="page-1006-0"></span>**Set PDF document save options using the web service API**

Set the PDF document save options by using the PDF Utilities AP (web service):

- **1** Include project files
	- Create a Microsoft .NET client assembly that consumes the PDF Utilities service WSDL file.
	- Reference the Microsoft .NET client assembly.
- **2** Create a PDFUtilityService client

Create a PDFUtilityServiceService object by using your proxy class constructor.

- **3** Set the Save mode
	- Create a PDFUtilitySaveMode object by using its constructor.
	- Set the save mode by assigning a string value to the PDFUtilitySaveMode object's saveStyle method that specifies the save mode. For example, to save for fast web viewing, specify FAST\_WEB\_VIEW.
- **4** Invoke the save style operation

Invoke the PDFUtilityServiceService object's setSaveMode method and pass the following values:

- A BLOB object that represents the PDF document.
- A PDFUtilitySaveMode object that contains the save style to be used.
- A Boolean value used to determine whether to override any previous settings.

The method returns a BLOB object formatted using the specified save style. You can then save that object as a PDF document.

- **5** Pass the PDF document to another Forms operation
	- Pass the returned BLOB object to another AEM Forms operation.

# **See also**

["Setting PDF Document Save Modes" on page](#page-1004-0) 1002

Quick Start (Base64): Setting the save style for a PDF document using the web service API

["Invoking AEM Forms using Base64 encoding" on page](#page-527-0) 525

["Creating a .NET client assembly that uses Base64 encoding" on page](#page-527-1) 525

# **Sanitizing PDF Documents**

You can use the PDF Utilities Java APIs to programmatically convert PDF documents into XDP documents.

*Note: For more information about the PDF Utilities service, see [Services Reference for AEM Forms](http://www.adobe.com/go/learn_aemforms_services_63).*

# **Summary of steps**

To sanitize PDF document, perform the following steps:

- **1** Include project files.
- **2** Create a PDFUtilityService client.
- **3** Invoke the sanitization operation.

# **Include project files**

Include necessary files into your development project. To create a client application using Java, include the necessary JAR files.

# **Create a PDFUtilityService client**

Before you can programmatically perform a sanitization operation, you must create a PDFUtilityService client. With the Java API, this is accomplished by creating a PDFUtilityServiceClient object.

# **Invoke the PDF to XDP conversion operation**

After you create the service client, you can invoke the sanitization operation.

# **See also**

["Convert PDF documents into XDP documents using the Java API" on page](#page-1000-0) 998

["Convert PDF documents into XDP documents using the web service API" on page](#page-1000-1) 998

["Including AEM Forms Java library files" on page](#page-493-0) 491

["Setting connection properties" on page](#page-502-0) 500

# **Sanitize PDF documents using the Java API**

Sanitize documents by using the PDF Utilities API (Java):

**1** Include project files

Include client JAR files, such as the adobe-pdfutility-client.jar, in your Java project's class path.

**2** Create a PDFUtilityService client

Create a PDFUtilityServiceClient object by using its constructor and passing a ServiceClientFactory object that contains connection properties.

**3** Invoke the PDF to XDP conversion operation

To perform the conversion, invoke the PDFUtilityServiceClient object's convertPDFtoXDP method and pass in a com.adobe.idp.Document object that represents the PDF file. The method returns a com.adobe.idp.Document object that represents the newly created XDP file.
#### **See also**

["Quick Start \(SOAP mode\): Sanitizing PDF documents" on page](#page-284-0) 282

["Including AEM Forms Java library files" on page](#page-493-0) 491

["Setting connection properties" on page](#page-502-0) 500S

# **Working with XMP Utilities**

### **About the XMP Utilities Service**

PDF documents contain metadata, which is information about the document as distinguished from the contents of the document, such as text and graphics. Adobe Extensible Metadata Platform (XMP) is a standard for handling document metadata.

The XMP Utilities service can retrieve and save XMP metadata from PDF documents, and import XMP metadata into PDF documents.

You can accomplish these tasks using the XMP Utilities service:

- Import metadata into PDF documents. (See ["Importing Metadata into PDF Documents" on page](#page-1009-0) 1007.)
- Export metadata from PDF documents. (See ["Exporting Metadata from PDF Documents" on page](#page-1013-0) 1011.)

*Note: For more information about the XMP Utilities service, see [Services Reference for AEM Forms.](http://www.adobe.com/go/learn_aemforms_services_63)*

# <span id="page-1009-0"></span>**Importing Metadata into PDF Documents**

You can use the XMP Utilities Java and web service APIs to programmatically import XMP metadata into a PDF document. Metadata provides information about a PDF document such as the document's author and keywords related to the document. Metadata can be located in the document's Document Properties dialog, as shown in the following illustration.

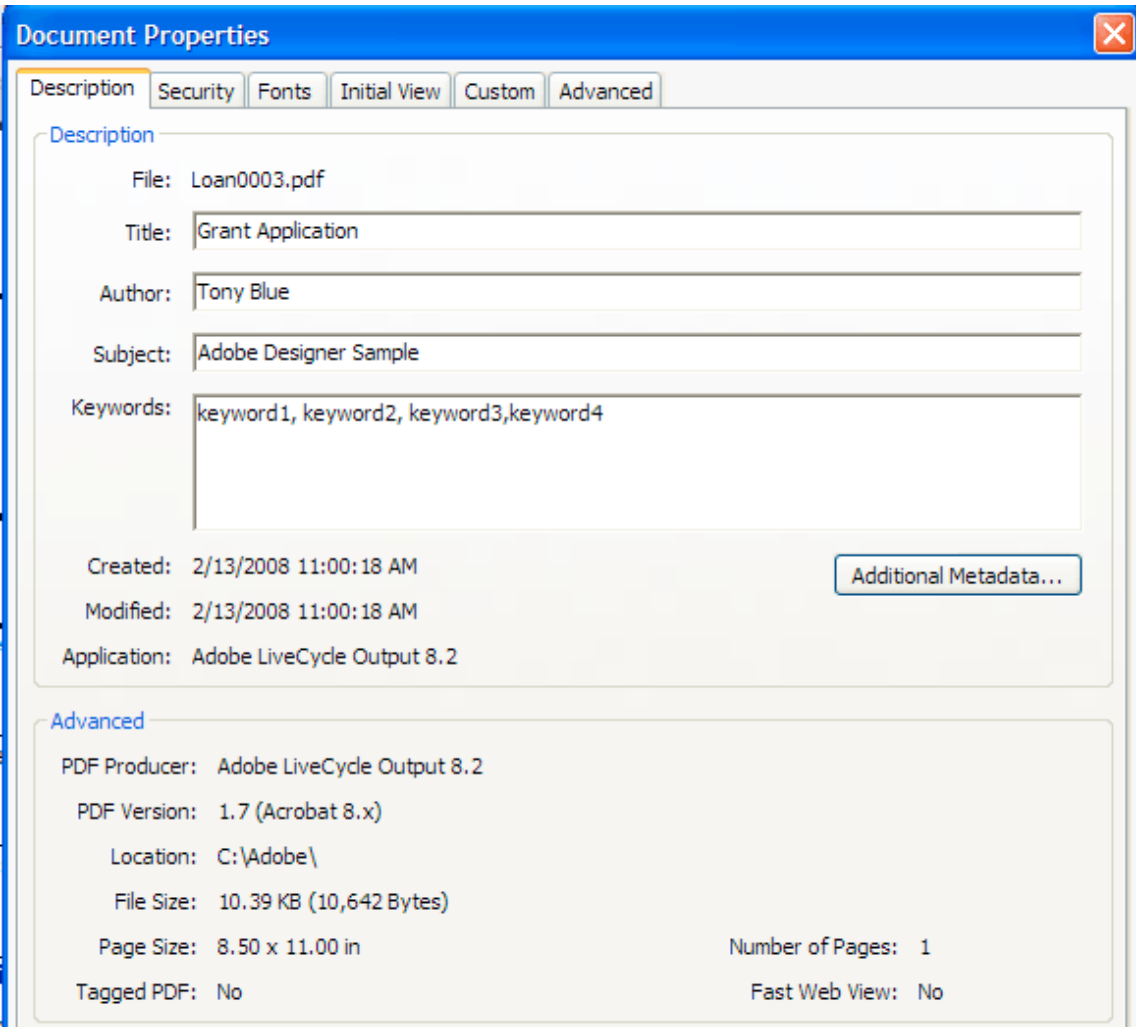

To programmatically import metadata into a PDF document, you can use an existing XML document that specifies the metadata values or you can use an object of type XMPUtilityMetadata. (See [AEM Forms API Reference](http://www.adobe.com/go/learn_aemforms_javadocs_63_en).)

*Note: This section discusses how to use an XML document to import metadata into a PDF document.* 

The following XML code contains metadata values that correspond to the previous illustration. For example, notice the bold items, which specify keywords.

#### PROGRAMMING WITH AEM FORMS **1008 Performing Service Operations Using APIs**

```
<?xpacket begin="?" id="W5M0MpCehiHzreSzNTczkc9d"?> 
<x:xmpmeta xmlns:x="adobe:ns:meta/" x:xmptk="Adobe XMP Core 4.2-jc015 52.349034, 2008 Jun 20 
00:30:39-PDT (debug)"> 
       <rdf:RDF xmlns:rdf="http://www.w3.org/1999/02/22-rdf-syntax-ns#"> 
          <rdf:Description rdf:about="" 
                xmlns:xmp="http://ns.adobe.com/xap/1.0/"> 
             <xmp:MetadataDate>2008-10-22T10:52:21-04:00</xmp:MetadataDate> 
             <xmp:CreatorTool>AEM Forms</xmp:CreatorTool> 
             <xmp:ModifyDate>2008-10-22T10:52:21-04:00</xmp:ModifyDate> 
              <xmp:CreateDate>2008-02-13T11:00:18-05:00</xmp:CreateDate> 
          </rdf:Description> 
          <rdf:Description rdf:about="" 
                 xmlns:pdf="http://ns.adobe.com/pdf/1.3/"> 
             <pdf:Producer>AEM Forms</pdf:Producer> 
              <pdf:Keywords>keyword1, keyword2, keyword3,keyword4</pdf:Keywords> 
          </rdf:Description> 
          <rdf:Description rdf:about="" 
                xmlns:xmpMM="http://ns.adobe.com/xap/1.0/mm/"> 
             <xmpMM:DocumentID>uuid:1cce1f84-331e-4d8d-8538-15441c271dd7</xmpMM:DocumentID> 
              <xmpMM:InstanceID>uuid:cdda0ca6-7c91-4771-9dc9-796c8fe59350</xmpMM:InstanceID> 
          </rdf:Description> 
          <rdf:Description rdf:about="" 
                 xmlns:dc="http://purl.org/dc/elements/1.1/"> 
             <dc:format>application/pdf</dc:format> 
             <dc:description> 
                <rdf:Alt> 
                    <rdf:li xml:lang="x-default">Adobe Designer Sample</rdf:li> 
                \langle rdf:Alt>
             </dc:description> 
             <dc:title> 
                 <rdf:Alt> 
                   <rdf:li xml:lang="x-default">Grant Application</rdf:li>
                \langlerdf:Alt>
             </dc:title> 
             <dc:creator> 
                <rdf:Seq> 
                   <rdf:li>Tony Blue</rdf:li>
                </rdf:Seq> 
             </dc:creator> 
             <dc:subject> 
                 <rdf:Bag>
```

```
 <rdf:li>keyword1</rdf:li> 
                   <rdf:li>keyword2</rdf:li> 
                   <rdf:li>keyword3</rdf:li> 
                    <rdf:li>keyword4</rdf:li> 
                </rdf:Bag> 
             </dc:subject> 
          </rdf:Description> 
          <rdf:Description rdf:about="" 
                xmlns:desc="http://ns.adobe.com/xfa/promoted-desc/"> 
             <desc:version rdf:parseType="Resource"> 
                <rdf:value>1.0</rdf:value> 
                <desc:ref>/template/subform[1]</desc:ref> 
             </desc:version> 
             <desc:contact rdf:parseType="Resource"> 
                <rdf:value>Adobe Systems Incorporated</rdf:value>
                <desc:ref>/template/subform[1]</desc:ref> 
             </desc:contact> 
          </rdf:Description> 
      \langlerdf:RDF>
</x:xmpmeta>
```
*Note: For more information about the XMP Utilities service, see [Services Reference for AEM Forms.](http://www.adobe.com/go/learn_aemforms_services_63)*

# **Summary of steps**

To import XMP metadata into a PDF document, perform the following steps:

- **1** Include project files.
- **2** Create an XMPUtilityService client.
- **3** Invoke the XMP metadata import operation.

# **Include project files**

Include necessary files into your development project. If you are creating a client application using Java, include the necessary JAR files. If you are using web services, ensure that you include the proxy files.

# **Create an XMPUtilityService client**

Before you can programmatically perform an XMP Utilities operation, you must create an XMPUtilityService client. With the Java API, this is accomplished by creating an XMPUtilityServiceClient object. With the web service API, this is accomplished by using an XMPUtilityServiceService object.

### **Invoke the XMP metadata import operation**

After you create the service client, you can invoke one of the XMP metadata import operations to import the XMP metadata into the specified PDF document.

### **See also**

["Import XMP metadata using the Java API" on page](#page-1012-0) 1010

["Importing XMP metadata using the web service API" on page](#page-1012-1) 1010

["Including AEM Forms Java library files" on page](#page-493-0) 491

["Setting connection properties" on page](#page-502-0) 500

#### <span id="page-1012-0"></span>**Import XMP metadata using the Java API**

Import XMP metadata by using the XMP Utilities API (Java):

**1** Include project files

Include client JAR files, such as adobe-pdfutility-client.jar, in your Java project's class path.

*Note: The adobe-pdfutility-client.jar file contains classes that enable you to programmatically invoke the XMP Utilities service.* 

**2** Create an XMPUtilityService client

Create an XMPUtilityServiceClient object by using its constructor and passing a ServiceClientFactory object that contains connection properties.

**3** Invoke the XMP metadata import operation

To modify the XMP metadata, invoke either the XMPUtilityServiceClient object's importMetadata method or its importXMP method.

If you use the importMetadata method, pass in the following values:

- A com.adobe.idp.Document object that represents the PDF file.
- An XMPUtilityMetadata object that contains the metadata to be imported.

If you use the importXMP method, pass in the following values:

- A com.adobe.idp.Document object that represents the PDF file.
- A com.adobe.idp.Document object that represents an XML file that contains the metadata to be imported.

In either case, the returned value is a com.adobe.idp.Document object that represents the PDF file with the newly imported metadata. You can then save this object to disk.

#### **See also**

["Importing Metadata into PDF Documents" on page](#page-1009-0) 1007

["Including AEM Forms Java library files" on page](#page-493-0) 491

["Setting connection properties" on page](#page-502-0) 500

#### <span id="page-1012-1"></span>**Importing XMP metadata using the web service API**

To programmatically import XMP metadata using the XMP Utilities web service API, perform the following tasks:

- **1** Include project files
	- Create a Microsoft .NET client assembly that consumes the XMP Utilities service WSDL file. (See ["Invoking](#page-527-0)  [AEM Forms using Base64 encoding" on page](#page-527-0) 525.)
	- Reference the Microsoft .NET client assembly. (See ["Creating a .NET client assembly that uses Base64 encoding"](#page-527-1)  [on page](#page-527-1) 525.)
- **2** Create an XMPUtilityService client

Create an XMPUtilityServiceService object by using your proxy class constructor.

**3** Invoke the XMP metadata import operation

To modify the XMP metadata, invoke either the XMPUtilityServiceService object's importMetadata method or its importXMP method.

If you use the importMetadata method, pass in the following values:

- A BLOB object that represents the PDF file.
- An XMPUtilityMetadata object that contains the metadata to be imported.

If you use the importXMP method, pass in the following values:

- A BLOB object that represents the PDF file.
- A BLOB object that represents an XML file that contains the metadata to be imported.

In either case, the returned value is a BLOB object that represents the PDF file with the newly imported metadata. You can then save this object to disk.

#### **See also**

["Importing Metadata into PDF Documents" on page](#page-1009-0) 1007

Quick Start (Base64): Importing XMP metadata using the web service API

["Invoking AEM Forms using Base64 encoding" on page](#page-527-0) 525

["Creating a .NET client assembly that uses Base64 encoding" on page](#page-527-1) 525

### <span id="page-1013-0"></span>**Exporting Metadata from PDF Documents**

You can use the XMP Utilities Java and web service APIs to programmatically retrieve and save XMP metadata from a PDF document.

*Note: For more information about the XMP Utilities service, see [Services Reference for AEM Forms.](http://www.adobe.com/go/learn_aemforms_services_63)*

#### **Summary of steps**

To export XMP metadata from a PDF document, perform the following steps:

- **1** Include project files.
- **2** Create an XMPUtilityService client.
- **3** Invoke the XMP metadata export operation.

#### **Include project files**

Include necessary files into your development project. If you are creating a client application using Java, include the necessary JAR files. If you are using web services, ensure that you include the proxy files.

#### **Create an XMPUtilityService client**

Before you can programmatically perform an XMP Utilities operation, you must create an XMPUtilityService client. With the Java AP,I this is accomplished by creating an XMPUtilityServiceClient object. With the web service API, this is accomplished using an XMPUtilityServiceService object.

#### **Invoke the XMP metadata export operation**

After you create the service client, you can invoke one of the XMP metadata export operations, which can be used to inspect the XMP metadata or save it to disk.

### **See also**

["Import XMP metadata using the Java API" on page](#page-1012-0) 1010

["Importing XMP metadata using the web service API" on page](#page-1012-1) 1010

["Including AEM Forms Java library files" on page](#page-493-0) 491

["Setting connection properties" on page](#page-502-0) 500

#### **Export XMP metadata using the Java API**

Export XMP metadata by using the XMP Utilities API (Java):

**1** Include project files

Include client JAR files, such as adobe-pdfutility-client.jar, in your Java project's class path.

*Note: The adobe-pdfutility-client.jar file contains classes that enable you to programmatically invoke the XMP Utility service.* 

**2** Create an XMPUtilityService client

Create an XMPUtilityServiceClient object by using its constructor and passing a ServiceClientFactory object that contains connection properties.

**3** Invoke the XMP metadata import operation

To inspect the XMP metadata, invoke the XMPUtilityServiceClient object's exportMetadata method and pass in a com.adobe.idp.Document object that represents the PDF file. The method returns an XMPUtilityMetadata object that contains the retrieved metadata.

To retrieve and save the XMP metadata, invoke the XMPUtilityServiceClient object's exportXMP method and pass in a com.adobe.idp.Document object that represents the PDF file. The method returns a com.adobe.idp.Document object that contains the retrieved metadata, which you can subsequently save to disk as an XML file.

### **See also**

["Exporting Metadata from PDF Documents" on page](#page-1013-0) 1011

["Including AEM Forms Java library files" on page](#page-493-0) 491

["Setting connection properties" on page](#page-502-0) 500

### **Export XMP metadata using the web service API**

Export XMP metadata by using the XMP Utilities API (web service):

- **1** Include project files
	- Create a Microsoft .NET client assembly that consumes the XMP Utilities service WSDL file.
	- Reference the Microsoft .NET client assembly.
- **2** Create an XMPUtilityService client

Create an XMPUtilityServiceService object by using your proxy class constructor.

**3** Invoke the XMP metadata import operation

To inspect the XMP metadata, invoke the XMPUtilityServiceClient object's exportMetadata method and pass in a BLOB object that represents the PDF file. The method returns an XMPUtilityMetadata object that contains the retrieved metadata.

To retrieve and save the XMP metadata, invoke the XMPUtilityServiceClient object's exportXMP method and pass in a BLOB object that represents the PDF file. The method returns a BLOB object that contains the retrieved metadata, which you can subsequently save to disk as an XML file.

#### **See also**

["Exporting Metadata from PDF Documents" on page](#page-1013-0) 1011

["Invoking AEM Forms using Base64 encoding" on page](#page-527-0) 525

["Creating a .NET client assembly that uses Base64 encoding" on page](#page-527-1) 525

# **Managing Users**

### **About User Management**

You can use the User Management API to create client applications that can manage roles, permissions, and principals (which can be users or groups), as well as authenticate users. User Management API consists of the following AEM Forms APIs:

- Directory Manager Service API
- Authentication Manager Service API
- Authorization Manager Service API

User Management enables you to assign, remove, and determine roles and permissions. It also enables you to assign, remove, and query domains, users, and groups. Finally, you can use User Management to authenticate users.

In ["Adding Users" on page](#page-1017-0) 1015 you will understand how to programmatically add users. This section uses the Directory Manager Service API.

In ["Deleting Users" on page](#page-1021-0) 1019 you will understand how to programmatically delete users. This section uses the Directory Manager Service API.

In ["Managing Users and Groups" on page](#page-1025-0) 1023 you will understand the difference between a local user and a directory user, and see examples of how to use the Java and web service APIs to programmatically manage users and groups. This section uses the Directory Manager Service API.

In ["Managing Roles and Permissions" on page](#page-1028-0) 1026 you will learn about the system roles and permissions and what you can do programmatically to augment them, and see examples of how to use the Java and web service APIs to programmatically manage roles and permissions. This section uses both the Directory Manager Service API and Authorization Manager Service API.

In ["Authenticating Users" on page](#page-1030-0) 1028 you will see examples of how to use the Java and web service APIs to programmatically authenticate users. This section uses the Authorization Manager Service API.

### **Understanding the authentication process**

User Management provides built-in authentication functionality, and also provides you with the ability to connect it with your own authentication provider. When User Management receives an authentication request (for example, a user attempts to log in), it passes user information to the authentication provider to authenticate. User Management receives the results from the authentication provider after it authenticates the user.

The following diagram shows the interaction among an end user attempting to log in, User Management, and the authentication provider.

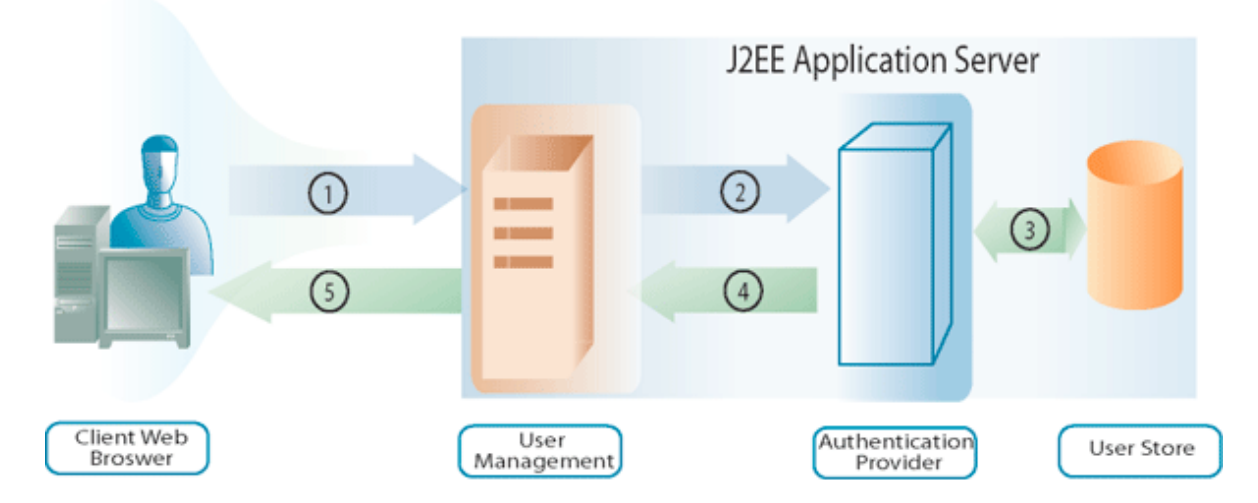

The following table describes each step of the authentication process.

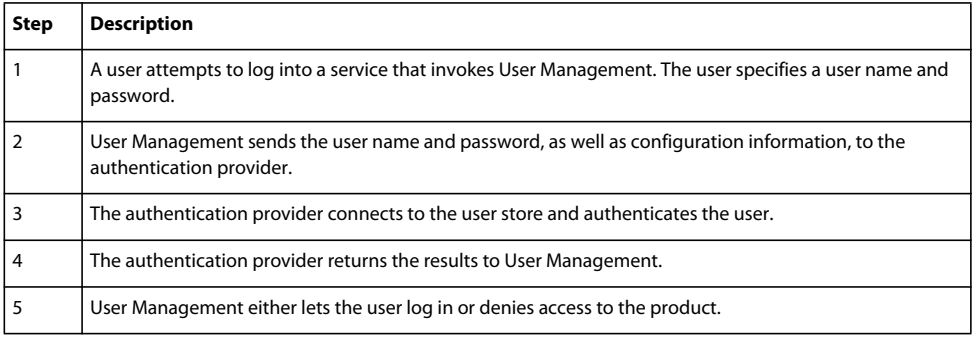

*Note: If the server time zone is different from the client time zone, when consuming the WSDL for the AEM Forms Generate PDF service on a native SOAP stack using a .NET client on a WebSphere Application Server cluster, the following User Management authentication error may occur:*

[com.adobe.idp.um.webservices.WSSecurityHandler] errorCode:12803 errorCodeHEX:0x3203 message:WSSecurityHandler: UM authenticate returns exception : An error was discovered processing the <wsse:Security> header. (WSSecurityEngine: Invalid timestamp The security semantics of message have expired).

### **Understanding directory management**

User Management is packaged with a directory service provider (the DirectoryManagerService) that supports connections to LDAP directories. If your organization uses a non-LDAP repository to store user records, you can create your own directory service provider that works with your repository.

Directory service providers retrieve records from a user store at the request of User Management. User Management regularly caches user and group records in the database to improve performance.

The directory service provider can be used to synchronize the User Management database with the user store. This step ensures that all user directory information and all user and group records are up to date.

In addition, the DirectoryManagerService provides you with the ability to create and manage domains. Domains define different user bases. The boundary of a domain is usually defined according to the way your organization is structured or how your user store is set up. User Management domains provide configuration settings that authentication providers and directory service providers use.

In the configuration XML that User Management exports, the root node that has the attribute value of Domains contains an XML element for each domain defined for User Management. Each of these elements contain other elements that define aspects of the domain associated with specific service providers.

### **Understanding objectSID values**

When using Active Directory, it is important to understand that an objectSID value is not a unique attribute across multiple domains. This value stores the security identifier of an object. In a multiple domain environment (for example, a tree of domains) the objectSID value can be different.

An objectSID value would change if an object is moved from one Active Directory domain to another domain. Some objects have the same objectSID value anywhere in the domain. For example, groups like BUILTIN\Administrators, BUILTIN\Power Users and so on would have the same objectSID value regardless of the domains. These objectSID values are well known.

# <span id="page-1017-0"></span>**Adding Users**

You can use the Directory Manager Service API (Java and web service) to programmatically add users to AEM Forms. After you add a user, you can use that user when performing a service operation that requires a user. For example, you can assign a task to the new user. (See ["Assigning Tasks" on page](#page-1091-0) 1089.)

### <span id="page-1017-1"></span>**Summary of steps**

To add a user, perform the following steps:

- **1** Include project files.
- **2** Create a DirectoryManagerService client.
- **3** Define user information.
- **4** Add the user to AEM Forms.
- **5** Verify that the user is added.

### **Include project files**

Include necessary files in your development project. If you are creating a client application using Java, include the necessary JAR files. If you are using web services, include the proxy files.

### **Create a DirectoryManagerService client**

Before you can programmatically perform a Directory Manager service operation, create a Directory Manager Service API client.

### **Define user information**

When you add a new user by using the Directory Manager Service API, define information for that user. Typically, when you add a new user, you define the following values:

- **Domain name**: The domain to which the user belongs (for example, DefaultDom).
- **User identifier value**: The identifier value of the user (for example, wblue).
- **Principal type**: The type of user (for example, you can specify USER).
- **Given name**: A given name for the user (for example, Wendy).
- **Family name**: The family name for the user (for example, Blue).
- **Locale**: Locale information for the user.

### **Add the user to AEM Forms**

After you define user information, you can add the user to AEM Forms. To add a user, invoke the DirectoryManagerServiceClient object's createLocalUser method.

#### **Verify that the user was added**

You can verify that the user was added to ensure that no issues occurred. Locate the new user by using the user identifier value.

#### **See also**

["Add users using the Java API" on page](#page-1018-0) 1016

["Add users using the web service API" on page](#page-1019-0) 1017

["Including AEM Forms Java library files" on page](#page-493-0) 491

["Setting connection properties" on page](#page-502-0) 500

["Deleting Users" on page](#page-1021-0) 1019

#### <span id="page-1018-0"></span>**Add users using the Java API**

Add users by using the Directory Manager Service API (Java):

**1** Include project files.

Include client JAR files, such as adobe-usermanager-client.jar, in your Java project's class path.

**2** Create a DirectoryManagerServices client.

Create a DirectoryManagerServiceClient object by using its constructor and passing a ServiceClientFactory object that contains connection properties.

- **3** Define user information.
	- Create a UserImpl object by using its constructor.
	- Set the demain name by invoking the UserImpl object's setDomainName method. Pass a string value that specifies the domain name.
	- Set the principal type by invoking the UserImpl object's setPrincipalType method. Pass a string value that specifies the type of user. For example, you can specify USER.
	- Set the user identifier value by invoking the UserImpl object's setUserid method. Pass a string value that specifies the user identifier value. For example, you can specify wblue.
	- Set the canonical name by invoking the UserImpl object's setCanonicalName method. Pass a string value that specifies the user's canonical name. For example, you can specify wblue.
	- Set the given name by invoking the UserImpl object's setGivenName method. Pass a string value that specifies the user's given name. For example, you can specify Wendy.
	- Set the family name by invoking the UserImpl object's setFamilyName method. Pass a string value that specifies the user's family name. For example, you can specify Blue.

*Note: Invoke a method that belongs to the UserImpl object to set other values. For example, you can set the locale value by invoking the UserImpl object's setLocale method.*

**4** Add the user to AEM Forms.

Invoke the DirectoryManagerServiceClient object's createLocalUser method and pass the following values:

- The UserImpl object that represents the new user
- A string value that represents the user's password

The createLocalUser method returns a string value that specifies the local user identifier value.

- **5** Verify that the user was added.
	- Create a PrincipalSearchFilter object by using its constructor.
	- Set the user identifier value by invoking the Principal SearchFilter object's setUserId method. Pass a string value that represents the user identifier value.
	- Invoke the DirectoryManagerServiceClient object's findPrincipals method and pass the PrincipalSearchFilter object. This method returns a java.util.List instance, where each element is a User object. Iterate through the java.util.List instance to locate the user.

### **See also**

["Summary of steps" on page](#page-1017-1) 1015

Quick Start (SOAP mode): Adding users using the Java API

["Including AEM Forms Java library files" on page](#page-493-0) 491

["Setting connection properties" on page](#page-502-0) 500

### <span id="page-1019-0"></span>**Add users using the web service API**

Add users by using the Directory Manager Service API (web service):

**1** Include project files.

Create a Microsoft .NET project that uses MTOM. Ensure that you use the following WSDL definition for the service reference:

http://localhost:8080/soap/services/DirectoryManagerService?WSDL&lc\_version=9.0.1.

*Note: Replace localhost with the IP address of the server hosting AEM Forms.* 

- **2** Create a DirectoryManagerService client.
	- Create a DirectoryManagerServiceClient object by using its default constructor.
	- Create a DirectoryManagerServiceClient.Endpoint.Address object by using the System.ServiceModel.EndpointAddress constructor. Pass a string value that specifies the WSDL to the AEM Forms service (for example,

http://localhost:8080/soap/services/DirectoryManagerService?blob=mtom). You do not need to use the 1c version attribute. This attribute is used when you create a service reference. Ensure that you specify ?blob=mtom.

- Create a System. ServiceModel. BasicHttpBinding object by getting the value of the DirectoryManagerServiceClient.Endpoint.Binding field. Cast the return value to BasicHttpBinding.
- Set the System.ServiceModel.BasicHttpBinding object's MessageEncoding field to WSMessageEncoding.Mtom. This value ensures that MTOM is used.
- Enable basic HTTP authentication by performing the following tasks:
	- Assign the AEM forms user name to the field DirectoryManagerServiceClient.ClientCredentials.UserName.UserName.
	- Assign the corresponding password value to the field DirectoryManagerServiceClient.ClientCredentials.UserName.Password.
	- Assign the constant value HttpClientCredentialType.Basic to the field BasicHttpBindingSecurity.Transport.ClientCredentialType.
	- Assign the constant value BasicHttpSecurityMode.TransportCredentialOnly to the field BasicHttpBindingSecurity.Security.Mode.
- **3** Define user information.
	- Create a UserImpl object by using its constructor.
	- Set the demain name by assigning a string value to the UserImpl object's domainName field.
	- Set the principal type by assigning a string value to the UserImpl object's principalType field. For example, you can specify USER.
	- Set the user identifier value by assigning a string value to the UserImpl object's userid field.
	- Set the canonical name value by assigning a string value to the UserImpl object's canonicalName field.
	- Set the given name value by assigning a string value to the UserImpl object's given Name field.
	- Set the family name value by assigning a string value to the UserImpl object's familyName field.
- **4** Add the user to AEM Forms.

Invoke the DirectoryManagerServiceClient object's createLocalUser method and pass the following values:

- The UserImpl object that represents the new user
- A string value that represents the user's password

The createLocalUser method returns a string value that specifies the local user identifier value.

- **5** Verify that the user was added.
	- Create a PrincipalSearchFilter object by using its constructor.
	- Set the user identifier value of the user by assigning a string value that represents the user identifier value to the PrincipalSearchFilter object's userId field.
	- Invoke the DirectoryManagerServiceClient object's findPrincipals method and pass the PrincipalSearchFilter object. This method returns a MyArrayOfUser collection object, where each element is a User object. Iterate through the MyArrayOfUser collection to locate the user.

#### **See also**

["Summary of steps" on page](#page-1017-1) 1015

Quick Start (MTOM): Adding users using the web service API

Quick Start (SwaRef): Adding users using the web service API

["Invoking AEM Forms using MTOM" on page](#page-531-0) 529

["Invoking AEM Forms using SwaRef" on page](#page-533-0) 531

# <span id="page-1021-0"></span>**Deleting Users**

You can use the Directory Manager Service API (Java and web service) to programmatically delete users from AEM Forms. After you delete a user, the user can no longer be used to perform a service operation that requires a user. For example, you cannot assign a task to a deleted user. (See ["Assigning Tasks" on page](#page-1091-0) 1089.)

### <span id="page-1021-2"></span>**Summary of steps**

To delete a user, perform the following steps:

- **1** Include project files.
- **2** Create a DirectoryManagerService client.
- **3** Specify the user to delete.
- **4** Delete the user from AEM Forms.

#### **Include project files**

Include necessary files in your development project. If you are creating a client application by using Java, include the necessary JAR files. If you are using web services, include the proxy files.

#### **Create a DirectoryManagerService client**

Before you can programmatically perform a Directory Manager Service API operation, create a Directory Manager service client.

#### **Specify the user to delete**

You can specify a user to delete by using the user's identifier value.

#### **Delete the user from AEM Forms**

To delete a user, invoke the DirectoryManagerServiceClient object's deleteLocalUser method.

#### **See also**

["Delete users using the Java API" on page](#page-1021-1) 1019

["Delete users using the web service API" on page](#page-1022-0) 1020

["Including AEM Forms Java library files" on page](#page-493-0) 491

["Setting connection properties" on page](#page-502-0) 500

["Adding Users" on page](#page-1017-0) 1015

### <span id="page-1021-1"></span>**Delete users using the Java API**

Delete users by using the Directory Manager Service API (Java):

**1** Include project files.

Include client JAR files, such as adobe-usermanager-client.jar, in your Java project's class path.

**2** Create a DirectoryManagerService client.

Create a DirectoryManagerServiceClient object by using its constructor and passing a ServiceClientFactory object that contains connection properties.

- **3** Specify the user to delete.
	- Create a PrincipalSearchFilter object by using its constructor.
- Set the user identifier value by invoking the Principal SearchFilter object's setUserId method. Pass a string value that represents the user identifier value.
- Invoke the DirectoryManagerServiceClient object's findPrincipals method and pass the PrincipalSearchFilter object. This method returns a java.util.List instance, where each element is a User object. Iterate through the java.util.List instance to locate the user to delete.
- **4** Delete the user from AEM Forms.

Invoke the DirectoryManagerServiceClient object's deleteLocalUser method and pass the value of the User object's oid field. Invoke the User object's getOid method. Use the User object retrieved from the java.util.List instance.

### **See also**

["Summary of steps" on page](#page-1021-2) 1019

["Quick Start \(SOAP mode\): Deleting users using the Java API" on page](#page-423-0) 421

Quick Start (SOAP mode): Deleting users using the Java API

["Including AEM Forms Java library files" on page](#page-493-0) 491

["Setting connection properties" on page](#page-502-0) 500

### <span id="page-1022-0"></span>**Delete users using the web service API**

Delete users by using the Directory Manager Service API (web service):

**1** Include project files.

Include client JAR files, such as adobe-usermanager-client.jar, in your Java project's class path.

### **2** Create a DirectoryManagerService client.

- Create a DirectoryManagerServiceClient object by using its default constructor.
- Create a DirectoryManagerServiceClient.Endpoint.Address object by using the System.ServiceModel.EndpointAddress constructor. Pass a string value that specifies the WSDL to the AEM Forms service (for example,

http://localhost:8080/soap/services/DirectoryManagerService?blob=mtom). You do not need to use the  $1c$  version attribute. This attribute is used when you create a service reference. Ensure that you specify blob=mtom.

- Create a System. ServiceModel. BasicHttpBinding object by getting the value of the DirectoryManagerServiceClient.Endpoint.Binding field. Cast the return value to BasicHttpBinding.
- Set the System.ServiceModel.BasicHttpBinding object's MessageEncoding field to WSMessageEncoding.Mtom. This value ensures that MTOM is used.
- Enable basic HTTP authentication by performing the following tasks:
	- Assign the AEM forms user name to the field DirectoryManagerServiceClient.ClientCredentials.UserName.UserName.
	- Assign the corresponding password value to the field DirectoryManagerServiceClient.ClientCredentials.UserName.Password.
	- Assign the constant value HttpClientCredentialType.Basic to the field BasicHttpBindingSecurity.Transport.ClientCredentialType.
	- Assign the constant value BasicHttpSecurityMode.TransportCredentialOnly to the field BasicHttpBindingSecurity.Security.Mode.
- **3** Specify the user to delete.
	- Create a PrincipalSearchFilter object by using its constructor.
	- Set the user identifier value by assigning a string value to the PrincipalSearchFilter object's userId field.
	- Invoke the DirectoryManagerServiceClient object's findPrincipals method and pass the PrincipalSearchFilter object. This method returns a MyArrayOfUser collection object, where each element is a User object. Iterate through the MyArrayOfUser collection to locate the user. The User object retrieved from the MyArrayOfUser collection object is used to delete the user.
- **4** Delete the user from AEM Forms.

Delete the user by passing the User object's oid field value to the DirectoryManagerServiceClient object's deleteLocalUser method.

### **See also**

["Summary of steps" on page](#page-1021-2) 1019 Quick Start (MTOM): Deleting users using the Java API Quick Start (SwaRef): Deleting users using the Java API ["Invoking AEM Forms using MTOM" on page](#page-531-0) 529 ["Invoking AEM Forms using SwaRef" on page](#page-533-0) 531

# **Creating Groups**

You can use the Directory Manager Service API (Java and web service) to programmatically create AEM Forms groups. After you create a group, you can use that group to perform a service operation that requires a group. For example, you can assign a user to the new group. (See [Managing Users and Groups](#page-1025-0).)

### <span id="page-1023-0"></span>**Summary of steps**

To create a group, perform the following steps:

- **1** Include project files.
- **2** Create a DirectoryManagerService client.
- **3** Determine that the group does not exist.
- **4** Create the group.
- **5** Perform an action with the group.

#### **Include project files**

Include necessary files in your development project. If you are creating a client application using Java, include the necessary JAR files.

The following JAR files must be added to your project's classpath:

- adobe-livecycle-client.jar
- adobe-usermanager-client.jar
- adobe-utilities.jar (Required if AEM Forms is deployed on JBoss)
- jbossall-client.jar (Required if AEM Forms is deployed on JBoss)

For information about the location of these JAR files, see ["Including AEM Forms Java library files" on page](#page-493-0) 491.

#### **Create a DirectoryManagerService client**

Before you can programmatically perform a Directory Manager service operation, create a Directory Manager Service API client.

#### **Determine whether the group exists**

When you create a group, ensure that the group does not exist in the same domain. That is, two groups cannot have the same name within the same domain. To perform this task, perform a search and filter the search results based on two values. Set the principal type to com.adobe.idp.um.api.infomodel.Principal.PRINCIPALTYPE\_GROUP to ensure that only groups are returned. Also, sure that you specify the domain name.

### **Create the group**

After you determine that the group does not exist in the domain, create the group and specify the following attributes:

- **CommonName**: The name of the group.
- **Domain**: The domain in which the group is added.
- **Description**: A description of the group.

#### **Perform an action with the group**

After you create a group, you can perform an action using the group. For example, you can add a user to the group. To add a user to a group, retrieve the unique identifier value of both the user and the group. Pass these values to the addPrincipalToLocalGroup method.

#### **See also**

["Create groups using the Java API" on page](#page-1024-0) 1022

["Including AEM Forms Java library files" on page](#page-493-0) 491

["Setting connection properties" on page](#page-502-0) 500

["Adding Users" on page](#page-1017-0) 1015

["Deleting Users" on page](#page-1021-0) 1019

#### <span id="page-1024-0"></span>**Create groups using the Java API**

Create a group by using the Directory Manager Service API (Java):

**1** Include project files.

Include client JAR files, such as adobe-usermanager-client.jar, in your Java project's class path.

**2** Create a DirectoryManagerService client.

Create a DirectoryManagerServiceClient object by using its constructor and passing a ServiceClientFactory object that contains connection properties.

#### **3** Determine whether the group exists.

- Create a PrincipalSearchFilter object by using its constructor.
- Set the principal type by invoking the PrincipalSearchFilter object's setPrincipalType object. Pass the value com.adobe.idp.um.api.infomodel.Principal.PRINCIPALTYPE\_GROUP.
- Set the domain by invoking the PrincipalSearchFilter object's setSpecificDomainName object. Pass a string value that specifies the domain name.
- To find a group, invoke the DirectoryManagerServiceClient object's findPrincipals method (a principal can be a group). Pass the PrincipalSearchFilter object that specifies the principal type and the domain name. This method returns a java.util.List instance where each element is a Group instance. Each group instance conforms to the filter specified by using the PrincipalSearchFilter object.
- Iterate through the java.util.List instance. For each element, retrieve the group name. Ensure that the group name does not equal the new group name.
- **4** Create the group.
	- If the group does not exist, invoke the Group object's setCommonName method and pass a string value that specifies the group name.
	- Invoke the Group object's setDescription method and pass a string value that specifies the group description.
	- Invoke the Group object's setDomainName method and pass a string value that specifies the domain name.
	- Invoke the DirectoryManagerServiceClient object's createLocalGroup method and pass the Group instance.

The createLocalUser method returns a string value that specifies the local user identifier value.

- **5** Perform an action with the group.
	- Create a PrincipalSearchFilter object by using its constructor.
	- Set the user identifier value by invoking the Principal SearchFilter object's setUserId method. Pass a string value that represents the user identifier value.
	- Invoke the DirectoryManagerServiceClient object's findPrincipals method and pass the PrincipalSearchFilter object. This method returns a java.util.List instance, where each element is a User object. Iterate through the java.util.List instance to locate the user.
	- Add a user to the group by invoking the DirectoryManagerServiceClient object's addPrincipalToLocalGroup method. Pass the return value of the User object's getOid method. Pass the return value of the Group objects's getOid method (use the Group instance that represents the new group).

### **See also**

["Summary of steps" on page](#page-1023-0) 1021

["Including AEM Forms Java library files" on page](#page-493-0) 491

["Setting connection properties" on page](#page-502-0) 500

# <span id="page-1025-0"></span>**Managing Users and Groups**

This topic describes how you can use (Java) to programmatically assign, remove, and query domains, users, and groups.

*Note: When configuring a domain, you must set the unique identifier for groups and users. The attribute that is chosen must not only be unique within the LDAP environment, but must also be immutable and will not change within the directory. This attribute must also be of a simple string data type (the only exception currently allowed for Active Directory 2000/2003 is "objectsid", which is a binary value). The Novell eDirectory attribute "GUID", for example, is not a simple string data type and therefore will not work.* 

- For Active Directory, use "objectsid".
- For SunOne, use "nsuniqueid".

*Note: Creating multiple local users and groups while an LDAP directory synchronization is in progress is not supported. Attempting this process may result in errors.*

### <span id="page-1026-1"></span>**Summary of steps**

To manage users and groups, perform the following steps:

- **1** Include project files.
- **2** Create a DirectoryManagerService client.
- **3** Invoke the appropriate user or group operations.

### **Include project files**

Include necessary files in your development project. If you are creating a client application using Java, then include the necessary JAR files. If you are using web services, then make sure that you include the proxy files.

### **Create a DirectoryManagerService client**

Before you can programmatically perform a Directory Manager service operation, you must create a Directory Manager service client. With the Java API this is accomplished by creating a DirectoryManagerServiceClient object. With the web service API this is accomplished by creating a DirectoryManagerServiceService object.

### **Invoke the appropriate user or group operations**

Once you have created the service client, you can then invoke the user or group management operations. The service client allows you to assign, remove, and query domains, user, and groups. Note that it is possible to add either a directory principal or a local principal to a local group, but it is not possible to add a local principal to a directory group.

### **See also**

["Managing users and groups using the Java API" on page](#page-1026-0) 1024 ["Managing users and groups using the web service API" on page](#page-1027-0) 1025 ["Including AEM Forms Java library files" on page](#page-493-0) 491 ["Setting connection properties" on page](#page-502-0) 500 ["User Manager Java API Quick Start\(SOAP\)" on page](#page-421-0) 419

### <span id="page-1026-0"></span>**Managing users and groups using the Java API**

To programmatically manage users, groups, and domains using the (Java), perform the following tasks:

**1** Include project files.

Include client JAR files, such as adobe-usermanager-client.jar, in your Java project's class path. For information about the location of these files, see ["Including AEM Forms Java library files" on page](#page-493-0) 491.

**2** Create a DirectoryManagerService client.

Create a DirectoryManagerServiceClient object by using its constructor and passing a ServiceClientFactory object that contains connection properties. For information, see ["Setting connection](#page-502-0)  [properties" on page](#page-502-0) 500*.*

**3** Invoke the appropriate user or group operations.

To find a user or group, invoke one of the DirectoryManagerServiceClient object's methods for finding principals (since a principal can be a user or a group). In the example below, the findPrincipals method is called using a search filter (a PrincipalSearchFilter object).

Since the return value in this case is a java.util.List containing Principal objects, iterate through the result and cast the Principal objects to either User or Group objects.

Using the resultant User or Group object (which both inherit from the Principal interface), retrieve the information you need in your workflows. For example, the domain name and canonical name values, in combination, uniquely identify a principal. These are retrieved by invoking the Principal object's getDomainName and getCanonicalName methods, respectively.

To delete a local user, invoke the DirectoryManagerServiceClient object's deleteLocalUser method and pass the user's identifier.

To delete a local group, invoke the DirectoryManagerServiceClient object's deleteLocalGroup method and pass the group's identifier.

#### **See also**

["Summary of steps" on page](#page-1026-1) 1024

Quick Start (SOAP): Managing users and groups using the Java API

["Including AEM Forms Java library files" on page](#page-493-0) 491

["Setting connection properties" on page](#page-502-0) 500

### <span id="page-1027-0"></span>**Managing users and groups using the web service API**

To programmatically manage users, groups, and domains using the Directory Manager Service API (web service), perform the following tasks:

- **1** Include project files.
	- Create a Microsoft .NET client assembly that consumes the Directory Manager WSDL. (See ["Invoking AEM](#page-527-0)  [Forms using Base64 encoding" on page](#page-527-0) 525.)
	- Reference the Microsoft .NET client assembly. (See ["Creating a .NET client assembly that uses Base64 encoding"](#page-527-1)  [on page](#page-527-1) 525.)
- **2** Create a DirectoryManagerService client.

Create a DirectoryManagerServiceService object by using your proxy class' constructor.

**3** Invoke the appropriate user or group operations.

To find a user or group, invoke one of the DirectoryManagerServiceService object's methods for finding principals (since a principal can be a user or a group). In the example below, the findPrincipalsWithFilter method is called using a search filter (a PrincipalSearchFilter object). When using a PrincipalSearchFilter object, local principals are only returned if the isLocal property is set to true. This behavior is different than what would occur with the Java API.

#### *Note: If the maximum number of results is not specified in the search filter (through the*

*PrincipalSearchFilter.resultsMax field), a maximum of 1000 results will be returned. This is different behavior than what occurs using the Java API, in which 10 results is the default maximum. Also, the search methods such as findGroupMembers will not yield any results unless the maximum number of results is specified in the search filter (for example, through the GroupMembershipSearchFilter.resultsMax field). This applies to all search filters that inherit from the GenericSearchFilter class. For more information, see [AEM Forms API Reference](http://www.adobe.com/go/learn_aemforms_javadocs_63_en).*

Since the return value in this case is an object [] containing Principal objects, iterate through the result and cast the Principal objects to either User or Group objects.

Using the resultant User or Group object (which both inherit from the Principal interface), retrieve the information you need in your workflows. For example, the domain name and canonical name values, in combination, uniquely identify a principal. These are retrieved by invoking the Principal object's domainName and canonicalName fields, respectively.

To delete a local user, invoke the DirectoryManagerServiceService object's deleteLocalUser method and pass the user's identifier.

To delete a local group, invoke the DirectoryManagerServiceService object's deleteLocalGroup method and pass the group's identifier.

#### **See also**

["Summary of steps" on page](#page-1026-1) 1024

Quick Start (MTOM): Managing users and groups using the web service API

["Invoking AEM Forms using MTOM" on page](#page-531-0) 529

# <span id="page-1028-0"></span>**Managing Roles and Permissions**

This topic describes how you can use the Authorization Manager Service API (Java) to programmatically assign, remove, and determine roles and permissions.

In AEM Forms, a *role* is a group of permissions for accessing one or more system-level resources. These permissions are created through User Management and are enforced by the service components. For example, an Administrator could assign the role of "Policy Set Author" to a group of users. Rights Management would then permit the users of that group with that role to create policy sets through administration console.

There are two types of roles: *default roles* and *custom roles*. Default roles (*system roles)* are already resident in AEM Forms. It is assumed that default roles may not be deleted or modified by the administrator, and are thus immutable. Custom roles created by the administrator, who may subsequently modify or delete them, are thus mutable.

Roles make it easier to manage permissions. When a role is assigned to a principal, a set of permissions is automatically assigned to that principal, and all the specific access-related decisions for the principal are based on that overall set of assigned permissions.

### <span id="page-1028-1"></span>**Summary of steps**

To manage roles and permissions, perform the following steps:

- **1** Include project files.
- **2** Create an AuthorizationManagerService client.
- **3** Invoke the appropriate role or permission operations.

#### **Include project files**

Include necessary files in your development project. If you are creating a client application using Java, then include the necessary JAR files. If you are using web services, then make sure that you include the proxy files.

#### **Create an AuthorizationManagerService client**

Before you can programmatically perform a User Management AuthorizationManagerService operation, you must create an AuthorizationManagerService client. With the Java API this is accomplished by creating an AuthorizationManagerServiceClient object.

#### **Invoke the appropriate role or permission operations**

Once you have created the service client, you can then invoke the role or permission operations. The service client allows you to assign, remove, and determine roles and permissions.

#### **See also**

["Managing roles and permissions using the Java API" on page](#page-1029-0) 1027

["Managing roles and permissions using the web service API" on page](#page-1029-1) 1027

["Including AEM Forms Java library files" on page](#page-493-0) 491

["Setting connection properties" on page](#page-502-0) 500

["User Manager Java API Quick Start\(SOAP\)" on page](#page-421-0) 419

#### <span id="page-1029-0"></span>**Managing roles and permissions using the Java API**

To manage roles and permissions using the Authorization Manager Service API (Java), perform the following tasks:

**1** Include project files.

Include client JAR files, such as adobe-usermanager-client.jar, in your Java project's class path.

**2** Create an AuthorizationManagerService client.

Create an AuthorizationManagerServiceClient object by using its constructor and passing a ServiceClientFactory object that contains connection properties.

**3** Invoke the appropriate role or permission operations.

To assign a role to a principal, invoke the AuthorizationManagerServiceClient object's assignRole method and pass the following values:

- A java.lang.String object that contains the role identifier
- An array of java.lang.String objects containing the principal identifiers.

To remove a role from a principal, invoke the AuthorizationManagerServiceClient object's unassignRole method and pass the following values:

- A java.lang.String object that contains the role identifier.
- An array of java.lang.String objects containing the principal identifiers.

#### **See also**

["Summary of steps" on page](#page-1028-1) 1026

Quick Start (SOAP mode): Managing roles and permissions using the Java API

["Including AEM Forms Java library files" on page](#page-493-0) 491

["Setting connection properties" on page](#page-502-0) 500

#### <span id="page-1029-1"></span>**Managing roles and permissions using the web service API**

Manage roles and permissions by using the Authorization Manager Service API (web service):

**1** Include project files.

Create a Microsoft .NET project that uses MTOM. Ensure that you use the following WSDL definition: http://localhost:8080/soap/services/AuthorizationManagerService?WSDL&lc\_version=9.0.1.

*Note: Replace localhost with the IP address of the server hosting AEM Forms.* 

- **2** Create an AuthorizationManagerService client.
	- Create an AuthorizationManagerServiceClient object by using its default constructor.

• Create an AuthorizationManagerServiceClient.Endpoint.Address object by using the System.ServiceModel.EndpointAddress constructor. Pass a string value that specifies the WSDL to the AEM Forms service (for example,

http://localhost:8080/soap/services/AuthorizationManagerService?blob=mtom.) You do not need to use the 1c version attribute. This attribute is used when you create a service reference.

- Create a System.ServiceModel.BasicHttpBinding object by getting the value of the AuthorizationManagerServiceClient.Endpoint.Binding field. Cast the return value to BasicHttpBinding.
- Set the System.ServiceModel.BasicHttpBinding object's MessageEncoding field to WSMessageEncoding.Mtom. This value ensures that MTOM is used.
- Enable basic HTTP authentication by performing the following tasks:
	- Assign the AEM forms user name to the field AuthorizationManagerServiceClient.ClientCredentials.UserName.UserName.
	- Assign the corresponding password value to the field AuthorizationManagerServiceClient.ClientCredentials.UserName.Password.
	- Assign the constant value HttpClientCredentialType.Basic to the field BasicHttpBindingSecurity.Transport.ClientCredentialType.
	- Assign the constant value BasicHttpSecurityMode.TransportCredentialOnly to the field BasicHttpBindingSecurity.Security.Mode.

## **3** Invoke the appropriate role or permission operations.

To assign a role to a principal, invoke the AuthorizationManagerServiceClient object's assignRole method and pass the following values:

- A string object that contains the role identifier
- A MyArrayOf xsd string object that contains the principal identifiers.

To remove a role from a principal, invoke the AuthorizationManagerServiceService object's unassignRole method and pass the following values:

- A string object that contains the role identifier.
- An array of string objects containing the principal identifiers.

#### **See also**

["Summary of steps" on page](#page-1028-1) 1026

Quick Start (MTOM): Managing roles and permissions using the web service API

["Invoking AEM Forms using MTOM" on page](#page-531-0) 529

# <span id="page-1030-0"></span>**Authenticating Users**

This topic describes how you can use the Authentication Manager Service API (Java) to enable your client applications to programmatically authenticate users.

User authentication may be required to interact with an enterprise database or other enterprise repositories that store secure data.

Consider, for example, a scenario where a user enters a user name and password into a web page and submits the values to a J2EE application server hosting Forms. A Forms custom application can authenticate the user with the Authentication Manager service.

If the authentication is successful, the application accesses a secured enterprise database. Otherwise, a message is sent to the user stating that the user is not an authorized user.

The following diagram shows the application's logic flow.

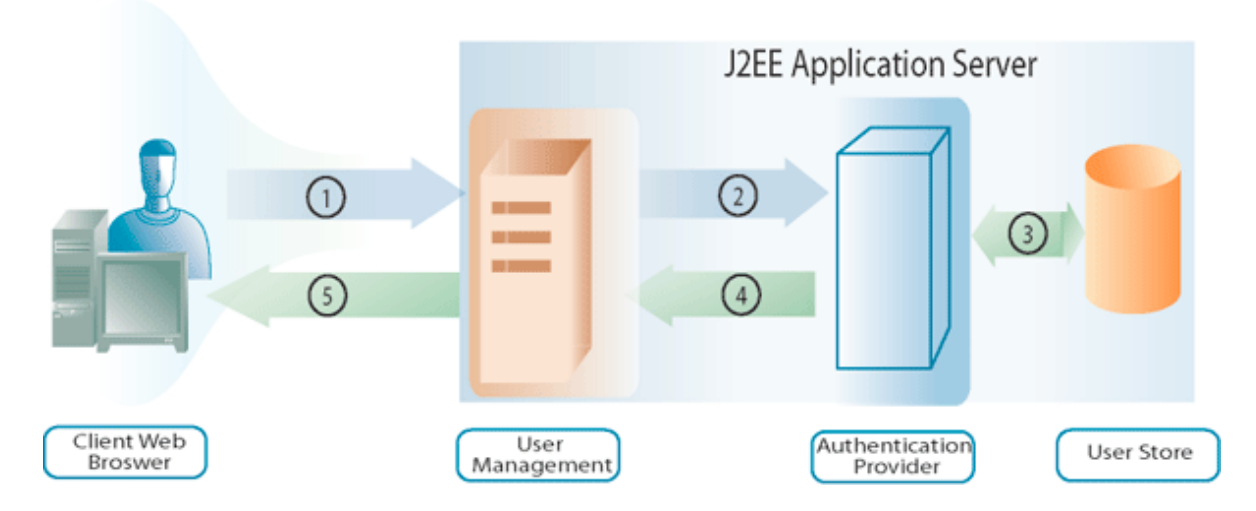

The following table describes the steps in this diagram

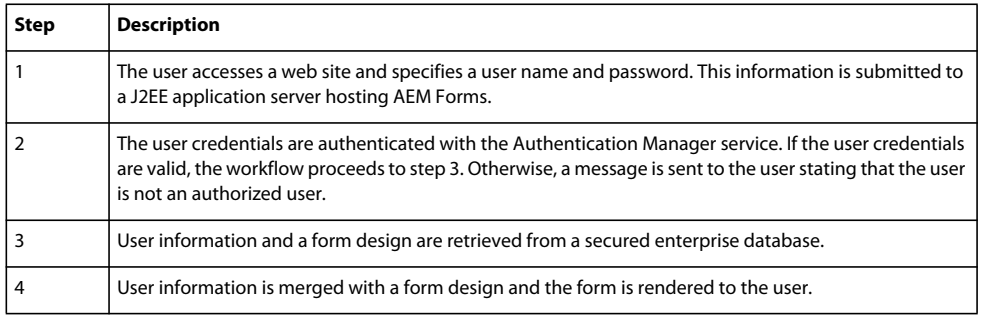

## **Summary of steps**

To programmatically authenticate a user, perform the following steps:

- **1** Include project files.
- **2** Create an AuthenticationManagerService client.
- **3** Invoke the authentication operation.
- **4** If necessary, retrieve the context so that the client application can forward it to another AEM Forms service for authentication.

### **Include project files**

Include necessary files in your development project. If you are creating a client application using Java, then include the necessary JAR files. If you are using web services, then make sure that you include the proxy files.

### **Create an AuthenticationManagerService client**

Before you can programmatically authenticate a user, you must create a AuthenticationManagerService client. When using the Java API, create an AuthenticationManagerServiceClient object.

#### **Invoke the authentication operation**

Once you have created the service client, you can then invoke the authentication operation. This operation will need information about the user, such as the user's name and password. If the user does not authenticate, an exception is thrown.

### **Retrieve the authentication context**

Once you have authenticated the user, you can create a context based in the authenticated user. Then you can use the content to invoke another AEM Forms services. For example, you can use the context to create an EncryptionServiceClient and encrypt a PDF document with a password. Ensure that the user that was authenticated has the role named Services User that is required to invoke a AEM Forms service.

#### **See also**

["Including AEM Forms Java library files" on page](#page-493-0) 491

["Setting connection properties" on page](#page-502-0) 500

["User Manager Java API Quick Start\(SOAP\)" on page](#page-421-0) 419

["Encrypting PDF Documents with a Password" on page](#page-808-0) 806

#### **Authenticate a user using the Java API**

Authenticate a user using the Authentication Manager Service API (Java):

**1** Include project files.

Include client JAR files, such as adobe-usermanager-client.jar, in your Java project's class path.

**2** Create an AuthenticationManagerServices client.

Create an AuthenticationManagerServiceClient object by using its constructor and passing a ServiceClientFactory object that contains connection properties.

**3** Invoke the authentication operation.

Invoke the AuthenticationManagerServiceClient object's authenticate method and pass the following values:

- A java.lang.String object that contains the user's name.
- A byte array (a byte [] object) containing the user's password. You can obtain the byte [] object by invoking the java.lang.String object's getBytes method.

The authenticate method returns an AuthResult object, which contains information about the authenticated user.

**4** Retrieve the authentication context.

Invoke the ServiceClientFactory object's getContext method, which will return a Context object.

Then invoke the Context object's initPrincipal method and pass the AuthResult.

#### **Authenticate a user using the web service API**

Authenticate a user using the Authentication Manager Service API (web service):

- **1** Include project files.
	- Create a Microsoft .NET client assembly that consumes the Authentication Manager WSDL. (See ["Invoking](#page-527-0)  [AEM Forms using Base64 encoding" on page](#page-527-0) 525.)
- Reference the Microsoft .NET client assembly. (See "Referencing the .NET client assembly" in ["Invoking AEM](#page-527-0)  [Forms using Base64 encoding" on page](#page-527-0) 525.)
- **2** Create an AuthenticationManagerService client.

Create a AuthenticationManagerServiceService object by using your proxy class' constructor.

**3** Invoke the authentication operation.

Invoke the AuthenticationManagerServiceClient object's authenticate method and pass the following values:

- A string object that contains the user's name
- A byte array (a byte  $[]$  object) containing the user's password. You can obtain the byte  $[]$  object by converting a string object containing the password to a byte [] array using the logic shown in the example below.
- The returned value will be an AuthResult object, which can be used to retrieve information about the user. In the example below, the user's information is retrieved by first obtaining the AuthResult object's authenticatedUser field and subsequently obtaining the resultant User object's canonicalName and domainName fields.

### **See also**

Quick Start (MTOM): Removing a digital signature using the web service API

Quick Start (SwaRef): Removing a digital signature using the web service API

["Invoking AEM Forms using MTOM" on page](#page-531-0) 529

["Invoking AEM Forms using SwaRef" on page](#page-533-0) 531

# <span id="page-1033-0"></span>**Programmatically Synchronizing Users**

You can programmatically synchronize users by using the User Management API. When you synchronize users, you are updating AEM Forms with user data that is located in your user repository. For example, assume that you add new users to your user repository. After you perform a synchronization operation, the new users become AEM forms users. As well, users no longer in your user respository are removed from AEM Forms.

The following diagram shows AEM Forms synchronizing with a user respository.

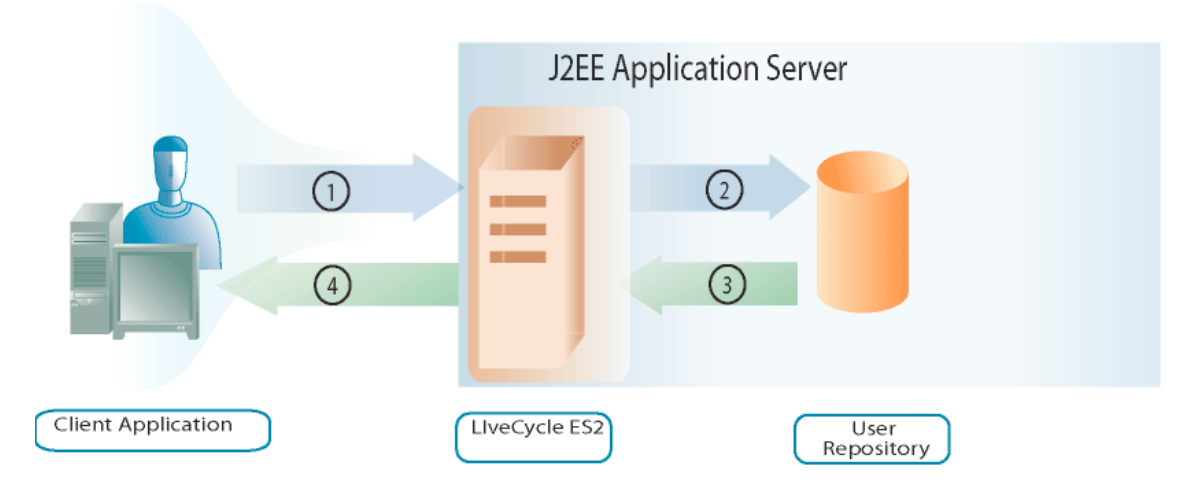

The following table describes the steps in this diagram

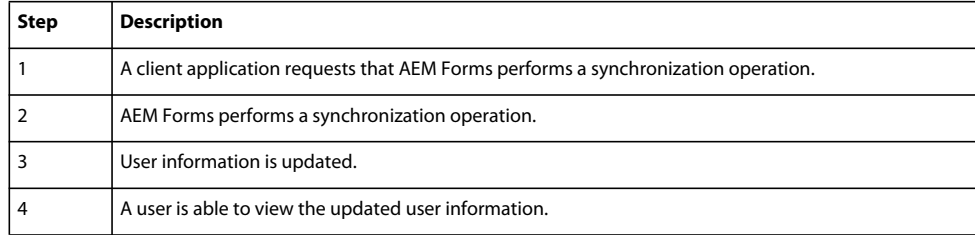

### **Summary of steps**

To programmatically synchronize users, perform the following steps:

- **1** Include project files.
- **2** Create a UserManagerUtilServiceClient client.
- **3** Specify the enterprise domain.
- **4** Invoke the authentication operation.
- **5** Determine if the synchronization operation is complete

#### **Include project files**

Include necessary files in your development project. If you are creating a client application using Java, then include the necessary JAR files. If you are using web services, then make sure that you include the proxy files.

#### **Create a UserManagerUtilServiceClientclient**

Before you can programmatically synchronize users, you must create a UserManagerUtilServiceClient object.

#### **Specify the enterprise domain**

Before you perform a synchronization operation by using the User Management API, you specify the enterprise domain to which users belong. You can specify one or many enterprise domains. Before you can programmatically perform a synchronization operation, you have to setup an enterprise domain using Administration Console. (See [administration help](http://www.adobe.com/go/learn_aemforms_admin_63).)

#### **Invoke the synchronization operation**

After you specify one or more enterprise domains, you can perform the synchronization operation. The time it takes to perform this operation depends upon the number of user records that are located in the user repository.

#### **Determine if the synchronization operation is complete**

After you programmatically perform a synchronization operation, you can detemine if the operation is complete.

### **See also**

["Including AEM Forms Java library files" on page](#page-493-0) 491

["Setting connection properties" on page](#page-502-0) 500

["User Manager Java API Quick Start\(SOAP\)" on page](#page-421-0) 419

["Encrypting PDF Documents with a Password" on page](#page-808-0) 806

### **Programmatically synchronizing users using the Java API**

Synchronize users by using the User Management API (Java):

**1** Include project files.

Include client JAR files, such as adobe-usermanager-client.jar and adobe-usermanager-util-client.jar, in your Java project's class path.

**2** Create a UserManagerUtilServiceClient client.

Create a UserManagerUtilServiceClient object by using its constructor and passing a ServiceClientFactory object that contains connection properties.

- **3** Specify the enterprise domain.
	- Invoke the UserManagerUtilServiceClient object's scheduleSynchronization method to start the user synchronization operation.
	- Create a java.util.set instance by using a HashSet constructor. Ensure that you specify String as the data type. This Java.util.Set instance stores the domain names to which the synchronization operation applies.
	- For each domain name to add, invoke the java.util.Set object's add method and pass the domain name.
- **4** Invoke the synchronization operation.

Invoke the ServiceClientFactory object's getContext method, which will return a Context object.

Then invoke the Context object's initPrincipal method and pass the AuthResult.

### **See also**

["Programmatically Synchronizing Users" on page](#page-1033-0) 1031

["Including AEM Forms Java library files" on page](#page-493-0) 491

["Setting connection properties" on page](#page-502-0) 500

# **Working with AEM Forms Repository**

### **About the Repository Service**

The Repository service provides resource storage and management services to AEM Forms. When developers create an *AEM Forms* application, they can deploy the assets in the repository instead of the file system. The assets can include any type of collateral, including XML forms, PDF forms (including Acrobat forms), form fragments, images, profiles, policies, SWF files, DDX files, XML schemas, WSDL files, and test data.

For example, consider the following Forms application named *Applications/FormsApplication*:

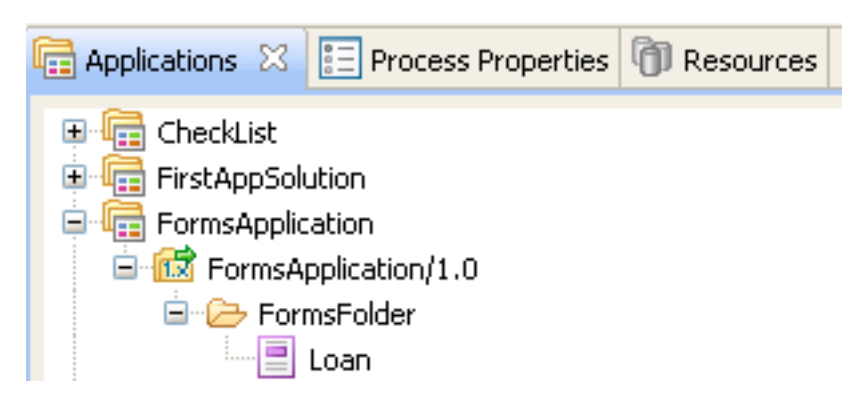

Notice that there is a file named Loan.xdp located in the FormsFolder. To access this form design, you specify the complete path (including version): Applications/FormsApplication/1.0/FormsFolder/Loan.xdp.

*Note: For information about creating a Forms application using Workbench, see [Workbench Help.](http://www.adobe.com/go/learn_aemforms_workbench_63)*

The path to a resource located in the AEM Forms repository is:

Applications/Application-name/Application-version/Folder.../Filename

The following values show some examples of URI values:

- Applications/AppraisalReport/1.0/Forms/FullForm.xdp
- Applications/AnotherApp/1.1/Assets/picture.jpg
- Applications/SomeApp/2.0/Resources/Data/XSDs/MyData.xsd

*You can browse the AEM Forms Repository by using a web browser. To browse the repository, enter the following URL into a web browser http://[server name]:[server port]/repository. You can verify quick start results that are associated with the Working with AEM Forms Repository section by using a web browser. For example, if you add content to the AEM Forms Repository, you can see the content in a web browser. (See ["Quick Start \(SOAP mode\): Writing a resource](#page-309-0)  [using the Java API" on page](#page-309-0) 307.)*

The repository API provides a number of operations that you can use to store and retrieve information from the repository. For example, you can obtain a list of resources or retrieve specific resources that are stored in the repository when a resource is needed as part of processing an application.

*Note: The repository API cannot be used to interact with Content Services (deprecated). To interact with Content Services (deprecated), you use the Document Management API. (See Performing Document Management Operations Using APIs)*

Using the Repository service API, you can accomplish the following tasks:

- Create folders. See ["Creating Folders" on page](#page-1037-0) 1035.
- Write resources and their properties. See ["Writing Resources" on page](#page-1039-0) 1037.
- List resources in a given collection or related to other resources. See ["Listing Resources" on page](#page-1043-0) 1041.
- Read resources and their properties. See ["Reading Resources" on page](#page-1045-0) 1043.
- Update resources and their properties. See ["Updating Resources" on page](#page-1047-0) 1045.
- Search for resources, including their history, related resources, and properties. See ["Searching for Resources" on](#page-1050-0)  page [1048](#page-1050-0).
- Specify relationships between resources. See ["Creating Resource Relationships" on page](#page-1053-0) 1051.
- Manage resource access control, including locking and unlocking resources, and reading and writing access control lists (ACLs). See Controlling Access to Resources and ["Locking Resources" on page](#page-1056-0) 1054.
- Delete resources and their properties. See ["Deleting Resources" on page](#page-1060-0) 1058.

*Note: Using the repository API, you cannot manage resource access control, search for resources, or specify resource relationships by using an ECM repository.* 

*Important: When an encrypted PDF is written to the repository, the automated relationship extraction feature cannot be used. Otherwise, an encrypted PDF can be stored in the repository and later retrieved. The retriever can choose to decrypt the PDF after it is retrieved from the repository.*

*Note: For more information about the Repository service, see [Services Reference for AEM Forms.](http://www.adobe.com/go/learn_aemforms_services_63)*

# <span id="page-1037-0"></span>**Creating Folders**

Folders (resource collections) are used to store objects (files or resources) in organized groupings. Folders can contain resources and other folders, also known as subfolders. Resources can only be stored in one folder at a time.

Files inherit access control lists (ACLs) from folders, and subfolders inherit ACLs from their parent folders. Therefore, the parent folders must exist before you can create child folders. The IDE lets you interact only on a folder-by-folder basis, not on a file-by-file basis. You cannot version folders and there is no need to do so; a folder does not contain data itself. Rather, it is only a container for resources that contain data. The default ACL is system-level permission, which means that users must have system-level permissions (read, write, traverse, managing ACLs) until someone gives them permissions for a particular folder. ACLs only work in the IDE.

*Note: For more information about the Repository service, see [Services Reference for AEM Forms.](http://www.adobe.com/go/learn_aemforms_services_63)*

### **Summary of steps**

To create a folder, follow these steps:

- **1** Include project files.
- **2** Create the service client.
- **3** Create the folder.
- **4** Write the folder to the repository.

### **Include project files**

Include the necessary files in your development project. If you are creating a client application using Java, include the necessary JAR files. If you are using web services, include the proxy files.

## **Create the service client**

Before you can programmatically create a resource collection, you must establish a connection and provide credentials. This is accomplished by creating a service client.

### **Create the folder**

Invoke the Repository service method to create the resource collection and populate the resource collection with identifying information, including its UUID, folder name, and description.

### **Write the folder to the repository**

Invoke the Repository service method to write the resource collection, specifying the target folder's URI.

### **See also**

["Create folders using the Java API" on page](#page-1038-0) 1036

["Create folders using the web service API" on page](#page-1038-1) 1036

["Including AEM Forms Java library files" on page](#page-493-0) 491

["Setting connection properties" on page](#page-502-0) 500

["Repository Service API Quick Starts" on page](#page-306-0) 304

#### <span id="page-1038-0"></span>**Create folders using the Java API**

Create a folder by using the Repository service API (Java):

**1** Include project files

Include project files in your Java project's class path.

**2** Create the service client

Create a ResourceRepositoryClient object by using its constructor and passing a ServiceClientFactory object that contains connection properties.

**3** Create the folder

To create a resource collection, you must first create a com.adobe.repository.infomodel.bean.RepositoryInfomodelFactoryBean object.

Invoke the repositoryInfomodelFactoryBean object's newResourceCollection method, and pass in the following parameters:

- A com.adobe.repository.infomodel.Id UUID identifier to be assigned to the resource.
- A com.adobe.repository.infomodel.Lid UUID identifier to be assigned to the resource.
- A java.lang.String containing the name of the resource collection. For example, FormsFolder.

The method returns a com.adobe.repository.infomodel.bean.ResourceCollection object representing the new folder.

Set the folder's description by using the setDescription method and pass in the following parameter:

- A String that describes the resource collection. In this example, "test Folder" is used.
- **4** Write the folder to the repository

Invoke the ResourceRepositoryClient object's writeResource method and pass in the URI of the folder and the ResourceCollection object. For example, the URI to the folder can be the following value /Applications/FormsApplication/1.0/.

The method returns an instance of the newly created com.adobe.repository.infomodel.bean.Resource object. You can, for example, retrieve the identifier value of the new resource by invoking the com.adobe.repository.infomodel.bean.Resource object's getId method.

#### **See also**

["Creating Folders" on page](#page-1037-0) 1035

["Quick Start \(SOAP mode\): Creating a folder using the Java API" on page](#page-307-0) 305

["Including AEM Forms Java library files" on page](#page-493-0) 491

["Setting connection properties" on page](#page-502-0) 500

#### <span id="page-1038-1"></span>**Create folders using the web service API**

Create a folder by using the Repository service API (web service):

- **1** Include project files
	- Create a Microsoft .NET client assembly that consumes the Repository WSDL using base64.
	- Reference the Microsoft .NET client assembly.
- **2** Create the service client

Using the Microsoft .NET client assembly, create a RepositoryServiceService object by invoking its default constructor. Set its Credentials property using a System.Net.NetworkCredential object that contains the user name and password.

**3** Create the folder

Create the folder by using the default constructor for the ResourceCollection class and pass in the following parameters:

- An Id object, which is created by invoking the default constructor for the Id class and assigned to the Resource object's id field.
- An Lid object, which is created by invoking the default constructor for the Lid class and assigned to the Resource object's lid field.
- A string containing the name of the resource collection, which is assigned to the Resource object's name field. The name used in this example is "testfolder".
- A string containing the description of the resource collection, which is assigned to the Resource object's description field. The description used in this example is "test folder".
- **4** Write the folder to the repository

Invoke the RepositoryServiceService object's writeResource method and pass in the following parameters:

- The path where the folder is to be created.
- The ResourceCollection object representing the folder.
- Pass null for the other two parameters.

### **See also**

["Creating Folders" on page](#page-1037-0) 1035

Quick Start (Base64): Creating a folder using the web service API

["Invoking AEM Forms using Base64 encoding" on page](#page-527-0) 525

# <span id="page-1039-0"></span>**Writing Resources**

You can create resources in a given location in the repository. The natural file size is subject to database limitations and session time-out. For the default configuration, files are limited to 25 MB. To raise or lower the maximum file size, you must change the database configuration.

Writing resources is equivalent to storing data in the repository. Once you write a resource to the repository, it becomes accessible to all clients in the repository ecosystem. When you write resources, such as XML schemas, XDP files, and XSD files, to the repository, the contents are parsed based on the MIME type. If the MIME type is supported, the parser determines whether there is an implied relationship to other content. For example, if a cascading style sheet (CSS) has a relative URL that references a common CSS, it is expected that you will submit the common CSS into the repository as well. The relationship between the two resources is stored as a pending relationship for a non-adjustable period of 30 days. When you submit the common CSS to the repository within the 30-day period, the relationship is formed.

When you create a resource, the access control list (ACL) is inherited from the parent folder. The root folder has system-level permissions until an initial resource or folder is created, at which point the resource or folder is given default ACL permissions.

You can programmatically write resources by using the Repository service Java API or web service API.

*Note: For more information about the Repository service, see [Services Reference for AEM Forms.](http://www.adobe.com/go/learn_aemforms_services_63)*

### **Summary of steps**

To write a resource, follow these steps:

- **1** Include project files.
- **2** Create a Repository service client.
- **3** Specify the URI of the resource to be read.
- **4** Read the resource.

#### **Include project files**

Include the necessary files in your development project. If you are creating a client application using Java, include the necessary JAR files. If you are using web services, include the proxy files.

#### **Create the service client**

Before you can programmatically read a resource, you must establish a connection and provide credentials. This is accomplished by creating a service client.

#### **Specify the URI of the target folder for the resource**

Create a string containing the URI of the resource to be read. The syntax includes forward slashes, as in this example: "/*path*/*folder*".

#### **Create the resource**

Invoke the Repository service method to create the resource, and populate the resource with identifying information, including its UUID, resource name, and description.

#### **Specify the resource content**

Invoke the Repository service method to create resource content, and store that content in the resource.

#### **Write the resource to the target folder**

Invoke the Repository service method to write the resource, specifying the target folder's URI.

#### **See also**

- ["Write resources using the Java API" on page](#page-1040-0) 1038
- ["Write resources using the web service API" on page](#page-1042-0) 1040
- ["Including AEM Forms Java library files" on page](#page-493-0) 491
- ["Setting connection properties" on page](#page-502-0) 500

["Repository Service API Quick Starts" on page](#page-306-0) 304

#### <span id="page-1040-0"></span>**Write resources using the Java API**

Write a resource by using the Repository service API (Java):

**1** Include project files

Include client JAR files in your Java project's class path.

**2** Create the service client

Create a ResourceRepositoryClient object by using its constructor and passing a ServiceClientFactory object that contains connection properties.

**3** Specify the URI of the target folder for the resource

Specify the URI of the target folder for the resource. In this case, because the resource named testResource will be stored in the folder named testFolder, the folder's URI is "/testFolder". The URI is stored as a java.lang.String object.

**4** Create the resource

To create a resource, you must first create a

com.adobe.repository.infomodel.bean.RepositoryInfomodelFactoryBean object.

Invoke the RepositoryInfomodelFactoryBean object's newResource method, which creates a com.adobe.repository.infomodel.bean.Resource object. In this example, the following parameters are provided:

- A com.adobe.repository.infomodel.Id object, which is created by invoking the default constructor for the Id class.
- A com.adobe.repository.infomodel.Lid object, which is created by invoking the default constructor for the Lid class.
- A java.lang.String containing the file name of the resource.

To specify the resource's description, invoke the Resource object's setDescription method and pass a string containing the description. In this example, the description is "test resource".

**5** Specify the resource content

To create content for the resource, invoke the RepositoryInfomodelFactoryBean object's newResourceContent method, which returns a com.adobe.repository.infomodel.bean.ResourceContent object. Add content to the ResourceContent object. In this example, this is accomplished by doing the following tasks:

- Invoking the ResourceContent object's setDataDocument method and passing in a com.adobe.idp.Document object
- Invoking the ResourceContent object's setSize method and passing in the size in bytes of the Document object

Add the content to the resource by invoking the Resource object's setContent method and passing in the ResourceContent object. For more information, see [AEM Forms API Reference](http://www.adobe.com/go/learn_aemforms_javadocs_63_en).

**6** Write the resource to the target folder

Invoke the ResourceRepositoryClient object's writeResource method and pass in the URI of the folder, as well as the Resource object.

#### **See also**

["Writing Resources" on page](#page-1039-0) 1037

["Quick Start \(SOAP mode\): Writing a resource using the Java API" on page](#page-309-0) 307

["Including AEM Forms Java library files" on page](#page-493-0) 491

["Setting connection properties" on page](#page-502-0) 500

#### <span id="page-1042-0"></span>**Write resources using the web service API**

Write a resource by using the Repository service API (web service):

- **1** Include project files
	- Create a Microsoft .NET client assembly that consumes the Repository WSDL using base64.
	- Reference the Microsoft .NET client assembly.
- **2** Create the service client

Using the Microsoft .NET client assembly, create a RepositoryServiceService object by invoking its default constructor. Set its Credentials property using a System.Net.NetworkCredential object containing the user name and password.

**3** Specify the URI of the target folder for the resource

Specify the URI of the target folder for the resource. In this case, because the resource named testResource will be stored in the folder named testFolder, the folder's URI is "/testFolder". When using a language compliant with the Microsoft .NET Framework (for example, C#), store the URI in a System. String object.

**4** Create the resource

To create a resource, invoke the default constructor for the Resource class. In this example, the following information is stored in the Resource object:

- A com.adobe.repository.infomodel.Id object, which is created by invoking the default constructor for the Id class and assigned to the Resource object's id field.
- A com.adobe.repository.infomodel.Lid object, which is created by invoking the default constructor for the Lid class and assigned to the Resource object's lid field.
- A string containing the file name of the resource, which is assigned to the Resource object's name field. The name used in this example is "testResource".
- A string containing the description of the resource, which is assigned to the Resource object's description field. The description used in this example is "test resource".
- **5** Specify the resource content

To create content for the resource, invoke the default constructor for the ResourceContent class. Then add content to the ResourceContent object. In this example, this is accomplished by doing the following tasks:

- Assigning a BLOB object containing a document to the ResourceContent object's dataDocument field.
- Assigning the size in bytes of the BLOB object to the ResourceContent object's size field.

Add the content to the resource by assigning the ResourceContent object to the Resource object's content field.

**6** Write the resource to the target folder

Invoke the RepositoryServiceService object's writeResource method and pass in the URI of the folder, as well as the Resource object. Pass null for the other two parameters.

#### **See also**

["Writing Resources" on page](#page-1039-0) 1037

Quick Start (Base64): Writing a resource using the web service API

["Invoking AEM Forms using Base64 encoding" on page](#page-527-0) 525

# <span id="page-1043-0"></span>**Listing Resources**

You can discover resources by listing resources. A query is performed against the repository to find all the resources that are related to a given resource collection.

Once you organize your resources, you can inspect the structure you created by seeing a particular branch of the structure, much like you would do in an operating system.

Listing resources operates by relationship: resources are members of folders. Membership is represented by a relationship of type "member of". When you list resources in a given folder, you are querying for resources that are related to a given folder by the relationship "member of". Relationships are directional: a member of a relationship has a source that is a member of the target. The source is the resource; the target is the parent folder.

*Note: For more information about the Repository service, see [Services Reference for AEM Forms.](http://www.adobe.com/go/learn_aemforms_services_63)*

### **Summary of steps**

To list resources, follow these steps:

- **1** Include project files.
- **2** Create the service client.
- **3** Specify the folder path.
- **4** Retrieve the list of resources.

### **Include project files**

Include the necessary files in your development project. If you are creating a client application using Java, include the necessary JAR files. If you are using web services, include the proxy files.

#### **Create the service client**

Before you can programmatically create a resource collection, you must establish a connection and provide credentials. This is accomplished by creating a service client.

### **Specify the folder path**

Create a string containing the path of the folder containing the resources. The syntax includes forward slashes, as in this example: "/*path*/*folder*".

#### **Retrieve the list of resources**

Invoke the Repository service method to retrieve the list of resources, specifying the target folder's path.

#### **See also**

["List resources using the Java API" on page](#page-1044-0) 1042

["List resources using the web service API" on page](#page-1044-1) 1042

["Including AEM Forms Java library files" on page](#page-493-0) 491

["Setting connection properties" on page](#page-502-0) 500

["Repository Service API Quick Starts" on page](#page-306-0) 304
### **List resources using the Java API**

List resources by using the Repository service API (Java):

**1** Include project files

Include client JAR files in your Java project's class path.

**2** Create the service client

Create a ResourceRepositoryClient object by using its constructor and passing a ServiceClientFactory object that contains connection properties.

**3** Specify the folder path

Specify the URI of the resource collection to be queried. In this case, its URI is "/testFolder". The URI is stored as a java.lang.String object.

**4** Retrieve the list of resources

Invoke the ResourceRepositoryClient object's listMembers method and pass in the URI of the folder.

The method returns a java.util.List of com.adobe.repository.infomodel.bean.Resource objects that are the source of a com.adobe.repository.infomodel.bean.Relation of type Relation.TYPE\_MEMBER\_OF and have the resource collection URI as the target. You can iterate through this List to retrieve each of the resources. In this example, the name and description of each resource is displayed.

### **See also**

["Listing Resources" on page](#page-1043-0) 1041.

["Quick Start \(SOAP mode\): Listing resources using the Java API" on page](#page-311-0) 309

["Including AEM Forms Java library files" on page](#page-493-0) 491

["Setting connection properties" on page](#page-502-0) 500

### **List resources using the web service API**

List resources by using the Repository service API (web service):

- **1** Include project files
	- Create a Microsoft .NET client assembly that consumes the Repository WSDL.
	- Reference the Microsoft .NET client assembly.
- **2** Create the service client

Using the Microsoft .NET client assembly, create a RepositoryServiceService object by invoking its default constructor. Set its Credentials property using a System.Net.NetworkCredential object containing the user name and password.

**3** Specify the folder path

Specify a string containing the URI of the folder to be queried. In this case, its URI is "/testFolder". When using a language that is compliant with the Microsoft .NET Framework (for example, C#), store the URI in a System.String object.

**4** Retrieve the list of resources

Invoke the RepositoryServiceService object's listMembers method and pass in the URI of the folder as the first parameter. Pass null for the other two parameters.

The method returns an array of objects that can be cast to Resource objects. You can iterate through the object array to retrieve each of the related resources. In this example, the name and description of each resource is displayed.

### **See also**

["Listing Resources" on page](#page-1043-0) 1041.

Quick Start (Base64): Listing resources using the web service API

["Invoking AEM Forms using Base64 encoding" on page](#page-527-0) 525

### <span id="page-1045-0"></span>**Reading Resources**

You can retrieve resources from a given location in the repository in order to read their content and metadata. The workflow is front-ended by an initialization form. The process has all the permissions it needs to read the form. The system retrieves the data form and reads the content from the repository. The repository grants access to the content and the metadata (the ability to even know the resource exists).

The repository has the following four permission types:

- **traverse**: allows you to list resources; that is, to read resource metadata, but not resource content
- **read**: allows you to read resource content
- **write**: allows you to write resource content
- **managing access control lists (ACLs)**: allows you to manipulate ACLs on resources

Users can only run processes when they have permission to run the process. IDE users need traverse and read permissions to synchronize with the repository. ACLs apply only at design time because runtime occurs within the system context.

You can programmatically read resources by using the Repository service Java API or web service API.

*Note: For more information about the Repository service, see [Services Reference for AEM Forms.](http://www.adobe.com/go/learn_aemforms_services_63)*

### **Summary of steps**

To read a resource, follow these steps:

- **1** Include project files.
- **2** Create a Repository service client.
- **3** Specify the URI of the resource to be read.
- **4** Read the resource.

### **Include project files**

Include the necessary files in your development project. If you are creating a client application using Java, include the necessary JAR files. If you are using web services, include the proxy files.

### **Create the service client**

Before you can programmatically read a resource, you must establish a connection and provide credentials. This is accomplished by creating a service client.

### **Specify the URI of the resource to be read**

Create a string containing the URI of the resource to be read. The syntax includes forward slashes, as in this example: "/*path*/*resource*".

## **Read the resource**

Invoke the Repository service method to read the resource, specifying the URI.

### **See also**

["Read resources using the Java API" on page](#page-1046-0) 1044

["Reading resources using the web service API" on page](#page-1046-1) 1044

["Including AEM Forms Java library files" on page](#page-493-0) 491

["Setting connection properties" on page](#page-502-0) 500

["Repository Service API Quick Starts" on page](#page-306-0) 304

### <span id="page-1046-0"></span>**Read resources using the Java API**

Read a resource by using the Repository service API (Java):

**1** Include project files

Include client JAR files in your Java project's class path.

**2** Create the service client

Create a ResourceRepositoryClient object by using its constructor and passing a ServiceClientFactory object that contains connection properties.

**3** Specify the URI of the resource to be read

Specify a string value that represents the URI of the resource to retrieve. For example, assuming the resource is named *testResource* which is located in a folder named *testFolder*, specify /testFolder/testResource.

**4** Read the resource

Invoke the ResourceRepositoryClient object's readResource method and pass the URI of the resource as a parameter. This method returns a Resource instance that represents the resource.

### **See also**

["Reading Resources" on page](#page-1045-0) 1043

["Quick Start \(SOAP mode\): Reading a resource using the Java API" on page](#page-313-0) 311

["Including AEM Forms Java library files" on page](#page-493-0) 491

["Setting connection properties" on page](#page-502-0) 500

### <span id="page-1046-1"></span>**Reading resources using the web service API**

Read a resource by using the Repository service API (web service):

- **1** Include project files
	- Create a Microsoft .NET client assembly that consumes the Repository WSDL. (See ["Creating a .NET client](#page-527-1)  [assembly that uses Base64 encoding" on page](#page-527-1) 525.)
	- Reference the Microsoft .NET client assembly. (See ["Creating a .NET client assembly that uses Base64 encoding"](#page-527-1)  [on page](#page-527-1) 525.)

Using the Microsoft .NET client assembly, create a RepositoryServiceService object by invoking its default constructor. Set its Credentials property using a System.Net.NetworkCredential object containing the user name and password.

**3** Specify the URI of the resource to be read

Specify a string containing the URI of the resource to be retrieved. In this case, because the resource named testResource is in the folder named testFolder, its URI is "/testFolder/testResource". When using a language compliant with the Microsoft .NET Framework (for example, C#), store the URI in a System.String object.

**4** Read the resource

Invoke the RepositoryServiceService object's readResource method and pass the URI of the resource as the first parameter. Pass null for the other two parameters.

### **See also**

### ["Reading Resources" on page](#page-1045-0) 1043

Quick Start (Base64): Reading a resource using the web service API

["Invoking AEM Forms using Base64 encoding" on page](#page-527-0) 525

## <span id="page-1047-0"></span>**Updating Resources**

You can retrieve and update the content of resources in the repository. When you update resources, access control to those resources remains unchanged between versions. When performing an update, you have the option of incrementing the major version. If you do not choose to increment the major version, the minor version is automatically updated.

When you update a resource, the new version is created based on the specified resource attributes. When you update a resource you specify two important parameters: the target URI and a resource instance containing all the updated metadata. It is important to note that if you are not changing a given attribute (for example, the name), the attribute is still required in the instance you pass in. The relationships that are created when parsing the content are added to the specific version and are not brought forward unless specified.

For example, if you update an XDP file and it contains references to other resources, those additional references will also be recorded. Suppose that form.xdp version 1.0 has two external references: a logo and a style sheet, and you subsequently update form.xdp so that it now has three references: a logo, a style sheet, and a schema file. During the update, the repository will add the third relationship (to the schema file) to its pending relation table. Once the schema file is present in the repository, the relationship will automatically be formed. However, if form.xdp version 2.0 no longer uses the logo, form.xdp version 2.0 will not have a relationship to the logo.

All update operations are atomic and transactional. For example, if two users read the same resource and both decide to update version 1.0 to version 2.0, one of them will succeed and one of them will fail, the integrity of the repository will be maintained, and both will get a message confirming success or failure. If the transaction does not commit, it will roll back in the case of database failure and will time out or roll back depending on the application server.

You can programmatically update resources by using the Repository service Java API or web service API.

*Note: For more information about the Repository service, see [Services Reference for AEM Forms.](http://www.adobe.com/go/learn_aemforms_services_63)*

### **Summary of steps**

To update a resource, follow these steps:

- **1** Include project files.
- **2** Create a Repository service client.
- **3** Retrieve the resource to be updated.
- **4** Update the resource.

### **Include project files**

Include the necessary files in your development project. If you are creating a client application using Java, include the necessary JAR files. If you are using web services, include the proxy files.

### **Create the service client**

Before you can programmatically read a resource, you must establish a connection and provide credentials. This is accomplished by creating a service client.

### **Retrieve the resource to be updated**

Read the resource. For more information, see ["Reading Resources" on page](#page-1045-0) 1043.

#### **Update the resource**

Set the new information in the resource and invoke the Repository service method to update the resource, specifying the URI, the updated resource, and how the version information should be updated.

#### **See also**

["Update resources using the Java API" on page](#page-1048-0) 1046

["Update resources using the web service API" on page](#page-1049-0) 1047

["Including AEM Forms Java library files" on page](#page-493-0) 491

["Setting connection properties" on page](#page-502-0) 500

["Repository Service API Quick Starts" on page](#page-306-0) 304

### <span id="page-1048-0"></span>**Update resources using the Java API**

Update a resource by using the Repository service API (Java):

**1** Include project files

Include client JAR files in your Java project's class path.

**2** Create the service client

Create a ResourceRepositoryClient object by using its constructor and passing a ServiceClientFactory object that contains connection properties.

**3** Retrieve the resource to be updated

Specify the URI of the resource to retrieve and read the resource. In this example, the URI of the resource is "/testFolder/testResource".

**4** Update the resource

Update the Resource object's information. In this example, to update the description, invoke the Resource object's setDescription method and pass the new description string as a parameter.

Then invoke the ServiceClientFactory object's updateResource method, and pass in the following parameters:

- A java.lang.String object containing the resource's URI.
- The Resource object containing the updated resource information.
- A boolean value indicating whether to update the major or minor version. In this example, a value of true is passed in to indicate that the major version is to be incremented.

### **See also**

["Updating Resources" on page](#page-1047-0) 1045

["Quick Start \(SOAP mode\): Updating a resource using the Java API" on page](#page-315-0) 313

["Including AEM Forms Java library files" on page](#page-493-0) 491

["Setting connection properties" on page](#page-502-0) 500

### <span id="page-1049-0"></span>**Update resources using the web service API**

Update a resource by using the Repository API (web service):

- **1** Include project files
	- Create a Microsoft .NET client assembly that consumes the Repository WSDL.
	- Reference the Microsoft .NET client assembly.
- **2** Create the service client

Using the Microsoft .NET client assembly, create a RepositoryServiceService object by invoking its default constructor. Set its Credentials property using a System.Net.NetworkCredential object containing the user name and password.

**3** Retrieve the resource to be updated

Specify the URI of the resource to be retrieved and read the resource. In this example, the URI of the resource is "/testFolder/testResource". For more information, see ["Reading Resources" on page](#page-1045-0) 1043.

**4** Update the resource

Update the Resource object's information. In this example, to update the description, assign a new value to the Resource object's description field.

- **5** Invoke the RepositoryServiceService object's updateResource method, and pass in the following parameters:
	- A System.String object containing the resource's URI.
	- The Resource object containing the updated resource information.
	- A boolean value indicating whether to update the major or minor version. In this example, a value of  $true$  is passed in to indicate that the major version is to be incremented.
	- Pass null for the remaining two parameters.

### **See also**

["Updating Resources" on page](#page-1047-0) 1045

Quick Start (Base64): Updating a resource using the web service API

["Invoking AEM Forms using Base64 encoding" on page](#page-527-0) 525

## <span id="page-1050-0"></span>**Searching for Resources**

You can construct queries used to search for resources in the repository, including history, related resources, and properties.

You can retrieve related resources to determine dependencies between a form and its fragments. For example, if you have a form you can determine what fragments or external resources it uses. If you have an image, you can also find out what forms use the image. You can also search for related resources using filtering based on properties. For example, you can search for all forms that use an image with a specified name, or find any image used by a form with a specified name. You can also search using resource properties. For example, you can conduct a query to find all forms or resources whose name starts with a given string that may include '%' and '\_' wildcards. Remember that searches based on properties are not based on relationships; such searches are based on the assumption that you have specific knowledge about a given resource.

### **Query statements**

A *query* contains one or more statements that are logically joined with conditions. A *statement* consists of a left operand, an operator, and a right operand. In addition, you can specify the sort order to be used for the search results. The *sort order* contains information equivalent to an SQL ORDER BY clause and is comprised of elements that contain the attributes on which the search was based as well as a value indicating whether ascending or descending order is to be used.

You can programmatically search for resources by using the Repository service Java API. At this time, it is not possible to use the web service API to search for resources.

### **Sort behaviour**

Sort order is not respected when invoking the ResourceRepositoryClient object's searchProperties method and specifying a sort order. For example, assume that you create a resource with three custom properties, where attribute names are name, secondName, and asecondName. Next you create a sort order element on the attribute name and set the ascending value to true.

Then you invoke the ResourceRepositoryClient object's searchProperties method and pass in the sort order. The search returns the right resource, with the three properties. However, the properties are not sorted by attribute name. They are returned in the order they were added: name, secondName, and asecondName.

*Note: For more information about the Repository service, see [Services Reference for AEM Forms.](http://www.adobe.com/go/learn_aemforms_services_63)*

### **Summary of steps**

To search for resources, follow these steps:

- **1** Include project files.
- **2** Create a Repository service client.
- **3** Specify the target folder for the search.
- **4** Specify the attributes used in the search.
- **5** Create the query used in the search.
- **6** Create the sort order for the search results.
- **7** Search for the resources.
- **8** Retrieve the resources from the search result.

### **Include project files**

Include the necessary files in your development project. If you are creating a client application using Java, include the necessary JAR files. If you are using web services, include the proxy files.

## **Create the service client**

Before you can programmatically read a resource, you must establish a connection and provide credentials. This is accomplished by creating a service client.

## **Specify the target folder for the search**

Create a string containing the base path from which to conduct the search. The syntax includes forward slashes, as in this example: "/*path*/*folder*".

## **Specify the attributes used in the search**

You can base your search on the attributes contained within resources. Specify the values of the attributes on which to conduct the search.

## **Create the query used in the search**

Construct a query by using statements and conditions. Each statement will specify the attribute on which to base the search, the condition to be used, and the attribute value to be used in the search.

## **Create the sort order for the search results**

The sort order is comprised of elements, each of which contains one of the attributes used in the search and a value indicating whether ascending or descending order is to be used.

## **Search for the resources**

Search for the resources using the folder, query, and sort order. In addition, indicate the depth of the search and an upper limit on the number of results to be returned.

### **Retrieve the resources from the search result**

Iterate through the returned list of resources and extract the information for further processing.

### **See also**

["Search for resources using the Java API" on page](#page-1051-0) 1049

["Including AEM Forms Java library files" on page](#page-493-0) 491

["Setting connection properties" on page](#page-502-0) 500

["Repository Service API Quick Starts" on page](#page-306-0) 304

## <span id="page-1051-0"></span>**Search for resources using the Java API**

Search for a resource by using the Repository service API (Java):

**1** Include project files

Include client JAR files in your Java project's class path.

**2** Create the service client

Create a ResourceRepositoryClient object by using its constructor and passing a ServiceClientFactory object that contains connection properties.

**3** Specify the target folder for the search

Specify the URI of the base path from which to execute the search. In this example, the URI of the resource is /testFolder.

**4** Specify the attributes used in the search

Specify the values for the attributes on which to conduct the search. The attributes exist within a com.adobe.repository.infomodel.bean.Resource object. In this example, the search will be conducted on the name attribute; therefore, a java.lang. String containing the Resource object's name is used, which is testResource in this case.

**5** Create the query used in the search

To create a query, create a com.adobe.repository.query.Query object by invoking the default constructor for the Query class and add statements to the query.

To create a statement, invoke the constructor for the com.adobe.repository.query.Query.Statement class and pass in the following parameters:

- A left operand containing the resource attribute constant. In this example, because the resource's name is used as the basis for the search, the static value Resource. ATTRIBUTE\_NAME is used.
- An operator containing the condition used in the search for the attribute. The operator must be one of the static constants in the Query. Statement class. In this example, the static value Query.Statement.OPERATOR\_BEGINS\_WITH is used.
- A right operand containing the attribute value on which to conduct the search. In this example, the name attribute, a String containing the value "testResource", is used.

Specify the namespace of the left operand by invoking the Query. Statement object's setNamespace method and passing in one of the static values contained in the

com.adobe.repository.infomodel.bean.ResourceProperty class. In this example, ResourceProperty.RESERVED\_NAMESPACE\_REPOSITORY is used.

Add each statement to the query by invoking the Query object's addStatement method and passing in the Query.Statement object.

**6** Create the sort order for the search results

To specify the sort order used in the search results, create a com.adobe.repository.query.sort.SortOrder object by invoking the default constructor for the SortOrder class, and add elements to the sort order.

To create an element for the sort order, invoke one of the constructors for the

com.adobe.repository.query.sort.SortOrder.Element class. In this example, because the resource's name is used as the basis for the search, the static value Resource.ATTRIBUTE\_NAME is used as the first parameter, and ascending order (a boolean value of true) is specified as the second parameter.

Add each element to the sort order by invoking the SortOrder object's addSortElement method and passing in the SortOrder.Element object.

**7** Search for the resources

To search for resources based on attribute properties, invoke the ResourceRepositoryClient object's searchProperties method and pass in the following parameters:

- A String containing the base path from which to execute the search. In this case, "/testFolder" is used.
- The query used in the search.
- The depth of the search. In this case, com.adobe.repository.infomodel.bean.ResourceCollection.DEPTH\_INFINITE is used to indicate that the base path and all its folders are to be used.
- An int value indicating the first row from which to select the unpaged result set. In this example, 0 is specified.
- An int value indicating the maximum number of results to be returned. In this example, 10 is specified.
- The sort order used in the search.

The method returns a java.util.List of Resource objects in the specified sort order.

**8** Retrieve the resources from the search result

To retrieve the resources contained in the search result, iterate through the List and cast each object to a Resource in order to extract its information. In this example, the name of each resource is displayed.

### **See also**

["Searching for Resources" on page](#page-1050-0) 1048

["Quick Start \(SOAP mode\): Searching for resources using the Java API" on page](#page-318-0) 316

["Including AEM Forms Java library files" on page](#page-493-0) 491

["Setting connection properties" on page](#page-502-0) 500

## <span id="page-1053-0"></span>**Creating Resource Relationships**

You can specify relationships between resources in the repository. There are three kinds of relationships:

- **Dependence**: a relationship in which a resource depends on other resources, meaning that all related resources are needed in the repository.
- **Membership (file system)**: a relationship in which a resource is located within a given folder.
- **Custom**: a relationship you specify between resources. For example, if one resource has been deprecated and another resource introduced into the repository, you could specify your own replacement relationship.

You can create your own custom relationships. For example, if you store an HTML file in the repository and it uses an image, you could specify a custom relationship to relate the HTML file with the image (since normally only XML files are associated with images using a repository-defined dependence relationship). Another example of a custom relationship would be if you wanted to build a different view of the repository with a cyclical graph structure instead of a tree structure. You could define a circular graph along with a viewer to traverse those relationships. Finally, you could indicate that a resource replaces another resource even though the two resources are completely different. In that case you could define a relationship type outside of the reserved range and create a relationship between those two resources. Your application would be the only client that could detect and process the relationship, and it could be used to conduct searches on that relationship.

You can programmatically specify relationships between resources by using the Repository service Java API or web service API.

*Note: For more information about the Repository service, see [Services Reference for AEM Forms.](http://www.adobe.com/go/learn_aemforms_services_63)*

### **Summary of steps**

To specify a relationship between two resources, follow these steps:

- **1** Include project files.
- **2** Create a Repository service client.
- **3** Specify the URIs of the resources to be related.

### **Include project files**

Include the necessary files in your development project. If you are creating a client application using Java, include the necessary JAR files. If you are using web services, include the proxy files.

### **Create the service client**

Before you can programmatically read a resource, you must establish a connection and provide credentials. This is accomplished by creating a service client.

## **Specify the URIs of the resources to be related**

Create strings containing the URIs of the resource to be related. The syntax includes forward slashes, as in this example: "/*path*/*resource*".

## **Create the relationship**

Invoke the Repository service method to create and specify the type of relationship.

### **See also**

["Create relationship resources using the Java API" on page](#page-1054-0) 1052

["Create relationship resources using the web service API" on page](#page-1055-0) 1053

["Including AEM Forms Java library files" on page](#page-493-0) 491

["Setting connection properties" on page](#page-502-0) 500

["Repository Service API Quick Starts" on page](#page-306-0) 304

## <span id="page-1054-0"></span>**Create relationship resources using the Java API**

Create relationship resources by using the Repository service Java API, perform the following tasks:

**1** Include project files

Include client JAR files in your Java project's class path.

**2** Create the service client

Create a ResourceRepositoryClient object by using its constructor and passing a ServiceClientFactory object that contains connection properties.

**3** Specify the URIs of the resources to be related

Specify the URIs of the resources to be related. In this case, because the resources are named testResource1 and testResource2 and are located in the folder named testFolder, their URIs are

"/testFolder/testResource1" and "/testFolder/testResource2". The URIs are stored as a java.lang.String objects. In this example, the resources are first written to the repository, and their URIs are retrieved. For more information about writing a resource, see ["Writing Resources" on page](#page-1039-0) 1037.

**4** Create the relationship

Invoke the ResourceRepositoryClient object's createRelationship method and pass in the following parameters:

- The URI of the source resource.
- The URI of the target resource.
- The type of relationship, which is one of the static constants in the com.adobe.repository.infomodel.bean.Relation class. In this example, a dependence relationship is established by specifying the value Relation.TYPE\_DEPENDANT\_OF.
- A boolean value indicating whether the target resource is automatically updated to the com.adobe.repository.infomodel.Id-based identifier of the new head resource. In this example, because of the dependence relationship, the value true is specified.

You can also retrieve a list of related resources for a given resource by invoking the ResourceRepositoryClient object's getRelated method and passing in the following parameters:

- The URI of the resource for which to retrieve related resources. In this example, the source resource ("/testFolder/testResource1") is specified.
- A boolean value indicating whether the specified resource is the source resource in the relationship. In this example, the value true is specified because this is the case.
- The relationship type, which is one of the static constants in the Relation class. In this example, a dependence relationship is specified by using the same value used earlier: Relation.TYPE\_DEPENDANT\_OF.

The getRelated method returns a java.util.List of Resource objects through which you can iterate to retrieve each of the related resources, casting the objects contained in the List to Resource as you do so. In this example, testResource2 is expected to be in the list of returned resources.

### **See also**

["Creating Resource Relationships" on page](#page-1053-0) 1051

["Quick Start \(SOAP mode\): Creating relationships between resources using the Java API" on page](#page-320-0) 318

["Including AEM Forms Java library files" on page](#page-493-0) 491

["Setting connection properties" on page](#page-502-0) 500

## <span id="page-1055-0"></span>**Create relationship resources using the web service API**

Create relationship resources by using the Repository API (web service):

- **1** Include project files
	- Create a Microsoft .NET client assembly that consumes the Repository WSDL.
	- Reference the Microsoft .NET client assembly.
- **2** Create the service client

Using the Microsoft .NET client assembly, create a RepositoryServiceService object by invoking its default constructor. Set its Credentials property using a System.Net.NetworkCredential object containing the user name and password.

**3** Specify the URIs of the resources to be related

Specify the URIs of the resources to be related. In this case, because the resources are named testResource1 and testResource2 and are located in the folder named testFolder, their URIs are

"/testFolder/testResource1" and "/testFolder/testResource2". When using a language compliant with the Microsoft .NET Framework (for example,  $C#$ ), the URIs are stored as a System. String objects. In this example, the resources are first written to the repository, and their URIs are retrieved. For more information about writing a resource, see ["Writing Resources" on page](#page-1039-0) 1037.

**4** Create the relationship

Invoke the RepositoryServiceService object's createRelationship method and pass in the following parameters:

- The URI of the source resource.
- The URI of the target resource.
- The type of relationship. In this example, a dependence relationship is established by specifying the value 3.
- A boolean value indicating whether the relationship type was specified. In this example, the value true is specified.
- A boolean value indicating whether the target resource is automatically updated to the Id-based identifier of the new head resource. In this example, because of the dependence relationship, the value true is specified.
- A boolean value indicating whether the target head was specified. In this example, the value true is specified.
- Pass null for the last parameter.

You can also retrieve a list of related resources for a given resource by invoking the RepositoryServiceService object's getRelated method and passing in the following parameters:

- The URI of the resource for which to retrieve related resources. In this example, the source resource ("/testFolder/testResource1") is specified.
- A boolean value indicating whether the specified resource is the source resource in the relationship. In this example, the value true is specified because this is the case.
- A boolean value indicating whether the source resource was specified. In this example, the value true is provided.
- An array of integers containing the relationship types. In this example, a dependence relationship is specified by using the same value in the array as was used earlier: 3.
- Pass null for the remaining two parameters.

The getRelated method returns an array of objects that can be cast to Resource objects through which you can iterate to retrieve each of the related resources. In this example, testResource2 is expected to be in the list of returned resources.

### **See also**

["Creating Resource Relationships" on page](#page-1053-0) 1051

Quick Start (Base64): Creating relationships between resources using the web service API

["Invoking AEM Forms using Base64 encoding" on page](#page-527-0) 525

## <span id="page-1056-0"></span>**Locking Resources**

You can lock a resource or set of resources for exclusive use by a particular user or shared use among more than one user. A shared lock is an indication that something will happen with the resource, but it does not prevent anyone else from taking actions with that resource. A shared lock should be considered a signaling mechanism. An exclusive lock means that the user who locked the resource is going to change the resource, and the lock ensures that nobody else can do so until the user no longer needs access to the resource and has released the lock. If a repository administrator unlocks a resource, all exclusive and shared locks on that resource will automatically be removed. This type of action is meant for situations in which a user is no longer available and has not unlocked the resource.

When a resource is locked, a lock icon appears when you view the Resources tab located in Workbench, as shown in the following illustration.

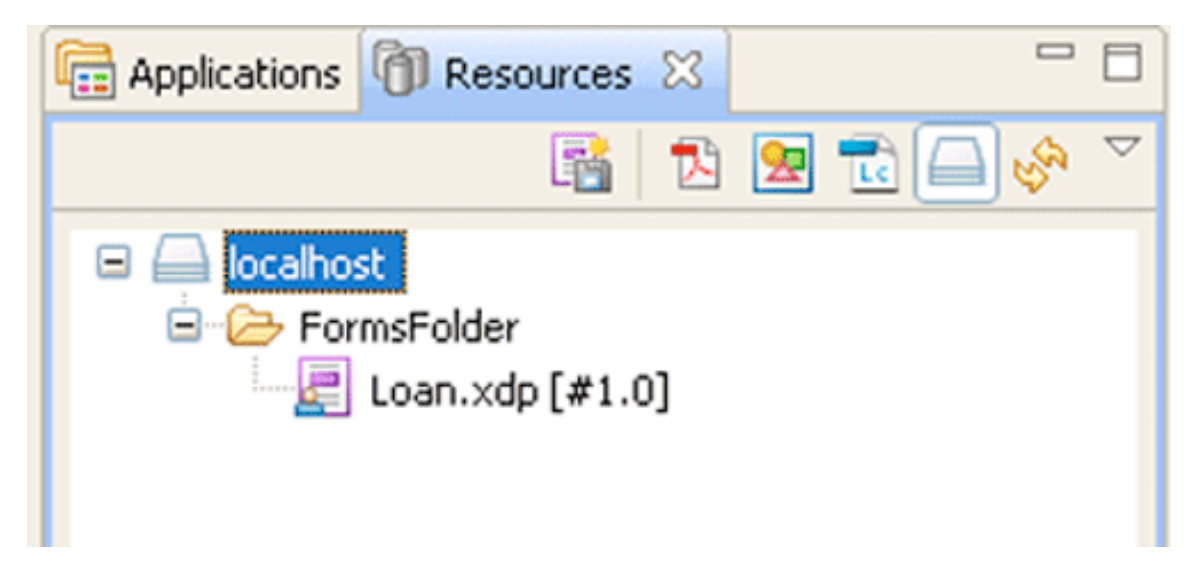

You can programmatically control access to resources by using the Repository service Java API or web service API.

*Note: For more information about the Repository service, see [Services Reference for AEM Forms.](http://www.adobe.com/go/learn_aemforms_services_63)*

### **Summary of steps**

To lock and unlock resources, follow these steps:

- **1** Include project files.
- **2** Create a Repository service client.
- **3** Specify the URI of the resource to be locked.
- **4** Lock the resource.
- **5** Retrieve the locks for the resource.
- **6** Unlock the resource

### **Include project files**

Include the necessary files in your development project. If you are creating a client application using Java, include the necessary JAR files. If you are using web services, include the proxy files.

## **Create the service client**

Before you can programmatically read a resource, you must establish a connection and provide credentials. This is accomplished by creating a service client.

### **Specify the URI of the resource to be locked**

Create a string containing the URI of the resource to be locked. The syntax includes forward slashes, as in this example: "/*path*/*resource*".

## **Lock the resource**

Invoke the Repository service method to lock the resource, specifying the URI, the type of lock, and the locking depth.

### **Retrieve the locks for the resource**

Invoke the Repository service method to retrieve the locks for the resource, specifying the URI.

### **Unlock the resource**

Invoke the Repository service method to unlock the resource, specifying the URI.

#### **See also**

["Lock resources using the Java API" on page](#page-1058-0) 1056

["Lock resources using the web service API" on page](#page-1059-0) 1057

["Including AEM Forms Java library files" on page](#page-493-0) 491

["Setting connection properties" on page](#page-502-0) 500

["Repository Service API Quick Starts" on page](#page-306-0) 304

### <span id="page-1058-0"></span>**Lock resources using the Java API**

Lock resources by using the Repository service API (Java):

**1** Include project files

Include client JAR files in your Java project's class path.

**2** Create the service client

Create a ResourceRepositoryClient object by using its constructor and passing a ServiceClientFactory object that contains connection properties.

**3** Specify the URI of the resource to be locked

Specify the URI of the resource to be locked. In this case, because the resource named testResource is in the folder named testFolder, its URI is "/testFolder/testResource". The URI is stored as a java.lang.String object.

**4** Lock the resource

Invoke the ResourceRepositoryClient object's lockResource method and pass in the following parameters:

- The URI of the resource.
- The lock scope. In this example, because the resource will be locked for exclusive use, the lock scope is specified as com.adobe.repository.infomodel.bean.Lock.SCOPE\_EXCLUSIVE.
- The lock depth. In this example, because the locking will apply only to the particular resource and none of its members or children, the lock depth is specified as Lock. DEPTH\_ZERO.

*Important: The overloaded version of the lockResource method that requires four parameters throws an exception. Ensure to use the lockResource method that requires three parameters as shown in this walkthrough.* 

**5** Retrieve the locks for the resource

Invoke the ResourceRepositoryClient object's getLocks method and pass the URI of the resource as a parameter. The method returns a List of Lock objects through which you can iterate. In this example, the lock owner, depth, and scope are printed for each object by invoking each Lock object's getOwnerUserId, getDepth, and getType methods, respectively.

**6** Unlock the resource

Invoke the ResourceRepositoryClient object's unlockResource method and pass the URI of the resource as a parameter. For more information, see the [AEM Forms API Reference](http://www.adobe.com/go/learn_aemforms_javadocs_63_en).

### **See also**

["Locking Resources" on page](#page-1056-0) 1054

["Quick Start \(SOAP mode\): Locking a resource using the Java API" on page](#page-323-0) 321

["Including AEM Forms Java library files" on page](#page-493-0) 491

["Setting connection properties" on page](#page-502-0) 500

### <span id="page-1059-0"></span>**Lock resources using the web service API**

Lock resources by using the Repository service API (web service):

- **1** Include project files
	- Create a Microsoft .NET client assembly that consumes the Repository WSDL using Base64.
	- Reference the Microsoft .NET client assembly.
- **2** Create the service client

Using the Microsoft .NET client assembly, create a RepositoryServiceService object by invoking its default constructor. Set its Credentials property using a System.Net.NetworkCredential object containing the user name and password.

**3** Specify the URI of the resource to be locked

Specify a string containing the URI of the resource to be locked. In this case, because the resource named testResource is in the folder testFolder, its URI is "/testFolder/testResource". When using a language compliant with the Microsoft .NET Framework (for example, C#), store the URI in a System.String object.

**4** Lock the resource

Invoke the RepositoryServiceService object's lockResource method and pass in the following parameters:

- The URI of the resource.
- The lock scope. In this example, because the resource will be locked for exclusive use, the lock scope is specified as 11.
- The lock depth. In this example, because the locking will apply only to the particular resource and none of its members or children, the lock depth is specified as 2.
- An int value indicating the number of seconds until the lock expires. In this example, the value of 1000 is used.
- Pass null for the last parameter.
- **5** Retrieve the locks for the resource

Invoke the RepositoryServiceService object's getLocks method and pass the URI of the resource as the first parameter and null for the second parameter. The method returns an object array containing Lock objects through which you can iterate. In this example, the lock owner, depth, and scope are printed for each object by accessing each Lock object's ownerUserId, depth, and type fields, respectively.

**6** Unlock the resource

Invoke the RepositoryServiceService object's unlockResource method and pass the URI of the resource as the first parameter and null for the second parameter.

### **See also**

["Locking Resources" on page](#page-1056-0) 1054

Quick Start (Base64): Locking a resource using the web service API

["Invoking AEM Forms using Base64 encoding" on page](#page-527-0) 525

## <span id="page-1060-0"></span>**Deleting Resources**

You can programmatically delete resources from a given location in the repository by using the Repository service Java API(SOAP).

When you delete a resource, the deletion is normally permanent, though in some cases ECM repositories may store the versions of the resource according to their history mechanisms. Therefore, when deleting a resource, it is important to be sure that you will never need that resource again. The common reasons for deleting a resource include the need to increase the available space in the database. You can delete a version of a resource, but if you do so you must specify the resource identifier, and not its logical identifier (LID) or path. If you delete a folder, everything in that folder, including subfolders and resources, will be automatically deleted.

Related resources are not deleted. For example, if you have a form that uses the logo.gif file, and you delete logo.gif, a relationship will be stored in the pending relationship table. As an alternative, for version deprecation, set the object status of the latest version to deprecated.

A deletion operation is not transaction-safe in ECM systems. For example, if you attempt to delete 100 resources and the operation fails on the 50th resource, the first 49 instances will be deleted but the rest will not be. Otherwise, the default behavior is rollback (non-commitment).

## *Note: When using the*

*com.adobe.repository.bindings.dsc.client.ResourceRepositoryClient.deleteResources() method*  with ECM repository (EMC Documentum Content Server and IBM FileNet P8 Content Manager), the transaction will *not be rolled back if the deletion fails for one of the specified resources, which means that those files that have been deleted cannot be undeleted.*

*Note: For more information about the Repository service, see [Services Reference for AEM Forms.](http://www.adobe.com/go/learn_aemforms_services_63)*

## **Summary of steps**

To delete a resource, follow these steps:

- **1** Include project files.
- **2** Create a Repository service client.
- **3** Specify the URI of the resource to be deleted.
- **4** Delete the resource.

## **Include project files**

Include the necessary files in your development project. If you are creating a client application using Java, include the necessary JAR files. If you are using web services, include the proxy files.

## **Create the service client**

Before you can programmatically read a resource, you must establish a connection and provide credentials. This is accomplished by creating a service client.

## **Specify the URI of the resource to be deleted**

Create a string containing the URI of the resource to be deleted. The syntax includes forward slashes, as in this example: "/*path*/*resource*". If the resource to be deleted is a folder, the deletion will be recursive.

### **Delete the resource**

Invoke the Repository service method to delete the resource, specifying the URI.

### **See also**

["Delete resources using the Java API\(SOAP\)" on page](#page-1061-0) 1059

["Delete resources using the web service API" on page](#page-1061-1) 1059

["Including AEM Forms Java library files" on page](#page-493-0) 491

["Setting connection properties" on page](#page-502-0) 500

["Repository Service API Quick Starts" on page](#page-306-0) 304

## <span id="page-1061-0"></span>**Delete resources using the Java API(SOAP)**

Delete a resource by using the Repository API (Java):

**1** Include project files

Include client JAR files in your Java project's class path.

**2** Create the service client

Create a ResourceRepositoryClient object by using its constructor and passing a ServiceClientFactory object that contains connection properties.

**3** Specify the URI of the resource to be deleted

Specify the URI of the resource to be retrieved. In this case, because the resource named testResourceToBeDeleted is in the folder named testFolder, its URI is /testFolder/testResourceToBeDeleted. The URI is stored as a java.lang.String object. In this example, the resource is first written to the repository, and its URI is retrieved. For more information about writing a resource, see ["Writing Resources" on page](#page-1039-0) 1037.

**4** Delete the resource

Invoke the ResourceRepositoryClient object's deleteResource method and pass the URI of the resource as a parameter.

### **See also**

["Deleting Resources" on page](#page-1060-0) 1058

["Quick Start \(SOAP mode\): Searching for resources using the Java API" on page](#page-318-0) 316

["Including AEM Forms Java library files" on page](#page-493-0) 491

["Setting connection properties" on page](#page-502-0) 500

### <span id="page-1061-1"></span>**Delete resources using the web service API**

Delete a resource by using the Repository API (web service):

**1** Include project files

- Create a Microsoft .NET client assembly that consumes the Repository WSDL using Base64.
- Reference the Microsoft .NET client assembly.
- **2** Create the service client

Using the Microsoft .NET client assembly, create a RepositoryServiceService object by invoking its default constructor. Set its Credentials property using a System.Net.NetworkCredential object containing the user name and password.

**3** Specify the URI of the resource to be deleted

Specify the URI of the resource to be retrieved. In this case, because the resource named testResourceToBeDeleted is in the folder named testFolder, its URI is "/testFolder/testResourceToBeDeleted". In this example, the resource is first written to the repository, and its URI is retrieved. For more information about writing a resource, see ["Writing Resources" on page](#page-1039-0) 1037.

**4** Delete the resource

Invoke the RepositoryServiceService object's deleteResources method and pass a System.String array containing the URI of the resource as the first parameter. Pass null for the second parameter.

## **See also**

["Deleting Resources" on page](#page-1060-0) 1058

Quick Start (Base64): Deleting a resource using the web service API

["Invoking AEM Forms using Base64 encoding" on page](#page-527-0) 525

# **Working with Credentials**

## **About the Credential Service**

A credential contains your private key information needed for signing or identifying documents. A certificate is public key information that you configure for trust. AEM Forms uses certificates and credentials for several purposes:

- Acrobat Reader DC extensions uses a credential to enable Adobe Reader usage rights in PDF documents. (See ["Applying Usage Rights to PDF Documents" on page](#page-753-0) 751.)
- The Signature service accesses certificates and credentials while performing operations such as digitally signing PDF documents. (See ["Digitally Signing PDF Documents" on page](#page-894-0) 892.)

You can programmatically interact with the Credential service using the Trust Manager Java API. You can perform the following tasks:

- ["Importing Credentials by using the Trust Manager API" on page](#page-1062-0) 1060
- ["Deleting Credentials by using the Trust Manager API" on page](#page-1065-0) 1063

*Note: You can also import and delete certificates by using administration console. (See [administration help.\)](http://www.adobe.com/go/learn_aemforms_admin_63)* 

## <span id="page-1062-0"></span>**Importing Credentials by using the Trust Manager API**

You can programmatically import a credential into AEM Forms by using the Trust Manager API. For example, you can import a credential used to sign a PDF document. (See ["Digitally Signing PDF Documents" on page](#page-894-0) 892).

When importing a credential, you specify an alias for the credential. The alias is used to perform a Forms operation that requires a credential. Once imported, a credential can be viewed in administration console, as shown in the following illustration. Notice that the alias for the credential is *Secure*.

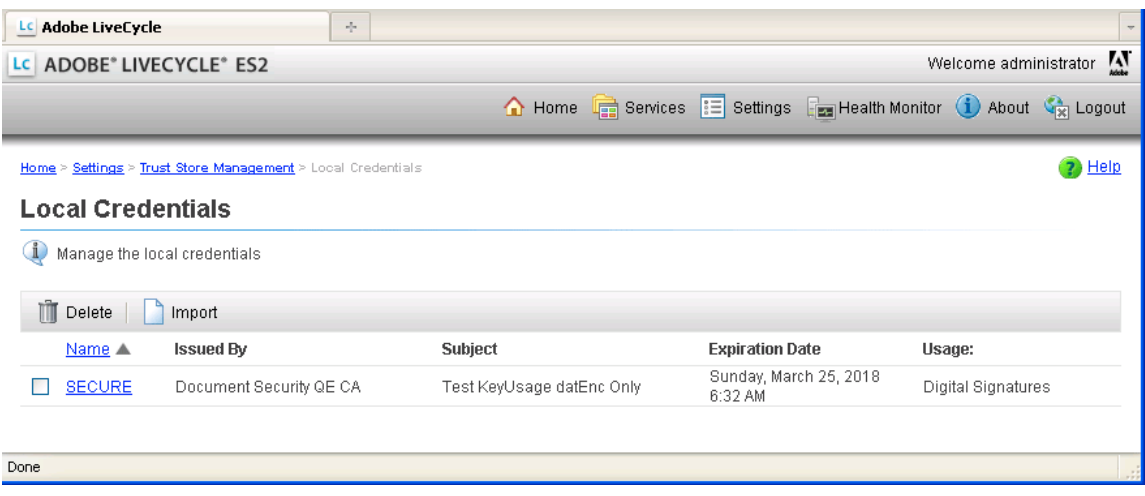

*Note: You cannot import a credential into AEM Forms using web services.*

### **Summary of steps**

To import a credential into AEM Forms, perform the following steps:

- **1** Include project files.
- **2** Create a credential service client.
- **3** Reference the credential.
- **4** Perform the import operation.

### **Include project files**

Include necessary files into your development project. If you are creating a client application using Java, then include the necessary JAR files. If you are using web services, then make sure that you include the proxy files.

The following JAR files must be added to your project's classpath:

- adobe-livecycle-client.jar
- adobe-usermanager-client.jar
- adobe-truststore-client.jar
- adobe-utilities.jar (Required if AEM Forms is deployed on JBoss)
- jbossall-client.jar (Required if AEM Forms is deployed on JBoss)

For information about the location of these JAR files, see ["Including AEM Forms Java library files" on page](#page-493-0) 491.

### **Create a credential service client**

Before you can programmatically import a credential into AEM Forms, create a credential service client. For information, see ["Setting connection properties" on page](#page-502-0) 500.

### **Reference the credential**

Reference a credential that you want to import into AEM Forms. The quick start associated with this section references a P12 file located in the file system.

### **Perform the import operation**

After you reference the credential, import the credential into AEM Forms. If the credential is not successfully imported, an exception is thrown. When importing a credential, you specify an alias for the credential.

### **See also**

["Import credentials using the Java API" on page](#page-1064-0) 1062

["Including AEM Forms Java library files" on page](#page-493-0) 491

["Setting connection properties" on page](#page-502-0) 500

["Credential Service Java API Quick Start\(SOAP\)" on page](#page-87-0) 85

["Deleting Credentials by using the Trust Manager API" on page](#page-1065-0) 1063

### <span id="page-1064-0"></span>**Import credentials using the Java API**

Import a credential into AEM Forms by using the Trust Manager API (Java):

**1** Include project files

Include client JAR files, such as adobe-truststore-client.jar, in your Java project's class path.

- **2** Create a credential service client
	- Create a ServiceClientFactory object that contains connection properties.
	- Create a CredentialServiceClient object by using its constructor and passing the ServiceClientFactory object.
- **3** Reference the credential
	- Create a java.io.FileInputStream object by using its constructor. Pass a string value that specifies the location of the credential.
	- Create a com.adobe.idp.Document object that stores the credential by using the com.adobe.idp.Document constructor. Pass the java.io.FileInputStream object that contains the credential to the constructor.
- **4** Perform the import operation
	- Create a string array that holds one element. Assign the value truststore.usage.type.sign to the element.
	- Invoke the CredentialServiceClient object's importCredential method and pass the following values:
		- A string value that specifies the alias value for the credential.
		- The com.adobe.idp.Document instance that stores the credential.
		- A string value that specifies the password that is associated with the credential.
		- The string array that contains the usage value. For example, you can specify this value truststore.usage.type.sign. To import a Reader Extension credential, specify truststore.usage.type.lcre.

### **See also**

["Importing Credentials by using the Trust Manager API" on page](#page-1062-0) 1060

["Quick Start \(SOAP mode\): Importing credentials using the Java API" on page](#page-87-1) 85

["Including AEM Forms Java library files" on page](#page-493-0) 491

["Setting connection properties" on page](#page-502-0) 500

## <span id="page-1065-0"></span>**Deleting Credentials by using the Trust Manager API**

You can programmatically delete a credential by using the Trust Manager API. When deleting a credential, you specify an alias that corresponds to the credential. Once deleted, a credential cannot be used to perform an operation.

*Note: You cannot delete a credential into AEM Forms using web services.*

### **Summary of steps**

To delete a credential, perform the following steps:

- **1** Include project files.
- **2** Create a credential service client.
- **3** Perform the delete operation.

### **Include project files**

Include necessary files into your development project. If you are creating a client application using Java, then include the necessary JAR files. The following JAR files must be added to your project's classpath:

- adobe-livecycle-client.jar
- adobe-usermanager-client.jar
- adobe-truststore-client.jar
- adobe-utilities.jar (Required if AEM Forms is deployed on JBoss)
- jbossall-client.jar (Required if AEM Forms is deployed on JBoss)

For information about the location of these JAR files, see ["Including AEM Forms Java library files" on page](#page-493-0) 491.

### **Create a credential service client**

Before you can programmatically delete a credential, create a Data Integration service client. When creating a service client, you define connection settings that are required to invoke a service. For information, see ["Setting connection](#page-502-0)  [properties" on page](#page-502-0) 500.

### **Perform the delete operation**

To delete a credential, specify the alias that corresponds to the credential. If you specify an alias that does not exist, an exception is thrown.

### **See also**

["Import credentials using the Java API" on page](#page-1064-0) 1062

["Including AEM Forms Java library files" on page](#page-493-0) 491

["Setting connection properties" on page](#page-502-0) 500

["Import credentials using the Java API" on page](#page-1064-0) 1062

### **Deleting credentials using the Java API**

Delete a credential from AEM Forms by using the Trust Manager API (Java):

**1** Include project files

Include client JAR files, such as adobe-truststore-client.jar, in your Java project's class path.

- **2** Create a credential service client
	- Create a ServiceClientFactory object that contains connection properties.
	- Create a CredentialServiceClient object by using its constructor and passing the ServiceClientFactory object.
- **3** Perform the delete operation

Invoke the CredentialServiceClient object's deleteCredential method and pass a string value that specifies the alias value.

### **See also**

["Deleting Credentials by using the Trust Manager API" on page](#page-1065-0) 1063

["Quick Start \(SOAP mode\): Deleting credentials using the Java API" on page](#page-89-0) 87

["Including AEM Forms Java library files" on page](#page-493-0) 491

["Setting connection properties" on page](#page-502-0) 500

# **Managing Processes and Tasks**

### **About the Process Manager Service**

The Process Manager service enables you to interact with process instances at run time. Using the Process Manager service, you can perform task such as suspending running process instances. To interact with the Process Manager service, it is recommended that you have a solid understanding of processes.

Process instances are created to support business transactions that occur within and between organizations. AEM Forms drives process instances that interact with users and systems based on a deployed process that was created in Workbench. Process instances go through several states and state transitions. The following diagram depicts the life cycle of a process instance.

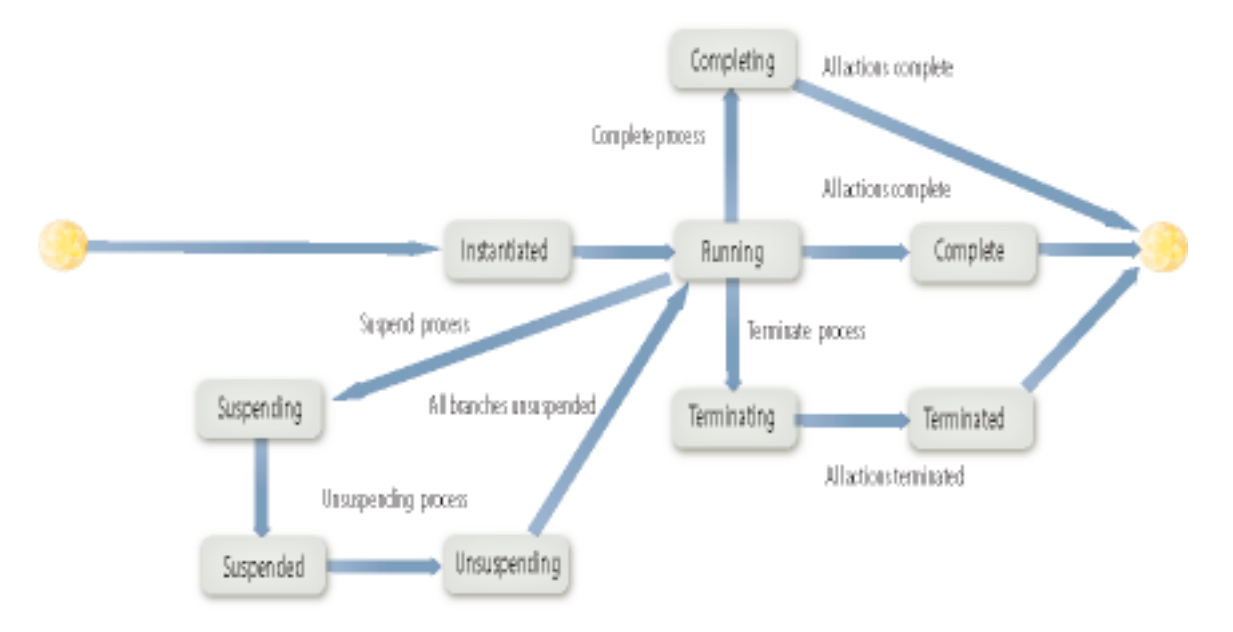

A process instance is instantiated by an explicit request made to AEM Forms to create a process instance of a specific process type. An explicit request to start the process instance places the process in a starting state before implicitly converting it into a running state. A process instance remains in a running state either until an explicit request is issued to complete or terminate the process instance or until AEM Forms implicitly completes the process instance after all the subordinate branches are completed.

A process instance enters a suspended state when a client application makes an explicit request. In this state, navigation is stopped, no more assignments are made, and no more steps are carried out. A process instance remains in a suspended state until an explicit request is made to resume it.

AEM Forms instantiates a branch instance that acts as the main branch instance and places it into a running state. The branch instance remains in a running state either until an explicit request is issued to complete or terminate the process or until AEM Forms implicitly completes the branch instance after the flow of action instances is completed.

### **About the Task Manager Service**

The Task Manager service enables you to interact with tasks during run time. Tasks are units of work that are associated with people. Typically, tasks are presented to users as forms that they open in client software, such as Acrobat or Adobe Reader. Using the client software, users can fill and submit the form back to AEM Forms.

These items are associated with each task:

- **Task identification**: A long object that uniquely identifies tasks from all other tasks of any process type.
- **Form instance**: A FormInstance object that identifies the location of a form and the associated form data.
- **Instructions**: Text that explains what to do with the form that is associated with the task.
- **Attachments**: Files that are associated with tasks and are provided to users who are assigned tasks.
- Tasks can be in one of the following states:

- **Assigned**: Retrieve tasks that are assigned to a specific user.
- **Assigned\_saved**: Retrieve tasks that are assigned to a user and saved.
- **Completed**: Retrieve tasks that are completed.
- **Created**: Retrieve tasks that are completed.
- **Created\_saved**: Retrieve tasks that are created and saved.
- **Deadlined**: Retrieve tasks that are past the deadline.
- **Terminated**: Retrieve tasks that were terminated.

## <span id="page-1068-0"></span>**Searching for Process Instances**

You can programmatically search for process instances by using the Java API and web services. A *process instance* is an occurrence of a specific process that was started by an invocation method such as the Invocation API or from within Workspace. For example, when you invoke a long-lived process by using the Invocation API, a process instance is created.

Searching for a process instance lets you track its information, such as its status. That is, a process instance can be in one of the following states:

- **Completed**: Indicates that the process instance is complete
- **Completing**: Indicates that the process instance is about to complete
- **Initiated**: Indicates that the process instance has been initiated
- **Running**: Indicates that the process instance is currently running
- **Suspended**: Indicates that the process instance is suspended
- **Suspending**: Indicates that the process instance is about to be suspended
- **Terminated**: Indicates that the process instance was terminated before all operations in the process were completed
- **Terminating**: Indicates that the process instance is about to be terminated
- **Unsuspending**: Indicates that the process instance is about to be unsuspended

When searching for processes, you can specify search criteria, such as the process name, that lets you select specific process instances.

*Note: The name of the service that is invoked when searching for process instances is TaskManagerQueryService.* 

### **Summary of steps**

To search for process instances, perform the following tasks:

- **1** Include project files.
- **2** Create a TaskManagerQueryService Client API object.
- **3** Specify search criteria.
- **4** Perform the search.
- **5** Iterate through the returned process instances.

### **Include project files**

Include necessary files into your development project. If you are creating a client application by using Java, include the necessary JAR files. If you are using web services, make sure that you include the proxy files.

## **Create a TaskManagerQueryService Client API object**

Before you can programmatically search for process instances, you must create a TaskManagerQueryService object.

### **Specify search criteria**

To search for process instances, define search criteria. You can, for example, search for all process instances that are based on a specific process. In this situation, all process instances that are based on the process are returned.

### **Perform the search**

After you specify search criteria, you can perform the search. All process instances that conform to the search criteria are returned within a list.

### **Iterate through the returned process instances**

Iterate through the returned list to retrieve each process instance. After you obtain a process instance, you can obtain information about it. For example, you can determine its status.

### **See also**

["Search for process instances using the Java API" on page](#page-1069-0) 1067

["Search for process instances using the web service API" on page](#page-1070-0) 1068

["Including AEM Forms Java library files" on page](#page-493-0) 491

["Setting connection properties" on page](#page-502-0) 500

["LiveCycleProcess Java API\(SOAP\) Quick Start" on page](#page-286-0) 284

["Invoking Human-Centric Long-Lived Processes" on page](#page-562-0) 560.

### <span id="page-1069-0"></span>**Search for process instances using the Java API**

Search for process instances by using the TaskManagerQuery service API (Java):

**1** Include project files

Include client JAR files, such as adobe-taskmanager-client-sdk.jar, in your Java project's class path.

- **2** Create a TaskManagerQueryService Client API object
	- Create a ServiceClientFactory object that contains connection properties.
	- Create a TaskManagerQueryService object by invoking the TaskManagerClientFactory object's static getQueryManager method and passing the ServiceClientFactory object.
- **3** Specify search criteria
	- Create a ProcessSearchFilter object that is used to define search criteria by using its constructor.
	- Define search criteria by invoking an appropriate method that belongs to the ProcessSearchFilter object. For example, to define the process on which a process instance is based, invoke the ProcessSearchFilter object's setServiceName method, and pass a string value that specifies the process name.
- **4** Perform the search

Search for process instances by invoking the TaskManagerQueryService object's processSearch method and passing the ProcessSearchFilter object. This method returns a java.util.List instance where each element is a ProcessInstanceRow instance that represents a process instance that conforms to the specified search criteria.

- **5** Iterate through the returned process instances
	- Create a java.util.Iterator object by invoking the java.util.List object's iterator method. This object lets you iterate through the java.util.List instance to retrieve process instances.
	- Iterate through the java.util.List object to determine where process instances are present. If they are present, each element is a ProcessInstanceRow instance.
	- Retrieve information about a process instance by invoking an appropriate method that belongs to the ProcessInstanceRow object. For example, to get the status of the process instance, invoke the ProcessInstanceRow object's getProcessInstanceStatus method. If the process instance is completed, this method returns ProcessInstanceRow.STATUS\_COMPLETED.

### **See also**

["Searching for Process Instances" on page](#page-1068-0) 1066

["Quick Start \(SOAP mode\): Searching for Process Instances using the Java API" on page](#page-286-1) 284

["Including AEM Forms Java library files" on page](#page-493-0) 491

["Setting connection properties" on page](#page-502-0) 500

### <span id="page-1070-0"></span>**Search for process instances using the web service API**

Search for process instances by using the TaskManagerQuery service API (Java):

- **1** Include project files
	- Create a Microsoft .NET client assembly that consumes the TaskManagerQueryService WSDL using Base64 encoding. To create a proxy object that lets you invoke its operations by using a web service, specify the following WSDL definition:

http://localhost:8080/soap/services/TaskManagerQueryService?WSDL

- Reference the Microsoft .NET client assembly in your client project.
- **2** Create a TaskManagerQueryService Client API object
	- Using the Microsoft .NET client assembly, create a TaskManagerQueryServiceService object by invoking its default constructor.
	- Set the TaskManagerQueryServiceService object's Credentials data member with a System.Net.NetworkCredential value that specifies the user name and password value.
- **3** Specify search criteria
	- Create a ProcessSearchFilter object that is used to define search criteria by using its constructor.
	- Define search criteria by assigning a value to the appropriate data member that belongs to the ProcessSearchFilter object. For example, to specify the process on which a process instance is based, assign a string value that specifies the process name to the serviceName data member.
- **4** Perform the search

Search for process instances by invoking the TaskManagerQueryServiceService object's processSearch method and passing the ProcessSearchFilter object. This method returns anarray of Objects where each element is a ProcessInstanceRow object that represents a process instance that conforms to the specified search criteria.

- **5** Iterate through the returned process instances
	- Iterate through the Object array by creating a loop structure and, for each element, cast the element value to a TaskRow instance.
	- Retrieve information about a task by getting the value of an appropriate data member that belongs to the TaskRow object. For example, to get the task identifier value, get the value of the TaskRow object's taskId data member.

### **See also**

["Searching for Process Instances" on page](#page-1068-0) 1066

Quick Start (Base64): Searching for Process Instances using the web service API

["Invoking AEM Forms using Base64 encoding" on page](#page-527-0) 525

## <span id="page-1071-0"></span>**Suspending Process Instances**

You can programmatically suspend a running process instance by using the Java API and web services. When suspended, a process instance is placed in a suspending state and then a suspended state. Suspending a process instance is typically performed to reduce load on AEM Forms. That is, if a long-lived process is running and requires input from an employee who is unavailable for a week, the process can be suspended for that time period. When the employee is available, the process can be put back into a running state.

## **Summary of steps**

To suspend a process instance, perform the following tasks:

- **1** Include project files.
- **2** Create a ProcessManager Client API object.
- **3** Suspend the process instance.
- **4** Verify that the process instance is in a suspended state.

### **Include project files**

Include necessary files into your development project. If you are creating a client application by using Java, include the necessary JAR files. If you are using web services, make sure that you include the proxy files.

### **Create a ProcessManager Client API object**

Before you can programmatically search for process instances, you must create a TaskManagerQueryService object.

### **Suspend the process instance**

To suspend a process, ensure that it is a running state. If you attempt to suspend a process that is not in a running state, you will create an exception. To successfully suspend a process instance, you require the process invocation identifier that can be obtained when invoking a long-lived process by using the Invocation API. (See ["Invoking Human-Centric](#page-562-0)  [Long-Lived Processes" on page](#page-562-0) 560.)

## **See also**

["Suspend process instances using the Java API" on page](#page-1072-0) 1070

["Suspend process instances using the web service API" on page](#page-1072-1) 1070

["Including AEM Forms Java library files" on page](#page-493-0) 491

["Setting connection properties" on page](#page-502-0) 500

["LiveCycleProcess Java API\(SOAP\) Quick Start" on page](#page-286-0) 284

["Invoking Human-Centric Long-Lived Processes" on page](#page-562-0) 560.

### <span id="page-1072-0"></span>**Suspend process instances using the Java API**

Suspend a process instance by using the ProcessManager API (Java):

**1** Include project files

Include client JAR files, such as adobe-workflow-client-sdk.jar, in your Java project's class path.

- **2** Create a ProcessManager Client API object
	- Create a ServiceClientFactory object that contains connection properties.
	- Create a ProcessManager object by using its constructor and passing a ServiceClientFactory object.
- **3** Suspend the process instance

Suspend the process instance by invoking the ProcessManager object's suspendProcess method and passing a string value that specifies the process invocation identifier value. This value can be obtained when invoking a process by using the Invocation API.

### **See also**

["Suspending Process Instances" on page](#page-1071-0) 1069

["Quick Start \(SOAP mode\): Suspending process instances using the Java API" on page](#page-289-0) 287

["Including AEM Forms Java library files" on page](#page-493-0) 491

["Setting connection properties" on page](#page-502-0) 500

["Invoking Human-Centric Long-Lived Processes" on page](#page-562-0) 560

### <span id="page-1072-1"></span>**Suspend process instances using the web service API**

Suspend a process instance by using the ProcessManager API (web service):

- **1** Include project files
	- Create a Microsoft .NET client assembly that consumes the ProcessManager service WSDL. To create a proxy object that lets you invoke its operations by using Base64 encoding, specify this WSDL definition:

http://localhost:8080/soap/services/ProcessManager?WSDL

- Reference the Microsoft .NET client assembly.
- **2** Create a ProcessManager Client API object
	- Using the Microsoft .NET client assembly, create a ProcessManagerService object by invoking its default constructor.
	- Set the ProcessManagerService object's Credentials data member with a System.Net.NetworkCredential value.
- **3** Suspend the process instance

Suspend the process instance by invoking the ProcessManagerService object's suspendProcess method and passing a string value that specifies the process invocation identifier value. This value can be obtained when invoking a process by using the Invocation API.

### **See also**

["Suspending Process Instances" on page](#page-1071-0) 1069

Quick Start (Base64): Suspending process instances using the web service API

["Invoking AEM Forms using Base64 encoding" on page](#page-527-0) 525

## <span id="page-1073-0"></span>**Terminating Process Instances**

You can terminate a process instance by using the Java API and web service API. When terminated, a process instance no longer performs actions. One reason to terminate a process instance is that it is no longer applicable. Assume, for example, that a long-lived process requires a bank manager's input. However, because the bank manager is not available and cannot respond to the process instance, the process instance keeps running while waiting for the bank manager's input. During that time period, a potential bank customer withdraws their mortgage application, resulting in the bank manager's input being unnecessary. As a result, the process instance can be terminated.

### **Summary of steps**

To terminate a process instance, perform the following tasks:

- **1** Include project files.
- **2** Create a ProcessManager Client API object.
- **3** Terminate the process instance.

### **Include project files**

Include necessary files into your development project. If you are creating a client application by using Java, include the necessary JAR files. If you are using web services, make sure that you include the proxy files.

### **Create a ProcessManager Client API object**

Before you can programmatically terminate a process instance, you must create a ProcessManager object.

### **Terminate the process instance**

To terminate a process instance, ensure that it is a valid process instance. If you attempt to terminate a process instance that does not exist or was previously terminated, a run-time exception is generated. To successfully terminate a process instance, you require the process invocation identifier that can be obtained when invoking a long-lived process by using the Invocation API.

### **See also**

["Terminate process instances using the Java API" on page](#page-1074-0) 1072

["Terminating process instances using the web service API" on page](#page-1074-1) 1072

["Including AEM Forms Java library files" on page](#page-493-0) 491

["Setting connection properties" on page](#page-502-0) 500

["LiveCycleProcess Java API\(SOAP\) Quick Start" on page](#page-286-0) 284

["Invoking Human-Centric Long-Lived Processes" on page](#page-562-0) 560.

### <span id="page-1074-0"></span>**Terminate process instances using the Java API**

Terminate a process instance by using the ProcessManager API (Java):

**1** Include project files

Include client JAR files, such as adobe-workflow-client-sdk.jar, in your Java project's class path.

- **2** Create a ProcessManager Client API object
	- Create a ServiceClientFactory object that contains connection properties.
	- Create a ProcessManager object by using its constructor and passing a ServiceClientFactory object.
- **3** Terminate the process instance

Terminate a process instance by invoking the ProcessManager object's terminateProcess method and passing a string value that specifies the process invocation identifier value. This value can be obtained when invoking the process by using the Invocation API.

### **See also**

["Terminating Process Instances" on page](#page-1073-0) 1071

["Quick Start \(SOAP mode\): Terminating process instances using the Java API" on page](#page-293-0) 291

["Including AEM Forms Java library files" on page](#page-493-0) 491

["Setting connection properties" on page](#page-502-0) 500.

["Invoking Human-Centric Long-Lived Processes" on page](#page-562-0) 560

### <span id="page-1074-1"></span>**Terminating process instances using the web service API**

Terminate a process instance by using the ProcessManager API (web service):

- **1** Include project files
	- Create a Microsoft .NET client assembly that consumes the ProcessManager service WSDL. To create a proxy object that lets you invoke its operations by using Base64 encoding, specify this WSDL definition:

http://localhost:8080/soap/services/ProcessManager?WSDL

- Reference the Microsoft .NET client assembly.
- **2** Create a ProcessManager Client API object
	- Using the Microsoft .NET client assembly, create a ProcessManagerService object by invoking its default constructor.
	- Set the ProcessManagerService object's Credentials data member with a System.Net.NetworkCredential value that specifies the user name and password value.
- **3** Terminate the process instance

Terminate a process instance by invoking the ProcessManager object's terminateProcess method and passing a string value that specifies the process invocation identifier value. This value can be obtained when invoking a process by using the Invocation API.

### **See also**

["Terminating Process Instances" on page](#page-1073-0) 1071

Quick Start (Base64): Terminating process instances using the web service API

["Invoking AEM Forms using Base64 encoding" on page](#page-527-0) 525

## <span id="page-1075-0"></span>**Purging Process Data**

AEM Forms provides a means to purge process data by using the AEM Forms Java API and web service API. Process data that is generated when a long-lived process is invoked can become too large, resulting in lower AEM Forms performance and the use of unnecessary disk space. It is good practice to purge process data when records are no longer necessary. For information about long-lived processes, see ["Understanding AEM Forms Processes" on](#page-443-0)  [page](#page-443-0) 441.

When purging process data, you can purge a specific process or all processes that belong to a category defined in Workbench. For example, consider the processes shown in the following illustration.

If you purge process data that corresponds to processes under the Samples - AEM Forms category, then all process data that belongs to the MortgageLoan - Prebuilt and SecureDocument processes is deleted. To purge data that belongs to a specific process, specify the name of the process. For example, you can purge process data that corresponds to the SecureDocument process (shown in the previous illustration). Optionally, when purging process data, you can define a filter expression that only purges data that conforms to the filter.

When purging data, it is possible to purge just that process or the process and its child processes. A child process is a process that was instantiated as part of another process execution (for example, the parent process).

*Note: This topic discusses how to purge a specific process using a filter as opposed to purging processes that belong to a category.* 

### **Summary of steps**

To purge process data, perform the following tasks:

- **1** Include project files.
- **2** Create a ProcessManager Client API object.
- **3** Specify the filter that determines the data to purge.
- **4** Perform the purge operation.

### **Include project files**

Include necessary files in your development project. If you are creating a client application by using Java, include the necessary JAR files. If you are using web services, make sure that you include the proxy files.

The following JAR files must be added to your project's class path:

- adobe-livecycle-client.jar
- adobe-usermanager-client.jar
- adobe-workflow-client-sdk.jar
- adobe-utilities.jar (required if AEM Forms is deployed on JBoss)
- jbossall-client.jar (required if AEM Forms is deployed on JBoss)

For information about the location of these JAR files, see ["Including AEM Forms Java library files" on page](#page-493-0) 491.

### **Create a ProcessManager Client API object**

To programmatically purge process data, you create a forms workflow client object to use the Process Manager Service API.

### **Specify the filter that determines the data to purge**

To create a filter that purges process data, specify three values:

- The name of the process variable on which the filter is based.
- The condition that you want to use (use a condition operator).
- The value of the process variable.

The following condition operators can be used:

- equal
- not equal
- less-than
- less than or equal
- greater than
- greater than or equal
- SQL LIKE
- begins with text
- ends with text
- contains text

These operators are expressed as a ConditionEnum enumeration value. For example, to specify greater than, you use the following value ConditionEnum.GREATER\_THAN.

Condition filters can be combined using logical filters (AndFilter and OrFilter) to build complex expressions. For example:

(approved=true | approved=yes) & date<'January 10, 2008' & customer ~ 'John Doe'

Using complex expressions is the only way to specify multiple process variables in one filter expression. The logical filters are created by using the AndFilter (PurgeFilter left, PurgeFilter right) or OrFilter (PurgeFilter left, PurgeFilter right) constructors, where left and right are other instances of a condition or logical filter.

*Note: A filter is only used when purging data that corresponds to a specific process. If you are purging data that corresponds to processes belonging to a category, then a filter is not used.* 

### **Perform the purge operation**

After you include required library files, create a ProcessManager Client API object, and optionally define a filter, you can purge process data. When purging process data, you can specify the minor and major version of the process and specify whether child process data should also purged.

### **See also**

["Purge process data using the Java API" on page](#page-1077-0) 1075

["Purge process data using the web service API" on page](#page-1078-0) 1076

["Including AEM Forms Java library files" on page](#page-493-0) 491

["Setting connection properties" on page](#page-502-0) 500

["LiveCycleProcess Java API\(SOAP\) Quick Start" on page](#page-286-0) 284

["Invoking Human-Centric Long-Lived Processes" on page](#page-562-0) 560.

### <span id="page-1077-0"></span>**Purge process data using the Java API**

Purge process data by using the ProcessManager API (Java):

**1** Include project files

Include client JAR files, such as adobe-workflow-client-sdk.jar, in your Java project's class path.

- **2** Create a ProcessManager Client API object
	- Create a ServiceClientFactory object that contains connection properties.
	- Create a ProcessManager object by using its constructor and passing a ServiceClientFactory object.
- **3** Specify the filter that determines the data to purge

Create a ConditionFilter object by using its constructor and passing the following values:

- A string value that specifies the process variable on which the condition is based.
- A ConditionEnum value that specifies the condition operator. For example, specify ConditionEnum.GREATER\_THAN to specify greater than.
- A string value that specifies the value of the process variable.
- **4** Perform the purge operation

Perform the purge operation by invoking the ProcessManager object's purgeProcess method and passing the following values:

- A string value that specifies the name of the process to purge.
- A short value that specifies the major version of the process.
- A short value that specifies the minor version of the process.
- An integer value that specifies the status of the process. Valid values are 1 which specifies to purge completed processes only; 2 which specifies to purge terminated processes only; 3 which specifies to purge both completed and terminated processes.
- A long value that specifies the seconds defining the age of the process to purge. The process is purged if its completion time is less than or equal to the time calculated by subtracting the number of seconds specified by this value from the time when the purge started. For example, to purge processes completed a day ago, set this field to 86400 (number of seconds in a day).
- A ConditionFilter object that represents the filter that is used to purge the process.
- A Boolean value that specifies whether to delete child processes. Specify false to only delete just the parent process. In this situation, process data related to child processes are not deleted.

*Note: You can purge all processes that belong to a category by invoking the ProcessManager object's purgeProcesses method.* 

### **See also**

["Purging Process Data" on page](#page-1075-0) 1073

["Quick Start \(SOAP mode\): Purging process data using the Java API" on page](#page-295-0) 293

["Including AEM Forms Java library files" on page](#page-493-0) 491

["Setting connection properties" on page](#page-502-0) 500.

["Invoking Human-Centric Long-Lived Processes" on page](#page-562-0) 560

### <span id="page-1078-0"></span>**Purge process data using the web service API**

Purge process data by using the ProcessManager API (web service):

- **1** Include project files
	- Create a Microsoft .NET client assembly that consumes the ProcessManagerService WSDL. To create a proxy object that lets you invoke purge data operations by using Base64 encoding, specify this WSDL definition:

http://localhost:8080/soap/services/ProcessManager?WSDL&lc\_version=8.2.1.

You must specify  $\&csc 1c$  version=8.2.1 (or later) because the purge operation was added in LiveCycle 8.2.

- Reference the Microsoft .NET client assembly.
- **2** Create a ProcessManager Client API object
	- Using the Microsoft .NET client assembly, create a ProcessManagerService object by invoking its default constructor.
	- Set the ProcessManagerService object's Credentials data member with a System.Net.NetworkCredential value that specifies the user name and password value.
- **3** Specify the filter that determines the data to purge
	- Create a ConditionFilter object by using its constructor.
	- Specify the process variable on which the condition is based by assigning a string value to the ConditionFilter object's variable data member.
	- Specify the condition operator by assigning a ConditionEnum value to the ConditionFilter object's condition data member. For example, specify ConditionEnum.GREATER\_THAN to specify greater than.
	- Specify the value of the process variable by assigning a string value to the ConditionFilter object's value data member.
- **4** Perform the purge operation

Perform the purge operation by invoking the ProcessManagerService object's purgeProcess method and passing the following values:

- A string value that specifies the name of the process to purge.
- A short value that specifies the major version of the process.
- A Boolean value that specifies whether to use the previous value. Specify true.
- A short value that specifies the minor version of the process.
- A Boolean value that specifies whether to use the previous value. Specify true.
- An integer value that specifies the status of the process. Valid values are 1 which specifies to purge completed processes only; 2 which specifies to purge terminated processes only; 3 which specifies to purge both completed and terminated processes.
- A Boolean value that specifies whether to use the previous value. Specify true.
- A long value that specifies the seconds defining the age of the process to purge. The process is purged if its completion time is less than or equal to the time calculated by subtracting the number of seconds specified by this value from the time when the purge started. For example, to purge processes completed a day ago, set this field to 86400 (number of seconds in a day).
- A Boolean value that specifies whether to use the previous value. Specify true.
- A ConditionFilter object that represents the filter that is used to purge the process.
- A Boolean value that specifies whether to delete child processes. Specify false to only delete the parent process.

• A Boolean value that specifies whether to use the previous value. Specify true.

### **See also**

["Purging Process Data" on page](#page-1075-0) 1073

Quick Start (Base64): Purging process data using the web service API

["Invoking AEM Forms using Base64 encoding" on page](#page-527-0) 525

## **Retrieving the Status of an AEM Forms Job**

You can programmatically retrieve the status of a Forms job by using the Job Manager API. A job occurs when a longlived process is invoked. For example, when you invoke a long-lived process by using the Invocation API, a job is created.

The following list specifies job status values:

- **0 (JOB\_STATUS\_UNKNOWN)**: Indicates that the job status is unknown
- **1 (JOB\_STATUS\_QUEUED)**: Indicates that the job is queued.
- **2 (JOB\_STATUS\_RUNNING)**: Indicates that the job is currently running
- **3** (**JOB\_STATUS\_COMPLETED**): Indicates that the job is completed
- **4** (**JOB\_STATUS\_FAILED**): Indicates that the job failed
- **5 (JOB\_STATUS\_TERMINATED)**: Indicates that the job is terminated
- **6 (JOB\_STATUS\_SUSPENDED)**: Indicates that the job is suspended
- **7 (JOB\_STATUS\_COMPLETE\_REQUESTED**): Indicates that a job complete request was made
- **8 (JOB\_STATUS\_TERMINATE\_REQUESTED**): Indicates that a job terminate request was made
- **9 (JOB\_STATUS\_SUSPEND\_REQUESTED**): Indicates that a job suspend request was made
- **10 (JOB\_STATUS\_RESUME\_REQUESTED)**: Indicates that a job resume request was made

### **Summary of steps**

To retrieve the status of a Forms job, perform the following tasks:

- **1** Include project files.
- **2** Create a JobManager Client API object.
- **3** Specify search criteria.
- **4** Perform the search.
- **5** Iterate through the returned job instances.

### **Include project files**

Include necessary files into your development project. If you are creating a client application by using Java, include the necessary JAR files. If you are using web services, make sure that you include the proxy files.

### **Create a JobManager Client API object**

Before you can programmatically retrieve AEM Forms job instances, you must create a JobManager object.
# **Specify filter criteria**

To search for job status values, define filter criteria. You can, for example, limit the number of jobs that are returned. To define filter criteria, you use a JobInstanceFilter instance.

# **Perform the search**

After you specify filter criteria, you can perform the search. All job instances are returned within a list. That is, each element in the list is a JobInstance object.

# **Iterate through the returned job instances**

Iterate through the returned list to retrieve each process instance. After you obtain a process instance, you can obtain information about it. For example, you can determine its status.

*Note: For information on how to retrieve the status of a job using web sevices, see ["Creating an ASP.NET web application](#page-571-0)  [that invokes a human-centric long-lived process" on page](#page-571-0) 569.* 

### **See also**

["Retrieve the status of a job using the Java API" on page](#page-1080-0) 1078

["Including AEM Forms Java library files" on page](#page-493-0) 491

["Setting connection properties" on page](#page-502-0) 500

["LiveCycleProcess Java API\(SOAP\) Quick Start" on page](#page-286-0) 284

["Invoking Human-Centric Long-Lived Processes" on page](#page-562-0) 560.

# <span id="page-1080-0"></span>**Retrieve the status of a job using the Java API**

Retrieve the status of a job by using the Job Manager API (Java):

**1** Include project files

Include client JAR files, such as adobe-jobmanager-client-sdk.jar, in your Java project's class path.

- **2** Create a JobManager Client API object
	- Create a ServiceClientFactory object that contains connection properties.
	- Create a JobManager object by invoking its constructor and passing the ServiceClientFactory object.
- **3** Specify filter criteria
	- Create a JobInstanceFilter object that is used to define search criteria by using its constructor.
	- Define filter criteria by invoking an appropriate method that belongs to the JobInstanceFilter object. For example, to define the maximum number of jobs to return, invoke the JobInstanceFilter object's setMaxObjects method, and pass an integer value that specifies value.
- **4** Perform the search

Search for jobs by invoking the JobManager object's getJobInstances method and passing the JobInstanceFilter object. This method returns a java.util.List instance, where each element is a JobInstance instance that represents a Forms job.

- **5** Iterate through the returned job instances
	- Create a java.util.Iterator object by invoking the java.util.List object's iterator method. This object lets you iterate through the java.util.List instance to retrieve job instances.
	- Iterate through the java.util.List object. If they are jpb instances, each element is a JobInstance instance.

• Retrieve information about a job by invoking an appropriate method that belongs to the JobInstance object. For example, to get the status of the job, invoke the JobInstance object's getStatus method.

#### **See also**

["Retrieving the Status of an AEM Forms Job" on page](#page-1079-0) 1077

["Quick Start \(SOAP Mode\): Retrieving the status of a job using the Java API" on page](#page-297-0) 295

["Including AEM Forms Java library files" on page](#page-493-0) 491

["Setting connection properties" on page](#page-502-0) 500

["Invoking Human-Centric Long-Lived Processes" on page](#page-562-0) 560

# <span id="page-1081-0"></span>**Programmatically Deploying Components**

You can programmatically deploy components to the service container by using the Java API. After you deploy a component to AEM Forms, you can use it within Workbench to build processes. By programmatically deploying components, you can automate the process of deploying components after a component is created or when you want to upgrade to a newer component version.

When the component is deployed, the services located within the component become AEM Forms services. As a result, you can invoke the component's services by using an invocation method. (See ["Service container" on page](#page-445-0) 443.)

*Note: You cannot deploy a component by using web services.*

### **Summary of steps**

To deploy a component to the service container, perform the following tasks:

- **1** Include project files.
- **2** Create an Component Manager Client API object.
- **3** Retrieve the component JAR file.
- **4** Install the component.
- **5** Start the component.

#### **Include project files**

Include necessary files into your development project. If you are creating a client application by using Java, include the necessary JAR files. If you are using web services, make sure that you include the proxy files.

#### **Create an ComponentRegistry Client API object**

Before you can programmatically perform an component manager service operation, you must create a ComponentRegistryClient object.

#### **Retrieve the component JAR file**

To programmatically deploy a component, reference the component JAR file. When you reference the JAR file, create a com.adobe.idp.Document object that stores the JAR file.

# **Install the component**

To deploy a component, first install it. When installed, the component is in a stopped state.

#### **Start the component**

Start a component to invoke its services. After the component is started, its services can be started. (See .)

#### **See also**

["Deploy components using the Java API" on page](#page-1082-0) 1080

["Including AEM Forms Java library files" on page](#page-493-0) 491

["Setting connection properties" on page](#page-502-0) 500

["Components and Services Java API Quick Start\(SOAP\)" on page](#page-70-0) 68

Creating Your First Component

Starting Services

#### <span id="page-1082-0"></span>**Deploy components using the Java API**

Deploy a component by using the Java API:

**1** Include project files

Include client JAR files, such as adobe-workflow-client-sdk.jar, in your Java project's class path.

- **2** Create an ComponentRegistry Client API object
	- Create a ServiceClientFactory object that contains connection properties.
	- Create a ComponentRegistryClient object by using its constructor and passing a ServiceClientFactory object that contains connection properties.
- **3** Retrieve the component JAR file
	- Create a java.io.FileInputStream object that represents the component JAR file by using its constructor and passing a string value that specifies the location of the JAR file.
	- Create a com.adobe.idp.Document object by using its constructor and passing the java.io.FileInputStream object.
- **4** Install the component

Install the component by invoking the ComponentRegistryClient object's install method and passing the com.adobe.idp.Document object that contains the component. This method returns a com.adobe.idp.dsc.registry.infomodel.Component object that represents the component that exists in a stopped state.

**5** Start the component

Start the component by invoking the ComponentRegistryClient object's start method and passing the com.adobe.idp.dsc.registry.infomodel.Component object that represents the component that exists in a stopped state.

### **See also**

["Programmatically Deploying Components" on page](#page-1081-0) 1079

["Quick Start \(SOAP mode\): Deploying a component using the Java API" on page](#page-70-1) 68

["Including AEM Forms Java library files" on page](#page-493-0) 491

["Setting connection properties" on page](#page-502-0) 500.

# <span id="page-1083-0"></span>**Setting the Execution Context of a Service**

The security of a service can be either enabled or disabled. When disabled, a service operation can be invoked without specifying a user name and password. That is, when setting connection properties that are required to invoke AEM Forms operations, you do not need to specify a user name and corresponding password. (See ["Setting connection](#page-502-0)  [properties" on page](#page-502-0) 500).

When the security of a service is enabled, the user who is invoking a service operation must be authenticated and authorized to invoke the service. Otherwise, the service container denies the invocation request. (See ["Disabling](#page-1085-0)  [Service Security" on page](#page-1085-0) 1083.)

A service can originate from a process created by using Workbench. By default, the way that each service (that is part of the process) is invoked depends on whether the process is a short-lived process or a long-lived process. For a shortlived process, the user's context is used to invoke each service that is part of the process (this is known as the *execution context*). For a long-lived process, a system context is used to invoke each service that is part of the process. For information about long-lived and short-lived processes, see ["Understanding AEM Forms Processes" on page](#page-443-0) 441.

Using the AEM Forms Java API, you can specify the execution context in which each service (that is part of a process) is invoked. This execution context is used regardless of whether the process is a long-lived process or a short-lived process. Three types of execution context exists:

- **Run-As Invoker:** The context of the invoker is used as the execution context for each service that is part of a process.
- **Run-As System:** The system context is used as the execution context for each service that is part of a process. This setting is the current default setting for long-lived processes.
- **Run-As Named User:** A specific AEM forms user is specified in the configuration. When invoked, all actions performed by the process are performed as if by that user rather than by the user that initially invoked the process.

AEM Forms checks the execution context for authorization on a service operation before an invocation request proceeds. AEM Forms also checks the execution context of a service and changes it to the execution context that is set before proceeding with an invocation request.

AEM Forms performs the following tasks in response to an invocation request:

- **1** Checks whether security is disabled for the service, sets the execution context (if set), and lets the invocation request proceed.
- **2** Checks whether the service operation has anonymous access enabled (from the component.xml file).
- **3** Checks whether the execution context is authorized to invoke the service.

If the execution context for a service is not set, the default behavior is used. For a short-lived process, the identifier of the user who invokes the process is used. For a long-lived process, the system context is used.

# **Summary of steps**

To set the execution context of a service, perform the following tasks:

- **1** Include project files.
- **2** Create a ServiceRegistryClient API object.
- **3** Reference a service.
- **4** Set the execution context.

*Note: You cannot set the execution context of a service by using web services.*

### **Include project files**

Include necessary files in your development project. If you are creating a client application by using Java, include the necessary JAR files.

The following JAR files must be added to your project's class path:

- adobe-livecycle-client.jar
- adobe-usermanager-client.jar
- commons-codec-1.3.jar
- commons-collections-3.1.jar
- commons-discovery.jar
- commons-logging.jar
- adobe-utilities.jar (required if AEM Forms is deployed on JBoss)
- jbossall-client.jar (required if AEM Forms is deployed on JBoss)

For information about the location of these JAR files, see ["Including AEM Forms Java library files" on page](#page-493-0) 491.

#### **Create a ServiceRegistryClient API object**

Before you can programmatically set the execution context of a service, create a ServiceRegistryClient object.

# **Reference a service**

To set the execution context of a service, the service must be referenced. For example, assume that you want to set the execution content of a service named *EncryptDocument*. In this situation, you must reference the EncryptDocument service.

# **Set the execution context**

You can set the execution context to Run-As Invoker, Run-As system, or Run-as named user. After the specified execution context is set, it is used when the process is invoked. For example, assume that you set the execution context for the EncryptDocument service to Run-As Invoker. In this situation, the context of the invoker is used as the invocation context for each service that is part of the EncryptDocument process.

#### **See also**

["Set the execution context of a service using the Java API" on page](#page-1084-0) 1082

["Including AEM Forms Java library files" on page](#page-493-0) 491

["Setting connection properties" on page](#page-502-0) 500

Starting Services

#### <span id="page-1084-0"></span>**Set the execution context of a service using the Java API**

Set the execution context of a service by using the Java API:

**1** Include project files.

Include client JAR files, such as adobe-livecycle-client.jar, in your Java project's class path.

- **2** Create a ServiceRegistryClient API object.
	- Create a ServiceClientFactory object that contains connection properties.
- Create a ServiceRegistryClient object by using its constructor and passing a ServiceClientFactory object.
- **3** Reference a service.

Reference the service for which an execution context is set by invoking the ServiceRegistryClient object's getHeadActiveConfiguration method and passing a string value that specifies the name of the service. If multiple service versions exist, the latest version (referred to as the *head version*) is returned. This method returns a ServiceConfiguration object that represents the service.

- **4** Set the execution context.
	- Create a ModifyServiceConfigurationInfo object by using its constructor.
	- Set the service identifier value by invoking the ModifyServiceConfigurationInfo object's setServiceId method and passing the service identifier value (pass the return value of the ServiceConfiguration object's getServiceId method).
	- Set the major version of the service by invoking the ModifyServiceConfigurationInfo object's setMajorVersion method and passing the major version value (pass the return value of the ServiceConfiguration object's getMajorVersion method).
	- Set the minor version of the service by invoking the ModifyServiceConfigurationInfo object's setMinorVersion method and passing the minor version value (pass the return value of the ServiceConfiguration object's getMinorVersion method).
	- Set the execution context of the service by invoking the ModifyServiceConfigurationInfo object's setRunAsConfiguration method and passing a ServiceConfiguration enumeration value that specifies the execution context type. For example, to set Run-As Invoker, pass ServiceConfiguration.RUN AS INVOKER.
	- Invoke the ServiceRegistryClient object's modifyConfiguration method and pass the ModifyServiceConfigurationInfo object.

### **See also**

["Setting the Execution Context of a Service" on page](#page-1083-0) 1081

["Quick Start \(SOAP mode\): Setting the execution context of a service using the Java API" on page](#page-72-0) 70

["Including AEM Forms Java library files" on page](#page-493-0) 491

["Setting connection properties" on page](#page-502-0) 500

# <span id="page-1085-0"></span>**Disabling Service Security**

You can disable service security by using the AEM Forms Java API. By default, service security is enabled. However, when service security is disabled, service operations can be invoked without specifying a user name and password. That is, when setting connection properties that are required to invoke service operations, you do not need to specify a user name and corresponding password. (See ["Setting connection properties" on page](#page-502-0) 500).

To invoke a service that originated from a process created by using Workbench without specifying a user name or corresponding password, you must disable security of the service and all of the services that are invoked from within the process. Consider, for example, the following short-lived process named *EncryptDocument*. (For information about a short-lived process, see ["Understanding AEM Forms Processes" on page](#page-443-0) 441.)

To invoke this service without specifying a user name or password, disable security from three services:

- **EncryptDocument**: The name of process (which is a service once activated within Workbench)
- **SetValue**: The name of the first service within this process
- **Encryption service**: The name of the second service within this process

*Note: You cannot disable service security by using web services.*

#### **Summary of steps**

To disable service security, perform the following tasks:

- **1** Include project files.
- **2** Create a ServiceRegistryClient API object.
- **3** Reference services that belong to the process.
- **4** Disable security.

#### **Include project files**

Include the necessary files in your development project. If you are creating a client application by using Java, include the necessary JAR files.

The following JAR files must be added to your project's class path:

- adobe-livecycle-client.jar
- adobe-usermanager-client.jar
- commons-codec-1.3.jar
- commons-collections-3.1.jar
- commons-discovery.jar
- commons-logging.jar
- adobe-utilities.jar (required if AEM Forms is deployed on JBoss)
- jbossall-client.jar (required if AEM Forms is deployed on JBoss)

For information about the location of these JAR files, see ["Including AEM Forms Java library files" on page](#page-493-0) 491.

#### **Create a ServiceRegistryClient API object**

Before you can programmatically set the execution context of a service, create a ServiceRegistryClient object.

#### **Reference services that belong to the process**

To set the execution context of a service, the service must be referenced. For example, assume that you want to set the execution content of a service named *EncryptDocument*. In this situation, you must reference the EncryptDocument service.

#### **Disable security**

Security must be disabled from each service that is located within a process in order to invoke the process without specifying a user name or password. For example, consider the process introduced in this section. To invoke this process without specifying a user name or password, security must be disabled from the EncryptDocument service, the SetValue service, and the Encryption service.

### **See also**

["Disabling service security using the Java API" on page](#page-1087-0) 1085

["Including AEM Forms Java library files" on page](#page-493-0) 491

["Setting connection properties" on page](#page-502-0) 500

Starting Services

#### <span id="page-1087-0"></span>**Disabling service security using the Java API**

To disable service security by using the Java API, perform the following steps:

**1** Include project files.

Include client JAR files, such as adobe-livecycle-client.jar, in your Java project's class path.

- **2** Create a ServiceRegistryClient API object.
	- Create a ServiceClientFactory object that contains connection properties.
	- Create a ServiceRegistryClient object by using its constructor and passing a ServiceClientFactory object.
- **3** Reference services that belong to the process.

Reference each service that belongs to the process by invoking the ServiceRegistryClient object's getHeadActiveConfiguration method and passing a string value that specifies the name of the service. If multiple service versions exist, the latest version (referred to as the *head version*) is returned. This method returns a ServiceConfiguration object that represents the service (a ServiceConfiguration object must exist for each service from which security is disabled).

- **4** Disable security.
	- Create a ModifyServiceInfo object by using its constructor.
	- Set the service identifier value by invoking the  $ModifyServiceInfo}$  object's set Id method and passing the service identifier value (pass the return value of the ServiceConfiguration object's getServiceId method).
	- Disable security from the service by invoking the ModifyServiceInfo object's setSecurityEnabled method and passing the Boolean value false.
	- Invoke the ServiceRegistryClient object's modifyConfiguration method and pass the ModifyServiceInfo object.

*Note: This step must be performed for each service from which security is disabled.* 

### **See also**

["Disabling Service Security" on page](#page-1085-0) 1083

["Quick Start \(SOAP mode\): Disabling service security using the Java API" on page](#page-74-0) 72

["Including AEM Forms Java library files" on page](#page-493-0) 491

["Setting connection properties" on page](#page-502-0) 500.

# <span id="page-1088-0"></span>**Modifying Service Configuration Values**

You can programmatically modify a service's configuration values. Configuration values typically do not change during the duration of the service; that is, the value is a constant. For example, consider the sample email component that contains three configuration values:

- smtpHost: The IP address of the SMTP server that sends email messages
- smtpUser: The user name that is used to connect to the SMTP server
- smtpPassword: The corresponding password of the user

This topic discusses how to programmatically modify configuration values that belong to the sample email component. For information about creating the sample email component, see Creating Your First Component.

*Note: You cannot modify service configuration values by using web services.* 

# **Summary of steps**

To modify a service's configuration values, perform the following tasks:

- **1** Include project files.
- **2** Create a ServiceRegistryClient API object
- **3** Reference a service to modify.
- **4** Modify the services configuration values.
- **5** Verify the configuration values.

#### **Include project files**

Include necessary files into your development project. If you are creating a client application by using Java, include the necessary JAR files. If you are using web services, make sure that you include the proxy files.

#### **Create a ServiceRegistryClient API object**

Before you can programmatically perform a service registry operation, you must create a ServiceRegistryClient object.

### **Reference a service to modify**

To programmatically deploy a component, reference the component JAR file. When you reference the JAR file, create a com.adobe.idp.Document object that stores the JAR file. (See [Passing data to AEM Forms services using the Java API.](lc_in_invoke_using_java_iu.xml#WS624e3cba99b79e12e69a9941333732bac8-7b9f))

#### **Modify configuration values**

To deploy a component, install it first. When it is installed, the component is in a stopped state.

#### **Verify the configuration values**

Start a component to invoke its services. After the component is started, its services must be started as well. (See Starting Services.)

#### **See also**

["Modify a services configuration values using the Java API" on page](#page-1089-0) 1087

["Including AEM Forms Java library files" on page](#page-493-0) 491

["Setting connection properties" on page](#page-502-0) 500

["Components and Services Java API Quick Start\(SOAP\)" on page](#page-70-0) 68

# <span id="page-1089-0"></span>**Modify a services configuration values using the Java API**

Modify a service's configuration values by using the Java API:

**1** Include project files

Include client JAR files, such as adobe-livecycle-client.jar, in your Java project's class path.

- **2** Create a ServiceRegistryClient API object
	- Create a ServiceClientFactory object that contains connection properties.
	- Create a ServiceRegistryClient object by using its constructor and passing a ServiceClientFactory object that contains connection properties.
- **3** Reference a service to modify

Reference the service (whose configuration values to modify) by invoking the ServiceRegistryClient object's getHeadActiveConfiguration method and passing a string value that specifies the name of the service. If multiple service versions exist, the latest version (referred to as the head version) is returned. This method returns a ServiceConfiguration object that represents the service.

- **4** Modify configuration values
	- Create a ModifyServiceConfigurationInfo object by using its constructor.
	- Specify the service (whose configuration values are modified) by invoking the ModifyServiceConfigurationInfo object's setServiceId method and passing a string value that specifies the service identifier value. You can obtain this value by invoking the ServiceConfiguration object's getServiceId method.
	- Set the major version of the service by invoking the ModifyServiceConfigurationInfo object's setMajorVersion method and passing an integer value that specifies the major version.
	- For each configuration value to set, invoke the ModifyServiceConfigurationInfo object's setConfigParameterAsText method and pass the following string values:
		- A string value that specifies the name of the configuration value
		- A string value that specifies the value of the configuration value
	- Invoke the ServiceRegistryClient object's modifyConfiguration method and pass the ModifyServiceConfigurationInfo object.
- **5** Verify the configuration values
	- Invoke the ServiceRegistryClient object's getServiceConfiguration method and pass the following parameter values:
		- A string value that specifies the name of the service
		- An integer value that specifies the major version of the service
		- An integer value that specifies the minor version of the service

The getServiceConfiguration method returns a ServiceConfiguration object.

- Reference the configuration value whose value you want to verify by invoking the ServiceConfiguration object's getConfigParameter method and passing a string value that specifies the name of the configuration value. This method returns a ConfigParameter object.
- Get the configuration value by invoking the ConfigParameter object's getTextValue method. This method returns the configuration value.

### **See also**

["Modifying Service Configuration Values" on page](#page-1088-0) 1086

["Quick Start \(SOAP mode\): Modifying a services configuration values using the Java API" on page](#page-78-0) 76

["Including AEM Forms Java library files" on page](#page-493-0) 491

["Setting connection properties" on page](#page-502-0) 500.

# <span id="page-1090-0"></span>**Removing Components**

You can remove a component by using the Java API. When updating a component, you should remove the outdated component before deploying the updated component. For example, if you develop a component and then you want to deploy a newer version, remove the older component prior to deploying the updated component. For information about creating components, see Creating Your First Component.

*Note: You cannot remove a component by using web services.*

### **Summary of steps**

To remove a component, perform the following tasks:

- **1** Include project files.
- **2** Create an Component Manager Client API object.
- **3** Retrieve the component to remove.
- **4** Determine the components state.
- **5** Uninstall the component.

#### **Include project files**

Include necessary files into your development project. If you are creating a client application by using Java, include the necessary JAR files. If you are using web services, make sure that you include the proxy files.

#### **Create an Component Manager Client API object**

Before you can programmatically perform an Component Manager service operation, you must create a ComponentRegistryClient object.

#### **Retrieve the component to remove**

To programmatically deploy a component, reference the component JAR file. When you reference the JAR file, create a com.adobe.idp.Document object that stores the JAR file. (See ["Passing data to AEM Forms services using the Java](#page-507-0)  [API" on page](#page-507-0) 505.)

#### **Determine the state of the component**

To remove a component, first ensure that it is not in a running state. If a component is running, put the component into a stopped state.

#### **Uninstall the component**

After you stop the component and remove its services, you can remove the component.

#### **See also**

["Remove components using the Java API" on page](#page-1091-0) 1089

["Including AEM Forms Java library files" on page](#page-493-0) 491

["Setting connection properties" on page](#page-502-0) 500

["Components and Services Java API Quick Start\(SOAP\)" on page](#page-70-0) 68

#### <span id="page-1091-0"></span>**Remove components using the Java API**

Remove a component by using the Java API:

**1** Include project files

Include client JAR files, such as adobe-workflow-client-sdk.jar, in your Java project's class path.

- **2** Create an Component Manager Client API object
	- Create a ServiceClientFactory object that contains connection properties.
	- Create a ComponentRegistryClient object by using its constructor and passing a ServiceClientFactory object that contains connection properties.
- **3** Retrieve the component to remove

Retrieve the component to remove by invoking the ComponentRegistryClient object's getComponent method and passing a string value that specifies the component identifier. This method returns a Component object.

- **4** Determine the state of the component
	- Determine whether the component is running by invoking the Component object's getState method. This method returns a static member of Component. If the component is in a running state, this method returns Component.RUNNING.
	- If the component is in a running state, stop the component by invoking the Component RegistryClient object's stop method and passing the Component object.
- **5** Uninstall the component

Uninstall the component by invoking the ComponentRegistryClient object's uninstall method and passing the Component object.

#### **See also**

["Removing Components" on page](#page-1090-0) 1088

["Quick Start \(SOAP mode\): Removing components using the Java API" on page](#page-80-0) 78

["Including AEM Forms Java library files" on page](#page-493-0) 491

["Setting connection properties" on page](#page-502-0) 500

# <span id="page-1091-1"></span>**Assigning Tasks**

You can assign an existing task to a user by using the Java API and web service API. When a task is assigned to a user, the task is placed in the user's queue and the user can view and complete the task in Workspace. If the task was previously assigned to another user, it is moved from one user queue and placed into the user queue to whom the task is assigned.

*Note: The name of the service that is invoked when assigning tasks is TaskManagerService. To create a proxy object that lets you invoke its operations using a web service, specify this WSDL definition:* 

*http://localhost:8080/soap/services/TaskManagerService?WSDL. (See ["Invoking AEM Forms using Web](#page-516-0)  [Services" on page](#page-516-0) 514.)*

# **Summary of steps**

To assign a task to a user, perform the following tasks:

- **1** Include project files.
- **2** Create a TaskManager Client API object.
- **3** Get the identifier of the user to whom the task is sent.
- **4** Forward the task to the user.

#### **Include project files**

Include necessary files into your development project. If you are creating a client application by using Java, include the necessary JAR files. If you are using web services, make sure that you include the proxy files.

#### **Create a TaskManager Client API object**

Before you can programmatically assign a task to a user, you must create a TaskManager object.

#### **Get the identifier of the user to whom the task is assigned**

To assign a task to a user, you require the identifier of the user to whom the task is assigned. To obtain the user identifier, use the User Manager API.

#### **Forward the task to a user**

After you obtain the user identifier, you can assign the task to the user.

#### **See also**

["Assign tasks using the Java API" on page](#page-1092-0) 1090

["Assigning tasks using the web service API" on page](#page-1093-0) 1091

["Including AEM Forms Java library files" on page](#page-493-0) 491

["Setting connection properties" on page](#page-502-0) 500

["Managing Users and Groups" on page](#page-1025-0) 1023

#### <span id="page-1092-0"></span>**Assign tasks using the Java API**

Assign tasks by using the Java API:

**1** Include project files

Include client JAR files, such as adobe-taskmanager-client-sdk.jar, in your Java project's class path.

- **2** Create a TaskManager Client API object
	- Create a ServiceClientFactory object that contains connection properties.
	- Create a TaskManager object by invoking the TaskManagerClientFactory object's static getTaskManager method and passing the ServiceClientFactory object.
- **3** Get the identifier of the user to whom the task is assigned
	- Create a DirectoryManagerServiceClient object by using its constructor and passing the ServiceClientFactory object that contains connection properties (the DirectoryManagerServiceClient belongs to the User Manager API).
	- Create a PrincipalSearchFilter object by using its constructor.
- Set the user name by invoking the PrincipalSearchFilter object's setUserId method and passing a string value that specifies the user name.
- Find the user that corresponds to the user name by invoking the DirectoryManagerServiceClient object's findPrincipals method and passing the PrincipalSearchFilter object. This method returns a java.util.List object where each element is a User object.
- Create a java.util.Iterator object by invoking the java.util.List object's iterator method. This object lets you iterate through the java.util.List instance to retrieve User objects (in this situation, there is only one User object).
- Iterate through the java.util.List object to determine where there are users. If so, each element is a User object.
- Get the user identifier by invoking the User object's getOid method. This method returns a string value that represents the user identifier. The format of a user identifier is a GUID.
- **4** Forward the task to a user

Forward the task to a user by invoking the TaskManager object's forwardTask method and passing the task identifier and the user identifier value. You can determine the task identifier by retrieving tasks that are assigned to a specific user.

# **See also**

["Assigning Tasks" on page](#page-1091-1) 1089

["Quick Start \(SOAP mode\): Assigning tasks using the Java API" on page](#page-400-0) 398

["Including AEM Forms Java library files" on page](#page-493-0) 491

["Setting connection properties" on page](#page-502-0) 500.

["Retrieving Tasks Assigned to Users" on page](#page-1096-0) 1094

# <span id="page-1093-0"></span>**Assigning tasks using the web service API**

To assign a task by using the web service API, perform the following steps:

- **1** Include project files
	- Create a Microsoft .NET client assembly that consumes the TaskManager service WSDL. To create a proxy object that lets you invoke its operations by using Base64 encoding, specify this WSDL definition:

http://localhost:8080/soap/services/TaskManagerService?WSDL

- Reference the Microsoft .NET client assembly.
- **2** Create a TaskManager Client API object
	- Using the Microsoft .NET client assembly, create a TaskManagerServiceService object by invoking its default constructor.
	- Set the TaskManagerServiceService object's Credentials data member with a System.Net.NetworkCredential value that specifies the user name and password value.
- **3** Get the identifier of the user to whom the task is assigned
	- Using the Microsoft .NET client assembly, create a DirectoryManagerServiceService object by invoking its default constructor.
	- Set the DirectoryManagerServiceService object's Credentials data member with a System.Net.NetworkCredential value that specifies the user name and password value.
- Create a PrincipalSearchFilter object by using its constructor.
- Set the user name by assigning a string value to the PrincipalSearchFilter object's userId data member.
- Find the user that corresponds to the user name by invoking the DirectoryManagerServiceClient object's findPrincipalsWithFilter method and passing the PrincipalSearchFilter object. This method returns an Object array where each element is a User object (in this situation, only one User object corresponds to the specified userId value).
- Iterate through the Object array to determine whether there are users. If so, each element is a User object.
- Get the user identifier by getting the value of the User object's oid data member. The format of a user identifier is a GUID.
- **4** Forward the task to a user

Forward the task to a user by invoking the TaskManagerServiceService object's forwardTask method and passing the task identifier and the user identifier value. You can determine the task identifier by retrieving tasks that are assigned to a specific user. (See ["Retrieving Tasks Assigned to Users" on page](#page-1096-0) 1094.)

### **See also**

["Assigning Tasks" on page](#page-1091-1) 1089

Quick Start (Base64): Assigning tasks using the web service API

["Invoking AEM Forms using Base64 encoding" on page](#page-527-0) 525

# <span id="page-1094-0"></span>**Locking Tasks**

You can lock tasks by using the Java API and web services. Locking a task prevents other users from working on it. When a task is locked, a lock icon appears on the task card in Workspace.

### **Summary of steps**

To lock a task, perform the following tasks:

- **1** Include project files.
- **2** Create a TaskManager Client API object.
- **3** Lock a task.

#### **Include project files**

Include necessary files into your development project. Because you are creating a client application by using Java, include the necessary JAR files.

## **Create a TaskManager Client API object**

Before you can lock a task, you must create a TaskManager object.

## **Locking a task**

To lock a task, reference the task by using its identifier. You can determine the task identifier by retrieving tasks that are assigned to a specific user.

#### **See also**

["Lock tasks using the Java API" on page](#page-1095-0) 1093

["Lock tasks using the web service API" on page](#page-1095-1) 1093 ["Including AEM Forms Java library files" on page](#page-493-0) 491 ["Setting connection properties" on page](#page-502-0) 500 ["Retrieving Tasks Assigned to Users" on page](#page-1096-0) 1094

# <span id="page-1095-0"></span>**Lock tasks using the Java API**

Lock a task by using the Java API:

**1** Include project files

Include client JAR files, such as adobe-taskmanager-client-sdk.jar, in your Java project's class path.

- **2** Create a TaskManager Client API object
	- Create a ServiceClientFactory object that contains connection properties.
	- Create a TaskManager object by invoking the TaskManagerClientFactory object's static getTaskManager method and passing the ServiceClientFactory object.
- **3** Locking a task

Lock a task by invoking the TaskManager object's lockTask method and passing the task identifier value. You can determine the task identifier by retrieving tasks that are assigned to a specific user.

*Note: You can unlock a task by invoking the TaskManager object's unlockTask method.* 

#### **See also**

["Locking Tasks" on page](#page-1094-0) 1092

["Quick Start \(SOAP mode\): Locking tasks using the Java API" on page](#page-402-0) 400

["Including AEM Forms Java library files" on page](#page-493-0) 491

["Setting connection properties" on page](#page-502-0) 500.

["Retrieving Tasks Assigned to Users" on page](#page-1096-0) 1094

#### <span id="page-1095-1"></span>**Lock tasks using the web service API**

Lock a task by using the web service API:

- **1** Include project files
	- Create a Microsoft .NET client assembly that consumes the TaskManager service WSDL. To create a proxy object that lets you invoke its operations by using Base64 encoding, specify this WSDL definition:

http://localhost:8080/soap/services/TaskManagerService?WSDL

- Reference the Microsoft .NET client assembly.
- **2** Create a TaskManager Client API object
	- Using the Microsoft .NET client assembly, create a TaskManagerServiceService object by invoking its default constructor.
	- Set the TaskManagerServiceService object's Credentials data member with a System.Net.NetworkCredential value that specifies the user name and password value.
- **3** Locking a task

Lock a task by invoking the TaskManagerServiceService object's lockTask method and passing the task identifier value and a System.Boolean value that specifies true (this argument value informs the Task Manager service to use the task identifier value). You can determine the task identifier by retrieving tasks that are assigned to a specific user. (See ["Retrieving Tasks Assigned to Users" on page](#page-1096-0) 1094.)

*Note: You can unlock a task by invoking the TaskManagerServiceService object's unlockTask method.* 

#### **See also**

["Locking Tasks" on page](#page-1094-0) 1092

Quick Start (Base64): Assigning tasks using the web service API

["Invoking AEM Forms using Base64 encoding" on page](#page-527-0) 525

# <span id="page-1096-0"></span>**Retrieving Tasks Assigned to Users**

You can retrieve tasks that are assigned to users using the Java API. That is, you can determine what tasks are located in a user's queue. By retrieving tasks assigned to users, you can determine information related to the task such as the task's identifier, the task's description, the task's start date, the task's status, and so on.

*Note: You cannot search for tasks assigned to users by using the web service API. The reason is because you cannot invoke the taskList method, which is a necessary method call to perform this task.*

*Important: When invoking the TaskManagerQueryService object's TaskSearch and the TaskManager object's TerminateTask method in the same transaction and the database that AEM Forms uses is DB2, you will cause a runtime error. Instead, make these calls in different transactions. The issue is related to how DB2 handles transactions.* 

# **Summary of steps**

To retrieve tasks assigned to users, perform the following tasks:

- **1** Include project files.
- **2** Create a TaskManagerQueryService Client API object.
- **3** Specify search criteria.
- **4** Perform the search.
- **5** Iterate through the returned tasks.

#### **Include project files**

Include necessary files into your development project. Because you are creating a client application using Java, include the necessary JAR files.

### **Create a TaskManagerQueryService Client API object**

Before you can programmatically search for process instances, you must create a TaskManagerQueryService object.

To determine the tasks that are assigned to a specific user, specify the user name and the password value of the user for whom tasks are retrieved when setting connection properties. For example, to retrieve all tasks assigned to tony blue, use tony blue's user name and password.

#### **Specify search criteria**

You can search for tasks based on the following states:

- **Assigned**: Retrieve tasks that are assigned to a specific user.
- **Assigned\_saved**: Retrieve tasks that are assigned to a user and saved.
- **Completed**: Retrieve tasks that are completed.
- **Created**: Retrieve tasks that are completed.
- **Created\_saved**: Retrieve tasks that are created and saved.
- **Deadlined**: Retrieve tasks that are past the deadline.
- **Terminated**: Retrieve tasks that were terminated.

To retrieve tasks that are assigned to a specific user, perform your search based on the Assigned state.

#### **Perform the search**

After you define search criteria, you can search for tasks. All tasks that conform to the search criteria are returned in a list.

# **Iterate through the returned tasks**

Iterate through the list of tasks to determine information about each task. You can, for example, determine a task's identifier value.

### **See also**

["Retrieve tasks assigned to users using the Java API" on page](#page-1097-0) 1095

["Including AEM Forms Java library files" on page](#page-493-0) 491

["Setting connection properties" on page](#page-502-0) 500

### <span id="page-1097-0"></span>**Retrieve tasks assigned to users using the Java API**

Retrieve tasks assigned to a user by using the Java API:

**1** Include project files

Include client JAR files, such as adobe-taskmanager-client-sdk.jar, in your Java project's class path.

- **2** Create a TaskManagerQueryService Client API object
	- Create a ServiceClientFactory object that contains connection properties.
	- Create a TaskManagerQueryService object by invoking the TaskManagerClientFactory object's static getQueryManager method and passing the ServiceClientFactory object.
- **3** Specify search criteria
	- Create a TaskFilter object by invoking the TaskManagerQueryService object's newTaskFilter method.
	- Create a StatusFilter object by invoking the TaskFilter object's newStatusFilter method.
	- Specify the status of the tasks to search for by invoking the StatusFilter object's addStatus method and passing a static data member that belongs to StatusFilter. For example, pass StatusFilter.assigned to retrieve tasks that are assigned to a specific user.
	- Invoke the TaskFilter object's setStatusFiltering method and pass the StatusFilter object.
- **4** Perform the search

Search for tasks by invoking the TaskManagerQueryServiceService object's taskList method and passing the TaskFilter object. This method returns a java.util.List object where each element is a TaskRow object that represents a task that conforms to the specified search criteria.

- **5** Iterate through the returned tasks
	- Create a java.util.Iterator object by invoking the java.util.List object's iterator method. This object enables you to iterate through the java.util.List instance to retrieve tasks.
	- Iterate through the java.util.List object to determine if there are tasks. If so, each element is a TaskRow instance.
	- Retrieve information about a task by invoking an appropriate method that belongs to the TaskRow object. For example, to get the task identifier value, invoke the TaskRow object's getTaskId method.

### **See also**

["Retrieving Tasks Assigned to Users" on page](#page-1096-0) 1094

["Quick Start \(SOAP mode\): Retrieving tasks assigned to users using the Java API" on page](#page-404-0) 402

["Including AEM Forms Java library files" on page](#page-493-0) 491

["Setting connection properties" on page](#page-502-0) 500

# <span id="page-1098-0"></span>**Retrieving Task Information**

You can dynamically retrieve information about tasks such the user who completed the task, the time and date that it was completed, and its identifier. By obtaining task information, you can track its details. For example, you can create a log file that specifies the user who completes a task and the time at which it was completed. This topic discusses how to retrieve information about completed tasks.

# **Summary of steps**

To retrieve task information, perform the following tasks:

- **1** Include project files.
- **2** Create a TaskManagerQueryService and a TaskManager client API object.
- **3** Specify search criteria
- **4** Save file attachments.

### **Include project files**

Include necessary files into your development project. If you are creating a client application using Java, then include the necessary JAR files. If you are using web services, make sure that you include the proxy files.

#### **Create a TaskManagerQueryService and a TaskManager Client API object**

To search for task information, create a TaskManagerQueryService and a TaskManager client API object.

# **Specify search criteria**

To obtain information about a completed task, specify the user whom completed the task when setting connection properties required to invoke AEM Forms operations. That is, if you want to know what tasks tony blue completed, specify tonyb when defining connection settings.

You can also obtain information related to all tasks. For example, you can retrieve all completed tasks and determine the user who completed them (as opposed to retrieving tasks assigned to the user specified in the connection settings). To obtain all tasks, use an administrator account when defining connection settings. In addition, you can specify other search criteria such as the process name on which the task is based. For example, you can retrieve all tasks that are based on a specific process and then determine the users who completed them.

*Note: This topic discusses retrieving all completed tasks and obtaining information such as the user who completed the task.* 

*When retrieving all tasks, the result set may be very large. You can limit the result set using the Java and web service API.*

# **Perform the search**

After you define search criteria, you can search for tasks. All tasks that conform to the search criteria are returned in a list. You can get the status of each task when deciding whether you want to retrieve its information. For example, if you are only interested in obtaining information on completed tasks, ensure that the status of each task is 100 (which indicates that the task is completed).

# **Iterate through the returned tasks**

Iterate through the list that contains the tasks to determine information about each task. You can, for example, determine the identifier value of each task.

#### **See also**

["Retrieve task information using the Java API" on page](#page-1099-0) 1097

["Retrieve task information using the web service API" on page](#page-1100-0) 1098

["Including AEM Forms Java library files" on page](#page-493-0) 491

["Setting connection properties" on page](#page-502-0) 500

["Retrieving Tasks Assigned to Users" on page](#page-1096-0) 1094

# <span id="page-1099-0"></span>**Retrieve task information using the Java API**

Retrieve task information by using the Java API:

**1** Include project files

Include client JAR files, such as adobe-taskmanager-client-sdk.jar, in your Java project's class path.

- **2** Create a TaskManagerQueryService and a TaskManager Client API object
	- Create a ServiceClientFactory object that contains connection properties.
	- Create a TaskManagerQueryService object by invoking the TaskManagerClientFactory object's static getQueryManager method and passing the ServiceClientFactory object.
	- Create a TaskManager object by invoking the TaskManagerClientFactory object's static getTaskManager method and passing the ServiceClientFactory object.
- **3** Specify search criteria
	- Create a TaskSearchFilter object by using its constructor.
	- Specify search criteria by invoking an appropriate method that belongs to the TaskSearchFilter object. For example, to specify the process on which a task is based, invoke the TaskSearchFilter object's setServiceName method and pass a string value that specifies the process name.
	- Invoke the TaskSearchFilter object's setAdminIgnoreAllAcls method and pass true to enable all tasks to be returned (not just the user who is specified in the connection settings).
- **4** Perform the search

Search for tasks by invoking the TaskManagerQueryServiceService object's taskSearch method and passing the TaskSearchFilter object. This method returns a java.util.List object where each element is a TaskRow object that represents a task that conforms to the specified search criteria.

*Note: The TaskSearch method is a generic way to search for tasks. In contrast, the TaskList method is meant as a specialized way to retrieve tasks. For example, using the TaskList method, you can get all tasks that are assigned to a specific user. (See ["Retrieving Tasks Assigned to Users" on page](#page-1096-0) 1094.)*

- **5** Iterate through the returned tasks
	- Create a java.util.Iterator object by invoking the java.util.List object's iterator method. This object lets you iterate through the java.util.List instance to retrieve tasks.
	- Iterate through the java.util.List object to determine if there are tasks. If so, each element is a TaskRow instance.
	- Get the task identifier value by invoking the TaskRow object's getTaskId method. This method returns a long value that specifies the task identifier value.
	- Retrieve task information by invoking the TaskManager object's getTaskInfo method and passing the task identifier value.

# **See also**

["Retrieving Task Information" on page](#page-1098-0) 1096

["Quick Start \(SOAP mode\): Retrieving task information using the Java API" on page](#page-413-0) 411

["Including AEM Forms Java library files" on page](#page-493-0) 491

["Setting connection properties" on page](#page-502-0) 500

# <span id="page-1100-0"></span>**Retrieve task information using the web service API**

Retrieve task information by using the web service API:

- **1** Include project files
	- Create a Microsoft .NET client assembly that consumes the TaskManager service WSDL. To create a proxy object that lets you invoke its operations by using Base64 encoding, specify this WSDL definition:

http://localhost:8080/soap/services/TaskManagerService?WSDL

- Reference the Microsoft .NET client assembly.
- **2** Create a TaskManagerQueryService and a TaskManager Client API object
	- Using the Microsoft .NET client assembly, create a TaskManagerQueryServiceService object by invoking its default constructor.
	- Set the TaskManagerQueryServiceService object's Credentials data member with a System.Net.NetworkCredential value that specifies the user name and password value.
	- Using the Microsoft .NET client assembly, create a TaskManagerServiceService object by invoking its default constructor.
	- Set the TaskManagerServiceService object's Credentials data member with a System.Net.NetworkCredential value that specifies the user name and password value.
- **3** Specify search criteria
	- Create a TaskSearchFilter object by using its constructor.
- Specify search criteria by assigning a value to an appropriate data member that belongs to the TaskSearchFilter object. For example, to specify the process on which a task is based, assign a string value that specifies the process name to the TaskSearchFilter object's serviceName data member.
- Assign the value true to the TaskSearchFilter object's adminIgnoreAllAcls data member to enable all tasks to be returned (not just the user who is specified in the connection settings).
- **4** Perform the search

Search for tasks by invoking the TaskManagerQueryServiceService object's taskList method and passing the TaskFilter object. This method returns an array of Objects where each element is a TaskRow object that represents a task that conforms to the specified search criteria.

- **5** Iterate through the returned tasks
	- Iterate through the Object array by creating a loop structure and for each element, cast the element value to a TaskRow instance.
	- Get the task identifier value by retrieving the value of the TaskRow object's taskId data member.
	- Retrieve task information by invoking the TaskManager object's getTaskInfo method and passing the task identifier value.

# **See also**

["Retrieving Task Information" on page](#page-1098-0) 1096

Quick Start (Base64): Retrieving task information using the web service API

["Invoking AEM Forms using Base64 encoding" on page](#page-527-0) 525

# <span id="page-1101-0"></span>**Modifying Form Data**

You can programmatically modify form data that is associated with a specific task. For example, a user has an assigned task, which is either to approve or decline a mortgage application. While the task is sitting in the user queue waiting for the user to perform the task, you can programmatically modify form data. As a result, when the user opens the form in Workspace, the user can view the modified form data.

To modify form data, reference a valid XDP XML data source. Consider the following example mortgage application form.

To modify form data, you require a valid XDP XML data source that corresponds to the form. The following XML represents an XDP XML data source that corresponds to the example mortgage application form.

```
<?xml version="1.0" encoding="UTF-8" ?> 
- <xfa:datasets xmlns:xfa="http://www.xfa.org/schema/xfa-data/1.0/"> 
- <xfa:data> 
- <data> 
    - <Layer> 
        <closeDate>1/26/2007</closeDate> 
        <lastName>Johnson</lastName> 
        <firstName>Jerry</firstName> 
        <mailingAddress>JJohnson@NoMailServer.com</mailingAddress> 
        <city>New York</city> 
        <zipCode>00501</zipCode> 
        <state>NY</state> 
        <dateBirth>26/08/1973</dateBirth> 
        <middleInitials>D</middleInitials> 
        <socialSecurityNumber>(555) 555-5555</socialSecurityNumber> 
        <phoneNumber>5555550000</phoneNumber> 
    </Layer> 
    - <Mortgage> 
        <mortgageAmount>295000.00</mortgageAmount> 
        <monthlyMortgagePayment>1724.54</monthlyMortgagePayment> 
        <purchasePrice>300000</purchasePrice> 
        <downPayment>5000</downPayment> 
        <term>25</term> 
        <interestRate>5.00</interestRate> 
    </Mortgage> 
</data> 
</xfa:data> 
</xfa:datasets>
```
# **Summary of steps**

To modify form data, perform the following tasks:

- **1** Include project files.
- **2** Create a TaskManager Client API object.
- **3** Specify form data.
- **4** Specify the form design.
- **5** Save the task.

# **Include project files**

Include necessary files into your development project. Because you are creating a client application using Java, then include the necessary JAR files.

# **Create a TaskManagerService Client API object**

Before you can programmatically modify form data, you must create a TaskManager object.

To modify form data associated with a task, specify the user name and the password value of the user to whom the task is assigned when setting connection properties. For example, to retrieve form data from a task assigned to tony blue, use tony blue's user name and password. If you specify a user that is not assigned the task, an exception is thrown.

# **Specify form data**

To modify form data, reference a valid XML data source that contains form data. If an element located in the XML data source does not correspond to a field in the form, the element is ignored.

# **Specify the form design**

To modify form data, obtain a form instance that is associated with a task. After you obtain the form instance, specify the XML data source location.

# **Save the task**

Modify the form data by saving the task. When you save the task, specify the task identifier and the form instance that represents the form that contains the modified form data.

# **See also**

["Modify form data using the Java API" on page](#page-1103-0) 1101

["Modify form data using the web service API" on page](#page-1104-0) 1102

["Including AEM Forms Java library files" on page](#page-493-0) 491

["Setting connection properties" on page](#page-502-0) 500

["Retrieving Tasks Assigned to Users" on page](#page-1096-0) 1094

# <span id="page-1103-0"></span>**Modify form data using the Java API**

Modify form data by using the Java API:

**1** Include project files

Include client JAR files, such as adobe-taskmanager-client-sdk.jar, in your Java project's class path.

- **2** Create a TaskManagerService Client API object
	- Create a ServiceClientFactory object that contains connection properties.
	- Create a TaskManagerService object by invoking the TaskManagerClientFactory object's static getTaskManager method and passing the ServiceClientFactory object.
- **3** Specify form data
	- Create a java.io.FileInputStream object by using its constructor and passing a string value that specifies the location of the XML file that contains form data.
	- Create com.adobe.idp.Document object to store form data by using its constructor and passing the java.io.FileInputStream object.
	- Create a java.io.InputStream object that contains form data by invoking the com.adobe.idp.Document object's getInputStream method.
	- Create a byte array that is used to store form data. Allocate the size of the java.io.InputStream object to the byte array.
	- Populate the byte array by invoking the java.io.InputStream object's read method and passing the byte array.
- **4** Specify the form design
	- Create a new FormInstance object by invoking the TaskManagerService object's getEmptyForm method. This represents the form that will be populated with form data and used in the task.
	- Specify the form design to use by invoking the FormInstance object's setTemplatePath and pass a string value that specifies the location of the XDP file (because the form instance is based on an empty form, the form design must be specified by invoking the setTemplatePath method).
- Specify the form data by invoking the FormInstance object's setXFAData method and passing the byte array that contains the form data.
- Invoke the FormInstance object's setDocument and pass the com.adobe.idp.Document object that contains form data.
- **5** Save the task

Save the task so that the form that contains the modified data is displayed by invoking the TaskManagerService object's save method and passing the following values:

- A long value that specifies the task identifier.
- The FormInstance object that represents the form.

This method returns a SaveTaskResult object.

#### **See also**

["Modifying Form Data" on page](#page-1101-0) 1099

["Quick Start \(SOAP mode\): Modifying form data using the Java API" on page](#page-409-0) 407

["Including AEM Forms Java library files" on page](#page-493-0) 491

["Setting connection properties" on page](#page-502-0) 500.

# <span id="page-1104-0"></span>**Modify form data using the web service API**

Modify form data by using the web service API:

- **1** Include project files
	- Create a Microsoft .NET client assembly that consumes the TaskManager service WSDL. To create a proxy object that lets you invoke its operations by using Base64 encoding, specify this WSDL definition:

http://localhost:8080/soap/services/TaskManagerService?WSDL

- Reference the Microsoft .NET client assembly.
- **2** Create a TaskManagerService Client API object
	- Using the Microsoft .NET client assembly, create a TaskManagerServiceService object by invoking its default constructor.
	- Set the TaskManagerServiceService object's Credentials data member with a System.Net.NetworkCredential value that specifies the user name and password value.
- **3** Specify form data
	- Create a BLOB object by using its constructor. The BLOB object is used to store form data.
	- Create a System.IO.FileStream object by invoking its constructor and passing a string value that specifies the location of the XML file that contains form data and the mode in which to open the file.
	- Create a byte array that stores the content of the System.IO.FileStream object. You can determine the size of the byte array by getting the System.IO.FileStream object's Length property.
	- Populate the byte array with stream data by invoking the system. IO. FileStream object's Read method and passing the byte array, the starting position, and the stream length to read.
	- Create a byte array that is used to store form data. Allocate the size of the java.io.InputStream object to the byte array.
- Populate the byte array by invoking the java.io.InputStream object's read method and passing the byte array.
- Populate the BLOB object by assigning its binaryData property with the contents of the byte array.
- **4** Specify the form design
	- Get the form used in the task by invoking the TaskManager object's getFormInstanceForTask method and passing the following values:
		- The task identifier value that specifies the task.
		- A System.Boolean value that specifies whether the task identifier was specified.
		- The form identifier value. Typically the value is the same as the task.
		- A System.Boolean value that specifies whether the form identifier was specified.
		- A System.Boolean value that specifies whether to retrieve form data (for this task, specify true).
	- A System.Boolean value that specifies whether the previous parameter was specified (for this task, specify true).

The getFormInstanceForTask method returns a FormInstance object.

- Specify the form data by assigning the FormInstance object's XFAData method with the byte array that contains the form data.
- Assign the FormInstance object's document data member with the BLOB object that contains form data.
- **5** Save the task

Save the task so that the form that contains the modified data is displayed by invoking the TaskManagerService object's save method and passing the following values:

- A long value that specifies the task identifier.
- A System.Boolean value that specifies whether the task identifier is specified.
- The FormInstance object that represents the form.

This method returns a SaveTaskResult object.

### **See also**

["Modifying Form Data" on page](#page-1101-0) 1099

Quick Start (Base64): Modifying form data using the web service API

["Invoking AEM Forms using Base64 encoding" on page](#page-527-0) 525

# <span id="page-1105-0"></span>**Retrieving File Attachments from Tasks**

When a process instance is started from within Workspace, a user can attach files, such as image files, which lets the user view the files while completing a task. You can retrieve file attachments from tasks by using the Java API and web service API. After you retrieve file attachments, you can process them to meet your business requirements. For example, you can retrieve a file attachment and save it as a local file.

*Note: The name of the service that is invoked when retrieving file attachments from a task is TaskManagerService. To create a proxy object that lets you invoke its operations by using a web service, specify the following WSDL definition: http://localhost:8080/soap/services/TaskManagerService?WSDL. (See ["Invoking AEM Forms using Web](#page-516-0)  [Services" on page](#page-516-0) 514.)*

# **Summary of steps**

To retrieve file attachments from tasks, perform the following tasks:

- **1** Include project files.
- **2** Create a TaskManager Client API object.
- **3** Retrieve the file attachments.

### **Include project files**

Include necessary files into your development project. If you are creating a client application by using Java, include the necessary JAR files. If you are using web services, make sure that you include the proxy files.

#### **Create a TaskManager Client API object**

Before you can programmatically retrieve file attachments, you must create a TaskManager object.

# **Retrieve the file attachments**

To retrieve form data from a task, reference the task that contains the form by using the task identifier. You can determine the task identifier by retrieving tasks that are assigned to a specific user. (See ["Retrieving Tasks Assigned to](#page-1096-0)  [Users" on page](#page-1096-0) 1094.)

After you obtain a file attachment, you can save it as a local file (or perform another task that meets your business requirements).

### **See also**

["Retrieve file attachments from tasks using the Java API" on page](#page-1106-0) 1104

["Retrieve file attachments from tasks using the web service API" on page](#page-1107-0) 1105

["Including AEM Forms Java library files" on page](#page-493-0) 491

["Setting connection properties" on page](#page-502-0) 500

["Retrieving Tasks Assigned to Users" on page](#page-1096-0) 1094

# <span id="page-1106-0"></span>**Retrieve file attachments from tasks using the Java API**

Retrieve file attachments from tasks by using the Java API:

**1** Include project files

Include client JAR files, such as adobe-taskmanager-client-sdk.jar, in your Java project's class path.

- **2** Create a TaskManager Client API object
	- Create a ServiceClientFactory object that contains connection properties.
	- Create a TaskManager object by invoking the TaskManagerClientFactory object's static getTaskManager method and passing the ServiceClientFactory object.
- **3** Retrieve the file attachments
	- Retrieve file attachments by invoking the TaskManager object's getAttachmentListForTask method and passing the task identifier value. This method returns a java.util.List object where each element is a com.adobe.idp.Document object that contains a file attachment. You can determine the task identifier by retrieving tasks that are assigned to a specific user.
	- Iterate through the java.util.List object and for each element, cast the element value to a com.adobe.idp.Document instance.

#### **See also**

["Retrieving File Attachments from Tasks" on page](#page-1105-0) 1103

["Quick Start \(SOAP mode\): Retrieving file attachments from tasks using the Java API" on page](#page-411-0) 409

["Including AEM Forms Java library files" on page](#page-493-0) 491

["Setting connection properties" on page](#page-502-0) 500

["Retrieving Tasks Assigned to Users" on page](#page-1096-0) 1094

#### <span id="page-1107-0"></span>**Retrieve file attachments from tasks using the web service API**

Retrieve file attachments from tasks by using the the web service API:

- **1** Include project files
	- Create a Microsoft .NET client assembly that consumes the TaskManagerService WSDL.
	- Reference the Microsoft .NET client assembly.
- **2** Create a TaskManager Client API object
	- Using the Microsoft .NET client assembly, create a TaskManagerServiceService object by invoking its default constructor.
	- Set the TaskManagerServiceService object's Credentials data member with a System.Net.NetworkCredential value that specifies the user name and password value.
- **3** Retrieve the file attachments
	- Retrieve file attachments by invoking the TaskManagerServiceService object's getAttachmentListForTask method and passing the task identifier value and a Boolean value that specifies true. This method returns an Object array where each element is a BLOB object that contains a file attachment. You can determine the task identifier by retrieving tasks that are assigned to a specific user. (See ["Retrieving](#page-1096-0)  [Tasks Assigned to Users" on page](#page-1096-0) 1094.)
	- Iterate through the Object array by creating a loop structure and, for each element, cast the element value to a BLOB instance.

#### **See also**

["Retrieving File Attachments from Tasks" on page](#page-1105-0) 1103

Quick Start (Base64): Retrieving file attachments from tasks using the web service API

["Invoking AEM Forms using Base64 encoding" on page](#page-527-0) 525

# <span id="page-1107-1"></span>**Deploying applications**

Using the Java and web service API, you can programmatically deploy a Forms application (an LCA file) to AEM Forms. Programmatically deploying a Forms application results in an application being deployed to AEM Forms as though you imported the application using Applications and Services, which is accessed by logging in to administration console. When programmatically deploying an application, specify an Administrator or Super Administrator when setting connection settings.

To deploy a Forms application, reference an existing AEM Forms archive (LCA) file. For information about creating an LCA file, see [Workbench Help.](http://www.adobe.com/go/learn_aemforms_workbench_63)

*Note: You can invoke the Application Manager service using web services. To demonstrate how to deploy a AEM Forms application using web services, the Deploying applications web service quick start uses SwaRef. (See ["Invoking AEM](#page-533-0)  [Forms using SwaRef" on page](#page-533-0) 531.)*

# **Summary of steps**

To programmatically deploy a Forms application, perform the following tasks:

- **1** Include project files.
- **2** Create required AEM Forms Client API objects.
- **3** Retrieve an existing archive file.
- **4** Import the Forms application.
- **5** Check the status of the AEM Forms application.

#### **Include project files**

Include necessary files into your development project. Because you are creating a client application by using Java, include the necessary JAR files.

# **Create required AEM Forms Client API objects**

Before you can programmatically import an application, create an ApplicationManager object. Ensure that you specify an administrator user name when setting connection properties. (See "Setting connection properties" on [page](#page-502-0) 500.)

#### **Retrieve an existing archive file**

To import an application, reference a valid LCA file. A LCA file is created using Workbench. (See [workbench Help](http://www.adobe.com/go/learn_aemforms_workbench_63) .)

### **Import the AEM Forms application**

After you reference an LCA file, you can import the application. After you import the application, you can check its status to ensure that the application was successfully imported. If the status code is 1, the application was successfully imported.

## **Check the status**

After you import an AEM Forms application, you can check its status to ensure that the application was successfully deployed. The following list specfies possible values:

- 0 The status of the application is unknown.
- 1 The application is successfully deployed.
- 2 An import error occurred.
- 3 The application was successfully exported.
- 4 An error occurred when the application was exported.
- 5 The application was removed successfully.
- 6 An error occurred when the application was removed.
- 7 The application was successfully previewed .
- 8- A status preview error occurred.
- 9 Information about the appliation was successfully retrieved.
- 10 An error occurred when information was retrieved.

*Note: When importing an application, values 0, 1 or 2 are returned.* 

### **See also**

["Deploy a Forms application using the Java API" on page](#page-1109-0) 1107

["Deploy an AEM Forms application using the web service API" on page](#page-1110-0) 1108

["Including AEM Forms Java library files" on page](#page-493-0) 491

["Setting connection properties" on page](#page-502-0) 500

### <span id="page-1109-0"></span>**Deploy a Forms application using the Java API**

Deploy a Forms application by using the Application Manager API (Java):

**1** Include project files

Include client JAR files, such as adobe-applicationmanager-client-sdk.jar, in your Java project's class path.

- **2** Create required AEM Forms Client API objects
	- Create a ServiceClientFactory object that contains connection properties.
	- Create an ApplicationManager object by using its constructor and passing the ServiceClientFactory object.
	- Create a EndpointRegistryClient object by using its constructor and passing the ServiceClientFactory object.
	- Create a ServiceRegistryClient object by using its constructor and passing a ServiceClientFactory object.
- **3** Retrieve an existing archive file
	- Reference an LCA file that represents the application to import by creating a FileInputStream object by using its constructor. Pass a string value that specifies the location of the LCA file.
	- Create a com.adobe.idp.Document object by using its constructor and passing the FileInputStream object.
- **4** Import the Forms application

Import the application by invoking the ApplicationManager object's importApplicationArchive method. Pass the com.adobe.idp.Document object that contains the LCA file. This method returns an ApplicationStatus object that specifies whether the application was successfully imported.

**5** Check the status

Check the status of the application by invoking the ApplicationStatus object's getStatusCode method. If this method returns the value 1, the application is successfully imported.

## **See also**

["Deploying applications" on page](#page-1107-1) 1105

["Quick Start \(SOAP mode\): Deploying Applications using the Java API" on page](#page-6-0) 4

["Including AEM Forms Java library files" on page](#page-493-0) 491

["Setting connection properties" on page](#page-502-0) 500

#### <span id="page-1110-0"></span>**Deploy an AEM Forms application using the web service API**

Deploy a Forms application by using the Application Manager API (web services):

**1** Include project files

Create Java proxy classes using JAX-WS. Ensure that the Java proxy classes support SwaRef.

Ensure that you use the following WSDL defination:

http://localhost:8080/soap/services/ApplicationManager?WSDL&lc\_version=9.0.1.

*Note: Replace localhost with the IP address of the server hosting AEM Forms.* 

- **2** Create required AEM Forms Client API objects
	- Create an ApplicationManagerService object by using its constructor.
	- Create an ApplicationManager object by invoking the ApplicationManagerService object's getApplicationManager method.
	- Set authentication values by invoking the ApplicationManager object's getRequestContext method.
- **3** Retrieve an existing archive file
	- Retrieve the LCA file by creating a java.io.File object by using its constructor. Pass a string value that specifies the location of the PDF document.
	- Create a javax.activation.DataSource object by using the FileDataSource constructor. Pass the java.io.File object.
	- Create a javax.activation.DataHandler object by using its constructor and passing the javax.activation.DataSource object.
	- Create a BLOB object by using its constructor.
	- Populate the BLOB object by invoking its setSwaRef method and passing the javax.activation.DataHandler object.
- **4** Import the AEM Forms application

Import the application by invoking the ApplicationManager object's importApplicationArchiveDocument method. Pass the BLOB object that contains the LCA file. This method returns an ApplicationStatus object that specifies whether the application was successfully imported.

**5** Check the status

Check the status of the application by invoking the ApplicationStatus object's getStatusCode method. If this method returns the value 1, the application is successfully imported.

## **See also**

["Deploying applications" on page](#page-1107-1) 1105

Quick Start (SwaRef): Deploying applications using the web service API

["Invoking AEM Forms using SwaRef" on page](#page-533-0) 531

# <span id="page-1110-1"></span>**Removing Applications**

You can programmatically remove an application by using the Java and web service API. Because all applications are visible to others who use the forms server, you should exercise caution before you remove an application.

*Note: The name of the service that is invoked when removing an application is ApplicationManager. Therefore, to create a proxy object that lets you invoke its operations by using a web service, specify the following WSDL definition: http://localhost:8080/soap/services/ApplicationManager?WSDL. (See ["Invoking AEM Forms using Web](#page-516-0)  [Services" on page](#page-516-0) 514.)*

# **Summary of steps**

To remove an application, perform the following tasks:

- **1** Include project files.
- **2** Create an ApplicationManager Client API object.
- **3** Locate the application to remove.
- **4** Remove the application.

#### **Include project files**

Include the necessary files into your development project. If you are creating a client application by using Java, include the necessary JAR files. If you are using web services, make sure you include the proxy files.

#### **Create an ApplicationManager Client API object.**

To remove an application, create an ApplicationManager object.

#### **Locate the application to remove**

Obtain the identifier of the application to remove. If you do not know the identifier value, you can retrieve all applications and search by name. Using the application name, you can obtain the identifier value that corresponds to the application you want to remove.

# **Remove the application**

You can remove an application by using its identifier value.

#### **See also**

["Remove an application using the Java API" on page](#page-1111-0) 1109

["Remove an application using the web service API" on page](#page-1112-0) 1110

["Including AEM Forms Java library files" on page](#page-493-0) 491

["Setting connection properties" on page](#page-502-0) 500

#### <span id="page-1111-0"></span>**Remove an application using the Java API**

Remove a AEM Forms application by using the Application Manager API (Java):

**1** Include project files

Include client JAR files, such as adobe-livecycle-client.jar, in your Java project's class path.

- **2** Create an ApplicationManager Client API object.
	- Create a ServiceClientFactory object that contains connection properties. (See ["Setting connection](#page-502-0)  [properties" on page](#page-502-0) 500.)
	- Create an ApplicationManager object by invoking its constructor and passing the ServiceClientFactory object that contains connection properties.
- **3** Locate the application to remove
	- Retrieve all applications by invoking the ApplicationManager object's getApplications method. This method returns a java.util.List object where each element is an Application object.
	- Iterate through the list by casting each element to an Application object.
	- Create an ApplicationId object by invoking the Application object's getApplicationId method.
	- Get the application name by invoking the ApplicationId object's getApplicationName method. This method returns a string value that specifies the application name. If the application name corresponds to the application that you want to remove, you can use the ApplicationId object to remove the application.
- **4** Remove the application

After you locate the application to remove, invoke the ApplicationManager object's removeApplication method and pass the ApplicationId object that represents the application to remove.

#### **See also**

["Removing Applications" on page](#page-1110-1) 1108

["Quick Start \(SOAP mode\): Removing an application using the Java API" on page](#page-8-0) 6

["Including AEM Forms Java library files" on page](#page-493-0) 491

["Setting connection properties" on page](#page-502-0) 500

#### <span id="page-1112-0"></span>**Remove an application using the web service API**

Remove a Forms application by using the Application Manager API (web service):

- **1** Include project files
	- Create a Microsoft .NET client assembly that consumes the ApplicationManagerService WSDL.
	- Reference the Microsoft .NET client assembly.
- **2** Create an ApplicationManager Client API object.
	- Using the Microsoft .NET client assembly, create an ApplicationManagerService object by invoking its default constructor.
	- Set the ApplicationManagerService object's Credentials data member with a System.Net.NetworkCredential value that specifies the user name and password value.
- **3** Locate the application to remove
	- Retrieve all applications by invoking the ApplicationManagerService object's getApplications method. This method returns an array of Objects where each element is a Application object that represents an application.
	- Iterate through the array by casting each element to an Application object.
	- Create an ApplicationId object by getting the value of the Application object's applicationId data member.
	- Get the application name by getting the value of the ApplicationId object's applicationName data member. If the application name corresponds to the application that you want to remove, you can use the ApplicationId object to remove the application.
- **4** Remove the application

After you locate the application to remove, invoke the ApplicationManager object's removeApplication method and pass the ApplicationId object that represents the application to remove.

### **See also**

["Removing Applications" on page](#page-1110-1) 1108

Quick Start (Base64): Removing an application using the web service API

["Invoking AEM Forms using Base64 encoding" on page](#page-527-0) 525

["Creating a .NET client assembly that uses Base64 encoding" on page](#page-527-1) 525

# **Programmatically Managing Endpoints**

# **About Endpoint Registry Service**

The Endpoint Registry service provides the ability to programmatically manage endpoints. You can, for example, add the following types of endpoints to a service:

- EJB
- SOAP
- Watched Folder
- Email
- (Deprecated for AEM forms) Remoting
- Task Manager

*Note: SOAP, EJB, and (Deprecated for AEM forms on JEE) Remoting endpoints are automatically created for each activated service. The SOAP and EJB endpoints enable SOAP and EJB for all service operations.*

A Remoting endpoint enables Flex clients to invoke operations on the AEM Forms service that the endpoint is added to. A Flex destination with the same name as the endpoint is created and Flex clients can create RemoteObjects that point to this destination to invoke operations on the relevant service.

The Email, Task Manager, and Watched Folder endpoints expose only a specific operation of the service. Adding these endpoints requires a second configuration step to select a method to invoke, set configuration parameters, and specify input and output parameter mappings.

You can organize TaskManager endpoints into groups called *categories*. These categories are then exposed to Workspace through TaskManager, with end users seeing the TaskManager endpoints as they are categorized. Within Workspace, end users see these categories in the navigation pane. The endpoints within each category are displayed as process cards on the Start Processes page in Workspace.

You can accomplish these tasks using the Endpoint Registry service:

- Add EJB endpoints. (See ["Adding EJB Endpoints" on page](#page-1114-0) 1112.)
- Add SOAP endpoints. (See ["Adding SOAP Endpoints" on page](#page-1116-0) 1114.)
- Add Watched Folder endpoints (See ["Adding Watched Folder Endpoints" on page](#page-1118-0) 1116.)
- Add Email endpoints. (See ["Adding Email Endpoints" on page](#page-1124-0) 1122.)
- Add Remoting endpoints. (See ["Adding Remoting Endpoints" on page](#page-1131-0) 1129.)
- Add TaskManager endpoints (See ["Adding TaskManager Endpoints" on page](#page-1134-0) 1132.)
- Modify endpoints (See ["Modifying Endpoints" on page](#page-1137-0) 1135.)
- Remove endpoints (See ["Removing Endpoints" on page](#page-1139-0) 1137.)
- Retrieve endpoint connector information (See ["Retrieving Endpoint Connector Information" on page](#page-1141-0) 1139.)

# <span id="page-1114-0"></span>**Adding EJB Endpoints**

You can programmatically add an EJB endpoint to a service by using the AEM Forms Java API. By adding an EJB endpoint to a service, you are enabling a client application to invoke the service by using the EJB mode. That is, when setting connection properties that are required to invoke AEM Forms, you can select the EJB mode. (See ["Setting](#page-502-0)  [connection properties" on page](#page-502-0) 500.)

*Note: You cannot add an EJB endpoint by using web services.*

*Note: Typically, an EJB endpoint is added to a service by default, However, an EJB endpoint can be added to a process that is programmatically deployed or when an EJB endpoint was removed and has to be added again.* 

# <span id="page-1114-1"></span>**Summary of steps**

To add an EJB endpoint to a service, perform the following tasks:

- **1** Include project files.
- **2** Create an EndpointRegistry Client object.
- **3** Set EJB endpoint attributes.
- **4** Create an EJB endpoint.
- **5** Enable the endpoint.

# **Include project files**

Include necessary files in your development project. The following JAR files must be added to your project's class path:

- adobe-livecycle-client.jar
- adobe-usermanager-client.jar
- adobe-utilities.jar (required if AEM Forms is deployed on JBoss Application Server)
- jbossall-client.jar (required if AEM Forms is deployed on JBoss Application Server)

For information about the location of these JAR files, see ["Including AEM Forms Java library files" on page](#page-493-0) 491.

# **Create an EndpointRegistry Client object**

Before you can programmatically add an EJB endpoint, you must create an EndpointRegistryClient object.

# **Set EJB endpoint attributes**

To create an EJB endpoint for a service, specify the following values:

- **Connector identifier**: Specifies the type of endpoint to create. To create an EJB endpoint, specify EJB.
- **Description**: Specifies the endpoint description.
- **Name**: Specifies the name of the endpoint.
- **Service identifier**: Specifies the service to which the endpoint belongs.
- **Operation name**: Specifies the name of the operation that is invoked by using the endpoint. When creating an EJB endpoint, specify a wildcard character (\*). However, if you want to specify a specific operation as opposed to invoking all service operations, specify the name of the operation as opposed to using the wildcard character (\*).

# **Create an EJB endpoint**

After you set EJB endpoint attributes, you can create an EJB endpoint for a service.

### **Enable the endpoint**

After you create a new endpoint, you must enable it. After you enable the endpoint, it can be used to invoke the service. After you enable the endpoint, you can view it within administration console.

# **See also**

["Adding an EJB endpoint using the Java API" on page](#page-1115-0) 1113

["Including AEM Forms Java library files" on page](#page-493-0) 491

["Setting connection properties" on page](#page-502-0) 500

#### <span id="page-1115-0"></span>**Adding an EJB endpoint using the Java API**

Add an EJB endpoint by using the Java API:

**1** Include project files.

Include client JAR files, such as adobe-livecycle-client.jar, in your Java project's class path. (

- **2** Create an EndpointRegistry Client object.
	- Create a ServiceClientFactory object that contains connection properties.
	- Create an EndpointRegistryClient object by using its constructor and passing the ServiceClientFactory object.
- **3** Set EJB endpoint attributes.
	- Create a CreateEndpointInfo object by using its constructor.
	- Specify the connector identifier value by invoking the CreateEndpointInfo object's setConnectorId method and passing the string value EJB.
	- Specify the description of the endpoint by invoking the CreateEndpointInfo object's setDescription method and passing a string value that describes the endpoint.
	- Specify the name of the endpoint by invoking the CreateEndpointInfo object's setName method and passing a string value that specifies the name.
	- Specify the service to which the endpoint belongs by invoking the CreateEndpointInfo object's set Service Id method and passing a string value that specifies the service name.
	- Specify the operation that is invoked by invoking the CreateEndpointInfo object's setOperationName method and pass a string value that specifies the operation name. For SOAP and EJB endpoints, specify a wildcard character (\*), which implies all operations.
- **4** Create an EJB endpoint.

Create the endpoint by invoking the EndpointRegistryClient object's createEndpoint method and passing the CreateEndpointInfo object. This method returns an Endpoint object that represents the new EJB endpoint.

**5** Enable the endpoint.

Enable the endpoint by invoking the EndpointRegistryClient object's enable method and passing the Endpoint object that was returned by the createEndpoint method.

# **See also**

["Summary of steps" on page](#page-1114-1) 1112

["QuickStart: Adding an EJB endpoint using the Java API" on page](#page-133-0) 131

["Including AEM Forms Java library files" on page](#page-493-0) 491
["Setting connection properties" on page](#page-502-0) 500

## **Adding SOAP Endpoints**

You can programmatically add a SOAP endpoint to a service by using the AEM Forms Java API. By adding a SOAP endpoint, you enable a client application to invoke the service by using the SOAP mode. That is, when setting connection properties required to invoke AEM Forms, you can select the SOAP mode.

*Note: You cannot add a SOAP endpoint by using web services.* 

*Note: Typically, a SOAP endpoint is added to a service by default, However, a SOAP endpoint can be added to a process that is programmatically deployed or when a SOAP endpoint was removed and has to be added again.* 

## <span id="page-1116-0"></span>**Summary of steps**

To add a SOAP endpoint to a service, perform the following tasks:

- **1** Include project files.
- **2** Create an EndpointRegistryClient object.
- **3** Set SOAP endpoint attributes.
- **4** Create a SOAP endpoint.
- **5** Enable the endpoint.

### **Include project files**

Include the necessary files in your development project. If you are creating a client application by using Java, include the necessary JAR files. If you are using web services, make sure that you include the proxy files.

The following JAR files must be added to your project's class path:

- adobe-livecycle-client.jar
- adobe-usermanager-client.jar
- adobe-utilities.jar (required if AEM Forms is deployed on JBoss Application Server)
- jbossall-client.jar (required if AEM Forms is deployed on JBoss Application Server)

These JAR files are required to create a SOAP endpoint. However, you require addition JAR files if you use the SOAP endpoint to invoke the service. For information about AEM Forms JAR files, see ["Including AEM Forms Java library](#page-493-0)  [files" on page](#page-493-0) 491.

### **Create an EndpointRegistry Client object**

To programmatically add a SOAP endpoint to a service, you must create an EndpointRegistryClient object.

### **Set SOAP endpoint attributes**

To add a SOAP endpoint to a service, specify the following values:

- **Connector identifier value**: Specifies the type of endpoint to create. To create a SOAP endpoint, specify SOAP.
- **Description**: Specifies the endpoint description.
- **Name**: Specifies the endpoint name.
- **Service identifier value**: Specifies the service to which the endpoint belongs.

• **Operation name**: Specifies the name of the operation that is invoked by using the endpoint. When creating a SOAP endpoint, specify a wildcard character (\*). However, if you want to specify a specific operation as opposed to invoking all service operations, specify the name of the operation as opposed to using the wildcard character  $(*)$ .

### **Create a SOAP endpoint**

After you set SOAP endpoint attributes, you can create a SOAP endpoint.

#### **Enable the endpoint**

After you create a new endpoint, you must enable it. When the endpoint is enabled, it can be used to invoke the service. After you enable the endpoint, you can view see it within administration console.

#### **See also**

["Add a SOAP endpoint using the Java API" on page](#page-1117-0) 1115

["Including AEM Forms Java library files" on page](#page-493-0) 491

["Setting connection properties" on page](#page-502-0) 500

### <span id="page-1117-0"></span>**Add a SOAP endpoint using the Java API**

Add a SOAP endpoint to a service by using the Java API:

**1** Include project files.

Include client JAR files, such as adobe-livecycle-client.jar, in your Java project's class path.

- **2** Create an EndpointRegistry Client object.
	- Create a ServiceClientFactory object that contains connection properties.
	- Create an EndpointRegistryClient object by using its constructor and passing the ServiceClientFactory object.
- **3** Set SOAP endpoint attributes.
	- Create a CreateEndpointInfo object by using its constructor.
	- Specify the connector identifier value by invoking the CreateEndpointInfo object's setConnectorId method and passing the string value SOAP.
	- Specify the description of the endpoint by invoking the CreateEndpointInfo object's setDescription method and passing a string value that describes the endpoint.
	- Specify the name of the endpoint by invoking the CreateEndpointInfo object's setName method and passing a string value that specifies the name.
	- Specify the service to which the endpoint belongs by invoking the CreateEndpointInfo object's setServiceId method and passing a string value that specifies the service name.
	- Specify the operation that is invoked by invoking the CreateEndpointInfo object's setOperationName method and passing a string value that specifies the operation name. For SOAP and EJB endpoints, specify a wildcard character (\*), which implies all operations.
- **4** Create a SOAP endpoint.

Create the endpoint by invoking the EndpointRegistryClient object's createEndpoint method and passing the CreateEndpointInfo object. This method returns an Endpoint object that represents the new SOAP endpoint.

**5** Enable the endpoint.

Enable the endpoint by invoking the EndpointRegistryClient object's enable method and pass the Endpoint object that was returned by the createEndpoint method.

### **See also**

["Summary of steps" on page](#page-1116-0) 1114 ["QuickStart: Adding a SOAP endpoint using the Java API" on page](#page-135-0) 133

["Including AEM Forms Java library files" on page](#page-493-0) 491

["Setting connection properties" on page](#page-502-0) 500

## <span id="page-1118-1"></span>**Adding Watched Folder Endpoints**

You can programmatically add a Watched Folder endpoint to a service by using the AEM Forms Java API. By adding a Watched Folder endpoint, you enable users to place a file (such as a PDF file) in a folder. When the file is placed in the folder, the configured service is then invoked and manipulates the file. After the service performs the specified operation, it saves the modified file in a specified output folder. A watched folder is configured to be scanned at a fixed rate interval or with a cron schedule, such as every Monday, Wednesday, and Friday at noon.

For the purposes of programmatically adding a Watched Folder endpoint to a service, consider the following shortlived process named *EncryptDocument*. (See ["Understanding AEM Forms Processes" on page](#page-443-0) 441.)

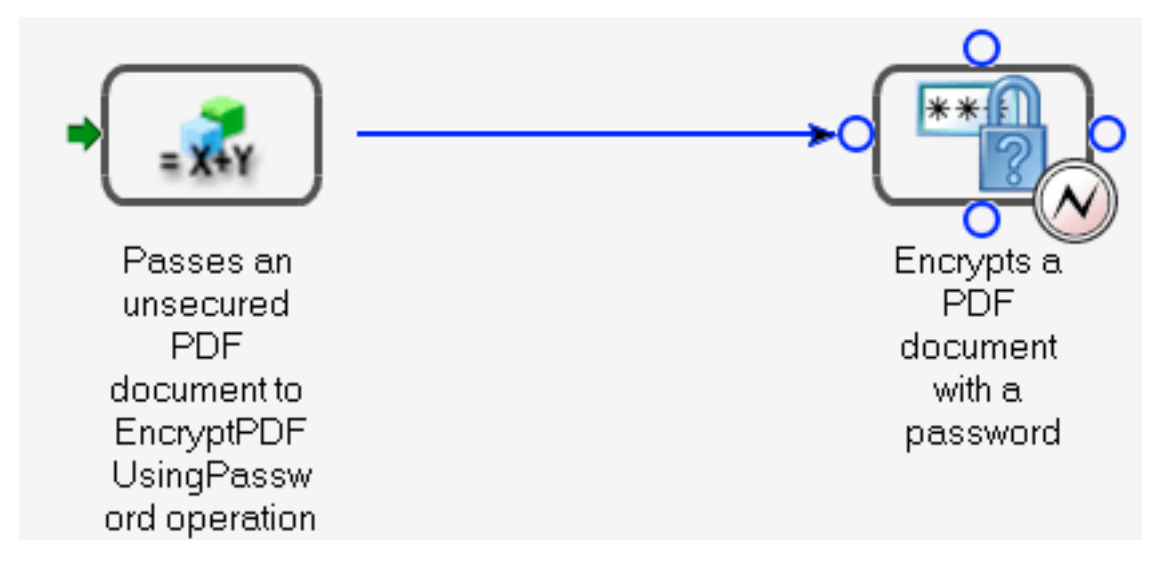

This process accepts an unsecured PDF document as an input value and then passes the unsecured PDF document to the Encryption service's EncryptPDFUsingPassword operation. The PDF document is encrypted with a password, and the password-encrypted PDF document is the output value of this process. The name of the input value (the unsecured PDF document) is InDoc and the data type is com.adobe.idp.Document. The name of the output value (the password-encrypted PDF document) is SecuredDoc and the data type is com.adobe.idp.Document.

*Note: You cannot add a Watched Folder endpoint by using web services.* 

### <span id="page-1118-0"></span>**Summary of steps**

To add a Watched Folder endpoint to a service, perform the following tasks:

- **1** Include project files.
- **2** Create an EndpointRegistryClient object.
- **3** Set Watched Folder endpoint attributes.
- **4** Specify configuration values.
- **5** Define input parameter values.
- **6** Define an output parameter value.
- **7** Create a Watched Folder endpoint.
- **8** Enable the endpoint.

### **Include project files**

Include the necessary files in your development project. If you are creating a client application by using Java, include the necessary JAR files. If you are using web services, make sure that you include the proxy files.

The following JAR files must be added to your project's class path:

- adobe-livecycle-client.jar
- adobe-usermanager-client.jar
- adobe-utilities.jar (required if AEM Forms is deployed on JBoss Application Server)
- jbossall-client.jar (required if AEM Forms is deployed on JBoss Application Server)

For information about the location of these JAR files, see ["Including AEM Forms Java library files" on page](#page-493-0) 491.

## **Create an EndpointRegistry Client object**

To programmatically add a Watched Folder endpoint, you must create an EndpointRegistryClient object.

### **Set Watched Folder endpoint attributes**

To create a Watched Folder endpoint for a service, specify the following values:

- **Connector identifier**: Specifies the type of endpoint that is created. To create a Watched Folder endpoint, specify WatchedFolder.
- **Description**: Specifies the description of the endpoint.
- **Name**: Specifies the name of the endpoint.
- **Service identifier**: Specifies the service to which the endpoint belongs. For example, to add a Watched Folder endpoint to the process that is introduced in this section (a process becomes a service when activated using Workbench), specify EncryptDocument.
- **Operation name**: Specifies the name of the operation that is invoked by using the endpoint. Typically, when creating a Watched Folder endpoint for a service that originated from a process created in Workbench, the name of the operation is invoke.

## **Specify configuration values**

You must specify configuration values for a Watched Folder endpoint when programmatically adding a Watched Folder endpoint to a service. These configuration values are specified by an administrator if a Watched Folder endpoint is added by using administration console.

The following list specifies configuration values that are set when programmatically adding a Watched Folder endpoint to a service:

• **url**: Specifies the watched folder location. In a clustered environment, this value must point to a shared network folder that is accessible from every computer in the cluster.

- **asynchronous**: Identifies the invocation type as asynchronous or synchronous. Transient and synchronous processes can only be invoked synchronously. The default value is true. Asynchronous is recommended.
- **cronExpression**: Used by quartz to schedule the polling of the input directory. For details about configuring the cron expression, see [http://quartz.sourceforge.net/javadoc/org/quartz/CronTrigger.html.](http://quartz.sourceforge.net/javadoc/org/quartz/CronTrigger.html)
- **purgeDuration**: This is a mandatory attribute. Files and folders in the result folder are purged when they are older than this value. This value is measured in days. This attribute is useful in ensuring the result folder does not become full. A value of -1 days indicates to never delete the results folder. The default value is -1.
- **repeatInterval**: The interval, in seconds, for scanning the Watched Folder for input. Unless throttling is enabled, this value should be longer than the time to process an average job; otherwise, the system may become overloaded. The default value is 5.
- **repeatCount**: The number of times a Watched Folder scans the folder or directory. A value of -1 indicates indefinite scanning. The default value is -1.
- **throttleOn**: Limits the number of Watched Folder jobs that can be processed at any given time. The maximum number of jobs is determined by the batchSize value.
- **userName**: The user name used when invoking a target service from the Watched Folder. This value is mandatory. The default value is SuperAdmin.
- **domainName**: The user's domain. This value is mandatory. The default value is DefaultDom.
- **batchSize**: The number of files or folders to be picked up per scan. Use this value to prevent an overload on the system; scanning too many files at one time can result in a crash. The default value is 2.
- **waitTime**: The time, in milliseconds, to wait before scanning a folder or file after creation. For example, if wait time is 36,000,000 milliseconds (one hour) and the file was created one minute ago, this file is picked up after 59 or more minutes have passed. This attribute is useful to ensure that a file or folder is completely copied to the input folder. For example, if you have a large file to process and the file takes ten minutes to download, set the wait time to 10\*60 \*1000 milliseconds. This setting prevents the watched folder from scanning the file if it has not been waiting for ten minutes. The default value is 0.
- **excludeFilePattern**: The pattern that a watched folder uses to determine which files and folders to scan and pick up. Any file or folder that has this pattern will not be scanned for processing. This setting is useful when the input is a folder that contains multiple files. The contents of the folder can be copied into a folder that has a name that will be picked up by the watched folder. This step prevents the watched folder from picking up a folder for processing before the folder is completely copied into the input folder. For example, if the excludeFilePattern value is data\*, all files and folders that match data\* are not picked up. This includes files and folders named data1, data2, and so on. Additionally, the pattern can be supplemented with wildcard patterns to specify file patterns. The watched folder modifies the regular expression to support wildcard patterns such as  $*$ .\* and  $*$ .pdf. These wildcard patterns are not supported by regular expressions.
- **includeFilePattern**: The pattern that the watched folder uses to determine which folders and files to scan and pick up. For example, if this value is  $\star$ , all files and folders that match input  $\star$  are picked up. This includes files and folders named input1, input2, and so on. The default value is \*. This value indicates all files and folders. Additionally, the pattern can be supplemented with wildcard patterns to specify file patterns. The watched folder modifies the regular expression to support wildcard patterns such as \*.\* and \*.pdf. These wildcard patterns are not supported by regular expressions. This value is a mandatory.
- **resultFolderName**: The folder where the saved results are stored. This location can be an absolute or a relative directory path. If the results do not appear in this folder, check the failure folder. Read-only files are not processed and will be saved in the failure folder. The default value is result/%Y/%M/%D/. This is the results folder inside the watched folder.
- **preserveFolderName**: The location where files are stored after successful scanning and pickup. This location can be an absolute, a relative, or a null directory path. The default value is preserve/%Y/%M/%D/.
- **failureFolderName**: The folder where failure files are saved. This location is always relative to the watched folder. Read-only files are not processed and will be saved in the failure folder. The default value is failure/%Y/%M/%D/.
- **preserveOnFailure**: Preserve input files in case of failure to execute the operation on a service. The default value is true.
- **overwriteDuplicateFilename**: When set to true, files in the results folder and preserve folder are overwritten. When set to false, files and folders that have a numeric index suffix are used for the name. The default value is false.

### **Define input parameter values**

When creating a Watched Folder endpoint, you must define input parameter values. That is, you must describe the input values that are passed to the operation that is invoked by the watched folder. For example, consider the process introduced in this topic. It has one input value named InDoc and its data type is com.adobe.idp.Document. When creating a Watched Folder endpoint for this process (after a process is activated, it becomes a service), you must define the input parameter value.

To define input parameter values required for a Watched Folder endpoint, specify the following values:

**Input parameter name**: The name of the input parameter. The name of an input value is specified in Workbench for a process. If the input value belongs to a service operation (a service that is not a process created in Workbench), the input name is specified in the component.xml file. For example, the name of the input parameter for the process introduced in this section is InDoc.

**Mapping type**: Used to configure the input values required to invoke the service operation. There are two types of mapping types:

- Literal: The Watched Folder endpoint uses the value entered in the field as it is displayed. All basic Java types are supported. For example, if an API uses input such as String, long, int, and Boolean, the string is converted into the proper type and the service is invoked.
- Variable: The value entered is a file pattern that the watched folder uses to pick the input. For example, if you select Variable for the mapping type and the input document must be a PDF file, you can specify  $\star$ . pdf as the mapping value.

**Mapping value**: Specifies the value of the mapping type. For example, if you select a Variable mapping type, you can specify \*.pdf as the file pattern.

**Data type**: Specifies the data type of the input value(s). For example, the data type of the input value of the process introduced in this section is com.adobe.idp.Document.

### **Define an output parameter value**

When creating a Watched Folder endpoint, you must define an output parameter value. That is, you must describe the output value that is returned by the service that is invoked by the Watched Folder endpoint. For example, consider the process introduced in this topic. It has an output value named SecuredDoc and its data type is com.adobe.idp.Document. When creating a Watched Folder endpoint for this process (after a process is activated, it becomes a service), you must define the output parameter value.

To define an output parameter value required for a Watched Folder endpoint, specify the following values:

**Output parameter name**: The name of the output parameter. The name of a process output value is specified in Workbench. If the output value belongs to a service operation (a service that is not a process created in Workbench), the output name is specified in the component.xml file. For example, the name of the output parameter for the process introduced in this section is SecuredDoc.

**Mapping type**: Used to configure the output of the service and operation. The following options are available:

- If the service returns a single object (a single document), the pattern is  $F.$  pdf and the source destination is sourcefilename.pdf. For example, the process introduced in this section returns a single document. As a result, the mapping type can be defined as  $F.$  pdf ( $F$  means use the given file name). The pattern  $E$  specifies the extension of the input document.
- If the service returns a list, the pattern is  $\text{Result}\$ r\, and the source destination is Result\sourcefilename\source1 (output 1) and Result\sourcefilename\source2 (output 2).
- If the service returns a map, the pattern is Result\&F\, and the source destination is Result\sourcefilename\file1 and Result\sourcefilename\file2. If the map has more than one object, the pattern is Result\%F.pdf and the source destination is Result\sourcefilename1.pdf (output 1), Result\sourcefilenam2.pdf (output 2), and so on.

**Data type**: Specifies the data type of the return value. For example, the data type of the return value of the process introduced in this section is com.adobe.idp.Document.

## **Create a Watched Folder endpoint**

After you set the endpoint's attributes, configuration values, and define input and output parameter values, you must create the Watched Folder endpoint.

## **Enable the endpoint**

After you create a Watched Folder endpoint, you must enable it. When the endpoint is enabled, it can be used to invoke the service. After you enable the endpoint, you can view it within administration console.

### **See also**

["Add a Watched Folder endpoint using the Java API" on page](#page-1122-0) 1120

["Including AEM Forms Java library files" on page](#page-493-0) 491

["Setting connection properties" on page](#page-502-0) 500

## <span id="page-1122-0"></span>**Add a Watched Folder endpoint using the Java API**

Add a Watched Folder endpoint by using the AEM Forms Java API:

**1** Include project files.

Include client JAR files, such as adobe-livecycle-client.jar, in your Java project's class path.

- **2** Create an EndpointRegistry Client object.
	- Create a ServiceClientFactory object that contains connection properties.
	- Create an EndpointRegistryClient object by using its constructor and passing the ServiceClientFactory object.
- **3** Set Watched Folder endpoint attributes.
	- Create a CreateEndpointInfo object by using its constructor.
	- Specify the connector identifier value by invoking the CreateEndpointInfo object's setConnectorId method and passing the string value WatchedFolder.
	- Specify the description of the endpoint by invoking the CreateEndpointInfo object's setDescription method and passing a string value that describes the endpoint.
	- Specify the name of the endpoint by invoking the CreateEndpointInfo object's setName method and passing a string value that specifies the name.
- Specify the service to which the endpoint belongs by invoking the CreateEndpointInfo object's setServiceId method and passing a string value that specifies the service name.
- Specify the operation that is invoked by invoking the CreateEndpointInfo object's setOperationName method and passing a string value that specifies the operation name. Typically, when creating a Watched Folder endpoint for a service that originated from a process created in Workbench, the name of the operation is invoke.
- **4** Specify configuration values.

For each configuration value to set for the Watched Folder endpoint, you must invoke the CreateEndpointInfo object's setConfigParameterAsText method. For example, to set the url configuration value, invoke the CreateEndpointInfo object's setConfigParameterAsText method and pass the following string values:

- A string value that specifies the name of the configuration value. When setting the  $u$ rl configuration value, specify url.
- A string value that specifies the value of the configuration value. When setting the  $u$ rl configuration value, specify the watched folder location.

*Note: To see all the configuration values set for the EncryptDocument service, see the Java code example located at ["QuickStart: Adding a Watched Folder endpoint using the Java API" on page](#page-137-0) 135.* 

**5** Define input parameter values.

Define an input parameter value by invoking the CreateEndpointInfo object's setInputParameterMapping method and pass the following values:

- A string value that specifies the name of the input parameter. For example, the name of the input parameter for the EncryptDocument service is InDoc.
- A string value that specifies the data type of the input parameter. For example, the data type of the InDoc input parameter is com.adobe.idp.Document.
- A string value that specifies the mapping type. For example, you can specify variable.
- A string value that specifies the mapping type value. For example, you can specify  $*$  pdf as the file pattern.

*Note: Invoke the setInputParameterMapping method for each input parameter value to define. Because the EncryptDocument process has only one input parameter, you need to invoke this method once.* 

**6** Define an output parameter value.

Define an output parameter value by invoking the CreateEndpointInfo object's setOutputParameterMapping method and pass the following values:

- A string value that specifies the name of the output parameter. For example, the name of the output parameter for the EncryptDocument service is SecuredDoc.
- A string value that specifies the data type of the output parameter. For example, the data type of the SecuredDoc output parameter is com.adobe.idp.Document.
- A string value that specifies the mapping type. For example, you can specify %F.pdf.
- **7** Create a Watched Folder endpoint.

Create the endpoint by invoking the EndpointRegistryClient object's createEndpoint method and passing the CreateEndpointInfo object. This method returns an Endpoint object that represents the Watched Folder endpoint.

**8** Enable the endpoint.

Enable the endpoint by invoking the EndpointRegistryClient object's enable method and passing the Endpoint object that was returned by the createEndpoint method.

#### **See also**

["Summary of steps" on page](#page-1118-0) 1116

["QuickStart: Adding a Watched Folder endpoint using the Java API" on page](#page-137-0) 135

["Including AEM Forms Java library files" on page](#page-493-0) 491

["Setting connection properties" on page](#page-502-0) 500

#### **Watched folder configuration values constant file**

The ["QuickStart: Adding a Watched Folder endpoint using the Java API" on page](#page-137-0) 135 uses a constant file that must be part of your Java project in order to compile the quick start. This constant file represents configuration values that must be set when adding a Watched Folder endpoint. The following Java code represents the constant file. For information about these configuration values, see .

```
/**
```

```
* This class contains constants that can be used when setting Watched Folder 
* configuration values 
*/
```
public final class WatchedFolderEndpointConfigConstants {

```
public static final String PROPERTY FILEPROVIDER URL = "url";
       public static final String PROPERTY_PROPERTY_ASYNCHRONOUS = "asynchronous"; 
       public static final String PROPERTY CRON EXPRESSION = "cronExpression";
       public static final String PROPERTY_PURGE_DURATION = "purgeDuration"; 
       public static final String PROPERTY REPEAT INTERVAL = "repeatInterval";
       public static final String PROPERTY REPEAT COUNT = "repeatCount";
       public static final String PROPERTY THROTTLE = "throttleOn";
       public static final String PROPERTY USERNAMER = "userName";
       public static final String PROPERTY DOMAINNAME = "domainName";
       public static final String PROPERTY FILEPROVIDER BATCH SIZE = "batchSize";
       public static final String PROPERTY FILEPROVIDER WAIT TIME = "waitTime";
       public static final String PROPERTY EXCLUDE FILE PATTERN = "excludeFilePattern";
       public static final String PROPERTY_INCLUDE_FILE_PATTERN = "excludeFilePattern"; 
       public static final String PROPERTY FILEPROVIDER RESULT FOLDER NAME =
"resultFolderName"; 
       public static final String PROPERTY FILEPROVIDER PRESERVE FOLDER NAME =
"preserveFolderName"; 
       public static final String PROPERTY FILEPROVIDER FAILURE FOLDER NAME =
"failureFolderName"; 
       public static final String PROPERTY FILEPROVIDER PRESERVE ON FAILURE =
"preserveOnFailure"; 
       public static final String PROPERTY_FILEPROVIDER_OVERWRITE_DUPLICATE_FILENAME =
"overwriteDuplicateFilename"; 
       }
```
## <span id="page-1124-0"></span>**Adding Email Endpoints**

You can programmatically add an Email endpoint to a service by using the AEM Forms Java API. By adding an Email endpoint, you enable users to send an email message with one or more file attachments to a specified email account. Then the configure service operation is invoked and manipulates the files. After the service performs the specified operation, it sends an email message to the sender with the modified files as file attachments.

For the purposes of programmatically adding an Email endpoint to a service, consider the following short-lived process named *MyApplication\EncryptDocument*. For information about short-lived processes, see ["Understanding](#page-443-0)  [AEM Forms Processes" on page](#page-443-0) 441.

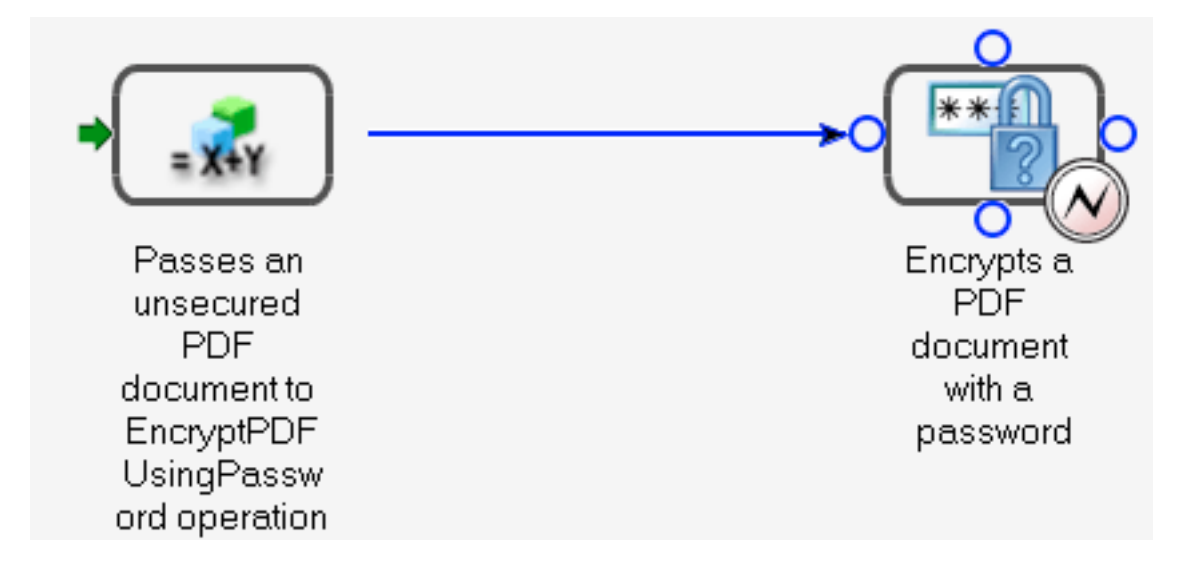

This process accepts an unsecured PDF document as an input value and then passes the unsecured PDF document to the Encryption service's EncryptPDFUsingPassword operation. This process encrypts the PDF document with a password and returns the password-encrypted PDF document as the output value. The name of the input value (the unsecured PDF document) is InDoc and the data type is com.adobe.idp.Document. The name of the output value (the password-encrypted PDF document) is SecuredDoc and the data type is com.adobe.idp.Document.

*Note: You cannot add an Email endpoint by using web services.* 

## <span id="page-1125-0"></span>**Summary of steps**

To add an Email endpoint to a service, perform the following tasks:

- **1** Include project files.
- **2** Create an EndpointRegistryClient object.
- **3** Set Email endpoint attributes.
- **4** Specify configuration values.
- **5** Define input parameter values.
- **6** Define an output parameter value.
- **7** Create the Email endpoint.
- **8** Enable the endpoint.

#### **Include project files**

Include the necessary files in your development project. If you are creating a client application by using Java, include the necessary JAR files. If you are using web services, make sure that you include the proxy files.

The following JAR files must be added to your project's class path:

- adobe-livecycle-client.jar
- adobe-usermanager-client.jar
- adobe-utilities.jar (required if AEM Forms is deployed on JBoss Application Server)
- jbossall-client.jar (required if AEM Forms is deployed on JBoss Application Server)

For information about the location of these JAR files, see ["Including AEM Forms Java library files" on page](#page-493-0) 491.

## **Create an EndpointRegistry Client object**

Before you can programmatically add an Email endpoint, you must create an EndpointRegistryClient object.

### **Set Email endpoint attributes**

To create an Email endpoint for a service, specify the following values:

- **Connector identifier value**: Specifies the type of endpoint that is created. To create an Email endpoint, specify Email.
- **Description**: Specifies a description for the endpoint.
- **Name**: Specifies the name of the endpoint.
- **Service identifier value**: Specifies the service to which the endpoint belongs. For example, to add an Email endpoint to the process that is introduced in this section (a process becomes a service when activated using Workbench), specify EncryptDocument.
- **Operation name**: Specifies the name of the operation that is invoked by using the endpoint. Typically, when creating an Email endpoint for a service that originated from a process created in Workbench, the name of the operation is invoke.

### **Specify configuration values**

You must specify configuration values for an Email endpoint when programmatically adding an Email endpoint to a service. These configuration values are specified by an administrator if an Email endpoint is added using administration console.

*Important: The email account that is monitored is a special account that is used for the Email endpoint only. This account is not a regular user's email account. A regular user's email account must not be configured as the account that the Email Provider uses because the Email Provider deletes email messages from the inbox after it is finished with the messages.*

The following configuration values are set when programmatically adding an Email endpoint to a service:

- **cronExpression**: A cron expression if the email must be scheduled by using a cron expression.
- **repeatCount**: Number of times the email endpoint scans the folder or directory. A value of -1 indicates indefinite scanning. The default value is -1.
- **repeatInterval**: The scanning rate in seconds that the receiver uses for checking for incoming mail. The default value is 10.
- **startDelay**: The time to wait to scan after the scheduler starts. The default time is 0.
- **batchSize**: The number of email messages the receiver processes per scan for optimum performance. A value of -1 indicates all emails. The default value is 2.
- **userName**: The user name used when invoking a target service from email. The default value is SuperAdmin.
- domainName: A mandatory configuration value. The default value is DefaultDom.
- **domainPattern**: Specifies the domain patterns of incoming email that the provider accepts. For example, if adobe.com is used, only email from adobe.com is processed, email from other domains is ignored.
- **filePattern**: Specifies the incoming file attachment patterns that the provider accepts. This includes files that have specific file name extensions (\*.dat, \*.xml), files that have specific names (data), and files that have composite expressions in the name and extension  $(*.[dD][aA][Tt])$ . The default value is  $*$ .
- **recipientSuccessfulJob**: An email address to which messages are sent to indicate successful jobs. By default, a successful job message is always sent to the sender. If you type sender, email results are sent to the sender. Up to 100 recipients are supported. Specify additional recipients with email addresses, each one separated by a comma. To turn off this option, leave this value blank. In some cases, you may want to trigger a process and do not want an email notification of the result. The default value is sender.
- **recipientFailedJob**: An email address to which messages are sent to indicate failed jobs. By default, a failed job message is always sent to the sender. If you type sender, email results are sent to the sender. Up to 100 recipients are supported. Specify additional recipients with email addresses, each one separated by a comma. To turn off this option, leave this value blank. The default value is sender.
- **inboxHost**: The inbox host name or IP address for the email provider to scan.
- **inboxPort**: The port that the email server uses. The default value for POP3 is 110 and the default value for IMAP is 143. If SSL is enabled, the default value for POP3 is 995 and the default value for IMAP is 993.
- **inboxProtocol**: The email protocol for the email endpoint to use to scan the inbox. The options are IMAP or POP3. The inbox host mail server must support these protocols.
- **inboxTimeOut**: Time-out in seconds for the email provider to wait for inbox responses. The default value is 60.
- **inboxUser**: The user name required to log in to the email account. Depending on the email server and configuration, this may only be the user name portion of the email or it may be the full email address.
- **inboxPassword**: The password for the inbox user.
- **inboxSSLEnabled**: Set this value to force the email provider to use SSL when sending notification messages of results or errors. Ensure the IMAP or POP3 host supports SSL.
- **smtpHost**: The host name of the mail server that the email provider sends results and error messages to.
- **smtpPort**: The default value for the SMTP port is 25.
- **smtpUser**: The user account for the email provider to use when it sends out email notifications of results and errors.
- **smtpPassword**: The password for the SMTP account. Some mail servers do not require an SMTP password.
- **charSet**: The character set used by the email provider. The default value is UTF-8.
- **smtpSSLEnabled**: Set this value to force the email provider to use SSL when sending notification messages of results or errors. Ensure that the SMTP Host supports SSL.
- **failedJobFolder**: Specifies a directory in which to store results when the SMTP mail server is not operational.
- **asynchronous**: When set to synchronous, all input documents are processed and a single response is returned. When set to asynchronous, a response is sent for each input document that is processed. For example, an Email endpoint is created for the process introduced in this topic, and an email message is sent to the endpoint's inbox that contains multiple unsecured PDF documents. When all PDF documents are encrypted with a password, and if the endpoint is configured as synchronous, a single response email message is sent with all secured PDF documents attached. If the endpoint is configured as asynchronous, a separate response email message is sent for each secured PDF document. Each email message contains a single PDF document as an attachment. The default value is asynchronous.

### **Define input parameter values**

When creating an Email endpoint, you must define input parameter values. That is, you must describe the input values that are passed to the operation that is invoked by the Email endpoint. For example, consider the process introduced in this topic. It has one input value named InDoc and its data type is com.adobe.idp.Document. When creating an Email endpoint for this process (after a process is activated, it becomes a service), you must define the input parameter value.

To define input parameter values required for an Email endpoint, specify the following values:

**Input parameter name**: The name of the input parameter. The name of an input value is specified in Workbench for a process. If the input value belongs to a service operation (a Forms service that is not a process created in Workbench), the input name is specified in the component.xml file. For example, the name of the input parameter for the process introduced in this section is InDoc.

**Mapping type**: Used to configure the input values required to invoke the service operation. Two types of mapping types are as follows:

- Literal: The Email endpoint uses the value entered in the field as it is displayed. All basic Java types are supported. For example, if an API uses input such as String, long, int, and Boolean, the string is converted to the proper type and the service is invoked.
- Variable: The value entered is a file pattern that the Email endpoint uses to pick the input. For example, if you select Variable for the mapping type and the input document must be a PDF file, you can specify \*.pdf as the mapping value.

**Mapping value**: Specifies the value of the mapping type. For example, if you select a Variable mapping type, you can specify \*.pdf as the file pattern.

**Data type**: Specifies the data type of the input values. For example, the data type of the input value of the process introduced in this section is com.adobe.idp.Document.

### **Define an output parameter value**

When creating an Email endpoint, you must define an output parameter value. That is, you must describe the output value that is returned by the service that is invoked by the Email endpoint. For example, consider the process introduced in this topic. It has an output value named SecuredDoc and its data type is com.adobe.idp.Document. When creating an Email endpoint for this process (after a process is activated, it becomes a service), you must define the output parameter value.

To define an output parameter value required for an Email endpoint, specify the following values:

**Output parameter name**: The name of the output parameter. The name of a process output value is specified in Workbench. If the output value belongs to a service operation (a service that is not a process created in Workbench), the output name is specified in the component.xml file. For example, the name of the output parameter for the process introduced in this section is SecuredDoc.

**Mapping type**: Used to configure the output of the service and operation. The following options are available:

- If the service returns a single object (a single document), the pattern is  $F.$  pdf and the source destination is sourcefilename.pdf. For example, the process introduced in this section returns a single document. As a result, the mapping type can be defined as  $F.$  pdf ( $F$  means use the given file name). The pattern  $E$  specifies the extension of the input document.
- If the service returns a list, the pattern is  $Result\$ F\, and the source destination is Result\sourcefilename\source1 (output 1) and Result\sourcefilename\source2 (output 2).

• If the service returns a map, the pattern is Result\&F\, and the source destination is Result\sourcefilename\file1 and Result\sourcefilename\file2. If the map has more than one object, the pattern is Result\%F.pdf and the source destination is Result\sourcefilename1.pdf (output 1), Result\sourcefilenam2.pdf (output 2), and so on.

**Data type**: Specifies the data type of the return value. For example, the data type of the return value of the process introduced in this section is com.adobe.idp.Document.

#### **Create the Email endpoint**

After you set the Email endpoint attributes and configuration values, and define input and output parameter values, you must create the Email endpoint.

#### **Enable the endpoint**

After you create an Email endpoint, you must enable it. When the endpoint is enabled, it can be used to invoke the service. After you enable the endpoint, you can view it within administration console.

#### **See also**

["Add an Email endpoint using the Java API" on page](#page-1129-0) 1127

["Including AEM Forms Java library files" on page](#page-493-0) 491

["Setting connection properties" on page](#page-502-0) 500

## <span id="page-1129-0"></span>**Add an Email endpoint using the Java API**

Add an Email endpoint by using the Java API:

**1** Include project files.

Include client JAR files, such as adobe-livecycle-client.jar, in your Java project's class path.

- **2** Create an EndpointRegistry Client object.
	- Create a ServiceClientFactory object that contains connection properties.
	- Create an EndpointRegistryClient object by using its constructor and passing the ServiceClientFactory object.
- **3** Set Email endpoint attributes.
	- Create a CreateEndpointInfo object by using its constructor.
	- Specify the connector identifier value by invoking the CreateEndpointInfo object's setConnectorId method and passing the string value Email.
	- Specify the description of the endpoint by invoking the CreateEndpointInfo object's setDescription method and passing a string value that describes the endpoint.
	- Specify the name of the endpoint by invoking the CreateEndpointInfo object's setName method and passing a string value that specifies the name.
	- Specify the service to which the endpoint belongs by invoking the CreateEndpointInfo object's setServiceId method and passing a string value that specifies the service name.
	- Specify the operation that is invoked by invoking the CreateEndpointInfo object's setOperationName method and passing a string value that specifies the operation name. Typically, when creating an Email endpoint for a service that originated from a process created in Workbench, the name of the operation is invoke.
- **4** Specify configuration values.

For each configuration value to set for the Email endpoint, you must invoke the CreateEndpointInfo object's setConfigParameterAsText method. For example, to set the smtpHost configuration value, invoke the CreateEndpointInfo object's setConfigParameterAsText method and pass the following values:

- A string value that specifies the name of the configuration value. When setting the smtpHost configuration value, specify smtpHost.
- A string value that specifies the value of the configuration value. When setting the smtpHost configuration value, specify a string value that specifies the name of the SMTP server.

*Note: To see all the configuration values set for the EncryptDocument service introduced in this section, see the Java code example located at ["QuickStart: Adding an Email endpoint using the Java API" on page](#page-140-0) 138.* 

**5** Define input parameter values.

Define an input parameter value by invoking the CreateEndpointInfo object's setInputParameterMapping method and pass the following values:

- A string value that specifies the name of the input parameter. For example, the name of the input parameter for the EncryptDocument service is InDoc.
- A string value that specifies the data type of the input parameter. For example, the data type of the InDoc input parameter is com.adobe.idp.Document.
- A string value that specifies the mapping type. For example, you can specify variable.
- A string value that specifies the mapping type value. For example, you can specify \*.pdf as the file pattern.

*Note: Invoke the setInputParameterMapping method for each input parameter value to define. Because the EncryptDocument process has only one input parameter, you need to invoke this method once.* 

**6** Define an output parameter value.

Define an output parameter value by invoking the CreateEndpointInfo object's setOutputParameterMapping method and passing the following values:

- A string value that specifies the name of the output parameter. For example, the name of the output parameter for the EncryptDocument service is SecuredDoc.
- A string value that specifies the data type of the output parameter. For example, the data type of the SecuredDoc output parameter is com.adobe.idp.Document.
- A string value that specifies the mapping type. For example, you can specify  $F.pdf$ .
- **7** Create the Email endpoint.

Create the endpoint by invoking the EndpointRegistryClient object's createEndpoint method and passing the CreateEndpointInfo object. This method returns an Endpoint object that represents the Email endpoint.

**8** Enable the endpoint.

Enable the endpoint by invoking the EndpointRegistryClient object's enable method and passing the Endpoint object that was returned by the createEndpoint method.

#### **See also**

["Summary of steps" on page](#page-1125-0) 1123

["QuickStart: Adding a Watched Folder endpoint using the Java API" on page](#page-137-0) 135

["Including AEM Forms Java library files" on page](#page-493-0) 491

["Setting connection properties" on page](#page-502-0) 500

#### **Email configuration values constant file**

The ["QuickStart: Adding an Email endpoint using the Java API" on page](#page-140-0) 138 uses a constant file that must be part of your Java project in order to compile the quick start. This constant file represents configuration values that must be set when adding an email endpoint. The following Java code represents the constant file. For information about these configuration values, see .

```
/**
```

```
* This class contains constants that can be used when setting email endpoint
```

```
* configuration values
```

```
*/
```
public class EmailEndpointConfigConstants {

```
public static final String PROPERTY_EMAILPROVIDER_CRON_EXPRESSION = "cronExpression";
   public static final String PROPERTY EMAILPROVIDER REPREAT COUNT = "repeatCount";
   public static final String PROPERTY_EMAILPROVIDER_REPREAT_INTERVAL = "repeatInterval";
   public static final String PROPERTY_EMAILPROVIDER_START_DELAY = "startDelay";
   public static final String PROPERTY EMAILPROVIDER BATCH SIZE = "batchSize";
   public static final String PROPERTY EMAILPROVIDER USERNAME = "userName";
   public static final String PROPERTY EMAILPROVIDER DOMAINNAME = "domainName";
   public static final String PROPERTY EMAILPROVIDER DOMAINPATTERN = "domainPattern";
   public static final String PROPERTY EMAILPROVIDER FILEPATTERN = "filePattern";
   public static final String PROPERTY_EMAILPROVIDER_RECIPIENT_SUCCESSFUL_JOB =
"recipientSuccessfulJob"; 
   public static final String PROPERTY_EMAILPROVIDER_RECIPIENT_FAILED_JOB = "recipientFailedJob";
   public static final String PROPERTY EMAILPROVIDER INBOX HOST = "inboxHost";
   public static final String PROPERTY EMAILPROVIDER INBOX PORT = "inboxPort";
   public static final String PROPERTY_EMAILPROVIDER_PROTOCOL = "inboxProtocol";
   public static final String PROPERTY EMAILPROVIDER INBOX TIMEOUT = "inboxTimeOut";
   public static final String PROPERTY EMAILPROVIDER INBOX USER = "inboxUser";
   public static final String PROPERTY_EMAILPROVIDER_INBOX_PASSWORD = "inboxPassword";
   public static final String PROPERTY EMAILPROVIDER INBOX SSL = "inboxSSLEnabled";
   public static final String PROPERTY EMAILPROVIDER SMTP HOST = "smtpHost";
   public static final String PROPERTY_EMAILPROVIDER_SMTP_PORT = "smtpPort";
   public static final String PROPERTY EMAILPROVIDER SMTP USER = "smtpUser";
   public static final String PROPERTY EMAILPROVIDER SMTP PASSWORD = "smtpPassword";
   public static final String PROPERTY EMAILPROVIDER CHARSET = "charSet";
   public static final String PROPERTY EMAILPROVIDER SMTP SSL = "smtpSSLEnabled";
   public static final String PROPERTY_EMAILPROVIDER_FAILED_FOLDER = "failedJobFolder"; 
   public static final String PROPERTY EMAILPROVIDER ASYNCHRONOUS = "asynchronous";
}
```
## **Adding Remoting Endpoints**

*Note: LiveCycle Remoting APIs deprecated for AEM forms on JEE.*

You can programmatically add a Remoting endpoint to a service by using the AEM Forms Java API. By adding a Remoting endpoint, you are enabling a Flex application to invoke the service by using remoting. (See ["Invoking AEM](#page-446-0)  [Forms using Remoting" on page](#page-446-0) 444.)

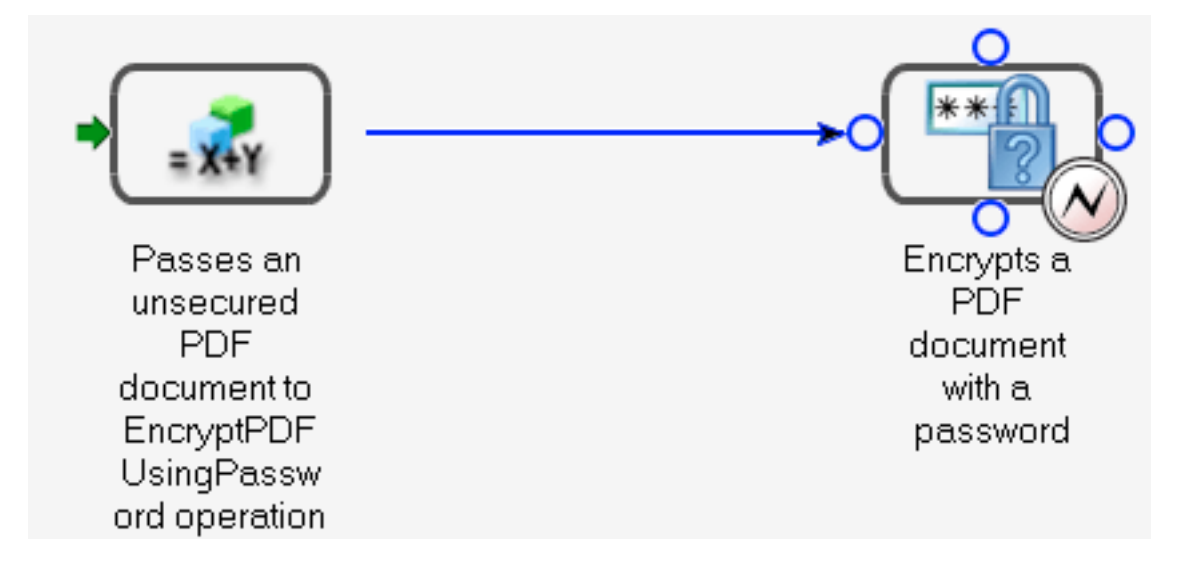

This process accepts an unsecured PDF document as an input value and then passes the unsecured PDF document to the Encryption service's EncryptPDFUsingPassword operation. The PDF document is encrypted with a password, and the password-encrypted PDF document is the output value of this process. The name of the input value (the unsecured PDF document) is InDoc and the data type is com.adobe.idp.Document. The name of the output value (the password-encrypted PDF document) is SecuredDoc and the data type is com.adobe.idp.Document.

To demonstrate how to add a Remoting endpoint to a service, this section adds a Remoting endpoint to a service named EncryptDocument.

*Note: You cannot add a Remoting endpoint by using web services.* 

## <span id="page-1132-0"></span>**Summary of steps**

To remove an endpoint from a service, perform the following tasks:

- **1** Include project files.
- **2** Create an EndpointRegistryClient object.
- **3** Set Remoting endpoint attributes.
- **4** Create a Remoting endpoint.
- **5** Enable the endpoint.

### **Include project files**

Include the necessary files in your development project. If you are creating a client application by using Java, include the necessary JAR files. If you are using web services, make sure that you include the proxy files.

The following JAR files must be added to your project's class path:

- adobe-livecycle-client.jar
- adobe-usermanager-client.jar
- adobe-utilities.jar (required if AEM Forms is deployed on JBoss Application Server)
- jbossall-client.jar (required if AEM Forms is deployed on JBoss Application Server)

For information about the location of these JAR files, see ["Including AEM Forms Java library files" on page](#page-493-0) 491.

### **Create an EndpointRegistry Client object**

To programmatically add a Remoting endpoint, you must create an EndpointRegistryClient object.

#### **Set Remoting endpoint attributes**

To create a Remoting endpoint for a service, specify the following values:

- **Connector identifier value**: Specifies the type of endpoint that is created. To create a Remoting endpoint, specify Remoting.
- **Description**: Specifies the description of the endpoint.
- **Name**: Specifies the name of the endpoint.
- **Service identifier value**: Specifies the service to which the endpoint belongs. For example, to add a Remoting endpoint to the process that is introduced in this section (a process becomes a service when it is activated within Workbench), specify EncryptDocument.
- **Operation name**: Specifies the name of the operation that is invoked by using the endpoint. When creating a Remoting endpoint, specify a wildcard character (\*).

#### **Create a Remoting endpoint**

After you set Remoting endpoint attributes, you can create a Remoting endpoint for a service.

#### **Enable the endpoint**

After you create a new endpoint, you must enable it. When a Remoting endpoint is enabled, it enables a Flex client to invoke the service.

#### **See also**

["Add a Remoting endpoint using the Java API" on page](#page-1133-0) 1131

["Including AEM Forms Java library files" on page](#page-493-0) 491

["Setting connection properties" on page](#page-502-0) 500

#### <span id="page-1133-0"></span>**Add a Remoting endpoint using the Java API**

Add a Remoting endpoint by using the Java API:

**1** Include project files.

Include client JAR files, such as adobe-livecycle-client.jar, in your Java project's class path.

- **2** Create an EndpointRegistry Client object.
	- Create a ServiceClientFactory object that contains connection properties.
	- Create an EndpointRegistryClient object by using its constructor and passing the ServiceClientFactory object.
- **3** Set Remoting endpoint attributes.
	- Create a CreateEndpointInfo object by using its constructor.
	- Specify the connector identifier value by invoking the CreateEndpointInfo object's setConnectorId method and passing the string value Remoting.
- Specify the description of the endpoint by invoking the CreateEndpointInfo object's setDescription method and passing a string value that describes the endpoint.
- Specify the name of the endpoint by invoking the CreateEndpointInfo object's setName method and passing a string value that specifies the name.
- Specify the service to which the endpoint belongs by invoking the CreateEndpointInfo object's setServiceId method and passing a string value that specifies the service name.
- Specify the operation that is invoked by the CreateEndpointInfo object's setOperationName method and passing a string value that specifies the operation name. For a Remoting endpoint, specify a wildcard character (\*).
- **4** Create a Remoting endpoint.

Create the endpoint by invoking the EndpointRegistryClient object's createEndpoint method and passing the CreateEndpointInfo object. This method returns an Endpoint object that represents the new Remoting endpoint.

**5** Enable the endpoint.

Enable the endpoint by invoking the EndpointRegistryClient object's enable method and passing the Endpoint object that was returned by the createEndpoint method.

### **See also**

["Summary of steps" on page](#page-1132-0) 1130

["QuickStart: Adding a Remoting endpoint using the Java API" on page](#page-143-0) 141

["Including AEM Forms Java library files" on page](#page-493-0) 491

["Setting connection properties" on page](#page-502-0) 500

## **Adding TaskManager Endpoints**

You can programmatically add a TaskManager endpoint to a service by using the AEM Forms Java API. By adding a TaskManager endpoint to a service, you enable a Workspace user to invoke the service. That is, a user working in Workspace can invoke a process that has a corresponding TaskManager endpoint.

*Note: You cannot add a TaskManager endpoint by using web services.* 

### <span id="page-1134-0"></span>**Summary of steps**

To add a TaskManager endpoint to a service, perform the following tasks:

- **1** Include project files.
- **2** Create an EndpointRegistryClient object.
- **3** Create a category for the endpoint.
- **4** Set TaskManager endpoint attributes.
- **5** Create a TaskManager endpoint.
- **6** Enable the endpoint.

### **Include project files**

Include the necessary files in your development project. If you are creating a client application by using Java, include the necessary JAR files. If you are using web services, make sure that you include the proxy files.

The following JAR files must be added to your project's class path:

- adobe-livecycle-client.jar
- adobe-usermanager-client.jar
- adobe-utilities.jar (required if AEM Forms is deployed on JBoss Application Server)
- jbossall-client.jar (required if AEM Forms is deployed on JBoss Application Server)

For information about the location of these JAR files, see ["Including AEM Forms Java library files" on page](#page-493-0) 491.

### **Create an EndpointRegistry Client object**

Before you can programmatically add a TaskManager endpoint, you must create an EndpointRegistryClient object.

## **Create a category for the endpoint**

Categories are used to organize services within Workspace. That is, a Workspace user can invoke a service that has a TaskManager endpoint by selecting a category within Workspace. When creating a TaskManager endpoint, you can either reference an existing category or programmatically create a new category.

*Note: This section creates a new category as part of adding a TaskManager endpoint to a service.* 

### **Set TaskManager endpoint attributes**

To create a TaskManager endpoint for a service, specify the following values:

- **Connector identifier**: Specifies the type of endpoint that is created. To create a TaskManager endpoint, specify TaskManagerConnector.
- **Description**: Specifies the description of the endpoint.
- **Name**: Specifies the name of the endpoint.
- **Service identifier**: Specifies the service to which the endpoint belongs.
- **Category**: Specifies a category identifier value that is associated with the TaskManager endpoint.
- **Operation name**: Typically, when creating a TaskManager endpoint for a service that originated from a process created in Workbench, the name of the operation is invoke.

### **Create a TaskManager endpoint**

After you set a TaskManager endpoint attributes, you can create a TaskManager endpoint for a service.

### **Enable the endpoint**

After you create a new endpoint, you must enable it. When the endpoint is enabled, it can be used to invoke the service from within Workspace. After you enable the endpoint, you can view it within administration console.

### **See also**

["Add a TaskManager endpoint using the Java API" on page](#page-1136-0) 1134

["Including AEM Forms Java library files" on page](#page-493-0) 491

["Setting connection properties" on page](#page-502-0) 500

### <span id="page-1136-0"></span>**Add a TaskManager endpoint using the Java API**

Add a TaskManager endpoint by using the Java API:

**1** Include project files.

Include client JAR files, such as adobe-livecycle-client.jar, in your Java project's class path.

- **2** Create an EndpointRegistry Client object.
	- Create a ServiceClientFactory object that contains connection properties.
	- Create an EndpointRegistryClient object by using its constructor and passing the ServiceClientFactory object.
- **3** Create a category for the endpoint.
	- Create a CreateEndpointCategoryInfo object by using its constructor and passing the following values:
		- A string value that specifies the identifier value of the category
		- A string value that specifies the description of the category
	- Create the category by invoking the EndpointRegistryClient object's createEndpointCategory method and passing the CreateEndpointCategoryInfo object. This method returns an EndpointCategory object that represents the new category.
- **4** Set TaskManager endpoint attributes.
	- Create a CreateEndpointInfo object by using its constructor.
	- Specify the connector identifier value by invoking the CreateEndpointInfo object's setConnectorId method and passing the string value TaskManagerConnector.
	- Specify the description of the endpoint by invoking the CreateEndpointInfo object's setDescription method and passing a string value that describes the endpoint.
	- Specify the name of the endpoint by invoking the CreateEndpointInfo object's setName method and passing a string value that specifies the name.
	- Specify the service to which the endpoint belongs by invoking the CreateEndpointInfo object's setServiceId method and passing a string value that specifies the service name.
	- Specify the category to which the endpoint belongs by invoking the CreateEndpointInfo object's setCategoryId method and passing a string value that specifies the category identifier value. You can invoke the EndpointCategory object's getId method to get the identifier value of this category.
	- Specify the operation that is invoked by invoking the CreateEndpointInfo object's setOperationName method and passing a string value that specifies the operation name. Typically, when creating a TaskManager endpoint for a service that originated from a process created in Workbench, the name of the operation is invoke.
- **5** Create a TaskManager endpoint.

Create the endpoint by invoking the EndpointRegistryClient object's createEndpoint method and passing the CreateEndpointInfo object. This method returns an Endpoint object that represents the new TaskManager endpoint.

**6** Enable the endpoint.

Enable the endpoint by invoking the EndpointRegistryClient object's enable method and passing the Endpoint object that was returned by the createEndpoint method.

#### **See also**

["Summary of steps" on page](#page-1134-0) 1132 ["QuickStart: Adding a TaskManager endpoint using the Java API" on page](#page-145-0) 143 ["Including AEM Forms Java library files" on page](#page-493-0) 491 ["Setting connection properties" on page](#page-502-0) 500

## **Modifying Endpoints**

You can programmatically modify an existing endpoint by using the AEM Forms Java API. By modifying an endpoint, you can change the behaviour of the endpoint. Consider, for example, a Watched Folder endpoint that specifies a folder that is used as the watched folder. You can programmatically modify configuration values that belong to the Watched Folder endpoint, resulting in another folder functioning as the watched folder. For information about configuration values that belong to a Watched Folder endpoint, see ["Adding Watched Folder Endpoints" on](#page-1118-1)  page [1116](#page-1118-1).

To demonstrate how to modify an endpoint, this section modifies a Watched Folder endpoint by changing the folder that behaves as the watched folder.

*Note: You cannot modify an endpoint by using web services.* 

### <span id="page-1137-0"></span>**Summary of steps**

To modify an endpoint, perform the following tasks:

- **1** Include project files.
- **2** Create an EndpointRegistryClient object.
- **3** Retrieve the endpoint.
- **4** Specify new configuration values.

#### **Include project files**

Include the necessary files in your development project. If you are creating a client application by using Java, include the necessary JAR files. If you are using web services, make sure that you include the proxy files.

The following JAR files must be added to your project's class path:

- adobe-livecycle-client.jar
- adobe-usermanager-client.jar
- adobe-utilities.jar (required if AEM Forms is deployed on JBoss Application Server)
- jbossall-client.jar (required if AEM Forms is deployed on JBoss Application Server)

For information about the location of these JAR files, see ["Including AEM Forms Java library files" on page](#page-493-0) 491.

#### **Create an EndpointRegistry Client object**

To programmatically modify an endpoint, you must create an EndpointRegistryClient object.

## **Retrieve the endpoint to modify**

Before you can modify an endpoint, you must retrieve it. To retrieve an endpoint, you must connect as a user who can access an endpoint. It is recommended that you connect as an administrator. (See ["Setting connection properties" on](#page-502-0)  [page](#page-502-0) 500).

You can retrieve an endpoint by retrieving a list of endpoints. You can then iterate through the list, searching for the specific endpoint to remove. For example, you can locate an endpoint by determining the service that corresponds to the endpoint and the type of endpoint. When you locate the endpoint, you can modify it.

## **Specify new configuration values**

When modifying an endpoint, specify new configuration values. For example, to modify a Watched Folder endpoint, reset all Watched Folder endpoint configuration values, not just the ones that you want to modify. For information about configuration values that belong to a Watched Folder endpoint, see ["Adding Watched Folder Endpoints" on](#page-1118-1)  page [1116](#page-1118-1).

*Note: For information about configuration values that belong to an Email endpoint, see ["Adding Email Endpoints" on](#page-1124-0)  page [1122](#page-1124-0).*

*Important: You cannot modify the service that is invoked by the endpoint. If you attempt to modify the service, an exception is thrown. To modify the service associated with a given endpoint, remove the endpoint and create a new one. (See ["Removing Endpoints" on page](#page-1139-0) 1137.)*

### **See also**

["Modifying an endpoint using the Java API" on page](#page-1138-0) 1136

["Including AEM Forms Java library files" on page](#page-493-0) 491

["Setting connection properties" on page](#page-502-0) 500

## <span id="page-1138-0"></span>**Modifying an endpoint using the Java API**

Modify an endpoint by using the Java API:

**1** Include project files.

Include client JAR files, such as adobe-livecycle-client.jar, in your Java project's class path.

- **2** Create an EndpointRegistry Client object.
	- Create a ServiceClientFactory object that contains connection properties.
	- Create an EndpointRegistryClient object by using its constructor and passing the ServiceClientFactory object.
- **3** Retrieve the endpoint to modify.
	- Retrieve a list of all endpoints to which the current user (specified in the connection properties) can access by invoking the EndpointRegistryClient object's getEndpoints method and passing a PagingFilter object that acts as a filter. You can pass a (PagingFilter)null value to return all endpoints. This method returns a java.util.List object where each element is an Endpoint object. For information about a PagingFilter object, see [AEM Forms API Reference](http://www.adobe.com/go/learn_aemforms_javadocs_63_en).
	- Iterate through the java.util.List object to determine whether it has endpoints. If endpoints exist, each element is an EndPoint instance.
	- Determine the service that corresponds to an endpoint by invoking the EndPoint object's getServiceId method. This method returns a string value that specifies the service name.
- Determine the type of endpoint by invoking the EndPoint object's getConnectorId method. This method returns a string value that specifies the type of endpoint. For example, if the endpoint is a Watched Folder endpoint, this method returns WatchedFolder.
- **4** Specify new configuration values.
	- Create a ModifyEndpointInfo object by invoking its constructor.
	- For each configuration value to set, invoke the ModifyEndpointInfo object's setConfigParameterAsText method. For example, to set the url configuration value, invoke the ModifyEndpointInfo object's setConfigParameterAsText method and pass the following values:
		- A string value that specifies the name of the configuration value. For example, to set the url configuration value, specify url.
		- A string value that specifies the value of the configuration value. To define a value for the url configuration value, specify the watched folder location.
	- Invoke the EndpointRegistryClient object's modifyEndpoint method and pass the ModifyEndpointInfo object.

#### **See also**

["Summary of steps" on page](#page-1137-0) 1135

["QuickStart: Modifying an endpoint using the Java API" on page](#page-148-0) 146

["Including AEM Forms Java library files" on page](#page-493-0) 491

["Setting connection properties" on page](#page-502-0) 500

## <span id="page-1139-0"></span>**Removing Endpoints**

You can programmatically remove an endpoint from a service by using the AEM Forms Java API. After you remove an endpoint, the service cannot be invoked by using the invocation method that the endpoint enabled. For example, if you remove an SOAP endpoint from a service, you cannot invoke the service by using the SOAP mode.

To demonstrate how to remove an endpoint from a service, this section removes an EJB endpoint from a service named *EncryptDocument*.

*Note: You cannot remove an endpoint by using web services.* 

### <span id="page-1139-1"></span>**Summary of steps**

To remove an endpoint from a service, perform the following tasks:

- **1** Include project files.
- **2** Create an EndpointRegistryClient object.
- **3** Retrieve the endpoint.
- **4** Remove the endpoint.

#### **Include project files**

Include the necessary files into your development project. If you are creating a client application by using Java, include the necessary JAR files. If you are using web services, make sure that you include the proxy files.

The following JAR files must be added to your project's class path:

• adobe-livecycle-client.jar

- adobe-usermanager-client.jar
- adobe-utilities.jar (required if AEM Forms is deployed on JBoss Application Server)
- jbossall-client.jar (required if AEM Forms is deployed on JBoss Application Server)

For information about the location of these JAR files, see ["Including AEM Forms Java library files" on page](#page-493-0) 491.

### **Create an EndpointRegistry Client object**

To programmatically remove an endpoint, you must create an EndpointRegistryClient object.

### **Retrieve the endpoint to remove**

Before you can remove an endpoint, you must retrieve it. To retrieve an endpoint, you must connect as a user who can access an endpoint. It is recommended that you connect as an administrator. (See ["Setting connection properties" on](#page-502-0)  [page](#page-502-0) 500).

You can retrieve an endpoint by retrieving a list of endpoints. You can then iterate through the list, searching for the specific endpoint to remove. For example, you can locate an endpoint by determining the service that corresponds to the endpoint and the type of endpoint. When you locate the endpoint, you can remove it.

### **Remove the endpoint**

After you create a new endpoint, you must enable it. When the endpoint is enabled, it can be used to invoke the service. After you enable the endpoint, you can view it within administration console.

### **See also**

["Removing an endpoint using the Java API" on page](#page-1140-0) 1138

["Including AEM Forms Java library files" on page](#page-493-0) 491

["Setting connection properties" on page](#page-502-0) 500

### <span id="page-1140-0"></span>**Removing an endpoint using the Java API**

Remove an endpoint by using the Java API:

**1** Include project files.

Include client JAR files, such as adobe-livecycle-client.jar, in your Java project's class path.

- **2** Create an EndpointRegistry Client object.
	- Create a ServiceClientFactory object that contains connection properties.
	- Create an EndpointRegistryClient object by using its constructor and passing the ServiceClientFactory object.
- **3** Retrieve the endpoint to remove.
	- Retrieve a list of all endpoints to which the current user (specified in the connection properties) has access by invoking the EndpointRegistryClient object's getEndpoints method and passing a PagingFilter object that acts as a filter. You can pass (PagingFilter) null to return all endpoints. This method returns a java.util.List object where each element is an Endpoint object.
	- Iterate through the java.util.List object to determine whether it has endpoints. If endpoints exist, each element is a EndPoint instance.
- Determine the service that corresponds to an endpoint by invoking the EndPoint object's getServiceId method. This method returns a string value that specifies the service name.
- Determine the type of endpoint by invoking the EndPoint object's getConnectorId method. This method returns a string value that specifies the type of endpoint. For example, if the endpoint is an EJB endpoint, this method returns EJB.
- **4** Remove the endpoint.

Remove the endpoint by invoking the EndpointRegistryClient object's remove method and passing the EndPoint object that represents the endpoint to remove.

#### **See also**

["Summary of steps" on page](#page-1139-1) 1137 ["QuickStart: Removing an endpoint using the Java API" on page](#page-150-0) 148 ["Including AEM Forms Java library files" on page](#page-493-0) 491

["Setting connection properties" on page](#page-502-0) 500

## **Retrieving Endpoint Connector Information**

You can programmatically retrieve information about endpoint connectors using the AEM Forms API. A connector enables an endpoint to invoke a service using various invocation methods. For example, a Watched Folder connector enables an endpoint to invoke a service using watched folders. By programmatically retrieving information about endpoint connectors, you can retrieve configuration values associated with a connector such as which configuration values are required and which ones are optional.

To demonstrate how to retrieve information about endpoint connectors, this section retrieves information about a Watched Folder connector. (See ["Adding Watched Folder Endpoints" on page](#page-1118-1) 1116.)

*Note: You cannot retrieve information about endpoints by using web services.* 

*Note: This topic uses the ConnectorRegistryClient API to retrieve information about endpoint connectors. (See [AEM](http://www.adobe.com/go/learn_aemforms_javadocs_63_en)  [Forms API Reference](http://www.adobe.com/go/learn_aemforms_javadocs_63_en).)*

### <span id="page-1141-0"></span>**Summary of steps**

To retrieve endpoint connector information, perform the following tasks:

- **1** Include project files.
- **2** Create an ConnectorRegistryClient object.
- **3** Specify the connector type.
- **4** Retrieve configuration values.

#### **Include project files**

Include the necessary files into your development project. If you are creating a client application by using Java, include the necessary JAR files. If you are using web services, make sure that you include the proxy files.

The following JAR files must be added to your project's class path:

- adobe-livecycle-client.jar
- adobe-usermanager-client.jar
- adobe-utilities.jar (required if AEM Forms is deployed on JBoss Application Server)
- jbossall-client.jar (required if AEM Forms is deployed on JBoss Application Server)

If AEM Forms is deployed on a supported J2EE application server that is not JBoss, then replace adobe-utilities.jar and jbossall-client.jar with JAR files that are specific to the J2EE application server on which AEM Forms is deployed. For information about the location of all AEM Forms JAR files, see ["Including AEM Forms Java library files" on page](#page-493-0) 491.

## **Create an ConnectorRegistry Client object**

To programmatically retrieve endpoint connector information, create a ConnectorRegistryClient object.

### **Specify the connector type**

Specify the type of connector from which to retrieve information. The following types of connectors exist:

- **EJB**: Enables a client application to invoke a service using the EJB mode.
- **SOAP**: Enables a client application to invoke a service using the SOAP mode.
- **Watched Folder**: Enables watched folders to invoke a service.
- **Email**: Enables email messages to invoke a service.
- **Remoting**: Enables a Flex client application to invoke a service.
- **TaskManagerConnector**: Enables a Workspace user to invoke a service from within Workspace.

## **Retrieve configuration values**

After you specify the connector type, you can retrieve information about the connector such as supported configuration value. For example, for any connector, you can determine which configuration values are required and which ones are optional.

### **See also**

["Retrieve endpoint connector information using the Java API" on page](#page-1142-0) 1140

["Including AEM Forms Java library files" on page](#page-493-0) 491

["Setting connection properties" on page](#page-502-0) 500

## <span id="page-1142-0"></span>**Retrieve endpoint connector information using the Java API**

Retrieve endpoint connector information by using the Java API:

**1** Include project files. .

Include client JAR files, such as adobe-livecycle-client.jar, in your Java project's class path.

- **2** Create a ConnectorRegistry Client object.
	- Create a ServiceClientFactory object that contains connection properties.
	- Create a ConnectorRegistryClient object by using its constructor and passing the ServiceClientFactory object.
- **3** Specify the connector type.

Specify the connector type by invoking the ConnectorRegistryClient object's getEndpointDefinition method and passing a string value that specifies the connector type. For example, to specify the Watched Folder connector type, pass the string value WatchedFolder. This method returns an Endpoint object that corresponds to the connector type.

- **4** Retrieve configuration values.
	- Retrieve configuration values that are associated within this endpoint by invoking the Endpoint object's getConfigParameters method. This method returns an array of ConfigParameter objects.
	- Retrieve information about each configuration value by retrieving each element within the array. Each element is a ConfigParameter object. You can, for example, determine whether the configuration value is required or optional by invoking the ConfigParameter object's isRequired method. If the configuration value is required, then this method returns true.

## **See also**

["Summary of steps" on page](#page-1141-0) 1139

["QuickStart: Retrieving endpoint connector information using the Java API" on page](#page-153-0) 151

["Including AEM Forms Java library files" on page](#page-493-0) 491

["Setting connection properties" on page](#page-502-0) 500

# **Programmatically managing the Preferences Nodes**

This topic describes how you can use the Preferences Manager Service API (Java) to programmatically manage the Preferences Nodes.

You can manually change configuration settings from Administrator UI. To change the options, navigate to Home>Settings>User Management> Configuration>Manual Configuration. Import config.xml after making the changes, you would notice that all the changes except changes made at node /Adobe/Adobe Experience Manager Forms/Config/UM persist are lost. The preview of User Management Import and export does not support changing configuration settings for other components. Now, these changes can be made using PreferencesManagerServiceClient APIs.

**Summary of steps**To programmatically manage the Preferences Nodes, perform the following steps:

- **1** Include project files.
- **2** Create an PreferencesManagerService client
- **3** Invoke the appropriate role or permission operations

### **Include project files**

Include necessary files in your development project. If you are creating a client application using Java, then include the necessary JAR files. If you are using web services, then make sure that you include the proxy files.

### **Create an PreferencesManagerService client**

Before you can programmatically perform a User Management PreferencesManagerService operation, you must create a PreferencesManagerService client. With the Java API this is accomplished by creating an PreferencesManagerServiceClient object.

### **Invoke the appropriate role or permission operations**

Once you have created the service client, you can then invoke the Preferences Manager operations. The service client allows you to read and set permissions.